**IBM WebSphere eXtreme Scale** バージョン **8.6**

# 管理ガイド **2012** 年 **11** 月

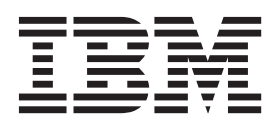

8.6 本書は、WebSphere eXtreme Scale バージョン 8 リリース 6、および新しい版で明記されていない限り、以降 のすべてのリリースおよびモディフィケーションに適用されます。

お客様の環境によっては、資料中の円記号がバックスラッシュと表示されたり、バックスラッシュが円記号と表示さ れたりする場合があります。

原典: IBM WebSphere eXtreme Scale Version 8.6 Administration Guide November 2012

- 発行: 日本アイ・ビー・エム株式会社
- 担当: トランスレーション・サービス・センター
- 第1刷 2012.12
- **© Copyright IBM Corporation 2009, 2012.**

# 目次

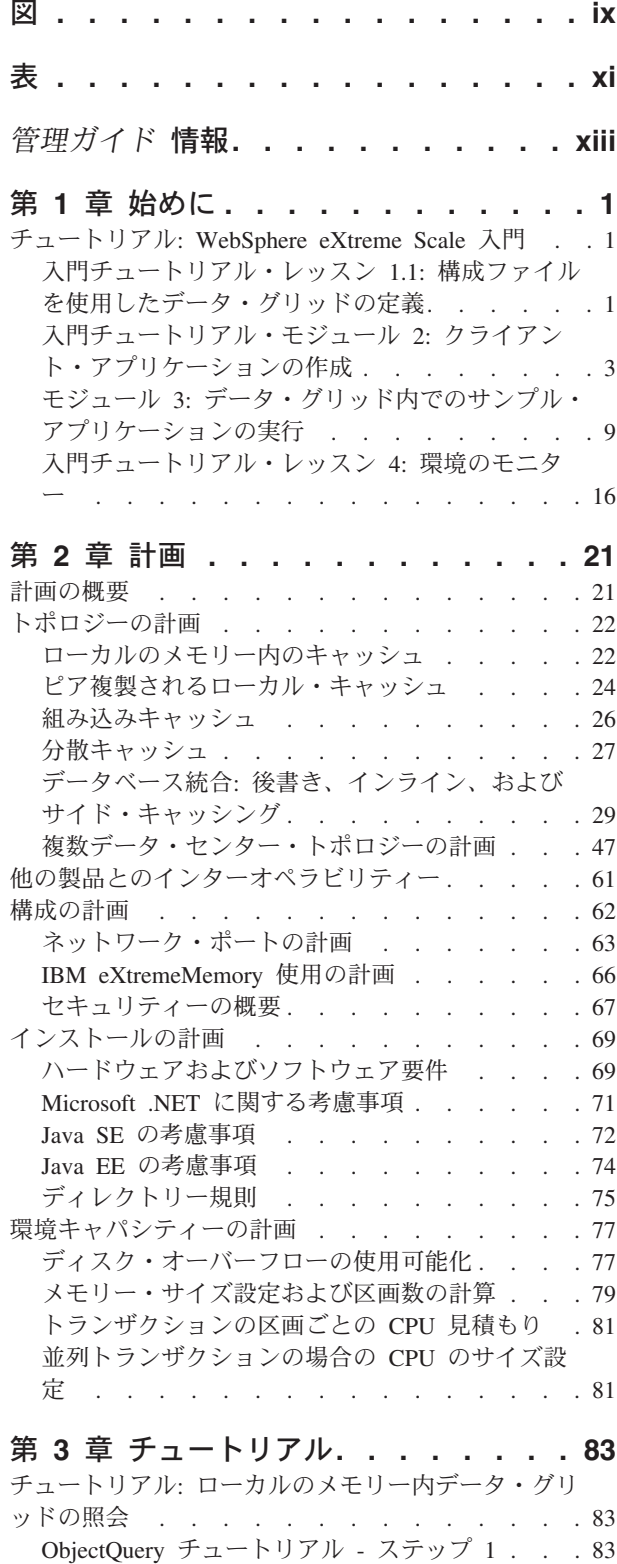

ObjectQuery [チュートリアル](#page-98-0) - ステップ 2 . . . [85](#page-98-0) ObjectQuery [チュートリアル](#page-99-0) - ステップ 3 . . . [86](#page-99-0)

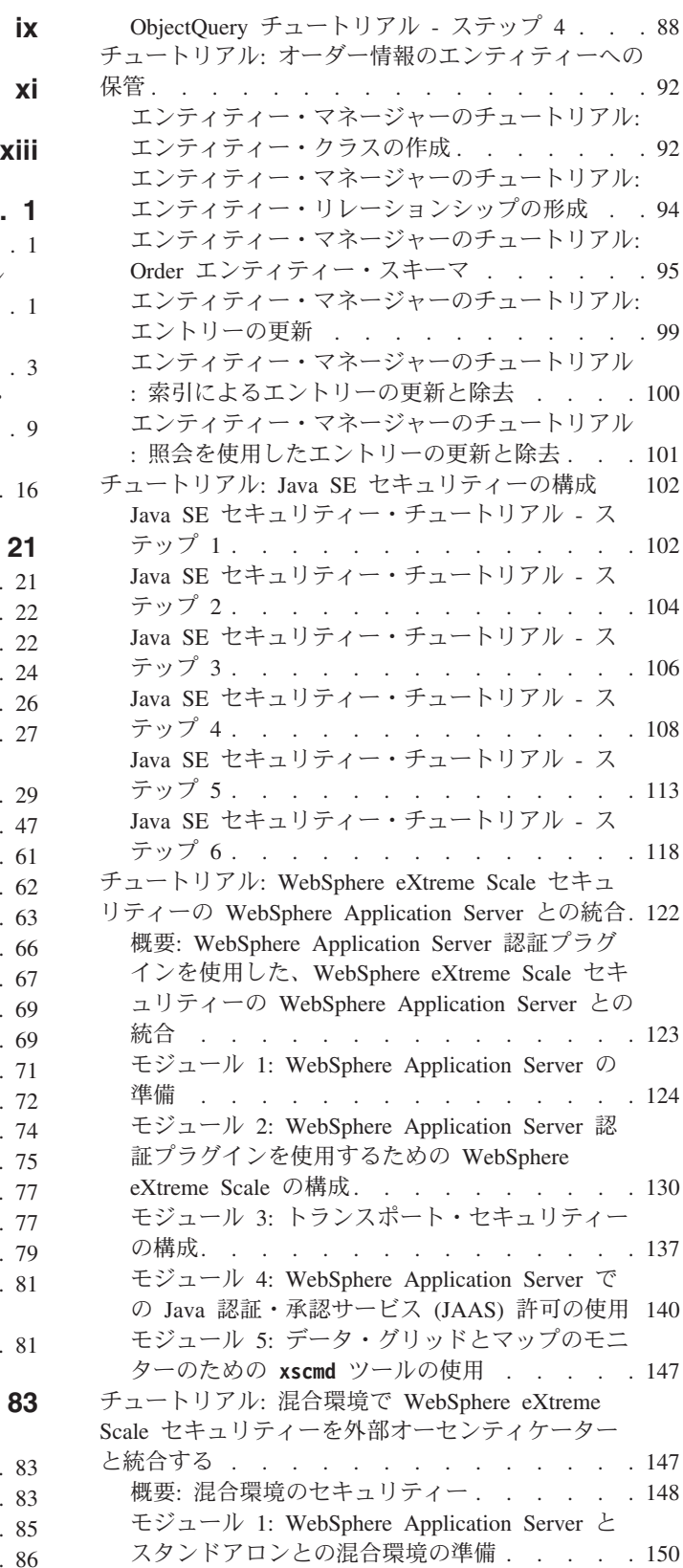

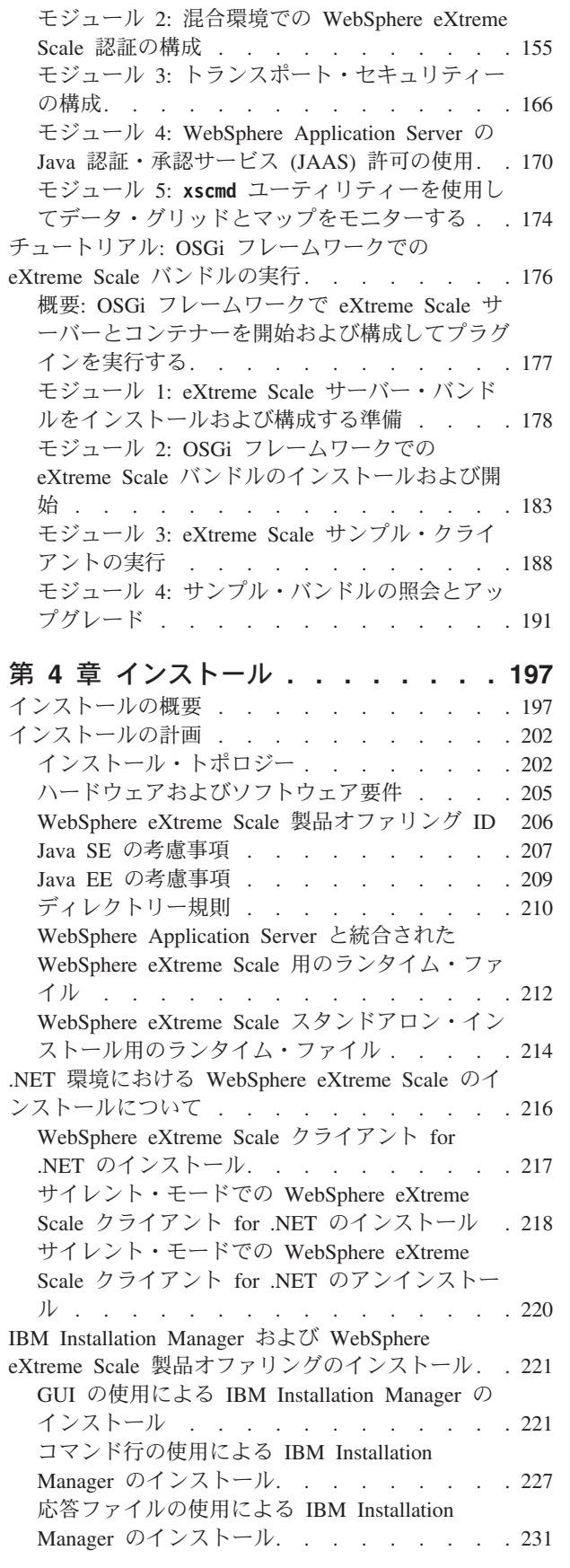

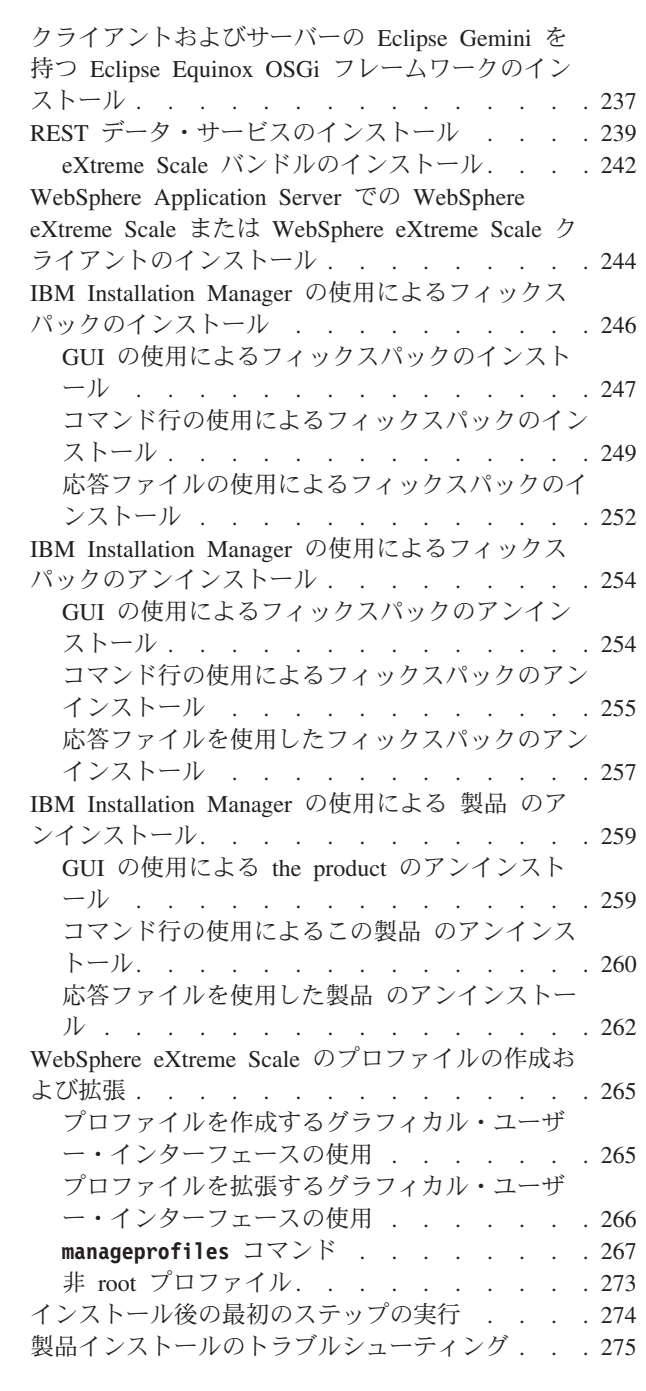

### 第 **5** 章 **[WebSphere eXtreme Scale](#page-292-0)** [のアップグレードおよびマイグレーショ](#page-292-0)

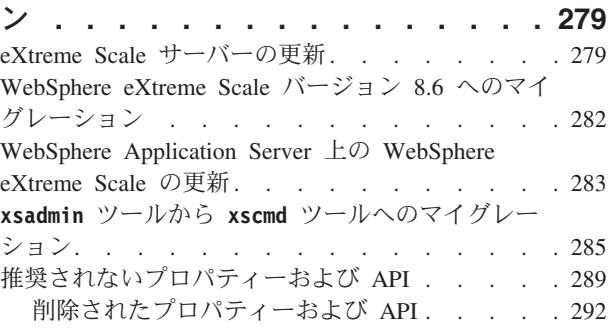

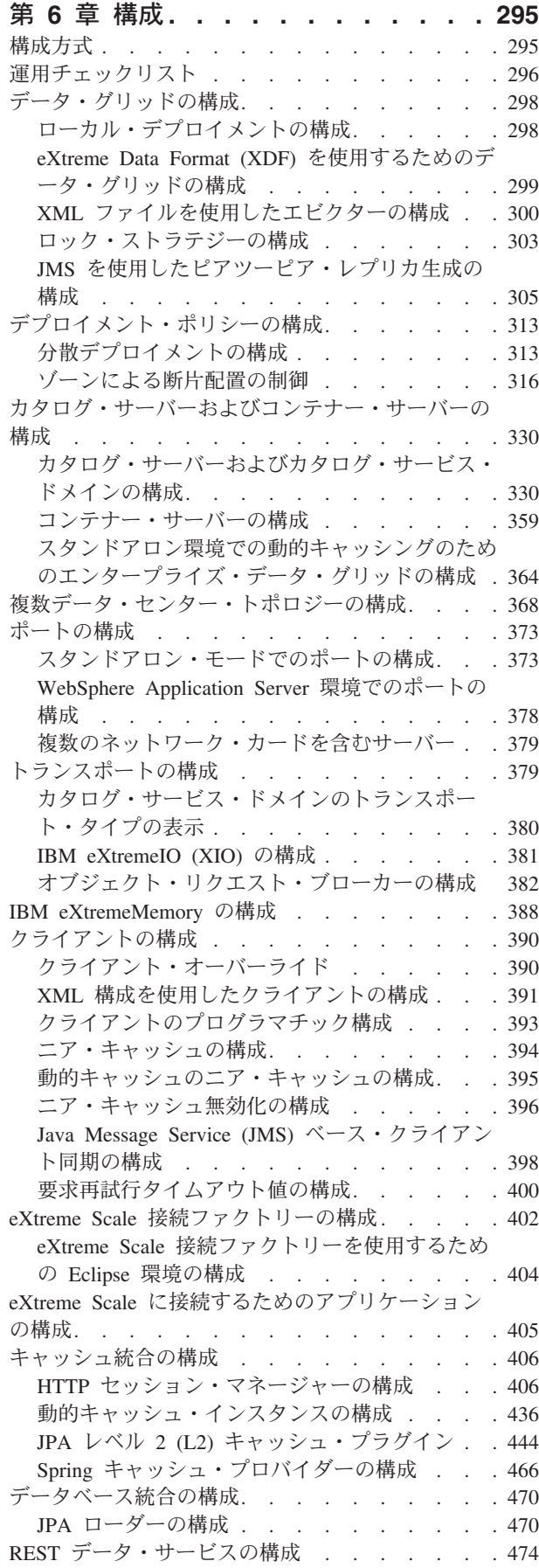

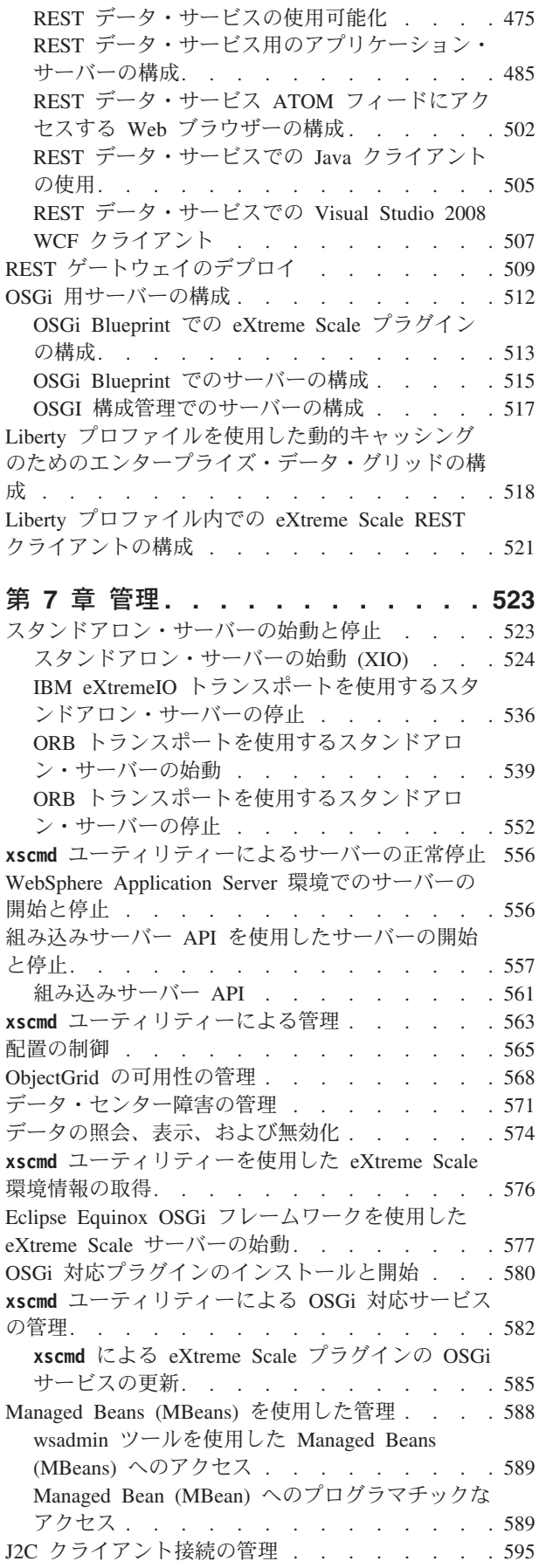

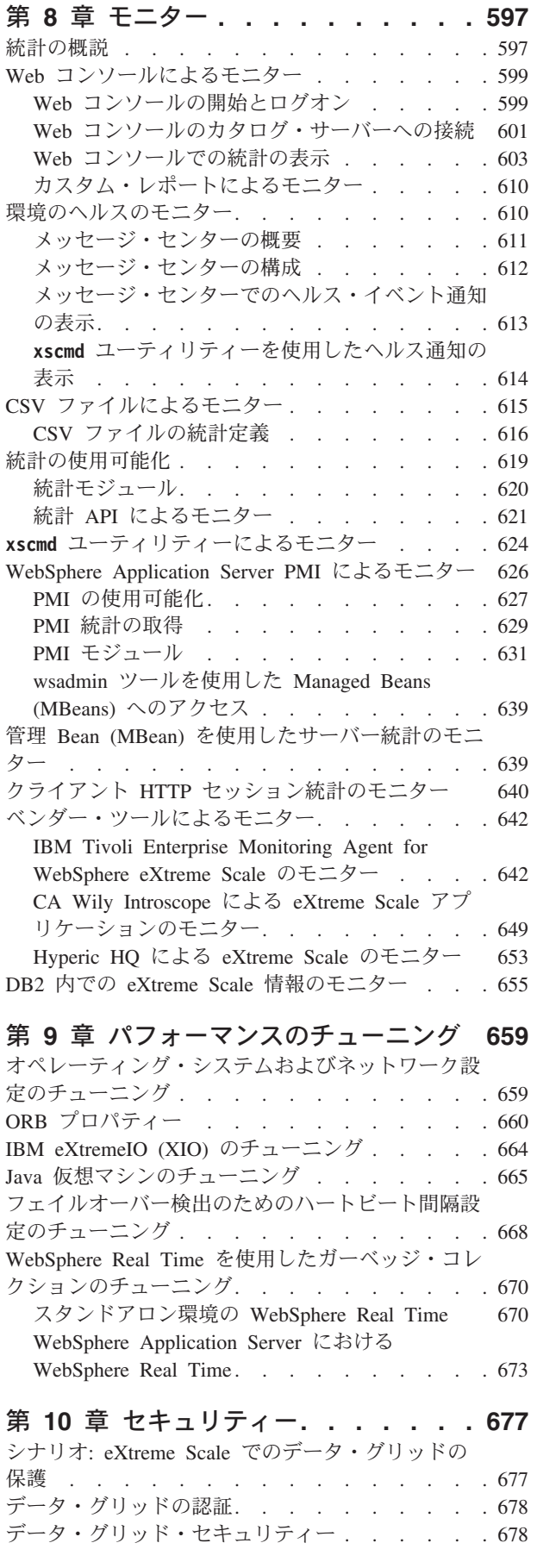

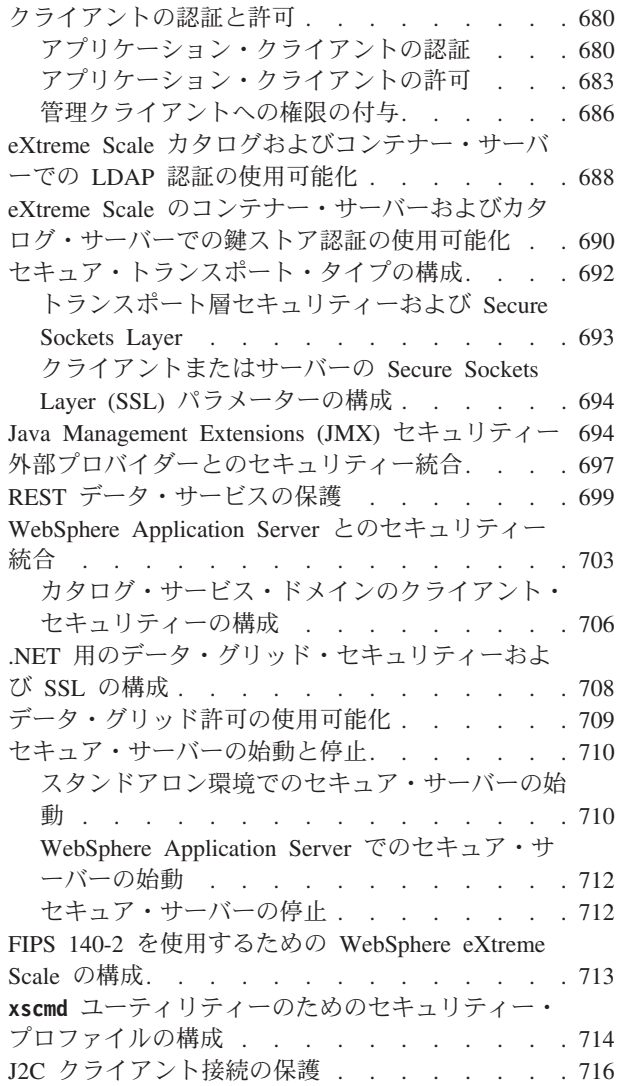

# 第 **11** [章 トラブルシューティング](#page-732-0) **. . . [719](#page-732-0)**

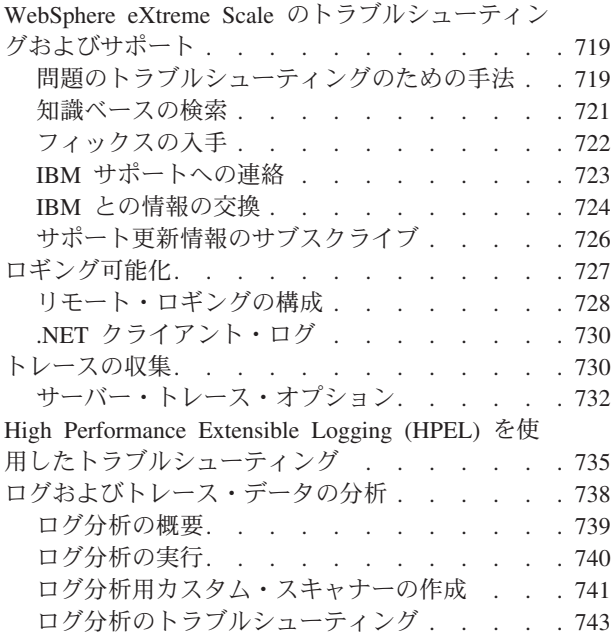

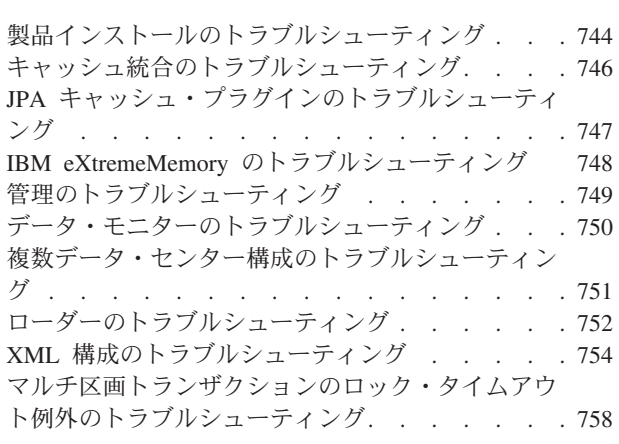

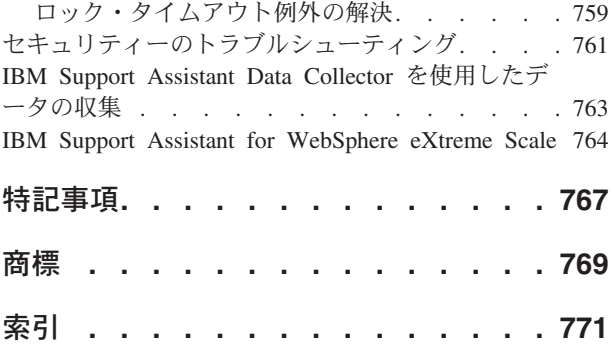

# <span id="page-8-0"></span>図

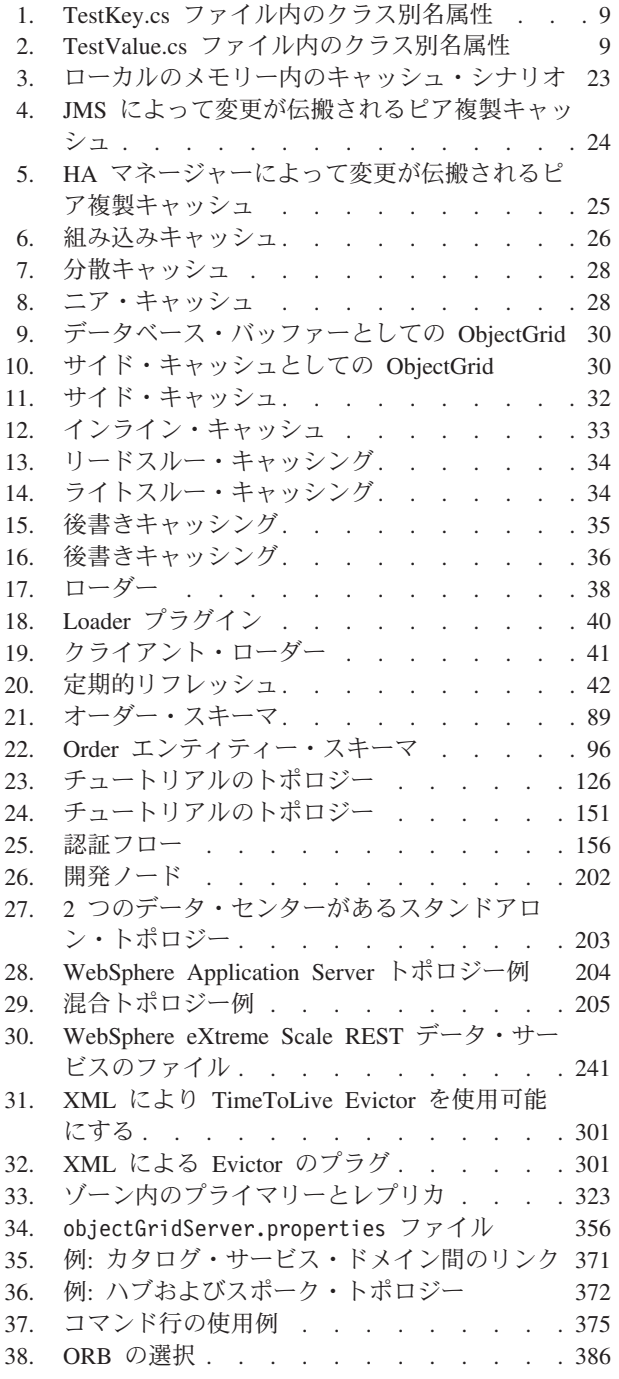

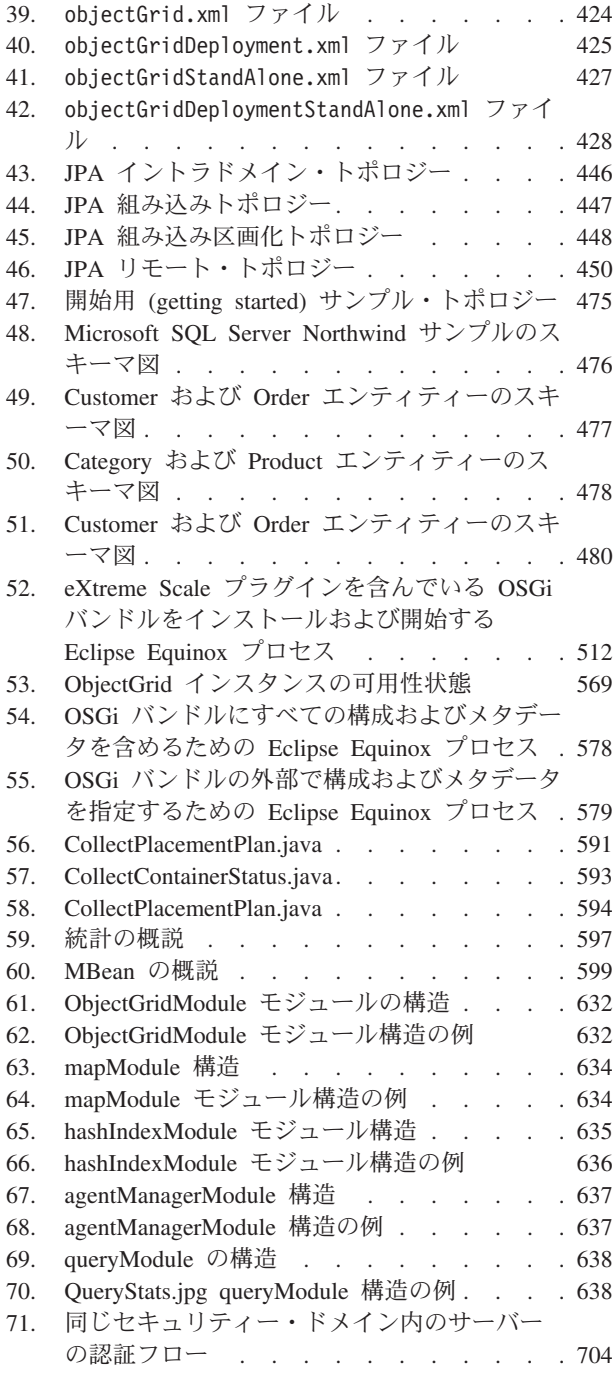

# <span id="page-10-0"></span>表

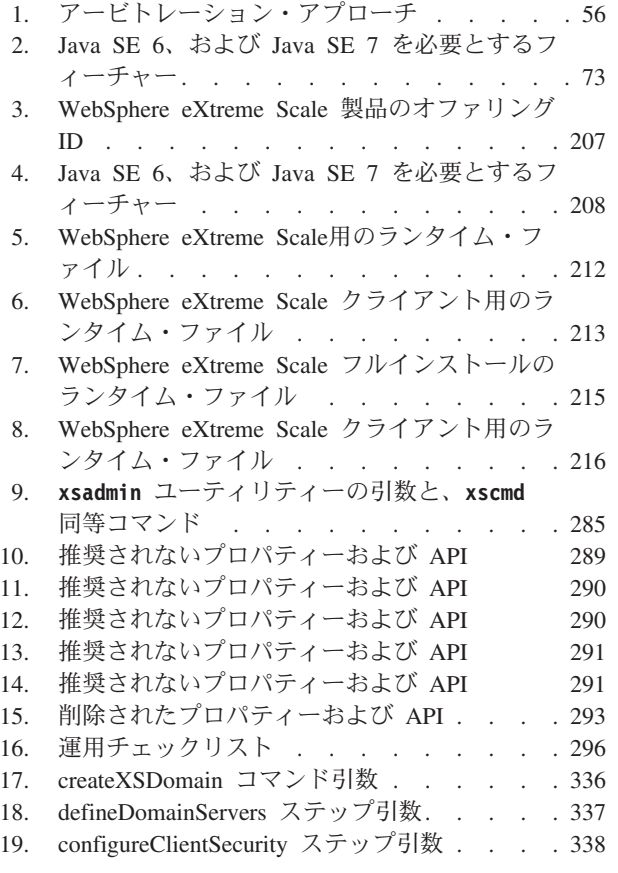

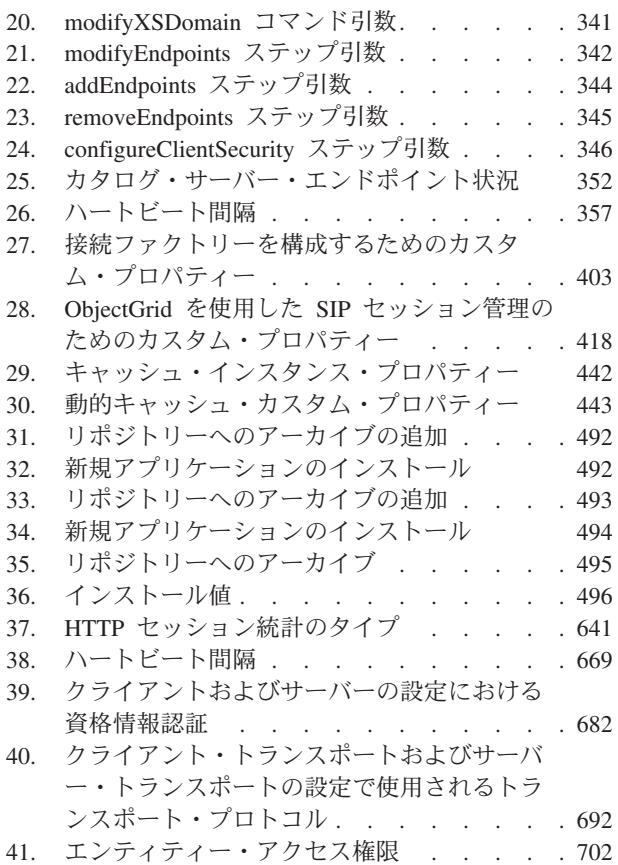

# <span id="page-12-0"></span>管理ガイド 情報

WebSphere® eXtreme Scale の資料セットには、WebSphere eXtreme Scale 製品の使 用、プログラミング、および管理に必要な情報を提供する 3 つのボリュームがあり ます。

### **WebSphere eXtreme Scale** ライブラリー

WebSphere eXtreme Scale ライブラリーには、以下の資料が含まれます。

- 製品概要 には、ユース・ケース・シナリオ、およびチュートリアルなど、 WebSphere eXtreme Scale 概念の高水準の観点が含まれます。
- v 「インストール・ガイド」では、WebSphere eXtreme Scale の一般的なトポロジ ーをインストールする方法について説明しています。
- 管理ガイド には、アプリケーション・デプロイメント計画の作成方法、容量計画 の作成方法、製品のインストールと構成方法、サーバーの始動と停止方法、環境 のモニター方法、環境の保護方法など、システム管理者に必要な情報が含まれま す。
- v プログラミング・ガイド には、掲載されている API 情報を使用して WebSphere eXtreme Scale 用のアプリケーションを開発する方法に関する、アプリケーション 開発者のための情報が含まれます。

これらの資料をダウンロードするには、[WebSphere eXtreme Scale](http://www-01.ibm.com/software/webservers/appserv/extremescale/library/index.html) ライブラリー・ペ [ージに](http://www-01.ibm.com/software/webservers/appserv/extremescale/library/index.html)アクセスしてください。

このライブラリーと同じ情報は、から入手することもできます。

### オフラインでのブックの使用

WebSphere eXtreme Scale ライブラリー内のすべてのブックには、インフォメーショ ン・センターへのリンクが含まれており、ルート URL は です。これらのリンクを 使用して、関連情報に直接アクセスできます。ただし、オフラインで作業していて これらのリンクのいずれかを見つけた場合は、ライブラリー内の他のブックでその リンクのタイトルを検索できます。 API 資料、用語集、およびメッセージ解説書 は、PDF ブックでは用意されていません。

### 本書の対象者

本書は、主にシステム管理者、セキュリティー管理者、およびシステム・オペレー ターの方々を対象としています。

### 本書の更新の取得

本書の更新は、[WebSphere eXtreme Scale](http://www-01.ibm.com/software/webservers/appserv/extremescale/library/index.html) ライブラリー・ページから最新のバージョ ンをダウンロードすることで取得できます。

# ご意見の送付方法

文書チームにご連絡ください。必要な情報が見つかりましたか? それは正確で完全 な情報でしたか? 本書に関するご意見は、電子メールで [wasdoc@us.ibm.com](mailto:wasdoc@us.ibm.com?subject=WebSphere eXtreme Scale) までお 寄せください。

# <span id="page-14-0"></span>第 **1** 章 始めに

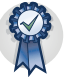

製品のインストール後に、開始用 (getting started) サンプルを使用して、インスト ールをテストし、初めて製品を使用できます。

# チュートリアル**: WebSphere eXtreme Scale** 入門

WebSphere eXtreme Scale をスタンドアロン環境でインストールした後、入門用サン プル・アプリケーションを使用してインストール済み環境を検証することができま す。入門用サンプル・アプリケーションは、メモリー内データ・グリッドおよびエ ンタープライズ・データ・グリッドの紹介です。入門用サンプル・アプリケーショ ンは、WebSphere eXtreme Scale のフルインストール (クライアントおよびサーバー のインストール) にのみ含まれます。

### 学習目標

- v 環境の構成に使用する ObjectGrid 記述子 XML ファイルとデプロイメント・ポ リシー記述子 XML ファイルについて学習する。
- v 構成ファイルでカタログ・サーバーとコンテナー・サーバーを開始する。
- v クライアント・アプリケーションの開発について学習する (Java または .NET プ ログラミング言語での開発)。プログラミング言語間の相互運用方法およびエンタ ープライズ・データ・グリッドの作成について学習する。
- v クライアント・アプリケーションを実行して、データをデータ・グリッドに挿入 する。
- web コンソールでデータ・グリッドをモニターする。

### 所要時間

60 分

# 入門チュートリアル・レッスン **1.1:** 構成ファイルを使用したデー タ・グリッドの定義

コンテナー・サーバーを始動するために、objectgrid.xml ファイルと deployment.xml ファイルが必要です。

このサンプルでは、 *[wxs\\_install\\_root](#page-88-1)*/ObjectGrid/gettingstarted/server/config デ ィレクトリーに入っている objectgrid.xml および deployment.xml ファイルを使 用します。これらのファイルが開始コマンドに渡され、コンテナー・サーバーとカ タログ・サーバーが開始されます。objectgrid.xml ファイルは ObjectGrid 記述子 XML ファイルです。deployment.xml ファイルは ObjectGrid デプロイメント・ポリ シー記述子 XML ファイルです。これらのファイルが一緒になって、分散トポロジ ーを定義します。

### **ObjectGrid** 記述子 **XML** ファイル

ObjectGrid 記述子 XML ファイルは、アプリケーションによって使用される ObjectGrid の構造を定義するのに使用されます。このファイルには、パッキング・ マップ構成のリストが含まれます。これらのパッキング・マップはキャッシュ・デ ータを保管します。以下の例は、objectgrid.xml ファイルのサンプルです。ファイ ルの最初の数行には、各 ObjectGrid XML ファイルの必須ヘッダーが含まれていま す。このサンプル・ファイルは、Map1 と Map2 というパッキング・マップがある Grid ObjectGrid を定義しています。

```
<objectGridConfig xmlns:xsi="http://www.w3.org/2001/XMLSchema-instance"
xsi:schemaLocation="http://ibm.com/ws/objectgrid/config ../objectGrid.xsd"
xmlns="http://ibm.com/ws/objectgrid/config">
 <objectGrids>
 <objectGrid name="Grid" txTimeout="30">
  <backingMap name="Map1" copyMode="COPY_TO_BYTES" lockStrategy="PESSIMISTIC"
   nullValuesSupported="false"/>
  <backingMap name="Map2" copyMode="COPY_TO_BYTES" lockStrategy="PESSIMISTIC"
   nullValuesSupported="false"/>
 </objectGrid>
</objectGrids>
</objectGridConfig>
```
#### $8.6+$

- v ほとんどのデータ・グリッドの場合、30 秒という **txtTmeout** 値は十分なタイム アウト値です。
- v シリアライゼーション用のオブジェクト・クラスを提供しないときは、**copyMode** 値が COPY\_TO\_BYTES でなければなりません。
- v まずデータ・グリッド・アプリケーションを開発するときは、**lockStrategy** 値と して PESSIMISTIC が適切なロック・ストラテジーです。このストラテジーでは、 ニア・キャッシュや Loader プラグインを使用しません。アプリケーションはロ ッキングの問題を処理しません。
- v **nullValuesSupported** 値を false に設定することで、キーからヌル値である値を 取得したときに発生する可能性のある問題を回避することができます。この状況 では、キーが存在していたかどうかは分かりません。パッキング・マップ内での ヌル値を許可しないようにすれば、この問題を回避することができます。

# デプロイメント・ポリシー記述子 **XML** ファイル

デプロイメント・ポリシー記述子 XML ファイルは、対応する ObjectGrid XML で ある objectgrid.xml ファイルと対で使用されることを想定しています。以下の例 では、deployment.xml ファイルの最初の数行には、各デプロイメント・ポリシー XML ファイルの必須ヘッダーが含まれています。このファイルは、objectgrid.xml ファイル内に定義された Grid ObjectGrid の **objectgridDeployment** エレメントを 定義しています。 Grid ObjectGrid 内で定義される Map1 および Map2 BackingMap は、mapSet mapSet に含まれます。

```
<deploymentPolicy xmlns:xsi="http://www.w3.org/2001/XMLSchema-instance"
xsi:schemaLocation="http://ibm.com/ws/objectgrid/deploymentPolicy
 ../deploymentPolicy.xsd"
xmlns="http://ibm.com/ws/objectgrid/deploymentPolicy">
```
<objectgridDeployment objectgridName="Grid"> <mapSet name="mapSet" numberOfPartitions="13" minSyncReplicas="0" maxSyncReplicas="1" >

```
<map ref="Map1"/>
        <map ref="Map2"/>
    </mapSet>
</objectgridDeployment>
```
</deploymentPolicy>

**mapSet** エレメントの **numberOfPartitions** 属性は、mapSet の区画の数を指定しま す。この属性はオプションであり、デフォルト値は 1 です。属性値は、データ・グ リッドの予想容量に適したものでなければなりません。

**mapSet** エレメントの **minSyncReplicas** 属性は、マップ・セット内の各区画の同期 レプリカの最小数を指定します。この属性はオプションであり、デフォルトは 0 で す。カタログ・サービス・ドメインが同期レプリカの最小数をサポートできるよう になるまで、プライマリー断片とレプリカ断片は配置されません。

**minSyncReplicas** 値をサポートするためには、**minSyncReplicas** 属性の値よりも 1 つ多くコンテナー・サーバーが必要です。同期レプリカの数が **minSyncReplicas** の 値よりも小さくなると、その区画に対しては書き込みトランザクションを行えなく なります。

**mapSet** エレメントの **maxSyncReplicas** 属性は、マップ・セット内の各区画の同期 レプリカの最大数を指定します。この属性はオプションであり、デフォルトは「0」 です。カタログ・サービス・ドメインがある区画のこの同期レプリカ数に達する と、その特定の区画に対しては他の同期レプリカは配置されません。まだ **maxSyncReplicas** 値を満たしていない場合には、この ObjectGrid をサポートできる コンテナー・サーバーを追加すると、同期レプリカの数を増やすことができます。 サンプルでは **maxSyncReplicas** が 1 に設定されています。つまり、カタログ・サ ービス・ドメインは最大で 1 つの同期レプリカを配置します。複数のコンテナー・ サーバーを始動した場合は、それらのコンテナー・サーバー・インスタンスの 1 つ に同期レプリカが 1 つだけ配置されます。

### レッスンのチェックポイント

このレッスンでは、以下を学習しました。

- v データを保管するマップを ObjectGrid 記述子 XML ファイル内で定義する方法
- v デプロイメント記述子 XML ファイルを使用して、データ・グリッドの区画の数 とレプリカの数を定義する方法

# 入門チュートリアル・モジュール **2:** クライアント・アプリケーシ ョンの作成

データ・グリッドでデータを挿入、更新、削除、および取得するクライアント・ア プリケーションを作成します。サンプル・アプリケーションを使用して、ご使用の 環境でアプリケーションを作成する方法が学習できます。

### 学習目標

このモジュールのレッスンを完了すると、以下のタスクの実行方法が理解できるよ うになります。

• Java Java [クライアント・アプリケーションの開発](#page-17-0)

### • ■ NET ■ 8.6+ NET [クライアント・アプリケーションの開発](#page-19-0)

# 入門チュートリアル・レッスン **2.1: Java** クライアント・アプリケー ションの作成

データ・グリッドのデータを挿入、削除、更新、および取得するには、クライアン ト・アプリケーションを作成する必要があります。入門用サンプルには、独自のク ライアント・アプリケーションの作成方法を学習できる Java クライアント・アプリ ケーションが組み込まれています。

*[wxs\\_install\\_root](#page-88-1)*/ObjectGrid/gettingstarted/client/src/ ディレクトリーにある Client.java ファイルは、カタログ・サーバーへの接続方法、ObjectGrid インスタ ンスの取得方法、および ObjectMap API の使用法を示したクライアント・プログラ ムです。ObjectMap API は、データをキー値ペアとして保管し、リレーションシッ プを持たないオブジェクトのキャッシングに適しています。以下のステップでは、 Client.java ファイルの内容を検討します。

リレーションシップを持つオブジェクトをキャッシュに入れる必要がある場合は、 EntityManager API を使用してください。

1. ClientClusterContext インスタンスを取得することで、カタログ・サービスに接続 します。

カタログ・サーバーに接続するには、ObjectGridManager API の connect メソッ ドを使用します。使用する connect メソッドが必要とするのは、*hostname*:*port* という形式のカタログ・サーバー・エンドポイントのみです。*hostname*:*port* 値 のリストをコンマで区切って、複数のカタログ・サーバー・エンドポイントを示 すことができます。以下のコード・スニペットは、カタログ・サーバーへの接続 方法と ClientClusterContext インスタンスの取得方法を示します。 8.6+

ClientClusterContext ccc = ObjectGridManagerFactory.getObjectGridManager().connect(cep, null, null);

カタログ・サーバーへの接続が成功すれば、connect メソッドは ClientClusterContext インスタンスを戻します。この ClientClusterContext インス タンスは、ObjectGridManager API から ObjectGrid を取得するのに必要です。

2. ObjectGrid インスタンスを取得します。

ObjectGrid インスタンスを取得するには、ObjectGridManager API の getObjectGrid メソッドを使用します。 getObjectGrid メソッドは、 ClientClusterContext インスタンスと、データ・グリッド・インスタンスの名前と の両方を必要とします。ClientClusterContext インスタンスは、カタログ・サーバ ーへの接続中に取得されます。 ObjectGrid インスタンスの名前は、 objectgrid.xml ファイルに指定されている Grid です。 以下のコード・スニペ ットは、ObjectGridManager API の getObjectGrid メソッドを呼び出すことによ ってデータ・グリッドを取得する方法を示します。

ObjectGrid grid = ObjectGridManagerFactory.getObjectGridManager().getObjectGrid(ccc, "Grid");

3. Session インスタンスを取得します。

<span id="page-17-0"></span>Java

取得した ObjectGrid インスタンスから、Session を取得することができます。 Session インスタンスは、ObjectMap インスタンスの取得とトランザクション区 分の実行のために必要です。以下のコード・スニペットは、ObjectGrid API の getSession メソッドを呼び出すことによって Session インスタンスを取得する方 法を示します。

Session sess = grid.getSession();

4. ObjectMap インスタンスを取得します。

Session を取得した後、Session API の getMap メソッドを呼び出すことによっ て、Session インスタンスから ObjectMap インスタンスを取得することができま す。ObjectMap インスタンスを取得するには、マップ名を getMap メソッドにパ ラメーターとして渡す必要があります。 以下のコード・スニペットは、Session API の getMap メソッドを呼び出すことによって ObjectMap を取得する方法を 示します。

#### $8.6+$

ObjectMap map1 = sess.getMap(mapName);

5. ObjectMap メソッドを使用します。

ObjectMap インスタンスを取得した後、ObjectMap API を使用できます。 ObjectMap インターフェースはトランザクション・マップであり、Session API の begin メソッドおよび commit メソッドを使用したトランザクション区分を必 要とすることに注意してください。アプリケーションに明示的なトランザクショ ン区分がない場合、ObjectMap 操作は自動コミット・トランザクションで実行し ます。

• 以下のコード・スニペットは、自動コミット・トランザクションでの ObjectMap API の使用方法を示しています。

### $8.6+$

map1.insert(key1, value1);

• 8.6+ 一度に 1 つの区画でトランザクションを実行することもできれば、複 数の区画でトランザクションを実行することもできます。単一の区画でトラン ザクションを実行するには、1 フェーズ・コミット・トランザクションを使用 します。

```
sess.setTxCommitProtocol(TxCommitProtocol.ONEPHASE);
sess.begin();
map1.insert(k, v);
sess.commit();
```
複数の区画でトランザクションを実行するには、2 フェーズ・コミット・トラ ンザクションを使用します。

```
sess.setTxCommitProtocol(TxCommitProtocol.TWOPHASE);
sess.begin();
map1.insert(k, v);
sess.commit();
```
6. オプション: セッションを閉じます。 Session 操作および ObjectMap 操作がす べて完了したら、Session.close() メソッドを使用してセッションを閉じます。こ のメソッドを実行すると、セッションで使用されていたリソースが返されます。 sess.close();

結果として、後続の getSession() メソッド呼び出しはより早く戻り、ヒープでの Session オブジェクトが少なくなります。

レッスンのチェックポイント**:**

このレッスンでは、データ・グリッドの操作を実行するシンプルなクライアント・ アプリケーションを作成する方法について学習しました。

## 入門チュートリアル・レッスン **2.2: .NET** クライアント・アプリケ ーションの作成

#### <span id="page-19-0"></span> $\begin{array}{|c|c|c|}\n\hline\n\hline\n\end{array}$  .NET  $\begin{array}{|c|c|c|}\n\hline\n\end{array}$

データ・グリッドのデータを挿入、削除、更新、および取得するには、クライアン ト・アプリケーションを作成する必要があります。入門用サンプルには、独自のク ライアント・アプリケーションの作成方法を学習できる .NET クライアント・アプ リケーションが組み込まれています。

- v WebSphere eXtreme Scale クライアント for .NET がインストールされていなけれ ばなりません。詳しくは、 217 ページの『[WebSphere eXtreme Scale](#page-230-0) クライアン ト for .NET [のインストール』を](#page-230-0)参照してください。
- このサンプルのプロジェクト・ファイルは Microsoft Visual Studio 2010 以降と連 動します。 Microsoft Visual Studio の旧バージョンを使用している場合は、独自 のプロジェクト・ファイルを作成する必要があります。

以下の目的で .NET 入門用サンプル・アプリケーションを使用することができま す。

- WebSphere eXtreme Scale クライアント for .NET が正しくインストールされてい ることを確認するため。
- v データ・グリッドと通信する .NET クライアント用アプリケーションを作成する 方法を学んでカスタム・アプリケーションを作成できるようになるため。このサ ンプルでは、リモート・カタログ・サーバー上のデータ・グリッドに接続する方 法を示します。対話モードは、GridMapPessimisticTx マップを使用して手動トラ ンザクションを実行する方法を示します。コマンド行モードは、 GridMapPessimisticAutoTx マップを使用した自動コミット・トランザクションを 示します。
- Java™ 入門用サンプルと相互運用する方法を学習するため。これらのサンプル・ アプリケーションは両方とも、項目を TestKey/TestValue のペアでデータ・グリ ッドに保管します。 .NET サンプルには、シリアライゼーションおよびデシリア ライゼーション用の固有の ID を作成する ClassAlias および FieldAlias 属性があ ります。 Java クライアント・アプリケーションからキー挿入操作が実行される と、.NET クライアントは挿入されたキーに対して取得操作を実行することによっ て値を取得することができます。

.NET 入門用サンプル・アプリケーションには以下の制約があります。

- v ペシミスティック・ロックのみがサポートされます。
- 2 フェーズ・コミット操作はサポートされていません。操作をコミットできる区 画は 1 つのみです。複数の区画を伴うコミットを実行すると、 MultiplePartitionWriteException 例外が発生します。

v サンプルでは、ヌル値はサポートされません。.NET API はヌル値を許可します が、ヌル可能タイプを使用する必要があります。

SimpleClient.csproj プロジェクト・ファイルが *[net\\_client\\_home](#page-88-1)*/sample/ SimpleClient ディレクトリーにあります。このプロジェクト・ファイルは、カタロ グ・サーバーに接続し、ObjectGrid インスタンスを取得し、ObjectMap API を使用 する方法を示すクライアント・プログラムです。 ObjectMap API は、データをキー 値ペアとして保管し、リレーションシップを持たないオブジェクトのキャッシング に適しています。以下のステップには、SimpleClient.csproj ファイルの主な内容 に関する情報が含まれています。 Microsoft Visual Studio でこのプロジェクト・フ ァイルをさらに詳細に調べることもできます。

このチュートリアルは、アプリケーションが対話モードで実行されるときに使用さ れる手動トランザクション・マップである IGridMapPessimisticTx の使用を示しま す。アプリケーションをコマンド行モードで使用した場合は、

IGridMapPessimisticAutoTx マップが使用されます。

1. IClientConnectionContext インスタンスを取得することで、カタログ・サービスに 接続します。

カタログ・サーバーに接続するには、IGridManager API の connect メソッドを 使用します。

IGridManager gm = GridManagerFactory.GetGridManager( );<br>ICatalogDomainInfo cdi = gm.CatalogDomainManager.CreateCatalogDomainInfo( endpoint );<br>ccc = gm.Connect( cdi, "SimpleClient.properties" );

カタログ・サーバーへの接続が成功すれば、Connect メソッドは IClientConnectionContext インスタンスを戻します。IGridManager API からデー タ・グリッドを取得するためには IClientConnectionContext インスタンスが必要 です。

2. ObjectGrid インスタンスを取得します。

ObjectGrid インスタンスを取得するには、IGridManager API の GetGrid メソッ ドを使用します。 GetGrid メソッドは、IClientConnectionContext インスタンス と、データ・グリッド・インスタンスの名前との両方を必要とします。 IClientConnectionContext インスタンスは、カタログ・サーバーへの接続中に取得 されます。データ・グリッド・インスタンスの名前は、objectgrid.xml ファイ ル内で指定されるグリッドです。

grid = gm.GetGrid( ccc, gridName );

3. map インスタンスを取得します。

IGrid API の GetGridMapPessimisticTx メソッドを呼び出すことによってマッ プ・インスタンスを取得することができます。マップの名前をパラメーターとし て GetGridMapPessimisticTx メソッドに渡すことでマップ・インスタンスを取得 します。

pessMap = grid.GetGridMapPessimisticTx<Object, Object>( mapName );

4. IGridMapPessimisticTx メソッドを使用します。

マップ・インスタンスが取得された後で、IGridMapPessimisticTx API を使用する ことができます。

次のコード・スニペットは、IGridMapPessimisticTx API の使用法を示していま す。

```
v IGridMapPessimisticTx API でトランザクションを開始するには、
  map.Transaction.Begin() メソッドを呼び出す必要があります。このメソッド
  は、操作を実行できる新しいトランザクションを開始します。
  case "begin":
    map.Transaction.Begin( );
    return 0;
v add メソッドは、新しいキー/値のペアを挿入します。キーが現在存在する場
  合は、例外がスローされます。
   case "a":
    if( key == null ) throw new MissingParameterException( "key" );
    if( value == null ) throw new MissingParameterException( "value" );
    map.Add( key, value );
    Console.WriteLine( "SUCCESS: Added key '{0}' with value '{1}',
    partitionId={2}", key, value, partitionId );
    return 0;
v put メソッドは、キー/値のペアを挿入または更新します。
  case "p":
   if( key == null ) throw new MissingParameterException( "key" );
   if( value == null ) throw new MissingParameterException( "value" );
   map.Put( key, value );
   Console.WriteLine( "SUCCESS: Put key '{0}' with value '{1}',
   partitionId={2}", key, value, partitionId );
   return 0;
v replace メソッドは、既存のキー/値のペアを置き換えます。項目が存在しない
  場合には、例外がスローされます。
  case "r":
   if( key == null ) throw new MissingParameterException( "key" );
   if( value == null ) throw new MissingParameterException( "value" );
   map.Replace( key, value );
   Console.WriteLine( "SUCCESS: Replaced key '{0}' with value '{1}',
   partitionId={2}", key, value, partitionId );
   return 0;
v remove メソッドは、キー/値のペアを削除します。
  case "d":
   if( key == null ) throw new MissingParameterException( "key" );
   map.Remove( key );
   Console.WriteLine( "SUCCESS: Deleted value with key '{0}',
   partitionId={1}", key, partitionId );
    return 0;
v get メソッドは、与えられたキーの値を取得します。
   case "g":
   if( key == null ) throw new MissingParameterException( "key" );
   value = ( TestValue )map.Get( key );
   if( value != null )
    {
     Console.WriteLine( "SUCCESS: Value is '{0}',
   partitionId={1}", value, partitionId );
    }
   else
    {
     Console.WriteLine( "FAILED: Key not found" );
    }
   return 0;
```
<span id="page-22-0"></span>v コミットする前の操作で実行した操作を取り消したい場合は、rollback メソッ ドを使用します。

```
case "rollback":
 map.Transaction.Rollback( );
  return 0;
```
v commit メソッドは、トランザクションで完了した操作をコミットします。

```
case "commit":
  map.Transaction.Commit( );
  return 0;
```
レッスンのチェックポイント**:**

このレッスンでは、データ・グリッド操作を実行する簡単な .NET クライアント・ アプリケーションを作成する方法について学習しました。

# レッスン **2.3:** エンタープライズ・データ・グリッド・アプリケーシ ョンの作成

Java クライアントと .NET クライアントの両方が同じデータ・グリッドを更新でき るエンタープライズ・データ・グリッド・アプリケーションを作成するには、ご使 用のクラスが互換性を持つようにする必要があります。入門用サンプル・アプリケ ーションでは、.NET サンプル・アプリケーションが Java デフォルトと一致する別 名を持っています。

クラス別名属性とフィールド別名属性を .NET アプリケーションに追加します。 ク ラス別名を .NET アプリケーション、Java アプリケーション、またはその両方に追 加することができます。 .NET サンプルには Java デフォルトと一致する別名があ るため、Java アプリケーションは別名を必要としません。 TestKey.cs および TestValue.cs ファイルが *[net\\_client\\_home](#page-88-1)*/sample/SimpleClient ディレクトリーに あります。

[ClassAlias( "com.ibm.websphere.xs.sample.gettingstarted.model.TestKey" )]

図 *1. TestKey.cs* ファイル内のクラス別名属性

[ClassAlias( "com.ibm.websphere.xs.sample.gettingstarted.model.TestValue" )]

図 *2. TestValue.cs* ファイル内のクラス別名属性

レッスンのチェックポイント**:**

クラス属性を .NET 入門用アプリケーションに追加しました。その結果、Java 入門 用アプリケーションと相互運用してエンタープライズ・データ・グリッドを作成で きるようになりました。

# モジュール **3:** データ・グリッド内でのサンプル・アプリケーショ ンの実行

サンプル・アプリケーションを実行するには、まずカタログ・サーバーとコンテナ ー・サーバーを始動する必要があります。その後、サンプル・アプリケーションを 実行することができます。

カタログ・サーバーとコンテナー・サーバーを始動するためのプロセスは、.NET ア プリケーションを実行する場合であろうと Java アプリケーションを実行する場合で あろうと同じです。

### 学習目標

このモジュールのレッスンを完了すると、以下のタスクの実行方法が理解できるよ うになります。

- [カタログ・サーバーおよびコンテナー・サーバーの始動](#page-23-0)
- Java Java [入門用サンプル・クライアント・アプリケーションの実行](#page-25-0)
- ■ NET 8.6+ .NET [サンプル・クライアント・アプリケーションの実行](#page-26-0)

8.6+ Java サンプル・アプリケーションと .NET サンプル・アプリケーションを別 々に実行するほかに、これらを同じデータ・グリッド上で同時に実行することもで きます。例えば、.NET アプリケーションを使用して値をデータ・グリッドに挿入 し、次いで Java アプリケーションを使用してその値を取得することができます。こ のシナリオでは、エンタープライズ・データ・グリッドを実行します。

### 入門チュートリアル・レッスン **3.1:** カタログ・サーバーおよびコン テナー・サーバーの始動

<span id="page-23-0"></span>サンプル・クライアント・アプリケーションを実行するには、カタログ・サーバー とコンテナー・サーバーを始動する必要があります。

env.sh|bat: このスクリプトは、他のスクリプトから呼び出されて、必要な環境変数 を設定します。通常は、このスクリプトを変更する必要はありません。

- . UNIX Linux ./env.sh
- $\bullet$  Windows env.bat

アプリケーションを実行するには、まずカタログ・サービス・プロセスを開始する 必要があります。カタログ・サービスはデータ・グリッドのコントロール・センタ ーです。カタログ・サービスは、コンテナー・サーバーの場所を追跡し、ホスト・ コンテナー・サーバーへのデータの配置を制御します。カタログ・サービスが開始 したら、データ・グリッドのアプリケーション・データを保管するコンテナー・サ ーバーを開始できます。データのコピーを複数保管する場合は、複数のコンテナ ー・サーバーを開始できます。すべてのサーバーが開始したら、クライアント・ア プリケーションを実行して、データ・グリッドのデータを挿入、更新、削除、およ び取得できます。

- 1. 端末セッションまたはコマンド行ウィンドウを開きます。
- 2. 端末セッション・ウィンドウまたはコマンド行ウィンドウで、サーバー・インス トール済み環境の *[wxs\\_install\\_root](#page-88-1)*/ObjectGrid/gettingstarted ディレクトリー に移動します。
- 3. 次のスクリプトを実行して、ローカル・ホストでカタログ・サービス・プロセス を開始します。 8.6+

. UNIX Linux ./startcat.sh

. Windows startcat.bat

カタログ・サービス・プロセスは、現行の端末ウィンドウで実行されます。

カタログ・サービスは **startXsServer** コマンドを使用して開始することもでき ます。 **startXsServer** を *[wxs\\_install\\_root](#page-88-1)*/ObjectGrid/bin ディレクトリーから 実行します。

 $\bullet$  UNIX  $\blacksquare$  Linux  $\blacksquare$   $\blacksquare$   $\blacksquare$  ./startXsServer.sh cs0

-catalogServiceEndPoints cs0:localhost:6600:6601 -listenerPort 2809

- . Windows **8.6+** startXsServer.bat cs0 -catalogServiceEndPoints cs0:localhost:6600:6601 -listenerPort 2809
- 4. 別の端末セッションまたはコマンド行ウィンドウを開き、次のコマンドを実行し て、コンテナー・サーバー・インスタンスを開始します。 8.6+
	- . UNIX Linux ./startcontainer.sh server0
	- . Windows startcontainer.bat server0

コンテナー・サーバーは、現行の端末ウィンドウで実行されます。レプリカ生成 をサポートするためにさらに多くのコンテナー・サーバー・インスタンスを開始 する場合、別のサーバー名を使用してこのステップを繰り返すことができます。

コンテナー・サーバーは **startXsServer** コマンドを使用して開始することもで きます。 **startXsServer** コマンドを *[wxs\\_install\\_root](#page-88-1)*/ObjectGrid/bin ディレク トリーから実行します。

- $\bullet$  UNIX  $\parallel$  Linux  $\parallel$  8.6+ ./startXsServer.sh c0 -catalogServiceEndPoints localhost:2809 -objectgridFile gettingstarted/server/config/objectgrid.xml -deploymentPolicyFile gettingstarted/server/config/deployment.xml
- $\cdot$  Windows  $\overline{86}$  StartXsServer.bat c0 -catalogServiceEndPoints localhost:2809 -objectgridFile gettingstarted¥server¥config¥objectgrid.xml -deploymentPolicyFile gettingstarted¥server¥config¥deployment.xml
- 5. Java 86+ オプション: カタログ・サーバーとコンテナー・サーバーを別 々に始動する代わりに、**runall** スクリプトを使用して、カタログ・サーバー、 コンテナー・サーバー、および Java サンプル・クライアント・アプリケーショ ンを同じ Java 仮想マシンで始動することができます。 8 6+
	- . UNIX Linux ./runall.sh
	- . Windows runall.bat

制約事項**: runall** スクリプトは組み込みコンテナー・サーバーを実行するた め、モニター・コンソールを使用して環境をモニターすることはできません。コ ンテナー・サーバーについての統計は収集されません。

レッスンのチェックポイント**:**

このレッスンでは、以下を学習しました。

• カタログ・サーバーおよびコンテナー・サーバーを開始する方法

# 入門チュートリアル・レッスン **3.2: Java** 入門用サンプル・クライア ント・アプリケーションの実行

以下のステップを使用して、データ・グリッドと対話する Java クライアントを実行 します。この例では、カタログ・サーバー、コンテナー・サーバー、およびクライ アントがすべて単一のサーバー上で実行されます。

- 8.6+ クライアントを対話モードで実行します。 コマンド行ウィンドウから、次 のいずれかのコマンドを実行します。
	- UNIX Linux ./runclient.sh
	- $-$  Windows runclient.bat

<span id="page-25-0"></span>**Java** 

- 1. トランザクションを開始します。 トランザクションに対して 1 フェーズ・ コミット操作または 2 フェーズ・コミット操作を使用することができます。 1 フェーズ・コミットの場合は、トランザクションが単一の区画に書き込ま れなければなりません。異なる区画に配置される複数のキーをトランザクシ ョン時に挿入すると、コミット時にトランザクションが失敗します。2 フェ ーズ・コミットを使用すれば、単一のトランザクションで複数の区画に書き 込まれるようにすることができます。
	- 1 フェーズ・コミット・トランザクションを開始します。

begin

– 2 フェーズ・コミット・トランザクションを開始します。

begin2pc

2. 値を挿入します。

```
> i key1 helloWorld
SUCCESS: Inserted TestValue [value=helloWorld] with key TestKey [key=key1], part
itionId=6
```
3. 挿入した値を取得します。

> g key1 Value is TestValue [value=helloWorld], partitionId=6

4. 値を更新します。

> u key1 goodbyeWorld SUCCESS: Updated key TestKey [key=key1] with value TestValue [value=goodbyeWorld ], partitionId=6

5. トランザクションをロールバックします。 トランザクションをロールバック すると、このトランザクションに関連するすべての操作がキャンセルされま

> rollback

す。

6. ロールバック操作をテストするには、キーの取得を再び試みます。 トランザ クションをロールバックしたので、キーが存在していません。

> g key1

7. 値を挿入します。

> i key1 helloWorld SUCCESS: Inserted TestValue [value=helloWorld] with key TestKey [key=key1], part itionId=6

8. 値をコミットします。 トランザクションをコミットした後から変更をロール バックすることはできません。

> commit

9. 挿入した値を削除します。

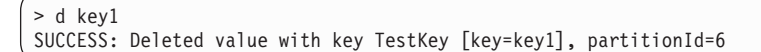

10. テスト項目をいくつか挿入します。 例えば、0 から 999 までの番号が付け られた 1000 個のキーおよび値を挿入するには、次のコマンドを使用しま す。

> n 1000

• 8.6+ クライアントをコマンド行モードで実行します。 クライアント・アプリケ ーションを実行するスクリプトを作成したい場合は、コマンド行モードが役立ち ます。対話モードで実行するコマンドと同じコマンドを実行することができま す。コマンド行モードの構文の例を以下に示します。

– UNIX Linux

./runclient.sh i "key1" "helloWorld"

– Windows

runclient.bat i "key1" "helloWorld"

レッスンのチェックポイント**:**

### 学習した内容

このレッスンでは、以下を学習しました。

v データ・グリッドに対してデータの挿入、取得、更新、および削除を行う Java サンプル・クライアント・アプリケーションを実行する方法。

# 入門チュートリアル・レッスン **3.3: .NET** サンプル・クライアン ト・アプリケーションの実行

<span id="page-26-0"></span> $\overline{\phantom{a}}$  .NET

以下のステップを使用して、データ・グリッドと対話する .NET クライアント・ア プリケーションを実行します。この例では、カタログ・サーバー、コンテナー・サ ーバー、およびクライアントがすべて単一のサーバー上で実行されます。

.NET クライアントは 1 フェーズ・コミットのみをサポートします。したがって、 同じトランザクションで複数の値を挿入しようと試みた場合は、それらの値が異な る区画に送られるため例外が発生します。サンプルを実行したときこのような例外 が発生しないようにするため、1 つの区画を使用するようにデプロイメント・ポリ シー記述子 XML ファイルを変更することができます。区画数の更新について詳し くは、 1 [ページの『入門チュートリアル・レッスン](#page-14-0) 1.1: 構成ファイルを使用したデ [ータ・グリッドの定義』を](#page-14-0)参照してください。

サンプル・アプリケーションは対話モードまたはコマンド行モードで実行すること ができます。対話モードでは、アプリケーションは IGridMapPessimisticTx API を使 用して手動データ・グリッド・トランザクションを実行します。コマンド行モード では、IGridMapPessimisticAutoTx API を使用して自動データ・グリッド・トランザ クションを実行します。

サンプルは対話モードまたはコマンド行モードで実行することができます。

- v サンプル・クライアント・アプリケーションを対話モードで実行します。
	- 1. シンプルなクライアント・アプリケーションを実行します。ファイルは *[net\\_client\\_home](#page-88-1)*¥gettingstarted¥bin¥ ディレクトリーにあります。 サンプル を対話モードで実行するには、次のコマンドを実行します。

SimpleClient.exe -i

アプリケーションはデフォルトでは localhost:2809 ホストに接続します。 デフォルトをオーバーライドするには、リモート・ホストおよびポートをパ ラメーターとしてアプリケーションに提供することもできます。

SimpleClient.exe -i -h <endpoint>

パラメーターなしでアプリケーションを実行した場合は、アプリケーション のヘルプが表示されます。

2. 使用可能なコマンドのリストを表示します。

```
Enter a command: help
This program executes simple CRUD operations on a map.
        a - Adds a value with the specified key. If the key already exists,
       DuplicatKeyException is thrown
       p - Adds a value with the specified key, replacing the entry if it
       already exists
        r - Replaces the value of the specified key. If the key does not exist,
       a CacheKeyNotFound exception is thrown
       g - Retrieve and display the value of the specified key
       d - Deletes the key
       gp - Gets the partition id for the key
       ck - Checks if the map contains the key
        h - Display help
       begin - Begin manual transaction
        commit - Commit transactions
        rollback - Rollback transactions
        exit - Exit program
```
3. トランザクションを開始します。 データ・グリッドでコマンドを実行するた めにはトランザクションを開始する必要があります。トランザクションを開 始しなかった場合は、NoActiveTransacationException 例外が発生します。

Enter a command: begin

4. データ・グリッドにデータを追加します。

Enter a command: a key1 value1 SUCCESS: Added 'TestKey [key=key1]' with value 'TestValue [value=value1]', partitionId=6

5. 値を検索して表示します。

Enter a command: g key1 SUCCESS: Value is 'TestValue [value=value1]', partitionId=6

この例では、 value1 が戻されます。

6. キーを更新します。 put コマンドを使用します。このコマンドは、指定され たキーを持つ値を追加するもので、既存の値が存在する場合はそれを置き換 えます。

```
Enter a command: p key1 value2
SUCCESS: Put key 'TestKey [key=key1]' with value 'TestValue [value=value2]',
partitionId=6
Enter a command: g key1
SUCCESS: Value is 'TestValue [value=value2]', partitionId=6
```
7. キーを置き換えます。 replace コマンドは、指定されたキーの値を置き換え ます。キーが存在しない場合は、CacheKeyException 例外が発生します。

Enter a command: r key1 value3 SUCCESS: Replaced key 'TestKey [key=key1]' with value 'TestValue [value=value3]' , partitionId=6

8. トランザクションをロールバックし、キーと値の再表示を試みます。 トラン ザクションは、コミットする前であればいつでもロールバックすることがで きます。

Enter a command: rollback Enter a command: begin Enter a command: g key1 FAILED: Key not found

get コマンドを実行すると、キーが見つからなかった場合は例外が発生しま す。

9. キーと値をデータ・グリッドにコミットします。

```
Enter a command: begin
Enter a command: a key2 value2
SUCCESS: Added 'TestKey [key=key2]' with value 'TestValue [value=value2]',
partitionId=7
Enter a command: commit
```
10. キーの区画 ID を取得します。

<span id="page-29-0"></span>Enter a command: begin Enter a command: gp key2 SUCCESS: partitionId=7

11. キーのマップを確認します。

Enter a command: ck key2 SUCCESS: The map contains key 'TestKey [key=key2]' Enter a command: ck key3 SUCCESS: The map does NOT contain key 'TestKey [key=key3]'

12. キーを削除し、終了します。

Enter a command: begin Enter a command: d key2 SUCCESS: Deleted value with key 'TestKey [key=key2]', partitionId=7 Enter a command: commit Enter a command: exit

v クライアントをコマンド行モードで実行します。コマンド行モードでは、 IGridMapPessimisticAutoTx API を使用して自動データ・グリッド・トランザクシ ョンを実行します。このモードを使用するには、コマンド行でアクションを渡し ます。クライアント・アプリケーションを実行するスクリプトを作成したい場合 は、コマンド行モードが役立ちます。対話モードで実行するコマンドと同じコマ ンドを実行することができます。コマンド行モードの構文の例を以下に示しま す。

SimpleClient [-h <host:port>] <a | p | r | g | d> <key> [<value>]

レッスンのチェックポイント**:**

このレッスンでは、以下を学習しました。

v データ・グリッドに対してオブジェクトの挿入、取得、更新、および削除を行う .NET サンプル・クライアント・アプリケーションを実行する方法。

# 入門チュートリアル・レッスン **4:** 環境のモニター

**xscmd** ユーティリティーおよび Web コンソールのツールを使用して、データ・グ リッド環境をモニターできます。

### **Web** コンソールによるモニター

Web コンソールでは、現在と過去の統計をグラフにできます。このコンソールに は、概要を表示するように事前構成されたグラフがいくつか用意されているほか、 使用可能な統計からグラフを作成できるカスタム・レポート・ページもあります。 WebSphere eXtreme Scale のモニター・コンソールのグラフ機能を使用して、環境内 のデータ・グリッドの全体的なパフォーマンスを表示できます。

インストール・ウィザードを実行するとき、オプション・フィーチャーとして Web コンソールをインストールします。

1. コンソール・サーバーを始動します。 コンソール・サーバーを始動する **startConsoleServer.bat|sh** スクリプトは、インストール済み環境の *[wxs\\_install\\_root](#page-88-1)*/ObjectGrid/bin ディレクトリーにあります。

- 2. コンソールにログオンします。
	- a. Web ブラウザーから、https://your.console.host:7443 に進み、 your.console.host を、コンソールをインストールしたサーバーのホスト名 に置き換えます。
	- b. コンソールにログオンします。
		- v ユーザー **ID:** admin
		- v パスワード**:** admin
		- コンソールのウェルカム・ページが表示されます。
- 3. コンソール構成を編集します。 「設定」 > 「構成」をクリックして、コンソー ル構成を確認します。コンソール構成には、以下のような情報があります。
	- v WebSphere eXtreme Scale クライアントのトレース・ストリング (\*=all=disabled など)
	- v 管理者の名前とパスワード
	- v 管理者の E メール・アドレス
- 4. モニター対象のカタログ・サーバーへの接続を確立して維持します。次のステッ プを繰り返して、それぞれのカタログ・サーバーを構成に追加します。
	- a. 「設定」 > 「**eXtreme Scale** カタログ・サーバー」をクリックします。
	- b. 新規カタログ・サーバーを追加します。

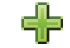

- 1) 「追加」アイコン ( ) をクリックして、既存のカタログ・サーバ ーを登録します。
- 2) ホスト名、リスナー・ポートなどの情報を指定します。ポートの構成およ びデフォルトについて詳しくは、 63 [ページの『ネットワーク・ポートの](#page-76-0) [計画』を](#page-76-0)参照してください。
- 3) 「**OK**」をクリックします。
- 4) カタログ・サーバーがナビゲーション・ツリーに追加されていることを確 認します。
- 5. カタログ・サービス・ドメインの中に作成するカタログ・サーバーをグループに します。 カタログ・サービス・ドメインでセキュリティー設定が構成されてい るため、カタログ・サーバーでセキュリティーが使用可能にされているときはカ タログ・サービス・ドメインを作成する必要があります。
	- a. 「設定」 > 「**eXtreme Scale** ドメイン」ページをクリックします。
	- b. 新規カタログ・サービス・ドメインを追加します。

### ╬

- 1) 「追加」アイコン ( ) をクリックして、カタログ・サービス・ド メインを登録します。カタログ・サービス・ドメインの名前を入力しま す。
- 2) カタログ・サービス・ドメインを作成した後、プロパティーを編集できま す。カタログ・サービス・ドメインのプロパティーは次のとおりです。
	- **Name** 管理者によって割り当てられた、ドメインのホスト名を示しま す。

#### カタログ・サーバー

選択したドメインに属する 1 つ以上のカタログ・サーバーをリス トします。前のステップで作成したカタログ・サーバーを追加で きます。

#### 生成プログラム・クラス

CredentialGenerator インターフェースを実装するクラスの名前を 指定します。このクラスを使用して、クライアントの資格情報が 取得されます。このフィールドに値を指定すると、 client.properties ファイルにある **crendentialGeneratorClass**

プロパティーが、指定した値でオーバーライドされます。

#### 生成プログラム・プロパティー

CredentialGenerator 実装クラスのプロパティーを指定します。こ のプロパティーが、setProperties(String) メソッドを使用してオブ ジェクトに設定されます。 credentialGeneratorprops 値は、 credentialGeneratorClass プロパティーの値が非ヌルの場合にのみ使 用されます。このフィールドに値を指定すると、 client.properties ファイルにある **credentialGeneratorProps** プロパティーが、指定した値でオーバーライドされます。

# **eXtreme Scale** クライアント・プロパティー・パス

前のステップでセキュリティー・プロパティーを含める編集をし たクライアント・プロパティー・ファイルへのパスを指定しま す。例えば、c:¥ObjectGridProperties¥sampleclient.properties ファイルを示します。コンソールがセキュア接続を使用しないよ うにする場合は、このフィールドの値を削除できます。パスを設 定した後、コンソールは非セキュアな接続を使用します。

- 3) 「**OK**」をクリックします。
- 4) ドメインがナビゲーション・ツリーに追加されていることを確認します。

既存のカタログ・サービス・ドメインに関する情報を表示するには、「設定」 > 「**eXtreme Scale** ドメイン」ページのナビゲーション・ツリーの中で、カタロ グ・サービス・ドメインの名前をクリックします。

- 6. 接続状況を表示します。 「現行ドメイン」フィールドは、Web コンソールの中 で情報を表示するために現在使用されているカタログ・サービス・ドメインの名 前を示します。接続状況が、カタログ・サービス・ドメインの名前の隣に表示さ れます。
- 7. データ・グリッドおよびサーバーの統計を表示するか、カスタム・レポートを作 成します。

### **xscmd** ユーティリティーによるモニター

- 1. オプション: クライアント認証が使用可能な場合: コマンド行ウィンドウを開き ます。コマンド行で、適切な環境変数を設定します。
- 2. *[wxs\\_home](#page-88-1)*/bin ディレクトリーに移動します。

cd *[wxs\\_home](#page-88-1)*/bin

3. 各種コマンドを実行して、環境に関する情報を表示します。

v Grid データ・グリッドと mapSet マップ・セットのすべてのオンライン・コ ンテナー・サーバーを表示します。

xscmd -c showPlacement -g Grid -ms mapSet

v データ・グリッドのルーティング情報を表示します。

xscmd -c routetable -g Grid

v データ・グリッド内のマップ・エントリーの数を表示します。

xscmd -c showMapSizes -g Grid -ms mapSet

### サーバーの停止

クライアント・アプリケーションの使用と入門用サンプル環境のモニターが終了し たら、サーバーを停止できます。

- v スクリプト・ファイルを使用してサーバーを開始した場合は、<ctrl+c> を使用し て、カタログ・サービス・プロセスおよびコンテナー・サーバーをそれぞれのウ ィンドウで停止します。
- v **startXsServer** コマンドを使用してサーバーを開始した場合は、**stopXsServer** コ マンドを使用してサーバーを停止します。

コンテナー・サーバーを停止します。

- UNIX Linux stopXsServer.sh c0 -catalogServiceEndPoints localhost:2809
- $\overline{\phantom{a}}$  Windows stopXsServer.bat c0 -catalogServiceEndPoints localhost:2809

### カタログ・サーバーを停止します。

- $\Box$  UNIX Linux stopXsServer.sh cs1 -catalogServiceEndPoints localhost:2809
- $\blacksquare$  Windows stopXsServer.bat cs1 -catalogServiceEndPoints localhost:2809

# レッスンのチェックポイント

このレッスンでは、以下を学習しました。

- v Web コンソールを開始して、カタログ・サーバーに接続する方法
- データ・グリッドおよびサーバーの統計をモニターする方法
- v サーバーを停止する方法

# <span id="page-34-0"></span>第 **2** 章 計画

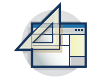

WebSphere eXtreme Scale をインストールして、データ・グリッド・アプリケーシ ョンをデプロイする前に、キャッシング・トポロジーを決定し、キャパシティー・ プランニングを実行し、ハードウェア要件およびソフトウェア要件、ネットワーキ ングとチューニングの設定などを検討する必要があります。運用チェックリストを 使用して、アプリケーションをデプロイできる環境になっているかどうかを確認す ることもできます。

使用する WebSphere eXtreme Scale アプリケーションを設計する際に利用できるベ スト・プラクティスについては、developerWorks®: [ハイパフォーマンスで高い回復](http://www.ibm.com/developerworks/websphere/techjournal/1004_brown/1004_brown.html) 力を持つ WebSphere eXtreme Scale [アプリケーションを作成するための原則とベス](http://www.ibm.com/developerworks/websphere/techjournal/1004_brown/1004_brown.html) ト・プラクティス [\(Principles and best practices for building high performing and](http://www.ibm.com/developerworks/websphere/techjournal/1004_brown/1004_brown.html) [highly resilient WebSphere eXtreme Scale application\)](http://www.ibm.com/developerworks/websphere/techjournal/1004_brown/1004_brown.html) の記事を参照してください。

## 計画の概要

WebSphere eXtreme Scaleを実稼働環境で使用する前に、デプロイメントを最適化す るための以下の問題を検討してください。

### キャッシング・トポロジーに関する考慮事項

キャッシュ・トポロジーのタイプごとに利点と欠点があります。実装するキャッシ ング・トポロジーは、環境とアプリケーションの要件によって異なります。各種キ ャッシング・トポロジーについて詳しくは、 22 [ページの『トポロジーの計画』を](#page-35-0)参 照してください。

### データ・キャパシティーに関する考慮事項

次のリストに、検討項目を示します。

- v システムおよびプロセッサーの数: 環境内には物理マシンとプロセッサーがいく つ必要ですか?
- v サーバーの数: いくつの eXtreme Scale サーバーが eXtreme Scale マップをホス トしますか?
- 区画の数: マップ内に保管されるデータの量は、必要な区画の数を決定する 1 つ の要因です。
- v レプリカの数: ドメイン内の各プライマリーに対してレプリカがいくつ必要です か?
- 同期または非同期レプリカ生成: データがきわめて重要であるため、同期レプリ カ生成が必要ですか? それとも、パフォーマンスに高い優先度を置くため、非同 期レプリカ生成が適切な選択ですか?
- ヒープ・サイズ: 各サーバーには、どれほどのデータが保管されますか? 上記の個々の考慮事項について詳しくは、 77 [ページの『環境キャパシティーの計](#page-90-0) [画』を](#page-90-0)参照してください。

### <span id="page-35-0"></span>インストールの注意点

WebSphere eXtreme Scale は、スタンドアロン環境にインストールできます。あるい は、そのインストールを WebSphere Application Server と統合できます。将来、サ ーバーをシームレスにアップグレードできるようにするには、そのように環境を計 画する必要があります。最良のパフォーマンスのために、カタログ・サーバーは、 コンテナー・サーバーと異なるマシンで実行してください。カタログ・サーバーと コンテナー・サーバーを同じマシン上で実行しなければならない場合は、カタロ グ・サーバーとコンテナー・サーバーで別個の WebSphere eXtreme Scale のインス トールを使用してください。2 つのインストールを使用することにより、最初にカ タログ・サーバーを実行しているインストールをアップグレードできます。 [279](#page-292-0) ペ ージの『eXtreme Scale [サーバーの更新』を](#page-292-0)参照してください。

# トポロジーの計画

WebSphere eXtreme Scale を使用して、アーキテクチャーはローカルのメモリー内で のデータ・キャッシング、または分散クライアント/サーバーでのデータ・キャッシ ングを使用できます。 アーキテクチャーは、データベースとさまざまな関係を持つ ことができます。複数のデータ・センターに及ぶトポロジーを構成することもでき ます。

WebSphere eXtreme Scale を作動させるには、最低限の追加インフラストラクチャー が必要です。インフラストラクチャーは、サーバー上で Java Platform, Enterprise Edition アプリケーションをインストール、開始、および停止するためのスクリプト で構成されます。キャッシュ・データはコンテナー・サーバー内に保管され、クラ イアントはリモート側でサーバーに接続します。

### メモリー内の環境

メモリー内のローカル環境にデプロイすると、WebSphere eXtreme Scale は、単一 Java 仮想マシン内で稼働するため、複製されません。ローカル環境を構成するに は、ObjectGrid XML ファイルまたは ObjectGrid API を使用できます。

### 分散環境

分散環境にデプロイすると、WebSphere eXtreme Scale は Java 仮想マシンのセット 内で稼働し、パフォーマンス、可用性、およびスケーラビリティーが向上します。 この構成では、データのレプリカ生成および区画化の使用が可能です。また、既存 の eXtreme Scale サーバーを再始動せずに、別のサーバーを追加することもできま す。ローカル環境の場合と同じように、分散環境でも ObjectGrid XML ファイル、 または同等のプログラマチック構成が必要です。構成詳細を持つデプロイメント・ ポリシー XML ファイルも提供する必要があります。

単純なデプロイメントを作成することも、数千ものサーバーが必要になる大規模な テラバイト・サイズのデプロイメントを作成することもできます。

# ローカルのメモリー内のキャッシュ

最も単純なケースでは、WebSphere eXtreme Scale は、ローカルの (非分散型の) メ モリー内のデータ・グリッド・キャッシュとして使用できます。 ローカルのケース は、特に複数のスレッドにより一時データにアクセスして変更する必要がある、高
い並行性を持つアプリケーションで有効になります。 ローカル・データ・グリッド に保持されるデータは、索引を付け、照会を使用して検索することができます。照 会は、大規模なメモリー内データ・セットを処理するのに役立ちます。Java 仮想マ シン (JVM)で提供されるサポートは、すぐに使用する準備ができているものの、デ ータ構造に制限があります。

WebSphere eXtreme Scale でのローカルのメモリー内キャッシュ・トポロジーは、単 一 Java 仮想マシン内で、一時データへの整合したトランザクション・アクセスを可 能にするために使用されます。

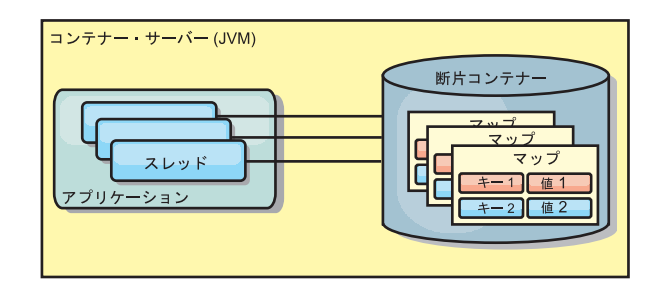

図 *3.* ローカルのメモリー内のキャッシュ・シナリオ

## 利点

- v セットアップが簡単: ObjectGrid は、プログラマチックに作成することも、 ObjectGrid デプロイメント記述子 XML ファイルまたは Spring などのその他の フレームワークを使用して宣言的に作成することもできます。
- v 高速: 各 BackingMap は、最適のメモリー使用効率および並行性が得られるよう に独立して調整できます。
- v 扱うデータ・セットが小さい単一 Java 仮想マシン・トポロジー、また頻繁にア クセスされるデータのキャッシングに最適。
- v トランザクション型。BackingMap 更新は、単一の作業単位にまとめることがで き、Java Transaction Architecture (JTA) トランザクションなどの 2 フェーズ・ト ランザクションの最終参加者として統合することができます。

#### 欠点

- v フォールト・トレラントでない。
- v データは複製されない。メモリー内キャッシュは読み取り専用参照データに最 適。
- v スケーラブルでない。データベースが必要とするメモリーの量が Java 仮想マシ ンを圧倒するおそれがある。
- v Java 仮想マシンを追加するときに、次のような問題が発生する。
	- データを簡単には区画化できない
	- Java 仮想マシン間で状態を手動で複製しなければならない。そうしないと、各 キャッシュ・インスタンスが同一データの別バージョンを保持するようになり ます
	- 無効化にかかるコストが高い。
	- 各キャッシュは個別にウォームアップが必要になる。ウォームアップは、有効 なデータがキャッシュに設定されるようにデータをロードする期間です。

# 使用する場合

ローカルのメモリー内キャッシュのデプロイメント・トポロジーは、キャッシュに 入れるデータ量が小さく (1 つの Java 仮想マシンに収まる場合)、比較的安定して いる場合に限って使用するようにしてください。このアプローチの場合、不整合デ ータの存在を許容する必要があります。Evictor を使用して、最も使用頻度が高いデ ータまたは最近使用されたデータをキャッシュに保持するようにすると、キャッシ ュ・サイズを小さく維持し、データの関連性を高くすることができます。

# ピア複製されるローカル・キャッシュ

独立したキャッシュ・インスタンスを持つプロセスが複数ある場合は、確実にキャ ッシュが同期されるようにする必要があります。キャッシュ・インスタンスが確実 に同期されるようにするには、Java Message Service (JMS)を使用して、ピア複製さ れるキャッシュを有効にします。

WebSphere eXtreme Scale には、ピア ObjectGrid インスタンス間にトランザクショ ン変更を自動的に伝搬する 2 つのプラグインがあります。

JMSObjectGridEventListener プラグインは、JMS を使用して、eXtreme Scale 変更を 自動的に伝搬します。

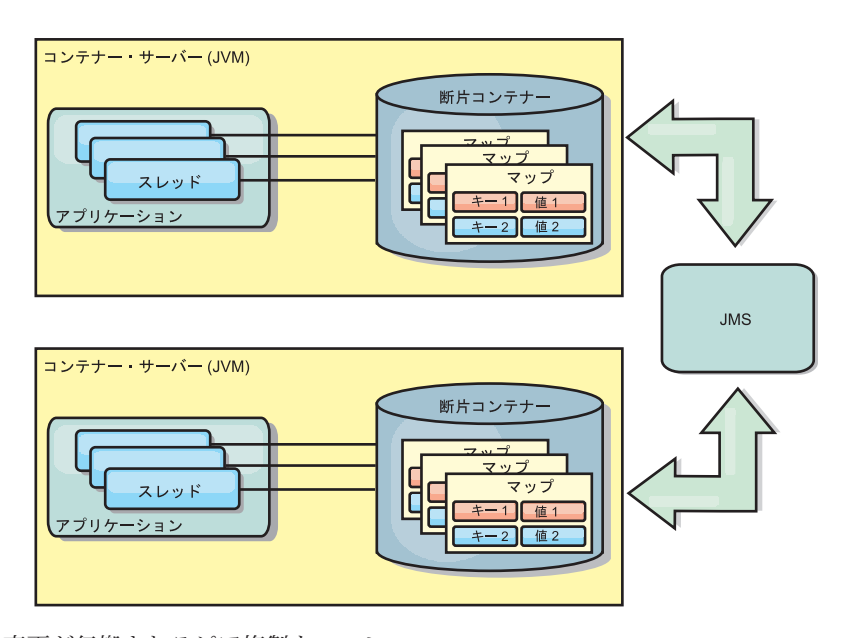

図 *4. JMS* によって変更が伝搬されるピア複製キャッシュ

WebSphere Application Server 環境を実行している場合は、TranPropListener プラグ インも使用可能です。TranPropListener プラグインは、高可用性 (HA) マネージャー を使用して、各ピア・キャッシュ・インスタンスに変更を伝搬します。

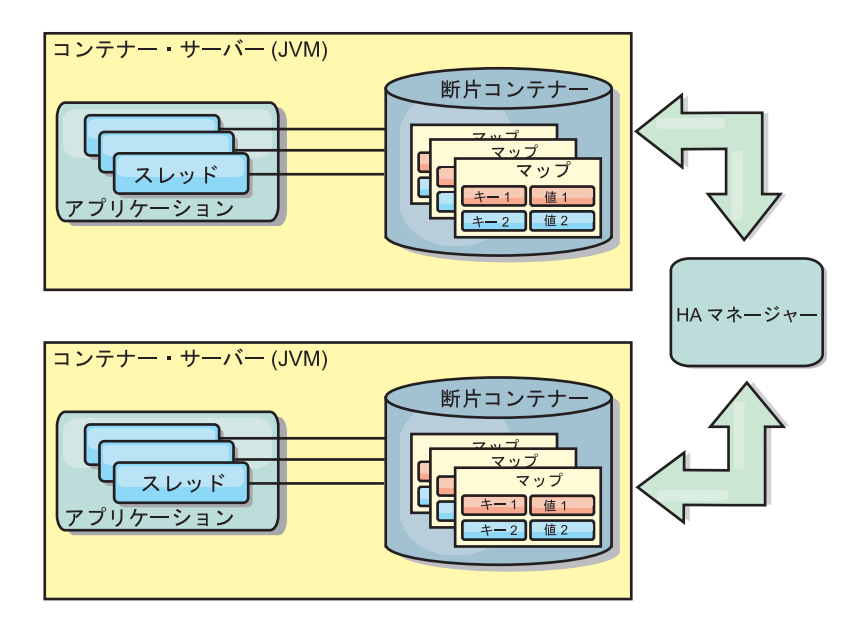

図 *5. HA* マネージャーによって変更が伝搬されるピア複製キャッシュ

## 利点

- v より頻繁にデータが更新されるため、データが有効な場合が増えます。
- v TranPropListener プラグインを使用すると、ローカル環境と同様、 eXtreme Scale デプロイメント記述子 XML ファイルや他のフレームワーク (Spring など) を使 用して、eXtreme Scale をプログラマチックまたは宣言的に作成できます。HA マ ネージャーとの統合は自動的に行われます。
- v 最適のメモリー使用効率および並行性が得られるように、各 BackingMap を独立 して調整できます。
- v BackingMap 更新は、単一の作業単位にまとめることができ、Java Transaction Architecture (JTA) トランザクションなどの 2 フェーズ・トランザクションの最 終参加者として統合することができます。
- 十分小さなデータ・セットの少数 JVM トポロジー、または頻繁にアクセスされ るデータのキャッシングに最適です。
- v eXtreme Scale に対する変更は、すべてのピア eXtreme Scale インスタンスに複製 されます。 変更は、永続サブスクリプションが使用されている限り、整合性が保 たれます。

# 欠点

- v JMSObjectGridEventListener の構成および保守は、複雑になる場合があります。 eXtreme Scale は、eXtreme Scale デプロイメント記述子 XML ファイルまたは Spring などのその他のフレームワークを使用して、プログラマチックまたは宣言 的に作成できます。
- v スケーラブルではありません。データベースが必要とするメモリー量が、JVM の 負担になる場合があります。
- v Java 仮想マシンを追加する場合に不適切な機能:
	- データを簡単には区画化できない
	- 無効化にコストがかかります。
	- 各キャッシュは個別にウォームアップが必要になります。

# 使用する場合

デプロイメント・トポロジーは、キャッシュに入れるデータ量が小さく、1 つの JVM に収まり、かつ比較的安定している場合にのみ使用します。

# 組み込みキャッシュ

WebSphere eXtreme Scale グリッドは、組み込み eXtreme Scale サーバーとして既 存のプロセス内で実行することも、外部プロセスとして管理することもできます。

組み込みグリッドは、WebSphere Application Server などのアプリケーション・サー バー内で実行する場合に便利です。組み込まれていない eXtreme Scale サーバー は、コマンド行スクリプトを使用し、Java プロセスで実行することによって開始で きます。

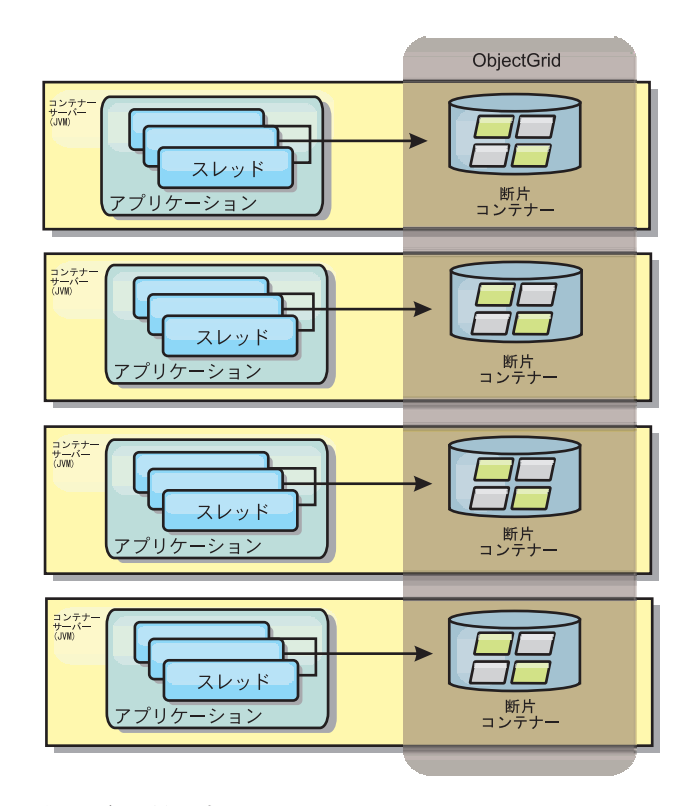

図 *6.* 組み込みキャッシュ

利点

- v 管理するプロセスが減るため、管理が簡単になります。
- v グリッドがクライアント・アプリケーションのクラス・ローダーを使用している ため、アプリケーションのデプロイメントが簡単です。
- v 区画化と高可用性をサポートします。

#### 欠点

- すべてのデータがプロセス内に連結されるため、クライアント・プロセスのメモ リー占有スペースが増えます。
- v クライアント要求にサービスを提供するための CPU 使用率が高くなります。
- v クライアントがサーバーと同じアプリケーション Java アーカイブ・ファイルを 使用しているため、アプリケーション・アップグレードの処理がさらに難しくな ります。
- v 柔軟性が低くなります。クライアントとグリッド・サーバーは、同じレートで拡 張することができません。サーバーを外部で定義すると、プロセス数の管理の柔 軟性が増します。

#### 使用する場合

組み込みグリッドは、クライアント・プロセスにグリッド・データおよび潜在的な フェイルオーバー・データ用の空きメモリーが豊富にある場合に使用します。

詳しくは、管理ガイドのクライアント無効化メカニズムの使用可能化に関するトピ ックを参照してください。

# 分散キャッシュ

WebSphere eXtreme Scale は、共有キャッシュとして使用されることが最も多く、こ れまで使用されていたような従来のデータベースに代わり、データへのトランザク ション・アクセスを複数のコンポーネントに提供します。共有キャッシュにより、 データベースを構成する必要がなくなります。

# キャッシュのコヒーレンス

すべてのクライアントがキャッシュ内の同じデータを見るので、キャッシュはコヒ ーレントです。各データはキャッシュ内の 1 つのサーバーのみに保管されるため、 さまざまなバージョンのデータを保管することになりかねない、レコードの無駄な コピーが防止されます。コヒーレントなキャッシュは、より多くのサーバーがデー タ・グリッドに追加されるにつれて、より多くのデータを保持することができ、グ リッドのサイズが増えるのにつれて直線的に増加します。クライアントはこのデー タ・グリッドからのデータに、リモート・プロシージャー・コールを使用してアク セスするので、このキャッシュはリモート・キャッシュまたは、ファー・キャッシ ュとも呼ばれます。データの区画化により、各プロセスは、全データ・セットの中 から固有のサブセットを保持します。データ・グリッドが大きいほどより多くのデ ータを保持でき、そのデータに対するより多くの要求にサービスを提供できます。 コヒーレントであることによって、失効データが存在しないため、データ・グリッ ドの周囲で無効化データをプッシュする必要がなくなります。コヒーレント・キャ ッシュは、各データの最新コピーのみを保持します。

WebSphere Application Server 環境を実行している場合は、TranPropListener プラグ インも使用可能です。TranPropListener プラグインは、WebSphere Application Server 高可用性コンポーネント (HA マネージャー) を使用して、変更を各ピア ObjectGrid キャッシュ・インスタンスに伝搬します。

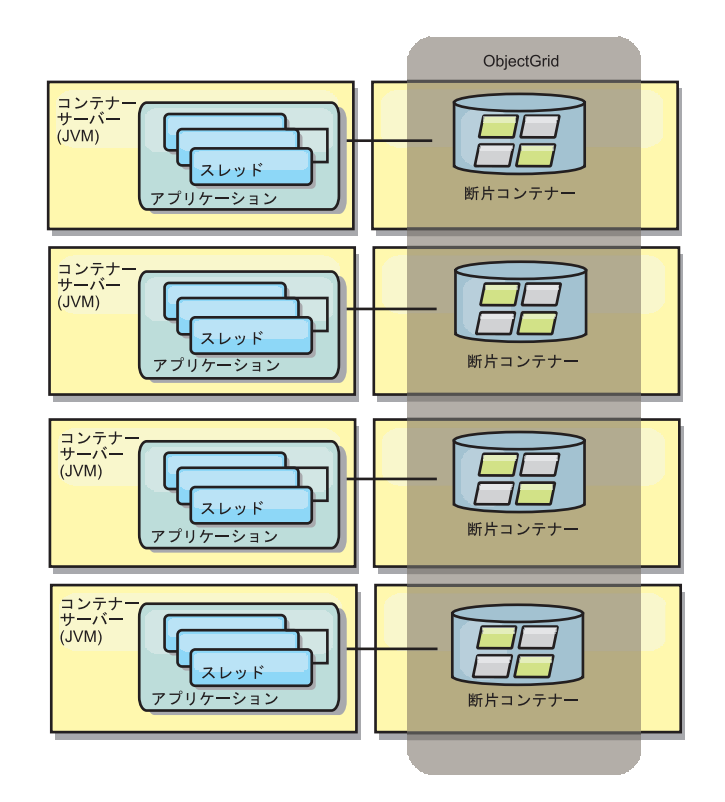

図 *7.* 分散キャッシュ

ニア・キャッシュ

クライアントは、eXtreme Scale が分散トポロジーで使用されている場合、オプショ ンでローカルのインライン・キャッシュを持つことができます。オプションのこの キャッシュはニア・キャッシュと呼ばれます。これは、各クライアントにある独立 した ObjectGrid であり、リモート用のキャッシュ (サーバー・サイド・キャッシュ) として機能します。ニア・キャッシュは、ロックがオプティミスティックまたはロ ックなしに構成されている場合、デフォルトで使用可能にされており、ロックがペ シミスティックに構成されている場合は使用することができません。

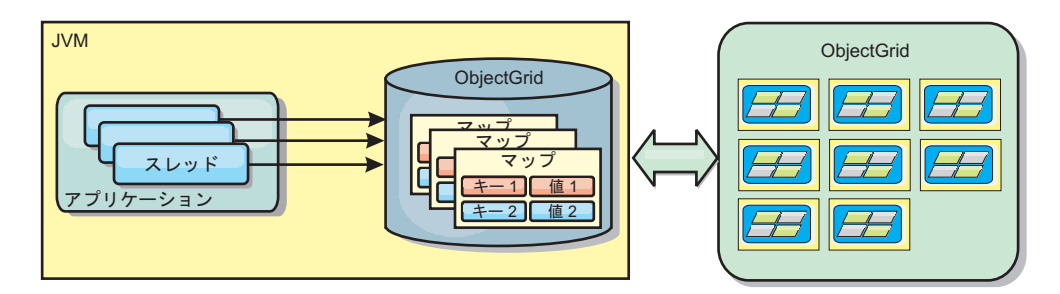

図 *8.* ニア・キャッシュ

ニア・キャッシュは、リモート側で eXtreme Scale サーバーに保管されているキャ ッシュ・データ・セット全体のサブセットへのメモリー内アクセスを可能にするた め、非常に高速です。ニア・キャッシュは区画化されず、任意のリモート eXtreme Scale 区画からのデータを含みます。WebSphere eXtreme Scale は、以下のように、 3 つまでのキャッシュ層を持つことができます。

- 1. トランザクション層キャッシュには、単一トランザクションのすべての変更が含 まれます。トランザクション・キャッシュは、トランザクションがコミットされ るまで、データの作業用コピーを保持します。クライアント・トランザクション が ObjectMap のデータを要求すると、最初にトランザクションがチェックされ ます。
- 2. クライアント層のニア・キャッシュは、サーバー層のデータのサブセットを保持 します。トランザクション層にデータがない場合、データはクライアント層にあ ればクライアント層から取り出され、トランザクション・キャッシュに挿入され ます。
- 3. サーバー層のデータ・グリッドには大半のデータが含まれ、すべてのクライアン ト間で共有されます。サーバー層は区画に分割できるので、大量のデータをキャ ッシュに入れることができます。クライアントのニア・キャッシュにデータが存 在しないと、サーバー層からデータがフェッチされ、クライアント・キャッシュ に挿入されます。サーバー層は、Loader プラグインを保持することもできま す。データ・グリッドに要求されたデータがない場合、Loader が呼び出され、 結果のデータがバックエンドのデータ・ストアからグリッドに挿入されます。

ニア・キャッシュを使用不可にするには、 394 [ページの『ニア・キャッシュの構](#page-407-0) [成』を](#page-407-0)参照してください。

#### 利点

• データへのアクセスがすべてローカルで行われるため、応答時間が速くなりま す。ニア・キャッシュ内でデータを探すことで、まず、サーバーのグリッドにい く手間が省け、リモート・データでさえもローカルでアクセス可能になります。

#### 欠点

- v 各層のニア・キャッシュはデータ・グリッド内の現行データと同期していない場 合があるため、失効データの期間が長くなります。
- v メモリー不足を回避するため、エビクターに頼り、データを無効化する必要があ ります。

### 使用する場合

応答時間が重要で、失効したデータは許容できる場合に使用します。

# データベース統合**:** 後書き、インライン、およびサイド・キャッシ ング

WebSphere eXtreme Scale が使用される目的は、従来のデータベースをその背後に置 くことで、通常はデータベースにプッシュされる読み取りアクティビティーをなく すことです。コヒーレント・キャッシュは、オブジェクト関連マッパーを直接また は間接に使用することにより、アプリケーションで使用できます。コヒーレント・ キャッシュは、データベースまたは読み取りからの下流工程の負荷を軽減します。 シナリオがもう少し複雑で、一部のデータのみが従来のパーシスタンス保証を必要 とするデータ・セットへのトランザクション・アクセスなどの場合は、フィルター 操作を使用して書き込みトランザクションの負荷を軽減します。

WebSphere eXtreme Scale は、高度にフレキシブルなメモリー内のデータベース処理 スペースとして機能するように構成できます。ただし、WebSphere eXtreme Scale

は、オブジェクト・リレーショナル・マッパー (ORM) ではありません。データ・ グリッドに含まれているデータがどこから取得されたのかを認識しません。アプリ ケーションまたは ORM は、データを eXtreme Scale サーバーに配置できます。デ ータの発生元であるデータベースとの一貫性を保つのは、データのソースの責任で す。これは、データベースから取り出されたデータを eXtreme Scale は自動的に無 効化できないことを意味します。アプリケーションまたはマッパーは、この機能を 提供して、eXtreme Scale に保管されているデータを管理する必要があります。

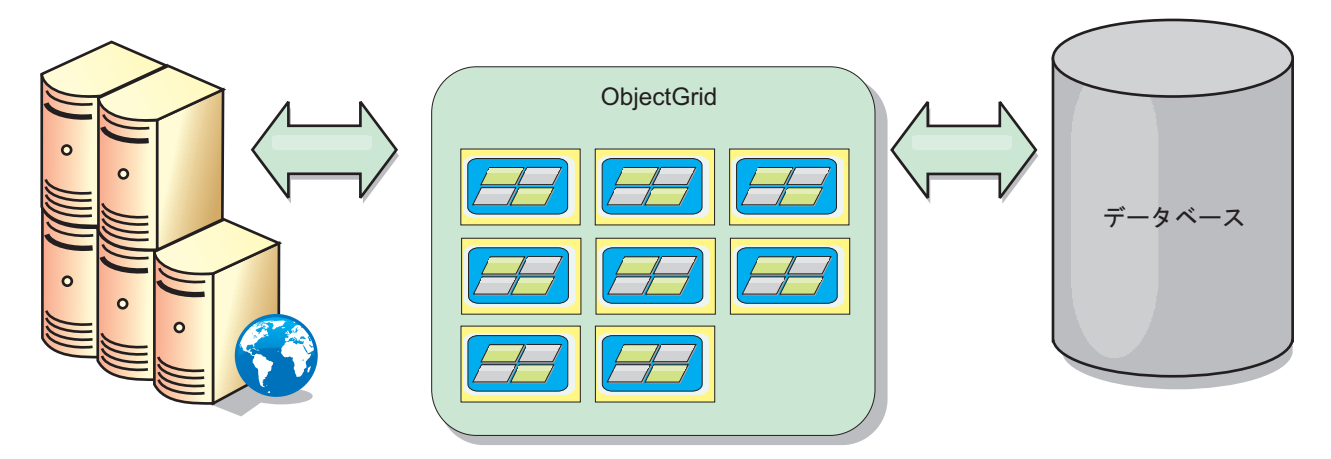

図 *9.* データベース・バッファーとしての *ObjectGrid*

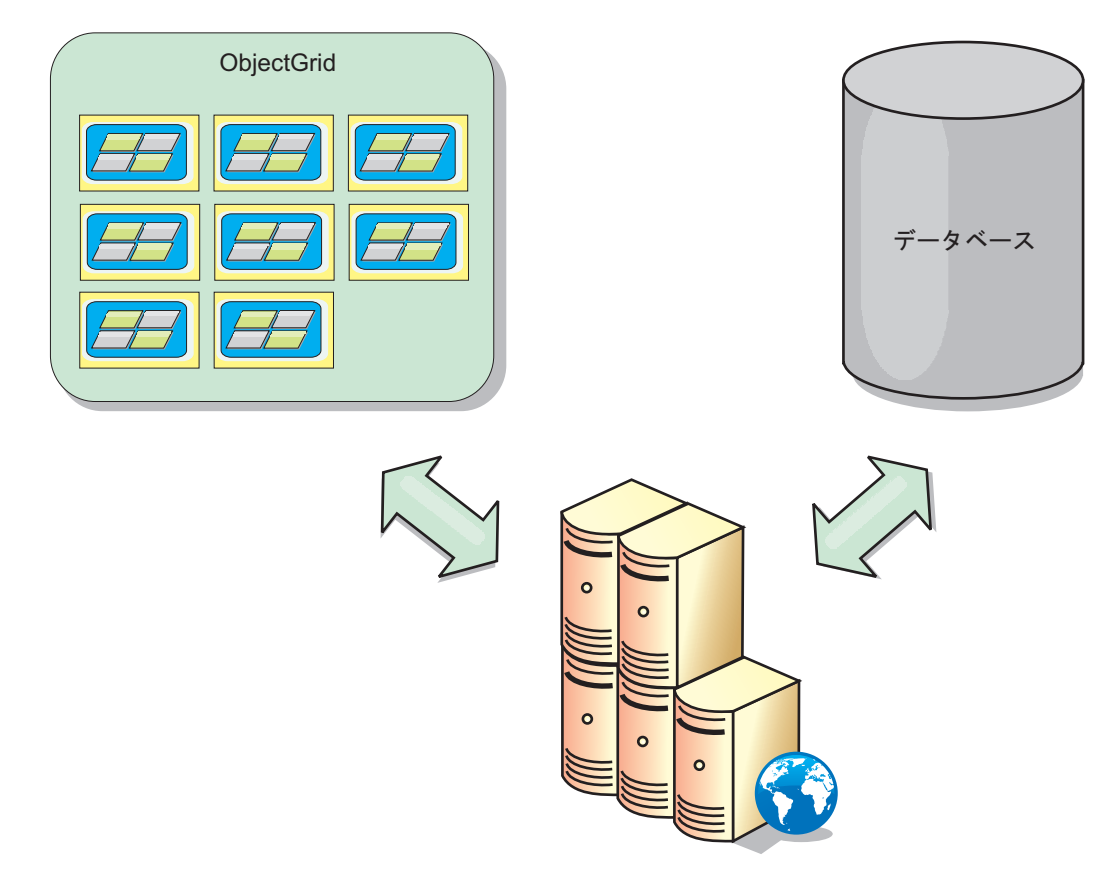

図 *10.* サイド・キャッシュとしての *ObjectGrid*

# スパース・キャッシュおよび完全キャッシュ

WebSphere eXtreme Scale は、スパース・キャッシュまたは完全キャッシュとして使 用できます。完全キャッシュがデータすべてを保持する一方で、スパース・キャッ シュはデータ全体のサブセットしか保持しません。必要時には、データをゆっくり と取り込むことができます。通常、スパース・キャッシュは、データが部分的にし か使用可能でないため、キーを使用して (索引や照会を使用せず) アクセスされま す。

# スパース・キャッシュ

キーがスパース・キャッシュに存在しない場合、またはデータが使用できず、キャ ッシュ・ミスが発生している場合は、次の層が呼び出されます。データは、例え ば、データベースからフェッチされ、データ・グリッド・キャッシュ層に挿入され ます。照会または索引を使用する場合、現在ロードされている値のみがアクセスさ れ、要求は他の層に転送されません。

### 完全キャッシュ

完全キャッシュには必要なすべてのデータが含まれ、索引または照会により非キー 属性を使用してアクセスできます。データベースから完全キャッシュにデータがプ リロードされた後、アプリケーションはデータへのアクセスを試みます。データが ロードされた後は、完全キャッシュをデータベースの代わりとして使用できます。 すべてのデータがあるので、照会および索引を使用して、データの検出と集約を行 うことができます。

# サイド・キャッシュ

WebSphere eXtreme Scale をサイド・キャッシュとして使用する場合は、データ・グ リッドと一緒にバックエンドが使用されます。

### サイド・キャッシュ

アプリケーションのデータ・アクセス層のサイド・キャッシュとしてこの製品を構 成できます。このシナリオの場合、WebSphere eXtreme Scale は、通常であればバッ クエンド・データベースから取得されるオブジェクトを一時的に保管するために使 用されます。アプリケーションは、データがデータ・グリッドに含まれているかど うかチェックします。データがデータ・グリッドにあった場合、そのデータが呼び 出し元に返されます。データがない場合、データがバックエンド・データベースか ら取得されます。そして、次の要求がキャッシュ・コピーを使用できるように、デ ータがデータ・グリッドに挿入されます。次の図は、OpenJPA や Hibernate などの 任意のデータ・アクセス層で WebSphere eXtreme Scale をサイド・キャッシュとし て使用する方法を示しています。

**Hibernate** および **OpenJPA** 向けサイド・キャッシュ・プラグイン

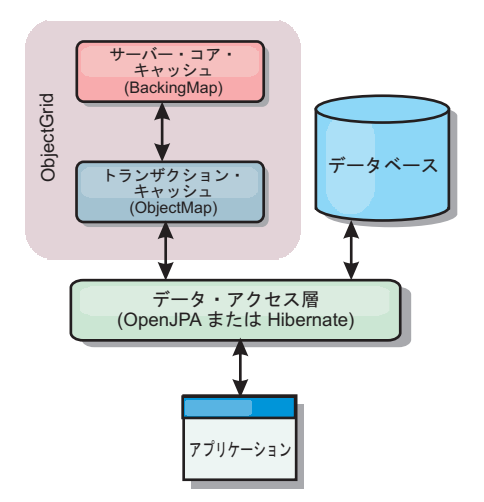

図 *11.* サイド・キャッシュ

WebSphere eXtreme Scale には、この製品を自動サイド・キャッシュとして使用でき るようにする、OpenJPA 用と Hibernate 用のどちらのキャッシュ・プラグインも組 み込まれています。WebSphere eXtreme Scale をキャッシュ・プロバイダーとして使 用すると、データの読み取りおよび照会時のパフォーマンスが高まり、データベー スへの負荷が軽減されます。WebSphere eXtreme Scale ではキャッシュが自動的にす べてのプロセス間で複製されるので、組み込みキャッシュ実装をしのぐ利点があり ます。あるクライアントが値をキャッシュに入れると、他のすべてのクライアント がキャッシュに入れられた値を使用できるようになります。

# インライン・キャッシュ

インライン・キャッシングは、データベース・バックエンドに構成することも、デ ータベースのサイド・キャッシュとして構成することもできます。インライン・キ ャッシングは、データと対話するための基本手段として eXtreme Scale を使用しま す。eXtreme Scale がインライン・キャッシュとして使用される場合、アプリケーシ ョンは、Loader プラグインを使用してバックエンドと対話します。

# インライン・キャッシュ

インライン・キャッシュとして使用される場合、WebSphere eXtreme Scale は Loader プラグインを使用してバックエンドと対話します。このシナリオでは、アプ リケーションが直接 eXtreme Scale API にアクセスできるため、データ・アクセス が単純化されます。キャッシュ内のデータとバックエンドのデータが確実に同期さ れるようにするための数種類のキャッシング・シナリオが、eXtreme Scale において ポートされています。次の図は、インライン・キャッシュがアプリケーションおよ びバックエンドと対話する方法を示しています。

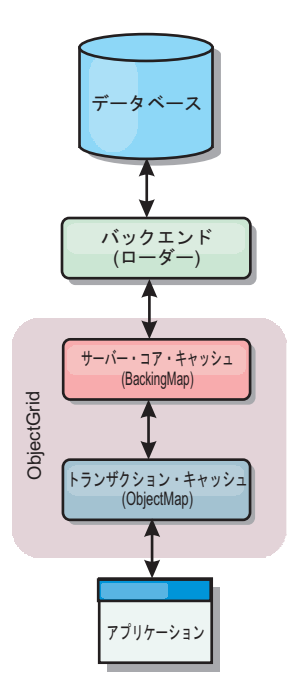

図 *12.* インライン・キャッシュ

インライン・キャッシング・オプションにより、アプリケーションが eXtreme Scale API に直接アクセスできるようになるため、データ・アクセスが単純化されます。 WebSphere eXtreme Scale は、以下のような複数のインライン・キャッシング・シナ リオをサポートします。

- v リードスルー
- v ライトスルー
- v 後書き

### リードスルー・キャッシングのシナリオ

リードスルー・キャッシュは、データ・エントリーの要求時にキーによるそのロー ドが暫時的に行われるスパース・キャッシュです。これが行われる場合、呼び出し 元は、エントリーがどのように取り込まれるかを知る必要はありません。データが eXtreme Scale キャッシュに見つからない場合、eXtreme Scale は、その欠落データ を Loader プラグインから取得します。このプラグインは、バックエンド・データ ベースからデータをロードして、そのデータをキャッシュに挿入します。同じデー タ・キーに対する後続の要求は、削除、無効化、または除去されるまでキャッシュ に存在します。

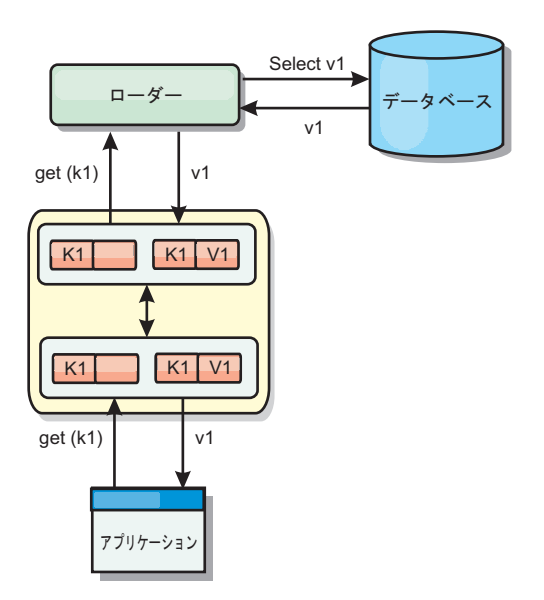

図 *13.* リードスルー・キャッシング

# ライトスルー・キャッシングのシナリオ

ライトスルー・キャッシュでは、キャッシュへの書き込みが行われるたびに、ロー ダーを使用してデータベースへの書き込みが同期的に行われます。このメソッドで は、バックエンドとの整合性はありますが、データベース操作が同期されるため、 書き込みパフォーマンスは低下します。キャッシュとデータベースがともに更新さ れるため、同じデータに対する後続の読み取りはキャッシュに残り、データベース 呼び出しが回避されます。ライトスルー・キャッシュは、多くの場合、リードスル ー・キャッシュと一緒に使用されます。

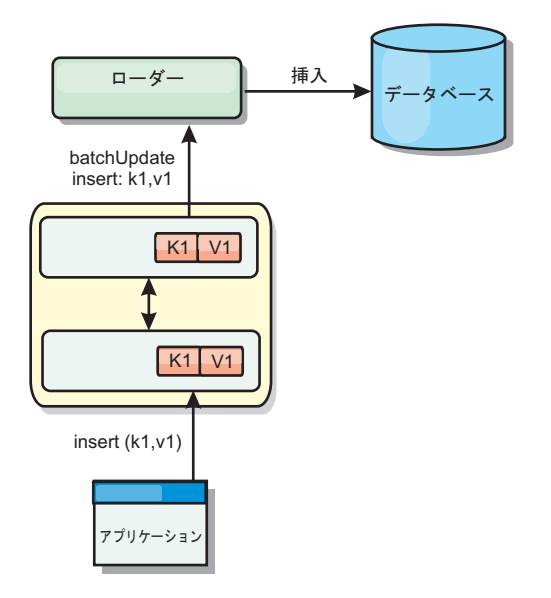

図 *14.* ライトスルー・キャッシング

## 後書きキャッシングのシナリオ

変更を非同期的に書き込むことにより、データベースの同期性が改善されます。後 書きキャッシュまたはライト・バック・キャッシュとも呼ばれます。通常はローダ ーに対して同期的に書き込まれる変更は、eXtreme Scale 内でバッファー化されてか ら、バックグラウンド・スレッドを使用してデータベースに書き込まれます。デー タベース操作をクライアント・トランザクションから除去し、データベース書き込 みを圧縮できるため、書き込みパフォーマンスが著しく向上します。

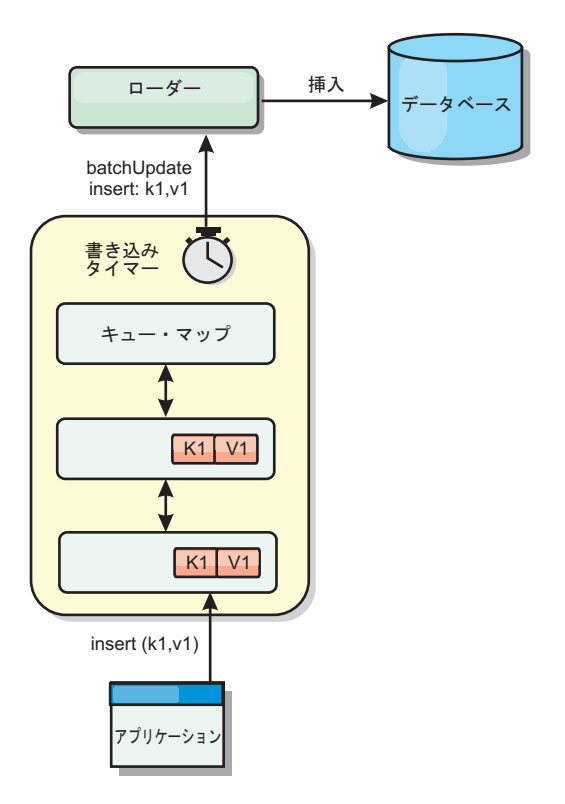

図 *15.* 後書きキャッシング

# 後書きキャッシング

**Java** 

後書きキャッシングを使用して、バックエンドとして使用しているデータベースを 更新する際に発生するオーバーヘッドを減らすことができます。

### 後書きキャッシングの概要

後書きキャッシングでは、Loader プラグインの更新が非同期にキューに入れられま す。eXtreme Scale トランザクションをデータベース・トランザクションから分離す ることにより、マップの更新、挿入、および除去の、パフォーマンスを改善できま す。非同期更新は、時間ベースの遅延 (例えば 5 分) またはエントリー・ベースの 遅延 (例えば 1000 エントリー) 後に実行されます。

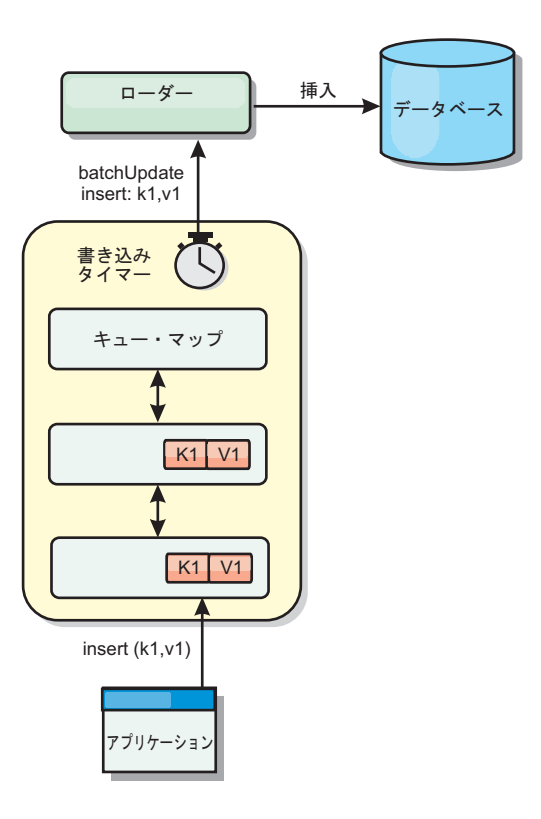

図 *16.* 後書きキャッシング

BackingMap の後書き構成により、ローダーとマップとの間にスレッドが作成されま す。次に、ローダーは、BackingMap.setWriteBehind メソッド内の構成設定に従っ て、そのスレッドを通してデータ要求を委任します。eXtreme Scale トランザクショ ンが、マップのエントリーを挿入、更新、または削除すると、これらの各レコード ごとに 1 つずつ LogElement オブジェクトが作成されます。これらのエレメントは 後書きローダーに送信され、キュー・マップと呼ばれる特別な ObjectMap 内でキュ ーに入れられます。後書き設定が有効になっているパッキング・マップは、それぞ れ独自のキュー・マップを持っています。後書きスレッドは、キューに入れられた データをキュー・マップから定期的に除去して、実際のバックエンド・ローダーに プッシュします。

後書きローダーは、挿入、更新、および削除タイプの LogElement オブジェクトの みを実際のローダーに送信します。それ以外のタイプの LogElement オブジェクト (例えば、EVICT タイプ) はすべて無視されます。

後書きサポートは、eXtreme Scale をデータベースに組み込む際に使用する Loader プラグインの 拡張機能です。例えば、JPA ローダーの構成については 470 [ページ](#page-483-0) の『JPA [ローダーの構成』](#page-483-0) の情報を参照してください。

### 利点

後書きサポートを使用可能にすると、以下のような利点があります。

v バックエンド障害の分離**:** 後書きキャッシングは、バックエンド障害からの分離 層を提供します。バックエンドのデータベースで障害が発生すると、更新はキュ ー・マップ内でキューに入れられます。アプリケーションは、トランザクション を eXtreme Scale に送り続けることができます。バックエンドが復旧すると、キ ュー・マップ内のデータはバックエンドにプッシュされます。

- v バックエンドの負荷の削減**:** 後書きローダーは更新をキー単位でマージします。 その結果、キュー・マップ内には、キーごとにマージされた更新が 1 つのみ存在 します。このマージにより、バックエンド・データベースに対する更新の数が減 ります。
- v トランザクション・パフォーマンスの改善: データがバックエンドと同期される のをトランザクションが待機する必要がないので、個別の eXtreme Scale トラン ザクション時間が削減されます。

# ローダー

#### **Java**

Loader プラグインを使用すると、通常は、同一システムあるいは別システムのパー シスタント・ストアに保持されるデータのメモリー・キャッシュとしてデータ・グ リッド・マップを動作させることができます。通常、データベースまたはファイ ル・システムはパーシスタント・ストアとして使用されます。リモート Java 仮想マ シン (JVM) もデータのソースとして使用でき、eXtreme Scale を使用してハブ・ベ ースのキャッシュを構築できます。ローダーには、パーシスタント・ストアとの間 でデータの読み取りおよび書き込みを行うロジックが備わっています。

#### 概要

ローダーは、変更がパッキング・マップに対して行われた場合、または、パッキン グ・マップがデータ要求を満足できない (キャッシュ・ミス) 場合に呼び出されるパ ッキング・マップ・プラグインです。ローダーは、キーに関する要求をキャッシュ が満足できなくなったときに起動され、リードスルー機能や、キャッシュにデータ をゆっくり設定する機能を提供します。また、ローダーによって、キャッシュ値が 変わったときのデータベース更新が可能になります。1 つのトランザクション内の すべての変更は、データベースとの対話の数を最小化できるよう、まとめてグルー プ化されます。ローダーと共に TransactionCallback プラグインが、バックエンド・ トランザクションの境界をトリガーするために使用されます。このプラグインの使 用は、複数のマップが 1 つのトランザクションに含まれている場合、または、トラ ンザクション・データがコミットなしでキャッシュに書き込まれる場合に重要で す。

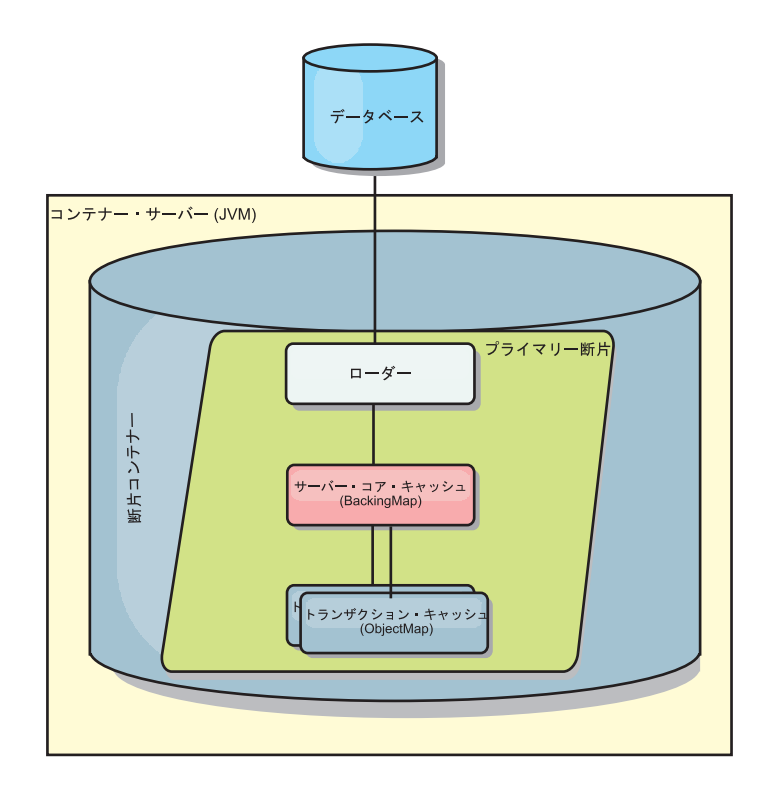

図 *17.* ローダー

ローダーは、データベース・ロックの保持を回避するために、資格過剰の更新を使 用することもできます。バージョン属性をキャッシュ値の中に入れることによっ て、値がキャッシュ内で更新されるときにローダーは値の前と後のイメージを見る ことができます。その後、データベースまたはバックエンドを更新する際にこの値 を使用して、データが更新されていないことを検証できます。 ローダーは、開始時 にデータ・グリッドをプリロードするよう構成することもできます。区画に分割さ れている場合、各区画ごとに 1 つのローダー・インスタンスが関連付けられます。 例えば、「Company」マップに 10 個の区画がある場合、プライマリー区画ごとに 1 つずつ、10 個のローダー・インスタンスがあります。このマップのプライマリー 断片がアクティブにされると、ローダーに対して preloadMap メソッドが同期また は非同期で呼び出され、マップ区画にバックエンドからのデータが自動的にロード されます。非同期で呼び出される場合、すべてのクライアント・トランザクション はブロックされ、データ・グリッドへの矛盾するアクセスを防止します。代わり に、クライアント・プリローダーを使用してデータ・グリッド全体にデータをロー ドできます。

2 つの組み込みローダーにより、リレーショナル・データベース・バックエンドと の統合が非常に単純化されます。JPA ローダーは、Java Persistence API (JPA) 仕様 の OpenJPA および Hibernate 実装の両方のオブジェクト関係マッピング (ORM) 機 能を使用します。詳しくは、JPA [ローダーを](http://pic.dhe.ibm.com/infocenter/wxsinfo/v8r6/topic/com.ibm.websphere.extremescale.doc/cxsljpaload.html)参照してください。

複数データ・センター構成でローダーを使用する場合は、どのようにして改訂デー タとキャッシュの整合性をデータ・グリッド間で維持するかを検討する必要があり ます。詳しくは、 52 [ページの『マルチマスター・トポロジーでのローダーについて](#page-65-0) [の考慮事項』を](#page-65-0)参照してください。

# ローダーの構成

ローダーを BackingMap 構成に追加するには、プログラマチック構成または XML 構成を使用します。ローダーには、パッキング・マップとの間で以下のような関係 があります。

- v 1 つのパッキング・マップは 1 つのローダーしか持てない。
- v クライアント・パッキング・マップ (ニア・キャッシュ) はローダーを持てない。
- 1 つのローダー定義を複数のパッキング・マップに適用できるが、各パッキン グ・マップは独自のローダー・インスタンスを持つ。

# データのプリロードおよびウォームアップ

ローダーのユーザーを組み込む多くのシナリオで、データ・グリッドをデータと一 緒にプリロードして準備しておくことができます。

データ・グリッドは、完全キャッシュとして使用される場合、データのすべてを保 持しなければならず、いずれかのクライアントが接続する前にデータがロードされ ている必要があります。スパース・キャッシュを使用する場合は、クライアントが 接続時にデータにすぐにアクセスできるよう、キャッシュをデータでウォームアッ プしておくことができます。

以下のセクションで説明するように、データをデータ・グリッドにプリロードする 方法は 2 つあります。1 つは Loader プラグインを使用する方法で、もう 1 つは クライアント・ローダーを使用する方法です。

# **Loader** プラグイン

Loader プラグインは、各マップに関連付けられ、1 つのプライマリー区画断片をデ ータベースと同期化させる役割を担います。断片がアクティブになると、Loader プ ラグインの preloadMap メソッドが自動的に呼び出されます。 例えば、100 の区画 がある場合、ローダーのインスタンスは 100 存在し、それぞれが、各自の区画のた めにデータをロードします。同期的に実行された場合、プリロードが完了するまで すべてのクライアントがブロックされます。

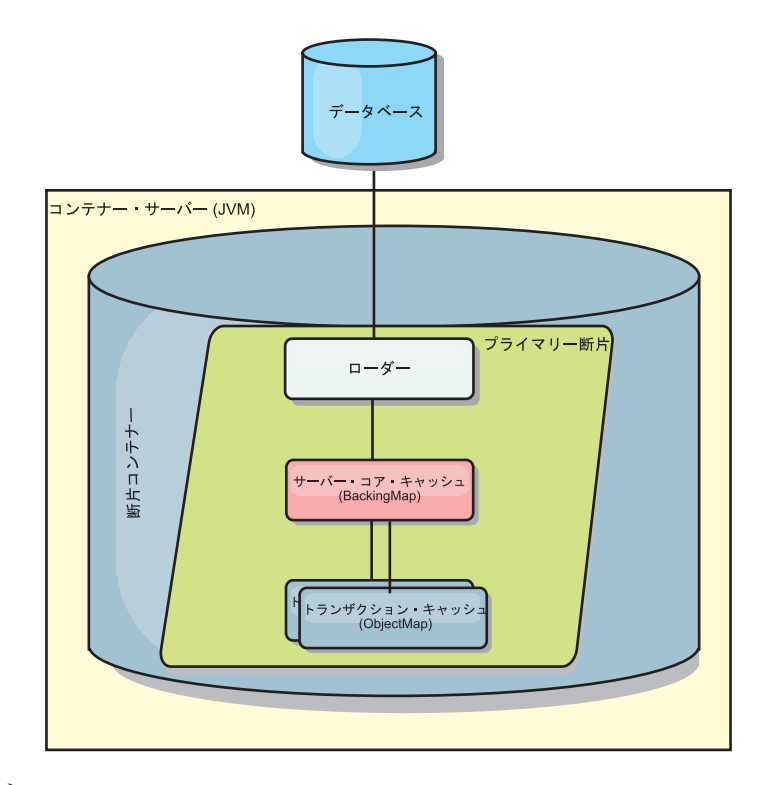

# 図 *18. Loader* プラグイン

## クライアント・ローダー

クライアント・ローダーは、1 つ以上のクライアントを使用してグリッドにデータ をロードするパターンです。複数のクライアントを使用してグリッドにデータをロ ードすることは、区画スキーマがデータベースに保管されない場合は効率的です。 クライアント・ローダーは手動で呼び出すか、データ・グリッドの開始時に自動的 に呼び出すことができます。データ・グリッドにデータをプリロードしている間は クライアントがデータ・グリッドにアクセスできないように、クライアント・ロー ダーは、オプションで、StateManager を使用してデータ・グリッドの状態をプリロ ード・モードに設定できます。WebSphere eXtreme Scale には Java Persistence API (JPA) ベースのローダーが組み込まれていて、OpenJPA または Hibernate JPA プロ バイダーのどちらかでデータ・グリッドに自動的にロードするために使用できま す。キャッシュ・プロバイダーについて詳しくは、 444 [ページの『](#page-457-0)JPA レベル 2 (L2) [キャッシュ・プラグイン』を](#page-457-0)参照してください。

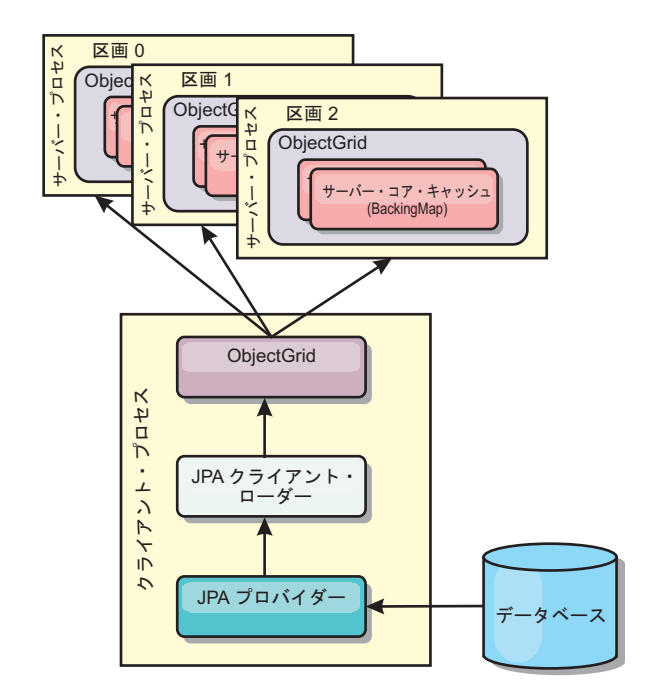

図 *19.* クライアント・ローダー

# データベースの同期手法

WebSphere eXtreme Scale をキャッシュとして使用する際、データベースを eXtreme Scale トランザクションとは独立して更新できる場合、失効データを許容するように アプリケーションを作成する必要があります。同期されたメモリー内データベース 処理スペースとして機能するため、eXtreme Scale はキャッシュを常に最新の状態に 保つ方法をいくつか備えています。

### データベースの同期手法

### 定期的リフレッシュ

時間ベースの Java Persistence API (JPA) データベース・アップデーターを使用し て、定期的なキャッシュの無効化または更新を自動的に実行できます。このアップ データーは、JPA プロバイダーを使用してデータベースを定期的に照会することに よって、前回の更新以降に発生した更新または挿入があるかどうかを調べます。示 された変更は、スパース・キャッシュで使用された場合、自動的に無効にされる か、更新されます。完全キャッシュで使用された場合、エントリーをディスカバー して、キャッシュに挿入することができます。エントリーがキャッシュから除去さ れることはありません。

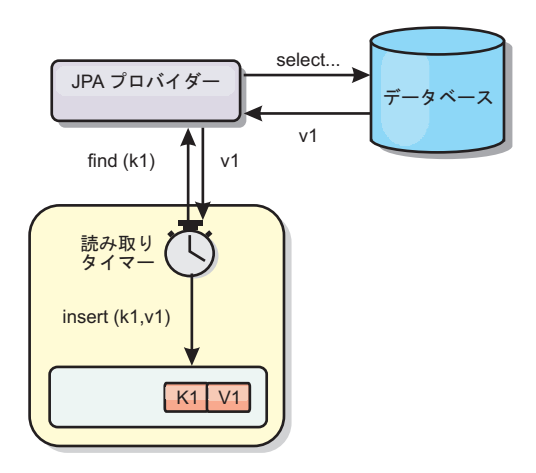

#### 図 *20.* 定期的リフレッシュ

#### 除去

スパース・キャッシュでは、除去ポリシーを使用して、データベースに影響を及ぼ すことなく、キャッシュからデータを自動的に除去できます。eXtreme Scale には、 Time-To-Live (存続時間)、Least-Recently-Used (最長未使用時間)、および Least-Frequently-Used (最も使用頻度の少ない) という 3 つの組み込みポリシーがあ ります。メモリー・ベースの除去オプションを使用可能にすると、メモリーが制約 状態になるので、3 つのポリシーではすべて、必要であればデータをより積極的に 除去することができます。

#### イベント・ベースの無効化

スパース・キャッシュおよび完全キャッシュは、Java Message Service (JMS) などの イベント生成プログラムを使用して無効化または更新することができます。JMS を 使用した無効化は、データベース・トリガーを使用してバックエンドを更新するど のプロセスにも手動で関連付けることができます。サーバー・キャッシュで変更が あった場合にクライアントに通知できる JMS ObjectGridEventListener プラグインが eXtreme Scale で提供されています。これにより、クライアントが失効データを表示 する時間を短縮できます。

#### プログラマチックな無効化

eXtreme Scale API により、 Session.beginNoWriteThrough()、ObjectMap.invalidate()、 および EntityManager.invalidate() API メソッドを使用したニア・キャッシュおよび サーバー・キャッシュの手動対話が可能になります。クライアントまたはサーバー のプロセスでデータの一部がもう必要ない場合、無効化メソッドを使用して、ニ ア・キャッシュまたはサーバー・キャッシュからデータを除去できます。 beginNoWriteThrough メソッドは、ローダーを呼び出すことなく、ObjectMap または EntityManager 操作をローカル・キャッシュに適用します。クライアントから呼び出 された場合のこの操作は、ニア・キャッシュのみに適用されます (リモート・ロー ダーは呼び出されません)。サーバーで呼び出された場合のこの操作は、ローダーを 呼び出すことなく、サーバー・コア・キャッシュのみに適用されます。

## データの無効化

失効したキャッシュ・データを削除するには、無効化メカニズムを使用することが できます。

### 管理上の無効化

Web コンソールまたは **xscmd** ユーティリティーを使用して、キーに基づいてデー タを無効化することができます。正規表現を使用してキャッシュ・データをフィル タリングしてから、その正規表現に基づいてデータを無効化することができます。

### イベント・ベースの無効化

スパース・キャッシュおよび完全キャッシュは、Java Message Service (JMS) などの イベント生成プログラムを使用して無効化または更新することができます。JMS を 使用した無効化は、データベース・トリガーを使用してバックエンドを更新するど のプロセスにも手動で関連付けることができます。サーバー・キャッシュが変更し た場合にクライアントに通知できる JMS ObjectGridEventListener プラグインが eXtreme Scale で提供されています。 この通知タイプによって、クライアントが失 効データを表示する時間を短縮します。

イベント・ベースの無効化は、一般的には以下の 3 つのコンポーネントで構成され ます。

- v イベント・キュー**:** イベント・キューには、データ変更イベントが保管されま す。 データ変更イベントを管理できるのであれば、イベント・キューは JMS キ ュー、データベース、メモリー内の FIFO キュー、またはすべての種類のマニフ ェストの可能性があります。
- v イベント・パブリッシャー**:** イベント・パブリッシャーは、データ変更イベント をイベント・キューにパブリッシュします。 イベント・パブリッシャーは、通 常、作成されたアプリケーションまたは eXtreme Scale プラグインの実装です。 イベント・パブリッシャーは、いつデータが変更されたかを知っています。ある いはイベント・パブリッシャーがデータ自体を変更します。トランザクションが コミットすると、変更されたデータに対してイベントが生成され、イベント・パ ブリッシャーはこれらのイベントをイベント・キューにパブリッシュします。
- v イベント・コンシューマー**:** イベント・コンシューマーは、データ変更イベント をコンシュームします。 イベント・コンシューマーは、通常アプリケーション で、ターゲット・グリッド・データが他のグリッドからの最新の変更を使用して 更新されることを確認します。 このイベント・コンシューマーは、イベント・キ ューと対話をして最新のデータ変更を取得し、ターゲット・グリッドのデータ変 更を適用します。 イベント・コンシューマーは eXtreme Scale API を使用し て、失効データを無効にしたり、グリッドを最新データで更新することができま す。

例えば、JMSObjectGridEventListener にはクライアント/サーバー・モデルのオプショ ンがあり、そのイベント・キューは指定された JMS 宛先です。 すべてのサーバ ー・プロセスがイベント・パブリッシャーです。 トランザクションがコミットする と、サーバーはデータ変更を取得し、それを指定された JMS 宛先にパブリッシュ します。 すべてのクライアント・プロセスがイベント・コンシューマーです。 指 定された JMS 宛先からデータ変更を受信し、その変更をクライアントのニア・キ ャッシュに適用します。

詳しくは、 398 ページの『Java Message Service (JMS) [ベース・クライアント同期の](#page-411-0) [構成』を](#page-411-0)参照してください。

# プログラマチックな無効化

WebSphere eXtreme Scale API により、 Session.beginNoWriteThrough() 、ObjectMap.invalidate()、および EntityManager.invalidate() API メソッドを使用した ニア・キャッシュおよびサーバー・キャッシュの手動対話が可能になります。クラ イアントまたはサーバーのプロセスでデータの一部がもう必要ない場合、無効化メ ソッドを使用して、ニア・キャッシュまたはサーバー・キャッシュからデータを除 去できます。beginNoWriteThrough メソッドは、ローダーを呼び出すことなく、 ObjectMap または EntityManager 操作をローカル・キャッシュに適用します。クラ イアントから呼び出された場合のこの操作は、ニア・キャッシュのみに適用されま す (リモート・ローダーは呼び出されません)。サーバーで呼び出された場合のこの 操作は、ローダーを呼び出すことなく、サーバー・コア・キャッシュのみに適用さ れます。

他の手法と一緒にプログラマチックな無効化を使用して、データをいつ無効にする かを決定します。 例えば、この無効化メソッドは、イベント・ベースの無効化メカ ニズムを使用してデータ変更イベントを受信し、API を使用して失効データを無効 にします。

#### $8.6+$

### ニア・キャッシュの無効化

ニア・キャッシュを使用している場合は、データ・グリッドに対して更新、削除、 または無効化操作が実行されるたびにトリガーされる非同期無効化を構成すること ができます。これらの操作は非同期であるため、データ・グリッド内にまだ失効デ ータが残っていることがあります。

ニア・キャッシュの無効化を使用可能にするには、ObjectGrid 記述子 XML ファイ ル内のパッキング・マップにある **nearCacheInvalidationEnabled** 属性を設定しま す。

# 索引付け

**Java** 

MapIndexPlugin プラグインは、BackingMap 上にいくつかの索引を作成して、非キ ー・データ・アクセスをサポートするために使用します。

### 索引のタイプおよび構成

索引付けフィーチャーは、MapIndexPlugin プラグインと表されるか、または略して Index で表されます。Index は BackingMap プラグインです。BackingMap では、各 索引プラグインが索引構成規則に従っている限り、複数の索引プラグインを構成で きます。

索引付けフィーチャーは、1 つ以上の索引を BackingMap に作成する場合に使用で きます。1 つの索引は、BackingMap 内の 1 つのオブジェクトの 1 つの属性または 属性のリストから作成されます。このフィーチャーにより、アプリケーションはよ り迅速に特定のオブジェクトを見つけることができます。索引付けフィーチャーを

使用すると、アプリケーションは特定の値を持つオブジェクトや、ある範囲の索引 属性値内にあるオブジェクトを見つけることができます。

可能な索引付けには、静的および動的という 2 つのタイプがあります。静的索引付 けの場合、ObjectGrid インスタンスを初期化する前に、BackingMap に索引プラグイ ンを構成する必要があります。この構成を行うには、BackingMap を XML で構成 するか、またはプログラマチックに構成します。静的索引付けでは、まず最初に、 ObjectGrid の初期化中に索引を作成します。索引は常に BackingMap に同期してお り、いつでも使用できる準備ができています。静的索引付けプロセスが既に開始し ている場合、索引は、eXtreme Scale トランザクション管理プロセスの一環として保 守されます。トランザクションが変更をコミットすると、それらの変更は静的索引 も更新し、トランザクションがロールバックされれば索引の変更もロールバックさ れます。

動的索引付けの場合は、索引を含む ObjectGrid インスタンスの初期化の前または後 に、BackingMap に索引を作成することができます。動的索引付けプロセスのライフ サイクルはアプリケーションによって制御されるので、不要になったら動的索引を 削除することができます。アプリケーションが動的索引を作成する場合は、索引作 成プロセスを完了するまでに時間がかかるために、その索引をすぐに使用できない ことがあります。この時間は索引付けされるデータの量に依存するので、特定の索 引付けイベントが発生したときにそのことを通知してもらいたいアプリケーション のために、DynamicIndexCallback インターフェースが提供されています。これらの イベントには、準備完了、エラー、および破棄があります。アプリケーションは、 このコールバック・インターフェースを実装し、動的索引付けプロセスに登録でき ます。

8.6+ BackingMap に索引プラグインが構成されている場合、対応する ObjectMap からアプリケーション索引プロキシー・オブジェクトを取得することができます。 ObjectMap の getIndex メソッドを呼び出し、索引プラグインの名前を渡すと、索引 プロキシー・オブジェクトが戻されます。索引プロキシー・オブジェクトを適切な アプリケーション索引インターフェース (MapIndex、MapRangeIndex、 MapGlobalIndex、またはカスタマイズされた索引インターフェースなど) にキャスト する必要があります。索引プロキシー・オブジェクトを取得したら、アプリケーシ ョン索引インターフェースで定義されたメソッドを使用して、キャッシュ・オブジ ェクトを検出することができます。

次のリストに、索引付けの使用手順をまとめます。

- v 静的または動的索引プラグインを BackingMap に追加します。
- v ObjectMap の getIndex メソッドを発行して、アプリケーション索引プロキシー・ オブジェクトを取得します。
- MapIndex、MapRangeIndex またはカスタマイズされた索引インターフェースなど の適切なアプリケーション索引インターフェースに、索引プロキシー・オブジェ クトをキャストします。
- アプリケーション索引インターフェースで定義されたメソッドを使用して、キャ ッシュ・オブジェクトを検出します。

8.6+ HashIndex クラスは、次の組み込みアプリケーション索引インターフェース をサポートできる組み込み索引プラグイン実装です。

- MapIndex
- MapRangeIndex
- MapGlobalIndex

ユーザー独自の索引を作成することもできます。HashIndex を静的索引または動的 索引として BackingMap に追加し、MapIndex、MapRangeIndex、または MapGlobalIndex 索引プロキシー・オブジェクトを取得し、その索引プロキシー・オ ブジェクトを使用してキャッシュ・オブジェクトを検索することができます。

# $8.6+$

### グローバル索引

グローバル索引は、区画化された分散データ・グリッド環境で断片に対して実行さ れる、組み込み HashIndex クラスの拡張です。索引付き属性の所在を追跡し、大規 模な区画化されたデータ・グリッド環境で属性を使用して区画、キー、値、または エントリーを探す効率的な方法を提供します。

組み込み HashIndex プラグインでグローバル索引が使用可能になっていると、アプ リケーションは索引プロキシー・オブジェクトを MapGlobalIndex タイプにキャス トし、それを使用してデータを検索することができます。

### デフォルトの索引

ローカル・マップ内のキーを反復処理する場合は、デフォルトの索引を使用できま す。この索引はまったく構成を必要としませんが、エージェントを使用するか ShardEvents.shardActivated(ObjectGrid shard) メソッドから取得した ObjectGrid イン スタンスを使用して、断片に対して使用しなければなりません。

# データ品質に関する考慮事項

索引照会メソッドの結果が表わすのは、特定の時刻におけるデータのスナップショ ットのみです。結果がアプリケーションに戻された後には、データ・エントリーに 対するロックは取得されません。アプリケーションは、戻されたデータ・セットに 対してデータ更新が発生する可能性があることに注意する必要があります。例え ば、アプリケーションは MapIndex の findAll メソッドを実行して、キャッシュ・ オブジェクトのキーを取得します。戻されたこのキー・オブジェクトは、キャッシ ュ内のデータ項目に関連付けられています。アプリケーションは、キー・オブジェ クトを提供することにより、ObjectMap に対して get メソッドを実行して、オブジ ェクトを検出できるようになっている必要があります。get メソッドが呼び出される 直前に、別のトランザクションがキャッシュからそのデータ・オブジェクトを削除 した場合、戻される結果はヌルです。

### 索引付けのパフォーマンスに関する考慮事項

索引付けフィーチャーの主な目的の 1 つは、BackingMap の全体的なパフォーマン スを改善することです。索引付けの使い方が不適切な場合は、アプリケーションの パフォーマンスが低下する可能性があります。このフィーチャーを使用する前に、 次の要因について検討します。

v 並行書き込みトランザクションの数**:** 索引処理は、トランザクションが BackingMap にデータを書き込むたびに起こりえます。アプリケーションが索引照 会操作を試行しているときに、多くのトランザクションがデータをマップに書き 込んでいると、パフォーマンスが低下します。

- v 照会操作で戻される結果セットのサイズ**:** 結果セットのサイズが大きくなるにつ れて、照会のパフォーマンスは低下します。結果セットのサイズが BackingMap の 15% 以上になるとパフォーマンスは低下する傾向にあります。
- v 同じ **BackingMap** に作成される索引の数**:** 各索引がシステム・リソースを消費し ます。BackingMap に作成される索引の数が増えると、パフォーマンスは低下しま す。

索引付け機能は、BackingMap パフォーマンスを大幅に改善できることがあります。 理想的なケースは、BackingMap の大部分の操作が読み取りであり、照会の結果セッ トが BackingMap エントリーのわずかな割合に過ぎず、ごく少数の索引が BackingMap に対して作成される場合です。

# 複数データ・センター・トポロジーの計画

マルチマスター非同期レプリカ生成機能を使用すると、2 つ以上のデータ・グリッ ドを、互いの正確なミラーにすることができます。 各データ・グリッドは独立した カタログ・サービス・ドメイン内でホストされ、独自のカタログ・サービス、コン テナー・サーバー、および固有の名前を所有しています。 マルチマスター非同期レ プリカ生成機能により、リンクを使用してカタログ・サービス・ドメインのコレク ションを接続できます。すると、カタログ・サービス・ドメインは、リンクを介し たレプリカ生成を使用して同期されます。カタログ・サービス・ドメイン間のリン クの定義を使用して、ほとんどどのトポロジーでも構成できます。

# マルチマスター・レプリカ生成のトポロジー

マルチマスター・レプリカ生成を組み込んだデプロイメントのトポロジーを選択す る際、いくつかの異なるオプションがあります。

# カタログ・サービス・ドメイン を接続するリンク

レプリカ生成データ・グリッドのインフラストラクチャーは、カタログ・サービ ス・ドメイン 間を双方向のリンクで接続したカタログ・サービス・ドメインのグラ フです。 リンクを使用して、2 つの カタログ・サービス・ドメイン はデータ変更 内容をやりとりできます。例えば、最も単純なトポロジーは、カタログ・サービ ス・ドメイン間に単一のリンクを持つ 1 対の カタログ・サービス・ドメイン で す。 カタログ・サービス・ドメイン は、左から A、B、C というようにアルファ ベット順で指定されています。リンクは、遠距離にわたる広域ネットワーク (WAN) を経由する場合もあります。 リンクが遮断されたとしても、いずれかの カタロ グ・サービス・ドメイン でまだデータを変更できます。トポロジーは、リンクが カタログ・サービス・ドメイン と再接続したときに変更を調整します。ネットワー ク接続が中断されると、リンクは自動的に再接続しようとします。

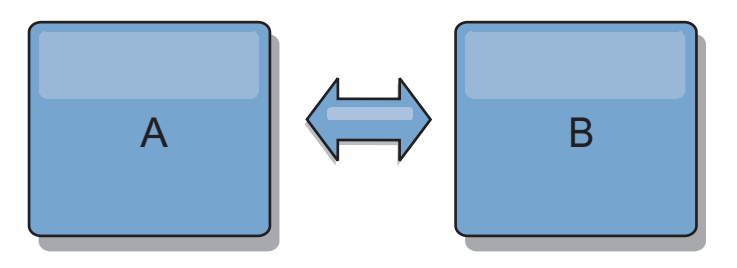

リンクをセットアップすると、この製品はまず、すべての カタログ・サービス・ド メイン を同一にしようと試みます。次に、いずれかの カタログ・サービス・ドメ イン で変更が発生すると、eXtreme Scale は同一の状態を維持するよう試みます。 目標は、各 カタログ・サービス・ドメイン がリンクで接続されたすべての他の 力 タログ・サービス・ドメイン の正確なミラーになることです。 カタログ・サービ ス・ドメイン 間のレプリカ生成リンクは、1 つの カタログ・サービス・ドメイン で行われたすべての変更を確実に他の カタログ・サービス・ドメイン にコピーす るのに役立ちます。

## ライン・トポロジー

ライン・トポロジーはこのような単純なデプロイメントですが、かなりのリンク品 質を実証します。 まず、変更を受け取るために、カタログ・サービス・ドメイン は直接すべての他の カタログ・サービス・ドメイン に接続する必要がありませ ん。 カタログ・サービス・ドメイン B は カタログ・サービス・ドメイン A から 変更をプルします。カタログ・サービス・ドメイン C は、カタログ・サービス・ド メイン A と C を接続する カタログ・サービス・ドメイン B を介して カタロ グ・サービス・ドメイン A から変更を受信します。同様に、カタログ・サービス・ ドメイン D は カタログ・サービス・ドメイン C を介して別の カタログ・サービ ス・ドメイン から変更を受信します。この機能により、変更配布の負荷が変更のソ ースから離れた場所に分散できます。

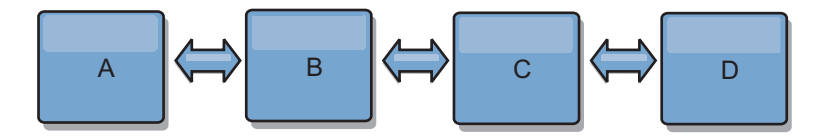

カタログ・サービス・ドメイン C に障害が起こった場合、以下のアクションの発生 が考えられることに注意してください。

- 1. カタログ・サービス・ドメイン D は、カタログ・サービス・ドメイン C が再 開されるまで孤立します。
- 2. カタログ・サービス・ドメイン C は、カタログ・サービス・ドメイン A のコ ピーであるカタログ・サービス・ドメイン B と自分自身を同期させます。
- 3. カタログ・サービス・ドメイン D は、カタログ・サービス・ドメイン C を使 用して、カタログ・サービス・ドメイン A と B で発生した変更と自分自身を 同期させます。これらの変更は最初は、カタログ・サービス・ドメイン D が孤 立していた間 (カタログ・サービス・ドメイン C がダウンしていた間) に発生 しました。

最終的に、カタログ・サービス・ドメイン A、B、C、および D はすべて、互いの ドメインと再び同一になります。

#### リング・トポロジー

リング・トポロジーは、より回復力のあるトポロジーの例です。 カタログ・サービ ス・ドメイン または単一リンクに障害が起こった場合でも、残った カタログ・サ ービス・ドメイン がまだ変更を取得できます。その カタログ・サービス・ドメイ ン は、障害から離れて、リングの周りを回ります。リング・トポロジーの大きさに は関係なく、各 カタログ・サービス・ドメイン は他の カタログ・サービス・ドメ イン とのリンクを最大 2 つ持ちます。変更を伝搬するための待ち時間は長くなる

場合があります。特定の カタログ・サービス・ドメイン での変更は、すべての カ タログ・サービス・ドメイン にその変更が反映されるまで、複数のリンクを経由し て伝搬する必要がある場合があります。ライン・トポロジーにも同じ特性がありま す。

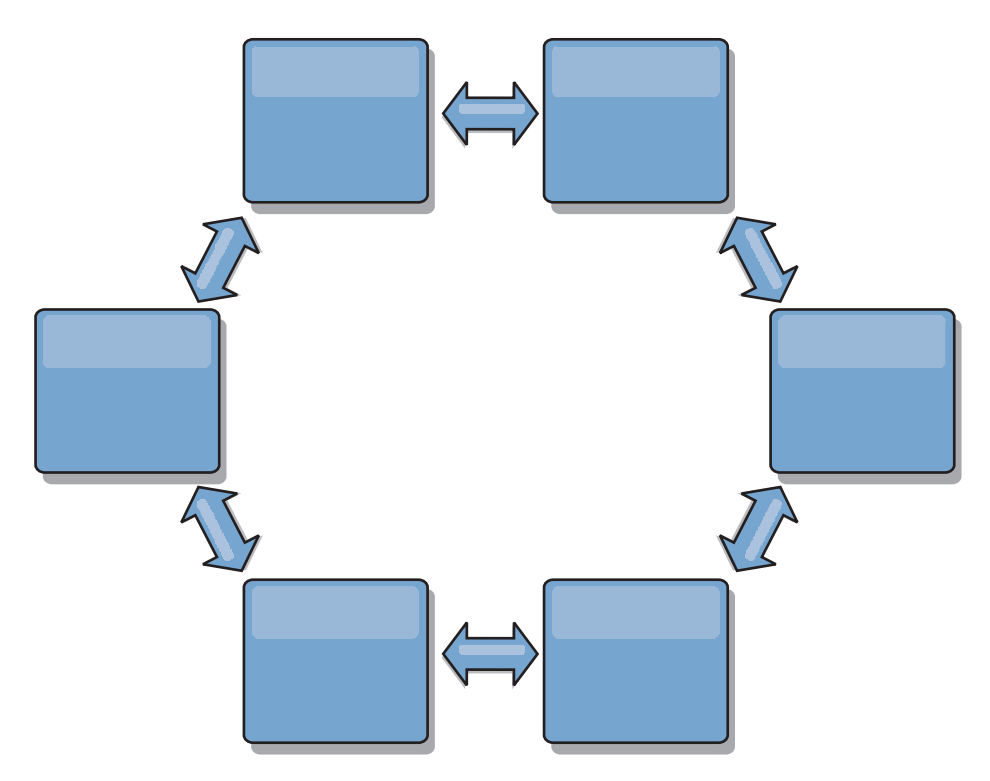

リングの中心に置いたルート・カタログ・サービス・ドメイン を使用した、より洗 練されたリング・トポロジーをデプロイすることも可能です。ルート・カタログ・ サービス・ドメイン は、調整の中心点として機能します。他の カタログ・サービ ス・ドメイン は、ルート・カタログ・サービス・ドメイン で生じた変更に対する 調整のリモート・ポイントとして働きます。ルート・カタログ・サービス・ドメイ ン は、カタログ・サービス・ドメイン 間の変更をアービトレーションすることが できます。ルート・カタログ・サービス・ドメイン を囲む複数のリングがリング・ トポロジーに含まれている場合、カタログ・サービス・ドメイン は最も内側にある リング間の変更のみをアービトレーションすることができます。ただし、アービト レーションの結果は他のリングの カタログ・サービス・ドメイン にも広がりま す。

# ハブ・アンド・スポーク・トポロジー

ハブ・アンド・スポーク・トポロジーでは、ハブ・カタログ・サービス・ドメイン を経由して変更が伝搬します。ハブは指定される唯一の中間 カタログ・サービス・ ドメイン であるため、ハブ・アンド・スポーク・トポロジーでは待ち時間が短縮さ れます。ハブ・カタログ・サービス・ドメイン は、リンク経由ですべてのスポー ク・カタログ・サービス・ドメイン に接続されています。ハブは、カタログ・サー ビス・ドメイン 間で変更を配布します。ハブは、衝突に対して調整のポイントとし て機能します。更新頻度の高い環境では、同期を保つために、スポークよりも多く のハードウェア上でハブを稼働する必要がある場合があります。 WebSphere eXtreme Scale は、直線的に拡大するように設計されています。つまり、問題なく、

必要に応じてハブをさらに大きくすることができます。 ただし、ハブに障害が起こ った場合は、変更はハブが再始動するまで配布されません。 スポーク・カタログ・ サービス・ドメイン 上の変更は、ハブが再接続された後に配布されます。

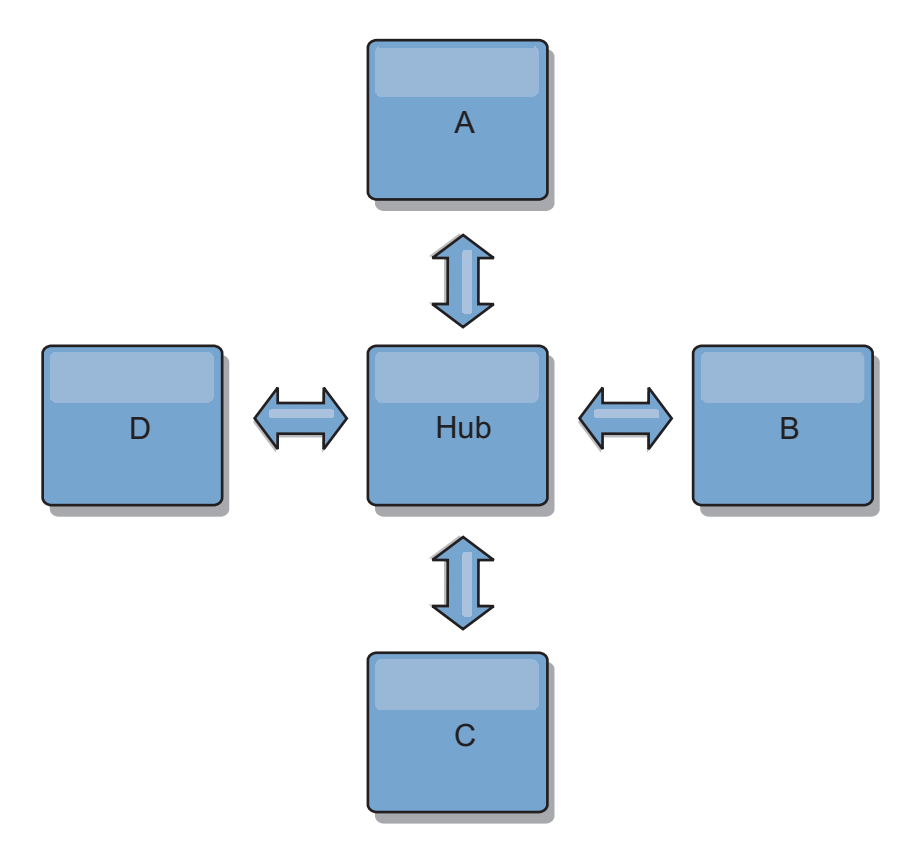

また、完全に複製したクライアントを使用したストラテジー、すなわち、ハブとし て稼働しているサーバーのペアを使用するトポロジーのバリエーションを使用する こともできます。各クライアントは、クライアント JVM 内に、必要なものを完備 した単一コンテナー・データ・グリッドとカタログを作成します。 クライアント は、そのデータ・グリッドを使用してハブ・カタログに接続します。この接続によ り、クライアントはハブへの接続を取得すると、すぐにハブと同期するようになり ます。

クライアントによって行われた変更は、クライアントに対してローカルで、非同期 でハブに複製されます。 ハブはアービトレーション・カタログ・サービス・ドメイ ン として機能し、すべての接続されたクライアントに変更を配布します。完全複製 クライアントのトポロジーは、OpenJPA などのオブジェクト・リレーショナル・マ ッパーに信頼性の高い L2 キャッシュを提供します。変更はハブを介してクライア ント JVM 間に迅速に配布されます。 キャッシュ・サイズを使用可能なヒープ・ス ペース内に含むことができる場合、このトポロジーは L2 のこのスタイルにとって 信頼できるアーキテクチャーです。

必要であれば、複数の区画を使用して、複数の JVM 上にハブ・カタログ・サービ ス・ドメイン を拡張します。 すべてのデータはまだ単一のクライアント JVM に 収まらなければならないため、複数の区画を使用してハブの容量を増加させ、変更 の配布とアービトレーションを行います。ただし、複数の区画を使用しても、単一 カタログ・サービス・ドメイン の容量は変更されません。

### ツリー・トポロジー

非循環有向ツリーを使用することもできます。非循環ツリーには循環やループはな く、有向セットアップにより、リンクの存在は親と子の間のみに制限されます。こ の構成は、多くのカタログ・サービス・ドメインを含むトポロジーで役立ちます。 これらのトポロジーでは、すべての接続可能なスポークに接続されている中央ハブ を使用することは実用的ではありません。また、このタイプのトポロジーは、ルー ト・カタログ・サービス・ドメイン を更新することなく子 カタログ・サービス・ ドメイン を追加する必要がある場合にも便利です。

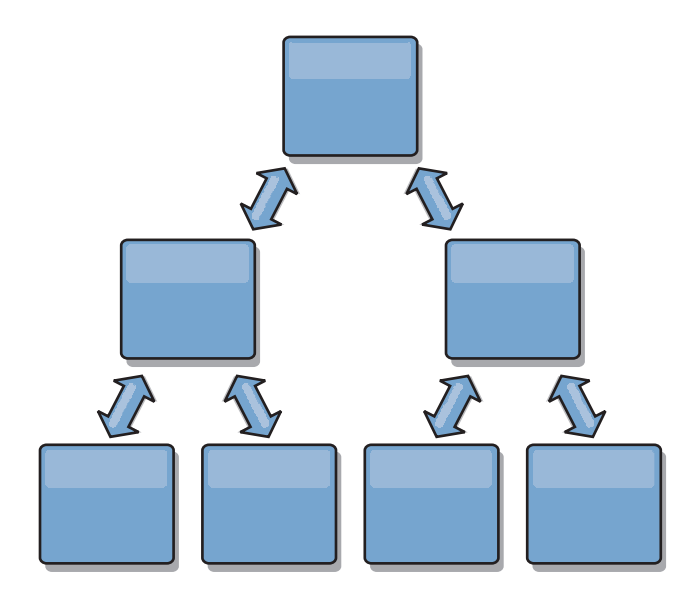

ツリー・トポロジーでもまだ、ルート・カタログ・サービス・ドメイン に調整の中 心点を置くことができます。第 2 レベルはまだ、それらの下の カタログ・サービ ス・ドメイン で生じた変更に対する調整のリモート・ポイントとして機能します。 ルート・カタログ・サービス・ドメイン は、第 2 レベルにある カタログ・サービ ス・ドメイン 間の変更のみをアービトレーションすることができます。それぞれが 各レベルで N 個の子を持つ、n 進ツリーを使用することもできます。それぞれの カタログ・サービス・ドメイン は、*n* 個のリンクに接続します。

### 完全複製クライアント

このトポロジー変化には、ハブとして稼働する 1 対のサーバーが含まれます。 各 クライアントは、クライアント JVM 内に、必要なものを完備した単一コンテナ ー・データ・グリッドとカタログを作成します。 クライアントは、そのデータ・グ リッドを使用してハブ・カタログに接続します。これにより、クライアントはハブ への接続を取得すると、すぐにハブと同期するようになります。

クライアントによって行われた変更は、クライアントに対してローカルで、非同期 でハブに複製されます。 ハブはアービトレーション・カタログ・サービス・ドメイ ン として機能し、すべての接続されたクライアントに変更を配布します。完全複製 クライアントのトポロジーは、OpenJPA などのオブジェクト・リレーショナル・マ ッパーに適した L2 キャッシュを提供します。変更はハブを介してクライアント JVM 間に迅速に配布されます。 キャッシュ・サイズをクライアントの使用可能な ヒープ・スペース内に含むことができる限り、このトポロジーは L2 のこのスタイ ルに適したアーキテクチャーです。

<span id="page-65-0"></span>必要であれば、複数の区画を使用して、複数の JVM 上にハブ・カタログ・サービ ス・ドメイン を拡張します。 すべてのデータはまだ単一のクライアント JVM に 収まらなければならないため、複数の区画を使用してハブの容量を増加させ、変更 の配布とアービトレーションを行いますが、単一 カタログ・サービス・ドメイン の容量は変更しません。

# マルチマスター・トポロジーに関する構成の考慮事項

マルチマスター・レプリカ生成トポロジーを使用するかどうかを決定し、その使用 方法について決定する際は、以下の問題を考慮してください。

• マップ・セット要件

カタログ・サービス・ドメインのリンクを介して変更を複製するには、マップ・ セットは以下の特性を持っている必要があります。

- カタログ・サービス・ドメイン内の ObjectGrid 名およびマップ・セット名 は、他のカタログ・サービス・ドメインの ObjectGrid 名およびマップ・セッ ト名と一致していなければならない。例えば、ObjectGrid「og1」およびマッ プ・セット「ms1」がカタログ・サービス・ドメイン A とカタログ・サービ ス・ドメイン B で構成されていないと、それらのカタログ・サービス・ドメ イン間でマップ・セット内のデータを複製できません。
- FIXED\_PARTITION データ・グリッドである。PER\_CONTAINER データ・グリッド を複製できません。
- –
- 各カタログ・サービス・ドメイン内の同じデータ・タイプが複製される
- 各カタログ・サービス・ドメイン内に同じマップおよび動的マップ・テンプレ ートが含まれている。
- エンティティー・マネージャーを使用しない。エンティティー・マップを含む マップ・セットは、カタログ・サービス・ドメインを介して複製されません。
- 後書きキャッシング・サポートを使用しない。後書きサポートで構成されたマ ップを含むマップ・セットは、カタログ・サービス・ドメインを介して複製さ れません。

トポロジー内のカタログ・サービス・ドメインが開始されると、前述の特性を持 つすべてのマップ・セットが複製を開始します。

• 複数のカタログ・サービス・ドメインを使用するクラス・ローダー

カタログ・サービス・ドメインは、キーおよび値として使用されるクラスすべて へのアクセス権限を持たなければなりません。すべての依存関係は、すべてのド メインのデータ・グリッド・コンテナー Java 仮想マシン (JVM) に対するすべて のクラスパスに反映されなければなりません。 CollisionArbiter プラグインがキャ ッシュ・エントリーの値を取得する場合、その値に対するクラスはアービターを 開始するドメインに存在しなければなりません。

### マルチマスター・トポロジーでのローダーについての考慮事項

マルチマスター・トポロジーでローダーを使用する場合は、起こり得る衝突および 改訂情報の維持についての問題を考慮する必要があります。データ・グリッドはそ の中の各項目について改訂情報を維持しており、構成内の他のプライマリー断片が データ・グリッドにエントリーを書き込むときに衝突を検出できるようになってい

ます。エントリーがローダーから追加されると、この改訂情報は含められず、エン トリーは新しい改訂を持つようになります。エントリーの改訂は新規挿入に見える ため、別のプライマリー断片もこの状態を変更したり、ローダーから同じ情報を引 き込んだりした場合に、偽の衝突が発生する場合があります。

レプリカ生成の変更は、データ・グリッド内に今はないが、レプリカ生成トランザ クション中に変更されるキーのリストを使用して、ローダーに対して get メソッド を呼び出します。レプリカ生成が行われると、これらのエントリーは衝突エントリ ーとなります。衝突をアービトレーションし、改訂を適用すると、バッチ更新がロ ーダーで呼び出されて変更内容がデータベースに適用されます。改訂ウィンドウで 変更されたマップはすべて、同じトランザクションで更新されます。

### プリロードの問題

データ・センター A とデータ・センター B を使用した 2 つのデータ・センタ ー・トポロジーがあるとします。2 つのデータ・センターはそれぞれ独立したデー タベースを持っていますが、データ・センター A にのみ、実行中のデータ・グリッ ドがあります。マルチマスター構成でデータ・センター間のリンクを確立すると、 データ・センター A 内のデータ・グリッドがデータ・センター B 内の新規デー タ・グリッドにデータをプッシュし始め、すべてのエントリーとの衝突を引き起こ します。別の大きな問題は、データ・センター A 内のデータベースには存在せず、 データ・センター B 内のデータベースにあるすべてのデータで発生します。これら の行にはデータが取り込まれず、アービトレーションされません。結果として、解 決されない不整合が発生します。

### プリロードの問題に対する解決策

データベース内にのみ存在するデータは改訂を持つことができないため、常にロー カル・データベースからデータ・グリッドを完全にプリロードした後、マルチマス ター・リンクを設定する必要があります。次に、両方のデータ・グリッドはデータ を改訂し、アービトレーションすることができ、最終的に整合した状態に達しま す。

#### スパース・キャッシュの問題

スパース・キャッシュを使用すると、アプリケーションはまずデータ・グリッド内 のデータの検索を試みます。データがデータ・グリッド内にないと、ローダーを使 用してデータベースでデータが検索されます。キャッシュ・サイズを小規模に維持 するために、エントリーは定期的にデータ・グリッドから除去されます。

このキャッシュ・タイプは、マルチマスター構成シナリオでは問題となる場合があ ります。なぜなら、データ・グリッド内のエントリーは、衝突が発生するときやど ちら側が変更を行ったかを検出するのを助ける、改訂用メタデータを持っているた めです。データ・センター間のリンクが機能していない場合、一方のデータ・セン ターがエントリーを更新し、最終的にデータ・グリッド内のデータベースを更新 し、エントリーを無効化することができます。リンクが復旧すると、データ・セン ターは互いに改訂を同期しようとします。しかし、データベースが更新され、デー タ・グリッド・エントリーが無効化されているため、ダウンしていたデータ・セン ターの観点から見ると、変更が失われています。結果として、両側のデータ・グリ ッドで同期がとれず、整合性がなくなります。

#### スパース・キャッシュの問題に対する解決策

#### ハブおよびスポーク・トポロジー**:**

ハブおよびスポーク・トポロジーのハブでのみローダーを実行し、結果として、デ ータの整合性を維持しながら、データ・グリッドをスケールアウトすることができ ます。ただし、このデプロイメントを検討している場合は、ローダーがデータ・グ リッドを部分的にロードできることに注意してください。これは、Evictor が構成済 みであることを意味します。構成のスポークがスパース・キャッシュだが、ローダ ーがない場合は、どのキャッシュ・ミスもデータベースからデータを取り出すこと ができません。この制約事項のため、ハブおよびスポーク構成では、完全に取り込 まれたキャッシュ・トポロジーを使用する必要があります。

#### 無効化および除去

無効化により、データ・グリッドとデータベース間の不整合が発生します。プログ ラマチックに、または除去機能を使用して、データ・グリッドからデータを削除で きます。アプリケーションの開発時に、改訂処理では無効化された変更内容は複製 されず、プライマリー断片間で不整合が発生しないよう注意する必要があります。

無効化イベントは、キャッシュ状態変更ではなく、レプリカ生成は生じません。い かなる構成済み Evictor も構成内の他の Evictor と独立して実行されます。例え ば、カタログ・サービス・ドメインでのメモリーしきい値について構成済みの Evictor が 1 つあるが、リンクされている他のカタログ・サービス・ドメインに異 なるタイプのあまり活動的でない Evictor がある場合があります。データ・グリッ ド・エントリーがメモリーしきい値ポリシーのために削除されても、他のカタロ グ・サービス・ドメイン内のエントリーは影響を受けません。

#### データベースの更新およびデータ・グリッドの無効化

問題が発生するのは、バックグラウンドで直接データベースを更新しながら、マル チマスター構成で更新済みエントリーについてデータ・グリッドに対して無効化を 呼び出しているときです。この問題は、いくつかのタイプのキャッシュ・アクセス がエントリーをデータ・グリッドに移動するまで、データ・グリッドが別のプライ マリー断片への変更を複製できないために発生します。

# 単一論理データベースへの複数の書き込みプログラム

ローダーを介して接続された複数のプライマリー断片と一緒に単一データベースを 使用していると、トランザクションの競合が発生します。ローダーの実装は、特に これらのタイプのシナリオを処理する必要があります。

#### マルチマスター・レプリカ生成を使用したデータのミラーリング

独立したカタログ・サービス・ドメインに接続された独立したデータベースを構成 できます。この構成では、ローダーはあるデータ・センターの変更内容を別のデー タ・センターにプッシュできます。

## マルチマスター・レプリカ生成での設計上の考慮事項

マルチマスター・レプリカ生成を実装する場合、アービトレーション、リンク作 成、およびパフォーマンスなど、設計における側面を考慮する必要があります。

### トポロジー設計におけるアービトレーションの考慮事項

同じレコードが 2 個所で同時に変更される可能性がある場合には、変更の競合が生 じることがあります。各カタログ・サービス・ドメインが、同程度のプロセッサ ー、メモリー、ネットワーク・リソースを持つようにセットアップしてください。 変更の衝突処理 (アービトレーション) を実行しているカタログ・サービス・ドメイ ンは、他のカタログ・サービス・ドメインよりも多くのリソースを使用することに 気付くことがあります。 衝突は、自動的に検出されます。 衝突は、以下の 2 つの メカニズムの 1 つを使用して処理されます。

- v デフォルト衝突アービター: デフォルトのプロトコルは、字句的に最も小さい名 前の付いたカタログ・サービス・ドメインからの変更を使用します。 例えば、カ タログ・サービス・ドメイン A と B によってレコードの競合が生じる場合に は、カタログ・サービス・ドメイン B の変更は無視されます。カタログ・サービ ス・ドメイン A はそのバージョンを保持し、カタログ・サービス・ドメイン B のレコードはカタログ・サービス・ドメイン A からのレコードに一致するよう に変更されます。この動作は、ユーザーやセッションが正常にバインドされてい るアプリケーション、またはユーザーやセッションがデータ・グリッドの 1 つに アフィニティーを持つ対象となるアプリケーションにも同様に適用されます。
- v カスタム衝突アービター: アプリケーションはカスタム・アービターを提供する ことができます。カタログ・サービス・ドメインは衝突を検出すると、アービタ ーを開始します。便利なカスタム・アービターの開発について詳しくは、 [マルチ](http://pic.dhe.ibm.com/infocenter/wxsinfo/v8r6/topic/com.ibm.websphere.extremescale.doc/txsmultimasterprog.html) [マスター・レプリカ生成のためのカスタム・アービターの作成を](http://pic.dhe.ibm.com/infocenter/wxsinfo/v8r6/topic/com.ibm.websphere.extremescale.doc/txsmultimasterprog.html)参照してくださ  $\mathcal{U}^{\mathcal{A}}$

衝突が起こる可能性のあるトポロジーに対しては、ハブ・アンド・スポーク・トポ ロジーまたはツリー・トポロジーの実装を検討してください。これらの 2 つのトポ ロジーは、以下のシナリオで発生する可能性のある、恒常的な衝突の回避につなが ります。

- 1. 複数のカタログ・サービス・ドメインで衝突が発生します。
- 2. 各カタログ・サービス・ドメインが衝突をローカルで処理し、改訂を生成しま す。
- 3. 改訂が衝突し、その結果、改訂の改訂をもたらします。

衝突を回避するには、カタログ・サービス・ドメインのサブセットの衝突アービタ ーとして、アービトレーション・カタログ・サービス・ドメイン と呼ばれる特定の カタログ・サービス・ドメインを選択します。例えば、ハブ・アンド・スポーク・ トポロジーはハブを衝突ハンドラーとして使用する場合があります。 スポーク衝突 ハンドラーは、スポーク・カタログ・サービス・ドメインで検出されたすべての衝 突を無視します。ハブ・カタログ・サービス・ドメインは、改訂を作成し、予期し ない衝突の改訂を回避します。衝突を処理するように割り当てられたカタログ・サ ービス・ドメインは、衝突の処理に責任を持つすべてのドメインにリンクしていな ければなりません。 ツリー・トポロジーでは、内部の親ドメインが自分の直接の子 の衝突を処理します。 対照的に、リング・トポロジーを使用する場合、リング内の 1 つのカタログ・サービス・ドメインをアービターとして指定することはできませ  $h<sub>o</sub>$ 

次の表に、さまざまなトポロジーと互換性のあるアービトレーション・アプローチ をまとめました。

表 *1.* アービトレーション・アプローチ: この表は、アプリケーション・アービトレーショ ンがさまざまなトポロジーと互換性があるかどうかについて記述します。

|               | アプリケーショ  |                       |
|---------------|----------|-----------------------|
|               | ン・アービトレー |                       |
| トポロジー         | ション?     | 注                     |
| 2 つのカタログ・サービ  | はい       | 1 つのカタログ・サービス・ドメインをアー |
| ス・ドメインのライン    |          | ビターとして選択します。          |
| 3 つのカタログ・サービ  | はい       | 真ん中のカタログ・サービス・ドメインがア  |
| ス・ドメインのライン    |          | ービターでなければなりません。 真ん中の  |
|               |          | カタログ・サービス・ドメインが、単純なハ  |
|               |          | ブ・アンド・スポーク・トポロジーのハブだ  |
|               |          | と考えてください。             |
| 3 つより多いカタログ・  | いいえ      | アプリケーション・アービトレーションはサ  |
| サービス・ドメインのラ   |          | ポートされません。             |
| イン            |          |                       |
| N 個のスポークを持つハ  | けい       | すべてのスポークへのリンクを持つハブがア  |
| ブ             |          | ービトレーション・カタログ・サービス・ド  |
|               |          | メインでなければなりません。        |
| N 個のカタログ・サービ  | いいえ      | アプリケーション・アービトレーションはサ  |
| ス・ドメインのリング    |          | ポートされません。             |
| 非循環有向ツリー (n 進 | はい       | すべてのルート・ノードは、自分の直接の子  |
| ツリー)          |          | 孫のみを評価する必要があります。      |

### トポロジー設計におけるリンクの考慮事項

変更待ち時間、フォールト・トレランス、およびパフォーマンス特性におけるトレ ードオフを最適化している間、トポロジーにはリンクの最小数が含まれているのが 理想的です。

v 変更待ち時間

変更待ち時間は、変更が特定のカタログ・サービス・ドメインに到着する前に経 由しなければならない中間カタログ・サービス・ドメインの数によって決まりま す。

トポロジーが、すべてのカタログ・サービス・ドメインを他のすべてのカタロ グ・サービス・ドメインにリンクすることによって中間カタログ・サービス・ド メインを除去すれば、トポロジーの変更待ち時間は最善になります。 ただし、カ タログ・サービス・ドメインはそのリンク数に比例してレプリカ生成作業を実行 しなければなりません。 大規模トポロジーの場合、非常に多くのリンクが定義さ れ、管理が負担になる場合があります。

変更が他のカタログ・サービス・ドメインにコピーされる速度は、以下の追加要 因によって異なります。

- ソース・カタログ・サービス・ドメイン上のプロセッサーとネットワーク帯域 幅
- ソース・カタログ・サービス・ドメインとターゲット・カタログ・サービス・ ドメインの間の中間カタログ・サービス・ドメイン数とリンク数
- ソース・カタログ・サービス・ドメイン、ターゲット・カタログ・サービス・ ドメイン、および中間カタログ・サービス・ドメインで使用可能なプロセッサ ーとネットワーク・リソース
- v フォールト・トレランス

フォールト・トレランスは、変更のレプリカ生成のために、2 つのカタログ・サ ービス・ドメイン間に存在するパス数によって決定します。

特定のカタログ・サービス・ドメインのペア間に 1 つしかリンクがないと、リン ク障害が発生した場合に変更を伝搬できません。同様に、中間ドメインのいずれ かでリンク障害が発生すると、カタログ・サービス・ドメイン間で変更が伝搬さ れません。あるカタログ・サービス・ドメインから別のカタログ・サービス・ド メインへの単一リンクが中間ドメインを経由するトポロジーを考えることができ ます。その場合、中間カタログ・サービス・ドメインのいずれかがダウンする と、変更が伝搬されません。

4 つのカタログ・サービス・ドメイン A、B、C、および D を持つライン・トポ ロジーを考えてみます。

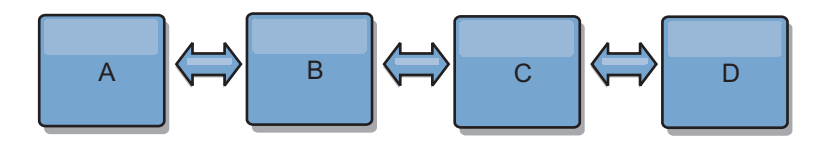

以下のいくつかの状態のままであれば、ドメイン D は A からの変更はまったく 見えません。

- ドメイン A が稼働中で B がダウン
- ドメイン A および B が稼働中で C がダウン
- A と B の間のリンクがダウン
- B と C の間のリンクがダウン
- C と D の間のリンクがダウン

対照的に、リング・トポロジーの場合、各カタログ・サービス・ドメインはどち らかの方向から変更を受け取ることができます。

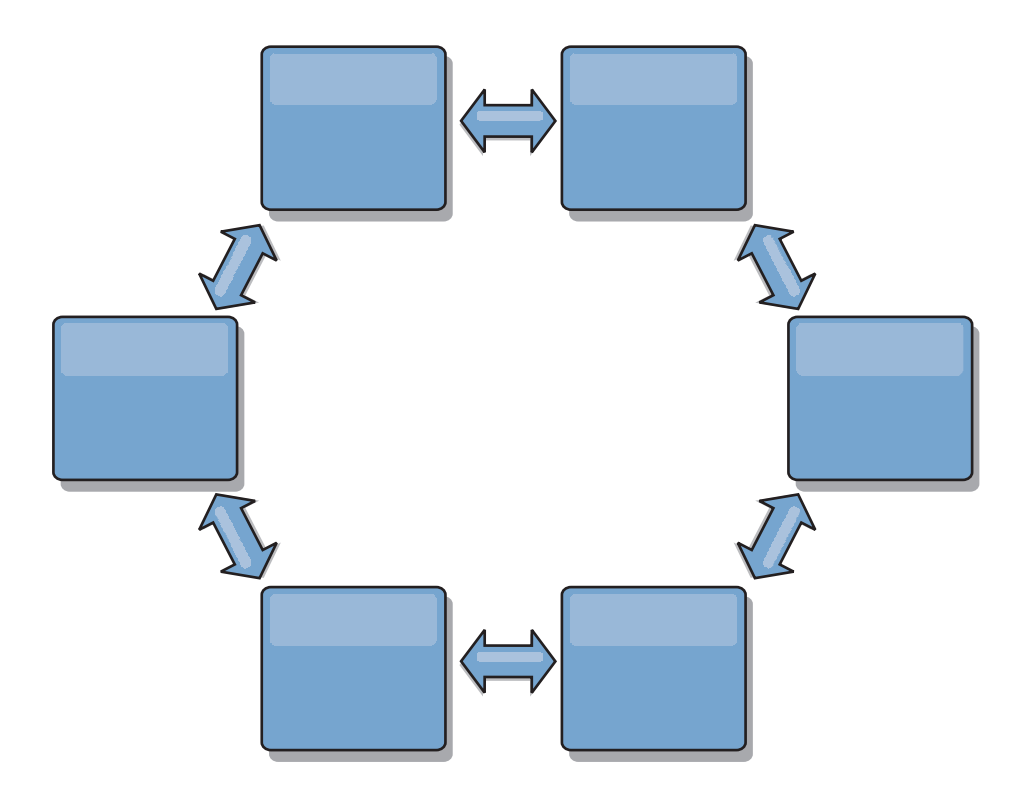

例えば、リング・トポロジー内の特定のカタログ・サービスがダウンしている場 合、2 つの隣接ドメインはまだ互いに変更を直接プルすることができます。

すべての変更はハブを経由して伝搬されます。したがって、ライン・トポロジー やリング・トポロジーとは対照的に、ハブ・アンド・スポーク設計は、ハブに障 害が起きた場合に機能停止となる可能性が高いといえます。
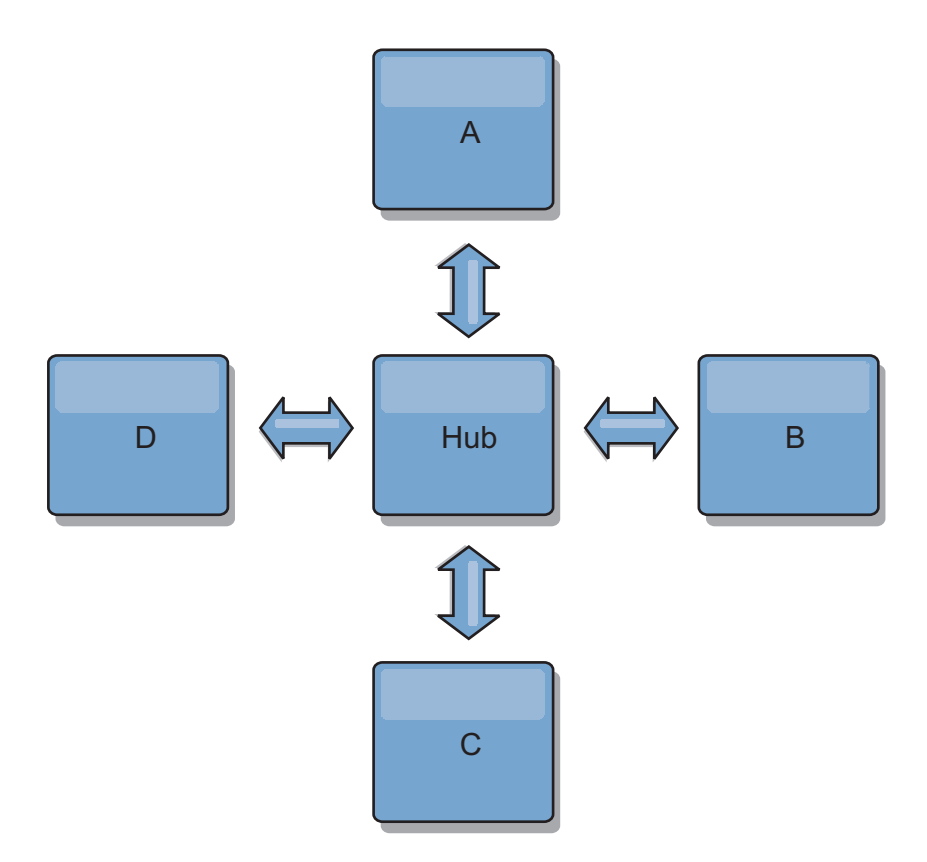

単一カタログ・サービス・ドメインは、ある量のサービス損失に対しては回復力 があります。ただし、広域ネットワーク障害や物理データ・センター間のリンク 障害などのより大規模な障害が発生した場合は、いずれかのカタログ・サービ ス・ドメインが中断される可能性があります。

v リンク作成およびパフォーマンス

カタログ・サービス・ドメイン上に定義されるリンク数は、パフォーマンスに影 響します。リンクが多いと使われるリソースも多くなり、結果的にレプリカ生成 パフォーマンスが落ちる場合もあります。 他のドメインを介してドメイン A の 変更を取得する機能は、そのトランザクションを各場所に複製するドメイン A の負荷を効果的に軽減します。ドメイン上の変更配布の負荷は、トポロジー内の ドメインの数ではなく、ドメインが使用するリンクの数によって制限されます。 このロード・プロパティーは、スケーラビリティーを提供するため、トポロジー 内のドメインは変更の配布に伴う負荷を分配できます。

カタログ・サービス・ドメインは、他のカタログ・サービス・ドメインを間接的 に経由して変更を取得できます。5 つのカタログ・サービス・ドメインを持つラ イン・トポロジーを考えてみます。

A  $\leq$   $>$  B  $\leq$   $>$  C  $\leq$   $>$  D  $\leq$   $>$  E

- A は、B、C、D、および E から B を介して変更をプルします。
- B は、A と C からは直接、D と E からは C を介して変更をプルします。
- C は、B と D からは直接、A からは B を介して、E からは D を介して変 更をプルします。
- D は、C と E からは直接、A と B からは C を介して変更をプルします。

– E は、D からは直接、A、B、および C からは D を介して変更をプルしま す。

カタログ・サービス・ドメイン A および E は、それぞれ単一カタログ・サービ ス・ドメインへのリンクのみを持っているので、配布の負荷は最も低くなりま す。 ドメイン B、C、および D は、それぞれ 2 つのドメインへのリンクを持っ ています。つまり、ドメイン B、C、および D 上の配布の負荷は、ドメイン A および E 上の負荷の 2 倍になります。ワークロードは、トポロジー内のドメイ ン総数ではなく、各ドメインのリンク数によって決まります。つまり、記述され る負荷の分散は、ラインに 1000 ドメインを含んだとしても一定のままです。

#### マルチマスター・レプリカ生成のパフォーマンスに関する考慮事項

マルチマスター・レプリカ生成トポロジーを使用する際は、以下の制限を考慮して ください。

- 変更の配布のチューニングは、前のセクションで説明したとおりです。
- レプリカ生成リンクのパフォーマンス WebSphere eXtreme Scale は、任意の一対 の JVM 間で、単一の TCP/IP ソケットを作成します。JVM 間のすべてのトラフ ィックは、マルチマスター・レプリカ生成のトラフィックも含め、単一ソケット を経由して発生します。カタログ・サービス・ドメインは少なくとも *n* 個のコン テナー JVM でホストされ、少なくとも *n* 個の TCP リンクをピア・カタログ・ サービス・ドメインに提供しています。つまり、コンテナー数をより多く持つカ タログ・サービス・ドメインには、より高いレプリカ生成のパフォーマンス・レ ベルがあります。より多くのコンテナーがあると、より多くのプロセッサーとネ ットワーク・リソースが必要になります。
- v **TCP** スライディング・ウィンドウのチューニングおよび **RFC 1323** リンクの両 端の [RFC 1323](http://www.ietf.org/rfc/rfc1323.txt) サポートを使用して、より多くのデータが往復します。このサポ ートにより高いスループットが実現され、約 16,000 の要因でウィンドウの容量 が拡張されます。

TCP ソケットが、スライディング・ウィンドウのメカニズムを使用して大量デー タのフローを制御することを思い出してください。このメカニズムは、通常、往 復のインターバルのソケットを 64 KB に制限します。往復のインターバルが 100 ミリ秒の場合、追加チューニングをすることなく帯域幅は 640 KB/秒に制限 されます。 リンクで使用可能な帯域幅を完全に使用する場合は、オペレーティン グ・システムに固有のチューニングが必要になることがあります。 ほとんどのオ ペレーティング・システムにはチューニング・パラメーターがあり、高度な待ち 時間リンクのスループットを向上させる RFC 1323 オプションも含まれます。

以下の複数の要因がレプリカ生成のパフォーマンスに影響する可能性がありま す。

- eXtreme Scale が変更を取得する速度。
- eXtreme Scale が取得レプリカ生成要求をサービスできる速度。
- スライディング・ウィンドウの容量。
- リンクの両端のネットワーク・バッファーをチューニングすると、eXtreme Scale は、効率的にソケット上の変更を取得します。
- v オブジェクト・シリアライゼーション すべてのデータはシリアライズ可能でなけ ればなりません。 カタログ・サービス・ドメインが COPY\_TO\_BYTES を使用して

いない場合、そのカタログ・サービス・ドメインは Java シリアライゼーション または ObjectTransformers を使用して、シリアライゼーション・パフォーマンス を最適化する必要があります。

- v 圧縮 WebSphere eXtreme Scale は、デフォルトでカタログ・サービス・ドメイン 間で送信されるすべてのデータを圧縮します。 現在、圧縮を使用不可にすること はできません。
- メモリー・チューニング マルチマスター・レプリカ生成トポロジーのメモリー使 用量は、トポロジー内のカタログ・サービス・ドメイン数とはほとんど関係あり ません。

マルチマスター・レプリカ生成を使用すると、バージョン管理を扱うマップ・エ ントリーごとに一定の処理量が追加されます。各コンテナーはトポロジー内の各 カタログ・サービス・ドメインの一定量のデータも追跡します。 2 つのカタロ グ・サービス・ドメインを持つトポロジーは、50 カタログ・サービス・ドメイン を持つトポロジーとほぼ同じメモリーを使用します。 WebSphere eXtreme Scale は、その実装環境のリプレイ・ログや類似のキューを使用しません。すなわち、 レプリカ生成リンクがかなりの期間使用できず、後で再開する場合、リカバリー 構造は準備されていません。

# 他の製品とのインターオペラビリティー

WebSphere eXtreme Scale を他の製品 (WebSphere Application Server や WebSphere Application Server Community Edition など) と統合することができます。

### **WebSphere Application Server**

WebSphere Application Server を WebSphere eXtreme Scale 構成のさまざまな側面に 統合できます。データ・グリッド・アプリケーションをデプロイし、WebSphere Application Server を使用して、コンテナー・サーバーおよびカタログ・サーバーを ホストできます。あるいは、スタンドアロンのカタログ・サーバーとコンテナー・ サーバーが存在する WebSphere Application Server 環境に WebSphere eXtreme Scale クライアントがインストールされた混合環境を使用することもできます。 WebSphere Application Server セキュリティーを WebSphere eXtreme Scale 環境で使 用することもできます。

### **WebSphere Business Process Management** および **WebSphere Connectivity** 製品

WebSphere Integration Developer、WebSphere Enterprise Service Bus、WebSphere Process Server などの WebSphere Business Process Management および WebSphere Connectivity 製品は、CICS®、Web サービス、データベース、または JMS トピック およびキューといったバックエンド・システムを統合します。構成に WebSphere eXtreme Scale を追加して、これらのバックエンド・システムの出力をキャッシュす ることで、構成の全体的パフォーマンスを向上させることができます。

### **WebSphere Commerce**

WebSphere Commerce では動的キャッシュの代わりとして WebSphere eXtreme Scale キャッシングを利用できます。重複する動的キャッシュ・エントリーを除去 し、高ストレス状況下でキャッシュの同期を維持するために頻繁に行わなければな

らない無効化処理を回避することで、パフォーマンス、スケーリング、および高可 用性を向上させることができます。

### **WebSphere Portal**

WebSphere Portal の HTTP セッションを WebSphere eXtreme Scale のデータ・グ リッドに保持できます。さらに、IBM® WebSphere Portal の IBM Web Content Manager は、動的キャッシュ・インスタンスを使用して、拡張キャッシングが使用 可能のときに Web Content Manager から取得されるレンダリング内容を保管するこ とができます。 WebSphere eXtreme Scale は、デフォルトの動的キャッシュ実装を 使用する代わりに、キャッシュ内容を柔軟性のあるデータ・グリッドに保管する、 動的キャッシュの実装を提供します。

### **WebSphere Application Server Community Edition**

WebSphere Application Server Community Edition はセッション状態を共有できます が、効率的でスケーラブルな方法ではありません。 WebSphere eXtreme Scale は、 状態の複製に使用できるハイパフォーマンスな分散パーシスタンス層を提供します が、WebSphere Application Server の外部にあるアプリケーション・サーバーと容易 には統合しません。この 2 つの製品を統合することで、スケーラブルなセッション 管理ソリューションを提供することができます。

### **WebSphere Real Time**

WebSphere Real Time (業界最先端のリアルタイム Java 製品) のサポートにより、 WebSphere eXtreme Scale は、Extreme Transaction Processing (XTP) アプリケーショ ンが、より安定した予測可能な応答時間を得られるようにします。

### モニター

一般的によく使われるいくつかのエンタープライズ・モニタリング・ソリューショ ンを使用して、WebSphere eXtreme Scale をモニターすることができます。 パブリ ックにアクセス可能な管理 Bean を使用して WebSphere eXtreme Scale をモニター する IBM Tivoli® Monitoring および Hyperic HQ 用に、プラグイン・エージェント が組み込まれています。CA Wily Introscope は Java メソッドのインスツルメンテ ーションを使用して、統計情報を収集します。

#### .NET  $8.6+$

### **Microsoft Visual Studio**、**IIS**、および **.NET** 環境

サポートされる Microsoft Visual Studio、IIS、および .NET 環境について詳しく は、 71 ページの『Microsoft .NET [に関する考慮事項』を](#page-84-0)参照してください。

# 構成の計画

ハードウェアまたはソフトウェアを構成する前に、次の考慮事項について理解する 必要があります。

# ネットワーク・ポートの計画

WebSphere eXtreme Scale は、Java 仮想マシン間の通信にオープン・ポートを必要 とする分散キャッシュです。特に、ファイアウォールのある環境や、カタログ・サ ービスやコンテナーを複数ポートで使用している場合は、ポートを計画し、制御し ます。

重要**:** ポート番号を指定する際は、オペレーティング・システムで一時ポート範囲 にあるポートを設定することは避けてください。一時ポート範囲にあるポートを使 用すると、ポートの競合が発生する場合があります。

### カタログ・サービス・ドメイン

カタログ・サービス・ドメインでは、以下のポートを定義する必要があります。

#### **peerPort**

高可用性 (HA) マネージャーがピア・カタログ・サーバー間で TCP スタッ クを介して通信するためのポートを指定します。WebSphere Application Server では、この設定は HA マネージャー・ポート構成によって継承され ます。

#### **clientPort**

カタログ・サーバーがカタログ・サービス・データにアクセスするためのポ ートを指定します。WebSphere Application Server では、このポートは、カ タログ・サービス・ドメイン構成を介して設定されます。

#### **listenerPort**

オブジェクト・リクエスト・ブローカー (ORB) または eXtremeIO (XIO) ト ランスポートがバインドする先のポート番号を指定します。この設定は、コ ンテナーおよびクライアントをカタログ・サービスと通信するように構成し ます。 WebSphere Application Server では、listenerPort は BOOTSTRAP\_ADDRESS ポート構成 (ORB トランスポートを使用している とき) または XIO\_address ポート構成 (XIO トランスポートを使用してい るとき) によって継承されます。このプロパティーは、コンテナー・サーバ ーとカタログ・サービスの両方に適用されます。

デフォルト**:** 2809

#### **JMXConnectorPort**

Java Management Extensions (JMX) サービスのバインド先の Secure Sockets Layer (SSL) ポートを定義します。

#### **JMXServicePort**

MBean サーバーが Java Management Extensions (JMX) との通信を listen す るポート番号を指定します。JMXServicePort プロパティーは、JMX 用の非 SSL ポートを指定します。構成の中の各 JVM に対して、異なるポート番 号を使用しなければなりません。JMX/RMI を使用する場合は、たとえデフ ォルトのポート値を使用する場合であっても、**JMXServicePort** とポート番 号を明示的に指定してください。このプロパティーは、コンテナー・サーバ ーとカタログ・サービスの両方に適用されます。 (スタンドアロン環境の場 合のみ必須。)

デフォルト: カタログ・サーバーの場合は 1099

**jvmArgs (**オプション**)**

Java 仮想マシン (JVM) 引数リストを指定します。セキュリティーが有効に なっているときは、**startOgServer**または **startXsServer** スクリプトの -jvmArgs -Dcom.ibm.CSI.SSLPort=<sslPort> 引数を使用して、Secure Sockets Layer (SSL) ポートを構成する必要があります。

## コンテナー・サーバー

WebSphere eXtreme Scale コンテナー・サーバーも、いくつかのポートが作動するこ とを必要とします。デフォルトでは、eXtreme Scale コンテナー・サーバーは、HA マネージャー・ポートおよびリスナー・ポートを、動的ポートと共に自動的に生成 します。ファイアウォールのある環境では、ポートの計画を立て、それらを制御す ることが有益です。コンテナー・サーバーが特定のポートを使用して始動するよう にするために、**startOgServer** または **startXsServer** コマンドで以下のオプション を使用できます。

#### **haManagerPort**

HA マネージャーが使用するポート番号を指定します。このプロパティーが 設定されていない場合、空きポートが選択されます。このプロパティーは、 WebSphere Application Server 環境では無視されます。

#### **listenerPort**

オブジェクト・リクエスト・ブローカー (ORB) または eXtremeIO (XIO) ト ランスポートがバインドする先のポート番号を指定します。この設定は、コ ンテナーおよびクライアントをカタログ・サービスと通信するように構成し ます。 WebSphere Application Server では、listenerPort は

BOOTSTRAP ADDRESS ポート構成 (ORB トランスポートを使用している とき) または XIO\_address ポート構成 (XIO トランスポートを使用してい るとき) によって継承されます。このプロパティーは、コンテナー・サーバ ーとカタログ・サービスの両方に適用されます。

デフォルト**:** 2809

#### **JMXConnectorPort**

Java Management Extensions (JMX) サービスのバインド先の Secure Sockets Layer (SSL) ポートを定義します。

#### **JMXServicePort**

MBean サーバーが Java Management Extensions (JMX) との通信を listen す るポート番号を指定します。JMXServicePort プロパティーは、JMX 用の非 SSL ポートを指定します。構成の中の各 JVM に対して、異なるポート番 号を使用しなければなりません。JMX/RMI を使用する場合は、たとえデフ ォルトのポート値を使用する場合であっても、**JMXServicePort** とポート番 号を明示的に指定してください。このプロパティーは、コンテナー・サーバ ーとカタログ・サービスの両方に適用されます。 (スタンドアロン環境の場 合のみ必須。)

デフォルト: カタログ・サーバーの場合は 1099

#### **xioChannel.xioContainerTCPSecure.Port**

非推奨**:** このプロパティーは非推奨です。 listenerPort プロパテ ィーによって指定された値が使用されます。

サーバー上の eXtremeIO の SSL ポート番号を指定します。**transportType** プロパティーが SSL-Supported または SSL-Required に設定されている場 合のみこのプロパティーが使用されます。

### **xioChannel.xioContainerTCPNonSecure.Port**

非推奨**:** このプロパティーは非推奨です。 listenerPort プロパテ ィーによって指定された値が使用されます。

サーバー上の eXtremeIO の非セキュア・リスナー・ポート番号を指定しま す。値を設定しなければ、一時ポートが使用されます。**transportType** プロ パティーが TCP/IP に設定されている場合のみこのプロパティーが使用され ます。

#### **jvmArgs (**オプション**)**

Java 仮想マシン (JVM) 引数リストを指定します。セキュリティーが有効に なっているときは、**startOgServer** または **startXsServer** スクリプトの -jvmArgs -Dcom.ibm.CSI.SSLPort=<sslPort> 引数を使用して、Secure Sockets Layer (SSL) ポートを構成する必要があります。

ポート制御の適切な計画は、数百の Java 仮想マシンを 1 台のマシンで開始する場 合、不可欠です。ポートの競合があると、コンテナー・サーバーが始動しません。

### クライアント

WebSphere eXtreme Scale クライアントは、DataGrid API またはいくつかの他のコ マンドを使用しているときに、サーバーからコールバックを受信できます。クライ アントがサーバーからのコールバックを listen するポートを指定するには、クライ アント・プロパティー・ファイル内の **listenerPort** プロパティーを使用します。

#### **haManagerPort**

HA マネージャーが使用するポート番号を指定します。このプロパティーが 設定されていない場合、空きポートが選択されます。このプロパティーは、 WebSphere Application Server 環境では無視されます。

### **JVM arguments (**オプション**)**

Java 仮想マシン (JVM) 引数リストを指定します。セキュリティーが有効に なっているときは、クライアント・プロセスの開始時に -jvmArgs -Dcom.ibm.CSI.SSLPort=<sslPort> システム・プロパティーを使用する必要 があります。

### **listenerPort**

オブジェクト・リクエスト・ブローカー (ORB) または eXtremeIO (XIO) ト ランスポートがバインドする先のポート番号を指定します。この設定は、コ ンテナーおよびクライアントをカタログ・サービスと通信するように構成し ます。 WebSphere Application Server では、listenerPort は

BOOTSTRAP\_ADDRESS ポート構成 (ORB トランスポートを使用している とき) または XIO\_address ポート構成 (XIO トランスポートを使用してい るとき) によって継承されます。このプロパティーは、コンテナー・サーバ ーとカタログ・サービスの両方に適用されます。

デフォルト**:** 2809

### **WebSphere Application Server** のポート

- v **listenerPort** 値が継承されます。この値は使用しているトランスポートの タイプによって異なります。
	- ORB トランスポートを使用している場合は、各 WebSphere Application Server アプリケーション・サーバーの **BOOTSTRAP\_ADDRESS** 値が使用されま す。
	- IBM eXtremeIO トランスポートを使用している場合は、**XIO\_ADDRESS** 値が使用 されます。
- v **haManagerPort** および **peerPort** 値は、各 WebSphere Application Server アプリ ケーション・サーバーの **DCS\_UNICAST\_ADDRESS** 値から継承されます。

カタログ・サービス・ドメインは管理コンソールで定義できます。詳しくは、 [334](#page-347-0) ページの『WebSphere Application Server [でのカタログ・サービス・ドメインの作](#page-347-0) [成』を](#page-347-0)参照してください。

管理コンソールで以下のパスの 1 つをクリックして、特定のサーバーのポートを表 示できます。

• WebSphere Application Server Network Deployment バージョン 7.0 以降: 「サー バー」 > 「サーバー・タイプ」 > 「**WebSphere Application Server**」 > 「*server\_name*」 > 「ポート」 > 「*port\_name*」。

# **IBM eXtremeMemory** 使用の計画

eXtremeMemory を構成することにより、オブジェクトを Java ヒープでなくネイテ ィブ・メモリーに保管できます。eXtremeMemory の構成時に、デフォルトのメモリ ー量を使用できるようにするか、eXtremeMemory 専用にするメモリー量を計算でき ます。

### 始める前に

- v eXtremeMemory について詳しくは、[IBM eXtremeMemory](http://pic.dhe.ibm.com/infocenter/wxsinfo/v8r6/topic/com.ibm.websphere.extremescale.doc/cxsxm.html)を参照してください。
- 使用するマップ・セットに含まれるマップはすべて COPY TO BYTES または COPY TO BYTES RAW コピー・モードで構成されている必要があります。マップ・ セット内のいずれかのマップがこれらのコピー・モードを使用していない場合、 オブジェクトは Java ヒープに保管されます。
- Linux 共有リソース libstdc++.so.5 がインストールされている必要がありま す。必要なリソース・ファイルをインストールするには、ご使用の 64 ビット Linux ディストリビューションのパッケージ・インストーラーを使用します。詳 しくは、 748 ページの『IBM eXtremeMemory [のトラブルシューティング』を](#page-761-0)参 照してください。
- 次の構成シナリオでは、eXtremeMemory は使用できません。
	- カスタム evictor プラグインを使用する場合
	- 複合索引を使用する場合
	- 動的索引を使用する場合
	- 組み込みの後書きローダーを使用する場合
- 合計マップ・サイズを判別できる既存のデータ・グリッドがある必要がありま す。

### このタスクについて

デフォルトでは、eXtremeMemory は、システム上の合計メモリーの 25% を使用し ます。**maxXMSize** プロパティーを使用して、このデフォルトを変更できます。この プロパティーは、eXtremeMemory 専用に割り振るメガバイト数を指定します。

### 手順

オプション: 使用する適切な **maxXMSize** プロパティー値を計画します。この値は、 eXtremeMemory 用にサーバーで使用する最大メモリー量をメガバイト単位で設定し ます。

- 1. 既存の構成内で、エントリーごとのサイズを判定します。 **xscmd -c showMapSizes** コマンドを実行して、このサイズを判定します。
- 2. **maxXMSize** の値を計算します。 エントリーの最大合計サイズ (*maximum\_total\_size*) を求めるには、*size\_per\_entry* と *maximum\_number\_of\_entries* を乗算します。メタデータ処理に使用する割合が **maxXMSize** の 60% を超えないようにしてください。*maximum\_total\_size* \* 1.65 を乗算して、**maxXMSize** の値を求めます。

### 次のタスク

### セキュリティーの概要

WebSphere eXtreme Scale はデータ・アクセスを保護し、外部セキュリティー・プロ バイダーと統合することができます。

注**:** データベースなど、既存の非キャッシュ・データ・ストアでは、積極的に構成 したり、有効にしたりする必要のない組み込みセキュリティー・フィーチャーがあ る可能性があります。ただし、eXtreme Scale でデータをキャッシュした後では、そ の結果として生じる、バックエンドのセキュリティー・フィーチャーが効力を持た なくなるような重要な状況を考慮する必要があります。eXtreme Scale セキュリティ ーを必要なレベルで構成すると、データの新しいキャッシュ・アーキテクチャーも 保護できます。

以下に、eXtreme Scale セキュリティー機能について簡単に説明します。セキュリテ ィーの構成について詳しくは、「管理ガイド」および「プログラミング・ガイド」 を参照してください。

# 分散セキュリティーの基礎

分散 eXtreme Scale セキュリティーは、次の 3 つの主要概念に基づいています。

信頼できる認証

要求側の ID を判別する能力。WebSphere eXtreme Scale は、クライアント とサーバー間の認証も、サーバー相互間の認証もともにサポートします。

許可 要求側にアクセス権を付与する許可を与える能力。WebSphere eXtreme Scale は、さまざまな操作に対しさまざまな許可をサポートします。

### セキュア・トランスポート

ネットワーク上での安全なデータ伝送。WebSphere eXtreme Scale は、 Transport Layer Security/Secure Sockets Layer (TLS/SSL) プロトコルをサポ ートします。

### 認証

WebSphere eXtreme Scale は、分散クライアント・サーバー・フレームワークをサポ ートします。クライアント・サーバー・セキュリティー・インフラストラクチャー は、eXtreme Scale サーバーへのアクセスを安全にするために配置されています。例 えば、認証が eXtreme Scale サーバーによって必要とされる場合、認証のための資 格情報を eXtreme Scale クライアントがサーバーに提供する必要があります。これ らの資格情報は、ユーザー名とパスワードのペア、クライアント証明書、Kerberos チケット、またはクライアントとサーバーが合意した形式で示されたデータなどで す。

### 許可

WebSphere eXtreme Scale の許可は、サブジェクトおよびアクセス権に基づいていま す。Java 認証・承認サービス (JAAS) を使用してアクセスを許可したり、Tivoli Access Manager (TAM) などのカスタム・アプローチを接続して許可を処理したりで きます。クライアントまたはグループに対しては、以下の許可を与えることができ ます。

### マップ許可

マップに対して挿入、読み取り、更新、除去、または削除の操作を実行する ことを許可します。

#### **ObjectGrid** 許可

ObjectGrid オブジェクトに対してオブジェクト照会またはエンティティー照 会を実行することを許可します。

#### **DataGrid** エージェント許可

DataGrid エージェントを ObjectGrid へデプロイすることを許可します。

#### サーバー・サイド・マップ許可

サーバー・マップをクライアント・サイドに複製すること、またはサーバ ー・マップに動的索引を作成することを許可します。

#### 管理許可

管理タスクを実行することを許可します。

### トランスポート・セキュリティー

クライアント・サーバー通信を保護するため、WebSphere eXtreme Scale は TLS/SSL をサポートします。これらのプロトコルは、eXtreme Scale クライアント とサーバー間のセキュア接続のための、認証性、保全性、および機密性を備えたト ランスポート層セキュリティーを提供します。

### グリッド・セキュリティー

セキュア環境では、サーバーは他のサーバーの認証性を確認できる必要がありま す。WebSphere eXtreme Scale は、この目的のために共有秘密ストリングのメカニズ ムを使用します。この秘密鍵のメカニズムは、共有パスワードと同様です。すべて の eXtreme Scale サーバーは、共有秘密ストリングについて同意します。データ・ グリッドに加わるサーバーは、秘密ストリングを提示するよう求められます。参加

しようとするサーバーの秘密ストリングがマスター・サーバーのものと一致する と、そのサーバーはグリッドに参加できます。一致しない場合、結合要求は拒否さ れます。

平文の機密事項の送信は保護されません。eXtreme Scale セキュリティー・インフラ ストラクチャーには、サーバーがこの機密事項を送信前に保護できるようにするた め、SecureTokenManager プラグインが用意されています。セキュア操作の実装方法 を選択できます。WebSphere eXtreme Scale は、セキュア操作が実装され、機密事項 が暗号化され署名されるような実装を提供します。

# 動的デプロイメント・トポロジーでの **Java Management Extensions (JMX)** セキュリティー

JMX MBean セキュリティーは、すべてのバージョンの eXtreme Scale でサポート されています。カタログ・サーバー MBean およびコンテナー・サーバー MBean のクライアントを認証可能にして、MBean 操作へのアクセスを実施できるようにな ります。

### ローカル **eXtreme Scale** セキュリティー

ローカル eXtreme Scale セキュリティーは、アプリケーションが ObjectGrid インス タンスを直接にインスタンス化して、使用するので、分散 eXtreme Scale モデルと は異なります。アプリケーションおよび eXtreme Scale インスタンスは、同じ Java 仮想マシン (JVM) 内にあります。このモデルにはクライアント/サーバーの概念が 含まれていないので、認証はサポートされません。アプリケーションがそれ自身の 認証を管理し、認証済みサブジェクト・オブジェクトを eXtreme Scale に渡す必要 があります。ただし、ローカル eXtreme Scale プログラミング・モデルに使用され る許可メカニズムは、クライアント/サーバー・モデルに使用されるものと同じで す。

## 構成およびプログラミング

セキュリティーに関する構成とプログラミングについて詳しくは、 697 [ページの](#page-710-0) [『外部プロバイダーとのセキュリティー統合』お](#page-710-0)よ[びセキュリティー](http://pic.dhe.ibm.com/infocenter/wxsinfo/v8r6/topic/com.ibm.websphere.extremescale.doc/rxsecapi.html) APIを参照し てください。

# インストールの計画

製品をインストールする前に、ソフトウェア要件とハードウェア要件、および Java 環境の設定を検討する必要があります。

# ハードウェアおよびソフトウェア要件

ハードウェア要件およびオペレーティング・システム要件の概要をご覧ください。 WebSphere eXtreme Scale に対して使用するハードウェアまたはオペレーティング・ システムのレベルについて、特定のレベルの要件はありませんが、公式にサポート されるハードウェアおよびソフトウェアのオプションは、製品サポート・サイトの 「システム要件」ページから入手できます。インフォメーション・センターの情報 と「システム要件」ページの情報に違いがある場合は、Web サイトの情報を優先し てください。インフォメーション・センターの前提条件の情報は、便宜上提供され ているだけです。

ハードウェアおよびソフトウェア要件の正式なセットについては[、システム要件ペ](http://www.ibm.com/software/webservers/appserv/extremescale/sysreqs) [ージを](http://www.ibm.com/software/webservers/appserv/extremescale/sysreqs)参照してください。

この製品は、Java EE および Java SE 環境にインストールしてデプロイできます。 また、クライアント・コンポーネントを WebSphere Application Server に統合せず に、直接 Java EE アプリケーションにバンドルすることができます。

### ハードウェア要件

WebSphere eXtreme Scale では、ハードウェアの具体的なレベルの要件はありませ ん。ハードウェア要件は、WebSphere eXtreme Scale を実行するのに使用される Java Platform, Standard Edition のインストール済み環境でサポートされるハードウ ェアによって異なります。 eXtreme Scale を WebSphere Application Server または 別の Java Platform, Enterprise Edition 実装環境で使用する場合、これらのプラット フォームのハードウェア要件は WebSphere eXtreme Scale にとって十分です。

### オペレーティング・システム要件

■ NET ■ 26+ .NET クライアント環境の要件について詳しくは、 71 [ページの](#page-84-0) 『Microsoft .NET [に関する考慮事項』を](#page-84-0)参照してください。

■ Java ■ 各 Java SE および Java EE 実装は、それぞれ異なるオペレーティング・ システム・レベル、または、Java 実装のテスト中に発見された問題に対するフィッ クスを必要とします。これらの実装に必要なレベルは、eXtreme Scale にとって十分 です。

### **Installation Manager** の要件

WebSphere eXtreme Scale をインストールする前に、Installation Manager をインス トールする必要があります。 Installation Manager をインストールするには、製品メ ディアを使用するか、Passport Advantage® サイトから入手したファイルを使用する か、あるいは、[IBM Installation Manager](http://www.ibm.com/support/entry/portal/Recommended_fix/Software/Rational/IBM_Installation_Manager) ダウンロード Web サイトにある Installation Manager の最新バージョンが入っているファイルを使用します。詳しく は、 221 ページの『IBM Installation Manager および [WebSphere eXtreme Scale](#page-234-0) 製品 [オファリングのインストール』を](#page-234-0)参照してください。

### **Web** ブラウザー要件

Web コンソールは、以下の Web ブラウザーをサポートしています。

- v Mozilla Firefox、バージョン 3.5.x 以降
- Microsoft Internet Explorer バージョン 7 以降

#### **WebSphere Application Server** 要件

#### $8.6+$

- WebSphere Application Server バージョン 7.0.0.21 以降
- WebSphere Application Server バージョン 8.0.0.2 以降

詳しくは、[WebSphere Application Server](http://www.ibm.com/support/docview.wss?rs=180&context=SSEQTP&uid=swg27004980) の推奨フィックスを参照してください。

## <span id="page-84-0"></span>**Java** 要件

8.6+ その他の Java EE 実装は、ローカル・インスタンスとして、または、 eXtreme Scale サーバーへのクライアントとして、eXtreme Scale ランタイムを使用 できます。Java SE を実装する場合は、バージョン 6 以降を使用する必要がありま す。

# **Microsoft .NET** に関する考慮事項

 $\boxed{\phantom{a} NET}$ 

WebSphere eXtreme Scale には 2 つの .NET 環境 (開発環境とランタイム環境) が 存在します。これらの環境はそれぞれ固有の要件を持っています。

### 開発環境の要件

**Microsoft .NET** バージョン

.NET 3.5 以降のバージョン (.NET 4.0 専用環境での実行を含む) がサポー トされます。

### **Microsoft Visual Studio**

次のいずれかの Visual Studio バージョンを使用することができます。

- Visual Studio 2008 SP1
- Visual Studio 2010 SP1

#### **Windows**

ご使用の Visual Studio のリリースでサポートされる任意の Windows バー ジョンかサポートされます。 Visual Studio の Windows 要件について詳し くは、次のリンクを参照してください。

- v [Visual Studio 2008](http://msdn.microsoft.com/en-us/library/4c26cc39%28v=vs.90%29.aspx) システム要件
- [Visual Studio 2010 Professional](http://www.microsoft.com/visualstudio/en-us/products/2010-editions/professional/system-requirements) システム要件

### メモリー

- 1 GB (32 ビット・インストール)
- 2 GB (64 ビット・インストール)

### ディスク・スペース

WebSphere eXtreme Scale は、Visual Studio 要件のほかに、さらに 50 MB の使用可能ディスク・スペースを必要とします。

### ランタイム環境

**Microsoft .NET** バージョン

.NET 3.5 以降のバージョン (.NET 4.0 専用環境での実行を含む) がサポー トされます。

#### **Windows**

- Windows Server 2003 (32 ビットおよび 64 ビット) Enterprise、Standard、Datacenter、Web Editions SP2
- Windows Server 2003 R2 (32 ビットおよび 64 ビット) Enterprise、Standard、Datacenter、Web Editions SP2
- v Windows Server 2008 (32 ビットおよび 64 ビット) Enterprise、Standard、Datacenter、Web Editions SP2
- Windows Server 2008 R2 (32 ビットおよび 64 ビット) Enterprise、Standard、Datacenter、Web Editions SP2
- 

v

• リストされている Windows バージョンのどれかをホストする Windows Hyper-V ハイパーバイザー

**Internet Information Services (IIS)** サーバー

- IIS 6.0 (Windows Server 2003 に同梱)
- IIS 7.0 (Windows Server 2008 に同梱)
- IIS 7.5 (Windows Server 2008 R2 に同梱)

メモリー

### ディスク・スペース

WebSphere eXtreme Scale は 20 MB の使用可能ディスク・スペースを必要 とします。トレースが使用可能のときには、追加のディスク・スペースが必 要です。

### **WebSphere eXtreme Scaleruntime**

.NET クライアント・アプリケーションを使用しているときには、eXtremeIO トランスポート・メカニズムを使用していなければなりません。 eXtremeIO について詳しくは、 381 ページの『[IBM eXtremeIO \(XIO\)](#page-394-0) の構成』を参照 してください。

# **Java SE** の考慮事項

**Java** 

WebSphere eXtreme Scale は Java SE 6、または Java SE 7 を必要とします。一般 に、Java SE は、バージョンが新しい方が機能性もパフォーマンスも優れていま す。

## サポートされるバージョン

WebSphere eXtreme Scale は Java SE 6、および Java SE 7 と一緒に使用すること ができます。使用するバージョンは、Java ランタイム環境 (JRE) ベンダーによって 現在サポートされているものでなければなりません。 Secure Sockets Layer (SSL) を使用する場合は、IBM Runtime Environment を使用する必要があります。

IBM Runtime Environment, Java Technology Edition バージョン 6、およびバージョ ン 7 は、本製品と一緒に広く使用するためにサポートされています。バージョン 6 サービス・リリース 9 フィックスパック 2 は完全にサポートされる JRE です。こ の JRE は、スタンドアロン WebSphere eXtreme Scale インストールおよび WebSphere eXtreme Scale クライアント インストールの一環として *[wxs\\_install\\_root](#page-88-0)*/java ディレクトリーにインストールされるもので、クライアントと サーバーの両方で使用することができます。 WebSphere Application Server 内に WebSphere eXtreme Scale をインストールする場合は、WebSphere Application Server インストールに含まれている JRE を使用できます。Web コンソールの場合は、

IBM Runtime Environment, Java Technology Edition バージョン 6 サービス・リリ ース 7 以降のサービス・リリースのみを使用する必要があります。

WebSphere eXtreme Scale は、バージョン 6、およびバージョン 7 の機能を、これ が使用可能になったときに使用します。一般に、Java Development Kit (JDK) およ び Java SE は、バージョンが新しい方がパフォーマンスおよび機能が優れていま す。

詳しくは[、サポートされるソフトウェアを](http://www-01.ibm.com/support/docview.wss?uid=swg24033719)参照してください。

### **Java SE** に依存する **WebSphere eXtreme Scale** フィーチャー

表 *2. Java SE 6*、および *Java SE 7* を必要とするフィーチャー:

WebSphere eXtreme Scale は、 Java SE 6 で導入された機能を使用して、以下の製品フィー チャーを提供します。

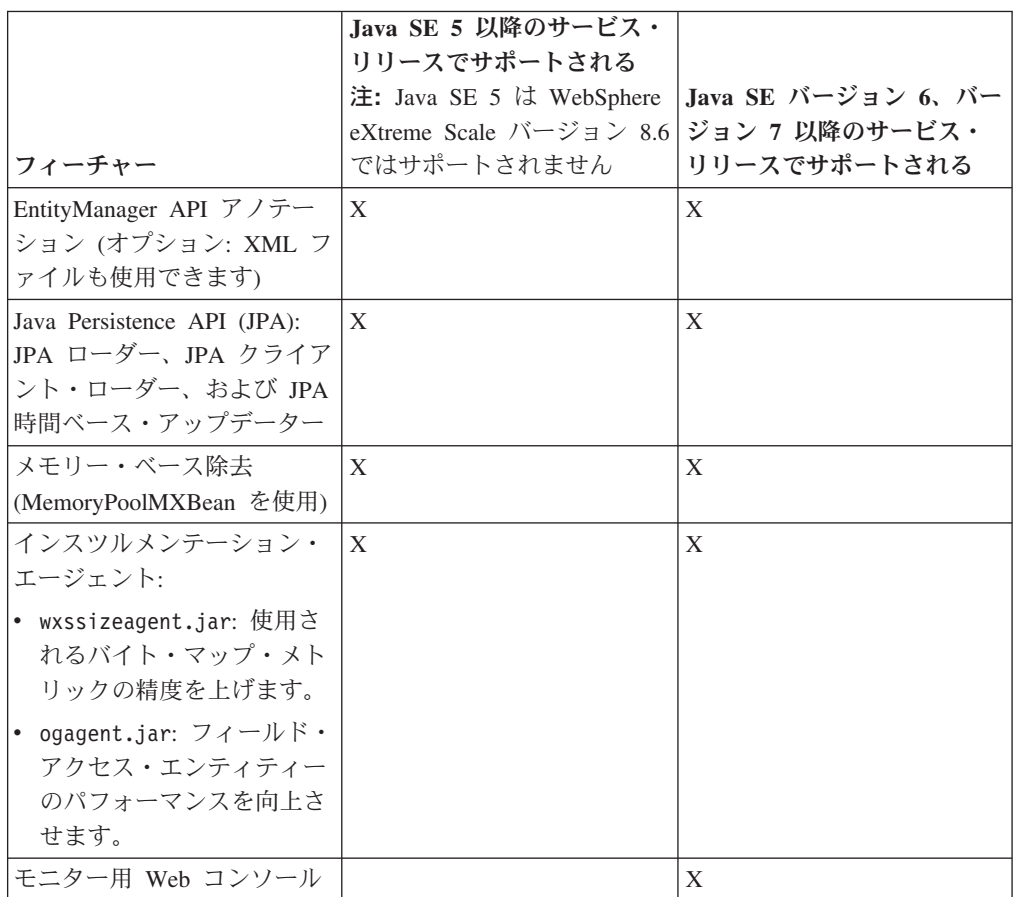

### **WebSphere eXtreme Scale** の **JDK** のアップグレード

スタンドアロン環境と WebSphere Application Server 環境の両方にある WebSphere eXtreme Scale のリリースのアップグレード・プロセスについてのよくある質問を以 下に示します。

• WebSphere eXtreme Scale for WebSphere Application Server と同梱の JDK をア ップグレードするにはどうすればいいですか?

WebSphere Application Server によって使用可能になる JDK アップグレード・プ ロセスを使用する必要があります。詳しくは、[http://www-304.ibm.com/support/](http://www-304.ibm.com/support/docview.wss?uid=swg21427178) [docview.wss?uid=swg21427178](http://www-304.ibm.com/support/docview.wss?uid=swg21427178) を参照してください。

v WebSphere Application Server 環境で WebSphere eXtreme Scale を使用している ときには JDK のどのバージョンを使用すればいいですか?

WebSphere Application Server がサポートする、WebSphere Application Server の サポートされるバージョン用の任意のレベルの JDK を使用することができま す。

### **Java EE** の考慮事項

**Java** 

WebSphere eXtreme Scale を Java Platform, Enterprise Edition 環境に統合する準備 をするときは、バージョン、構成オプション、要件と制約、およびアプリケーショ ンのデプロイメントと管理などを考慮します。

### **Java EE** 環境での **eXtreme Scale** アプリケーションの実行

Java EE アプリケーションは、eXtreme Scale のリモート・アプリケーションに接続 できます。さらに、WebSphere Application Server 環境は、アプリケーションがアプ リケーション・サーバーで開始するときに eXtreme Scale サーバーの始動をサポー トします。

ObjectGrid インスタンスの作成に XML ファイルを使用する場合、かつ XML ファ イルがエンタープライズ・アーカイブ (EAR) ファイルのモジュール内にある場合、 getClass().getClassLoader().getResource("META-INF/objGrid.xml") メソッドを使用して ファイルにアクセスし、ObjectGrid インスタンスの作成に使用する URL オブジェ クトを取得してください。 メソッド呼び出しで使用している XML ファイルの名前 に置き換えます。

アプリケーションの開始 Bean を使用して、アプリケーションが起動する際に ObjectGrid インスタンスをブートストラップし、アプリケーションが停止する際に そのインスタンスを破棄することができます。 開始 Bean は、 com.ibm.websphere.startupservice.AppStartUpHome リモート・ロケーションと com.ibm.websphere.startupservice.AppStartUp リモート・インターフェースを持つ Stateless Session Bean です。 リモート・インターフェースには start メソッドと stop メソッドという 2 つのメソッドがあります。start メソッドを使用してインス タンスをブートストラップし、stop メソッドを使用してインスタンスを破棄しま す。 アプリケーションは ObjectGridManager.getObjectGrid メソッドを使用して、イ ンスタンスへの参照を保持します。 詳しくは、「プログラミング・ガイド」の ObjectGridManager を使用した ObjectGrid へのアクセスに関する情報を参照してく ださい。

### クラス・ローダーの使用

別のクラス・ローダーを使用するアプリケーション・モジュールが Java EE アプリ ケーションの単一 ObjectGrid インスタンスを共有する場合、eXtreme Scale に保管

されるオブジェクトと製品のプラグインがアプリケーションの共通ローダーにある ことを確認してください。

### サーブレット内の **ObjectGrid** インスタンスのライフサイクルの管理

サーブレットで ObjectGrid インスタンスのライフサイクルを管理するためには、 init メソッドを使用してインスタンスを作成したり、destroy メソッドを使用してイ ンスタンスを除去することができます。 インスタンスがキャッシュされた場合、サ ーブレット・コードで検索および操作を行います。 詳しくは、「プログラミング・ ガイド」の ObjectGridManager インターフェースを使用した ObjectGrid へのアクセ スに関する情報を参照してください。

# ディレクトリー規則

<span id="page-88-0"></span>*wxs\_install\_root* や *wxs\_home* など、参照が必要な特別のディレクトリーに対し て、資料全体で、次のディレクトリー規則が使用されます。インストール中、およ びコマンド行ツールの使用時も含めて、さまざまなシナリオで、これらのディレク トリーにアクセスします。

#### **wxs\_install\_root**

*wxs\_install\_root* ディレクトリーは、WebSphere eXtreme Scale 製品ファイル がインストールされているルート・ディレクトリーです。*wxs\_install\_root* デ ィレクトリーは、試用版のアーカイブが解凍されたディレクトリー、または WebSphere eXtreme Scale 製品がインストールされているディレクトリーの可能 性があります。

v 試用版を解凍した場合の例:

例**:** /opt/IBM/WebSphere/eXtremeScale

v WebSphere eXtreme Scale がスタンドアロン・ディレクトリーにインストール されている場合の例:

**UNIX 例:** /opt/IBM/eXtremeScale

■ Windows **例: C:**¥Program Files¥IBM¥WebSphere¥eXtremeScale

v WebSphere eXtreme Scale が WebSphere Application Server に統合されている 場合の例:

例**:** /opt/IBM/WebSphere/AppServer

#### **wxs\_home**

*wxs\_home* ディレクトリーは、WebSphere eXtreme Scale 製品ライブラリー、サ ンプル、およびコンポーネントのルート・ディレクトリーです。このディレクト リーは、試用版を解凍した場合は、*wxs\_install\_root* ディレクトリーと同じで す。スタンドアロンのインストール済み環境の場合、*wxs\_home* ディレクトリー は、*wxs\_install\_root* ディレクトリー内の ObjectGrid サブディレクトリーで す。WebSphere Application Server に統合されているインストール済み環境の場 合、このディレクトリーは、*wxs\_install\_root* ディレクトリー内の optionalLibraries/ObjectGrid ディレクトリーです。

v 試用版を解凍した場合の例:

例**:** /opt/IBM/WebSphere/eXtremeScale

v WebSphere eXtreme Scale がスタンドアロン・ディレクトリーにインストール されている場合の例:

UNIX 例**:** /opt/IBM/eXtremeScale/ObjectGrid

Windows 例**:** *[wxs\\_install\\_root](#page-88-0)*¥ObjectGrid

v WebSphere eXtreme Scale が WebSphere Application Server に統合されている 場合の例:

例**:** /opt/IBM/WebSphere/AppServer/optionalLibraries/ObjectGrid

#### **was\_root**

*was\_root* ディレクトリーは、WebSphere Application Server インストール済み環 境のルート・ディレクトリーです。

例**:** /opt/IBM/WebSphere/AppServer

# **net a net client** home

*net\_client\_home* ディレクトリーは、.NET クライアント・インストール済み環 境のルート・ディレクトリーです。

例**:** C:¥Program Files¥IBM¥WebSphere¥eXtreme Scale .NET Client

#### **restservice\_home**

*restservice\_home* ディレクトリーは、WebSphere eXtreme Scale REST デー タ・サービスのライブラリーおよびサンプルが配置されるディレクトリーです。 このディレクトリーは restservice という名前で、*wxs\_home* ディレクトリー内 のサブディレクトリーです。

• スタンドアロン・デプロイメントの場合の例:

例**:** /opt/IBM/WebSphere/eXtremeScale/ObjectGrid/restservice

例**:** *[wxs\\_home](#page-88-0)*¥restservice

• WebSphere Application Server 統合デプロイメントの場合の例:

例**:** /opt/IBM/WebSphere/AppServer/optionalLibraries/ObjectGrid/ restservice

#### **tomcat\_root**

*tomcat\_root* は、Apache Tomcat インストール済み環境のルート・ディレクト リーです。

例**:** /opt/tomcat5.5

#### **wasce\_root**

*wasce\_root* は、WebSphere Application Server Community Edition インストール 済み環境のルート・ディレクトリーです。

例**:** /opt/IBM/WebSphere/AppServerCE

#### **java\_home**

*java\_home* は、Java Runtime Environment (JRE) インストール済み環境のルー ト・ディレクトリーです。

UNIX 例**:** /opt/IBM/WebSphere/eXtremeScale/java

Windows 例**:** *[wxs\\_install\\_root](#page-88-0)*¥java

#### **samples\_home**

samples home は、チュートリアルに使用するサンプル・ファイルを解凍したデ ィレクトリーです。

UNIX 例**:** *[wxs\\_home](#page-88-0)*/samples

Windows 例**:** *[wxs\\_home](#page-88-0)*¥samples

#### **dvd\_root**

*dvd\_root* ディレクトリーは、製品が含まれた DVD のルート・ディレクトリー です。

例**:** dvd\_root/docs/

#### **equinox\_root**

*equinox\_root* ディレクトリーは、Eclipse Equinox OSGi フレームワークのイン ストール済み環境のルート・ディレクトリーです。

例**:** /opt/equinox

### **user\_home**

*user\_home* ディレクトリーは、ユーザー・ファイル (セキュリティー・プロファ イルなど) が保管されている場所です。

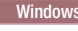

Windows c:¥Documents and Settings¥*user\_name*

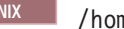

UNIX /home/*user\_name*

# 環境キャパシティーの計画

初期データ・セット・サイズおよび予測されるデータ・セット・サイズがわかって いる場合、WebSphere eXtreme Scale を実行するために必要なキャパシティーを計画 できます。これらの計画の策定を使用して、将来の変更に向けて WebSphere eXtreme Scale を効率よくデプロイし、データ・グリッドの柔軟性を最大限にするこ とができます。このような利点は、メモリー内のデータベースや他のタイプのデー タベースなど、異なるシナリオでは実現されません。

# ディスク・オーバーフローの使用可能化

ディスク・オーバーフローが使用可能になっていると、キャッシュ・エントリーを メモリーからディスクに移動することによってデータ・グリッドの容量を拡張する ことができます。ディスク・オーバーフロー・フィーチャーを使用可能にするに は、サーバー・プロパティー・ファイル内の diskOverflowEnabled プロパティーを使 用します。使用可能になっている場合は、コンテナー・サーバーの使用可能メモリ ー容量に収まらないエントリーは、ディスクに保管されます。ディスク・ストレー ジは、パーシスタント・ストアではありません。メモリーに保管されたキャッシ ュ・エントリーがコンテナー・サーバーの再始動時に失われるのと同様、ディスク に書き込まれたエントリーはコンテナー・サーバーの再始動時に削除されます。

### 始める前に

この機能が動作するようにするには、eXtreme メモリーを使用可能にする必要があ ります。詳しくは、 388 ページの『[IBM eXtremeMemory](#page-401-0) の構成』を参照してくださ い。

### このタスクについて

ディスク・オーバーフローが使用可能になっていると、この機能は最近使用したキ ャッシュ・エントリーをメモリーに保持しようとします。ディスク・オーバーフロ ーによってキャッシュ・エントリーがディスクに移動されるのは、メモリー内のエ ントリー数が **maxXMSize** サーバー・プロパティーで定義された最大メモリー割り振 りを超えたときのみです。エントリーが多すぎてメモリーに収まらない場合は、使 用されたのが最も古いエントリーがディスクに移動されます。したがって、ディス ク上にあるエントリーにアクセスする操作は、メモリー内にあるエントリーの応答 時間より遅くなります。初回アクセスの後は、当該項目は、使用されたのが最も古 いエントリーに再度ならない限り、メモリー内にとどまります。最長未使用時間と なったエントリーは、別のエントリーのためにディスクに移動されます。

#### 手順

- 1. ディスク・オーバーフローを使用可能にするコンテナー・サーバーを停止しま す。詳しくは、 536 ページの『IBM eXtremeIO [トランスポートを使用するスタ](#page-549-0) [ンドアロン・サーバーの停止』を](#page-549-0)参照してください。
- 2. サーバー・プロパティー・ファイルで以下のプロパティーを設定します。

#### **diskOverflowEnabled**

ネイティブ・オーバーフロー・ディスク・フィーチャーを使用可能にし ます。このフィーチャーが機能するためには eXtreme メモリーを使用可 能にする必要があります。

デフォルト: false

#### **diskOverflowCapBytes**

このサーバーがディスク・オーバーフローのために使用する最大ディス ク・スペース量をバイト数で指定します。デフォルト値は、ディスクに 保管されるデータの量に制限がないことを示します。

デフォルト: Long.MAX\_VALUE

#### **diskStoragePath**

オーバーフローの内容物を保管するために使用されるディレクトリー・ ロケーションへの絶対パスを指定します。

#### **diskOverflowMinDiskSpaceBytes**

diskStoragePath 内の空きスペース量がこのスペース量 (バイト数) に満た ない場合はエントリーがディスクに移動されないことを指定します。

デフォルト: 0

3. コンテナー・サーバーを再始動します。詳しくは、 524 [ページの『スタンドアロ](#page-537-0) [ン・サーバーの始動](#page-537-0) (XIO)』を参照してください。

### メモリー・サイズ設定および区画数の計算

特定の構成に必要なメモリーの容量および区画数を計算できます。

重要**:** このトピックは、COPY\_TO\_BYTES コピー・モードを使用していないとき に当てはまります。 COPY TO BYTES モードを使用している場合は、メモリー・ サイズがはるかに小さくなり、計算手順が異なります。このモードについて詳しく は[、コピー・モードのチューニングを](http://pic.dhe.ibm.com/infocenter/wxsinfo/v8r6/topic/com.ibm.websphere.extremescale.doc/cxsprgcopymode.html)参照してください。

WebSphere eXtreme Scale は、データを Java 仮想マシン (JVM) のアドレス・スペ ースに保管します。各 JVM は、JVM に保管されたデータの作成、取得、更新、お よび削除の呼び出しをサービスするためのプロセッサー・スペースを提供します。 さらに、各 JVM は、データ・エントリーおよびレプリカ用のメモリー・スペース を提供します。Java オブジェクトのサイズはさまざまなので、必要なメモリー量を 見積もるための測定が必要です。

必要なメモリーのサイズを設定するには、アプリケーション・データを 1 つの JVM にロードします。ヒープ使用量が 60% に達している場合、使用されるオブジ ェクトの数に注意してください。この数値は、Java 仮想マシン のそれぞれの推奨さ れるオブジェクトの最大数です。最も的確なサイズ設定を行うには、現実に近いデ ータを使用します。索引もまたメモリーを消費するので、定義されているすべての 索引をサイズ設定に含めてください。メモリー使用量のサイズ見積もりを行う最良 の方法は、ガーベッジ・コレクション **verbosegc** 出力を実行することです。この出 力によって、ガーベッジ・コレクション後の数値が分かるからです。ヒープ使用量 については MBean またはプログラムでいつでも照会できますが、そういった照会 ではヒープの現行スナップショットしか取得できません。このスナップショットに は未収集のガーベッジが含まれている可能性があるため、この方法では消費メモリ ーは正確には示されません。

#### 構成の拡張

#### 区画当たりの断片数 **(numShardsPerPartition** 値**)**

区画当たりの断片数である numShardsPerPartition 値を計算するには、プライマリー 断片の 1 に、必要なレプリカ断片の総数を加算します。区画化について詳しくは、 [区画化を](http://pic.dhe.ibm.com/infocenter/wxsinfo/v8r6/topic/com.ibm.websphere.extremescale.doc/cxspartition.html)参照してください。

numShardsPerPartition=1+ total\_number\_of\_replicas

#### **Java** 仮想マシン 数 **(minNumJVMs** 値**)**

構成を拡張するには、まず保管する必要のある合計オブジェクトの最大数を決定し ます。必要な Java 仮想マシンの数を決めるには、次の式を使用します。 minNumJVMS=(numShardsPerPartition \* numObjs) / numObjsPerJVM

この値を切り上げて、最も近い整数値にしてください。

#### 断片数 **(numShards** 値**)**

最終的な増加サイズでは、それぞれの JVM に 10 個の断片を使用します。前述し たように、各 JVM には、1 つのプライマリー断片と (N-1) 個のレプリカ断片があ

ります。この場合、9 個のレプリカがあります。データ保管用に既に多数の Java 仮 想マシンがあるため、Java 仮想マシンの数に 10 を掛けて、断片の数を決定するこ とができます。

numShards = minNumJVMs \* 10 shards/JVM

区画数 区画に 1 つのプライマリー断片と 1 つのレプリカ断片がある場合、区画に は 2 つの断片 (プライマリーとレプリカ) があります。区画数は、断片数を 2 で割 って、一番近い素数に丸めたものです。区画に 1 つのプライマリーと 2 つのレプ リカがある場合、区画数は、断片数を 3 で割って、一番近い素数に丸めたものにな ります。

numPartitions = numShards / numShardsPerPartition

#### 拡張の例

この例では、エントリー数は当初 250,000,000 であるとします。毎年、エントリー 数は 14% 増加します。7 年後には、エントリーの合計数が 500,000,000 となるた め、それに応じた容量計画が必要になります。高可用性を実現するため、1 つのレ プリカが必要になります。レプリカを使用すると、エントリー数は 2 倍、すなわち 1,000,000,000 となります。テストとして、2,000,000 のエントリーを各 JVM に保管 できます。このシナリオの計算を使用すると、以下の構成が必要になります。

- v 最終的な数のエントリーを保管するために 500 の Java 仮想マシン。
- v 5000 の断片 (Java 仮想マシン数の 500 に 10 を掛けたもの)。
- v 2500 の区画、すなわち次位の素数である 2503 (5000 の断片を 2 (プライマリー 断片と複製断片 ) で割ったもの)。

#### 構成の開始

前述の計算に基づいて、250 の Java 仮想マシンから始めて、5 年間で 500 の Java 仮想マシンに増やします。この構成を使用して、最終的なエントリー数に達するま で段階的な増加を管理できます。

この構成では、区画ごとに約 200,000 (500,000,000 のエントリーを区画数の 2503 で割ったもの) のエントリーが保管されます。

#### **Java** 仮想マシンの最大数に達した場合

500 という Java 仮想マシンの最大数に達しても、データ・グリッドを拡張できま す。Java 仮想マシン の数が 500 を超えるまでになると、各 JVM について断片数 が 10 (推奨数) を下回り始めます。つまり断片が大きくなり始めます。これは問題 となる場合があります。将来の成長を考慮しながら、サイズ設定処理を繰り返し、 区画数を設定し直します。この作業では、データ・グリッド全体の再始動が必要に なります。さもないとデータ・グリッド不足となります。

### サーバー数

重要**:** どのような場合にも、サーバーについてはページングは使用しないでくださ  $V_{\lambda_{\alpha}}$ 

1 つの JVM は、ヒープ・サイズを超えるメモリーを使用します。例えば、JVM の 1 GB のヒープでは、実際には 1.4 GB の実メモリーが使用されます。サーバー上

の使用可能な空き RAM を判別してください。RAM の容量を JVM あたりのメモ リーで割って、サーバー上の Java 仮想マシンの最大数を計算してください。

# トランザクションの区画ごとの **CPU** 見積もり

eXtreme Scale の主要な機能は、その弾力的なスケーリングですが、拡大のための CPU のサイズ変更の考慮および理想的な CPU 数の調整も重要です。

プロセッサーのコストには、以下が含まれます。

- クライアントからの作成、取得、更新、および削除操作にサービスを提供するコ スト
- 他の Java 仮想マシンのレプリカ生成のコスト
- 無効化のコスト
- 除去ポリシーのコスト
- ガーベッジ・コレクションのコスト
- アプリケーション・ロジックのコスト
- シリアライゼーションのコスト

### サーバーごとの **Java** 仮想マシン

サーバーは 2 台使用し、サーバーごとに最大の JVM 数を開始します。前のセクシ ョンで計算した区画数を使用します。その後、それら 2 台のコンピューターに収ま るだけの十分なデータと Java 仮想マシンをプリロードします。クライアントには別 のサーバーを使用してください。この 2 台のサーバーからなるデータ・グリッドに 対し、現実的なトランザクション・シミュレーションを実行します。

ベースラインを計算するには、プロセッサー使用が飽和状態になるようにしてくだ さい。プロセッサーを飽和状態にできない場合は、ネットワークが飽和している可 能性があります。ネットワークが飽和している場合は、ネットワーク・カードをさ らに追加し、複数のネットワーク・カードで Java 仮想マシンをラウンドロビンさせ てください。

プロセッサー使用量 60% でコンピューターを実行し、作成、取得、更新、および 削除トランザクションの速度を測定します。この測定により、2 台のサーバーでの スループットがわかります。この数値は、サーバー 4 台で倍になり、サーバー 8 台でさらにその倍になり、以降も同様の割合で大きくなります。この拡張の前提 は、ネットワーク容量とクライアントのキャパシティーも同様に拡大可能であるこ とです。

結果的に、eXtreme Scale 応答時間は、サーバーの数が増しても安定しています。ト ランザクション・スループットは、データ・グリッドにコンピューターが追加され るにつれて直線的に増加します。

### 並列トランザクションの場合の **CPU** のサイズ設定

データ・グリッドが拡張するにつれ、単一区画トランザクションのスループットが 直線的に増加します。並列トランザクションは、サーバーの集合 (これはすべての サーバーの可能性があります) にタッチするので、単一区画トランザクションとは 異なります。

トランザクションがすべてのサーバーにタッチする場合、スループットは、トラン ザクションを開始したクライアントまたはタッチされた最低速のサーバーのスルー プットに制限されます。データ・グリッドが大きくなれば、データはより広く分散 され、提供されるプロセッサー・スペース、メモリー、ネットワークなどが拡張さ れます。ただし、クライアントは最低速のサーバーの応答を待たなければならなく なり、クライアントはトランザクションの結果を消費しなければならなくなりま す。

トランザクションがサーバーのサブセットにタッチする場合、N 個のサーバーのう ちの M 個が要求を受け取ります。この結果、スループットは、最低速のサーバー のスループットより、N/M 倍した分だけ速くなります。例えば、20 のサーバーが ある場合に、トランザクションが 5 つのサーバーにタッチすると、スループット は、データ・グリッド内の最低速のサーバーのスループットを 4 倍したものになり ます。

並列トランザクションが完了すると、結果がそのトランザクションを開始したクラ イアント・スレッドに送信されます。ここでこのクライアントは、単一スレッド化 された結果を集約する必要があります。トランザクションでタッチされるサーバー の数が増えると、この集約時間が増加します。ただし、データ・グリッドが拡大す ると、各サーバーが戻す結果が小さくなる可能性もあるので、この時間はアプリケ ーションに依存します。

一般的には、グリッド全体で区画が均等に配分されるので、並列トランザクション はデータ・グリッド内のすべてのサーバーにタッチします。この場合、スループッ トは、最初の事例に制限されます。

### 要約

このサイズ設定により、以下の 3 つのメトリックが得られます。

- 区画の数。
- 必須メモリーに必要なサーバーの数。
- 必須スループットに必要なサーバーの数。

メモリー所要量に対して 10 個のサーバーが必要であるが、プロセッサーが飽和状 態であるため必要とするスループットの 50% しか得られない場合、2 倍の数のサ ーバーが必要になります。

最高の安定度を実現するために、60% のプロセッサー負荷でサーバー、さらに 60% のヒープ負荷で JVM ヒープを稼働してください。スパイクでプロセッサー使用量 を 80% から 90% の間に引き上げることができますが、通常はこのレベルより高い レベルでサーバーを稼働しないようにしてください。

# <span id="page-96-0"></span>第 **3** 章 チュートリアル

チュートリアルを使用することで、エンティティー・マネージャー、照会、および セキュリティーを含めた製品使用のシナリオを理解しやすくなります。

# チュートリアル**:** ローカルのメモリー内データ・グリッドの照会

### **Java**

ある Web サイトのオーダー情報を保管できるローカルのメモリー内 ObjectGrid を 開発し、ObjectQuery API を使用してデータ・グリッドを照会できます。

### 始める前に

クラスパスに必ず objectgrid.jar ファイルを入れてください。

### このタスクについて

このチュートリアルの各ステップは、前のステップを基にしています。各ステップ に従って、メモリー内のローカル・データ・グリッドを使用する Java Platform, Standard Edition バージョン 5 以上のシンプルなアプリケーションをビルドしま す。

# **ObjectQuery** チュートリアル **-** ステップ **1**

### **Java**

以下のステップにより、ObjectMap API を使用して、オンライン・ショップのオー ダー情報を保管するローカルのメモリー内 ObjectGrid を引き続き開発できます。マ ップのスキーマを定義し、そのマップに対して照会を実行します。

### 手順

1. マップ・スキーマを持つ ObjectGrid を作成します。

マップに対応した 1 つのマップ・スキーマを持つ ObjectGrid を作成して、オブ ジェクトをキャッシュに挿入し、後でシンプルな照会を使用してこのオブジェク トを検索します。

### **OrderBean.java**

```
public class OrderBean implements Serializable {
       String orderNumber;
       java.util.Date date;
       String customerName;
       String itemName;
       int quantity;
       double price;
   }
2. 1 次キーを定義します。
```
このコードは、OrderBean オブジェクトを示しています。キャッシュ内のすべて のオブジェクトは、(デフォルトで) シリアライズ可能でなければならないため、 このオブジェクトは、java.io.Serializable インターフェースを実装します。

orderNumber 属性は、オブジェクトの主キーです。次のプログラム例は、スタン ドアロン・モードで実行できます。このチュートリアルは、objectgrid.jar フ ァイルがクラスパスに追加されている Eclipse Java プロジェクトで実行してくだ さい。

#### **Application.java**

package querytutorial.basic.step1;

```
import java.util.Iterator;
```

```
import com.ibm.websphere.objectgrid.ObjectGrid:
import com.ibm.websphere.objectgrid.ObjectGridManagerFactory;
import com.ibm.websphere.objectgrid.ObjectMap;
import com.ibm.websphere.objectgrid.Session;
import com.ibm.websphere.objectgrid.config.QueryConfig;
import com.ibm.websphere.objectgrid.config.QueryMapping;
import com.ibm.websphere.objectgrid.query.ObjectQuery;
public class Application
{
    static public void main(String [] args) throws Exception
     {
        ObjectGrid og = ObjectGridManagerFactory.getObjectGridManager().createObjectGrid();
        og.defineMap("Order");
         // Define the schema
        QueryConfig queryCfg = new QueryConfig();
      queryCfg.addQueryMapping(new QueryMapping("Order", OrderBean.class.getName(),
"orderNumber", QueryMapping.FIELD_ACCESS));
        og.setQueryConfig(queryCfg);
        Session s = og.getSession();
        ObjectMap orderMap = s.getMap("Order");
        s.begin();
         OrderBean o = new OrderBean();
o.customerName = "John Smith";
         o.date = new java.util.Date(System.currentTimeMillis());
o.itemName = "Widget";
        o.orderNumber = "1";
        o.price = 99.99;
        o.quantity = 1;
         orderMap.put(o.orderNumber, o);
s.commit();
         s.begin();
        ObjectQuery query = s.createObjectQuery("SELECT o FROM Order o WHERE o.itemName='Widget'");
        Iterator result = query.getResultIterator();
         o = (OrderBean) result.next();
        System.out.println("Found order for customer: " + o.customerName);
        s.commit();
 // Close the session (optional in Version 7.1.1 and later) for improved performance
 s.close();
}
}
```
この eXtreme Scale アプリケーションでは、最初に、自動的に生成される名前 で、ローカル ObjectGrid が初期化されます。次に、このアプリケーションは、 BackingMap および QueryConfig を作成します。この QueryConfig は、マップに 関連付けられる Java 型、マップの 1 次キーとなるフィールド名、および、オブ ジェクト内のデータにアクセスする方法を定義します。次に、Session を取得し て ObjectMap インスタンスを取得し、トランザクション内のマップに OrderBean オブジェクトを挿入します。

キャッシュ内にデータがコミットされた後、ObjectQuery でクラス内の任意のパ ーシスタント・フィールドを使用して、OrderBean を検索できます。パーシスタ ント・フィールドとは、一時的な修飾子を持たないフィールドのことです。 BackingMap には索引を定義していないため、 ObjectQuery は、Java リフレクシ ョンを使用してマップ内の各オブジェクトをスキャンする必要があります。

### 次のタスク

『ObjectQuery チュートリアル - ステップ 2』 では、索引を使用して照会を最適化 する方法について説明します。

# <span id="page-98-0"></span>**ObjectQuery** チュートリアル **-** ステップ **2**

#### **Java**

以下のステップにより、1 つのマップと索引を持つ ObjectGrid、およびマップに対 応するスキーマを引き続き作成できます。次に、オブジェクトをキャッシュに挿入 し、後でシンプルな照会を使用してオブジェクトを検索することができます。

### 始める前に

チュートリアルのこのステップを続行する前に、 83 ページの『[ObjectQuery](#page-96-0) チュー [トリアル](#page-96-0) - ステップ 1』 を完了していなければなりません。

#### 手順

スキーマと索引

#### **Application.java**

```
// Create an index
    HashIndex idx= new HashIndex();
    idx.setName("theItemName");
    idx.setAttributeName("itemName");
    idx.setRangeIndex(true);
    idx.setFieldAccessAttribute(true);
    orderBMap.addMapIndexPlugin(idx);
}
```
索引は、以下のように設定された

com.ibm.websphere.objectgrid.plugins.index.HashIndex インスタンスにする必要があり ます。

- v Name は任意ですが、特定の BackingMap に対しては一意にする必要がありま す。
- AttributeName は、フィールドの名前か、またはクラスをイントロスペクトするた めに索引付けエンジンが使用する Bean のプロパティーの名前です。この場合 は、索引を作成するフィールドの名前です。
- v RangeIndex は常に true にする必要があります。
- v FieldAccessAttribute は、照会スキーマの作成時に QueryMapping オブジェクトで 設定された値と一致させる必要があります。この場合は、フィールドを使用して Java オブジェクトに直接アクセスします。

itemName フィールドにフィルターに掛ける照会が実行されると、照会エンジンは、 定義された索引を自動的に使用します。索引を使用することで、照会の実行速度が 向上し、マップ・スキャンが不要になります。 [次のステップで](#page-99-0)は、索引を使用して 照会を最適化する方法について説明します。 [次のステップ](#page-99-0)

# <span id="page-99-1"></span>**ObjectQuery** チュートリアル **-** ステップ **3**

<span id="page-99-0"></span>**Java** 

以下のステップにより、2 つのマップを持つ ObjectGrid、およびリレーションシッ プを備えたマップのスキーマを作成し、オブジェクトをキャッシュに挿入し、後で シンプルな照会を使用してオブジェクトを検索することができます。

### 始める前に

このステップを続行する前に、 85 ページの『ObjectQuery [チュートリアル](#page-98-0) - ステッ プ 2[』](#page-98-0) を完了していなければなりません。

### このタスクについて

この例では、2 つのマップがあり、それぞれのマップに 1 つの Java 型がマップさ れています。Order マップは OrderBean オブジェクトを持ち、Customer マップは CustomerBean オブジェクトを持っています。

#### 手順

複数のマップを 1 つの関係で定義します。

#### **OrderBean.java**

```
public class OrderBean implements Serializable {
   String orderNumber;
   java.util.Date date;
   String customerId;
   String itemName;
   int quantity;
   double price;
}
```
OrderBean には customerName はありません。代わりに customerId があり、これは CustomerBean オブジェクトと Customer マップの主キーです。

#### **CustomerBean.java**

```
public class CustomerBean implements Serializable{
   private static final long serialVersionUID = 1L;
   String id;
   String firstName;
   String surname;
   String address;
   String phoneNumber;
}
```
この 2 つの型あるいは 2 つのマップの間の関係は次のとおりです。

#### **Application.java**

```
public class Application
{
    static public void main(String [] args)
        throws Exception
    {
        ObjectGrid og = ObjectGridManagerFactory.getObjectGridManager().createObjectGrid();
         og.defineMap("Order");
og.defineMap("Customer");
        // Define the schema
```

```
QueryConfig queryCfg = new QueryConfig();
         queryCfg.addQueryMapping(new QueryMapping(
"Order", OrderBean.class.getName(), "orderNumber", QueryMapping.FIELD_ACCESS));
         queryCfg.addQueryMapping(new QueryMapping(
             "Customer", CustomerBean.class.getName(), "id", QueryMapping.FIELD_ACCESS));
         queryCfg.addQueryRelationship(new QueryRelationship(
         OrderBean.class.getName(), CustomerBean.class.getName(), "customerId", null));
og.setQueryConfig(queryCfg);
         Session s = og.getSession();
         ObjectMap orderMap = s.getMap("Order");
ObjectMap custMap = s.getMap("Customer");
         s.begin();
         CustomerBean cust = new CustomerBean();
         cust.address = "Main Street";
         cust.firstName = "John";
cust.surname = "Smith";
         cust.id = "C001";
cust.phoneNumber = "5555551212";
         custMap.insert(cust.id, cust);
         OrderBean o = new OrderBean();
         o.customerId = cust.id;
         o.date = new java.util.Date();
o.itemName = "Widget";
o.orderNumber = "1";
         o.price = 99.99;
         o.quantity = 1;
         orderMap.insert(o.orderNumber, o);
         s.commit();
         s.begin();
         ObjectQuery query = s.createObjectQuery(<br>"SELECT c FROM Order o JOIN o.customerId as c WHERE o.itemName='Widget'");<br>Iterator result = query.getResultIterator();<br>cust = (CustomerBean) result.next();<br>System.out.println("Foun
 s.commit();
   // Close the session (optional in Version 7.1.1 and later) for improved performance
 s.close();
    }
}
ObjectGrid デプロイメント記述子の対応する XML は、以下のようになります。
<?xml version="1.0" encoding="UTF-8"?>
<objectGridConfig xmlns:xsi="http://www.w3.org/2001/XMLSchema-instance"
xsi:schemaLocation="http://ibm.com/ws/objectgrid/config ../objectGrid.xsd"
xmlns="http://ibm.com/ws/objectgrid/config">
   <objectGrids>
      <objectGrid name="CompanyGrid">
         <backingMap name="Order"/>
         <backingMap name="Customer"/>
         <querySchema>
```

```
<mapSchemas>
           <mapSchema
             mapName="Order"
             valueClass="com.mycompany.OrderBean"
             primaryKeyField="orderNumber"
             accessType="FIELD"/>
           <mapSchema
             mapName="Customer"
             valueClass="com.mycompany.CustomerBean"
             primaryKeyField="id"
             accessType="FIELD"/>
         </mapSchemas>
         <relationships>
           <relationship
             source="com.mycompany.OrderBean"
             target="com.mycompany.CustomerBean"
             relationField="customerId"/>
         </relationships>
      </querySchema>
    </objectGrid>
  </objectGrids>
</objectGridConfig>
```
# 次のタスク

『ObjectQuery チュートリアル - ステップ 4』。フィールドおよびプロパティー・ アクセス・オブジェクトならびに追加の関係を組み込んで現在のステップを拡張し ます。

# **ObjectQuery** チュートリアル **-** ステップ **4**

#### **Java**

以下のステップは、4 つのマップとそれらのマップのスキーマを持つ ObjectGrid を 作成する方法を示しています。これらのマップのうちには、1 対 1 (単一方向) リレ ーションシップを維持しているものと、1 対多 (双方向) リレーションシップを維持 しているものとがあります。マップの作成後には、サンプルの Application.java プログラムを実行して、オブジェクトをキャッシュに挿入し、それらのオブジェク トを検索する照会を実行することができます。

### 始める前に

現在のステップを続行する前に、 86 ページの『ObjectQuery [チュートリアル](#page-99-1) - ステ [ップ](#page-99-1) 3』 を完了していなければなりません。

### このタスクについて

- 4 つの Java クラスを作成する必要があります。以下は ObjectGrid のマップです。
- OrderBean.java
- v OrderLineBean.java
- CustomerBean.java
- ItemBean.java

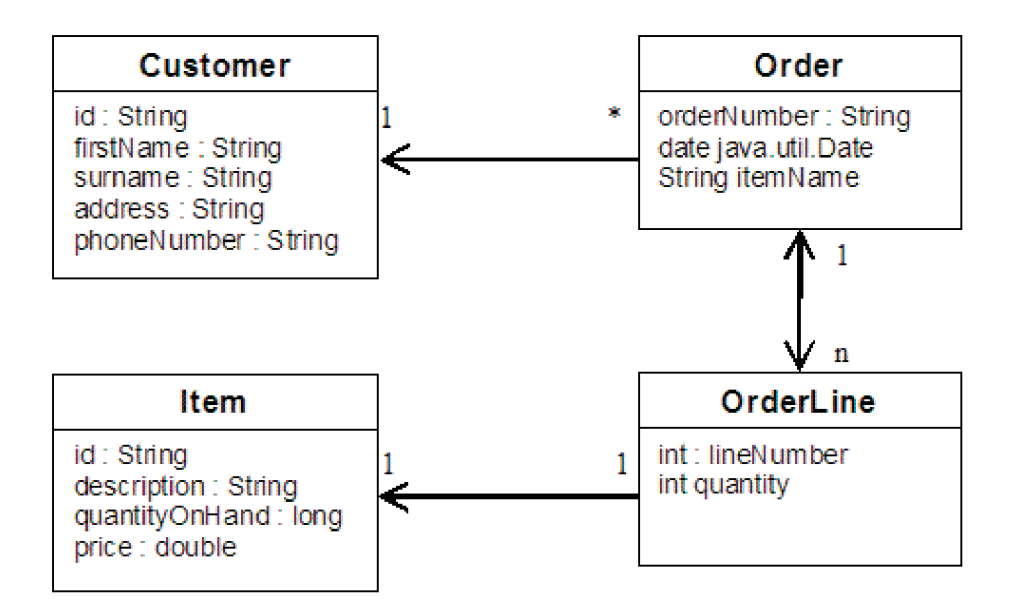

図 *21.* オーダー・スキーマ: オーダー・スキーマは、Customer との 1 対 1 リレーションシップおよび OrderLine と の 1 対多リレーションシップを持ちます。 OrderLine マップは Item と 1 対 1 リレーションシップを持ち、オーダ ーされた数量を含みます。

これらの関係を持つこれらの Java クラスを作成したならば、サンプルの Application.java プログラムを実行することができます。このプログラムにより、 オブジェクトをキャッシュに挿入し、後で複数の照会を使用してこれらのオブジェ クトを検索することができます。

### 手順

1. 以下の Java クラスを作成します。

#### **OrderBean.java**

```
public class OrderBean implements Serializable {
   String orderNumber;
   java.util.Date date;
   String customerId;
   String itemName;
   List<Integer> orderLines;
}
OrderLineBean.java
```

```
public class OrderLineBean implements Serializable {
  int lineNumber;
  int quantity;
  String orderNumber;
  String itemId;
}
```
#### **CustomerBean.java**

```
public class CustomerBean implements Serializable{
  String id;
  String firstName;
  String surname;
 String address;
  String phoneNumber;
}
```
**ItemBean.java**

```
public class ItemBean implements Serializable {
  String id;
  String description;
  long quantityOnHand;
  double price;
}
```
2. これらのクラスを作成したならば、サンプルの Application.java を実行するこ とができます。

**Application.java**

public class Application static public void main(String [] args)throws Exception // Configure programatically objectGrid og = ObjectGridManagerFactory.getObjectGridManager().createObjectGrid(); og.defineMap("Order"); og.defineMap("Customer"); og.defineMap("OrderLine"); og.defineMap("Item"); // Define the schema QueryConfig queryCfg = new QueryConfig(); queryCfg.addQueryMapping(new QueryMapping("Order", OrderBean.class.getName(), "orderNumber", QueryMapping.FIELD\_ACCESS));<br>queryCfg.addQueryMapping(new QueryMapping("Customer", CustomerBean.class.getName(), "id", QueryMappi queryCfg.addQueryRelationship(new QueryRelationship(OrderBean.class.getName(), OrderLineBean.class.getName(), "orderLines", "lineNumber")); queryCfg.addQueryRelationship(new QueryRelationship(OrderLineBean.class.getName(), ItemBean.class.getName(), "itemId", null)); og.setQueryConfig(queryCfg); // Get session and maps; Session s = og.getSession(); ObjectMap orderMap = s.getMap("Order"); ObjectMap custMap = s.getMap("Customer"); ObjectMap itemMap = s.getMap("Item"); ObjectMap orderLineMap = s.getMap("OrderLine"); // Add data s.begin(); CustomerBean aCustomer = new CustomerBean(); aCustomer.address = "Main Street"; aCustomer.firstName = "John"; aCustomer.surname = "Smith"; aCustomer.id = "C001"; aCustomer.phoneNumber = "5555551212"; custMap.insert(aCustomer.id, aCustomer); // Insert an order with a reference to the customer, but without any OrderLines yet. // Because we are using CopyMode.COPY\_ON\_READ\_AND\_COMMIT, the // insert won't be copied into the backing map until commit time, so // the reference is still good. OrderBean anOrder = new OrderBean(); anOrder.customerId = aCustomer.id; anOrder.date = new java.util.Date(); anOrder.itemName = "Widget";  $anOrder.orderNumber = "1";$ anOrder.orderLines = new ArrayList(); orderMap.insert(anOrder.orderNumber, anOrder); ItemBean anItem = new ItemBean(); anItem.id = "AC0001"; anItem.description = "Description of widget"; anItem.quantityOnHand = 100; anItem.price = 1000.0; itemMap.insert(anItem.id, anItem); // Create the OrderLines and add the reference to the Order OrderLineBean anOrderLine = new OrderLineBean(); anOrderLine.lineNumber = 99; anOrderLine.itemId = anItem.id; anOrderLine.orderNumber = anOrder.orderNumber; anOrderLine.quantity = 500; orderLineMap.insert(anOrderLine.lineNumber, anOrderLine); anOrder.orderLines.add(Integer.valueOf(anOrderLine.lineNumber)); anOrderLine = new OrderLineBean(); anOrderLine.lineNumber = 100; anOrderLine.itemId = anItem.id; anOrderLine.orderNumber = anOrder.orderNumber; anOrderLine.quantity = 501;

```
orderLineMap.insert(anOrderLine.lineNumber, anOrderLine);
        anOrder.orderLines.add(Integer.valueOf(anOrderLine.lineNumber));
        s.commit();
    s.begin();
         // Find all customers who have ordered a specific item.
         ObjectQuery query = s.createObjectQuery("SELECT c FROM Order o JOIN o.customerId as c WHERE o.itemName='Widget'");
Iterator result = query.getResultIterator();
        aCustomer = (CustomerBean) result.next();System.out.println("Found order for customer: " + aCustomer.firstName+""+ aCustomer.surname);
        s.commit();
    s.begin();
         // Find all OrderLines for customer C001.
// The query joins are expressed on the foreign keys.
        query = s.createObjectQuery("SELECT ol FROM Order o JOIN o.customerId as c JOIN o.orderLines as ol WHERE c.id='C001'");
        result = query.getResultIterator();
        System.out.println("Found OrderLines:");
        while(result.hasNext()) {
             anOrderLine = (OrderLineBean) result.next();
System.out.println(anOrderLine.lineNumber + ", qty=" + anOrderLine.quantity);
 }
// Close the session (optional in Version 7.1.1 and later) for improved performance
s.close();
  }
}
                                 3. 下の XML 構成 (ObjectGrid デプロイメント記述子にある) を使用することは、
                                      上のプログラマチック・アプローチと同等です。
<?xml version="1.0" encoding="UTF-8"?><objectGridConfig
xmlns:xsi="http://www.w3.org/2001/XMLSchema-instance"xsi:schemaLocation="http://ibm.com/ws/objectgrid/config
../objectGrid.xsd"xmlns="http://ibm.com/ws/objectgrid/config">
<objectGrids>
  <objectGrid name="CompanyGrid">
  <backingMap name="Order"/>
  <backingMap name="Customer"/>
  <backingMap name="OrderLine"/>
  <backingMap name="Item"/>
<querySchema>
 <mapSchemas>
  <mapSchema
 mapName="Order"
  valueClass="com.mycompany.OrderBean"
primaryKeyField="orderNumber"
  accessType="FIELD"/>
  <mapSchema
 mapName="Customer"
  valueClass="com.mycompany.CustomerBean"
primaryKeyField="id"
  accessType="FIELD"/>
  <mapSchema
 mapName="OrderLine"
  valueClass="com.mycompany.OrderLineBean"
primaryKeyField="
  .<br>lineNumber
 accessType="FIELD"/>
  <mapSchema
 mapName="Item"
 valueClass="com.mycompany.ItemBean"
 primaryKeyField="id"
  accessType="FIELD"/>
  </mapSchemas>
<relationships>
 <relationship
  source="com.mycompany.OrderBean"
  target="com.mycompany.CustomerBean"
relationField="customerId"/>
 <relationship
 source="com.mycompany.OrderBean"
  target="com.mycompany.OrderLineBean"
relationField="orderLines"
 invRelationField="lineNumber"/>
 <relationship
 source="com.mycompany.OrderLineBean"
  target="com.mycompany.ItemBean"
relationField="itemId"/>
    </relationships>
   </querySchema>
  </objectGrid>
 </objectGrids>
</objectGridConfig>
```
# <span id="page-105-0"></span>チュートリアル**:** オーダー情報のエンティティーへの保管

**Java** 

エンティティー・マネージャーのチュートリアルでは、WebSphere eXtreme Scale を 使用して Web サイトのオーダー情報を格納する方法を示します。メモリー内のロ ーカル eXtreme Scale を使用する、簡単な Java Platform, Standard Edition 5 アプリ ケーションを作成できます。エンティティーは Java SE 5 のアノテーションおよび 汎用を使用します。

### 始める前に

チュートリアルを始める前に、以下の要件を満たしていることを確認してくださ い。

- v Java SE 5 が必要です。
- v クラスパスに objectgrid.jar ファイルがなければなりません。

# エンティティー・マネージャーのチュートリアル**:** エンティティ ー・クラスの作成

#### **Java**

エンティティー・クラスの作成、エンティティー・タイプの登録、およびエンティ ティー・インスタンスのキャッシュへの保管によって、1 つのエンティティーを持 つローカル ObjectGrid を作成します。

### 手順

1. Order オブジェクトを作成します。 このオブジェクトを ObjectGrid エンティテ ィーとして識別するには、@Entity アノテーションを追加します。このアノテー ションを追加すると、オブジェクト内のシリアライズ可能な属性はすべて、属性 のアノテーションを使用して属性をオーバーライドする場合を除いて、自動的に eXtreme Scale 内で保持されます。 **orderNumber** 属性には、この属性が 1 次キ ーであることを示す @Id というアノテーションが付けられています。 Order オ ブジェクトの例を次に示します。

#### **Order.java**

```
@Entity
public class Order
{
    @Id String orderNumber;
    Date date;
    String customerName;
    String itemName;
    int quantity;
    double price;
}
```
2. eXtreme Scale Hello World アプリケーションを実行してエンティティー操作を デモンストレーションします。 次のプログラム例をスタンドアロン・モードで 実行することで、エンティティー操作をデモンストレーションすることができま す。このプログラムは、クラスパスに objectgrid.jar ファイルが追加されてい

る Eclipse Java プロジェクトで使用します。 eXtreme Scale を使用する簡単な Hello world アプリケーションの例を次に示します。

#### **Application.java**

```
package emtutorial.basic.step1;
import com.ibm.websphere.objectgrid.ObjectGrid;
import com.ibm.websphere.objectgrid.ObjectGridManagerFactory;
import com.ibm.websphere.objectgrid.Session;
import com.ibm.websphere.objectgrid.em.EntityManager;
public class Application
{
    static public void main(String [] args)
         throws Exception
    {
     ObjectGrid og =
ObjectGridManagerFactory.getObjectGridManager().createObjectGrid();
         og.registerEntities(new Class[] {Order.class});
          Session s = og.getSession();
EntityManager em = s.getEntityManager();
         em.getTransaction().begin();
          Order o = new Order();
o.customerName = "John Smith";
          o.date = new java.util.Date(System.currentTimeMillis());
o.itemName = "Widget";
o.orderNumber = "1";
         o.price = 99.99;
         o.quantity = 1;
         em.persist(o);
         em.getTransaction().commit();
          em.getTransaction().begin();
          o = (Order)em.find(Order.class, "1");<br>System.out.println("Found order for customer: " + o.customerName);<br>em.getTransaction().commit();
    }
}
```
このアプリケーション例は以下の操作を実行します。

- a. 自動的に生成された名前を持つローカル eXtreme Scale を初期化します。
- b. API は必ずしも必要ではありませんが registerEntities API を使用して、エン ティティー・クラスをアプリケーションに登録します。
- c. セッションとそのセッションのエンティティー・マネージャーへの参照を取 得します。
- d. 各 eXtreme Scale Session を単一の EntityManager および EntityTransaction に関連付けます。これで EntityManager が使用されます。
- e. registerEntities メソッドが Order という BackingMap オブジェクトを作成 し、Order オブジェクトのメタデータをその BackingMap オブジェクトに関 連付けます。このメタデータには、属性タイプと名前とともに、キー属性と 非キー属性が含まれています。
- f. トランザクションが開始し、Order インスタンスが作成されます。トランザ クションにはいくつかの値が格納されています。その後、トランザクション は、EntityManager.persist メソッドの使用によって永続化されます。このメソ ッドでは、関連付けられているマップに組み込まれるまでエンティティーが 待機していると認識されます。
- g. 次に、トランザクションがコミットされ、エンティティーが ObjectMap イン スタンスに組み込まれます。
- h. 別のトランザクションが作成され、キー 1 を使用して Order オブジェクト が取得されます。EntityManager.find メソッドでは型キャストが必要です。

Java SE バージョン 5 以降の Java 仮想マシンで objectgrid.jar ファイル が確実に実行されるようにするために、Java SE 5 の機能は使用されませ ん。

# エンティティー・マネージャーのチュートリアル**:** エンティティ ー・リレーションシップの形成

リレーションシップを持つ 2 つのエンティティー・クラスを作成し、それらのエン ティティーを ObjectGrid に登録し、エンティティー・インスタンスをキャッシュに 格納することで、エンティティー間の簡単なリレーションシップを作成します。

### 手順

**Java** 

1. Customer エンティティーを作成します。このエンティティーは、カスタマーの 情報を Order オブジェクトとは別に格納するために使用されます。 Customer エ ンティティーの例を次に示します。

```
Customer.java
@Entity
public class Customer
{
    @Id String id;
    String firstName;
    String surname;
    String address;
    String phoneNumber;
}
```
このクラスには、名前、住所、電話番号といった、カスタマーに関する情報が含 まれます。

2. Order オブジェクトを作成します。このオブジェクトは 92 [ページの『エンティ](#page-105-0) [ティー・マネージャーのチュートリアル](#page-105-0): エンティティー・クラスの作成』トピ ックの Order オブジェクトと類似しています。 Order オブジェクトの例を次に 示します。

```
Order.java
```

```
@Entity
public class Order
{
    @Id String orderNumber;
    Date date;
    @ManyToOne(cascade=CascadeType.PERSIST) Customer customer;
    String itemName;
    int quantity;
    double price;
}
```
この例では、Customer オブジェクトへの参照が customerName 属性に取って代 わります。この参照には多対 1 リレーションシップを示すアノテーションが付 いています。多対 1 リレーションシップは各オーダーに 1 人のカスタマーがあ ることを示しますが、複数のオーダーが同じカスタマーを参照することもありま す。カスケード・アノテーション修飾子は、エンティティー・マネージャーで Order オブジェクトを永続化させる場合に、Customer オブジェクトも永続化させ る必要があることを示しています。カスケード永続化オプション (デフォルトの
オプション) を設定しない場合は、Order オブジェクトとともに Customer オブ ジェクトを手動で永続化する必要があります。

3. エンティティーを使用して、ObjectGrid インスタンスのマップを定義します。各 マップは特定のエンティティーに対して定義されています。1 つのエンティティ ーの名前は Order で、もう 1 つのエンティティーの名前は Customer です。 次 のアプリケーション例は、カスタマー・オーダーの格納および取得方法を示して います。

#### **Application.java**

public class Application

```
{
    static public void main(String [] args)
        throws Exception
    {
       ObjectGrid og =
     ObjectGridManagerFactory.getObjectGridManager().createObjectGrid();
        og.registerEntities(new Class[] {Order.class});
        Session s = og.getSession();
        EntityManager em = s.getEntityManager();
        em.getTransaction().begin();
        Customer cust = new Customer();
        cust.address = "Main Street";
        cust.firstName = "John";
        cust.surname = "Smith";
        cust.id = "C001";\text{cut.phomeNumber} = "5555551212";Order o = new Order();
        o.customer = cust;
        o.date = new java.util.Date();
        o.itemName = "Widget";
        o.\no.orderNumber = "1";o.price = 99.99;
        o.quantity = 1;
        em.persist(o);
        em.getTransaction().commit();
        em.getTransaction().begin();
        o = (Order)em.find(Order.class, "1");
        System.out.println("Found order for customer: "
     + o.customer.firstName+""+ o.customer.surname);
        em.getTransaction().commit();
 // Close the session (optional in Version 7.1.1 and later) for improved performance
s.close();
    }
}
```
このアプリケーションは、直前のステップにあるアプリケーション例と類似して います。前の例では、単一のクラス Order のみが登録されました。 WebSphere eXtreme Scale では、Customer エンティティーへの参照を検出して自動的に組み 込むため、John Smith の Customer インスタンスが作成されると、新しい Order オブジェクトから参照されます。この結果として、新しいカスタマーは自動的に 永続化されます。これは、2 つのオーダーの関係には、各オブジェクトの永続化 を必要とするカスケード修飾子が組み込まれているためです。Order オブジェク トが見つかると、エンティティー・マネージャーでは、関連の Customer オブジ ェクトを自動的に検出し、このオブジェクトへの参照を挿入します。

# エンティティー・マネージャーのチュートリアル**: Order** エンティ ティー・スキーマ

単一方向と双方向の両方のリレーションシップ、順序リスト、および外部キー・リ レーションシップを使用して、4 つのエンティティー・クラスを作成します。エン ティティーの永続化と検索には、EntityManager API を使用します。このチュートリ アルの前の部分にある Order および Customer エンティティーを前提として、この チュートリアル・ステップでは、Item および OrderLine という 2 つのエンティテ ィーをさらに追加します。

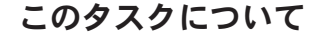

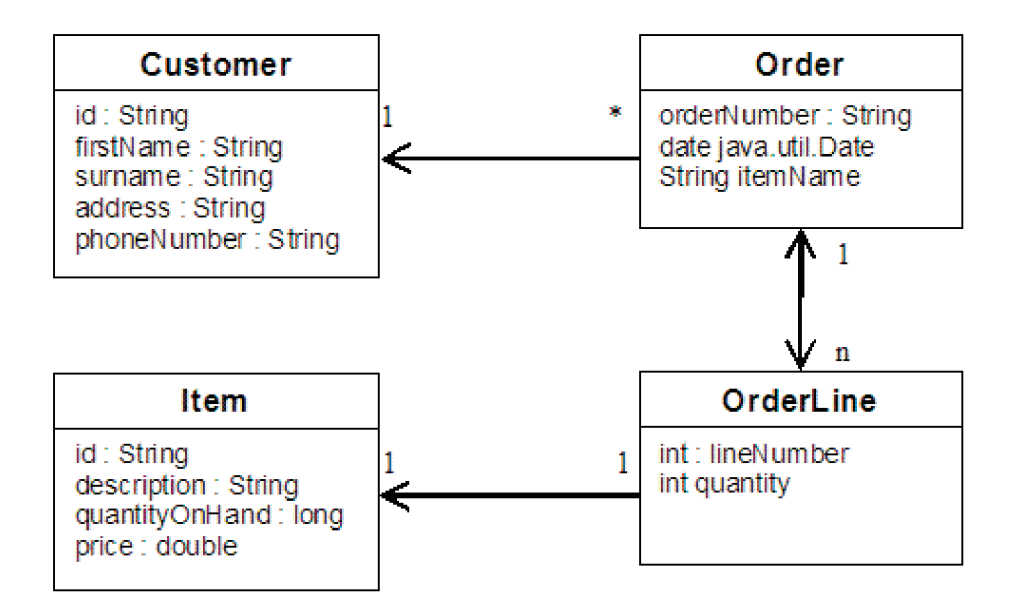

図 *22. Order* エンティティー・スキーマ: Order エンティティーは、1 人のカスタマーへの参照と 0 個以上の OrderLine を持っています。各 OrderLine エンティティーは、単一の Item を参照し、オーダーされた数量を含みま す。

## 手順

1. Customer エンティティーを作成します。このエンティティーは、これまでの例 と類似しています。

```
Customer.java
@Entity
public class Customer
{
    @Id String id;
    String firstName;
    String surname;
    String address;
    String phoneNumber;
}
```
2. Item エンティティーを作成します。このエンティティーには、ストアのインベ ントリーにある製品の情報 (製品説明、数量、価格など) が保持されています。

**Item.java** @Entity public class Item { @Id String id;

```
String description;
long quantityOnHand;
double price;
```
- }
- 3. OrderLine エンティティーを作成します。各 Order は、オーダー内の各品目の数 量を示す 0 個以上の OrderLine を持っています。 OrderLine のキーは、 OrderLine を所有する Order とオーダー行に数値を割り当てる整数から構成され る複合キーです。エンティティーのすべてのリレーションシップにカスケード永 続化修飾子を追加します。

```
OrderLine.java
@Entity
public class OrderLine
{
    @Id @ManyToOne(cascade=CascadeType.PERSIST) Order order;
    @Id int lineNumber;
    @OneToOne(cascade=CascadeType.PERSIST) Item item;
    int quantity;
    double price;
}
```
4. 最終の Order オブジェクトを作成します。このオブジェクトは、オーダーに対 応した Customer と OrderLine オブジェクトの集合を参照します。

```
Order.java
```

```
@Entity
public class Order
{
    @Id String orderNumber;
    java.util.Date date;
    @ManyToOne(cascade=CascadeType.PERSIST) Customer customer;
    @OneToMany(cascade=CascadeType.ALL, mappedBy="order")
   @OrderBy("lineNumber") List<OrderLine> lines;
}
```
cascade ALL は、行に対する修飾子として使用されます。この修飾子は、 PERSIST 操作と REMOVE 操作をカスケードするように EntityManager に指示 します。例えば、Order エンティティーを永続化または削除すると、すべての OrderLine エンティティーも永続化または削除されます。

Order オブジェクトの行リストから OrderLine エンティティーを削除すると、参 照は破損されます。ただし、OrderLine エンティティーはキャッシュからは削除 されません。キャッシュからエンティティーを削除するには、EntityManager remove API を使用する必要があります。REMOVE 操作は、OrderLine から Customer エンティティーまたは Item エンティティーで使用されることはありま せん。したがって、OrderLine を削除するときに Order または Item を削除して も、Customer エンティティーは残ります。

mappedBy 修飾子は、ターゲット・エンティティーとの逆のリレーションシップ を示しています。この修飾子は、ソース・エンティティーを参照するターゲッ ト・エンティティーの属性、および 1 対 1 リレーションシップまたは多対多リ レーションシップの所有側を指定します。通常、この修飾子は省略できます。た だし、WebSphere eXtreme Scale で自動的に検出できなかった場合、この修飾子 を指定する必要があることを示すエラーが表示されます。 OrderLine エンティテ ィーが、多対 1 リレーションシップにある型 Order 属性を 2 つ含む場合、通 常はエラーが発生します。

@OrderBy アノテーションは、各 OrderLine エンティティーが行リストに表示さ れる順序を指定します。このアノテーションを指定しない場合は、行は任意の順 序で表示されます。ArrayList を指定すると、行が Order エンティティーに追加 されて、順序が維持されますが、EntityManager では必ずしもこの順序が認識さ れるわけではありません。find メソッドを実行して、キャッシュから Order オ ブジェクトを取得する場合、ArrayList オブジェクトはリスト・オブジェクトに はなりません。

- 5. アプリケーションを作成します。以下の例は、最終の Order オブジェクトを示 し、オーダーに対応した Customer と OrderLine オブジェクトの集まりを参照し ます。
	- a. オーダー対象であり、管理エンティティーとなる Item を検索します。
	- b. OrderLine を作成し、各 Item に付加します。
	- c. Order を作成し、各 OrderLine とそのカスタマーに関連付けます。
	- d. オーダーを永続化します。この場合、各 OrderLine も自動的に永続化されま す。
	- e. トランザクションをコミットします。各エンティティーが切り離され、エン ティティーの状態がキャッシュと同期化されます。
	- f. オーダー情報を出力します。OrderLine エンティティーは、OrderLine ID 別に 自動的に分類されます。

Application.java

```
static public void main(String [] args)
        throws Exception
    {
        ...
        // Add some items to our inventory.
        em.getTransaction().begin();
        createItems(em);
        em.getTransaction().commit();
        // Create a new customer with the items in his cart.
        em.getTransaction().begin();
        Customer cust = createCustomer();
        em.persist(cust);
        // Create a new order and add an order line for each item.
        // Each line item is automatically persisted since the
    // Cascade=ALL option is set.
        Order order = createOrderFromItems(em, cust, "ORDER_1",
     new String[[["1", "2"], new int[[{1,3}];
        em.persist(order);
        em.getTransaction().commit();
        // Print the order summary
        em.getTransaction().begin();
        order = (Order)em.find(Order.class, "ORDER_1");
        System.out.println(printOrderSummary(order));
        em.getTransaction().commit();
    }
    public static Customer createCustomer() {
        Customer cust = new Customer();
        cust.address = "Main Street";
        cust.firstName = "John";
        cust.surname = "Smith";
        cust.id = "C001";
```

```
cust.phoneNumber = "5555551212";
     return cust;
}
 public static void createItems(EntityManager em) {
    Item item1 = new Item();
    item1.id = "1";
    item1.price = 9.99;
     item1.description = "Widget 1";
     item1.quantityOnHand = 4000;
    em.persist(item1);
    Item item2 = new Item();
    item2.id = "2";
     item2.price = 15.99;
     item2.description = "Widget 2";
    item2.quantityOnHand = 225;
    em.persist(item2);
}
public static Order createOrderFromItems(EntityManager em,
Customer cust, String orderId, String[] itemIds, int[] qty) {
    Item[] items = getItems(em, itemIds);
    Order order = new Order();
    order.customer = cust;
     order.date = new java.util.Date();
     order.orderNumber = orderId;
    order.lines = new ArrayList<OrderLine>(items.length);
 for(int i=0;i <items.length;i++){
   OrderLine line = new OrderLine();
         line.lineNumber = i+1;
         line.item = items[i];
         line.price = line.item.price;
         line.quantity = qty[i];
         line.order = order;
        order.lines.add(line);
    }
    return order;
}
 public static Item[] getItems(EntityManager em, String[] itemIds) {
    Item[] items = new Item[itemIds.length];
     for(int i=0; i < i tems. length; i++){
 items[i] = (Item) em.find(Item.class, itemIds[i]);
     }
    return items;
 }
```
次のステップでは、エンティティーを削除します。EntityManager インターフェ ースは、削除対象にするオブジェクトにマークを付ける remove メソッドを備え ています。アプリケーションでは、remove メソッドを呼び出す前に、すべての リレーションシップのコレクションからエンティティーを削除する必要がありま す。最終ステップとして、参照を編集し、remove メソッド em.remove(object) を 実行します。

# エンティティー・マネージャーのチュートリアル**:** エントリーの更 新

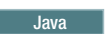

エンティティーを変更する場合は、インスタンスを検出し、インスタンスと参照先 エンティティーを更新し、トランザクションをコミットできます。

### 手順

エントリーを更新します。 以下の例は、Order インスタンスの検索方法、このイン スタンスと参照先エンティティーの変更方法、およびトランザクションのコミット 方法を示しています。

```
public static void updateCustomerOrder(EntityManager em) {
    em.getTransaction().begin();
   Order order = (Order) em.find(Order.class, "ORDER_1");
   processDiscount(order, 10);
   Customer cust = order.customer;
   \text{cust.phoneNumber} = "5075551234";
   em.getTransaction().commit();
}
public static void processDiscount(Order order, double discountPct) {
   for(OrderLine line : order.lines) {
        line.price = line.price * ((100-discountPct)/100);
   }
}
```
トランザクションをフラッシュすると、すべての管理エンティティーがキャッシュ と同期化されます。トランザクションがコミットされると、フラッシュが自動的に 実行されます。この場合は、Order が管理エンティティーとなります。

Order、Customer、および OrderLine から参照されるエンティティーも管理エンティ ティーとなります。トランザクションがフラッシュされるとき、各エンティティー は検査され、変更されているかどうかが判定されます。変更されているエンティテ ィーは、キャッシュ内で更新されます。コミットまたはロールバックされてトラン ザクションが完了した後、エンティティーは切り離され、エンティティーで行われ た変更はキャッシュに反映されません。

# エンティティー・マネージャーのチュートリアル**:** 索引によるエン トリーの更新と除去

**Java** 

索引を使用して、エンティティーを検索、更新、および除去することができます。

### 手順

更新を使用してエンティティーを更新および除去します。 索引を使用して、エンテ ィティーを検索、更新、および除去することができます。以下の例では、Order エ ンティティー・クラスを更新して、@Index アノテーションを使用します。@Index アノテーションは、属性の範囲索引で作成するよう WebSphere eXtreme Scale に通 知します。索引の名前は属性の名前と同じで、常に MapRangeIndex 索引型です。

```
Order.java
```
{

```
@Entity
public class Order
   @Id String orderNumber;
   @Index java.util.Date date;
   @OneToOne(cascade=CascadeType.PERSIST) Customer customer;
    @OneToMany(cascade=CascadeType.ALL, mappedBy="order")
    @OrderBy("lineNumber") List<OrderLine> lines; }
```
以下の例では、直前にサブミットされたすべてのオーダーを取り消す方法を示して います。索引を使用してオーダーを検索し、オーダーの品目を在庫に戻し、オーダ ーおよびそれに関連する明細行をシステムから削除します。 public static void cancelOrdersUsingIndex(Session s) throws ObjectGridException { // Cancel all orders that were submitted 1 minute ago java.util.Date cancelTime = new java.util.Date(System.currentTimeMillis() - 60000); EntityManager em = s.getEntityManager(); em.getTransaction().begin(); MapRangeIndex dateIndex = (MapRangeIndex) s.getMap("Order").getIndex("date"); Iterator<Tuple> orderKeys = dateIndex.findGreaterEqual(cancelTime); while(orderKeys.hasNext()) { Tuple orderKey = orderKeys.next(); // Find the Order so we can remove it. Order curOrder = (Order) em.find(Order.class, orderKey); // Verify that the order was not updated by someone else. if(curOrder != null && curOrder.date.getTime() >= cancelTime.getTime()) { for(OrderLine line : curOrder.lines) { // Add the item back to the inventory. line.item.quantityOnHand += line.quantity; line.quantity =  $0$ ; } em.remove(curOrder); } } em.getTransaction().commit(); }

# エンティティー・マネージャーのチュートリアル**:** 照会を使用した エントリーの更新と除去

#### **Java**

照会を使用してエンティティーを更新および除去することができます。

### 手順

照会を使用してエンティティーを更新および除去します。

### **Order.java**

```
@Entity
public class Order
{
    @Id String orderNumber;
    @Index java.util.Date date;
    @OneToOne(cascade=CascadeType.PERSIST) Customer customer;
    @OneToMany(cascade=CascadeType.ALL, mappedBy="order")
   @OrderBy("lineNumber") List<OrderLine> lines;
}
```
Order エンティティー・クラスは前の例のものと同じです。照会ストリングが日付 を使用してエンティティーを検索するため、このクラスは引き続き @Index アノテ ーションを提供します。照会エンジンは、索引が使用可能であるときは、索引を使 用します。

```
public static void cancelOrdersUsingQuery(Session s) {
        // Cancel all orders that were submitted 1 minute ago
       java.util.Date cancelTime =
     new java.util.Date(System.currentTimeMillis() - 60000);
       EntityManager em = s.getEntityManager();
       em.getTransaction().begin();
```
// Create a query that will find the order based on date. Since // we have an index defined on the order date, the query // will automatically use it.

```
Query query = em.createQuery("SELECT order FROM Order order
    WHERE order.date >= ?1");
       query.setParameter(1, cancelTime);
       Iterator<Order> orderIterator = query.getResultIterator();
   while(orderIterator.hasNext()) {
    Order order = orderIterator.next();
    // Verify that the order wasn't updated by someone else.
    // Since the query used an index, there was no lock on the row.
    if(order != null && order.date.getTime() >= cancelTime.getTime()) {
      for(OrderLine line : order.lines) {
       // Add the item back to the inventory.
       line.item.quantityOnHand += line.quantity;
       line.quantity = 0;
       }
      em.remove(order);
    }
  }
 em.getTransaction().commit();
}
```
前の例と同様、cancelOrdersUsingQuery メソッドの目的は、この 1 分間にサブミッ トされたすべてのオーダーを取り消すことです。オーダーを取り消すには、照会を 使用してオーダーを検索し、オーダー内の品目を在庫に戻し、オーダーおよび関連 の明細行をシステムから削除します。

# チュートリアル**: Java SE** セキュリティーの構成

以下のチュートリアルにより、Java Platform, Standard Edition 環境で分散 eXtreme Scale 環境を作成できます。

# 始める前に

分散 eXtreme Scale 構成の基本をよく理解している必要があります。

# このタスクについて

スタンドアロン環境に eXtreme Scale をインストールした場合は、このチュートリ アルを使用します。このチュートリアルの各ステップは直前のステップを踏まえて 進行します。このステップを一つ一つ実行して、分散 eXtreme Scale を保護し、そ の保護された eXtreme Scale にアクセスするシンプルな Java SE アプリケーション を作成してください。

[チュートリアルの開始](#page-115-0)

# **Java SE** セキュリティー・チュートリアル **-** ステップ **1**

<span id="page-115-0"></span>チュートリアルの残りの部分を実施には、単純な Java プログラムと 2 つの XML ファイルを作成してパッケージ化する必要があります。これらのファイルのセット は、accounting という名前の 1 つの ObjectGrid インスタンスと customer マップ を含む、単純な ObjectGrid 構成を定義します。 SimpleDP.xml ファイルは、1 つの 区画と最小必要数がゼロ個のレプリカで構成される 1 つのマップ・セットのデプロ イメント・ポリシーを特徴とします。

### 手順

1. コマンド行ウィンドウで、*[wxs\\_home](#page-88-0)* ディレクトリーに移動します。

2. applib というディレクトリーを作成します。

- 3. 開発環境のクラスパスに ogclient.jar ファイルが含まれていることを確認しま す。詳しくは、プログラミング・ガイド を参照してください。
- 4. 次の SimpleApp.java クラスを作成してコンパイルします。

#### **SimpleApp.java**

```
// This sample program is provided AS IS and may be used, executed, copied and modified
    // without royalty payment by customer
    // (a) for its own instruction and study,
    // (b) in order to develop applications designed to run with an IBM WebSphere product,
    // either for customer's own internal use or for redistribution by customer, as part of such an
    // application, in customer's own products.
    // Licensed Materials - Property of IBM
    // 5724-J34 (C) COPYRIGHT International Business Machines Corp. 2007-2009
    package com.ibm.websphere.objectgrid.security.sample.guide;
    import com.ibm.websphere.objectgrid.ClientClusterContext;
    import com.ibm.websphere.objectgrid.ObjectGrid;
    import com.ibm.websphere.objectgrid.ObjectGridManager;
    import com.ibm.websphere.objectgrid.ObjectGridManagerFactory;
    import com.ibm.websphere.objectgrid.ObjectMap;
    import com.ibm.websphere.objectgrid.Session;
    public class SimpleApp {
       public static void main(String[] args) throws Exception {
            SimpleApp app = new SimpleApp();
           app.run(args);
        }
        /**
        * read and write the map
        * @throws Exception
        */
       protected void run(String[] args) throws Exception {
           ObjectGrid og = getObjectGrid(args);
           Session session = og.getSession();
           ObjectMap customerMap = session.getMap("customer");
           String customer = (String) customerMap.get("0001");
           if (customer == null) {
                customerMap.insert("0001", "fName lName");
            } else {
               customerMap.update("0001", "fName lName");
            }
           customer = (String) customerMap.get("0001");
     // Close the session (optional in Version 7.1.1 and later) for improved performance
     session.close();
           System.out.println("The customer name for ID 0001 is " + customer);
        }
       /**
        * Get the ObjectGrid
        * @return an ObjectGrid instance
        * @throws Exception
        */
       protected ObjectGrid getObjectGrid(String[] args) throws Exception {
           ObjectGridManager ogManager = ObjectGridManagerFactory.getObjectGridManager();
            // Create an ObjectGrid
           ClientClusterContext ccContext = ogManager.connect("localhost:2809", null, null);
           ObjectGrid og = ogManager.getObjectGrid(ccContext, "accounting");
           return og;
       }
    }
5. このファイルを使用してパッケージをコンパイルし、JAR に sec_sample.jar と
    いう名前を付けます。
```
- 6. *[wxs\\_home](#page-88-0)* ディレクトリーに移動し、xml というディレクトリーを作成します。
- 7. *[wxs\\_home](#page-88-0)*/xml ディレクトリーで、以下の構成ファイルを作成します。

#### <span id="page-117-0"></span>**SimpleApp.xml**

```
<?xml version="1.0" encoding="UTF-8"?>
<objectGridConfig xmlns:xsi="http://www.w3.org/2001/XMLSchema-instance"
xsi:schemaLocation="http://ibm.com/ws/objectgrid/config ../objectGrid.xsd"
 xmlns="http://ibm.com/ws/objectgrid/config">
    <objectGrids>
        <objectGrid name="accounting">
            <backingMap name="customer" readOnly="false" copyKey="true"/>
        </objectGrid>
   </objectGrids>
</objectGridConfig>
```
### 下記の XML ファイルはデプロイメント環境を構成します。

#### **SimpleDP.xml**

```
<?xml version="1.0" encoding="UTF-8"?>
<deploymentPolicy xmlns:xsi="http://www.w3.org/2001/XMLSchema-instance"
 xsi:schemaLocation="http://ibm.com/ws/objectgrid/deploymentPolicy ../deploymentPolicy.xsd"
xmlns="http://ibm.com/ws/objectgrid/deploymentPolicy">
 <objectgridDeployment objectgridName="accounting">
  <mapSet name="mapSet1" numberOfPartitions="1" minSyncReplicas="0" maxSyncReplicas="2"
  maxAsyncReplicas="1">
   <map ref="customer"/>
  </mapSet>
 </objectgridDeployment>
</deploymentPolicy>
```
## タスクの結果

これらのファイルは、accounting という名前の 1 つの ObjectGrid インスタンスと customer マップを含む、単純な ObjectGrid 構成を作成します。

# **Java SE** セキュリティー・チュートリアル **-** ステップ **2**

SimpleApp.java サンプルが実行することを確認する前に、カタログ・サーバーとコ ンテナー・サーバーを開始する必要があります。これらのサービスを正常に開始し た後、クライアントを起動し、サンプルを実行することができます。また、利用可 能な統合セキュリティーを強化するため、このチュートリアルのステップごとにセ キュリティー機能を順次追加していきます。

## 始める前に

チュートリアルのこのステップを正常に完了するには、以下のファイルにアクセス できなければなりません。

- コンパイルされた sec\_sample.jar パッケージにアクセスできるようにします。 このパッケージには SimpleApp.java プログラムが含まれています。
- v 必要な構成ファイル SimpleApp.xml および SimpleDP.xml にアクセスできるよう にします。

これらのファイルは、このチュートリアルの 102 ページの『Java SE [セキュリティ](#page-115-1) [ー・チュートリアル](#page-115-1) - ステップ 1』 で作成したはずです。

また、以下のことを行う方法も知っているはずです。

• カタログ・サーバーおよびコンテナー・サーバーを始動および停止します。詳し くは、 523 [ページの『スタンドアロン・サーバーの始動と停止』を](#page-536-0)参照してくだ さい。

非推奨**: startOgServer** および **stopOgServer** コマンドは、オブジェ クト・リクエスト・ブローカー (ORB) トランスポート・メカニズムを使用して いるサーバーの始動および停止を行います。 ORB は非推奨ですが、前のリリー スで ORB を使用していた場合は、これらのスクリプトを引き続き使用すること ができます。 IBM eXtremeIO (XIO) トランスポート・メカニズムが ORB に取 って代わります。 XIO トランスポートを使用しているサーバーの始動および停 止には、**startXsServer** および **stopXsServer** スクリプトを使用します。

v データ・グリッドに挿入されたマップ・サイズを確認するために **xscmd** ユーティ リティーを実行します。

## 手順

- 1. コマンド行ウィンドウで、*[wxs\\_home](#page-88-0)*/bin ディレクトリーに移動し、カタログ・ サービスを開始します。
	- . UNIX Linux ./startOgServer.sh catalogServer
	- . Windows startOgServer.bat catalogServer
	- . UNIX Linux 8.6+ ./startXsServer.sh catalogServer
	- $\cdot$  Windows  $\overline{8.6+}$  startXsServer.bat catalogServer
- 2. c0 という名前のコンテナー・サービスを開始します。
	- . UNIX Linux ./startOgServer.sh c0 -objectGridFile ../xml/SimpleApp.xml -deploymentPolicyFile ../xml/SimpleDP.xml -catalogServiceEndPoints localhost:2809
	- Windows startOgServer.bat c0 -objectGridFile ..¥xml¥SimpleApp.xml deploymentPolicyFile ..¥xml¥SimpleDP.xml -catalogServiceEndPoints localhost:2809
	- $\bullet$  UNIX  $\blacksquare$  Linux  $\blacksquare$  8.6+ ./startXsServer.sh  $c0$  -objectGridFile ../xml/SimpleApp.xml -deploymentPolicyFile ../xml/SimpleDP.xml -catalogServiceEndPoints localhost:2809
	- $\bullet$  Windows  $\mathbf{8.6+}$  startXsServer.bat c0 -objectGridFile ..¥xml¥SimpleApp.xml - deploymentPolicyFile ..¥xml¥SimpleDP.xml -catalogServiceEndPoints localhost:2809
- 3. カタログ・サーバーとコンテナー・サーバーが始動されたならば、次のようにし て sec\_sample.jar サンプルを実行します。 java -classpath ../lib/objectgrid.jar:../applib/sec\_sample.jar com.ibm.websphere.objectgrid.security.sample.guide.SimpleApp

java -classpath ..¥lib¥objectgrid.jar;..¥applib¥sec\_sample.jar com.ibm.websphere.objectgrid.security.sample.guide.SimpleApp サンプルの 出力: The customer name for ID 0001 is fName lName このクラスの getObjectGrid メソッドは ObjectGrid を取得し、run メソッドは customer マップ からレコードを読み取り、accounting グリッドの値を更新します。

4. 次のように **xscmd** コマンド・ユーティリティーを実行して、「accounting」グリ ッドに挿入された「customer」マップのサイズを確認します。

- <span id="page-119-0"></span>. UNIX Linux ./xscmd.sh -c showMapSizes -g accounting -ms mapSet1
- . Windows xscmd.bat -c showMapSizes -g accounting -ms mapSet1
- 5. 次のいずれかのスクリプトを使用して、c0 という名前のコンテナー・サーバー を停止します。
	- . UNIX Linux ./stopOgServer.sh c0 -catalogServiceEndPoints localhost:2809
	- . Windows stopOgServer.bat c0 -catalogServiceEndPoints localhost:2809
	- $\cdot$  8.6+

UNIX | Linux ./stopXsServer.sh c0 -catalogServiceEndPoints localhost:2809

 $.86 +$ 

**Windows** stopXsServer.bat c0 -catalogServiceEndPoints localhost:2809 サーバーが正常に停止した場合は、次のメッセージが表示されます。

CWOBJ2512I: ObjectGrid server c0 stopped.

- 6. 次のいずれかのスクリプトを使用してカタログ・サーバーを停止します。
	- . UNIX I Linux ./stopOgServer.sh catalogServer -catalogServiceEndPoints localhost:2809
	- . Windows stopOgServer.bat catalogServer -catalogServiceEndPoints localhost:2809
	- $.86 +$

UNIX Linux ./stopXsServer.sh catalogServer -catalogServiceEndPoints localhost:2809

 $\cdot$  8.6+

**Windows** stopXsServer.bat catalogServer -catalogServiceEndPoints localhost:2809

サーバーが正常に停止した場合は、次のメッセージが表示されます。

<span id="page-119-1"></span>CWOBJ2512I: ObjectGrid server catalogServer stopped.

# **Java SE** セキュリティー・チュートリアル **-** ステップ **3**

チュートリアルの残りの部分は、eXtreme Scale サーバーに接続する前にクライアン ト認証を有効にする方法を示しています。このチュートリアルの次のステップに備 えるために、SecureSimpleApp.java プログラムを JAR にパッケージ化し、構成フ ァイルのセットを作成します。これらの構成ファイルは、security.xml ファイルと 2 つの JAAS 構成ファイルを含みます。 security.xml ファイルは、認証を環境に 書き込めるようにします。JAAS 構成ファイルは、サーバーへの接続時に認証メカ ニズムを提供します。

## 手順

- 1. コマンド行ウィンドウで、 102 ページの『Java SE [セキュリティー・チュートリ](#page-115-1) アル - [ステップ](#page-115-1) 1』 で作成した *[wxs\\_home](#page-88-0)*/applib ディレクトリーに移動しま す。
- 2. 次の SecureSimpleApp.java クラスを作成してコンパイルします。

```
SecureSimpleApp.java
    package com.ibm.websphere.objectgrid.security.sample.guide;
    import com.ibm.websphere.objectgrid.ClientClusterContext;
    import com.ibm.websphere.objectgrid.ObjectGrid;
    import com.ibm.websphere.objectgrid.ObjectGridManager;
    import com.ibm.websphere.objectgrid.ObjectGridManagerFactory;
    import com.ibm.websphere.objectgrid.security.config.ClientSecurityConfiguration;
    import com.ibm.websphere.objectgrid.security.config.ClientSecurityConfigurationFactory;
    import com.ibm.websphere.objectgrid.security.plugins.CredentialGenerator;
    import com.ibm.websphere.objectgrid.security.plugins.builtins.UserPasswordCredentialGenerator;
   public class SecureSimpleApp extends SimpleApp {
       public static void main(String[] args) throws Exception {
           SecureSimpleApp app = new SecureSimpleApp();
           app.run(args);
        }
       /**
        * Get the ObjectGrid
        * @return an ObjectGrid instance
        * @throws Exception
         */
       protected ObjectGrid getObjectGrid(String[] args) throws Exception {
           ObjectGridManager ogManager = ObjectGridManagerFactory.getObjectGridManager();
           ogManager.setTraceFileName("logs/client.log");
           ogManager.setTraceSpecification("ObjectGrid*=all=enabled:ORBRas=all=enabled");
           // Creates a ClientSecurityConfiguration object using the specified file
           ClientSecurityConfiguration clientSC = ClientSecurityConfigurationFactory
                   .getClientSecurityConfiguration(args[0]);
           // Creates a CredentialGenerator using the passed-in user and password.
           CredentialGenerator credGen = new UserPasswordCredentialGenerator(args[1], args[2]);
           clientSC.setCredentialGenerator(credGen);
           // Create an ObjectGrid by connecting to the catalog server
           ClientClusterContext ccContext = ogManager.connect("localhost:2809", clientSC, null);
           ObjectGrid og = ogManager.getObjectGrid(ccContext, "accounting");
           return og;
       }
   }
3. 開発環境のクラスパスに ogclient.jar ファイルが含まれていることを確認しま
    す。詳しくは、プログラミング・ガイド を参照してください。
4. これらのファイルを使用してパッケージをコンパイルし、JAR に
```

```
sec_sample.jar という名前を付けます。
```
- 5. *[wxs\\_home](#page-88-0)* ディレクトリーに切り替えます。
- 6. security というディレクトリーを作成します。
- 7. security.xml という構成ファイルを作成します。このファイルにはサーバー・ セキュリティー・プロパティーが指定されます。これらのプロパティーは、カタ ログ・サーバーとコンテナー・サーバーの両方に共通します。

**security.xml**

<?xml version="1.0" encoding="UTF-8"?>

<securityConfig xmlns:xsi="http://www.w3.org/2001/XMLSchema-instance"

xsi:schemaLocation="http://ibm.com/ws/objectgrid/config/security ../objectGridSecurity.xsd" xmlns="http://ibm.com/ws/objectgrid/config/security">

<security securityEnabled="true" loginSessionExpirationTime="300" >

<authenticator className ="com.ibm.websphere.objectgrid.security.plugins.builtins. KeyStoreLoginAuthenticator"> </authenticator> </security>

</securityConfig>

# <span id="page-121-0"></span>**Java SE** セキュリティー・チュートリアル **-** ステップ **4**

前のステップに基づいて、以下のトピックでは、分散 eXtreme Scale 環境でクライ アント認証を実装する方法を示します。

## 始める前に

106 ページの『Java SE [セキュリティー・チュートリアル](#page-119-0) - ステップ 3』 を完了し ていなければなりません。SecureSimpleApp.java サンプルの作成および sec\_sample.jar ファイルへのコンパイル、ならびに security.xml という構成ファ イルの作成が完了していなければなりません。

## このタスクについて

クライアント認証が有効になっていると、クライアントは eXtreme Scale サーバー に接続する前に認証されます。このセクションでは、サンプルの SecureSimpleApp.java を使用して、eXtreme Scale サーバー環境でクライアント認 証を行う方法を示します。

### クライアント資格情報

SecureSimpleApp.java サンプルでは、次の 2 つのプラグイン実装を使用してクラ イアント資格情報を取得します。

com.ibm.websphere.objectgrid.security.plugins.builtins.UserPasswordCredential

com.ibm.websphere.objectgrid.security.plugins.builtins.UserPasswordCredentialGenerator

これらのプラグインについて詳しくは[、クライアント認証プログラミングを](http://pic.dhe.ibm.com/infocenter/wxsinfo/v8r6/topic/com.ibm.websphere.extremescale.doc/cxsprcliauth.html)参照し てください。

### サーバー・オーセンティケーター

この例では、テストとサンプルが目的である eXtreme Scale 組み込み実装 KeyStoreLoginAuthenticator を使用します (鍵ストアは単純なユーザー・レジスト リーであり、実動には使用しないようにしてください)。詳しくは[、クライアント認](http://pic.dhe.ibm.com/infocenter/wxsinfo/v8r6/topic/com.ibm.websphere.extremescale.doc/cxsprcliauth.html) [証プログラミングの](http://pic.dhe.ibm.com/infocenter/wxsinfo/v8r6/topic/com.ibm.websphere.extremescale.doc/cxsprcliauth.html)オーセンティケーター・プラグインについてのトピックを参照 してください。

### 手順

- 1. コマンド行ウィンドウで、*[wxs\\_home](#page-88-0)* ディレクトリーに移動します。
- 2. 106 ページの『Java SE [セキュリティー・チュートリアル](#page-119-0) ステップ 3』 で作 成した *[wxs\\_home](#page-88-0)*/security ディレクトリーに切り替えます。
- 3. サーバーに対する認証の方法を実施する JAAS 構成ファイル (og\_jaas.config) を作成します。 security.xml ファイルで参照されている KeyStoreLoginAuthenticator は、JAAS ログイン・モジュール 「KeyStoreLogin」を使用することによって鍵ストアを使用します。鍵ストア は、KeyStoreLoginModule クラスに対するオプションとして構成できます。

**og\_jaas.config** KeyStoreLogin{

com.ibm.websphere.objectgrid.security.plugins.builtins.KeyStoreLoginModule required keyStoreFile="../security/sampleKS.jks" debug = true;

```
};
```
- 4. *[java\\_home](#page-88-0)*/bin ディレクトリーに切り替え、keytool を実行します。
- 5. *wxs\_home* /security ディレクトリーに切り替え、それぞれ独自のパスワードを 持つ 2 人のユーザー「manager」および「cashier」を作成します。
	- a. keytool を使用して、パスワード「manager1」を持つユーザー「manager」 を鍵ストア sampleKS.jks に作成します。
		- **v** UNIX Linux

```
keytool -genkey -v -keystore sampleKS.jks -storepass sampleKS1 \
-alias manager -keypass manager1 \
-dname CN=manager,O=acme,OU=OGSample -validity 10000
```
 $\bullet$  Windows

```
keytool -genkey -v -keystore sampleKS.jks -storepass sampleKS1 ^
-alias manager -keypass manager1 ^
-dname CN=manager,O=acme,OU=OGSample -validity 10000
```
- b. keytool を使用して、パスワード「cashier1」を持つユーザー「cashier」を鍵 ストア sampleKS.jks に作成します。
	- **v** UNIX Linux

```
keytool -genkey -v -keystore sampleKS.jks -storepass sampleKS1 \
-alias cashier -keypass cashier1 \
-dname CN=cashier,O=acme,OU=OGSample -validity 10000
```
 $\bullet$  Windows

keytool -genkey -v -keystore sampleKS.jks -storepass sampleKS1 ^ -alias cashier -keypass cashier1 ^ -dname CN=cashier,O=acme,OU=OGSample -validity 10000

- 6. wxs\_home/properties ディレクトリーにある sampleClient.properties ファイ ルのコピーを wxs\_home/security/client.properties に作成します。
	- **e** UNIX **Linux** 
		- cp ../properties/sampleClient.properties client.properties

 $\bullet$  Windows

copy ..¥properties¥sampleClient.properties client.properties

7. *wxs\_home*/security ディレクトリーで、これを client.properties として保存 します。

client.properties ファイルに対して以下の変更を行います。

- a. **securityEnabled: securityEnabled** を true (デフォルト値) に設定します。 認証を含むクライアント・セキュリティーが有効になります。
- b. **credentialAuthentication: credentialAuthentication** を Supported (デフォ ルト値) に設定すると、クライアントで資格情報認証がサポートされます。
- c. **transportType: transportType** を TCP/IP に設定すると、SSL は使用されま せん。
- 8. sampleServer.properties ファイルを *wxs\_home*/security ディレクトリーにコ ピーし、server.properties として保存します。

```
v UNIX Linux
```
cp ../properties/sampleServer.properties server.properties

 $\bullet$  Windows

copy ..¥properties¥sampleServer.properties server.properties

server.properties ファイルで以下の変更を行います。

- a. **securityEnabled: securityEnabled** 属性を true に設定します。
- b. **transportType: transportType** 属性を TCP/IP に設定します。すなわち、 SSL は使用されません。
- c. **secureTokenManagerType: secureTokenManagerType** 属性を none に設定し ます。これで、セキュア・トークン・マネージャーが構成されなくなりま す。
- 9. *wxs\_home*/bin ディレクトリーに移動し、ご使用のプラットフォームに応じて、 次のいずれかのコマンドを実行してカタログ・サーバーを始動します。 セキュ リティー・プロパティーを渡すために、**-clusterFile** および **-serverProps** の コマンド行オプションを実行する必要があります。

**v** UNIX Linux

```
./startOgServer.sh catalogServer -clusterSecurityFile ../security/security.xml
-serverProps ../security/server.properties -jvmArgs
-Djava.security.auth.login.config="../security/og_jaas.config"
```
 $\bullet$  Windows

startOgServer.bat catalogServer -clusterSecurityFile ..¥security¥security.xml -serverProps ..¥security¥server.properties -jvmArgs -Djava.security.auth.login.config="..¥security¥og\_jaas.config"

# $\bullet$  UNIX  $\blacksquare$  Linux 8.6+

./startXsServer.sh catalogServer -clusterSecurityFile ../security/security.xml -serverProps ../security/server.properties -jvmArgs -Djava.security.auth.login.config="../security/og\_jaas.config"

 $\cdot$  Windows 8.6+

startXsServer.bat catalogServer -clusterSecurityFile ..¥security¥security.xml -serverProps ..¥security¥server.properties -jvmArgs -Djava.security.auth.login.config="..¥security¥og\_jaas.config"

10. 次のいずれかのスクリプトを使用して、c0 という名前のコンテナー・サーバー を始動します。**-serverProps** を発行するとサーバー・プロパティー・ファイル

が渡されます。

a.

**v** UNIX Linux

- ./startOgServer.sh c0 -objectgridFile ../xml/SimpleApp.xml
- -deploymentPolicyFile ../xml/SimpleDP.xml
- -catalogServiceEndPoints localhost:2809
- -serverProps ../security/server.properties
- -jvmArgs -Djava.security.auth.login.config="../security/og\_jaas.config"
- $\bullet$  Windows
	- startOgServer.bat c0 -objectgridFile ..¥xml¥SimpleApp.xml
	- -deploymentPolicyFile ..¥xml¥SimpleDP.xml
	- -catalogServiceEndPoints localhost:2809
	- -serverProps ..¥security¥server.properties
	- -jvmArgs -Djava.security.auth.login.config="..¥security¥og\_jaas.config"

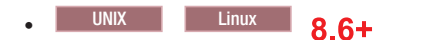

- ./startXsServer.sh c0 -objectgridFile ../xml/SimpleApp.xml
- -deploymentPolicyFile ../xml/SimpleDP.xml
- -catalogServiceEndPoints localhost:2809
- -serverProps ../security/server.properties
- -jvmArgs -Djava.security.auth.login.config="../security/og\_jaas.config"
- $\bullet$  Windows  $8.6+$

startXsServer.bat c0 -objectgridFile ..¥xml¥SimpleApp.xml

- -deploymentPolicyFile ..¥xml¥SimpleDP.xml
- -catalogServiceEndPoints localhost:2809
- -serverProps ..¥security¥server.properties
- -jvmArgs -Djava.security.auth.login.config="..¥security¥og\_jaas.config"
- 11. カタログ・サーバーとコンテナー・サーバーが始動されたならば、次のように
	- して sec\_sample.jar サンプルを実行します。
	- **v** UNIX Linux

java -classpath ../lib/objectgrid.jar:../applib/sec\_sample.jar com.ibm.websphere.objectgrid.security.sample.guide.SecureSimpleApp ../security/client.properties manager manager1

- $\bullet$  Windows
	- java -classpath ..¥lib¥objectgrid.jar;..¥applib¥sec\_sample.jar com.ibm.websphere.objectgrid.security.sample.guide.SecureSimpleApp ..¥security¥client.properties manager manager1

**■Linux ■ 前の例にあるように、セミコロン (;) ではなくコロン (:) をクラスパ** スの分離文字として使用します。

クラスを発行すると、以下の出力が得られます。

The customer name for ID 0001 is fName lName.

- 12. 次のように **xscmd** コマンド・ユーティリティーを実行して、「accounting」グ リッドに挿入された「customer」マップのサイズを確認します。
	- . UNIX Linux ./xscmd.sh -c showMapSizes -g accounting -m customer -username manager -password manager1
	- . Windows xscmd.bat -c showMapSizes -g accounting -m customer -username manager -password manager1
- 13. オプション: コンテナー・サーバーまたはカタログ・サーバーを停止するため に、 **stopOgServer** または **stopXsServer** コマンドを使用できます。ただし、 セキュリティー構成ファイルを指定する必要があります。サンプル・クライア ント・プロパティー・ファイルは、以下の 2 つのプロパティーを定義して、ユ ーザー ID とパスワードの資格情報 (manager/manager1) を生成します。

credentialGeneratorClass=com.ibm.websphere.objectgrid.security.plugins.builtins.UserPasswordCredentialGenerator credentialGeneratorProps=manager manager1

次のコマンドを使用してコンテナー c0 を停止します。

- . UNIX Linux ./stopOgServer.sh c0 -catalogServiceEndPoints localhost:2809 -clientSecurityFile ../security/client.properties
- . Windows stopOgServer.bat c0 -catalogServiceEndPoints localhost:2809 -clientSecurityFile ..¥security¥client.properties
- $\bullet$  UNIX  $\blacksquare$  Linux  $\blacksquare$  8.6+ ./stopXsServer.sh c0 -catalogServiceEndPoints localhost:2809 -clientSecurityFile ../security/client.properties
- . Windows 8.6+ stopXsServer.bat c0 -catalogServiceEndPoints localhost:2809 -clientSecurityFile ..¥security¥client.properties

**-clientSecurityFile** オプションを指定しないと、次のメッセージを伴う例外 が表示されます。

>> SERVER (id=39132c79, host=9.10.86.47) TRACE START:

>> org.omg.CORBA.NO\_PERMISSION: Server requires credential authentication but there is no security context from the client. This usually happens when the client does not pass a credential the server.

vmcid: 0x0

minor code: 0

completed: No

また、以下のコマンドを使用してカタログ・サーバーをシャットダウンするこ ともできます。ただし、チュートリアルの次のステップに続行する場合は、こ のカタログ・サーバーを実行させたままにしておいてかまいません。

- . UNIX Linux ./stopOgServer.sh catalogServer -catalogServiceEndPoints localhost:2809 -clientSecurityFile ../security/client.properties
- . Windows stopOgServer.bat catalogServer -catalogServiceEndPoints localhost:2809 -clientSecurityFile ..¥security¥client.properties
- . UNIX Linux 8.6+ ./stopXsServer.sh -catalogServiceEndPoints localhost:2809 -clientSecurityFile ../security/client.properties
- . Windows 8.6+ stopXsServer.bat -catalogServiceEndPoints localhost:2809 -clientSecurityFile ..¥security¥client.properties

カタログ・サーバーをシャットダウンすると、次の出力が表示されます。

CWOBJ2512I: ObjectGrid server catalogServer stopped

これで、認証を有効にすることにより、正常にシステムが部分的にセキュアに なりました。サーバーを構成してユーザー・レジストリーをプラグインし、ク ライアントを構成してクライアント資格情報を提供するようにし、クライアン ト・プロパティー・ファイルおよびクラスター XML ファイルを変更して認証 を有効にしています。

無効なパスワードを入力すると、ユーザー名およびパスワードが誤っているこ とを示す例外が表示されます。

クライアント認証について詳しくは、 680 [ページの『アプリケーション・クラ](#page-693-0) [イアントの認証』を](#page-693-0)参照してください。

[次のチュートリアル・ステップ](#page-119-1)

# <span id="page-126-0"></span>**Java SE** セキュリティー・チュートリアル **-** ステップ **5**

前のステップのようにクライアントを認証した後、 eXtreme Scale 許可メカニズム によりセキュリティー特権を付与することができます。

### 始める前に

このタスクを続行する前に 108 ページの『Java SE [セキュリティー・チュートリア](#page-121-0) ル - [ステップ](#page-121-0) 4』 を完了している必要があります。

## このタスクについて

このチュートリアルの前のステップでは、eXtreme Scale グリッドで認証を使用可能 にする方法について説明しました。この結果として、非認証クライアントは、サー バーに接続することができず、システムに要求の実行依頼をすることができませ ん。ただし、認証されている各クライアントは、ObjectGrid マップに格納されてい るデータの読み取り、書き込み、削除など、サーバーに対して同じアクセス権また は特権を持っています。クライアントは、どのような照会でも実行できます。この セクションでは、eXtreme Scale 許可を使用してさまざまな認証済みユーザーにさま ざまな特権を付与する方法について説明します。

他の多くのシステムと同様、eXtreme Scale でもアクセス権ベースの許可メカニズム を採用しています。 WebSphere eXtreme Scale には、各種の許可クラスによって表 されるさまざまな許可カテゴリーがあります。このトピックでは、MapPermission に ついて説明します。許可のすべてのカテゴリーは[、クライアント許可プログラミン](http://pic.dhe.ibm.com/infocenter/wxsinfo/v8r6/topic/com.ibm.websphere.extremescale.doc/cxsprgauthor.html) [グを](http://pic.dhe.ibm.com/infocenter/wxsinfo/v8r6/topic/com.ibm.websphere.extremescale.doc/cxsprgauthor.html)参照してください。

WebSphere eXtreme Scale では、com.ibm.websphere.objectgrid.security.MapPermission クラスは eXtreme Scale リソース、特に ObjectMap インターフェースまたは JavaMap インターフェースのメソッドに対する許可を表しています。 WebSphere eXtreme Scale は、ObjectMap および JavaMap のメソッドにアクセスするための以 下の許可ストリングを定義します。

- v read: マップからデータを読み取る許可を与えます。
- v write: マップのデータを更新する許可を与えます。
- v insert: マップにデータを挿入する許可を与えます。
- v remove: マップからデータを削除する許可を与えます。
- v invalidate: マップからのデータを無効にする許可を与えます。
- v all: read、write、insert、remove、および invalidate に対するすべての許可を与えま す。

クライアントが ObjectMap または JavaMap のメソッドを呼び出すと許可が行われ ます。 eXtreme Scale ランタイム環境が、さまざまなメソッドの異なるマップ許可 を検査します。必要な許可がクライアントに与えられていない場合は、 AccessControlException が発生します。

このチュートリアルでは、Java 認証・承認サービス (JAAS) 許可を使用して、さま ざまなユーザーに対する許可マップ・アクセスを付与する方法について説明しま す。

## 手順

- 1. **eXtreme Scale** 許可を使用可能にします。 ObjectGrid で許可を使用可能にする には、 XML ファイルで、その特定の ObjectGrid の securityEnabled 属性を true に設定する必要があります。 ObjectGrid でセキュリティーを使用可能にす るということは、許可を使用可能にするということです。以下のコマンドを使用 して、セキュリティーが使用可能な新しい ObjectGrid XML ファイルを作成しま す。
	- a. xml ディレクトリーに移動します。

cd objectgridRoot/xml

- b. SimpleApp.xml ファイルを SecureSimpleApp.xml ファイルにコピーします。
	- **v** UNIX Linux

cp SimpleApp.xml SecureSimpleApp.xml

 $\bullet$  Windows

copy SimpleApp.xml SecureSimpleApp.xml

c. SecureSimpleApp.xml ファイルを開いて、以下の XML に示すように、 ObjectGrid レベルで securityEnabled="true" を追加します。

```
<?xml version="1.0" encoding="UTF-8"?>
        <objectGridConfig xmlns:xsi="http://www.w3.org/2001/XMLSchema-instance"
            xsi:schemaLocation="http://ibm.com/ws/objectgrid/config ../objectGrid.xsd"
           xmlns="http://ibm.com/ws/objectgrid/config">
            <objectGrids>
                <objectGrid name="accounting" securityEnabled="true">
<backingMap name="customer" readOnly="false" copyKey="true"/>
                </objectGrid>
            </objectGrids>
        </objectGridConfig>
2. 許可ポリシーを定義します。 前のクライアント認証トピックでは、ユーザー
```
(cashier と manager) を鍵ストア内に作成しました。この例では、ユーザー 「cashier」はすべてのマップに対する読み取り許可のみを持ち、ユーザー 「manager」はすべての許可を持ちます。 この例では、JAAS 許可が使用されま す。JAAS 許可ポリシー・ファイルを作成して、プリンシパルに許可を付与する 必要があります。以下の og\_auth.policy ファイルを objectgridRoot/security ディレクトリーに作成します。

#### **og\_auth.policy**

```
grant codebase "http://www.ibm.com/com/ibm/ws/objectgrid/security/PrivilegedAction"
   principal javax.security.auth.x500.X500Principal "CN=cashier,0=acme,0U=OGSample"
   permission com.ibm.websphere.objectgrid.security.MapPermission "accounting.*", "read";
};
grant codebase "http://www.ibm.com/com/ibm/ws/objectgrid/security/PrivilegedAction"
```

```
principal javax.security.auth.x500.X500Principal "CN=manager,O=acme,OU=OGSample" {
permission com.ibm.websphere.objectgrid.security.MapPermission "accounting.*", "all";
```

```
};
```
注:

v codebase "http://www.ibm.com/com/ibm/ws/objectgridRoot/security/ PrivilegedAction" は、ObjectGrid 用の特別予約 URL です。プリンシパルに 付与されているすべての ObjectGrid 許可では、この特別なコードベースを使 用します。

- v 1 番目の grant ステートメントでは、「read」マップ許可がプリンシパル "CN=cashier,O=acme,OU=OGSample" に付与されるので、cashier には、 ObjectGrid アカウンティングのすべてのマップに対するマップ読み取り許可の みが付与されます。
- v 2 番目の grant ステートメントでは「all」マップ許可がプリンシパル "CN=manager,O=acme,OU=OGSample" に付与されるので、manager には、 ObjectGrid アカウンティングのマップに対するすべての許可が付与されます。

これで、許可ポリシーを使用してサーバーを起動することができます。次のよう に標準の -D プロパティーを使用して JAAS 許可ポリシー・ファイルを設定す ることができます。-Djava.security.policy=../security/og\_auth.policy

3. アプリケーションを実行します。

上記のファイルを作成すると、アプリケーションを実行することができます。

以下のコマンドを使用して、カタログ・サーバーを始動します。カタログ・サー ビスの開始について詳しくは、 540 ページの『ORB [トランスポートを使用して](#page-553-0) [いるスタンドアロン・カタログ・サービスの開始』を](#page-553-0)参照してください。

- a. bin ディレクトリーに移動します。cd objectgridRoot/bin
- b. カタログ・サーバーを始動します。
	- **v** UNIX Linux

```
./startOgServer.sh catalogServer
  -clusterSecurityFile ../security/security.xml
  -serverProps ../security/server.properties
  -jvmArgs -Djava.security.auth.login.config="../security/og_jaas.config"
\bullet Windows
  startOgServer.bat catalogServer
  -clusterSecurityFile ..¥security¥security.xml
  -serverProps ..¥security¥server.properties
  -jvmArgs -Djava.security.auth.login.config="..¥security¥og_jaas.config"
• 8.6+ UNIX Linux
  ./startXsServer.sh catalogServer
  -clusterSecurityFile ../security/security.xml
  -serverProps ../security/server.properties
  -jvmArgs -Djava.security.auth.login.config="../security/og_jaas.config"
\cdot 8.6+ \overline{\phantom{a}} Windows
  startXsServer.bat catalogServer
  -clusterSecurityFile ..¥security¥security.xml
  -serverProps ..¥security¥server.properties
```
-jvmArgs -Djava.security.auth.login.config="..¥security¥og\_jaas.config"

security.xml ファイルおよび server.properties ファイルは、このチュー トリアルの前のステップで作成されています。

c. 次に、以下のスクリプトを使用して、セキュア・コンテナー・サーバーを始 動できます。 bin ディレクトリーから以下のスクリプトを実行します。

**v** UNIX Linux

./startOgServer.sh c0 -objectGridFile ../xml/SecureSimpleApp.xml -deploymentPolicyFile ../xml/SimpleDP.xml -catalogServiceEndPoints localhost:2809

-serverProps ../security/server.properties -jvmArgs -Djava.security.auth.login.config="../security/og\_jaas.config" -Djava.security.policy="../security/og\_auth.policy"

 $\sim$  Windows

startOgServer.bat c0 -objectGridFile ..¥xml¥SecureSimpleApp.xml -deploymentPolicyFile ..¥xml¥SimpleDP.xml -catalogServiceEndPoints localhost:2809 -serverProps ..¥security¥server.properties -jvmArgs -Djava.security.auth.login.config="..¥security¥og\_jaas.config" -Djava.security.policy="..¥security¥og\_auth.policy" • 8.6+ **UNIX | Linux** ./startXsServer.sh c0 -objectGridFile ../xml/SecureSimpleApp.xml -deploymentPolicyFile ../xml/SimpleDP.xml -catalogServiceEndPoints localhost:2809 -serverProps ../security/server.properties -jvmArgs -Djava.security.auth.login.config="../security/og\_jaas.config" -Djava.security.policy="../security/og\_auth.policy"  $\cdot$  8.6+  $\sqrt{\frac{10000 \text{ m}}{10000 \text{ m}}}$ startXsServer.bat c0 -objectGridFile ..¥xml¥SecureSimpleApp.xml -deploymentPolicyFile ..¥xml¥SimpleDP.xml -catalogServiceEndPoints localhost:2809 -serverProps ..¥security¥server.properties -jvmArgs -Djava.security.auth.login.config="..¥security¥og\_jaas.config" -Djava.security.policy="..¥security¥og\_auth.policy" 前のコンテナー・サーバー始動コマンドとの以下の違いに注意してください。

- v SimpleApp.xml ファイルの代わりに、SecureSimpleApp.xml ファイルを使用し ます。
- v 別の -Djava.security.policy 引数を追加して、JAAS 許可ポリシー・ファイ ルをコンテナー・サーバー・プロセスに設定します。

このチュートリアルの直前のステップで使用したのと同じコマンドを使用しま す。

a. bin ディレクトリーに移動します。

**e** UNIX Linux

java -classpath ../lib/objectgrid.jar:../applib/sec\_sample.jar com.ibm.websphere.objectgrid.security.sample.guide.SecureSimpleApp ../security/client.properties manager manager1

**v** Windows

java -classpath ..¥lib¥objectgrid.jar;..¥applib¥sec\_sample.jar com.ibm.websphere.objectgrid.security.sample.guide.SecureSimpleApp ..¥security¥client.properties manager manager1

> b. ユーザー「manager」にはアカウンティング ObjectGrid のマップに対するす べての許可が付与されているため、アプリケーションは正しく実行されま す。

次に、ユーザー「manager」を使用する代わりに、ユーザー「cashier」を使用 して、クライアント・アプリケーションを開始します。

c. bin ディレクトリーに移動します。

**e** UNIX Linux

java -classpath ../lib/objectgrid.jar:../applib/sec\_sample.jar com.ibm.ws.objectgrid.security.sample.guide.SecureSimpleApp ../security/client.properties cashier cashier1

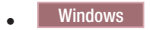

java -classpath ..¥lib¥objectgrid.jar;..¥applib¥sec\_sample.jar com.ibm.ws.objectgrid.security.sample.guide.SecureSimpleApp ..¥security¥client.properties cashier cashier1

### 以下の例外が発生します。

Exception in thread "P=387313:0=0:CT" com.ibm.websphere.objectgrid.TransactionException: rolling back transaction, see caused by exception at com.ibm.ws.objectgrid.SessionImpl.rollbackPMapChanges(SessionImpl.java:1422) at com.ibm.ws.objectgrid.SessionImpl.commit(SessionImpl.java:1149) at com.ibm.ws.objectgrid.SessionImpl.mapPostInvoke(SessionImpl.java:2260) at com.ibm.ws.objectgrid.ObjectMapImpl.update(ObjectMapImpl.java:1062) at com.ibm.ws.objectgrid.security.sample.guide.SimpleApp.run(SimpleApp.java:42) at com.ibm.ws.objectgrid.security.sample.guide.SecureSimpleApp.main(SecureSimpleApp.java:27) Caused by: com.ibm.websphere.objectgrid.ClientServerTransactionCallbackException: Client Services - received exception from remote server: com.ibm.websphere.objectgrid.TransactionException: transaction rolled back, see caused by Throwable at com.ibm.ws.objectgrid.client.RemoteTransactionCallbackImpl.processReadWriteResponse( RemoteTransactionCallbackImpl.java:1399) at com.ibm.ws.objectgrid.client.RemoteTransactionCallbackImpl.processReadWriteRequestAndResponse( RemoteTransactionCallbackImpl.java:2333) at com.ibm.ws.objectgrid.client.RemoteTransactionCallbackImpl.commit(RemoteTransactionCallbackImpl.java:557) at com.ibm.ws.objectgrid.SessionImpl.commit(SessionImpl.java:1079) ... 4 more Caused by: com.ibm.websphere.objectgrid.TransactionException: transaction rolled back, see caused by Throwable at com.ibm.ws.objectgrid.ServerCoreEventProcessor.processLogSequence(ServerCoreEventProcessor.java:1133) at com.ibm.ws.objectgrid.ServerCoreEventProcessor.processReadWriteTransactionRequest (ServerCoreEventProcessor.java:910) at com.ibm.ws.objectgrid.ServerCoreEventProcessor.processClientServerRequest(ServerCoreEventProcessor.java:1285) at com.ibm.ws.objectgrid.ShardImpl.processMessage(ShardImpl.java:515) at com.ibm.ws.objectgrid.partition.IDLShardPOA. invoke(IDLShardPOA.java:154) at com.ibm.CORBA.poa.POAServerDelegate.dispatchToServant(POAServerDelegate.java:396) at com.ibm.CORBA.poa.POAServerDelegate.internalDispatch(POAServerDelegate.java:331) at com.ibm.CORBA.poa.POAServerDelegate.dispatch(POAServerDelegate.java:253) at com.ibm.rmi.iiop.ORB.process(ORB.java:503) at com.ibm.CORBA.iiop.ORB.process(ORB.java:1553) at com.ibm.rmi.iiop.Connection.respondTo(Connection.java:2680) at com.ibm.rmi.iiop.Connection.doWork(Connection.java:2554) at com.ibm.rmi.iiop.WorkUnitImpl.doWork(WorkUnitImpl.java:62) at com.ibm.rmi.iiop.WorkerThread.run(ThreadPoolImpl.java:202) at java.lang.Thread.run(Thread.java:803) Caused by: java.security.AccessControlException: Access denied ( com.ibm.websphere.objectgrid.security.MapPermission accounting.customer write) at java.security.AccessControlContext.checkPermission(AccessControlContext.java:155) at com.ibm.ws.objectgrid.security.MapPermissionCheckAction.run(MapPermissionCheckAction.java:141) at java.security.AccessController.doPrivileged(AccessController.java:275) at javax.security.auth.Subject.doAsPrivileged(Subject.java:727) at com.ibm.ws.objectgrid.security.MapAuthorizer\$1.run(MapAuthorizer.java:76) java.security.AccessController.doPrivileged(AccessController.java:242) at com.ibm.ws.objectgrid.security.MapAuthorizer.check(MapAuthorizer.java:66) at com.ibm.ws.objectgrid.security.SecuredObjectMapImpl.checkMapAuthorization(SecuredObjectMapImpl.java:429) at com.ibm.ws.objectgrid.security.SecuredObjectMapImpl.update(SecuredObjectMapImpl.java:490) at com.ibm.ws.objectgrid.SessionImpl.processLogSequence(SessionImpl.java:1913) at com.ibm.ws.objectgrid.SessionImpl.processLogSequence(SessionImpl.java:1805) at com.ibm.ws.objectgrid.ServerCoreEventProcessor.processLogSequence(ServerCoreEventProcessor.java:1011) ... 14 more この例外は、ユーザー「cashier」に書き込み許可が付与されていないため、map customer を更新できないことが原因です。

> これで、システムは許可をサポートするようになりました。許可ポリシーを定義 して、ユーザーごとに各種の許可を付与することができます。許可について詳し くは、 683 [ページの『アプリケーション・クライアントの許可』を](#page-696-0)参照してくだ さい。

## 次のタスク

チュートリアルの次のステップを完了します。『Java SE セキュリティー・チュー トリアル - ステップ 6』を参照してください。

# **Java SE** セキュリティー・チュートリアル **-** ステップ **6**

以下のステップでは、ご使用環境のエンドポイント間の通信にセキュリティー層を 使用可能にする方法について説明します。

## 始める前に

このタスクを続行する前に 113 ページの『Java SE [セキュリティー・チュートリア](#page-126-0) ル - [ステップ](#page-126-0) 5』 を完了している必要があります。

# このタスクについて

eXtreme Scale トポロジーは、ObjectGrid エンドポイント (クライアント、コンテナ ー・サーバー、およびカタログ・サーバー) 間のセキュア通信のために Transport Layer Security/Secure Sockets Layer (TLS/SSL) をサポートします。このチュートリ アル・ステップでは、それ以前のステップに基づいてトランスポート・セキュリテ ィーを使用可能にします。

### 手順

### 1. **TLS/SSL** 鍵および鍵ストアの作成

トランスポート・セキュリティーを使用可能にするためには、鍵ストアとトラス トストアを作成する必要があります。この練習課題では、鍵ストアとトラストス トアのペアのみを作成します。これらのストアは ObjectGrid クライアント、コ ンテナー・サーバー、およびカタログ・サーバーのために使用されるもので、 JDK 鍵ツールを使用して作成されます。

• 鍵ストアに秘密鍵を作成します

keytool -genkey -alias ogsample -keystore key.jks -storetype JKS -keyalg rsa -dname "CN=ogsample, OU=OGSample, O=acme, L=Your City, S=Your State, C=Your Country" -storepass ogpass -keypass ogpass -validity 3650

このコマンドを使用すると、「ogsample」という鍵を含む鍵ストア key.jks が 作成されます。この鍵ストア key.jks は SSL 鍵ストアとして使用されます。

• パブリック証明書をエクスポートします

keytool -export -alias ogsample -keystore key.jks -file temp.key -storepass ogpass

このコマンドを使用すると、「ogsample」という鍵の公開証明書が抽出され て、ファイル temp.key に格納されます。

• クライアントのパブリック証明書をトラストストアにインポートします

keytool -import -noprompt -alias ogsamplepublic -keystore trust.jks -file temp.key -storepass ogpass

このコマンドを使用すると、パブリック証明書が鍵ストア trust.jks に追加され ます。この trust.jks は SSL トラストストアとして使用されます。

### 2. **ObjectGrid** プロパティー・ファイルを構成します

このステップでは、トランスポート・セキュリティーを使用可能にするように ObjectGrid プロパティー・ファイルを構成する必要があります。

まず、key.jks ファイルと trust.jks ファイルを objectgridRoot/security ディレクト リーにコピーします。

client.properties および server.properties ファイルで以下のプロパティー を設定します。

transportType=SSL-Required

alias=ogsample contextProvider=IBMJSSE2 protocol=SSL keyStoreType=JKS keyStore=../security/key.jks keyStorePassword=ogpass trustStoreType=JKS trustStore=../security/trust.jks trustStorePassword=ogpass

**transportType:** transportType の値は「SSL-Required」に設定されます。つまり、 トランスポートに SSL が必要となります。したがって、すべての ObjectGrid エ ンドポイント (クライアント、カタログ・サーバー、およびコンテナー・サーバ ー) で SSL 構成が設定され、すべてのトランスポート通信が暗号化されます。

その他のプロパティーは SSL 構成を設定するために使用されます。詳しくは、 693 [ページの『トランスポート層セキュリティーおよび](#page-706-0) Secure Sockets Layer』 を参照してください。必ずこのトピックの説明に従って、orb.properties ファ イルを更新してください。

必ずこのページに従って、orb.properties ファイルを更新してください。

server.properties ファイルでは、別のプロパティー clientAuthentication を追加 し、それを false に設定する必要があります。サーバー・サイドでは、クライア ントを信頼する必要はありません。

clientAuthentication=false

3. アプリケーションの実行

使用するコマンドは 106 ページの『Java SE [セキュリティー・チュートリアル](#page-119-0) - [ステップ](#page-119-0) 3』 トピックのコマンドと同じです。

以下のコマンドを使用してカタログ・サーバーを始動します。

- a. bin ディレクトリーに移動します。cd objectgridRoot/bin
- b. カタログ・サーバーを始動します。

**v** Linux **UNIX** I

<sup>./</sup>startOgServer.sh catalogServer -clusterSecurityFile ../security/security.xml -serverProps ../security/server.properties -JMXServicePort 11001 -jvmArgs -Djava.security.auth.login.config="../security/og\_jaas.config"

 $\bullet$  Windows

startOgServer.bat catalogServer -clusterSecurityFile ..¥security¥security.xml -serverProps ..¥security¥server.properties -JMXServicePort 11001 -jvmArgs -Djava.security.auth.login.config="..¥security¥og\_jaas.config"

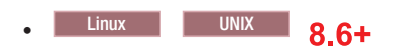

./startXsServer.sh catalogServer -clusterSecurityFile ../security/security.xml -serverProps ../security/server.properties -JMXServicePort 11001 -jvmArgs -Djava.security.auth.login.config="../security/og\_jaas.config"

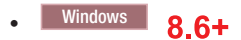

 $\blacksquare$  Linux  $\blacksquare$  UNIX  $\blacksquare$ 

startXsServer.bat catalogServer -clusterSecurityFile ..¥security¥security.xml<br>-serverProps ..¥security¥server.properties -JMXServicePort 11001 -jvmArgs<br>-Djava.security.auth.login.config="..¥security¥og jaas.config"

security.xml ファイルおよび server.properties ファイルは、 104 [ページ](#page-117-0) の『Java SE [セキュリティー・チュートリアル](#page-117-0) - ステップ 2』で作成されて います。

**-JMXServicePort** オプションを使用して、サーバーの JMX ポートを明示的 に指定してください。このオプションは、**xscmd** ユーティリティーを使用す るために必要です。

セキュア ObjectGrid コンテナー・サーバーを実行します。

c. 再度、bin ディレクトリーに移動します。cd objectgridRoot/bin

d.

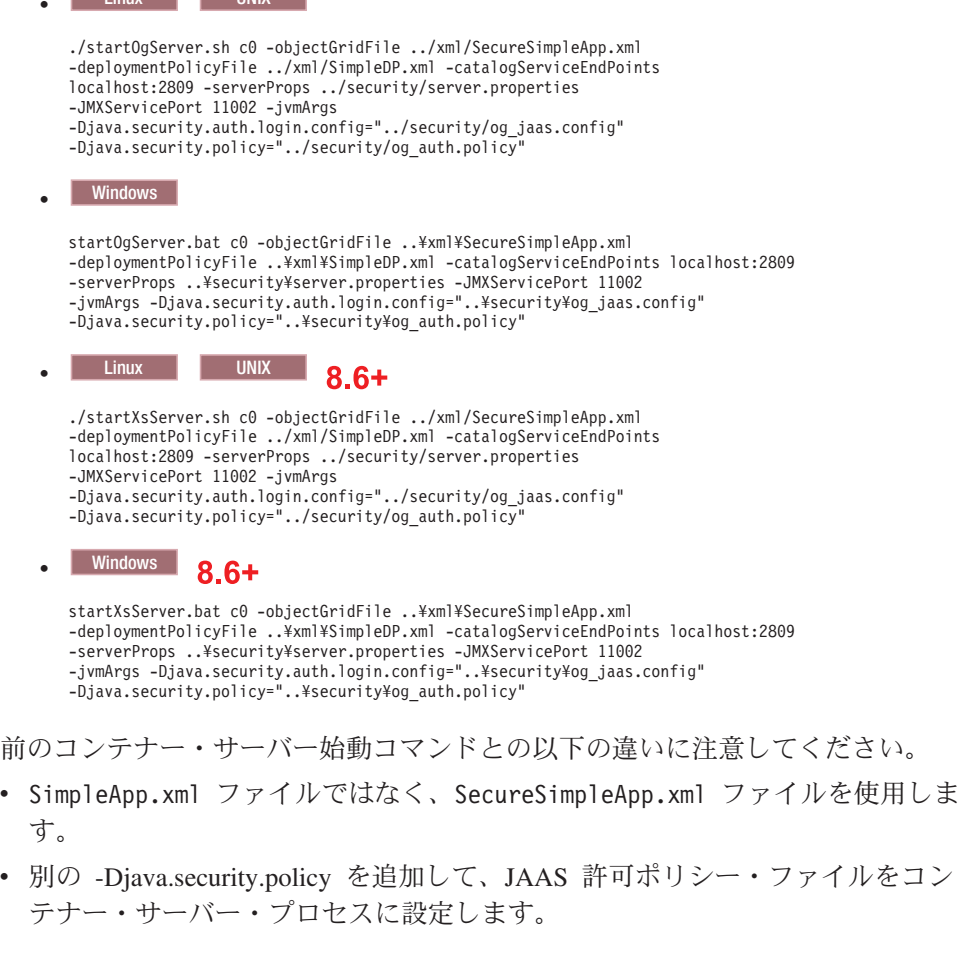

- クライアント認証のために次のコマンドを実行します。
- a. cd objectgridRoot/bin
	- **v** UNIX Linux

javaHome/java -classpath ../lib/objectgrid.jar:../applib/sec\_sample.jar com.ibm.websphere.objectgrid.security.sample.guide.SecureSimpleApp ../security/client.properties manager manager1

 $\sim$  Windows

javaHome¥java -classpath ..¥lib¥objectgrid.jar;..¥applib¥sec\_sample.jar com.ibm.websphere.objectgrid.security.sample.guide.SecureSimpleApp ..¥security¥client.properties manager manager1

b. ユーザー「manager」にはアカウンティング ObjectGrid のすべてのマップに 対する許可が付与されているため、アプリケーションは正常に実行されま す。

**xscmd** ユーティリティーを使用して「accounting」グリッドのマップ・サイズを 表示できます。

- v ディレクトリー objectgridRoot/bin に移動します。
- v **xscmd** コマンドを使用して、マップ・サイズを表示します。

– UNIX Linux

./xscmd.sh -c showMapsizes -g accounting -m customer -prot SSL -ts ../security/trust.jks -tsp ogpass -tst jks -user manager -pwd manager1 -ks ../security/key.jks -ksp ogpass -kst JKS -cxpv IBMJSSE2 -tt SSL-Required

 $\overline{\phantom{a}}$  Windows

xscmd.bat -c showMapsizes -g accounting -m customer -prot SSL -ts ..¥security¥trust.jks -tsp ogpass -tst jks -user manager -pwd manager1 -ks ..¥security¥key.jks -ksp ogpass -kst JKS -cxpv IBMJSSE2 -tt SSL-Required

ここで、-p 11001 を使用してカタログ・サービスの JMX ポートを指定する ことに注意してください。

以下の出力が表示されます。

This administrative utility is provided as a sample only and is not to be considered a fully supported component of the WebSphere eXtreme Scale product. Connecting to Catalog service at localhost:1099 \*\*\*\*\*\*\*\*\*\*\* Displaying Results for Grid - accounting, MapSet - customer \*\*\*\*\*\*\*\*\*\*\* \*\*\* Listing Maps for c0 \*\*\* Map Name: customer Partition #: 0 Map Size: 1 Shard Type: Primary Server Total: 1 Total Domain Count: 1

### 間違った鍵ストアを使用したアプリケーションの実行

鍵ストア内の秘密鍵の公開証明書がトラストストアに含まれていない場合は、鍵 を信頼できない例外が発生します。

この例外を表示するには、別の鍵ストア key2.jks を作成します。

keytool -genkey -alias ogsample -keystore key2.jks -storetype JKS -keyalg rsa -dname "CN=ogsample, OU=Your Organizational Unit, O=Your Organization, L=Your City, S=Your State, C=Your Country" -storepass ogpass -keypass ogpass -validity 3650

次に、server.properties ファイルを変更して、以下のように keyStore がこの 新規鍵ストア key2.jks を指すようにします。

keyStore=../security/key2.jks

次のコマンドを実行してカタログ・サーバーを始動します。

- a. bin ディレクトリーに移動します。cd objectgridRoot/bin
- b. カタログ・サーバーを始動します。

**v** Linux UNIX ./startOgServer.sh c0 -objectGridFile ../xml/SecureSimpleApp.xml -deploymentPolicyFile ../xml/SimpleDP.xml -catalogServiceEndPoints localhost:2809 -serverProps ../security/server.properties -jvmArgs -Djava.security.auth.login.config="../security/og\_jaas.config" -Djava.security.policy="../security/og\_auth.policy"  $\bullet$  Windows startOgServer.bat c0 -objectGridFile ..¥xml¥SecureSimpleApp.xml -deploymentPolicyFile ..¥xml/SimpleDP.xml -catalogServiceEndPoints localhost:2809 -serverProps ..¥security¥server.properties -jvmArgs<br>-Djava.security.auth.login.config="..¥security¥og\_jaas.config"<br>-Djava.security.policy="..¥security¥og auth.policy"  $.86 +$ | Linux | UNIX | ./startXsServer.sh c0 -objectGridFile ../xml/SecureSimpleApp.xml -deploymentPolicyFile ../xml/SimpleDP.xml -catalogServiceEndPoints localhost:2809 -serverProps ../security/server.properties -jvmArgs -Djava.security.auth.login.config="../security/og\_jaas.config" -Djava.security.policy="../security/og\_auth.policy"  $.86 +$ | Windows | startXsServer.bat c0 -objectGridFile ..¥xml¥SecureSimpleApp.xml -deploymentPolicyFile ..¥xml/SimpleDP.xml -catalogServiceEndPoints localhost:2809 -serverProps ..¥security¥server.properties -jvmArgs -Djava.security.auth.login.config="..¥security¥og\_jaas.config" -Djava.security.policy="..¥security¥og\_auth.policy' 次の例外が表示されます。 Caused by: com.ibm.websphere.objectgrid.ObjectGridRPCException: com.ibm.websphere.objectgrid.ObjectGridRuntimeException: SSL connection fails and plain socket cannot be used. 最後に、key.jks ファイルを使用するように server.properties ファイルを 元に戻します。

# チュートリアル**: WebSphere eXtreme Scale** セキュリティーの **WebSphere Application Server** との統合

このチュートリアルでは、WebSphere Application Server 環境で WebSphere eXtreme Scale サーバー・デプロイメントを保護する方法について説明します。

# 学習目標

このチュートリアルの学習目標は次のとおりです。

- WebSphere Application Server 認証プラグインを使用するための WebSphere eXtreme Scale の構成
- v WebSphere Application Server CSIv2 構成を使用するための WebSphere eXtreme Scale トランスポート・セキュリティーの構成
- v WebSphere Application Server での Java 認証・承認サービス (JAAS) 許可の使用
- v グループ・ベースの JAAS 許可のカスタム・ログイン・モジュールの使用
- v WebSphere Application Server 環境での WebSphere eXtreme Scale **xscmd** ユーテ ィリティーの使用

### 所要時間

このチュートリアルは、開始してから終了するまで約 4 時間かかります。

# 概要**: WebSphere Application Server** 認証プラグインを使用し た、**WebSphere eXtreme Scale** セキュリティーの **WebSphere Application Server** との統合

このチュートリアルでは、WebSphere eXtreme Scale セキュリティーを WebSphere Application Server と統合します。まず、現行スレッドからの認証ユーザー資格情報 を使用して ObjectGrid に接続する単純な Web アプリケーションの認証を構成しま す。次に、Transport Layer Security でクライアントとサーバー間を転送されるデー タの暗号化を詳細に調べます。ユーザーにさまざまなレベルの許可を与えるため に、Java 認証・承認サービス (JAAS) を構成できます。構成が終了すると、**xscmd** ユーティリティーを使用して、データ・グリッドとマップをモニターできます。

このチュートリアルでは、すべての WebSphere eXtreme Scale クライアント、コン テナー・サーバー、およびカタログ・サーバーは、WebSphere Application Server 環 境にデプロイされていると想定しています。

## 学習目標

このチュートリアルの学習目標は次のとおりです。

- WebSphere Application Server 認証プラグインを使用するための WebSphere eXtreme Scale の構成
- v WebSphere Application Server CSIv2 構成を使用するための WebSphere eXtreme Scale トランスポート・セキュリティーの構成
- v WebSphere Application Server での Java 認証・承認サービス (JAAS) 許可の使用
- v グループ・ベースの JAAS 許可のカスタム・ログイン・モジュールの使用
- v WebSphere Application Server 環境での WebSphere eXtreme Scale **xscmd** ユーテ ィリティーの使用

### 所要時間

このチュートリアルは、開始してから終了するまで約 4 時間かかります。

### スキル・レベル

中級。

## 対象者

WebSphere eXtreme Scale と WebSphere Application Server の間のセキュリティーの 統合に関心のある開発者および管理者。

### システム要件およびトポロジー

- WebSphere Application Server バージョン 7.0.0.11 以降
- 次のフィックスを適用して、Java ランタイムを更新してください。[IZ79819:](http://www-01.ibm.com/support/docview.wss?uid=swg1IZ79819) [IBMJDK FAILS TO READ PRINCIPAL STATEMENT WITH WHITESPACE](http://www-01.ibm.com/support/docview.wss?uid=swg1IZ79819) [FROM SECURITY FILE](http://www-01.ibm.com/support/docview.wss?uid=swg1IZ79819)

このチュートリアルでは、4 つのアプリケーション・サーバー (WebSphere Application Server) と 1 つのデプロイメント・マネージャーを使用してサンプル・ デモを行います。

### 前提条件

このチュートリアルを開始するにあたって、次の項目についての基本的な知識があ ると便利です。

- v WebSphere eXtreme Scale プログラミング・モデル
- v 基本的な WebSphere eXtreme Scale セキュリティーの概念
- v 基本的な WebSphere eXtreme Scale セキュリティーの概念

WebSphere eXtreme Scale と WebSphere Application Server のセキュリティー統合の バックグラウンド情報については、 703 ページの『[WebSphere Application Server](#page-716-0) と [のセキュリティー統合』を](#page-716-0)参照してください。

# モジュール **1: WebSphere Application Server** の準備

WebSphere eXtreme Scale との統合を行うチュートリアルを開始する前に、 WebSphere Application Server に基本セキュリティー構成を作成する必要がありま す。

## 学習目標

このモジュールのレッスンでは、以下の方法について学習します。

- v ユーザー・アカウント・レジストリーとして内部ファイル・ベースの統合リポジ トリーを使用するための、WebSphere Application Server セキュリティーの構成。
- v ユーザー・グループおよびユーザーの作成。
- v アプリケーションおよび WebSphere eXtreme Scale サーバー用のクラスターの作 成。

## 所要時間

このモジュールの所要時間は約 60 分です。

## レッスン **1.1:** トポロジーの理解とチュートリアル・ファイルの入手

チュートリアル用の環境を準備するには、WebSphere Application Server セキュリテ ィーを構成する必要があります。ユーザー・アカウント・レジストリーとして内部 ファイル・ベースの統合リポジトリーを使用して、管理およびアプリケーション・ セキュリティーを構成します。

このレッスンでは、チュートリアルで使用するサンプル・トポロジーとアプリケー ションを紹介します。チュートリアルの実行を開始するには、アプリケーションを ダウンロードし、環境内の正しい場所に構成ファイルを配置する必要があります。 サンプル・アプリケーションは [WebSphere eXtreme Scale wiki]( https://www.ibm.com/developerworks/wikis/display/extremescale/Integrating+WebSphere+eXtreme+Scale+Security+with+WebSphere+Application+Server) からダウンロードで きます。

**WebSphere Application Server** サンプル・トポロジー**:** このチュートリアルでは、 セキュリティーを使用可能に設定したサンプル・アプリケーションを使用してデモ ンストレーションする 4 つの WebSphere Application Server アプリケーション・サ ーバーを作成します。これらのアプリケーション・サーバーは、それぞれ 2 つのサ ーバーが入った、2 つのクラスターにグループ化されます。

- v **appCluster** クラスター: EmployeeManagement サンプル・エンタープライズ・ア プリケーションをホストします。このクラスターには、s1 と s2 の 2 つのアプ リケーション・サーバーがあります。
- v **xsCluster** クラスター: eXtreme Scale コンテナー・サーバーをホストします。こ のクラスターには、xs1 と xs2 の 2 つのアプリケーション・サーバーがありま す。

このデプロイメント・トポロジーでは、s1 および s2 のアプリケーション・サーバ ーは、データ・グリッドに保管されたデータにアクセスするクライアント・サーバ ーです。xs1 サーバーと xs2 サーバーは、データ・グリッドをホストするコンテナ ー・サーバーです。

デフォルトでは、カタログ・サーバーがデプロイメント・マネージャー・プロセス でデプロイされます。このチュートリアルは、デフォルトの振る舞いを使用しま す。デプロイメント・マネージャー内でカタログ・サーバーをホストすることは、 実稼働環境ではお勧めしません。実稼働環境では、カタログ・サーバーの始動場所 を定義するカタログ・サービス・ドメインを作成する必要があります。詳しくは、 334 ページの『WebSphere Application Server [でのカタログ・サービス・ドメインの](#page-347-0) [作成』を](#page-347-0)参照してください。

代替の構成**:** すべてのアプリケーション・サーバーを、単一のクラスター内で (例え ば appCluster クラスター内で) ホストすることができます。この構成では、クラス ター内のすべてのサーバーがクライアントとコンテナー・サーバーの両方を兼ねま す。このチュートリアルでは、2 つのクラスターを使用して、クライアントをホス トしているアプリケーション・サーバーとコンテナー・サーバーをホストしている アプリケーション・サーバーを区別しています。

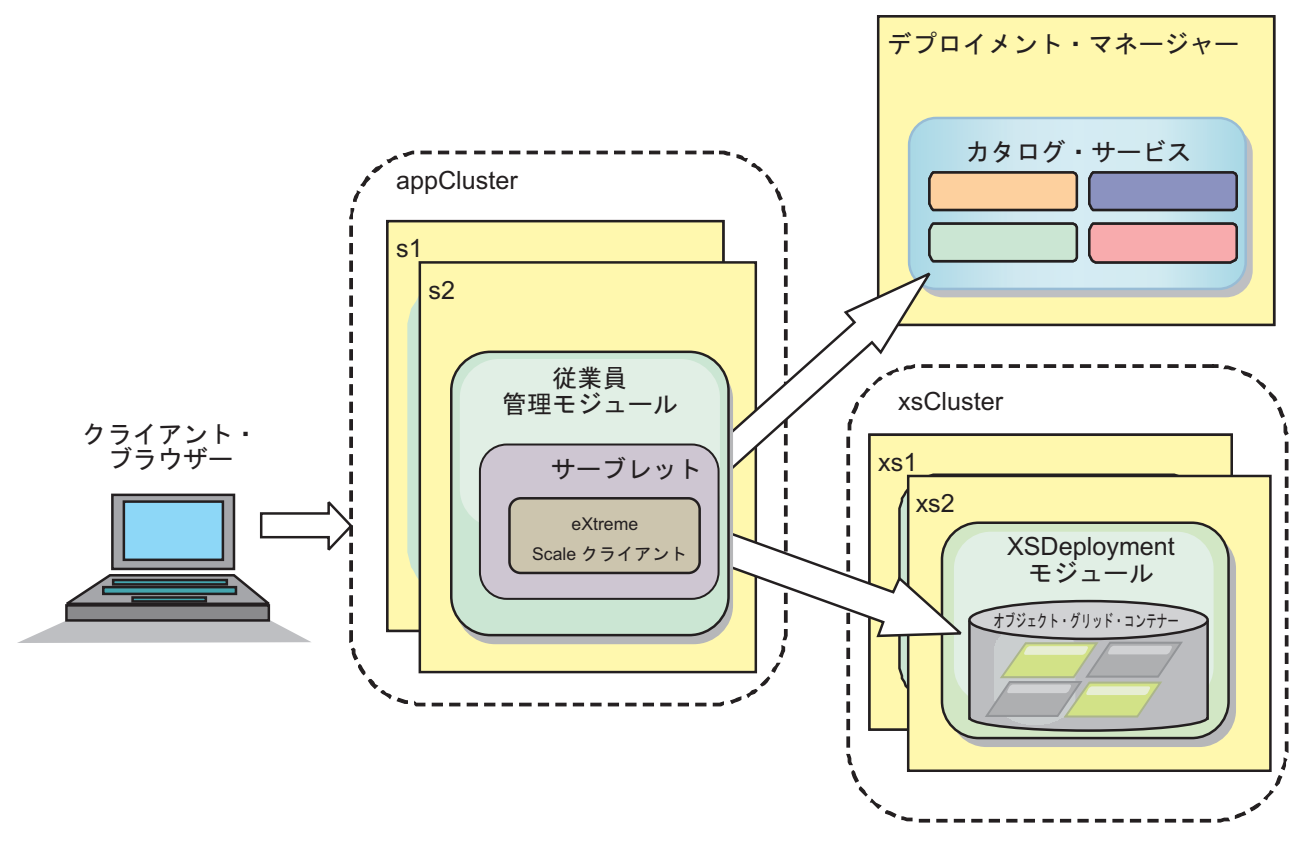

図 *23.* チュートリアルのトポロジー

アプリケーション**:** このチュートリアルでは、2 つのアプリケーションと、1 つの 共有ライブラリー・ファイルを使用します。

- v **EmployeeManagement.ear**: EmployeeManagement.ear アプリケーションは、単純化 された Java 2 Platform, Enterprise Edition (J2EE) エンタープライズ・アプリケー ションです。これには、従業員プロファイルを管理するための Web モジュール が含まれます。Web モジュールには、コンテナー・サーバーに保管された従業員 プロファイルを表示、挿入、更新、および削除する management.jsp ファイルが 含まれます。
- v **XSDeployment.ear**: このアプリケーションにはエンタープライズ・アプリケーシ ョン・モジュールが含まれ、アプリケーション成果物は含まれません。キャッシ ュ・オブジェクトは EmployeeData.jar ファイルにパッケージ化されます。 EmployeeData.jar ファイルは、XSDeployment.ear ファイルがクラスにアクセス できるように、XSDeployment.ear ファイルの共有ライブラリーとしてデプロイさ れます。このアプリケーションの目的は、eXtreme Scale 構成ファイルをパッケー ジすることにあります。このエンタープライズ・アプリケーションが開始される と、eXtreme Scale ランタイムによって eXtreme Scale 構成ファイルが自動的に検 出され、その結果コンテナー・サーバーが作成されます。これらの構成ファイル には、objectGrid.xml と objectGridDeployment.xml ファイルが含まれます。
- v **EmployeeData.jar**: この JAR ファイルは com.ibm.websphere.sample.xs.data.EmployeeData クラスという 1 つのクラスを含ん でいます。このクラスは、グリッドに保管される従業員データを表します。この

Java アーカイブ (JAR) ファイルは、共有ライブラリーとして EmployeeManagement.ear および XSDeployment.ear ファイルと一緒にデプロイさ れます。

チュートリアル・ファイルの入手**:**

- 1. WASSecurity.zip ファイルと security.zip ファイルをダウンロードします。 サンプル・アプリケーションは [WebSphere eXtreme Scale wiki]( https://www.ibm.com/developerworks/wikis/display/extremescale/Integrating+WebSphere+eXtreme+Scale+Security+with+WebSphere+Application+Server) からダウンロー ドできます。
- 2. WASSecurity.zip ファイルを、バイナリーおよびソース成果物を表示するための ディレクトリー、例えば /wxs\_samples/ ディレクトリーに解凍します。 今後、 チュートリアルの中ではこのディレクトリーを *[samples\\_home](#page-88-0)* と呼びます。 WASSecurity.zip ファイルの内容の説明、およびソースを Eclipse ワークスペー スにロードする方法については、パッケージの中の README.txt ファイルを参照 してください。
- 3. security.zip ファイルを *[samples\\_home](#page-88-0)* ディレクトリーに解凍します。 security.zip ファイルには、このチュートリアルで使用する次のセキュリティ ー構成が含まれます。
	- catServer2.props
	- server2.props
	- client2.props
	- securityWAS2.xml
	- xsAuth2.props

### 構成ファイルについて**:**

objectGrid.xml ファイルと objectGridDeployment.xml ファイルは、アプリケーシ ョン・データを保管するデータ・グリッドとマップを作成します。

これらの構成ファイルには、objectGrid.xml と objectGridDeployment.xml という 名前を付ける必要があります。アプリケーション・サーバーが始動すると、eXtreme Scale は、EJB および Web モジュールの META-INF ディレクトリーで、これらのフ ァイルを検出します。これらのファイルが検出された場合、Java 仮想マシン (JVM) は構成ファイルの中に定義されたデータ・グリッドのコンテナー・サーバーとして 機能するとみなされます。

### **objectGrid.xml** ファイル

objectGrid.xml ファイルは、Grid という名前の ObjectGrid を 1 つ定義します。 Grid データ・グリッドには、アプリケーションの従業員プロファイルを保管する 1 つの Map1 というマップがあります。

```
<?xml version="1.0" encoding="UTF-8"?>
<objectGridConfig xmlns:xsi="http://www.w3.org/2001/XMLSchema-instance"
xsi:schemaLocation="http://ibm.com/ws/objectgrid/config ../objectGrid.xsd"
xmlns="http://ibm.com/ws/objectgrid/config">
 <objectGrids>
        <objectGrid name="Grid" txTimeout="15">
            <backingMap name="Map1" />
        </objectGrid>
   </objectGrids>
</objectGridConfig>
```
### **objectGridDeployment.xml** ファイル

objectGridDeployment.xml ファイルは、Grid データ・グリッドのデプロイ方法を 指定します。グリッドがデプロイされると、グリッドは 5 つの区画と 1 つの同期 レプリカを持ちます。

<?xml version="1.0" encoding="UTF-8"?>

<deploymentPolicy xmlns:xsi="http://www.w3.org/2001/XMLSchema-instance" xsi:schemaLocation="http://ibm.com/ws/objectgrid/deploymentPolicy ../deploymentPolicy.xsd" xmlns="http://ibm.com/ws/objectgrid/deploymentPolicy">

```
<objectgridDeployment objectgridName="Grid">
    <mapSet name="mapSet" numberOfPartitions="5" minSyncReplicas="0" maxSyncReplicas="1" >
        <map ref="Map1"/>
    </mapSet>
</objectgridDeployment>
```
</deploymentPolicy>

レッスンのチェックポイント**:**

このレッスンでは、チュートリアル用のトポロジーについて学習し、構成ファイル とサンプル・アプリケーションを環境に追加しました。

コンテナー・サーバーの自動始動について詳しくは、 361 [ページの『コンテナー・](#page-374-0) [サーバーの自動始動のための](#page-374-0) WebSphere Application Server アプリケーションの構 [成』を](#page-374-0)参照してください。

### レッスン **1.2: WebSphere Application Server** 環境の構成

チュートリアル用の環境を準備するには、WebSphere Application Server セキュリテ ィーを構成する必要があります。内部ファイル・ベースの統合リポジトリーをユー ザー・アカウント・レジストリーとして使用して、管理セキュリティーおよびアプ リケーション・セキュリティーを使用可能にします。その後、クライアント・アプ リケーションとコンテナー・サーバーをホスティングするサーバー・クラスターを 作成できます。

次のステップは、WebSphere Application Server バージョン 7.0 を使用した記述にな っています。しかし、考え方は、それより前の WebSphere Application Server バー ジョンにも適用できます。

### **WebSphere Application Server** セキュリティーの構成**:**

- 1. WebSphere Application Server セキュリティーを構成します。
	- a. WebSphere Application Server 管理コンソールで、「セキュリティー」 > 「グローバル・セキュリティー」をクリックします。
	- b. 「統合リポジトリー」を「使用可能なレルム定義 **(Available realm definition)**」として選択します。「現在の値で設定」をクリックします。
	- c. 「構成**..**」をクリックして、「統合リポジトリー」パネルに進みます。
	- d. 「**1** 次管理ユーザー名」を入力します。例えば、admin です。「適用」をク リックします。
	- e. プロンプトが表示されたら、管理ユーザー・パスワードを指定して、「**OK**」 をクリックします。変更を保存します。
- f. 「グローバル・セキュリティー」ページで、「統合リポジトリー」設定が、 現行ユーザー・アカウント・レジストリーに設定されていることを確認しま す。
- g. 「管理セキュリティーを使用可能にする」、「アプリケーション・セキュリ ティーを使用可能にする」、および「**Java 2** セキュリティーを使用して、ア プリケーション・アクセスをローカル・リソースに制限する」の項目を選択 します。「適用」をクリックして、変更を保存します。
- h. デプロイメント・マネージャーを再始動し、実行中のアプリケーションがあ れば再開します。

ユーザー・アカウント・レジストリーとして内部ファイル・ベースの統合リポジ トリーを使用して、WebSphere Application Server 管理セキュリティーが使用可 能になりました。

- 2. adminGroup と operatorGroup の 2 つのユーザー・グループを作成します。
	- a. 「ユーザーおよびグループ」 > 「グループの管理」 > 「作成**...**」をクリッ クします。
	- b. グループ名に「adminGroup」を入力します。説明に「管理グループ」を入力 します。「作成」をクリックします。
	- c. 「同じものを作成」をクリックします。グループ名に「operatorGroup」を入 力します。説明に「オペレーター・グループ」を入力します。「作成」をク リックします。
	- d. 「閉じる」をクリックします。
- 3. ユーザー admin1 と operator1 を作成します。
	- a. 「ユーザーおよびグループ」 > 「ユーザーの管理」 > 「作成**...**」をクリッ クします。
	- b. admin1 というユーザーを作成します。名を Joe、姓を Doe、パスワードを admin1 にします。「作成」をクリックします。
	- c. 2 番目のユーザーを作成します。「同じものを作成」をクリックして、 operator1 というユーザーを作成します。名を Jane、姓を Doe、パスワード を operator1 にします。「作成」をクリックします。「閉じる」をクリック します。
- 4. ユーザーをユーザー・グループに追加します。admin1 ユーザーを adminGroup に、operator1 ユーザーを operatorGroup に追加します。
	- a. 「ユーザーおよびグループ」 > 「ユーザーの管理」をクリックします。
	- b. グループに追加するユーザーを検索します。「検索**..**」をクリックし、すべて のユーザーを表示するために検索対象値にアスタリスク (\*) を設定します。
	- c. 検索結果から、admin1 ユーザーをクリックし、「グループ」 タブをクリッ クします。「追加」をクリックして、グループを追加します。
	- d. 使用可能なグループを見つけるために、グループを検索します。 「adminGroup」をクリックし、「追加」をクリックします。
	- e. 上記のステップを繰り返して、operator1 ユーザーを operatorGroup ユーザ ー・グループに追加します。
- 5. 変更を保存し、管理コンソールからログアウトします。そして、デプロイメン ト・マネージャーおよびノード・エージェントを再始動して、セキュリティー設 定を使用可能にします。

セキュリティーを使用可能にし、WebSphere Application Server 構成に対して管理ア クセス権限とオペレーター・アクセス権限を持つ、ユーザーとユーザー・グループ を作成しました。

サーバー・クラスターの作成**:**

WebSphere Application Server 構成の中に、次の 2 つのサーバー・クラスターを作 成します。appCluster クラスターはチュートリアルのサンプル・アプリケーション をホストし、xsCluster クラスターはデータ・グリッドをホストします。

- 1. WebSphere Application Server 管理コンソールで、クラスターのパネルを開きま す。 「サーバー」 > 「クラスター」 > 「**WebSphere Application Server** クラ スター」 > 「新規」をクリックします。
- 2. クラスター名に「appCluster」を入力し、「ローカルを優先」オプションを選択 したままにして、「次へ」をクリックします。
- 3. クラスターの中にサーバーを作成します。 デフォルト・オプションのままにし て、s1 という名前のサーバーを作成します。追加の s2 という名前のクラスタ ー・メンバーを追加します。
- 4. ウィザードの残りのステップを完了して、クラスターを作成します。変更を保存 します。
- 5. 上記のステップを繰り返して、xsCluster クラスターを作成します。このクラス ターには、xs1 および xs2 という名前の 2 つのサーバーが含まれています。

### レッスンのチェックポイント**:**

WebSphere Application Server セルのグローバル・セキュリティーを使用可能にし、 ユーザーおよびユーザー・グループを作成しました。また、アプリケーションおよ びデータ・グリッドをホストするクラスターを作成しました。

# モジュール **2: WebSphere Application Server** 認証プラグイン を使用するための **WebSphere eXtreme Scale** の構成

WebSphere Application Server 構成を作成した後、WebSphere Application Server に WebSphere eXtreme Scale 認証を統合できます。

WebSphere eXtreme Scale クライアントは、認証を必要とするコンテナー・サーバー に接続するときに、com.ibm.websphere.objectgrid.security.plugins.CredentialGenerator インターフェースによって表される資格情報生成プログラムを提供する必要があり ます。資格情報生成プログラムは、クライアントの資格情報を作成するファクトリ ーです。クライアント資格情報には、ユーザー名とパスワードのペア、Kerberos チ ケット、クライアント証明書、またはクライアントとサーバーが同意する任意の形 式でのクライアント識別データがあります。詳しくは、資格情報 API 資料を参照し てください。このサンプルでは、WebSphere eXtreme Scale クライアントは、 appCluster クラスターにデプロイされる EmployeeManagment Web アプリケーショ ンです。クライアント資格情報は、Web ユーザー ID を表す WebSphere セキュリ ティー・トークンです。
# 学習目標

このモジュールのレッスンでは、以下の方法について学習します。

- クライアント・サーバー・セキュリティーの構成。
- カタログ・サーバー・セキュリティーの構成。
- v コンテナー・サーバー・セキュリティーの構成。
- v サンプル・アプリケーションをインストールして実行する。

### 所要時間

このモジュールの所要時間は約 60 分です。

# レッスン **2.1:** クライアント・サーバー・セキュリティーの構成

クライアント・プロパティー・ファイルで、使用する CredentialGenerator 実装クラ スを指示します。

**-Dobjectgrid.client.props** JVM プロパティーを使用して、クライアント・プロパ ティー・ファイルを構成します。このプロパティーに指定されるファイル名は、例 えば *[samples\\_home](#page-88-0)*/security/client2.props などの絶対ファイル・パスです。クラ イアント・プロパティー・ファイルについて詳しくは[、クライアント・プロパティ](http://pic.dhe.ibm.com/infocenter/wxsinfo/v8r6/topic/com.ibm.websphere.extremescale.doc/rxscliprops.html) [ー・ファイルを](http://pic.dhe.ibm.com/infocenter/wxsinfo/v8r6/topic/com.ibm.websphere.extremescale.doc/rxscliprops.html)参照してください。

### クライアント・プロパティー・ファイルの内容**:**

この例では、クライアント資格情報として WebSphere Application Server セキュリ ティー・トークンを使用します。client2.props ファイルは、

*[samples\\_home](#page-88-0)*/security ディレクトリーにあります。 client2.props ファイルには 次の設定が含まれます。

#### **securityEnabled**

true に設定すると、クライアントが使用可能なセキュリティー情報をサー バーに送信しなければならないことを示します。

### **credentialAuthentication**

Supported に設定すると、クライアントは、資格情報認証をサポートするこ とを示します。

#### **credentialGeneratorClass**

クライアントがスレッドからセキュリティー・トークンを取得するよう、 com.ibm.websphere.objectgrid.security.plugins.builtins.

WSTokenCredentialGenerator クラスを指定します。セキュリティー・トーク ンの取得方法について詳しくは、 703 ページの『[WebSphere Application](#page-716-0) Server [とのセキュリティー統合』を](#page-716-0)参照してください。

# **Java** 仮想マシン **(JVM)** プロパティーを使用したクライアント・プロパティー・フ ァイルの設定**:**

管理コンソールで、appCluster クラスター内の s1 サーバーと s2 サーバーのそれ ぞれに対し次のステップを実行します。別のトポロジーを使用している場合は、 EmployeeManagement アプリケーションがデプロイされるすべてのアプリケーショ ン・サーバーに対し次のステップを実行してください。

- 1. 「サーバー」 > 「**WebSphere Application Server**」 > 「*server\_name*」 > 「**Java** およびプロセス管理」 > 「プロセス定義」 > 「**Java** 仮想マシン」を選 択します。
- 2. 次の汎用 JVM プロパティーを作成して、クライアント・プロパティー・ファイ ルの場所を設定します。

-Dobjectgrid.client.props=*[samples\\_home](#page-88-0)*/security/client2.props

3. 「**OK**」をクリックして、変更を保存します。

## レッスンのチェックポイント**:**

クライアント・プロパティー・ファイルを編集し、クライアント・プロパティー・ ファイルを使用するよう appCluster クラスター内のサーバーを構成しました。こ のプロパティー・ファイルで、使用する CredentialGenerator 実装クラスを指示しま す。

# レッスン **2.2:** カタログ・サーバー・セキュリティーの構成

カタログ・サーバーには、2 つの異なるレベルのセキュリティー情報が含まれま す。カタログ・サービスとコンテナー・サーバーも含めた、すべての WebSphere eXtreme Scale サーバーに共通するセキュリティー・プロパティーと、カタログ・サ ーバーに固有のセキュリティー・プロパティーです。

カタログ・サーバーとコンテナー・サーバーに共通するセキュリティー・プロパテ ィーは、セキュリティー XML 記述子ファイル内に構成します。共通プロパティー の例の 1 つは、ユーザー・レジストリーと認証メカニズムを表すオーセンティケー ター構成です。セキュリティー・プロパティーの詳細については[、セキュリティー](http://pic.dhe.ibm.com/infocenter/wxsinfo/v8r6/topic/com.ibm.websphere.extremescale.doc/rxsxmlsec.html) 記述子 XML [ファイルを](http://pic.dhe.ibm.com/infocenter/wxsinfo/v8r6/topic/com.ibm.websphere.extremescale.doc/rxsxmlsec.html)参照してください。

セキュリティー XML 記述子ファイルを構成するには、Java 仮想マシン (JVM) 引 数の中に -Dobjectgrid.cluster.security.xml.url プロパティーを作成します。このプロパ ティーに指定するファイル名は、file:///*[samples\\_home](#page-88-0)*/security/ securityWAS2.xml のような URL 形式です。

### **securityWAS2.xml** ファイル**:**

このチュートリアルでは、securityWAS2.xml ファイルは *[samples\\_home](#page-88-0)*/security ディレクトリーにあります。コメントを削除した securityWAS2.xml ファイルの内 容は次のとおりです。

<securityConfig xmlns:xsi="http://www.w3.org/2001/XMLSchema-instance" xsi:schemaLocation="http://ibm.com/ws/objectgrid/config/security ../objectGridSecurity.xsd" xmlns="http://ibm.com/ws/objectgrid/config/security">

```
<security securityEnabled="true">
  <authenticator
className="com.ibm.websphere.objectgrid.security.plugins.builtins.WSTokenAuthenticator">
 </authenticator>
</security>
</securityConfig>
```
次のプロパティーが securityWAS2.xml ファイルの中で定義されます。

#### **securityEnabled**

securityEnabled プロパティーは true に設定され、WebSphere eXtreme Scale グローバル・セキュリティーが使用可能なことをカタログ・サーバー に指示します。

### **authenticator**

オーセンティケーターは、

com.ibm.websphere.objectgrid.security.plugins.builtins. WSTokenAuthenticator ク ラスとして構成されます。この組み込みの Authenticator プラグインの実装 があれば、WebSphere eXtreme Scale サーバーは、セキュリティー・トーク ンを Subject オブジェクトに変換できます。セキュリティー・トークンの変 換方法について詳しくは、 703 ページの『[WebSphere Application Server](#page-716-0) と [のセキュリティー統合』を](#page-716-0)参照してください。

### **catServer2.props** ファイル**:**

サーバー・プロパティー・ファイルは、サーバー固有のプロパティーを保管し、こ れにはサーバー固有のセキュリティー・プロパティーも含まれます。詳しくは[、サ](http://pic.dhe.ibm.com/infocenter/wxsinfo/v8r6/topic/com.ibm.websphere.extremescale.doc/rxscontprops.html) [ーバー・プロパティー・ファイルを](http://pic.dhe.ibm.com/infocenter/wxsinfo/v8r6/topic/com.ibm.websphere.extremescale.doc/rxscontprops.html)参照してください。JVM 引数の中で -Dobjectgrid.server.props プロパティーを使用して、サーバー・プロパティー・ ファイルを構成できます。このプロパティーのファイル名の値を、例えば *[samples\\_home](#page-88-0)*/security/catServer2.props などの絶対ファイル・パスで指定しま す。このチュートリアルでは、catServer2.props ファイルは *[samples\\_home](#page-88-0)*/ security ディレクトリーの中にあります。コメントを削除した catServer2.props ファイルの内容は次のとおりです。

#### **securityEnabled**

securityEnabled プロパティーは true に設定され、このカタログ・サーバー がセキュア・サーバーであることを示します。

### **credentialAuthentication**

credentialAuthentication プロパティーは Required に設定され、サーバーに 接続するすべてのクライアントが資格情報の提供を要求されます。

### **secureTokenManagerType**

secureTokenManagerType は none に設定され、既存のサーバーに結合する とき認証の機密事項が暗号化されないことを示します。

### **authenticationSecret**

authenticationSecret プロパティーは、ObjectGridDefaultSecret に設定され ます。 eXtreme Scale サーバー・クラスターに結合するとき、この秘密スト リングが使用されます。サーバーがデータ・グリッドに結合する場合、秘密 ストリングの表示を求められます。結合サーバーの秘密ストリングがカタロ グ・サーバーのいずれかの秘密ストリングと一致する場合は、結合サーバー は受け入れられます。ストリングが一致しない場合、結合要求は拒否されま す。

#### **transportType**

transportType プロパティーは、当初 TCP/IP に設定します。後ほどチュート リアルの中で、トランスポート・セキュリティーを使用可能にします。

### **JVM** プロパティーによるサーバー・プロパティー・ファイルの設定**:**

デプロイメント・マネージャー・サーバーにサーバー・プロパティー・ファイルを 設定します。このチュートリアルのトポロジーとは異なるトポロジーを使用してい る場合は、コンテナー・サーバーをホストするために使用しているすべてのアプリ ケーション・サーバー上にサーバー・プロパティー・ファイルを設定します。

- 1. サーバーの Java 仮想マシン構成を開きます。 管理コンソールで、「システム管 理」 > 「デプロイメント・マネージャー」 > 「**Java** およびプロセス管理」 > 「プロセス定義」 > 「**Java** 仮想マシン」をクリックします。
- 2. 次の汎用 JVM 引数を追加します。 -Dobjectgrid.cluster.security.xml.url=file:///*[samples\\_home](#page-88-0)*/security/securityWAS2.xml -Dobjectgrid.server.props=*[samples\\_home](#page-88-0)*/security/catServer2.props
- 3. 「**OK**」をクリックして、変更を保存します。

# レッスンのチェックポイント**:**

securityWAS2.xml ファイルと catServer2.props ファイルをデプロイメント・マネ ージャーに関連付けることにより、カタログ・サーバー・セキュリティーを構成し ました。デプロイメント・マネージャーは、WebSphere Application Server 構成の中 のカタログ・サーバー・プロセスをホストします。

# レッスン **2.3:** コンテナー・サーバー・セキュリティーの構成

コンテナー・サーバーは、カタログ・サービスに接続するときに、オブジェクト・ グリッド・セキュリティー XML ファイルに構成されているすべてのセキュリティ ー構成 (オーセンティケーター構成、ログイン・セッションのタイムアウト値、そ の他の構成情報など) を取得します。コンテナー・サーバーは、サーバー・プロパ ティー・ファイル内にそのサーバー固有のセキュリティー・プロパティーも保持し ます。

-Dobjectgrid.server.props Java 仮想マシン (JVM) プロパティーを使用して、サ ーバー・プロパティー・ファイルを構成します。このプロパティーのファイル名 は、例えば *[samples\\_home](#page-88-0)*/security/server2.props などの絶対ファイル・パスで す。

このチュートリアルでは、コンテナー・サーバーは xsCluster クラスター内の xs1 および xs2 サーバーでホスティングされます。

### **server2.props** ファイル**:**

server2.props ファイルは、WASSecurity ディレクトリーの下の *samples\_home*/security ディレクトリーにあります。server2.props ファイルで定 義されているプロパティーは次のとおりです。

#### **securityEnabled**

securityEnabled プロパティーは true に設定され、このコンテナー・サーバ ーがセキュア・サーバーであることを示します。

#### **credentialAuthentication**

credentialAuthentication プロパティーは Required に設定され、サーバーに 接続するすべてのクライアントが資格情報の提供を要求されます。

### **secureTokenManagerType**

secureTokenManagerType は none に設定され、既存のサーバーに結合する とき認証の機密事項が暗号化されないことを示します。

### **authenticationSecret**

authenticationSecret プロパティーは、ObjectGridDefaultSecret に設定され ます。 eXtreme Scale サーバー・クラスターに結合するとき、この秘密スト

<span id="page-148-0"></span>リングが使用されます。サーバーがデータ・グリッドに結合する場合、秘密 ストリングの表示を求められます。結合サーバーの秘密ストリングがカタロ グ・サーバーのいずれかの秘密ストリングと一致する場合は、結合サーバー は受け入れられます。ストリングが一致しない場合、結合要求は拒否されま す。

# **JVM** プロパティーによるサーバー・プロパティー・ファイルの設定**:**

xs1 サーバーと xs2 サーバーにサーバー・プロパティー・ファイルを設定します。 使用するトポロジーがこのチュートリアルと異なる場合は、コンテナー・サーバー のホスティングに使用するすべてのアプリケーション・サーバーにサーバー・プロ パティー・ファイルを設定してください。

- 1. サーバーの Java 仮想マシン・ページを開きます。 「サーバー」 > 「アプリケ ーション・サーバー」 > *server\_name* > 「**Java** およびプロセス管理」 > 「プ ロセス定義」 > 「**Java** 仮想マシン」
- 2. 汎用 JVM 引数を追加します。

-Dobjectgrid.server.props=*[samples\\_home](#page-88-0)*/security/server2.props

3. 「**OK**」をクリックして、変更を保存します。

レッスンのチェックポイント**:**

これで、WebSphere eXtreme Scale サーバー認証は保護されます。このセキュリティ ーを構成することで、WebSphere eXtreme Scale サーバーに接続しようとするすべて のアプリケーションが資格情報の提供を要求されます。このチュートリアルでは、 WSTokenAuthenticator がオーセンティケーターです。この結果として、クライアン トは、WebSphere Application Server セキュリティー・トークンの提供が必要です。

# レッスン **2.4:** サンプルのインストールと実行

認証の構成が終了したら、サンプル・アプリケーションをインストールして実行で きます。

### **EmployeeData.jar** ファイルの共有ライブラリーの作成**:**

- 1. WebSphere Application Server 管理コンソールで、「共有ライブラリー」ページ を開きます。 「環境」 > 「共有ライブラリー」をクリックします。
- 2. 「セル」スコープを選択します。
- 3. 共有ライブラリーを作成します。「新規」をクリックします。「名前」に 「EmployeeManagementLIB」を入力します。クラスパスに、EmployeeData.jar へ のパスを入力します。例えば、*[samples\\_home](#page-88-0)*/WASSecurity/EmployeeData.jar で す。
- 4. 「適用」をクリックします。

### サンプルのインストール**:**

- 1. EmployeeManagement.ear ファイルをインストールします。
	- a. 「アプリケーション」 > 「新規アプリケーション」 > 「新規エンタープラ イズ・アプリケーション」をクリックして、インストールを開始します。ア プリケーションをインストールする詳細なパスを選択します。
	- b. 「モジュールをサーバーにマップ」ステップで、appCluster クラスターを指 定して、EmployeeManagementWeb モジュールをインストールします。
- c. 「共有ライブラリーのマップ」ステップで、「EmployeeManagementWeb」モジ ュールを選択します。
- d. 「**Reference shared libraries**」をクリックします。 「EmployeeManagementLIB」ライブラリーを選択します。
- e. webUser ロールを、「アプリケーションのレルム内のすべての認証済み」に マップします。
- f. 「**OK**」をクリックします。

クライアントは、このクラスター内の s1 サーバーと s2 サーバーで実行されま す。

- 2. サンプルの XSDeployment.ear ファイルをインストールします。
	- a. 「アプリケーション」 > 「新規アプリケーション」 > 「新規エンタープラ イズ・アプリケーション」をクリックして、インストールを開始します。ア プリケーションをインストールする詳細なパスを選択します。
	- b. 「モジュールをサーバーにマップ」ステップで、xsCluster クラスターを指 定して、XSDeploymentWeb Web モジュールをインストールします。
	- c. 「共有ライブラリーのマップ」ステップで、「XSDeploymentWeb」モジュール を選択します。
	- d. 「**Reference shared libraries**」をクリックします。 「EmployeeManagementLIB」ライブラリーを選択します。
	- e. 「**OK**」をクリックします。

このクラスター内の xs1 サーバーと xs2 サーバーがコンテナー・サーバーをホ スティングします。

3. デプロイメント・マネージャーを再始動します。 デプロイメント・マネージャ ーが始動すると、カタログ・サーバーも始動します。デプロイメント・マネージ ャーの SystemOut.log ファイルを表示すると、eXtreme Scale サーバー・プロパ ティー・ファイルがロードされたことを示す次のメッセージを見ることができま す。

CWOBJ0913I: 次のサーバー・プロパティー・ファイルがロードされました。 /wxs\_samples/security/catServer2.props

4. xsCluster クラスターを再始動します。xsCluster が始動すると、XSDeployment ア プリケーションが開始し、xs1 と xs2 サーバーのそれぞれでコンテナー・サーバ ーが開始します。 xs1 サーバーと xs2 サーバーの SystemOut.log ファイルを調 べると、サーバー・プロパティー・ファイルがロードされたことを示す次のメッ セージが表示されます。

CWOBJ0913I: 次のサーバー・プロパティー・ファイルがロードされました。 /wxs\_samples/security/server2.props

5. appClusters クラスターを再始動します。 クラスター appCluster が始動すると、 EmployeeManagement アプリケーションも開始します。 s1 サーバーと s2 サー バーの SystemOut.log ファイルを調べると、クライアント・プロパティー・フ ァイルがロードされたことを示す次のメッセージが表示されます。

CWOBJ0924I: クライアント・プロパティー・ファイル {0} がロードされました。

authenticationRetryCount、transportType、および clientCertificateAuthentication プ ロパティーに関する警告メッセージは無視してかまいません。プロパティー・フ ァイルの中に値が指定されていないため、デフォルト値が使用されます。

WebSphere eXtreme Scale バージョン 7.0 を使用している場合は、クライアン ト・プロパティー・ファイルがロードされたことを示す CWOBJ9000I メッセー ジ (英語のみ) が表示されます。 予期されるメッセージが表示されない場合は、 JVM 引数に -Dobjectgrid.server.props または -Dobjectgrid.client.props プロパティ ーを適切に構成したか確認してください。プロパティーを確実に構成済みの場 合、ダッシュ (-) が UTF 文字であるか確認してください。

サンプル・アプリケーションの実行**:**

- 1. management.jsp ファイルを実行します。 Web ブラウザーで、 http://<your\_servername>:<port>/EmployeeManagementWeb/management.jsp に アクセスします。 例えば、次のような URL を使用できます。 http://localhost:9080/EmployeeManagementWeb/management.jsp。
- 2. アプリケーションに認証を提供します。 webUser ロールにマップしたユーザー の資格情報を入力します。デフォルトでは、このユーザー・ロールは、すべての 認証済みユーザーにマップされます。ユーザー ID に admin1、パスワードに admin1 を入力します。 従業員を表示、追加、更新、および削除するページが表 示されます。
- 3. 従業員を表示します。 「**Display an Employee**」をクリックします。 E メー ル・アドレスに「emp1@acme.com」を入力し、「**Submit**」をクリックします。従 業員が見つからないというメッセージが表示されます。
- 4. 従業員を追加します。 「**Add an Employee**」をクリックします。 E メール・ア ドレスに「emp1@acme.com」、名に「Joe」、姓に「Doe」と入力します。 「**Submit**」をクリックします。 emp1@acme.com アドレスを持つ従業員が追加さ れたというメッセージが表示されます。
- 5. 新しい従業員を表示します。 「**Display an Employee**」をクリックします。 E メール・アドレスに「emp1@acme.com」を入力し、姓と名のフィールドは空のま まにして「**Submit**」をクリックします。従業員が見つかったというメッセージが 表示され、名フィールドと姓フィールドに正しい名前が表示されます。
- 6. 従業員を削除します。 「**Delete an employee**」をクリックします。 「emp1@acme.com」を入力し、「**Submit**」をクリックします。従業員が削除され たというメッセージが表示されます。

レッスンのチェックポイント**:**

サンプル・アプリケーションをインストールして実行しました。このチュートリア ルは WebSphere Application Server 統合を使用するため、クライアントが eXtreme Scale サーバーに対する認証に失敗する場合のシナリオは見ることができません。 WebSphere Application Server に対するユーザー認証が成功すると、eXtreme Scale の認証も成功します。

# モジュール **3:** トランスポート・セキュリティーの構成

構成の中のクライアントとサーバー間のデータ転送をセキュアにするために、トラ ンスポート・セキュリティーを構成します。

前のチュートリアル・モジュールにおいて、WebSphere eXtreme Scale 認証を使用可 能に設定しました。認証を使用可能に設定すると、WebSphere eXtreme Scale サーバ ーに接続を試みるすべてのアプリケーションは、資格情報の提供を要求されます。 したがって、非認証クライアントは WebSphere eXtreme Scale サーバーに接続でき

ません。クライアントは、WebSphere Application Server セルの中で実行される認証 アプリケーションでなければなりません。

このモジュールまでの構成では、appCluster クラスター内のクライアントと xsCluster クラスター内のサーバー間のデータ転送は、暗号化されません。ご使用の WebSphere Application Server クラスターがファイアウォールで囲まれたサーバーに インストールされている場合は、この構成を受け入れることができます。しかし、 シナリオによっては、たとえトポロジーがファイアウォールで保護されるとして も、何らかの理由で、暗号化されていないトラフィックは、受け入れられない場合 もあります。例えば、政府の方針で、暗号化トラフィックが強制される場合もあり ます。WebSphere eXtreme Scale は、ObjectGrid エンドポイント (クライアント・サ ーバー、コンテナー・サーバー、およびカタログ・サーバーが含まれる) 間のセキ ュア通信のために Transport Layer Security/Secure Sockets Layer (TLS/SSL) をサポ ートします。

このサンプル・デプロイメントでは、 eXtreme Scale クライアント・サーバーとコ ンテナー・サーバーは、すべて WebSphere Application Server 環境で実行されま す。eXtreme Scale トランスポート・セキュリティーは Application Server Common Secure Interoperability Protocol Version 2 (CSIV2) トランスポート設定によって管理 されるため、クライアント・プロパティーとサーバー・プロパティーは、SSL 設定 の構成には必要ありません。WebSphere eXtreme Scale サーバーは、このサーバーが 実行されるアプリケーション・サーバーと同じオブジェクト・リクエスト・ブロー カー (ORB) インスタンスを使用します。この CSIv2 トランスポート設定を使用し て、WebSphere Application Server 構成内のクライアント・サーバーとコンテナー・ サーバーに対してすべての SSL 設定を指定してください。カタログ・サーバーに は、Internet Inter-ORB Protocol (IIOP) もリモート・メソッド呼び出し (RMI) も使 用しない専有トランスポート・パスがあります。この専用のトランスポート・パス のために、カタログ・サーバーは、WebSphere Application Server CSIV2 トランスポ ート設定では管理できません。したがって、カタログ・サーバーのサーバー・プロ パティー・ファイルの中に、SSL プロパティーを構成する必要があります。

# 学習目標

このモジュールのレッスンを完了すると、以下の作業の実行方法を理解できます。

- CSIv2 のインバウンド・トランスポートとアウトバウンド・トランスポートの構 成。
- v SSL プロパティーのカタログ・サーバー・プロパティー・ファイルへの追加。
- v ORB プロパティー・ファイルの確認。
- v サンプルを実行します。

# 所要時間

このモジュールの所要時間は約 60 分です。

# 前提条件

このチュートリアル・ステップは、これまでのモジュールの上に組み立てられてい ます。トランスポート・セキュリティーを構成する前に、このチュートリアルのこ れまでのモジュールを完了してください。

# レッスン **3.1: CSIv2** のインバウンド・トランスポートとアウトバウ ンド・トランスポートの構成

サーバー・トランスポートの Transport Layer Security/Secure Sockets Layer (TLS/SSL) を構成するには、クライアント、カタログ・サーバー、およびコンテナ ー・サーバーをホストするすべての WebSphere Application Server サーバーに対し て、Common Secure Interoperability Protocol Version 2 (CSIv2) インバウンド・トラ ンスポートと CSIv2 アウトバウンド・トランスポートを SSL-Required に設定しま す。

チュートリアルで使用するサンプルのトポロジーでは、s1、s2、xs1、および xs2 ア プリケーション・サーバーに対して、これらのプロパティーを設定する必要があり ます。次のステップでは、構成内のすべてのサーバーのインバウンド・トランスポ ートとアウトバウンド・トランスポートを構成します。

管理コンソールで、インバウンド・トランスポートとアウトバウンド・トランスポ ートを設定します。管理セキュリティーが使用可能であることを確認します。

v **WebSphere Application Server** バージョン **7.0** の場合: 「セキュリティー」 > 「グローバル・セキュリティー」 > 「**RMI/IIOP** セキュリティー」 > 「**CSIv2** インバウンド通信」をクリックします。CSIv2 Transport Layer の下のトランスポ ート・タイプを「**SSL** 必須」に変更します。このステップを繰り返して、CSIv2 アウトバウンド通信を構成します。

中央で管理されるエンドポイント・セキュリティー設定を使用したり、SSL リポジ トリーを構成したりできます。詳しくは、[Common Secure Interoperability](http://www14.software.ibm.com/webapp/wsbroker/redirect?version=compass&product=was-nd-dist&topic=usecinboundconn) バージョ ン 2 [トランスポート・インバウンド設定を](http://www14.software.ibm.com/webapp/wsbroker/redirect?version=compass&product=was-nd-dist&topic=usecinboundconn)参照してください。

# レッスン **3.2: SSL** プロパティーのカタログ・サーバー・プロパティ ー・ファイルへの追加

カタログ・サーバーには、WebSphere Application Server Common Secure Interoperability Protocol Version 2 (CSIV2) トランスポート設定が管理できない専用 のトランスポート・パスがあります。したがって、カタログ・サーバーのサーバ ー・プロパティー・ファイルで Secure Sockets Layer (SSL) プロパティーを構成す る必要があります。

カタログ・サーバーには専用のトランスポート・パスがあるため、カタログ・サー バー・セキュリティーを構成するには、追加のステップが必要です。このトランス ポート・パスは、Application Server CSIV2 トランスポート設定では管理できませ  $h_{\rm o}$ 

1. catServer2.props ファイル内の SSL プロパティーを編集します。 カタログ・ サーバー・セキュリティーを構成するには、カタログ・サーバー・プロパティ ー・ファイルの中の次の SSL プロパティーのコメントを外します。このチュー トリアルでは、カタログ・サーバー・プロパティーは catServer2.props ファイ ルにあります。keyStore プロパティーと trustStore プロパティーを更新して、使 用している環境の適切な場所を参照するようにします。

#alias=default #contextProvider=IBMJSSE2 #protocol=SSL #keyStoreType=PKCS12 #keyStore=/<WAS\_HOME>/IBM/WebSphere/AppServer/profiles/<DMGR\_NAME>/config/ cells/<CELL\_NAME>/nodes/<NODE\_NAME>/key.p12 #keyStorePassword=WebAS

#trustStoreType=PKCS12 #trustStore=/<WAS\_HOME>/IBM/WebSphere/AppServer/profiles/<DMGR\_NAME>/config/ cells/<CELL\_NAME>/nodes/<NODE\_NAME>/trust.p12 #trustStorePassword=WebAS #clientAuthentication=false

catServer2.props ファイルは、デフォルトの WebSphere Application Server ノ ード・レベルの鍵ストアとトラストストアを使用しています。より複雑なデプロ イメント環境をデプロイする場合は、それにふさわしい鍵ストアとトラストスト アを選択する必要があります。場合によっては、鍵ストアとトラストストアを作 成し、他のサーバーの鍵ストアから鍵をインポートする必要があります。 WebSphere Application Server 鍵ストアおよびトラストストアのデフォルト・パ スワードは WebAS ストリングですので、忘れないでください。詳しくは[、デフ](http://publib.boulder.ibm.com/infocenter/wasinfo/v6r1/index.jsp?topic=/com.ibm.websphere.express.doc/info/exp/ae/csec_ssldefselfsigncertconf.html) [ォルト自己署名証明書の構成を](http://publib.boulder.ibm.com/infocenter/wasinfo/v6r1/index.jsp?topic=/com.ibm.websphere.express.doc/info/exp/ae/csec_ssldefselfsigncertconf.html)参照してください。

- 2. catServer2.props ファイルの中の transportType プロパティーの値を更新しま す。 チュートリアルのこれまでのステップで、この値は TCP/IP に設定されて います。この値を SSL-Required に変更します。
- 3. カタログ・サーバー・セキュリティー設定に対する変更をアクティブにするため に、デプロイメント・マネージャーを再始動します。

レッスンのチェックポイント**:**

カタログ・サーバーの SSL プロパティーを構成しました。

# レッスン **3.3:** サンプルの実行

すべてのサーバーを再始動し、再度、サンプル・アプリケーションを実行します。 問題なくステップを実行できるはずです。

サンプル・アプリケーションの実行およびインストールについて詳しくは、 [135](#page-148-0) ペ ージの『レッスン 2.4: [サンプルのインストールと実行』を](#page-148-0)参照してください。

レッスンのチェックポイント**:**

トランスポート・セキュリティーを使用可能に設定したサンプル・アプリケーショ ンを実行しました。

# モジュール **4: WebSphere Application Server** での **Java** 認 証・承認サービス **(JAAS)** 許可の使用

クライアントの認証を構成したので、さまざまな許可を異なるユーザーに与えるた めに、さらに認証を構成することができます。例えば、オペレーター・ユーザーは データ表示のみが可能である一方で、アドミニストレーター・ユーザーはすべての 操作が実行可能であるなどです。

このチュートリアルの前のモジュールと同様に、クライアントを認証した後、 eXtreme Scale 許可メカニズムによりセキュリティー特権を付与することができま す。このチュートリアルの前のモジュールでは、WebSphere Application Server との 統合を使用して、データ・グリッドの認証を使用可能にする方法について説明しま した。結果として、非認証クライアントは、eXtreme Scale サーバーに接続したり、 システムに要求を実行依頼したりすることができません。ただし、認証されている 各クライアントは、ObjectGrid マップに格納されているデータの読み取り、書き込

み、削除など、サーバーに対して同じアクセス権または特権を持っています。クラ イアントは、どのような照会でも実行できます。

チュートリアルのこの部分では、eXtreme Scale 許可を使用して認証ユーザーにさま ざまな特権を付与する方法について説明します。 WebSphere eXtreme Scale はアク セス権ベースの許可メカニズムを使用します。さまざまな許可クラスによって表さ れるさまざまな許可カテゴリーを割り当てることができます。このモジュールで は、MapPermission クラスを取り上げます。使用できるすべての許可のリストについ ては[、クライアント許可プログラミングを](http://pic.dhe.ibm.com/infocenter/wxsinfo/v8r6/topic/com.ibm.websphere.extremescale.doc/cxsprgauthor.html)参照してください。

WebSphere eXtreme Scale では、

com.ibm.websphere.objectgrid.security.MapPermission クラスは eXtreme Scale リソース、特に ObjectMap インターフェースまたは JavaMap インターフェースの メソッドに対する許可を表しています。 WebSphere eXtreme Scale は、ObjectMap および JavaMap のメソッドにアクセスするための以下の許可ストリングを定義しま す。

- v **read**: マップからデータを読み取る許可を与えます。
- v **write**: マップのデータを更新する許可を与えます。
- v **insert**: マップにデータを挿入する許可を与えます。
- v **remove**: マップからデータを削除する許可を与えます。
- v **invalidate**: マップからのデータを無効にする許可を与えます。
- v **all**: read、write、insert、remove、および invalidate に対するすべての許可を与え ます。

許可は、eXtreme Scale クライアントがデータ・アクセス API (ObjectMap API、JavaMap API、EntityManager API など) を使用したときに発生します。メソッ ドが呼び出されるときに、ランタイムは、対応するマップ許可を検査します。必要 な許可がクライアントに与えられていない場合は、AccessControlException 例外にな ります。このチュートリアルでは、Java 認証・承認サービス (JAAS) 許可を使用し て、さまざまなユーザーに対する許可マップ・アクセスを付与する方法について説 明します。

# 学習目標

このモジュールのレッスンを完了すると、以下の作業の実行方法を理解できます。

- v WebSphere eXtreme Scale の許可を使用可能にする。
- ユーザー・ベースの許可を使用可能にする。
- グループ・ベースの許可の構成。

### 所要時間

このモジュールの所要時間は約 60 分です。

# 前提条件

認証を構成する前に、このチュートリアルのこれまでのモジュールを完了する必要 があります。

# レッスン **4.1: WebSphere eXtreme Scale** 許可を使用可能にする

WebSphere eXtreme Scale で許可を使用可能にするには、特定の ObjectGrid のセキ ュリティーを使用可能にする必要があります。

ObjectGrid で許可を使用可能にするには、 XML ファイルで、その特定の ObjectGrid の **securityEnabled** 属性を true に設定する必要があります。このチュ ートリアルでは、既に objectGrid.xml ファイルの中でセキュリティーが設定され ている、*[samples\\_home](#page-88-0)*/WASSecurity ディレクトリー内の XSDeployment\_sec.ear フ ァイルを使用するか、既存の objectGrid.xml ファイルを編集してセキュリティー を使用可能に設定するかのどちらかを行うことができます。このレッスンでは、フ ァイルを編集してセキュリティーを使用可能にする方法を例示します。

- 1. XSDeployment.ear ファイル内のファイルを抽出してから、XSDeploymentWeb.war ファイルを unzip します。
- 2. objectGrid.xml ファイルを開いて、ObjectGrid レベルで **securityEnabled** 属性 を true に設定します。次のサンプルでこの属性の例を参照してください。

```
<?xml version="1.0" encoding="UTF-8"?>
```

```
<objectGridConfig xmlns:xsi="http://www.w3.org/2001/XMLSchema-instance"
xsi:schemaLocation="http://ibm.com/ws/objectgrid/config ../objectGrid.xsd"
 xmlns="http://ibm.com/ws/objectgrid/config">
```

```
<objectGrids>
    <objectGrid name="Grid" securityEnabled="true">
        <backingMap name="Map1" />
    </objectGrid>
</objectGrids>
```
</objectGridConfig>

複数の ObjectGrid が定義されている場合は、各データ・グリッドでこの属性を 設定する必要があります。

- 3. XSDeploymentWeb.war ファイルと XSDeployment.ear ファイルをパッケージ化し 直して、変更を組み込みます。オリジナル・パッケージを上書きしないように、 当該ファイルに XSDeployment\_sec.ear という名前を付けます。
- 4. 既存の XSDeployment アプリケーションをアンインストールし、 XSDeployment\_sec.ear ファイルをインストールします。 アプリケーションのデ プロイについて詳しくは、 135 ページの『レッスン 2.4: [サンプルのインストー](#page-148-0) [ルと実行』を](#page-148-0)参照してください。

レッスンのチェックポイント**:**

ObjectGrid のセキュリティーを使用可能にすることで、データ・グリッドの許可も 使用可能にしました。

# レッスン **4.2:** ユーザー・ベースの許可を使用可能にする

このチュートリアルの認証モジュールで、operator1 および admin1 という 2 人の ユーザーを作成しました。Java 認証・承認サービス (JAAS) 許可を使用して、これ らのユーザーにさまざまな許可を割り当てることができます。

ユーザー・プリンシパルを使用した、**Java** 認証・承認サービス **(JAAS)** 許可ポリシ ーの定義**:**

前に作成したユーザーに、許可を割り当てることができます。operator1 ユーザー に、すべてのマップに対する読み取り許可のみを割り当てます。admin1 ユーザー に、すべての許可を割り当てます。JAAS 許可ポリシー・ファイルを使用して、プ リンシパルに許可を付与します。

JAAS 許可ファイルを編集します。 xsAuth2.policy ファイルは、 *[samples\\_home](#page-88-0)*/security ディレクトリーにあります。

grant codebase http://www.ibm.com/com/ibm/ws/objectgrid/security/PrivilegedAction Principal com.ibm.ws.security.common.auth.WSPrincipalImpl "defaultWIMFileBasedRealm/operator1" { permission com.ibm.websphere.objectgrid.security.MapPermission "Grid.Map1", "read"; };

grant codebase http://www.ibm.com/com/ibm/ws/objectgrid/security/PrivilegedAction Principal com.ibm.ws.security.common.auth.WSPrincipalImpl "defaultWIMFileBasedRealm/admin1" { permission com.ibm.websphere.objectgrid.security.MapPermission "Grid.Map1", "all"; };

このファイルにある http://www.ibm.com/com/ibm/ws/objectgrid/security/ PrivilegedAction コードベースは、ObjectGrid 用に特別に予約された URL です。 プリンシパルに付与されているすべての ObjectGrid 許可では、この特別なコードベ ースを使用します。このファイルの中で、次の許可が割り当てられます。

- v 最初の grant ステートメントは、read マップ許可を operator1 プリンシパルに 付与します。 operator1 ユーザーは、ObjectGrid インスタンスの中の Map1 マ ップに対するマップ読み取り許可のみを持ちます。
- v 2 番目の grant ステートメントは、all マップ許可を admin1 プリンシパルに付与 します。 admin1 は、ObjectGrid インスタンスの中の Map1 マップに対するすべ ての許可を持ちます。
- v プリンシパル名は defaultWIMFileBasedRealm/operator1 で、Operator1 ではあ りません。統合リポジトリーがユーザー・アカウント・レジストリーとして使用 されるときに、WebSphere Application Server は自動的にレルム名をプリンシパル 名に追加します。必要であれば、この値を調整します。

# **JVM** プロパティーを使用した **JAAS** 許可ポリシー・ファイルの設定**:**

次のステップを使用して、xsCluster クラスター内の xs1 サーバーと xs2 サーバー の JVM プロパティーを設定します。このチュートリアルで使用するサンプル・ト ポロジーとは異なるトポロジーを使用する場合は、すべてのコンテナー・サーバー にファイルを設定してください。

- 1. 管理コンソールで、「サーバー」 > 「アプリケーション・サーバー」 > *server\_name* > 「**Java** およびプロセス管理」 > 「プロセス定義」 > 「**Java** 仮 想マシン」をクリックします。
- 2. 次の汎用 JVM 引数を追加します。

-Djava.security.policy=*[samples\\_home](#page-88-0)*/security/xsAuth2.policy

3. 「**OK**」をクリックして、変更を保存します。

サンプル・アプリケーションを実行して許可をテストする**:**

サンプル・アプリケーションを使用して、許可設定をテストすることができます。 アドミニストレーター・ユーザーは、従業員の表示および追加も含めて、引き続 き、Map1 マップ内のすべての許可を持ちます。オペレーター・ユーザーは、読み 取り許可しか割り当てられていないため、従業員の表示のみが可能です。

- 1. コンテナー・サーバーを実行しているすべてのアプリケーション・サーバーを再 始動します。
- 2. EmployeeManagementWeb アプリケーションを開きます。 Web ブラウザーで、 http://<host>:<port>/EmployeeManagermentWeb/management.jsp を開きます。
- 3. アドミニストレーター・ユーザーとしてアプリケーションにログインします。 ユーザー名に admin1、パスワードに admin1 を使用します。
- 4. 従業員を表示してみます。 「**Display an Employee**」をクリックし、E メール・ アドレス「authemp1@acme.com」を検索します。ユーザーが見つからないという メッセージが表示されます。
- 5. 従業員を追加します。 「**Add an Employee**」をクリックします。 E メール・ア ドレス「authemp1@acme.com」、名「Joe」、および姓「Doe」を追加し、 「**Submit**」をクリックします。従業員が追加されたというメッセージが表示され ます。
- 6. オペレーター・ユーザーとしてログインします。 2 つ目の Web ブラウザー・ ウィンドウを開いて、http://<host>:<port>/EmployeeManagermentWeb/ management.jsp を開きます。ユーザー名に operator1、パスワードに operator1 を使用します。
- 7. 従業員を表示してみます。 「**Display an Employee**」をクリックし、E メール・ アドレス「authemp1@acme.com」を検索します。従業員が表示されます。
- 8. 従業員を追加します。 「**Add an Employee**」をクリックします。 E メール・ア ドレス「authemp2@acme.com」、名「Joe」、および姓「Doe」を追加し、 「**Submit**」をクリックします。次のメッセージが表示されます。

An exception occurs when Add the employee. See below for detailed exception messages.

次の例外が例外チェーンに入っています。

java.security.AccessControlException: Access denied (com.ibm.websphere.objectgrid.security.MapPermission Grid.Map1 insert)

このメッセージは、operator1 ユーザーが Map1 マップへのデータ挿入を許可 されていないために表示されます。

バージョン 7.0.0.11 より前のバージョンの WebSphere Application Server で実行し ている場合、コンテナー・サーバーで java.lang.StackOverflowError エラーが表示さ れることがあります。このエラーの原因は IBM Developer Kit の問題です。この問 題は、WebSphere Application Server バージョン 7.0.0.11 以上に同梱されている IBM Developer Kit では修正済みです。

レッスンのチェックポイント**:**

このレッスンでは、特定のユーザーに許可を割り当てて、許可を構成しました。

# レッスン **4.3:** グループ・ベースの許可の構成

前回のレッスンでは、Java 認証・承認サービス (JAAS) 許可ポリシーを使用して、 個々のユーザー・ベースの許可をユーザー・プリンシパルに割り当てました。しか し、数百または数千のユーザーがある場合、個々のユーザーではなくグループに基 づいてアクセス権限を付与する、グループ・ベースの許可を使用します。

残念ながら、WebSphere Application Server から認証される Subject オブジェクト は、ユーザー・プリンシパルしか含みません。このオブジェクトは、グループ・プ リンシパルを含みません。カスタム・ログイン・モジュールを追加することによっ て、Subject オブジェクトにグループ・プリンシパルを取り込むことができます。

このチュートリアルでは、カスタム・ログイン・モジュールの名前は com.ibm.websphere.samples.objectgrid.security.lm.WASAddGroupLoginModule です。こ のモジュールは groupLM.jar ファイルの中にあります。この JAR ファイルを、 WAS-INSTALL/lib/ext ディレクトリー内に置きます。

WASAddGroupLoginModule は、WebSphere Application Server サブジェクトから公 開グループ資格情報を取得し、

com.ibm.websphere.samples.objectgrid.security.WSGroupPrincipal というグループ・プリ ンシパルを作成してそのグループを表します。その結果、このグループ・プリンシ パルをグループ許可のために使用できます。グループは、xsAuthGroup2.policy フ ァイルの中で定義されます。

grant codebase "http://www.ibm.com/com/ibm/ws/objectgrid/security/PrivilegedAction" principal com.ibm.websphere.sample.xs.security.WSGroupPrincipal

"defaultWIMFileBasedRealm/cn=operatorGroup,o=defaultWIMFileBasedRealm" { permission com.ibm.websphere.objectgrid.security.MapPermission "Grid.Map1", "read"; };

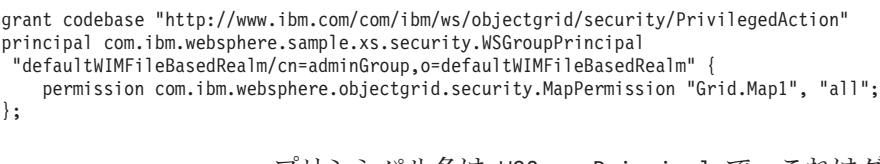

プリンシパル名は WSGroupPrincipal で、これはグループを表します。

カスタム・ログイン・モジュールの追加**:**

次のシステム・ログイン・モジュール・エントリーのそれぞれにカスタム・ログイ ン・モジュールを追加する必要があります。Lightweight Third Party Authentication (LTPA) を使用する場合は、そのエントリーを RMI\_INBOUND ログイン・モジュー ルに追加してください。 LTPA は、WebSphere Application Server バージョン 7.0 のデフォルトの認証メカニズムです。WebSphere Application Server Network Deployment 構成の場合は、LTPA 認証メカニズム構成エントリーを構成すれば十分 です。

次のステップを使用して、提供された com.ibm.websphere.samples.objectgrid.security.lm.WASAddGroupLoginModule ログイ ン・モジュールを構成します。

- 1. 管理コンソールで、「セキュリティー」 > 「グローバル・セキュリティー」 > 「**Java** 認証・承認サービス」 > 「システム・ログイン」 > *login\_module\_name* > 「**JAAS** ログイン・モジュール」 > 「新規」をクリックします。
- 2. クラス名として com.ibm.websphere.sample.xs.security.lm.WASAddGroupLoginModule を入力し ます。
- 3. オプション: プロパティー debug を追加し、値を true に設定します。
- 4. 「適用」をクリックして、新規モジュールをログイン・モジュール・リストに追 加します。

**JVM** プロパティーを使用した **JAAS** 許可ポリシー・ファイルの設定**:**

管理コンソールで、xsCluster 内の xs1 サーバーと xs2 サーバーに対して次のステ ップを実行します。別のデプロイメント・トポロジーを使用している場合は、コン テナー・サーバーをホストするアプリケーション・サーバーに対して次のステップ を実行します。

- 1. 管理コンソールで、「サーバー」 > 「アプリケーション・サーバー」 > *server\_name* > 「**Java** およびプロセス管理」 > 「プロセス定義」 > 「**Java** 仮 想マシン」をクリックします。
- 2. 次の汎用 JVM 引数を入力するか、-Djava.security.policy エントリーを次の テキストで置き換えます。

-Djava.security.policy=*[samples\\_home](#page-88-0)*/security/xsAuthGroup2.policy

3. 「**OK**」をクリックして、変更を保存します。

## サンプル・アプリケーションによるグループ許可のテスト**:**

サンプル・アプリケーションを使用して、ログイン・モジュールで構成されたグル ープ許可をテストできます。

- 1. コンテナー・サーバーを再始動します。 このチュートリアルでは、コンテナ ー・サーバーは、xs1 サーバーおよび xs2 サーバーです。
- 2. サンプル・アプリケーションにログインします。 Web ブラウザーで、 http://<host>:<port>/EmployeeManagementWeb/management.jsp を開き、ユーザ ー名を admin1、パスワードを admin1 でログインします。
- 3. 従業員を表示します。 「**Display an Employee**」をクリックして、E メール・ア ドレス authemp2@acme.com を検索します。ユーザーが見つからないというメッ セージが表示されます。
- 4. 従業員を追加します。 「**Add an Employee**」をクリックします。 E メール・ア ドレス「authemp2@acme.com」、名「Joe」、および姓「Doe」を追加し、 「**Submit**」をクリックします。従業員が追加されたというメッセージが表示され ます。
- 5. オペレーター・ユーザーとしてログインします。 2 つ目の Web ブラウザー・ ウィンドウを開いて、URL http://<host>:<port>/EmployeeManagermentWeb/ management.jsp を開きます。ユーザー名に operator1、パスワードに operator1 を使用します。
- 6. 従業員を表示してみます。 「**Display an Employee**」をクリックして、E メー ル・アドレス authemp2@acme.com を検索します。従業員が表示されます。
- 7. 従業員を追加します。 「**Add an Employee**」をクリックします。 E メール・ア ドレス「authemp3@acme.com」、名「Joe」、および姓「Doe」を追加し、 「**Submit**」をクリックします。次のメッセージが表示されます。

An exception occurs when Add the employee. See below for detailed exception messages.

次の例外が例外チェーンに入っています。

java.security.AccessControlException: Access denied (com.ibm.websphere.objectgrid.security.MapPermission Grid.Map1 insert)

オペレーター・ユーザーには、データを Map1 マップに挿入する許可がないた め、このメッセージが表示されます。

レッスンのチェックポイント**:**

アプリケーションのユーザーに対する許可の割り当てを簡単にするために、グルー プを構成しました。

# モジュール **5:** データ・グリッドとマップのモニターのための **xscmd** ツールの使用

**xscmd** ツールを使用して、Grid データのプライマリー・データ・グリッドとマッ プ・サイズを表示できます。**xscmd** ツールは MBean を使用して、プライマリー断 片、レプリカ断片、コンテナー・サーバー、マップ・サイズなどのすべてのデー タ・グリッド成果物を照会します。

このチュートリアルでは、コンテナーおよびカタログ・サーバーは、WebSphere Application Server アプリケーション・サーバーの中で実行中です。 WebSphere eXtreme Scale ランタイムは、Managed Bean (MBean) を、WebSphere Application Server ランタイムによって作成される MBean サーバーに登録します。**xscmd** ツー ルが使用するセキュリティーは、WebSphere Application Server MBean セキュリテ ィーによって提供されます。したがって、WebSphere eXtreme Scale 固有のセキュリ ティー構成は必要ありません。

- 1. コマンド行ツールを使用して、*DMGR\_PROFILE*/bin ディレクトリーを開きます。
- 2. **xscmd** ツールを実行します。

**Windows** 

**-c showPlacement -sf P** コマンドを使用して、プライマリー断片の配置をリス トします。 Linux NuNIX D

xscmd.sh -g Grid -ms mapSet -c showPlacement -sf P

xscmd.bat -g Grid -ms mapSet -c showPlacement -sf P

出力を表示する前に、WebSphere Application Server の ID およびパスワードを 使用してログインするように促すプロンプトが出されます。

# レッスンのチェックポイント

WebSphere Application Server の中で、**xscmd** ツールを使用しました。

# チュートリアル**:** 混合環境で **WebSphere eXtreme Scale** セキュリティー を外部オーセンティケーターと統合する

このチュートリアルでは、WebSphere Application Server 環境に部分的にデプロイさ れる WebSphere eXtreme Scale サーバーを保護する方法を例示します。

このチュートリアルのデプロイメントでは、コンテナー・サーバーは WebSphere Application Server 内にデプロイされます。カタログ・サーバーはスタンドアロン・ サーバーとしてデプロイされ、Java Standard Edition (Java SE) 環境内で開始されま す。

カタログ・サーバーは WebSphere Application Server 内にデプロイされないため、 WebSphere Application Server 認証プラグインを使用することはできません。

WebSphere Application Server 認証プラグインを構成するプロセスの詳細について は、 122 ページの『チュートリアル[: WebSphere eXtreme Scale](#page-135-0) セキュリティーの [WebSphere Application Server](#page-135-0) との統合』を参照してください。このチュートリアル では、カタログ・サーバー認証用に別のオーセンティケーターが必要です。鍵スト ア・オーセンティケーターを構成して、クライアントを認証します。

# 学習目標

このチュートリアルの学習目標は次のとおりです。

- v WebSphere eXtreme Scale を構成して、KeyStoreLoginAuthenticator プラグインを 使用する。
- v WebSphere eXtreme Scale トランスポート・セキュリティーを構成して、 WebSphere Application Server CSIv2 構成と WebSphere eXtreme Scale プロパテ ィー・ファイルを使用する。
- v WebSphere Application Server の Java 認証・承認サービス (JAAS) 許可を使用す る。
- v **xscmd** ユーティリティーを使用して、チュートリアルで作成したデータ・グリッ ドやマップをモニターする。

# 所要時間

このチュートリアルは、開始してから終了するまで約 4 時間かかります。

# 概要**:** 混合環境のセキュリティー

このチュートリアルでは、混合環境内の WebSphere eXtreme Scale セキュリティー を統合します。コンテナー・サーバーは WebSphere Application Server 内で稼働 し、カタログ・サービスはスタンドアロン・モードで稼働します。カタログ・サー バーはスタンドアロン・モードであるため、外部オーセンティケーターを構成しな ければなりません。

重要**:** コンテナー・サーバーとカタログ・サーバーの両方を WebSphere Application Server 内で実行する場合は、WebSphere Application Server 認証プラグインを使用し ても、外部オーセンティケーターを使用してもかまいません。WebSphere Application Server 認証プラグインの使用について詳しくは、 122 [ページの『チュー](#page-135-0) トリアル[: WebSphere eXtreme Scale](#page-135-0) セキュリティーの WebSphere Application Server [との統合』を](#page-135-0)参照してください。

# 学習目標

このチュートリアルの学習目標は次のとおりです。

- v WebSphere eXtreme Scale を構成して、KeyStoreLoginAuthenticator プラグインを 使用する。
- v WebSphere eXtreme Scale トランスポート・セキュリティーを構成して、 WebSphere Application Server CSIv2 構成と WebSphere eXtreme Scale プロパテ ィー・ファイルを使用する。
- v WebSphere Application Server の Java 認証・承認サービス (JAAS) 許可を使用す る。

v **xscmd** ユーティリティーを使用して、チュートリアルで作成したデータ・グリッ ドやマップをモニターする。

# 所要時間

このチュートリアルは、開始してから終了するまで約 4 時間かかります。

# スキル・レベル

中級

# 対象者

WebSphere eXtreme Scale と WebSphere Application Server 間のセキュリティー統合 および外部オーセンティケーターの構成に関心がある開発者および管理者

# システム要件

- v WebSphere Application Server 次のフィックスが適用されたバージョン 7.0.0.11 以上: [インテリム・フィックス](http://www-01.ibm.com/support/docview.wss?rs=0&q1=PM20613&uid=swg1PM20613&loc=en_US&cs=utf-8&cc=us&lang=en) PM20613 およ[びインテリム・フィックス](http://www-01.ibm.com/support/docview.wss?rs=0&q1=PM20613&uid=swg1PM15818&loc=en_US&cs=utf-8&cc=us&lang=en) [PM15818](http://www-01.ibm.com/support/docview.wss?rs=0&q1=PM20613&uid=swg1PM15818&loc=en_US&cs=utf-8&cc=us&lang=en)。
- v カタログ・サーバーは、WebSphere Application Server と統合されるインストール 環境でなく、スタンドアロン・インストール環境で実行しなければなりません。
- 次のフィックスを適用して、Java ランタイムを更新してください。[IZ79819:](http://www-01.ibm.com/support/docview.wss?uid=swg1IZ79819) [IBMJDK FAILS TO READ PRINCIPAL STATEMENT WITH WHITESPACE](http://www-01.ibm.com/support/docview.wss?uid=swg1IZ79819) [FROM SECURITY FILE](http://www-01.ibm.com/support/docview.wss?uid=swg1IZ79819)
- v カタログ・サービスを実行するスタンドアロン・ノードは IBM Software Development Kit バージョン 1.6 J9 を使用する必要があります。この Software Development Kit は WebSphere Application Server インストールに組み込まれてい ます。 WebSphere Application Server 上の WebSphere eXtreme Scale インストー ル済み環境内では **startOgServer** コマンドを実行できないため、カタログ・サー バー・ノードはスタンドアロン・インストールにしなければなりません。

このチュートリアルでは、4 つのアプリケーション・サーバー (WebSphere Application Server) と 1 つのデプロイメント・マネージャーを使用してサンプル・ デモを行います。

# 前提条件

このチュートリアルを開始するにあたって、次の項目についての基本的な知識があ ると便利です。

- v WebSphere eXtreme Scale プログラミング・モデル
- v 基本的な WebSphere eXtreme Scale セキュリティーの概念
- v 基本的な WebSphere eXtreme Scale セキュリティーの概念

WebSphere eXtreme Scale と WebSphere Application Server のセキュリティー統合の バックグラウンド情報については、 703 ページの『[WebSphere Application Server](#page-716-0) と [のセキュリティー統合』を](#page-716-0)参照してください。

# モジュール **1: WebSphere Application Server** とスタンドアロ ンとの混合環境の準備

チュートリアルを開始する前に、WebSphere Application Server 内で稼働するコンテ ナー・サーバーを組み込む基本的なトポロジーを作成する必要があります。このチ ュートリアルでは、カタログ・サーバーはスタンドアロン・モードで稼働します。

# 学習目標

このモジュールのレッスンでは、以下の方法について学習します。

- v チュートリアルに必要な混合トポロジーとファイルについて理解する。
- v コンテナー・サーバーを実行する WebSphere Application Server を構成する。

### 所要時間

このモジュールの所要時間は約 60 分です。

レッスン **1.1:** トポロジーの理解とチュートリアル・ファイルの入手 チュートリアル用の環境を準備するには、トポロジーのカタログ・サーバーとコン テナー・サーバーを構成する必要があります。

このレッスンでは、チュートリアルで使用するサンプル・トポロジーとアプリケー ションを紹介します。チュートリアルの実行を開始するには、アプリケーションを ダウンロードし、環境内の正しい場所に構成ファイルを配置する必要があります。 サンプル・アプリケーションは [WebSphere eXtreme Scale wiki](https://www.ibm.com/developerworks/wikis/display/extremescale/Integrate+WebSphere+eXtreme+Scale+security+in+a+mixed+environment+with+an+external+authenticator) からダウンロードで きます。

トポロジー**:** このチュートリアルでは、WebSphere Application Server セル内に次 のクラスターを作成します。

- v **appCluster** クラスター: EmployeeManagement サンプル・エンタープライズ・ア プリケーションをホストします。このクラスターには、s1 と s2 の 2 つのアプ リケーション・サーバーがあります。
- v **xsCluster** クラスター: eXtreme Scale コンテナー・サーバーをホストします。こ のクラスターには、xs1 と xs2 の 2 つのアプリケーション・サーバーがありま す。

このデプロイメント・トポロジーでは、s1 および s2 のアプリケーション・サーバ ーは、データ・グリッドに保管されたデータにアクセスするクライアント・サーバ ーです。xs1 サーバーと xs2 サーバーは、データ・グリッドをホストするコンテナ ー・サーバーです。

代替の構成**:** すべてのアプリケーション・サーバーを、単一のクラスター内で (例え ば appCluster クラスター内で) ホストすることができます。この構成では、クラス ター内のすべてのサーバーがクライアントとコンテナー・サーバーの両方を兼ねま す。このチュートリアルでは、2 つのクラスターを使用して、クライアントをホス トしているアプリケーション・サーバーとコンテナー・サーバーをホストしている アプリケーション・サーバーを区別しています。

このチュートリアルでは、WebSphere Application Server セルに含まれないリモー ト・サーバーで構成されるカタログ・サービス・ドメインを構成します。この構成 はデフォルト構成ではなく、カタログ・サーバーはデプロイメント・マネージャー 上で稼働し、その他のプロセスは WebSphere Application Server セル内で稼働する ことになります。リモート・サーバーで構成されるカタログ・サービス・ドメイン の作成について詳しくは、 334 ページの『[WebSphere Application Server](#page-347-0) でのカタロ [グ・サービス・ドメインの作成』を](#page-347-0)参照してください。

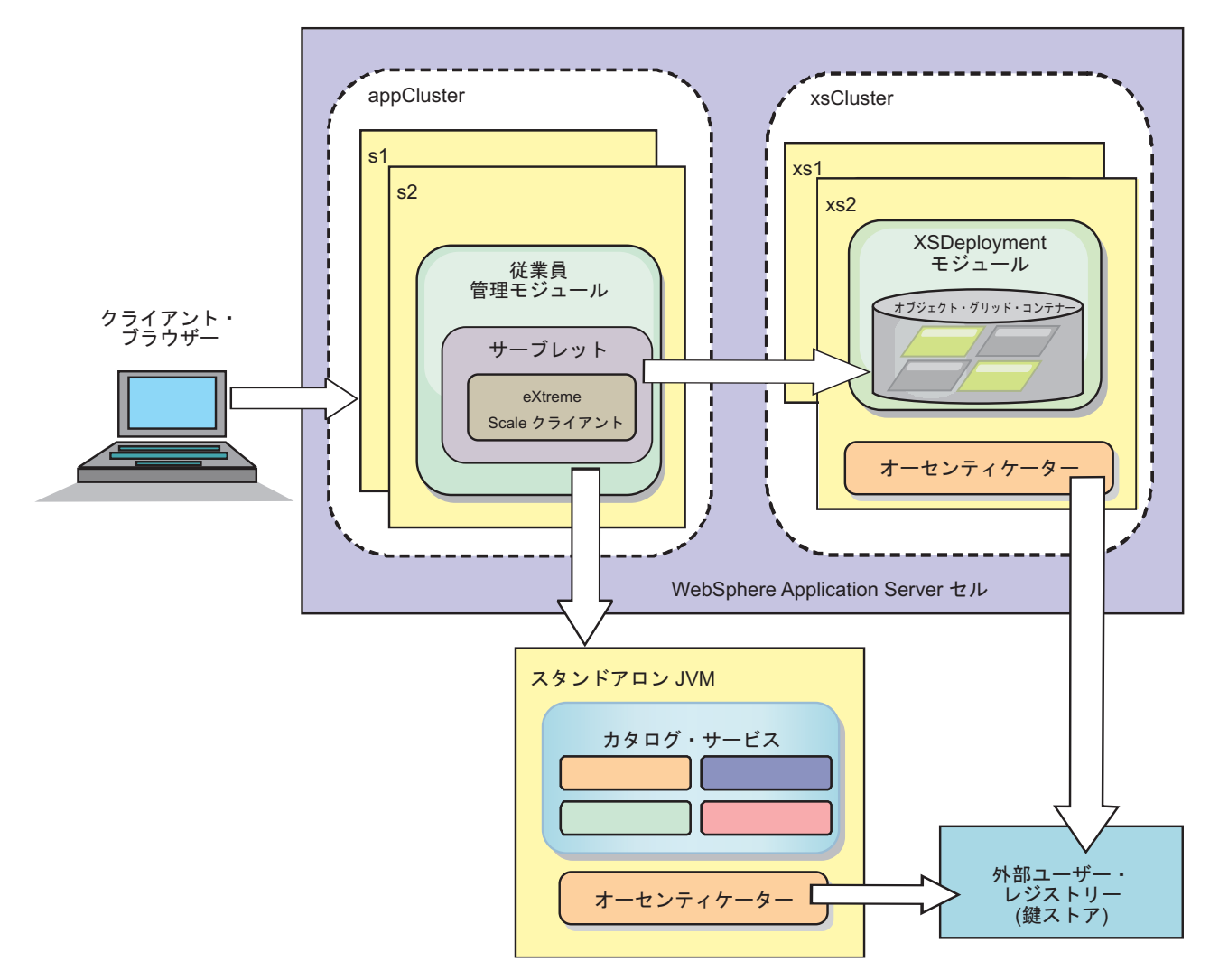

図 *24.* チュートリアルのトポロジー

アプリケーション**:** このチュートリアルでは、2 つのアプリケーションと 1 つの 共有ライブラリー・ファイルを使用します。

- v **EmployeeManagement.ear**: EmployeeManagement.ear アプリケーションは、単純化 された Java 2 Platform, Enterprise Edition (J2EE) エンタープライズ・アプリケー ションです。これには、従業員プロファイルを管理するための Web モジュール が含まれます。Web モジュールには、コンテナー・サーバーに保管された従業員 プロファイルを表示、挿入、更新、および削除する management.jsp ファイルが 含まれます。
- v **XSDeployment.ear**: このアプリケーションにはエンタープライズ・アプリケーシ ョン・モジュールが含まれ、アプリケーション成果物は含まれません。キャッシ ュ・オブジェクトは EmployeeData.jar ファイルにパッケージ化されます。

EmployeeData.jar ファイルは、XSDeployment.ear ファイルがクラスにアクセス できるように、XSDeployment.ear ファイルの共有ライブラリーとしてデプロイさ れます。このアプリケーションの目的は、eXtreme Scale 構成ファイルとプロパテ ィー・ファイルをパッケージ化することです。このエンタープライズ・アプリケ ーションが開始されると、eXtreme Scale ランタイムによって eXtreme Scale 構成 ファイルが自動的に検出され、その結果コンテナー・サーバーが作成されます。 これらの構成ファイルには、objectGrid.xml と objectGridDeployment.xml ファ イルが含まれます。

v **EmployeeData.jar**: この JAR ファイルは com.ibm.websphere.sample.xs.data.EmployeeData クラスという 1 つのクラスを含ん でいます。このクラスは、グリッドに保管される従業員データを表します。この Java アーカイブ (JAR) ファイルは、共有ライブラリーとして EmployeeManagement.ear および XSDeployment.ear ファイルと一緒にデプロイさ れます。

チュートリアル・ファイルの入手**:**

- 1. WASSecurity.zip および security\_extauth.zip ファイルを [WebSphere eXtreme](https://www.ibm.com/developerworks/wikis/display/extremescale/Integrate+WebSphere+eXtreme+Scale+security+in+a+mixed+environment+with+an+external+authenticator) [Scale wiki](https://www.ibm.com/developerworks/wikis/display/extremescale/Integrate+WebSphere+eXtreme+Scale+security+in+a+mixed+environment+with+an+external+authenticator) からダウンロードします。
- 2. バイナリー成果物やソース成果物を表示するために WASSecurity.zip ファイル を、例えば、wxs\_samples/ ディレクトリーなどのディレクトリーに解凍しま す。今後、チュートリアルの中ではこのディレクトリーを *[samples\\_home](#page-88-0)* と呼び ます。内容の説明やソースを Eclipse ワークスペースにロードする方法について は、パッケージ内の README.txt ファイルを参照してください。 次の ObjectGrid 構成ファイルは META-INF ディレクトリーにあります。
	- objectGrid.xml
	- objectGridDeployment.xml
- 3. この環境を保護するために使用するプロパティー・ファイルを保管するディレク トリーを作成します。 例えば、/opt/wxs/security ディレクトリーを作成しま す。
- 4. security\_extauth.zip ファイルを *[samples\\_home](#page-88-0)* に解凍します。 security extauth.zip ファイルには、このチュートリアルで使用される次のセ キュリティー構成ファイルが含まれています。構成ファイルは次のとおりです。
	- catServer3.props
	- server3.props
	- client3.props
	- security3.xml
	- xsAuth3.props
	- xsjaas3.config
	- sampleKS3.jks

### 構成ファイルについて**:**

objectGrid.xml ファイルと objectGridDeployment.xml ファイルは、アプリケーシ ョン・データを保管するデータ・グリッドとマップを作成します。

これらの構成ファイルには、objectGrid.xml と objectGridDeployment.xml という 名前を付ける必要があります。アプリケーション・サーバーが始動すると、eXtreme Scale は、EJB および Web モジュールの META-INF ディレクトリーで、これらのフ ァイルを検出します。これらのファイルが検出された場合、Java 仮想マシン (JVM) は構成ファイルの中に定義されたデータ・グリッドのコンテナー・サーバーとして 機能するとみなされます。

#### **objectGrid.xml** ファイル

objectGrid.xml ファイルは、Grid という名前の ObjectGrid を 1 つ定義します。 Grid データ・グリッドには、アプリケーションの従業員プロファイルを保管する 1 つの Map1 というマップがあります。

```
<?xml version="1.0" encoding="UTF-8"?>
<objectGridConfig xmlns:xsi="http://www.w3.org/2001/XMLSchema-instance"
 xsi:schemaLocation="http://ibm.com/ws/objectgrid/config ../objectGrid.xsd"
xmlns="http://ibm.com/ws/objectgrid/config">
```

```
<objectGrids>
       <objectGrid name="Grid" txTimeout="15">
           <backingMap name="Map1" />
       </objectGrid>
   </objectGrids>
```
</objectGridConfig>

### **objectGridDeployment.xml** ファイル

objectGridDeployment.xml ファイルは、Grid データ・グリッドのデプロイ方法を 指定します。グリッドがデプロイされると、グリッドは 5 つの区画と 1 つの同期 レプリカを持ちます。

<?xml version="1.0" encoding="UTF-8"?>

<deploymentPolicy xmlns:xsi="http://www.w3.org/2001/XMLSchema-instance" xsi:schemaLocation="http://ibm.com/ws/objectgrid/deploymentPolicy ../deploymentPolicy.xsd" xmlns="http://ibm.com/ws/objectgrid/deploymentPolicy">

<objectgridDeployment objectgridName="Grid"> <mapSet name="mapSet" numberOfPartitions="5" minSyncReplicas="0" maxSyncReplicas="1" > <map ref="Map1"/> </mapSet> </objectgridDeployment>

</deploymentPolicy>

レッスンのチェックポイント**:**

このレッスンでは、チュートリアル用のトポロジーについて学習し、構成ファイル とサンプル・アプリケーションを環境に追加しました。

# レッスン **1.2: WebSphere Application Server** 環境の構成

チュートリアル用の環境を準備するには、WebSphere Application Server セキュリテ ィーを構成する必要があります。内部ファイル・ベースの統合リポジトリーをユー ザー・アカウント・レジストリーとして使用して、管理セキュリティーおよびアプ リケーション・セキュリティーを使用可能にします。その後、クライアント・アプ リケーションとコンテナー・サーバーをホスティングするサーバー・クラスターを 作成できます。カタログ・サーバーも作成して開始する必要があります。

次のステップは、WebSphere Application Server バージョン 7.0 を使用した記述にな っています。しかし、考え方は、それより前の WebSphere Application Server バー ジョンにも適用できます。

## **WebSphere Application Server** セキュリティーの構成**:**

デプロイメント・マネージャー用のプロファイルと WebSphere eXtreme Scale の各 ノード用のプロファイルを作成し、拡張します。詳しくは、 244 [ページの](#page-257-0)

『[WebSphere Application Server](#page-257-0) での WebSphere eXtreme Scale または WebSphere eXtreme Scale [クライアントのインストール』を](#page-257-0)参照してください。

WebSphere Application Server セキュリティーを構成します。

- 1. WebSphere Application Server 管理コンソールで、「セキュリティー」 > 「グロ ーバル・セキュリティー」をクリックします。
- 2. 「統合リポジトリー」を「使用可能なレルム定義 **(Available realm definition)**」 として選択します。「現在の値で設定」をクリックします。
- 3. 「構成**..**」をクリックして、「統合リポジトリー」パネルに進みます。
- 4. 「**1** 次管理ユーザー名」を入力します。例えば、admin です。「適用」をクリッ クします。
- 5. プロンプトが表示されたら、管理ユーザー・パスワードを指定して、「**OK**」を クリックします。変更を保存します。
- 6. 「グローバル・セキュリティー」ページで、「統合リポジトリー」設定が、現行 ユーザー・アカウント・レジストリーに設定されていることを確認します。
- 7. 「管理セキュリティーを使用可能にする」、「アプリケーション・セキュリティ ーを使用可能にする」、および「**Java 2** セキュリティーを使用して、アプリケ ーション・アクセスをローカル・リソースに制限する」の項目を選択します。 「適用」をクリックして、変更を保存します。
- 8. デプロイメント・マネージャーを再始動し、実行中のアプリケーションがあれば 再開します。

ユーザー・アカウント・レジストリーとして内部ファイル・ベースの統合リポジト リーを使用して、WebSphere Application Server 管理セキュリティーが使用可能にな りました。

# サーバー・クラスターの作成**:**

WebSphere Application Server 構成の中に、次の 2 つのサーバー・クラスターを作 成します。appCluster クラスターはチュートリアルのサンプル・アプリケーション をホストし、xsCluster クラスターはデータ・グリッドをホストします。

- 1. WebSphere Application Server 管理コンソールで、クラスターのパネルを開きま す。 「サーバー」 > 「クラスター」 > 「**WebSphere Application Server** クラ スター」 > 「新規」をクリックします。
- 2. クラスター名に「appCluster」を入力し、「ローカルを優先」オプションを選択 したままにして、「次へ」をクリックします。
- 3. クラスターの中にサーバーを作成します。 デフォルト・オプションのままにし て、s1 という名前のサーバーを作成します。追加の s2 という名前のクラスタ ー・メンバーを追加します。
- 4. ウィザードの残りのステップを完了して、クラスターを作成します。変更を保存 します。
- 5. 上記のステップを繰り返して、xsCluster クラスターを作成します。このクラス ターには、xs1 および xs2 という名前の 2 つのサーバーが含まれています。

カタログ・サービス・ドメインの作成**:**

サーバー・クラスターとセキュリティーの構成が終了したら、カタログ・サーバー を開始する場所を定義する必要があります。

**WebSphere eXtreme Scale** のカタログ・サービス・ドメインの定義

- 1. WebSphere Application Server 管理コンソールで、「システム管理」 > 「**WebSphere eXtreme Scale**」 > 「カタログ・サービス・ドメイン」をクリッ クします。
- 2. カタログ・サービス・ドメインを作成します。 「新規」をクリックします。 catalogService1 という名前でカタログ・サービス・ドメインを作成し、このカ タログ・サービス・ドメインをデフォルトとして使用可能にします。
- 3. リモート・サーバーをカタログ・サービス・ドメインに追加します。 「リモー ト・サーバー」を選択します。カタログ・サーバーを実行するホスト名を指定し ます。このサンプルの場合、リスナー・ポート値 16809 を使用します。
- 4. 「**OK**」をクリックして、変更を保存します。

レッスンのチェックポイント**:**

WebSphere Application Server のセキュリティーを使用可能にし、WebSphere eXtreme Scale のサーバー・トポロジーを作成しました。

# モジュール **2:** 混合環境での **WebSphere eXtreme Scale** 認証の 構成

認証を構成することで、要求側の ID を確実に判断できます。WebSphere eXtreme Scale は、クライアントとサーバー間の認証も、サーバー相互間の認証もともにサポ ートします。

認証フロー

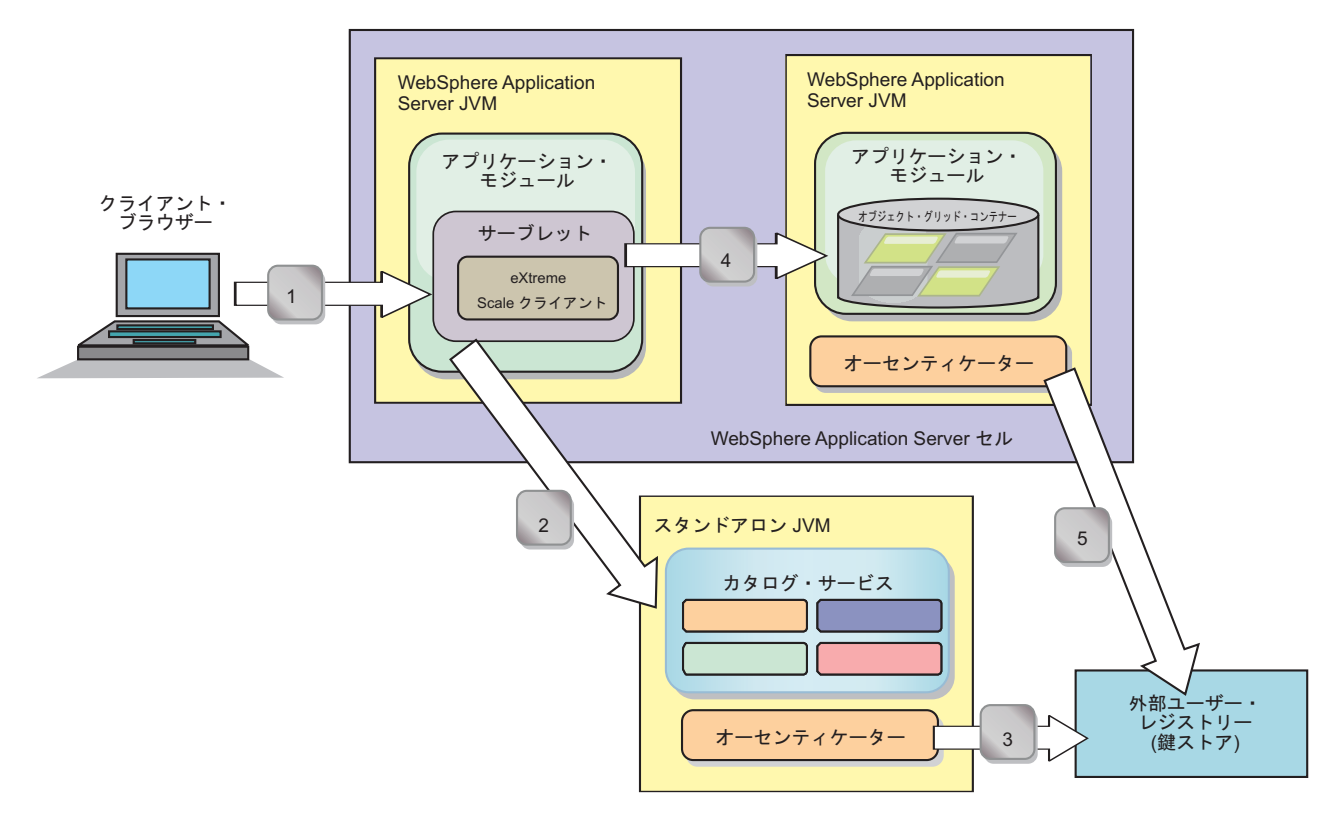

図 *25.* 認証フロー

直前のダイアグラムには 2 つのアプリケーション・サーバーがあります。最初のア プリケーション・サーバーは、WebSphere eXtreme Scale クライアントでもある Web アプリケーションをホスティングします。2 番目のアプリケーション・サーバ ーは、コンテナー・サーバーをホスティングします。カタログ・サーバーは、 WebSphere Application Server でなくスタンドアロンの Java 仮想マシン (JVM) 内 で実行されます。

ダイアグラム内の番号付き矢印は認証の流れを示します。

- 1. エンタープライズ・アプリケーション・ユーザーが Web ブラウザーにアクセス し、ユーザー名とパスワードを指定して最初のアプリケーション・サーバーにロ グインします。最初のアプリケーション・サーバーは、ユーザー・レジストリー での認証のために、クライアントのユーザー名とパスワードをセキュリティー・ インフラストラクチャーに送信します。このユーザー・レジストリーは鍵ストア です。結果として、セキュリティー情報が WebSphere Application Server スレッ ドに保管されます。
- 2. JavaServer Pages (JSP) ファイルが WebSphere eXtreme Scale クライアントとし て機能して、クライアント・プロパティー・ファイルからセキュリティー情報を 取得します。WebSphere eXtreme Scale クライアントとして機能する JSP アプリ ケーションは、要求と一緒に WebSphere eXtreme Scale クライアントのセキュリ ティー資格情報をカタログ・サーバーに送信します。要求とセキュリティー資格 情報を一緒に送信すると、*runAs* モデルと見なされます。 runAs モデルでは、 Web ブラウザー・クライアントが WebSphere eXtreme Scale クライアントとし て稼働して、コンテナー・サーバーに保管されているデータにアクセスします。 クライアントは、Java 仮想マシン (JVM) レベルのクライアント資格情報を使用

して WebSphere eXtreme Scale サーバーに接続します。runAs モデルの使用は、 データ・ソース・レベルのユーザー ID とパスワードでデータベースに接続する のと似ています。

- 3. カタログ・サーバーが WebSphere eXtreme Scale クライアント資格情報を受け取 ります。これには、WebSphere Application Server セキュリティー・トークンが 含まれています。次に、カタログ・サーバーはクライアント資格情報の認証のた めにオーセンティケーター・プラグインを呼び出します。オーセンティケーター は外部ユーザー・レジストリーに接続し、認証のためにクライアント資格情報を ユーザー・レジストリーに送信します。
- 4. クライアントがユーザー ID とパスワードをアプリケーション・サーバー内でホ スティングされるコンテナー・サーバーに送信します。
- 5. アプリケーション・サーバー内でホスティングされるコンテナー・サービスが、 ユーザー ID とパスワードがペアになった WebSphere eXtreme Scale クライア ント資格情報を受け取ります。次に、コンテナー・サーバーはクライアント資格 情報の認証のためにオーセンティケーター・プラグインを呼び出します。オーセ ンティケーターは鍵ストアのユーザー・レジストリーに接続し、認証のためにク ライアント資格情報をユーザー・レジストリーに送信します。

# 学習目標

このモジュールのレッスンでは、以下の方法について学習します。

- v WebSphere eXtreme Scale クライアント・セキュリティーを構成する。
- v WebSphere eXtreme Scale カタログ・サーバー・セキュリティーを構成する。
- v WebSphere eXtreme Scale コンテナー・サーバー・セキュリティーを構成する。
- v サンプル・アプリケーションをインストールして実行する。

## 所要時間

このモジュールの所要時間は約 60 分です。

# レッスン **2.1: WebSphere eXtreme Scale** クライアント・セキュリ ティーの構成

クライアント・プロパティーはプロパティー・ファイルを使用して構成します。ク ライアント・プロパティー・ファイルで、使用する CredentialGenerator 実装クラス を指示します。

# クライアント・プロパティー・ファイルの内容**:**

このチュートリアルでは、クライアント資格情報に WebSphere Application Server セキュリティー・トークンを使用します。*samples\_home*/security\_extauth ディレ クトリーには client3.props ファイルがあります。

client3.props ファイルは、次の設定を含んでいます。

### **securityEnabled**

WebSphere eXtreme Scale クライアント・セキュリティーを使用可能にしま す。値を true に設定して、クライアントが有効なセキュリティー情報をサ ーバーに送信する必要があることを示します。

#### **credentialAuthentication**

クライアントの資格情報認証のサポートを指定します。値を Supported に 設定して、クライアントが資格情報認証をサポートすることを示します。

### **credentialGeneratorClass**

com.ibm.websphere.objectgrid.security.plugins.CredentialGenerator インターフェ ースを実装するクラスの名前を指定します。値を

com.ibm.websphere.objectgrid.security.plugins.builtins.

UserPasswordCredentialGenerator クラスに設定して、クライアントが

UserPasswordCredentialGenerator クラスからセキュリティー情報を取得でき るようにします。

### **credentialGeneratorProps**

ユーザー名とパスワード (manager manager1) を指定します。ユーザー名は manager で、パスワードは manager1 です。**FilePasswordEncoder.bat|sh** コマンドを使用して、排他 OR (xor) アルゴリズムを使用してこのプロパテ ィーをエンコードすることもできます。

# **Java** 仮想マシン **(JVM)** プロパティーを使用したクライアント・プロパティー・フ ァイルの設定**:**

管理コンソールで、appCluster クラスター内の s1 サーバーと s2 サーバーのそれ ぞれに対し次のステップを実行します。別のトポロジーを使用している場合は、 EmployeeManagement アプリケーションがデプロイされるすべてのアプリケーショ ン・サーバーに対し次のステップを実行してください。

- 1. 「サーバー」 > 「WebSphere Application Server」 > *「server\_name」* > 「**Java** およびプロセス管理」 > 「プロセス定義」 > 「**Java** 仮想マシン」を選 択します。
- 2. 次の汎用 JVM プロパティーを作成して、クライアント・プロパティー・ファイ ルの場所を設定します。

-Dobjectgrid.client.props=*samples\_home*/security\_extauth/client3.props

3. 「**OK**」をクリックして、変更を保存します。

## レッスンのチェックポイント**:**

クライアント・プロパティー・ファイルを編集し、クライアント・プロパティー・ ファイルを使用するよう appCluster クラスター内のサーバーを構成しました。こ のプロパティー・ファイルで、使用する CredentialGenerator 実装クラスを指示しま す。

# レッスン **2.2:** カタログ・サーバー・セキュリティーの構成

カタログ・サーバーには、2 つの異なるレベルのセキュリティー情報があります。 第1レベルの情報には、カタログ・サービスとコンテナー・サーバーを含むすべて の WebSphere eXtreme Scale サーバーに共通するセキュリティー・プロパティーが 含まれます。第 2 レベルの情報には、カタログ・サーバーに固有のセキュリティ ー・プロパティーが含まれます。

カタログ・サーバーとコンテナー・サーバーに共通するセキュリティー・プロパテ ィーは、セキュリティー XML 記述子ファイル内に構成します。共通プロパティー の例の 1 つは、ユーザー・レジストリーと認証メカニズムを表すオーセンティケー

ター構成です。セキュリティー・プロパティーの詳細については[、セキュリティー](http://pic.dhe.ibm.com/infocenter/wxsinfo/v8r6/topic/com.ibm.websphere.extremescale.doc/rxsxmlsec.html) 記述子 XML [ファイルを](http://pic.dhe.ibm.com/infocenter/wxsinfo/v8r6/topic/com.ibm.websphere.extremescale.doc/rxsxmlsec.html)参照してください。

Java SE 環境でセキュリティー XML 記述子ファイルを構成するには、 **startOgServer** または **startXsServer** コマンドの実行時に **-clusterSecurityFile** オプションを使用します。値はファイル・フォーマット (*[samples\\_home](#page-88-0)*/ security extauth/security3.xml など) で指定します。

### **security3.xml** ファイル**:**

このチュートリアルで、security3.xml ファイルは、*[samples\\_home](#page-88-0)*/ security\_extauth ディレクトリーにあります。コメントを削除した security3.xml ファイルの内容を次に示します。

<securityConfig xmlns:xsi="http://www.w3.org/2001/XMLSchema-instance" xsi:schemaLocation="http://ibm.com/ws/objectgrid/config/security ../objectGridSecurity.xsd" xmlns="http://ibm.com/ws/objectgrid/config/security">

<security securityEnabled="true"> <authenticator className="com.ibm.websphere.objectgrid.security.plugins.builtins.KeyStoreLoginAuthenticator"> </authenticator> </security>

</securityConfig>

security3.xml ファイル内に定義されているプロパティーは次のとおりです。

### **securityEnabled**

securityEnabled プロパティーは true に設定され、WebSphere eXtreme Scale グローバル・セキュリティーが使用可能なことをカタログ・サーバー に指示します。

### **authenticator**

オーセンティケーターは、

com.ibm.websphere.objectgrid.security.plugins.builtins.

KeyStoreLoginAuthenticator クラスとして構成されます。この Authenticator プラグインの組み込み実装により、ユーザー ID とパスワードが渡され、そ れらが鍵ストア・ファイル内に構成されているか検査されます。

KeyStoreLoginAuthenticator クラスは KeyStoreLogin ログイン・モジュール 別名を使用するため、Java [認証・承認サービス](#page-173-0) (JAAS) ログイン構成が必 要です。

## **catServer3.props** ファイル**:**

サーバー・プロパティー・ファイルは、サーバー固有のプロパティーを保管し、こ れにはサーバー固有のセキュリティー・プロパティーも含まれます。詳しくは[、サ](http://pic.dhe.ibm.com/infocenter/wxsinfo/v8r6/topic/com.ibm.websphere.extremescale.doc/rxscontprops.html) [ーバー・プロパティー・ファイルを](http://pic.dhe.ibm.com/infocenter/wxsinfo/v8r6/topic/com.ibm.websphere.extremescale.doc/rxscontprops.html)参照してください。**startOgServer** または **startXsServer** コマンドの実行時に **-serverProps** オプションを使用して、カタロ グ・サーバー・プロパティーを指定できます。このチュートリアルの場合、 catServer3.props ファイルは C ディレクトリーにあります。コメントを削除した

catServer3.props ファイルの内容を次に示します。

securityEnabled=true credentialAuthentication=Required transportType=TCP/IP secureTokenManagerType=none authenticationSecret=ObjectGridDefaultSecret

#### **securityEnabled**

securityEnabled プロパティーは true に設定され、このカタログ・サーバー がセキュア・サーバーであることを示します。

# **credentialAuthentication**

credentialAuthentication プロパティーは Required に設定され、サーバーに 接続するすべてのクライアントが資格情報の提供を要求されます。クライア ント・プロパティー・ファイル内では credentialAuthentication の値が Supported に設定されるため、サーバーはクライアントによって送信された 資格情報を受け取ります。

#### **secureTokenManagerType**

secureTokenManagerType は none に設定され、既存のサーバーに結合する とき認証の機密事項が暗号化されないことを示します。

#### **authenticationSecret**

authenticationSecret プロパティーは ObjectGridDefaultSecret に設定されま す。 eXtreme Scale サーバー・クラスターに結合するとき、この秘密ストリ ングが使用されます。サーバーがデータ・グリッドに結合する場合、秘密ス トリングの表示を求められます。結合サーバーの秘密ストリングがカタロ グ・サーバーのいずれかの秘密ストリングと一致する場合は、結合サーバー は受け入れられます。ストリングが一致しない場合、結合要求は拒否されま す。

#### **transportType**

<span id="page-173-0"></span>transportType プロパティーは、当初 TCP/IP に設定します。後ほどチュート リアルの中で、トランスポート・セキュリティーを使用可能にします。

### **xsjaas3.config** ファイル**:**

KeyStoreLoginAuthenticator 実装はログイン・モジュールを使用するため、JAAS 認 証ログイン構成ファイルを使用してログイン・モデルを構成する必要があります。 xsjaas3.config ファイルの内容を次に示します。

#### KeyStoreLogin{

com.ibm.websphere.objectgrid.security.plugins.builtins.KeyStoreLoginModule required keyStoreFile="*[samples\\_home](#page-88-0)*/security\_extauth/sampleKS3.jks" debug = true; };

*[samples\\_home](#page-88-0)* に /wxs\_samples/ 以外の場所を使用した場合は、keyStoreFile の場所 を更新する必要があります。このログイン構成は、ログイン・モジュールとして com.ibm.websphere.objectgrid.security.plugins.builtins.KeyStoreLoginModule モジュール を使用することを指示します。鍵ストア・ファイルは sampleKS3.jks ファイルに設 定されます。

sampleKS3.jks サンプル鍵ストア・ファイルは、2 組のユーザー ID とパスワード (manager/manager1 と cashier/cashier1) を保管します。

次の **keytool** コマンドを使用して、この鍵ストアを作成できます。

- v keytool -genkey -v -keystore ./sampleKS3.jks -storepass sampleKS1 -alias manager -keypass manager1 -dname CN=manager,O=acme,OU=OGSample -validity 10000
- v keytool -genkey -v -keystore ./sampleKS3.jks -storepass sampleKS1 -alias operator -keypass operator1 -dname CN=operator,O=acme,OU=OGSample -validity 10000

<span id="page-174-0"></span>セキュリティーが使用可能なカタログ・サーバーを開始する**:**

カタログ・サーバーを開始するには、セキュリティー・プロパティーを渡す **-clusterFile** および **-serverProps** パラメーターを指定して **startOgServer** また は **startXsServer** コマンドを実行します。

カタログ・サーバーを開始するときはスタンドアロン・インストールの WebSphere eXtreme Scale を使用してください。スタンドアロン・インストール・イメージを使 用するときは、IBM SDK を使用しなければなりません。IBM SDK を指すように *JAVA\_HOME* 変数を設定すると、WebSphere Application Server 内に組み込まれてい る SDK を使用できます。例: set JAVA\_HOME=*[was\\_root](#page-88-0)*/IBM/WebSphere/AppServer/ java/

1. bin ディレクトリーに移動します。

cd *[wxs\\_home](#page-88-0)*/bin

2. **startOgServer** または **startXsServer** コマンドを実行します。

**Linux UNIX** 

./startOgServer.sh cs1 -listenerPort 16809 -JMXServicePort 16099 -catalogServiceEndPoints cs1:[*HOST\_NAME*]:16601:16602 -clusterSecurityFile *[samples\\_home](#page-88-0)*/security\_extauth/security3.xml -serverProps *[samples\\_home](#page-88-0)*/security\_extauth/catServer3.props -jvmArgs -Djava.security.auth.login.config="*[samples\\_home](#page-88-0)*/security\_extauth/xsjaas3.config"

#### **Windows**

startOgServer.bat cs1 -listenerPort 16809 -JMXServicePort 16099 -catalogServiceEndPoints cs1:[*HOST\_NAME*]:16601:16602 -clusterSecurityFile *[samples\\_home](#page-88-0)*/security\_extauth/security3.xml -serverProps samples home/security extauth/catServer3.props -jvmArgs -Djava.security.auth.login.config="*[samples\\_home](#page-88-0)*/security\_extauth/xsjaas3.config"

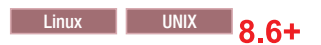

./startXsServer.sh cs1 -listenerPort 16809 -JMXServicePort 16099 -catalogServiceEndPoints cs1:[*HOST\_NAME*]:16601:16602 -clusterSecurityFile *[samples\\_home](#page-88-0)*/security\_extauth/security3.xml -serverProps *[samples\\_home](#page-88-0)*/security\_extauth/catServer3.props -jvmArgs -Djava.security.auth.login.config="*[samples\\_home](#page-88-0)*/security\_extauth/xsjaas3.config"

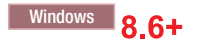

startXsServer.bat cs1 -listenerPort 16809 -JMXServicePort 16099 -catalogServiceEndPoints cs1:[*HOST\_NAME*]:16601:16602\_-clusterSecurityFile *[samples\\_home](#page-88-0)*/security\_extauth/security3.xml -serverProps *[samples\\_home](#page-88-0)*/security\_extauth/catServer3.props -jvmArgs -Djava.security.auth.login.config="*[samples\\_home](#page-88-0)*/security\_extauth/xsjaas3.config"

**startOgServer** または **startXsServer** コマンドを実行すると、リスナー・ポート 16809、クライアント・ポート 16601、ピア・ポート 16602、および JMX ポート 16099 を使用するセキュア・サーバーが開始します。ポートが競合する場合は、未 使用のポート番号にポート番号を変更してください。

# セキュリティーが使用可能なカタログ・サーバーを停止する**:**

**stopOgServer** または **stopXsServer** コマンドを使用して、カタログ・サーバーを停 止できます。

1. bin ディレクトリーに移動します。

cd *[wxs\\_home](#page-88-0)*/bin

2. **stopOgServer** または **stopXsServer** コマンドを実行します。 Linux

stopOgServer.sh cs1 -catalogServiceEndPoints localhost:16809 -clientSecurityFile *[samples\\_home](#page-88-0)*/security\_extauth/client3.props

**Windows** 

**UNIX** 

stopOgServer.bat cs1 -catalogServiceEndPoints localhost:16809 -clientSecurityFile *[samples\\_home](#page-88-0)*/security\_extauth/client3.props

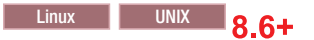

stopXsServer.sh cs1 -catalogServiceEndPoints localhost:16809 -clientSecurityFile *[samples\\_home](#page-88-0)*/security\_extauth/client3.props

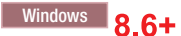

stopXsServer.bat cs1 -catalogServiceEndPoints localhost:16809 -clientSecurityFile *[samples\\_home](#page-88-0)*/security\_extauth/client3.props

レッスンのチェックポイント**:**

security3.xml、catServer3.props、xsjaas3.config ファイルをカタログ・サービ スに関連付けることで、カタログ・サーバー・セキュリティーを構成しました。

# レッスン **2.3:** コンテナー・サーバー・セキュリティーの構成

コンテナー・サーバーがカタログ・サービスに接続すると、コンテナー・サーバー は、ObjectGrid セキュリティー XML ファイル内に構成されているセキュリティー 構成をすべて取得します。ObjectGrid セキュリティー XML ファイルは、オーセン ティケーター構成、ログイン・セッション・タイムアウト値、およびその他の構成 情報を定義します。コンテナー・サーバーは、サーバー・プロパティー・ファイル 内にそのサーバー固有のセキュリティー・プロパティーも保持します。

-Dobjectgrid.server.props Java 仮想マシン (JVM) プロパティーを使用して、サーバ ー・プロパティー・ファイルを構成します。このプロパティーに指定するファイル 名は、*[samples\\_home](#page-88-0)*/security\_extauth/server3.props などの絶対ファイル・パス です。

このチュートリアルでは、コンテナー・サーバーは xsCluster クラスター内の xs1 および xs2 サーバーでホスティングされます。

#### **server3.props** ファイル**:**

server3.props ファイルは、*samples\_home*/security\_extauth/ ディレクトリーにあ ります。 server3.props ファイルの内容を次に示します。

securityEnabled=true credentialAuthentication=Required secureTokenManagerType=none authenticationSecret=ObjectGridDefaultSecret

#### **securityEnabled**

securityEnabled プロパティーは true に設定され、このコンテナー・サーバ ーがセキュア・サーバーであることを示します。

### **credentialAuthentication**

credentialAuthentication プロパティーは Required に設定され、サーバーに

接続するすべてのクライアントが資格情報の提供を要求されます。クライア ント・プロパティー・ファイル内では credentialAuthentication プロパティー が Supported に設定されるため、サーバーはクライアントによって送信さ れた資格情報を受け取ります。

### **secureTokenManagerType**

secureTokenManagerType は none に設定され、既存のサーバーに結合する とき認証の機密事項が暗号化されないことを示します。

### **authenticationSecret**

authenticationSecret プロパティーは ObjectGridDefaultSecret に設定されま す。 eXtreme Scale サーバー・クラスターに結合するとき、この秘密ストリ ングが使用されます。サーバーがデータ・グリッドに結合する場合、秘密ス トリングの表示を求められます。結合サーバーの秘密ストリングがカタロ グ・サーバーのいずれかの秘密ストリングと一致する場合は、結合サーバー は受け入れられます。ストリングが一致しない場合、結合要求は拒否されま す。

### **JVM** プロパティーによるサーバー・プロパティー・ファイルの設定**:**

xs1 サーバーと xs2 サーバーにサーバー・プロパティー・ファイルを設定します。 使用するトポロジーがこのチュートリアルと異なる場合は、コンテナー・サーバー のホスティングに使用するすべてのアプリケーション・サーバーにサーバー・プロ パティー・ファイルを設定してください。

- 1. サーバーの Java 仮想マシン・ページを開きます。 「サーバー」 > 「**WebSphere Application Server**」 > 「*server\_name*」 > 「**Java** およびプロセ ス管理」 > 「プロセス定義」 > 「**Java** 仮想マシン」を選択します。
- 2. 汎用 JVM 引数を追加します。

-Dobjectgrid.server.props=*[samples\\_home](#page-88-0)*/security\_extauth/server3.props

3. 「**OK**」をクリックして、変更を保存します。

### カスタム・ログイン・モジュールの追加**:**

コンテナー・サーバーは、カタログ・サーバーと同じ KeyStoreAuthenticator 実装を 使用します。KeyStoreAuthenticator 実装は、**KeyStoreLogin** ログイン・モジュール別 名を使用します。このため、カスタム・ログイン・モジュールをアプリケーショ ン・ログイン・モデルのエントリーに追加する必要があります。

- 1. WebSphere Application Server 管理コンソールで、「セキュリティー」 > 「グロ ーバル・セキュリティー」 > 「**Java** 認証・承認サービス」をクリックします。
- 2. 「アプリケーション・ログイン」をクリックします。
- 3. 「新規」をクリックし、別名 KeyStoreLogin を追加します。「適用」をクリッ クします。
- 4. 「**JAAS** ログイン・モジュール」の下で「新規」をクリックします。
- 5. モジュール・クラス名に com.ibm.websphere.objectgrid.security.plugins.builtins. KeyStoreLoginModule を入力し、認証ストラテジーとして **SUFFICIENT** を選択 します。「適用」をクリックします。
- 6. keyStoreFile カスタム・プロパティーを追加し、値 *[samples\\_home](#page-88-0)*/ security\_extauth/sampleKS.jks を指定します。

7. オプション: debug カスタム・プロパティーを追加し、値 true を指定します。 8. 構成を保存します。

レッスンのチェックポイント**:**

これで、WebSphere eXtreme Scale サーバー認証は保護されます。このセキュリティ ーを構成することで、WebSphere eXtreme Scale サーバーに接続しようとするすべて のアプリケーションが資格情報の提供を要求されます。このチュートリアルでは、 KeyStoreLoginAuthenticator がオーセンティケーターです。結果として、クライアン トはユーザー名とパスワードの提供を要求されます。

# レッスン **2.4:** サンプルのインストールと実行

認証の構成が終了したら、サンプル・アプリケーションをインストールして実行で きます。

### **EmployeeData.jar** ファイルの共有ライブラリーの作成**:**

- 1. WebSphere Application Server 管理コンソールで、「共有ライブラリー」ページ を開きます。 「環境」 > 「共有ライブラリー」をクリックします。
- 2. 「セル」スコープを選択します。
- 3. 共有ライブラリーを作成します。 「新規」をクリックします。「名前」に 「EmployeeManagementLIB」を入力します。クラスパスに、EmployeeData.jar へ のパスを入力します。例えば、*[samples\\_home](#page-88-0)*/WASSecurity/EmployeeData.jar で す。
- 4. 「適用」をクリックします。

# サンプルのインストール**:**

1. *[samples\\_home](#page-88-0)*/security extauth ディレクトリーの下にある EmployeeManagement\_extauth.ear ファイルをインストールします。

重要**:** EmployeeManagement\_extauth.ear ファイルは、*[samples\\_home](#page-88-0)*/ WASSecurity/EmployeeManagement.ear ファイルとは異なります。ObjectGrid セ ッションを取得する方法が 更新され、EmployeeManagement\_extauth.ear アプリ ケーションでクライアント・プロパティー・ファイルのキャッシュに入れられた 資格情報を使用するようになりました。この変更に応じて更新されたコードを確 認するには、*[samples\\_home](#page-88-0)*/WASSecurity/EmployeeManagementWeb プロジェクト の com.ibm.websphere.sample.xs.DataAccessor クラスのコメントを参照してくださ い。

- a. 「アプリケーション」 > 「新規アプリケーション」 > 「新規エンタープラ イズ・アプリケーション」をクリックして、インストールを開始します。ア プリケーションをインストールする詳細なパスを選択します。
- b. 「モジュールをサーバーにマップ」ステップで、appCluster クラスターを指 定して、EmployeeManagementWeb モジュールをインストールします。
- c. 「共有ライブラリーをマップ」ステップで、「EmployeeManagementWeb」モジ ュールを選択します。
- d. 「**Reference shared libraries**」をクリックします。 「EmployeeManagementLIB」ライブラリーを選択します。
- e. webUser ロールを、「アプリケーションのレルム内のすべての認証済み」に マップします。
- f. 「**OK**」をクリックします。

クライアントは、このクラスター内の s1 サーバーと s2 サーバーで実行されま す。

- 2. *[samples\\_home](#page-88-0)*/WASSecurity ディレクトリーにあるサンプル XSDeployment.ear ファイルをインストールします。
	- a. 「アプリケーション」 > 「新規アプリケーション」 > 「新規エンタープラ イズ・アプリケーション」をクリックして、インストールを開始します。ア プリケーションをインストールする詳細なパスを選択します。
	- b. 「モジュールをサーバーにマップ」ステップで、xsCluster クラスターを指 定して、XSDeploymentWeb Web モジュールをインストールします。
	- c. 「共有ライブラリーをマップ」ステップで、「XSDeploymentWeb」モジュー ルを選択します。
	- d. 「**Reference shared libraries**」をクリックします。 「EmployeeManagementLIB」ライブラリーを選択します。
	- e. 「**OK**」をクリックします。

このクラスター内の xs1 サーバーと xs2 サーバーがコンテナー・サーバーをホ スティングします。

- 3. カタログ・サーバーが開始していることを確認します。 このチュートリアル用 のカタログ・サーバーを開始する方法について詳しくは、 161 [ページの『セキュ](#page-174-0) [リティーが使用可能なカタログ・サーバーを開始する』を](#page-174-0)参照してください。
- 4. xsCluster クラスターを再始動します。xsCluster が始動すると、XSDeployment ア プリケーションが開始し、xs1 と xs2 サーバーのそれぞれでコンテナー・サーバ ーが開始します。 xs1 サーバーと xs2 サーバーの SystemOut.log ファイルを調 べると、サーバー・プロパティー・ファイルがロードされたことを示す次のメッ セージが表示されます。

CWOBJ0913I: 次のサーバー・プロパティー・ファイルがロードされました。 *samples\_home*/security\_extauth/server3.props.

5. appClusters クラスターを再始動します。 クラスター appCluster が始動すると、 EmployeeManagement アプリケーションも開始します。 s1 サーバーと s2 サー バーの SystemOut.log ファイルを調べると、クライアント・プロパティー・フ ァイルがロードされたことを示す次のメッセージが表示されます。 CWOBJ0924I: クライアント・プロパティー・ファイル {0} がロードされました。

WebSphere eXtreme Scale バージョン 7.0 を使用している場合は、クライアン ト・プロパティー・ファイルがロードされたことを示す CWOBJ9000I メッセー ジ (英語のみ) が表示されます。 予期されるメッセージが表示されない場合は、 JVM 引数に -Dobjectgrid.server.props または -Dobjectgrid.client.props プロパティ ーを適切に構成したか確認してください。プロパティーを確実に構成済みの場 合、ダッシュ (-) が UTF 文字であるか確認してください。

サンプル・アプリケーションの実行**:**

1. management.jsp ファイルを実行します。 Web ブラウザーで、 http://*<your servername>:<port>/EmployeeManagementWeb/management.jsp に* 

アクセスします。 例えば、次のような URL を使用できます。 http://localhost:9080/EmployeeManagementWeb/management.jsp。

- 2. アプリケーションに認証を提供します。 webUser ロールにマップしたユーザー の資格情報を入力します。デフォルトでは、このユーザー・ロールはすべての認 証済みユーザーにマップされます。有効なユーザー名とパスワード (管理ユーザ ー名とパスワードなど) を入力します。 従業員を表示、追加、更新、および削 除するページが表示されます。
- 3. 従業員を表示します。 「**Display an Employee**」をクリックします。E メール・ アドレスに「emp1@acme.com」を入力し、「**Submit**」をクリックします。従業員 が見つからないというメッセージが表示されます。
- 4. 従業員を追加します。 「**Add an Employee**」をクリックします。 E メール・ア ドレスとして emp1@acme.com を入力し、名として Joe を入力し、姓として Doe を入力します。「**Submit**」をクリックします。 emp1@acme.com アドレスを持つ 従業員が追加されたというメッセージが表示されます。
- 5. 新しい従業員を表示します。 「**Display an Employee**」をクリックします。E メ ール・アドレスとして emp1@acme.com を入力し、姓と名のフィールドは空のま まにして「**Submit**」をクリックします。従業員が見つかったというメッセージが 表示され、名フィールドと姓フィールドに正しい名前が表示されます。
- 6. 従業員を削除します。 「**Delete an employee**」をクリックします。 「emp1@acme.com」を入力し、「**Submit**」をクリックします。従業員が削除され たというメッセージが表示されます。

カタログ・サーバーのトランスポート・タイプは TCP/IP に設定されているため、 サーバー s1 および s2 のアウトバウンド・トランスポート設定が SSL-Required に 設定されていないことを確認してください。そうでないと、例外が発生します。カ タログ・サーバーのシステム出力ファイルである logs/cs1/SystemOut.log ファイ ルを調べると、鍵ストア認証を示す次のデバッグ出力があります。

SystemOut O [KeyStoreLoginModule] initialize: Successfully loaded key store SystemOut O [KeyStoreLoginModule] login: entry SystemOut O [KeyStoreLoginModule] login: user entered user name: manager SystemOut O Print out the certificates: ...

レッスンのチェックポイント**:**

サンプル・アプリケーションをインストールして実行しました。

# モジュール **3:** トランスポート・セキュリティーの構成

構成の中のクライアントとサーバー間のデータ転送をセキュアにするために、トラ ンスポート・セキュリティーを構成します。

前のチュートリアル・モジュールにおいて、WebSphere eXtreme Scale 認証を使用可 能に設定しました。認証を使用可能に設定すると、WebSphere eXtreme Scale サーバ ーに接続を試みるすべてのアプリケーションは、資格情報の提供を要求されます。 したがって、非認証クライアントは WebSphere eXtreme Scale サーバーに接続でき ません。クライアントは、WebSphere Application Server セルの中で実行される認証 アプリケーションでなければなりません。
このモジュールまでの構成では、appCluster クラスター内のクライアントと xsCluster クラスター内のサーバー間のデータ転送は、暗号化されません。ご使用の WebSphere Application Server クラスターがファイアウォールで囲まれたサーバーに インストールされている場合は、この構成を受け入れることができます。しかし、 シナリオによっては、たとえトポロジーがファイアウォールで保護されるとして も、何らかの理由で、暗号化されていないトラフィックは、受け入れられない場合 もあります。例えば、政府の方針で、暗号化トラフィックが強制される場合もあり ます。WebSphere eXtreme Scale は、ObjectGrid エンドポイント (クライアント・サ ーバー、コンテナー・サーバー、およびカタログ・サーバーが含まれる) 間のセキ ュア通信のために Transport Layer Security/Secure Sockets Layer (TLS/SSL) をサポ ートします。

このサンプル・デプロイメントでは、 eXtreme Scale クライアント・サーバーとコ ンテナー・サーバーは、すべて WebSphere Application Server 環境で実行されま す。eXtreme Scale トランスポート・セキュリティーは Application Server Common Secure Interoperability Protocol Version 2 (CSIV2) トランスポート設定によって管理 されるため、クライアント・プロパティーとサーバー・プロパティーは、SSL 設定 の構成には必要ありません。WebSphere eXtreme Scale サーバーは、このサーバーが 実行されるアプリケーション・サーバーと同じオブジェクト・リクエスト・ブロー カー (ORB) インスタンスを使用します。この CSIv2 トランスポート設定を使用し て、WebSphere Application Server 構成内のクライアント・サーバーとコンテナー・ サーバーに対してすべての SSL 設定を指定してください。カタログ・サーバーの場 合は、そのサーバー・プロパティー・ファイルの中で SSL プロパティーを構成する 必要があります。

## 学習目標

このモジュールのレッスンを完了すると、以下の作業の実行方法を理解できます。

- CSIv2 のインバウンド・トランスポートとアウトバウンド・トランスポートの構 成。
- v SSL プロパティーのカタログ・サーバー・プロパティー・ファイルへの追加。
- v ORB プロパティー・ファイルの確認。
- v サンプルを実行します。

# 所要時間

このモジュールの所要時間は約 60 分です。

## 前提条件

このチュートリアル・ステップは、これまでのモジュールの上に組み立てられてい ます。トランスポート・セキュリティーを構成する前に、このチュートリアルのこ れまでのモジュールを完了してください。

# レッスン **3.1: CSIv2** のインバウンド・トランスポートとアウトバウ ンド・トランスポートの構成

サーバー・トランスポートの Transport Layer Security/Secure Sockets Layer (TLS/SSL) を構成するには、クライアント、カタログ・サーバー、およびコンテナ ー・サーバーをホストするすべての WebSphere Application Server サーバーに対し て、Common Secure Interoperability Protocol Version 2 (CSIv2) インバウンド・トラ ンスポートと CSIv2 アウトバウンド・トランスポートを SSL-Required に設定しま す。

チュートリアルで使用するサンプルのトポロジーでは、s1、s2、xs1、および xs2 ア プリケーション・サーバーに対して、これらのプロパティーを設定する必要があり ます。次のステップでは、構成内のすべてのサーバーのインバウンド・トランスポ ートとアウトバウンド・トランスポートを構成します。

管理コンソールで、インバウンド・トランスポートとアウトバウンド・トランスポ ートを設定します。管理セキュリティーが使用可能であることを確認します。

v **WebSphere Application Server** バージョン **7.0** の場合: 「セキュリティー」 > 「グローバル・セキュリティー」 > 「**RMI/IIOP** セキュリティー」 > 「**CSIv2** インバウンド通信」をクリックします。CSIv2 Transport Layer の下のトランスポ ート・タイプを「**SSL** 必須」に変更します。このステップを繰り返して、CSIv2 アウトバウンド通信を構成します。

中央で管理されるエンドポイント・セキュリティー設定を使用したり、SSL リポジ トリーを構成したりできます。詳しくは、[Common Secure Interoperability](http://www14.software.ibm.com/webapp/wsbroker/redirect?version=compass&product=was-nd-dist&topic=usecinboundconn) バージョ ン 2 [トランスポート・インバウンド設定を](http://www14.software.ibm.com/webapp/wsbroker/redirect?version=compass&product=was-nd-dist&topic=usecinboundconn)参照してください。

# レッスン **3.2: SSL** プロパティーのカタログ・サーバー・プロパティ ー・ファイルへの追加

カタログ・サーバーは WebSphere Application Server の外側で実行されるため、サ ーバー・プロパティー・ファイルを使用して SSL プロパティーを構成する必要があ ります。

サーバー・プロパティー・ファイルで SSL プロパティーを構成するのには他にも理 由があります。つまり、カタログ・サーバーには、WebSphere Application Server Common Secure Interoperability Protocol Version 2 (CSIV2) トランスポート設定によ って管理できない専用のトランスポート・パスがあるということです。したがっ て、カタログ・サーバーのサーバー・プロパティー・ファイルで Secure Sockets Layer (SSL) プロパティーを構成する必要があります。

### **catServer3.props** ファイル内の **SSL** プロパティー**:**

alias=default contextProvider=IBMJSSE2 protocol=SSL keyStoreType=PKCS12 keyStore=/*[was\\_root](#page-88-0)*/IBM/WebSphere/AppServer/profiles/ <*deployment\_manager\_name*>/config/cells/<*cell\_name*>/nodes/ <*node\_name*>/key.p12 keyStorePassword=WebAS trustStoreType=PKCS12 trustStore=/*[was\\_root](#page-88-0)*/IBM/WebSphere/AppServer/profiles/ <*deployment\_manager\_name*>/config/cells/<*cell\_name*>/nodes/ <*node\_name*>/trust.p12 trustStorePassword=WebAS clientAuthentication=false

catServer3.props ファイルは、デフォルトの WebSphere Application Server ノー ド・レベルの鍵ストアとトラストストアを使用しています。より複雑なデプロイメ ント環境をデプロイする場合は、それにふさわしい鍵ストアとトラストストアを選 択する必要があります。場合によっては、鍵ストアとトラストストアを作成し、他 のサーバーの鍵ストアから鍵をインポートする必要があります。 WebSphere

Application Server 鍵ストアおよびトラストストアのデフォルト・パスワードは WebAS ストリングですので、忘れないでください。詳しくは[、デフォルト自己署名](http://publib.boulder.ibm.com/infocenter/wasinfo/v6r1/index.jsp?topic=/com.ibm.websphere.express.doc/info/exp/ae/csec_ssldefselfsigncertconf.html) [証明書の構成を](http://publib.boulder.ibm.com/infocenter/wasinfo/v6r1/index.jsp?topic=/com.ibm.websphere.express.doc/info/exp/ae/csec_ssldefselfsigncertconf.html)参照してください。

これらのエントリーは、既にコメントとして *[samples\\_home](#page-88-0)*/security\_extauth/ catServer3.props ファイルに含まれています。これらのエントリーのコメントを外 し、ご使用のインストール済み環境に合わせて *[was\\_root](#page-88-0)*、 <*deployment\_manager\_name*>、<*cell\_name*>、および <*node\_name*> の各変数を更新す ることができます。

SSL プロパティーの構成が終わったならば、transportType プロパティー値を TCP/IP から SSL-Required に変更してください。

#### **client3.props** ファイル内の **SSL** プロパティー**:**

client3.props ファイルの中でも SSL プロパティーを構成する必要があります。こ のファイルは、WebSphere Application Server の外側で実行中のカタログ・サーバー を停止するときに使用されます。

これらのプロパティーは、WebSphere Application Server で実行中のクライアント・ サーバーには影響しません。というのも、これらのクライアント・サーバーは

WebSphere Application Server Common Security Interoperability Protocol Version 2 (CSIV2) トランスポート設定を使用するからです。ただし、カタログ・サーバーを 停止する場合は、**stopOgServer** コマンドでクライアント・プロパティー・ファイル を指定する必要があります。<SAMPLES\_HOME>/security\_extauth/client3.props ファ イル中の以下のプロパティーを、上記の catServer3.props ファイルで指定した値と一 致するように設定してください。

#contextProvider=IBMJSSE2 #protocol=SSL #keyStoreType=PKCS12 #keyStore=/*[was\\_root](#page-88-0)*/IBM/WebSphere/AppServer/profiles/ <*deployment\_manager\_name*>/config/cells/<*cell\_name*>/nodes/ <*node\_name*>/key.p12 #keyStorePassword=WebAS #trustStoreType=PKCS12 #trustStore=/*[was\\_root](#page-88-0)*/IBM/WebSphere/AppServer/profiles/ <*deployment\_manager\_name*>/config/cells/<*cell\_name*>/nodes/ <*node\_name*>/trust.p12 #trustStorePassword=WebAS

catServer3.props ファイルと同じように、*[samples\\_home](#page-88-0)*/security\_extauth/ client3.props ファイルの中に既に提供されているコメントを利用して、*[was\\_root](#page-88-0)*、 <*deployment\_manager\_name*>、<*cell\_name*>、および <*node\_name*> の各変数を、ご使 用の環境に合うように更新することができます。

レッスンのチェックポイント**:**

カタログ・サーバーの SSL プロパティーを構成しました。

# レッスン **3.3:** サンプルの実行

すべてのサーバーを再始動し、再度、サンプル・アプリケーションを実行します。 問題なくステップを実行できるはずです。

サンプル・アプリケーションの実行およびインストールについて詳しくは、 [164](#page-177-0) ペ ージの『レッスン 2.4: [サンプルのインストールと実行』を](#page-177-0)参照してください。

# モジュール **4: WebSphere Application Server** の **Java** 認証・ 承認サービス **(JAAS)** 許可の使用

クライアントの認証の構成が完了したので、さらに細かい許可を構成して、ユーザ ーごとに異なるアクセス権を付与できます。例えば、「operator」ユーザーはデータ の表示のみが可能で、一方「manager」ユーザーはすべての操作を実行できます。

このチュートリアルの前のモジュールと同様に、クライアントを認証した後、 eXtreme Scale 許可メカニズムによりセキュリティー特権を付与することができま す。このチュートリアルの前のモジュールでは、WebSphere Application Server との 統合を使用して、データ・グリッドの認証を使用可能にする方法について説明しま した。結果として、非認証クライアントは、eXtreme Scale サーバーに接続したり、 システムに要求を実行依頼したりすることができません。ただし、認証されている 各クライアントは、ObjectGrid マップに格納されているデータの読み取り、書き込 み、削除など、サーバーに対して同じアクセス権または特権を持っています。クラ イアントは、どのような照会でも実行できます。

チュートリアルのこの部分では、eXtreme Scale 許可を使用して認証ユーザーにさま ざまな特権を付与する方法について説明します。 WebSphere eXtreme Scale はアク セス権ベースの許可メカニズムを使用します。さまざまな許可クラスによって表さ れるさまざまな許可カテゴリーを割り当てることができます。このモジュールで は、MapPermission クラスを取り上げます。使用できるすべての許可のリストについ ては[、クライアント許可プログラミングを](http://pic.dhe.ibm.com/infocenter/wxsinfo/v8r6/topic/com.ibm.websphere.extremescale.doc/cxsprgauthor.html)参照してください。

#### WebSphere eXtreme Scale では、

com.ibm.websphere.objectgrid.security.MapPermission クラスは eXtreme Scale リソース、特に ObjectMap インターフェースまたは JavaMap インターフェースの メソッドに対する許可を表しています。 WebSphere eXtreme Scale は、ObjectMap および JavaMap のメソッドにアクセスするための以下の許可ストリングを定義しま す。

- v **read**: マップからデータを読み取る許可を与えます。
- v **write**: マップのデータを更新する許可を与えます。
- v **insert**: マップにデータを挿入する許可を与えます。
- v **remove**: マップからデータを削除する許可を与えます。
- v **invalidate**: マップからのデータを無効にする許可を与えます。
- v **all**: read、write、insert、remove、および invalidate に対するすべての許可を与え ます。

許可は、eXtreme Scale クライアントがデータ・アクセス API (ObjectMap API、JavaMap API、EntityManager API など) を使用したときに発生します。メソッ ドが呼び出されるときに、ランタイムは、対応するマップ許可を検査します。必要 な許可がクライアントに与えられていない場合は、AccessControlException 例外にな ります。このチュートリアルでは、Java 認証・承認サービス (JAAS) 許可を使用し て、さまざまなユーザーに対する許可マップ・アクセスを付与する方法について説 明します。

# 学習目標

このモジュールのレッスンを完了すると、以下の作業の実行方法を理解できます。

- v WebSphere eXtreme Scale の許可を使用可能にする。
- ユーザー・ベースの許可を使用可能にする。

### 所要時間

このモジュールの所要時間は約 60 分です。

# レッスン **4.1: WebSphere eXtreme Scale** 許可を使用可能にする

WebSphere eXtreme Scale の許可を使用可能にするには、特定の ObjectGrid のセキ ュリティーを使用可能にする必要があります。

ObjectGrid で許可を使用可能にするには、 XML ファイルで、その特定の ObjectGrid の **securityEnabled** 属性を true に設定する必要があります。このチュ ートリアルの場合、*[samples\\_home](#page-88-0)*/WASSecurity ディレクトリーにある XSDeployment\_sec.ear ファイルを使用するか (このファイルは、objectGrid.xml ファイル内で既にセキュリティーが設定されています)、既存の objectGrid.xml フ ァイルを編集して、セキュリティーを使用可能にできます。このレッスンでは、フ ァイルを編集してセキュリティーを使用可能にする方法を例示します。

- 1. オプション: XSDeployment.ear ファイル内のファイルを抽出してから、 XSDeploymentWeb.war ファイルを unzip します。
- 2. オプション: objectGrid.xml ファイルを開いて、ObjectGrid レベルで **securityEnabled** 属性を true に設定します。次のサンプルでこの属性の例を参 照してください。

```
<objectGridConfig xmlns:xsi="http://www.w3.org/2001/XMLSchema-instance"
xsi:schemaLocation="http://ibm.com/ws/objectgrid/config ../objectGrid.xsd"
 xmlns="http://ibm.com/ws/objectgrid/config">
```

```
<objectGrids>
    <objectGrid name="Grid" txTimeout="15" securityEnabled="true">
           <backingMap name="Map1" />
    </objectGrid>
</objectGrids>
```
</objectGridConfig>

複数の ObjectGrids を定義している場合は、この属性を各グリッドに設定する必 要があります。

- 3. オプション: XSDeploymentWeb.war ファイルと XSDeployment.ear ファイルをパ ッケージ化し直して、変更を組み込みます。
- 4. 必須: XSDeployment.ear ファイルをアンインストールしてから、更新済み XSDeployment.ear をインストールします。 前のステップで変更したファイルを 使用しても、*[samples\\_home](#page-88-0)*/WASSecurity ディレクトリーに用意されている XSDeployment\_sec.ear ファイルをインストールしてもかまいません。アプリケ ーションのインストールの詳細については、 164 [ページの『レッスン](#page-177-0) 2.4: サン [プルのインストールと実行』を](#page-177-0)参照してください。
- 5. すべてのアプリケーション・サーバーを再始動して、WebSphere eXtreme Scale 許可を使用可能にします。

レッスンのチェックポイント**:**

ObjectGrid のセキュリティーを使用可能にすることで、データ・グリッドの許可も 使用可能にしました。

# レッスン **4.2:** ユーザー・ベースの許可を使用可能にする

このチュートリアルの認証モジュールの中で、operator と manager の 2 つのユー ザーを作成しました。Java 認証・承認サービス (JAAS) 許可を使用して、これらの ユーザーに異なる許可を割り当てることができます。

ユーザー・プリンシパルを使用した **Java** 認証・承認サービス **(JAAS)** 許可ポリシ ーの定義**:**

前に作成したユーザーに許可を割り当てることができます。operator ユーザーに は、すべてのマップに対する読み取り許可のみを割り当てます。manager ユーザー には、すべての許可を割り当てます。JAAS 許可ポリシー・ファイルを使用して、 プリンシパルに許可を付与します。

JAAS 許可ファイルを編集します。 xsAuth3.policy ファイルは、 *[samples\\_home](#page-88-0)*/security\_extauth ディレクトリーにあります。

```
grant codebase "http://www.ibm.com/com/ibm/ws/objectgrid/security/PrivilegedAction"
   principal javax.security.auth.x500.X500Principal
    "CN=operator,O=acme,OU=OGSample" {
   permission com.ibm.websphere.objectgrid.security.MapPermission "Grid.Map1", "read";
};
grant codebase "http://www.ibm.com/com/ibm/ws/objectgrid/security/PrivilegedAction"
   principal javax.security.auth.x500.X500Principal
    "CN=manager,O=acme,OU=OGSample" {
   permission com.ibm.websphere.objectgrid.security.MapPermission "Grid.Map1", "all";
```

```
};
```
このファイルにある http://www.ibm.com/com/ibm/ws/objectgrid/security/ PrivilegedAction コードベースは、ObjectGrid 用に特別に予約された URL です。 プリンシパルに付与されているすべての ObjectGrid 許可では、この特別なコードベ ースを使用します。このファイルでは次の許可が割り当てられます。

- v 最初の grant ステートメントは、read マップ許可を "CN=operator,O=acme,OU=OGSample" プリンシパルに付与します。 "CN=operator,O=acme,OU=OGSample" ユーザーは、Grid ObjectGrid インスタンス 内の Map1 マップに対するマップ読み取り許可のみを保持します。
- v 2 番目の grant ステートメントは、all マップ許可を "CN=manager,O=acme,OU=OGSample" プリンシパルに付与します。 "CN=manager,O=acme,OU=OGSample" ユーザーは、Grid ObjectGrid インスタンス内 の Map1 マップに対するすべての許可を保持します。

#### **JVM** プロパティーを使用した **JAAS** 許可ポリシー・ファイルの設定**:**

次のステップを使用して、xsCluster クラスター内の xs1 サーバーと xs2 サーバー の JVM プロパティーを設定します。このチュートリアルで使用するサンプル・ト ポロジーとは異なるトポロジーを使用する場合は、すべてのコンテナー・サーバー にファイルを設定してください。

- 1. 管理コンソールで、「サーバー」 > 「アプリケーション・サーバー」 > 「*server\_name*」 > 「**Java** およびプロセス管理」 > 「プロセス定義」 > 「**Java** 仮想マシン」をクリックします。
- 2. 次の汎用 JVM 引数を追加します。
	- -Djava.security.policy=*[samples\\_home](#page-88-0)*/security\_extauth/xsAuth3.policy
- 3. 「**OK**」をクリックして、変更を保存します。

サンプル・アプリケーションを実行して許可をテストする**:**

サンプル・アプリケーションを使用して、許可設定をテストできます。マネージャ ー・ユーザーは、従業員の表示や追加を含め、Map1 マップでのすべての許可をそ のまま保持しています。オペレーター・ユーザーは、読み取り許可しか割り当てら れていないため、従業員の表示のみが可能です。

- 1. コンテナー・サーバーを実行しているすべてのアプリケーション・サーバーを再 始動します。 このチュートリアルの場合は、xs1 サーバーと xs2 サーバーを再 始動します。
- 2. EmployeeManagementWeb アプリケーションを開きます。 Web ブラウザーで、 http://<host>:<port>/EmployeeManagermentWeb/management.jsp を開きます。
- 3. 有効なユーザー名とパスワードを使用してアプリケーションにログインします。
- 4. 従業員を表示してみます。 「**Display an Employee**」をクリックし、E メール・ アドレス「authemp1@acme.com」を検索します。ユーザーが見つからないという メッセージが表示されます。
- 5. 従業員を追加します。 「**Add an Employee**」をクリックします。 E メール・ア ドレス authemp1@acme.com、名 Joe、および姓 Doe を追加し、「**Submit**」をク リックします。従業員が追加されたというメッセージが表示されます。
- 6. *[samples\\_home](#page-88-0)*/security\_extauth/client3.props ファイルを編集します。 credentialGeneratorProps プロパティーの値を manager manager1 から operator operator1 に変更します。ファイルを編集すると、サーブレットが WebSphere eXtreme Scale サーバーへの認証にユーザー名「operator」とパスワード 「operator1」を使用するようになります。
- 7. appCluster クラスターを再始動して、*[samples\\_home](#page-88-0)*/security\_extauth/ client3.props ファイル内の変更を反映します。
- 8. 従業員を表示してみます。 「**Display an Employee**」をクリックし、E メール・ アドレス「authemp1@acme.com」を検索します。従業員が表示されます。
- 9. 従業員を追加します。 「**Add an Employee**」をクリックします。 E メール・ア ドレス authemp2@acme.com、名 Joe、および姓 Doe を追加し、「**Submit**」をク リックします。次のメッセージが表示されます。

An exception occurs when Add the employee. See below for detailed exception messages.

詳細な例外テキストが続きます。

java.security.AccessControlException: Access denied (com.ibm.websphere.objectgrid.security.MapPermission Grid.Map1 insert)

operator ユーザーには、データを Map1 マップに挿入する許可がないため、こ のメッセージが表示されます。

バージョン 7.0.0.11 より前のバージョンの WebSphere Application Server で実行し ている場合、コンテナー・サーバーで java.lang.StackOverflowError エラーが表示さ れることがあります。このエラーの原因は IBM Developer Kit の問題です。この問 題は、WebSphere Application Server バージョン 7.0.0.11 以上に同梱されている IBM Developer Kit では修正済みです。

### レッスンのチェックポイント**:**

このレッスンでは、特定のユーザーに許可を割り当てて、許可を構成しました。

# モジュール **5: xscmd** ユーティリティーを使用してデータ・グリッ ドとマップをモニターする

**xscmd** ユーティリティーを使用して、プライマリー・データ・グリッドと Grid デ ータ・グリッドのマップ・サイズを表示できます。**xscmd** ツールは MBean を使用 して、プライマリー断片、レプリカ断片、コンテナー・サーバー、マップ・サイズ およびそれ以外のデータなど、すべてのデータ・グリッド成果物を照会します。

このチュートリアルでは、カタログ・サーバーはスタンドアロン Java SE サーバー として稼働します。コンテナー・サーバーは WebSphere Application Server アプリ ケーション・サーバー内で稼働します。

カタログ・サーバーの場合、スタンドアロン Java 仮想マシン (JVM) 内に MBean サーバーが作成されます。カタログ・サーバーで **xscmd** ツールを使用するときは、 WebSphere eXtreme Scale セキュリティーが使用されます。

コンテナー・サーバーの場合、WebSphere eXtreme Scale ランタイムが、WebSphere Application Server ランタイムによって作成される Managed Bean (MBean) サーバー に MBean を登録します。**xscmd** ツールが使用するセキュリティーは WebSphere Application Server MBean セキュリティーによって提供されます。

- 1. コマンド行ツールを使用して、*DMGR\_PROFILE*/bin ディレクトリーを開きます。
- 2. **xscmd** ツールを実行します。 次の例のように **-c showPlacement -st P** パラメ ーターを使用します。

**Linux UNIX** 

xscmd.sh -c showPlacement -cep localhost:16099 -g Grid -ms mapSet -sf P -user manager -pwd manager1

**Windows** 

xscmd.bat -c showPlacement -cep localhost:16099 -g Grid -m mapSet -sf P -user manager -pwd manager1

#### 重要**:**

以下のコマンドを使用してデータ・グリッドにアクセスした場合は、 listAllJMXAddresses などの管理アクションを実行する権限があることもありま す。

./xscmd.sh -user <user> -password <password> <other parameters>

この操作がこのユーザーで機能した場合は、同じユーザーで任意の **xscmd** 操作 を実行することもできます。詳しくは、 761 [ページの『セキュリティーのトラブ](#page-774-0) [ルシューティング』を](#page-774-0)参照してください。 ユーザー名とパスワードが認証のためにカタログ・サーバーに渡されます。

3. コマンドの結果を表示します。

\*\*\* Showing all primaries for grid - Grid & mapset - mapSet Partition Container Host Server 0 myCell02¥myNode04¥xs2\_C-1 myhost.mycompany.com myCell02¥myNode04¥xs2 1 myCell02¥myNode04¥xs2\_C-1 myhost.mycompany.com myCell02¥myNode04¥xs2 2 myCell02¥myNode04¥xs2\_C-1 myhost.mycompany.com myCell02¥myNode04¥xs2 3 myCell02¥myNode04¥xs2\_C-1 myhost.mycompany.com myCell02¥myNode04¥xs2 4 myCell02¥myNode04¥xs2\_C-1 myhost.mycompany.com myCell02¥myNode04¥xs2

4. **xscmd** ツールを実行します。 次の例のように **-c showMapSizes** パラメーターを 使用します。

**Linux UNIX** 

xscmd.sh -c showMapSizes -cep localhost:16099 -g Grid -ms mapSet -user manager -pwd manager1

#### | Windows |

xscmd.bat -c showMapSizes -cep localhost:16099 -g Grid -ms mapSet -user manager -pwd manager1

ユーザー名とパスワードが認証のためにカタログ・サーバーに渡されます。コマ ンドを実行すると、WebSphere Application Server での認証のために WebSphere Application Server ユーザー ID とパスワードを要求するプロンプトが出されま す。 **-c showMapSizes** オプションは各コンテナー・サーバーからマップ・サイ ズを取得し、コンテナー・サーバーでは WebSphere Application Server セキュリ ティーが要求されるため、このログイン情報を提供する必要があります。

5. オプション: PROFILE/properties/sas.client.props ファイルを変更して、ユー ザー ID とパスワードを要求されないコマンドを実行できます。 com.ibm.CORBA.loginSource プロパティーを prompt から properties に変更し てから、ユーザー ID とパスワードを指定します。PROFILE/properties/ sas.client.props ファイル内のプロパティーの例を次に示します。

com.ibm.CORBA.loginSource=properties # RMI/IIOP user identity com.ibm.CORBA.loginUserid=Admin com.ibm.CORBA.loginPassword=xxxxxx

- 6. オプション: WebSphere eXtreme Scale スタンドアロン・インストール済み環境 で **xscmd** コマンドを使用する場合は、次のオプションを追加する必要がありま す。
	- WebSphere eXtreme Scale セキュリティーを使用している場合:
		- -user -pwd
	- v カスタム資格情報生成を指定した WebSphere eXtreme Scale セキュリティー を使用している場合:
		- -user -pwd -cgc -cgp
	- v SSL が使用可能な場合:
		- -tt  $-cxpv$ -prot

-ks -ksp -kst -ts -tsp -tst

WebSphere eXtreme Scale セキュリティーと SSL の両方が使用可能な場合は、 両方のパラメーター・セットが必要です。

# レッスンのチェックポイント

**xscmd** ツールを使用して、構成内のデータ・グリッドとマップをモニターしまし た。

# チュートリアル**: OSGi** フレームワークでの **eXtreme Scale** バンドルの実 行

OSGi サンプルは、Google Protocol Buffers シリアライザー・サンプル上でビルドし ます。この一連のレッスンを完了すると、OSGi フレームワークでのシリアライザ ー・サンプル・プラグインの実行も完了します。

## 学習目標

このサンプルは OSGi バンドルのデモです。シリアライザー・プラグインは付随的 なプラグインであり、必須ではありません。OSGi サンプルは、[WebSphere eXtreme](http://www.ibm.com/developerworks/wikis/x/I4G4Bg) [Scale Samples Gallery](http://www.ibm.com/developerworks/wikis/x/I4G4Bg) から入手できます。サンプルをダウンロードし、それを *wxs\_home*/samples ディレクトリーに抽出する必要があります。 OSGi サンプルのル ート・ディレクトリーは wxs\_home/samples/OSGiProto です。

このチュートリアルのサンプル・コマンドは、ユーザーが UNIX オペレーティン グ・システムで実行していることを前提としています。Windows オペレーティン グ・システムで実行する場合は、サンプル・コマンドを調整してください。

このチュートリアルのレッスンを完了すると、OSGi サンプルの概念を理解し、次の 目的を達成する方法がわかります。

- v eXtreme Scale サーバーを開始する OSGi コンテナーに WebSphere eXtreme Scale サーバー・バンドルをインストールする。
- v サンプル・クライアントを実行する eXtreme Scale 開発環境をセットアップす る。
- v xscmd コマンドを使用して、サンプル・バンドルのサービス・ランキングを照会 したり、それを新しいサービス・ランキングにアップグレードしたり、新しいサ ービス・ランキングを検査する。

## 所要時間

このモジュールの所要時間は約 60 分です。

# 前提条件

シリアライザー・サンプルのダウンロードと抽出に加えて、このチュートリアルに は次の前提条件もあります。

- v eXtreme Scale [製品のインストールと抽出](#page-210-0)
- v Eclipse Equinox [環境のセットアップ](#page-250-0)

# 概要**: OSGi** フレームワークで **eXtreme Scale** サーバーとコンテ ナーを開始および構成してプラグインを実行する

このチュートリアルでは、OSGi フレームワーク内で eXtreme Scale サーバーを開 始し、eXtreme Scale コンテナーを開始し、サンプル・プラグインと eXtreme Scale ランタイム環境を接続します。

# 学習目標

このチュートリアルのレッスンを完了すると、OSGi サンプルの概念を理解し、次の 目的を達成する方法がわかります。

- v eXtreme Scale サーバーを開始する OSGi コンテナーに WebSphere eXtreme Scale サーバー・バンドルをインストールする。
- v サンプル・クライアントを実行する eXtreme Scale 開発環境をセットアップす る。
- v xscmd コマンドを使用して、サンプル・バンドルのサービス・ランキングを照会 したり、それを新しいサービス・ランキングにアップグレードしたり、新しいサ ービス・ランキングを検査する。

# 所要時間

このチュートリアルの所要時間は約 60 分です。このチュートリアルに関連した他 の概念も調べる場合、完了までの所要時間はこれより長くなります。

## スキル・レベル

中級

### 対象者

OSGi フレームワークで eXtreme Scale バンドルをビルド、インストール、および 実行する必要がある開発者と管理者

# システム要件

- Luminis OSGi Configuration Admin command line client  $\ddot{\wedge}$   $\div$   $\ddot{\vee}$  a  $\ddot{\vee}$  0.2.5
- [Apache Felix File Install](http://felix.apache.org/site/index.html) バージョン 3.0.2
- v Blueprint コンテナー・プロバイダーとして Eclipse Gemini を使用する場合、以 下が必要です。
	- – [Eclipse Gemini Blueprint](http://www.eclipse.org/gemini/blueprint/)  $\therefore$   $\therefore$   $\therefore$   $\therefore$  1.0.0
	- – [Spring Framework](http://www.springsource.com/products/spring-community-download)  $\check{\wedge}$   $\check{\rightarrow}$   $\exists$   $\geq$  3.0.5
	- – [SpringSource AOP Alliance API](http://ebr.springsource.com/repository/app/bundle/version/detail?name=com.springsource.org.aopalliance&version=1.0.0) バージョン 1.0.0
	- – [SpringSource Apache Commons Logging](http://ebr.springsource.com/repository/app/bundle/version/detail?name=com.springsource.org.apache.commons.logging&version=1.1.1) バージョン 1.1.1
- v Blueprint コンテナー・プロバイダーとして Apache Aries を使用する場合、以下 の要件を満たしている必要があります。
	- Apache Aries ([最新のスナップショット](https://builds.apache.org//job/Aries/lastStableBuild))
- ASM [ライブラリー](http://asm.ow2.org/download/index.html)
- – [PAX logging](http://mvnrepository.com/artifact/org.ops4j.pax.logging)

## 前提条件

このチュートリアルを実行するには、サンプルをダウンロードし、それを wxs home/samples ディレクトリーに抽出する必要があります。 OSGi サンプルのル ート・ディレクトリーは wxs\_home/samples/OSGiProto です。

# 予想される結果

このチュートリアルを完了すると、サンプル・バンドルのインストールが完了し、 eXtreme Scale クライアントを実行してデータをグリッドに挿入できる状態になりま す。また、OSGi コンテナーが提供する動的な機能を使用して、それらのサンプル・ バンドルの照会や更新も可能になります。

# モジュール **1: eXtreme Scale** サーバー・バンドルをインストー ルおよび構成する準備

このモジュールを実行して、OSGi サンプル・バンドルを探索し、eXtreme Scale サ ーバーの構成に使用する構成ファイルを調べます。

## 学習目標

このモジュールのレッスンを完了すれば、概念を理解し、以下の目標を達成する方 法が分かります。

- v OSGi サンプルに組み込まれているバンドルを探して、調べる。
- v eXtreme Scale グリッドおよびサーバーの構成に使用する構成ファイルを調査す る。

# レッスン **1.1: OSGi** サンプル・バンドルの理解

このレッスンを実行して、OSGi サンプル内に用意されているバンドルを探して、調 べます。

**OSGi** サンプル・バンドル**:**

Eclipse Equinox 環境のセットアップについてのトピックで記載している config.ini ファイル内に構成されているバンドル以外にも、OSGi サンプルでは次 のバンドルが追加で使用されます。

#### **objectgrid.jar**

WebSphere eXtreme Scale サーバー・ランタイム・バンドル。このバンドル は *wxs\_home*/lib ディレクトリーにあります。

### **com.google.protobuf\_2.4.0a.jar**

Google Protocol Buffers バージョン 2.4.0a バンドル。このバンドルは *wxs\_sample\_osgi\_root*/lib ディレクトリーにあります。

#### **ProtoBufSamplePlugins-1.0.0.jar**

サンプル ObjectGridEventListener および MapSerializerPlugin プラグイン実 装を備えたバージョン 1.0.0 のユーザー・プラグイン・バンドル。このバン

ドルは *wxs\_sample\_osgi\_root*/lib ディレクトリーにあります。サービスは サービス・ランキング 1 で構成されます。

このバージョンは、標準 Blueprint XML を使用して、eXtreme Scale プラグ イン・サービスを構成します。サービス・クラスは WebSphere eXtreme Scale インターフェースである

com.ibm.websphere.objectgrid.plugins.osgi.PluginServiceFactory のユーザー実装 クラスです。ユーザー実装クラスは、要求ごとに Bean を作成し、プロトタ イプ・スコープの Bean と似た動きをします。

## **ProtoBufSamplePlugins-2.0.0.jar**

サンプル ObjectGridEventListener および MapSerializerPlugin プラグイン実 装を備えたバージョン 2.0.0 のユーザー・プラグイン・バンドル。このバン ドルは *wxs\_sample\_osgi\_root*/lib ディレクトリーにあります。サービスは サービス・ランキング 2 で構成されます。

このバージョンは、標準 Blueprint XML を使用して、eXtreme Scale プラグ イン・サービスを構成します。サービス・クラスは、WebSphere eXtreme Scale 組み込みクラスである

com.ibm.websphere.objectgrid.plugins.osgi.PluginServiceFactoryImpl を使用し、 この組み込みクラスは BlueprintContainer サービスを使用します。標準 Blueprint XML 構成を使用して、プロトタイプ・スコープまたは singleton スコープの Bean を構成できます。Bean は断片スコープとしては構成され ません。

#### **ProtoBufSamplePlugins-Gemini-3.0.0.jar**

サンプル ObjectGridEventListener および MapSerializerPlugin プラグイン実 装を備えたバージョン 3.0.0 のユーザー・プラグイン・バンドル。このバン ドルは *wxs\_sample\_osgi\_root*/lib ディレクトリーにあります。サービスは サービス・ランキング 3 で構成されます。

このバージョンは、Eclipse Gemini 固有の Blueprint XML を使用して、 eXtreme Scale プラグイン・サービスを構成します。サービス・クラスは、 WebSphere eXtreme Scale 組み込みクラスである

com.ibm.websphere.objectgrid.plugins.osgi.PluginServiceFactoryImpl を使用し、 この組み込みクラスは BlueprintContainer サービスを使用します。断片スコ ープ Bean の構成には Gemini 固有のアプローチが使用されます。このバー ジョンは、スコープ値に {http://www.ibm.com/schema/objectgrid}shard を指定し、カスタム・スコープが Gemini に認識されるようダミー属性を構 成することで、myShardListener Bean を断片スコープの Bean として構成し ます。こうする理由は、Eclipse の問題 [\(https://bugs.eclipse.org/bugs/](https://bugs.eclipse.org/bugs/show_bug.cgi?id=348776) [show\\_bug.cgi?id=348776\)](https://bugs.eclipse.org/bugs/show_bug.cgi?id=348776) にあります。

#### **ProtoBufSamplePlugins-Aries-4.0.0.jar**

サンプル ObjectGridEventListener および MapSerializerPlugin プラグイン実 装を備えたバージョン 4.0.0 のユーザー・プラグイン・バンドル。このバン ドルは *wxs\_sample\_osgi\_root*/lib ディレクトリーにあります。サービスは サービス・ランキング 4 で構成されます。

このバージョンは、標準 Blueprint XML を使用して、eXtreme Scale プラグ イン・サービスを構成します。サービス・クラスは、WebSphere eXtreme Scale 組み込みクラスである

com.ibm.websphere.objectgrid.plugins.osgi.PluginServiceFactoryImpl を使用し、

この組み込みクラスは BlueprintContainer サービスを使用します。標準 Blueprint XML 構成を使用して、カスタム・スコープの Bean を構成できま す。このバージョンは、スコープ値に {http://www.ibm.com/schema/ objectgrid}shard を指定することで、myShardListenerbean を断片スコープ の Bean として構成します。

## **ProtoBufSamplePlugins-Activator-5.0.0.jar**

サンプル ObjectGridEventListener および MapSerializerPlugin プラグイン実 装を備えたバージョン 5.0.0 のユーザー・プラグイン・バンドル。このバン ドルは *wxs\_sample\_osgi\_root*/lib ディレクトリーにあります。サービスは サービス・ランキング 5 で構成されます。

このバージョンは、Blueprint コンテナーを一切使用しません。このバージ ョンでは、サービスは OSGi サービス登録を使用して登録されます。サー ビス・クラスは WebSphere eXtreme Scale インターフェースである com.ibm.websphere.objectgrid.plugins.osgi.PluginServiceFactory のユーザー実装 クラスです。ユーザー実装クラスは、要求ごとに Bean を作成します。それ はプロトタイプ・スコープの Bean と似た動きをします。

### レッスンのチェックポイント**:**

OSGi サンプルで提供されるバンドルを調べることで、OSGi コンテナー内で実行す る独自の実装を開発する方法がさらによくわかります。

以下について学習しました。

- OSGi サンプルに組み込まれているバンドル
- それらのバンドルの場所
- 各バンドルに構成されているサービス・ランキング

# レッスン **1.2: OSGi** 構成ファイルの理解

OSGi サンプルには、WebSphere eXtreme Scale グリッドおよびサーバーを開始した り構成したりする際に使用する構成ファイルが含まれています。

### **OSGi** 構成ファイル**:**

このレッスンでは、OSGI サンプルに含まれている以下の構成ファイルを検討する こととします。

- collocated.server.properties
- protoBufObjectGrid.xml
- protoBufDeployment.xml
- blueprint.xml

#### **collocated.server.properties**

サーバーを開始するにはサーバー構成が必要です。eXtreme Scale サーバー・バンド ルを開始しても、サーバーは開始されません。バンドルは、サーバー・プロパティ ー・ファイルが指定された構成 PID com.ibm.websphere.xs.server が作成されるの を待ちます。このサーバー・プロパティー・ファイルが、サーバー名、ポート番 号、その他のサーバー・プロパティーを指定します。

ほとんどの場合は、サーバー・プロパティー・ファイルを設定するための構成を作 成します。まれには、すべてのプロパティーがデフォルト値に設定されたままでサ ーバーを開始すれば済むことがあります。そのような場合は、値が default に設定 された com.ibm.websphere.xs.server という構成を作成できます。

サーバー・プロパティー・ファイルの詳細については[、サーバー・プロパティー・](http://pic.dhe.ibm.com/infocenter/wxsinfo/v8r6/topic/com.ibm.websphere.extremescale.doc/rxscontprops.html) [ファイルの](http://pic.dhe.ibm.com/infocenter/wxsinfo/v8r6/topic/com.ibm.websphere.extremescale.doc/rxscontprops.html)トピックを参照してください。

OSGi サンプル・サーバー・プロパティー・ファイルは単一のカタログを開始しま す。このサンプル・プロパティー・ファイルは、OSGi フレームワーク・プロセス内 で単一のカタログ・サービスとコンテナー・サーバーを開始します。eXtreme Scale クライアントはポート 2809 に接続し、JMX クライアントはポート 1099 に接続し ます。サンプルのサーバー・プロパティー・ファイルの内容は以下のとおりです。

```
serverName=collocatedServer
isCatalog=true
catalogClusterEndPoints=collocatedServer:localhost:6601:6602
traceSpec=ObjectGridOSGi=all=enabled
traceFile=logs/trace.log
listenerPort=2809
JMXServicePort=1099
```
#### **protoBufObjectGrid.xml**

サンプル protoBufObjectGrid.xml ObjectGrid 記述子 XML ファイルは次の内容を 含んでいます (コメントは削除してあります)。

```
<objectGridConfig
   xmlns:xsi="http://www.w3.org/2001/XMLSchema-instance"
   xsi:schemaLocation="http://ibm.com/ws/objectgrid/config ../objectGrid.xsd"
   xmlns="http://ibm.com/ws/objectgrid/config">
   <objectGrids>
        <objectGrid name="Grid" txTimeout="15">
            <bean id="ObjectGridEventListener"
               osgiService="myShardListener"/>
            <backingMap name="Map" readOnly="false"
               lockStrategy="PESSIMISTIC" lockTimeout="5"
                copyMode="COPY_TO_BYTES"
               pluginCollectionRef="serializer"/>
        </objectGrid>
   </objectGrids>
    <backingMapPluginCollections>
        <backingMapPluginCollection id="serializer">
           <bean id="MapSerializerPlugin"
               osgiService="myProtoBufSerializer"/>"/>
        </backingMapPluginCollection>
    </backingMapPluginCollections>
</objectGridConfig>
```
この ObjectGrid 記述子 XML ファイルには次の 2 つのプラグインが構成されてい ます。

#### **ObjectGridEventListener**

断片レベル・プラグイン。ObjectGrid インスタンスごとに、 ObjectGridEventListener のインスタンスが存在します。それは OSGi サービ ス myShardListener を使用するように構成されています。これは、グリッド の作成時、ObjectGridEventListener プラグインが、使用可能な最も高いサー ビス・ランキングが設定された OSGi サービス myShardListener を使用する ことを意味します。

#### **MapSerializerPlugin**

マップ・レベル・プラグイン。Map という名前のパッキング・マップに対 し、MapSerializerPlugin プラグインが構成されています。それは OSGi サー ビス myProtoBufSerializer を使用するように構成されています。これは、マ ップの作成時、MapSerializerPlugin プラグインが、使用可能な最も高いラン クのサービス・ランキングが設定されたサービス myProtoBufSerializer を使 用することを意味します。

#### **protoBufDeployment.xml**

デプロイメント記述子 XML ファイルは、5 つの区画を使用する Grid という名前 のグリッドのデプロイメント・ポリシーを記述したものです。XML ファイルの次の サンプル・コードを参照してください。

```
<deploymentPolicy
   xmlns:xsi="http://www.w3.org/2001/XMLSchema-instance"
xsi:schemaLocation="http://ibm.com/ws/objectgrid/deploymentPolicy ../deploymentPolicy.xsd"
xmlns="http://ibm.com/ws/objectgrid/deploymentPolicy">
```

```
<objectgridDeployment objectgridName="Grid">
    <mapSet name="MapSet" numberOfPartitions="5">
      <map ref="Map"/>
    </mapSet>
  </objectgridDeployment>
</deploymentPolicy>
```
#### **blueprint.xml**

collocated.server.properties ファイルと構成 PID com.ibm.websphere.xs.server を組み合わせて使用する代わりに、次の例で示すように、ObjectGrid XML ファイル とデプロイメント XML ファイルを Blueprint XML ファイルと一緒に OSGi バン ドルに組み込むことができます。

```
<blueprint
  xmlns="http://www.osgi.org/xmlns/blueprint/v1.0.0"
      xmlns:objectgrid="http://www.ibm.com/schema/objectgrid"
      default-activation="lazy">
   <objectgrid:server id="server" isCatalog="true"
               name="server"
               tracespec="ObjectGridOSGi=all=enabled"
               tracefile="C:/Temp/logs/trace.log"
               workingDirectory="C:/Temp/working"
               jmxport="1099">
        <objectgrid:catalog host="localhost" port="2809"/>
   </objectgrid:server>
   <objectgrid:container id="container"
 objectgridxml="/META-INF/objectgrid.xml"
      deploymentxml="/META-INF/deployment.xml"
  server="server"/>
```

```
</blueprint>
```
### レッスンのチェックポイント**:**

このレッスンでは、OSGi サンプル内で使用している構成ファイルについて学習しま した。これで、eXtreme Scale グリッドおよびサーバーを開始して構成するとき、 OSGi フレームワーク内で、それらのプロセスにどのファイルが使用され、それらの ファイルがプラグインとどのように相互作用するかがわかります。

# モジュール **2: OSGi** フレームワークでの **eXtreme Scale** バンド ルのインストールおよび開始

<span id="page-196-0"></span>このモジュールのレッスンを使用して、eXtreme Scale サーバー・バンドルを OSGi コンテナーにインストールし、WebSphere eXtreme Scale サーバーを始動します。

OSGi フレームワークでサーバーを始動しても、OSGi バンドルが実行可能状態にな るわけではありません。インストールした OSGi バンドルが認識されて正しく実行 できるように、サーバー・プロパティーおよびコンテナーを構成する必要がありま す。

# 学習目標

このモジュールのレッスンを完了すると、概念を理解し、以下の作業を行う方法が 分かります。

- v Equinox OSGi コンソールを使用した eXtreme Scale バンドルのインストール。
- v eXtreme Scale サーバーを構成します。
- v eXtreme Scale コンテナーを構成します。
- v eXtreme Scale サンプル・バンドルをインストールして開始します。

## 前提条件

このモジュールを完了するには、開始の前に次のタスクを行う必要があります。

- v eXtreme Scale [製品のインストールと抽出](#page-210-0)
- v Eclipse Equinox [環境のセットアップ](#page-250-0)

このモジュールのレッスンを完了するには、次のファイルに対するアクセスについ ても準備する必要があります。

- v objectgrid.jar バンドル。この eXtreme Scale バンドルをインストールします。
- v collocated.server.properties ファイル。サーバー・プロパティーをこの構成フ ァイルに追加します。

次のバンドルをインストールして開始する予定です。

- v protobuf-java-2.4.0a-bundle.jar バンドル
- v ProtoBufSamplePlugins-1.0.0.jar バンドル

# レッスン **2.1:** コンソールの開始と **eXtreme Scale** サーバー・バン ドルのインストール

このレッスンでは、Equinox OSGi コンソールを使用して、WebSphere eXtreme Scale サーバー・バンドルをインストールします。

1. 次のコマンドを使用して、Equinox OSGi コンソールを開始します。

cd equinox\_root java -jar plugins¥org.eclipse.osgi\_3.6.1.R36x\_v20100806.jar -console

2. OSGi コンソールが開始した後、コンソールの中で ss コマンドを発行すると、 次のバンドルが開始します。

重要**:** タスク「eXtreme Scale バンドルのインストール」を完了している場合 は、バンドルが既にアクティブになっています。バンドルが開始された場合は、 このステップを完了する前にバンドルを停止してください。

-Eclipse Gemini output: osgi> ss Framework is launched. id State Bundle 0 ACTIVE org.eclipse.osgi\_3.6.1.R36x\_v20100806 1 ACTIVE org.eclipse.osgi.services\_3.2.100.v20100503 2 ACTIVE org.eclipse.osgi.util\_3.2.100.v20100503 3 ACTIVE org.eclipse.equinox.cm\_1.0.200.v20100520 4 ACTIVE com.springsource.org.apache.commons.logging\_1.1.1 5 ACTIVE com.springsource.org.aopalliance\_1.0.0 6 ACTIVE org.springframework.aop\_3.0.5.RELEASE 7 ACTIVE org.springframework.asm\_3.0.5.RELEASE 8 ACTIVE org.springframework.beans 3.0.5.RELEASE 9 ACTIVE org.springframework.context\_3.0.5.RELEASE 10 ACTIVE org.springframework.core\_3.0.5.RELEASE 11 ACTIVE org.springframework.expression\_3.0.5.RELEASE 12 ACTIVE org.apache.felix.fileinstall\_3.0.2 13 ACTIVE net.luminis.cmc\_0.2.5 14 ACTIVE org.eclipse.gemini.blueprint.core\_1.0.0.RELEASE 15 ACTIVE org.eclipse.gemini.blueprint.extender\_1.0.0.RELEASE 16 ACTIVE org.eclipse.gemini.blueprint.io\_1.0.0.RELEASE -Apache Aries output: osgi> ss Framework is launched. id State Bundle 0 ACTIVE org.eclipse.osgi\_3.6.1.R36x\_v20100806 1 ACTIVE org.eclipse.osgi.services\_3.2.100.v20100503 2 ACTIVE org.eclipse.osgi.util\_3.2.100.v20100503 3 ACTIVE org.eclipse.equinox.cm\_1.0.200.v20100520 4 ACTIVE org.ops4j.pax.logging.pax-logging-api 1.6.3 5 ACTIVE org.ops4j.pax.logging.pax-logging-service\_1.6.3 6 ACTIVE org.objectweb.asm.all\_3.3.0 7 ACTIVE org.apache.aries.blueprint\_0.3.2.SNAPSHOT 8 ACTIVE org.apache.aries.util 0.4.0.SNAPSHOT 9 ACTIVE org.apache.aries.proxy 0.4.0.SNAPSHOT 10 ACTIVE org.apache.felix.fileinstall\_3.0.2 11 ACTIVE net.luminis.cmc\_0.2.5

3. objectgrid.jar バンドルをインストールします。 Java 仮想マシン (JVM) でサ ーバーを始動するには、eXtreme Scale サーバー・バンドルをインストールする 必要があります。この eXtreme Scale サーバー・バンドルは、サーバーの始動お よびコンテナーの作成を行うことができます。次のコマンドを使用して、 objectgrid.jar ファイルをインストールします。

osgi> install file:///*wxs\_home*/lib/objectgrid.jar

次の例を参照してください。

osgi> install file:///opt/wxs/ObjectGrid/lib/objectgrid.jar

Equinox は、そのバンドル ID を表示します。例えば次のとおりです。

Bundle id is 19

要確認**:** 表示されるバンドル ID はこれとは異なる可能性があります。ファイ ル・パスは、バンドル・パスに対する絶対 URL でなければなりません。相対パ スはサポートされません。

### レッスンのチェックポイント**:**

このレッスンでは、Equinox OSGi コンソールを使用して objectgrid.jar バンドル をインストールしました。このチュートリアルの後半で、このバンドルを使用し て、サーバーを始動し、コンテナーを作成します。

# レッスン **2.2: eXtreme Scale** サーバーのカスタマイズと構成

このレッスンでは、サーバー・プロパティーをカスタマイズし、WebSphere eXtreme Scale サーバーに追加します。

- 1. wxs sample osgi root/projects/server/properties/ collocated.server.properties ファイルを編集します。
	- a. traceFile プロパティーを equinox root/logs/trace.log に変更します。
- 2. ファイルを保存します。
- 3. OSGI コンソールで次のコード行を入力して、ファイルからサーバー構成を作成 します。 以下の例は、印刷の都合上、複数行で表示されています。

osgi> cm create com.ibm.websphere.xs.server osgi> cm put com.ibm.websphere.xs.server objectgrid.server.props wxs\_sample\_osgi\_root/projects/server/properties/collocated.server.properties

```
4. 構成を表示するため、次のコマンドを実行します。
```
osgi> cm get com.ibm.websphere.xs.server Configuration for service (pid) "com.ibm.websphere.xs.server" (bundle location = null) key value ---- --- objectgrid.server.props wxs\_sample\_osgi\_root/projects/server/properties/collocated.server.properties service.pid com.ibm.websphere.xs.server

レッスンのチェックポイント**:**

このレッスンでは、wxs\_sample\_osgi\_root/projects/server/properties/ collocated.server.properties ファイルを編集して、作業ディレクトリーやトレー ス・ログ・ファイルの場所などのサーバー設定を指定しました。

# レッスン **2.3: eXtreme Scale** コンテナーの構成

このレッスンを実行して、コンテナーを構成します。この構成には、WebSphere eXtreme Scale ObjectGrid 記述子 XML ファイルと ObjectGrid デプロイメント XML ファイルが含まれます。これらのファイルには、グリッドの構成とそのトポロ ジーが含まれます。

コンテナーを作成するには、最初に、管理サービス・ファクトリーのプロセス識別 番号 (PID) である com.ibm.websphere.xs.container を使用して構成サービスを作成し ます。サービス構成は管理サービス・ファクトリーであるため、ファクトリー PID から複数のサービス PID を作成できます。次に、コンテナー・サービスを開始する ため、各サービス PID に objectgridFile および deploymentPolicyFile PID を設定し ます。

次のステップを実行して、サーバー・プロパティーをカスタマイズし、OSGi フレー ムワークに追加します。

1. OSGI コンソールで、次のコマンドを入力して、ファイルからコンテナーを作成 します。

osgi> cm createf com.ibm.websphere.xs.container PID: com.ibm.websphere.xs.container-1291179621421-0

2. 次のコマンドを入力して、新しく作成した PID を ObjectGrid XML ファイルに バインドします。

要確認**:** 実際の PID 番号は、このサンプルに記載されるものとは異なります。

osgi> cm put com.ibm.websphere.xs.container-1291179621421-0 objectgridFile wxs\_sample\_osgi\_root/projects/server/META-INF/protoBufObjectgrid.xml osgi> cm put com.ibm.websphere.xs.container-1291179621421-0 deploymentPolicyFile wxs sample osgi root/projects/server/META-INF/protoBufDeployment.xml

#### 3. 次のコマンドを使用して、構成を表示します。

osgi> cm get com.ibm.websphere.xs.container-1291760127968-0 Configuration for service (pid) "com.ibm.websphere.xs.container-1291760127968-0" (bundle location = null)

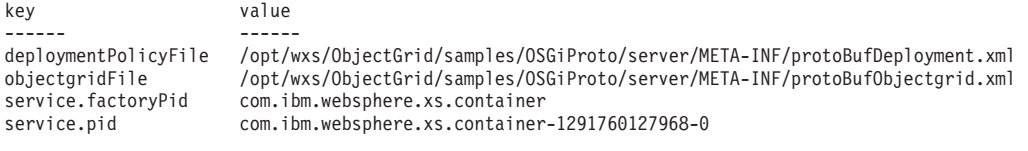

レッスンのチェックポイント**:**

このレッスンでは、eXtreme Scale コンテナーを作成するために使用する構成サービ スを作成しました。 ObjectGrid XML ファイルには、グリッドの構成とそのトポロ ジーが含まれるため、作成したコンテナーをそれらの ObjectGrid XML ファイルに バインドする必要がありました。この構成により、eXtreme Scale コンテナーが、後 ほどこのチュートリアルで実行する OSGi バンドルを認識できます。

# レッスン **2.4: Google Protocol Buffers** バンドルとサンプル・プラ グイン・バンドルのインストール

<span id="page-199-0"></span>このチュートリアルでは、Equinox OSGi コンソールを使用して、 protobuf-java-2.4.0a-bundle.jar バンドルと ProtoBufSamplePlugins-1.0.0.jar プラグイン・バンドルをインストールします。

**Google Protocol Buffers** プラグインのインストール**:**

次のステップを実行して、Google Protocol Buffers プラグインをインストールしま す。

OSGI コンソールで、次のコマンドを入力して、プラグインをインストールしま す。

osgi> install file:///wxs\_sample\_osgi\_root/lib/com.google.protobuf\_2.4.0a.jar

以下の出力が表示されます。

Bundle ID is 21

サンプル・プラグイン・バンドルの概要**:**

OSGi サンプルには、カスタム ObjectGridEventListener や MapSerializerPlugin プラ グインなどの eXtreme Scale プラグインを含む 5 つのサンプル・バンドルが含まれ ています。MapSerializerPlugin プラグインは Google Protocol Buffers サンプルと、 MapSerializerPlugin サンプルが提供するメッセージを使用します。

次のバンドル、ProtoBufSamplePlugins-1.0.0.jar と ProtoBufSamplePlugins-2.0.0.jar は、*wxs\_sample\_osgi\_root*/lib ディレクトリーにあります。

blueprint.xml ファイルの内容は次のとおりです (コメントは削除してあります)。

<sup>&</sup>lt;blueprint xmlns="http://www.osgi.org/xmlns/blueprint/v1.0.0">

<sup>&</sup>lt;bean id="myShardListener" class="com.ibm.websphere.samples.xs.proto.osgi.MyShardListenerFactory"/>

<sup>&</sup>lt;service ref="myShardListener" interface="com.ibm.websphere.objectgrid.plugins.osgi.PluginServiceFactory" ranking="1"> </service>

<sup>&</sup>lt;bean id="myProtoBufSerializer" class="com.ibm.websphere.samples.xs.proto.osgi.ProtoMapSerializerFactory"> <property name="keyType" value="com.ibm.websphere.samples.xs.serializer.app.proto.DataObjects1\$OrderKey" /> <property name="valueType" value="com.ibm.websphere.samples.xs.serializer.app.proto.DataObjects1\$Order" />

</bean>

<service ref="myProtoBufSerializer" interface="com.ibm.websphere.objectgrid.plugins.osgi.PluginServiceFactory" ranking="1"> </service>

</blueprint>

Blueprint XML ファイルは 2 つのサービス、myShardListener と myProtoBufSerializer をエクスポートします。これら 2 つのサービスは、 protoBufObjectgrid.xml ファイル内で参照されます。

サンプル・プラグイン・バンドルのインストール**:**

次のステップを実行して、ProtoBufSamplePlugins-1.0.0.jar バンドルをインスト ールします。

Equinox OSGi コンソールで次のコマンドを実行して、ProtoBufSamplePlugins-1.0.0.jar プラグイン・バンドルをインストールします。

osgi> install file:///wxs\_sample\_osgi\_root/lib/ProtoBufSamplePlugins-1.0.0.jar

以下の出力が表示されます。 Bundle ID is 22

レッスンのチェックポイント**:**

このレッスンでは、protobuf-java-2.4.0a-bundle.jar バンドルと ProtoBufSamplePlugins-1.0.0.jar プラグイン・バンドルをインストールしまし た。

# レッスン **2.5: OSGi** バンドルの開始

WebSphere eXtreme Scale サーバーは、OSGi サーバー・バンドルとしてパッケージ されます。このレッスンを完了して、eXtreme Scale サーバー・バンドル、およびイ ンストールした他の OSGi バンドルをインストールします。

1. **ss** コマンドを実行して、各バンドルの ID を表示します。

osgi> ss

Framework is launched.

id State Bundle 0 ACTIVE org.eclipse.osgi\_3.6.1.R36x\_v20100806 1 ACTIVE org.eclipse.osgi.services\_3.2.100.v20100503 2 ACTIVE org.eclipse.osgi.util\_3.2.100.v20100503 3 ACTIVE org.eclipse.equinox.cm\_1.0.200.v20100520 4 ACTIVE com.springsource.org.apache.commons.logging 1.1.1 5 ACTIVE com.springsource.org.aopalliance\_1.0.0 6 ACTIVE org.springframework.aop\_3.0.5.RELEASE 7 ACTIVE org.springframework.asm\_3.0.5.RELEASE 8 ACTIVE org.springframework.beans 3.0.5.RELEASE 9 ACTIVE org.springframework.context 3.0.5.RELEASE 10 ACTIVE org.springframework.core\_3.0.5.RELEASE 11 ACTIVE org.springframework.expression\_3.0.5.RELEASE 12 ACTIVE org.apache.felix.fileinstall\_3.0.2 13 ACTIVE net.luminis.cmc\_0.2.5 15 ACTIVE org.eclipse.gemini.blueprint.core\_1.0.0.RELEASE 16 ACTIVE org.eclipse.gemini.blueprint.extender\_1.0.0.RELEASE 17 ACTIVE org.eclipse.gemini.blueprint.io\_1.0.0.RELEASE 19 RESOLVED com.ibm.websphere.xs.server\_7.1.1 21 RESOLVED Google\_ProtoBuf\_2.4.0 22 RESOLVED ProtoBufPlugins\_1.0.0

- 2. インストールした各バンドルを開始します。特定の順序でバンドルを開始する必 要があります。前の例でバンドル ID の順序を確認してください。
	- a. サンプル・プラグイン・バンドル ProtoBufPlugins 1.0.0 を開始します。 Equinox OSGi コンソールで次のコマンドを実行して、バンドルを開始しま す。この例では、サンプル・プラグインのバンドル ID は 22 です。 osgi> start 22
	- b. Google Protocol Buffers バンドル Google ProtoBuf 2.4.0 を開始します。 Equinox OSGi コンソールで次のコマンドを実行して、バンドルを開始しま す。この例では、Google Protocol Buffers プラグインのバンドル ID は 21 です。

osgi> start 21

c. サーバー・バンドル com.ibm.websphere.xs.server\_7.1.1 を開始します。 OSGi コンソールで次のコマンドを実行して、サーバーを始動します。この例 では、eXtreme Scale サーバー・バンドルのバンドル ID は 19 です。 osgi> start 19

サーバーを始動した後、MyShardListener イベント・リスナーが開始され、レコード の挿入または更新が可能になります。OSGi コンソールに次の出力が表示されると、 プラグイン・バンドルが正常に開始されたことが確認できます。

SystemOut O MyShardListener@1253853884(version=1.0.0) order com.ibm.websphere.samples.xs.serializer.proto.DataObjects1\$Order\$Builder @1aba1aba(22) inserted

レッスンのチェックポイント**:**

このレッスンでは、OSGi フレームワーク用に構成した eXtreme Scale コンテナー の中で、2 つのプラグイン・バンドルとサーバー・バンドルを開始しました。

# モジュール **3: eXtreme Scale** サンプル・クライアントの実行

<span id="page-201-0"></span>WebSphere eXtreme Scale サーバーが現在 OSGi 環境で実行中です。このモジュー ルのステップを完了して、データをグリッドに挿入する WebSphere eXtreme Scale クライアントを実行します。

### 学習目標

このモジュールのレッスンを完了すると、以下の作業を行う方法が分かります。

- グリッドに接続し、グリッドに対していくつかのデータを挿入または取得を行う クライアント・アプリケーションを実行します。
- v 非 OSGi クライアント・アプリケーションを使用して、オーダーを開始します。

## 前提条件

モジュール 2: OSGi フレームワークでの eXtreme Scale [バンドルのインストールお](#page-196-0) [よび開始を](#page-196-0)完了していること。

# レッスン **3.1:** クライアントを実行しサンプルをビルドする **Eclipse** のセットアップ

このレッスンを実行して、クライアントの実行とサンプル・プラグインのビルドに 使用する Eclipse プロジェクトをインポートします。

サンプルには、グリッドに接続し、そのデータを挿入したり取得したりする Java SE クライアント・プログラムが含まれています。また、OSGi バンドルのビルドと 再デプロイに使用できるプロジェクトも含まれています。

提供されるプロジェクトは、Eclipse 3.x 以上でテスト済みであり、標準の Java 開 発プロジェクト・パースペクティブのみを必要とします。次のステップを実行し て、WebSphere eXtreme Scale 開発環境をセットアップします。

- 1. Eclipse を新規ワークスペースまたは既存のワークスペースに開きます。
- 2. 「ファイル」メニューの「インポート」を選択します。
- 3. 「General」フォルダーを展開します。「既存プロジェクトをワークスペースへ」 を選択し、「次へ」をクリックします。
- 4. 「ルート・ディレクトリーの選択」フィールドで、*wxs\_sample\_osgi\_root* ディ レクトリーと入力するか、参照して指定します。「終了」をクリックします。 ワークスペースに新規プロジェクトがいくつか表示されます。2 つのユーザー・ ライブラリーを定義することによってビルド・エラーは修正されます。次のステ ップを実行して、ユーザー・ライブラリーを定義します。
- 5. 「ウィンドウ」メニューから「設定」を選択します。
- 6. 「**Java**」 > 「ビルド・パス」ブランチを展開し、「ユーザー・ライブラリー」 を選択します。
- 7. eXtreme Scale ユーザー・ライブラリーを定義します。
	- a. 「新規」をクリックします。
	- b. 「ユーザー・ライブラリー名」フィールドに「eXtremeScale」と入力し、 「**OK**」をクリックします。
	- c. 新規ユーザー・ライブラリーを選択し、「**JAR** の追加」をクリックします。
		- 1) *wxs\_install\_root*/lib ディレクトリーを参照し、objectgrid.jar ファイ ルを選択します。「**OK**」をクリックします。
		- 2) ObjectGrid API の API 資料を組み込むには、前のステップで追加した objectgrid.jar ファイルの API 資料のロケーションを選択します。「編 集」をクリックします。
		- 3) API 資料のロケーション・パス・ボックスで、ディレクトリー *wxs\_install\_root*/docs/javadoc.zip に含まれている Javadoc.zip ファ イルを選択します。
- 8. Google Protocol Buffers ユーザー・ライブラリーを定義します。
	- a. 「新規」をクリックします。
	- b. 「ユーザー・ライブラリー名」フィールドに com.google.protobuf と入力 し、「**OK**」をクリックします。
	- c. 新規ユーザー・ライブラリーを選択し、「**JAR** の追加」をクリックします。
		- 1) *wxs\_sample\_osgi\_root*/lib ディレクトリーから、 com.google.protobuf 2.4.0.a.jar ファイルを参照して選択します。 「**OK**」をクリックします。

レッスンのチェックポイント**:**

このレッスンでは、サンプル Eclipse プロジェクトをインポートし、ビルド・エラ ーを修正するユーザー・ライブラリーを定義しました。

# レッスン **3.2:** クライアントの始動とグリッドへのデータの挿入

このレッスンを完了して、非 OSGi クライアントを始動して、クライアント・アプ リケーションを実行します。

Java クライアント・アプリケーションは、

com.ibm.websphere.samples.xs.proto.client.Client です。この Java クライアン ト・アプリケーションは Eclipse プロジェクト wxs.sample.osgi.protobuf.client に含ま れています。メイン・クラス・ファイルは

com.ibm.websphere.samples.xs.proto.client.Client です。

このクライアントはクライアント・オーバーライド ObjectGrid 記述子 XML ファイ ルを使用して OSGi 構成をオーバーライドします。その結果、このクライアントは 非 OSGi 環境で実行可能となります。コメントおよびヘッダーが削除された、次の ファイルの内容を参照してください。フォーマット設定のために、コードの 1 行が 複数行に分けられている場合があります。

```
<objectGridConfig xmlns:xsi="http://www.w3.org/2001/XMLSchema-instance"
   xsi:schemaLocation="http://ibm.com/ws/objectgrid/config ../objectGrid.xsd"
   xmlns="http://ibm.com/ws/objectgrid/config">
   <objectGrids>
        <objectGrid name="Grid" txTimeout="15">
            <bean id="ObjectGridEventListener" className="" osgiService=""/>
            <backingMap name="Map" readOnly="false"
                lockStrategy="PESSIMISTIC" lockTimeout="5"
               copyMode="COPY_TO_BYTES" pluginCollectionRef="serializer"/>
        </objectGrid>
   </objectGrids>
```
<backingMapPluginCollections> <backingMapPluginCollection id="serializer"> <bean id="MapSerializer" className="com.ibm.websphere.samples.xs.serializer.proto.ProtoMapSerializer" osgiService=""> <property name="keyType" type="java.lang.String" value="com.ibm.websphere.samples.xs.serializer.proto.DataObjects2\$OrderKey" /> <property name="valueType" type="java.lang.String" value="com.ibm.websphere.samples.xs.serializer.proto.DataObjects2\$Order" /> </bean> </backingMapPluginCollection> </backingMapPluginCollections> </objectGridConfig>

「次を実行」 > 「**Java** アプリケーション」をクリックして、クライアント・アプ リケーションを実行します。

アプリケーションを実行すると、次のメッセージが表示されます。メッセージは、 オーダーが挿入されたことを示します。

#### order

com.ibm.websphere.samples.xs.serializer.proto.DataObjects1\$Order\$Builder@5d165d16(5000000) inserted

レッスンのチェックポイント**:**

このレッスンでは、オーダーを生成する、 com.ibm.websphere.samples.xs.proto.client.Client アプリケーションを開始しま した。

# モジュール **4:** サンプル・バンドルの照会とアップグレード

このモジュールのレッスンでは、**xscmd** コマンドを使用して、サンプル・バンドル のサービス・ランキングを照会したり、それを新しいサービス・ランキングにアッ プグレードしたり、新しいサービス・ランキングを検査したりします。

# 学習目標

このモジュールのレッスンを完了すると、以下のタスクの実行方法がわかります。

- v サービスの現在のサービス・ランキングを照会する。
- v すべてのサービスの現在のランキングを照会する。
- v サービスのすべての使用可能なランキングを照会する。
- v すべての使用可能なサービス・ランキングを照会する。
- v xscmd ツールを使用して、特定のサービス・ランキングが使用可能かどうか確認 する。
- v サンプル OSGi サービスのサービス・ランキングを更新する。

# 前提条件

モジュール 3: eXtreme Scale [サンプル・クライアントの実行を](#page-201-0)完了してください。

# レッスン **4.1:** サービス・ランキングの照会

このレッスンを実行して、現在のサービス・ランキングやアップグレードに使用可 能なサービス・ランキングを照会します。

- v サービスの現在のサービス・ランキングを照会します。 次のコマンドを入力し て、サービス myShardListener に現在使用されているサービス・ランキングを照 会します。このサービスは、Grid という ObjectGrid と MapSet というマップ・ セットで使用されます。
	- 1. 次のディレクトリーに切り替えます。

cd wxs home/bin

2. 次のコマンドを入力して、サービス myShardListener の現在のサービス・ラン キングを照会します。

./xscmd.sh -c osgiCurrent -g Grid -ms MapSet -sn myShardListener

以下の出力が表示されます。

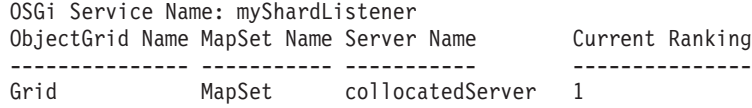

CWXSI0040I: The command osgiCurrent has completed successfully.

- v すべてのサービスの現在のランキングを照会します。 次のコマンドを入力して、 Grid という ObjectGrid と MapSet というマップ・セットで使用されるすべての サービスの現在のサービス・ランキングを照会します。
	- 1. 次のディレクトリーに切り替えます。

cd wxs home/bin

2. 次のコマンドを入力して、すべてのサービスの現在のサービス・ランキングを 照会します。

./xscmd.sh -c osgiCurrent -g Grid -ms MapSet

以下の出力が表示されます。

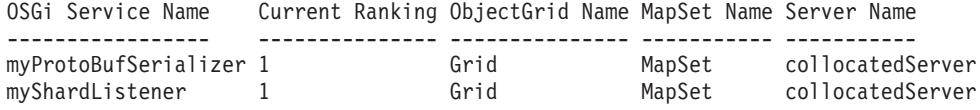

CWXSI0040I: The command osgiCurrent has completed successfully.

- v サービスのすべての使用可能なランキングを照会します。 次のコマンドを入力し て、myShardListener というサービスのすべての使用可能なサービス・ランキング を照会します。
	- 1. 次のディレクトリーに切り替えます。

cd wxs home/bin

2. 次のコマンドを入力して、サービスのすべての使用可能なランキングを照会し ます。

./xscmd.sh -c osgiAll -sn myShardListener

以下の出力が表示されます。

Server: collocatedServer OSGi Service Name Available Rankings ----------------- ----------------- myShardListener 1

Summary - All servers have the same service rankings.

CWXSI0040I: The command osgiAll has completed successfully.

出力はサーバー別にグループ化されます。この例の場合は、サーバー collocatedServer しか存在しません。

- v すべての使用可能なサービス・ランキングを照会します。 次のコマンドを入力し て、すべてのサービスのすべての使用可能なサービス・ランキングを照会しま す。
	- 1. 次のディレクトリーに切り替えます。

cd wxs home/bin

2. 次のコマンドを入力して、すべての使用可能なサービス・ランキングを照会し ます。

./xscmd.sh -c osgiAll

以下の出力が表示されます。

Server: collocatedServer OSGi Service Name Available Rankings ----------------- ----------------- myProtoBufSerializer 1 myShardListener 1

Summary - All servers have the same service rankings.

v バージョン 2 のプラグイン・バンドルをインストールして開始します。 サーバ ー OSGi コンソールで、新規バージョンの Order クラスと MapSerializerPlugin プラグインを含んでいる新規バンドルをインストールします。 ProtoBufSamplePlugins-2.0.0.jar バンドルのインストール方法の詳細について

は、レッスン 2.4: Google Protocol Buffers [バンドルとサンプル・プラグイン・バ](#page-199-0) [ンドルのインストールを](#page-199-0)参照してください。

- 1. インストール後、新規バンドルを開始します。 新規バンドルのサービスは使 用可能ですが、eXtreme Scale サーバーはまだそれを使用していません。特定 バージョンのサービスを使用するには、サービス更新要求を実行しなければな りません。
- v ここで、すべての使用可能なサービス・ランキングを再度照会すると、サービ ス・ランキング 2 が出力に追加されます。
	- 1. 次のディレクトリーに切り替えます。

cd wxs\_home/bin

2. 次のコマンドを入力して、すべての使用可能なサービス・ランキングを照会し ます。

./xscmd.sh -c osgiAll

以下の出力が表示されます。

```
Server: collocatedServer
  OSGi Service Name Available Rankings
  ----------------- ------------------
  myProtoBufSerializer 1, 2
  myShardListener 1, 2
```
Summary - All servers have the same service rankings.

レッスンのチェックポイント**:**

このチュートリアルでは、現在指定されているサービス・ランキングとすべての使 用可能なサービス・ランキングを照会しました。また、インストールして開始した 新規バンドルのサービス・ランキングも表示しました。

# レッスン **4.2:** 特定のサービス・ランキングが使用可能かどうかの判 別

このレッスンを完了して、指定したサービス名の特定のサービス・ランキングが使 用可能かどうか判別します。

- 1. 次のコマンドを入力して、サービス・ランキング 2 の myShardListener という 名前のサービスと、サービス・ランキング 2 の myProtoBufSerializer という名前 のサービスが使用可能かどうか判別します。サービス・ランキング・リスト は、-sr オプションを使用して渡されます。
	- a. 次のディレクトリーに切り替えます。

cd wxs\_home/bin

b. 次のコマンドを入力して、サービスが使用可能かどうか判別します。

./xscmd.sh -c osgiCheck -sr "myShardListener;2,myProtoBufSerializer;2"

以下の出力が表示されます。

CWXSI0040I: The command osgiCheck has completed successfully.

- 2. 次のコマンドを入力して、サービス・ランキング 2 の myShardListener という 名前のサービスと、サービス・ランキング 3 の myProtoBufSerializer という名前 のサービスが使用可能かどうか判別します。
	- a. 次のディレクトリーに切り替えます。

cd wxs\_home/bin

b. 次のコマンドを入力して、サービスが使用可能かどうか判別します。

./xscmd.sh -c osgiCheck -sr "myShardListener;2,myProtoBufSerializer;3"

以下の出力が表示されます。

Server OSGi Service Unavailable Rankings ------ ------------ ------------------- collocatedServer myProtoBufSerializer 3

レッスンのチェックポイント**:**

このレッスンでは、myShardListener および myProtoBufSerializer というサービスを 特定のサービス・ランキングと一緒に指定して、これらのランキングが使用可能か どうか判別しました。

# レッスン **4.3:** サービス・ランキングの更新

このレッスンを完了して、照会した現行サービス・ランキングを更新します。

- 1. サービス myShardListener および myProtoBufSerializer のサービス・ランキング をサービス・ランキング 2 に更新します。サービス・ランキング・リストは -sr オプションを使用して渡されます。
	- a. 次のディレクトリーに切り替えます。

cd wxs\_home/bin

b. 次のコマンドを入力して、サービス・ランキングを更新します。

./xscmd.sh -c osgiUpdate -g Grid -ms MapSet -sr "myShardListener;2,myProtoBufSerializer;2"

以下の出力が表示されます。

Update succeeded for the following service rankings: Service Ranking ------- ------ myProtoBufSerializer 2 myShardListener 2

CWXSI0040I: The command osgiUpdate has completed successfully.

OSGi コンソールに、次の出力が表示されます。

SystemOut O MyShardListener@326505334(version=2.0.0) order com.ibm.websphere.samples.xs.serializer.proto.DataObjects2\$Order\$Builder@ 22342234(34) updated

MyShardListener サービスがバージョン 2.0.0 で、それがサービス・ランキン グ 2 になっていることに注意してください。

- 2. **xscmd** コマンドを実行して、Grid という名前の ObjectGrid および MapSet とい う名前のマップ・セットが使用するすべてのサービスの現在のサービス・ランキ ングを照会します。
	- a. 次のディレクトリーに切り替えます。

cd wxs home/bin

b. 次のコマンドを入力して、Grid および MapSet によって使用されるすべての サービスのサービス・ランキングを照会します。

./xscmd.sh -c osgiCurrent -g Grid -ms MapSet

以下の出力が表示されます。

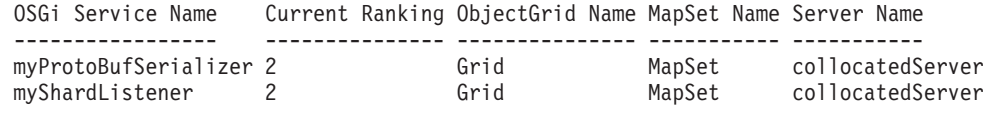

CWXSI0040I: The command osgiCurrent has completed successfully.

# レッスンのチェックポイント**:**

.

このレッスンでは、myShardListener サービスと myProtoBufSerializer サービスのサ ービス・ランキングを更新しました。

# <span id="page-210-0"></span>第 **4** 章 インストール

WebSphere eXtreme Scale は、複数のサーバーにまたがるアプリケーション・デー タおよびビジネス・ロジックの区画化、複製、および管理を動的に行うために使用 できるメモリー内のデータ・グリッドです。デプロイメントの目的および要件を決 定した後に、 eXtreme Scale をシステムにインストールします。

# 開始する前に

- v インストールを開始する前に、WebSphere eXtreme Scale キャッシング・アーキ テクチャー、キャッシュおよびデータベース統合、シリアライゼーション、スケ ーラビリティー、および可用性について理解しておく必要があります。詳しく は[、製品概要を](http://pic.dhe.ibm.com/infocenter/wxsinfo/v8r6/topic/com.ibm.websphere.extremescale.doc/cxsprodoverview.html)参照してください。
- v WebSphere eXtreme Scale デプロイメントを計画します。各キャッシング・トポ ロジー、見積もり情報などの詳細については、 21 [ページの『第](#page-34-0) 2 章 計画』を参 照してください。
- ご使用の環境が eXtreme Scale をインストールするための前提条件を満たしてい ることを確認してください。詳しくは、 69 [ページの『ハードウェアおよびソフト](#page-82-0) [ウェア要件』を](#page-82-0)参照してください。
- v 環境やその他の要件の詳細については、 202 [ページの『インストールの計画』を](#page-215-0) 参照してください。
- v 前のバージョンの WebSphere eXtreme Scale のアップグレードをインストールす る場合は、 279 ページの『eXtreme Scale [サーバーの更新』の](#page-292-0)ステップに従ってく ださい。

# インストールの概要

WebSphere eXtreme Scale は、スタンドアロン環境または WebSphere Application Server 環境にインストールすることができます。WebSphere eXtreme Scale のイン ストールには、IBM Install Manager のインストールと製品ファイルの取得が前提と なります。 Installation Manager をインストールし、適切な製品リポジトリーへのア クセスをセットアップした後には 2 つの選択肢があります。1 つは、WebSphere eXtreme Scale のフルインストールまたはクライアント・インストールをスタンドア ロン環境で行う選択肢で、もう 1 つは、同製品を WebSphere Application Server 環 境にインストールするというものです。 また、WebSphere eXtreme Scale は、メモ リー内データ・グリッドとしてインストールすれば、Extreme Transaction Processing (XTP) 機能を持つ .NET アプリケーションおよび Java アプリケーションと一緒に 使用することができます。ただし、現時点では、スタンドアロン環境でのクライア ント・インストールのみがサポートされます。詳しくは、 216 [ページの『](#page-229-0).NET 環境 における WebSphere eXtreme Scale [のインストールについて』を](#page-229-0)参照してくださ い。

Java

## **IBM Installation Manager**

Installation Manager は、リモートまたはローカルにあるソフトウェアのフラット・ ファイル・リポジトリーを使用して、新しい WebSphere eXtreme Scale 製品をイン ストール、変更、更新することができる単一のインストール・プログラムです。 Installation Manager は、使用可能なパッケージ (製品、フィックスパック、インテ リム・フィックスなど) の判別および表示、前提条件および相互依存性のチェッ ク、選択されたパッケージのインストールを行います。また、Installation Manager を使用して、Installation Manager によりインストールされたパッケージを容易にア ンインストールすることもできます。

**IBM Installation Manager** の概要**:** IBM Installation Manager は、広範囲のコンピュ ーター・システムで実行できる、ソフトウェアのインストールおよび更新の汎用ツ ールです。 Installation Manager は、グラフィカル・ユーザー・インターフェース (GUI) またはコマンド行インターフェースから呼び出すことができます。また、 XML で応答ファイルを作成することもでき、それに従って Installation Manager タ スクをサイレント・モードで実行させることもできます。

Installation Manager の使用について詳しくは、[IBM Installation Manager](http://publib.boulder.ibm.com/infocenter/install/v1r5/index.jsp) バージョン 1.5 [インフォメーション・センターを](http://publib.boulder.ibm.com/infocenter/install/v1r5/index.jsp)参照してください。

パッケージとパッケージ・グループ**:** Installation Manager を使用してインストール することができるソフトウェア製品は、パッケージと呼ばれます。インストールさ れたパッケージには製品レベルとインストール・ロケーションがあります。パッケ ージ・グループは、単一のロケーションにインストールされるすべての製品で構成 されます。

**Installation Manager** のモード**:** IBM Installation Manager は以下の 3 つのモードの いずれかでインストールすることができます。

- v 管理者モードでは、Installation Manager は管理者 ID または root ID からインス トールされ、すべての管理者または root ユーザーが呼び出すことができます。
- v 非管理者モード (ユーザー・モードとも呼ばれます) では、Installation Manager は、それをインストールしたユーザーのみが呼び出すことができます。
- UNIX Linux グループ・モードでは、Installation Manager は、それをイ ンストールしたユーザーのデフォルト・グループに属しているすべてのユーザー ID から呼び出すことができます。

これは、IBM Installation Manager の単一インスタンスを 2 人のユーザーが同時 に使用できるという意味ではありません。

必要な **Installation Manager** の数**:** 製品コードをインストールまたは更新するシス テム上で実行する必要がある Installation Manager は 1 つだけです。Installation Manager は複数の製品のインストールを把握することができるため、通常、1 つの システムに必要な Installation Manager は 1 つだけです。

**Installation Manager** のインストール**:** インストール・キットがシステムで使用可能 になると、Installation Manager をインストールすることができます。Installation Manager は、インストール・キットからコピーされるバイナリーのセットと、特に この Installation Manager がインストールした製品について記述するランタイム・デ

ータのセットで構成されます。 Installation Manager をインストールする前に、 Installation Manager が作動するときのモードと、バイナリーおよびランタイム・デ ータ (エージェント・データあるいはアプリケーション・データと呼ばれる) が常駐 する場所を決める必要があります。その後、適切なユーザー ID から Installation Manager のインストール・コマンドを出して Installation Manager をインストールし ます。

製品リポジトリーへのアクセス**:** IBM Installation Manager でインストールされるす べてのソフトウェア資料は、フラット・ファイル・リポジトリーに保管されていま す。各リポジトリーには、1 つ以上のパッケージ (すなわち、特定のレベルのソフ トウェア製品) に関するプログラム・オブジェクトおよびメタデータが含まれてい ます。リポジトリーにはフィックスパックやインテリム・フィックスなどの製品保 守が含まれることもあります。 新しい製品をインストールする際は、アクセス可能 なすべてのリポジトリーで使用可能な製品レベルから選択することができます。

製品のインストール**:** Installation Manager のインストールが完了し、必要なすべて の製品リポジトリーへのアクセスが可能になったならば、Installation Manager の GUI、コマンド行コマンド、または応答ファイルを使用して実際に製品をインストー ルすることができます。製品をインストールする際には、パッケージ名、インスト ールする製品レベル、製品ロケーション、およびその他のプロパティーを指定しま す (パッケージ名と製品ロケーション以外はオプションです)。例えば、製品によっ ては、インストール時に選択できるオプション機能や、選択可能なオプションのサ ポート対象言語パックのリストを備えたものもあります。

インストール済み製品に関する作業**:** Installation Manager のコマンドを使用して、 インストール済みの製品および製品レベルのリストを取得することができます。こ の情報、つまり WebSphere eXtreme Scale 製品のインストール済みコピーについて の情報は、製品ファイル・システムから **versionInfo** コマンドを出すことによって も取得することができます。 Installation Manager のコマンドまたは応答ファイルを 使用して、新しい製品レベルをインストールしたり、以前のレベルにロールバック したり、オプション機能や言語パックの追加や削除によって製品を変更したりする ことができます。

**IBM Packaging Utility** の使用**:** Packaging Utility を使用すれば、インストール・リ ポジトリー用のパッケージを作成したり管理したりすることができます。複数のパ ッケージを 1 つのリポジトリーにコピーしたり、1 つの製品の複数のディスクを同 じリポジトリーにコピーしたりすることができます。例えば、Passport Advantage か らリポジトリーにパッケージをコピーすることができます。 Packaging Utility につ いて詳しくは、IBM Installation Manager バージョン 1.5 [インフォメーション・セン](http://publib.boulder.ibm.com/infocenter/install/v1r5/index.jsp) [ターに](http://publib.boulder.ibm.com/infocenter/install/v1r5/index.jsp)移動してください。

## 制約事項**:**

• Windows 非管理者がユーザー アカウント制御 (UAC) が有効にされたままの状 態で Windows Vista、Windows 7、または Windows Server 2008 オペレーティン グ・システムの Program Files または Program Files (x86) ディレクトリーに WebSphere eXtreme Scale バージョン 8.5 をインストールすると、WebSphere eXtreme Scale は正しく機能しません。

UAC は、非管理者に対して Program Files または Program Files (x86) ディレ クトリーへのソフトウェア製品のインストールを許可するアクセス制御メカニズ ムですが、インストールが完了すると、そのディレクトリーへの書き込みアクセ スがすべて禁止されてしまいます。WebSphere eXtreme Scale は、正しく機能す るためには、*app\_server\_root* ディレクトリーへの書き込みアクセスを必要とし ます。

- この問題を解決するには、以下の作業のいずれかを実行してください。
- WebSphere eXtreme Scale を Program Files または Program Files (x86) 以 外のディレクトリーにインストールします。

例:

C:¥IBM¥WebSphere¥AppServer

- UAC を使用不可に設定します。
- v ローカル・リポジトリーがある Installation Manager を使用して製品をインストー ルする場合、圧縮されたリポジトリー・ファイルを解凍せずにそのまま使用する と、インストールにかなり長い時間がかかります。

ローカル・リポジトリーを使用して製品をインストールする前に、圧縮リポジト リー・ファイルをローカル・システム上のロケーションに解凍し、その後で Installation Manager を使用してリポジトリー・ファイルにアクセスするようにし てください。

v Installation Manager コンソール・モード (これは Installation Manager バージョン 1.4.3 以降に含まれています) は、z/OS® 以外のシステム上の WebSphere eXtreme Scale バージョン 8.5 オファリングでは機能しません。

重要**:** リポジトリーの内容を非バイナリー・モードで転送したり、解凍時に内容を 変換したりしないでください。

ヒント**:** インフォメーション・センターのこのセクションに記載されている指示や 説明はそのほとんどが IBM Installation Manager の旧バージョンに対応しますが、 ここに示す情報は Installation Manager バージョン 1.5 以降のインストール・ユー ザーまたはアップグレード・ユーザー向けに最適化したものです。

#### **Java**

## **Installation Manager** で使用可能な製品オファリング

Installation Manager のインストールを完了し、かつ必要なすべての製品リポジトリ ーにアクセスできるようになると、Installation Manager は使用可能な製品オファリ ングのリストを提供します。本製品の製品リポジトリーをポイントすると、以下の 製品オファリングが表示されるはずです。

- WebSphere eXtreme Scale (スタンドアロン環境)
- WebSphere eXtreme Scale クライアント (スタンドアロン環境)
- WebSphere eXtreme Scale for WebSphere Application Server  $\therefore$   $\Rightarrow$  7.0
- v WebSphere eXtreme Scale for WebSphere Application Server バージョン 8.0
- WebSphere eXtreme Scale クライアント for WebSphere Application Server バージ ョン 7.0

• WebSphere eXtreme Scale クライアント for WebSphere Application Server バージ ョン 8.0

重要**:** 製品オファリング WebSphere eXtreme Scale for WebSphere Application Server をインストールする場合は、WebSphere Application Server 製品リポジトリーをポイ ントする必要があります。これらは 2 つの別々の製品としてインストールされます が、Installation Manager では同時にインストールすることができます。

# スタンドアロン環境または **WebSphere Application Server** 環境に おける **WebSphere eXtreme Scale** のインストールについて

スタンドアロン環境での WebSphere eXtreme Scale のインストールを選択した場合 は、カタログ・サーバーとコンテナー・サーバーの両方を実行します。データ・グ リッドにアクセスするクライアント・アプリケーションを実行しているサーバーが ある場合は、クライアントのみのインストールを使用することができます。カタロ グ・サーバーまたはコンテナー・サーバーを実行しているノード上では、サーバー のみのインストールまたはサーバーとクライアントのインストールを選択してくだ さい。 Extreme Transaction Processing (XTP) 機能を持つ .NET アプリケーションと 一緒に使用するために WebSphere eXtreme Scale をインストールしている場合は、 現時点では、スタンドアロン環境でのクライアント・インストールのみがサポート されます。詳しくは、 216 ページの『.NET 環境における [WebSphere eXtreme Scale](#page-229-0) [のインストールについて』を](#page-229-0)参照してください。

- v Java フルインストール **(**クライアントとサーバーのインストール**):**
	- WebSphere Application Server へのインストール中に、クライアントのみをイ ンストールするか、サーバーとクライアントの両方をインストールするかを選 択できます。
	- スタンドアロン環境でインストールしている場合は、サーバーとクライアント の両方をインストールできます。
- Java **NET クライアントのインストール**:

クライアント・アプリケーションを実行しているノード上では、クライアントの みのインストールを使用できます。.NET アプリケーションと一緒に使用するため に WebSphere eXtreme Scale をインストールしている場合は、現時点では、スタ ンドアロン・インストールのみがサポートされます。

v Java **WebSphere Application Server** 環境**:**

WebSphere eXtreme Scale を WebSphere Application Server 環境のノードにイン ストールすることによって、デプロイメント・マネージャーやその他のアプリケ ーション・サーバーと同じセル内でカタログ・サーバーとコンテナー・サーバー を自動的に始動できます。

**• Java スタンドアロン環境:** 

スタンドアロン・インストールでは、WebSphere Application Server のない環境に WebSphere eXtreme Scale をインストールします。スタンドアロン環境の場合、 カタログ・サーバーとコンテナー・サーバーのプロセスを手動で構成し、開始し ます。

# <span id="page-215-0"></span>インストールの計画

製品をインストールする前に、使用する環境について検討する必要があります。

# インストール・トポロジー

WebSphere eXtreme Scale を使用すると、スタンドアロン・サーバーまたは WebSphere Application Server、あるいはその両方を含む多くのインストール・トポ ロジーを作成できます。

# 開発ノード

最も単純なインストールのシナリオは、開発ノードを作成することです。このシナ リオでは、アプリケーションを開発するノード上で WebSphere eXtreme Scale のク ライアントおよびサーバー・インストール済み環境を一度にインストールします。

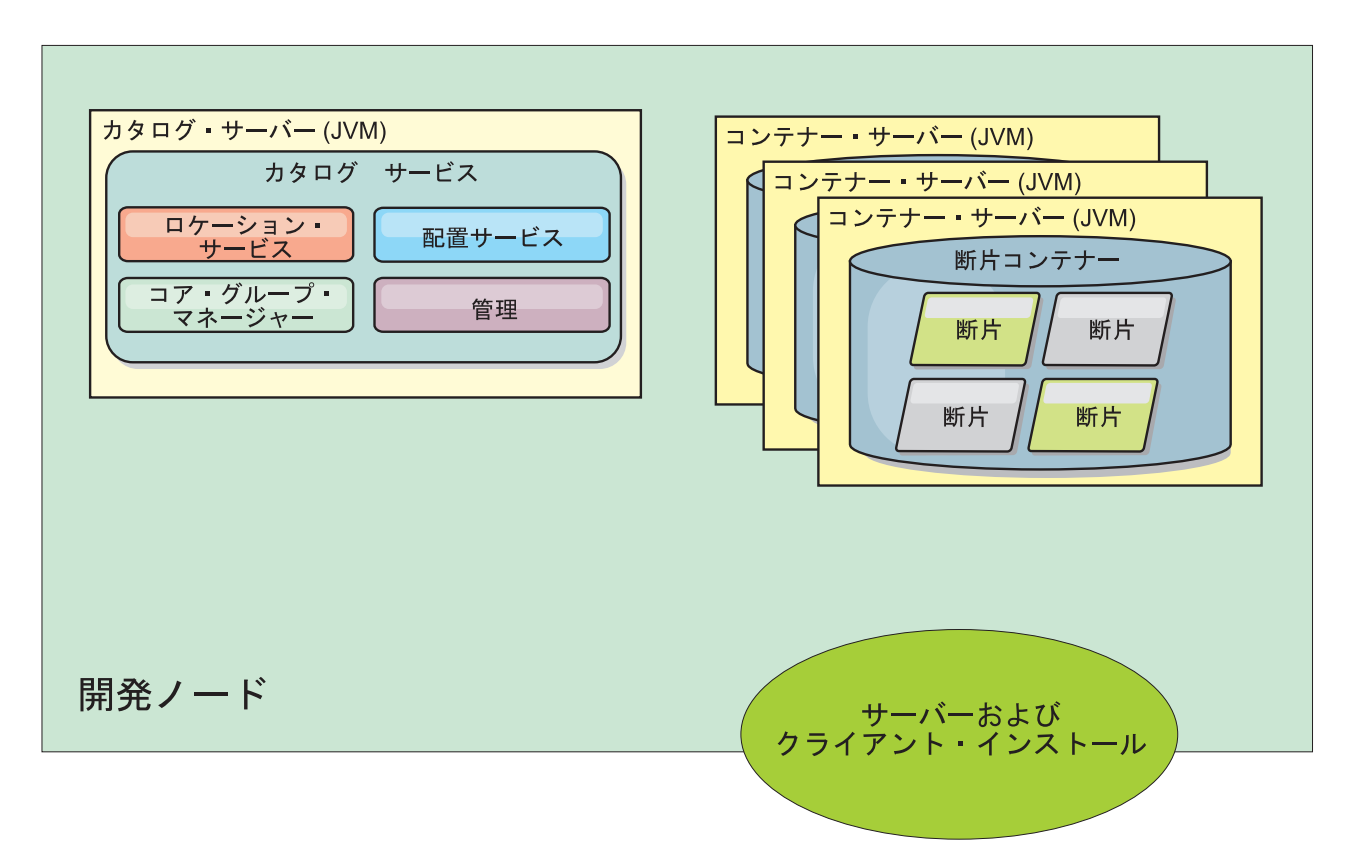

図 *26.* 開発ノード

開発ノード上でインストールが完了した後、開発環境を構成して、アプリケーショ ンの作成を開始することができます。

# スタンドアロン・トポロジー

スタンドアロン・トポロジーは、WebSphere Application Server 上で実行中でないサ ーバーから構成されます。多くのさまざまなスタンドアロン・トポロジーを作成で きますが、次のトポロジーが例として含まれます。このトポロジーには、2 つのデ ータ・センターがあります。各データ・センターでは、WebSphere eXtreme Scale の フルインストール済み環境 (クライアントおよびサーバー) とクライアントのみのイ
ンストール済み環境が、物理サーバーにインストールされています。クライアント のみのインストール済み環境は、データ・グリッドを使用している Web アプリケ ーションが実行されているノード上にあります。これらのノードは、カタログ・サ ーバーもコンテナー・サーバーも実行しないため、サーバー・インストールは必要 ありません。構成の中で、マルチマスター・リンクが 2 つのカタログ・サービス・ ドメインを接続しています。マルチマスター・リンクによって、異なるデータ・セ ンターのコンテナー・サーバー内の断片間のレプリカ生成が可能になります。

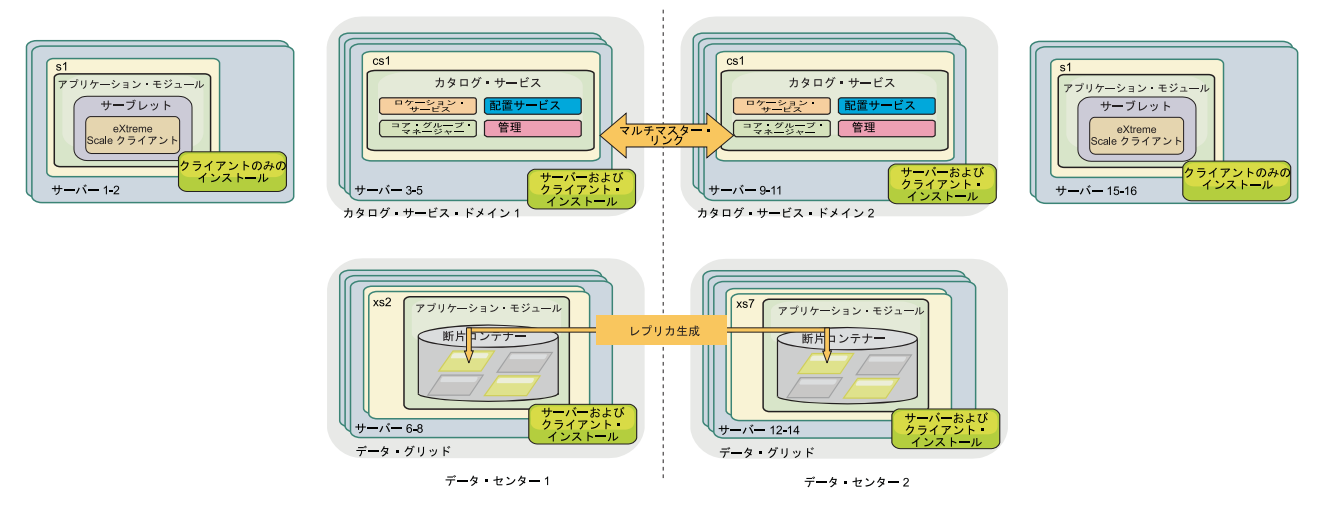

図 *27. 2* つのデータ・センターがあるスタンドアロン・トポロジー

スタンドアロン・トポロジーを使用する利点は次のとおりです。

- v ベンダー・フレームワークおよびライブラリーに組み込むことができる、柔軟な 統合オプション。
- WebSphere Application Server トポロジーよりも少ない占有スペース。
- v WebSphere Application Server トポロジーよりも少ないライセンス交付要件。
- v 拡張された Java ランタイム環境 (JRE) オプション。

## **WebSphere Application Server** トポロジー

完全に WebSphere Application Server セルの中で稼働するインストール済み環境を 作成することもできます。クライアント、カタログ・サーバー、およびコンテナ ー・サーバーには、それぞれ関連付けられたクラスターがあります。アプリケーシ ョンを実行するノードには、クライアントのみのインストール済み環境がありま す。その他のノードには、クライアントおよびサーバー・インストール済み環境が あります。

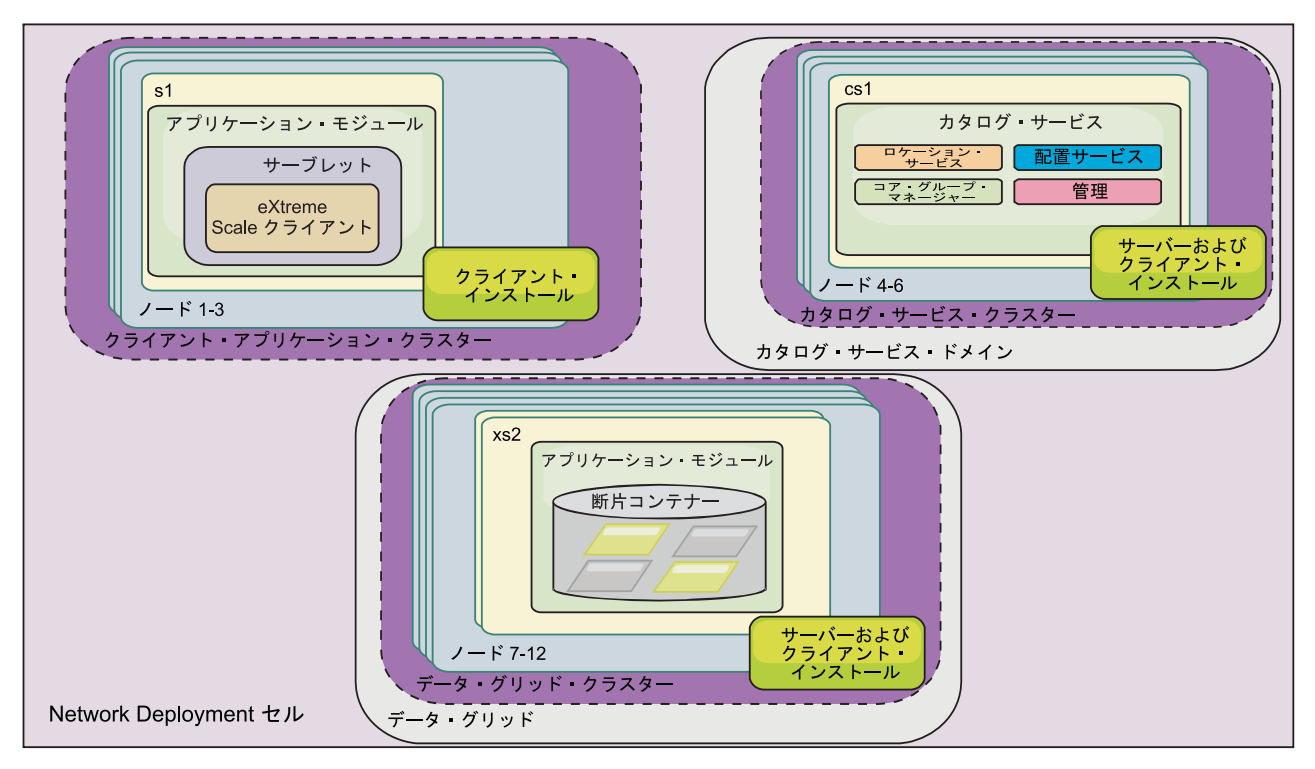

図 *28. WebSphere Application Server* トポロジー例

WebSphere Application Server トポロジーを使用する利点は次のとおりです。

- v 集中化され、一貫した管理および構成。
- v セキュリティー統合。
- Java EE アプリケーション統合。
- v Performance Monitoring Infrastructure (PMI) 統合。
- v WebSphere Application Server コンポーネント (OpenJPA L2 キャッシュ、動的キ ャッシュ、および HTTP セッション・パーシスタンス) との統合。

# 混合トポロジー

WebSphere Application Server とスタンドアロン・サーバーの両方を含んだ混合トポ ロジーを作成できます。次の例では、クライアント・アプリケーションは WebSphere Application Server セルの中で実行される一方、カタログ・サーバーおよ びコンテナー・サーバーはスタンドアロン・モードで実行されます。

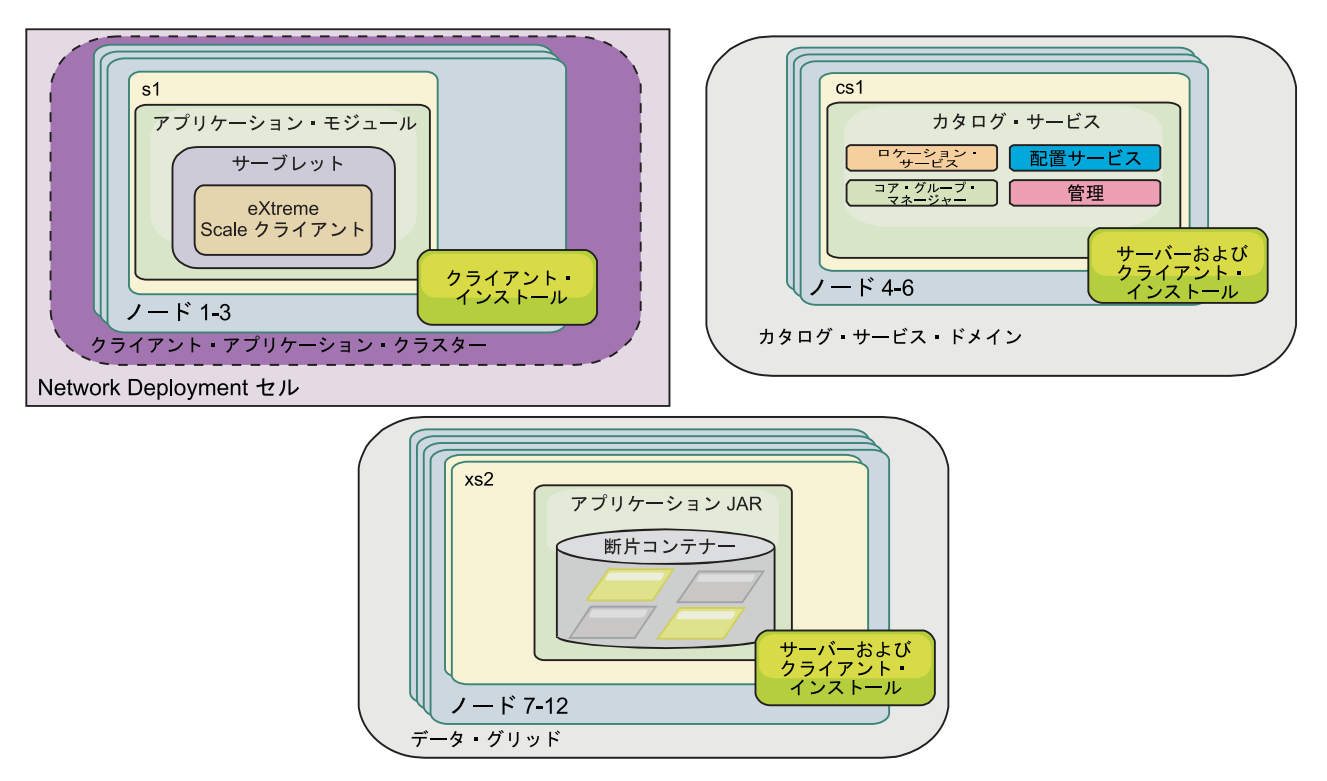

図 *29.* 混合トポロジー例

# ハードウェアおよびソフトウェア要件

ハードウェア要件およびオペレーティング・システム要件の概要をご覧ください。 WebSphere eXtreme Scale に対して使用するハードウェアまたはオペレーティング・ システムのレベルについて、特定のレベルの要件はありませんが、公式にサポート されるハードウェアおよびソフトウェアのオプションは、製品サポート・サイトの 「システム要件」ページから入手できます。インフォメーション・センターの情報 と「システム要件」ページの情報に違いがある場合は、Web サイトの情報を優先し てください。インフォメーション・センターの前提条件の情報は、便宜上提供され ているだけです。

ハードウェアおよびソフトウェア要件の正式なセットについては[、システム要件ペ](http://www.ibm.com/software/webservers/appserv/extremescale/sysreqs) [ージを](http://www.ibm.com/software/webservers/appserv/extremescale/sysreqs)参照してください。

この製品は、Java EE および Java SE 環境にインストールしてデプロイできます。 また、クライアント・コンポーネントを WebSphere Application Server に統合せず に、直接 Java EE アプリケーションにバンドルすることができます。

# ハードウェア要件

WebSphere eXtreme Scale では、ハードウェアの具体的なレベルの要件はありませ ん。ハードウェア要件は、WebSphere eXtreme Scale を実行するのに使用される Java Platform, Standard Edition のインストール済み環境でサポートされるハードウ ェアによって異なります。 eXtreme Scale を WebSphere Application Server または 別の Java Platform, Enterprise Edition 実装環境で使用する場合、これらのプラット

<span id="page-219-0"></span>フォームのハードウェア要件は WebSphere eXtreme Scale にとって十分です。

# オペレーティング・システム要件

■ NET ■ 2.6+ .NET クライアント環境の要件について詳しくは、 71 [ページの](#page-84-0) 『Microsoft .NET [に関する考慮事項』を](#page-84-0)参照してください。

■ Java ■ 各 Java SE および Java EE 実装は、それぞれ異なるオペレーティング・ システム・レベル、または、Java 実装のテスト中に発見された問題に対するフィッ クスを必要とします。これらの実装に必要なレベルは、eXtreme Scale にとって十分 です。

#### **Installation Manager** の要件

WebSphere eXtreme Scale をインストールする前に、Installation Manager をインス トールする必要があります。 Installation Manager をインストールするには、製品メ ディアを使用するか、Passport Advantage サイトから入手したファイルを使用する か、あるいは、[IBM Installation Manager](http://www.ibm.com/support/entry/portal/Recommended_fix/Software/Rational/IBM_Installation_Manager) ダウンロード Web サイトにある Installation Manager の最新バージョンが入っているファイルを使用します。詳しく は、 221 ページの『IBM Installation Manager および [WebSphere eXtreme Scale](#page-234-0) 製品 [オファリングのインストール』を](#page-234-0)参照してください。

### **Web** ブラウザー要件

Web コンソールは、以下の Web ブラウザーをサポートしています。

- v Mozilla Firefox、バージョン 3.5.x 以降
- Microsoft Internet Explorer バージョン 7 以降

#### **WebSphere Application Server** 要件

#### $8.6 +$

- WebSphere Application Server バージョン 7.0.0.21 以降
- WebSphere Application Server バージョン 8.0.0.2 以降

詳しくは、[WebSphere Application Server](http://www.ibm.com/support/docview.wss?rs=180&context=SSEQTP&uid=swg27004980) の推奨フィックスを参照してください。

#### **Java** 要件

8.6+ その他の Java EE 実装は、ローカル・インスタンスとして、または、 eXtreme Scale サーバーへのクライアントとして、eXtreme Scale ランタイムを使用 できます。Java SE を実装する場合は、バージョン 6 以降を使用する必要がありま す。

# **WebSphere eXtreme Scale** 製品オファリング **ID**

**Java** 

製品の更新をインストールする場合、あるいはフィックスをロールバックする場 合、コマンド行でオファリング ID を指定する必要があります。製品オファリング は、下の表を使用して特定してください。

表 *3. WebSphere eXtreme Scale* 製品のオファリング *ID*

| 製品名                                                                                                    | オファリング ID                            |
|----------------------------------------------------------------------------------------------------|--------------------------------------|
| スタンドアロン環境での WebSphere eXtreme Scale                                                                                               | com.ibm.websphere.WXS.v86            |
| スタンドアロン環境での WebSphere eXtreme Scale クライアント                                                                                        | com.ibm.websphere.WXSCLIENT.v86      |
| WebSphere eXtreme Scale for WebSphere Application Server $\vec{N}$ $\vec{v}$ $\vec{v}$ $\vec{v}$ $\vec{v}$ $\vec{v}$ $\vec{v}$    | com.ibm.websphere.WXS.was7.v86       |
| WebSphere eXtreme Scale for WebSphere Application Server $\check{\wedge}$ $\check{\rightarrow}$ $\check{\vee}$ a $\check{\vee}$ 8 | com.ibm.websphere.WXS.was8.v86       |
| WebSphere eXtreme Scale クライアント for WebSphere Application Server バージョン 7                                                           | com.ibm.websphere.WXSCLIENT.was7.v86 |
| WebSphere eXtreme Scale クライアント for WebSphere Application Server バージョン 8                                                           | com.ibm.websphere.WXSCLIENT.was8.v86 |

# **Java SE** の考慮事項 **Java**

WebSphere eXtreme Scale は Java SE 6、または Java SE 7 を必要とします。一般 に、Java SE は、バージョンが新しい方が機能性もパフォーマンスも優れていま す。

# サポートされるバージョン

WebSphere eXtreme Scale は Java SE 6、および Java SE 7 と一緒に使用すること ができます。使用するバージョンは、Java ランタイム環境 (JRE) ベンダーによって 現在サポートされているものでなければなりません。 Secure Sockets Layer (SSL) を使用する場合は、IBM Runtime Environment を使用する必要があります。

IBM Runtime Environment, Java Technology Edition バージョン 6、およびバージョ ン 7 は、本製品と一緒に広く使用するためにサポートされています。バージョン 6 サービス・リリース 9 フィックスパック 2 は完全にサポートされる JRE です。こ の JRE は、スタンドアロン WebSphere eXtreme Scale インストールおよび WebSphere eXtreme Scale クライアント インストールの一環として *[wxs\\_install\\_root](#page-88-0)*/java ディレクトリーにインストールされるもので、クライアントと サーバーの両方で使用することができます。 WebSphere Application Server 内に WebSphere eXtreme Scale をインストールする場合は、WebSphere Application Server インストールに含まれている JRE を使用できます。Web コンソールの場合は、 IBM Runtime Environment, Java Technology Edition バージョン 6 サービス・リリ ース 7 以降のサービス・リリースのみを使用する必要があります。

WebSphere eXtreme Scale は、バージョン 6、およびバージョン 7 の機能を、これ が使用可能になったときに使用します。一般に、Java Development Kit (JDK) およ び Java SE は、バージョンが新しい方がパフォーマンスおよび機能が優れていま す。

詳しくは[、サポートされるソフトウェアを](http://www-01.ibm.com/support/docview.wss?uid=swg24033719)参照してください。

## **Java SE** に依存する **WebSphere eXtreme Scale** フィーチャー

表 *4. Java SE 6*、および *Java SE 7* を必要とするフィーチャー:

WebSphere eXtreme Scale は、 Java SE 6 で導入された機能を使用して、以下の製品フィー チャーを提供します。

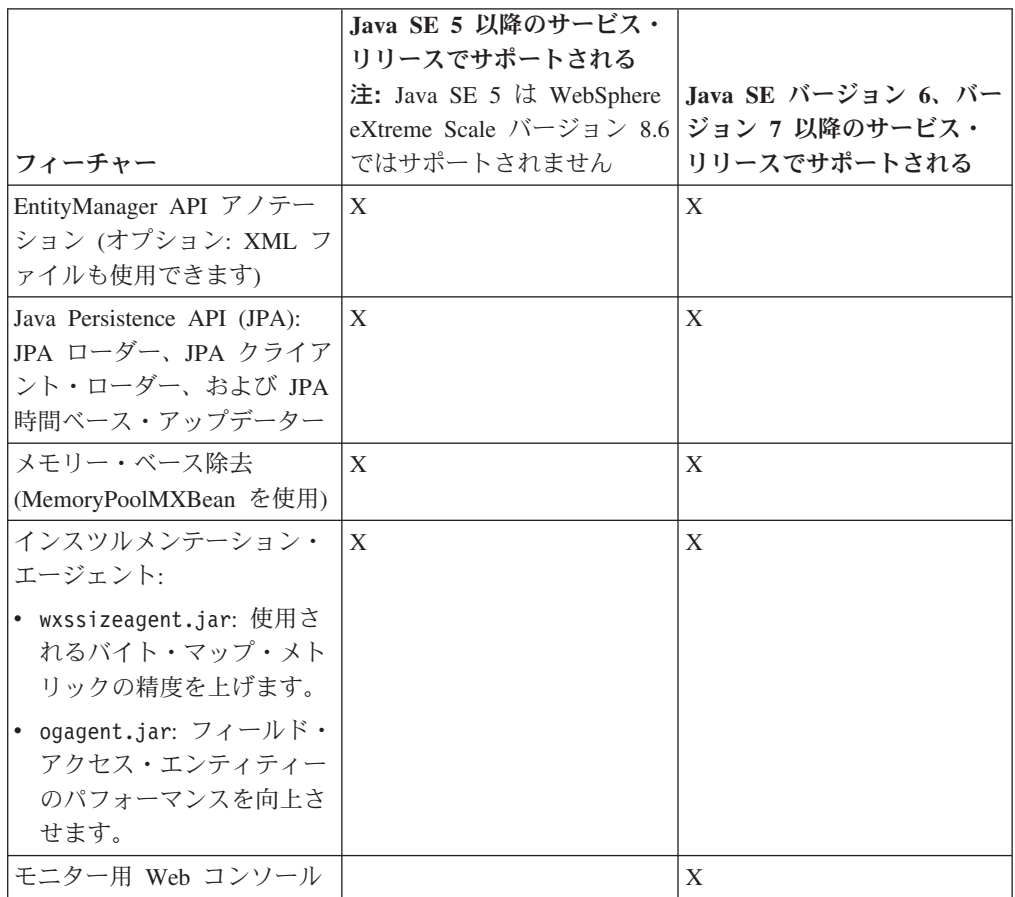

# **WebSphere eXtreme Scale** の **JDK** のアップグレード

スタンドアロン環境と WebSphere Application Server 環境の両方にある WebSphere eXtreme Scale のリリースのアップグレード・プロセスについてのよくある質問を以 下に示します。

• WebSphere eXtreme Scale for WebSphere Application Server と同梱の JDK をア ップグレードするにはどうすればいいですか?

WebSphere Application Server によって使用可能になる JDK アップグレード・プ ロセスを使用する必要があります。詳しくは、[http://www-304.ibm.com/support/](http://www-304.ibm.com/support/docview.wss?uid=swg21427178) [docview.wss?uid=swg21427178](http://www-304.ibm.com/support/docview.wss?uid=swg21427178) を参照してください。

v WebSphere Application Server 環境で WebSphere eXtreme Scale を使用している ときには JDK のどのバージョンを使用すればいいですか?

WebSphere Application Server がサポートする、WebSphere Application Server の サポートされるバージョン用の任意のレベルの JDK を使用することができま す。

# **Java EE** の考慮事項

**Java** 

WebSphere eXtreme Scale を Java Platform, Enterprise Edition 環境に統合する準備 をするときは、バージョン、構成オプション、要件と制約、およびアプリケーショ ンのデプロイメントと管理などを考慮します。

#### **Java EE** 環境での **eXtreme Scale** アプリケーションの実行

Java EE アプリケーションは、eXtreme Scale のリモート・アプリケーションに接続 できます。さらに、WebSphere Application Server 環境は、アプリケーションがアプ リケーション・サーバーで開始するときに eXtreme Scale サーバーの始動をサポー トします。

ObjectGrid インスタンスの作成に XML ファイルを使用する場合、かつ XML ファ イルがエンタープライズ・アーカイブ (EAR) ファイルのモジュール内にある場合、 getClass().getClassLoader().getResource("META-INF/objGrid.xml") メソッドを使用して ファイルにアクセスし、ObjectGrid インスタンスの作成に使用する URL オブジェ クトを取得してください。 メソッド呼び出しで使用している XML ファイルの名前 に置き換えます。

アプリケーションの開始 Bean を使用して、アプリケーションが起動する際に ObjectGrid インスタンスをブートストラップし、アプリケーションが停止する際に そのインスタンスを破棄することができます。 開始 Bean は、 com.ibm.websphere.startupservice.AppStartUpHome リモート・ロケーションと com.ibm.websphere.startupservice.AppStartUp リモート・インターフェースを持つ Stateless Session Bean です。 リモート・インターフェースには start メソッドと stop メソッドという 2 つのメソッドがあります。start メソッドを使用してインス タンスをブートストラップし、stop メソッドを使用してインスタンスを破棄しま す。 アプリケーションは ObjectGridManager.getObjectGrid メソッドを使用して、イ ンスタンスへの参照を保持します。 詳しくは、「プログラミング・ガイド」の ObjectGridManager を使用した ObjectGrid へのアクセスに関する情報を参照してく ださい。

# クラス・ローダーの使用

別のクラス・ローダーを使用するアプリケーション・モジュールが Java EE アプリ ケーションの単一 ObjectGrid インスタンスを共有する場合、eXtreme Scale に保管 されるオブジェクトと製品のプラグインがアプリケーションの共通ローダーにある ことを確認してください。

### サーブレット内の **ObjectGrid** インスタンスのライフサイクルの管理

サーブレットで ObjectGrid インスタンスのライフサイクルを管理するためには、 init メソッドを使用してインスタンスを作成したり、destroy メソッドを使用してイ ンスタンスを除去することができます。 インスタンスがキャッシュされた場合、サ ーブレット・コードで検索および操作を行います。 詳しくは、「プログラミング・ ガイド」の ObjectGridManager インターフェースを使用した ObjectGrid へのアクセ スに関する情報を参照してください。

# ディレクトリー規則

*wxs\_install\_root* や *wxs\_home* など、参照が必要な特別のディレクトリーに対し て、資料全体で、次のディレクトリー規則が使用されます。インストール中、およ びコマンド行ツールの使用時も含めて、さまざまなシナリオで、これらのディレク トリーにアクセスします。

#### **wxs\_install\_root**

*wxs\_install\_root* ディレクトリーは、WebSphere eXtreme Scale 製品ファイル がインストールされているルート・ディレクトリーです。*wxs\_install\_root* デ ィレクトリーは、試用版のアーカイブが解凍されたディレクトリー、または WebSphere eXtreme Scale 製品がインストールされているディレクトリーの可能 性があります。

v 試用版を解凍した場合の例:

例**:** /opt/IBM/WebSphere/eXtremeScale

v WebSphere eXtreme Scale がスタンドアロン・ディレクトリーにインストール されている場合の例:

UNIX 例**:** /opt/IBM/eXtremeScale

■ Windows ■ 例: C:¥Program Files¥IBM¥WebSphere¥eXtremeScale

v WebSphere eXtreme Scale が WebSphere Application Server に統合されている 場合の例:

例**:** /opt/IBM/WebSphere/AppServer

#### **wxs\_home**

*wxs\_home* ディレクトリーは、WebSphere eXtreme Scale 製品ライブラリー、サ ンプル、およびコンポーネントのルート・ディレクトリーです。このディレクト リーは、試用版を解凍した場合は、*wxs\_install\_root* ディレクトリーと同じで す。スタンドアロンのインストール済み環境の場合、*wxs\_home* ディレクトリー は、*wxs\_install\_root* ディレクトリー内の ObjectGrid サブディレクトリーで す。WebSphere Application Server に統合されているインストール済み環境の場 合、このディレクトリーは、*wxs\_install\_root* ディレクトリー内の optionalLibraries/ObjectGrid ディレクトリーです。

v 試用版を解凍した場合の例:

例**:** /opt/IBM/WebSphere/eXtremeScale

v WebSphere eXtreme Scale がスタンドアロン・ディレクトリーにインストール されている場合の例:

UNIX 例**:** /opt/IBM/eXtremeScale/ObjectGrid

Windows 例**:** *[wxs\\_install\\_root](#page-88-0)*¥ObjectGrid

v WebSphere eXtreme Scale が WebSphere Application Server に統合されている 場合の例:

例**:** /opt/IBM/WebSphere/AppServer/optionalLibraries/ObjectGrid

#### **was\_root**

*was\_root* ディレクトリーは、WebSphere Application Server インストール済み環 境のルート・ディレクトリーです。

例**:** /opt/IBM/WebSphere/AppServer

# **net 1 net client** home

*net\_client\_home* ディレクトリーは、.NET クライアント・インストール済み環 境のルート・ディレクトリーです。

例**:** C:¥Program Files¥IBM¥WebSphere¥eXtreme Scale .NET Client

#### **restservice\_home**

*restservice\_home* ディレクトリーは、WebSphere eXtreme Scale REST デー タ・サービスのライブラリーおよびサンプルが配置されるディレクトリーです。 このディレクトリーは restservice という名前で、*wxs\_home* ディレクトリー内 のサブディレクトリーです。

• スタンドアロン・デプロイメントの場合の例:

例**:** /opt/IBM/WebSphere/eXtremeScale/ObjectGrid/restservice

例**:** *[wxs\\_home](#page-88-0)*¥restservice

• WebSphere Application Server 統合デプロイメントの場合の例:

例**:** /opt/IBM/WebSphere/AppServer/optionalLibraries/ObjectGrid/ restservice

#### **tomcat\_root**

*tomcat\_root* は、Apache Tomcat インストール済み環境のルート・ディレクト リーです。

例**:** /opt/tomcat5.5

#### **wasce\_root**

*wasce\_root* は、WebSphere Application Server Community Edition インストール 済み環境のルート・ディレクトリーです。

例**:** /opt/IBM/WebSphere/AppServerCE

#### **java\_home**

*java\_home* は、Java Runtime Environment (JRE) インストール済み環境のルー ト・ディレクトリーです。

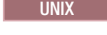

**UNIX 例:** /opt/IBM/WebSphere/eXtremeScale/java

Windows 例**:** *[wxs\\_install\\_root](#page-88-0)*¥java

#### **samples\_home**

samples home は、チュートリアルに使用するサンプル・ファイルを解凍したデ ィレクトリーです。

UNIX 例**:** *[wxs\\_home](#page-88-0)*/samples

Windows 例**:** *[wxs\\_home](#page-88-0)*¥samples

**dvd\_root**

*dvd\_root* ディレクトリーは、製品が含まれた DVD のルート・ディレクトリー です。

例**:** dvd\_root/docs/

**equinox\_root**

*equinox\_root* ディレクトリーは、Eclipse Equinox OSGi フレームワークのイン ストール済み環境のルート・ディレクトリーです。

例**:** /opt/equinox

**user\_home**

*user\_home* ディレクトリーは、ユーザー・ファイル (セキュリティー・プロファ イルなど) が保管されている場所です。

Windows c:¥Documents and Settings¥*user\_name*

UNIX /home/*user\_name*

# **WebSphere Application Server** と統合された **WebSphere eXtreme Scale** 用のランタイム・ファイル

Java アーカイブ (JAR) ファイルは、インストールに含まれます。ここには、含まれ る JAR ファイルとそのインストール先が示されます。

表 *5. WebSphere eXtreme Scale*用のランタイム・ファイル: 次の表に、このインストールに含まれる Java アーカイ ブ (JAR) ファイルをリストします。インストールの場所は、インストール時に選択した *[wxs\\_home](#page-88-0)* ディレクトリーか らの相対的な場所です。

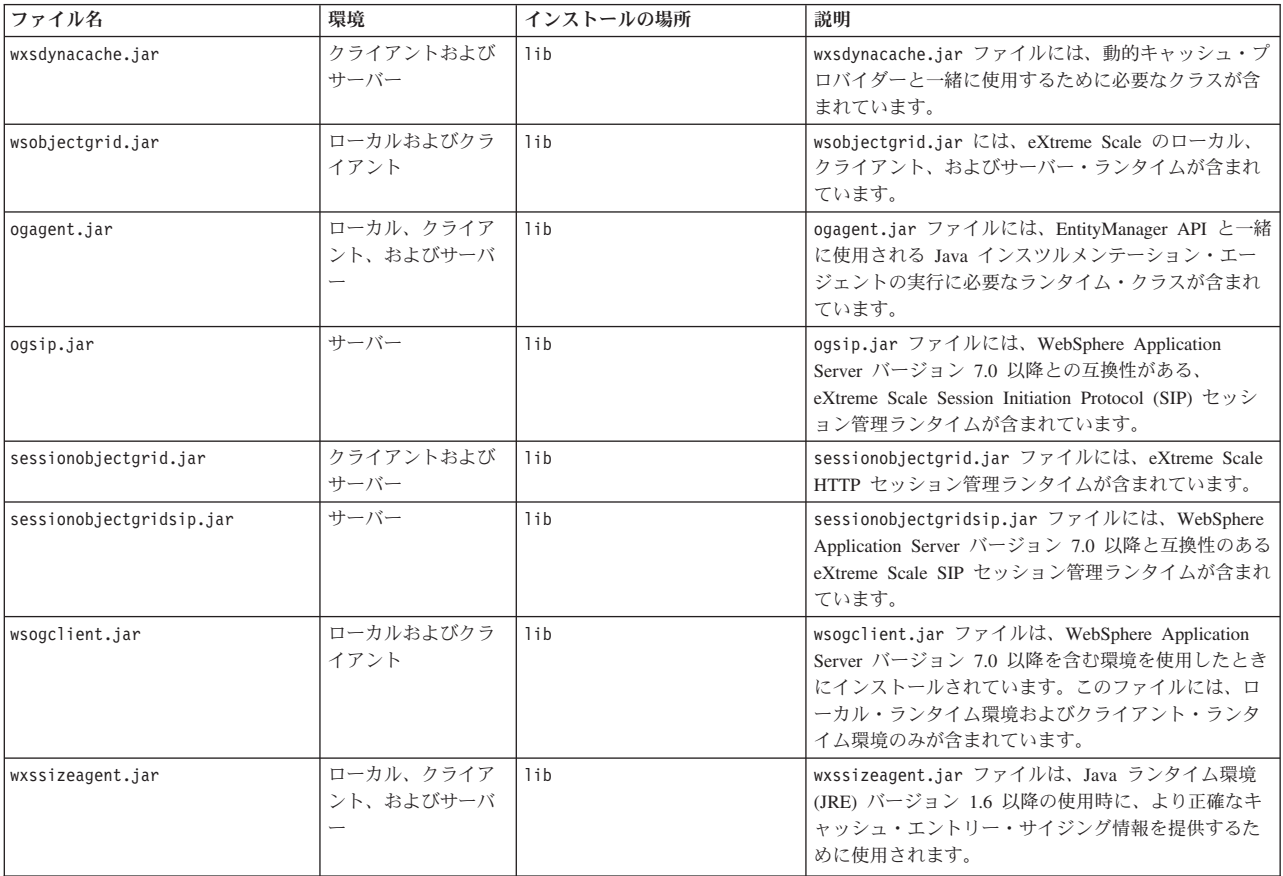

表 *5. WebSphere eXtreme Scale*用のランタイム・ファイル *(*続き*)*: 次の表に、このインストールに含まれる Java ア ーカイブ (JAR) ファイルをリストします。インストールの場所は、インストール時に選択した *[wxs\\_home](#page-88-0)* ディレクト リーからの相対的な場所です。

| ファイル名                                     | 環境                     | インストールの場所                                           | 説明                                                                                                    |
|-------------------------------------------|------------------------|-----------------------------------------------------|----------------------------------------------------------------------------------------------------|
| oghibernate-cache.jar                     | クライアントおよび<br>サーバー      | optionalLibraries/ObjectGrid                        | oghibernate-cache.jar ファイルには、 JBoss<br>Hibernate 用の eXtreme Scale レベル 2 キャッシュ・<br>プラグインが含まれています。                                 |
| ogspring.jar                              | ローカル、クライア<br>ント、およびサーバ | optionalLibraries/ObjectGrid                        | ogspring.jar ファイルには、SpringSource Spring フレ<br>ームワーク統合用のサポート・クラスが含まれていま<br>す。                                                     |
| xsadmin.jar                               | ユーティリティー               | optionalLibraries/ObjectGrid                        | xsadmin.jar ファイルには、eXtreme Scale 管理サンプ<br>ル・ユーティリティーが含まれています。                                                                    |
| ibmcfw.jar<br>ibmorb.jar<br>ibmorbapi.jar | クライアントおよび<br>サーバー      | optionalLibraries/ObjectGrid/<br>endorsed           | このファイル・セットには、Java SE プロセスでアプ<br>リケーションを実行するために使用されるオブジェク<br>ト・リクエスト・ブローカー (ORB) ランタイムが含<br>まれています。                               |
| wxshyperic.jar                            | ユーティリティー               | optionalLibraries/ObjectGrid/<br>hyperic/lib        | SpringSource Hyperic モニター・エージェントの<br>WebSphere eXtreme Scale サーバー検出プラグイン。                                                        |
| restservice.ear                           | クライアント                 | optionalLibraries/ObjectGrid/<br>restservice/lib    | restservice.ear ファイルには、WebSphere<br>Application Server 環境用の eXtreme Scale REST デー<br>タ・サービス・アプリケーション・エンタープライ<br>ズ・アーカイブが含まれています。 |
| restservice.war                           | クライアント                 | optionalLibraries/ObjectGrid/<br>restservice/lib    | restservice.war ファイルには、別のベンダーから取<br>得されたアプリケーション・サーバー用の eXtreme<br>Scale REST データ・サービス Web アーカイブが含ま<br>れています。                    |
| splicerlistener.jar                       | ユーティリティー               | optionalLibraries/ObjectGrid/<br>session/lib        | splicerlistener.jar ファイルには、eXtreme Scale<br>HTTP セッション・マネージャー・フィルター用のス<br>プライサー・ユーティリティーが含まれています。                                |
| splicer.jar                               | ユーティリティー               | optionalLibraries/ObjectGrid/<br>legacy/session/lib | splicer.jar には、eXtreme Scale HTTP セッション・<br>マネージャー・フィルター用のバージョン 7.0 スプラ<br>イサー・ユーティリティーが含まれています。                                 |
| wxsra.rar                                 | ユーティリティー               | optionalLibraries/ObjectGrid/<br>wxsra.rar          | wxsra.rar には、接続ファクトリーを使用してグリッ<br>ドに接続するための eXtreme Scale リソース・アダプ<br>ターが含まれています。                                                 |

表 *6. WebSphere eXtreme Scale* クライアント用のランタイム・ファイル: 次の表に、このインストールに含まれる Java アーカイブ (JAR) ファイルをリストします。インストールの場所は、インストール時に選択した *[wxs\\_home](#page-88-0)* デ ィレクトリーからの相対的な場所です。

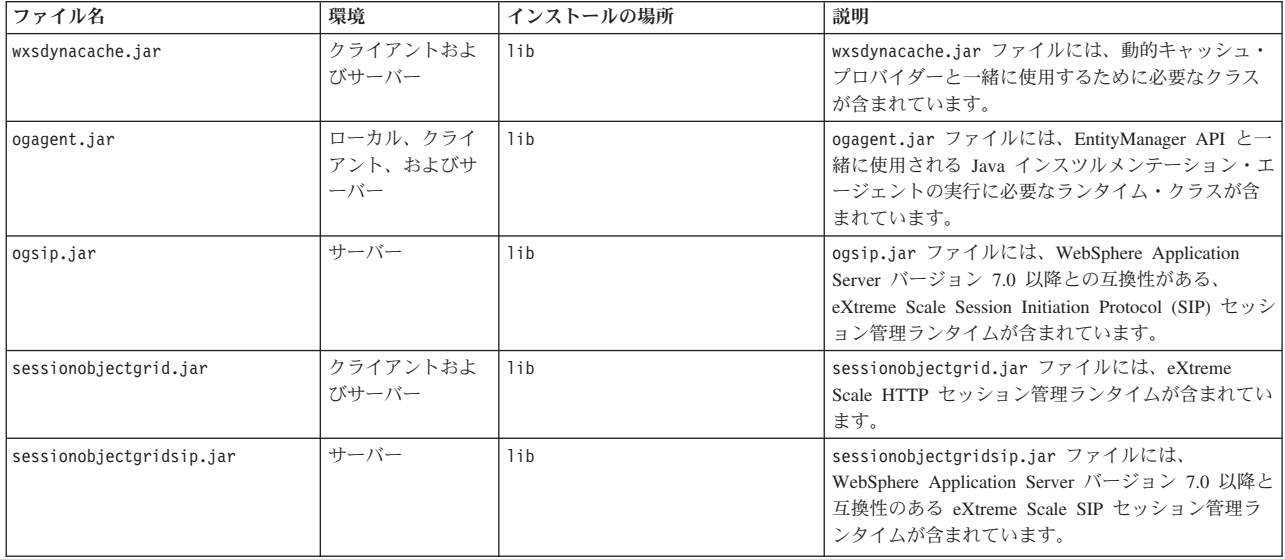

表 *6. WebSphere eXtreme Scale* クライアント用のランタイム・ファイル *(*続き*)*: 次の表に、このインストールに含ま れる Java アーカイブ (JAR) ファイルをリストします。インストールの場所は、インストール時に選択した *[wxs\\_home](#page-88-0)* ディレクトリーからの相対的な場所です。

| ファイル名                    | 環境                          | インストールの場所                                           | 説明                                                                                                    |
|--------------------------|-----------------------------|-----------------------------------------------------|----------------------------------------------------------------------------------------------------|
| wsogclient.jar           | ローカルおよびク<br>ライアント           | 1ib                                                 | wsogclient.jar ファイルは、WebSphere Application<br>Server バージョン 7.0 以降を含む環境を使用したと<br>きにインストールされています。このファイルに<br>は、ローカル・ランタイム環境およびクライアン<br>ト・ランタイム環境のみが含まれています。 |
| wxssizeagent.jar         | ローカル、クライ<br>アント、およびサ<br>ーバー | 1ib                                                 | wxssizeagent.jar ファイルは、Java ランタイム環境<br>(JRE) バージョン 1.6 以降の使用時に、より正確な<br>キャッシュ・エントリー・サイジング情報を提供す<br>るために使用されます。                                           |
| oghibernate-cache.jar    | クライアントおよ<br>びサーバー           | optionalLibraries/ObjectGrid                        | oghibernate-cache.jar ファイルには、 JBoss<br>Hibernate 用の eXtreme Scale レベル 2 キャッシ<br>ュ・プラグインが含まれています。                                                         |
| ogspring.jar             | ローカル、クライ<br>アント、およびサ<br>ーバー | optionalLibraries/ObjectGrid                        | ogspring.jar ファイルには、SpringSource Spring フ<br>レームワーク統合用のサポート・クラスが含まれて<br>います。                                                                             |
| xsadmin.jar              | ユーティリティー                    | optionalLibraries/ObjectGrid                        | xsadmin.jar ファイルには、eXtreme Scale 管理サン<br>プル・ユーティリティーが含まれています。                                                                                            |
| ibmcfw.jar<br>ibmorb.jar | クライアントおよ<br>びサーバー           | optionalLibraries/ObjectGrid/<br>endorsed           | このファイル・セットには、Java SE プロセスでア<br>プリケーションを実行するために使用されるオブジ<br>ェクト・リクエスト・ブローカー (ORB) ランタイム                                                                    |
| ibmorbapi.jar            |                             |                                                     | が含まれています。                                                                                                    |
| wxshyperic.jar           | ユーティリティー                    | optionalLibraries/ObjectGrid/<br>hyperic/lib        | SpringSource Hyperic モニター・エージェントの<br>WebSphere eXtreme Scale サーバー検出プラグイン。                                                                                |
| restservice.ear          | クライアント                      | optionalLibraries/ObjectGrid/<br>restservice/lib    | restservice.ear ファイルには、WebSphere<br>Application Server 環境用の eXtreme Scale REST デ<br>ータ・サービス・アプリケーション・エンタープラ<br>イズ・アーカイブが含まれています。                         |
| restservice.war          | クライアント                      | optionalLibraries/ObjectGrid/<br>restservice/lib    | restservice.war ファイルには、別のベンダーから<br>取得されたアプリケーション・サーバー用の<br>eXtreme Scale REST データ・サービス Web アーカ<br>イブが含まれています。                                            |
| splicerlistener.jar      | ユーティリティー                    | optionalLibraries/ObjectGrid/<br>session/lib        | splicerlistener.jar ファイルには、eXtreme Scale<br>HTTP セッション・マネージャー・フィルター用の<br>スプライサー・ユーティリティーが含まれていま<br>す。                                                    |
| splicer.jar              | ユーティリティー                    | optionalLibraries/ObjectGrid/<br>legacy/session/lib | splicer.jar には、eXtreme Scale HTTP セッショ<br>ン・マネージャー・フィルター用のバージョン 7.0<br>スプライサー・ユーティリティーが含まれていま<br>す。                                                      |

# **WebSphere eXtreme Scale** スタンドアロン・インストール用の ランタイム・ファイル

Java アーカイブ (JAR) ファイルは、インストールに含まれます。ここには、含まれ る JAR ファイルとそのインストール先が示されます。

表 *7. WebSphere eXtreme Scale* フルインストールのランタイム・ファイル: WebSphere eXtreme Scale は、 ObjectGrid プロセスおよび関連 API に依存しています。次の表に、このインストールに含まれる JAR ファイルをリ ストします。インストールの場所は、インストール時に選択した *[wxs\\_home](#page-88-0)* ディレクトリーからの相対的な場所で す。

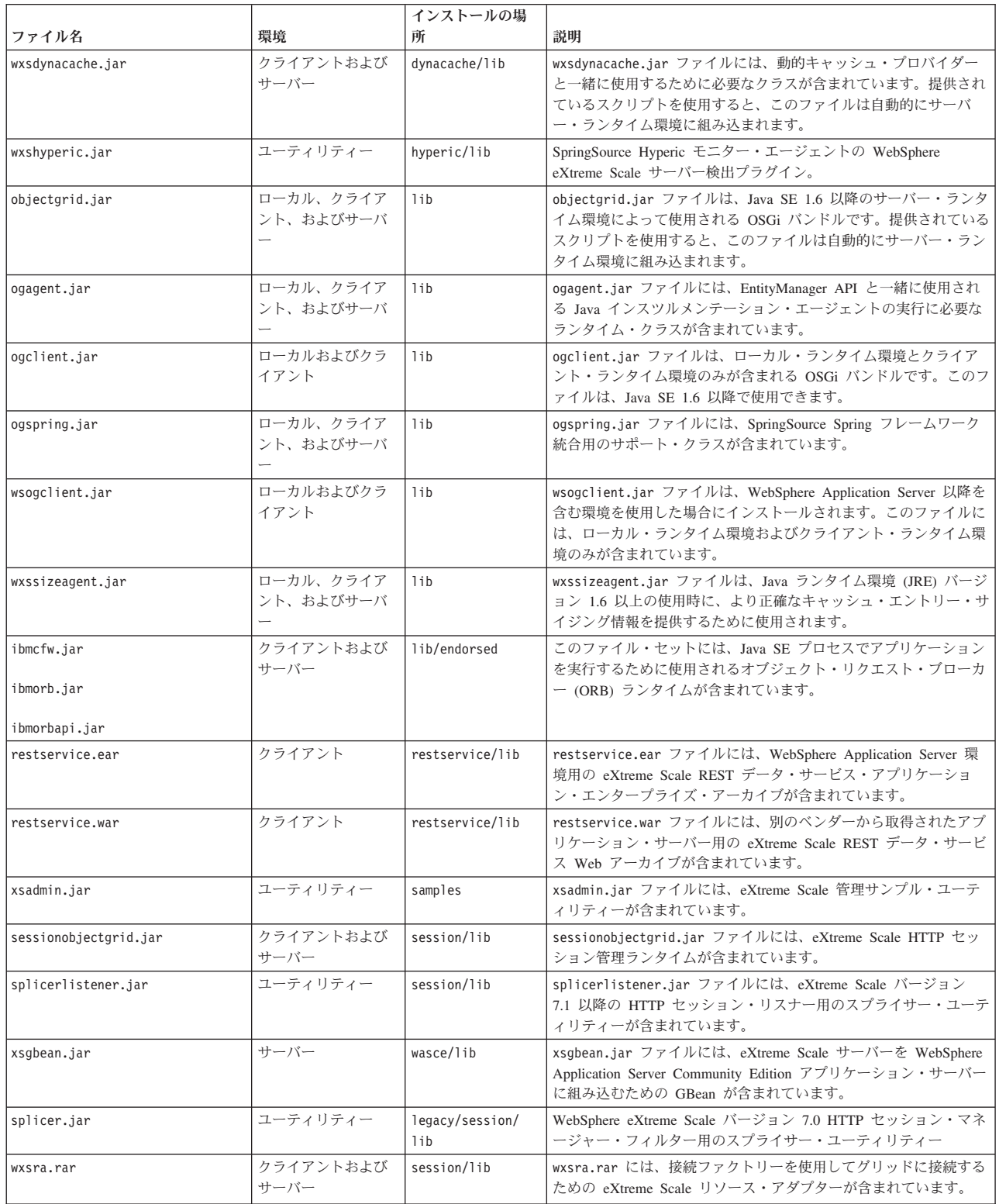

表 *8. WebSphere eXtreme Scale* クライアント用のランタイム・ファイル: WebSphere eXtreme Scale クライアント は、ObjectGrid プロセスおよび関連 API に依存しています。次の表に、このインストールに含まれる JAR ファイル をリストします。インストールの場所は、インストール時に選択した *[wxs\\_home](#page-88-0)* ディレクトリーからの相対的な場所 です。

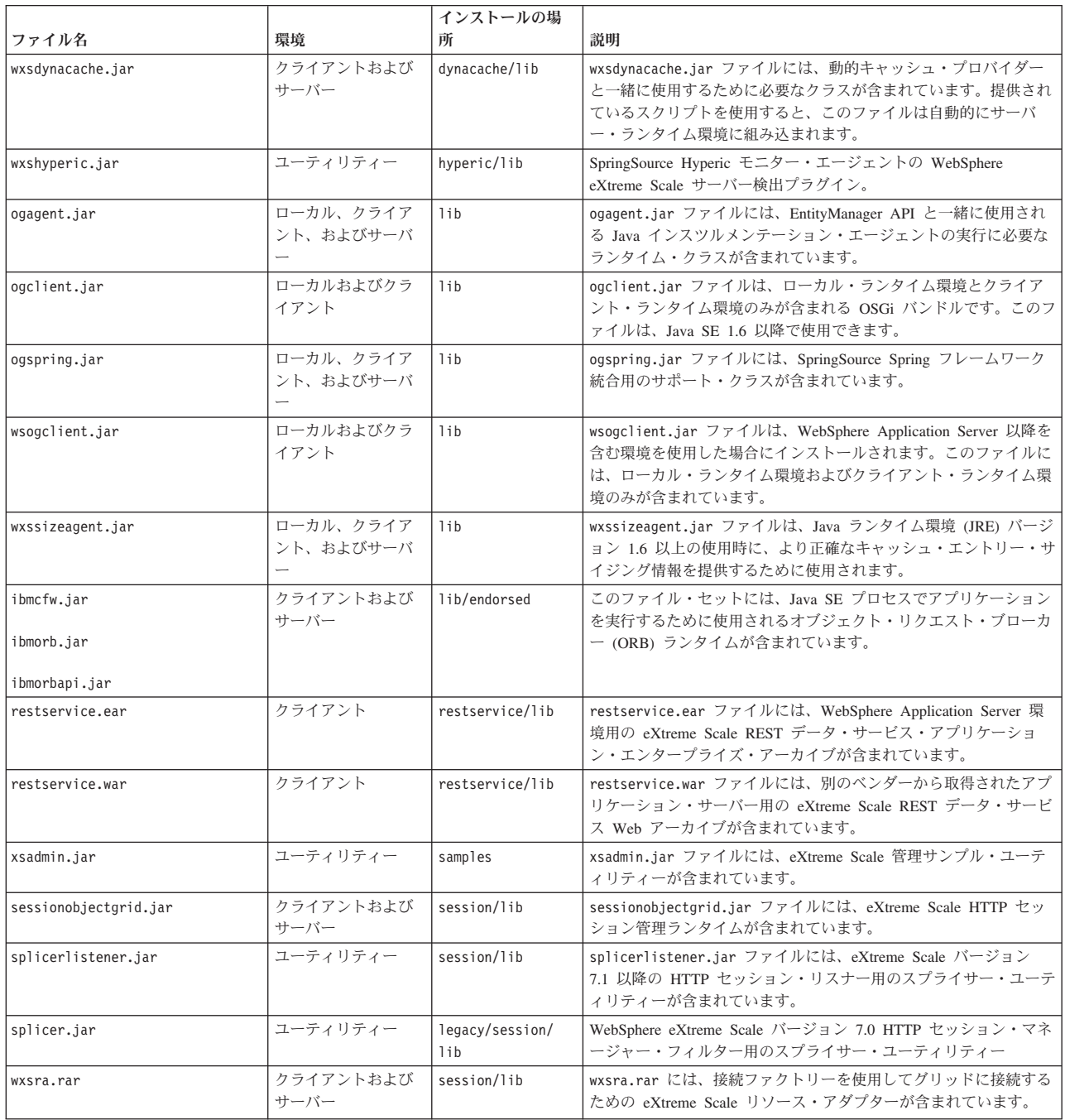

# **.NET** 環境における **WebSphere eXtreme Scale** のインストールについて

 $\begin{bmatrix} \bullet & .\texttt{NET} \end{bmatrix}$ 

<span id="page-230-0"></span>WebSphere eXtreme Scale for .NET は、ランタイム環境でインストールすることも できれば、ランタイム環境と開発環境の両方でインストールすることもできます。 ランタイム環境でインストールすると、.NET アプリケーションが実行される環境は そのランタイム環境です。ランタイム・アセンブリーは、ディスクおよびグローバ ル・アセンブリー・キャッシュ (GAC) にインストールされます。 .NET アプリケ ーションをビルドしてテストするには、WebSphere eXtreme Scale クライアント for .NET を開発環境でインストールします。ランタイム・アセンブリーは、ディスクお よびグローバル・アセンブリー・キャッシュ (GAC) にインストールされます。 .NET eXtreme Scale ソース・コードと Visual Studio プロジェクトのサンプルが install\_dir¥sample ディレクトリーにインストールされています。 Visual Studio IntelliSense との統合により、開発時にクラスとメソッドの記述が提供されます。ま た、開発環境インストールにより、API 資料が install dir¥doc ディレクトリーに 入れられます。

# **WebSphere eXtreme Scale** クライアント **for .NET** のインスト ール

#### $\overline{\phantom{a}}$  .net  $\overline{\phantom{a}}$

このフレームワークで実行されるアプリケーションがある場合は、WebSphere eXtreme Scale クライアント を .NET 環境でインストールすることができます。

## 始める前に

- v [サポート・サイトか](http://www-947.ibm.com/support/entry/portal/Downloads/Software/WebSphere/WebSphere_eXtreme_Scale.html)ら WebSphere eXtreme Scale クライアント をダウンロード します。
- v WebSphere eXtreme Scale クライアント for .NET を開発環境でインストールする 場合は、Microsoft Visual Studio 2010 または 2008 がインストールされている Windows システムを使用していなければなりません。

### このタスクについて

WebSphere eXtreme Scale クライアント for .NET は、ランタイム環境でインストー ルするか、またはランタイム環境と開発環境の両方でインストールすることができ ます。

#### 手順

- 1. ウィザードを使用してクライアントを DVD からインストールするか、また[はサ](http://www-947.ibm.com/support/entry/portal/Downloads/Software/WebSphere/WebSphere_eXtreme_Scale.html) [ポート・サイトか](http://www-947.ibm.com/support/entry/portal/Downloads/Software/WebSphere/WebSphere_eXtreme_Scale.html)らダウンロードします。
- 2. setup.exe ファイルを実行します。
- 3. ウィザードのプロンプトに従って進み、「次へ」をクリックします。「セットア ップ・タイプ」ページが表示されます。
- 4. WebSphere eXtreme Scale クライアント をランタイム環境でインストールするこ とを選択するか、またはカスタム・インストールを選択します。 カスタム・イ ンストールでは、製品を両方の環境でインストールすることができます。
- 5. WebSphere eXtreme Scale クライアント をランタイム環境にインストールするこ とに決めていた場合は、「ランタイム」をクリックし、以下のことを行います。
- a. 「インストール」をクリックしてインストーラーを実行し、「終了」をクリ ックします。デフォルトのインストール・ディレクトリーは C:¥Program Files (x86)¥IBM¥WebSphere¥eXtreme Scale .NET Client です。
- 6. WebSphere eXtreme Scale クライアント をランタイム環境と開発環境の両方にイ ンストールすることに決めていた場合は、「カスタム」を選択し、以下のことを 行います。
	- a. WebSphere eXtreme Scale クライアント をデフォルトのインストール・ディ レクトリーにインストールするか、またはインストール・ディレクトリーを 選択し、「次へ」をクリックします。
	- b. デフォルトでは、ランタイム環境と開発環境の両方がフィーチャーとして選 択されます。両方をインストールする場合は、十分なディスク・スペースが あることを確認してください。「次へ」をクリックします。
	- c. ログ・ファイルの場所を選択し、「次へ」をクリックします。
	- d. 「インストール」をクリックしてインストーラーを実行し、「終了」をクリ ックします。

# 次のタスク

有効な eXtreme Scale Client for .NET API を試みるように Client.Sample を更新 または変更することができます。インストール・ディレクトリーにある install\_dir¥Sample¥ClientSample.sln ファイルで Client.Sample を見つけ、この ファイルを Visual Studio にロードします。そうすると、単純な作成、検索、更新、 および削除操作を使用するサンプル・アプリケーションを表示することができま す。 Client.Sample をデータ・グリッドへのアクセス・ガイドとして使用します。 このアプリケーションを変更することもできれば、eXtreme Scale for .NET クライ アントがサポートする API セットを使用する新しいアプリケーションを作成するこ ともできます。

# サイレント・モードでの **WebSphere eXtreme Scale** クライアン ト **for .NET** のインストール

#### $\overline{\phantom{a}}$  .NET

WebSphere eXtreme Scale クライアント を .NET 環境でサイレント・モードでイン ストールすることができます。この方法は、インストールを自動で行いたい場合 や、製品を複数のマシンにインストールする必要がある場合に使用されます。サイ レント・モードのインストールでは、まず最初に、応答ファイルを記録し、このフ ァイルにパラメーターを渡す必要があります。

## 始める前に

- v [サポート・サイトか](http://www-947.ibm.com/support/entry/portal/Downloads/Software/WebSphere/WebSphere_eXtreme_Scale)ら WebSphere eXtreme Scale クライアント をダウンロード します。
- v WebSphere eXtreme Scale クライアント for .NET を開発環境でインストールする 場合は、Microsoft Visual Studio 2010 または 2008 がインストールされている Windows システムを使用していなければなりません。

# このタスクについて

WebSphere eXtreme Scale クライアント for .NET は、ランタイム環境でインストー ルするか、またはランタイム環境と開発環境の両方でインストールすることができ ます。

## 手順

- 1. コマンド・プロンプトを開き、次のスクリプトを実行します: setup.exe /r /f1"<install\_dir>¥Setup.iss" install\_dir は応答ファイルを作成する場所で す。
- 2. ウィザードのプロンプトに従って進み、「次へ」をクリックします。「セットア ップ・タイプ」ページが表示されます。
- 3. 選択するオプションに応じて、Setup.iss 応答ファイルを作成するために次の値 を渡すことができます。
	- WebSphere eXtreme Scale クライアント をランタイム環境でインストールす ることを選択するか、またはカスタム・インストールを選択します。カスタ ム・インストールでは、製品を両方の環境でインストールすることができま す。
	- v WebSphere eXtreme Scale クライアント をランタイム環境にインストールす ることに決めていた場合は、「ランタイム」をクリックし、以下のことを行い ます。
		- a. 「インストール」をクリックしてインストーラーを実行し、「終了」をク リックします。デフォルトのインストール・ディレクトリーは C:¥Program Files (x86)¥IBM¥WebSphere¥eXtreme Scale .NET Client です。
	- v WebSphere eXtreme Scale クライアント をランタイム環境と開発環境の両方 にインストールすることに決めていた場合は、「カスタム」を選択し、以下の ことを行います。
		- a. WebSphere eXtreme Scale クライアント をデフォルトのインストール・デ ィレクトリーにインストールするか、またはインストール・ディレクトリ ーを選択します。「次へ」をクリックします。
		- b. ランタイム環境と開発環境の両方を選択します。両環境でインストールし たい場合は、十分なディスク・スペースがあることを確認してください。 「次へ」をクリックします。
		- c. ログ・ファイルの場所を選択し、「次へ」をクリックします。
- 4. 「インストール」をクリックしてインストーラーを実行し、「終了」をクリック します。
- 5. コマンド・プロンプトを開き、setup.exe /s /f1"<install\_dir>¥Setup.iss" ス クリプトを実行して WebSphere eXtreme Scale クライアント をサイレント・モ ードでインストールします。 install dir は応答ファイルが存在する場所で す。

# 次のタスク

有効な eXtreme Scale Client for .NET API を試みるように Client.Sample を更新 または変更することができます。インストール・ディレクトリーにある install\_dir¥Sample¥ClientSample.sln ファイルで Client.Sample を見つけ、この ファイルを Visual Studio にロードします。そうすると、単純な作成、検索、更新、

および削除操作を使用するサンプル・アプリケーションを表示することができま す。 Client.Sample をデータ・グリッドへのアクセス・ガイドとして使用します。 このアプリケーションを変更することもできれば、eXtreme Scale for .NET クライ アントがサポートする API セットを使用する新しいアプリケーションを作成するこ ともできます。

# サイレント・モードでの **WebSphere eXtreme Scale** クライアン ト **for .NET** のアンインストール

#### $\overline{\phantom{a}}$  .NET

WebSphere eXtreme Scale クライアント for .NET を環境から削除するには、 Windows コントロール パネルからこれをアンインストールすることができます。 また、サイレント・モードでアンインストールする場合は応答ファイルを記録する ことができます。

# 始める前に

開発環境から製品をアンインストールする場合は、必ず Visual Studio をシャットダ ウンしてください。

重要**:** アンインストーラーは、すべてのバイナリー・ファイルと、フィックスパッ クやインテリム・フィックスなどのすべての保守を同時に削除します。

#### 手順

- 1. すべての .NET eXtreme Scale プロセスを停止します。
- 2. 応答ファイルを記録するには、コマンド・プロンプトを開き、次のスクリプトを 実行します。

setup.exe /uninst /r /f1"<install dir>¥Setup.iss"

- 3. アンインストール・ウィザードが開き、確認ウィンドウが表示されます。 WebSphere eXtreme Scale クライアント for .NET とそのすべてのフィーチャー を削除することを確認してください。「**OK**」をクリックします。
- 4. アンインストール・プロセスが完了したら、「終了」をクリックします。
- 5. オプション: 応答ファイルをテストとして、 WebSphere eXtreme Scale クライア ント をサイレント・モードでアンインストールするには、次のようにします。
	- a. WebSphere eXtreme Scale クライアント for .NET をインストールします。 詳しくは、 217 ページの『[WebSphere eXtreme Scale](#page-230-0) クライアント for .NET [のインストール』を](#page-230-0)参照してください。
	- b. コマンド・プロンプトを開き、次のスクリプトを実行して WebSphere eXtreme Scale クライアント for .NET をサイレント・モードでアンインスト ールします。

setup.exe /uninst /s /f1"<install\_dir>¥Setup.iss"

#### 次のタスク

Windows Explorer で、すべてのフォルダーがインストール・ディレクトリーから削 除されたことを確認します。また、Windows コントロール パネルでも、製品がリ ストされていないことを確認してください。

# <span id="page-234-0"></span>**IBM Installation Manager** および **WebSphere eXtreme Scale** 製品オフ ァリングのインストール

**Java** 

WebSphere eXtreme Scale 製品オファリングは、製品リポジトリーで使用可能です。 これらのリポジトリーにアクセスするには、まず IBM Installation Manager をイン ストールする必要があります。

Installation Manager は、製品メディア内のファイル、パスポート・アドバンテージ のサイトから入手したファイル、もしくは [IBM Installation Manager](http://www.ibm.com/support/entry/portal/Recommended_fix/Software/Rational/IBM_Installation_Manager) ダウンロード Web [サイトか](http://www.ibm.com/support/entry/portal/Recommended_fix/Software/Rational/IBM_Installation_Manager)ら入手したファイルのいずれかを使用してインストールできます。フ ァイルはインストール・イメージが収められた圧縮ファイルです。

#### 注: 8.6+

**Java** 

Installation Manager は、32 ビット版または 64 ビット版でダウンロードすることが できます。どちらの版の Installation Manager を使用しても、WebSphere eXtreme Scale をインストールできます。

Installation Manager を使用すると、必要な製品リポジトリーにアクセスできます。 WebSphere eXtreme Scale 製品オファリングをインストールするには、これらのリポ ジトリーにアクセスする必要があります。

製品リポジトリーにアクセスするには、2 つのオプションがあります。

オプション **1:** 物理メディア上の製品リポジトリーにアクセスして、ローカル・イ ンストールを行う

- 1. システムに Installation Manager をインストールします。
- 2. Installation Manager を使用して、メディア上の製品リポジトリーから製品オファ リングをインストールします。

オプション **2:** パスポート・アドバンテージから製品リポジトリーをダウンロード して、ローカル・インストールを行う

1. パスポート・アドバンテージのサイトからリポジトリーをダウンロードします。

注**:** IBM パスポート・アドバンテージ・オンライン Web サイトからダウンロー ド可能な IBM WebSphere eXtreme Scale のインストール・イメージのリストと その他の情報については[、サポートされるソフトウェアを](http://www-01.ibm.com/support/docview.wss?uid=swg24033719)参照してください。

- 2. システムに Installation Manager をインストールします。
- 3. Installation Manager を使用して、ダウンロードした製品リポジトリーから製品を インストールします。

# **GUI** の使用による **IBM Installation Manager** のインストール

WebSphere eXtreme Scale 製品オファリングをインストールできるように、必要な製 品リポジトリーにアクセスするには、IBM Installation Manager をインストールする 必要があります。Installation Manager はウィザード・コンソールを使用してインス トールできます。

# 始める前に

IBM Installation Manager をインストールし、必要なリポジトリーにアクセス可能で なければなりません。詳しくは、 221 ページの『[IBM Installation Manager](#page-234-0) および WebSphere eXtreme Scale [製品オファリングのインストール』を](#page-234-0)参照してください。

#### 手順

1. Installation Manager のインストール・ファイルが含まれているロケーションか ら、次のいずれかのコマンドを実行します。

管理インストール**:**

- . Windows install.exe
- . UNIX Linux ./install

非管理インストール**:**

• Windows userinst.exe . UNIX Linux ./userinst

管理インストールおよび非管理インストールについて詳しくは[、管理](http://pic.dhe.ibm.com/infocenter/install/v1r5/topic/com.ibm.silentinstall12.doc/topics/r_admin_nonadmin.html) [者、非管理者、またはグループとしてインストールを](http://pic.dhe.ibm.com/infocenter/install/v1r5/topic/com.ibm.silentinstall12.doc/topics/r_admin_nonadmin.html)参照してくださ い。

グループ・モードでのインストール**:**

**UNIX Linux ./groupinst** 

グループ・モードに関する注記**:**

v グループ・モードでは、複数のユーザーが IBM Installation Manager の 1 つのインスタンスを使用してソフトウェア・パッケージを管理 することができます。

グループ・モードでは、IBM Installation Manager の単一インスタン スを 2 人のユーザーが同時に使用することはできません。

- Windows グループ・モードは、Windows オペレーティング・シス テムでは使用できません。
- v グループ・モードを使用せずに Installation Manager をインストール する場合、後からこの Installation Manager インスタンスを使用して インストールする製品を管理するためにグループ・モードを使用する ことはできません。
- 現行ユーザーのインストール・ロケーションをデフォルト・ロケーシ ョンから、グループ内のすべてのユーザーがアクセスできるロケーシ ョンに変更します。
- グループ・モードでインストールする前に、[IBM Installation Manager](http://publib.boulder.ibm.com/infocenter/install/v1r5/index.jsp) バージョン 1.5 [インフォメーション・センターの](http://publib.boulder.ibm.com/infocenter/install/v1r5/index.jsp)グループ・モード のロードマップの説明のとおり、グループ、権限、および環境変数を 設定してください。
- v グループ・モードの使用方法について詳しくは、[IBM Installation](http://publib.boulder.ibm.com/infocenter/install/v1r5/index.jsp) Manager バージョン 1.5 [インフォメーション・センターの](http://publib.boulder.ibm.com/infocenter/install/v1r5/index.jsp)グルー プ・モードのロードマップを参照してください。
- <span id="page-236-0"></span>2. Installation Manager のパッケージが選択されていることを確認して、「次へ」 をクリックします。
- 3. 使用条件の条項に同意し、「次へ」をクリックします。
- 4. 「次へ」をクリックします。
- 5. 要約情報を検討して、「インストール」をクリックします。正常にインストー ルされた場合は、プログラムにより、インストールが正常に行われたことを示 すメッセージが表示されます。インストールが正常に行われなかった場合は、 「ログ・ファイルの表示」をクリックして、問題のトラブルシューティングを 行います。
- 6. 製品リポジトリーを Installation Manager 設定に追加します。
	- a. Installation Manager を開始します。
	- b. トップ・メニューで、「ファイル」>「設定」をクリックします。
	- c. 「リポジトリー」を選択します。
	- d. 「リポジトリーの追加」をクリックします。
	- e. リポジトリー・ファイルを含むロケーション内の repository.config ファ イルのパスを入力します。以下に例を示します。
		- v Windows C:¥repositories¥*product\_name*¥local-repositories
		- . UNIX I Linux /var/repositories/product name/localrepositories
	- f. 「**OK**」をクリックします。
- 7. 「リポジトリー」ウィンドウにリストされているロケーションのうち使用して いないものをクリアします。
- 8. 「適用」をクリックします。
- 9. 「**OK**」をクリックします。
- 10. 「ファイル」>「終了」をクリックして、Installation Manager を閉じます。

#### 次のタスク

Installation Manager のインストールとリポジトリーのセットアップが正常に完了し たら、引き続き製品オファリング用の任意の WebSphere eXtreme Scale スタンドア ロン、または WebSphere eXtreme Scale for WebSphere Application Server をインス トールすることができます。詳しくは、『GUI の使用による製品 のインストール』 を参照してください。

## **GUI** の使用による製品 のインストール

#### **Java**

ウィザード・コンソールから Installation Manager を使用し、WebSphere eXtreme Scale 製品オファリングをインストールします。

# 始める前に

Installation Manager に必要な製品ファイルをインストールし、必要なリポジトリー にアクセス可能でなければなりません。詳しくは、 221 ページの『[IBM Installation](#page-234-0) Manager および WebSphere eXtreme Scale [製品オファリングのインストール』を](#page-234-0)参 照してください。

#### 手順

1. Installation Manager を開始します。

ヒント**:** UNIX Linux **./IBMIM** コマンドを使用して、Installation Manager をグループ・モードで開始することができます。

- グループ・モードを使用すると、複数のユーザーが IBM Installation Manager の 1 つのインスタンスを使用してソフトウェア・パッケージを管理できるよ うになります。
- v グループ・モードの使用方法について詳しくは、[IBM Installation Manager](http://publib.boulder.ibm.com/infocenter/install/v1r5/index.jsp) バ ージョン 1.5 [インフォメーション・センターの](http://publib.boulder.ibm.com/infocenter/install/v1r5/index.jsp)グループ・モードのロードマ ップを参照してください。
- 2. 「インストール」をクリックします。

注**:** 認証のプロンプトが出されたら、プログラムの Web サイトで登録した IBM ID とパスワードを使用してください。

Installation Manager は、定義済みリポジトリー内にある使用可能なパッケージ を検索します。

- 3. 以下のいずれかの製品オファリングと適切なバージョンを選択します。
	- v スタンドアロン環境での WebSphere eXtreme Scale
	- WebSphere eXtreme Scale クライアント (スタンドアロン環境)
	- v WebSphere eXtreme Scale for WebSphere Application Server バージョン 7
	- v WebSphere eXtreme Scale for WebSphere Application Server バージョン 8
	- v WebSphere eXtreme Scale クライアント for WebSphere Application Server バ ージョン 7
	- v WebSphere eXtreme Scale クライアント for WebSphere Application Server バ ージョン 8

ご使用のシステムに既に当該製品がインストールされている場合は、その製品 が既にインストールされていることを示すメッセージが表示されます。別のロ ケーションに製品のインストール済み環境を別途作成するには、「続行」をク リックします。

ヒント**:** 「インストール・マネージャー・リポジトリー設定」ページで「イン ストール中および更新中にサービス・リポジトリーの検索」オプションが選択 されていて、インターネットに接続している場合、「他のバージョンと拡張機 能の確認」をクリックできます。これにより、選択したパッケージのデフォル ト更新リポジトリーで更新を検索することができます。この場合、「インスト ール・マネージャー・リポジトリー設定」ページに特定のサービス・リポジト リー URL を追加する必要はありません。

a. インストールするフィックスを選択します。

デフォルトでは、任意の推奨フィックスが選択されます。

推奨フィックスがある場合、推奨フィックスのみを表示し、非推奨フィック スを非表示にするオプションを選択できます。

b. 「次へ」をクリックします。

注**:** Installation Manager は、リポジトリーに接続する際に、最新レベルの Installation Manager への更新を要求するプロンプトを出す場合があります。プ ロンプトが出されたら、新しいバージョンに更新してから続行します。自動更 新については、[IBM Installation Manager](http://publib.boulder.ibm.com/infocenter/install/v1r5/index.jsp) バージョン 1.5 インフォメーション・ [センターを](http://publib.boulder.ibm.com/infocenter/install/v1r5/index.jsp)参照してください。

- 4. 使用条件の条項に同意し、「次へ」をクリックします。
- 5. 製品のインストール・ルート・ディレクトリーを指定します。

パネルには共有リソース・ディレクトリーおよびディスク・スペース情報も指 定されます。

注**:** 初めて Installation Manager を使用してパッケージをインストールする場 合、共有リソース・ディレクトリーを指定します。共有リソース・ディレクト リーは、1 つ以上のパッケージ・グループで使用できるインストール成果物が 置かれるディレクトリーです。このインストールには、最も大きいドライブを 使用してください。すべてのパッケージをアンインストールし終わるまで、こ のディレクトリー・ロケーションは変更できません。

#### 制約事項**:**

- v デフォルト・ターゲット・ロケーションを削除し、インストール・ディレク トリー・フィールドを空のままにすると、続行できなくなります。
- 宛先ディレクトリーとしてシンボリック・リンクを使用しないでください。

シンボリック・リンクはサポートされていません。

v ディレクトリー名にセミコロンを使用しないでください。

ターゲット・ディレクトリーにセミコロンが含まれている場合、WebSphere eXtreme Scale は想定どおりにインストールされません。

Windows セミコロンは、Windows システムでは、クラスパスを構成するた めに使用する文字です。

- Windows Windows Server 2008、Windows Vista、および Windows 7 オペレ ーティング・システムでの最大パス長は 60 文字です。
- 6. 「次へ」をクリックします。
- 7. インストールするコンテンツの翻訳言語を選択します。

常に英語が選択されています。

- 8. 「次へ」をクリックします。
- 9. インストールするフィーチャーを選択します。

選択した製品オファリングに応じて、次のフィーチャーから選択できます。

• クライアント

WebSphere eXtreme Scale をスタンドアロン環境にインストールする場合、 または WebSphere eXtreme Scale for WebSphere Application Server 製品オフ ァリングをインストールする場合、必須フィーチャーとして使用可能です。 これらの製品オファリング用にクライアントがインストールされている必要 があります。

v サーバー

WebSphere eXtreme Scale をスタンドアロン環境にインストールする場合、 または WebSphere eXtreme Scale for WebSphere Application Server をインス トールする場合に、使用可能です。これらの製品オファリングについては、 サーバーをインストールしないという選択も可能です。

• コンソール

すべての WebSphere eXtreme Scale 製品オファリングで使用可能です。モニ ター・コンソールのインストールを選択することができます。 Web コンソ ールでは、現在と過去の統計をグラフにできます。このコンソールには、概 要を表示するようにグラフがいくつか用意されているほか、使用可能な統計 からグラフを作成できるカスタム・レポート・ページもあります。WebSphere eXtreme Scale のモニター・コンソールのグラフ機能を使用して、環境内のデ ータ・グリッドの全体的なパフォーマンスを表示できます。

• サンプル

すべての WebSphere eXtreme Scale 製品オファリングで使用可能です。

- 10. 「次へ」をクリックします。
- 11. 要約情報を検討して、「インストール」をクリックします。
	- v 正常にインストールされた場合は、プログラムにより、インストールが正常 に行われたことを示すメッセージが表示されます。

注**:** さらに、プログラムによって、重要なポストインストール指示も指定さ れることがあります。

- インストールが正常に行われなかった場合は、「ログ・ファイルの表示」を クリックして、問題のトラブルシューティングを行います。
- 12. このインストールの完了後に開始するツールを選択します。
	- v 実稼働環境に適した設定のアプリケーション・サーバー・プロファイルを新 規に作成する場合は、「プロファイルを作成するためのプロファイル管理ツ ール」を選択します。
	- v 開発環境に適した設定のアプリケーション・サーバー・プロファイルを作成 する場合は、「開発環境のアプリケーション・サーバー・プロファイルを作 成するためのプロファイル管理ツール **(Profile Management Tool to create an application server profile for a development environment)**」を選択しま す。

注**:** development 設定は、アプリケーションの更新が頻繁に行われ、システ ム・リソースが最小限である開発環境に適しています。実動サーバーには development 設定を使用しないでください。

v このインストールの完了後に、新しいプロファイルを作成しない場合は、 「なし」を選択します。

制約事項**:** プロファイル管理ツールを起動するオプションは、プロファイル管 理ツールを含むバージョンの WebSphere Application Server がインストールさ れている場合にのみ使用可能です。

- 13. 「終了」をクリックします。
- 14. 「ファイル」>「終了」をクリックして、Installation Manager を閉じます。

# コマンド行の使用による **IBM Installation Manager** のインスト ール

WebSphere eXtreme Scale 製品オファリングをインストールできるように、必要な製 品リポジトリーにアクセスするには、 IBM Installation Manager をインストールす る必要があります。Installation Manager はコマンド行からインストールできます。

#### 始める前に

**Java** 

Installation Manager に必要な製品ファイルをインストールし、必要なリポジトリー にアクセス可能でなければなりません。詳しくは、 221 ページの『[IBM Installation](#page-234-0) Manager および WebSphere eXtreme Scale [製品オファリングのインストール』を](#page-234-0)参 照してください。

### 手順

1. Installation Manager のインストール・ファイルが含まれているロケーションに移 動して、以下のコマンドのいずれかを実行します。

管理インストール**:**

- . Windows installc.exe -acceptLicense -log *log\_file\_path\_and\_name*
- . UNIX Linux ./installc -acceptLicense -log

*log\_file\_path\_and\_name*

非管理インストール**:**

- . Windows userinstc.exe -acceptLicense -log *log\_file\_path\_and\_name*
- . UNIX Linux ./userinstc -acceptLicense -log *log\_file\_path\_and\_name*

グループ・モードでのインストール**:**

UNIX Linux ./groupinstc -acceptLicense -dataLocation *application\_data\_location* -log *log\_file\_path\_and\_name* -installationDirectory *Installation\_Manager\_home*

グループ・モードに関する注記**:**

- v グループ・モードを使用すると、複数のユーザーが IBM Installation Manager の 1 つのインスタンスを使用してソフトウェア・パッケージ を管理できるようになります。
- . Windows グループ・モードは、Windows オペレーティング・システ ムでは使用できません。
- グループ・モードを使用せずに Installation Manager をインストールす る場合、この Installation Manager を使用して今後インストールする製 品はグループ・モードを使用して管理できません。
- インストール・ロケーションは、必ず現在のユーザーのホーム・ディ レクトリー内のデフォルトのロケーションから、グループ内のすべて のユーザーがアクセス可能なロケーションに変更してください。
- v グループ・モードでインストールする前に、[IBM Installation Manager](http://publib.boulder.ibm.com/infocenter/install/v1r5/index.jsp) バージョン 1.5 [インフォメーション・センターの](http://publib.boulder.ibm.com/infocenter/install/v1r5/index.jsp)グループ・モードの ロードマップの説明のとおり、グループ、権限、および環境変数を設 定してください。
- v グループ・モードの使用方法について詳しくは、[IBM Installation](http://publib.boulder.ibm.com/infocenter/install/v1r5/index.jsp) Manager バージョン 1.5 [インフォメーション・センターの](http://publib.boulder.ibm.com/infocenter/install/v1r5/index.jsp)グループ・ モードのロードマップを参照してください。
- 2. オプション: リポジトリーでユーザー名とパスワードが必要な場合、このリポジ トリーにアクセスするために鍵リング・ファイルを作成します。

Installation Manager の鍵リング・ファイルの作成について詳しくは、[IBM](http://publib.boulder.ibm.com/infocenter/install/v1r5/index.jsp) Installation Manager バージョン 1.5 [インフォメーション・センターを](http://publib.boulder.ibm.com/infocenter/install/v1r5/index.jsp)参照して ください。

ヒント**:** 鍵リング・ファイルを作成する際、**imutilsc** コマンドで、指定したリ ポジトリーの URL を見つけられない場合は、その URL のロケーションの最後 に /repository.config を追加してください。

# 次のタスク

Installation Manager のインストールとリポジトリーのセットアップが正常に完了し たら、引き続き 任意の WebSphere eXtreme Scale スタンドアロン、または WebSphere eXtreme Scale for WebSphere Application Server 製品オファリングをイ ンストールできます。詳しくは、 223 ページの『GUI [の使用による製品 のインスト](#page-236-0) [ール』を](#page-236-0)参照してください。

# コマンド行の使用による この製品 のインストール

**Java** 

コマンド行から Installation Manager を使用し、WebSphere eXtreme Scale 製品オフ ァリングをインストールします。

#### 始める前に

Installation Manager に必要な製品ファイルをインストールし、必要なリポジトリー にアクセス可能でなければなりません。詳しくは、 221 ページの『[IBM Installation](#page-234-0) Manager および WebSphere eXtreme Scale [製品オファリングのインストール』を](#page-234-0)参 照してください。

#### 手順

- 1. システムにログオンします。
- 2. Installation Manager をインストールしたディレクトリーの eclipse/tools サブ ディレクトリーに移動します。
- 3. 製品リポジトリーが使用可能であることを確認してください。

| Windows |

imcl.exe listAvailablePackages -repositories *source\_repository*

**UNIX** Linux

./imcl listAvailablePackages -repositories *source\_repository*

オファリングの 1 つ以上のレベルが表示されるはずです。

4. **imcl** コマンドを使用して、この製品をインストールします。

#### **Windows**

- imcl.exe install com.ibm.websphere.v85\_*offering\_version*,*optional\_feature\_ID* -repositories *source\_repository*
	- -installationDirectory *installation\_directory*
	- -sharedResourcesDirectory *shared\_directory*
	- -accessRights *access\_mode*
	- -preferences *preference\_key*=*value*
	- -properties *property\_key*=*value*
	- -keyring *keyring\_file* -password *password*

-acceptLicense

#### **UNIX** Linux

- ./imcl install com.ibm.websphere.*offering\_version*,*optional\_feature\_ID*
	- -repositories *source\_repository*
	- -installationDirectory *installation\_directory*
	- -sharedResourcesDirectory *shared\_directory*
	- -accessRights *access\_mode*
	- -preferences *preference\_key*=*value*
	- -properties *property\_key*=*value*
	- -keyring *keyring\_file* -password *password*
	- -acceptLicense

#### ヒント**:**

- v *offering\_ID* は、 206 ページの『[WebSphere eXtreme Scale](#page-219-0) 製品オファリング ID[』](#page-219-0) にリストされるオファリング ID です。
- **offering version は、アンダースコアーを使用してオファリング ID にオプショ** ンで付加することができます。これはインストール対象のオファリングの特定 バージョンです (例: 8.5.0.20110503\_0200)。
	- *offering\_version* が指定されていない場合、オファリングの最新バージョン と、そのバージョンのすべてのインテリム・フィックスがインストールさ れます。

– *offering\_version* が指定されている場合、オファリングの指定バージョンが インストールされ、そのバージョンのインテリム・フィックスはインスト ールされません。

オファリングのバージョンは、リポジトリーに対して次のコマンドを実行する と、オファリング ID の最後にアンダースコアーを使用して付加されている形 で見つかります。

imcl listAvailablePackages -repositories *source\_repository*

- v また、-installFixes 引数に none、recommended、または all を指定するこ とで、どのインテリム・フィックスをオファリングと一緒にインストールする のかを示すこともできます。
	- オファリングのバージョンが指定されていない場合、-installFixes オプ ションはデフォルトで all になります。
	- オファリングのバージョンが指定されている場合、-installFixes オプシ ョンはデフォルトで none になります。
- v コンマで区切られたフィーチャーのリストを追加できます。以下に例を示しま す。

imcl -acceptLicense install com.ibm.websphere.WXS.v85,xs.console.feature,xs.samples.feature

- xs.client.standalone.feature WebSphere eXtreme Scale をスタンドアロ ン環境にインストールする場合、または WebSphere eXtreme Scale for WebSphere Application Server 製品オファリングをインストールする場合、 必須フィーチャーとして使用可能です。
- xs.server.standalone.feature インストールする製品オファリングに応じ て、サーバーのインストールを選択できます。サーバーは以下の製品オフ ァリングで選択可能なフィーチャーです。
	- スタンドアロン環境での WebSphere eXtreme Scale
	- WebSphere eXtreme Scale for WebSphere Application Server バージョン 7
	- WebSphere eXtreme Scale for WebSphere Application Server バージョン 8
- すべての製品オファリングで使用可能です。xs.console.feature モニタ ー・コンソールのインストールを選択することができます。 Web コンソー ルでは、現在と過去の統計をグラフにできます。このコンソールには、概 要を表示するように事前構成されたグラフがいくつか用意されているほ か、使用可能な統計からグラフを作成できるカスタム・レポート・ページ もあります。WebSphere eXtreme Scale のモニター・コンソールのグラフ機 能を使用して、環境内のデータ・グリッドの全体的なパフォーマンスを表 示できます。
- xs.samples.feature すべての製品オファリングで使用可能です。サンプル のインストールを選択できます。

#### 注**:**

- 以前に Installation Manager をインストールするモードを指定した場 合、-accessRights パラメーターは必要ありません
- 後で問題が生じた場合のために、Installation Manager はパッケージの以前のバ ージョンをロールバックの対象として保存することができます。Installation

Manager が以前のバージョンにパッケージをロールバックする際は、現行バー ジョンのファイルはアンインストールされて、以前のバージョンが再インスト ールされます。ロールバック用にファイルを保存しないことを選択する場合 は、次の設定を指定することによりファイルが保存されないようにできます。 -preference com.ibm.cic.common.core.preferences.preserveDownloadedArtifacts=False

Installation Manager 設定の設定方法について詳しくは、[IBM Installation](http://publib.boulder.ibm.com/infocenter/install/v1r5/index.jsp) Manager バージョン 1.5 [インフォメーション・センターを](http://publib.boulder.ibm.com/infocenter/install/v1r5/index.jsp)参照してくださ い。

ヒント**:** ロールバック用にファイルを保存しないよう選択した場合でも、リポ ジトリーからロールバック用の製品ファイルにアクセスすることは可能です。

• プログラムが重要なポストインストール指示を標準出力に書き込むことがあり ます。

**imcl** コマンドを使用して製品をインストールする方法について詳しくは、[IBM](http://publib.boulder.ibm.com/infocenter/install/v1r5/index.jsp) Installation Manager バージョン 1.5 [インフォメーション・センターを](http://publib.boulder.ibm.com/infocenter/install/v1r5/index.jsp)参照して ください。

# 応答ファイルの使用による **IBM Installation Manager** のインス トール

**Java** 

WebSphere eXtreme Scale 製品オファリングをインストールできるように、必要な製 品リポジトリーにアクセスするには、 IBM Installation Manager をインストールす る必要があります。Installation Manager は応答ファイルを使用してインストールで きます。

# 始める前に

Installation Manager に必要な製品ファイルをインストールし、必要なリポジトリー にアクセス可能でなければなりません。詳しくは、 221 ページの『[IBM Installation](#page-234-0) Manager および WebSphere eXtreme Scale [製品オファリングのインストール』を](#page-234-0)参 照してください。

## 手順

Installation Manager のインストール・ファイルが含まれているロケーションに移動 して、以下のコマンドのいずれかを実行して Installation Manager をインストールし ます。

管理インストール**:**

- v Windows installc.exe -acceptLicense -log *log\_file\_path\_and\_name*
- . UNIX Linux ./installc -acceptLicense -log *log\_file\_path\_and\_name*

非管理インストール**:**

v Windows userinstc.exe -acceptLicense -log *log\_file\_path\_and\_name*

. UNIX Linux ./userinstc -acceptLicense -log

*log\_file\_path\_and\_name*

#### <span id="page-245-0"></span>グループ・モードでのインストール**:**

UNIX Linux ./groupinstc -acceptLicense -dataLocation *application\_data\_location* -log *log\_file\_path\_and\_name* -installationDirectory *Installation\_Manager\_home*

グループ・モードに関する注記**:**

v グループ・モードを使用すると、複数のユーザーが IBM Installation Manager の 1 つのインスタンスを使用してソフトウェア・パッケージを 管理できるようになります。

グループ・モードは、IBM Installation Manager の単一インスタンスを 2 人のユーザーが同時に使用できるという意味ではありません。

- Windows グループ・モードは、Windows オペレーティング・システム では使用できません。
- グループ・モードを使用せずに Installation Manager をインストールする 場合、この Installation Manager を使用して今後インストールする製品は グループ・モードを使用して管理できません。
- インストール・ロケーションは、必ず現在のユーザーのホーム・ディレク トリー内のデフォルトのロケーションから、グループ内のすべてのユーザ ーがアクセス可能なロケーションに変更してください。
- v グループ・モードでインストールする前に、[IBM Installation Manager](http://publib.boulder.ibm.com/infocenter/install/v1r5/index.jsp) バ ージョン 1.5 [インフォメーション・センターの](http://publib.boulder.ibm.com/infocenter/install/v1r5/index.jsp)グループ・モードのロー ドマップの説明のとおり、グループ、権限、および環境変数を設定してく ださい。
- グループ・モードの使用方法について詳しくは、[IBM Installation Manager](http://publib.boulder.ibm.com/infocenter/install/v1r5/index.jsp) バージョン 1.5 [インフォメーション・センターの](http://publib.boulder.ibm.com/infocenter/install/v1r5/index.jsp)グループ・モードのロ ードマップを参照してください。

# 次のタスク

Installation Manager のインストールとリポジトリーのセットアップが正常に完了し たら、引き続き製品オファリング用の任意の WebSphere eXtreme Scale スタンドア ロン、または WebSphere eXtreme Scale for WebSphere Application Server をインス トールできます。詳しくは、 223 ページの『GUI [の使用による製品 のインストー](#page-236-0) [ル』を](#page-236-0)参照してください。

# 応答ファイルの使用による製品 のインストール

**Java** 

応答ファイルで Installation Manager を使用し、WebSphere eXtreme Scale 製品オフ ァリングをインストールします。

#### 始める前に

Installation Manager に必要な製品ファイルをインストールし、必要なリポジトリー にアクセス可能でなければなりません。詳しくは、 221 ページの『[IBM Installation](#page-234-0) Manager および WebSphere eXtreme Scale [製品オファリングのインストール』を](#page-234-0)参 照してください。

#### このタスクについて

Installation Manager を使用して、応答ファイルを処理してさまざまな方法で製品の インストールを行うことができます。GUI を使用して応答ファイルを記録できま す。

#### 手順

- 1. コマンド行で、Installation Manager をインストールしたディレクトリーの Eclipse サブディレクトリーに移動します。
- 2. -record オプションを使用して、コマンド行から Installation Manager を開始し ます。

以下に例を示します。

v Windows 管理者または非管理者**:**

IBMIM.exe -skipInstall "C:¥temp¥imRegistry" -record C:¥temp¥install\_response\_file.xml

• UNIX Linux 管理者:

./IBMIM -skipInstall /var/temp/imRegistry -record /var/temp/install response file.xml

• UNIX | Linux | 非管理者:

./IBMIM -skipInstall *user\_home*/var/temp/imRegistry -record *user home*/var/temp/install response file.xml

ヒント**:** 新しい応答ファイルを記録する際に、 -skipInstall パラメーターを指定 することができます。このパラメーターには、以下の利点があります。

- v ファイルをインストールしないので、記録の速度が速くなります。
- v -skipInstall パラメーターを指定して一時データ・ロケーションを使用する と、Installation Manager は、記録する際に、インストール・レジストリーを 指定されたデータ・ロケーションに書き込みます。-skipInstall パラメーター を指定せずに Installation Manager を再度開始すると、応答ファイルを使用し て実際のインストール・レジストリーにインストールすることができます。

-skipInstall の操作は、Installation Manager が使用する実際のエージェント・ データ・ロケーションで使用することはできません。この操作はサポートさ れていません。クリーンで書き込み可能なロケーションを使用し、今後の記 録セッションの際にはこのロケーションを再利用してください。

詳しくは、IBM Installation Manager バージョン 1.5 [インフォメーション・セン](http://publib.boulder.ibm.com/infocenter/install/v1r5/index.jsp) [ターを](http://publib.boulder.ibm.com/infocenter/install/v1r5/index.jsp)参照してください。

3. 適切なリポジトリーを Installation Manager 設定に追加します。

a. トップ・メニューで、「ファイル」**>**「設定」をクリックします。

- b. 「リポジトリー」を選択します。
- c. 各リポジトリーに対して以下のアクションを実行します。
	- 1) 「リポジトリーの追加」をクリックします。
	- 2)
	- 3) Web ベースのリモート・リポジトリー内、またはリポジトリー・ファイ ルを解凍したローカル・ディレクトリー内の、repository.config ファ イルのパスを入力します。

例:

v リモート・リポジトリー:

https://downloads.mycorp.com:8080/WXS\_85\_repository

v ローカル・リポジトリー:

– Windows C:¥repositories¥wxs85¥local-repositories

– UNIX Linux /var/repositories/wxs85/local-

repositories

- 4) 「**OK**」をクリックします。
- 5) 「適用」をクリックします。
- 6) 「**OK**」をクリックします。
- d. 「インストール」をクリックします。

注**:** 認証のプロンプトが出されたら、プログラムの Web サイトで登録した IBM ID とパスワードを使用してください。

Installation Manager は、定義済みリポジトリー内にある使用可能なパッケー ジを検索します。

- 4. 以下のいずれかの製品オファリングと適切なバージョンを選択します。
	- v スタンドアロン環境での WebSphere eXtreme Scale
	- WebSphere eXtreme Scale クライアント (スタンドアロン環境)
	- v WebSphere eXtreme Scale for WebSphere Application Server バージョン 7
	- v WebSphere eXtreme Scale for WebSphere Application Server バージョン 8
	- v WebSphere eXtreme Scale クライアント for WebSphere Application Server バ ージョン 7
	- v WebSphere eXtreme Scale クライアント for WebSphere Application Server バ ージョン 8

ご使用のシステムに既に当該製品がインストールされている場合は、その製品 が既にインストールされていることを示すメッセージが表示されます。別のロ ケーションに製品のインストール済み環境を別途作成するには、「続行」をク リックします。

ヒント**:** 「インストール・マネージャー・リポジトリー設定」ページで「イン ストール中および更新中にサービス・リポジトリーの検索」オプションが選択 されていて、インターネットに接続している場合、「他のバージョンと拡張機 能の確認」をクリックできます。これにより、選択したパッケージのデフォル ト更新リポジトリーで更新を検索することができます。この場合、「インスト

ール・マネージャー・リポジトリー設定」ページに特定のサービス・リポジト リー URL を追加する必要はありません。

5. インストールするフィックスを選択します。

デフォルトでは、任意の推奨フィックスが選択されます。

推奨フィックスがある場合、推奨フィックスのみを表示し、非推奨フィックス を非表示にするオプションを選択できます。

- 6. 「次へ」をクリックします。
- 7. 使用条件の条項に同意し、「次へ」をクリックします。
- 8. 製品のインストール・ルート・ディレクトリーを指定します。

パネルには共有リソース・ディレクトリーおよびディスク・スペース情報も指 定されます。

注**:** 初めて Installation Manager を使用してパッケージをインストールする場 合、共有リソース・ディレクトリーを指定します。共有リソース・ディレクト リーは、1 つ以上のパッケージ・グループで使用できるインストール成果物が 置かれるディレクトリーです。このインストールには、最も大きいドライブを 使用してください。すべてのパッケージをアンインストールし終わるまで、こ のディレクトリー・ロケーションは変更できません。

#### 制約事項**:**

- v デフォルト・ターゲット・ロケーションを削除し、インストール・ディレク トリー・フィールドを空のままにすると、続行できなくなります。
- 宛先ディレクトリーとしてシンボリック・リンクを使用しないでください。

シンボリック・リンクはサポートされていません。

- Windows Windows Server 2008、Windows Vista、および Windows 7 オペレ ーティング・システムでの最大パス長は 60 文字です。
- 9. 「次へ」をクリックします。
- 10. インストールするコンテンツの翻訳言語を選択します。

常に英語が選択されています。

- 11. 「次へ」をクリックします。
- 12. インストールするフィーチャーを選択します。
	- クライアント

WebSphere eXtreme Scale をスタンドアロン環境にインストールする場合、 または WebSphere eXtreme Scale for WebSphere Application Server 製品オフ ァリングをインストールする場合、必須フィーチャーとして使用可能です。 これらの製品オファリング用にクライアントがインストールされている必要 があります。

v サーバー

WebSphere eXtreme Scale をスタンドアロン環境にインストールする場合、 または WebSphere eXtreme Scale for WebSphere Application Server をインス

トールする場合に、使用可能です。これらの製品オファリングについては、 サーバーをインストールしないという選択も可能です。

• コンソール

すべての WebSphere eXtreme Scale 製品オファリングで使用可能です。モニ ター・コンソールのインストールを選択することができます。 Web コンソ ールでは、現在と過去の統計をグラフにできます。このコンソールには、概 要を表示するようにグラフがいくつか用意されているほか、使用可能な統計 からグラフを作成できるカスタム・レポート・ページもあります。WebSphere eXtreme Scale のモニター・コンソールのグラフ機能を使用して、環境内のデ ータ・グリッドの全体的なパフォーマンスを表示できます。

• サンプル

すべての WebSphere eXtreme Scale 製品オファリングで使用可能です。

- 13. 「次へ」をクリックします。
- 14. 要約情報を検討して、「インストール」をクリックします。
	- v 正常にインストールされた場合は、プログラムにより、インストールが正常 に行われたことを示すメッセージが表示されます。

注**:** さらに、プログラムによって、重要なポストインストール指示も指定さ れることがあります。

- インストールが正常に行われなかった場合は、「ログ・ファイルの表示」を クリックして、問題のトラブルシューティングを行います。
- 15. 「終了」をクリックします。
- 16. 「ファイル」>「終了」をクリックして、Installation Manager を閉じます。

鍵リングの作成: Java |

WebSphere eXtreme Scale 製品オファリングをインストールするための応答ファイル を、Installation Manager を使用して記録した後、鍵リング・ファイルの作成を選択 することができます。認証を必要とするリモート・リポジトリーを使用している場 合、インストールのための鍵リングを作成できます。

#### 始める前に

応答ファイルを記録する必要があります。詳しくは、 232 [ページの『応答ファイル](#page-245-0) [の使用による製品 のインストール』を](#page-245-0)参照してください。

#### 手順

- 1. コマンド行で、Installation Manager をインストールしたディレクトリーの Eclipse サブディレクトリーに移動します。
- 2. -record オプションを使用して、コマンド行から Installation Manager を開始しま す。

例:

v Windows 管理者または非管理者**:**

IBMIM.exe -skipInstall "C:¥temp¥imRegistry" -keyring C:¥IM¥im.keyring -record C:¥temp¥keyring\_response\_file.xml

- UNIX Linux 管理者:
	- ./IBMIM -skipInstall /var/temp/imRegistry -keyring /var/IM/im.keyring -record /var/temp/keyring\_response\_file.xml
- UNIX Linux 非管理者:
	- ./IBMIM -skipInstall *user\_home*/var/temp/imRegistry -keyring *user\_home*/var/IM/im.keyring -record *user\_home*/var/temp/keyring\_response\_file.xml
- 3. 認証済みリモート・リポジトリーを使用するための資格情報を要求するウィンド ウが開いたら、正しい資格情報を入力して、その情報を保存します。
- 4. 「ファイル」>「終了」をクリックして、Installation Manager を閉じます。

詳しくは、IBM Installation Manager バージョン 1.5 [インフォメーション・セン](http://publib.boulder.ibm.com/infocenter/install/v1r5/index.jsp) [ターを](http://publib.boulder.ibm.com/infocenter/install/v1r5/index.jsp)参照してください。

# クライアントおよびサーバーの **Eclipse Gemini** を持つ **Eclipse Equinox OSGi** フレームワークのインストール

#### **Java**

OSGi フレームワークに WebSphere eXtreme Scale をデプロイするには、Eclipse Equinox 環境をセットアップする必要があります。

# このタスクについて

このタスクを実行するには、Blueprint フレームワークをダウンロードしてインスト ールする必要があります。そうすれば、後で、JavaBeans を構成し、それをサービス として公開することができます。サービスの使用が重要である理由は、プラグイン を OSGi サービスとして公開すれば、そのサービスを eXtreme Scale ランタイム環 境が使用できるからです。製品は、Eclipse Equinox コア OSGi フレームワークの中 で、Eclipse Gemini と Apache Aries の 2 つの blueprint コンテナーをサポートしま す。次の手順を使用して、Eclipse Gemini コンテナーをセットアップします。

### 手順

- 1. [Eclipse Web](http://archive.eclipse.org/equinox/drops/R-3.6.1-201009090800/index.php) サイト から、Eclipse Equinox SDK Version 3.6.1 以降をダウンロ ードします。 Equinox フレームワーク用のディレクトリーを作成します。例え ば、/opt/equinox です。以下の説明では、このディレクトリーを equinox root と呼びます。圧縮ファイルを equinox root ディレクトリーに解 凍します。
- 2. [Eclipse Web](http://www.eclipse.org/downloads/download.php?file=/blueprint/gemini-blueprint-1.0.0.RELEASE.zip) サイトから、gemini-blueprint 1.0.0 圧縮ファイルをダウンロードし ます。 ファイルの内容を一時ディレクトリーに解凍し、解凍された次のファイ ルを equinox\_root/plugins ディレクトリーにコピーします。

dist/gemini-blueprint-core-1.0.0.jar dist/gemini-blueprint-extender-1.0.0.jar dist/gemini-blueprint-io-1.0.0.jar

重要**:** 圧縮された Blueprint ファイルをダウンロードするロケーションに応じ て、解凍されたファイルは、次のステップにある Spring フレームワーク JAR ファイルとよく似た拡張 RELEASE.jar を持つことがあります。ファイル名が config.ini ファイル内のファイル参照と一致することを確認する必要がありま す。

3. 次の SpringSource Web ページから、Spring Framework Version 3.0.5 をダウン ロードします。<http://www.springsource.com/download/community> それを一時ディ レクトリーに解凍し、解凍された次のファイルを equinox\_root/plugins ディ レクトリーにコピーします。

```
org.springframework.aop-3.0.5.RELEASE.jar
org.springframework.asm-3.0.5.RELEASE.jar
org.springframework.beans-3.0.5.RELEASE.jar
org.springframework.context-3.0.5.RELEASE.jar
org.springframework.core-3.0.5.RELEASE.jar
org.springframework.expression-3.0.5.RELEASE.jar
```
- 4. [SpringSource Web](http://ebr.springsource.com/repository/app/bundle/version/detail?name=com.springsource.org.aopalliance&version=1.0.0) ページから、AOP Alliance Java アーカイブ (JAR) ファイル をダウンロードします。 com.springsource.org.aopalliance-1.0.0.jar を equinox\_root/plugins ディレクトリーにコピーします。
- 5. [SpringSource Web](http://ebr.springsource.com/repository/app/bundle/version/detail?name=com.springsource.org.apache.commons.logging&version=1.1.1) ページから、Apache commons logging 1.1.1 JAR ファイルを ダウンロードします。 com.springsource.org.apache.commons.logging-1.1.1.jar ファイルを equinox root/plugins ディレクトリーにコピーしま す。
- 6. Luminis OSGi Configuration Admin コマンド行クライアントをダウンロードし ます。この JAR ファイル・バンドルを使用して、OSGi 管理構成を管理しま す。 net.luminis.cmc-0.2.5.jar を equinox\_root/plugins ディレクトリーに コピーします。
- 7. 次の Web ページから、Apache Felix file installation Version 3.0.2 バンドルを ダウンロードします。<http://felix.apache.org/site/index.html> org.apache.felix.fileinstall-3.0.2.jar ファイルを equinox\_root/plugins ディレクトリーにコピーします。
- 8. equinox\_root/plugins ディレクトリーの中に、構成ディレクトリーを作成しま す。例えば次のとおりです。

mkdir equinox\_root/plugins/configuration

9. 次の config.ini ファイルを、equinox\_root/plugins/configuration ディレク トリーの中に作成します。このとき、*equinox\_root* を、使用する equinox\_root ディレクトリーの絶対パスに置き換え、各行の円記号 (¥) の後のすべての後続 スペースを削除します。ファイルの最後に、ブランク行を含める必要がありま す。例えば次のとおりです。

```
osgi.noShutdown=true
osgi.java.profile.bootdelegation=none
org.osgi.framework.bootdelegation=none
eclipse.ignoreApp=true
osgi.bundles=¥
org.eclipse.osgi.services_3.2.100.v20100503.jar@1:start, ¥
org.eclipse.osgi.util_3.2.100.v20100503.jar@1:start, ¥
org.eclipse.equinox.cm_1.0.200.v20100520.jar@1:start, ¥
com.springsource.org.apache.commons.logging-1.1.1.jar@1:start, ¥
com.springsource.org.aopalliance-1.0.0.jar@1:start, ¥
org.springframework.aop-3.0.5.RELEASE.jar@1:start, ¥
org.springframework.asm-3.0.5.RELEASE.jar@1:start, ¥
org.springframework.beans-3.0.5.RELEASE.jar@1:start, ¥
org.springframework.context-3.0.5.RELEASE.jar@1:start, ¥
org.springframework.core-3.0.5.RELEASE.jar@1:start, ¥
org.springframework.expression-3.0.5.RELEASE.jar@1:start, ¥
org.apache.felix.fileinstall-3.0.2.jar@1:start, ¥
```
net.luminis.cmc-0.2.5.jar@1:start, ¥ gemini-blueprint-core-1.0.0.jar@1:start, ¥ gemini-blueprint-extender-1.0.0.jar@1:start, \ gemini-blueprint-io-1.0.0.jar@1:start

既に環境をセットアップしている場合は、次のディレクトリーを削除すること で、Equinox プラグイン・リポジトリーをクリーンアップできます。

equinox\_root¥plugins¥configuration¥org.eclipse.osgi

10. 次のコマンドを実行して、Equinox コンソールを開始します。

別のバージョンの Equinox を実行している場合、JAR ファイル名は次の例の中 のものと異なります。

java -jar plugins¥org.eclipse.osgi\_3.6.1.R36x\_v20100806.jar -console

## **REST** データ・サービスのインストール

#### **Java**

このトピックでは、WebSphere eXtreme Scale REST データ・サービスを Web サー バーにインストールする方法について説明します。

#### 始める前に

ソフトウェア要件

WebSphere eXtreme Scale REST データ・サービスは、Java Web アプリケーション であり、Java サーブレット仕様バージョン 2.3 および Java ランタイム環境バージ ョン 5 以上をサポートする任意のアプリケーション・サーバーにデプロイできま す。

以下のソフトウェアが必要です。

- v Java Standard Edition 6 以上
- v 以下のいずれかを含んだ、Web サーブレット・コンテナーのバージョン 2.3 以上
	- WebSphere Application Server バージョン 7.0.0.5 以上
	- WebSphere Community Edition バージョン 2.1.1.3 以上
	- Apache Tomcat バージョン 5.5 以上

WebSphere eXtreme Scale バージョン 7.1 以上 (試用版を含む)

#### このタスクについて

WebSphere eXtreme Scale REST データ・サービスには、単一 wxsrestservice.war ファイルが含まれます。wxsrestservice.war には、WCF Data Services クライアン ト・アプリケーションまたはその他の HTTP REST クライアントとデータ・グリッ ド間のゲートウェイとして機能する単一のサーブレットが含まれています。

REST データ・サービスには、迅速にデータ・グリッドを作成し、eXtreme Scale ク ライアントまたは REST データ・サービスを使用してそのグリッドと対話できるよ うにするサンプルが含まれています。サンプルの使用法の詳細については、 [474](#page-487-0) ペ ージの『REST [データ・サービスの構成』を](#page-487-0)参照してください。

WebSphere eXtreme Scale 7.1 をインストールするか、eXtreme Scale バージョン 7.1 試用版を解凍した場合には、以下のディレクトリーおよびファイルが含まれま す。

• restservice\_home/lib

lib ディレクトリーには、以下のファイルが含まれます。

- wxsrestservice.ear WebSphere Application Server および WebSphere Application Server CE で使用するための REST データ・サービス・エンター プライズ・アプリケーション・アーカイブ。
- wxsrestservice.war Apache Tomcat で使用するための REST データ・サー ビス Web モジュール。

wxsrestservice.ear ファイルには、wxsrestservice.war ファイルが含まれてお り、ともに WebSphere WebSphere eXtreme Scale ランタイムに密結合されていま す。WebSphere eXtreme Scale を新しいバージョンにアップグレードするかフィ ックスパックを適用した場合には、wxsrestservice.war ファイルまたは wxsrestservice.ear ファイルを、このディレクトリーにインストールされたバー ジョンに手動でアップグレードする必要があります。

• restservice home/gettingstarted

gettingstarted ディレクトリーには、WebSphere eXtreme Scale REST データ・ サービスをデータ・グリッドで使用する方法を説明する単純なサンプルが含まれ ます。

#### 手順

REST データ・サービスをパッケージ化し、デプロイします。

REST データ・サービスは、必要なものを完備した WAR モジュールとして設計さ れています。 REST データ・サービスを構成するには、まず、REST データ・サー ビス構成およびオプションの WebSphere eXtreme Scale 構成ファイルを JAR ファ イルまたはディレクトリーにパッケージ化する必要があります。このアプリケーシ ョン・パッケージは、Web コンテナー・サービス・ランタイムによって参照されま す。次の図に、eXtreme Scale REST データ・サービスで使用されるファイルを示し ます。

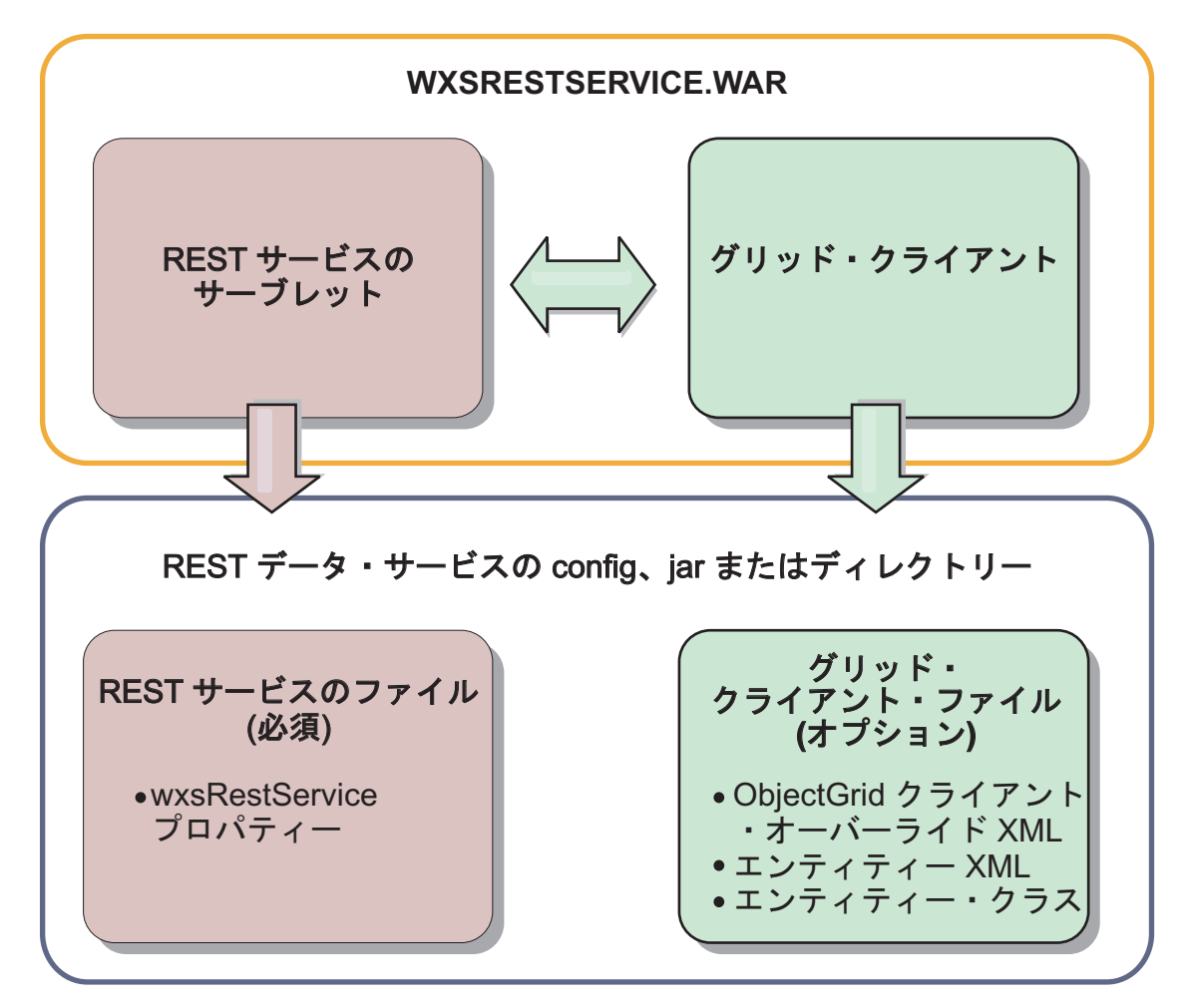

図 *30. WebSphere eXtreme Scale REST* データ・サービスのファイル

REST サービス構成 JAR またはディレクトリーには、以下のファイルが含まれてい る必要があります。

wxsRestService.properties: wxsRestService.properties ファイルには、REST デ ータ・サービスの構成オプションが含まれます。これには、カタログ・サービス・ エンドポイント、公開する ObjectGrid 名、トレース・オプションなどがあります。 REST [データ・サービスのプロパティー・ファイルを](http://pic.dhe.ibm.com/infocenter/wxsinfo/v8r6/topic/com.ibm.websphere.extremescale.doc/rxsrestconf.html)参照してください。 以下の ObjectGrid クライアント・ファイルはオプションです。

v META-INF/objectGridClient.xml: ObjectGrid クライアント・オーバーライド XML ファイルは、リモート・データ・グリッドに接続するために使用します。 デフォルトでは、このファイルは必要ではありません。このファイルが存在しな い場合には、REST サービスはサーバー構成を使用して、ニア・キャッシュを使 用不可にします。

ファイルの名前は、objectGridClientXML REST データ・サービス構成プロパティ ーを使用してオーバーライドできます。この XML ファイルを提供する場合に は、ファイルに以下を含める必要があります。

- 1. REST データ・サービスに公開するすべての ObjectGrid。
- 2. 各 ObjectGrid 構成に関連付けられたエンティティー記述子 XML ファイルへ の参照。
- v META-INF/エンティティー記述子 *XML* ファイル: クライアントでクライアントの エンティティー定義をオーバーライドする必要がある場合にのみ、1 つ以上のエ ンティティー記述子 XML ファイルが必要です。エンティティー記述子 XML フ ァイルは、ObjectGrid クライアント・オーバーライド XML 記述子ファイルと組 み合わせて使用する必要があります。
- エンティティー・クラス。アノテーションが付けられたエンティティー・クラス またはエンティティー記述子 XML ファイルを使用して、エンティティー・メタ データを記述できます。 REST サービスでは、eXtreme Scale サーバーがエンテ ィティー・メタデータ・クラスを使用して構成されていて、クライアント・オー バーライド・エンティティー XML 記述子を使用しない場合にのみ、クラスパス 内にエンティティー・クラスが必要になります。

エンティティーがサーバー上で XML で定義された、最小要件の構成ファイルを 使用した例:

restserviceconfig.jar: wxsRestService.properties

プロパティー・ファイルには、以下が含まれます。

catalogServiceEndPoints=localhost:2809 objectGridNames=NorthwindGrid

単一エンティティー、オーバーライド XML ファイル、およびエンティティー・ クラスの例:

restserviceconfig.jar: wxsRestService.properties

プロパティー・ファイルには、以下が含まれます。

catalogServiceEndPoints=localhost:2809 objectGridNames=NorthwindGrid

com/acme/entities/Customer.class META-INF/objectGridClient.xml

クライアント ObjectGrid 記述子 XML ファイルには、以下が含まれます。

<objectGrid name="CustomerGrid" entityMetadataXMLFile="emd.xml"/> META-INF/emd.xml

エンティティー・メタデータ記述子 XML ファイルには、以下が含まれます。

<entity class-name="com.acme.entities.Customer" name="Customer"/>

## **eXtreme Scale** バンドルのインストール

**Java** 

WebSphere eXtreme Scale には、Eclipse Equinox OSGi フレームワークにインスト ールできるバンドルが組み込まれています。OSGi 内で eXtreme Scale サーバーを 開始したり、eXtreme Scale クライアントを使用したりするには、これらのバンドル が必要です。 eXtreme Scale バンドルは、Equinox コンソールまたは config.ini 構 成ファイルを使用してインストールすることができます。

## 始める前に

このタスクは、以下の製品をインストールしたことを前提としています。

- v Eclipse Equinox OSGi フレームワーク
- v eXtreme Scale スタンドアロン・クライアントまたはサーバー

## このタスクについて

eXtreme Scale には、2 つのバンドルが組み込まれています。各 OSGi フレームワ ークでは、次のバンドルのいずれか 1 つのみが必要になります。

#### **objectgrid.jar**

サーバー・バンドルは objectgrid.jar ファイルであり、eXtreme Scale ス タンドアロン・サーバーのインストールによってインストールされます。 eXtreme Scale サーバーを実行するために必要なバンドルですが、eXtreme Scale クライアントまたはローカルのメモリー内キャッシュの実行にも使用 できます。objectgrid.jar ファイルのバンドル ID は com.ibm.websphere.xs.server\_<version> で、バージョンのフォーマットは <Version>.<Release>.<Modification> です。例えば、このリリースのサー バー・バンドルは、com.ibm.websphere.xs.server\_8.5.0. です。

#### **ogclient.jar**

ogclient.jar バンドルは、eXtreme Scale スタンドアロンおよびクライアン トのインストール済み環境にインストールされ、eXtreme Scale クライアン トまたはローカルのメモリー内キャッシュを実行するために使用されます。 ogclient.jar ファイルのバンドル ID は

com.ibm.websphere.xs.client <version> で、バージョンのフォーマットは <Version>\_<Release>\_<Modification です。例えば、このリリースのクライ アント・バンドルは、com.ibm.websphere.xs.server\_8.5.0 です。

eXtreme Scale プラグインの作成法の詳細については、システム API [とプラグイン](http://pic.dhe.ibm.com/infocenter/wxsinfo/v8r6/topic/com.ibm.websphere.extremescale.doc/cxssystemplugins.html) のトピックを参照してください。

## **Equinox** コンソールを使用した **Eclipse Equinox OSGi** フレームワ ークへの **eXtreme Scale** クライアントまたはサーバー・バンドルの インストール 手順

- 
- 1. コンソールを有効にするよう指定して Eclipse Equinox フレームワークを開始し ます。例えば、次のようにします。

*[java\\_home](#page-88-0)*/bin/java -jar <equinox\_root>/plugins/ org.eclipse.osgi\_3.6.1.R36x\_v20100806.jar -console

2. Equinox コンソールで、eXtreme Scale クライアントまたはサーバー・バンドル をインストールします。

osgi> install file:///<path to bundle>

- 3. Equinox が、新しくインストールされたバンドルのバンドル ID を表示します。 Bundle id is 25
- 4. Equinox コンソールで、次のようにバンドルを開始します。ここで、<id> は、 バンドルのインストール時に割り当てられたバンドル ID です。

osgi> start <id>

<span id="page-257-0"></span>5. Equinox コンソールで、サービス状況を取得して、バンドルが開始したことを確 認します。例えば、次のようにします。

osgi> ss

バンドルが正常に開始されると、バンドルは ACTIVE 状態を表示します。例え ば、次のとおりです。

25 ACTIVE com.ibm.websphere.xs.server 8.5.0

## **config.ini** ファイルを使用して、**eXtreme Scale** クライアントまた はサーバー・バンドルを **Eclipse Equinox OSGi** フレームワークに インストールするには、以下のようにします。 手順

- 1. eXtreme Scale クライアントまたはサーバー (objectgrid.jar または ogclient.jar) バ ンドルを <wxs\_install\_root>/ObjectGrid/lib から、次の例のような Eclipse Equinox プラグイン・ディレクトリーにコピーします。 <equinox\_root>/plugins
- 2. Eclipse Equinox config.ini 構成ファイルを編集し、バンドルを osgi.bundles プ ロパティーに追加します。例えば、次のとおりです。

```
osgi.bundles=¥
org.eclipse.osgi.services_3.2.100.v20100503.jar@1:start, ¥
org.eclipse.osgi.util_3.2.100.v20100503.jar@1:start, ¥
org.eclipse.equinox.cm_1.0.200.v20100520.jar@1:start, ¥
objectgrid.jar@1:start
```
重要**:** 最後のバンドル名の後にブランク行があることを確認してください。各バ ンドルはコンマで区切ります。

3. コンソールを有効にするよう指定して Eclipse Equinox フレームワークを開始し ます。例えば、次のようにします。

*[java\\_home](#page-88-0)*/bin/java -jar <equinox\_root>/plugins/ org.eclipse.osgi\_3.6.1.R36x\_v20100806.jar -console

4. Equinox コンソールで、サービス状況を取得して、バンドルが開始したことを確 認します。

osgi> ss

バンドルが正常に開始されると、バンドルは ACTIVE 状態を表示します。例え ば、次のとおりです。

25 ACTIVE com.ibm.websphere.xs.server 8.5.0

#### タスクの結果

Eclipse Equinox OSGi フレームワークに eXtreme Scale サーバーまたはクライアン ト・バンドルがインストールされ、開始されました。

**WebSphere Application Server** での **WebSphere eXtreme Scale** また は **WebSphere eXtreme Scale** クライアントのインストール

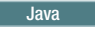

WebSphere eXtreme Scale または WebSphere eXtreme Scale クライアントを、 WebSphere Application Server または WebSphere Application Server Network Deployment がインストールされている環境にインストールできます。 WebSphere Application Server または WebSphere Application Server Network Deployment の既存 のフィーチャーを使用して、 eXtreme Scale アプリケーションを拡張できます。

#### 始める前に

- v ターゲット・インストール・ディレクトリーに WebSphere eXtreme Scaleおよび WebSphere eXtreme Scale クライアントの既存のインストール済み環境が含まれ ていないことを確認します。
- v WebSphere Application Server または WebSphere Application Server Network Deployment 環境で実行中のすべてのプロセスを停止します。**stopManager**、 **stopNode**、および **stopServer** コマンドについて詳しくは[、コマンド行ユーティ](http://www14.software.ibm.com/webapp/wsbroker/redirect?version=v701sca&product=was-nd-mp&topic=welc_ref_adm_cmd) リティー [\(Command-line utilities\)](http://www14.software.ibm.com/webapp/wsbroker/redirect?version=v701sca&product=was-nd-mp&topic=welc_ref_adm_cmd) を参照してください。

注意**:**

すべての実行中のプロセスが停止していることを確認します。実行中のプロセス が停止していない場合でもインストールは続行しますが、予測不能な結果が生じ ます。一部のプラットフォームでは、インストールが不確定な状態のままになる ことがあります。

重要**:** WebSphere eXtreme Scale または WebSphere eXtreme Scale クライアント を インストールする際には、WebSphere Application Server をインストールしたのと同 じディレクトリーにインストールする必要があります。例えば、WebSphere Application Server を C:¥*[was\\_root](#page-88-0)* にインストールした場合は、C:*[was\\_root](#page-88-0)* を、 WebSphere eXtreme Scale または WebSphere eXtreme Scale クライアント のインス トールのターゲット・ディレクトリーとしても選択する必要があります。

## このタスクについて

eXtreme Scale を WebSphere Application Server または WebSphere Application Server Network Deployment に統合して、eXtreme Scale の機能をご使用の Java Platform, Enterprise Edition アプリケーションに適用します。Java EE アプリケーシ ョンは、データ・グリッドをホストし、クライアント接続を使用してそのデータ・ グリッドにアクセスします。

## 手順

- v WebSphere eXtreme Scale または WebSphere eXtreme Scale クライアント を WebSphere Application Server バージョン 8 環境内にインストールする場合、以 下のステップを実行します。
	- 1. IBM Installation Manager をインストールします。 詳しくは、 221 [ページの](#page-234-0) 『GUI の使用による [IBM Installation Manager](#page-234-0) のインストール』を参照してく ださい。
	- 2. Installation Manager を使用して、適切な eXtreme Scale 製品オファリングをイ ンストールします。
		- WebSphere eXtreme Scale for WebSphere Application Server バージョン 8
		- WebSphere eXtreme Scale クライアント for WebSphere Application Server バージョン 8

詳しくは、 223 ページの『GUI [の使用による製品 のインストール』を](#page-236-0)参照し てください。

- 3. パスポート・アドバンテージのサイトから必要な WebSphere Application Server バージョン 8 のリポジトリーをダウンロードします。詳しくは、 [How](http://www-01.ibm.com/support/docview.wss?uid=swg27021159) [to download WebSphere Application Server V8.0 from Passport Advantage](http://www-01.ibm.com/support/docview.wss?uid=swg27021159) [Online](http://www-01.ibm.com/support/docview.wss?uid=swg27021159) を参照してください。
- 4. WebSphere Application Server バージョン 8 をインストールします 詳しく は、 GUI [を使用した、分散オペレーティング・システムでの製品のインスト](http://publib.boulder.ibm.com/infocenter/wasinfo/v8r0/topic/com.ibm.websphere.installation.nd.doc/info/ae/ae/tins_installation_dist_gui.html) [ールを](http://publib.boulder.ibm.com/infocenter/wasinfo/v8r0/topic/com.ibm.websphere.installation.nd.doc/info/ae/ae/tins_installation_dist_gui.html)参照してください。
- v WebSphere eXtreme Scale または WebSphere eXtreme Scale クライアント を WebSphere Application Server バージョン 7 環境内にインストールする必要があ る場合、以下のステップを実行します。
	- 1. IBM Installation Manager をインストールします。 詳しくは、 221 [ページの](#page-234-0) 『GUI の使用による [IBM Installation Manager](#page-234-0) のインストール』を参照してく ださい。
	- 2. Installation Manager を使用して、適切な eXtreme Scale 製品オファリングをイ ンストールします。
		- WebSphere eXtreme Scale for WebSphere Application Server バージョン 7
		- WebSphere eXtreme Scale クライアント for WebSphere Application Server バージョン 7

詳しくは、 223 ページの『GUI [の使用による製品 のインストール』を](#page-236-0)参照し てください。

- 3. InstallShield MultiPlatform (ISMP) インストーラーを使用して、WebSphere Application Server バージョン 7 をインストールします。詳しくは、 [アプリ](http://publib.boulder.ibm.com/infocenter/wasinfo/v7r0/topic/com.ibm.websphere.base.doc/info/aes/ae/welc6topinstalling_main.html) [ケーション・サービス提供環境のインストールを](http://publib.boulder.ibm.com/infocenter/wasinfo/v7r0/topic/com.ibm.websphere.base.doc/info/aes/ae/welc6topinstalling_main.html)参照してください。
- 4. WebSphere Application Server バージョン 7 を Installation Manager にインポ ートした後に、インストールを完了します。 WebSphere Application Server バ ージョン 7 を Installation Manager にインポートすると、 製品のフィックス パックの管理とインストールが 1 つのロケーションから行えます。フィック スパックおよび更新にアクセスできるよう、必要なリポジトリーが Installation Manager 内にセットアップされていることを確認してください。WebSphere Application Server 7 の既存のインストール済み環境を Installation Manager に インポートする方法について詳しくは、[IBM Installation Manager](http://www-01.ibm.com/support/docview.wss?uid=swg24023498) を参照して ください。

## 次のタスク

v WebSphere eXtreme Scale または WebSphere eXtreme Scale クライアント インス トール済み環境の構成を開始します。詳しくは、 274 [ページの『インストール後](#page-287-0) [の最初のステップの実行』を](#page-287-0)参照してください。

## **IBM Installation Manager** の使用によるフィックスパックのインストール

**Java** 

IBM Installation Manager を使用して、WebSphere eXtreme Scale 製品オファリング に使用可能なフィックスパックでこの製品を更新することができます。フィックス パックは GUI、コマンド行、または応答ファイルを使用してインストールできま す。

## **GUI** の使用によるフィックスパックのインストール

**Java** 

IBM Installation Manager ウィザードを使用して、この製品 を新しいバージョンに 更新できます。

#### 始める前に

を参照してください。WebSphere eXtreme Scale スタンドアロンまたは WebSphere eXtreme Scale for WebSphere Application Server 製品オファリング用のアップグレー ドに関する情報については、IBM ソフトウェア・サポート・センターにお問い合わ せください。最新の情報は、IBM ソフトウェア・サポート・センターおよび [Fix](http://www.ibm.com/support/fixcentral/) [Central](http://www.ibm.com/support/fixcentral/) から入手できます。

IBM Installation Manager を使用して、以下の製品オファリングに製品保守を適用し ます。

- v スタンドアロン環境での WebSphere eXtreme Scale
- WebSphere eXtreme Scale クライアント (スタンドアロン環境)
- WebSphere eXtreme Scale for WebSphere Application Server  $\breve{\vee}$   $\Rightarrow$   $\breve{\vee}$  7.0
- v WebSphere eXtreme Scale for WebSphere Application Server バージョン 8.0
- v WebSphere eXtreme Scale クライアント for WebSphere Application Server バージ ョン 7.0
- WebSphere eXtreme Scale クライアント for WebSphere Application Server バージ ョン 8.0

Web ベースのサービス・リポジトリーまたはローカル・サービス・リポジトリーの ロケーションがリストされ、チェックされているかどうか、あるいは Installation Manager 設定の「リポジトリー」パネルで「インストール中および更新中にサービ ス・リポジトリーの検索」オプションが選択されているかどうかを確認してくださ い。Installation Manager でのサービス・リポジトリーの使用について詳しくは、 IBM Installation Manager バージョン 1.5 [インフォメーション・センターを](http://publib.boulder.ibm.com/infocenter/install/v1r5/index.jsp)参照して ください。

#### このタスクについて

制約事項**:** Installation Manager を使用して、インストール済み環境をアップグレー ドしたり、完全な WebSphere Application Server プロファイルのフィーチャーを追 加または削除したりすることはできません。

#### 手順

1. ご使用の環境で実行中のすべてのプロセスを停止します。

- v スタンドアロン eXtreme Scale 環境で実行中のすべてのプロセスを停止する 場合の詳細は、 552 ページの『ORB [トランスポートを使用するスタンドアロ](#page-565-0) [ン・サーバーの停止』を](#page-565-0)参照してください。
- WebSphere Application Server 環境で実行中のすべてのプロセスを停止する場 合は[、コマンド行ユーティリティー](http://www14.software.ibm.com/webapp/wsbroker/redirect?version=compass&product=was-nd-mp&topic=txml_command) (Command-line utilities) を参照してくだ さい。
- 2. システムにログオンします。
- 3. 更新される WebSphere Application Server インストール済み環境で、すべての サーバーおよびアプリケーションを停止します。
- 4. Installation Manager を開始します。
- 5. 「更新」をクリックします。

注**:** 認証のプロンプトが出されたら、保護されている IBM ソフトウェア Web サイトへのアクセスに使用する IBM ID とパスワードを使用してください。 6. 更新するパッケージ・グループを選択します。

ヒント**:** 「すべて更新」を選択すると、Installation Manager は過去にインスト ールしたすべてのパッケージ・グループに対する更新の追加リポジトリーおよ び定義済みリポジトリーをすべて検索します。このフィーチャーは、ターゲッ ト・リポジトリー内に含まれるフィックスについて完全に制御できる場合のみ 使用してください。インストールしたいフィックスのみを含んだ一連のカスタ ム・リポジトリーを作成して指定しているのであれば、このフィーチャーを使 用しても問題はありません。サービス・リポジトリーの検索を使用可能にする 場合や、他の Web ベースのライブ・リポジトリーから直接フィックスをイン ストールする場合は、このオプションの選択は推奨されません。未選択であれ ば、後続のパネルで各オファリングに対してインストールするフィックスのみ を選択できます。

- 7. 「次へ」をクリックします。
- 8. 更新後のバージョンを選択します。
	- v スタンドアロン環境での WebSphere eXtreme Scale
	- WebSphere eXtreme Scale クライアント (スタンドアロン環境)
	- v WebSphere eXtreme Scale for WebSphere Application Server バージョン 7
	- v WebSphere eXtreme Scale for WebSphere Application Server バージョン 8
	- WebSphere eXtreme Scale クライアント for WebSphere Application Server バ ージョン 7
	- v WebSphere eXtreme Scale クライアント for WebSphere Application Server バ ージョン 8
- 9. インストールするフィックスを選択します。

デフォルトでは、任意の推奨フィックスが選択されます。

推奨フィックスがある場合、推奨フィックスのみを表示し、非推奨フィックス を非表示にするオプションを選択できます。

- 10. 「次へ」をクリックします。
- 11. 使用条件の条項に同意し、「次へ」をクリックします。
- 12. 更新後のインストール済み環境に必要なオプション・フィーチャーを選択しま す。
- 13. 要約情報を検討して、「更新」をクリックします。
	- v 正常にインストールされた場合は、プログラムにより、インストールが正常 に行われたことを示すメッセージが表示されます。
	- v インストールが正常に行われなかった場合は、「ログ・ファイルの表示」を クリックして、問題のトラブルシューティングを行います。
- 14. 「終了」をクリックします。
- 15. 「ファイル」>「終了」をクリックして、Installation Manager を閉じます。

## コマンド行の使用によるフィックスパックのインストール

#### **Java**

IBM Installation Manager をコマンド行から使用して、WebSphere eXtreme Scale 製 品オファリングに使用可能なフィックスパックで製品を更新することができます。

### 始める前に

を参照してください。 WebSphere eXtreme Scale スタンドアロンまたは WebSphere eXtreme Scale for WebSphere Application Server 製品オファリングのアップグレード に関する情報については、IBM ソフトウェア・サポート・センターにお問い合わせ ください。最新の情報は、IBM ソフトウェア・サポート・センターおよび [Fix](http://www.ibm.com/support/fixcentral/) [Central](http://www.ibm.com/support/fixcentral/) から入手できます。

IBM Installation Manager を使用して、以下の製品オファリングに製品保守を適用し ます。

- v スタンドアロン環境での WebSphere eXtreme Scale
- WebSphere eXtreme Scale クライアント (スタンドアロン環境)
- WebSphere eXtreme Scale for WebSphere Application Server バージョン 7
- v WebSphere eXtreme Scale for WebSphere Application Server バージョン 8
- v WebSphere eXtreme Scale クライアント for WebSphere Application Server バージ ョン 7
- WebSphere eXtreme Scale クライアント for WebSphere Application Server バージ ョン 8

## このタスクについて

制約事項**:** Installation Manager を使用して、インストール済み環境をアップグレー ドしたり、完全な WebSphere Application Server プロファイルのフィーチャーを追 加または削除したりすることはできません。

#### 手順

- 1. WebSphere eXtreme Scale 8.5 に有効なインテリム・フィックスとフィックスパ ックのリスト、および各フィックスに関する具体的な情報を入手するには、次の アクションを実行します。
	- a. [Fix Central](http://www.ibm.com/support/fixcentral/) に移動します。
- b. **WebSphere** を製品グループとして選択します。
- c. WebSphere eXtreme Scaleを製品として選択します。
- d. インストール・バージョンとして **8.5** を選択します。
- e. プラットフォームとしてご使用のオペレーティング・システムを選択し、 「続行」をクリックします。
- f. 「フィックスの参照」を選択し、「続行」をクリックします。
- g. 各フィックスの下の「詳細」をクリックすると、そのフィックスの情報が表 示されます。
- h. 推奨**:** インストールしたいフィックスパックの名前をメモしておいてくださ い。
- 2. 次の手順を使用して、フィックスパックで WebSphere eXtreme Scale バージョン 8.5 を更新してください。
	- v フィックスパックを含むファイルを Fix Central からダウンロードし、ローカ ル更新を行います。

フィックスパックを含む圧縮ファイルは Fix Central からダウンロードできま す。フィックスパックの各圧縮ファイルには、そのフィックスパックの Installation Manager リポジトリーが含まれていて、通常は .zip という拡張子 が付いています。フィックスパック・ファイルをダウンロードして解凍した 後、Installation Manager を使用してフィックスパックで WebSphere Application Server バージョン 8.x を更新します。

- a. フィックスパックをダウンロードするには、以下の手順を行います。
	- 1) [Fix Central](http://www.ibm.com/support/fixcentral/) に移動します。
	- 2) **WebSphere** を製品グループとして選択します。
	- 3) **WebSphere eXtreme Scale**を製品として選択します。
	- 4) インストール・バージョンとして **8.5** を選択します。
	- 5) プラットフォームとしてご使用のオペレーティング・システムを選択 し、「続行」をクリックします。
	- 6) 「フィックスの参照」を選択し、「続行」をクリックします。
	- 7) ダウンロードするフィックスパックを選択して、「続行」をクリック します。
	- 8) ダウンロード・オプションを選択して、「続行」をクリックします。
	- 9) ご使用条件に同意する場合は「同意します」をクリックします。
	- 10) 「今すぐダウンロード」をクリックしてフィックスパックをダウンロ ードします。
	- 11) 圧縮ファイルをバイナリー形式でインストール先のシステムに転送し ます。
	- 12) 圧縮されたリポジトリー・ファイルをシステム上のディレクトリーに 解凍します。
- b. ダウンロードしたファイルからフィックスパックをインストールするに は、次のアクションを実行します。
	- 1) システムにログオンします。
- 2) ご使用の環境で実行中のすべてのプロセスを停止します。WebSphere Application Server 環境で実行中のすべてのプロセスを停止する場合 は[、コマンド行ユーティリティー](http://www14.software.ibm.com/webapp/wsbroker/redirect?version=compass&product=was-nd-mp&topic=txml_command) (Command-line utilities) を参照して ください。
- 3) *Installation\_Manager\_binaries*/eclipse/tools ディレクトリーに移動 します。ここでは、*Installation\_Manager\_binaries* が Installation Manager のインストール・ルート・ディレクトリーです。
- 4) フィックスパックをインストールします。

#### **UNIX Linux**

./imcl install *offering\_ID*\_*offering\_version*,*optional\_feature\_ID* -installationDirectory *product\_installation\_location* -repositories *location\_of\_expanded\_files* -acceptLicense

#### Windows

imcl.exe install *offering\_ID*\_*offering\_version*,*optional\_feature\_ID* -installationDirectory *product\_installation\_location* -repositories *location\_of\_expanded\_files* -acceptLicense

#### ヒント**:**

- *offering\_ID* は、 206 ページの『[WebSphere eXtreme Scale](#page-219-0) 製品オフ [ァリング](#page-219-0) ID』 にリストされるオファリング ID です。
- *offering\_version* は、アンダースコアーを使用してオファリング ID にオプションで付加することができます。これはインストール対象 のオファリングの特定バージョンです (例: 8.5.0.20110503\_0200)。
	- *offering\_version* が指定されていない場合、オファリングの最新バ ージョンと、そのバージョンのすべてのインテリム・フィックス がインストールされます。
	- *offering\_version* が指定されている場合、オファリングの指定バー ジョンがインストールされ、そのバージョンのインテリム・フィ ックスはインストールされません。

オファリングのバージョンは、リポジトリーに対して次のコマンド を実行すると、オファリング ID の最後にアンダースコアーを使用 して付加されている形で見つかります。

imcl listAvailablePackages -repositories *source\_repository*

- また、-installFixes 引数に none、recommended、または all を指 定することで、どのインテリム・フィックスをオファリングと一緒 にインストールするのかを示すこともできます。
	- オファリングのバージョンが指定されていない場 合、-installFixes オプションはデフォルトで all になります。
	- オファリングのバージョンが指定されている場合、-installFixes オプションはデフォルトで none になります。
- コンマで区切られたフィーチャーのリストを追加できます。フィー チャーのリストが指定されていない場合は、デフォルトのフィーチ ャーがインストールされます。

5) オプション**:** すべてのインストール済みパッケージをリストして、イン ストールを検証します。

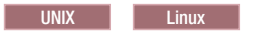

./imcl listInstalledPackages -long

**Windows** 

imcl.exe listInstalledPackages -long

## 応答ファイルの使用によるフィックスパックのインストール

#### **Tava**

IBM Installation Manager で応答ファイルを使用して、この製品 を新しいバージョ ンに更新できます。

### 始める前に

ヒント**:** 本書で説明した手順に代わる手段として、Installation Manager で、応答フ ァイルまたはコマンド行で **updateAll** コマンドを使用してすべてのインストール済 みパッケージの検索と更新を行うことができます。 このコマンドは、ターゲット・ リポジトリー内にどのフィックスを含めるかについて、完全に制御できる場合のみ 使用してください。インストールしたいフィックスのみを含んだ一連のカスタム・ リポジトリーを作成して指定しているのであれば、このコマンドを使用しても問題 はありません。サービス・リポジトリーの検索を使用可能にする場合や、他の Web ベースのライブ・リポジトリーから直接フィックスをインストールする場合は、こ のオプションの選択は推奨されません。未選択であれば、コマンド行から **install** コマンドと共に -installFixes オプションを使用するか、応答ファイルで installFixes 属性を使用して、インストールするフィックスのみを選択できます。

### 手順

- 1. WebSphere eXtreme Scale に有効なインテリム・フィックスとフィックスパック のリスト、および各フィックスに関する具体的な情報を入手するには、次のアク ションを実行します。
	- a. [Fix Central](http://www.ibm.com/support/fixcentral/) に移動します。
	- b. **WebSphere** を製品グループとして選択します。
	- c. WebSphere eXtreme Scale を製品として選択します。
	- d. インストール・バージョンとして **8.x** を選択します。
	- e. プラットフォームとしてご使用のオペレーティング・システムを選択し、 「続行」をクリックします。
	- f. 「フィックスの参照」を選択し、「続行」をクリックします。
	- g. 各フィックスの下の「詳細」をクリックすると、そのフィックスの情報が表 示されます。
	- h. 推奨**:** インストールしたいフィックスパックの名前をメモしておいてくださ い。
- 2. 次の手順を使用して、フィックスパックで WebSphere eXtreme Scale を更新して ください。

v フィックスパックを含むファイルを Fix Central からダウンロードし、ローカ ル更新を行います。

フィックスパックを含む圧縮ファイルは Fix Central からダウンロードできま す。フィックスパックの各圧縮ファイルには、そのフィックスパックの Installation Manager リポジトリーが含まれていて、通常は .zip という拡張子 が付いています。フィックスパック・ファイルをダウンロードして解凍した 後、Installation Manager を使用してフィックスパックで WebSphere eXtreme Scale を更新します。

- a. フィックスパックをダウンロードするには、以下の手順を行います。
	- 1) [Fix Central](http://www.ibm.com/support/fixcentral/) に移動します。
	- 2) **WebSphere** を製品グループとして選択します。
	- 3) **WebSphere eXtreme Scale** を製品として選択します。
	- 4) インストール・バージョンとして **8.6** を選択します。
	- 5) プラットフォームとしてご使用のオペレーティング・システムを選択 し、「続行」をクリックします。
	- 6) 「フィックスの参照」を選択し、「続行」をクリックします。
	- 7) ダウンロードするフィックスパックを選択して、「続行」をクリック します。
	- 8) ダウンロード・オプションを選択して、「続行」をクリックします。
	- 9) ご使用条件に同意する場合は「同意します」をクリックします。
	- 10) 「今すぐダウンロード」をクリックしてフィックスパックをダウンロ ードします。
	- 11) 圧縮ファイルをバイナリー形式でインストール先のシステムに転送し ます。
	- 12) 圧縮されたリポジトリー・ファイルをシステム上のディレクトリーに 解凍します。
- b. 次のアクションを実行します。
	- 1) システムにログオンします。
	- 2) リポジトリーでユーザー名とパスワードが必要な場合、このリポジトリ ーにアクセスするために鍵リング・ファイルを作成します。

Installation Manager の鍵リング・ファイルの作成について詳しくは、 IBM Installation Manager バージョン 1.5 [インフォメーション・センタ](http://publib.boulder.ibm.com/infocenter/install/v1r5/index.jsp) [ーを](http://publib.boulder.ibm.com/infocenter/install/v1r5/index.jsp)参照してください。

ヒント**:** 鍵リング・ファイルを作成する際、**imutilsc** コマンドで、指 定したリポジトリーの URL を見つけられない場合は、その URL のロ ケーションの最後に /repository.config を追加してください。

3) ご使用のスタンドアロン eXtreme Scale 環境で実行中のすべてのプロセ スを停止する方法については、 552 ページの『ORB [トランスポートを](#page-565-0) [使用するスタンドアロン・サーバーの停止』](#page-565-0) を参照してください。ご 使用の WebSphere Application Server 環境で実行中のすべてのプロセス を停止する方法については[、コマンド行ユーティリティーを](http://www14.software.ibm.com/webapp/wsbroker/redirect?version=compass&product=was-nd-mp&topic=txml_command)参照してく ださい。

- 4) *Installation\_Manager\_binaries*/eclipse/tools ディレクトリーに移動 します。ここでは、*Installation\_Manager\_binaries* が Installation Manager のインストール・ルート・ディレクトリーです。
- 5) 応答ファイルを使用してフィックスパックをインストールします。

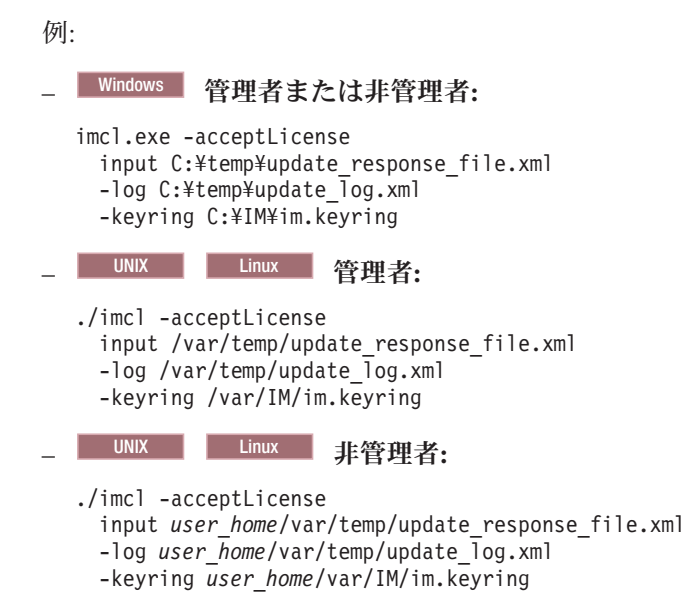

## **IBM Installation Manager** の使用によるフィックスパックのアンインスト ール

Java

IBM Installation Manager を使用して WebSphere eXtreme Scale 製品オファリングを 前のバージョンにロールバックできます。フィックスパックは GUI、コマンド行、 または応答ファイルを使用してアンインストールできます。

## **GUI** の使用によるフィックスパックのアンインストール

IBM Installation Manager GUI を使用して、この製品 を前のバージョンにロールバ ックできます。

### 始める前に

**Java** 

ロールバック・プロセス中は、Installation Manager から前バージョンのパッケージ のファイルにアクセスする必要があります。デフォルトでは、これらのファイルは パッケージのインストール時に、ご使用のコンピューターに保管されます。デフォ ルト設定を変更した場合や保存されたファイルを削除した場合は、前バージョンの インストールに使用したリポジトリーに Installation Manager からアクセスする必要 があります。

## このタスクについて

制約事項**:** Installation Manager を使用してインストール済み環境をロールバックし たり、フィーチャーを追加または削除したりすることはできません。

#### 手順

- 1. ご使用の環境で実行中のすべてのプロセスを停止します。
	- スタンドアロン eXtreme Scale 環境で実行中のすべてのプロセスを停止する 場合の詳細は、 552 ページの『ORB [トランスポートを使用するスタンドアロ](#page-565-0) [ン・サーバーの停止』を](#page-565-0)参照してください。
	- WebSphere Application Server 環境で実行中のすべてのプロセスを停止する場 合は[、コマンド行ユーティリティー](http://www14.software.ibm.com/webapp/wsbroker/redirect?version=compass&product=was-nd-mp&topic=txml_command) (Command-line utilities) を参照してくだ さい。
- 2. Installation Manager を開始します。
- 3. 「ロールバック」をクリックします。
- 4. ロールバックするパッケージ・グループを選択します。
- 5. 「次へ」をクリックします。
- 6. ロールバック後のバージョンを選択します。
- 7. 「次へ」をクリックします。
- 8. 要約情報を検討して、「ロールバック」をクリックします。
	- v 正常にロールバックされた場合は、プログラムにより、ロールバックが正常 に行われたことを示すメッセージが表示されます。
	- ロールバックが正常に行われなかった場合は、「ログ・ファイルの表示」を クリックして、問題のトラブルシューティングを行います。
- 9. 「終了」をクリックします。
- 10. 「ファイル」>「終了」をクリックして、Installation Manager を閉じます。

## コマンド行の使用によるフィックスパックのアンインストール

#### **Java**

コマンド行から IBM Installation Manager を使用して、この製品 を前のバージョン にロールバックできます。

#### 始める前に

制約事項**:** この手順を実行するには、ご使用のシステムに Installation Manager バー ジョン 1.5 以降がインストールされている必要があります。

ロールバック・プロセス中は、Installation Manager から前バージョンのパッケージ のファイルにアクセスする必要があります。デフォルトでは、これらのファイルは パッケージのインストール時に、ご使用のコンピューターに保管されます。デフォ ルト設定を変更した場合や保存されたファイルを削除した場合は、前バージョンの インストールに使用したリポジトリーに Installation Manager からアクセスする必要 があります。

## このタスクについて

制約事項**:** Installation Manager を使用してインストール済み環境をロールバックし たり、完全な WebSphere Application Server プロファイルのフィーチャーを追加ま たは削除したりすることはできません。

### 手順

1. オプション: リポジトリーでユーザー名とパスワードが必要な場合、このリポジ トリーにアクセスするために鍵リング・ファイルを作成します。

Installation Manager の鍵リング・ファイルの作成について詳しくは、[IBM](http://publib.boulder.ibm.com/infocenter/install/v1r5/index.jsp) Installation Manager バージョン 1.5 [インフォメーション・センターを](http://publib.boulder.ibm.com/infocenter/install/v1r5/index.jsp)参照して ください。

ヒント**:** 鍵リング・ファイルを作成する際、**imutilsc** コマンドで、指定したリ ポジトリーの URL を見つけられない場合は、その URL のロケーションの最後 に /repository.config を追加してください。

- 2. システムにログオンします。
- 3. ご使用の環境で実行中のすべてのプロセスを停止します。
	- v スタンドアロン eXtreme Scale 環境で実行中のすべてのプロセスを停止する場 合の詳細は、 552 ページの『ORB [トランスポートを使用するスタンドアロ](#page-565-0) [ン・サーバーの停止』を](#page-565-0)参照してください。
	- v WebSphere Application Server 環境で実行中のすべてのプロセスを停止する場 合は[、コマンド行ユーティリティー](http://www14.software.ibm.com/webapp/wsbroker/redirect?version=compass&product=was-nd-mp&topic=txml_command) (Command-line utilities) を参照してくださ い。
- 4. Installation Manager をインストールしたディレクトリーの eclipse/tools サブ ディレクトリーに移動します。
- 5. **imcl** コマンドを使用して、この製品をロールバックします。

**UNIX Linux** 

```
./imcl rollback offering_ID_offering_version
 -repositories source_repository
  -installationDirectory installation_directory
 -preferences preference_key=value
  -properties property_key=value
 -keyring keyring_file -password password
 -acceptLicense
Windows
imcl.exe rollback offering_ID_offering_version
 -repositories source_repository
  -installationDirectory installation_directory
 -preferences preference_key=value
 -properties property_key=value
 -keyring keyring_file -password password
 -acceptLicense
```
#### ヒント**:**

v *offering\_ID* は、 206 ページの『[WebSphere eXtreme Scale](#page-219-0) 製品オファリング ID[』](#page-219-0) にリストされるオファリング ID です。

- v *offering\_version* は、アンダースコアーを使用してオファリング ID にオプショ ンで付加することができますが、これはロールバック対象のオファリングの特 定バージョンです (例: 8.5.0.20110503\_0200)。
	- *offering\_version* が指定されていない場合、インストール済み環境はそのオ ファリングの以前インストールされたバージョンにロールバックし、その バージョンのすべてのインテリム・フィックスがインストールされます。
	- *offering\_version* が指定されている場合、インストール済み環境はそのオフ ァリングの指定された前のバージョンにロールバックし、そのバージョン のインテリム・フィックスはインストールされません。

オファリングのバージョンは、**historyInfo** コマンドまたは **genHistoryReport** コマンドを *app\_server\_root*/bin ディレクトリーから実行 する際に生成されるレポートの「パッケージ」セクションで、アンダースコア ーを使用してオファリング ID の最後に付加されている場合があります。

Installation Manager の使用について詳しくは、[IBM Installation Manager](http://publib.boulder.ibm.com/infocenter/install/v1r5/index.jsp) バージ ョン 1.5 [インフォメーション・センターを](http://publib.boulder.ibm.com/infocenter/install/v1r5/index.jsp)参照してください。

6. オプション: すべてのインストール済みパッケージをリストして、ロールバック を検証します。

UNIX Linux

./imcl listInstalledPackages -long

**Windows** 

imcl.exe listInstalledPackages -long

# 応答ファイルを使用したフィックスパックのアンインストール

**Java** 

IBM Installation Manager で応答ファイルを使用して、この製品 を前のバージョン にロールバックできます。

#### 始める前に

ロールバック・プロセス中は、Installation Manager から前バージョンのパッケージ のファイルにアクセスする必要があります。デフォルトでは、これらのファイルは パッケージのインストール時に、ご使用のコンピューターに保管されます。デフォ ルト設定を変更した場合や保存されたファイルを削除した場合は、前バージョンの インストールに使用したリポジトリーに Installation Manager からアクセスする必要 があります。

#### このタスクについて

制約事項**:** Installation Manager を使用してインストール済み環境をロールバックし たり、完全な WebSphere Application Server プロファイルのフィーチャーを追加ま たは削除したりすることはできません。

## 手順

1. オプション: リポジトリーでユーザー名とパスワードが必要な場合、このリポジ トリーにアクセスするために鍵リング・ファイルを作成します。

Installation Manager の鍵リング・ファイルの作成について詳しくは、[IBM](http://publib.boulder.ibm.com/infocenter/install/v1r5/index.jsp) Installation Manager バージョン 1.5 [インフォメーション・センターを](http://publib.boulder.ibm.com/infocenter/install/v1r5/index.jsp)参照して ください。

ヒント**:** 鍵リング・ファイルを作成する際、**imutilsc** コマンドで、指定したリ ポジトリーの URL を見つけられない場合は、その URL のロケーションの最後 に /repository.config を追加してください。

- 2. システムにログオンします。
- 3. ご使用の環境で実行中のすべてのプロセスを停止します。
	- v スタンドアロン eXtreme Scale 環境で実行中のすべてのプロセスを停止する場 合の詳細は、 552 ページの『ORB [トランスポートを使用するスタンドアロ](#page-565-0) [ン・サーバーの停止』を](#page-565-0)参照してください。
	- WebSphere Application Server 環境で実行中のすべてのプロセスを停止する場 合は[、コマンド行ユーティリティー](http://www14.software.ibm.com/webapp/wsbroker/redirect?version=compass&product=was-nd-mp&topic=txml_command) (Command-line utilities) を参照してくださ い。
- 4. 応答ファイルを使用して、この製品をロールバックします。

Installation Manager をインストールしたディレクトリーの eclipse/tools サブ ディレクトリーに移動して、この製品をロールバックします。

以下に例を示します。

v Windows 管理者または非管理者**:**

imcl.exe

- input C:¥temp¥rollback\_response\_file.xml -log C:¥temp¥rollback\_log.xml
- -keyring C:¥IM¥im.keyring
- UNIX Linux 管理者:
	- ./imcl
		- input /var/temp/rollback\_response\_file.xml
		- -log /var/temp/rollback\_log.xml
		- -keyring /var/IM/im.keyring
- UNIX Linux 非管理者:

./imcl

- input *user\_home*/var/temp/rollback\_response\_file.xml
- -log *user\_home*/var/temp/rollback\_log.xml
- -keyring *user\_home*/var/IM/im.keyring

注**:** プログラムが重要なポストインストール指示を標準出力に書き込むことがあ ります。

Installation Manager の使用について詳しくは、[IBM Installation Manager](http://publib.boulder.ibm.com/infocenter/install/v1r5/index.jsp) バージ ョン 1.5 [インフォメーション・センターを](http://publib.boulder.ibm.com/infocenter/install/v1r5/index.jsp)参照してください。

5. オプション: すべてのインストール済みパッケージをリストして、ロールバック を検証します。

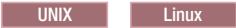

./imcl listInstalledPackages -long

**Windows** 

imcl.exe listInstalledPackages -long

## **IBM Installation Manager** の使用による 製品 のアンインストール

#### **Java**

**Java** 

IBM Installation Manager を使用して WebSphere eXtreme Scale 製品オファリングを アンインストールします。

## **GUI** の使用による **the product** のアンインストール

IBM Installation Manager のウィザード・コンソールを使用して製品 をアンインス トールできます。

### 始める前に

WebSphere eXtreme Scale をアンインストールする前に、すべての WebSphere Application Server プロファイルから WebSphere eXtreme Scale 拡張を削除する必要 があります。 WebSphere eXtreme Scale をアンインストールすると、拡張解除を実 行できなくなります。 manageprofiles コマンドを使用して、WebSphere eXtreme Scale 環境内にある既存のプロファイルを拡張解除します。詳しくは、 267 [ページの](#page-280-0) 『**[manageprofiles](#page-280-0)** コマンド』を参照してください。

### 手順

- 1. 製品をアンインストールします。
	- a. ご使用の環境で実行中のすべてのプロセスを停止します。
		- スタンドアロン eXtreme Scale 環境で実行中のすべてのプロセスを停止す る場合の詳細は、 552 ページの『ORB [トランスポートを使用するスタンド](#page-565-0) [アロン・サーバーの停止』を](#page-565-0)参照してください。
		- WebSphere Application Server 環境で実行中のすべてのプロセスを停止する 場合は[、コマンド行ユーティリティー](http://www14.software.ibm.com/webapp/wsbroker/redirect?version=compass&product=was-nd-mp&topic=txml_command) (Command-line utilities) を参照して ください。
	- b. Installation Manager を開始します。
	- c. 「アンインストール」をクリックします。
	- d. 「パッケージのアンインストール」ウィンドウで、以下のアクションを実行 します。
		- 1) 以下のいずれかと適切なバージョンを選択します。
			- v スタンドアロン環境での WebSphere eXtreme Scale
			- WebSphere eXtreme Scale クライアント (スタンドアロン環境)
- WebSphere eXtreme Scale for WebSphere Application Server バージョン 6
- v WebSphere eXtreme Scale for WebSphere Application Server バージョン 7
- v WebSphere eXtreme Scale for WebSphere Application Server バージョン 8
- WebSphere eXtreme Scale クライアント for WebSphere Application Server バージョン 6
- v WebSphere eXtreme Scale クライアント for WebSphere Application Server バージョン 7
- WebSphere eXtreme Scale クライアント for WebSphere Application Server バージョン 8
- 2) 「次へ」をクリックします。
- e. アンインストール・ウィザードで拡張された WebSphere Application Server プロファイルのリストが表示された場合は、アンインストールを続行するた めに、それらのプロファイルを拡張解除する必要があります。
- f. サマリー情報を検討します。
- g. 「アンインストール」をクリックします。
	- v アンインストールが正常に行われた場合には、正常に終了したことを示す メッセージがプログラムによって表示されます。
	- アンインストールが正常に行われなかった場合には、「ログの表示」をク リックして、問題をトラブルシューティングします。
- h. 「終了」をクリックします。
- i. 「ファイル」>「終了」をクリックして、Installation Manager を閉じます。
- 2. オプション: IBM Installation Manager をアンインストールします。

重要**:** IBM Installation Manager をアンインストールする前に、Installation Manager によってインストールされたすべてのパッケージをアンインストールす る必要があります。

この手順の実行については、[IBM Installation Manager](http://publib.boulder.ibm.com/infocenter/install/v1r5/index.jsp) バージョン 1.5 インフォ [メーション・センターを](http://publib.boulder.ibm.com/infocenter/install/v1r5/index.jsp)参照してください。

## コマンド行の使用によるこの製品 のアンインストール

#### **Java**

コマンド行から IBM Installation Manager を使用してこの製品 をアンインストール できます。

### 始める前に

WebSphere eXtreme Scale をアンインストールする前に、すべての WebSphere Application Server プロファイルから WebSphere eXtreme Scale 拡張を削除する必要 があります。 WebSphere eXtreme Scale をアンインストールすると、拡張解除を実 行できなくなります。 manageprofiles コマンドを使用して、WebSphere eXtreme Scale 環境内にある既存のプロファイルを拡張解除します。詳しくは、 267 [ページの](#page-280-0) 『**[manageprofiles](#page-280-0)** コマンド』を参照してください。

### 手順

- 1. システムにログオンします。
- 2. ご使用の環境で実行中のすべてのプロセスを停止します。
	- スタンドアロン eXtreme Scale 環境で実行中のすべてのプロセスを停止する場 合の詳細は、 552 ページの『ORB [トランスポートを使用するスタンドアロ](#page-565-0) [ン・サーバーの停止』を](#page-565-0)参照してください。
	- WebSphere Application Server 環境で実行中のすべてのプロセスを停止する場 合は[、コマンド行ユーティリティー](http://www14.software.ibm.com/webapp/wsbroker/redirect?version=compass&product=was-nd-mp&topic=txml_command) (Command-line utilities) を参照してくださ い。
- 3. Installation Manager をインストールしたディレクトリーの eclipse/tools サブ ディレクトリーに移動します。
- 4. **imcl** コマンドを使用して、この製品をアンインストールします。

**Windows** 

imcl.exe uninstall com.ibm.websphere.v85,*optional\_feature\_ID* -installationDirectory *installation\_directory*

**UNIX Linux** 

```
./imcl uninstall com.ibm.websphere.v85,optional_feature_ID
 -installationDirectory installation_directory
```
ヒント**:**

- v *offering\_ID* は、 206 ページの『[WebSphere eXtreme Scale](#page-219-0) 製品オファリング ID[』](#page-219-0) にリストされるオファリング ID です。
- コンマとフィーチャー ID で区切られたフィーチャーのリストを削除できま す。以下に例を示します。

imcl uninstall com.ibm.websphere.WXS.v85,xs.console.feature,xs.samples.feature

- client スタンドアロン・クライアントのフィーチャーを示します
- server スタンドアロン・サーバーのフィーチャーを示します
- console Web ベースのモニター・コンソールを示します
- samples はサンプルを示します。
- v フィーチャーのリストが指定されていない場合は、製品全体がアンインストー ルされます。

詳しくは、IBM Installation Manager バージョン 1.5 [インフォメーション・セン](http://publib.boulder.ibm.com/infocenter/install/v1r5/index.jsp) [ターを](http://publib.boulder.ibm.com/infocenter/install/v1r5/index.jsp)参照してください。

- 5. アンインストール・プロセスで拡張された WebSphere Application Server プロフ ァイルのリストが表示された場合は、アンインストールを続行するために、それ らのプロファイルを拡張解除する必要があります。
- 6. オプション: IBM Installation Manager をアンインストールします。

重要**:** IBM Installation Manager をアンインストールする前に、Installation Manager によってインストールされたすべてのパッケージをアンインストールす る必要があります。

アンインストール・スクリプトを使用してこの手順を実行する方法について詳し くは、IBM Installation Manager バージョン 1.5 [インフォメーション・センター](http://publib.boulder.ibm.com/infocenter/install/v1r5/index.jsp) を参照してください。

## 応答ファイルを使用した製品 のアンインストール

**Java** 

IBM Installation Manager で応答ファイルを使用してこの製品 をアンインストール できます。

### 始める前に

WebSphere eXtreme Scale をアンインストールする前に、すべての WebSphere Application Server プロファイルから WebSphere eXtreme Scale 拡張を削除する必要 があります。 WebSphere eXtreme Scale をアンインストールすると、拡張解除を実 行できなくなります。 manageprofiles コマンドを使用して、WebSphere eXtreme Scale 環境内にある既存のプロファイルを拡張解除します。詳しくは、 267 [ページの](#page-280-0) 『**[manageprofiles](#page-280-0)** コマンド』を参照してください。

オプション**:** Installation Manager のインストールおよび製品のインストールを実行 して (あるいは記録のみを行って)、いずれかのシステムの一時インストール・レジ ストリーに記録します。こうすることにより、Installation Manager がインストール されている標準レジストリーを使用せずに、この一時レジストリーを使用して、ア ンインストールを記録することができます。

## このタスクについて

Installation Manager を使用して、応答ファイルを処理してさまざまな方法で製品の アンインストールを行うことができます。次の手順で説明するように GUI を使用し て応答ファイルを記録することができます。あるいは、手動で、またはサンプルを 入手して変更することによって、新しい応答ファイルを生成することもできます。

#### 手順

- 1. ご使用の環境で実行中のすべてのプロセスを停止します。
	- スタンドアロン eXtreme Scale 環境で実行中のすべてのプロセスを停止する場 合の詳細は、 552 ページの『ORB [トランスポートを使用するスタンドアロ](#page-565-0) [ン・サーバーの停止』を](#page-565-0)参照してください。
	- WebSphere Application Server 環境で実行中のすべてのプロセスを停止する場 合は[、コマンド行ユーティリティー](http://www14.software.ibm.com/webapp/wsbroker/redirect?version=compass&product=was-nd-mp&topic=txml_command) (Command-line utilities) を参照してくださ い。
- 2. オプション: 製品をアンインストールする応答ファイルの記録**:** いずれかのシス テムで、以下のアクションを実行して、製品をアンインストールする応答ファイ ルを記録します。
	- a. コマンド行で、Installation Manager をインストールしたディレクトリーの Eclipse サブディレクトリーに移動します。
	- b. -record オプションを使用して、コマンド行から Installation Manager を開始 します。

例:

#### v Windows 管理者または非管理者**:**

IBMIM.exe -skipInstall "C:¥temp¥imRegistry" -record C:¥temp¥uninstall\_response\_file.xml

• UNIX | Linux | 管理者:

./IBMIM -skipInstall /var/temp/imRegistry -record /var/temp/uninstall response file.xml

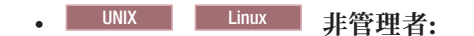

./IBMIM -skipInstall *user\_home*/var/temp/imRegistry -record *user\_home*/var/temp/uninstall\_response\_file.xml

ヒント**:** 「始める前に」の説明に従って作成した一時インストール・レジス トリーで -skipInstall パラメーターの使用を選択すると、Installation Manager は応答ファイルを記録する際に一時インストール・レジストリーを使用しま す。-skipInstall パラメーターが指定されていると、いずれの製品パッケージ もインストールまたはアンインストールされないことにご注意ください。 Installation Manager で行うすべてのアクションは、指定の一時レジストリー に保管されているインストール・データを更新するのみです。応答ファイル の生成後に、この応答ファイルを使用して、製品ファイルを削除して標準イ ンストール・レジストリーを更新し、製品をアンインストールできます。

-skipInstall の操作は、Installation Manager が使用する実際のエージェント・ データ・ロケーションで使用することはできません。これはサポートされて いません。空の書き込み可能なロケーションを使用し、今後の記録セッショ ンにはそのロケーションを再使用してください。

詳しくは、IBM Installation Manager バージョン 1.5 [インフォメーション・セ](http://publib.boulder.ibm.com/infocenter/install/v1r5/index.jsp) [ンターを](http://publib.boulder.ibm.com/infocenter/install/v1r5/index.jsp)参照してください。

- c. 「アンインストール」をクリックします。
- d. 「パッケージのアンインストール」ウィンドウで、以下のアクションを実行 します。
	- 1) 以下のいずれかと適切なバージョンを選択します。
		- v スタンドアロン環境での WebSphere eXtreme Scale
		- WebSphere eXtreme Scale クライアント (スタンドアロン環境)
		- v WebSphere eXtreme Scale for WebSphere Application Server バージョン 6
		- WebSphere eXtreme Scale for WebSphere Application Server バージョン 7
		- v WebSphere eXtreme Scale for WebSphere Application Server バージョン 8
		- WebSphere eXtreme Scale クライアント for WebSphere Application Server バージョン 6
		- WebSphere eXtreme Scale クライアント for WebSphere Application Server バージョン 7
- WebSphere eXtreme Scale クライアント for WebSphere Application Server バージョン 8
- 2) 「次へ」をクリックします。
- 3) 「次へ」をクリックします。
- e. サマリー情報を検討します。
- f. 「アンインストール」をクリックします。
	- v アンインストールが正常に行われた場合には、正常に終了したことを示す メッセージがプログラムによって表示されます。
	- アンインストールが正常に行われなかった場合には、「ログの表示」をク リックして、問題をトラブルシューティングします。
- g. 「終了」をクリックします。
- h. 「ファイル」>「終了」をクリックして、Installation Manager を閉じます。
- 3. 応答ファイルを使用した製品のアンインストール**:** 製品をアンインストールする 各システムのコマンド行で、Installation Manager をインストールしたディレクト リーの eclipse/tools サブディレクトリーに移動し、作成した応答ファイルを 使用して製品をアンインストールします。

以下に例を示します。

v Windows 管理者または非管理者**:**

```
imcl.exe
```
input C:¥temp¥uninstall\_response\_file.xml -log C:¥temp¥uninstall\_log.xml

• UNIX | Linux | 管理者:

./imcl

input /var/temp/uninstall response file.xml -log /var/temp/uninstall\_log.xml

• UNIX | Linux | 非管理者:

./imcl

input *user home*/var/temp/uninstall response file.xml -log *user home*/var/temp/uninstall log.xml

詳しくは、IBM Installation Manager バージョン 1.5 [インフォメーション・セン](http://publib.boulder.ibm.com/infocenter/install/v1r5/index.jsp) [ターを](http://publib.boulder.ibm.com/infocenter/install/v1r5/index.jsp)参照してください。

4. オプション: すべてのインストール済みパッケージをリストして、アンインスト ールを検証します。

**UNIX Linux** 

./imcl listInstalledPackages

**Windows** 

imcl listInstalledPackages

- 5. アンインストール・プロセスで拡張された WebSphere Application Server プロフ ァイルのリストが表示された場合は、アンインストールを続行するために、それ らのプロファイルを拡張解除する必要があります。
- 6. オプション: IBM Installation Manager をアンインストールします。

重要**:** IBM Installation Manager をアンインストールする前に、Installation Manager によってインストールされたすべてのパッケージをアンインストールす る必要があります。

アンインストール・スクリプトを使用してこの手順を実行する方法について詳し くは、IBM Installation Manager バージョン 1.5 [インフォメーション・センター](http://publib.boulder.ibm.com/infocenter/install/v1r5/index.jsp) を参照してください。

## **WebSphere eXtreme Scale** のプロファイルの作成および拡張

製品のインストール後、WebSphere eXtreme Scale の固有のタイプのプロファイルを 作成し、既存のプロファイルを拡張します。

#### 始める前に

WebSphere eXtreme Scale をインストールします。詳しくは、 197 [ページの『インス](#page-210-0) [トールの概要』を](#page-210-0)参照してください。

## このタスクについて

WebSphere eXtreme Scale で使用するプロファイルの拡張はオプションですが、以下 の使用シナリオでは必須です。

- v WebSphere Application Server プロセスでカタログ・サービスまたはコンテナーを 自動始動する場合。サーバー・プロファイルを拡張しないと、サーバーを始動す るには、必ずプログラマチックに行う (ServerFactory API を使用するか、別プロ セスとして **startOgServer** または **stopXsServer** スクリプトを使用する) 必要が あります。
- v Performance Monitoring Infrastructure (PMI) を使用して、WebSphere eXtreme Scale メトリックをモニターする場合。
- WebSphere Application Server 管理コンソールで WebSphere eXtreme Scale のバ ージョンを表示する場合。

WebSphere Application Server バージョン 7.0 内で WebSphere eXtreme Scale を実 行する場合は、プロファイル管理ツール・プラグインまたは **manageprofiles** コマ ンドを使用して、プロファイルを作成および拡張できます。

## プロファイルを作成するグラフィカル・ユーザー・インターフェー スの使用

プロファイル管理ツール・プラグインで提供されているグラフィカル・ユーザー・ インターフェース (GUI) を使用して WebSphere eXtreme Scale のプロファイルを作 成します。プロファイルとは、ランタイム環境を定義するファイル・セットです。

### 始める前に

次のシナリオでは、プロファイルを拡張するとき GUI は使用できません。

v **WebSphere Application Server** の **64** ビット・インストール:

WebSphere Application Server の 64 ビット・インストールの場合、プロファイル 管理ツールは存在しません。これらのインストールでは、コマンド行から **manageprofiles** スクリプトを使用してください。

## このタスクについて

製品フィーチャーを使用するために、プロファイル管理ツール・プラグインでは、 GUI を使用してプロファイル (WebSphere Application Server プロファイル、デプロ イメント・マネージャーのプロファイル、セルのプロファイル、およびカスタム・ プロファイルなど) のセットアップを行うことができます。プロファイルは WebSphere eXtreme Scale のインストール時またはインストール後に拡張できます。

### 手順

プロファイル管理ツール GUI を使用してプロファイルを作成します。 ウィザード を開始するには、以下のオプションのいずれかを選択します。

- ファースト・ステップ・コンソールから「プロファイル管理ツール」を選択しま す。
- v 「スタート」メニューからプロファイル管理ツールにアクセスします。
- v *install\_root*/bin/ProfileManagement ディレクトリーから ./pmt.sh|bat スクリ プトを実行します。

### 次のタスク

追加のプロファイルを作成したり、既存のプロファイルを拡張したりできます。プ ロファイル管理ツールを再始動するには、*was\_root*/bin/ProfileManagement ディレ クトリーから **./pmt.sh|bat** コマンドを実行するか、ファースト・ステップ・コン ソールで「プロファイル管理ツール」を選択します。

ご使用の WebSphere Application Server 環境で、カタログ・サービスの開始、コン テナーの開始、および TCP ポートの構成を実行します。詳細については、 [333](#page-346-0) ペ ージの『WebSphere eXtreme Scale と [WebSphere Application Server](#page-346-0) の構成』を参照 してください。

## プロファイルを拡張するグラフィカル・ユーザー・インターフェー スの使用

製品をインストールした後で、既存のプロファイルを拡張し、 WebSphere eXtreme Scale と互換性を持たせることができます。

### このタスクについて

既存のプロファイルを拡張する場合、製品固有の拡張テンプレートを適用してプロ ファイルの変更をします。例えば、WebSphere eXtreme Scale サーバーは、サーバ ー・プロファイルが xs\_augment テンプレートで拡張されていない限り、自動始動 されません。

v eXtreme Scale クライアントまたは、クライアントとサーバーをインストールして いる場合、xs\_augment テンプレートを使用してプロファイルを拡張します。

## <span id="page-280-0"></span>手順

プロファイル管理ツール GUI を使用して、eXtreme Scale のプロファイルを拡張し ます。 ウィザードを開始するには、以下のオプションのいずれかを選択します。

- ファースト・ステップ・コンソールから「プロファイル管理ツール」を選択しま す。
- 「スタート」メニューからプロファイル管理ツールにアクセスします。
- v *was\_root*/bin/ProfileManagement ディレクトリーから ./pmt.sh|bat スクリプトを 実行します。

## 次のタスク

追加のプロファイルを拡張することもできます。プロファイル管理ツールを再始動 するには、*was\_root*/bin/ProfileManagement ディレクトリーから **./pmt.sh|bat** コ マンドを実行するか、ファースト・ステップ・コンソールで「プロファイル管理ツ ール」を選択します。

ご使用の WebSphere Application Server 環境で、カタログ・サービスの開始、コン テナーの開始、および TCP ポートの構成を実行します。詳しくは、 333 [ページの](#page-346-0) 『WebSphere eXtreme Scale と [WebSphere Application Server](#page-346-0) の構成』を参照してく ださい。

## **manageprofiles** コマンド

**manageprofiles** ユーティリティーで、 WebSphere eXtreme Scale テンプレートを使 用してプロファイルを作成したり、 eXtreme Scale 拡張テンプレートを使用して既 存のアプリケーション・サーバー・プロファイルの拡張および拡張解除を行えま す。製品のこの機能を使用するには、ご使用の環境に含まれる少なくとも 1 つのプ ロファイルが製品用に拡張されている必要があります。

v プロファイルを作成および拡張する前に、 eXtreme Scale をインストールする必 要があります。詳しくは、 244 ページの『[WebSphere Application Server](#page-257-0) での [WebSphere eXtreme Scale](#page-257-0) または WebSphere eXtreme Scale クライアントのイン [ストール』](#page-257-0) を参照してください。

#### 目的

**manageprofiles** コマンドは、プロファイルと呼ばれる一連のファイルに、製品プロ セスのランタイム環境を作成します。プロファイルは、ランタイム環境を定義しま す。**manageprofiles** コマンドを使用して、以下のアクションを行うことができま す。

- デプロイメント・マネージャー・プロファイルの作成および拡張
- カスタム・プロファイルの作成および拡張
- スタンドアロン・アプリケーション・サーバー・プロファイルの作成および拡張
- セル・プロファイルの作成および拡張
- 任意のタイプのプロファイルの拡張解除

既存のプロファイルを拡張する場合、製品固有の拡張テンプレートを適用してプロ ファイルの変更をします。

v eXtreme Scale のクライアント、または、そのクライアントとサーバーの両方をイ ンストールしている場合、xs\_augment テンプレートを使用してプロファイルの拡 張をします。

## ロケーション

このコマンド・ファイルは、*install\_root*/bin ディレクトリーにあります。

#### 使用法

詳しいヘルプが必要な場合、以下のように **-help** パラメーターを使用してくださ い。

./manageprofiles.sh|bat -create -templatePath *install\_root*/profileTemplates/xs\_augment/dmgr -help

以降のセクションで、 **manageprofiles** コマンドを使用して実行できる各タスク を、必須パラメーターのリストと共に説明します。各タスクに指定するオプショ ン・パラメーターに関する詳細は、WebSphere Application Server インフォメーショ ン・センターの **[manageprofiles](http://publib.boulder.ibm.com/infocenter/wasinfo/v7r0/topic/com.ibm.websphere.base.doc/info/aes/ae/rxml_manageprofiles.html)** コマンドを参照してください。

## デプロイメント・マネージャー・プロファイルの作成

**manageprofiles** コマンドを使用して、 デプロイメント・マネージャー・プロファ イルを作成できます。デプロイメント・マネージャーはセルに統合されているアプ リケーション・サーバーを管理します。

### パラメーター

#### **-create**

プロファイルを作成します。(必須)

#### **-templatePath** *template\_path*

テンプレートへのファイル・パスを指定します。(必須)

以下のフォーマット設定を使用します。

-templatePath *install\_root*/profileTemplates/*template\_type*/dmgr

#### 例

• xs augment テンプレートを使用する場合:

./manageprofiles.sh|bat -create -templatePath *install\_root*/profileTemplates/xs\_augment/dmgr

## カスタム・プロファイルの作成

**manageprofiles** コマンドを使用して、 はカスタム・プロファイルを作成します。 カスタム・プロファイルは、アプリケーション・サーバー、クラスター、またはそ の他の Java プロセスを組み込むようにデプロイメント・マネージャーを介してカス タマイズする空のノードです。

#### パラメーター

#### **-create**

プロファイルを作成します。(必須)

#### **-templatePath** *template\_path*

テンプレートへのファイル・パスを指定します。(必須)

以下のフォーマット設定を使用します。

-templatePath *install\_root*/profileTemplates/*template\_type*/managed

### 例

v

v xs\_augment テンプレートを使用する場合:

./manageprofiles.sh|bat -create -templatePath *install\_root*/profileTemplates/xs\_augment/managed

./manageprofiles.sh|bat -create -templatePath *install\_root*/profileTemplates/pf\_augment/managed

## スタンドアロン・アプリケーション・サーバー・プロファイルの作成

**manageprofiles** コマンドを使用して、 はスタンドアロン・アプリケーション・サ ーバー・プロファイルを作成します。

## パラメーター

#### **-create**

プロファイルを作成します。(必須)

**-templatePath** *template\_path*

テンプレートへのファイル・パスを指定します。(必須)

以下のフォーマット設定を使用します。

-templatePath *install\_root*/profileTemplates/*template\_type*/default

### 例

• xs augment テンプレートを使用する場合:

./manageprofiles.sh|bat -create -templatePath *install\_root*/profileTemplates/xs\_augment/default

## セル・プロファイルの作成

**manageprofiles** コマンドを使用して、デプロイメント・マネージャーおよびアプリ ケーション・サーバーからなるセル・プロファイルを作成します。

### パラメーター

デプロイメント・マネージャー・テンプレートに以下のパラメーターを指定しま す。

#### **-create**

プロファイルを作成します。(必須)

#### **-templatePath** *template\_path*

テンプレートへのファイル・パスを指定します。(必須)

以下のフォーマット設定を使用します。

-templatePath *install\_root*/profileTemplates/*template\_type*/cell/dmgr

アプリケーション・サーバー・テンプレートを使用して以下のパラメーターを指定 します。

#### **-create**

プロファイルを作成します。(必須)

#### **-templatePath** *template\_path*

テンプレートへのファイル・パスを指定します。(必須)

以下のフォーマット設定を使用します。

-templatePath *install\_root*/profileTemplates/*template\_type*/cell/default

#### 例

• xs\_augment テンプレートを使用する場合:

```
./manageprofiles.sh|bat -create -templatePath install_root/profileTemplates/xs_augment/cell/dmgr
-nodeProfilePath install_root/profiles/AppSrv01 -cellName cell01dmgr -nodeName node01dmgr
-appServerNodeName node01
```

```
./manageprofiles.sh|bat -create -templatePath install_root/profileTemplates/xs_augment/cell/default
-dmgrProfilePath install_root/profiles/Dmgr01 -portsFile
install_root/profiles/Dmgr01/properties/portdef.props -nodePortsFile
install_root/profiles/Dmgr01/properties/nodeportdef.props -cellName cell01dmgr
-nodeName node01dmgr -appServerNodeName node01
```
## デプロイメント・マネージャー・プロファイルの拡張

**manageprofiles** コマンドを使用して、デプロイメント・マネージャー・プロファイ ルを拡張します。

## パラメーター

#### **-augment**

既存のプロファイルを拡張します。(必須)

**-profileName**

プロファイルの名前を指定します。(必須)

#### **-templatePath** *template\_path*

インストール・ルート・ディレクトリーにあるテンプレート・ファイルへのパス を指定します。(必須)

以下のフォーマット設定を使用します。

-templatePath *install\_root*/profileTemplates/*template\_type*/dmgr

### 例

• xs augment テンプレートを使用する場合:

./manageprofiles.sh|bat -augment -profileName profile01 -templatePath *install\_root*/profileTemplates/xs\_augment/dmgr

### カスタム・プロファイルの拡張

**manageprofiles** コマンドを使用して、カスタム・プロファイルを拡張します。

### パラメーター

#### **-augment**

既存のプロファイルを拡張します。(必須)

#### **-profileName**

プロファイルの名前を指定します。(必須)

#### **-templatePath** *template\_path*

インストール・ルート・ディレクトリーにあるテンプレート・ファイルへのパス を指定します。(必須)

以下のフォーマット設定を使用します。

-templatePath *install\_root*/profileTemplates/*template\_type*/managed

### 例

v xs\_augment テンプレートを使用する場合:

./manageprofiles.sh|bat -augment -profileName profile01 -templatePath *install\_root*/profileTemplates/xs\_augment/managed

## スタンドアロン・アプリケーション・サーバー・プロファイルの拡張

**manageprofiles** コマンドを使用して、スタンドアロン・アプリケーション・サーバ ー・プロファイルを拡張します。

### パラメーター

```
-augment
```
既存のプロファイルを拡張します。(必須)

#### **-profileName**

プロファイルの名前を指定します。(必須)

#### **-templatePath** *template\_path*

インストール・ルート・ディレクトリーにあるテンプレート・ファイルへのパス を指定します。(必須)

以下のフォーマット設定を使用します。

-templatePath *install\_root*/profileTemplates/*template\_type*/default

#### 例

v xs\_augment テンプレートを使用する場合:

```
./manageprofiles.sh|bat -augment -profileName profile01
-templatePath install_root/profileTemplates/xs_augment/default
```
### セル・プロファイルの拡張

**manageprofiles** コマンドを使用して、セル・プロファイルを拡張します。

### パラメーター

デプロイメント・マネージャー・プロファイルに以下のパラメーターを指定しま す。

**-augment**

既存のプロファイルを拡張します。(必須)

#### **-profileName**

プロファイルの名前を指定します。(必須)

#### **-templatePath** *template\_path*

インストール・ルート・ディレクトリーにあるテンプレート・ファイルへのパス を指定します。(必須)

以下のフォーマット設定を使用します。

-templatePath *install\_root*/profileTemplates/*template\_type*/cell/dmgr

アプリケーション・サーバー・プロファイルに以下のパラメーターを指定します。

**-augment**

既存のプロファイルを拡張します。(必須)

**-profileName**

プロファイルの名前を指定します。(必須)

**-templatePath** *template\_path*

インストール・ルート・ディレクトリーにあるテンプレート・ファイルへのパス を指定します。(必須)

以下のフォーマット設定を使用します。

-templatePath *install\_root*/profileTemplates/*template\_type*/cell/default

#### 例

• xs augment テンプレートを使用する場合:

./manageprofiles.sh|bat -augment -profileName profile01 -templatePath *install\_root* /profileTemplates/xs\_augment/cell/dmgr

./manageprofiles.sh|bat -augment -profileName profile01 -templatePath *install\_root* /profileTemplates/xs\_augment/cell/default

## プロファイルの拡張解除

プロファイルを拡張解除する場合は、必須の **-unaugment** パラメーターと **-profileName** パラメーターを指定した上で、 **-ignoreStack** パラメーターを **-templatePath** パラメーターと共に指定します。

### パラメーター

#### **-unaugment**

前に拡張されたプロファイルを拡張解除します。(必須)

#### **-profileName**

プロファイルの名前を指定します。このパラメーターは、値が指定されていない 場合にデフォルトで発行されます。(必須)

**-templatePath** *template\_path*

インストール・ルート・ディレクトリーにあるテンプレート・ファイルへのパス を指定します。(オプション)

以下のフォーマット設定を使用します。

-templatePath *install\_root*/profileTemplates/*template\_type*/*profile\_type*

ここで、*template\_type* は xs\_augment または pf\_augment で、*profile\_type* は次 の 4 つのプロファイル・タイプのいずれかです。

- v dmgr: デプロイメント・マネージャー・プロファイル
- v managed: カスタム・プロファイル
- v default: スタンドアロン・アプリケーション・サーバー・プロファイル
- v cell: セル・プロファイル

#### **-ignoreStack**

拡張されている特定のプロファイルを拡張解除するために、**-templatePath** パラ メーターとともに使用されます。(オプション)

- 例
- xs augment テンプレートを使用する場合:

```
./manageprofiles.sh|bat -unaugment -profileName profile01 -ignoreStack
-templatePath install_root/profileTemplates/xs_augment/profile_type
```
## 非 **root** プロファイル

非 root ユーザーが製品のプロファイルを作成できるように、非 root ユーザーにフ ァイルおよびディレクトリーへのアクセス権を付与してください。非 root ユーザー は、root ユーザー、別の非 root ユーザー、または同じ非 root ユーザーが作成した プロファイルを拡張することもできます。

WebSphere Application Server 環境では、非 root (非管理者) ユーザーは、それぞれ の環境において可能なプロファイルの作成、および使用が制限されています。プロ ファイル管理ツール・プラグインでは、非 root ユーザーに対して固有名とポート値 は使用不可になっています。非 root ユーザーは、プロファイル名、ノード名、セル 名、およびポートの割り当てについて、プロファイル管理ツールのデフォルト・フ ィールド値を変更する必要があります。各フィールドで、非 root ユーザーに一定範 囲の値を割り当てることを検討してください。非 root ユーザーに対して、適切な値 の範囲を守る責任と、独自の定義の整合性を維持する責任を割り当てることができ ます。

用語「インストーラー」は、root ユーザーまたは非 root ユーザーのいずれかを指し ます。インストーラーとして、非 root ユーザーにプロファイルを作成し、独自の製 品環境を確立する許可を与えることができます。例えば、非 root ユーザーが所有す るプロファイルを持ったアプリケーション・デプロイメントをテストする製品環境 を作成する場合があります。非 root ユーザーにプロファイルの作成を許可するため に完了する具体的なタスクには、次の項目があります。

- v 非 root ユーザーが特定のプロファイルの場合に WebSphere Application Server を 開始できるように、プロファイルを作成し、プロファイル・ディレクトリーの所 有権を非 root ユーザーに割り当てます。
- v 非 root ユーザーに適切なファイルおよびディレクトリーの書き込み許可を与えま す。これにより、非 root ユーザーはプロファイルを作成できるようになります。 このタスクで、プロファイルの作成を許可されたユーザーのグループを作成した り、個々のユーザーがプロファイルを作成できるようにすることができます。
- 製品の保守パッケージをインストールします。これには、非ユーザーにより所有 されている既存のプロファイルに必要なサービスが含まれます。インストーラー であれば、保守パッケージが作成するすべての新規ファイルの所有者です。

非 root ユーザーのプロファイルの作成について詳しくは、非 root [ユーザーのプロ](http://publib.boulder.ibm.com/infocenter/wasinfo/v6r1/topic/com.ibm.websphere.nd.doc/info/ae/ae/tpro_manage_nonroot.html) [ファイルの作成を](http://publib.boulder.ibm.com/infocenter/wasinfo/v6r1/topic/com.ibm.websphere.nd.doc/info/ae/ae/tpro_manage_nonroot.html)参照してください。

インストーラーとして、非 root ユーザーがプロファイルを拡張する許可を与えるこ ともできます。例えば、非 root ユーザーはインストーラーによって作成されたプロ ファイルを拡張したり、作成するプロファイルを拡張したりすることができます。 WebSphere Application Server Network Deployment 非 root ユーザー拡張プロセスに 従ってください。

<span id="page-287-0"></span>ただし、インストーラーによって作成されたプロファイルを非 root ユーザーが拡張 する際に、非 root ユーザーは拡張前に以下のファイルを作成する必要はありませ ん。 以下のファイルは、プロファイル作成プロセス中に作成済みです。

- v *[was\\_root](#page-88-0)*/logs/manageprofiles.xml
- v *[was\\_root](#page-88-0)*/properties/fsdb.xml
- v *[was\\_root](#page-88-0)*/properties/profileRegistry.xml

root 以外のユーザーが作成したプロファイルを自ら拡張する場合は、eXtreme Scale プロファイル・テンプレート内に位置する文書の権限を変更する必要があります。

重要**:** WebSphere Application Server の外側、スタンドアロン環境で WebSphere eXtreme Scale の非 root (非管理者) プロファイルを使用することもできます。 ObjectGrid ディレクトリーの所有者を非 root プロファイルに変更してください。 その後、その非 root プロファイルでログインして、通常の root (管理者) プロファ イルの場合と同様に eXtreme Scale を操作できます。

## インストール後の最初のステップの実行

インストールが完了し、インストールの検査も終了したら、WebSphere eXtreme Scale の使用を開始して、データ・グリッドを作成できます。

#### 手順

1. 保守を適用してインストール済み環境を更新します。

詳細情報**:** 279 ページの『eXtreme Scale [サーバーの更新』](#page-292-0)

2. WebSphere eXtreme Scale をはじめて使用する場合は、「始めに」の情報を使用 して製品の使用法について学習できます。

詳細情報**:** 1 [ページの『第](#page-14-0) 1 章 始めに』

3. 製品を構成します。プロパティーや XML ファイルを作成して、データ・グリッ ド、サーバー、およびクライアントの構成を定義します。キャッシュまたはデー タベース統合、REST データ・サービス、OSGi プラグインも構成できます。

詳細情報**:** 295 [ページの『第](#page-308-0) 6 章 構成』

4. データ・グリッドにアクセスするアプリケーションを作成します。

詳細情報**:** [アプリケーションの開発](http://pic.dhe.ibm.com/infocenter/wxsinfo/v8r6/topic/com.ibm.websphere.extremescale.doc/cxsprogguide.html)

5. 構成ファイルやデータ・グリッド・アプリケーションを使用してコンテナー・サ ーバーとカタログ・サーバーを開始し、管理します。

詳細情報**:** 523 [ページの『第](#page-536-0) 7 章 管理』

6. 各種モニター・ツールを使用して構成のパフォーマンスをモニターします。

詳細情報**:** 597 ページの『第 8 [章 モニター』](#page-610-0)
# 製品インストールのトラブルシューティング

IBM Installation Manager は多くの IBM ソフトウェア製品のための共通インストー ラーです。このバージョンの WebSphere eXtreme Scale をインストールするには、 このインストーラーを使用します。

## タスクの結果

#### ロギングおよびトレースに関する注記**:**

- v Installation Manager を開いて「ファイル」**>**「ログの表示」をクリックすると、ロ グを簡単に表示できます。表内のログ・ファイルを個々に選択して、「ログ・フ ァイルを開く」アイコンをクリックすることにより、個々のログ・ファイルを開 くことができます。
- ログは、Installation Manager のアプリケーション・データ・ロケーションの logs ディレクトリーにあります。次に例を示します。

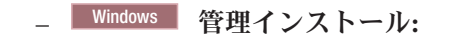

C:¥Documents and Settings¥All Users¥Application Data¥IBM¥Installation Manager

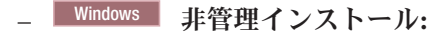

C:¥Documents and Settings¥*user\_name*¥Application Data¥IBM¥Installation Manager

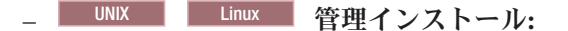

/var/IBM/InstallationManager

**UNIX | Linux | 非管理インストール:** 

*user\_home*/var/ibm/InstallationManager

- v メイン・ログ・ファイルは、タイム・スタンプが記されている XML ファイル で、logs ディレクトリーにあります。これらのログ・ファイルは、任意の標準 Web ブラウザーを使用して表示できます。
- v logs ディレクトリー内の log.properties ファイルは、 Installation Manager が 使用するロギングまたはトレースのレベルを指定します。WebSphere eXtreme Scale プラグインのトレースをオンにするには、例えば、以下のような内容の log.properties ファイルを作成します。

com.ibm.ws=DEBUG com.ibm.cic.agent.core.Engine=DEBUG global=DEBUG

> 必要に応じて Installation Manager を再始動します。 Installation Manager によっ て、WebSphere eXtreme Scale プラグインのトレースが出力されます。

トラブルシューティングに関する注記**:**

• UNIX Linux デフォルトで、一部の HP-UX システムは、ホスト名の解 決に DNS を使用しないように構成されます。その場合、Installation Manager は 外部のリポジトリーに接続できない場合があります。

リポジトリーを ping することはできますが、nslookup は何も返しません。

システム管理者と相談して、DNS を使用するようにご使用のマシンを構成する か、またはリポジトリーの IP アドレスを使用してください。

- v 場合によっては、Installation Manager の既存のチェック・メカニズムを迂回する 必要がある場合もあります。
	- 一部のネットワーク・ファイル・システムでは、ディスク・スペースが正しく 報告されない場合があります。この場合、ディスク・スペース・チェックを迂 回して、インストールを続行する必要があります。

ディスク・スペース・チェックを使用不可にするには、 *IM\_install\_root*/ eclipse/configuration の config.ini ファイルで以下のシステム・プロパテ ィーを指定して、Installation Manager を再始動します。

cic.override.disk.space=*sizeunit*

ここで *size* は正整数です。*unit* は、バイトの場合は空白、キロの場合は k、 メガバイトの場合は m、ギガバイトの場合は g です。例:

cic.override.disk.space=120 (120 バイト) cic.override.disk.space=130k (130 キロバイト) cic.override.disk.space=140m (140 メガバイト) cic.override.disk.space=150g (150 ギガバイト) cic.override.disk.space=true

> Installation Manager は Long.MAX\_VALUE のディスク・スペース・サイズを 報告します。使用可能なディスク・スペースが非常に大容量の場合は、表示さ れずに N/A が表示されます。

– オペレーティング・システムの前提条件チェックを迂回するには、 disableOSPrereqChecking=true を *IM\_install\_root*/eclipse/configuration の config.ini ファイルに追加して、Installation Manager を再始動します。

これらの迂回メソッドのいずれかを使用する必要がある場合は、 Installation Manager チェック・メカニズムを迂回しないソリューションの開発における支援 を受けるため、IBM サポートにお問い合わせください。

v Installation Manager の使用について詳しくは、[IBM Installation Manager](http://publib.boulder.ibm.com/infocenter/install/v1r5/index.jsp) バージョ ン 1.5 [インフォメーション・センターを](http://publib.boulder.ibm.com/infocenter/install/v1r5/index.jsp)参照してください。

Installation Manager の最新バージョンの詳細については、リリース情報を参照し てください。リリース情報にアクセスするには、以下のタスクを実行します。

- Windows 「スタート」**>**「プログラム」**>**「**IBM Installation Manager**」**>**「リ リース情報」をクリックします。
- <sub>ー</sub> UNIX I Linux Installation Manager がインストールされているディレク トリーにある文書サブディレクトリーに移動し、readme.html ファイルを開き ます。
- v 製品をインストールしようとしている時に致命的エラーが生じた場合は、以下の 手順に従ってください。
	- IBM サポートが後で確認する必要が生じる場合があるので、現在の製品インス トール・ディレクトリーのバックアップ・コピーを取ってください。
	- Installation Manager を使用して、製品のインストール・ロケーション (パッケ ージ・グループ) にインストールしたものをすべてアンインストールします。 このときエラーが生じる可能性もありますが、無視しても支障ありません。
	- 製品のインストール・ディレクトリーに残っているものをすべて削除します。
	- Installation Manager を使用し、同じロケーションか新しいロケーションに製品 を再インストールします。

バージョンおよびヒストリー情報に関する注記**: versionInfo** コマンドおよび **historyInfo** コマンドは、システム上で実行されるインストール、アンインストー ル、更新、および、ロールバックのすべてのアクティビティーに基づいて、バージ ョンとヒストリー情報を戻します。

# 第 **5** 章 **WebSphere eXtreme Scale** のアップグレードおよびマ イグレーション

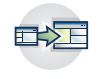

前のバージョンからバージョン 8.6 にマイグレーションできます。または、 に保 守パッケージを適用できます。停止を回避するには、構成内の、更新を適用するサ ーバーの順序を検討する必要があります。

## **eXtreme Scale** サーバーの更新

保守を適用するか、新しいバージョンをインストールすることで、サービスを中断 せずに WebSphere eXtreme Scale を新しいバージョンにアップグレードできます。

### 始める前に

メジャー・バージョン・リリースまたは適用する保守のバイナリー・ファイルを入 手している必要があります。使用可能なリリースおよび保守パッケージについての 最新情報は、[WebSphere eXtreme Scale](http://www-947.ibm.com/support/entry/portal/Overview/Software/WebSphere/WebSphere_eXtreme_Scale) の IBM サポート・ポータルから入手できま す。

## このタスクについて

サービスを中断しないでアップグレードするには、まずカタログ・サーバーをアッ プグレードし、次にコンテナー・サーバーをアップグレードし、最後にクライアン ト・サーバーをアップグレードする必要があります。

エンタープライズ・データ・グリッド構成をサポートするには、Object Request Broker (ORB) から IBM eXtremeIO (XIO) にトランスポート・メカニズムをアップ グレードする必要があります。まだ XIO を使用していない場合は、XIO トランス ポートの使用に切り替える前に、すべてのサーバーとクライアントをバージョン 8.6 にマイグレーションする必要があります。サーバーとクライアントは、アップグレ ード中に ORB トランスポートを使用できます。アップグレードの完了後に、XIO に移行できます。

### 手順

- 1. データ・グリッド内の各カタログ・サーバーに対して、次のステップを繰り返し て、カタログ・サービス層をアップグレードします。 どのコンテナー・サーバ ーやクライアントをアップグレードする前に、カタログ・サービス層をアップグ レードします。個々のカタログ・サーバーは、バージョン互換性により相互運用 が可能です。したがって、サービスを中断せずに、一度に 1 つのカタログ・サ ーバーに対してアップグレードを適用できます。
	- a. 次の正常クォーラム状況を確認します。 以下のコマンドを実行します。 xscmd -c showQuorumStatus

この結果は、すべてのカタログ・サーバーが接続されたことを示します。

b. 2 つのカタログ・サービス・ドメインの間でマルチマスター・レプリカ生成 を使用している場合、カタログ・サーバーをアップグレードする間、2 つの カタログ・サービス・ドメイン間のリンクは除去してください。

xscmd –c dismissLink –cep host:2809 -fd domain\_name

このコマンドの実行は一方のカタログ・サービス・ドメインからのみ必要 で、これで、2 つのカタログ・サービス・ドメイン間のリンクを除去できま す。

c. カタログ・サーバーの 1 つをシャットダウンします。 **stopOgServer** または **stopXsServer** コマンド、**xscmd -c teardown** コマンドを使用できます。ある いは、WebSphere Application Server 内でカタログ・サービスを実行している アプリケーション・サーバーをシャットダウンします。カタログ・サーバー はどのような順序で停止してもかまいませんが、プライマリー・カタログ・ サーバーを最後にシャットダウンすると、ターンオーバーが減少します。ロ グ・ファイルの中の CWOBJ8106 メッセージを見ると、どれがプライマリ ー・カタログ・サーバーかが分かります。通常の場合、カタログ・サーバー がシャットダウンされるときにクォーラムは維持されますが、ベスト・プラ クティスは、各シャットダウンの後、**xscmd -c showQuorumStatus** コマンド を使用して、クォーラムを照会することです。

**xscmd -c teardown** コマンドを使用する場合、サーバー名をフィルタリング できます。**stopOgServer** または **stopXsServer** コマンドには、並行して停止 する正確なサーバー名またはサーバー名のリストを入力することが必要で す。多数のサーバーの停止またはティアダウン・プロセスを並行して呼び出 すのではなく、シャットダウン・プロセスをグループにすべきです。シャッ トダウンするサーバーをグループにすると、データ・グリッドは、その周辺 の断片を移動することで、シャットダウンされるサーバーに反応できます。 次のいずれかのコマンドを使用して、サーバーをシャットダウンできます。

**stopOgServer** コマンドまたは **xscmd -c teardown** コマンドに、停止するサ ーバーの特定のリストを指定できます。

stopOgServer <*server\_name*>[,<*server\_name*>]

#### $8.6+$

stopXsServer <*server\_name*>[,<*server\_name*>] xscmd –c teardown -sl <*server\_name*>[,<*server\_name*>]

上記の例では、**stopOgServer** または **stopXsServer** コマンドまたは **xscmd -c teardown** コマンドは同じシャットダウン・タスクを完了しています。し かし、**xscmd -c teardown** コマンドでは、停止するサーバーをフィルタリン グできます。ゾーンまたはホスト名によるサーバーのフィルタリングについ て詳しくは、 556 ページの『**xscmd** [ユーティリティーによるサーバーの正常](#page-569-0) [停止』を](#page-569-0)参照してください。 teardown コマンドは、一致したサーバーをフィ ルタリングして、選択されたサーバーが正しいかどうかを尋ねます。

d. カタログ・サーバーに更新をインストールします。 カタログ・サーバーを製 品のメジャー・リリースにマイグレーションするか、保守パッケージを適用 することができます。詳しくは、次のトピックを参照してください。

- v バージョン 7.1.x インストール済み環境からマイグレーションする場合: 282 ページの『[WebSphere eXtreme Scale](#page-295-0) バージョン 8.6 へのマイグレー [ション』](#page-295-0)
- 8.6+ バージョン 8.5 インストール済み環境からマイグレーションする場 合: 246 ページの『IBM Installation Manager [の使用によるフィックスパッ](#page-259-0) [クのインストール』。](#page-259-0)
- e. *JAVA\_HOME* 環境変数を更新し、サポートされる Java Development Kit (JDK) インストール済み環境を指すようにします。サポートされる JDK バージョンおよび JDK の更新の説明については、 72 [ページの『](#page-85-0)Java SE の [考慮事項』を](#page-85-0)参照してください。
- f. カタログ・サーバーを再始動します。

スタンドアロン環境を使用している場合、詳しくは、 540 [ページの『](#page-553-0)ORB ト [ランスポートを使用しているスタンドアロン・カタログ・サービスの開始』](#page-553-0) または 524 ページの『IBM eXtremeIO (XIO) [トランスポートを使用している](#page-537-0) [スタンドアロン・カタログ・サービスの開始』を](#page-537-0)参照してください。 WebSphere Application Server 環境を使用している場合、詳しくは、 556 [ペー](#page-569-0) ジの『WebSphere Application Server [環境でのサーバーの開始と停止』を](#page-569-0)参照 してください。

カタログ・サーバーは、すべてのカタログ・サーバーが同じレベルに移行す るまで、互換モードで実行されます。マイグレーションされていないサーバ ーでは新しい機能を使用できないため、互換モードは、たいていは、メジャ ー・リリースのマイグレーションで適用されます。カタログ・サーバーを互 換モードで実行できる時間の長さについて制限はありませんが、ベスト・プ ラクティスは、できるだけ速やかにすべてのカタログ・サーバーを同じレベ ルにマイグレーションすることです。

- g. 構成内の残りのカタログ・サーバーに対して更新を適用します。
- 2. データ・グリッド内の各コンテナー・サーバーに対して、次のステップを繰り返 して、コンテナー・サーバーをアップグレードします。 コンテナー・サーバー は任意の順序でアップグレードできます。しかし、更新の中の新しい機能を使用 している場合は、サーバーを最初に更新し、次にクライアントを更新するように 考慮してください。
	- a. アップグレードするコンテナー・サーバーを停止します。 **stopOgserver** ま たは **stopXsServer** コマンドまたは **teardown** コマンドを使用して、コンテ ナー・サーバー層をグループで停止できます。ティアダウン操作のバッチ処 理およびサーバーの始動操作の並列実行により、配置メカニズムは断片を大 きなグループで移動できます。

xscmd -c teardown -z DefaultZone

Connecting to Catalog service at localhost:1099

サーバーのティアダウンのためのフィルター・オプションを処理しています

次のサーバーがティアダウンされます。

container00 container01 container02 container03 container04

リストされたサーバーをティアダウンしますか? (Y/N)

- <span id="page-295-0"></span>b. コンテナー・サーバーに更新をインストールします。 コンテナー・サーバー を製品のメジャー・リリースにマイグレーションするか、保守パッケージを 適用することができます。詳しくは、次のトピックを参照してください。
	- v バージョン 7.1.x インストール済み環境からマイグレーションする場合: 『WebSphere eXtreme Scale バージョン 8.6 へのマイグレーション』
	- 8.6+ バージョン 8.5 インストール済み環境からマイグレーションする場 合: 246 ページの『IBM Installation Manager [の使用によるフィックスパッ](#page-259-0) [クのインストール』。](#page-259-0)
- c. *JAVA\_HOME* 環境変数を更新し、サポートされる Java Development Kit (JDK) インストール済み環境を指すようにします。サポートされる JDK バージョンおよび JDK の更新の説明については、 72 [ページの『](#page-85-0)Java SE の [考慮事項』を](#page-85-0)参照してください。
- d. コンテナー・サーバーを再始動します。
- e. 構成の残りのコンテナー・サーバーをアップグレードします。
- 3. マルチマスター・レプリカ生成を使用している場合、カタログ・サービス・ドメ インに再接続します。 カタログ・サービス・ドメインに再接続するには、**xscmd -c establishLink** コマンドを使用します。

xscmd –c establishLink -cep host:2809 -fd dname -fe fdHostA:2809,fdHostB:2809

4. すべてのサーバーが WebSphere eXtreme Scale の新バージョンを使用しているか 確認するには、**xscmd -c showinfo** コマンドを実行します。 xscmd –c showinfo

#### 次のタスク

- v また、このステップは、旧バージョンに戻す場合や保守パッケージをアンインス トール場合にも使用できます。ただし、マルチマスター・レプリカ生成を使用し ているときにバージョン 7.1.0 に戻すと、リンクを再確立するときに、両方向レ プリカ生成は正しく機能しないことがあります。この場合、両方のカタログ・サ ービス・ドメインを再始動し、**establishLink** コマンドを使用してカタログ・サ ービス・ドメインを再リンクします。
- 8.6+ すべてのサーバーとクライアントをバージョン 8.6 にマイグレーションし た後に、エンタープライズ・データ・グリッドをサポートするために IBM eXtremeIO (XIO) を使用するように構成を更新できます。詳しくは、 381 [ページ](#page-394-0) の『[IBM eXtremeIO \(XIO\)](#page-394-0) の構成』を参照してください。

# **WebSphere eXtreme Scale** バージョン **8.6** へのマイグレーション

WebSphere eXtreme Scale インストーラーでは、前のインストール済み環境をアップ グレードすることも変更することもできません。新しいバージョンをインストール する前に前のバージョンをアンインストールする必要があります。構成ファイルは 後方互換性があるため、マイグレーションする必要はありません。ただし、製品に 付属のスクリプト・ファイルのいずれかを変更した場合には、更新したスクリプ ト・ファイルにその変更を再適用する必要があります。

## 始める前に

ご使用のシステムが、マイグレーションおよびインストールしようとしている製品 バージョンの最小限の要件を満たしていることを確認してください。詳細について は、 69 [ページの『ハードウェアおよびソフトウェア要件』を](#page-82-0)参照してください。

### このタスクについて

変更済みの製品スクリプト・ファイルを /bin ディレクトリーにある新規の製品ス クリプト・ファイルとマージして、変更の保守を行います。

ヒント**:** 製品にインストールされているスクリプト・ファイルを変更しなかった場 合は、以下のマイグレーション・ステップを実行する必要はありません。代わり に、以前のバージョンをアンインストールしてから同じディレクトリーに新規バー ジョンをインストールすることで、バージョン 8.6 にアップグレードできます。

#### 手順

- 1. WebSphere eXtreme Scale を使用しているすべてのプロセスを停止します。
	- v スタンドアロンの WebSphere eXtreme Scale 環境で実行されているすべての プロセスを停止します。詳しくは、 552 ページの『ORB [トランスポートを使](#page-565-0) [用するスタンドアロン・サーバーの停止』を](#page-565-0)参照してください。
	- v WebSphere Application Server または WebSphere Application Server Network Deployment 環境で実行しているすべてのプロセスを停止するには、 [コマンド](http://publib.boulder.ibm.com/infocenter/wasinfo/v8r0/topic/com.ibm.websphere.nd.doc/info/ae/ae/txml_command.html) [行ユーティリティーを](http://publib.boulder.ibm.com/infocenter/wasinfo/v8r0/topic/com.ibm.websphere.nd.doc/info/ae/ae/txml_command.html)参照してください。
- 2. 現行インストール・ディレクトリーから変更済みのすべてのスクリプトを一時デ ィレクトリーに保存します。
- 3. 製品をアンインストールします。 詳しくは、 259 ページの『[IBM Installation](#page-272-0) Manager [の使用による 製品 のアンインストール』を](#page-272-0)参照してください。
- 4. WebSphere eXtreme Scale バージョン 8.6 をインストールします。 詳しくは、 197 ページの『第 4 [章 インストール』を](#page-210-0)参照してください。
- 5. 一時ディレクトリーにあるファイルから、/bin ディレクトリーにある新規の製 品スクリプト・ファイルに必要な変更をマージします。
- 6. すべての WebSphere eXtreme Scale プロセスを開始して、製品の使用を開始しま す。 詳しくは、 523 [ページの『第](#page-536-0) 7 章 管理』を参照してください。

# **WebSphere Application Server** 上の **WebSphere eXtreme Scale** の更 新

WebSphere Application Server を新しいバージョンにマイグレーションするとき、 WebSphere eXtreme Scale の構成を新しい WebSphere Application Server のインスト ール済み環境にマイグレーションすることもできます。

#### 始める前に

v WebSphere eXtreme Scale バージョン 7 と WebSphere eXtreme Scale バージョン 8 をいずれも同じサーバー上にインストールすることを前提とします。

- v WebSphere Application Server バージョン 7 を WebSphere Application Server バ ージョン 8 にマイグレーションします。詳しくは、 [製品構成のマイグレーショ](http://www14.software.ibm.com/webapp/wsbroker/redirect?version=matt&product=was-nd-dist&topic=tmig_admin) [ンを](http://www14.software.ibm.com/webapp/wsbroker/redirect?version=matt&product=was-nd-dist&topic=tmig_admin)参照してください。
- WebSphere eXtreme Scale バージョン 8.5 をお使いの WebSphere Application Server バージョン 8 のインストール済み環境にインストールします。詳しくは、 244 ページの『[WebSphere Application Server](#page-257-0) での WebSphere eXtreme Scale ま たは WebSphere eXtreme Scale [クライアントのインストール』を](#page-257-0)参照してくださ い。 WebSphere eXtreme Scale のマイグレーション・スクリプトはすべて、 WebSphere eXtreme Scale バージョン 8.5 以降から実行する必要があります。例 えば、バージョン 7.x からバージョン 8.5 にマイグレーションする場合、マイグ レーション用のスクリプトを <*WXS\_v8\_install\_root*>/bin ディレクトリーから実 行します。

## このタスクについて

WebSphere eXtreme Scale を統合している WebSphere Application Server の新しいバ ージョンをインストールするときは、まず、通常のプロセスで WebSphere Application Server をアップグレードします。次に、その新しいインストール済み環 境に WebSphere eXtreme Scaleの新しいバージョンをインストールします。その後、 **xsmigration** スクリプトを使用して WebSphere eXtreme Scale 構成情報を新しい WebSphere Application Server インストール済み環境に移動できます。

## 手順

- 1. デプロイメント・マネージャー関連の構成をバージョン 7 からバージョン 8 に マイグレーションします。
	- a. WebSphere Application Server バックアップ・スクリプトを実行します。 詳 しくは、[WASPreUpgrade](http://www14.software.ibm.com/webapp/wsbroker/redirect?version=matt&product=was-nd-dist&topic=rmig_WASPreUpgrade) コマンドを参照してください。
	- b. デプロイメント・マネージャーを停止します。
	- c. WebSphere eXtreme Scale 構成内のデプロイメント・マネージャー・サーバー にアクセスして、マイグレーション・スクリプトを実行します。
		- 1) ディレクトリーを <*WXS\_v8\_install\_root*>/bin に移動します。
		- 2) 以下のコマンドを実行します。

xsmigration.bat|sh -targetwashome <*WAS8x\_HOME*> -sourcewashome <*WAS7x\_HOME*> -targetprofilepath <*WAS8x\_DmgrProfile*> -sourceprofilepath <*WAS7x\_DmgrProfile*>

各部の意味は、次のとおりです。

- v <*WAS8x\_HOME*> は、WebSphere Application Server バージョン 8.x の インストール済み環境のルート・ロケーションです。例: /opt/IBM/WebSphere8
- v <*WAS7x\_HOME*> は、WebSphere Application Server バージョン 7.x の インストール済み環境のルート・ロケーションです。例: /opt/IBM/WebSphere7
- v <*WAS8x\_DmgrProfile*> は、WebSphere Application Server バージョン 8.x のデプロイメント・マネージャーのプロファイルが置かれているロ ケーションです。例: /opt/IBM/WebSphere8/profiles/DMgr01
- v <*WAS7x\_DmgrProfile*> は、WebSphere Application Server バージョン 7.x のデプロイメント・マネージャーのプロファイルが置かれているロ ケーションです。例: /opt/IBM/WebSphere7/profiles/DMgr01
- 2. アプリケーション・サーバー関連の構成をバージョン 7 からバージョン 8 にマ イグレーションします。
	- a. ディレクトリーを <WXS v8 install root>/bin に移動します。
	- b. 以下のコマンドを実行します。

xsmigration.bat|sh -targetwashome <*WAS8x\_HOME*> -sourcewashome <*WAS7x\_HOME*> -targetprofilepath <*WAS8x\_AppServerProfile*> -sourceprofilepath <*WAS7x\_AppServerProfile*>

各部の意味は、次のとおりです。

- v <*WAS8x\_HOME*> は、WebSphere Application Server バージョン 8.x のイン ストール済み環境のルート・ロケーションです。例: /opt/IBM/WebSphere8
- v <*WAS7x\_HOME*> は、WebSphere Application Server バージョン 7.x のイン ストール済み環境のルート・ロケーションです。例: /opt/IBM/WebSphere7
- v <*WAS8x\_AppServerProfile*> は、WebSphere Application Server バージョン 8.x のアプリケーション・サーバー・プロファイルが置かれているロケー ションです。例: /opt/IBM/WebSphere8/profiles/AppServer01
- v <*WAS7x\_AppServerProfile*> は、WebSphere Application Server バージョン 7.x のアプリケーション・サーバー・プロファイルが置かれているロケー ションです。例: /opt/IBM/WebSphere7/profiles/AppServer01
- 3. WebSphere Application Server バージョン 8 のデプロイメント・マネージャーを 再始動して、すべての管理対象ノードを同期化します。

# **xsadmin** ツールから **xscmd** ツールへのマイグレーション

これまでのリリースでは、**xsadmin** ツールは環境の状態をモニターするサンプルの コマンド行ユーティリティーでした。 **xscmd** ツールは、管理およびモニター用の、 正式にサポートされるコマンド行ツールとして導入されました。これまで **xsadmin** ツールを使用していた場合は、新しい **xscmd** ツールにコマンドをマイグレーション することを検討してください。

## **xsadmin** および **xscmd** コマンド同等

表 *9.* **xsadmin** ユーティリティーの引数と、**xscmd** 同等コマンド: 一部の **xscmd** コマンドは、短い形式と長い形式を 持ちます。短い形式のコマンドは、1 つのダッシュ (-) を持ち、長い形式のコマンドは、2 つのダッシュ (--) を持ち ます。どちらの形式も区別なく使用できます。

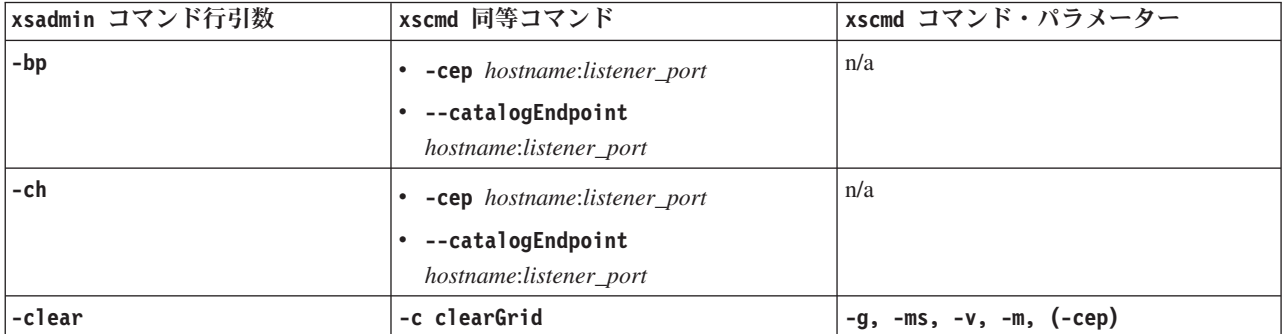

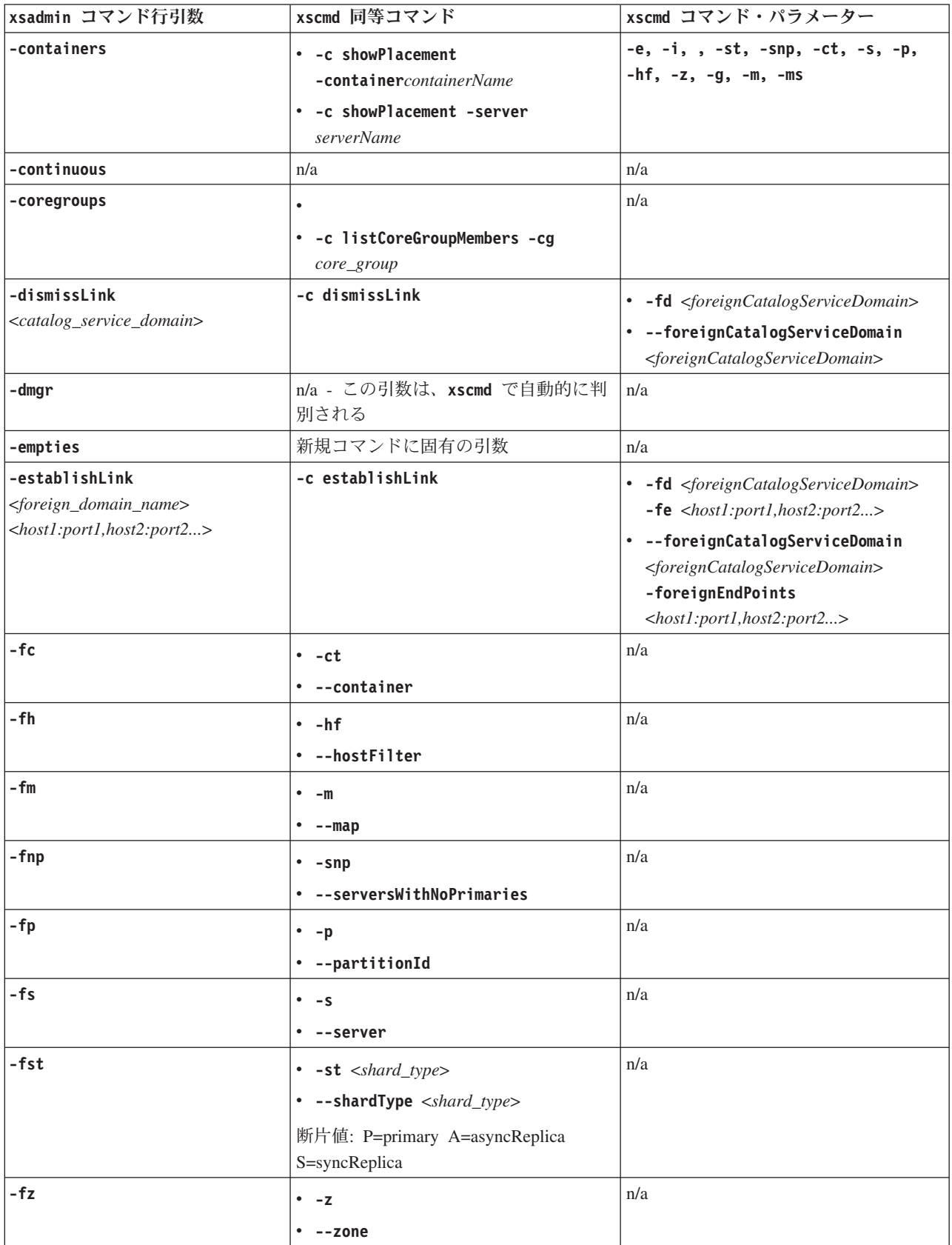

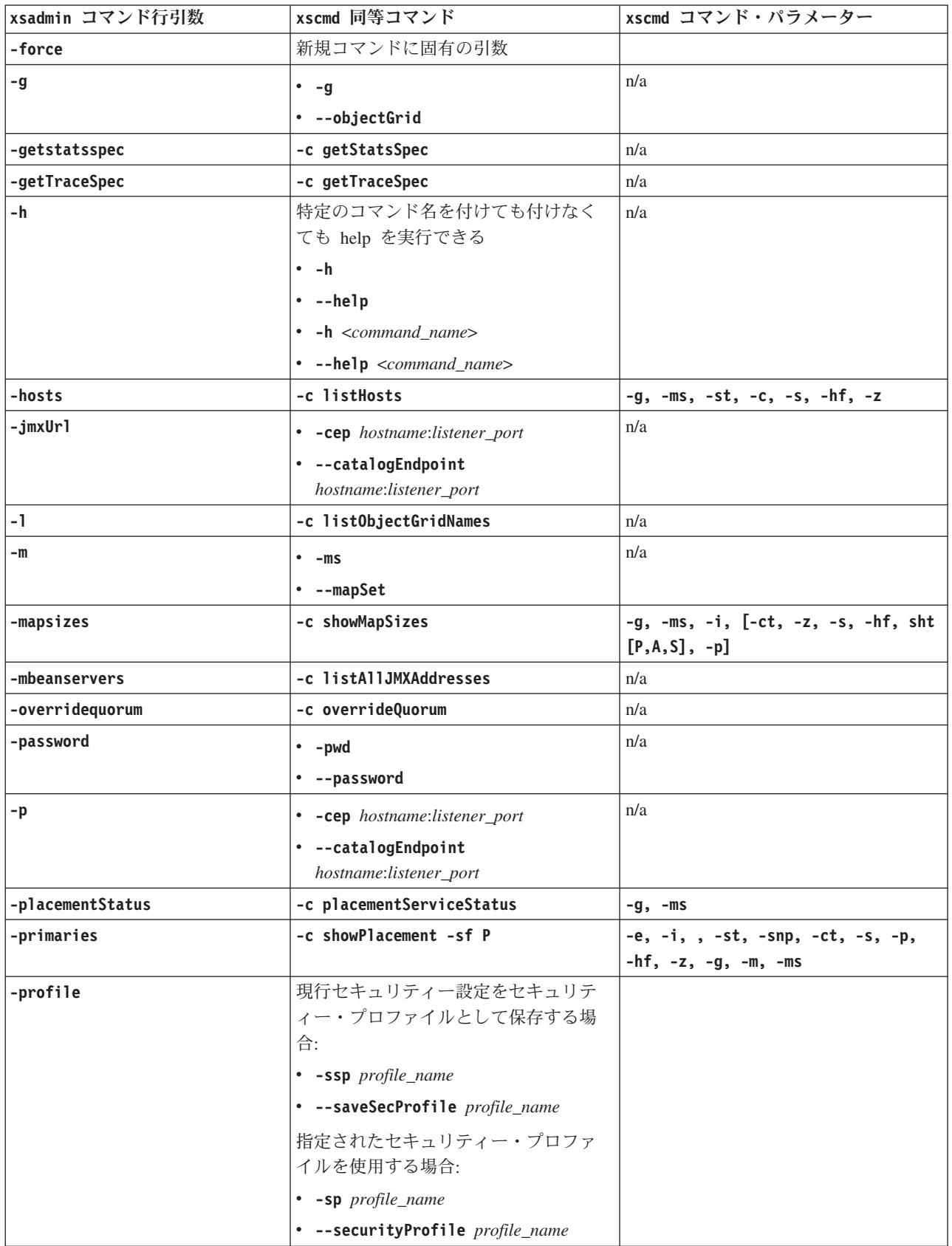

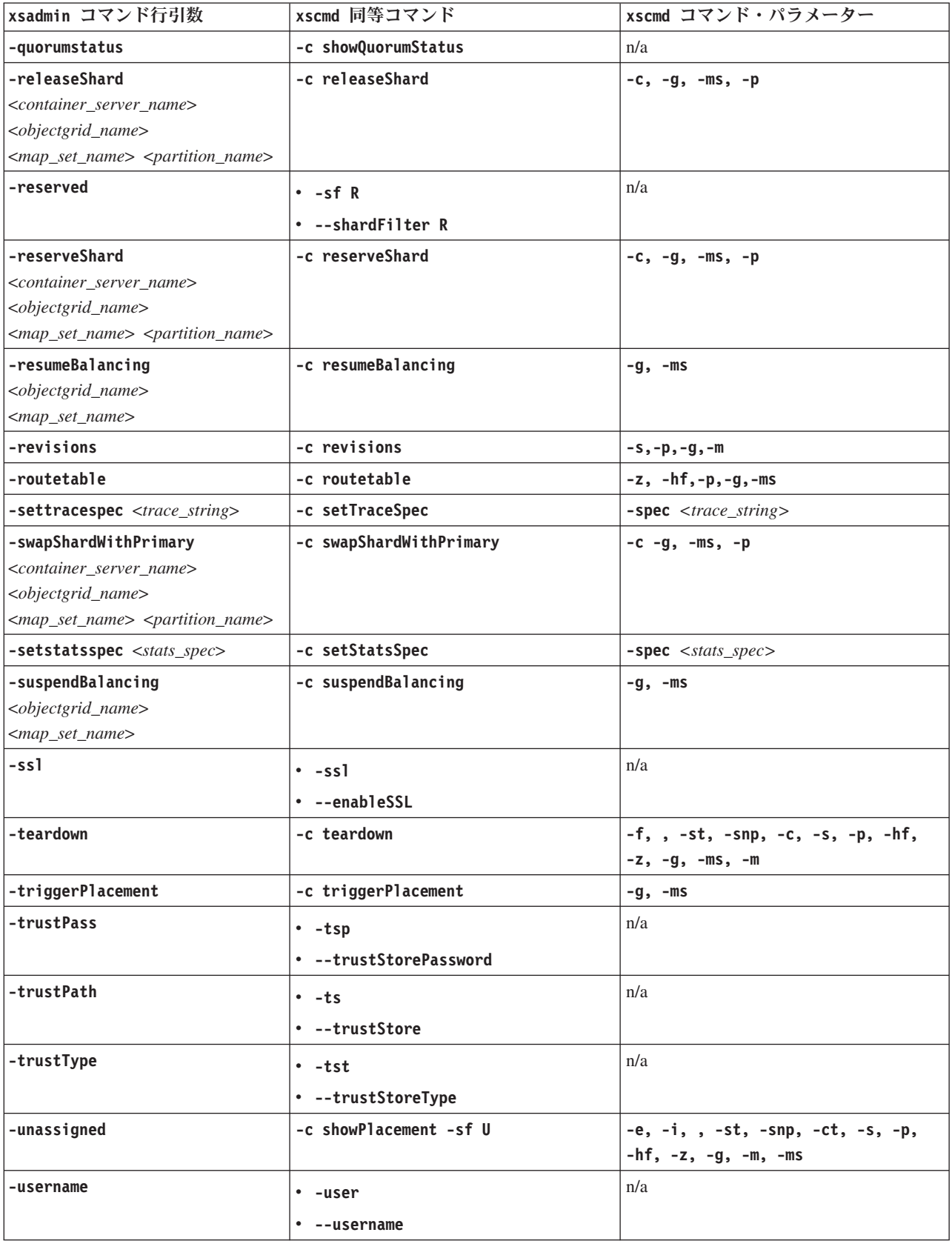

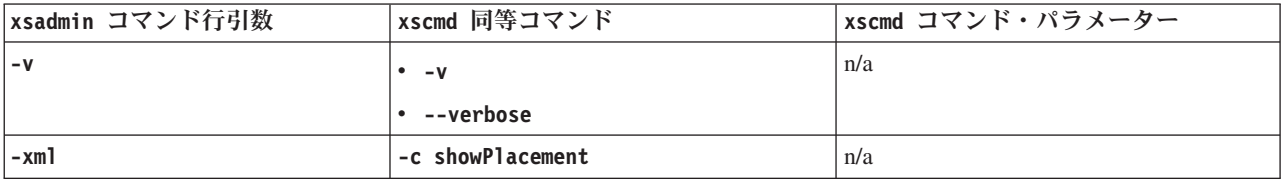

# 推奨されないプロパティーおよび **API**

<span id="page-302-0"></span>次に示すプロパティーと API のリストは、指定されたリリースでは非推奨になりま した。推奨されるマイグレーション・アクションを使用して、構成の更新方法を決 定してください。

#### $8.6 +$ バージョン **8.6** での推奨されない項目

表 *10.* 推奨されないプロパティーおよび *API*

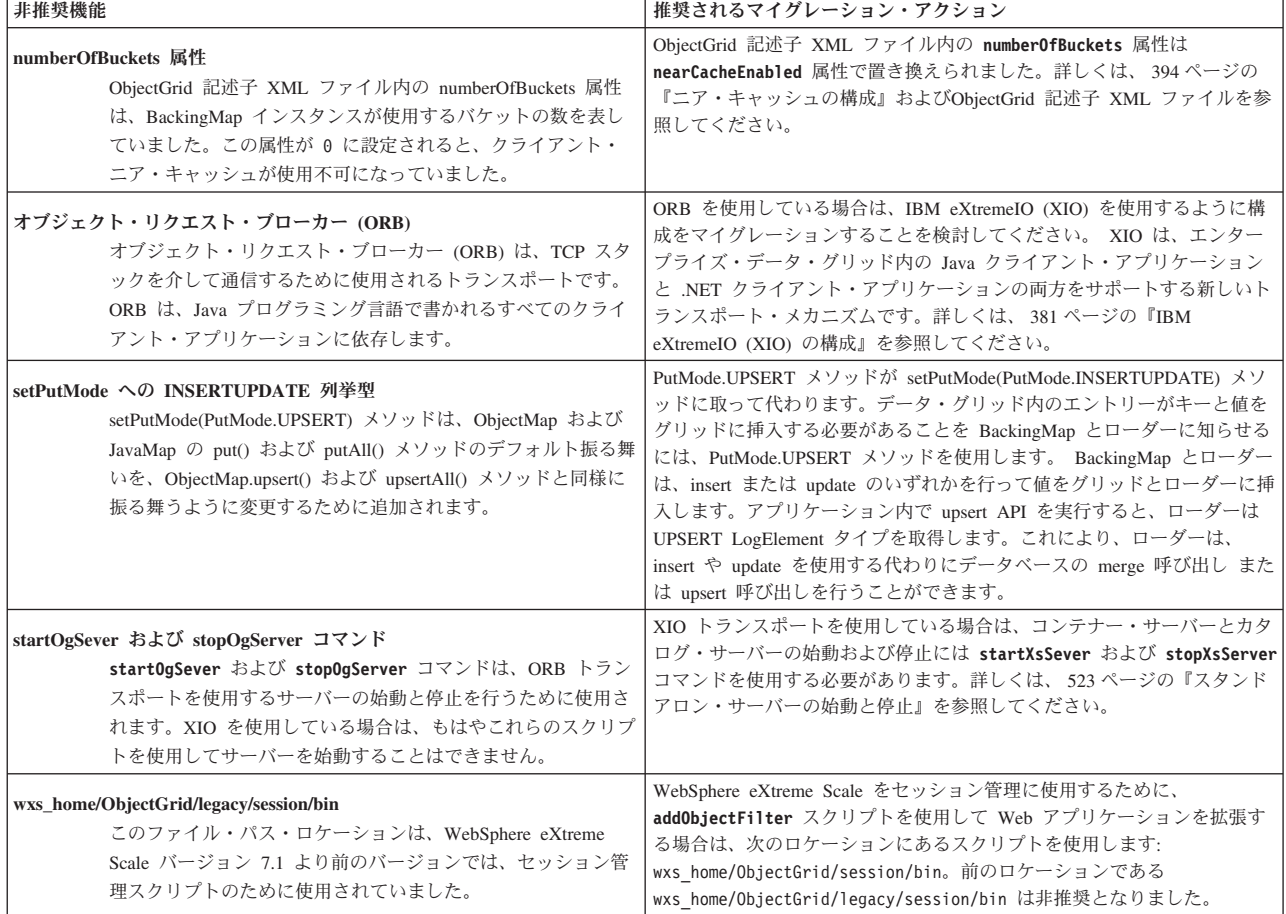

表 *10.* 推奨されないプロパティーおよび *API (*続き*)*

| 非推奨機能                                                                                                    | 推奨されるマイグレーション・アクション                                                                                                    |
|----------------------------------------------------------------------------------------------------|----------------------------------------------------------------------------------------------------|
| XIO コンテナー TCP セキュアおよび非セキュア・ポート・プロパティー<br>これらのポートは、サーバー上の IBM eXtremeIO トランスポ<br>ートのリスナー・ポート番号を指定するために使用されていま<br>した。サーバー・プロパティー・ファイル内の<br>xioChannel.xioContainerTCPNonSecure.Port および<br>xioChannel.xioContainerTCPSecure.Port プロパティーを使用し<br>て、これらのポートを設定していました。 | XIO トランスポートを使用しているとき、もはやこれらのプロパティーを  <br>お定する必要はありません。サーバー・プロパティー・ファイル内の<br>listenerPort プロパティーによって指定された値が使用されます。詳しく<br>は、サーバー・プロパティー・ファイルを参照してください。 |

# バージョン **8.5** での推奨されない項目

表 *11.* 推奨されないプロパティーおよび *API*

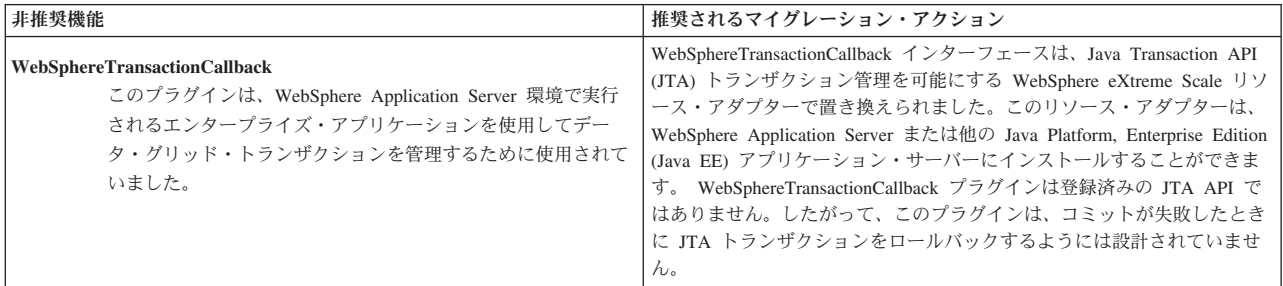

# バージョン **7.1.1** での推奨されない項目

#### 表 *12.* 推奨されないプロパティーおよび *API*

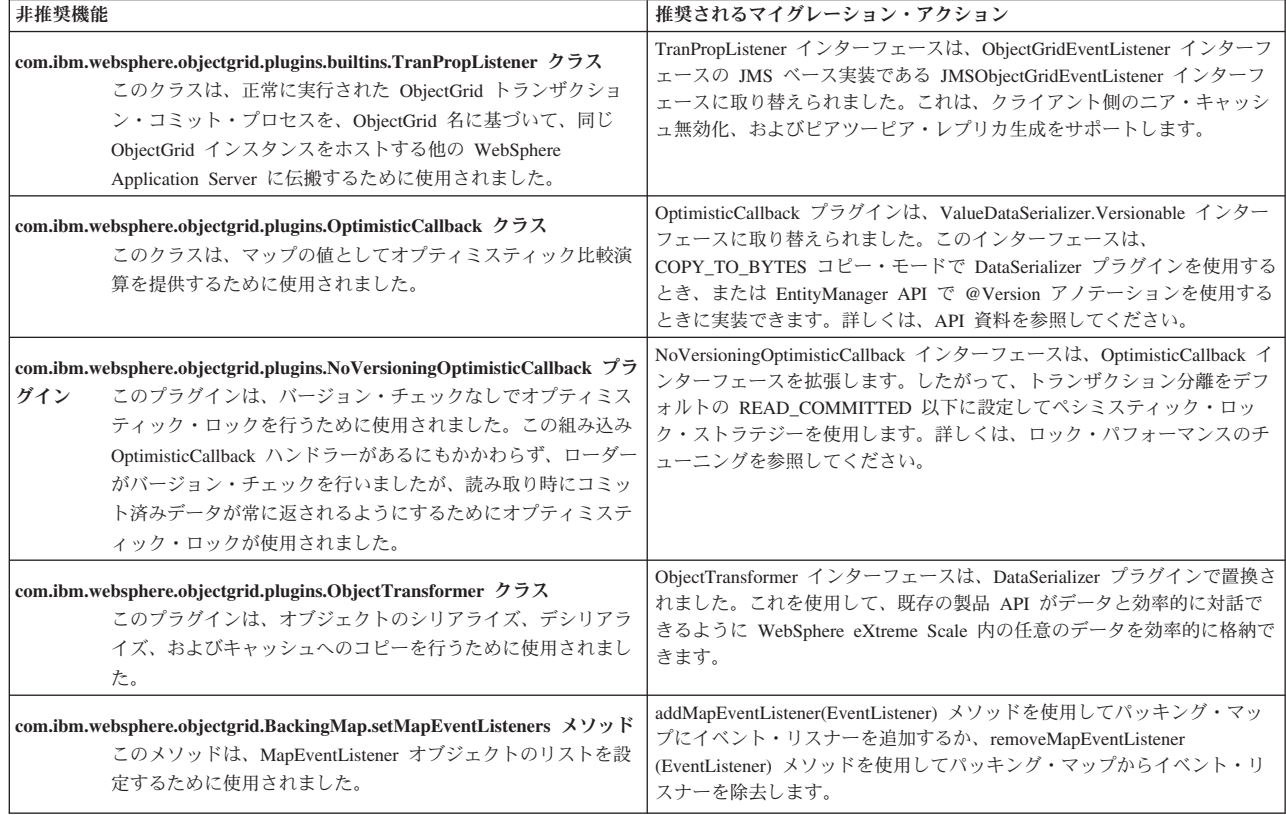

表 *12.* 推奨されないプロパティーおよび *API (*続き*)*

| 非推奨機能                                                          | 推奨されるマイグレーション・アクション                                   |
|----------------------------------------------------------------|-------------------------------------------------------|
| com.ibm.websphere.objectgrid.ObjectGrid.setEventListeners メソッド | addEventListener(EventListener) メソッドを使用してデータ・グリッドにイ   |
| このメソッドは、ObjectGridEventListener オブジェクトの現行                      | ベント・リスナーまたはライフサイクル・リスナーを追加するか、                        |
| リストを上書きし、それを、ObjectGridEventListeners オブジェ                     | removeEventListener(EventListener) メソッドを使用してデータ・グリッドか |
| クトの提供されたリストで取り替えるために使用されました。                                   | らイベント・リスナーまたはライフサイクル・リスナーを除去します。                      |

## バージョン **7.1.1** で安定化されたフィーチャー

IBM は、安定化されたとしてリストされているフィーチャーを、製品の以降のリリ ースで非推奨にしたり、除去したりする予定はありません。ただし、将来の投資 は、代替機能に重点が置かれます。安定化された機能を使用する既存のアプリケー ションおよびスクリプトを変更する必要はありませんが、新規アプリケーションに 対しては戦略的な代替機能を使用するように検討してください。

表 *13.* 推奨されないプロパティーおよび *API*

| 安定化されたフィーチャー                                                                   | 推奨されるマイグレーション・アクション                                                                                             |
|--------------------------------------------------------------------------------|----------------------------------------------------------------------------------------------------|
| xsadmin ユーティリティーは、デプロイメントのカスタム・ユ<br>ーティリティーをどのように作成できるかを示すサンプルとし<br>て提供されています。 | Sscmd ユーティリティーを使用して、マルチマスター・レプリカ生成リン<br>クの確立、クォーラムのオーバーライド、ティアダウン・コマンドを使用<br>  したサーバー・グループの停止などの管理用タスクを環境内で実行しま |

## バージョン **7.1** での推奨されない項目

表 *14.* 推奨されないプロパティーおよび *API*

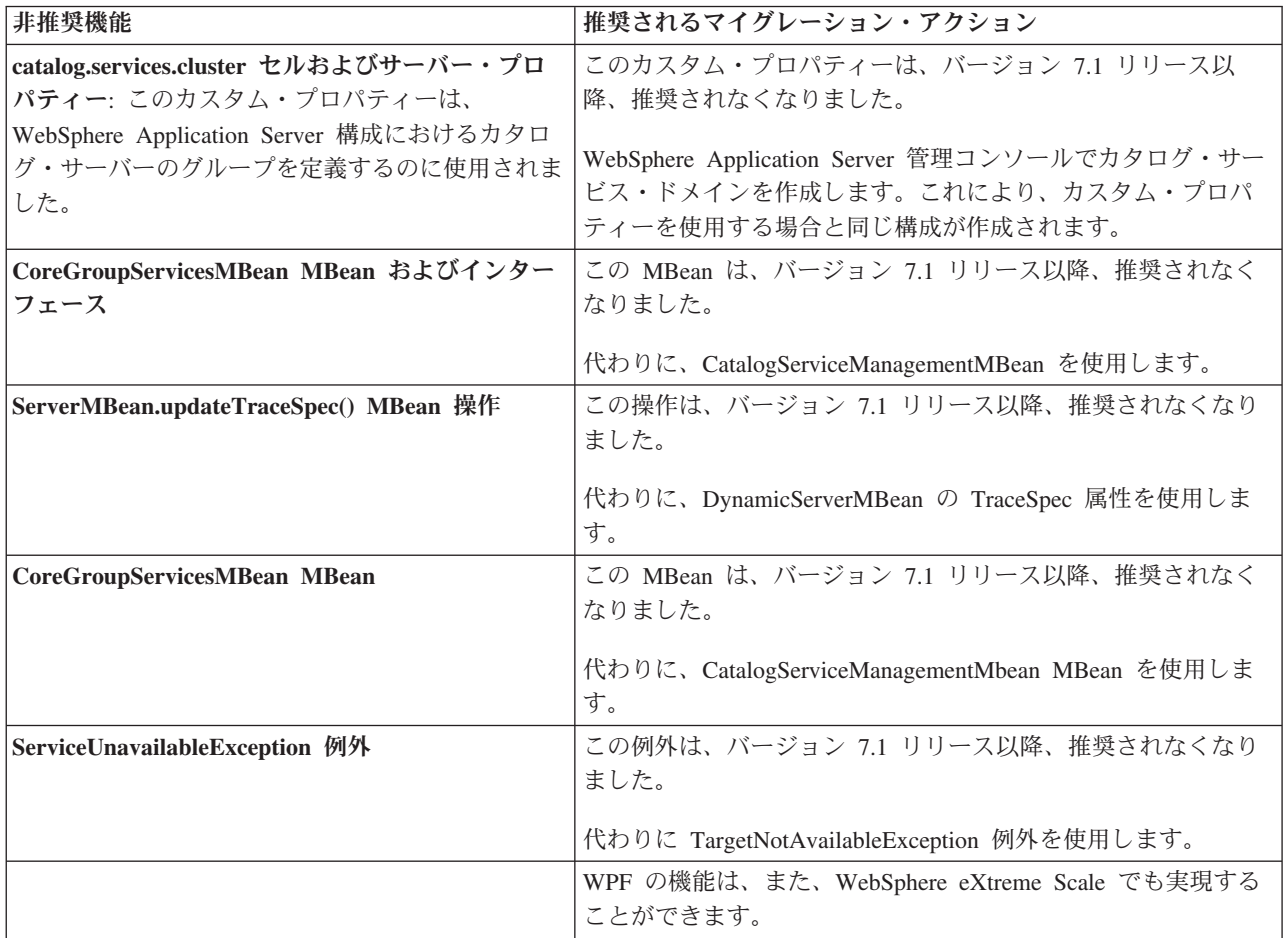

表 *14.* 推奨されないプロパティーおよび *API (*続き*)*

| 非推奨機能                                                                        | 推奨されるマイグレーション・アクション                                                                                                    |
|------------------------------------------------------------------------------|----------------------------------------------------------------------------------------------------|
| StreamQuery: ObjectGrid マップに保管されている<br>伝送中のデータに対して連続的に行う照会。                  | なし                                                                                                    |
| 静的グリッド構成: クラスター・デプロイメント<br>XML ファイルを使用する静的なクラスター・ベー<br>スのトポロジー。              | 大容量データ・グリッドを管理するために改善された動的デプ<br>ロイメント・トポロジーに置き換えられています。                                                                                                    |
| 非推奨システム・プロパティー: サーバーおよびク<br>ライアントのプロパティー・ファイルを指定するシ<br>ステム・プロパティーは推奨されていません。 | これらの引数は、まだ使用できますが、ご使用のシステム・プ<br>ロパティーを新しい値に変更してください。<br>-Dcom.ibm.websphere.objectgrid.CatalogServerProperties<br>このプロパティーは、WebSphere eXtreme Scale バージ<br>ョン 7.0 で使用すべきではありませ<br>ん。-Dobjectgrid.server.props プロパティーを使用<br>してください。<br>-Dcom.ibm.websphere.objectgrid.ClientProperties<br>このプロパティーは、WebSphere eXtreme Scale バージ<br>ョン 7.0 で使用すべきではありませ<br>ん。-Dobjectgrid.client.props プロパティーを使用<br>してください。 |
|                                                                              | -Dobjectgrid.security.server.prop<br>このプロパティーは、WebSphere eXtreme Scaleバージ<br>ョン 6.1.0.3 で使用すべきではありません。<br>-Dobjectgrid.server.prop プロパティーを使用してく<br>ださい。<br>-serverSecurityFile<br>この引数は、WebSphere eXtreme Scale バージョン<br>6.1.0.3 で使用すべきではありません。このオプション<br>は、 start0gServer スクリプトに渡されます。<br>-serverProps 引数を使用してください。                                                                                      |

# 削除されたプロパティーおよび **API**

構成を WebSphere eXtreme Scale の旧リリースからマイグレーションすると、この リリースおよび旧リリースからフィーチャーがいくつか削除されることがありま す。推奨されるマイグレーション・アクションを使用して、構成の更新方法を決定 してください。

フィーチャー[が非推奨フィーチャーに](#page-302-0)非推奨としてリストされていると、IBM® は 製品の後継リリースでこの機能を削除する可能性があります。将来の投資は、「非 推奨フィーチャー」の『推奨マイグレーション・アクション』にリストされている 戦略的機能に重点が置かれます。一般に、フィーチャーが非推奨となったリリース 以降、少なくとも 2 つのメジャー・リリースが提供されるか、または丸 3 年が経 過するまで (いずれか期間が長い方)、そのフィーチャーは除去されません。それよ りも短期間でフィーチャーを除去しなければならない場合がまれにあります。その ようなケースについては[、非推奨フィーチャーの](#page-302-0)非推奨フィーチャーの説明に明示 されています。

以下の情報は、削除されたフィーチャー、API、スクリプティング・インターフェー ス、ツール、および公開済み構成データについて説明しています。推奨される置換 があれば、示されます。

# バージョン **8.5** で削除された項目

表 *15.* 削除されたプロパティーおよび *API*

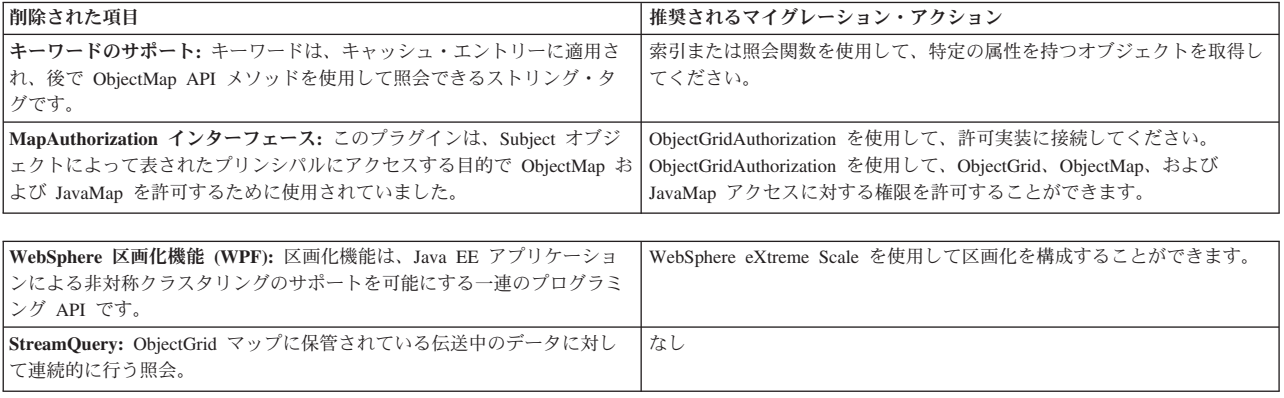

# 第 **6** 章 構成

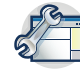

スタンドアロン環境で実行する WebSphere eXtreme Scale を構成することも、 WebSphere Application Server または WebSphere Application Server Network Deployment を使用する環境で実行する eXtreme Scale を構成することもできま す。データ・グリッドのサーバー・サイドの構成変更を WebSphere eXtreme Scale デプロイメントに反映するには、動的に適用するのではなく、プロセスを再始動し て変更を有効にする必要があります。一方、クライアント・サイドでは、既存のク ライアント・インスタンスの構成設定は変更できませんが、 XML ファイルを使 用するか、またはプログラムで、新しいクライアントを必要な設定で作成できま す。クライアントの作成時には、現行のサーバー構成からのデフォルト設定をオー バーライド可能です。

## 構成方式

この製品のほとんどの部分は、XML ファイルとプロパティー・ファイルで構成でき ます。アプリケーション・プログラミング・インターフェース、システム・プログ ラミング・インターフェース、プラグイン、Managed Bean などのプログラマチック な方式も使用できます。

## このタスクについて

次のファイルを使用して、基本的な構成を作成します。

- サーバー・プロパティー・ファイル
	- サーバー・プロパティー・ファイルを使用して、トレース、ロギング、セキ ュリティー、ポートなど、カタログ・サーバーとコンテナー・サーバーの設 定を定義します。サーバー・プロパティー・ファイルはサーバー始動スクリ プトに渡すか、クラスパス内に置くか、システム・プロパティーを使用して 定義できます。
- クライアント・プロパティー・ファイル

クライアント・プロパティー・ファイルを使用して、ポートやセキュリティ ー設定など、クライアントのプロパティーを設定します。使用するクライア ント・プロパティー・ファイルを指定するには、システム・プロパティーを 使用するか、ファイルをクラスパス内に置くか、または ClientClusterContext.getClientProperties メソッドを使用できます。

#### **ObjectGrid** 記述子 **XML** ファイル

ObjectGrid 記述子 XML ファイルには、データ・グリッドとマップの構成 を記述します。スタンドアロン構成の場合は、サーバー始動スクリプトで使 用するファイルを指定し、WebSphere Application Server 構成の場合はファ イルをアプリケーション・モジュールに追加します。

- デプロイメント・ポリシー記述子 **XML** ファイル
	- デプロイメント・ポリシー XML ファイルは、構成内のさまざまなコンテ ナー・サーバーの断片およびデータの配置を制御します。スタンドアロン構

成の場合は、サーバー始動スクリプトで使用するファイルを指定し、 WebSphere Application Server 構成の場合はファイルをアプリケーション・ モジュールに追加します。

# 運用チェックリスト

この運用チェックリストを使用して、WebSphere eXtreme Scale のデプロイ用に環境 を準備してください。

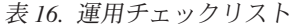

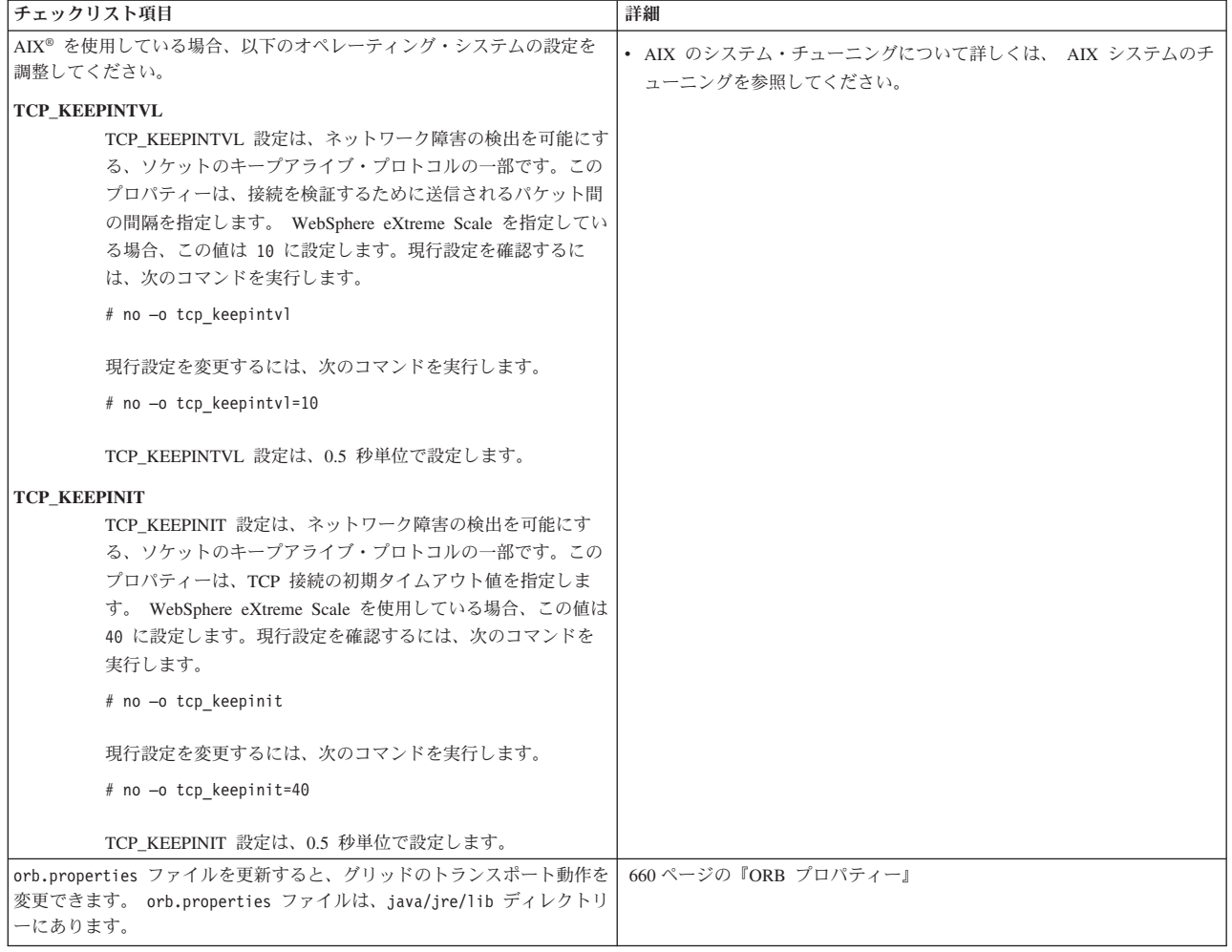

表 *16.* 運用チェックリスト *(*続き*)*

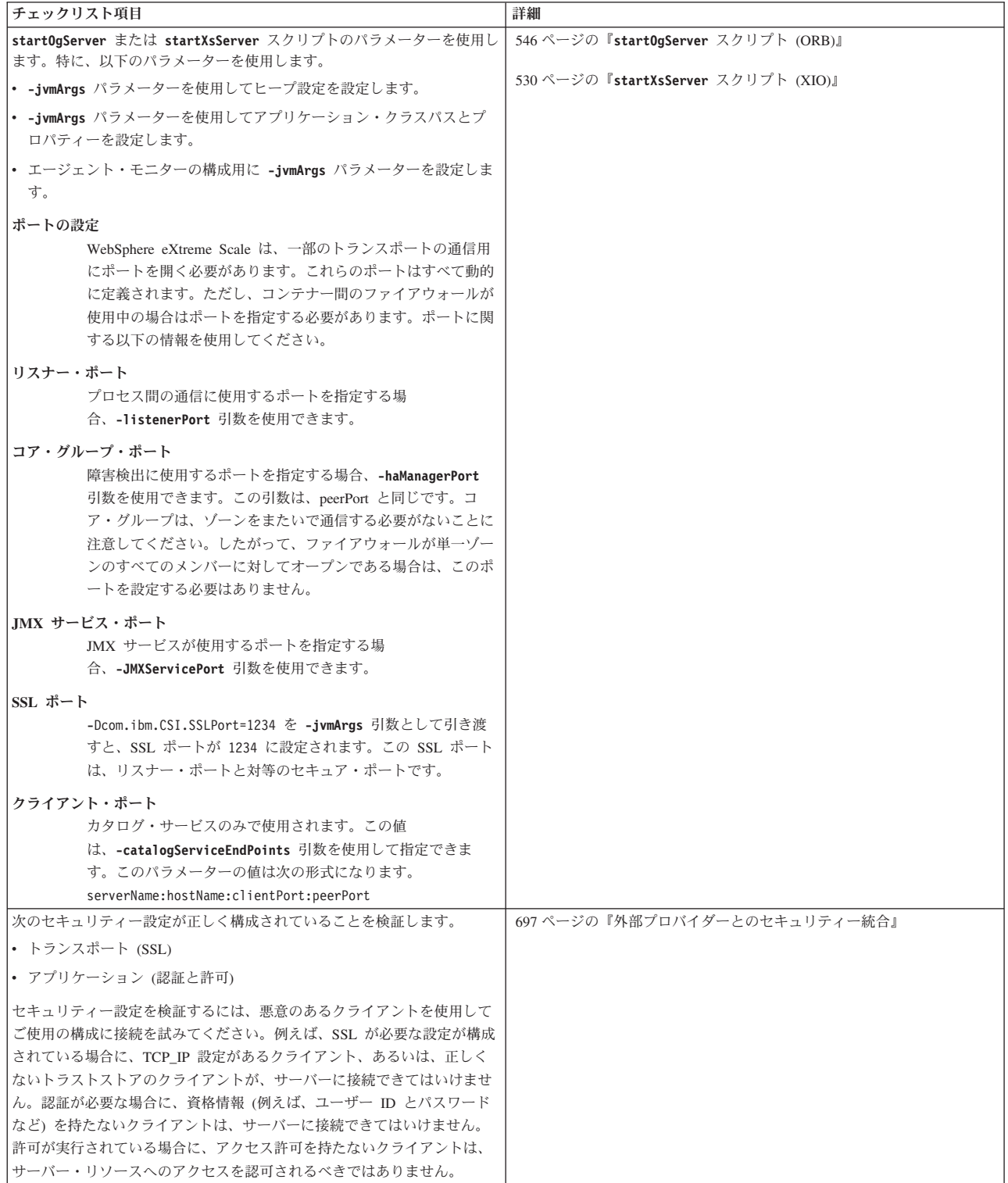

表 *16.* 運用チェックリスト *(*続き*)*

| チェックリスト項目                                                                   | 詳細                                                                                      |
|-----------------------------------------------------------------------------|-----------------------------------------------------------------------------------------|
| ご使用の環境をモニターする方法を選択します。                                                      | • 624 ページの『xscmd ユーティリティーによるモニター』                                                       |
| • xscmd ツール:                                                                | • 694 ページの『Java Management Extensions (JMX) セキュリティー』                                    |
| - カタログ・サーバーの JMX ポートが、xscmd ツールから可視である                                      | • 599 ページの『Web コンソールによるモニター』                                                            |
| 必要があります。コンテナー・サーバー・ポートも、コンテナーから<br>の情報を収集する一部のコマンドにとってアクセス可能である必要が<br>あります。 | • 642 ページの『IBM Tivoli Enterprise Monitoring Agent for WebSphere<br>eXtreme Scale のモニター』 |
| • モニター・コンソール:                                                               | • 653 ページの『Hyperic HQ による eXtreme Scale のモニター』                                          |
|                                                                             | • 649 ページの『CA Wily Introscope による eXtreme Scale アブリケーシ                                  |
| モニター・コンソールを使用して、現行統計およびヒストリカル統計を<br>グラフに表すことができます。                          | ョンのモニター』                                                                                |
| • ベンダーのモニター・ツール:                                                            |                                                                                         |
| - Tivoli Enterprise Monitoring Agent                                        |                                                                                         |
| - CA Wily Introscope                                                        |                                                                                         |
| - Hyperic HQ                                                                |                                                                                         |

# データ・グリッドの構成

ObjectGrid 記述子 XML ファイルを使用して、データ・グリッド、パッキング・マ ップ、プラグインなどを構成します。WebSphere eXtreme Scale を構成するには、 ObjectGrid ディスクリプター XML ファイルおよび ObjectGrid API を使用しま す。分散トポロジーの場合は、ObjectGrid 記述子 XML ファイルとデプロイメン ト・ポリシー XML ファイルが必要になります。

# ローカル・デプロイメントの構成

ローカルのメモリー内 eXtreme Scale 構成は、ObjectGrid 記述子 XML ファイルま たは API を使用して作成できます。

## このタスクについて

ローカル・デプロイメントを作成するには、ObjectGrid 記述子 XML ファイルを作 成してから、そのファイルを ObjectGridManager インターフェースの createObjectGrid メソッドに渡します。

別の方法として、ObjectGridManager インターフェースを使用して、プログラマチッ クにデプロイメント全体を作成することもできます。

### 手順

1. ObjectGrid 記述子 XML ファイルを作成します。

以下の companyGrid.xml ファイルは、ObjectGrid 記述子 XML の例です。ファ イルの最初の数行には、各 ObjectGrid XML ファイルの必須ヘッダーが含まれて います。このファイルは、ObjectGrid インスタンス (「CompanyGrid」) および 複数の BackingMap (「Customer」、「Item」、「OrderLine」、および「Order」) を定義しています。

```
companyGrid.xml ファイル
<?xml version="1.0" encoding="UTF-8"?>
<objectGridConfig xmlns:xsi="http://www.w3.org/2001/XMLSchema-instance"
xsi:schemaLocation="http://ibm.com/ws/objectgrid/config ../objectGrid.xsd"
xmlns="http://ibm.com/ws/objectgrid/config">
```

```
<objectGrids>
 <objectGrid name="CompanyGrid">
  <backingMap name="Customer" />
  <backingMap name="Item" />
 <backingMap name="OrderLine" />
 <backingMap name="Order" />
 </objectGrid>
</objectGrids>
```
</objectGridConfig>

2. ObjectGridManager インターフェース内で createObjectGrid メソッドのうちの 1 つに XML ファイルを受け渡します。

以下のコード・サンプルは、XML スキーマに対して companyGrid.xml ファイル を妥当性検査し、「CompanyGrid」という ObjectGrid インスタンスを作成してい ます。新規に作成された ObjectGrid インスタンスはキャッシュされません。

### 次のタスク

ObjectGridManager インターフェースの createObjectGrid メソッドを使用して、プロ グラマチックにすべてのマップを定義する方法の詳細については、 ObjectGridManager [インターフェースを使用した](http://pic.dhe.ibm.com/infocenter/wxsinfo/v8r6/topic/com.ibm.websphere.extremescale.doc/cxsprgmeth.html) ObjectGrid インスタンスの作成を 参照してください。

# **eXtreme Data Format (XDF)** を使用するためのデータ・グリッド の構成

エンタープライズ・データ・グリッドを使用している場合は、Java と .NET の両方 が同じデータ・グリッド・オブジェクトにアクセスできるようにするために、XDF を使用可能にする必要があります。XDF を使用して、キーおよび値を、言語に依存 しない形式でシリアライズし、データ・グリッドに保管します。

### 始める前に

環境で IBM eXtremeIO (XIO) を使用可能にします。詳しくは、 381 [ページの『](#page-394-0)IBM [eXtremeIO \(XIO\)](#page-394-0) の構成』を参照してください。

### このタスクについて

eXtreme Data Format (XDF) を使用可能にして、言語に関係なく、シリアライズ ド・オブジェクトを保管します。XDF は現在、XIO を実行していて、マップ・コピ ー・モードが COPY TO BYTES に設定されているときに使用されるデフォルトのシリ アライゼーション・テクノロジーです。この機能を使用可能にすると、Java および C# オブジェクトは、同じデータ・グリッド内でデータを共有します。スタンドアロ ン環境の WebSphere eXtreme Scale のインストール済み環境、および WebSphere Application Server 環境内の WebSphere eXtreme Scale のインストール済み環境に対 して XDF モードを設定できます。

XDF を使用すると、以下の利点があります。

ObjectGridManager objectGridManager = ObjectGridManagerFactory.getObjectGridManager(); ObjectGrid companyGrid = objectGridManager.createObjectGrid("CompanyGrid", new URL("file:etc/test/companyGrid.xml"), true, false);

- <span id="page-313-0"></span>v Java、および C#/.NET アプリケーション間での共有のためのデータのシリアライ ゼーション。
- ユーザー・クラスの存在を必要としないサーバー上のデータの索引付け (フィー ルド・アクセスが使用される場合)。
- v より新しいバージョンのファイルを必要とするアプリケーションを追加したとき にクラス定義を拡張できるようにする、クラスの自動バージョン管理。 Mergable インターフェースを活用すれば、より古いバージョンのデータを使用することが できます。
- v アプリケーションから一貫して区画化するための、Java および C# のアノテーシ ョンによるデータの区画化。

## 手順

ObjectGrid 記述子 XML ファイルで、ObjectGrid 記述子 XML ファイルの backingMap エレメントの **CopyMode** 属性を XDF に設定します。 <backingMap name="Employee" lockStrategy="PESSIMISTIC" copyMode="COPY\_TO\_BYTES">

#### 次のタスク

データを共有できるアプリケーションを開発します。詳しくは[、エンタープライ](http://pic.dhe.ibm.com/infocenter/wxsinfo/v8r6/topic/com.ibm.websphere.extremescale.doc/txsedgapp.html) [ズ・データ・グリッド・アプリケーションの開発を](http://pic.dhe.ibm.com/infocenter/wxsinfo/v8r6/topic/com.ibm.websphere.extremescale.doc/txsedgapp.html)参照してください。

# **XML** ファイルを使用したエビクターの構成

#### **Java**

BackingMap インターフェースで存続時間 (TTL) エビクターをプログラマチックに 設定する以外に、XML ファイルを使用して、各 BackingMap インスタンスでエビ クターを構成できます。

## 始める前に

開始する前に、使用する Evictor のタイプを決定します。

- v デフォルトの時間ベースの **TTL Evictor:** デフォルトの Evictor は、各 BackingMap インスタンスに対して、存続時間 (TTL、time-to-live) 除去ポリシー を使用します。
- v プラグ可能 **Evictor** 機構**:** プラグ可能 Evictor は、通常、時間ではなく、エント リーの数に基づいた除去ポリシーを使用します。

コンテナー・サーバーを始動する前に、エビクター設定を指定します。

#### 手順

v デフォルトの TTL Evictor を設定するには、**ttlEvictorType** 属性を ObjectGrid 記述子 XML ファイルに追加します。

次の例は、map1 BackingMap インスタンスが NONE TTL Evictor タイプを使用 することを示しています。map2 BackingMap インスタンスは、

LAST ACCESS TIME または LAST UPDATE TIME の TTL Evictor タイプを使 用します。これらの設定うちのいずれかを指定してください。map2 BackingMap インスタンスは、存続時間値が 1800 秒 (30 分) です。map3 BackingMap インス

```
タンスは、CREATION_TIME TTL Evictor タイプを使用するように定義されてお
                        り、その存続時間の値は 1200 秒、すなわち 20 分です。
                     • プラグ可能 Evictor を設定するには、次の例を使用します。
<?xml version="1.0" encoding="UTF-8"?>
<objectGridConfig xmlns:xsi="http://www.w3.org/2001/XMLSchema-instance"
xsi:schemaLocation="http://ibm.com/ws/objectgrid/config ../objectGrid.xsd"
xmlns="http://ibm.com/ws/objectgrid/config">
<objectGrids>
   <objectGrid name="grid1">
       <backingMap name="map1" ttlEvictorType="NONE" />
       <backingMap name="map2" ttlEvictorType="LAST_ACCESS_TIME|LAST_UPDATE_TIME"
    timeToLive="1800" />
       <backingMap name="map3" ttlEvictorType="CREATION_TIME"
    timeToLive="1200" />
   </objectgrid>
</objectGrids>
図 31. XML により TimeToLive Evictor を使用可能にする
<?xml version="1.0" encoding="UTF-8"?>
<objectGridConfig xmlns:xsi="http://www.w3.org/2001/XMLSchema-instance"
xsi:schemaLocation="http://ibm.com/ws/objectgrid/config ../objectGrid.xsd"
xmlns="http://ibm.com/ws/objectgrid/config">
<objectGrids>
   <objectGrid name="grid">
       <backingMap name="map1" ttlEvictorType="NONE" pluginCollectionRef="LRU" />
       <backingMap name="map2" ttlEvictorType="NONE" pluginCollectionRef="LFU" />
   </objectGrid>
```

```
<backingMapPluginCollections>
   <backingMapPlugincollection id="LRU">
        <bean id="Evictor" className="com.ibm.websphere.objectgrid.plugins.builtins.LRUEvictor">
            <property name="maxSize" type="int" value="1000" description="set max size
       for each LRU queue" />
            <property name="sleepTime" type="int" value="15" description="evictor
       thread sleep time" />
            <property name="numberOfLRUQueues" type="int" value="53" description="set number
       of LRU queues" />
       </bean>
   </backingMapPluginCollection>
   <backingMapPluginCollection id="LFU">
        <bean id="Evictor" className="com.ibm.websphere.objectgrid.plugins.builtins.LFUEvictor">
            <property name="maxSize" type="int" value="2000" description="set max size for each LFU heap" />
            <property name="sleepTime" type="int" value="15" description="evictor thread sleep time" />
            <property name="numberOfHeaps" type="int" value="211" description="set number of LFU heaps" />
        </bean>
   </backingMapPluginCollection>
</backingMapPluginCollections>
</objectGridConfig>
```
図 *32. XML* による *Evictor* のプラグ

</objectGrids>

```
8.6 +次のタスク
```
ニア・キャッシュの使用時に TTL メタデータを更新するように構成する場合は、 302 [ページの『データ・グリッドでの](#page-315-0) TTL エビクターの LAST\_ACCESS\_TIME 値を更 [新するためのニア・キャッシュの構成』を](#page-315-0)参照してください。

# <span id="page-315-0"></span>データ・グリッドでの **TTL** エビクターの **LAST\_ACCESS\_TIME** 値を更 新するためのニア・キャッシュの構成

**Java** 

存続時間 (TTL) 読み取り操作をリモート・データ・グリッドに伝搬するように、ク ライアントで構成されたニア・キャッシュを構成できます。この伝搬を構成するこ とで、キャッシュ・エントリーは、リモート・データ・グリッドから早期に除去さ れなくなります。

#### 始める前に

- v クライアントでニア・キャッシュを構成しておく必要があります。詳しくは、 394 [ページの『ニア・キャッシュの構成』を](#page-407-0)参照してください。
- v ObjectGrid 記述子 XML ファイルの backingMap エレメントで、値 LAST ACCESS TIME を使用して、TTL エビクターを設定しておく必要がありま す。詳しくは、 300 ページの『XML [ファイルを使用したエビクターの構成』を](#page-313-0) 参照してください。

#### このタスクについて

ObjectGrid 記述子 XML ファイルの nearCacheLastAccessTTLSyncEnabled プロパテ ィーを設定することで、ニア・キャッシュがリモート・データ・グリッドで TTL メタデータを更新するようにすることができます。

#### 手順

1. ObjectGrid 記述子 XML ファイル内の **nearCacheLastAccessTTLSyncEnabled** 属 性を設定します。 TTL エビクターを使用可能にしたのと同じ backingMap エレ メントでこの属性を設定してください。詳しくは、[ObjectGrid](http://pic.dhe.ibm.com/infocenter/wxsinfo/v8r6/topic/com.ibm.websphere.extremescale.doc/rxsogref.html) 記述子 XML ファ [イルを](http://pic.dhe.ibm.com/infocenter/wxsinfo/v8r6/topic/com.ibm.websphere.extremescale.doc/rxsogref.html)参照してください。

#### **nearCacheLastAccessTTLSyncEnabled**

値を true に設定すると、存続時間 (TTL) 情報とリモート・データ・グリッ ドとの同期が使用可能になります。このプロパティーを使用可能にするとき は、LAST ACCESS TIME TTL Evictor タイプが使用可能になっていなければな りません。

デフォルト**:** false (オプション)

以下の例では、グリッド ObjectGrid エレメントの両方のマップで TTL エビク ターが構成されています。Map1 backingMap エレメントでは、リモート・デー タ・グリッドとの同期も使用可能になっています。

```
<?xml version="1.0" encoding="UTF-8"?>
<objectGridConfig xmlns:xsi="http://www.w3.org/2001/XMLSchema-instance"
 xsi:schemaLocation="http://ibm.com/ws/objectgrid/config ../objectGrid.xsd"
 xmlns="http://ibm.com/ws/objectgrid/config">
    <objectGrids>
        <objectGrid name="Grid">
               <backingMap name="Map1" lockStrategy="OPTIMISTIC" nearCacheLastAccessTTLSyncEnabled="true"
        ttlEvictorType="LAST_ACCESS_TIME" timeToLive="60" copyMode="COPY_TO_BYTES"/>
<backingMap name="Map2" lockStrategy="OPTIMISTIC" nearCacheLastAccessTTLSyncEnabled="false"
       ttlEvictorType="LAST_ACCESS_TIME" timeToLive="60" copyMode="COPY_TO_BYTES"/>
        </objectGrid>
    </objectGrids>
...
```

```
</objectGridConfig>
```
2. コンテナー・サーバーおよびクライアントを再始動します。 詳しくは、 [523](#page-536-0) ペ [ージの『スタンドアロン・サーバーの始動と停止』お](#page-536-0)よび 360 [ページの](#page-373-0) 『WebSphere Application Server [のコンテナー・サーバーの構成』を](#page-373-0)参照してく ださい。

#### タスクの結果

キャッシュ・エントリーがリモート・データ・グリッドに追加されると、同じキー と値がクライアントのニア・キャッシュに挿入されます。クライアントがキャッシ ュからキーを取得またはフェッチすると、値はニア・キャッシュから返されます。 TTL メタデータもリモート・データ・グリッドに送信されるため、リモート・デー タ・グリッドには最新の TTL 情報があります。

# ロック・ストラテジーの構成

#### **Java**

WebSphere eXtreme Scale 構成の各 BackingMap に対するオプティミスティック、 ペシミスティック、あるいはロックなしのストラテジーを定義できます。

#### このタスクについて

各 BackingMap インスタンスは、次のいずれかのロック・ストラテジーを使用する よう構成できます。

- 1. オプティミスティック・ロック・モード
- 2. ペシミスティック・ロック・モード
- 3. なし

デフォルトのロック・ストラテジーは、OPTIMISTIC です。データの変更が頻繁で ない場合は、このオプティミスティック・ロックを使用します。データがキャッシ ュから読み取られ、トランザクションにコピーされる間、ロックは短期間だけ保持 されます。トランザクション・キャッシュがメイン・キャッシュと同期されると、 更新されたあらゆるキャッシュ・オブジェクトが元のバージョンに対してチェック されます。チェックが失敗すると、トランザクションはロールバックされ、 OptimisticCollisionException 例外となります。

ペシミスティック・ロック・ストラテジーは、キャッシュ・エントリーに対してロ ックを取得するため、データが頻繁に変更される場合に使用するようにしてくださ い。キャッシュ・エントリーが読み取られる場合は、必ずロックが取得され、トラ ンザクションが完了するまでロックが条件付きで保持されます。ロックによって は、セッションのトランザクション分離レベルを使用して、その期間を調整するこ とができます。

データがまったく更新されないか、静止期間のみに更新されるため、ロックが必要 ない場合は、NONE ロック・ストラテジーを使用すれば、ロックを使用不可にする ことができます。このストラテジーは、ロック・マネージャーを必要としないた め、非常に高速です。NONE ロック・ストラテジーは、ルックアップ表または読み 取り専用のマップの場合に理想的です。

ロック・ストラテジーについて詳しくは[、ロック・ストラテジー](http://pic.dhe.ibm.com/infocenter/wxsinfo/v8r6/topic/com.ibm.websphere.extremescale.doc/cxslockstrategy.html)製品概要のロッ ク・ストラテジーに関する説明を参照してください。

## 手順

- v オプティミスティック・ロック・ストラテジーの構成
	- setLockStrategy メソッドを使用するプログラマチックな方法

```
import com.ibm.websphere.objectgrid.BackingMap;
    import com.ibm.websphere.objectgrid.LockStrategy;
    import com.ibm.websphere.objectgrid.ObjectGrid;
    import com.ibm.websphere.objectgrid.ObjectGridManagerFactory;
     ...
    ObjectGrid og =
     ObjectGridManagerFactory.getObjectGridManager().createObjectGrid("test");
    BackingMap bm = og.defineMap("optimisticMap");
    bm.setLockStrategy( LockStrategy.OPTIMISTIC );
  – ObjectGrid 記述子 XML ファイル内の lockStrategy 属性を使用する方法
    <?xml version="1.0" encoding="UTF-8"?>
    <objectGridConfig xmlns:xsi="http://www.w3.org/2001/XMLSchema-instance"
        xsi:schemaLocation="http://ibm.com/ws/objectgrid/config ../objectGrid.xsd"
        xmlns="http://ibm.com/ws/objectgrid/config">
        <objectGrids>
            <objectGrid name="test">
               <backingMap name="optimisticMap"
                   lockStrategy="OPTIMISTIC"/>
            </objectGrid>
        </objectGrids>
    </objectGridConfig>
v ペシミスティック・ロック・ストラテジーの構成
  – setLockStrategy メソッドを使用するプログラマチックな方法
    プログラムでのペシミスティック・ストラテジーの指定
    import com.ibm.websphere.objectgrid.BackingMap;
    import com.ibm.websphere.objectgrid.LockStrategy;
    import com.ibm.websphere.objectgrid.ObjectGrid;
    import com.ibm.websphere.objectgrid.ObjectGridManagerFactory;
    ...
    ObjectGrid og =
     ObjectGridManagerFactory.getObjectGridManager().createObjectGrid("test");
    BackingMap bm = og.defineMap("pessimisticMap");
    bm.setLockStrategy( LockStrategy.PESSIMISTIC);
  – ObjectGrid 記述子 XML ファイル内の lockStrategy 属性を使用する方法
    XML を使用したペシミスティック・ストラテジーの指定
    <?xml version="1.0" encoding="UTF-8"?>
    <objectGridConfig xmlns:xsi="http://www.w3.org/2001/XMLSchema-instance"
        xsi:schemaLocation="http://ibm.com/ws/objectgrid/config ../objectGrid.xsd"
        xmlns="http://ibm.com/ws/objectgrid/config">
        <objectGrids>
            <objectGrid name="test">
                <backingMap name="pessimisticMap"
                   lockStrategy="PESSIMISTIC"/>
            </objectGrid>
        </objectGrids>
    </objectGridConfig>
v ロックなしストラテジーの構成
  – setLockStrategy メソッドを使用するプログラマチックな方法
    import com.ibm.websphere.objectgrid.BackingMap;
```

```
import com.ibm.websphere.objectgrid.LockStrategy;
import com.ibm.websphere.objectgrid.ObjectGrid;
```

```
import com.ibm.websphere.objectgrid.ObjectGridManagerFactory;
   ...
  ObjectGrid og =
   ObjectGridManagerFactory.getObjectGridManager().createObjectGrid("test");
  BackingMap bm = og.defineMap("noLockingMap");
  bm.setLockStrategy( LockStrategy.NONE);
– ObjectGrid 記述子 XML ファイル内の lockStrategy 属性を使用する方法
  <?xml version="1.0" encoding="UTF-8"?>
  <objectGridConfig xmlns:xsi="http://www.w3.org/2001/XMLSchema-instance"
      xsi:schemaLocation="http://ibm.com/ws/objectgrid/config ../objectGrid.xsd"
      xmlns="http://ibm.com/ws/objectgrid/config">
      <objectGrids>
          <objectGrid name="test">
              <backingMap name="noLockingMap"
                  lockStrategy="NONE"/>
          </objectGrid>
      </objectGrids>
  </objectGridConfig>
```
#### 次のタスク

**Java** 

java.lang.IllegalStateException 例外を避けるために、ObjectGrid インスタンスで initialize メソッドまたは getSession メソッドを呼び出す前に、setLockStrategy メソ ッドを呼び出す必要があります。

# **JMS** を使用したピアツーピア・レプリカ生成の構成

Java Message Service (JMS) を使用したピアツーピア・レプリカ生成メカニズムは、 分散およびローカルの両方の WebSphere eXtreme Scale 環境で使用されます。 JMS は、コアツーコア・レプリカ生成プロセスであり、これにより、ローカル ObjectGrid と分散 ObjectGrid の間でデータ更新の流れが可能になります。 例え ば、このメカニズムを使用すると分散 eXtreme Scale データ・グリッドからローカ ル eXtreme Scale グリッドに、あるいは、あるグリッドから別のシステム・ドメイ ンにある別のグリッドに、データ更新を移動させることができます。

#### 始める前に

JMS ベースのピアツーピア・レプリカ生成メカニズムは、組み込まれた JMS ベー スの ObjectGridEventListener

(com.ibm.websphere.objectgrid.plugins.builtins.JMSObjectGridEventListener) に基づいて います。ピアツーピア・レプリカ生成メカニズムの使用可能化に関する詳細につい ては、 309 ページの『JMS [イベント・リスナー』を](#page-322-0)参照してください。

詳しくは、 398 ページの『Java Message Service (JMS) [ベース・クライアント同期の](#page-411-0) [構成』を](#page-411-0)参照してください。

以下は、eXtreme Scale 構成上でピアツーピア・レプリカ生成メカニズムを使用可能 にする XML 構成の例です。

ピアツーピア・レプリカ生成構成 **- XML** の例

<bean id="ObjectGridEventListener"

className="com.ibm.websphere.objectgrid.plugins.JMSObjectGridEventListener">

<property name="replicationRole" type="java.lang.String" value="DUAL\_ROLES" description="" /> <property name="replicationStrategy" type="java.lang.String" value="PUSH" description="" /> <property name="jms\_topicConnectionFactoryJndiName" type="java.lang.String"

```
value="defaultTCF" description="" />
<property name="jms_topicJndiName" type="java.lang.String" value="defaultTopic" description="" />
 <property name="jms_topicName" type="java.lang.String" value="defaultTopic" description="" />
 <property name="jms_userid" type="java.lang.String" value="" description="" />
 <property name="jms_password" type="java.lang.String" value="" description="" />
 <property name="jndi_properties" type="java.lang.String"
value="java.naming.factory.initial=org.apache.activemq.jndi.ActiveMQInitialContextFactory;
java.naming.provider.url=tcp://localhost:61616;connectionFactoryNames=defaultTCF;
topic.defaultTopic=defaultTopic"
description="jndi properties" />
   </hean>
```
## ピア **JVM** 間の変更の配布

**Java** 

LogSequence オブジェクトおよび LogElement オブジェクトはピア JVM 間で変更 を配布し、ObjectGridEventListener プラグインを使用して、eXtreme Scale トランザ クションで発生した変更を通信します。

Java Message Service (JMS) を使用してトランザクションの変更を配布する方法につ いて詳しくは[、トランザクションの配布を](http://pic.dhe.ibm.com/infocenter/wxsinfo/v8r6/topic/com.ibm.websphere.extremescale.doc/cxsjmstrans.html)参照してください。

ObjectGrid インスタンスが ObjectGridManager によりキャッシュされていることが 前提条件です。詳しくは、createObjectGrid メソッドを参照してください。 cacheInstance ブール値は、true に設定する必要があります。

このメカニズムを実装する必要はありません。この機能を使用するためのピアツー ピア・レプリカ生成メカニズムが組み込まれています。 305 [ページの『](#page-318-0)JMS を使用 [したピアツーピア・レプリカ生成の構成』を](#page-318-0)参照してください。

オブジェクトは、アプリケーションがメッセージ・トランスポートを使用して、 ObjectGrid で発生した変更をリモート Java 仮想マシン 内のピア ObjectGrids に簡 単にパブリッシュし、それらの変更をその JVM 上で適用するための手段を提供し ます。LogSequenceTransformer クラスは、このサポートを使用可能にするために重 要です。ここでは、メッセージを伝搬するために Java Message Service (JMS) メッ セージング・システムを使用するリスナーをどのように作成すればいいのかを詳し く見ていきます。eXtreme Scale トランザクションのコミットが WebSphere Application Server クラスターの複数メンバーにわたって実行された結果として生じ る LogSequence の伝送を、eXtreme Scale は IBM 提供のプラグインによってサポ ートします。この機能はデフォルトでは使用不可ですが、作動可能に構成すること ができます。ただし、コンシューマーまたはプロデューサーのいずれかが WebSphere Application Server ではない場合、外部 JMS メッセージング・システム が必要となる可能性があります。

### メカニズムの実装

LogSequenceTransformer クラス、ObjectGridEventListener、 LogSequence および LogElement API により、信頼性のあるパブリッシュおよびサブスクライブを使用し て、変更内容を配布し、配布するマップをフィルターに掛けることができます。こ のトピックのスニペットは、これらの API を JMS とともに使用して、ピアツーピ ア ObjectGrid をビルドする方法を示します。これは、共通メッセージ・トランスポ ートを共有するさまざまなプラットフォームのセットでホストされるアプリケーシ ョンによって共有されます。

#### プラグインの初期化

ObjectGrid が開始するときに、ObjectGrid は、 ObjectGridEventListener インターフ ェース契約の一部である、プラグインの initialize メソッドを呼び出します。 initialize メソッドは、接続、セッション、およびパブリッシャーを含む JMS リソ ースを取得し、JMS リスナーであるスレッドを開始する必要があります。

以下の例は初期化メソッドを示しています。

```
initialize method example
public void initialize(Session session) {
        mySession = session;
       myGrid = session.getObjectGrid();
        try {
            if (mode == null) {
                throw new ObjectGridRuntimeException("No mode specified");
            }
            if (userid != null) {
                connection = topicConnectionFactory.createTopicConnection(userid,
        password);
            } else
                connection = topicConnectionFactory.createTopicConnection();
            // need to start the connection to receive messages.
            connection.start();
            // the jms session is not transactional (false).
            jmsSession = connection.createTopicSession(false,
       javax.jms.Session.AUTO ACKNOWLEDGE);
            if (topic == null)
                if (topicName == null) {
                    throw new ObjectGridRuntimeException("Topic not specified");
                } else {
                    topic = jmsSession.createTopic(topicName);
                }
            publisher = jmsSession.createPublisher(topic);
            // start the listener thread.
            listenerRunning = true;
            listenerThread = new Thread(this);
            listenerThread.start();
        } catch (Throwable e) {
            throw new ObjectGridRuntimeException("Cannot initialize", e);
        }
    }
```
スレッドを開始するためのコードは、Java 2 Platform, Standard Edition (Java SE) ス レッドを使用します。WebSphere Application Server バージョン 6.x または WebSphere Application Server バージョン 5.x エンタープライズ・サーバーを実行し ている場合、非同期 Bean アプリケーション・プログラミング・インターフェース (API) を使用して、このデーモン・スレッドを開始します。共通 API を使用するこ ともできます。以下に、作業マネージャーを使用する同じアクションを示す置換の 断片の例を示します。

```
// start the listener thread.
listenerRunning = true;
workManager.startWork(this, true);
```
また、プラグインは、実行可能なインターフェースの代わりに、作業インターフェ ースを実装する必要があります。また、リリース・メソッドを追加して、 listenerRunning 変数を false に設定する必要があります。プラグインは、コンストラ クター、または Inversion of Control (IoC) コンテナーを使用している場合は注入に よって、 WorkManager インスタンスに提供されている必要があります。

#### 変更の送信

以下は、ObjectGrid 上で行われるローカル変更をパブリッシュするためのサンプル transactionEnd メソッドです。このサンプルでは JMS を使用していますが、信頼で きるパブリッシュおよびサブスクライブ・メッセージングの機能を持つ任意のメッ セージ・トランスポートを使用することもできます。

#### **transactionEnd method example**

```
// This method is synchronized to make sure the
    // messages are published in the order the transaction
   // were committed. If we started publishing the messages
   // in parallel then the receivers could corrupt the Map
   // as deletes may arrive before inserts etc.
   public synchronized void transactionEnd(String txid, boolean isWriteThroughEnabled,
   boolean committed,
           Collection changes) {
        try \cdot// must be write through and commited.
            if (isWriteThroughEnabled && committed) {
                // write the sequences to a byte []
                ByteArrayOutputStream bos = new ByteArrayOutputStream();
                ObjectOutputStream oos = new ObjectOutputStream(bos);
                if (publishMaps.isEmpty()) {
                    // serialize the whole collection
                    LogSequenceTransformer.serialize(changes, oos, this, mode);
                } else {
                    // filter LogSequences based on publishMaps contents
                    Collection publishChanges = new ArrayList();
                    Iterator iter = changes.iterator();
                    while (iter.hasNext()) {
                        LogSequence ls = (LogSequence) iter.next();
                        if (publishMaps.contains(ls.getMapName())) {
                            publishChanges.add(ls);
                        }
                    }
                    LogSequenceTransformer.serialize(publishChanges, oos, this, mode);
                }
                // make an object message for the changes
                oos.flush();
                ObjectMessage om = jmsSession.createObjectMessage(bos.toByteArray());
                // set properties
                om.setStringProperty(PROP_TX, txid);
                om.setStringProperty(PROP_GRIDNAME, myGrid.getName());
                // transmit it.
                publisher.publish(om);
            }
        } catch (Throwable e) {
            throw new ObjectGridRuntimeException("Cannot push changes", e);
        }
   }
```
このメソッドは、いくつかのインスタンス変数を使用します。

- v jmsSession 変数: メッセージをパブリッシュするために使用する JMS セッショ ンです。これは、プラグインが初期設定される際に作成されます。
- v mode 変数: 配布モードです。
- v publishMaps 変数: パブリッシュする変更内容を持つ各マップの名前が含まれて いる集合です。この変数が空の場合、すべてのマップがパブリッシュされます。
- v publisher 変数: プラグインの initialize メソッド中に作成される TopicPublisher オブジェクトです。

更新メッセージの受信および適用

```
以下は実行メソッドです。このメソッドは、アプリケーションがループを停止する
まで、ループ内で実行します。各ループの反復は、JMS メッセージの受信、および
メッセージの ObjectGrid への適用を試行します。
JMS message run method example
private synchronized boolean isListenerRunning() {
       return listenerRunning;
    }
   public void run() {
       try {
           System.out.println("Listener starting");
           // get a jms session for receiving the messages.
           // Non transactional.
           TopicSession myTopicSession;
           myTopicSession = connection.createTopicSession(false, javax.jms.
      Session.AUTO ACKNOWLEDGE);
           // get a subscriber for the topic, true indicates don't receive
           // messages transmitted using publishers
           // on this connection. Otherwise, we'd receive our own updates.
           TopicSubscriber subscriber = myTopicSession.createSubscriber(topic,
      null, true);
           System.out.println("Listener started");
           while (isListenerRunning()) {
               ObjectMessage om = (ObjectMessage) subscriber.receive(2000);
               if (om != null) {
                   // Use Session that was passed in on the initialize...
                   // very important to use no write through here
                   mySession.beginNoWriteThrough();
                   byte[] raw = (byte[]) om.getObject();
                   ByteArrayInputStream bis = new ByteArrayInputStream(raw);
                   ObjectInputStream ois = new ObjectInputStream(bis);
                   // inflate the LogSequences
                   Collection collection = LogSequenceTransformer.inflate(ois,
          myGrid);
                   Iterator iter = collection.iterator();
                   while (iter.hasNext()) {
                       // process each Maps changes according to the mode when
                       // the LogSequence was serialized
                       LogSequence seq = (LogSequence) iter.next();
                       mySession.processLogSequence(seq);
                   }
                   mySession.commit();
               } // if there was a message
           } // while loop
           // stop the connection
           connection.close();
       } catch (IOException e) {
           System.out.println("IO Exception: " + e);
       } catch (JMSException e) {
           System.out.println("JMS Exception: " + e);
       } catch (ObjectGridException e) {
           System.out.println("ObjectGrid exception: " + e);
           System.out.println("Caused by: " + e.getCause());
       } catch (Throwable e) {
           System.out.println("Exception : " + e);
       }
       System.out.println("Listener stopped");
    }
```
**JMS** イベント・リスナー

**Java** 

第 6 章 構成 **309**

JMSObjectGridEventListener は、クライアント・サイド・ニア・キャッシュの無効化 およびピアツーピア・レプリカ生成メカニズムをサポートするように設計されてい ます。これは、ObjectGridEventListener インターフェースの Java Message Service (JMS) 実装です。

クライアント無効化メカニズムは、クライアントのニア・キャッシュ・データがサ ーバーまたは他のクライアントと同期するように、分散 eXtreme Scale 環境で使用 できます。この機能がないと、クライアントのニア・キャッシュに失効データが保 持される可能性があります。ただし、この JMS ベースのクライアント無効化メカ ニズムを使用しても、クライアント・ニア・キャッシュを更新する場合の時間帯を 考慮に入れる必要があります。実行時に更新の公開に遅延があるためです。

ピアツーピア・レプリカ生成メカニズムは、分散とローカルの両方の eXtreme Scale 環境で使用できます。これは、ObjectGrid コアツーコア・レプリカ生成プロセスで あり、これにより、ローカル ObjectGrid と分散 ObjectGrid の間で流れるデータ更 新が可能になります。例えば、このメカニズムを使用すると、分散グリッドからロ ーカル ObjectGrid に、あるいはあるグリッドから別のシステム・ドメインにある別 のグリッドに、データ更新を移動させることができます。

JMSObjectGridEventListener の場合、ユーザーは、必要な JMS リソースを取得する ために、JMS および Java Naming and Directory Interface (JNDI) 情報を構成する必 要があります。 さらに、複製関連のプロパティーを正しく設定する必要がありま す。JEE 環境では、Web と Enterprise JavaBean (EJB) の両方のコンテナーで JNDI が使用可能になっている必要があります。この場合、外部 JMS リソースを取得し たい場合を除いて JNDI プロパティーはオプションです。

このイベント・リスナーには、XML を使用するか、プログラマチックな方法を使用 して構成できるプロパティーがあります。これは、クライアント無効化のみ、ピア ツーピア・レプリカ生成のみ、またはその両方に使用できます。必要な機能を実現 するための振る舞いをカスタマイズする場合は、ほとんどのプロパティーはオプシ ョンです。

詳しくは、JMSObjectGridEventListener API を参照してください。

#### **JMSObjectGridEventListener** プラグインの拡張

JMSObjectGridEventListener プラグインを使用すると、グリッド内のデータが変更ま たは除去されたときに、ピア ObjectGrid インスタンスが更新を受信できます。ま た、eXtreme Scale グリッドからエントリーが更新または除去されたときに、クライ アントが通知を受信することも可能です。このトピックでは、JMS メッセージが受 信されたときに、アプリケーションが通知を受け取れるように、

JMSObjectGridEventListener プラグインを拡張する方法について説明します。これ は、クライアント無効化に CLIENT SERVER MODEL 設定を使用する場合に最も 役立ちます。

receiver ロールで実行中の場合、JMSObjectGridEventListener インスタンスがグリッ ドから JMS メッセージ更新を受信すると、オーバーライドされた JMSObjectGridEventListener.onMessage メソッドが eXtreme Scale ランタイムによっ て自動的に呼び出されます。 これらのメッセージは、LogSequence オブジェクトの 集まりを折り返します。LogSequence オブジェクトは onMessage メソッドに送ら
れ、アプリケーションはこの LogSequence を使用して挿入、削除、更新、または無 効化されたキャッシュ・エントリーを判別します。

onMessage 拡張ポイントを使用するために、アプリケーションは以下のステップを 実行します。

- 1. JMSObjectGridEventListener クラスが拡張し、onMessage メソッドがオーバーラ イドする新規クラスを作成します。
- 2. ObjectGrid の ObjectGridEventListener と同様に拡張 JMSObjectGridEventListener を構成します。

拡張 JMSObjectGridEventListener クラスは、JMSObjectGridEventListener クラスの子 クラスであり、initialize (オプション) と onMessage という 2 つのメソッドのみを オーバーライドできます。 JMSObjectGridEventListener クラスの子クラスが onMessage メソッド内の ObjectGrid や Session などの ObjectGrid 成果物を使用す る必要がある場合、その子クラスは、initialize メソッドでその成果物を取得して、 それをインスタンス変数としてキャッシュできます。 また、onMessage メソッドで は、キャッシュされた ObjectGrid 成果物は、渡された LogSequences の集まりを処 理する場合に使用できます。

注**:** オーバーライドされた initialize メソッドは、親 JMSObjectGridEventListener を 適切に初期化するために、super.initialize メソッドを呼び出す必要があります。

以下は、拡張 JMSObjectGridEventListener クラスの例です。

```
package com.ibm.websphere.samples.objectgrid.jms.price;
```

```
import java.util.*;
import com.ibm.websphere.objectgrid.*;
import com.ibm.websphere.objectgrid.plugins.LogElement;
import com.ibm.websphere.objectgrid.plugins.LogSequence;
import com.ibm.websphere.objectgrid.plugins.builtins.JMSObjectGridEventListener;
public class ExtendedJMSObjectGridEventListener extends JMSObjectGridEventListener{
protected static boolean debug = true;
    /**
    * This is the grid associated with this listener.
     */
   ObjectGrid grid;
   /*** This is the session associated with this listener.
     */
   Session session;
   String objectGridType;
   public List receivedLogSequenceList = new ArrayList();
 /* (non-Javadoc)
  * @see com.ibm.websphere.objectgrid.plugins.builtins.JMSObjectGridEventListener
   #initialize(com.ibm.websphere.objectgrid.Session)
  */
 public void initialize(Session session) {
  // Note: if need to use any ObjectGrid artifact, this class need to get ObjectGrid
  // from the passed Session instance and get ObjectMap from session instance
 // for any transactional ObjectGrid map operation.
  super.initialize(session); // must invoke super's initialize method.
  this.session = session; // cache the session instance, in case need to
  // use it to perform map operation.
 this.grid = session.getObjectGrid(); // get ObjectGrid, in case need
 // to get ObjectGrid information.
```
if (grid.getObjectGridType() == ObjectGrid.CLIENT)

```
objectGridType = "CLIENT";
  else if (grid.getObjectGridType() == ObjectGrid.SERVER)
  objectGridType = "Server";
  if (debug)
   System.out.println("ExtendedJMSObjectGridEventListener[" +
    objectGridType + "].initialize() : grid="+ this.grid);
 }
 /* (non-Javadoc)
 * @see com.ibm.websphere.objectgrid.plugins.builtins.JMSObjectGridEventListener
   #onMessage(java.util.Collection)
  */
protected void onMessage(Collection logSequences) {
  System.out.println("ExtendedJMSObjectGridEventListener[" +
    objectGridType + "].onMessage(): ");
  Iterator iter = logSequences.iterator();
 while (iter.hasNext()) {
            LogSequence seq = (LogSequence) iter.next();
      StringBuffer buffer = new StringBuffer();
      String mapName = seq.getMapName();
      int size = seq.size();
     buffer.append("\AnLogSequence[mapName=" + mapName + ", size=" + size + ",
    objectGridType=" + objectGridType
        + "]: ");
      Iterator logElementIter = seq.getAllChanges();
      for (int i = seq.size() - 1; i >= 0; --i) {
      LogElement le = (LogElement) logElementIter.next();
      buffer.append(le.getType() + " -> key=" + le.getCacheEntry().getKey() + ", ");
      }
      buffer.append("¥n");
      receivedLogSequenceList.add(buffer.toString());
      if (debug) {
      System.out.println("ExtendedJMSObjectGridEventListener["
      + objectGridType + "].onMessage(): " + buffer.toString());
      }
 }
}
 public String dumpReceivedLogSequenceList() {
  String result = "";
 int size = receivedLogSequenceList.size();
 result = result + "¥nExtendedJMSObjectGridEventListener[" + objectGridType
   + "]: receivedLogSequenceList size="+ size + "¥n";
  for (int i = 0; i < size; i++) {
  result = result + receivedLogSequenceList.get(i) + "¥n";
  }
 return result;
 }
public String toString() {
 return "ExtendedJMSObjectGridEventListener["
    + objectGridType+"-"+ this.grid + "]";
 }
}
```
### 構成

拡張 JMSObjectGridEventListener クラスは、クライアント無効化の場合にも、ピア ツーピア・レプリカ生成メカニズムの場合にも同様に構成する必要があります。以 下は XML 構成の例です。

```
<objectGrid name="PRICEGRID">
   <bean id="ObjectGridEventListener"
   className="com.ibm.websphere.samples.objectgrid.jms.
     price.ExtendedJMSObjectGridEventListener">
    <property name="invalidationModel" type="java.lang.String"
    value="CLIENT_SERVER_MODEL" description="" />
    <property name="invalidationStrategy" type="java.lang.String"
    value="INVALIDATE" description="" />
```

```
<property name="jms_topicConnectionFactoryJndiName" type="java.lang.String"
  value="jms/TCF" description="" />
 <property name="jms_topicJndiName" type="java.lang.String"
 value="GRID.PRICEGRID" description="" />
 <property name="jms_topicName" type="java.lang.String"
 value="GRID.PRICEGRID" description="" />
 <property name="jms_userid" type="java.lang.String" value=""
 description="" />
<property name="jms_password" type="java.lang.String" value=""
 description="" />
</bean>
<backingMap name="PRICE" pluginCollectionRef="PRICE"></backingMap>
  </objectGrid>
```
注**:** ObjectGridEventListener Bean の className は、一般 JMSObjectGridEventListener と同じプロパティーを持つ拡張 JMSObjectGridEventListener クラスによって構成さ れます。

# デプロイメント・ポリシーの構成

デプロイメント・ポリシー記述子 XML ファイルおよび objectgrid 記述子 XML フ ァイルを使用して、分散トポロジーを管理します。デプロイメント・ポリシーは、 コンテナー・サーバーに提供される XML ファイルとしてエンコードされます。デ プロイメント・ポリシーは、マップ、マップ・セット、区画、レプリカなどの情報 を提供します。また、断片配置の動作も制御します。

# 分散デプロイメントの構成

デプロイメント・ポリシー記述子 XML ファイルおよび ObjectGrid 記述子 XML ファイルを使用して、トポロジーを管理します。

デプロイメント・ポリシーは、eXtreme Scale コンテナー・サーバーに提供される XML ファイルとしてエンコードされます。XML ファイルでは、以下の情報が指定 されます。

- 各マップ・セットに属するマップ
- 区画の数
- 同期レプリカおよび非同期レプリカの数

デプロイメント・ポリシーでは、以下の配置の振る舞いも制御されます。

- v 配置を実行する前のアクティブ・コンテナー・サーバーの最小数
- v 破損した断片の自動置き換え
- 単一区画の各断片の別のマシンへの配置

エンドポイント情報は、動的環境では事前構成されません。デプロイメント・ポリ シーには、サーバー名も物理トポロジー情報もありません。データ・グリッド内の すべての断片は、カタログ・サービスによって自動的にコンテナー・サーバーに配 置されます。カタログ・サービスは、デプロイメント・ポリシーで定義されている 制約を使用して、断片配置を自動的に管理します。この自動断片配置により、大き なデータ・グリッドの構成が容易になります。また必要に応じて、使用している環 境にサーバーを追加することもできます。

制約事項**:** WebSphere Application Server 環境では、50 を超えるメンバーが入って いるコア・グループ・サイズはサポートされません。

デプロイメント・ポリシー XML ファイルは、始動時にコンテナー・サーバーに渡 されます。デプロイメント・ポリシーは、ObjectGrid XML ファイルと一緒に使用す る必要があります。デプロイメント・ポリシーはコンテナー・サーバーを始動する ために必須ではありませんが、使用されることをお勧めします。デプロイメント・ ポリシーは、それと一緒に使用される ObjectGrid XML ファイルと互換性がある必 要があります。デプロイメント・ポリシー内の各 objectgridDeployment エレメント ごとに、対応する 1 つの objectGrid エレメントが ObjectGrid XML ファイル内に 必要です。 objectgridDeployment 内のマップは、ObjectGrid XML 内の backingMap エレメントと整合している必要があります。すべての backingMap は、1 つの mapSet エレメント内のみで参照する必要があります。

以下の例では、companyGridDpReplication.xml ファイルは、対応する companyGrid.xml ファイルとペアになっていることが想定されています。

**companyGridDpReplication.xml** <?xml version="1.0" encoding="UTF-8"?> <deploymentPolicy xmlns:xsi="http://www.w3.org./2001/XMLSchema-instance" xsi:schemaLocation="http://ibm.com/ws/objectgrid/deploymentPolicy ../deploymentPolicy.xsd" xmlns="http://ibm.com/ws/objectgrid/deploymentPolicy"> <objectgridDeployment objectgridName="CompanyGrid">

<mapSet name="mapSet1" numberOfPartitions="11" minSyncReplicas="1" maxSyncReplicas="1" maxAsyncReplicas="0" numInitialContainers="4"> <map ref="Customer" /> <map ref="Item" /> <map ref="OrderLine" /> <map ref="Order" />  $<$ /manSet> </objectgridDeployment>

</deploymentPolicy>

#### **companyGrid.xml**

<?xml version="1.0" encoding="UTF-8"?><br><objectGridConfig xmlns:xsi="http://www.w3.org/2001/XMLSchema-instance"<br>xsi:schemaLocation="http://ibm.com/ws/objectgrid/config ../objectGrid.xsd" xmlns="http://ibm.com/ws/objectgrid/config">

```
<objectGrids>
 <objectGrid name="CompanyGrid">
  <backingMap name="Customer" />
  <backingMap name="Item" />
  <backingMap name="OrderLine" />
  <backingMap name="Order" />
 </objectGrid>
</objectGrids>
```
</objectGridConfig>

companyGridDpReplication.xml ファイルには、11 個の区画に分割されている mapSet エレメントが 1 つあります。各区画に含めることができる同期複製は 1 つ だけです。同期レプリカの数は、minSyncReplicas 属性および maxSyncReplicas 属性 によって指定します。 minSyncReplicas 属性が 1 に設定されているため、書き込み トランザクションを処理するためには、 mapSet エレメント内の各区画では、少な くとも 1 つの同期レプリカが使用可能になっている必要があります。 maxSyncReplicas 属性が 1 に設定されているため、各区画の同期レプリカの数が 1 つを超えることはできません。この mapSet エレメント内の区画には、非同期レプ リカは含まれていません。

カタログ・サービスは、この ObjectGrid インスタンスをサポートするために、 numInitialContainers 属性に従って、4 つのコンテナー・サーバーが使用可能になる まで配置を据え置きます。コンテナー・サーバーが指定数に達すると、 numInitialContainers 属性は無視されます。

**placementDeferralInterval** プロパティーと **xscmd -c suspendBalancing** コマンド を使用して、コンテナー・サーバーの断片の配置を遅らせることもできます。

companyGridDpReplication.xml ファイルは基本的な例ですが、デプロイメント・ポ リシーによって、環境を完全に制御できます。

# 分散トポロジー

分散コヒーレント・キャッシュを使用すると、構成できるパフォーマンス、可用 性、およびスケーラビリティーが改善されます。

WebSphere eXtreme Scale は自動的にサーバーのバランスを取ります。 WebSphere eXtreme Scale を再始動しなくても、追加サーバーを組み込むことができます。 eXtreme Scale を再始動せずにサーバーを追加できることで、単純なデプロイメント だけでなく、数千ものサーバーが必要になる大規模なテラバイト・サイズのデプロ イメントが可能になります。

このデプロイメント・トポロジーは柔軟です。カタログ・サービスを使用すると、 キャッシュ全体を除去することなく、サーバーを追加および除去して、リソースを 効率的に使用できるようになります。 **startOgServer** および **stopOgServer** または **startXsServer** および **stopXsServer** コマンドを使用して、コンテナー・サーバー を始動および停止できます。これらのいずれのコマンドを使用した場合で も、**-catalogServiceEndPoints** オプションを指定する必要があります。分散トポロ ジーのすべてのクライアントは、Internet Interoperability Object Protocol (IIOP) を介 してカタログ・サービスと通信します。すべてのクライアントは、ObjectGrid イン ターフェースを使用してサーバーと通信できます。

WebSphere eXtreme Scale の動的構成機能を使用すると、簡単にシステムにリソース を追加することができます。コンテナーはデータをホスティングします。また、カ タログ・サービスによって、クライアントはコンテナー・サーバーのグリッドと通 信できます。カタログ・サービスは、要求を転送し、ホスト・コンテナー・サーバ ー内のスペースを割り振り、システム全体のヘルスと可用性を管理します。クライ アントは、カタログ・サービスに接続し、コンテナー・サーバー・トポロジーの記 述を取得し、必要に応じて各サーバーと直接通信します。新規サーバーの追加また は他のサーバーの障害によってサーバー・トポロジーが変更されると、カタログ・ サービスは、データをホスティングする適切なサーバーにクライアント要求を自動 的に経路指定します。

通常、カタログ・サービスは、自身の Java 仮想マシン グリッド内に存在します。 単一のカタログ・サーバーで複数のサーバーを管理できます。コンテナー・サーバ ーは、JVM 内で単独で開始することも、別のサーバーの他のコンテナー・サーバー とともに任意の JVM にロードすることもできます。クライアントはどの JVM 内 にも存在でき、1 つ以上のサーバーと通信できます。また、クライアントはコンテ ナー・サーバーと同じ JVM 内に存在することも可能です。

既存の Java プロセスまたはアプリケーションにコンテナー・サーバーを組み込む際 には、プログラムでデプロイメント・ポリシーを作成することもできます。詳細に ついては、DeploymentPolicy API の資料を参照してください。

# <span id="page-329-0"></span>ゾーンによる断片配置の制御

デプロイメント・ポリシーを使用して、ゾーンを定義します。ゾーンを使用する と、WebSphere eXtreme Scale での断片配置を制御できます。ゾーンとは、物理サー バーの論理グループを表すために使用される、ユーザー定義の論理的な概念です。

# レプリカ配置のためのゾーンの構成

ゾーン・サポートは、データ・センター間でのレプリカ配置のための高度な構成を 可能にします。 この機能により、少数のオプションの配置ルールを使用して、何千 という区画のグリッドを簡単に管理することができます。データ・センターは、ゾ ーン・ルールによる構成に従って、ビルの別フロア、別ビル、または異なる都市に さえ配置することも、またはその他の区分に配置することができます。

# ゾーンの柔軟性

ゾーンに断片を配置することができます。この機能により、eXtreme Scale がグリッ ド上に断片をどのように配置するかをさらに制御できるようになります。eXtreme Scale サーバーをホストする Java 仮想マシンは、ゾーン ID によってタグ付けする ことができます。現在、デプロイメント・ファイルには 1 つ以上のゾーン・ルール を含めることができます。これらのゾーン・ルールは、断片タイプに関連付けられ ます。次のセクションでは、ゾーンの使用法について概要を示します。 詳しくは、 「管理ガイド」のゾーンを使用した断片配置の制御に関する情報を参照してくださ  $\mathcal{U}$ 

配置ゾーンは、高度なトポロジーを構成するために、eXtreme Scale がプライマリー とレプリカの割り当てをどのように達成するかを制御します。

Java 仮想マシンは、複数のコンテナーを持つことができますが、サーバーは 1 つだ けしか持てません。コンテナーは、単一の ObjectGrid の複数の断片をホストできま す。

この機能を利用すると、レプリカとプライマリーを異なるロケーションまたはゾー ンに配置して、より優れた高可用性を実現することができます。通常、eXtreme Scale は、同じ IP アドレスでプライマリー断片とレプリカ断片を Java 仮想マシン に配置することはありません。この単純なルールにより、一般的には、2 つの eXtreme Scale サーバーが同じ物理コンピューターに配置されることがなくなりま す。ただし、より柔軟なメカニズムが必要になる場合もあります。例えば、2 つの ブレード・シャーシを使用していて、プライマリーを両方のシャーシ間でストライ プ し、それぞれのプライマリーのレプリカがそのプライマリーの他方のシャーシに 配置されるようにしたい場合があります。

ストライプ・プライマリーは、プライマリーが各ゾーンに配置され、その各プライ マリーのレプリカが対向ゾーンに配置されることを意味します。例えば、プライマ リー 0 は zoneA に入り、同期レプリカ 0 は zoneB に入ります。プライマリー 1 は zoneB に入り、同期レプリカ 1 は zoneA に入ります。

この場合、シャーシ名がゾーン名となります。代替方法として、ビルのフロアの後 にゾーンを命名し、ゾーンを使用して、同じデータのプライマリーとレプリカが別 フロアに配置されるようにすることができます。ビルおよびデータ・センターでも 可能です。データ・センター間でデータが適切に複製されるようにするためのメカ ニズムとしてゾーンを使用し、データ・センター全体に渡るテストが実行されてい

ます。eXtreme Scale の HTTP セッション・マネージャーを使用している場合も、 ゾーンを使用することができます。このフィーチャーを使用すると、1 つの Web アプリケーションを 3 つのデータ・センターに渡ってデプロイできます。これによ り、ユーザーの HTTP セッションがデータ・センター間で複製され、1 つのデー タ・センター全体が障害を起こした場合にも、セッションを回復できるようになり ます。

WebSphere eXtreme Scale は、複数のデータ・センターに渡る大きなグリッドを管理 する必要性を配慮されています。これにより、同一区画のバックアップとプライマ リーを必要に応じて異なるデータ・センターに配置することが可能です。すべての プライマリーをデータ・センター 1 に、すべてのレプリカをデータ・センター 2 に配置したり、両方のデータ・センター間でプライマリーとレプリカをラウンドロ ビンしたりすることができます。ルールは柔軟であり、さまざまなシナリオが考え られます。また eXtreme Scale は数千ものサーバーを管理することができます。こ れにより、データ・センター認識による完全な自動配置を同時に使用することによ って、管理の観点から手ごろな大規模グリッドの作成が可能です。管理者は、簡単 かつ効果的に実行するものを指定できます。

管理者の場合、配置ゾーンを使用して、プライマリー断片とレプリカ断片の配置場 所を制御できます。これにより、高性能でかつ高可用性のトポロジーのセットアッ プが可能になります。前述したように、eXtreme Scale プロセスのいずれの論理グル ープに対してもゾーンを定義できます。これらのゾーンは、データ・センター、デ ータ・センターのフロア、ブレード・シャーシなど、物理ワークステーション・ロ ケーションに対応付けることができます。ゾーン間でデータをストライプすること ができます。これにより、可用性が増します。またホット・スタンバイが必要な場 合に、プライマリーとレプリカを別々のゾーンに分割することができます。

# **eXtreme Scale** サーバーの **WebSphere Extended Deployment** を使用し ないゾーンとの関連付け

eXtreme Scale が Java Standard Edition で使用されるか、あるいは、WebSphere Extended Deployment バージョン 6.1 をベースにしていないアプリケーション・サ ーバーで使用される場合、断片コンテナーである JVM は、以下の手法を使用し て、ゾーンに関連付けられます。

始動スクリプトを使用するアプリケーション

サーバー始動スクリプトは、既存のサーバーに組み込まれていない eXtreme Scale アプリケーションを開始するために使用されます。 **-zone** パラメーターを使用する と、サーバー内のすべてのコンテナーに使用するゾーンを指定できます。

#### **API** を使用するコンテナーを開始する場合のゾーンの指定

コンテナーのゾーン名は、 561 [ページの『組み込みサーバー](#page-574-0) API』の文書に記述さ れているとおりに指定できます。

# **WebSphere Extended Deployment** ノードのゾーンとの関連付け

eXtreme Scale を WebSphere Extended Deployment Java EE アプリケーションで使 用している場合、WebSphere Extended Deploymentノード・グループを使用して、サ ーバーを特定のゾーンに配置できます。

eXtreme Scale では、JVM は、単一ゾーンのメンバーになることだけを許可されて います。 ただし、WebSphere は、ノードが複数ノード・グループの一部になること を許可しています。 各ノードが 1 つのゾーンのノード・グループ内のみにあると 確認できれば、eXtreme Scale のゾーンのこの機能を使用できます。

ノード・グループがゾーンであると宣言するために、次の構文を使用して、ノー ド・グループに名前を付けてください。ReplicationZone<UniqueSuffix> そのよう なノード・グループの一部であるノード上で稼働しているサーバーは、ノード・グ ループ名で指定されるゾーンに組み込まれます。 以下に、トポロジーの例を説明し ます。

まず、4 つのノードを構成します。node1、node2、node3、および node4 で、各ノー ドには 2 台のサーバーがあります。 その後、ReplicationZoneA という名前のノー ド・グループと ReplicationZoneB という名前のノード・グループを作成します。 次に、node1 と node2 を ReplicationZoneA に追加し、node3 と node4 を ReplicationZoneB に追加します。

node1 と node2 のサーバーが始動すると、それらのサーバーは ReplicationZoneA の 一部になり、同様に、node3 と node4 のサーバーは ReplicationZoneB の一部になり ます。

グリッド・メンバー JVM は、始動時にのみゾーン・メンバーシップをチェックし ます。 新規ノード・グループを追加するか、メンバーシップを変更した場合、それ は新たに始動されるか、再始動される JVM のみに影響します。

# ゾーン・ルール

eXtreme Scale 区画には、1 つのプライマリー断片とゼロ個以上のレプリカ断片があ ります。この例の場合、これらの断片について以下の命名規則を考慮してくださ い。P はプライマリー断片で、S は同期レプリカで、A は非同期レプリカです。ゾ ーン・ルールは以下の 3 つの部分からなります。

- ルール名
- ゾーンのリスト
- 包含または排他フラグ

コンテナーのゾーン名は、 561 [ページの『組み込みサーバー](#page-574-0) API』の文書に記述さ れているとおりに指定できます。ゾーン・ルールは、断片を配置できるゾーンのセ ットを指定します。包含フラグは、1 つの断片がリストからゾーンに配置される と、他のすべての断片もそのゾーンに配置されることを示します。排他設定は、区 画の各断片がゾーン・リストの異なるゾーンに配置されることを示します。例え ば、排他設定を使用する場合、3 つの断片 (プライマリーと 2 つの同期レプリカ) がある場合は、ゾーン・リストに 3 つのゾーンがなければならないということで す。

各断片は、1 つのゾーン・ルールに関連付けることができます。ゾーン・ルール は、2 つの断片間で共有できます。ルールが共有される場合、包含または排他フラ グは、1 つのルールを共有するすべてのタイプの断片に拡張されます。

さまざまなシナリオおよびそのシナリオを実装するためのデプロイメント構成を示 す一連の例は、以下のとおりです。

### ゾーン間でプライマリーとレプリカをストライピングする

3 つのブレード・シャーシがあり、3 つすべてにプライマリーを分散し、1 つの同 期レプリカをプライマリー以外のシャーシに配置するものとします。各シャーシを シャーシ名 ALPHA、BETA、および GAMMA を持つゾーンとして定義します。デプロイ メント XML の例は以下のとおりです。

```
<?xml version="1.0" encoding="UTF-8"?>
<deploymentPolicy xmlns:xsi=http://www.w3.org/2001/XMLSchema-instance
 xsi:schemaLocation=
 "http://ibm.com/ws/objectgrid/deploymentPolicy ../deploymentPolicy.xsd"
     xmlns="http://ibm.com/ws/objectgrid/deploymentPolicy">
  <objectgridDeployment objectgridName="library">
<mapSet name="ms1" numberOfPartitions="37" minSyncReplicas="1"
maxSyncReplicas="1" maxAsyncReplicas="0">
   <map ref="book" />
   <zoneMetadata>
     <shardMapping shard="P" zoneRuleRef="stripeZone"/>
<shardMapping shard="S" zoneRuleRef="stripeZone"/>
     <zoneRule name ="stripeZone" exclusivePlacement="true" >
     <zone name="ALPHA" />
     <zone name="BETA" />
     <zone name="GAMMA" />
     </zoneRule>
   </zoneMetadata>
  </mapSet>
 </objectgridDeployment>
</deploymentPolicy>
```
このデプロイメント XML には、「book」という名前の 1 つのマップを持つ 「library」という名前のグリッドが含まれます。さらに、1 つの同期レプリカを持つ 4 つの区画を使用します。zone metadata 文節は、1 つのゾーン・ルールの定義およ びゾーン・ルールと断片の関連付けを示します。プライマリー断片と同期断片は、 ともにゾーン・ルール「stripeZone」に関連付けられます。このゾーン・ルールでは 3 つのゾーンがすべて含まれ、排他配置が使用されるようになっています。このル ールは、区画 0 のプライマリーが ALPHA に配置されると、区画 0 のレプリカは BETA か GAMMA のいずれかに配置されることになります。他の区画のプライマリー は他のゾーンに配置され、レプリカが同様に配置されます。

### 非同期レプリカがプライマリーや同期レプリカと異なるゾーンにある

この例では、2 つのビルがあり、その間の接続は待ち時間が長いものとします。す べてのシナリオでデータ損失のない高可用性が保たれるようにします。ただし、ビ ル間の同期レプリカ生成によるパフォーマンス・インパクトのためトレードオフが 生じます。このため、一方のビルに同期レプリカがあり、他方のビルに非同期レプ リカがあるようなプライマリーが必要になります。通常では、障害は、大規模な問 題ではなく、JVM の破損やコンピューター障害です。このトポロジーを使用する と、データ損失なしに通常の障害を切り抜けることができます。ビルがなくなるこ とは非常にまれなことであるため、その場合でもある程度のデータ損失は許容範囲 内に収まります。それぞれのビルに 1 つずつ、合計 2 つのゾーンを作成できま す。デプロイメント XML ファイルは以下のようになります。

<?xml version="1.0" encoding="UTF-8"?>

<deploymentPolicy xmlns:xsi="http://www.w3.org/2001/XMLSchema-instance"

xsi:schemaLocation="http://ibm.com/ws/objectgrid/deploymentPolicy ../deploymentPolicy.xsd" xmlns="http://ibm.com/ws/objectgrid/deploymentPolicy">

<objectgridDeployment objectgridName="library">

<mapSet name="ms1" numberOfPartitions="13" minSyncReplicas="1"

```
maxSyncReplicas="1" maxAsyncReplicas="1">
   <map ref="book" />
<zoneMetadata>
    <shardMapping shard="P" zoneRuleRef="primarySync"/>
    <shardMapping shard="S" zoneRuleRef="primarySync"/>
    <shardMapping shard="A" zoneRuleRef="aysnc"/>
    <zoneRule name ="primarySync" exclusivePlacement="false" >
<zone name="BldA" />
      <zone name="BldB" />
    </zoneRule>
    <zoneRule name="aysnc" exclusivePlacement="true">
       <zone name="BldA" />
<zone name="BldB" />
    </zoneRule>
   </zoneMetadata>
  </mapSet>
</objectgridDeployment>
</deploymentPolicy>
```
プライマリーと同期レプリカは、排他フラグ設定 false で primaySync ゾーン・ルー ルを共有します。このため、プライマリーか同期のいずれかがゾーンに配置される と、他方も同じゾーンに配置されます。非同期レプリカは、primarySync ゾーン・ル ールと同じゾーンで第 2 のゾーン・ルールを使用しますが、true に設定された **exclusivePlacement** 属性を使用します。この属性は、断片を同じ区画の別の断片が あるゾーンには配置できないことを示します。結果的に、非同期レプリカは、プラ イマリーまたは同期レプリカと同じゾーンに配置されません。

# すべてのプライマリーを **1** つのゾーンに配置し、すべてのレプリカを別のゾーンに 配置する

ここでは、すべてのプライマリーが特定のゾーンに配置され、すべてのレプリカが 別のゾーンに配置されます。これにより、1 つのプライマリーと 1 つの非同期レプ リカを持つことになります。すべてのレプリカはゾーン A に、プライマリーはゾー ン B に配置されます。

<?xml version="1.0" encoding="UTF-8"?>

<deploymentPolicy xmlns:xsi="http://www.w3.org/2001/XMLSchema-instance" xsi:schemaLocation= "http://ibm.com/ws/objectgrid/deploymentPolicy ../deploymentPolicy.xsd" xmlns="http://ibm.com/ws/objectgrid/deploymentPolicy"> <objectgridDeployment objectgridName="library"> <mapSet name="ms1" numberOfPartitions="13" minSyncReplicas="0" maxSyncReplicas="0" maxAsyncReplicas="1"> <map ref="book" /> <zoneMetadata> <shardMapping shard="P" zoneRuleRef="primaryRule"/> <shardMapping shard="A" zoneRuleRef="replicaRule"/> <zoneRule name ="primaryRule">  $\frac{1}{2}$  zone name="A" /> </zoneRule> <zoneRule name="replicaRule"> <zone name="B" /> </zoneRule> </zoneMetadata> </mapSet> </objectgridDeployment> </deploymentPolicy>

ここには、プライマリー用に 1 つ (P)、レプリカ用に 1 つ (A) という 2 つのルー ルがあります。

# 広域ネットワーク **(WAN)** 上のゾーン

低速のネットワーク相互接続を使用する複数のビルまたはデータ・センターにまた がって、1 つの eXtreme Scale をデプロイしたい場合があります。ネットワーク接 続が低速になれば、それだけ処理能力が低下し、接続待ち時間が長くなります。こ のモードでは、ネットワーク輻輳やその他の要因のために、ネットワーク分割の可 能性も増します。eXtreme Scale は、以下の方法でこの厳しい環境に対処します。

#### <span id="page-334-0"></span>ゾーン間のハートビート処理の制限

コア・グループにグループ化された Java 仮想マシンは、互いにハートビートを実行 します。カタログ・サービスが Java 仮想マシンをグループに編成した場合、こうし たグループはゾーンをまたぎません。そのグループ内のリーダーがメンバーシップ 情報をカタログ・サービスにプッシュします。カタログ・サービスは報告された障 害を検証してから、アクションを実行します。問題のある Java 仮想マシンとの接続 を試みて、この処理を実行します。カタログ・サービスは、誤障害検出を認めた場 合、何のアクションも実行しません。コア・グループ区画が短時間で回復するため です。

またカタログ・サービスは、定期的にコア・グループ・リーダーに低速でハートビ ートを行い、コア・グループ分離の症状を処理します。

# 優先ゾーン・ルーティング

優先ゾーン・ルーティングを使用して、WebSphere eXtreme Scale がトランザクショ ンをゾーンに送信する方法を定義できます。

データ・グリッドの断片が配置される場所を制御します。いくつかの基本的なシナ リオ、および、それに合わせたデプロイメント・ポリシーの構成方法について詳し くは、 316 [ページの『レプリカ配置のためのゾーンの構成』を](#page-329-0)参照してください。

優先ゾーン・ルーティングは、特定のゾーンあるいはゾーンのセットを優先する機 能を WebSphere eXtreme Scale クライアントに付与します。結果として、クライア ント・トランザクションを優先ゾーンに送付してから、他のゾーンにも送信するこ とを試みます。

### 優先ゾーン・ルーティングの要件

優先ゾーン・ルーティングを試みる前に、アプリケーションがシナリオの要件を満 たすことができることを確認してください。

優先ゾーン・ルーティングを使用するには、コンテナーごとの区画の配置が必要で す。この配置ストラテジーはセッション・データを ObjectGrid に保管しようとして いるアプリケーションには最適です。 WebSphere eXtreme Scale におけるデフォル トの区画配置ストラテジーは、fixed-partition です。トランザクションのコミッ ト時にキーがハッシュされて、固定区画配置を使用する際に、マップのキー値ペア がどの区画に納められるかが決まります。

コンテナーごとの配置により、データはトランザクション・コミット時に SessionHandle オブジェクトを介してランダムに区画に割り当てられます。データ・ グリッドからデータを取得するには、この SessionHandle オブジェクトを再構成で きなければなりません。

ゾーンを使用すると、プライマリー断片とレプリカ断片がドメインに配置される場 所に対する制御を強化できます。デプロイメントで複数ゾーンを使用すると、デー タが複数の物理ロケーションに存在する場合に有利です。地理的にプライマリーと レプリカを分離させることは、1 つのデータ・センターの壊滅的な損失でも、デー タの可用性に影響を与えないようにする 1 つの方法です。

データが複数ゾーンに散在される場合、クライアントもそのトポロジーに散在され ると考えられます。クライアントをそれぞれのローカル・ゾーンあるいはデータ・ センターにルーティングすることには、ネットワーク待ち時間の削減という明確な パフォーマンス上の利点があります。クライアントをローカル・ゾーン、または、 可能であればデータ・センターにルーティングしてください。

# 優先ゾーン・ルーティングのトポロジーの構成

次のシナリオを考えてみます。データ・センターが 2 つ、Chicago と London にあ ります。クライアントの応答時間を最小にするために、クライアントはローカル・ データ・センターに対してデータの読み取りと書き込みを行うようにします。

トランザクションが各ロケーションでローカルに書き込みが行われるためには、プ ライマリー断片は各データ・センターに配置される必要があります。クライアント は、ローカル・ゾーンへ経路指定するためにゾーンについて把握している必要があ ります。

コンテナーごとの配置により、新しいプライマリー断片は、開始された各コンテナ ーに配置されます。レプリカは、デプロイメント・ポリシーにより指定されたゾー ンと配置のルールに従って配置されます。デフォルトで、レプリカは、プライマリ ー断片とは異なるゾーンに配置されます。このシナリオでは、以下のデプロイメン ト・ポリシーを考えてみます。

```
<?xml version="1.0" encoding="UTF-8"?>
<deploymentPolicy xmlns:xsi="http://www.w3.org/2001/XMLSchema-instance"
 xsi:schemaLocation="http://ibm.com/ws/objectgrid/deploymentPolicy ../deploymentPolicy.xsd"
xmlns="http://ibm.com/ws/objectgrid/deploymentPolicy">
<objectgridDeployment objectgridName="universe">
 <mapSet name="mapSet1" placementStrategy="PER_CONTAINER"
  numberOfPartitions="3" maxAsyncReplicas="1">
   <map ref="planet" />
 </mapSet>
 </objectgridDeployment>
</deploymentPolicy>
```
デプロイメント・ポリシーを使用して開始される各コンテナーで、3 つの新規プラ イマリーを受け取ります。各プライマリーには、非同期レプリカが 1 つ作成されま す。各コンテナーを適切なゾーン名で開始します。コンテナーを **startOgServer**ま たは **startXsServer** スクリプトを使用して開始する場合、**-zone**パラメーターを使 用します。

Chicago のコンテナー・サーバーの場合、以下のようにします。

startOgServer.sh s1 -objectGridFile ../xml/universeGrid.xml -deploymentPolicyFile ../xml/universeDp.xml -catalogServiceEndPoints MyServer1.company.com:2809 -zone Chicago  $\bullet$  Windows startOgServer.bat s1 -objectGridFile ../xml/universeGrid.xml -deploymentPolicyFile ../xml/universeDp.xml -catalogServiceEndPoints MyServer1.company.com:2809 -zone Chicago • 8.6+ UNIX Linux startXsServer.sh s1 -objectGridFile ../xml/universeGrid.xml -deploymentPolicyFile ../xml/universeDp.xml

-catalogServiceEndPoints MyServer1.company.com:2809 -zone Chicago

**v** UNIX Linux

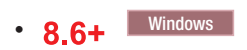

```
startOgServer.bat s1 -objectGridFile ../xml/universeGrid.xml
-deploymentPolicyFile ../xml/universeDp.xml
-catalogServiceEndPoints MyServer1.company.com:2809
-zone Chicago
```
ご使用のコンテナーが WebSphere Application Server で実行されている場合、ノー ド・グループを作成してそれに「ReplicationZone」という接頭部を付けた名前を指 定します。これらのノード・グループのノード上で実行中のサーバーは、適切なゾ ーンに配置されます。例えば、Chicago ノードで実行中のサーバーは、

ReplicationZoneChicago という名前のノード・グループに含まれる可能性がありま す。

詳しくは、 316 [ページの『レプリカ配置のためのゾーンの構成』を](#page-329-0)参照してくださ  $V_{\lambda}$ 

Chicago ゾーンにプライマリー断片があるものについては、そのレプリカが London ゾーンにあります。 London ゾーンにプライマリー断片があるものについては、そ のレプリカが Chicago ゾーンにあります。

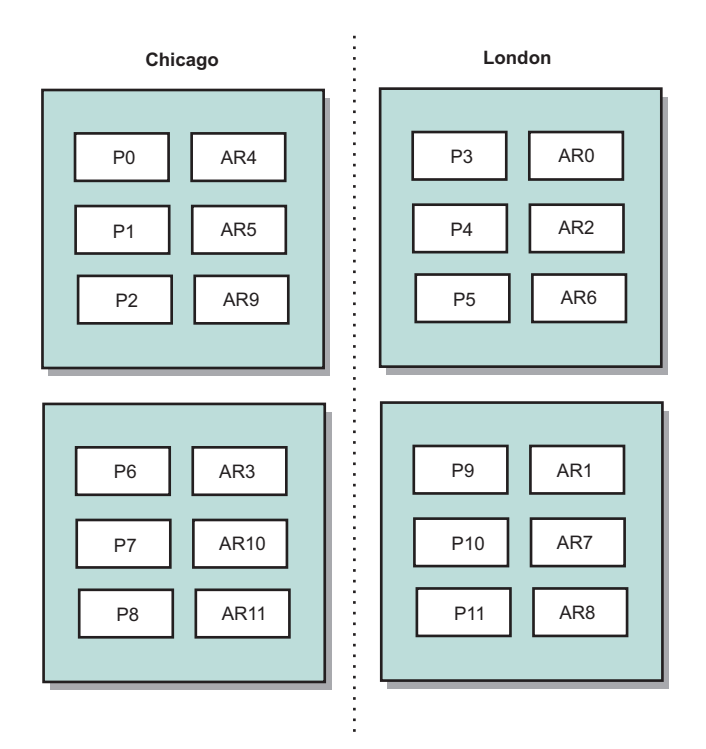

### 図 *33.* ゾーン内のプライマリーとレプリカ

クライアントの優先ゾーンを設定します。クライアント・プロパティー・ファイル をクライアント Java 仮想マシン (JVM) に提供します。 objectGridClient.properties という名前のファイルを作成し、このファイルが確 実にクラスパスに入るようにします。

このファイルに **preferZones** プロパティーを組み込みます。このプロパティー値を 適切なゾーンに設定します。 Chicago のクライアントは、 objectGridClient.properties ファイルに以下の値を持っている必要があります。

### preferZones=Chicago

London のクライアントのプロパティー・ファイルには、以下の値が含まれていなけ ればなりません。

#### preferZones=London

このプロパティーにより、各クライアントがトランザクションを可能な限りそのロ ーカル・ゾーンに経路指定するように指示します。トポロジーは、ローカル・ゾー ンのプライマリー断片に挿入されるデータを非同期で外部のゾーンに複製します。

### **SessionHandle** インスタンスを使用してローカル・ゾーンに経路指定する

コンテナーごとの配置ストラテジーでは、データ・グリッド内のキー値ペアのロケ ーションを決定する場合にハッシュ・ベースのアルゴリズムを使用しません。この 配置ストラテジーの使用時は、トランザクションが正しいロケーションに確実に経 路指定されるように SessionHandle オブジェクトを使用する必要があります。トラ ンザクションがコミットされると、SessionHandle オブジェクトがセッションにバイ ンドされます (まだ設定されていない場合)。また、トランザクションをコミットす る前に Session.getSessionHandle メソッドを呼び出すことによって SessionHandle オ ブジェクトをセッションにバインドすることができます。以下のコード・スニペッ トは、トランザクションのコミット前に SessionHandle がバインドされる場合を示 しています。

Session ogSession = objectGrid.getSession();

// binding the SessionHandle SessionHandle sessionHandle = ogSession.getSessionHandle();

ogSession.begin(); ObjectMap map = ogSession.getMap("planet"); map.insert("planet1", "mercury");

// tran is routed to partition specified by SessionHandle ogSession.commit();

前のコードは、Chicago データ・センターのクライアントで実行されていたと想定 してください。このクライアントの **preferZones** 属性は、Chicago に設定されてい ます。結果として、このデプロイメントは、Chicago ゾーンのプライマリー区画 0、1、2、6、7、または 8 のいずれかにトランザクションを経路指定します。

SessionHandle オブジェクトは、このコミット済みデータを保管している区画に戻る パスを提供します。コミット済みデータを含む区画に戻るには、SessionHandle オブ ジェクトを再使用または再構成して、Session に対して設定する必要があります。

ogSession.setSessionHandle(sessionHandle); ogSession.begin();

// value returned will be "mercury" String value = map.get("planet1"); ogSession.commit();

このコードのトランザクションは、挿入トランザクション中に作成された SessionHandle オブジェクトを再使用します。次に、get トランザクションにより、 挿入されたデータを保持する区画に経路指定されます。SessionHandle オブジェクト がないと、トランザクションは挿入されたデータを取得できません。

# コンテナーおよびゾーン障害がゾーン・ベースのルーティングにどのように 影響するか

一般に、**preferZones** プロパティーが設定されているクライアントでは、すべての トランザクションを指定されたゾーン (複数可) に経路指定します。ただし、コンテ ナーの損失があると、レプリカ断片がプライマリー断片にプロモートします。ロー カル・ゾーンの区画に既に経路指定されていたクライアントは、以前に挿入された データをリモート・ゾーンから取得する必要があります。

次のシナリオを考えてみます。 Chicago ゾーンの 1 コンテナーが損失したとしま す。このコンテナーには区画 0、1、および 2 のプライマリーが既に格納されてい ます。 London ゾーンでこれらの区画のレプリカをホストしたため、これらの区画 の新しいプライマリー断片は London ゾーンに配置されます。

フェイルオーバーになった区画のいずれかを指す SessionHandle オブジェクトを使 用している Chicago のクライアントは、今度は London に経路指定します。新規 SessionHandle オブジェクトを使用している Chicago のクライアントは、Chicago ベ ースのプライマリーに経路指定します。

同様に、Chicago ゾーン全体が損失した場合、London ゾーンのすべてのレプリカが プライマリーにプロモートされます。このシナリオでは、すべての Chicago クライ アントがそのトランザクションを London に経路指定します。

# コンテナー・サーバーのゾーンの定義

ゾーンは、コンテナー・サーバーの集合です。コンテナー・サーバーは、1 つのゾ ーンにのみ所属できます。コンテナー・サーバーは、始動するときにゾーンに割り 当てられます。

### このタスクについて

コンテナー・サーバーは始動時にゾーン・メンバーシップを定義するため、コンテ ナー・サーバーを始動する前にゾーンを計画する必要があります。コンテナー・サ ーバーのゾーン・メンバーシップを変更する場合は、新しいゾーン情報を使用して そのコンテナー・サーバーを再始動する必要があります。

### 手順

- v スタンドアロン・コンテナー・サーバーのゾーンを定義します。
	- 1. **startOgServer** または **startXsServer** スクリプトの **-zone** パラメーターを使 用して、始動したサーバーの中のすべてのコンテナーのゾーンを指定します。 サーバーの開始方法について詳しくは、 523 [ページの『スタンドアロン・サー](#page-536-0) [バーの始動と停止』を](#page-536-0)参照してください。
	- 2. また、組み込みサーバー API を使用してプログラマチックにコンテナー・サ ーバーを始動するときに、ゾーン名を指定することができます。詳しくは、 557 ページの『組み込みサーバー API [を使用したサーバーの開始と停止』を](#page-570-0) 参照してください。
- v **WebSphere Application Server** 内で実行中のコンテナー・サーバーのゾーンを定 義します。

ノード・グループを使用して、特定のゾーンにコンテナー・サーバーを配置する ことができます。「ReplicationZone<identifier>」という構文を使用して、ゾー ンを割り当てるノード・グループに名前を付けます。デプロイメント・ポリシー 内にゾーンを定義するときに、ノード・グループに付けたとおりの名前をゾーン に付ける必要があります。ノード・グループ名と、デプロイメント・ポリシー記 述子 XML ファイル内のゾーン名は同じでなければなりません。

重要**:** WebSphere Application Server では、ノードが複数のノード・グループに存 在してもかまいません。コンテナー・サーバーは 1 つのゾーン内にしか存在でき ないので、ノードは必ず 1 つの ReplicationZone ノード・グループ内に存在しま す。

例えば、4 つのノードを、A と B の 2 つのゾーンに分ける場合は次のようにし ます。

- 1. node1、node2、node3、node4 の 4 つのノードを構成します。各ノードには 2 つのサーバーがあります。
- 2. ReplicationZoneA という名前のノード・グループと ReplicationZoneB という 名前のノード・グループを作成します。
- 3. node1 と node2 を ReplicationZoneA に追加し、node3 と node4 を ReplicationZoneB に追加します。
- 4. デプロイメント・ポリシー記述子 XML ファイル内に ReplicationZoneA と ReplicationZoneB を定義します。例については、 329 [ページの『例](#page-342-0): [WebSphere Application Server](#page-342-0) 環境内のゾーン』を参照してください。
- 5. node1 と node2 のサーバーが始動すると、それらのサーバーは ReplicationZoneA (WebSphere eXtreme Scale 構成内のゾーン A) に加わりま す。 node3 と node4 のサーバーは、WebSphere eXtreme Scale 構成内のゾー ン B として ReplicationZoneB に加わります。

# 例**:** デプロイメント・ポリシー記述子 **XML** ファイルを使用したゾー ン定義

デプロイメント・ポリシー記述子 XML ファイルを使用して、ゾーンおよびゾー ン・ルールを指定できます。

# 例**:** 異なるゾーンでのプライマリー断片およびレプリカ断片

この例は、1 つの非同期レプリカで、プライマリー断片を 1 つのゾーンに、レプリ カ断片を別のゾーンに配置するものです。すべてのプライマリー断片は、DC1 ゾー ンで開始します。レプリカ断片はゾーン DC2 で開始します。

```
<?xml version="1.0" encoding="UTF-8"?>
<deploymentPolicy xmlns:xsi="http://www.w3.org/2001/XMLSchema-instance"
 xsi:schemaLocation="http://ibm.com/ws/objectgrid/deploymentPolicy
 ../deploymentPolicy.xsd" xmlns="http://ibm.com/ws/objectgrid/deploymentPolicy">
 <objectgridDeployment objectgridName="library">
 <mapSet name="ms1" numberOfPartitions="13" minSyncReplicas="0"
 maxSyncReplicas="0" maxAsyncReplicas="1">
 <map ref="book" />
 <zoneMetadata>
    <shardMapping shard="P" zoneRuleRef="primaryRule"/>
    <shardMapping shard="A" zoneRuleRef="replicaRule"/>
    <zoneRule name="primaryRule">
    <zone name="DC1" />
    </zoneRule>
```
<zoneRule name="replicaRule"> </zoneRule> </zoneMetadata> </mapSet> </objectgridDeployment> </deploymentPolicy>

1 つの非同期レプリカが ms1 mapSet エレメントの中で定義されます。したがっ て、各区画に、1 つのプライマリー断片と 1 つの非同期レプリカ断片の、2 つの断 片が存在します。zoneMetadata エレメントの中で、断片ごとに shardMapping エレ メントが定義されます。つまり、プライマリーには P が、非同期レプリカには DC1 が定義されます。 primaryRule 属性はプライマリー断片のゾーン・セット (こ れがまさにゾーン DC1 です) を定義し、このルールはプライマリー断片の配置に使 用されます。非同期レプリカは DC2 ゾーンに配置されます。

しかし、DC2 ゾーンが失われると、レプリカ断片は使用不可になります。DC1 ゾー ンでコンテナー・サーバーが失われるか失敗すると、たとえレプリカが指定されて いてもデータが損失する可能性があります。

この可能性に対処するには、次のセクションで説明しているように、ゾーンを追加 するか、レプリカを追加します。

# 例**:** ゾーンの追加、断片のストライピング

次のコードは、新しいゾーンを構成します。

```
<?xml version="1.0" encoding="UTF-8"?>
<deploymentPolicy xmlns:xsi="http://www.w3.org/2001/XMLSchema-instance"
 xsi:schemaLocation="http://ibm.com/ws/objectgrid/deploymentPolicy
 ../deploymentPolicy.xsd" xmlns="http://ibm.com/ws/objectgrid/deploymentPolicy">
 <objectgridDeployment objectgridName="library">
  <mapSet name="ms1" numberOfPartitions="13" minSyncReplicas="0"
  maxSyncReplicas="0" maxAsyncReplicas="1">
     <map ref="book" />
     <zoneMetadata>
      <shardMapping shard="P" zoneRuleRef="stripeRule"/>
      <shardMapping shard="A" zoneRuleRef="stripeRule"/>
     <zoneRule name="stripeRule" exclusivePlacement="true">
      <zone name="A" />
      <zone name="B" />
     <zone name="C'' />
     </zoneRule>
   </zoneMetadata>
   </mapSet>
</objectgridDeployment>
</deploymentPolicy>
```
このコードでは、全部で 3 つのゾーン (A、B、および C) が定義されました。プラ イマリーとレプリカで別々のゾーン・ルールではなく、stripeRule という共有ゾー ン・ルールが定義されています。このルールには、すべてのゾーンが含まれ、 exclusivePlacement 属性は true に設定されています。eXtreme Scale 配置ポリシー によって、プライマリー断片とレプリカ断片は確実に別々のゾーンに配置されま す。この配置のストライピングによって、プライマリー断片とレプリカ断片が、こ のポリシーに従って両方のゾーンに拡散することになります。 3 つ目のゾーン C を追加することで、いずれか 1 つのゾーンが失われてもデータは損失されず、各区 画のプライマリー断片とレプリカ断片は依然として残ることになります。ゾーンが 失敗すると、プライマリー断片かレプリカ断片のどちらかが失われるか、どちらも

失われないという結果になります。失われた断片は、残っているゾーンにある残存 断片で置き換えられ、もう一方の残っているゾーンに配置されます。

# 例**:** レプリカの追加および複数のデータ・センターの定義

古典的な 2 つのデータ・センターのシナリオは、各データ・センター内では高速で 待ち時間が短いネットワークですが、データ・センター間の待ち時間は長くなりま す。同期レプリカは各データ・センター内で使用され、待ち時間が短いことによ り、レプリカ生成が応答時間に与える影響が最小に抑えられます。データ・センタ ー間では非同期レプリカ生成が使用されるため、ネットワークの長い待ち時間が応 答時間に影響を及ぼすことはありません。

```
<?xml version="1.0" encoding="UTF-8"?>
 <deploymentPolicy xmlns:xsi="http://www.w3.org/2001/XMLSchema-instance"
 xsi:schemaLocation="http://ibm.com/ws/objectgrid/deploymentPolicy
 ../deploymentPolicy.xsd" xmlns="http://ibm.com/ws/objectgrid/deploymentPolicy">
<objectgridDeployment objectgridName="library">
   <mapSet name="ms1" numberOfPartitions="13" minSyncReplicas="1"
  maxSyncReplicas="1" maxAsyncReplicas="1">
    <map ref="book" />
    <zoneMetadata>
    <shardMapping shard="P" zoneRuleRef="primarySync"/>
     <shardMapping shard="S" zoneRuleRef="primarySync"/>
     <shardMapping shard="A" zoneRuleRef="async"/>
    <zoneRule name="primarySync" exclusivePlacement="false">
     <zone name="DC1" />
     <zone name="DC2" />
     </zoneRule>
    <zoneRule name="async" exclusivePlacement="true">
    <zone name="DC1" />
     <zone name="DC2" />
     </zoneRule>
  </zoneMetadata>
 </mapSet>
 </objectgridDeployment>
</deploymentPolicy>
```
プライマリーと同期レプリカは、exclusivePlacement 属性設定 false で primarySync ルールを共有します。exclusivePlacement 属性が false に設定されていると、各区画 のプライマリー断片と同期レプリカ断片を同じゾーンに配置する構成が作成されま す。非同期レプリカ断片は、primarySync ゾーン・ルールとゾーンがほとんど同じで ある第 2 のゾーン・ルールを使用します。しかし、非同期レプリカは、true に設 定された exclusivePlacement 属性を使用します。exclusivePlacement 属性は true に 設定されると、断片を同じ区画の別の断片があるゾーンには配置できないことを意 味します。結果的に、非同期レプリカ断片は、プライマリーまたは同期レプリカ断 片と同じゾーンに配置されません。この mapSet には区画ごとに 3 つの断片 (プラ イマリー、同期レプリカ、および非同期レプリカ) があるため、3 つの shardMapping エレメント (各断片に 1 つ) があります。

ゾーンが失われると、非同期レプリカも失われます。非同期レプリカには独立した ゾーンがないため、失われた非同期レプリカは再生成されません。プライマリー断 片とレプリカ断片が失われると、残存した非同期レプリカがプライマリーにプロモ ートされ、ゾーン内に新しい同期レプリカが作成されます。プライマリーとレプリ カは、各ゾーンの間でストライピングされます。

排他的配置の場合、各断片は独自のゾーンを持ちます。つまり、これらの断片をす べて独自のゾーンに配置できるだけの十分なゾーンを用意する必要があります。ル <span id="page-342-0"></span>ールに 1 つのゾーンがある場合は、そのゾーンに断片を 1 つしか配置できませ ん。 2 つのゾーンがあれば、最大 2 つの断片をそのゾーンに配置できます。

# 例**: WebSphere Application Server** 環境内のゾーン

```
次のコードは、新しいゾーンを構成します。
<?xml version="1.0" encoding="UTF-8"?>
<deploymentPolicy xmlns:xsi="http://www.w3.org/2001/XMLSchema-instance"
 xsi:schemaLocation="http://ibm.com/ws/objectgrid/deploymentPolicy
 ../deploymentPolicy.xsd" xmlns="http://ibm.com/ws/objectgrid/deploymentPolicy">
 <objectgridDeployment objectgridName="library">
 <mapSet name="ms1" numberOfPartitions="13" minSyncReplicas="0"
  maxSyncReplicas="0" maxAsyncReplicas="1">
    <map ref="book" />
    <zoneMetadata>
      <shardMapping shard="P" zoneRuleRef="stripeRule"/>
      <shardMapping shard="A" zoneRuleRef="stripeRule"/>
     <zoneRule name="stripeRule" exclusivePlacement="true">
     <zone name="ReplicationZoneA" />
      <zone name="ReplicationZoneB" />
     <zone name="ReplicationZoneC" />
     </zoneRule>
   </zoneMetadata>
  </mapSet>
</objectgridDeployment>
</deploymentPolicy>
```
この例では、ReplicationZoneA、ReplicationZoneB、ReplicationZoneC の 3 つのノー ド・グループが WebSphere Application Server 環境の中で定義されます。ノード・ グループ名と、デプロイメント・ポリシー記述子 XML ファイル内のゾーン名は同 じでなければならず、テキスト ReplicationZone<identifier> を含んでいなければ なりません。このファイルは、断片のストライピングの例と類似した構成を定義し ますが、WebSphere Application Server 構成の必要な命名を示します。

# **xscmd** ユーティリティーによるゾーン情報の表示

**xscmd** ユーティリティーを使用して、断片配置データも含めた現在のゾーン・デプ ロイメントについての情報を表示できます。

### 始める前に

• 複数のデータ・センターがある分散データ・グリッドをデプロイします。詳しく は、 321 [ページの『優先ゾーン・ルーティング』を](#page-334-0)参照してください。

# このタスクについて

製品に付属する **xscmd** ユーティリティーを使用して、ゾーン設定に関連する構成に ついての情報を判別できます。

### 手順

**xscmd** ユーティリティーを使用して、データの断片についての情報を判別します。 以下のコマンドを実行します。

```
xscmd -c showPlacement -z zone_name
```
# 例

開始用 (getting started) サンプル *[wxs\\_install\\_root](#page-88-0)*/ObjectGrid/gettingstarted を使 用して、さらに単純なシナリオを実行することもできます。詳しくは、 1 [ページの](#page-14-0) 『チュートリアル[: WebSphere eXtreme Scale](#page-14-0) 入門』を参照してください。

1. カタログ・サーバーを始動します。

runcat.bat

2. 例えば次のようなコマンドを使用して、必要なレプリカの数、ゾーン・ルール、 コンテナー、その他の設定を決定します。

```
startOgServer.bat serverA0 -objectgridFile xml¥objectgrid.xml
-deploymentPolicyFile xml¥deployment.xml -zone zoneA
```
# $8.6+$

startXsServer.bat serverA0 -objectgridFile xml¥objectgrid.xml -deploymentPolicyFile xml¥deployment.xml -zone zoneA

3. 以下のように、データ・グリッド内の障害をシミュレートするために、コンテナ ー・プロセスを停止できます。

stopOgServer.bat serverA0,serverA1,serverB0 -catalogServiceEndPoints localhost:2809

### $8.6+$

.

stopXsServer.bat serverA0,serverA1,serverB0 -catalogServiceEndPoints localhost:2809

区画の最後の断片を含むサーバーが停止した場合、eXtreme Scale は、新しいプ ライマリー断片を割り振ります。データ損失を確認することができます。

- v **runclient** スクリプトは、データ・グリッドに項目を挿入したり、データ・グ リッドから項目を読み取ったりします。
- v **xscmd -c showMapSizes** コマンドは、データ・グリッド内の項目数を示しま す。
- 4. 次のコマンドを使用して、アクティブなコンテナー・サーバーを表示します。 xscmd -c showPlacement -z *zone\_name*

# カタログ・サーバーおよびコンテナー・サーバーの構成

WebSphere eXtreme Scale には、カタログ・サーバーとコンテナー・サーバーの 2 タイプのサーバーがあります。カタログ・サーバーは、断片の配置を制御し、コン テナー・サーバーの検出とモニターをします。複数のカタログ・サーバーがカタロ グ・サービス・ドメインと結合して、環境に高可用性を提供することができます。 コンテナー・サーバーは、データ・グリッドのアプリケーション・データを保管す る Java 仮想マシン (JVM) です。

# カタログ・サーバーおよびカタログ・サービス・ドメインの構成

カタログ・サービスは、一般的に定常状態でアイドルになるロジックをホストしま す。その結果として、カタログ・サービスがスケーラビリティーに与える影響はご くわずかです。サービスは、同時に使用可能になる多数のコンテナー・サーバーに サービスを提供するために作成されています。高可用性のために、カタログ・サー ビスをカタログ・サービス・ドメインに構成します。

### 始める前に

カタログ・サービス・ドメインが開始されると、データ・グリッドのメンバーは相 互にバインドされます。カタログ・サービス・ドメイン構成を実行時に変更するこ とはできないので、カタログ・サービス・ドメインのトポロジーは慎重に計画して ください。エラー防止のため、データ・グリッドはできるだけ広範囲に分散させて ください。

カタログ・サービス・ドメインで単一障害点を回避するためのベスト・プラクティ スは、3 つの異なるノード上で少なくとも 3 つのカタログ・サーバーを始動するこ とです。

ノードを 2 つしか使用していない場合、2 つのノード上にカタログ・サーバーを 2 つずつ、合計 4 つのカタログ・サーバー・プロセスを構成します。この構成を作成 すると、ノードが 1 つしか開始されない場合でも、必要な 2 台のカタログ・サー バーが実行されるようになります。少なくとも 2 台のカタログ・サーバーを同時に 始動する必要があります。カタログ・サーバーは、始動すると、構成内の他のカタ ログ・サーバーを探し、少なくとももう 1 つのカタログ・サーバーが検出されるま で正常に始動しません。

# 手順

v スタンドアロン・カタログ・サーバーおよびカタログ・サービス・ドメインを構 成します。

サーバー始動コマンドまたは組み込みサーバー API に渡すパラメーターおよびプ ロパティー・ファイルを使用して、スタンドアロン・カタログ・サーバーとカタ ログ・サービス・ドメインを構成します。

- 332 ページの『例: [カタログ・サービス・ドメインの構成』](#page-345-0)
- 523 [ページの『スタンドアロン・サーバーの始動と停止』](#page-536-0)
- [カタログ・サーバー・プロパティー](http://pic.dhe.ibm.com/infocenter/wxsinfo/v8r6/topic/com.ibm.websphere.extremescale.doc/rxscontprops.html)
- v WebSphere Application Server でカタログ・サーバーおよびカタログ・サービス・ ドメインを構成します。

WebSphere Application Server 内で稼働するカタログ・サーバーは、WebSphere Application Server 管理コンソール、管理用タスク、およびサーバー・プロパティ ー・ファイルを使用して構成します。サーバーのライフサイクルは、WebSphere Application Server 内のプロセス・ライフサイクルによって制御されます。プロセ スが WebSphere Application Server 内で開始または停止すると、そのプロセスで 実行されているカタログ・サーバーも開始または停止します。

- 334 ページの『WebSphere Application Server [でのカタログ・サービス・ドメ](#page-347-0) [インの作成』](#page-347-0)
- 333 ページの『WebSphere Application Server [でのカタログ・サービスの構](#page-346-0) [成』](#page-346-0)

# <span id="page-345-0"></span>例**:** カタログ・サービス・ドメインの構成

カタログ・サービスを使用する場合、単一障害点を回避するには少なくとも 2 台の カタログ・サーバーが必要です。少なくとも 2 台のカタログ・サーバーが常に実行 されているようにするために、環境内のノード数に応じてさまざまな構成を作成す ることができます。

# 例**:** スタンドアロン環境の **2** つのノード上での **4** 台のカタログ・サーバー の始動

以下のスクリプトにより、host1 ノード上でカタログ・サーバー cs0 および cs1 を 始動し、host2 ノード上でカタログ・サーバー cs2 および cs3 を始動します。

./startOgServer.sh|bat cs0 -listenerPort 2809 -catalogServiceEndPoints cs0:host1:6601:6602,cs1:host1:6603:6604,cs2:host2:6601:6602,cs3:host2:6603:6604 -quorum true -jvmArgs -Xmx256m

./startOgServer.sh|bat cs1 -listenerPort 2810 -catalogServiceEndPoints cs0:host1:6601:6602,cs1:host1:6603:6604,cs2:host2:6601:6602,cs3:host2:6603:6604 -quorum true -jvmArgs -Xmx256m

./startOgServer.sh|bat cs2 -listenerPort 2809 -catalogServiceEndPoints cs0:host1:6601:6602,cs1:host1:6603:6604,cs2:host2:6601:6602,cs3:host2:6603:6604 -quorum true -jvmArgs -Xmx256m

./startOgServer.sh|bat cs3 -listenerPort 2810 -catalogServiceEndPoints cs0:host1:6601:6602,cs1:host1:6603:6604,cs2:host2:6601:6602,cs3:host2:6603:6604 -quorum true -jvmArgs -Xmx256m

非推奨**: startOgServer** および **stopOgServer** コマンドは、オブジェクト・ リクエスト・ブローカー (ORB) トランスポート・メカニズムを使用しているサーバ ーの始動および停止を行います。 ORB は非推奨ですが、前のリリースで ORB を 使用していた場合は、これらのスクリプトを引き続き使用することができます。 IBM eXtremeIO (XIO) トランスポート・メカニズムが ORB に取って代わります。 XIO トランスポートを使用しているサーバーの始動および停止には、**startXsServer** および **stopXsServer** スクリプトを使用します。

### $8.6+$

./startXsServer.sh|bat cs0 -listenerPort 2809 -catalogServiceEndPoints cs0:host1:6601:6602,cs1:host1:6603:6604,cs2:host2:6601:6602,cs3:host2:6603:6604 -quorum true -jvmArgs -Xmx256m

./startXsServer.sh|bat cs1 -listenerPort 2810 -catalogServiceEndPoints cs0:host1:6601:6602,cs1:host1:6603:6604,cs2:host2:6601:6602,cs3:host2:6603:6604 -quorum true -jvmArgs -Xmx256m

./startXsServer.sh|bat cs2 -listenerPort 2809 -catalogServiceEndPoints cs0:host1:6601:6602,cs1:host1:6603:6604,cs2:host2:6601:6602,cs3:host2:6603:6604 -quorum true -jvmArgs -Xmx256m

./startXsServer.sh|bat cs3 -listenerPort 2810 -catalogServiceEndPoints cs0:host1:6601:6602,cs1:host1:6603:6604,cs2:host2:6601:6602,cs3:host2:6603:6604 -quorum true -jvmArgs -Xmx256m

要確認**:** ノード上で実行中のカタログ・サーバーにはそれぞれ固有のポート番号が 必要であるため、**-listenerPort** オプションを使用する必要があります。

# <span id="page-346-0"></span>例**: WebSphere Application Server** 環境での複数のカタログ・サーバー の始動

カタログ・サーバーは、WebSphere Application Server 環境で自動的に始動します。 カタログ・サービス・ドメインを作成することにより、始動する複数のカタログ・ サーバーを定義できます。カタログ・サービス・ドメインで複数のエンドポイント を指定した後に、カタログ・サーバーが並行して始動するように、含まれているア プリケーション・サーバーを再始動します。

- v **WebSphere Application Server Network Deployment**: 複数の既存のアプリケーシ ョン・サーバーをカタログ・サービス・ドメインのメンバーにするためにセルか ら選択できます。
- v 基本 **WebSphere Application Server**: 複数のスタンドアロン・ノード上のカタロ グ・サービスを開始できます。プロファイル管理ツールを使用して、複数のプロ ファイルを同じインストール・イメージ上に定義することによって、それぞれに 固有のポートが割り当てられた、一連のスタンドアロン・ノードを作成できま す。各アプリケーション・サーバーで、カタログ・サービス・ドメインを定義し ます。リモート・サーバーをこの構成に追加することによって、他のすべてのア プリケーション・サーバーを指定できます。この構成をすべてのスタンドアロ ン・サーバー上で作成したら、**startServer** スクリプトを実行するか、Windows サービスを使用してサーバーを始動することにより、一連の基本アプリケーショ ン・サーバーを並行して始動できます。

# **WebSphere eXtreme Scale** と **WebSphere Application Server** の構成

**Java** 

WebSphere Application Server でカタログ・サービスおよびコンテナー・サーバー・ プロセスを実行できます。これらのサーバーを構成するプロセスは、スタンドアロ ン構成の場合とは異なります。カタログ・サービスは、WebSphere Application Server サーバーまたはデプロイメント・マネージャーで自動的に開始できます。 eXtreme Scale アプリケーションが WebSphere Application Server 環境にデプロイさ れて、開始されるときに、コンテナー・プロセスは開始されます。

# このタスクについて

重要**:** 実稼働環境では、コンテナー・サーバーをカタログ・サーバーと連結しない ようにしてください。カタログ・サービスを、複数のノード・エージェント・プロ セス、または eXtreme Scale アプリケーションをホスティングしていないアプリケ ーション・サーバーに組み込んでください。

# WebSphere Application Server でのカタログ・サービスの構成: Java

カタログ・サービス・プロセスは、WebSphere Application Server 内で実行できま す。WebSphere Application Server 内でのサーバーのライフサイクルに従って、いつ カタログ・サービスが開始または停止するかが決まります。

### 手順

1. WebSphere eXtreme Scale プロファイルの拡張に使用する WebSphere Application Server プロセスを 1 つ以上選択します。 詳しくは、 265 [ページの『](#page-278-0)WebSphere

<span id="page-347-0"></span>eXtreme Scale [のプロファイルの作成および拡張』を](#page-278-0)参照してください。 WebSphere Application Server Network Deployment のデプロイメント・マネージ ャーでカタログ・サービスを自動的に開始するには、WebSphere eXtreme Scale をデプロイメント・マネージャー・ノードにインストールし、デプロイメント・ マネージャー・プロファイルを拡張してください。

- 2. WebSphere Application Server プロセスのサーバー・プロパティー・ファイルを 構成し、ノードのクラスパスに追加します。 詳しくは[、サーバー・プロパティ](http://pic.dhe.ibm.com/infocenter/wxsinfo/v8r6/topic/com.ibm.websphere.extremescale.doc/rxscontprops.html) [ー・ファイルを](http://pic.dhe.ibm.com/infocenter/wxsinfo/v8r6/topic/com.ibm.websphere.extremescale.doc/rxscontprops.html)参照してください。
- 3. カタログ・サービス・ドメインを構成します。 カタログ・サービス・ドメイン は、環境内にあるカタログ・サーバーのグループです。詳しくは、『WebSphere Application Server でのカタログ・サービス・ドメインの作成』を参照してくだ さい。
- 4. カタログ・サーバーをホスティングしている WebSphere Application Server プロ セスを開始します。 詳しくは、 556 ページの『[WebSphere Application Server](#page-569-0) 環 [境でのサーバーの開始と停止』を](#page-569-0)参照してください。

*WebSphere Application Server* でのカタログ・サービス・ドメインの作成*:*

カタログ・サービス・ドメインは、断片の配置を管理し、データ・グリッド内のコ ンテナー・サーバーのヘルスをモニターするカタログ・サーバーのグループを定義 します。

# 始める前に

**Java** 

v WebSphere eXtreme Scale を WebSphere Application Server にインストールしま す。詳しくは、 244 ページの『[WebSphere Application Server](#page-257-0) での WebSphere eXtreme Scale または WebSphere eXtreme Scale [クライアントのインストール』](#page-257-0) を参照してください。

# このタスクについて

カタログ・サービス・ドメインを作成することで、カタログ・サーバーの高可用性 コレクションが定義されます。

これらのカタログ・サーバーは、単一のセルおよびコア・グループ内の WebSphere Application Server で実行できます。カタログ・サービス・ドメインは、異なる Java SE プロセスまたは他の WebSphere Application Server セルで実行されるサーバーの リモート・グループも定義できます。

セル内の既存のアプリケーション・サーバーで稼働するカタログ・サーバーの場合**:** セル内のアプリケーション・サーバーにカタログ・サーバーを配置するカタログ・ サービス・ドメインを定義した場合には、WebSphere Application Server のコア・グ ループ・メカニズムが使用されます。セル内のアプリケーション・サーバーで、カ タログ・サービスが自動的に開始されます。結果として、単一のカタログ・サービ ス・ドメインのメンバーがコア・グループの境界にまたがることができないため、 カタログ・サービス・ドメインは複数のセルにまたがることができません。ただ し、WebSphere eXtreme Scale コンテナー・サーバーおよびクライアントは、セル境 界を越えてカタログ・サーバー (スタンドアロン・カタログ・サービス・ドメイン

や別のセルに組み込まれたカタログ・サービス・ドメインなど) に接続すること で、複数のセルにまたがることができます。

リモート・カタログ・サーバーの場合**:** 別の WebSphere Application Server セル内 で稼働中か、スタンドアロン・プロセスとして稼働中のカタログ・サービス・ドメ インに、WebSphere eXtreme Scale コンテナーおよびクライアントを接続できます。 リモートで構成されたカタログ・サーバーはセルの中で自動的に始動しないため、 リモートで構成されたカタログ・サーバーは、すべて手動で始動する必要がありま す。リモート・カタログ・サービス・ドメインを構成する場合、ドメイン名は、リ モート・カタログ・サーバーの始動時に指定するドメイン名と一致している必要が あります。スタンドアロン・カタログ・サーバーのカタログ・サービスのデフォル トのドメイン名は、DefaultDomain です。カタログ・サービスのドメイン名は、 **startOgServer** または **startXsServer** コマンド **-domain** パラメーター、サーバ ー・プロパティー・ファイル、または組み込まれたサーバー API を使用して指定し ます。リモート・ドメイン内の各リモート・カタログ・サーバー・プロセスは、同 じドメイン名を使用して始動する必要があります。カタログ・サーバーの始動につ いて詳しくは、 540 ページの『ORB [トランスポートを使用しているスタンドアロ](#page-553-0) [ン・カタログ・サービスの開始』を](#page-553-0)参照してください。

重要**:** 実稼働環境では、カタログ・サービスを WebSphere eXtreme Scale コンテナ ー・サーバーと連結しないようにしてください。カタログ・サービスを、複数のノ ード・エージェント・プロセス、または WebSphere eXtreme Scale アプリケーショ ンをホストしていないアプリケーション・サーバーに組み込んでください。

### 手順

- 1. カタログ・サービス・ドメインを作成します。
	- a. WebSphere Application Server 管理コンソールで、「システム管理」 > 「**WebSphere eXtreme Scale**」 > 「カタログ・サービス・ドメイン」 > 「新規」をクリックします。
	- b. カタログ・サービス・ドメインの名前、デフォルト値、JMX 認証資格情報を 定義します。 カタログ・サービス・ドメインのリモート・エンドポイントを 構成する場合、カタログ・サービス・ドメインの名前は、カタログ・サーバ ーの始動時に指定するカタログ・サービス・ドメインの名前と一致している 必要があります。
	- c. カタログ・サーバー・エンドポイントを追加します。 既存のアプリケーショ ン・サーバーを選択するか、カタログ・サービスを実行しているリモート・ サーバーを追加することができます。
- 2. カタログ・サービス・ドメイン内のカタログ・サーバーへの接続をテストしま す。 既存のアプリケーション・サーバーの場合、カタログ・サーバーは、関連 するアプリケーション・サーバーを開始する際に始動します。リモート・アプリ ケーション・サーバーの場合、**startOgServer** または **startXsServer** コマンド または組み込まれたサーバー API を使用して、手動でサーバーを始動する必要 があります。
	- a. WebSphere Application Server 管理コンソールで、「システム管理」 > 「**WebSphere eXtreme Scale**」 > 「カタログ・サービス・ドメイン」をクリ ックします。

b. テストするカタログ・サービス・ドメインを選択して、「テスト接続」をク リックします。 このボタンをクリックすると、すべての定義されたカタロ グ・サービス・ドメイン・エンドポイントが 1 つずつ照会されます。いずれ かのエンドポイントが使用可能であれば、カタログ・サービス・ドメインへ の接続が成功したことを示すメッセージが返されます。

# カタログ・サービス・ドメイン管理用タスク*:* Java

Jacl または Jython スクリプト言語を使用して、WebSphere Application Server 構成 内のカタログ・サービス・ドメインを管理できます。

### 要件

WebSphere Application Server 環境に WebSphere eXtreme Scale クライアントをイン ストールしている必要があります。

### すべての管理用タスクのリスト

カタログ・サービス・ドメインに関連したすべての管理用タスクのリストを取得す るには、 **wsadmin** で以下のコマンドを実行します。

wsadmin>\$AdminTask help XSDomainManagement

### コマンド

カタログ・サービス・ドメインの管理用タスクには、以下のコマンドが含まれま す。

- 『createXSDomain』
- 340 ページの『[deleteXSDomain](#page-353-0)』
- 340 ページの『[getDefaultXSDomain](#page-353-0)』
- v 341 ページの『[listXSDomains](#page-354-0)』
- v 341 ページの『[modifyXSDomain](#page-354-0)』
- 8.6+ 347 ページの『[getTransport](#page-360-0)』
- v 348 ページの『[testXSDomainConnection](#page-361-0)』
- 348 ページの『[testXSServerConnection](#page-361-0)』

### **createXSDomain**

**createXSDomain** コマンドは、新規カタログ・サービス・ドメインを登録します。

表 *17. createXSDomain* コマンド引数

| 引数             | <b>説明</b>                       |
|----------------|---------------------------------|
| -name $(\&$ 須) | 作成するカタログ・サービス・ドメインの名前を指定しま      |
|                | す。                              |
| -default       | カタログ・サービス・ドメインがセルでデフォルトかどう      |
|                | かを指定します。 デフォルト値は true です。(ブール値: |
|                | true または false に設定)             |
| -properties    | カタログ・サービス・ドメインのカスタム・プロパティー      |
|                | を指定します。                         |

表 *17. createXSDomain* コマンド引数 *(*続き*)*

| 引数                | 説明                                                                                                    |
|-------------------|----------------------------------------------------------------------------------------------------|
| $8.6+$ -enableXI0 | 8.6+ このカタログ・サービス・ドメイン内でのトラン<br>スポート通信に IBM eXtreme IO (XIO) が使用されるか<br>オブジェクト・リクエスト・ブローカー (ORB) が使用さ<br>れるかを指定します。                                                                                                    |
|                   | - XIO が使用されることを指定します。<br>true                                                                                                    |
|                   | - ORB が使用されることを指定します。<br>false<br>値を指定しなかった場合、デフォルトは true (XIO 使用<br>可能)です。カタログ・サービス・ドメイン内にリモー<br>ト・サーバーがある場合、-enableXIO パラメーターはそ<br>れらのリモート・サーバーで XIO も ORB も構成しませ<br>ん。リモート・サーバー上にトランスポートを構成するに<br>は、リモート・サーバーの始動時にトランスポート・タイ<br>プを指定します。 |

表 *18. defineDomainServers* ステップ引数

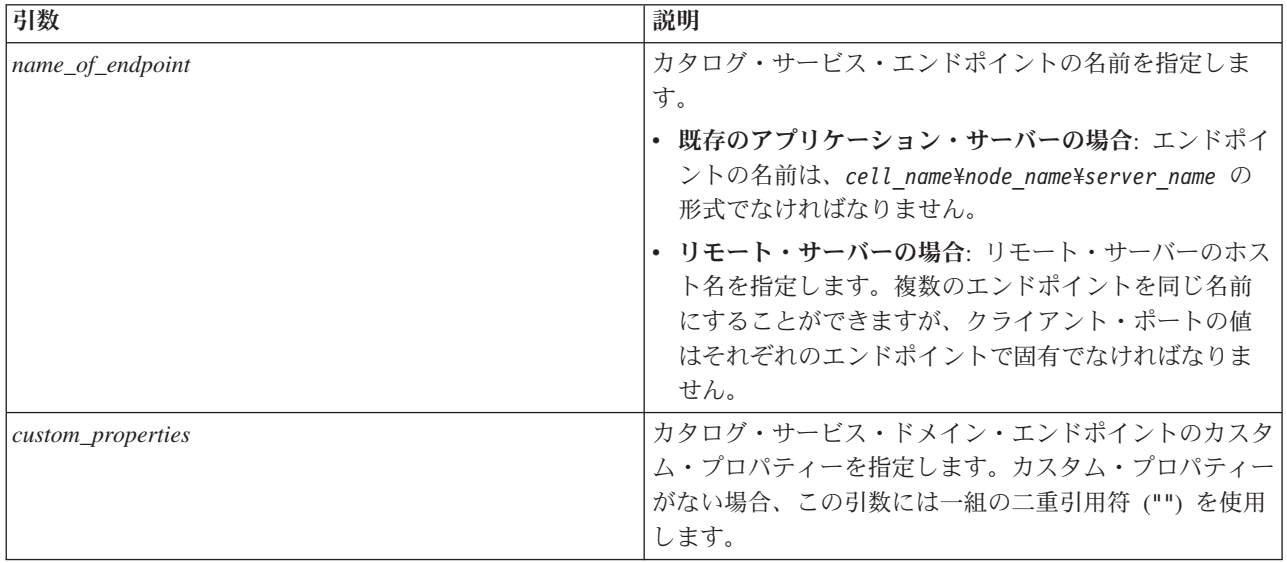

表 *18. defineDomainServers* ステップ引数 *(*続き*)*

| 引数             | 説明                                                                                                    |
|----------------|----------------------------------------------------------------------------------------------------|
| endpoint_ports | カタログ・サービス・ドメイン・エンドポイントのポート<br>番号を指定します。ポートは、<br><client port="">,<listener port=""> の順序で指定する必要が<br/>あります。</listener></client>                                                                                                    |
|                | クライアント・ポート<br>カタログ・サービス・ドメイン内のカタログ・サ<br>ーバー間の通信に使用するポートを指定します。<br>この値は、WebSphere Application Server プロセ<br>スのみで稼働するカタログ・サーバーに必要で、<br>他で使用されていないどのポートにも設定できま<br>す。<br>リスナー・ポート<br>クライアントとの通信に使用するポートを指定し<br>ます。この値はリモート・エンドポイントに必要<br>で、カタログ・サービスが開始されたときに使用<br>された値と一致している必要があります。リスナ<br>ー・ポートは、カタログ・サービスとの通信のた<br>めに、クライアントおよびコンテナーによって使<br>用されます。 |
|                | WebSphere eXtreme Scale のリモート・エンド<br>ポイントの場合: コンテナーおよびクライアント<br>がオブジェクト・リクエスト・ブローカー<br>(ORB) を介してカタログ・サービスと通信する<br>ための ORB リスナー・ポートを定義します。<br>WebSphere Application Server エンドポイントの<br>場合、リスナー・ポート値は、<br>BOOTSTRAP_ADDRESS ポート構成から継承さ<br>れるためオプションです。                                                                                               |

表 *19. configureClientSecurity* ステップ引数

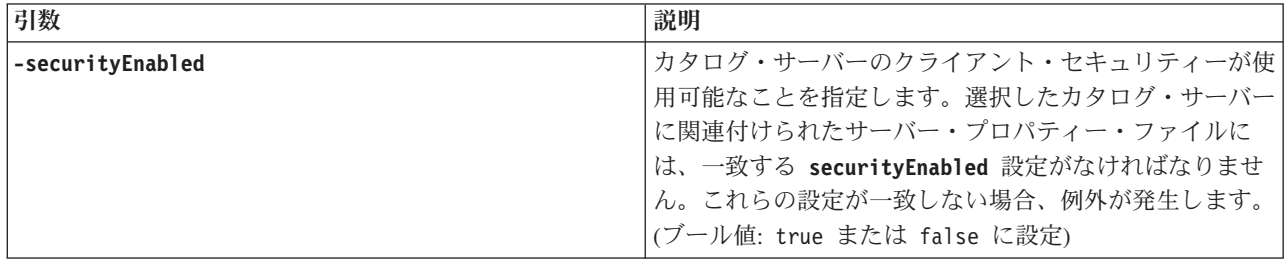

表 *19. configureClientSecurity* ステップ引数 *(*続き*)*

| 引数                                | 説明                                                                                                    |
|-----------------------------------|----------------------------------------------------------------------------------------------------|
| -credentialAuthentication (オプション) | 資格情報の認証を実施するか、またはサポートするかを示<br>します。                                                                                                    |
|                                   | 常になし                                                                                                    |
|                                   | クライアント証明書認証は実施されません。                                                                                                    |
|                                   | 必須<br>資格情報の認証は必ず実施されます。サーバーが<br>資格情報の認証をサポートしない場合、クライア<br>ントはサーバーに接続できません。                                                                                                    |
|                                   | サポートされる<br>(デフォルト)資格情報の認証は、クライアント<br>とサーバーの両方が資格情報の認証をサポートす<br>る場合のみ実施されます。                                                                                                    |
| -authenticationRetryCount (オプション) | 資格情報の有効期限が切れている場合に認証を再試行でき<br>る回数を指定します。                                                                                                    |
|                                   | 認証の再試行を望まない場合は、値を 0 に設定します。<br>デフォルト値は 0 です。                                                                                                    |
| -credentialGeneratorClass         | クライアントがスレッドからセキュリティー・トークンを<br>取得するよう、                                                                                                    |
|                                   | com.ibm.websphere.objectgrid.security.plugins.builtins.<br>WSTokenCredentialGenerator 実装クラスを指示します。                                                                               |
| -credentialGeneratorProps         | CredentialGenerator 実装クラスのプロパティーを指定しま<br>す。プロパティーは、setProperties(String) メソッドを使用<br>してオブジェクトに送信されます。資格情報生成プログラ<br>ムのプロパティー値は、「資格情報生成プログラム・クラ<br>ス」フィールドに値が指定されている場合のみ使用されま<br>す。 |

### 戻り値:

### バッチ・モードの使用例

バッチ・モードの場合、コマンド項目が正しくフォーマットされていることが必要 です。入力する値が適切に処理されるように、対話モードの使用を検討してくださ い。バッチ・モードを使用する場合、特定のプロパティー配列を使用して **-defineDomainServers** のステップ引数を定義する必要があります。このプロパティ ー配列のフォーマットは、*name\_of\_endpoint custom\_properties endpoint\_ports* です。 *endpoint\_ports* 値は、<*client\_port*>,<*listener\_port*> の順序で指定する必 要があるポートのリストです。

v Jacl を使用した、リモート・エンドポイントのカタログ・サービス・ドメインの 作成:

\$AdminTask createXSDomain {-name TestDomain -default true -defineDomainServers {{xhost1.ibm.com "" ,2809}} -configureClientSecurity {-securityEnabled false -credentialAuthentication Required -authenticationRetryCount 0 -credentialGeneratorClass com.ibm.websphere.objectgrid.security.plugins.builtins.UserPasswordCredentialGenerator -credentialGeneratorProps "manager manager1"}}}

• Jython ストリングを使用した、リモート・エンドポイントのカタログ・サービ ス・ドメインの作成:

<span id="page-353-0"></span>AdminTask.createXSDomain('[-name TestDomain -default true -defineDomainServers [[xhost1.ibm.com "" ,2809] [xhost2.ibm.com "" ,2809]] -configureClientSecurity [-securityEnabled false -credentialAuthentication Required -authenticationRetryCount 0 -credentialGeneratorClass com.ibm.websphere.objectgrid.security.plugins.builtins.UserPasswordCredentialGenerator -credentialGeneratorProps "manager manager1"] ]')

· Jacl を使用した、既存のアプリケーション・サーバー・エンドポイントのカタロ グ・サービス・ドメインの作成:

\$AdminTask createXSDomain {-name TestDomain -default true -defineDomainServers {{cellName/nodeName/serverName "" 1109}}}

### 対話モードの使用例

• Jacl を使用:

\$AdminTask createXSDomain {-interactive}

• Jython ストリングを使用:

AdminTask.createXSDomain ('[-interactive]')

### **deleteXSDomain**

**deleteXSDomain** コマンドは、カタログ・サービス・ドメインを削除します。

必須パラメーター**:**

**-name**

削除するカタログ・サービス・ドメインの名前を指定します。

### 戻り値:

### バッチ・モードの使用例

- Jacl を使用: \$AdminTask deleteXSDomain {-name TestDomain }
- Jython ストリングを使用: AdminTask.deleteXSDomain('[-name TestDomain ]')

### 対話モードの使用例

- Jacl を使用: \$AdminTask deleteXSDomain {-interactive}
- Jython ストリングを使用: AdminTask.deleteXSDomain ('[-interactive]')

#### **getDefaultXSDomain**

**getDefaultXSDomain** コマンドは、セルのデフォルト・カタログ・サービス・ドメイ ンを返します。

必須パラメーター**:** なし

戻り値: デフォルト・カタログ・サービス・ドメインの名前。

### バッチ・モードの使用例

• Jacl を使用:

\$AdminTask getDefaultXSDomain

<span id="page-354-0"></span>• Jython ストリングを使用: AdminTask.getDefaultXSDomain

# 対話モードの使用例

- Jacl を使用: \$AdminTask getDefaultXSDomain {-interactive}
- Jython ストリングを使用: AdminTask.getDefaultXSDomain ('[-interactive]')

### **listXSDomains**

**listXSDomains** コマンドは、既存のカタログ・サービス・ドメインのリストを返し ます。

必須パラメーター**:** なし

戻り値: セル内のすべてのカタログ・サービス・ドメインのリスト。

# バッチ・モードの使用例

- Jacl を使用: \$AdminTask listXSDomains
- Jython ストリングを使用: AdminTask.listXSDomains

### 対話モードの使用例

- Jacl を使用: \$AdminTask listXSDomains {-interactive}
- Jython ストリングを使用:

AdminTask.listXSDomains ('[-interactive]')

### **modifyXSDomain**

**modifyXSDomain** コマンドは、既存のカタログ・サービス・ドメインを変更します。

バッチ・モードの場合、コマンド項目が正しくフォーマットされていることが必要 です。入力する値が適切に処理されるように、対話モードの使用を検討してくださ い。バッチ・モードを使用する場合、特定のプロパティー配列を使用して **-modifyEndpoints**、**-addEndpoints**、および **-removeEndpoints** ステップ引数を定義 する必要があります。このプロパティー配列のフォーマットは、*name\_of\_endpoint host\_name custom\_properties endpoint\_ports* です。 *endpoint\_ports* 値は、 <*client\_port*>,<*listener\_port*> の順序で指定する必要があるポートのリストで す。

表 *20. modifyXSDomain* コマンド引数

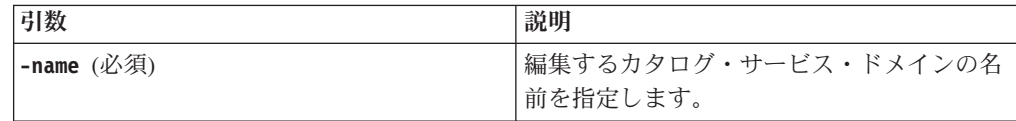

| 引数                      | 説明                                                                                                    |
|-------------------------|----------------------------------------------------------------------------------------------------|
| -default<br>-properties | true に設定した場合、選択したカタログ・<br>サービス・ドメインがセルのデフォルトであ<br>ることを指定します。 (ブール値)<br>カタログ・サービス・ドメインのカスタム・                                                             |
|                         | プロパティーを指定します。                                                                                                    |
| 8.6+ -enableXI0         | 8.6+ このカタログ・サービス・ドメイン内<br>でのトランスポート通信に IBM eXtreme IO<br>(XIO) が使用されるかオブジェクト・リクエ<br>スト・ブローカー (ORB) が使用されるかを<br>指定します。                                   |
|                         | true XIO が使用されることを指定しま<br>す。                                                                                                    |
|                         | false ORB が使用されることを指定しま<br>す。<br>値を指定しなかった場合、デフォルトは<br>true (XIO 使用可能) です。 カタログ・サー<br>ビス・ドメイン内にリモート・サーバーがあ<br>る場合は、それらのリモート・サーバーで<br>XIO を構成することはできません。 |

表 *20. modifyXSDomain* コマンド引数 *(*続き*)*

表 *21. modifyEndpoints* ステップ引数

| 引数               | 説明                                                                                                    |
|------------------|----------------------------------------------------------------------------------------------------|
| name_of_endpoint | カタログ・サービス・エンドポイントの名前<br>を指定します。                                                                                           |
|                  | - 既存のアプリケーション・サーバーの場合:-<br>エンドポイントの名前は、<br>cell name\node name\server name の形式<br>でなければなりません。                             |
|                  | • リモート・サーバーの場合: リモート・サ<br>ーバーのホスト名を指定します。複数の工<br>ンドポイントを同じ名前にすることができ<br>ますが、リスナー・ポートの値はそれぞれ<br>のエンドポイントで固有でなければなりま<br>せん。 |

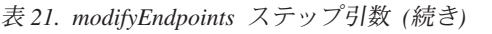

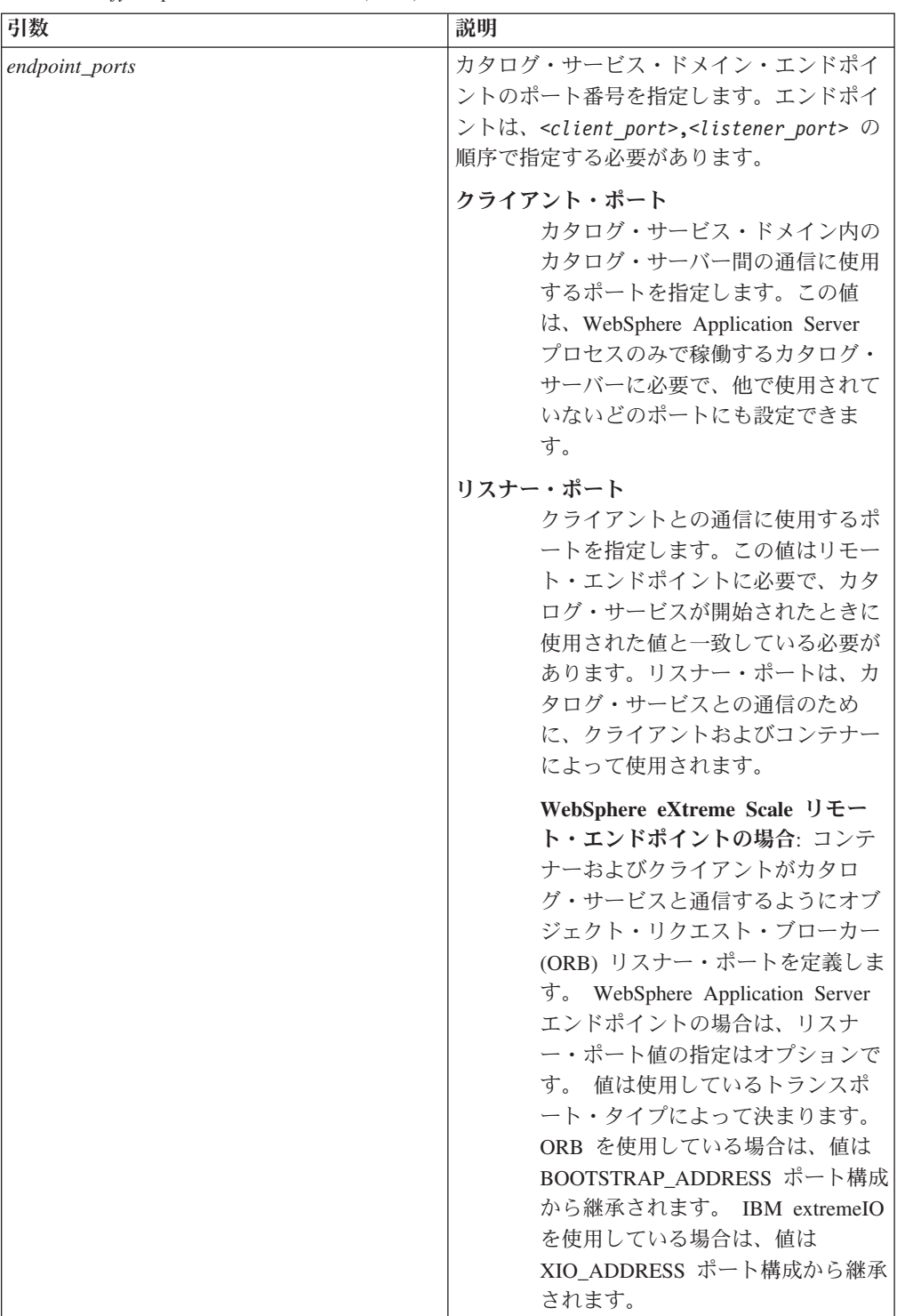

| 引数                | 説明                                                                                                    |
|-------------------|----------------------------------------------------------------------------------------------------|
| name_of_endpoint  | カタログ・サービス・エンドポイントの名前<br>を指定します。                                                                                           |
|                   | 既存のアプリケーション・サーバーの場合: <br>$\bullet$<br>エンドポイントの名前は、<br>cell name\node name\server name の形式<br>でなければなりません。                  |
|                   | • リモート・サーバーの場合: リモート・サ<br>ーバーのホスト名を指定します。複数のエ<br>ンドポイントを同じ名前にすることができ<br>ますが、リスナー・ポートの値はそれぞれ<br>のエンドポイントで固有でなければなりま<br>せん。 |
| custom_properties | カタログ・サービス・ドメイン・エンドポイ<br>ントのカスタム・プロパティーを指定しま<br>す。カスタム・プロパティーがない場合、こ<br>の引数には一組の二重引用符 ("") を使用し<br>ます。                     |

表 *22. addEndpoints* ステップ引数

| 引数             | 説明                                                                                                    |
|----------------|----------------------------------------------------------------------------------------------------|
| endpoint_ports | カタログ・サービス・ドメイン・エンドポイ<br>ントのポート番号を指定します。エンドポイ<br>ントは、 <client port="">,<listener port="">の<br/>順序で指定する必要があります。</listener></client>                                                                                                    |
|                | クライアント・ポート<br>カタログ・サービス・ドメイン内の<br>カタログ・サーバー間の通信に使用<br>するポートを指定します。この値<br>は、WebSphere Application Server<br>プロセスのみで稼働するカタログ・<br>サーバーに必要で、他で使用されて<br>いないどのポートにも設定できま<br>す。                                                                                              |
|                | リスナー・ポート<br>クライアントとの通信に使用するポ<br>ートを指定します。この値はリモー<br>ト・エンドポイントに必要で、カタ<br>ログ・サービスが開始されたときに<br>使用された値と一致している必要が<br>あります。リスナー・ポートは、カ<br>タログ・サービスとの通信のため<br>に、クライアントおよびコンテナー<br>によって使用されます。                                                                                |
|                | WebSphere eXtreme Scale のリモー<br>ト・エンドポイントの場合: コンテ<br>ナーおよびクライアントがオブジェ<br>クト・リクエスト・ブローカー<br>(ORB) を介してカタログ・サービス<br>と通信するための ORB リスナー・<br>ポートを定義します。WebSphere<br>Application Server エンドポイントの<br>場合、値が BOOTSTRAP_ADDRESS<br>ポート構成から継承されるため、リ<br>スナー・ポート値の指定はオプショ<br>ンです。 |

表 *22. addEndpoints* ステップ引数 *(*続き*)*

表 *23. removeEndpoints* ステップ引数

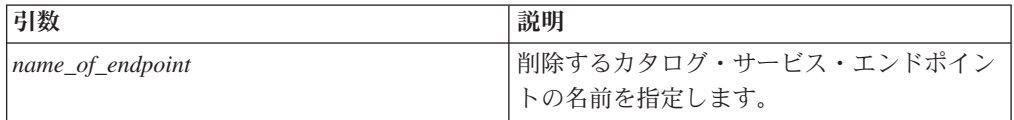

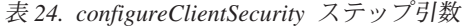

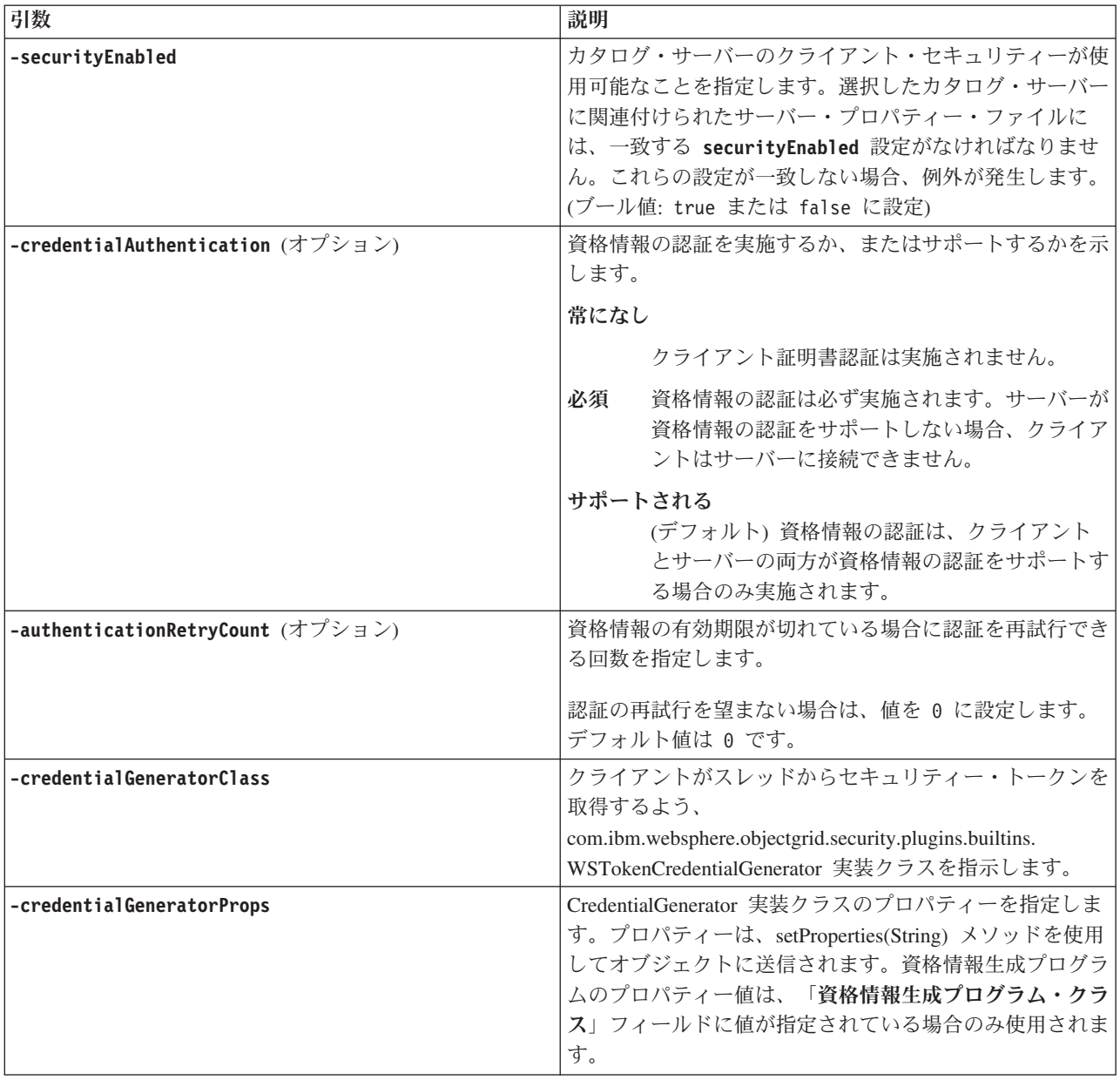

### 戻り値:

バッチ・モードの使用例

• Jacl を使用:

\$AdminTask modifyXSDomain {-name TestDomain -default true -modifyEndpoints {{xhost1.ibm.com "" ,2809}} -addEndpoints {{xhost2.ibm.com "" ,2809}}} -removeEndpoints {{xhost3.ibm.com}}}

• Jython ストリングを使用:

```
AdminTask.modifyXSDomain('[-name TestDomain
-default false -modifyEndpoints [[xhost1.ibm.com "" ,2809]]
-addEndpoints [[xhost3.ibm.com "" ,2809]]
-removeEndpoints [[xhost2.ibm.com]]]')
```
• 変更コマンドでのクライアント・セキュリティー仕様の使用:
\$AdminTask modifyXSDomain {-name myDomain -default false -configureClientSecurity {-securityEnabled true - Supported -authenticationRetryCount 1 -credentialGeneratorClass com.ibm.websphere.objectgrid.security.plugins.builtins.UserPasswordCredentialGenerator -credentialGeneratorProps "manager manager1"}}

• 8.6+ IBM eXtremeIO がオンになるように既存のカタログ・サービス・ドメイン を変更します。

AdminTask.modifyXSDomain('[-name testDomain -enableXIO true]')

## 対話モードの使用例

• Jacl を使用:

\$AdminTask modifyXSDomain {-interactive}

• Jython ストリングを使用: AdminTask.modifyXSDomain ('[-interactive]')

#### $8.6+$

### **getTransport**

**getTransport** コマンドは、カタログ・サービス・ドメインのトランスポート・タイ プ、すなわち IBM eXtremeIO (XIO) またはオブジェクト・リクエスト・ブローカ ー (ORB) を表示します。リモート・サーバーを含むカタログ・サービス・ドメイン でこのコマンドを実行した場合、または catalogServerName がリモート・サーバー である場合は、エラーとなります。リモート・サーバーに対しては **xscmd -c showTransport** コマンドを使用する必要があります。

## 必須パラメーター**:**

#### **-domainName**

トランスポート・タイプを表示するカタログ・サービス・ドメインの名前を指定 します。

### **-catalogServerName**

トランスポート・タイプを表示するカタログ・サーバーの名前を指定します。

戻り値: ORB または XIO

カタログ・サービス・ドメインのトランスポートの表示

• Jacl を使用:

\$AdminTask getTransport {-domainName TestDomain }

• Jython ストリングを使用:

AdminTask.getTransport('[-domainName testDomain]')

## カタログ・サーバーのトランスポートの表示

v

• Jacl を使用:

\$AdminTask getTransport {-catalogServerName myCell01¥myNode01¥container1 }

• Jython ストリングを使用: AdminTask.getTransport('[-catalogServerName myCell01¥myNode01¥container1]')

### 対話モードの使用例

• Jacl を使用:

\$AdminTask getTransport {-interactive}

• Jython ストリングを使用:

AdminTask.getTransport ('[-interactive]')

#### **testXSDomainConnection**

**testXSDomainConnection** コマンドは、カタログ・サービス・ドメインへの接続をテ ストします。

### 必須パラメーター**:**

**-name**

接続をテストするカタログ・サービス・ドメインの名前を指定します。

#### オプション・パラメーター

#### **-timeout**

接続されるまで待機する最大時間を秒数で指定します。

戻り値: 接続できた場合、true が返されます。接続できなかった場合は、接続エラ ー情報が返されます。

#### バッチ・モードの使用例

- Jacl を使用: \$Admintask testXSDomainConnection
- Jython ストリングを使用: AdminTask.testXSDomainConnection

#### 対話モードの使用例

• Jacl を使用:

\$AdminTask testXSDomainConnection {-interactive}

• Jython ストリングを使用:

AdminTask.testXSDomainConnection ('[-interactive]')

## **testXSServerConnection**

**testXSServerConnection** コマンドは、カタログ・サーバーへの接続をテストしま す。このコマンドは、スタンドアロン・サーバーと、カタログ・サービス・ドメイ ンに属するサーバーの両方で機能します。

#### 必須パラメーター**:**

```
ホスト (host)
```

```
カタログ・サーバーが存在するホストを指定します。
```
#### **listenerPort**

カタログ・サーバーのリスナー・ポートを指定します。

### オプション・パラメーター

#### **timeout**

カタログ・サーバーに接続されるまで待機する最大時間を秒数で指定します。

#### **domain**

カタログ・サービス・ドメインの名前を指定します。このパラメーターの値を定 義した場合は、指定されたカタログ・サービス・ドメインのクライアント・セキ ュリティー・プロパティーを使用して接続がテストされます。そうでなければ、 指定されたホストとリスナー・ポートのカタログ・サービス・ドメインを見つけ るために検索が実行されます。カタログ・サービス・ドメインが見つかった場合 は、そのカタログ・サービス・ドメインに定義されているクライアント・セキュ リティー・プロパティーを使用してサーバーがテストされます。そうでなけれ ば、テスト時にクライアント・セキュリティー・プロパティーは使用されませ  $h<sub>a</sub>$ 

### 戻り値:

### バッチ・モードの使用例

• Jacl を使用:

\$Admintask testXSServerConnection {-host xhost1.ibm.com -listenerPort 2809}

• Jython ストリングを使用: AdminTask.testXSServerConnection('[-host xshost3.ibm.com -listenerPort 2809]')

## 対話モードの使用例

- Jacl を使用: \$AdminTask testXSServerConnection {-interactive}
- Jython ストリングを使用:

AdminTask.testXSServerConnection ('[-interactive]')

# カタログ・サービス・ドメイン・コレクション*:*

このページを使用すると、カタログ・サービス・ドメインを管理できます。カタロ グ・サービス・ドメインは、断片の配置を管理し、データ・グリッド内のコンテナ ー・サーバーのヘルスをモニターするカタログ・サーバーのグループを定義しま す。

この管理コンソール・ページを表示するには、「システム管理」 > 「**WebSphere eXtreme Scale**」 > 「カタログ・サービス・ドメイン」の順にクリックします。新 規カタログ・サービス・ドメインを作成するには、「新規」をクリックします。カ タログ・サービス・ドメインを削除するには、削除したいカタログ・サービス・ド メインを選択して、「削除」をクリックします。

## テスト接続*:*

「テスト接続」ボタンをクリックすると、定義されたカタログ・サービス・ドメイ ン・エンドポイントのすべてが 1 つずつ照会され、使用可能なエンドポイントがあ った場合、カタログ・サービス・ドメインへの接続が成功したことを示すメッセー ジが返されます。このボタンを使用すると、接続情報およびセキュリティー情報が 正しく構成されているかをテストすることができます。

## デフォルトの設定*:*

デフォルトとして使用するカタログ・サービス・ドメインを定義します。1 つのカ タログ・サービス・ドメインをデフォルトとして選択し、「デフォルトの設定」を 選択します。1 つのカタログ・サービス・ドメインのみをデフォルトとして選択で きます。

## 名前*:*

カタログ・サービス・ドメインの名前を指定します。

#### デフォルト*:*

リスト内のどのカタログ・サービス・ドメインがデフォルトであるかを指定しま

す。デフォルトのカタログ・サービス・ドメインは、次のアイコン で示され ます。

#### カタログ・サービス・ドメイン設定*:*

このページを使用すると、特定のカタログ・サービス・ドメインの設定を管理でき ます。カタログ・サービス・ドメインは、断片の配置を管理し、データ・グリッド 内のコンテナー・サーバーのヘルスをモニターするカタログ・サーバーのグループ を定義します。デプロイメント・マネージャーと同じセルにあるカタログ・サービ ス・ドメインを定義できます。WebSphere eXtreme Scale 構成が異なるセルにある場 合、またはデータ・グリッドが Java SE プロセスから構成される場合は、リモー ト・カタログ・サービス・ドメインも定義できます。

この管理コンソール・ページを表示するには、「システム管理」 > 「**WebSphere eXtreme Scale**」 > 「カタログ・サービス・ドメイン」 > 「*catalog\_service\_domain\_name*」の順にクリックします。

#### テスト接続*:*

「テスト接続」ボタンをクリックすると、定義されたカタログ・サービス・ドメイ ン・エンドポイントのすべてが 1 つずつ照会され、使用可能なエンドポイントがあ った場合、カタログ・サービス・ドメインへの接続が成功したことを示すメッセー ジが返されます。このボタンを使用すると、接続情報およびセキュリティー情報が 正しく構成されているかをテストすることができます。

#### 名前*:*

カタログ・サービス・ドメインの名前を指定します。

# 別のカタログ・サービス・ドメインが明示的に指定されない限り、このカタログ・ サービス・ドメインをデフォルトとして使用可能にする*:*

このチェック・ボックスを選択すると、選択されたカタログ・サービス・ドメイン がそのセルのデフォルトのカタログ・サービス・ドメインになります。WebSphere eXtreme Scale プロファイルで拡張されているセル内の各サーバー・プロファイル は、選択したカタログ・サービス・ドメインに属しています。

WebSphere eXtreme Scale について、Java EE アプリケーション・モジュールに組み 込まれているすべての eXtreme Scale コンテナーは、デフォルトのドメインに接続 します。クライアントは、ServerFactory.getServerProperties()

.getCatalogServiceBootstrap() API を使用してデフォルトのドメインに接続して、 ObjectGridManager.connect() API を呼び出すときに使用するカタログ・サービス・エ ンドポイントを取得できます。

異なるカタログ・サーバーのセットを指すようにデフォルトのドメインを変更する と、すべてのコンテナーおよびクライアントが、再始動後に新規ドメインを参照し ます。

## *IBM eXtremeIO (XIO)* 通信を有効にする*:*

カタログ・サービス・ドメインが XIO 通信を使用するかどうかを指定します。この オプションを選択しなかった場合は、オブジェクト・リクエスト・ブローカー (ORB) が使用されます。

注**:** WebSphere Application Server 管理コンソールからリモート・サーバーの XIO 通信を有効にすることはできません。**startXsServer** スクリプトでリモート・ サーバーを始動する際に、リモート・サーバーの XIO を有効にしてください。

#### カタログ・サーバー*:*

このカタログ・サービス・ドメインに属するカタログ・サーバーのリストを指定し ます。

リストにカタログ・サーバーを追加するには、「新規」をクリックします。このカ タログ・サーバーは、eXtreme Scale 構成に事前に存在している必要があります。エ ンドポイントを選択して、「編集」または「削除」をクリックすると、リストでサ ーバーを編集または削除することもできます。各カタログ・サーバー・エンドポイ ントについて以下のプロパティーを定義します。

### カタログ・サーバー・エンドポイント

- カタログ・サービスが実行している既存のアプリケーション・サーバーまた はリモート・サーバーの名前を指定します。1 つのカタログ・サービス・ド メインに、既存のアプリケーション・サーバーとリモート・サーバーのエン ドポイントの混合を含めることはできません。
- 既存のアプリケーション・サーバー: セル内のアプリケーション・サーバ ー、ノード・エージェント、またはデプロイメント・マネージャーのパス を指定します。選択されたサーバーでカタログ・サービスが自動的に開始 します。既存のアプリケーション・サーバーのリストから選択します。カ タログ・サービス・ドメイン内で定義したすべてのアプリケーション・サ ーバーは、同じコア・グループになければなりません。
- リモート・サーバー: リモート・カタログ・サーバーのホスト名を指定し ます。

**WebSphere eXtreme Scale** リモート・エンドポイントの場合: リモー ト・カタログ・サーバー・プロセスのホスト名を指定します。リモート・ サーバーは、**startOgServer** または **startXsServer** スクリプトまたは組 み込みサーバー API を使用して始動する必要があります。

注**:** WebSphere Application Server 管理コンソールからリモート・ サーバーの XIO 通信を有効にすることはできません。**startXsServer** ス クリプトでリモート・サーバーを始動する際に、リモート・サーバーの XIO を有効にしてください。

#### クライアント・ポート

カタログ・サービス・ドメイン内のカタログ・サーバー間の通信に使用する ポートを指定します。WebSphere Application Server プロセスで実行中のカ タログ・サーバーの場合、この値は必須です。別のプロセスによって使用さ れていないどのポートにも値を設定できます。

## リスナー・ポート

クライアントとの通信に使用するポートを指定します。この値はリモート・ エンドポイントに必要で、カタログ・サービスが開始されたときに使用され た値と一致している必要があります。リスナー・ポートは、カタログ・サー ビスとの通信のために、クライアントおよびコンテナーによって使用されま す。

**WebSphere eXtreme Scale** のリモート・エンドポイントの場合:

- v ORB トランスポートを使用している場合は、各 WebSphere Application Server アプリケーション・サーバーの **BOOTSTRAP\_ADDRESS** 値が使用され ます。
- v IBM eXtremeIO トランスポートを使用している場合は、**XIO\_ADDRESS** 値 が使用されます。

### 状況

表 *25.* カタログ・サーバー・エンドポイント状況

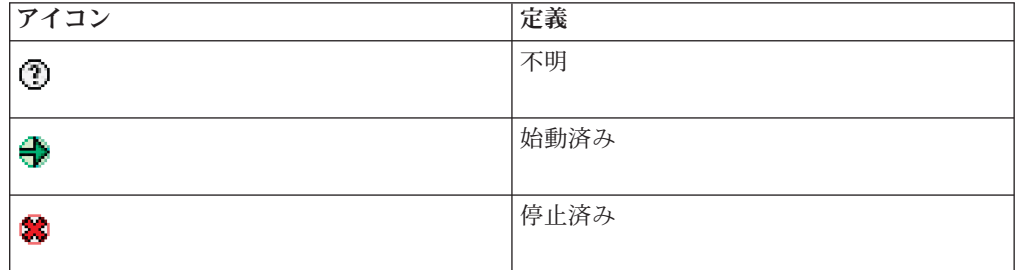

### クライアント・セキュリティー・プロパティー*:*

このページを使用して、カタログ・サービス・ドメインのクライアント・セキュリ ティーを構成します。この設定は、カタログ・サービス・ドメイン内のすべてのサ ーバーに適用されます。これらのプロパティーは、

com.ibm.websphere.xs.sessionFilterProps カスタム・プロパティーを使用して splicer.properties ファイルを指定するか、アプリケーション EAR ファイルを接 合してオーバーライドできます。

この管理コンソール・ページを表示するには、「システム管理」 > 「**WebSphere eXtreme Scale**」 > 「カタログ・サービス・ドメイン」 >

「*catalog\_service\_domain\_name*」 > 「クライアント・セキュリティー・プロパティ ー」の順にクリックします。

クライアント・セキュリティーの使用可能化*:*

カタログ・サーバーのクライアント・セキュリティーが使用可能なことを指定しま す。選択したカタログ・サーバーに関連付けられたサーバー・プロパティー・ファ イルには、一致する **securityEnabled** 設定がなければなりません。これらの設定が 一致しない場合、例外が発生します。

## 資格情報の認証*:*

資格情報の認証を実施するか、またはサポートするかを示します。

常になし

クライアント資格情報の認証は実施されません。

- 必須 資格情報の認証は必ず実施されます。サーバーが資格情報の認証をサポート しない場合、クライアントはサーバーに接続できません。
- サポートされる

資格情報の認証は、クライアントとサーバーの両方が資格情報の認証をサポ ートする場合のみ実施されます。

#### 認証の再試行回数*:*

資格情報の有効期限が切れている場合に認証を再試行できる回数を指定します。

認証の再試行を望まない場合は、値を 0 に設定します。

## 資格情報生成プログラムクラス*:*

クライアントが CredentialGenerator オブジェクトから資格情報を取得するよう、 com.ibm.websphere.objectgrid.security.plugins.CredentialGenerator 実装クラスを指定し ます。

2 つの事前定義資格情報生成プログラム・クラスから選択することも、カスタム資 格情報生成プログラムを指定することもできます。カスタム資格情報生成プログラ ムを選択した場合は、資格情報生成プログラム・クラス名を指定する必要がありま す。

- v com.ibm.websphere.objectgrid.security.plugins.builtins. UserPasswordCredentialGenerator
- v com.ibm.websphere.objectgrid.security.plugins. UserPasswordCredentialGenerator
- カスタム資格情報生成プログラム

## サブジェクト・タイプ*:*

J2EE 呼び出し元を使用するか、J2EE runAs サブジェクト・タイプを使用するかを 指定します。この値は、WSTokenCredentialGenerator 資格情報生成プログラムを選択 するときに指定する必要があります。

- v **runAs**: サブジェクトには、J2EE run as ID および J2EE run as 資格情報のプリ ンシパルが含まれています。
- v 呼び出し元: このサブジェクトには、J2EE 呼び出し元および J2EE 呼び出し元資 格情報のプリンシパルが含まれています。

ユーザー *ID:*

UserPasswordCredentialGenerator 資格情報生成プログラム実装を使用する場合、ユー ザー ID を指定します。

### パスワード*:*

UserPasswordCredentialGenerator 資格情報生成プログラムの実装を使用する場合、パ スワードを指定します。

## 資格情報生成プログラム・プロパティー*:*

カスタム CredentialGenerator 実装クラスのプロパティーを指定します。このプロパ ティーは、setProperties(String) メソッドを使用してオブジェクトに設定されます。資 格情報生成プログラムのプロパティー値は、「資格情報生成プログラム・クラス **(Credential generator class)**」フィールドに値が指定されている場合のみ使用されま す。

## カタログ・サービス・ドメインのカスタム・プロパティー*:*

カスタム・プロパティーを定義すると、カタログ・サービス・ドメインの構成をさ らに編集できます。

この管理コンソール・ページを表示するには、「システム管理」 > 「**WebSphere eXtreme Scale**」 > 「カタログ・サービス・ドメイン」 > 「カスタム・プロパティ ー」の順にクリックします。新規カスタム・プロパティーを作成するには、「新 規」をクリックします。

名前*:*

カタログ・サービス・ドメインのカスタム・プロパティーの名前を指定します。

#### 値*:*

カタログ・サービス・ドメインのカスタム・プロパティーの値を指定します。

## クォーラム・メカニズムの構成

クォーラム・メカニズムはカタログ・サービスごとに構成します。カタログ・サー ビス・ドメイン内のすべてのカタログ・サーバーでクォーラム・メカニズムを使用 可能にする必要があります。

## 始める前に

クォーラム・メカニズムを使用可能にするには、このタイプの構成をサポートする トポロジーを構成しなければなりません。構成は次の要件に対応している必要があ ります。

- v フラット **IP** アドレス・スペース**:** ネットワーク上のアドレス可能なすべてのエ レメントが、ネットワーク上のアドレス可能な他のすべてのエレメントにスムー ズに接続できなければなりません。フラット IP アドレス名前空間を使用する必 要があります。構成内のすべてのファイアウォールが、カタログ・サーバーとコ ンテナー・サーバーをホスティングするために使用される IP アドレスとポート 間ですべてのトラフィックのフローを許可しなければなりません。
- v カタログ・サーバーの数**:** 構成内のデータ・センターごとに少なくとも 1 つのカ タログ・サーバーを開始する必要があります。
- v ハートビート間隔設定**:** ハートビート間隔を定義しない場合、デフォルト値は 30 秒です。WebSphere eXtreme Scale は、定義された間隔で単一ゾーン内の JVM をチェックします。例えば、コンテナー・サーバーのハートビートがなかった場 合に、クォーラムが確立されているとフェイルオーバー・イベントが発生して、 新しいコンテナー・サーバーが設定されます。詳しくは、 357 [ページの『フェイ](#page-370-0) [ルオーバー検出のためのハートビート間隔設定のチューニング』を](#page-370-0)参照してくだ さい。
- v トランスポート・セキュリティー**:** データ・センターは、通常、地理的に異なる ロケーションにデプロイされるため、セキュリティー上の理由からデータ・セン ター間のトランスポート・セキュリティーを使用可能にすることが推奨されま す。「管理ガイド」のトランスポート層セキュリティーを参照してください。

## このタスクについて

デフォルトではクォーラム・メカニズムが使用不可になっています。次のようなシ ナリオでは、クォーラム・メカニズムを使用可能にしてください。

- v カタログ・サービス・ドメインが、予測不能または不安定なネットワークに広が っている場合。このタイプのネットワークは複数のデータ・センターに広がって いる可能性があります。
- v ネットワーク・ブラウン・アウトがあった際、データ・グリッドが自己修復せ ず、代わりにデータ・グリッドの操作を一時的に休止することが望ましい場合。

カタログ・サービス・ドメインが単一データ・センター内に含まれている場合、ま たはローカル・エリア・ネットワーク (LAN) 上にある場合は、クォーラム・メカニ ズムを使用不可にしたままでかまいません。このタイプの構成では、デフォルトの ハートビート設定が使用され、ブラウン・アウトの時間は 10 秒未満であると想定 されます。検出期間は約 30 秒ごとであるため、ブラウン・アウトが短時間発生し ても、それによってデータ・グリッド内の配置変更が起こることはありません。

クォーラムを使用可能にする場合は、配置操作を実行するため、すべてのカタロ グ・サーバーが使用可能で、データ・グリッドと通信している必要があります。ネ ットワーク・ブラウン・アウトが発生した場合、すべてのカタログ・サーバーが使 用可能になるまで配置は休止されます。データ・センターの障害が発生した場合 は、障害があったカタログ・サーバーをクォーラムから除去するため、管理者によ る手動の処置が必要です。

#### 手順

- 1. カタログ・サーバーのクォーラムを使用可能にします。 WebSphere Application Server の場合、サーバー・プロパティー・ファイルを使用してクォーラムを構成 する必要があります。スタンドアロン環境の場合、プロパティー方式を使用する か、サーバーの開始時にクォーラムを使用可能にすることができます。
	- v サーバー・プロパティー・ファイル内に **enableQuorum=true** プロパティーを 設定する。

この構成は、WebSphere Application Server でもスタンドアロン環境でも使用 できます。

catalogClusterEndPoints=cat0:cat0.domain.com:6600:6601, cat1:cat1.domain.com:6600:6601 catalogServiceEndPoints= cat0.domain.com:2809, cat1.domain.com:2809 **enableQuorum=true**

図 *34. objectGridServer.properties* ファイル

プロパティー・ファイルの構成の詳細については[、サーバー・プロパティー・](http://pic.dhe.ibm.com/infocenter/wxsinfo/v8r6/topic/com.ibm.websphere.extremescale.doc/rxscontprops.html) [ファイルを](http://pic.dhe.ibm.com/infocenter/wxsinfo/v8r6/topic/com.ibm.websphere.extremescale.doc/rxscontprops.html)参照してください。

v **startOgServer** または **startXsServer** コマンドで **-quorum** 使用可能フラグを 渡す。

この構成方式は、スタンドアロン・サーバーの開始時にのみ使用できます。

# bin/startOgServer cat0 –serverProps objectGridServer.properties -quorum true

### $8.6+$

# bin/startXsServer cat0 –serverProps objectGridServer.properties -quorum true

**startOgServer** または **startXsServer** コマンドの詳細については、 523 [ペー](#page-536-0) [ジの『スタンドアロン・サーバーの始動と停止』を](#page-536-0)参照してください。

2. 同一ゾーン内のコンテナー・サーバーを開始します。

複数のデータ・センターにまたがるデータ・グリッドを実行する場合、サーバー はゾーン情報を使用して、そのサーバーが存在するデータ・センターを識別する 必要があります。コンテナー・サーバーにゾーンを設定することにより、 WebSphere eXtreme Scale が、データ・センターのスコープ内にあるコンテナ ー・サーバーのヘルスをモニターでき、データ・センター間のトラフィックを最 小化できます。コア・グループ内のコンテナー・サーバー JVM は、(広域ネッ トワークのような) リンクで接続された複数の LAN にまたがってはなりませ ん。コンテナー・サーバーのゾーンを定義する方法の詳細については、 325 [ペー](#page-338-0) [ジの『コンテナー・サーバーのゾーンの定義』を](#page-338-0)参照してください。

コンテナー・サーバー JVM はゾーン ID でタグ付けされます。コンテナー JVM のデータ・グリッドは JVM から成る小さいコア・グループに自動的に分 割されます。 1 つのコア・グループには同じゾーンからの JVM のみが含まれ ます。いかなる時点でも、異なるゾーンからの JVM が同じコア・グループに存 在することはありません。

コア・グループはそのメンバー JVM の障害の検出を活発に試みます。

## タスクの結果

カタログ・サービス・ドメイン内のカタログ・サーバーでクォーラム・メカニズム を使用可能に設定すると、データ・グリッドの配置操作を実行するために、すべて のカタログ・サーバーが使用可能でなければなりません。ネットワーク・ブラウ ン・アウトが短時間発生した場合、クォーラム内のすべてのカタログ・サーバーが 使用可能になるまで配置操作は一時的に停止されます。

これらのステップを繰り返して、追加のカタログ・サーバーをクォーラムに追加で きます。

## <span id="page-370-0"></span>次のタスク

- v 構成で要求される管理方式を使用してカタログ・サーバーを停止することで、カ タログ・サーバーをクォーラムから除去できます。管理用アクションを使用して カタログ・サーバーを停止すると、残りのカタログ・サーバーを使用してクォー ラムが自動的に再確立され、配置を継続できます。このトピックで説明したステ ップを使用してカタログ・サーバーを再始動すると、カタログ・サーバーはクォ ーラムに再加入できます。
- 現在定義されているクォーラム内に存在するカタログ・サーバーで長期または永 続的な障害が発生した場合、配置を継続できるようにクォーラム・メカニズムを オーバーライドする必要があります。クォーラム・メカニズムのオーバーライド の詳細については、 571 [ページの『データ・センター障害の管理』を](#page-584-0)参照してく ださい。

# フェイルオーバー検出のためのハートビート間隔設定のチューニング

ハートビート間隔設定で、障害の起きたサーバーがないかを調べるシステム・チェ ックの間の時間を構成できます。この設定は、カタログ・サーバーにのみ適用され ます。

## このタスクについて

フェイルオーバーの構成は、使用している環境のタイプによって異なります。スタ ンドアロン環境を使用している場合は、コマンド行でフェイルオーバーを構成でき ます。 WebSphere Application Server Network Deployment 環境を使用している場合 は、WebSphere Application Server Network Deployment 管理コンソールでフェイル オーバーを構成する必要があります。

#### 手順

v スタンドアロン環境のフェイルオーバーを構成します。

カタログ・サーバーのハートビート間隔を構成するには、**startOgServer** の **-heartbeat** パラメーターまたは **startXsServer** スクリプト・ファイルを使用し ます。このパラメーターは以下のいずれかの値に設定します。

表 *26.* ハートビート間隔

| 値 | アクション | 説明                                    |
|---|-------|---------------------------------------|
|   |       | 標準(デフォルト)  通常、30 秒以内にフェイルオーバーが検出されます。 |
|   | 高速    | 通常、5 秒以内にフェイルオーバーが検出されます。             |
|   | 低速    | 通常、180 秒以内にフェイルオーバーが検出されます。           |

高速のハートビート間隔は、プロセスおよびネットワークが安定している場合に 役立ちます。ネットワークまたはプロセスが最適に構成されていないと、ハート ビートを見逃す可能性があり、そうなった場合は誤って障害検出が示されること があります。

v WebSphere Application Server 環境のフェイルオーバーを構成します。

WebSphere Application Server Network Deployment バージョン 7.0 以降は、 WebSphere eXtreme Scale のフェイルオーバーを高速で行えるように構成できま す。ハード障害の場合のデフォルトのフェイルオーバー時間は、約 200 秒です。 ハード障害は、物理的なコンピューターまたはサーバーの破損、ネットワーク・

ケーブルの切断、オペレーティング・システム・エラーのことです。プロセスの 異常終了やソフト障害による障害は、一般的に 1 秒未満でフェイルオーバーされ ます。ソフト障害の障害検出は、デッド・プロセスのネットワーク・ソケットが そのプロセスをホスティングするサーバーのオペレーティング・システムにより 自動的にクローズされるときに発生します。

# コア・グループのハートビート構成

WebSphere Application Server プロセスで実行されているWebSphere eXtreme Scale は、アプリケーション・サーバーのコア・グループ設定のフェイルオーバー 特性を継承します。以下のセクションでは、以下のようなさまざまなバージョン の WebSphere Application Server Network Deployment のコア・グループ・ハート ビート設定を構成する方法について説明します。

– **WebSphere Application Server Network Deployment** バージョン **7.0** でのコ ア・グループ設定を更新します。

バージョン 7.0 の WebSphere Application Server Network Deployment は、フ ェイルオーバー検出を増減するために調整できる以下の 2 つのコア・グルー プ設定を提供します。

- ハートビート伝送期間。 デフォルト値は 30000 ミリ秒です。
- ハートビート・タイムアウト期間。 デフォルト値は 180000 ミリ秒です。

これらの設定を変更する方法について詳しくは、[WebSphere Application Server](http://publib.boulder.ibm.com/infocenter/wasinfo/v7r0/index.jsp?topic=/com.ibm.websphere.nd.doc/info/ae/ae/urun_ha_discov_fail.html) Network Deployment [インフォメーション・センター](http://publib.boulder.ibm.com/infocenter/wasinfo/v7r0/index.jsp?topic=/com.ibm.websphere.nd.doc/info/ae/ae/urun_ha_discov_fail.html): ディスカバリーおよび障 [害検出の設定を](http://publib.boulder.ibm.com/infocenter/wasinfo/v7r0/index.jsp?topic=/com.ibm.websphere.nd.doc/info/ae/ae/urun_ha_discov_fail.html)参照してください。

WebSphere Application Server Network Deployment バージョン 7 サーバーで 1500 ミリ秒の障害検出時間を実現するには、以下の設定を使用します。

- ハートビート伝送期間を 750 ミリ秒に設定します。
- ハートビート・タイムアウト期間を 1500 ミリ秒に設定します。

## 次のタスク

短いフェイルオーバー時間を指定するようにこれらの設定を変更すると、注意すべ きシステム・チューニング上の問題が生じます。まず Java はリアルタイム環境では ありません。JVM に長期のガーベッジ・コレクション時間が発生すると、スレッド が遅延する可能性があります。JVM をホスティングするマシンの負荷が大きくなっ た (JVM 自身またはマシンで実行中の他のプロセスが原因) 場合にも、スレッドが 遅延する可能性があります。スレッドが遅延された場合、ハートビートが正確な時 間で送信されない可能性があります。最悪の場合、必要なフェイルオーバー時間で 遅延が生じる可能性があります。 スレッドが遅延すると、誤障害検出が発生しま す。実動環境で誤障害検出が発生しないように、システムを調整し、サイズ設定す る必要があります。これを確実にするには、適切な負荷テストが最善の策です。

注**:** eXtreme Scale の現行バージョンは、WebSphere Real Time をサポートします。

# コンテナー・サーバーの構成

コンテナー・サーバーは、データ・グリッドのアプリケーション・データを保管し ます。通常、このデータは区画と呼ばれるパーツに分割され、複数のコンテナー・ サーバーでホストされます。これを受けて各コンテナー・サーバーは、完全なデー タのサブセットをホストします。

# このタスクについて

v スタンドアロン・コンテナー・サーバー:

スタンドアロン・コンテナー・サーバーは、サーバー・プロパティー・ファイル とデプロイメント・ポリシー XML ファイルを使用して構成します。コンテナ ー・サーバーのライフサイクルを制御するには、始動/停止スクリプトを使用する か、組み込みサーバー API を使用します。

v **WebSphere Application Server** 内で開始するコンテナー・サーバー:

WebSphere Application Server 内のコンテナー・サーバーは、サーバー・プロパテ ィー・ファイルと Java EE アプリケーション・モジュールに組み込まれるデプロ イメント・ポリシー XML ファイルを使用して構成します。コンテナー・サーバ ーのライフサイクルは、アプリケーションによって制御されます。コンテナー・ サーバーは、アプリケーションと一緒に開始または停止します。

# コンテナー・サーバー再接続プロパティー

Java 仮想マシン (JVM) プロパティーを使用して、コンテナー・サーバーが切断さ れた場合にどのようにしてコンテナー・サーバーがデータ・グリッドに再接続する かを構成します。

# **JVM** システム・プロパティー

コンテナー・サーバーがデータ・グリッドから切断されると、WebSphere eXtreme Scale は切断されたコンテナー・サーバーの再接続を試みます。システム・プロパテ ィーを設定することによって、コンテナー再接続機能の動作を制御することができ ます。これらのプロパティーは、コンテナー・サーバーの始動時に設定することが できます。これらのプロパティーのうち、一部はスタンドアロン環境の WebSphere eXtreme Scale に適用できますが、他は、WebSphere eXtreme Scale for WebSphere Application Server 用のコンテナー・サーバーを始動するときのみ適用可能です。例 えば、スタンドアロン環境で WebSphere eXtreme Scale 用のコンテナー・サーバー を始動するときには、コマンド行からオプションとして以下のプロパティーを設定 することができます。

startOgServer.sh server01 -objectgridFile objectgrid.xml -deploymentPolicyFile deployment.xml -Dcom.ibm.websphere.objectgrid.container.reconnect.restart=false

8.6+ startXsServer.sh server01 -objectgridFile objectgrid.xml -deploymentPolicyFile deployment.xml -Dcom.ibm.websphere.objectgrid.container.reconnect.restart=false

詳しくは、 523 [ページの『スタンドアロン・サーバーの始動と停止』を](#page-536-0)参照してく ださい。 WebSphere eXtreme Scale for WebSphere Application Server にふさわしい プロパティーを設定したい場合は、WebSphere Integrated Solutions Console ツールを 使用することができます。このツールは WebSphere Application Server 環境に常駐 するグラフィカル・ユーザー・インターフェースであり、WebSphere ISC の拡張機 能としてインストールされます。

**com.ibm.websphere.objectgrid.container.reconnect.block.reconnect.time**

他のコンテナー再接続呼び出しを遮断する時間長 (ミリ秒) を定義します。この プロパティーは、コンテナー・サーバーが製品オファリング WebSphere eXtreme Scale for WebSphere Application Server 用に始動されるときにのみ有効 です。

デフォルト**:** 30000 ミリ秒

**com.ibm.websphere.objectgrid.container.reconnect.min.successful.heartbeats** コンテナーが停止できるまでの、正常なハートビートの最小数を定義します。こ のプロパティーは、コンテナー・サーバーが製品オファリング WebSphere eXtreme Scale for WebSphere Application Server 用に始動されるときにのみ有効 です。

デフォルト**:** 10

**com.ibm.websphere.objectgrid.container.reconnect.restart**

コンテナーの再接続で JVM が再始動できるかどうかを定義します。このプロパ ティーは、コンテナー・サーバーがスタンドアロン環境の WebSphere eXtreme Scale 用に始動されるときにのみ有効です。

デフォルト**:** true

**com.ibm.websphere.objectgrid.container.reconnect.restart.delay**

JVM を再始動するとき、親が停止してから新たに作成された子コンテナーの開 始を続行するまでに遅延する時間 (ミリ秒) を定義します。このプロパティー は、コンテナー・サーバーがスタンドアロン環境の製品オファリング WebSphere eXtreme Scale 用に始動されるときにのみ有効です。

デフォルト**:** 2000 ミリ秒

**com.ibm.websphere.objectgrid.container.reconnect.restart.parent.timeout** JVM を再始動するときに、新たに作成された子コンテナーが親の停止を待つ時 間 (ミリ秒) を定義します。この時間を過ぎるとタイムアウトになります。この プロパティーは、コンテナー・サーバーがスタンドアロン環境の製品オファリン グ WebSphere eXtreme Scale 用に始動されるときにのみ有効です。

デフォルト**:** 180000 ミリ秒

#### **com.ibm.websphere.objectgrid.container.reconnect.retry.forever**

コンテナーがコンテナー再接続をいつまでも再試行し続けるかどうかを定義しま す。このプロパティーは、コンテナー・サーバーが製品オファリング WebSphere eXtreme Scale for WebSphere Application Server 用に始動されるとき にのみ有効です。

デフォルト**:** false

# **WebSphere Application Server** のコンテナー・サーバーの構成

**Java** 

<span id="page-374-0"></span>WebSphere Application Server 内のコンテナー・サーバーは、サーバー・プロパティ ー・ファイルと Java EE アプリケーション・モジュールに組み込まれるデプロイメ ント・ポリシー XML ファイルを使用して構成します。アプリケーションが停止ま たは開始するときに、コンテナー・サーバーも停止または開始します。

## 始める前に

カタログ・サービス・ドメインを構成します。詳しくは、 334 [ページの『](#page-347-0)WebSphere Application Server [でのカタログ・サービス・ドメインの作成』を](#page-347-0)参照してくださ い。

## このタスクについて

WebSphere Application Server 内のコンテナー・サーバーを作成するには、コンテナ ー・サーバーを作成する WebSphere eXtreme Scale 構成 XML ファイルをアプリケ ーション・モジュール内に組み込む必要があります。

# 手順

- 1. WebSphere eXtreme Scale コンテナー・サーバー定義を含んでいる Java EE アプ リケーションをデプロイするアプリケーション・サーバーを指定します。ターゲ ット・アプリケーション・サーバー・プロファイルが、WebSphere eXtreme Scale プロファイルで拡張されていることを確認します。 実稼働環境では、コンテナ ー・サーバー用のサーバーをカタログ・サーバーと連結しないでください。詳し くは、 265 ページの『WebSphere eXtreme Scale [のプロファイルの作成および拡](#page-278-0) [張』を](#page-278-0)参照してください。
- 2. サーバー・プロパティー・ファイルを構成し、サーバー・プロパティー・ファイ ルを各ターゲット・アプリケーション・サーバー・ノードのクラスパスに追加し ます。 詳しくは[、サーバー・プロパティー・ファイルを](http://pic.dhe.ibm.com/infocenter/wxsinfo/v8r6/topic/com.ibm.websphere.extremescale.doc/rxscontprops.html)参照してください。
- 3. ObjectGrid 記述子 XML ファイルとデプロイメント・ポリシー XML ファイル をアプリケーション・モジュールに追加します。 詳しくは、『コンテナー・サ ーバーの自動始動のための WebSphere Application Server アプリケーションの構 成』を参照してください。

コンテナー・サーバーの自動始動のための **WebSphere Application Server** アプリ ケーションの構成**:** Java

WebSphere Application Server 環境内のコンテナー・サーバーは、eXtreme Scale XML ファイルを組み込んだモジュールが開始されると自動的に開始されます。

## 始める前に

WebSphere Application Server および WebSphere eXtreme Scale をインストールする 必要があります。さらに、WebSphere Application Server 管理コンソールにアクセス できなければなりません。

# このタスクについて

Java Platform, Enterprise Edition アプリケーションのクラス・ローダー規則は複雑で あるため、Java EE サーバー内で共有データ・グリッドを使用しているときは、ロ ード元クラスが非常に複雑になります。 A Java EE アプリケーションは通常、単一 のエンタープライズ・アーカイブ (EAR) ファイルです。EAR ファイルには、1 つ 以上のデプロイされた Enterprise JavaBeans (EJB) モジュールまたは Web アーカイ ブ (WAR) モジュールが含まれます。

WebSphere eXtreme Scale は各モジュールの開始を監視し、eXtreme Scale XML フ ァイルを検査します。カタログ・サービスが、XML ファイルによるモジュールの開 始を検出すると、アプリケーション・サーバーはコンテナー・サーバー Java 仮想マ シン (JVM) として登録されます。コンテナー・サーバーをカタログ・サービスに登 録することにより、異なるデータ・グリッドに同じアプリケーションをデプロイで きますが、カタログ・サービスで単一データ・グリッドとして使用されます。カタ ログ・サービスは、セル、グリッド、または動的グリッドとの関連はありません。 必要に応じて、単一のデータ・グリッドを複数のセルに分散させることができま す。

#### 手順

1. META-INF フォルダーに eXtreme Scale XML ファイルが含まれるモジュールを 持つように EAR ファイルをパッケージ化します。 WebSphere eXtreme Scale は、EJB および WEB モジュールが開始されると、これらのモジュールの META-INF フォルダーで objectGrid.xml および objectGridDeployment.xml フ ァイルの存在を検出します。 objectGrid.xml ファイルのみが検出されると、 JVM はクライアントと見なされます。その他の場合は、この JVM が objectGridDeployment.xml ファイルで定義されているデータ・グリッドのコン テナーであると見なされます。

これらの XML ファイルの正しい名前を使用しなければなりません。ファイル名 には大/小文字の区別があります。これらのファイルが存在しないと、コンテナー は開始されません。断片が配置されることを示すメッセージは systemout.log ファイルで確認することができます。 eXtreme Scale を使用する EJB モジュー ルまたは WAR モジュールの META-INF ディレクトリーに eXtreme Scale XML ファイルがなければなりません。

eXtreme Scale XML ファイルには以下のものがあります。

- v objectGrid.xml という ObjectGrid 記述子 XML ファイル。詳しくは、 [ObjectGrid](http://pic.dhe.ibm.com/infocenter/wxsinfo/v8r6/topic/com.ibm.websphere.extremescale.doc/rxsogref.html) 記述子 XML ファイルを参照してください。
- v objectGridDeployment.xml というデプロイメント記述子 XML ファイル。詳 しくは[、デプロイメント・ポリシー記述子](http://pic.dhe.ibm.com/infocenter/wxsinfo/v8r6/topic/com.ibm.websphere.extremescale.doc/rxsdplcyref.html) XML ファイルを参照してくださ い。
- v (オプション) エンティティーが使用されている場合、エンティティー・メタデ ータ記述子 XML ファイル。entity.xml ファイル名は、objectGrid.xml フ ァイルに指定されている名前と一致しなければなりません。詳しくは[、エンテ](http://pic.dhe.ibm.com/infocenter/wxsinfo/v8r6/topic/com.ibm.websphere.extremescale.doc/rxsentmgref.html) [ィティー・メタデータ記述子](http://pic.dhe.ibm.com/infocenter/wxsinfo/v8r6/topic/com.ibm.websphere.extremescale.doc/rxsentmgref.html) XML ファイルを参照してください。

ランタイムはこれらのファイルを検出し、カタログ・サービスに連絡して、別の コンテナーを使用してこの eXtreme Scale の断片をホストできることを通知しま す。

ヒント**:** アプリケーションにエンティティーがあり、1 つのコンテナー・サーバ ーを使用する計画であれば、デプロイメント記述子 XML ファイルの中の **minSyncReplicas** 値を 0 に設定します。そうしないと、別のサーバーが

minSyncReplica ポリシーを満たしはじめるまで配置を行えないため、 SystemOut.log ファイル内に以下のメッセージのいずれかが記録される可能性が あります。

CWPRJ1005E: Error resolving entity association. Entity=entity\_name, association=association\_name. (エンティティー関連の解決中にエラーが発生しました。 エンティティー=entity\_name、関連=association\_name)

CWOBJ3013E: The EntityMetadata repository is not available. Timeout threshold reached when trying to register the entity: entity\_name. (EntityMetadata リポジトリーを使用できません。 エンティティー entity name の登録試行中にタイムアウトしきい値に到達しました)

2. アプリケーションをデプロイして開始します。

モジュールが開始されると、コンテナーが自動的に開始されます。カタログ・サ ービスが開始され、できるだけ速やかに区画のプライマリーおよびレプリカ (断 片) が配置されます。配置を遅らせるように環境を構成していない限り、この配 置は直ちに行われます。詳しくは、 565 [ページの『配置の制御』を](#page-578-0)参照してくだ さい。

#### 次のタスク

コンテナーと同じセル内にあるアプリケーションは、ObjectGridManager.connect(null, null) メソッドを使用してこれらのデータ・グリッドに接続した後、

getObjectGrid(ccc, "object grid name") メソッドを呼び出すことができます。 connect または getObjectGrid メソッドはコンテナーが断片の配置を完了するまでブロックさ れることがありますが、このブロックはデータ・グリッドが開始されるときだけ問 題となります。

#### **ClassLoader**

eXtreme Scale に格納されたプラグインまたはオブジェクトは、特定のクラス・ロー ダーにロードされます。ロードされたオブジェクトは、同じ EAR 内の 2 つの EJB モジュールに含めることができます。これらのオブジェクトは同じですが、別の ClassLoader を使用してロードされています。アプリケーション A が、サーバーに 対してローカルなマップに Person オブジェクトを保管した場合、アプリケーション B がこのオブジェクトを読み取ろうとすると、ClassCastException を受け取りま す。この例外は、アプリケーション B が Person オブジェクトを別のクラス・ロー ダーにロードしたために発生します。

この問題を解決する方法の 1 つは、eXtreme Scale に格納された必要なプラグイン およびオブジェクトをルート・モジュールが含むようにすることです。 eXtreme Scale を使用する各モジュールは、ルート・モジュール内でクラスを参照する必要が あります。もう 1 つの解決方法は、これらの共有オブジェクトを、モジュールとア プリケーションの両方が共有する共通クラス・ローダー上のユーティリティー JAR ファイル内に配置することです。オブジェクトは、WebSphere クラスまたは lib/ext ディレクトリーにも配置できますが、この配置ではデプロイメントが複雑 になります。

EAR ファイル内の EJB モジュールは通常、同じ ClassLoader を共有するため、こ の問題の影響を受けません。各 WAR モジュールには独自の ClassLoader があり、 この問題の影響を受けます。

### データ・グリッド・クライアントのみに接続

**catalog.services.cluster** プロパティーがセル、ノード、またはサーバー・カスタ ム・プロパティーで定義されている場合は、EAR ファイル内のすべてのモジュール が ObjectGridManager.connect (ServerFactory.getServerProperties() .getCatalogServiceBootstrap(), null, null) メソッドを呼び出して ClientClusterContext を取得できます。このモジュールはまた ObjectGridManager.getObjectGrid(ccc, "grid name") メソッドを呼び出して、データ・グリッドの参照を取得できます。アプリケ ーション・オブジェクトがマップに格納されている場合は、それらのオブジェクト が共通の ClassLoader に存在することを確認してください。

Java クライアントまたはセル外のクライアントは、カタログ・サービスのブートス トラップ IIOP ポートと接続できます。WebSphere Application Server の中で、デプ ロイメント・マネージャーは、デフォルトでカタログ・サービスをホストします。 そして、クライアントは、ClientClusterContext と指定されたデータ・グリッドを取 得できます。

## エンティティー・マネージャー

エンティティー・マネージャーを使用すると、タプルはアプリケーション・オブジ ェクトではなくマップに保管され、クラス・ローダーが少なくなるという問題が発 生します。ただし、プラグインが問題になることがあります。また、エンティティ ー (ObjectGridManager.connect("host:port[,host:port], null, objectGridOverride) または ObjectGridManager.connect(null, objectGridOverride)) が定義されているデータ・グリ ッドに接続するときは、クライアント・オーバーライド ObjectGrid 記述子 XML フ ァイルが常に必要となることにも注意してください。

# スタンドアロン環境での動的キャッシングのためのエンタープライ ズ・データ・グリッドの構成

エンタープライズ・グリッドを動的キャッシング用に構成するために、これらのデ プロイメント記述子ファイルおよび objectGrid 記述子ファイルをコピーして変更し ます。これらのファイルは、エンタープライズ・データ・グリッドを開始するため に使用されます。

# このタスクについて

WebSphere eXtreme Scale が WebSphere Application Server 動的キャッシュ・インス タンスのプロバイダーとして指定されると、WebSphere eXtreme Scale サーバーはス タンドアロン環境または WebSphere Application Server 環境のいずれかで始動され ます。詳しくは、 523 [ページの『スタンドアロン・サーバーの始動と停止』を](#page-536-0)参照 してください。このプロセスでは、エンタープライズ・データ・グリッドの構成に 使用されるデプロイメント記述子ファイルおよび objectGrid 記述子ファイルを使用 する必要があります。動的キャッシングには固有の構成が必要です。そのため、エ ンタープライズ・データ・グリッドを開始するためにコピー、変更 (必要に応じ て)、使用を意図されているいくつかの XML ファイルが WebSphere eXtreme Scale と一緒に配布されます。これらのファイルは現状のままで使用可能ですが、変更さ れることがあるので、変更したり使用したりする前に別の場所にコピーするように してください。

注**:** WebSphere eXtreme Scale のインストール方法に応じて、これらのファイルの置 かれる場所は異なります。すなわち、WebSphere Application Server と一緒にインス トールされた場合は was\_root/optionalLibraries/ObjectGrid/dynacache/etc ディ レクトリーに、スタンドアロン環境でインストールされた場合は wxs\_install\_root/ObjectGrid/dynacache/etc ディレクトリーに置かれます。

重要**:** これらのファイルは、編集したり使用したりする前に別の場所にコピーして おくことを強くお勧めします。

## 動的キャッシュ記述子ファイル **(dynacache-remote-deployment.xml)**

このファイルは、コンテナー・サーバーを動的キャッシング用に始動するた めのデプロイメント記述子ファイルです。詳しくは[、デプロイメント・ポリ](http://pic.dhe.ibm.com/infocenter/wxsinfo/v8r6/topic/com.ibm.websphere.extremescale.doc/rxsdplcyref.html) [シー記述子](http://pic.dhe.ibm.com/infocenter/wxsinfo/v8r6/topic/com.ibm.websphere.extremescale.doc/rxsdplcyref.html) XML ファイルを参照してください。このファイルは現状のま まで使用できますが、場合によっては、以下のエレメントまたは属性が変更 されたり非常に重要になったりします。

## v **mapSet name** および **map ref**

mapSet の **name** 属性と map ref の定義値は WebSphere Application Server 用に構成された動的キャッシュ・インスタンス名に直接対応せず、 通常は変更されません。ただし、これらの値が変更された場合は、対応す るカスタム・プロパティーを動的キャッシュ・インスタンスの構成に追加 する必要があります。詳しくは、 441 [ページの『カスタム・プロパティー](#page-454-0) [を使用した動的キャッシュ・インスタンスのカスタマイズ』を](#page-454-0)参照してく ださい。

## v **numberOfPartitions**

この属性は、ご使用の構成に適した区画数を表すように変更されることが あります。詳しくは、 77 [ページの『環境キャパシティーの計画』を](#page-90-0)参照 してください。

## v **maxAsyncReplicas**

この属性は変更されることがあります。通常、動的キャッシュは、サイ ド・キャッシュ・モデルでデータベースその他のソースと一緒にデータ用 の記録のシステムとして使用されます。その結果、eXtreme I/O (XIO) ト ランスポート・タイプが使用されたときは、この属性を OPTIMISTIC ま たは NONE に設定するとニア・キャッシュ処理が起動され、データを高 可用性にするために必要なスペースとパフォーマンスとの兼ね合いによっ てレプリカ生成の使用が抑止されます。ただし、場合によっては高可用性 が重要となります。

## v **numInitialContainers**

この属性は、エンタープライズ・データ・グリッドの初期始動に組み込ま れるコンテナーの数に設定する必要があります。この属性が正しく設定さ れると、データ・グリッド全体での区画の配置と配布に役立ちます。

動的キャッシュ **ObjectGrid** 記述子 **XML** ファイル **(dynacache-remoteobjectgrid.xml)**

> このファイルは、コンテナー・サーバーを動的キャッシング用に始動するた めの推奨される ObjectGrid 記述子ファイルです。詳しくは、[ObjectGrid](http://pic.dhe.ibm.com/infocenter/wxsinfo/v8r6/topic/com.ibm.websphere.extremescale.doc/rxsogref.html) 記 述子 XML [ファイルを](http://pic.dhe.ibm.com/infocenter/wxsinfo/v8r6/topic/com.ibm.websphere.extremescale.doc/rxsogref.html)参照してください。このファイルは、eXtreme Data

Formatting (XDF) を使用して eXtreme I/O トランスポート・タイプ (XIO) と一緒に稼働するように構成されています。さらに、依存関係 ID およびテ ンプレート ID 索引が、無効化パフォーマンスを向上させるグローバル索引 を使用するように構成されます。このファイルは現状のままで使用できます が、場合によっては、以下のエレメントまたは属性が変更されたり非常に重 要になったりします。

## v **objectGrid name** および **backingMap name**

objectGrid および backingMap エレメントの **name** 属性は、WebSphere Application Server キャッシュ・インスタンス用に構成された動的キャッ シュ・インスタンス名に直接対応せず、通常は変更する必要がありませ ん。ただし、これらの属性が変更された場合は、対応するカスタム・プロ パティーを動的キャッシュ・インスタンスの構成に追加する必要がありま す。詳しくは、 441 [ページの『カスタム・プロパティーを使用した動的キ](#page-454-0) [ャッシュ・インスタンスのカスタマイズ』を](#page-454-0)参照してください。

## • copyMode

この属性は COPY\_TO\_BYTES に設定してください。 eXtreme I/O (XIO) トランスポート・タイプが使用されたとき、この値は eXtreme Data Format (XDF) を使用可能にします。他の copyMode に変更すると、XDF が使用不可になり、ObjectTransformer プラグイン Bean のコメントを外 すことが必要になります。

### v **lockStrategy**

この属性を PESSIMISTIC に設定します。この属性を OPTIMISTIC また は NONE に設定すると、ニア・キャッシュ処理が起動されます。この設 定には dynamic-nearcache-objectgrid.xml からのプロパティーが伴わなけれ ばなりません。

#### v **backingMapPluginCollections**

このエレメントは必須です。動的キャッシングのためには子エレメントの Evictor プラグインと MapIndex プラグインが両方とも必要であり、これ らを削除してはなりません。

## v **GlobalIndexEnabled**

GlobalIndexEnabled プロパティーは DEPENDENCY\_ID\_INDEX と TEMPLATE\_INDEX の両方に含まれており、true に設定されています。 この値を false に設定すると、これらの索引に対するグローバル索引フィ ーチャーが使用不可になります。稼働している区画の合計数が少ない (例 えば 40 未満である) 場合を除けば、これらのグローバル索引は使用可能 のままにしておくことをお勧めします。

#### v **objectTransformer**

この objectGrid 記述子ファイルは eXtreme Data Format (XDF) で実行す るように意図されているので、これはコメント化されています。 XDF を 使用不可にしたい場合は (copyMode 値を変更する)、このプラグインのコ メントを外す必要があります。

# 動的ニア・キャッシュ **ObjectGrid** 記述子ファイル **(dynacache-nearCache-ObjectGrid.xml)**

このファイルは、ニア・キャッシュが望ましいときにグリッド・コンテナ ー・サーバーを動的キャッシング用に始動するための推奨される ObjectGrid 記述子ファイルです。このファイルは、eXtreme Data Formatting (XDF) を 使用して eXtreme I/O トランスポート・タイプ (XIO) と一緒に稼働するよ うに構成されています。さらに、依存関係 ID およびテンプレート索引が、 無効化パフォーマンスを向上させるグローバル索引を使用するように構成さ れます。動的キャッシング・ニア・キャッシュ機能には、eXtreme I/O (XIO) トランスポート・タイプを使用する必要があります。

このファイルは現状のままで使用できますが、場合によっては、以下のエレ メントまたは属性が変更されたり非常に重要になったりします。

## v **objectGrid name** および **backingMap name**

このファイル内にあるこれらの値は、WebSphere Application Server のキ ャッシュ・インスタンス用に構成された動的キャッシュ・インスタンス名 に直接対応せず、通常は変更する必要がありません。ただし、これらの値 が変更された場合は、対応するカスタム・プロパティーを動的キャッシ ュ・インスタンスの構成に追加する必要があります。

v **lockStrategy**

ニア・キャッシュを使用可能にするためには、このプロパティーを OPTIMISTIC または NONE に設定する必要があります。これら以外の lockingStrategy はニア・キャッシュをサポートしません。

## v **nearCacheInvalidationEnabled**

動的キャッシング・ニア・キャッシュを使用可能にするためには、このプ ロパティーを true に設定する必要があります。このフィーチャーは pub-sub を使用して、無効化がファー・キャッシュからニア・キャッシュ に流れるようにし、無効化が同期されるようにします。

v **nearCacheLastAccessTTLSyncEnabled**

動的キャッシング・ニア・キャッシュを使用可能にするためには、このプ ロパティーを true に設定する必要があります。このフィーチャーは pub-sub を使用して、TTL 除去がファー・キャッシュからニア・キャッシ ュに流れるようにし、それらの除去が同期されるようにします。

## • **copyMode**

この backingMap プロパティーは COPY\_TO\_BYTES に設定されます。 eXtreme I/O (XIO) トランスポート・タイプが使用されたとき、この値は eXtreme Data Format (XDF) を使用可能にします。他の copyMode に変 更すると、XDF が使用不可になり、ObjectTransformer プラグイン Bean のコメントを外さなければならなくなります。

v **backingMapPluginCollections**

MapIndexPlugins と Evictor は動的キャッシングに必須の項目であり、削 除しないようにしてください。

v **GlobalIndexEnabled**

GlobalIndexEnabled プロパティーは DEPENDENCY\_ID\_INDEX と TEMPLATE INDEX の両方に含まれており、true に設定されています。 この値を false に設定すると、これらの索引に対するグローバル索引フィ ーチャーが使用不可になります。稼働している区画の合計数が少ない (< 40) 場合を除けば、これらのグローバル索引は使用可能のままにしておく ことをお勧めします。

v **ObjectTransformer**

このファイルは eXtreme Data Format (XDF) で実行するように意図され ているので、このプラグインはコメント化されています。 XDF を使用不 可にする (copyMode の変更によって) 場合は、このプラグインのコメン トを外す必要があります。

動的レガシー **ObjectGrid** 記述子ファイル **(dynacache-legacy85-ObjectGrid.xml)** ニア・キャッシュを選択したときは、このファイルがコンテナー・サーバー を動的キャッシング用に始動するための推奨される ObjectGrid 記述子ファ イルです。このファイルは現状のままで使用できますが、場合によっては、 以下のエレメントまたは属性が変更されたり非常に重要になったりします。

v **objectGrid name** および **backingMap name**

このファイル内にあるこれらの値は、WebSphere Application Server のキ ャッシュ・インスタンス用に構成された動的キャッシュ・インスタンス名 に直接対応せず、通常は変更する必要がありません。ただし、これらの値 が変更された場合は、対応するカスタム・プロパティーを動的キャッシ ュ・インスタンスの構成に追加する必要があります。

• **copyMode** 

この backingMap プロパティーは COPY\_ON\_READ\_AND\_COMMIT に設 定されます。この値は変更しないでください。

v **lockStrategy**

この backingMap プロパティーは PESSIMISTIC に設定されます。この値 は変更しないでください。

v **backingMapPluginCollections**

MapIndexPlugins、Evictor、および Object Transformer は動的キャッシン グに必須の項目であり、削除しないようにしてください。

# 複数データ・センター・トポロジーの構成

マルチマスター非同期レプリカ生成の場合、一連のカタログ・サービス・ドメイン 同士をリンクします。そうすると、接続されたカタログ・サービス・ドメインは、 リンクを介したレプリカ生成を使用して同期化されます。リンクを定義するには、 プロパティー・ファイルを使用するか、実行時に Java Management Extensions (JMX) プログラムを使用するか、またはコマンド行ユーティリティーを使用できま す。ドメインの現在のリンク・セットは、カタログ・サービス内に保管されます。 データ・グリッドをホスティングするカタログ・サービス・ドメインを再始動せず にリンクを追加および削除できます。

## 始める前に

- マルチマスター・レプリカ生成トポロジーおよび設計上の考慮事項の詳細につい ては、 47 [ページの『複数データ・センター・トポロジーの計画』を](#page-60-0)参照してくだ さい。カタログ・サービス・ドメイン間のリンクは、サーバー・プロパティー・ ファイルを使用して構成でき、サーバー開始時にトポロジーを形成できます。リ ンクは実行時にも構成できます。
- マルチマスター・レプリカ生成トポロジーでローダーを使用する場合は、デー タ・センター間で正確なデータをどのように維持していくか計画する必要があり ます。使用できるアプローチは、使用するトポロジーによって異なります。詳し くは、 52 [ページの『マルチマスター・トポロジーでのローダーについての考慮事](#page-65-0) [項』を](#page-65-0)参照してください。

# 手順

v ブートストラップのために、トポロジー内の各カタログ・サービス・ドメインの カタログ・サーバーのサーバー・プロパティー・ファイル内にリンクを定義しま す。

カタログ・サーバーのこのファイルを定義する方法の詳細については[、サーバ](http://pic.dhe.ibm.com/infocenter/wxsinfo/v8r6/topic/com.ibm.websphere.extremescale.doc/rxscontprops.html) [ー・プロパティー・ファイルを](http://pic.dhe.ibm.com/infocenter/wxsinfo/v8r6/topic/com.ibm.websphere.extremescale.doc/rxscontprops.html)参照してください。

重要**:** プロパティー名では大/小文字が区別されます。

ローカル・ドメイン・ネーム**:**

現行カタログ・サーバーのカタログ・サービス・ドメインの名前 (例え ば、ドメイン A) を指定します。

domainName=A

外部ドメイン・ネームのオプション・リスト**:**

マルチマスター・レプリカ生成トポロジー内のリンク先のカタログ・サー ビス・ドメインの名前 (例えば、ドメイン B) を指定します。

foreignDomains=B

外部ドメイン・ネームのエンドポイントのオプション・リスト**:**

外部ドメイン (ドメイン B など) のカタログ・サーバーの接続情報を指 定します。

B.endPoints=hostB1:2809, hostB2:2809

外部ドメインに複数のカタログ・サーバーがある場合には、すべてを指定 します。

v **xscmd** ユーティリティーまたは JMX プログラミングを使用して、実行時にリン クを追加または削除します。

ドメインのリンクは、複製メモリー内のカタログ・サービスで保持されます。こ のリンク・セットは、このドメインまたはその他のドメインを再始動することな く、いつでも管理者が変更できます。 **xscmd** ユーティリティーには、リンクを処 理するためのいくつかのオプションが用意されています。

**xscmd** ユーティリティーは特定のカタログ・サービス、すなわち単一カタログ・ サービス・ドメインに接続します。そのため、**xscmd** ユーティリティーを使用し て、接続先のドメインと任意のその他のドメインとの間のリンクを作成および破 棄できます。

例えば以下のように、コマンド行を使用して、リンクを作成します。 xscmd –c establishLink -cep host:2809 -fd dname -fe fdHostA:2809,fdHostB:2809

このコマンドは、ローカル・ドメインと dname という外部ドメインの間に新規リ ンクを確立します。 dname カタログ・サービスは、fdHostA:2809 および fdHostB:2809 で実行されています。ローカル・カタログ・サービス・ドメインに は、カタログ・サービス・リスナー・ホストと host:2809 のポートがあります。 外部ドメインからのすべてのカタログ・サービス・エンドポイントを指定して、 ドメインへのフォールト・トレランス接続を可能にします。外部カタログ・サー ビス・ドメインのカタログ・サービスの場合、使用する host:port ペアを単一に しないでください。

**xscmd** では **-cep** オプションを指定して、任意のローカル・カタログ・サービス JVM を使用できます。カタログ・サーバーが WebSphere Application Server デプ ロイメント・マネージャー内でホスティングされている場合、ポートは通常 9809 です。

外部ドメインに指定するポートは、非 JMX ポートです。eXtreme Scale クライア ントで使用する通常のポートです。

新規リンクを追加するコマンドの発行後に、カタログ・サービスは外部ドメイン への複製を開始するように、管理下のすべてのコンテナーに指示します。リンク は、両側には必要ありません。リンクは片側で作成するだけで十分です。

例えば以下のように、コマンド行を使用して、リンクを削除します。

xscmd –c dismissLink -cep host:2809 -fd dname

このコマンドはドメインのカタログ・サービスに接続して、特定のドメインへの 複製を停止するように指示します。リンクの解除は片側からのみ行う必要があり ます。

重要**:** リンクの確立または解除のコマンドは複数回実行できます。リンクが正し い状況にならない場合、または結合されていない場合は、コマンドを再度実行し てください。

### 例

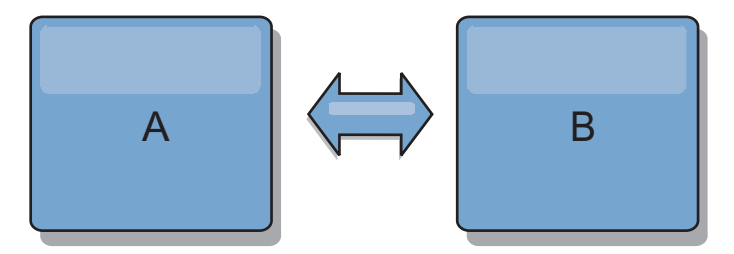

図 *35.* 例*:* カタログ・サービス・ドメイン間のリンク

カタログ・サービス・ドメイン A と B という 2 つドメインがセットアップされ た構成を作成するとします。

ドメイン A 内のカタログ・サーバーのサーバー・プロパティー・ファイルを以下の ようにします。

domainName=A foreignDomains=B B.endPoints=hostB1:2809, hostB2:2809

ドメイン B 内のカタログ・サーバーのサーバー・プロパティー・ファイルを以下の ようにします。 2 つのプロパティー・ファイルが似ていることに着目してくださ い。

domainName=B foreignDomains=A A.endPoints=hostA1:2809,hostA2:2809

2 つのドメインを始動すると、以下の特性を備えたすべてのデータ・グリッドがド メイン間で複製されます。

- v 固有のドメイン・ネームを持つ専用カタログ・サービスがある
- v ドメイン内の他のデータ・グリッドと同じグリッド名である
- v ドメイン内の他のデータ・グリッドと同じ数の区画がある
- FIXED PARTITION データ・グリッドである (PER CONTAINER データ・グリッ ドは複製不可)
- v
- v ドメイン内の他のデータ・グリッドと同じデータ・タイプが複製される
- ドメイン内の他のデータ・グリッドと同じマップ・セット名、マップ名、および 動的マップ・テンプレートがある

カタログ・サービス・ドメインのレプリカ生成ポリシーは無視されます。

前の例は、他のドメインへのリンクを持つように各ドメインを構成する方法を示し ていますが、リンクは一方向で定義するだけで十分です。これは、ハブおよびスポ ーク・トポロジーでは特に便利であり、構成を大幅に単純化できます。スポークの 追加時にハブ・プロパティー・ファイルを更新する必要はありません。各スポー ク・ファイルにハブの情報を含めるだけで十分です。同様に、リング・トポロジー では、各ドメインに、リング内の前と次のドメインへのリンクを含めるだけで十分 です。

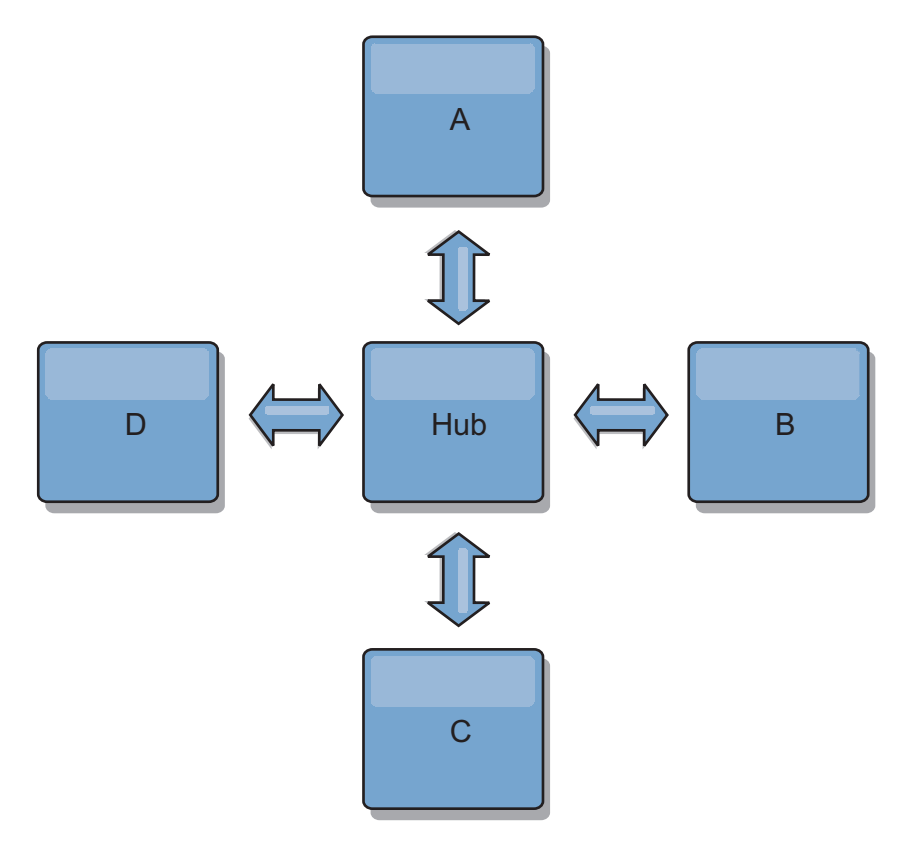

図 *36.* 例*:* ハブおよびスポーク・トポロジー

ハブと 4 つのスポーク (ドメイン A、B、C、D) の場合、以下の例のようなサーバ ー・プロパティー・ファイルになります。

domainName=Hub

スポーク A のサーバー・プロパティーは次のとおりです。

domainName=A foreignDomains=Hub Hub.endPoints=hostH1:2809, hostH2:2809

スポーク B のサーバー・プロパティーは次のとおりです。

domainName=B foreignDomains=Hub Hub.endPoints=hostH1:2809, hostH2:2809

スポーク C のサーバー・プロパティーは次のとおりです。

domainName=C foreignDomains=Hub Hub.endPoints=hostH1:2809, hostH2:2809

スポーク D のサーバー・プロパティーは次のとおりです。

domainName=D foreignDomains=Hub Hub.endPoints=hostH1:2809, hostH2:2809

# 次のタスク

• カタログ・サービス・ドメイン間のリンクの問題を確認またはトラブルシューテ ィングする必要がある場合は、**xscmd** ユーティリティーを使用できます。複数デ ータ・センター構成のトラブルシューティングに役立つコマンドについて詳しく は、 751 [ページの『複数データ・センター構成のトラブルシューティング』を](#page-764-0)参 照してください。

v カタログ・サービス・ドメイン間の競合を解決するカスタム競合アービターを指 定できます。詳しくは[、マルチマスター・レプリカ生成のためのカスタム・アー](http://pic.dhe.ibm.com/infocenter/wxsinfo/v8r6/topic/com.ibm.websphere.extremescale.doc/txsmultimasterprog.html) [ビターの作成を](http://pic.dhe.ibm.com/infocenter/wxsinfo/v8r6/topic/com.ibm.websphere.extremescale.doc/txsmultimasterprog.html)参照してください。

# ポートの構成

サーバー間およびリモート・サーバーとの通信のために、ポートを開く必要があり ます。

# スタンドアロン・モードでのポートの構成

eXtreme Scale デプロイメント内のサーバーおよびクライアントに必要なポートは、 コマンド行パラメーターまたはプロパティー・ファイルを使用して構成するか、プ ログラムで構成できます。以降のセクションに記載するほとんどの例は、 **startOgServer** または **startXsServer** スクリプトへのコマンド行パラメーターにつ いての説明です。組み込みのサーバー API またはクライアント API を使用してプ ロパティー・ファイル内に同等の構成オプションを設定することもできます。

# 手順

1. カタログ・サービス・エンドポイントを開始します。

WebSphere eXtreme Scale は、Java 仮想マシン間の通信に IIOP を使用します。 カタログ・サービス JVM は、IIOP サービス・ポートとグループ・サービス・ ポートに関してポートの明示的な構成を必要とする唯一のプロセスです。他のプ ロセスはポートを動的に割り振ります。

- a. クライアント・ポートとピア・ポートを指定します。 カタログ・サービス・ ドメイン内のカタログ・サービス間の通信には、クライアント・ポートとピ ア・ポートが使用されます。クライアント・ポートとピア・ポートを指定す るには、次のコマンド行オプションを使用します。
	- **-catalogServiceEndPoints <serverName:hostName:clientPort:peerPort>**
		- カタログ・サービス・ドメインに一緒にリンクするカタログ・サーバーの リストを指定します。各属性の定義は次のとおりです。

#### **serverName**

カタログ・サーバーの名前を指定します。

#### **hostName**

```
サーバーを起動するコンピューターのホスト名を指定します。
```
#### **clientPort**

ピア・カタログ・サービス通信に使用されるポートを指定しま す。

#### **peerPort**

この値は、haManagerPort と同じです。ピア・カタログ・サービ ス通信に使用されるポートを指定します。

次の例は、cs1 カタログ・サーバーを始動するものです。このサーバー は、cs2 および cs3 サーバーと同じカタログ・サービス・ドメイン内に あります。

startOgServer.bat|sh cs1 -catalogServiceEndPoints

cs1:MyServer1.company.com:6601:6602,cs2:MyServer2.company.com:6601:6602,cs3:MyServer3.company.com:6601:6602

追加のカタログ・サーバーを始動する場合は、同じサーバーを **-catalogServiceEndPoints** 引数に含める必要があります。リストの配列 は異なっていてもかまいませんが、リストに含まれるサーバーはどのカタ ログ・サーバーでも同じでなければなりません。リスト内でスペースを使 用することはできません。

catalogClusterEndPoints [サーバー・プロパティーを](http://pic.dhe.ibm.com/infocenter/wxsinfo/v8r6/topic/com.ibm.websphere.extremescale.doc/rxscontprops.html)使用してカタログ・サービ ス・エンドポイントを設定することもできます。

b. リスナー・ホストとリスナー・ポートの設定 リスナー・ポートは、カタロ グ・サービス・ドメイン内のカタログ・サービス間の通信や、カタログ・サ ービスとコンテナー・サーバーおよびクライアント間の通信に使用されま す。リスナー・ポートとリスナー・ホストを指定するには、次のコマンド行 オプションを使用します。

## **-listenerHost <host name>**

オブジェクト・リクエスト・ブローカー (ORB) または eXtremeIO (XIO) トランスポートが通信用にバインドするバインド先のホスト名を指定しま す。この値は、完全修飾ドメイン名または IP アドレスである必要があり ます。ご使用の構成に複数のネットワーク・カードが含まれている場合 は、JVM 内のトランスポート・メカニズムがバインド先の IP アドレス を知ることができるようにリスナー・ホストとリスナー・ポートを設定し てください。使用する IP アドレスを指定しなければ、接続タイムアウト や異常な API 障害、クライアントがハングしたように見える状態などの 症状が現れることがあります。デフォルト**:** localhost

#### **-listenerPort <port>**

オブジェクト・リクエスト・ブローカー (ORB) または eXtremeIO (XIO) トランスポートがバインドする先のポート番号を指定します。この設定 は、コンテナーおよびクライアントをカタログ・サービスと通信するよう に構成します。 WebSphere Application Server では、listenerPort は BOOTSTRAP\_ADDRESS ポート構成 (ORB トランスポートを使用してい るとき) または XIO\_address ポート構成 (XIO トランスポートを使用し ているとき) によって継承されます。このプロパティーは、コンテナー・ サーバーとカタログ・サービスの両方に適用されます。デフォルト**:** 2809

listenerHost [サーバー・プロパティーおよび](http://pic.dhe.ibm.com/infocenter/wxsinfo/v8r6/topic/com.ibm.websphere.extremescale.doc/rxscontprops.html) listenerPort サーバー・プロパテ [ィーを](http://pic.dhe.ibm.com/infocenter/wxsinfo/v8r6/topic/com.ibm.websphere.extremescale.doc/rxscontprops.html)使用してリスナー・ポートとリスナー・ホストを設定することもでき ます。

c. オプション: JMX サービス・ポートを設定します。

JMX クライアントからの通信には、JMX サービス・ポートが使用されま す。JMX サービス・ポートを指定するには、次のコマンド行オプションを使 用します。

#### **-JMXServicePort <port>**

MBean サーバーが Java Management Extensions (JMX) との通信を listen するポート番号を指定します。JMXServicePort プロパティーは、JMX 用 の非 SSL ポートを指定します。構成の中の各 JVM に対して、異なるポ ート番号を使用しなければなりません。JMX/RMI を使用する場合は、た とえデフォルトのポート値を使用する場合であっても、**JMXServicePort** とポート番号を明示的に指定してください。このプロパティーは、コンテ ナー・サーバーとカタログ・サービスの両方に適用されます。 (スタンド アロン環境の場合のみ必須。)

デフォルト**:** 1099 (カタログ・サーバーの場合)

JMXServicePort [サーバー・プロパティーを](http://pic.dhe.ibm.com/infocenter/wxsinfo/v8r6/topic/com.ibm.websphere.extremescale.doc/rxscontprops.html)使用して JMX サービス・ポート を設定することもできます。

d. オプション: JMX コネクター・ポートを設定します。

JMX クライアントからの通信には、JMX コネクター・ポートが使用されま す。 JMX コネクター・ポートを指定するには、次のコマンド行オプション を使用します。

#### **-JMXConnectorPort <port>**

Java Management Extensions (JMX) サービスのバインド先の Secure Sockets Layer (SSL) ポートを定義します。

JMXConnectorPort [サーバー・プロパティーを](http://pic.dhe.ibm.com/infocenter/wxsinfo/v8r6/topic/com.ibm.websphere.extremescale.doc/rxscontprops.html)使用して JMX コネクター・ポ ートを設定することもできます。

e. Secure Sockets Layer (SSL) ポートを設定します。

セキュリティーが有効になっている場合、SSL ポートも必要になります。 SSL ポートを指定するには、次のコマンド行オプションを使用します。

-jvmArgs -Dcom.ibm.CSI.SSLPort=<sslPort>

./startOgServer.sh cs1 -listenerHost hostA -listenerPort 2809 -catalogServiceEndPoints cs1:hostA:6601:6611,cs2:hostB:6601:6611

### $8.6+$

./startXsServer.sh cs1 -listenerHost hostA -listenerPort 2809 -catalogServiceEndPoints cs1:hostA:6601:6611,cs2:hostB:6601:6611

図 *37.* コマンド行の使用例: hostA で最初のカタログ・サーバーを始動します。コマンドの例は以下のとおりです。

hostB で 2 番目のカタログ・サーバーを始動します。コマンドの例は以下のと おりです。

./startOgServer.sh cs2 -listenerHost hostB -listenerPort 2809 -catalogServiceEndPoints cs1:hostA:6601:6611,cs2:hostB:6601:6611

#### $8.6+$

./startXsServer.sh cs2 -listenerHost hostB -listenerPort 2809 -catalogServiceEndPoints cs1:hostA:6601:6611,cs2:hostB:6601:6611

2. コンテナー・サーバー・エンドポイントを開始します。

次のコマンドは、サンプル・カタログ・サービスで使用するコンテナー JVM を 開始します。

./startOgServer.sh c0 -catalogServiceEndPoints hostA:2809,hostB:2809

#### $8.6+$

./startXsServer.sh c0 -catalogServiceEndPoints hostA:2809,hostB:2809

コンテナー・サーバー Java 仮想マシンは 2 つのポートを使用します。ピア・コ ンテナー・サーバーとカタログ・サーバー間の内部通信には、HA マネージャ ー・ポートが使用されます。ピア・コンテナー・サーバー、カタログ・サーバ ー、およびクライアント間の IIOP 通信には、リスナー・ポートが使用されま す。リスナー・ホストは、ORB を特定のネットワーク・アダプターにバインド するときに使用されます。これらのポートを指定しない場合、両方のポートが動 的に選択されます。しかし、ファイアウォール環境などで、ポートを明示的に構 成する必要がある場合は、コマンド行オプションを使用して ORB ポートを指定 できます。

a. リスナー・ホストとリスナー・ポートを指定します。 リスナー・ポートとリ スナー・ホストを指定するには、次のコマンド行オプションを使用します。

#### **-listenerHost <host name>**

オブジェクト・リクエスト・ブローカー (ORB) または eXtremeIO (XIO) トランスポートが通信用にバインドするバインド先のホスト名を指定しま す。この値は、完全修飾ドメイン名または IP アドレスである必要があり ます。ご使用の構成に複数のネットワーク・カードが含まれている場合 は、JVM 内のトランスポート・メカニズムがバインド先の IP アドレス を知ることができるようにリスナー・ホストとリスナー・ポートを設定し てください。使用する IP アドレスを指定しなければ、接続タイムアウト や異常な API 障害、クライアントがハングしたように見える状態などの 症状が現れることがあります。デフォルト**:** localhost

### **-listenerPort <port>**

オブジェクト・リクエスト・ブローカー (ORB) または eXtremeIO (XIO) トランスポートがバインドする先のポート番号を指定します。この設定 は、コンテナーおよびクライアントをカタログ・サービスと通信するよう に構成します。 WebSphere Application Server では、listenerPort は BOOTSTRAP ADDRESS ポート構成 (ORB トランスポートを使用してい るとき) または XIO\_address ポート構成 (XIO トランスポートを使用し ているとき) によって継承されます。このプロパティーは、コンテナー・ サーバーとカタログ・サービスの両方に適用されます。デフォルト**:** 2809

listenerHost [サーバー・プロパティーおよび](http://pic.dhe.ibm.com/infocenter/wxsinfo/v8r6/topic/com.ibm.websphere.extremescale.doc/rxscontprops.html) listenerPort サーバー・プロパテ [ィーを](http://pic.dhe.ibm.com/infocenter/wxsinfo/v8r6/topic/com.ibm.websphere.extremescale.doc/rxscontprops.html)使用してリスナー・ポートとリスナー・ホストを設定することもでき ます。

b. HA マネージャー・ポートを指定します。 HA マネージャー・ポートを指定 するには、次のコマンド行オプションを使用します。

#### **-haManagerPort <port>**

HA マネージャーが使用するポート番号を指定します。このプロパティー が設定されていない場合、空きポートが選択されます。このプロパティー は、WebSphere Application Server 環境では無視されます。

HAManagerPort [サーバー・プロパティーを](http://pic.dhe.ibm.com/infocenter/wxsinfo/v8r6/topic/com.ibm.websphere.extremescale.doc/rxscontprops.html)使用して HA マネージャー・ポー トを設定することもできます。

c. オプション: SSL ポートを指定します。

セキュリティーが有効になっている場合、Secure Sockets Layer (SSL) ポート も必要になります。SSL ポートを指定するには、次のコマンド行オプション を使用します。

-jvmArgs -Dcom.ibm.CSI.SSLPort=<sslPort>

d. オプション: JMX サービス・ポートを指定します。

## **-JMXServicePort <port>**

MBean サーバーが Java Management Extensions (JMX) との通信を listen するポート番号を指定します。JMXServicePort プロパティーは、JMX 用 の非 SSL ポートを指定します。構成の中の各 JVM に対して、異なるポ ート番号を使用しなければなりません。JMX/RMI を使用する場合は、た とえデフォルトのポート値を使用する場合であっても、**JMXServicePort** とポート番号を明示的に指定してください。このプロパティーは、コンテ ナー・サーバーとカタログ・サービスの両方に適用されます。 (スタンド アロン環境の場合のみ必須。)

デフォルト**:** 1099 (カタログ・サーバーの場合)

JMXServicePort [サーバー・プロパティーを](http://pic.dhe.ibm.com/infocenter/wxsinfo/v8r6/topic/com.ibm.websphere.extremescale.doc/rxscontprops.html)使用して JMX サービス・ポート を設定することもできます。

e. オプション: JMX コネクター・ポートを設定します。

JMX クライアントからの通信には、JMX コネクター・ポートが使用されま す。 JMX コネクター・ポートを指定するには、次のコマンド行オプション を使用します。

#### **-JMXConnectorPort <port>**

Java Management Extensions (JMX) サービスのバインド先の Secure Sockets Layer (SSL) ポートを定義します。

JMXConnectorPort [サーバー・プロパティーを](http://pic.dhe.ibm.com/infocenter/wxsinfo/v8r6/topic/com.ibm.websphere.extremescale.doc/rxscontprops.html)使用して JMX コネクター・ポ ートを設定することもできます。

3. クライアント・エンドポイントを開始します。

クライアントが必要とするのは、カタログ・サービスのリスナー・エンドポイン トのみです。クライアントは、カタログ・サービスから自動的にコンテナー・サ ーバー Java 仮想マシン (すなわち、データを保管している Java 仮想マシン) の エンドポイントを取得します。前述の例でカタログ・サービスに接続するには、 クライアントは、以下の host:port のペアのリストを接続 API に渡さなければ なりません。

#### hostA:2809,hostB:2809

クライアントは、DataGrid API を使用する場合、コンテナー・サーバーからコ ールバックを受け取ることもできます。これらのコールバックは、IIOP を使用 して ORB リスナー・ポートと通信します。コールバックを受け取るポートおよ びネットワーク・アダプターを指定するには、クライアント・プロパティー・フ ァイル内で **listenerHost** および **listenerPort** プロパティーを設定します。

セキュリティーが有効になっている場合、Secure Sockets Layer (SSL) ポートも 必要になります。SSL ポートを指定するには、クライアント・プロセスの開始時 に次のシステム・プロパティーを使用します。

-jvmArgs -Dcom.ibm.CSI.SSLPort=<sslPort>

# **WebSphere Application Server** 環境でのポートの構成

## **Java**

WebSphere eXtreme Scale カタログ・サービス、コンテナー・サーバー、およびクラ イアントは、WebSphere Application Server プロセス内で実行されるとき、プロセス に既に定義されているポートとサービスを使用します。

# このタスクについて

次のセクションでは、デプロイメント内でのポートの使用についての詳細を説明し ます。

1. カタログ・サービス・エンドポイント

WebSphere eXtreme Scale カタログ・サービスは、WebSphere Application Server プロセス内で稼働し、管理コンソールまたは管理用タスクを使用して構成されま す。ポートはすべてプロセスから継承しますが、クライアント・ポートは例外 で、このポートは明示的に構成されます。カタログ・サービスが使用するポート について詳しくは、 63 [ページの『ネットワーク・ポートの計画』を](#page-76-0)参照してく ださい。カタログ・サービス・ドメインの構成について詳しくは[、高可用性カタ](http://pic.dhe.ibm.com/infocenter/wxsinfo/v8r6/topic/com.ibm.websphere.extremescale.doc/cxscatclus.html) [ログ・サービスを](http://pic.dhe.ibm.com/infocenter/wxsinfo/v8r6/topic/com.ibm.websphere.extremescale.doc/cxscatclus.html)参照してください。

2. コンテナー・サーバー・エンドポイント

WebSphere eXtreme Scale コンテナー・サーバーは、Java EE モジュール内でホ スティングされます。コンテナー・サーバーは、アプリケーション・サーバー・ プロセス用に定義されているポートを使用します。コンテナー・サービスが使用 するポートについて詳しくは、 63 [ページの『ネットワーク・ポートの計画』を](#page-76-0) 参照してください。Enterprise JavaBeans™ (EJB) や Web モジュールなどの Java EE モジュール内でコンテナーを開始する方法について詳しくは、 361 [ページの](#page-374-0) [『コンテナー・サーバーの自動始動のための](#page-374-0) WebSphere Application Server アプ [リケーションの構成』を](#page-374-0)参照してください。

3. クライアント・エンドポイント

WebSphere eXtreme Scale クライアントは、Java EE Web モジュールまたは EJB モジュール内でホスティングされます。

クライアントは、ObjectGridManager.connect() API を使用してカタログ・サービ ス・ドメインにプログラマチックに接続します。接続先が同一セル内でホスティ ングされるカタログ・サービス・ドメインである場合、クライアント接続は、 ObjectGridManager に対し次の API 呼び出しを使用して、デフォルトのカタロ グ・サービス・ドメインを自動的に検出します。

connect(securityProps, overRideObjectGridXML)

デフォルトのカタログ・サービス・ドメインがリモート側 (セルの外部) でホス ティングされている場合は、ObjectGridManager API の次のメソッドを使用し て、カタログ・サービス・エンドポイントを指定する必要があります。

connect(catalogServerEndpoints, securityProps, overRideObjectGridXml)

デフォルトのカタログ・サービス・ドメインがセル内に定義されている場合は、 CatalogServerProperties API を使用して、カタログ・サーバーのアドレスを取得 できます。XSDomainManagement 管理用タスクを使用しても、構成済みカタロ グ・サービス・ドメイン・エンドポイントを取得できます。

# 複数のネットワーク・カードを含むサーバー

複数のネットワーク・カードを含むサーバー上で eXtreme Scale プロセスを実行で きます。

サーバーまたはクライアントが複数のネットワーク・カードを含むサーバー上で実 行されている場合は、ネットワーク・カードとホスト名を eXtreme Scale 構成で指 定して、指定したカードをバインドする必要があります。この構成が指定されてい ないと、eXtreme Scale ランタイムが自動的にネットワーク・ポストおよびホスト名 を選択します。このため、接続の失敗やパフォーマンスの低下が起こることがあり ます。

WebSphere Application Server に組み込まれる eXtreme Scale のホスト名を設定して いるときは、構成内の WebSphere Application Server またはその他のスタック製品 を考慮しなければならないことがあります。例えば[、技術情報](http://www-304.ibm.com/support/docview.wss?uid=swg21299741): ある NIC 上のノー [ド・エージェントと、異なるサブネット上にある別の](http://www-304.ibm.com/support/docview.wss?uid=swg21299741) NIC 上の、そのノード・エー [ジェントのアプリケーション・サーバーを構成すると、](http://www-304.ibm.com/support/docview.wss?uid=swg21299741)ORB エラーが起こる可能性 [がありますを](http://www-304.ibm.com/support/docview.wss?uid=swg21299741)参照してください。

カタログ・サーバーまたはコンテナー・サーバーの場合は、以下のいずれかの方法 でリスナー・ホストとリスナー・ポートを設定する必要があります。

- サーバー・プロパティー・ファイル内。
- v **startOgServer** または **startXsServer** スクリプトのコマンド行パラメーター。

クライアントでは、コマンド行を使用できず[、クライアント・プロパティーを](#page-403-0)使用 しなければなりません。

# トランスポートの構成

トランスポートは、構成内の異なるサーバー・プロセス間でオブジェクトとデータ の交換を可能にします。

## このタスクについて

8.6+ WebSphere eXtreme Scale 内のトランスポートには、2 つのオプションがあ ります。オブジェクト・リクエスト・ブローカー (ORB) または IBM eXtremeIO (XIO) です。

**ORB** ORB を使用する場合は、キャッシュ・エントリーは Java ヒープに保管さ れます。通常、この環境で発生する定期的なガーベッジ・コレクションが原 因で、相対応答時間は XIO よりも長くなります。

<span id="page-393-0"></span>**非推奨: └◎ 8.6+** オブジェクト・リクエスト・ブローカー (ORB) は非推 奨です。前のリリースで ORB を使用していなかった場合は、IBM eXtremeIO (XIO) をトランスポート・メカニズムとして使用してください。 ORB を使用している場合は、XIO を使用するように構成をマイグレーショ ンすることを検討してください。

**XIO** XIO を使用した場合は、キャッシュ・エントリーはネイティブ・メモリー (IBM eXtremeMemory) に保管されます。キャッシュ・エントリーがネイテ ィブ・メモリーに保管されるため、相対応答時間は ORB よりも短くなりま す。

# カタログ・サービス・ドメインのトランスポート・タイプの表示

カタログ・サービス・ドメインで現在使用されているトランスポート・タイプを表 示できます。

# 始める前に

スタンドアロン・カタログ・サービス・ドメイン、または WebSphere Application Server で実行されているカタログ・サービス・ドメインで使用されているトランス ポート・タイプを表示できます。

- v スタンドアロン・カタログ・サービス・ドメインを使用している場合は、**xscmd** ユーティリティーを使用して、カタログ・サービス・ドメインに関するトランス ポート情報を表示します。 **xscmd** ユーティリティーのセットアップについて詳し くは、 563 ページの『**xscmd** [ユーティリティーによる管理』を](#page-576-0)参照してくださ い。
- v WebSphere Application Server で実行されているカタログ・サービス・ドメインを 使用している場合は、**wsadmin** ユーティリティーを使用して、トランスポート・ タイプを表示できます。**wsadmin** ユーティリティーについて詳しくは、『[wsadmin](http://www14.software.ibm.com/webapp/wsbroker/redirect?version=matt&product=was-base-dist&topic=txml_launchscript) スクリプトによる wsadmin [スクリプト・クライアントの開始』を](http://www14.software.ibm.com/webapp/wsbroker/redirect?version=matt&product=was-base-dist&topic=txml_launchscript)参照してくださ  $V_{\alpha}$

# 手順

v スタンドアロン・カタログ・サービス・ドメインのトランスポート・タイプを表 示します。 **xscmd** ユーティリティーで、以下のコマンドを実行します。

 $\blacksquare$  UNIX ./xscmd.sh -c showTransport

– Windows xscmd.bat -c showTransport

このコマンドにより、トランスポート・タイプが表示されます。表示される値 は、「eXtremeIO」または「Object Request Broker」です。

- v WebSphere Application Server で実行されているカタログ・サービス・ドメインの トランスポート・タイプを表示します。
	- 管理コンソールで、「システム管理」 > 「**WebSphere eXtreme Scale**」 > 「カタログ・サービス・ドメイン」 > 「*catalog\_service\_domain\_name*」をクリ ックします。「**IBM eXtremeIO (XIO)** 通信を有効にする」設定が選択されて いるかどうかを確認します。
	- **wsadmin** ユーティリティーで、以下のコマンドを実行します。

- Jacl を使用:

\$AdminTask getTransport {-domainName TestDomain }

- Jython ストリングを使用:

AdminTask.getTransport ('[-domainName testDomain]')

このコマンドにより、トランスポート・タイプが表示されます。表示される値 は、「eXtremeIO」または「Object Request Broker」です。リモート・サーバ ーが含まれたカタログ・サービス・ドメインでこのコマンドを実行した場合、 または catalogServerName がリモート・サーバーである場合は、エラーが発生 します。リモート・サーバーの場合は、**xscmd -c showTransport** コマンドを 使用する必要があります。**wsadmin** ユーティリティーの **getTransport** コマン ドについて詳しくは、 336 [ページの『カタログ・サービス・ドメイン管理用タ](#page-349-0) [スク』を](#page-349-0)参照してください。

# **IBM eXtremeIO (XIO)** の構成

IBM eXtremeIO (XIO) は、オブジェクト・リクエスト・ブローカー (ORB) を置き 換えるトランスポート・メカニズムです。

## 始める前に

• 86 XIO を構成するには、すべてのカタログ・サーバーおよびコンテナー・サー バーがバージョン 8.6 リリース・レベルでなくてはいけません。詳しくは、 [279](#page-292-0) ページの『eXtreme Scale [サーバーの更新』を](#page-292-0)参照してください。

8.6+ カタログ・サーバーで XIO を使用可能にすることで、カタログ・サービ ス・ドメイン内のすべてのコンテナー・サーバーに対して XIO を構成できます。コ ンテナー・サーバーはカタログ・サーバーのトランスポート・タイプをディスカバ ーし、そのトランスポート・タイプを使用します。

# 手順

8.6+ XIO を使用可能にする方法は、以下のように、使用しているサーバーのタイ プによって異なります。

v スタンドアロン・カタログ・サーバーで XIO を使用可能にします。

XIO は、**startXsServer** コマンドでカタログ・サーバーを始動すると、デフォル トで使用可能になります。詳しくは、 527 ページの『[IBM eXtremeIO \(XIO\)](#page-540-0) トラ [ンスポートを使用するコンテナー・サーバーの始動』を](#page-540-0)参照してください。

• WebSphere Application Server で実行されているサーバーで XIO を使用可能にし ます。

WebSphere Application Server 管理コンソールで、カタログ・サービス・ドメイン に対して XIO を使用可能にすることができます。「システム管理」 >

「**WebSphere eXtreme Scale**」 > 「カタログ・サービス・ドメイン」 > 「*catalog\_service\_domain*」をクリックします。「**IBM eXtremeIO (XIO)** 通信を 有効にする」を選択します。変更を適用します。詳しくは、 333 [ページの](#page-346-0) 『WebSphere Application Server [でのカタログ・サービスの構成』を](#page-346-0)参照してくだ さい。

v Liberty プロファイルで実行されているサーバーで XIO を使用可能にします。

Liberty プロファイル・サーバーで XIO を使用可能にするには、server.xml フ ァイルで transport 属性を XIO に設定します。例えば、以下のコード例の強調 表示されたプロパティーを参照してください。

#### <featureManager>

```
...
  <feature>eXtremeScale.server-1.1</feature>
</featureManager>
```
<xsServer isCatalog="true" **transport="XIO"** listenerPort="2809" ... />

重要**:** サーバーはカタログ・サーバーでなければならないため、XIO の構成時に は、isCatalog を true に設定する必要があります。listenerPort 設定は必須で はありません。ただし、これを使用可能にした場合、XIO はこのポートを認識で きます。XIO を使用可能にしない場合は、代わりに ORB がそのポートで使用さ れます。

次に、**start** コマンドを実行して Liberty プロファイル・サーバーを始動しま す。詳しくは、Liberty [プロファイルでのサーバーの始動および停止を](http://pic.dhe.ibm.com/infocenter/wxsinfo/v8r6/topic/com.ibm.websphere.extremescale.doc/txslibstartstop.html)参照してく ださい。

8.6+ 以下のように、コマンド行引数およびサーバー・プロパティーを使用して、 XIO の動作を構成できます。

• オプション: 構成内の各コンテナー・サーバーのサーバー・プロパティー・ファ イルを更新して、XIO プロパティーを使用可能にします。 設定するプロパティ ーを決定した後に、サーバー・プロパティー・ファイルで、または ServerProperties インターフェースでプログラマチックに値を設定できます。設定 可能なプロパティーについて詳しくは、 664 ページの『[IBM eXtremeIO \(XIO\)](#page-677-0) の [チューニング』を](#page-677-0)参照してください。

# $8.6+$ タスクの結果

構成したサーバーは、XIO トランスポートを使用します。構成が正しいことを確認 するには、 380 [ページの『カタログ・サービス・ドメインのトランスポート・タイ](#page-393-0) [プの表示』を](#page-393-0)参照してください。

# 次のタスク

また、IBM eXtremeMemory を使用して、ガーベッジ・コレクションの一時停止を回 避するのに役立てることもできます。これにより、パフォーマンスがより安定し、 応答時間が予測可能になります。詳しくは、 388 ページの『[IBM eXtremeMemory](#page-401-0) の [構成』を](#page-401-0)参照してください。

# オブジェクト・リクエスト・ブローカーの構成

#### **Java**

(非推奨) オブジェクト・リクエスト・ブローカー (ORB) は、TCP スタックを介し た通信のために WebSphere eXtreme Scale によって使用されます。orb.properties ファイルを使用して ORB が使用するプロパティーを受け渡し、データ・グリッド のトランスポート動作を変更します。WebSphere eXtreme Scale または WebSphere
Application Server で提供される ORB を WebSphere eXtreme Scale サーバーに使用 する場合、何のアクションも必要ありません。

# $8.6+$ このタスクについて

**非推奨: ■ 8.6+** オブジェクト・リクエスト・ブローカー (ORB) は非推奨で す。前のリリースで ORB を使用していなかった場合は、IBM eXtremeIO (XIO) を トランスポート・メカニズムとして使用してください。 ORB を使用している場合 は、XIO を使用するように構成をマイグレーションすることを検討してください。

# **WebSphere Application Server** 環境でのオブジェクト・リクエス ト・ブローカーの構成

(非推奨) WebSphere Application Server または WebSphere Application Server Network Deployment 環境内でオブジェクト・リクエスト・ブローカー (ORB) を直 接使用するアプリケーションに WebSphere eXtreme Scale を使用できます。

# $8.6+$

**Java** 

このタスクについて

**非推奨: ■ 8.6+** オブジェクト・リクエスト・ブローカー (ORB) は非推奨で す。前のリリースで ORB を使用していなかった場合は、IBM eXtremeIO (XIO) を トランスポート・メカニズムとして使用してください。 ORB を使用している場合 は、XIO を使用するように構成をマイグレーションすることを検討してください。

### 手順

1. アプリケーション・サーバーに適切な名前を付けます。

サーバーが ORB を使用して互いに通信する場合には、WebSphere Application Server 環境内に同じ名前のサーバーが存在することはできません。同じ名前のプ ロセスでシステム・プロパティー

**-Dcom.ibm.websphere.orb.uniqueServerName=true** を指定することで、この制限 を解決できます。例えば、各ノードにある server1 という名前のサーバーがカ タログ・サービス・ドメインとして使用される場合や、複数のノード・エージェ ントを使用してカタログ・サービス・ドメインが形成される場合などです。

2. WebSphere Application Server 構成内の ORB プロパティーを調整します。

調整可能なプロパティーの詳細については、 660 ページの『ORB [プロパティ](#page-673-0) [ー』を](#page-673-0)参照してください。プロパティーによって、設定の変更は管理コンソール か *[was\\_root](#page-88-0)*properties/orb.properties ファイルで行います。

3. 複数のネットワーク・インターフェース・カードを使用する場合、WebSphere Application Server 管理コンソールの「ポート」パネルで ORB\_LISTENER\_ADDRESS の値を設定する必要があります。構成内のアプリケ ーション・サーバーごとに、このステップを繰り返します。

- a. 「サーバー」 > 「アプリケーション・サーバー」 > 「*server\_name*」をクリ ックし、対象のアプリケーション・サーバーを選択します。 「通信」の下の 「ポート」をクリックします。指定されたサーバーの「ポート」パネルが表 示されます。
- b. 「詳細」をクリックし、ORB\_LISTENER\_ADDRESS の値を編集します。
- c. 「ホスト」フィールドに IP アドレスを入力します。マルチネットワーク・ インターフェース環境の場合、この値は専用アドレスでなければなりませ ん。

注**:** DNS ホスト名は、ORB\_LISTENER\_ADDRESS の値としてはサポートさ れません。

d. 「ポート」フィールドに、ポート番号を入力します。 ポート番号は、クラ イアント要求を受け入れるようにサービスが構成されているポートを指定し ます。ポート値は、ホスト名とともに使用します。

### 次のタスク

**wxsLogAnalyzer** ツールを使用して、環境内の ORB 設定を検査できます。詳しく は、 738 [ページの『ログおよびトレース・データの分析』を](#page-751-0)参照してください。

# オブジェクト・リクエスト・ブローカーとスタンドアロン **WebSphere eXtreme Scale** プロセスの構成

**Java** 

(非推奨) WebSphere Application Server または WebSphere Application Server Network Deployment を含まない環境で、オブジェクト・リクエスト・ブローカー (ORB) を直接使用するアプリケーションを使用して WebSphere eXtreme Scale を使 用することができます。

### 始める前に

**非推奨: ■ 8.6+** オブジェクト・リクエスト・ブローカー (ORB) は非推奨で す。前のリリースで ORB を使用していなかった場合は、IBM eXtremeIO (XIO) を トランスポート・メカニズムとして使用してください。 ORB を使用している場合 は、XIO を使用するように構成をマイグレーションすることを検討してください。

eXtreme Scale に組み込まれていないアプリケーション、あるいは他のコンポーネン トやフレームワークを実行中に、eXtreme Scale と同じプロセス内で ORB を使用す る場合、追加のタスクを実行して、ご使用の環境で eXtreme Scale が正しく実行さ れていることを確認する必要がある場合があります。

### このタスクについて

ご使用の環境で ORB の使用を初期化するには、orb.properties ファイルに **ObjectGridInitializer** プロパティーを追加します。 ORB を使用して、ご使用の 環境にある eXtreme Scale プロセスと別のプロセスの間の通信を使用可能にしま す。

### 手順

- 1. スタンドアロン・インストールでは、orb.properties ファイルが組み込まれま せん。 orb.properties ファイルを java/jre/lib ディレクトリー内に配置する 必要があります。プロパティーと設定の説明は、 660 [ページの『](#page-673-0)ORB プロパテ [ィー』を](#page-673-0)参照してください。
- 2. orb.properties ファイルに次の行を入力し、変更を保存します。 org.omg.PortableInterceptor.ORBInitializerClass.com.ibm.ws.objectgrid.corba.ObjectGridInitializer

## タスクの結果

eXtreme Scale は ORB を正しく初期化し、その ORB が使用可能に設定されている 他のアプリケーションと共存できます。

eXtreme Scale でカスタム・バージョンの ORB を使用する場合は、『カスタム・オ ブジェクト・リクエスト・ブローカーの構成』を参照してください。

### 次のタスク

**xsLogAnalyzer** ツールを使用して、環境内の ORB 設定を検査できます。詳しく は、 738 [ページの『ログおよびトレース・データの分析』を](#page-751-0)参照してください。

## カスタム・オブジェクト・リクエスト・ブローカーの構成

(非推奨) WebSphere eXtreme Scale は、プロセス間の通信を使用可能にするために Object Request Broker (ORB) を使用します。 WebSphere eXtreme Scale または WebSphere Application Server が提供する Object Request Broker (ORB) を、ご使用 の WebSphere eXtreme Scale サーバーに使用する際は、何のアクションも必要あり ません。必要な作業はほとんどなく、ご使用の WebSphere eXtreme Scale クライア ント用に同じ ORB を使用することができます。しかし、カスタム ORB を使用す る必要がある場合は、選択肢として IBM SDK に付属の ORB をお勧めしますが、 その ORB を使用するには構成が必要です。他のベンダーから提供される ORB を 使用することも可能です。この場合も構成が必要になります。

## 始める前に

**非推奨: ■ 8.6+** オブジェクト・リクエスト・ブローカー (ORB) は非推奨で す。前のリリースで ORB を使用していなかった場合は、IBM eXtremeIO (XIO) を トランスポート・メカニズムとして使用してください。 ORB を使用している場合 は、XIO を使用するように構成をマイグレーションすることを検討してください。

WebSphere eXtreme Scale または WebSphere Application Server で提供される ORB、IBM SDK で提供される ORB、外部ベンダーの ORB のうち、どれを使用す るかを決定します。

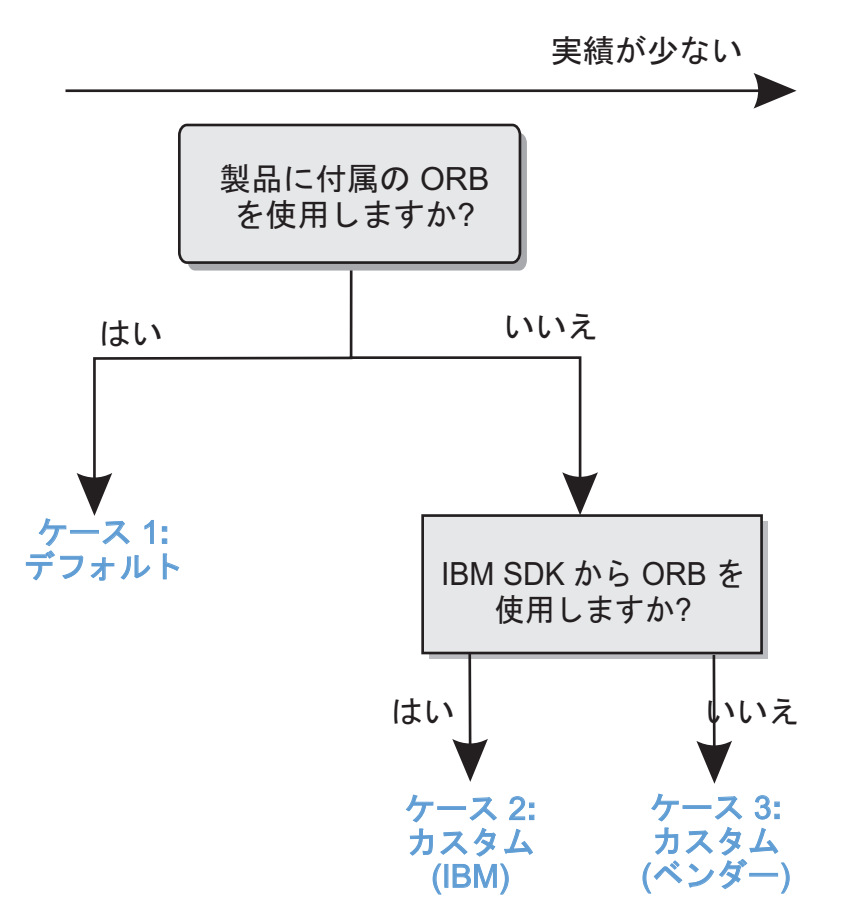

図 *38. ORB* の選択

WebSphere eXtreme Scale サーバー・プロセス用と WebSphere eXtreme Scale クラ イアント・プロセス用に、別々に決定することができます。 eXtreme Scale は、ほ とんどのベンダーの開発キットをサポートしていますが、サーバー・プロセスとク ライアント・プロセスの両方において、eXtreme Scale で提供される ORB を使用す ることを推奨します。eXtreme Scale は、Oracle Java Development Kit (JDK) で提供 される ORB はサポートしません。

## このタスクについて

選択した ORB の使用に必要な構成を、よく理解してください。

### ケース **1:** デフォルトの **ORB**

- v WebSphere eXtreme Scale サーバー・プロセスでは、WebSphere eXtreme Scale または WebSphere Application Server で提供される ORB を使用す るために必要とされる構成はありません。
- v WebSphere eXtreme Scale クライアント・プロセスでは、WebSphere eXtreme Scale または WebSphere Application Server で提供される ORB を使用するために、最小限のクラスパス構成が必要となります。

#### ケース **2:** カスタム **ORB (IBM)**

IBM SDK で提供される ORB を使用するために WebSphere eXtreme Scale のクライアント・プロセスを構成するには、このトピックで後述する説明を

参照してください。IBM SDK を使用する場合も、他の開発キットを使用す る場合も、IBM ORB を使用できます。IBM SDK バージョン 6 以降を使 用できます。

ケース **3:** カスタム **ORB (**外部ベンダー提供**)**

WebSphere eXtreme Scale のクライアント・プロセスにベンダーの ORB を 使用するケースは、実施されたテストが最も少ないオプションです。独立系 ソフトウェア・ベンダーの ORB を使用して発生した問題は、IBM ORB で 再現可能で、JRE との互換性がないとサポートに問い合わせることはできま せん。

Oracle Java Development Kit (JDK) で提供される ORB は、サポート対象外 です。

### 手順

v デフォルト ORB の 1 つを使用するようクライアント・プロセスを構成します (ケース **1**)。 次の JVM 引数を使用します。 :

-jvmArgs –Djava.endorsed.dirs=*default\_ORB\_directory*\${pathSeparator}JRE\_HOME/lib/endorsed

デフォルトの ORB ディレクトリーは、*[wxs\\_home](#page-88-0)*/lib/endorsed です。 orb.properties ファイルにある次のプロパティーの更新が必要な場合もありま す。

org.omg.CORBA.ORBClass=com.ibm.CORBA.iiop.ORB org.omg.CORBA.ORBSingletonClass=com.ibm.rmi.corba.ORBSingleton

- v IBM SDK バージョン 6 **(**ケース **2)**。
	- 1. ORB Java アーカイブ (JAR) ファイルを空のディレクトリーまたは *custom\_ORB\_directory* にコピーします。
		- ibmorb.jar
		- ibmorbapi.jar
	- 2. *custom\_ORB\_directory* ディレクトリーを、Java コマンドを開始するスクリプ ト内の承認済みディレクトリーとして指定します。

ヒント**:** Java コマンドで既に承認済みディレクトリーを指定している場合、 *custom\_ORB\_directory* ディレクトリーをその既存の承認済みディレクトリー の下に配置するというオプションもあります。*custom\_ORB\_directory* ディレ クトリーを既存の承認済みディレクトリーの下に配置すると、スクリプトを更 新する必要がなくなります。いずれにせよ、このスクリプトを更新する場合 は、既存の引数を完全に置き換えるのではなく、必ず既存の

–Djava.endorsed.dirs= 引数に接頭部として *custom\_ORB\_directory* ディレク トリーを追加するようにしてください。

– スタンドアロンの eXtreme Scale 環境用にスクリプトを更新します。

setupCmdLine.bat|sh ファイルの *OBJECTGRID\_ENDORSED\_DIRS* 変数の パスを編集して、*custom\_ORB\_directory* を指定します。変更を保存します。

– eXtreme Scale が WebSphere Application Server 環境に組み込まれている場 合、スクリプトを更新します。

startOgServer スクリプトに以下のシステム・プロパティーとパラメータ ーを追加します。

-jvmArgs –Djava.endorsed.dirs=*custom\_ORB\_directory*

- クライアント・アプリケーション・プロセスまたはサーバー・プロセスの 開始に使用するカスタム・スクリプトを更新します。
	- -Djava.endorsed.dirs=*custom\_ORB\_directory*

# **IBM eXtremeMemory** の構成

eXtremeMemory を構成することにより、オブジェクトを Java ヒープでなくネイテ ィブ・メモリーに保管できます。eXtremeMemory を構成すると、IBM eXtremeIO ト ランスポート・メカニズムが使用可能になります。

# 始める前に

v eXtremeMemory および eXtremeMemory に使用する最大メモリー量の判別につい て詳しくは、 66 ページの『[IBM eXtremeMemory](#page-79-0) 使用の計画』を参照してくださ い。

# このタスクについて

eXtremeMemory、およびデータ・グリッド・オブジェクトを保管する場合のその Java ヒープと比較した利点については、[IBM eXtremeMemory](http://pic.dhe.ibm.com/infocenter/wxsinfo/v8r6/topic/com.ibm.websphere.extremescale.doc/cxsxm.html)を参照してください。 eXtremeMemory を使用すると、コンテナー・サーバー間の通信に eXtremeIO が使 用されます。オブジェクトは、コンテナー・サーバー上でバイト列にシリアライズ されます。 eXtremeMemory を使用可能にするには、データ・グリッド内のすべて のコンテナー・サーバーで必要なサーバー・プロパティーを設定し、サーバーを再 始動します。

eXtremeMemory は、カタログ・サーバーでは使用されません。カタログ・サーバー とコンテナー・サーバーが同じ場所にある場合は、コンテナー・サーバーは eXtremeMemory を使用しますが、カタログ・サーバーは使用しません。

# 手順

1. 適切な環境変数を設定することで、ネイティブ・ライブラリーを構成します。 *[wxs\\_install\\_root](#page-88-0)*/ObjectGrid/native ディレクトリーをネイティブ・ライブラリ ー・パスに追加します。

以下のいずれかの方法で環境変数を設定できます。

● Linux Java プログラムを呼び出す前に、以下のように、 *LD\_LIBRARY\_PATH* 環境変数を設定します。

LD\_LIBRARY\_PATH=\${LD\_LIBRARY\_PATH}:*[wxs\\_install\\_root](#page-88-0)*/ObjectGrid/native export LD\_LIBRARY\_PATH

v 以下のように、ネイティブ・ライブラリーがある場所に *java.library.path* Java システム・プロパティーを設定します。

java -Djava.library.path=wxs install root/ObjectGrid/native <other args>

2. 構成内の各コンテナー・サーバーのサーバー・プロパティー・ファイルを更新し て、eXtremeMemory を使用可能にします。 eXtremeMemory を使用可能にするに は、enableXM プロパティーを設定する必要があります。eXtremeMemory にデフ ォルト値 (システム全体の 25%) を使用しない場合は、maxXMSize プロパティ

ーも設定する必要があります。設定するプロパティーを決定した後に、サーバ ー・プロパティー・ファイルで、または ServerProperties インターフェースでプ ログラマチックに値を設定できます。

設定する maxXMSize 値について詳しくは、 66 ページの『[IBM eXtremeMemory](#page-79-0) [使用の計画』を](#page-79-0)参照してください。

#### 必須プロパティー

#### **enableXM**

true に設定すると、サーバー上の IBM eXtremeMemory を使用可能に し、同期および非同期のレプリカ生成用に IBM eXtremeIO を使用する ようにサーバーを構成します。キャッシュ・エントリーは、Java ヒープ ではなく、ネイティブ・メモリーに保管されます。データ・グリッドの すべてのコンテナー・サーバーは、**enableXM** プロパティーに同じ値を使 用しなければなりません。

デフォルト: false

推奨されるプロパティー

#### **maxXMSize**

eXtremeMemory ストレージ用にサーバーが使用するメモリーの最大量 を、メガバイト単位で設定します。

デフォルト: システム上の合計メモリーの 25%

- 3. コンテナー・サーバーが eXtremeMemory を使用して始動できるようにします。 以下のいずれかの方法を使用して、新規プロパティー値を有効にすることができ ます。
	- v 認識される名前である objectGridServer.properties ファイルをクラスパス に配置します。詳しくは[、サーバー・プロパティー・ファイルを](http://pic.dhe.ibm.com/infocenter/wxsinfo/v8r6/topic/com.ibm.websphere.extremescale.doc/rxscontprops.html)参照してくだ さい。
	- ServerProperties インターフェースを使用してアプリケーションからプロパティ ーを設定します。詳しくは、『ServerProperties インターフェース』を参照して ください。
	- v OSGi サーバー・バンドルを開始します。詳しくは、 577 [ページの『](#page-590-0)Eclipse Equinox OSGi [フレームワークを使用した](#page-590-0) eXtreme Scale サーバーの始動』を 参照してください。
	- v コンテナー・サーバーを再始動します。詳しくは、 527 [ページの『](#page-540-0)IBM eXtremeIO (XIO) [トランスポートを使用するコンテナー・サーバーの始動』お](#page-540-0) よび 360 ページの『[WebSphere Application Server](#page-373-0) のコンテナー・サーバーの [構成』を](#page-373-0)参照してください。

# 次のタスク

eXtremeIO を構成するためのプロパティーを設定することもできます。詳しくは、 381 ページの『[IBM eXtremeIO \(XIO\)](#page-394-0) の構成』を参照してください。

# <span id="page-403-0"></span>クライアントの構成

スタンドアロン環境または WebSphere Application Server を使用した環境で実行す るように WebSphere eXtreme Scale を構成できます。グリッドのサーバー・サイド の構成変更を WebSphere eXtreme Scale デプロイメントに反映するには、動的に適 用するのではなく、プロセスを再始動して変更を有効にする必要があります。一 方、クライアント・サイドでは、既存のクライアント・インスタンスの構成設定は 変更できませんが、XML ファイルを使用するか、プログラムで、新しいクライアン ト・インスタンスを必要な設定で作成できます。クライアントの作成時には、現行 のサーバー構成からのデフォルト設定をオーバーライド可能です。

次の方法で、eXtreme Scale クライアントを構成することができます。いずれの方法 も、クライアント・オーバーライド XML ファイルを使用して、もしくはプログラ ムで実行することができます。

- v XML 構成
- プログラマチック構成
- v Spring Framework 構成
- ニア・キャッシュの使用不可化

# クライアント・オーバーライド

### **Java**

サーバーの設定をオーバーライドすることにより、要件に基づいて WebSphere eXtreme Scale クライアントを構成することができます。いくつかのプラグインおよ び属性をオーバーライドすることができます。

クライアントの設定をオーバーライドするには、XML 構成またはプログラマチック 構成のいずれかを使用することができます。クライアント設定のオーバーライドに ついて詳しくは、 391 ページの『XML [構成を使用したクライアントの構成』お](#page-404-0)よび 393 [ページの『クライアントのプログラマチック構成』を](#page-406-0)参照してください。

クライアント上で以下のプラグインをオーバーライドできます。

- v **BackingMap** プラグイン
	- Evictor プラグイン
	- MapEventListener プラグイン
	- BackingMapLifecycleListener プラグイン
	- MapSerializerPlugin プラグイン
- v **BackingMap** 属性
	- numberOfBuckets 属性

非推奨**:** このプロパティーは非推奨です。ニア・キャッシュを使用可能に するには nearCacheEnabled 属性を使用します。

- timeToLive 属性
- ttlEvictorType 属性
- evictionTriggers 属性
- <span id="page-404-0"></span>– 8.6+ nearCacheEnabled 属性
- 8.6+ nearCacheInvalidationEnabled 属性
- 8.6+ nearCacheLastAccessTTLSyncEnabled 属性
- v **ObjectGrid** プラグイン
	- TransactionCallback プラグイン
	- ObjectGridEventListener プラグイン
	- ObjectGridLifecycleListener プラグイン
- v **ObjectGrid** 属性
	- entityMetadataXMLFile 属性
	- txTimeout 属性
	- txIsolation 属性

# **XML** 構成を使用したクライアントの構成

ObjectGrid 構成 XML ファイルを使用して、クライアント・サイドの設定をオーバ ーライドできます。

### このタスクについて

WebSphere eXtreme Scale クライアントの設定を変更するには、コンテナー・サーバ ーに使用したファイルと似た構造の ObjectGrid XML ファイルを作成します。

クライアントでオーバーライドできるプラグインおよび属性のリストについては、 390 [ページの『クライアント・オーバーライド』を](#page-403-0)参照してください。

#### 手順

1. コンテナー・サーバー用のファイルと似た構造の ObjectGrid 構成 XML ファイ ルをクライアント用に作成します。

以下の XML ファイルがデプロイメント・ポリシー XML ファイルと対になっ ており、これらのファイルを使用してコンテナー・サーバーが開始されたものと 想定します。

#### **companyGridServerSide.xml**

```
<?xml version="1.0" encoding="UTF-8"?>
<objectGridConfig xmlns:xsi="http://www.w3.org/2001/XMLSchema-instance"
    xsi:schemaLocation="http://ibm.com/ws/objectgrid/config ../objectGrid.xsd"
    xmlns="http://ibm.com/ws/objectgrid/config">
    <objectGrids>
        <objectGrid name="CompanyGrid">
            <bean id="TransactionCallback"
               className="com.company.MyTxCallback" />
            <bean id="ObjectGridEventListener"
                className="com.company.MyOgEventListener" />
            <backingMap name="Customer"
                pluginCollectionRef="customerPlugins" />
            <backingMap name="Item" />
            <backingMap name="OrderLine" nearCacheEnabled="true"
                timeToLive="1600" ttlEvictorType="LAST_ACCESS_TIME" />
            <backingMap name="Order" lockStrategy="PESSIMISTIC"
                pluginCollectionRef="orderPlugins" />
        </objectGrid>
    </objectGrids>
    <backingMapPluginCollections>
        <backingMapPluginCollection id="customerPlugins">
            <bean id="Evictor"
                className="com.ibm.websphere.objectGrid.plugins.builtins.LRUEvictor" />
```

```
<bean id="MapEventListener"
                className="com.company.MyMapEventListener" />
        </backingMapPluginCollection>
        <backingMapPluginCollection id="orderPlugins">
            <bean id="MapIndexPlugin"
                className="com.company.MyMapIndexPlugin" />
        </backingMapPluginCollection>
    </backingMapPluginCollections>
</objectGridConfig>
```
コンテナー・サーバーでは、CompanyGrid という名前の ObjectGrid インスタン スが companyGridServerSide.xml ファイルによる定義に従って動作します。デ フォルトでは CompanyGrid クライアントの設定は、サーバーで実行している CompanyGrid インスタンスの設定と同じです。

以下の ObjectGrid XML ファイルを使用すると、CompanyGrid クライアントの 属性およびプラグインのいくつかを指定できます。

companyGridClientSide.xml

```
<?xml version="1.0" encoding="UTF-8"?>
<objectGridConfig xmlns:xsi="http://www.w3.org/2001/XMLSchema-instance"
   xsi:schemaLocation="http://ibm.com/ws/objectgrid/config ../objectGrid.xsd"
   xmlns="http://ibm.com/ws/objectgrid/config">
   <objectGrids>
        <objectGrid name="CompanyGrid">
            <bean id="TransactionCallback"
                className="com.company.MyClientTxCallback" />
            <bean id="ObjectGridEventListener" className="" />
            <backingMap name="Customer" nearCacheEnabled="true"
                pluginCollectionRef="customerPlugins" />
            <backingMap name="Item" />
            <backingMap name="OrderLine" nearCacheEnabled="true"
                timeToLive="800" ttlEvictorType="LAST_ACCESS_TIME" />
            <backingMap name="Order" lockStrategy="PESSIMISTIC"
                pluginCollectionRef="orderPlugins" />
        </objectGrid>
   </objectGrids>
   <backingMapPluginCollections>
        <backingMapPluginCollection id="customerPlugins">
            <bean id="Evictor"
               className="com.ibm.websphere.objectGrid.plugins.builtins.LRUEvictor" />
            <bean id="MapEventListener" className="" />
        </backingMapPluginCollection>
        <backingMapPluginCollection id="orderPlugins">
            <bean id="MapIndexPlugin"
                className="com.company.MyMapIndexPlugin" />
        </backingMapPluginCollection>
   </backingMapPluginCollections>
</objectGridConfig>
```
XML ファイルでは、以下のオーバーライドを定義します。

- クライアントの TransactionCallback Bean は、サーバー・サイドで設定されて いる com.company.MyTxCallback ではなく、com.company.MyClientTxCallback になります。
- className 値が空ストリングであるため、クライアントには ObjectGridEventListener プラグインがありません。
- クライアントは、Customer backingMap のニア・キャッシュを使用可能にし、 その Evictor プラグインを保持し、MapEventListener プラグインを除去しま す。
- OrderLine backingMap の timeToLive 属性は変更されます。
- v 異なる lockStrategy 属性が指定されていても、lockStrategy 属性はクライアン ト・オーバーライドでサポートされていないため、影響はありません。
- 2. XML ファイルを使用してクライアントを作成します。

<span id="page-406-0"></span>companyGridClientSide.xml ファイルを使用して CompanyGrid クライアントを 作成するには、ObjectGrid XML ファイルを URL として、ObjectGridManager イ ンターフェースのいずれかの connect メソッドに渡します。

ObjectGridManager ogManager = ObjectGridManagerFactory.ObjectGridManager(); ClientClusterContext clientClusterContext = ogManager.connect("MyServer1.company.com:2809", null, new URL( "file:xml/companyGridClientSide.xml"));

# クライアントのプログラマチック構成

**Java** 

クライアント・サイドの設定をプログラマチックにオーバーライドすることができ ます。サーバー・サイド ObjectGrid インスタンスと同様の構造を持つ ObjectGridConfiguration オブジェクトを作成します。

# このタスクについて

以下のコード例では、 391 ページの『XML [構成を使用したクライアントの構成』で](#page-404-0) 説明されているのと同じオーバーライドを作成します。

クライアントでオーバーライドできるプラグインおよび属性のリストについては、 390 [ページの『クライアント・オーバーライド』を](#page-403-0)参照してください。

## 手順

以下のコードでは、クライアント・サイドの ObjectGrid インスタンスを作成しま す。

ObjectGridConfiguration companyGridConfig = ObjectGridConfigFactory .createObjectGridConfiguration("CompanyGrid");

Plugin txCallbackPlugin = ObjectGridConfigFactory.createPlugin( PluginType.TRANSACTION\_CALLBACK, "com.company.MyClientTxCallback"); companyGridConfig.addPlugin(txCallbackPlugin);

Plugin ogEventListenerPlugin = ObjectGridConfigFactory.createPlugin( PluginType.OBJECTGRID\_EVENT\_LISTENER, ""); companyGridConfig.addPlugin(ogEventListenerPlugin);

BackingMapConfiguration customerMapConfig = ObjectGridConfigFactory .createBackingMapConfiguration("Customer"); customerMapConfig.setNumberOfBuckets(1429); Plugin evictorPlugin = ObjectGridConfigFactory.createPlugin(PluginType.EVICTOR, "com.ibm.websphere.objectgrid.plugins.builtins.LRUEvictor"); customerMapConfig.addPlugin(evictorPlugin);

companyGridConfig.addBackingMapConfiguration(customerMapConfig);

BackingMapConfiguration orderLineMapConfig = ObjectGridConfigFactory .createBackingMapConfiguration("OrderLine"); orderLineMapConfig.setNumberOfBuckets(701); orderLineMapConfig.setTimeToLive(800); orderLineMapConfig.setTtlEvictorType(TTLType.LAST\_ACCESS\_TIME);

companyGridConfig.addBackingMapConfiguration(orderLineMapConfig);

List ogConfigs = new  $ArrayList()$ ; ogConfigs.add(companyGridConfig);

Map overrideMap = new HashMap(); overrideMap.put(CatalogServerProperties.DEFAULT\_DOMAIN, ogConfigs);

ogManager.setOverrideObjectGridConfigurations(overrideMap); ClientClusterContext client = ogManager.connect(catalogServerEndpoints, null, null); ObjectGrid companyGrid = ogManager.getObjectGrid(client, objectGridName);

<span id="page-407-0"></span>ObjectGridManager の ogManager インスタンスは、overrideMap マップに組み込まれ ている ObjectGridConfiguration オブジェクトおよび BackingMapConfiguration オブ ジェクトのオーバーライドのみをチェックします。例えば、上記のコードは、 OrderLine マップ上のバケットの数をオーバーライドします。ただし、そのマップに 対する構成が組み込まれていないため、クライアント・サイドの Order マップは変 更されないままです。

# ニア・キャッシュの構成

クライアントは、eXtreme Scale が分散トポロジーで使用されている場合、オプショ ンでローカルのインライン・キャッシュを持つことができます。オプションのこの キャッシュはニア・キャッシュと呼ばれます。これは、各クライアントにある独立 した ObjectGrid であり、リモート用のキャッシュ (サーバー・サイド・キャッシュ) として機能します。ニア・キャッシュは、ロックが使用不可になっているかオプテ ィミスティックとして構成されている場合、デフォルトで使用可能であり、ロック がペシミスティックに構成されている場合は使用することができません。

# このタスクについて

ニア・キャッシュは、リモート側で保管されているキャッシュ・データ・セット全 体のサブセットへのローカル・メモリー内アクセスを可能にするため、高速です。 ニア・キャッシュについて詳しくは、 27 [ページの『分散キャッシュ』を](#page-40-0)参照してく ださい。

コンテナー・サーバーの ObjectGrid XML ファイルで、必要な設定を編集できま す。このファイル内の設定は、設定をオーバーライドしない限り、すべてのクライ アントに適用されます。XML またはプログラマチック構成を使用して、ニア・キャ ッシュの **nearCacheEnabled** 設定をオーバーライドできます。クライアント設定の オーバーライドについて詳しくは、 391 ページの『XML [構成を使用したクライアン](#page-404-0) [トの構成』お](#page-404-0)よび 393 [ページの『クライアントのプログラマチック構成』を](#page-406-0)参照し てください。

# 手順

- 1. デフォルト設定を使用している場合は、ニア・キャッシュは使用可能になってい ます。ニア・キャッシュを使用可能にするには、コンテナー・サーバーの ObjectGrid 記述子 XML ファイルの **lockStrategy** 属性を NONE または OPTIMISTIC に設定する必要があります。 デフォルト値は OPTIMISTIC です。 **lockStrategy** 属性の詳細については、[ObjectGrid](http://pic.dhe.ibm.com/infocenter/wxsinfo/v8r6/topic/com.ibm.websphere.extremescale.doc/rxsogref.html) 記述子 XML ファイルを参照 してください。クライアントは、ロック設定が PESSIMISTIC として構成されて いる場合はニア・キャッシュを保持しません。
- 2. 8.6+ ニア・キャッシュを使用可能または使用不可にするには、ObjectGrid 記述 子 XML ファイルの **nearCacheEnabled** 属性を設定します。

### 8.6+ nearCacheEnabled

クライアントのローカル・キャッシュを使用可能にするには、値を true に 設定します。ニア・キャッシュを使用するには、**lockStrategy** 属性を NONE または OPTIMISTIC に設定する必要があります。

デフォルト**:**true (オプション)

重要**:** 以前のリリースでは、ニア・キャッシュを使用可能または使用不可にする には、ObjectGrid 記述子 XML ファイルの **numberOfBuckets** 属性を使用してい ました。この値を 0 に設定した場合は、ニア・キャッシュは使用不可になりま す。この設定は、**nearCacheEnabled** 属性をオーバーライドします。 **numberOfBuckets** を設定しないか、ゼロ以外の値に設定した場合は、 **nearCacheEnabled** 属性によって、ニア・キャッシュが使用可能になるかどうか が決定されます。

3. コンテナー・サーバーおよびクライアントを再始動します。 詳しくは、 [523](#page-536-0) ペ [ージの『スタンドアロン・サーバーの始動と停止』お](#page-536-0)よび 360 [ページの](#page-373-0) 『WebSphere Application Server [のコンテナー・サーバーの構成』を](#page-373-0)参照してく ださい。

# タスクの結果

ニア・キャッシュが使用可能になっているかどうかを確認するには、クライアント で BackingMap.isNearCacheEnabled() メソッドを実行します。また、ログ・ファイル で CWOBJ1128I メッセージを検索して、ニア・キャッシュが使用可能になっている かどうかを確認することもできます。

# 動的キャッシュのニア・キャッシュの構成

動的キャッシュ・プロバイダーでニア・キャッシュを使用可能にすることができま す。そうすると、動的キャッシュ・プロバイダーに独立した ObjectGrid が存在する ようになり、リモートのサーバー・サイド・キャッシュの高速キャッシュとして役 立つようになります。

# このタスクについて

動的キャッシュのニア・キャッシュを使用可能にするように objectgrid.xml ファ イルの backingMap を変更します。

### 手順

1. 以下のプロパティーを objectgrid.xml の backingMap に追加して、動的キャッ シュ・プロバイダーのニア・キャッシュを使用可能にします。 動的キャッシュ のニア・キャッシュには、true に設定されている **nearCacheEnabled**、

**nearCacheInvalidationEnabled**、および **nearCacheLastAccessTTLSyncEnabled** プロパティーが必要です。例えば、次のとおりです。

<backingMap name="IBM\_DC\_PARTITIONED\_.\*" template="true" readOnly="false" < pluginCollectionRef="all" preloadMode="false" **nearCacheEnabled="true" nearCacheInvalidationEnabled="true" nearCacheLastAccessTTLSyncEnabled= "true" lockStrategy="OPTIMISTIC"** copyMode="COPY\_ON\_READ\_AND\_COMMIT"\_ttlEvictorType="NONE" nullValuesSupported="false" />

backingMap エレメントの各属性の定義は次のとおりです。

#### 8.6+ nearCacheEnabled

クライアントのローカル・キャッシュを使用可能にするには、値を true に 設定します。ニア・キャッシュを使用するには、**lockStrategy** 属性を NONE または OPTIMISTIC に設定する必要があります。

デフォルト**:**true (オプション)

#### **nearCacheInvalidationEnabled**

値を true に設定すると、ニア・キャッシュからの失効データの削除ができ

<span id="page-409-0"></span>るだけ速やかに使用可能になります。データ・グリッドに対する更新、削 除、または無効化の操作は、ニア・キャッシュでの非同期無効化をトリガー します。無効化は非同期であるため、更新が行われてから失効値がニア・キ ャッシュから削除されるまでの短い間にクライアント・アプリケーションが 失効データにアクセスすることがあります。ニア・キャッシュ無効化を使用 するには、**lockStrategy** 属性を NONE または OPTIMISTIC に設定する必要が あります。

デフォルト**:** false (オプション)

#### **nearCacheLastAccessTTLSyncEnabled**

値を true に設定すると、存続時間 (TTL) 情報とリモート・データ・グリッ ドとの同期が使用可能になります。このプロパティーを使用可能にするとき は、LAST ACCESS TIME TTL Evictor タイプが使用可能になっていなければな りません。

デフォルト**:** false (オプション)

2. オプション: 動的キャッシュを使用するアプリケーションをサポートするマップ に対してオプティミスティック・ロック・ストラテジーを構成します。

デフォルトのロック・ストラテジーは、OPTIMISTIC です。データの変更が頻繁 でない場合は、このオプティミスティック・ロックを使用します。データがキャ ッシュから読み取られ、トランザクションにコピーされる間、ロックは短期間だ け保持されます。トランザクション・キャッシュがメイン・キャッシュと同期さ れると、更新されたあらゆるキャッシュ・オブジェクトが元のバージョンに対し てチェックされます。チェックが失敗すると、トランザクションはロールバック

```
され、OptimisticCollisionException 例外となります。
```
• setLockStrategy メソッドを使用するプログラマチックな方法

```
import com.ibm.websphere.objectgrid.BackingMap;
import com.ibm.websphere.objectgrid.LockStrategy;
import com.ibm.websphere.objectgrid.ObjectGrid;
import com.ibm.websphere.objectgrid.ObjectGridManagerFactory;
...
ObjectGrid og =
ObjectGridManagerFactory.getObjectGridManager().createObjectGrid("test");
BackingMap bm = og.defineMap("optimisticMap");
bm.setLockStrategy( LockStrategy.OPTIMISTIC );
```
v [ObjectGrid](http://pic.dhe.ibm.com/infocenter/wxsinfo/v8r6/topic/com.ibm.websphere.extremescale.doc/rxsogref.html) 記述子 XML ファイル内の lockStrategy 属性を使用する方法

```
<?xml version="1.0" encoding="UTF-8"?>
<objectGridConfig xmlns:xsi="http://www.w3.org/2001/XMLSchema-instance"
    xsi:schemaLocation="http://ibm.com/ws/objectgrid/config ../objectGrid.xsd"
    xmlns="http://ibm.com/ws/objectgrid/config">
    <objectGrids>
        <objectGrid name="test">
            <backingMap name="optimisticMap"
                lockStrategy="OPTIMISTIC"/>
        </objectGrid>
    </objectGrids>
</objectGridConfig>
```
ニア・キャッシュ無効化の構成

Java

ニア・キャッシュ無効化を構成して、失効データをニア・キャッシュから可能な限 り迅速に除去できます。リモート・データ・グリッドに対して更新、削除、または 無効化操作が実行されると、ニア・キャッシュで非同期無効化操作がトリガーされ ます。このメカニズムは、もう 1 つのオプション (ニア・キャッシュでの存続時間 (TTL) 除去の使用) よりも迅速に機能します。

### 始める前に

- v IBM eXtremeIO を使用している必要があります。詳しくは、 381 [ページの『](#page-394-0)IBM [eXtremeIO \(XIO\)](#page-394-0) の構成』を参照してください。
- v ニア・キャッシュを使用している必要があります。ニア・キャッシュが使用可能 になっているかどうかを確認するには、クライアントで BackingMap.isNearCacheEnabled() メソッドを実行します。ニア・キャッシュの構 成について詳しくは、 394 [ページの『ニア・キャッシュの構成』を](#page-407-0)参照してくだ さい。
- v 認証を使用している場合は、エージェント実行許可が必要です。また、キャッシ ュに対する読み取り許可も必要です。詳しくは[、クライアント許可プログラミン](http://pic.dhe.ibm.com/infocenter/wxsinfo/v8r6/topic/com.ibm.websphere.extremescale.doc/cxsprgauthor.html) [グを](http://pic.dhe.ibm.com/infocenter/wxsinfo/v8r6/topic/com.ibm.websphere.extremescale.doc/cxsprgauthor.html)参照してください。

## このタスクについて

ニア・キャッシュ無効化を使用可能にすると、リモート・データが変更されるとニ ア・キャッシュが更新されるため、リモート・データ・グリッドからのデータ・セ ットがより正確なものになります。

コンテナー・サーバーの ObjectGrid XML ファイルで、必要な設定を編集できま す。このファイル内の設定は、設定をオーバーライドしない限り、すべてのクライ アントに適用されます。サーバーでニア・キャッシュ無効化を使用可能にした場合 でも、XML またはプログラマチック構成を使用してニア・キャッシュの **nearCacheInvalidationEnabled** 属性をオーバーライドすることで、クライアントで ニア・キャッシュ無効化を使用不可にすることができます。ただし、ニア・キャッ シュ無効化がサーバーで使用不可になっている場合に、属性をオーバーライドして ニア・キャッシュ無効化を使用可能にすることはできません。クライアント設定の オーバーライドについて詳しくは、 391 ページの『XML [構成を使用したクライアン](#page-404-0) [トの構成』お](#page-404-0)よび 393 [ページの『クライアントのプログラマチック構成』を](#page-406-0)参照し てください。

## 手順

1. ObjectGrid 記述子 XML ファイル内の **nearCacheInvalidationEnabled** 属性を設 定します。 backingMap エレメントでこの属性を設定します。詳しくは、 [ObjectGrid](http://pic.dhe.ibm.com/infocenter/wxsinfo/v8r6/topic/com.ibm.websphere.extremescale.doc/rxsogref.html) 記述子 XML ファイルを参照してください。

#### **nearCacheInvalidationEnabled**

値を true に設定すると、ニア・キャッシュからの失効データの削除ができ るだけ速やかに使用可能になります。データ・グリッドに対する更新、削 除、または無効化の操作は、ニア・キャッシュでの非同期無効化をトリガー します。無効化は非同期であるため、更新が行われてから失効値がニア・キ ャッシュから削除されるまでの短い間にクライアント・アプリケーションが

失効データにアクセスすることがあります。ニア・キャッシュ無効化を使用 するには、**lockStrategy** 属性を NONE または OPTIMISTIC に設定する必要が あります。

デフォルト**:** false (オプション)

2. コンテナー・サーバーおよびクライアントを再始動します。 詳しくは、 [523](#page-536-0) ペ [ージの『スタンドアロン・サーバーの始動と停止』お](#page-536-0)よび 360 [ページの](#page-373-0) 『WebSphere Application Server [のコンテナー・サーバーの構成』を](#page-373-0)参照してく ださい。

# **Java Message Service (JMS)** ベース・クライアント同期の構成

JMS ベース・クライアント同期を使用して、クライアント・ニア・キャッシュから のデータが他のサーバーおよびクライアントと同期されるようにすることができま す。

# ニア・キャッシュ

Java Message Service (JMS) ベースの組み込み

com.ibm.websphere.objectgrid.plugins.builtins.JMSObjectGridEventListener クラスを使用 して、分散 eXtreme Scale 環境内でクライアント無効化メカニズムを使用可能にす ることができます。

クライアント無効化メカニズムは、分散 eXtreme Scale 環境におけるクライアント のニア・キャッシュ内の失効データの問題に対する解決方法です。このメカニズム により、クライアントのニア・キャッシュはサーバーまたは他のクライアントと同 期します。ただし、この JMS ベースのクライアント無効化メカニズムを使用して も、クライアントのニア・キャッシュが即時に更新されるわけではありません。ラ ンタイムが更新を公開するときに遅延が発生します。

分散 eXtreme Scale 環境におけるクライアント無効化メカニズムには、次の 2 つの モデルがあります。

- v クライアント/サーバー・モデル: このモデルでは、すべてのサーバー・プロセス は、指定された JMS の宛先にすべてのトランザクション変更を公開する publisher ロールにあります。すべてのクライアント・プロセスは受信側ロールに あり、指定された JMS の宛先からすべてのトランザクション変更を受け取りま す。
- v 二重ロール・モデルとしてのクライアント: このモデルでは、すべてのサーバ ー・プロセスは JMS の宛先とは無関係です。すべてのクライアント・プロセス は JMS publisher ロールであり、かつ receiver ロールです。クライアントで発生 するトランザクション変更は JMS の宛先に公開され、すべてのクライアントが これらのトランザクション変更を受け取ります。

詳しくは、 309 ページの『JMS [イベント・リスナー』を](#page-322-0)参照してください。

8.6+ また、JMS を使用してニア・キャッシュを同期する必要がない場合は、ニ ア・キャッシュ無効化を使用することができます。詳しくは、 396 [ページの『ニ](#page-409-0) [ア・キャッシュ無効化の構成』を](#page-409-0)参照してください。

# クライアント**/**サーバー・モデル

クライアント/サーバー・モデルでは、サーバーは JMS publisher ロールにあり、ク ライアントは JMS receiver ロールにあります。

**client-server model XML example**<br><?xml version="1.0" encoding="UTF-8"?><br><?xml version="1.0" encoding="UTF-8"?> <objectGridConfig xmlns:xsi="http://www.w3.org/2001/XMLSchema-instance" xsi:schemaLocation="http://ibm.com/ws/objectgrid/config ../objectGrid.xsd" xmlns="http://ibm.com/ws/objectgrid/config"> <objectGrids> <objectGrid name="AgentObjectGrid"> <bean id="ObjectGridEventListener" className="com.ibm.websphere.objectgrid.plugins.builtins.JMSObjectGridEventListener"> <property name="invalidationModel" type="java.lang.String" value="CLIENT\_SERVER\_MODEL" description="" /><br><property name="invalidationStrategy" type="java.lang.String" value="PUSH" description="" /><br><property name="mapsToPu <property name="jms\_topicName" type="java.lang.String" value="defaultTopic" description="" /><br><property name="jms\_userid" type="java.lang.String" value="" description="" /><br><property name="jms\_password" type="java.lang.Str java.naming.provider.url= tcp://localhost:61616;connectionFactoryNames=defaultTCF;topic.defaultTopic=defaultTopic" description="jndi properties" />  $<$ /hean> <backingMap name="agent" readOnly="false" pluginCollectionRef="agent" preloadMode="false" lockStrategy="OPTIMISTIC" copyMode="COPY\_ON\_READ\_AND\_COMMIT" ttlEvictorType="LAST\_ACCESS\_TIME" timeToLive="28800" /><br><backingMap name="profile" readOnly="false" pluginCollectionRef="profile" preloadMode="false"<br>lockStrategy="OPTIMISTIC" copyMode="COPY\_ON\_READ\_AND\_COMMIT" ttlEvictorType="LAST\_ACCESS\_TIME"<br>timeToLive= <backingMap name="pessimisticMap" readOnly="false" pluginCollectionRef="pessimisticMap" preloadMode="false" lockStrategy="PESSIMISTIC" copyMode="COPY\_ON\_READ\_AND\_COMMIT" ttlEvictorType="LAST\_ACCESS\_TIME" timeToLive="2700" /> <backingMap name="excludedMap1" readOnly="false" pluginCollectionRef="excludedMap1" preloadMode="false" lockStrategy="OPTIMISTIC" copyMode="COPY\_ON\_READ\_AND\_COMMIT" ttlEvictorType="LAST\_ACCESS\_TIME" timeToLive="2700" /> <backingMap name="excludedMap2" readOnly="false" pluginCollectionRef="excludedMap2" preloadMode="false" lockStrategy="OPTIMISTIC" copyMode="COPY\_ON\_READ\_AND\_COMMIT" ttlEvictorType="LAST\_ACCESS\_TIME" timeToLive="2700" /> </objectGrid> </objectGrids> <backingMapPluginCollections> <backingMapPluginCollection id="agent"> <bean id="ObjectTransformer" className="com.ibm.ws.objectgrid.test.scenario.AgentObjectTransformer" /> </backingMapPluginCollection> <backingMapPluginCollection id="profile"> <bean id="ObjectTransformer" className="com.ibm.ws.objectgrid.test.scenario.ProfileObjectTransformer" /> <bean id="Evictor" className="com.ibm.websphere.objectgrid.plugins.builtins.LRUEvictor"><br><property name="maxSize" type="int" value="2000" description="set max size for LRU evictor" /><br><property name="sleepTime" type="int" </bean> </backingMapPluginCollection> <backingMapPluginCollection id="pessimisticMap" /> <backingMapPluginCollection id="excludedMap1" /> <backingMapPluginCollection id="excludedMap2" /> </backingMapPluginCollections>

</objectGridConfig>

# 二重ロール・モデルとしてのクライアント

二重ロール・モデルとしてのクライアントでは、各クライアントは JMS publisher ロールと receiver ロールの両方を持っています。クライアントは、コミットされた すべてのトランザクション変更を、指定された JMS 宛先に公開し、コミットされ たすべてのトランザクション変更を他のクライアントから受け取ります。このモデ ルでは、サーバーは JMS とは無関係です。

<?xml version="1.0" encoding="UTF-8"?><br><objectGridConfig xmlns:xsi="http://www.w3.org/2001/XMLSchema-instance"<br>xsi:schemaLocation="http://ibm.com/ws/objectgrid/config ../objectGrid.xsd"<br>xmlns="http://ibm.com/ws/objectgrid/ <objectGrids>

```
<objectGrid name="AgentObjectGrid">
        <bean id="ObjectGridEventListener"
          className="com.ibm.websphere.objectgrid.plugins.builtins.JMSObjectGridEventListener">
          <property name="invalidationModel" type="java.lang.String" value="CLIENT_AS_DUAL_ROLES_MODEL" description="" /><br><property name="invalidationStrategy" type="java.lang.String" value="PUSH" description="" /><br><property name="m
          <property name="jms_topicConnectionFactoryJndiName" type="java.lang.String" value="defaultTCF" description="" /><br><property name="jms_topicJndiName" type="java.lang.String" value="defaultTopic" description="" /><br><property n
          <property name="jms_password" type="java.lang.String" value="" description="" />
<property name="jndi_properties" type="java.lang.String"
            value="java.naming.factory.initial=org.apache.activemq.jndi.ActiveMQInitialContextFactory;java.naming.provider.url=
      tcp://localhost:61616;connectionFactoryNames=defaultTCF;topic.defaultTopic=defaultTopic"
            description="jndi properties" />
       </bean>
       <backingMap name="agent" readOnly="false" pluginCollectionRef="agent" preloadMode="false"
          lockStrategy="OPTIMISTIC" copyMode="COPY_ON_READ_AND_COMMIT" ttlEvictorType="LAST_ACCESS_TIME"
          timeToLive="28800" />
        <backingMap name="profile" readOnly="false" pluginCollectionRef="profile" preloadMode="false"
          lockStrategy="OPTIMISTIC" copyMode="COPY_ON_READ_AND_COMMIT" ttlEvictorType="LAST_ACCESS_TIME"
          timeToLive="2700" />
        <backingMap name="pessimisticMap" readOnly="false" pluginCollectionRef="pessimisticMap" preloadMode="false"
lockStrategy="PESSIMISTIC" copyMode="COPY_ON_READ_AND_COMMIT" ttlEvictorType="LAST_ACCESS_TIME"
          timeToLive="2700" />
        <backingMap name="excludedMap1" readOnly="false" pluginCollectionRef="excludedMap1" preloadMode="false"
          lockStrategy="OPTIMISTIC" copyMode="COPY_ON_READ_AND_COMMIT" ttlEvictorType="LAST_ACCESS_TIME"
          timeToLive="2700" />
        <backingMap name="excludedMap2" readOnly="false" pluginCollectionRef="excludedMap2" preloadMode="false"
lockStrategy="OPTIMISTIC" copyMode="COPY_ON_READ_AND_COMMIT" ttlEvictorType="LAST_ACCESS_TIME"
          timeToLive="2700" />
     </objectGrid>
  </objectGrids>
  <backingMapPluginCollections>
     <backingMapPluginCollection id="agent">
        <bean id="ObjectTransformer" className="com.ibm.ws.objectgrid.test.scenario.AgentObjectTransformer" />
     </backingMapPluginCollection>
     <backingMapPluginCollection id="profile">
        <bean id="ObjectTransformer" className="com.ibm.ws.objectgrid.test.scenario.ProfileObjectTransformer" /><br><bean id="Evictor" className="com.ibm.websphere.objectgrid.plugins.builtins.LRUEvictor"><br><property name="maxSize" typ
          <property name="numberOfLRUQueues" type="int" value="50" description="set number of LRU queues" />
       </bean>
     </backingMapPluginCollection>
     <backingMapPluginCollection id="pessimisticMap" />
     <backingMapPluginCollection id="excludedMap1" />
     <backingMapPluginCollection id="excludedMap2" />
  </backingMapPluginCollections>
</objectGridConfig>
```
# 要求再試行タイムアウト値の構成

信頼できるマップの場合、トランザクション要求の再試行タイムアウト値をミリ秒 単位で WebSphere eXtreme Scale に指定できます。

# このタスクについて

タイムアウト値はクライアント・プロパティー・ファイルまたはセッション内で構 成できます。セッションの値がクライアント・プロパティー設定に優先します。ゼ ロより大きい値に設定された場合、タイムアウト条件が満たされるか、永続的な障 害が起こるまで、要求は試行されます。永続的な障害とは、DuplicateKeyException 例外などです。 値ゼロはフェイル・ファースト・モード設定を表し、eXtreme Scale は、どのようなタイプのトランザクションの後であっても、トランザクションを再 試行しません。

実行時は、トランザクション・タイムアウト値が再試行タイムアウト値と一緒に使 用され、再試行タイムアウトがトランザクション・タイムアウトを超えないように します。

トランザクションには 2 つのタイプがあります。自動コミット・トランザクション と明示的に begin メソッドと commit メソッドを使用するトランザクションです。 再試行の有効な例外は、これら 2 つのタイプのトランザクション間で異なります。

- v セッション内で呼び出されるトランザクションの場合、CORBA SystemException および eXtreme Scale TargetNotAvailable 例外であれば、トランザクションは再試 行されます。
- v 自動コミット・トランザクションの場合、CORBA SystemException および eXtreme Scale アベイラビリティー例外であれば、トランザクションは再試行され ます。これらの例外には、

ReplicationVotedToRollbackTransactionException、TargetNotAvailable、および AvailabilityException 例外が含まれます。

アプリケーション障害やその他の永続障害はすぐに再発するので、クライアントは トランザクションを再試行しません。 このような永続障害には DuplicateKeyException や KeyNotFoundException 例外があります。例外の後はトラ ンザクションを再試行せず、すべての例外を返すようにするには、フェイル・ファ ースト設定を使用します。

### クライアントがトランザクションを再試行する例外

- ReplicationVotedToRollbackTransactionException (自動コミットの場合のみ)
- TargetNotAvailable
- org.omg.CORBA.SystemException
- AvailabilityException (自動コミットの場合のみ)
- LockTimeoutException (自動コミットの場合のみ)
- UnavailableServiceException (自動コミットの場合のみ)

#### トランザクションが再試行されない永続的な例外

- DuplicateKeyException
- KeyNotFoundException
- LoaderException
- TransactionAffinityException
- LockDeadlockException
- OptimisticCollisionException

### 手順

v タイムアウト値をクライアント・プロパティー・ファイル内に設定します。

クライアントの requestRetryTimeout 値を設定するには[、クライアント・プロパテ](http://pic.dhe.ibm.com/infocenter/wxsinfo/v8r6/topic/com.ibm.websphere.extremescale.doc/rxscliprops.html) [ィー・ファイル内](http://pic.dhe.ibm.com/infocenter/wxsinfo/v8r6/topic/com.ibm.websphere.extremescale.doc/rxscliprops.html)の requestRetryTimeout プロパティーを追加または変更します。 クライアント・プロパティーは、デフォルトでは objectGridClient.properties ファイルです。requestRetryTimeout プロパティーはミリ秒単位で指定されます。 ゼロより大きい値に設定すると、再試行可能な例外が起こったときに要求は再試 行されます。値を 0 に設定すると、例外が起こったときに再試行なしで失敗しま す。デフォルトの動作を使用するには、このプロパティーを除去するか、値を -1 に設定します。objectGridClient.properties ファイル内の値の例を次に示しま す。

requestRetryTimeout = 30000

requestRetryTimeout 値はミリ秒で指定されます。この例の場合、値が ObjectGrid インスタンスで使用されると、requestRetryTimeout 値は 30 秒です。

v タイムアウト値をプログラマチックに設定します。

クライアント・プロパティーをプログラマチックに設定するには、まず最初にア プリケーションの適切な <ロケーション>にクライアント・プロパティー・ファイ ルを作成します。 以下の例では、クライアント・プロパティー・ファイルは、前 のセクションの objectGridClient.properties スニペットを参照します。 ObjectGridManager インスタンスに接続した後、前述のようにクライアント・プロ パティーを設定します。その後、ObjectGrid インスタンスを取得すると、ファイ ルで定義したクライアント・プロパティーがインスタンスに設定されています。 クライアント・プロパティー・ファイルを変更する場合は、そのたびに新しい ObjectGrid インスタンスを明示的に取得してください。

ObjectGridManager manager = ObjectGridManagerFactory.getObjectGridManager(); String objectGridName = "testObjectGrid"; URL clientXML = null; ClientClusterContext ccc = manager.connect("localhost:2809", null, clientXML); File file = new File("<location>/objectGridClient.properties"); URL url = file.toURI().toURL(); ccc.setClientProperties(objectGridName, url); ObjectGrid objectGrid = ogManager.getObjectGrid(ccc, objectGridName);

v セッション・コミット時に指定変更ファイルを設定します。

要求再試行タイムアウトをセッションに設定するか、requestRetryTimeout クライ アント・プロパティーをオーバーライドするには、Session インターフェースの setRequestRetryTimeout(long) メソッドを呼び出します。

```
Session sessionA = objectGrid.getSession();
sessionA.setRequestRetryTimeout(30000);
ObjectMap mapA = sessionA.getMap("payroll");
String key = "key:" + j;
mapA.insert(key, "valueA");
```
クライアント・プロパティー・ファイルに設定されている値に関係なく、このセ ッションでは現在 30000 ms または 30 秒という requestRetryTimeout 値が使用さ れています。セッション・インターフェースの詳細については[、セッションを使](http://pic.dhe.ibm.com/infocenter/wxsinfo/v8r6/topic/com.ibm.websphere.extremescale.doc/cxssessintf.html) [用したグリッド内データへのアクセスを](http://pic.dhe.ibm.com/infocenter/wxsinfo/v8r6/topic/com.ibm.websphere.extremescale.doc/cxssessintf.html)参照してください。

# **eXtreme Scale** 接続ファクトリーの構成

#### **Java**

eXtreme Scale 接続ファクトリーは、Java EE アプリケーションがリモート WebSphere eXtreme Scale データ・グリッドに接続できるようにします。カスタム・ プロパティーを使用してリソース・アダプターを構成してください。

### 始める前に

接続ファクトリーを作成する前に、リソース・アダプターをインストールする必要 があります。

# このタスクについて

リソース・アダプターをインストールした後、リモート・データ・グリッドへの eXtreme Scale クライアント接続を表す 1 つ以上のリソース・アダプター接続ファ クトリーを作成することができます。以下のステップを実行して、リソース・アダ プター接続ファクトリーを構成し、アプリケーション内でこれを使用するようにし ます。

スタンドアロン・リソース・アダプターの場合はノード・スコープに、組み込みリ ソース・アダプターの場合はアプリケーション内に、eXtreme Scale 接続ファクトリ ーを作成することができます。 WebSphere Application Server 内に接続ファクトリ ーを作成する方法については、関連トピックを参照してください。

# 手順

- 1. WebSphere Application Server 管理コンソールを使用して、eXtreme Scale クライ アント接続を表す eXtreme Scale 接続ファクトリーを作成します。 「管理コン ソールにおける Java EE コネクター接続ファクトリーの構成」を参照してくだ さい。「一般プロパティー」パネルで接続ファクトリーのプロパティーを指定し た後、「適用」をクリックして、「カスタム・プロパティー」リンクをアクティ ブにする必要があります。
- 2. 管理コンソールの「カスタム・プロパティー」をクリックします。 以下のカス タム・プロパティーを設定して、リモート・データ・グリッドへのクライアント 接続を構成します。

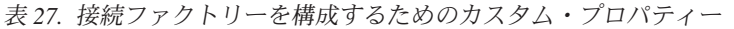

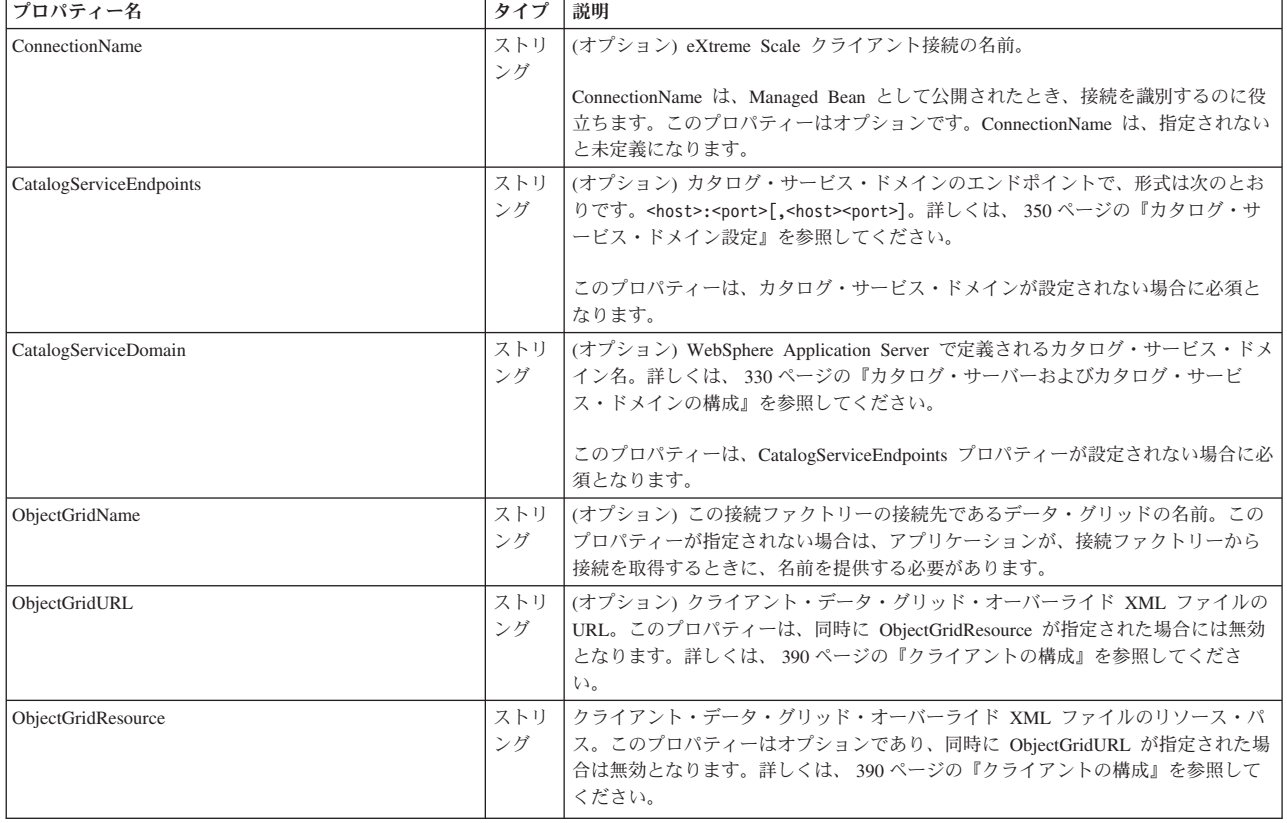

表 *27.* 接続ファクトリーを構成するためのカスタム・プロパティー *(*続き*)*

| <b> プロパティー名</b>                 | タイプ | 説明                                                                                                    |
|---------------------------------|-----|----------------------------------------------------------------------------------------------------|
| ClientPropertiesURL             |     | │ストリ │(オプション) クライアント・プロパティー・ファイルの URL。このプロパティー<br>│ング │は、同時に ClientPropertiesResource が指定された場合には無効となります。詳しく<br>t、 クライアント・プロパティー・ファイルを参照してください。 |
| <b>ClientPropertiesResource</b> |     | │ストリ │(オプション) クライアント・プロパティー・ファイルのリソース・パス。このプロ │<br>│ング │ パティーは、同時に ClientPropertiesURL が指定された場合には無効となります。詳<br>しくは、クライアント・プロパティー・ファイルを参照してください。 |

WebSphere Application Server では、接続プールを調整したりセキュリティーを 管理したりする、その他の構成オプションを使用することもできます。 WebSphere Application Server インフォメーション・センターのトピックへのリ ンクについては、関連情報を参照してください。

# 次のタスク

アプリケーション内に eXtreme Scale 接続ファクトリー参照を作成します。詳しく は、 405 ページの『eXtreme Scale [に接続するためのアプリケーションの構成』を](#page-418-0)参 照してください。

# **eXtreme Scale** 接続ファクトリーを使用するための **Eclipse** 環境 の構成

**Java** 

eXtreme Scale リソース・アダプターには、カスタム接続ファクトリーが含まれてい ます。これらのインターフェースを eXtreme Scale Java Platform, Enterprise Edition (Java EE) アプリケーションで使用するためには、wxsra.rar ファイルをワークスペ ースにインポートし、それをアプリケーション・プロジェクトにリンクする必要が あります。

# 始める前に

- Rational<sup>®</sup> Application Developer バージョン 7 以降または Eclipse Java EE IDE for Web Developers バージョン 1.4 以降をインストールする必要があります。
- v サーバー・ランタイム環境を構成する必要があります。

## 手順

- 1. wxsra.rar ファイルをプロジェクトにインポートします。そのためには、「ファ イル」 > 「インポート」を選択します。 「インポート」ウィンドウが表示され ます。
- 2. 「**Java EE**」 > 「**RAR** ファイル」を選択します。 「コネクター・インポー ト」ウィンドウが表示されます。
- 3. コネクター・ファイルを指定するには、「参照」をクリックして、wxsra.rar フ ァイルを見つけます。 リソース・アダプターをインストールすると、wxsra.rar ファイルがインストールされています。リソース・アダプター・アーカイブ (RAR) ファイルは次のロケーションにあります。
	- v WebSphere Application Server インストールの場合: *wxs\_install\_root*/ optionalLibraries/ObjectGrid
- v スタンドアロン・インストールの場合: *wxs\_install\_root*/ObjectGrid/lib directory
- <span id="page-418-0"></span>4. 新しいコネクター・プロジェクトの名前を「コネクター・プロジェクト」フィー ルドに作成します。デフォルト名の wxsra を使用することができます。
- 5. Java EE サーバー・ランタイム環境を参照するターゲット・ランタイムを選択し ます。
- 6. オプションで、「プロジェクトを **EAR** に追加」を選択し、RAR を既存の EAR プロジェクトに組み込みます。

## タスクの結果

これで、RAR ファイルが Eclipse ワークスペースにインポートされます。

## 次のタスク

次のステップを使用して、他の Java EE プロジェクトから RAR プロジェクトを参 照することができます。

- 1. プロジェクトを右クリックして、「プロパティー」をクリックします。
- 2. 「**Java** ビルド・パス」を選択します。
- 3. 「プロジェクト」タブを選択します。
- 4. 「追加」をクリックします。
- 5. **wxsra** コネクター・プロジェクトを選択して、「**OK**」をクリックします。
- 6. 再び「**OK**」をクリックして、「プロパティー」ウィンドウを閉じます。

これで、eXtreme Scale リソース・アダプター・クラスがクラスパスに存在するよう になりました。Eclipse コンソールを使用して製[品ランタイム](#page-225-0) JAR ファイルをイン ストールするための詳細は、Eclipse [でのスタンドアロン開発環境のセットアップを](http://pic.dhe.ibm.com/infocenter/wxsinfo/v8r6/topic/com.ibm.websphere.extremescale.doc/txsappdev.html) 参照してください。

# **eXtreme Scale** に接続するためのアプリケーションの構成

アプリケーションは、eXtreme Scale 接続ファクトリーを使用して、eXtreme Scale クライアント接続への接続ハンドルを作成します。このタスクを使用して、リソー ス・アダプター接続ファクトリー参照を構成できます。

### 始める前に

Java Platform, Enterprise Edition (Java EE) アプリケーション・コンポーネント (Enterprise JavaBeans (EJB) コンテナーまたはサーブレットなど) を作成します。

### 手順

アプリケーション・コンポーネントに javax.resource.cci.ConnectionFactory リソース 参照を作成します。 リソース参照は、アプリケーション・プロバイダーによりデプ ロイメント記述子で宣言されます。接続ファクトリーは、カタログ・サービス・ド メインで使用可能な 1 つ以上の指定されたデータ・グリッドと通信するために使用 できる eXtreme Scale クライアント接続を表します。

# <span id="page-419-0"></span>キャッシュ統合の構成

WebSphere eXtreme Scale を他のキャッシュ関連製品と統合することができます。ま た、WebSphere eXtreme Scale 動的キャッシュ・プロバイダーを使用して、 WebSphere eXtreme Scale を WebSphere Application Server 内の動的キャッシュ・コ ンポーネントに接続することもできます。 WebSphere Application Server に対する 拡張としてもう 1 つ考えられるのは、 HTTP セッションをキャッシュに入れる操 作を支援する WebSphere eXtreme Scale HTTP セッション・マネージャーです。

# **HTTP** セッション・マネージャーの構成

HTTP セッション・マネージャーは、関連するアプリケーションのセッション・レ プリカ生成機能を提供します。 セッション・マネージャーは Web コンテナーと連 動して、HTTP セッションを作成し、アプリケーションに関連付けられた HTTP セ ッションのライフサイクルを管理します。

# **WebSphere Application Server** での **HTTP** セッション・マネージ ャーの構成

### $\begin{bmatrix} 1 & \text{Java} & \text{and} \end{bmatrix}$

WebSphere Application Server はセッション管理機能を備えていますが、要求の数が 増えるとパフォーマンスが低下します。WebSphere eXtreme Scale には、セッショ ン・レプリカ生成、高可用性、優れたスケーラビリティー、および堅固な構成オプ ションを備えたセッション管理実装がバンドルされています。

### 始める前に

- v eXtreme Scale セッション・マネージャーを使用するには、 WebSphere eXtreme Scale は、WebSphere Application Server または WebSphere Application Server Network Deployment セルにインストールする必要があります。詳しくは、 [244](#page-257-0) ページの『[WebSphere Application Server](#page-257-0) での WebSphere eXtreme Scale または WebSphere eXtreme Scale [クライアントのインストール』を](#page-257-0)参照してください。
- v WebSphere Application Server で HTTP セッション複製に WebSphere eXtreme Scale を使用する場合は、すべての該当 Web アプリケーションおよびその Web アプリケーションをホストしているアプリケーション・サーバーについて「オー バーフローの許可」セッション管理設定にチェック・マークを付ける必要があり ます。詳しくは[、『セッション管理設定』を](http://pic.dhe.ibm.com/infocenter/wasinfo/v8r0/index.jsp?topic=%2Fcom.ibm.websphere.nd.doc%2Finfo%2Fae%2Fae%2Fuprs_rsession_manager.html)参照してください。
- カタログ・サービス・ドメイン内のカタログ・サーバーの Secure Sockets Laver (SSL) が使用可能な場合、または SSL がサポートされるカタログ・サービス・ド メインで SSL を使用する必要がある場合は、WebSphere Application Server 管理 コンソールでグローバル・セキュリティーを有効にする必要があります[。サーバ](http://pic.dhe.ibm.com/infocenter/wxsinfo/v8r6/topic/com.ibm.websphere.extremescale.doc/rxscontprops.html) [ー・プロパティー・ファイルで](http://pic.dhe.ibm.com/infocenter/wxsinfo/v8r6/topic/com.ibm.websphere.extremescale.doc/rxscontprops.html)、transportType 属性を SSL-Required に設定し て、カタログ・サーバーに SSL を要求します。グローバル・セキュリティーの 構成に関して詳しくは[、グローバル・セキュリティーの設定を](http://www14.software.ibm.com/webapp/wsbroker/redirect?version=compass&product=was-nd-mp&topic=usec_secureadminappinfra)参照してくださ い。

### このタスクについて

WebSphere eXtreme Scale HTTP セッション・マネージャーは、キャッシング用に、 組み込みサーバーとリモート・サーバーの両方をサポートします。

#### • 組み込みシナリオ

組み込みシナリオでは、サーブレットが実行される同じプロセス内で WebSphere eXtreme Scale サーバーが相互に連結されています。セッション・マネージャーは ローカルの ObjectGrid インスタンスと直接通信できるため、コストのかかるネッ トワーク遅延を回避することができます。

WebSphere Application Server を使用している場合は、提供された *[wxs\\_home](#page-88-0)*/session/samples/objectGrid.xml および *[wxs\\_home](#page-88-0)*/session/samples/ objectGridDeployment.xml ファイルを、ご使用の Web アーカイブ (WAR) ファ イルの META-INF ディレクトリーに配置してください。アプリケーションが始動 して、セッション・マネージャーと同じプロセス内の eXtreme Scale コンテナー を自動的に始動すると、eXtreme Scale がこれらのファイルを自動的に検出しま す。

使用するレプリカ生成が同期レプリカ生成か非同期レプリカ生成かということ、 および構成するレプリカの数に応じて、objectGridDeployment.xml ファイルを変 更できます。

v リモート・サーバー・シナリオ

リモート・サーバー・シナリオでは、サーブレットとは異なるプロセスでコンテ ナー・サーバーが実行されます。セッション・マネージャーはリモートのコンテ ナー・サーバーと通信します。リモートのネットワーク接続のコンテナー・サー バーを使用するためには、カタログ・サービス・ドメインのホスト名およびポー ト番号によってセッション・マネージャーを構成する必要があります。そうする と、セッション・マネージャーは、eXtreme Scale クライアント接続を使用して、 カタログ・サーバーおよびコンテナー・サーバーと通信します。

コンテナー・サーバーを独立したスタンドアロン・プロセス内で開始する場合 は、セッション・マネージャーのサンプル・ディレクトリーで提供される objectGridStandAlone.xml ファイルと objectGridDeploymentStandAlone.xml フ ァイルを使用して、eXtreme Scale コンテナーを開始します。

### 手順

- 1. アプリケーションを接合することで、アプリケーションがセッション・マネージ ャーを使用できるようにします。 セッション・マネージャーを使用するために は、適切なフィルター宣言をアプリケーションの Web デプロイメント記述子に 追加する必要があります。さらに、セッション・マネージャー構成パラメーター が、デプロイメント記述子内のサーブレット・コンテキスト初期化パラメーター という形式でセッション・マネージャーに渡されます。この情報は、以下に示す 複数の方法でアプリケーションに導入することができます。
	- v **WebSphere Application Server** との自動接合

アプリケーションのインストール時に、WebSphere eXtreme Scale HTTP セッ ション・マネージャーを使用するようにアプリケーションを構成できます。ま た、アプリケーションまたはサーバーの構成を編集して、WebSphere eXtreme Scale HTTP セッション・マネージャーを使用することもできます。詳しく は、 411 ページの『[WebSphere Application Server](#page-424-0) の HTTP セッション管理の [ためのアプリケーションの自動接続』を](#page-424-0)参照してください。

#### v カスタム・プロパティーを使用したアプリケーションの自動接合

WebSphere Application Server または WebSphere Application Server Network Deployment でアプリケーションを実行している場合には、アプリケーション を手動で接合する必要はありません。

カスタム・プロパティーをセルまたはサーバーに追加して、そのスコープにあ るすべての Web アプリケーションに splicer.properties ファイルを設定し ます。次のステップを実行して、カスタム・プロパティーを構成します。

- a. WebSphere Application Server 管理コンソールで、カスタム・プロパティー を設定する正しいパスにナビゲートし、splicer.properties ファイルの場 所を指示します。
	- カスタム・プロパティーをすべてのアプリケーションまたは特定のアプ リケーションに設定するには、「システム管理」 > 「セル」 > 「カス タム・プロパティー」をクリックします。
	- 特定のアプリケーション・サーバー上のすべてのアプリケーションに適 用するカスタム・プロパティーを設定するには、「アプリケーション・ サーバー」 > 「**<***server\_name***>**」 > 「管理」 > 「カスタム・プロパテ ィー」をクリックします。プロパティー名は com.ibm.websphere.xs.sessionFilterProps で、その値はアプリケーシ

ョンが必要とする splicer.properties ファイルの場所です。ファイル の場所のパスは、例えば /opt/splicer.properties です。

b. com.ibm.websphere.xs.sessionFilterProps カスタム・プロパティーを追 加します。このカスタム・プロパティーの値には、編集する splicer.properties ファイルのロケーションが指定されています。 この ファイルは、デプロイメント・マネージャーに存在します。セル・レベル のカスタム・プロパティーを使用して特定のアプリケーション用の splicer.properties ファイルを指示する必要がある場合は、カスタム・プ ロパティーの名前を *<application\_name>*,com.ibm.websphere.xs.sessionFilterProps のように 入力します。ここで、*application\_name* は、カスタム・プロパティーを適

重要**:** 更新済み splicer.properties ファイルが、セッション・レプリカ生成 のために接合されるアプリケーションをホスティングしているアプリケーショ ン・サーバーを含んでいるすべてのノードで、同じパス上に存在することを確 認してください。

使用可能なスコープはセル、サーバー、およびアプリケーションであり、デプ ロイメント・マネージャーで実行している場合にのみ使用可能です。別のスコ ープが必要な場合は、Web アプリケーションを手動で接合してください。

要確認**:** 自動接合オプションは、アプリケーションを実行しているすべてのノ ードの同じパスに splicer.properties ファイルが存在する場合にのみ機能す る点にも注意してください。 Windows ノードと UNIX ノードがともに存在 する混合環境では、このオプションは使用できないため、アプリケーションを 手動で接合する必要があります。

v **addObjectGridFilter** スクリプトによるアプリケーションの接合

用するアプリケーションの名前を示します。

eXtreme Scale とともに提供されるコマンド行スクリプトを使用して、フィル ター宣言と構成によってアプリケーションをサーブレット・コンテキスト初期 化パラメーターの形式で接合します。 WebSphere Application Server デプロイ メントの場合、このスクリプトは <was home>/optionalLibraries/ ObjectGrid/session/bin/addObjectGridFilter.bat/sh にあります。スタンド アロン・デプロイメントの場合、スクリプトは WXS HOME/ObjectGrid/ session/bin/addObjectGridFilter.sh/bat にあります。

**oddObjectGridFilter** スクリプトは 2 つのパラメーターを使用します。

- アプリケーション 接合するエンタープライズ・アーカイブ・ファイルへ の絶対パス
- 各種構成プロパティーが入ったスプライサー・プロパティー・ファイルへ の絶対パス

このスクリプトの使用形式は次のとおりです。

**Windows** 

addObjectGridFilter.bat [*ear\_file*] [*splicer\_properties\_file*]

**UNIX** 

addObjectGridFilter.sh [*ear\_file*] [*splicer\_properties\_file*]

**UNIX I UNIX 上の WebSphere Application Server にインストールされて** いる **eXtreme Scale** の使用例**:**

- a. cd *[wxs\\_home](#page-88-0)*/optionalLibraries/ObjectGrid/session/bin
- b. addObjectGridFilter.sh /tmp/mySessionTest.ear *[was\\_root](#page-88-0)*/ optionalLibraries/ObjectGrid/session/samples/splicer.properties

UNIX **UNIX** 上のスタンドアロン・ディレクトリーにインストールされて いる **eXtreme Scale** の使用例**:**

- a. cd *[was\\_root](#page-88-0)*/session/bin
- b. addObjectGridFilter.sh /tmp/mySessionTest.ear *[was\\_root](#page-88-0)*/session/ samples/splicer.properties

接合されるサーブレット・フィルターは構成値のデフォルトを保持します。こ れらのデフォルト値は、2 番目の引数にあるプロパティー・ファイルで指定す る構成オプションでオーバーライドできます。使用できるパラメーターのリス トについては、 429 [ページの『サーブレット・コンテキスト初期化パラメータ](#page-442-0) [ー』を](#page-442-0)参照してください。

eXtreme Scale インストールとともに提供されるサンプルの splicer.properties ファイルを変更して使用することができます。また、各 サーブレットを拡張することによってセッション・マネージャーを挿入する、 **addObjectGridServlets** スクリプトも使用できます。ただし、推奨スクリプト は **addObjectGridFilter** スクリプトです。

v **Ant** ビルド・スクリプトによるアプリケーションの手動接合

WebSphere eXtreme Scale には Apache Ant で使用できる build.xml ファイ ルが同梱されています。このファイルは WebSphere Application Server インス

トールの *[was\\_root](#page-88-0)*/bin フォルダーに含まれています。 build.xml ファイル を変更して、セッション・マネージャー構成プロパティーを変更できます。構 成プロパティーは splicer.properties ファイル内のプロパティー名と同一で す。 build.xml を変更し、次のコマンドを実行して Ant プロセスを呼び出し ます。

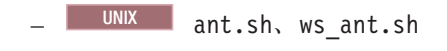

– Windows ant.bat、ws\_ant.bat

(UNIX) または (Windows)

v **Web** 記述子の手動更新

Web アプリケーションに同梱されている web.xml ファイルを編集して、フィ ルター宣言、そのサーブレット・マッピング、およびサーブレット・コンテキ スト初期化パラメーターが組み込まれるようにします。この方法はエラーを起 こしやすいため、使用しないようにしてください。

使用できるパラメーターのリストについては、 429 [ページの『サーブレット・コ](#page-442-0) [ンテキスト初期化パラメーター』を](#page-442-0)参照してください。

- 2. アプリケーションをデプロイします。 サーバーやクラスターに対して通常使用 する手順に従ってアプリケーションをデプロイしてください。アプリケーション をデプロイした後、アプリケーションを始動することができます。
- 3. アプリケーションにアクセスします。 これで、セッション・マネージャーおよ び WebSphere eXtreme Scale と対話するアプリケーションにアクセスすることが できます。

## 次のタスク

アプリケーションの装備時にセッション・マネージャーの構成属性の大多数を変更 して、セッション・マネージャーを使用するようにすることができます。これらの 属性には、同期または非同期のレプリカ生成、メモリー内セッション・テーブル・ サイズなどがあります。アプリケーションの装備時に変更できる属性を別にすれ ば、アプリケーションのデプロイメント後に変更できるその他の構成属性は、 WebSphere eXtreme Scale サーバー・クラスター・トポロジーと、それらのクラスタ ーのクライアント (セッション・マネージャー) がそれらのクラスターに接続する方 法に関係する属性のみです。

リモート・シナリオの動作**:** アプリケーション・セッション・データをホスティン グしている全データ・グリッドに Web コンテナー・クライアントから到達できな い場合、クライアントは、代わりに WebSphere Application Server の基本 Web コ ンテナーをセッション管理に使用します。次のようなシナリオでは、データ・グリ ッドに到達できないことがあります。

- v Web コンテナーとリモート・コンテナー・サーバー間のネットワークの問題
- リモート・コンテナー・サーバーのプロセスが停止した場合

**sessionTableSize** パラメーターによって指定される、メモリー内に保持されるセッ ション参照の数は、セッションが基本 Web コンテナー内に保管されている場合、 そのまま維持されます。セッション数が **sessionTableSize** の値を超えると、最長 未使用時間を基にセッションが Web コンテナー・セッション・キャッシュで無効 化されます。リモート・データ・グリッドが使用可能になると、Web コンテナー・

<span id="page-424-0"></span>キャッシュで無効化されたセッションは、リモート・データ・グリッドからデータ を取得し、データを新規セッションにロードできます。リモート・データ・グリッ ド全体が使用不可なまま、セッションがセッション・キャッシュで無効化される と、ユーザー・セッション・データは失われます。このような問題があるため、負 荷の下でシステムを実行する場合、実動リモート・データ・グリッド全体をシャッ トダウンすることはしないでください。

# **WebSphere Application Server** の **HTTP** セッション管理のためのアプリケーショ ンの自動接続**:** Java

データ・グリッドへのセッションをパーシストするように WebSphere Application Server アプリケーションを構成できます。このデータ・グリッドは、WebSphere Application Server 内で実行される組み込みコンテナー・サーバー内またはリモー ト・データ・グリッド内に配置できます。

### 始める前に

WebSphere Application Server で構成を変更する前に、以下の情報が必要です。

- v 使用するセッション・データ・グリッドの名前。セッション・データ・グリッド の作成については、 406 ページの『[WebSphere Application Server](#page-419-0) での HTTP セ [ッション・マネージャーの構成』を](#page-419-0)参照してください。
- v セッションを管理するために使用するカタログ・サービスが、セッション・アプ リケーションをインストールするセルの外側にある場合には、カタログ・サービ ス・ドメインを作成する必要があります。詳しくは、 334 [ページの『](#page-347-0)WebSphere Application Server [でのカタログ・サービス・ドメインの作成』を](#page-347-0)参照してくださ い。
- カタログ・サービス・ドメインを構成する際、コンテナー・サーバーが認証を要 求する場合は、カタログ・サービス・ドメインのクライアント・セキュリティー を有効にする必要がある可能性があります。これらの設定は、どの CredentialGenerator 実装を使用するかをランタイムに通知します。この実装は、リ モート・データ・グリッドに渡す資格情報を生成します。これらの設定の構成に ついて詳しくは、 706 [ページの『カタログ・サービス・ドメインのクライアン](#page-719-0) [ト・セキュリティーの構成』を](#page-719-0)参照してください。
- v 次のいずれかのシナリオに対応するようにしたい場合、WebSphere Application Server 管理コンソールでグローバル・セキュリティーが有効になっていること。
	- カタログ・サービス・ドメイン内のカタログ・サーバーの Secure Sockets Layer (SSL) が使用可能である。
	- SSL がサポートされるカタログ・サービス・ドメインの SSL を使用する必要 がある。

[サーバー・プロパティー・ファイルで](http://pic.dhe.ibm.com/infocenter/wxsinfo/v8r6/topic/com.ibm.websphere.extremescale.doc/rxscontprops.html)、**transportType** 属性を SSL-Required に 設定して、カタログ・サーバーに SSL を要求します。グローバル・セキュリテ ィーの構成に関して詳しくは[、グローバル・セキュリティーの設定を](http://www14.software.ibm.com/webapp/wsbroker/redirect?version=compass&product=was-nd-mp&topic=usec_secureadminappinfra)参照してく ださい。

v バージョン 7.1.0.3 以降を使用している場合は、データ・グリッドへのセッショ ン・トラッキング・メカニズムとして URL 再書き込みまたは Cookie を使用し てセッションを保持できます。バージョン 7.1.0.3 より前のリリースでは、セッ ション・トラッキング・メカニズムとして URL 再書き込みを使用するセッショ

ンは、保持できません。URL 再書き込みを使用するセッションのパーシスタンス を有効にするには、自動的にアプリケーションを接合した後に、 splicer.properties ファイル内の **useURLEncoding** プロパティーを true に設定 します。

v WebSphere Application Server での HTTP セッション管理のためにアプリケーシ ョンを自動的に接合する場合、Web アプリケーションをホストしているすべての アプリケーション・サーバーの **HttpSessionIdReuse** Web コンテナー・カスタ ム・プロパティーが true に設定されていること。このプロパティーによって、 あるアプリケーション・サーバーから別のアプリケーション・サーバーにフェイ ルオーバーしたセッションや、リモート・シナリオでメモリー内のセッション・ キャッシュから無効にされたセッションは、そのセッション ID を要求間で保持 できます。この動作を望まない場合は、アプリケーションのセッション管理を構 成する前に、該当するすべてのアプリケーション・サーバー上で Web コンテナ ー・カスタム・プロパティーを false に設定します。このカスタム・プロパティ ーについて詳しくは、 746 [ページの『キャッシュ統合のトラブルシューティン](#page-759-0) [グ』を](#page-759-0)参照してください。

### 手順

- v アプリケーションのインストール時にセッション管理を構成するには、以下の手 順を完了します。
	- 1. WebSphere Application Server の管理コンソールで、「アプリケーション」 > 「新規アプリケーション」 > 「新規エンタープライズ・アプリケーション」 をクリックします。「詳細」パスを選択してアプリケーションを作成し、初期 のウィザード・ステップを完了します。
	- 2. ウィザードの「**eXtreme Scale** セッション管理設定」ステップで、使用するデ ータ・グリッドを構成します。 「リモート **eXtreme Scale** データ・グリッ ド」または「組み込み **eXtreme Scale** データ・グリッド」のいずれかを選択 します。
		- 「リモート **eXtreme Scale** データ・グリッド」オプションの場合、セッシ ョン・データ・グリッドを管理するカタログ・サービス・ドメインを選択 して、アクティブ・セッション・データ・グリッドのリストからデータ・ グリッドを選択します。
		- 「組み込み **eXtreme Scale** データ・グリッド」オプションの場合、デフォ ルト ObjectGrid 構成を選択するか、ObjectGrid 構成ファイルの特定の場所 を指定します。
	- 3. ウィザードのステップを完了して、アプリケーションのインストールを終了し ます。

wsadmin スクリプトを使用して、アプリケーションをインストールすることもで きます。次の例では、**-SessionManagement** パラメーターにより、管理コンソール で作成するものと同じ構成を作成できます。

リモート **eXtreme Scale** データ・グリッド構成の場合**:**

```
AdminApp.install('C:/A.ear', '[ -nopreCompileJSPs -distributeApp
-nouseMetaDataFromBinary -nodeployejb -appname A -edition 8.0
-createMBeansForResources -noreloadEnabled -nodeployws -validateinstall
off -noprocessEmbeddedConfig -filepermission .*¥.dll=755#.*¥.so=755#.*¥.a=755#.*¥.sl=755
-buildVersion Unknown -noallowDispatchRemoteInclude -noallowServiceRemoteInclude
-asyncRequestDispatchType DISABLED -nouseAutoLink -SessionManagement [[true
```
#### **XSRemoteSessionManagement cs0:!:grid0]]**

-MapWebModToVH [[MicroWebApp microwebapp.war,WEB-INF/web.xml default\_host] [MicroSipApp microsipapp.war,WEB-INF/web.xml default\_host] [MicroDG1App microdg1app.war,WEB-INF/web.xml default\_host] [MicroDG2App microdg2app.war,WEB-INF/web.xml default\_host] [MicroSip2App microsip2app.war,WEB-INF/web.xml default\_host]]]')

#### デフォルト構成を使用した **eXtreme Scale** 組み込みシナリオの場合**:**

AdminApp.install('C:/A.ear', '[ -nopreCompileJSPs -distributeApp -nouseMetaDataFromBinary -nodeployejb -appname A -edition 8.0 -createMBeansForResources -noreloadEnabled -nodeployws -validateinstall off -noprocessEmbeddedConfig -filepermission .\*¥.dll=755#.\*¥.so=755#.\*¥.a=755#.\*¥.sl=755 -buildVersion Unknown -noallowDispatchRemoteInclude -noallowServiceRemoteInclude -asyncRequestDispatchType DISABLED -nouseAutoLink **-SessionManagement [[true XSRemoteSessionManagement :!: :!:default]]** -MapWebModToVH [[MicroWebApp microwebapp.war, WEB-INF/web.xml default host] [MicroSipApp microsipapp.war,WEB-INF/web.xml default\_host] [MicroDG1App microdg1app.war,WEB-INF/web.xml default host] [MicroDG2App microdg2app.war,WEB-INF/web.xml default host] [MicroSip2App microsip2app.war,WEB-INF/web.xml default\_host]]]')

#### カスタム構成を使用した **eXtreme Scale** 組み込みシナリオの場合**:**

AdminApp.install('C:/A.ear', '[ -nopreCompileJSPs -distributeApp -nouseMetaDataFromBinary -nodeployejb -appname A -edition 8.0 -createMBeansForResources -noreloadEnabled -nodeployws -validateinstall off -noprocessEmbeddedConfig -filepermission .\*¥.dll=755#.\*¥.so=755#.\*¥.a=755#.\*¥.sl=755 -buildVersion Unknown -noallowDispatchRemoteInclude -noallowServiceRemoteInclude -asyncRequestDispatchType DISABLED -nouseAutoLink **-SessionManagement [[true XSRemoteSessionManagement :!: :!:custom:!:c:¥XS¥objectgrid.xml:!:c:¥XS¥objectgriddeployment.xml]]** -MapWebModToVH [[MicroWebApp microwebapp.war,WEB-INF/web.xml default\_host] [MicroSipApp microsipapp.war,WEB-INF/web.xml default\_host] [MicroDG1App microdg1app.war,WEB-INF/web.xml default\_host] [MicroDG2App microdg2app.war,WEB-INF/web.xml default\_host] [MicroSip2App microsip2app.war,WEB-INF/web.xml default\_host]]]')

- v **WebSphere Application Server** の管理コンソールで既存のアプリケーション上に セッション管理を構成する場合は以下を行います。
	- 1. WebSphere Application Server の管理コンソールで、「アプリケーション」 > 「アプリケーション・タイプ」 > 「**WebSphere** エンタープライズ・アプリケ ーション」 > 「*application\_name*」 > 「**Web** モジュール・プロパティー」 > 「セッション管理」 > 「**eXtreme Scale** セッション管理設定」をクリックし ます。
	- 2. フィールドを更新して、データ・グリッドへのセッション・パーシスタンスを 使用可能にします。

wsadmin スクリプトを使用して、アプリケーションを更新することもできます。 次の例では、**-SessionManagement** パラメーターにより管理コンソールで作成する ものと同じ構成を作成できます。

リモート **eXtreme Scale** データ・グリッド構成の場合**:**

AdminApp.edit('DefaultApplication','[-SessionManagement[[true XSRemoteSessionManagement cs0:!:grid0]]]')

渡される :!: 文字は、区切り文字として使用されます。渡される値は次 のとおりです。

*catalogServiceName*:!:*gridName*

- デフォルト構成を使用した **eXtreme Scale** 組み込みシナリオの場合**:**
	- AdminApp.edit('DefaultApplication','[-SessionManagement[[true XSEmbeddedSessionManagement :!:!:!:default]]]')

渡される :!: 文字は、区切り文字として使用されます。渡される値は次 のとおりです。

*catalogServiceName*:!:*gridName*:!:default:!: *absolutePath\_to\_objectGridXmlfile*:!:*absolutePath\_to\_DeploymentXmlfile*

#### カスタム構成を使用した **eXtreme Scale** 組み込みシナリオの場合**:**

AdminApp.edit('DefaultApplication','[-SessionManagement[[true XSEmbeddedSessionManagement :!:!:!:custom:!:c:¥XS¥objectgrid.xml:!:c:¥XS¥objectgriddeployment.xml]]]')

渡される :!: 文字は、区切り文字として使用されます。渡される値は次 のとおりです。

*catalogServiceName*:!:*gridName*:!:custom:!: *absolutePath\_to\_objectGridXmlfile*:!:*absolutePath\_to\_DeploymentXmlfile*

変更を保存する場合、アプリケーションはアプライアンス上のセッション・パー シスタンスに構成済みのデータ・グリッド (data grid)を使用します。

- v 既存のサーバー上でセッション管理を構成するには、以下を行います。
	- 1. WebSphere Application Server の管理コンソールで、「サーバー」 > 「サーバ ー・タイプ」 > 「**WebSphere** アプリケーション・サーバー」 >
		- 「*server\_name*」 > 「セッション管理」 > 「**eXtreme Scale** セッション管理 設定」をクリックします。
	- 2. フィールドを更新して、セッション・パーシスタンスを使用可能にします。

また、以下の wsadmin ツール・コマンドで、既存のサーバーでのセッション管理 を構成できます。

リモート **eXtreme Scale** データ・グリッド構成の場合**:**

AdminTask.configureServerSessionManagement('[-nodeName IBM-C77EE220EB6Node01 -serverName server1 -enableSessionManagement true **-sessionManagementType XSRemoteSessionManagement -XSRemoteSessionManagement [-catalogService cs0 -csGridName grid0]]**')

#### **eXtreme Scale** 組み込み構成の場合**:**

– デフォルト構成 (デフォルト XML ファイルを使用する場合):

AdminTask.configureServerSessionManagement('[-nodeName IBM-C77EE220EB6Node01 -serverName server1 -enableSessionManagement true **-sessionManagementType XSEmbeddedSessionManagement -XSEmbeddedSessionManagement [-embeddedGridType default -objectGridXML -objectGridDeploymentXML ]**]')

– カスタム構成 (カスタマイズした XML ファイルを使用する場合):

AdminTask.configureServerSessionManagement('[-nodeName IBM-C77EE220EB6Node01 -serverName server1 -enableSessionManagement true **-sessionManagementType XSEmbeddedSessionManagement -XSEmbeddedSessionManagement**

**[-embeddedGridType custom -objectGridXML c:¥XS¥objectgrid.xml -objectGridDeploymentXML c:¥XS¥objectgriddeployment.xml]**]')

> 変更を保存すると、今後サーバーはサーバー上で稼働するすべてのアプリケーシ ョンでセッション・パーシスタンスの構成済み データ・グリッド (data grid)を使 用します。

v HTTP セッション構成の他の局面を編集する場合は、splicer.properties ファイ ルを編集します。 **sessionFilterProps** カスタム・プロパティーを見つけて、 splicer.properties ファイルのパスの場所を取得できます。サーバー・レベルで セッション・パーシスタンスを構成した場合、カスタム・プロパティーの名前は com.ibm.websphere.xs.sessionFilterProps です。アプリケーション・レベルで セッション・パーシスタンスを構成した場合、カスタム・プロパティーの名前は

*<application\_name>*,com.ibm.websphere.xs.sessionFilterProps です。これらの カスタム・プロパティーは、おそらく、次のいずれかの場所にあります。

- WebSphere Application Server Network Deployment 環境の場合: splicer.properties ファイルはデプロイメント・マネージャー・プロファイ ル・パス上にあります。
- スタンドアロン WebSphere Application Server 環境の場合: アプリケーショ ン・サーバー上のカスタム・プロパティー

示されたファイルを開き、変更し、ノードを同期できます。それによって、更新 されたプロパティー・ファイルが、構成内の他のノードに伝搬されます。セッシ ョンを適切に存続させるために、すべてのアプリケーション・サーバー・ノード は、splicer.properties ファイルが指定されたパスにあることを必要とします。

重要**:** URL 再書き込みを使用するセッションのパーシスタンスを有効にするに は、splicer.properties ファイル内の **useURLEncoding** プロパティーを true に 設定します。

splicer.properties ファイルのプロパティーに関して詳しくは、 432 [ページの](#page-445-0) 『[splicer.properties](#page-445-0) ファイル』を参照してください。

#### タスクの結果

データ・グリッド (data grid)へのセッションをパーシストするように HTTP セッシ ョン・マネージャーが構成されました。セッションがタイムアウトになると、項目 はデータ・グリッドから除去されます。WebSphere Application Server 管理コンソー ルでのセッション・タイムアウト値の更新について詳しくは[、セッション管理設定](http://publib.boulder.ibm.com/infocenter/wasinfo/v7r0/index.jsp?topic=/com.ibm.websphere.base.doc/info/aes/ae/uprs_rsession_manager.html) を参照してください。

#### *eXtreme Scale* セッション管理設定*:*

セッション・パーシスタンスのために WebSphere eXtreme Scale または WebSphere DataPower® XC10 Appliance を使用するように、WebSphere Application Server アプ リケーションを構成できます。

これらの設定は、エンタープライズ・アプリケーション・インストール・ウィザー ド、あるいはアプリケーションまたはサーバー詳細ページで編集することができま す。

- v バージョン 7.0: 「アプリケーション」 > 「新規アプリケーション」 > 「新規エ ンタープライズ・アプリケーション」とクリックして、アプリケーション作成の ための詳細パスを選択します。
- v バージョン 7.0: 「アプリケーション」 > 「アプリケーション・タイプ」 > 「**WebSphere** エンタープライズ・アプリケーション」 > 「*application\_name*」 > 「**Web** モジュール・プロパティー」 > 「セッション管理」 > 「セッション管理 設定」
- v バージョン 7.0: 「サーバー」 > 「サーバー・タイプ」 > 「**WebSphere Application Server**」 > 「*server\_name*」 > 「コンテナー設定」 > 「セッション 管理設定」

セッション管理使用可能*:*

セッション管理を使用可能にし、セッション・パーシスタンスのために WebSphere eXtreme Scale の組み込みデータ・グリッドまたはリモート・データ・グリッド、あ るいは WebSphere DataPower XC10 アプライアンスを使用できるようにします。

### セッション・パーシスタンスの管理*:*

セッション・パーシスタンスがどのように管理されるかを指定します。以下のオプ ションのいずれかを選択できます。

- v WebSphere DataPower XC10 アプライアンス
- リモート eXtreme Scale データ・グリッド
- 組み込み eXtreme Scale データ・グリッド

構成する残りの設定は、選択したセッション・パーシスタンス・メカニズムにより ます。

### *WebSphere DataPower XC10* アプライアンス固有の設定*:*

以下の設定は、セッション・パーシスタンスのための WebSphere DataPower XC10 アプライアンスの構成に固有の設定です。

#### *WebSphere DataPower XC10 Appliance* の *IP* またはホスト名*:*

セッションのパーシストのために使用されるアプライアンスの IP またはホスト名 を指定します。

#### *IBM WebSphere DataPower XC10* アプライアンス管理資格情報*:*

DataPower XC10 アプライアンスのユーザー・インターフェースにログインするた めに使用するユーザー名とパスワードを指定します。「テスト接続**...**」をクリックし て、アプライアンスへの接続をテストします。

### セッション・パーシスタンス設定*:*

セッションがパーシストされるデータ・グリッドを指定します。以下のオプション のいずれかを選択できます。

- v **IBM WebSphere DataPower XC10** アプライアンスの新規のデータ・グリッドに おけるセッション・パーシスト。ここで「データ・グリッド名」を指定できま す。
- v **IBM WebSphere DataPower XC10** アプライアンスの既存のデータ・グリッドに おけるセッション・パーシスト。ここで「既存のデータ・グリッド名」を入力ま たは参照できます。

### リモート *eXtreme Scale* データ・グリッド構成*:*

以下の設定は、セッション・パーシスタンスのためのリモート eXtreme Scale グリ ッドの構成に固有の設定です。

リモート・セッション・データ・グリッドを管理するカタログ・サービス・ドメイ ン*:*

セッションの管理に使用するカタログ・サービス・ドメインを指定します。

カタログ・サービス・ドメインが表示されていない場合や、新規カタログ・サービ ス・ドメインを作成したい場合は、「システム管理」 > 「**WebSphere eXtreme Scale**」 > 「カタログ・サービス・ドメイン」の順にクリックします。

### セッション情報が保管されるリモート・データ・グリッド*:*

カタログ・サービス・ドメイン内でセッション情報が保管されるデータ・グリッド の名前を指定します。カタログ・サービスを選択すると、アクティブ・リモート・ グリッドのリストが取り込まれます。リモート・データ・グリッドは、eXtreme Scale 構成に事前に存在している必要があります。

### 組み込み *eXtreme Scale* データ・グリッド構成*:*

以下の設定は、組み込み eXtreme Scale の構成に固有の設定です。組み込み eXtreme Scale シナリオでは、eXtreme Scale プロセスは、WebSphere Application Server プロセスによってホスティングされます。

# *eXtreme Scale* 組み込みデータ・グリッド構成*:*

- v デフォルトの **ObjectGrid** 構成を使用
- v カスタム **ObjectGrid** 構成ファイルを指定
	- 構成にコピーする **objectgrid.xml** ファイルの絶対パス 使用する構成の objectgrid.xml ファイルの絶対パスを指定します。
	- 構成にコピーされる **objectgriddeployment.xml** ファイルの絶対パス 使用する構成の objectgriddeployment.xml ファイルの絶対パスを指定し ます。

# **WebSphere eXtreme Scale** を使用した **SIP** セッション管理

#### **Java**

Session Initiation Protocol (SIP) セッション・レプリカ生成用のデータ・レプリカ生 成サービス (DRS) の代わりに、WebSphere eXtreme Scale を、信頼できる SIP レ プリカ生成メカニズムとして使用できます。

# **SIP** セッション管理の構成

WebSphere eXtreme Scale を SIP レプリカ生成メカニズムとして使用するには、 com.ibm.sip.ha.replicator.type カスタム・プロパティーを設定します。このカスタム・ プロパティーを追加する各サーバーごとに、管理コンソールで、「アプリケーショ ン・サーバー」 > *my\_application\_server* > 「**SIP** コンテナー」 > 「カスタム・プ ロパティー」を選択します。「名前」には com.ibm.sip.ha.replicator.type と入 力し、「値」には OBJECTGRID と入力します。

以下のプロパティーを使用して、SIP セッションの保管に使用する ObjectGrid の振 る舞いをカスタマイズします。このカスタム・プロパティーを追加する各サーバー ごとに、管理コンソールで、「アプリケーション・サーバー」 >

*my\_application\_server* > 「**SIP** コンテナー」 > 「カスタム・プロパティー」をクリ ックします。「名前」および「値」を入力します。各サーバーは、機能のプロパテ ィーに設定されているものと同じプロパティーを所有する必要があります。

表 *28. ObjectGrid* を使用した *SIP* セッション管理のためのカスタム・プロパティー

| プロパティー                         | 値                                              | デフォルト    |
|--------------------------------|------------------------------------------------|----------|
| com.ibm.sip.ha.replicator.type | OBJECTGRID: SIP セッション・ストアとして ObjectGrid<br>を使用 |          |
| min.synchronous.replicas       | 同期レプリカの最小数                                     | $\Omega$ |
| max.synchronous.replicas       | 同期レプリカの最大数                                     | $\Omega$ |
| max.asynchronous.replicas      | 非同期レプリカの最大数                                    |          |
| auto.replace.lost.shards       | 詳しくは、313 ページの『分散デプロイメントの構<br>成』を参照してください。      | true     |
| development.mode               | • true - プライマリーと同じノード上でレプリカをア<br>クティブにできる      | false    |
|                                | • false - レプリカはプライマリーと異なるノード上に<br>なければならない     |          |

# **WebSphere Portal** での **HTTP** セッション・マネージャーの構成

WebSphere Portal の HTTP セッションをデータ・グリッドに保持できます。

### 始める前に

**Java** 

WebSphere eXtreme Scale と WebSphere Portal 環境が、次の要件を満たしている必 要があります。

- v WebSphere eXtreme Scale のインストール方法は、デプロイメント・シナリオに よって異なります。データ・グリッドをホスティングするコンテナー・サーバー は、WebSphere Application Server セルの内部と外部のいずれでも実行できます。
	- コンテナー・サーバーを WebSphere Application Server セル内部で実行する場 合 **(**組み込みシナリオ**)**: WebSphere eXtreme Scale クライアントとサーバーの 両方を WebSphere Application Server および WebSphere Portal ノードにイン ストールします。
	- コンテナー・サーバーを WebSphere Application Server セルの外部で実行する 場合 **(**リモート・シナリオ**)**: WebSphere eXtreme Scale クライアント を WebSphere Application Server および WebSphere Portal ノードにインストール します。

詳しくは、 244 ページの『[WebSphere Application Server](#page-257-0) での WebSphere eXtreme Scale または WebSphere eXtreme Scale [クライアントのインストール』を](#page-257-0)参照し てください。

- WebSphere Portal バージョン 7 以降。
- v カスタム・ポートレットは、WebSphere Portal 内で構成しなければなりません。 現在、WebSphere Portal に付属の管理ポートレットは、データ・グリッドと統合 できません。

## このタスクについて

WebSphere eXtreme Scale を WebSphere Portal 環境に導入することは、以下のシナ リオでメリットがあります。
重要**:** 以下のシナリオでは、メリットについて紹介しますが、WebSphere eXtreme Scale を環境に導入することにより、WebSphere Portal 層でのプロセッサー使用量が 増える場合もあります。

・ セッション・パーシスタンスが必要な場合

例えば、WebSphere Portal Server の障害時でもカスタム・ポートレットのセッシ ョン・データを使用可能な状態で維持する必要がある場合は、HTTP セッション を WebSphere eXtreme Scale データ・グリッドに保持できます。複数のサーバー にデータを複製しておくと、データの可用性が高まります。

• 複数データ・センター・トポロジー

ロケーションが物理的に異なる複数のデータ・センターにまたがるトポロジーの 場合、WebSphere Portal HTTP セッションを WebSphere eXtreme Scale データ・ グリッドに保持できます。セッションは、複数あるデータ・センター内のデー タ・グリッドに複製されます。あるデータ・センターで障害が起こると、セッシ ョンは、データ・グリッドのデータのコピーを保持する別のデータ・センターに ロールオーバーされます。

v **WebSphere Portal Server** 層のメモリー所要量を低下させる場合

セッション・データをコンテナー・サーバーのリモート層にオフロードすること で、セッションのサブセットが WebSphere Portal Server 上に存在することになり ます。このデータのオフロードにより、WebSphere Portal Server 層のメモリー所 要量が低下します。

### 手順

1. wps WebSphere Portal アプリケーションと任意のカスタム・ポートレットを接合 し、セッションをデータ・グリッドに格納できるようにします。

アプリケーションのデプロイ時に HTTP セッション管理を構成して、アプリケ ーションを接合するか、カスタム・プロパティーを使用して、自動的にアプリケ ーションを接合することができます。アプリケーションの接合について詳しく は、 406 ページの『[WebSphere Application Server](#page-419-0) での HTTP セッション・マネ [ージャーの構成』を](#page-419-0)参照してください。

2. コンテナー・サーバーを WebSphere Application Server の外部に置くリモート・ シナリオを使用する場合、リモート HTTP セッション・パーシスタンス・シナ リオに必要なリモート eXtreme Scale コンテナーを明示的に開始します。 XS/ObjectGrid/session/samples/objectGridStandAlone.xml 構成ファイルと objectGridDeploymentStandAlone.xml 構成ファイルを使用して、コンテナーを

開始します。例えば、以下のようなコマンドを使用できます。 WWX I

XS/ObjectGrid/session/samples/objectGridDeploymentStandAlone.xml

**Linux** startOgServer.sh xsContainer1 -catalogServiceEndPoints <*host*>:<*port*> -objectgridFile XS/ObjectGrid/session/samples/objectGridStandAlone.xml -deploymentPolicyFile

 $8.6+$ 

startXsServer.sh xsContainer1 -catalogServiceEndPoints <*host*>:<*port*> -objectgridFile XS/ObjectGrid/session/samples/objectGridStandAlone.xml -deploymentPolicyFile XS/ObjectGrid/session/samples/objectGridDeploymentStandAlone.xml

コンテナー・サーバーの開始方法について詳しくは、 542 [ページの『](#page-555-0)ORB トラ [ンスポートを使用するコンテナー・サーバーの始動』](#page-555-0) または 527 [ページの](#page-540-0) 『IBM eXtremeIO (XIO) [トランスポートを使用するコンテナー・サーバーの始](#page-540-0) [動』を](#page-540-0)参照してください。組み込みシナリオを使用する場合、コンテナー・サー バーの構成および開始方法について詳しくは、 360 [ページの『](#page-373-0)WebSphere Application Server [のコンテナー・サーバーの構成』を](#page-373-0)参照してください。

3. WebSphere Portal Server を再始動します。 詳しくは、『[WebSphere Portal](http://www-10.lotus.com/ldd/portalwiki.nsf/dx/Starting_and_stopping_servers_deployment_managers_and_node_agents_wp7) [Version 7: Starting and stopping servers, deployment managers, and node agents](http://www-10.lotus.com/ldd/portalwiki.nsf/dx/Starting_and_stopping_servers_deployment_managers_and_node_agents_wp7) (WebSphere Portal バージョン 7: [サーバー、デプロイメント・マネージャー、お](http://www-10.lotus.com/ldd/portalwiki.nsf/dx/Starting_and_stopping_servers_deployment_managers_and_node_agents_wp7) [よびノード・エージェントの開始と停止](http://www-10.lotus.com/ldd/portalwiki.nsf/dx/Starting_and_stopping_servers_deployment_managers_and_node_agents_wp7))』を参照してください。

## タスクの結果

WebSphere Portal Server にアクセスでき、構成されているカスタム・ポートレット の HTTP セッション・データはデータ・グリッドに保持されます。

アプリケーション・セッション・データをホスティングしている全データ・グリッ ドに Web コンテナー・クライアントから到達できない場合、クライアントは、代 わりに WebSphere Application Server の基本 Web コンテナーをセッション管理に 使用します。次のようなシナリオでは、データ・グリッドに到達できないことがあ ります。

- v Web コンテナーとリモート・コンテナー・サーバー間のネットワークの問題
- リモート・コンテナー・サーバーのプロセスが停止した場合

**sessionTableSize** パラメーターによって指定される、メモリー内に保持されるセッ ション参照の数は、セッションが基本 Web コンテナー内に保管されている場合、 そのまま維持されます。セッション数が **sessionTableSize** の値を超えると、最長 未使用時間を基にセッションが Web コンテナー・セッション・キャッシュで無効 化されます。リモート・データ・グリッドが使用可能になると、Web コンテナー・ キャッシュで無効化されたセッションは、リモート・データ・グリッドからデータ を取得し、データを新規セッションにロードできます。リモート・データ・グリッ ド全体が使用不可なまま、セッションがセッション・キャッシュで無効化される と、ユーザーのセッション・データは失われます。このような問題があるため、負 荷の下でシステムを実行する場合、実動リモート・データ・グリッド全体をシャッ トダウンすることはしないでください。

# 各種アプリケーション・サーバー用の **HTTP** セッション・マネージ ャーの構成

WebSphere eXtreme Scale には、Web コンテナーのデフォルト・セッション・マネ ージャーをオーバーライドするセッション管理実装がバンドルされています。この 実装は、セッション・レプリカ生成、高可用性、より優れたスケーラビリティーと 構成オプションを提供します。WebSphere eXtreme Scale セッション・レプリカ生成 マネージャーおよび汎用組み込み ObjectGrid コンテナーの開始を有効にします。

## このタスクについて

WebSphere Application Server Community Edition などの WebSphere Application Server を実行していない他のアプリケーション・サーバーで HTTP セッション・マ ネージャーを使用できます。データ・グリッドを使用するように他のアプリケーシ

ョン・サーバーを構成するには、アプリケーションを接合して、WebSphere eXtreme Scale Java アーカイブ (JAR) ファイルをアプリケーションに取り込む必要がありま す。

### 手順

- 1. アプリケーションを接合することで、アプリケーションがセッション・マネージ ャーを使用できるようにします。 セッション・マネージャーを使用するために は、適切なフィルター宣言をアプリケーションの Web デプロイメント記述子に 追加する必要があります。さらに、セッション・マネージャー構成パラメーター が、デプロイメント記述子内のサーブレット・コンテキスト初期化パラメーター という形式でセッション・マネージャーに渡されます。この情報は、以下に示す 3 とおりの方法でアプリケーションに導入することができます。
	- v **addObjectGridFilter** スクリプト:

eXtreme Scale とともに提供されるコマンド行スクリプトを使用して、フィル ター宣言と構成によってアプリケーションをサーブレット・コンテキスト初期 化パラメーターの形式で接合します。 *[wxs\\_home](#page-88-0)*/session/bin/ addObjectGridFilter.sh|bat スクリプトは、2 つのパラメーターを使用しま す。1 つは接合するエンタープライズ・アーカイブ (EAR) ファイルまたは Web アーカイブ (WAR) ファイルへの絶対パスで、もう 1 つは各種構成プロ パティーが含まれたスプライサー・プロパティー・ファイルへの絶対パスで す。このスクリプトの使用形式は以下の通りです。

**Windows** 

addObjectGridFilter.bat <*ear\_or\_war\_file*> <*splicer\_properties\_file*>

**UNIX** 

addObjectGridFilter.sh <*ear\_or\_war\_file*> <*splicer\_properties\_file*>

■WWX UNIX 上のスタンドアロン・ディレクトリーにインストールされて いる eXtreme Scale の使用例:

- a. cd *[wxs\\_home](#page-88-0)*/session/bin
- b. addObjectGridFilter.sh /tmp/mySessionTest.ear *[wxs\\_home](#page-88-0)*/session/ samples/splicer.properties

接合されるサーブレット・フィルターは構成値のデフォルトを保持します。こ れらのデフォルト値は、2 番目の引数にあるプロパティー・ファイルで指定す る構成オプションでオーバーライドできます。使用できるパラメーターのリス トについては、 429 [ページの『サーブレット・コンテキスト初期化パラメータ](#page-442-0) [ー』を](#page-442-0)参照してください。

eXtreme Scale インストールとともに提供されるサンプルの splicer.properties ファイルを変更して使用することができます。また、各 サーブレットを拡張することによってセッション・マネージャーを挿入する、 **addObjectGridServlets** スクリプトも使用できます。ただし、推奨スクリプト は **addObjectGridFilter** スクリプトです。

• Ant ビルド・スクリプト:

WebSphere eXtreme Scale には Apache Ant で使用できる build.xml ファイ ルが同梱されています。このファイルは WebSphere Application Server インス トールの *[was\\_root](#page-88-0)*/bin フォルダーに含まれています。 build.xml ファイル を変更して、セッション・マネージャー構成プロパティーを変更できます。構 成プロパティーは splicer.properties ファイル内のプロパティー名と同一で す。 build.xml ファイルの変更後に、 ant.sh、ws\_ant.sh (UNIX) または ant.bat、 ws\_ant.bat (Windows) を実行することで、Ant プロセスを呼び出 します。

v 手動による Web 記述子の更新:

Web アプリケーションに同梱されている web.xml ファイルを編集して、フィ ルター宣言、そのサーブレット・マッピング、およびサーブレット・コンテキ スト初期化パラメーターが組み込まれるようにします。この方法はエラーを起 こしやすいため、使用しないようにしてください。

使用できるパラメーターのリストについては、 429 [ページの『サーブレット・コ](#page-442-0) [ンテキスト初期化パラメーター』を](#page-442-0)参照してください。

- 2. WebSphere eXtreme Scale セッション・レプリカ生成マネージャーの JAR ファ イルをアプリケーションに取り込みます。 ファイルは、アプリケーション・モ ジュールの WEB-INF/lib ディレクトリーまたはアプリケーション・サーバーの クラスパスに組み込むことができます。必要な JAR ファイルは、以下のよう に、使用しているコンテナーのタイプによって異なります。
	- v リモート・コンテナー・サーバー: ogclient.jar と sessionobjectgrid.jar
	- v 組み込みコンテナー・サーバー: objectgrid.jar と sessionobjectgrid.jar
- 3. オプション: リモート・コンテナー・サーバーを使用する場合、コンテナー・サ ーバーを開始します。 詳しくは、 540 ページの『ORB [トランスポートを使用し](#page-553-0) [ているスタンドアロン・カタログ・サービスの開始』ま](#page-553-0)たは 524 [ページの『](#page-537-0)IBM eXtremeIO (XIO) [トランスポートを使用しているスタンドアロン・カタログ・サ](#page-537-0) [ービスの開始』を](#page-537-0)参照してください。
- 4. アプリケーションをデプロイします。 サーバーやクラスターに対して通常使用 する手順に従ってアプリケーションをデプロイしてください。アプリケーション をデプロイした後、アプリケーションを始動することができます。
- 5. アプリケーションにアクセスします。 これで、セッション・マネージャーおよ び WebSphere eXtreme Scale と対話するアプリケーションにアクセスすることが できます。

## 次のタスク

アプリケーションの装備時にセッション・マネージャーの構成属性の大多数を変更 して、セッション・マネージャーを使用するようにすることができます。これらの 属性には、レプリカ生成タイプ (同期または非同期) のバリエーション、メモリー内 セッション・テーブルのサイズなどがあります。アプリケーションの装備時に変更 できる属性を別にすれば、アプリケーションのデプロイメント後に変更できるその 他の構成属性は、WebSphere eXtreme Scale サーバー・クラスター・トポロジーと、 それらのクラスターのクライアント (セッション・マネージャー) がそれらのクラス ターに接続する方法に関係する属性のみです。

リモート・シナリオの動作: アプリケーション・セッション・データをホスティング している全データ・グリッドに Web コンテナー・クライアントから到達できない 場合、クライアントは、代わりにアプリケーション・サーバーの基本 Web コンテ ナーをセッション管理に使用します。次のようなシナリオでは、データ・グリッド に到達できないことがあります。

- v Web コンテナーとリモート・コンテナー・サーバー間のネットワークの問題
- リモート・コンテナー・サーバーのプロセスが停止した場合

**sessionTableSize** パラメーターによって指定される、メモリー内に保持されるセッ ション参照の数は、セッションが基本 Web コンテナー内に保管されている場合、 そのまま維持されます。セッション数が **sessionTableSize** の値を超えると、最長 未使用時間を基にセッションが Web コンテナー・セッション・キャッシュで無効 化されます。リモート・データ・グリッドが使用可能になると、Web コンテナー・ キャッシュで無効化されたセッションは、リモート・データ・グリッドからデータ を取得し、データを新規セッションにロードできます。リモート・データ・グリッ ド全体が使用不可なまま、セッションがセッション・キャッシュで無効化される と、ユーザー・セッション・データは失われます。このような問題があるため、負 荷の下でシステムを実行する場合、実動リモート・データ・グリッド全体をシャッ トダウンすることはしないでください。

## **HTTP** セッション・マネージャー構成のための **XML** ファイル

HTTP セッション・データを保管するコンテナー・サーバーを始動するときは、デ フォルトの XML ファイルを使用することもできるし、カスタマイズされた XML ファイルを指定することもできます。これらのファイルは、特定の ObjectGrid 名、 レプリカ数などを作成します。

## サンプル・ファイルの場所

これらの XML ファイルは、スタンドアロンのインストール済み環境の場合は *[wxs\\_install\\_root](#page-88-0)*/ObjectGrid/session/samples の中に、WebSphere Application Server セルにインストールされた WebSphere eXtreme Scale の場合は *[was\\_root](#page-88-0)*/optionalLibraries/ObjectGrid/session/samples の中にパッケージされて います。

## 組み込み **XML** パッケージ

組み込みシナリオを構成する場合、コンテナー・サーバーは Web コンテナー層で 始動します。デフォルトで提供される、objectGrid.xml ファイルと objectGridDeployment.xml ファイルを使用します。これらのファイルを更新して HTTP セッション・マネージャーの振る舞いをカスタマイズすることができます。

<?xml version="1.0" encoding="UTF-8"?> <objectGridConfig xmlns:xsi="http://www.w3.org/2001/XMLSchema-instance" xsi:schemaLocation="http://ibm.com/ws/objectgrid/config ../objectGrid.xsd" xmlns="http://ibm.com/ws/objectgrid/config"> <objectGrids> <objectGrid name="session" txTimeout="30"> <bean id="ObjectGridEventListener" className="com.ibm.ws.xs.sessionmanager.SessionHandleManager"/> <backingMap name="objectgridSessionMetadata" pluginCollectionRef="objectgridSessionMetadata" readOnly="false" lockStrategy="PESSIMISTIC" ttlEvictorType="LAST\_ACCESS\_TIME" timeToLive="3600" copyMode="NO\_COPY"/> <backingMap name="objectgridSessionAttribute.\*" template="true" readOnly="false" lockStrategy="PESSIMISTIC" ttlEvictorType="NONE" copyMode="NO\_COPY"/> <backingMap name="objectgridSessionTTL.\*" template="true" readOnly="false" lockStrategy="PESSIMISTIC" ttlEvictorType="LAST\_ACCESS\_TIME" timeToLive="3600" copyMode="NO\_COPY"/> </objectGrid> </objectGrids> <backingMapPluginCollections> <backingMapPluginCollection id="objectgridSessionMetadata"> <bean id="MapEventListener" className="com.ibm.ws.xs.sessionmanager.MetadataMapListener"/> </backingMapPluginCollection> </backingMapPluginCollections> </objectGridConfig> 図 *39. objectGrid.xml* ファイル

### 変更可能な値**:**

### **ObjectGrid name** 属性

値は、他の構成ファイル内の次の値と一致していなければなりません。

- v Web アプリケーションの接続に使用される splicer.properties ファイ ル内の **objectGridName** プロパティー。
- v objectGridDeployment.xml ファイル内の **objectgridName** 属性。

複数のアプリケーションを持っていて、セッション・データを異なるデー タ・グリッドに保管したい場合は、それらのアプリケーションが異なる ObjectGrid name 属性値を持つ必要があります。

### **ObjectGrid txTimeout** 属性

この値は、トランザクションがオープン状態を持続できる秒数を決定しま す。この時間を過ぎると、コンテナー・サーバーがトランザクションのタイ ムアウトをトリガーします。デフォルトは 30 秒で、環境に応じて変更でき ます。 HTTP セッション・パーシスタンスが、**replicationInterval** サー ブレット・コンテキスト初期化パラメーター値がゼロより大きい値に設定さ れて構成されている場合、トランザクションはスレッド上でバッチ処理され ます。 **replicationInterval** プロパティーが 0 に設定されている場合、ト ランザクションは、通常、Web アプリケーションが有効な HttpSession オ ブジェクトを取得したときに開始します。トランザクションは、Web アプ リケーション要求の終了時にコミットされます。使用している環境に 30 秒 より長くかかる要求がある場合は、それに合わせてこの値を設定してくださ い。

#### 変更不可の値**:**

### **ObjectGridEventListener**

ObjectGridEventListener 行は変更不可で、内部で使用されます。

### **objectgridSessionMetadata**

objectgridSessionMetadata 行は HTTP セッション・メタデータが保管される マップを参照します。このマップには、データ・グリッドに保管されている HTTP セッションごとに 1 つのエントリーがあります。

#### **objectgridSessionTTL.\***

この値は変更できません。また、将来使用されるものです。

### **objectgridSessionAttribute.\***

objectgridSessionAttribute.\* テキストは動的マップを定義します。この 値は、splicer.properties ファイル内で **fragmentedSession** パラメーター が true に設定されている場合に、HTTP セッションの属性が保管されるマ ップの作成に使用されます。この動的マップは、

objectgridSessionAttribute と呼ばれます。このテンプレートに基づい て、objectgridSessionAttributeEvicted と呼ばれる別のマップが作成され ます。このマップには、タイムアウトになったが Web コンテナーが無効に しなかったセッションが保管されます。

objectgridSessionMetadata マップ定義に対して存続時間ポリシー (TTL) が定義さ れます。もう一方のマップ objectgridSessionAttribute はこのマップに依存し、 TTL パラメーターを必要としません。アクティブ HTTP セッションごとに、エン トリーが objectgridSessionMetadata マップに作成され、すべてのセッション属性 について、1 つのエントリーが objectgridSessionAttribute マップに作成されま す。アプリケーション・サーバーの障害のためにメモリー内セッションが存在しな いか、またはアプリケーション・サーバーのメモリー内キャッシュからセッション が削除された場合は、グリッドが TTL 除去ポリシーを使用してセッション無効化 を開始する必要があります。除去時に、属性は objectgridSessionAttribute マッ プから削除されて、objectgridSessionAttributeEvicted という動的に作成された マップに挿入されます。データは、アプリケーション・サーバーがセッションを削 除してセッション無効化を完了できるようになるまで、このマップに保管されま す。したがって、TTL パラメーターは、objectgridSessionMetadata マップ定義で のみ必須となります。

注**:** objectgridSessionTTL は、現行リリースの WebSphere eXtreme Scale では使用 されません。

**MapEventListener** 行は内部用で、変更はできません。

```
<?xml version="1.0" encoding="UTF-8"?>
<deploymentPolicy xmlns:xsi="http://www.w3.org/2001/XMLSchema-instance"
xsi:schemaLocation="http://ibm.com/ws/objectgrid/deploymentPolicy ../deploymentPolicy.xsd"
xmlns="http://ibm.com/ws/objectgrid/deploymentPolicy">
 <objectgridDeployment objectgridName="session">
<mapSet name="sessionMapSet" numberOfPartitions="5" minSyncReplicas="0" maxSyncReplicas="0"
     maxAsyncReplicas="1" developmentMode="false" placementStrategy="PER_CONTAINER">
<map ref="objectgridSessionMetadata"/>
               <map ref="objectgridSessionAttribute.*"/>
               <map ref="objectgridSessionTTL.*"/>
    </mapSet>
   </objectgridDeployment>
</deploymentPolicy>
```
図 *40. objectGridDeployment.xml* ファイル

#### 変更可能な値**:**

### **ObjectGrid name** 属性

値は、他の構成ファイル内の次の値と一致していなければなりません。

- v Web アプリケーションの接続に使用される splicer.properties ファイ ル内の **objectGridName** プロパティー。
- v objectGrid.xml ファイル内の ObjectGrid **name** 属性。

複数のアプリケーションを持っていて、セッション・データを異なるデー タ・グリッドに保管したい場合は、それらのアプリケーションが異なる ObjectGrid name 属性値を持つ必要があります。

## **mapSet** エレメント属性

placementStrategy 属性を除くすべての mapSet プロパティーは変更すること ができます。

**Name** 任意の値に更新できます。

### **numberOfPartitions**

Web アプリケーションをホスティングしている各サーバーで開始さ れるプライマリー区画の数を指定します。区画を追加すると、フェ イルオーバー時にデータがより散らばった状態になります。デフォ ルト値は 5 区画であり、これはほとんどのアプリケーションで問題 のない値です。

## **minSyncReplicas**、**maxSyncReplicas**、および **maxAsyncReplicas**

HTTP セッション・データを格納するレプリカの数とタイプを指定 します。デフォルトは 1 つの非同期レプリカであり、これはほとん どのアプリケーションで問題のない値です。同期レプリカ生成は要 求パス中に行われますが、これによってご使用の Web アプリケー ションの応答時間が長くなる場合があります。

### **developmentMode**

区画のレプリカ断片をそのプライマリー断片と同じノードに配置す ることができるかどうかを、eXtreme Scale 配置サービスに通知し ます。開発環境ではこの値を TRUE に設定できますが、ノード障 害がセッション・データの損失を引き起こす場合があるため、実稼 働環境ではこの機能を使用不可に設定してください。

### **placementStrategy**

この属性の値は変更しないでください。

ファイルの残りの部分は objectGrid.xml ファイル内と同じマップ名を参照 します。 これらの名前は変更できません。

## 変更不可の値**:**

• mapSet エレメントの placementStrategy 属性

## リモート **XML** パッケージ

コンテナーがスタンドアロン・プロセスとして実行されるリモート・モードを使用 しているときは、これらのプロセスを開始するのに objectGridStandAlone.xml フ ァイルおよび objectGridDeploymentStandAlone.xml ファイルを使用する必要があ ります。これらのファイルを更新することで構成を変更することができます。

<?xml version="1.0" encoding="UTF-8"?> <objectGridConfig xmlns:xsi="http://www.w3.org/2001/XMLSchema-instance" xsi:schemaLocation="http://ibm.com/ws/objectgrid/config ../objectGrid.xsd" xmlns="http://ibm.com/ws/objectgrid/config"> <objectGrids> <objectGrid name="session" txTimeout="30"> <bean id="ObjectGridEventListener" className="com.ibm.ws.xs.sessionmanager.SessionHandleManager"/><br>hackingMap name="objectgridSessionMetadata" pluginCollectionRef="objectgridSessionMetadata"><br>"readOnly="false" lockStrategy copyMode="COPY\_TO\_BYTES"/> <backingMap name="objectgridSessionAttribute.\*" template="true" readOnly="false" lockStrategy="PESSIMISTIC" ttlEvictorType="NONE" copyMode="COPY\_TO\_BYTES"/><br>-> hackingMap name="objectgridSessionTTL.\*" template="true" readOnly="false" lockStrategy="PESSIMISTIC"><br>ttlEvictorType="LAST ACCESS TIME" timeToLive="3600" copyMode="COPY T </objectGrid> </objectGrids> <backingMapPluginCollections> <backingMapPluginCollection id="objectgridSessionMetadata"> <bean id="MapEventListener" className="com.ibm.ws.xs.sessionmanager.MetadataMapListener"/> </backingMapPluginCollection> </backingMapPluginCollections> </objectGridConfig> 図 *41. objectGridStandAlone.xml* ファイル

### 変更可能な値**:**

### **ObjectGrid name** 属性

値は、他の構成ファイル内の次の値と一致していなければなりません。

- v Web アプリケーションの接続に使用される splicer.properties ファイ ル内の **objectGridName** プロパティー。
- v objectGridStandAlone.xml ファイル内の **objectgridName** 属性。

複数のアプリケーションを持っていて、セッション・データを異なるデー タ・グリッドに保管したい場合は、それらのアプリケーションが異なる ObjectGrid name 属性値を持つ必要があります。

#### **ObjectGrid txTimeout** 属性

この値は、トランザクションがオープン状態を持続できる秒数を決定しま す。この時間を過ぎると、コンテナー・サーバーがトランザクションのタイ ムアウトをトリガーします。デフォルトは 30 秒で、環境に応じて変更でき ます。 HTTP セッション・パーシスタンスが、**replicationInterval** サー ブレット・コンテキスト初期化パラメーター値がゼロより大きい値に設定さ れて構成されている場合、トランザクションはスレッド上でバッチ処理され ます。 **replicationInterval** プロパティーが 0 に設定されている場合、ト ランザクションは、通常、Web アプリケーションが有効な HttpSession オ ブジェクトを取得したときに開始します。トランザクションは、Web アプ リケーション要求の終了時にコミットされます。使用している環境に 30 秒 より長くかかる要求がある場合は、それに合わせてこの値を設定してくださ い。

変更不可の値**:**

#### **ObjectGridEventListener**

ObjectGridEventListener 行は変更不可で、内部で使用されます。

#### **objectgridSessionMetadata**

objectgridSessionMetadata 行は HTTP セッション・メタデータが保管される マップを参照します。このマップには、データ・グリッドに保管されている HTTP セッションごとに 1 つのエントリーがあります。

### **objectgridSessionTTL.\***

この値は変更できません。また、将来使用されるものです。

### **objectgridSessionAttribute.\***

objectgridSessionAttribute.\* テキストは動的マップを定義します。この 値は、splicer.properties ファイル内で **fragmentedSession** パラメーター が true に設定されている場合に、HTTP セッションの属性が保管されるマ ップの作成に使用されます。この動的マップは、

objectgridSessionAttribute と呼ばれます。このテンプレートに基づい て、objectgridSessionAttributeEvicted と呼ばれる別のマップが作成され ます。このマップには、タイムアウトになったが Web コンテナーが無効に しなかったセッションが保管されます。

objectgridSessionMetadata マップ定義に対して存続時間ポリシー (TTL) が定義さ れます。もう一方のマップ objectgridSessionAttribute はこのマップに依存し、 TTL パラメーターを必要としません。アクティブ HTTP セッションごとに、エン トリーが objectgridSessionMetadata マップに作成され、すべてのセッション属性 について、1 つのエントリーが objectgridSessionAttribute マップに作成されま す。アプリケーション・サーバーの障害のためにメモリー内セッションが存在しな いか、またはアプリケーション・サーバーのメモリー内キャッシュからセッション が削除された場合は、グリッドが TTL 除去ポリシーを使用してセッション無効化 を開始する必要があります。除去時に、属性は objectgridSessionAttribute マッ プから削除されて、objectgridSessionAttributeEvicted という動的に作成された マップに挿入されます。データは、アプリケーション・サーバーがセッションを削 除してセッション無効化を完了できるようになるまで、このマップに保管されま す。したがって、TTL パラメーターは、objectgridSessionMetadata マップ定義で のみ必須となります。

注**:** objectgridSessionTTL は、現行リリースの WebSphere eXtreme Scale では使用 されません。

**MetadataMapListener** 行は内部用で、変更はできません。

```
<?xml version="1.0" encoding="UTF-8"?>
<deploymentPolicy xmlns:xsi="http://www.w3.org/2001/XMLSchema-instance"
xsi:schemaLocation="http://ibm.com/ws/objectgrid/deploymentPolicy ../deploymentPolicy.xsd"
xmlns="http://ibm.com/ws/objectgrid/deploymentPolicy">
 <objectgridDeployment objectgridName="session">
  <mapSet name="sessionMapSet" numberOfPartitions="47" minSyncReplicas="0" maxSyncReplicas="0"
  maxAsyncReplicas="1" developmentMode="false" placementStrategy="FIXED_PARTITIONS">
           <map ref="objectgridSessionMetadata"/>
            <map ref="objectgridSessionAttribute.*"/>
            <map ref="objectgridSessionTTL.*"/>
     </mapSet>
    </objectgridDeployment>
</deploymentPolicy>
```
図 *42. objectGridDeploymentStandAlone.xml* ファイル

#### 変更可能な値**:**

**objectgridName** 属性

値は、他の構成ファイル内の次の値と一致していなければなりません。

v Web アプリケーションの接続に使用される splicer.properties ファイ ル内の **objectGridName** プロパティー。

v objectGrid.xml ファイル内の ObjectGrid **name** 属性。

複数のアプリケーションを持っていて、セッション・データを異なるデー タ・グリッドに保管したい場合は、それらのアプリケーションが異なる ObjectGrid name 属性値を持つ必要があります。

<span id="page-442-0"></span>**mapSet** エレメント属性

すべての mapSet プロパティーを変更することができます。

**Name** 任意の値に更新できます。

## **numberOfPartitions**

デフォルトの FIXED PARTITIONS 配置ストラテジーを使用しているとき は、これは、実行中のすべてのグリッド・コンテナーに分散される区画の合 計数を指定します。デフォルト値は 47 区画であり、これはほとんどのアプ リケーションで問題のない値です。PER\_CONTAINER 配置ストラテジーが 使用された場合は、これは、各グリッド・コンテナーで開始されたプライマ リー区画の数を指定します。区画を追加すると、フェイルオーバー時にデー タがより散らばった状態になります。推奨値は、PER\_CONTAINER ストラ テジーの場合は 5 です。

### **minSyncReplicas**、**maxSyncReplicas**、および **maxAsyncReplicas**

Web アプリケーションをホスティングしている各サーバーで開始されるプ ライマリー区画の数を指定します。区画を追加すると、フェイルオーバー時 にデータがより散らばった状態になります。デフォルト値は 5 区画であ り、これはほとんどのアプリケーションで問題のない値です。

### **developmentMode**

区画のレプリカ断片をそのプライマリー断片と同じノードに配置することが できるかどうかを、eXtreme Scale 配置サービスに通知します。開発環境で はこの値を TRUE に設定できますが、ノード障害がセッション・データの 損失を引き起こす場合があるため、実稼働環境ではこの機能を使用不可に設 定してください。

### **placementStrategy**

この属性は、次のいずれかに変更することができます。

- FIXED PARTITIONS これはデフォルト値で、リモート HTTP セッショ ン・トポロジーを使用する場合に優先される方法です。これは、マルチマ スター・レプリカ生成を使用している場合は必須です。
- PER CONTAINER これは、リモート・トポロジーでまだサポートされて いる構成です。

## サーブレット・コンテキスト初期化パラメーター

以下に示すサーブレット・コンテキスト初期化パラメーターのリストは、選択した 接続メソッドで必要なスプライサー・プロパティー・ファイルに指定できるもので す。

## パラメーター

### **objectGridType**

REMOTE または EMBEDDED のいずれかのストリング値。デフォルトは REMOTE で す。

このパラメーターが REMOTE に設定されている場合、セッション・データは Web アプリケーションが実行されているサーバーの外に保管されます。

このパラメーターが EMBEDDED に設定されている場合は、Web アプリケーショ ンが実行されているアプリケーション・サーバー・プロセス内で組み込みの eXtreme Scale コンテナーが開始されます。

## **objectGridName**

特定の Web アプリケーションで使用する ObjectGrid インスタンスの名前を定 義するストリング値。デフォルトの名前は「session」です。

eXtreme Scale コンテナー・サーバーの始動に使用する ObjectGrid XML ファイ ルとデプロイメント XML ファイルの両方で、このプロパティーは objectGridName を反映する必要があります。

#### **catalogHostPort**

カタログ・サーバーに接続して、クライアント・サイドの ObjectGrid インスタ ンスを取得できます。値の形式は、host:port<,host:port> でなければなりませ ん。 host は、カタログ・サーバーが実行されているリスナー・ホストです。 port は、そのカタログ・サーバー・プロセスのリスナー・ポートです。このリ ストは任意の長さにすることができ、ブートストラッピングにのみ使用されま す。最初の実行可能なアドレスが使用されます。このパラメーターは、 **catalog.services.cluster** プロパティーが構成されている場合は、WebSphere Application Server 内でオプションです。

#### **replicationInterval**

更新されたセッションを ObjectGrid に書き込む時間間隔を秒数で定義する整数 値。デフォルトは 10 秒です。 0 から 60 までの値を設定できます。0 の場合 は、更新されたセッションを ObjectGrid に書き込むのは、各要求のサーブレッ ト・サービス・メソッド呼び出しの最後ということになります。

**replicationInterval** 値が高いほどパフォーマンスは向上します。これは、デー タ・グリッドに書き込まれるアップデートの数が少ないためです。ただし、値が 高いとそれだけ構成のフォールト・トレラント性が低くなります。

この設定は、objectGridType が REMOTE に設定されている場合のみ適用されま す。

### **sessionIdOverrideClass**

com.ibm.websphere.xs.sessionmanager.SessionIDOverride インターフェースを実装 するクラスの名前。このクラスは、HttpSession.getId() メソッドで取得した固有 のセッション ID をオーバーライドして、すべてのアプリケーションが同じ ID を持つようにするために使用されます。デフォルトでは、HttpSession.getId() か ら得られたユーザー ID が使用されます。

## **sessionTableSize**

メモリー内に保持するセッション参照数を定義する整数値。デフォルトは 1000 です。

EMBEDDED トポロジーは既に Web コンテナーと同じ層にセッション・データを 持っているため、この設定は REMOTE トポロジーのみに関するものです。

セッションは、最長未使用時間 (LRU) ロジックに基づいて、メモリー内のテー ブルから除去されます。メモリー内のテーブルから除去されたセッションは

Web コンテナーから無効化されます。しかし、データ自体はグリッドから削除 されないので、そのセッションに対する後続の要求は引き続きデータを検索する ことができます。この値は、Web コンテナーの最大スレッド・プール値よりも 高く設定されなければなりません。そうすると、セッション・キャッシュでの競 合を削減できます。

### **fragmentedSession**

true または false のいずれかのストリング値。デフォルト値は true です。こ の設定を使用して、製品がセッション・データをエントリー全体として保管する か、それぞれの属性を個別に保管するかを制御します。

Web アプリケーションのセッションが持っている属性の数が多い場合や属性の サイズが大きい場合は、fragmentedSession パラメーターを true に設定してく ださい。すべての属性はデータ・グリッド内の同じキーに保管されるため、セッ ションが持っている属性の数が少ない場合は fragmentedSession を false に設 定してください。

以前のフィルター・ベースの実装環境では、このプロパティーは

「persistenceMechanism」と呼ばれており、設定可能な値は ObjectGridStore (フ ラグメント化されている場合) および ObjectGridAtomicSessionStore (フラグメン ト化されていない場合) でした。

### **securityEnabled**

true または false のいずれかのストリング値。デフォルト値は false です。 この設定により、eXtreme Scale クライアント・セキュリティーを使用可能にす ることができます。この設定は、eXtreme Scale サーバー・プロパティー・ファ イルの **securityEnabled** 設定と一致していなければなりません。これらの設定 が一致しないと、例外が発生します。

### **credentialGeneratorClass**

com.ibm.websphere.objectgrid.security.plugins.CredentialGenerator インターフェース を実装するクラスの名前。このクラスを使用して、クライアントの資格情報が取 得されます。

### **credentialGeneratorProps**

CredentialGenerator 実装クラスのプロパティー。このプロパティーが、 setProperties(String) メソッドを使用してオブジェクトに設定されます。 credentialGeneratorProps 値は、**credentialGeneratorClass** プロパティーの値が 非ヌルの場合にのみ使用されます。

### **objectGridXML**

objectgrid.xml ファイルが置かれているロケーション。 objectGridType=EMBEDDED および **objectGridXML** プロパティーが指定されてい ない場合、eXtreme Scale ライブラリーにパッケージされた組み込み XML ファ イルが自動的にロードされます。

### **objectGridDeploymentXML**

objectGrid デプロイメント・ポリシーの XML ファイルが置かれているロケーシ ョンを指定します。 objectGridType=EMBEDDED および

**objectGridDeploymentXML** プロパティーが指定されていない場合、eXtreme Scale ライブラリーにパッケージされた組み込み XML ファイルが自動的にロー ドされます。

### **traceSpec**

ストリング値として設定される、IBM WebSphere のトレース仕様を指定しま す。この設定は、WebSphere Application Server以外のアプリケーション・サーバ ーに使用してください。

## **traceFile**

トレース・ファイルの場所をストリング値として指定します。この設定は、 WebSphere Application Server以外のアプリケーション・サーバーに使用してくだ さい。

### **cookieDomain**

ホストをまたいだセッションへのアクセスが必要であるかどうかを指定します。 値を、ホスト間に共通のドメインの名前に設定してください。

### **reuseSessionID**

基礎になっている Web コンテナーが異なるホストへの要求でセッション ID を 再利用する場合は、true に設定します。デフォルト値は false です。このプロ パティーの値は、Web コンテナーの中での値と同じでなければなりません。 WebSphere Application Server を使用していて、管理コンソールまたは **wsadmin** ツール・スクリプトを使用して eXtreme Scale HTTP セッション・パーシスタ ンスを構成している場合、デフォルトで、Web コンテナー・カスタム・プロパ ティー HttpSessionIdReuse=true が追加されます。**reuseSessionID** も true に 設定されます。セッション ID の再利用を望まない場合は、eXtreme Scale セッ ション・パーシスタンスを構成する前に、Web コンテナー・カスタム・プロパ ティーに HttpSessionIdReuse=false カスタム・プロパティーを設定します。

#### **shareSessionsAcrossWebApps**

セッションが Web アプリケーション間で共有されるかどうかを指定します。 true または false のいずれかのストリング値として指定されます。デフォルト は false です。サーブレット仕様では、HTTP セッションを Web アプリケー ション間で共有できないとされています。この共有を可能にするため、サーブレ ット仕様の拡張が提供されます。

### **useURLEncoding**

URL 再書き込みを使用可能にする場合は、true に設定します。デフォルト値は false です。これは、セッション・データの保管に Cookie が使用されることを 示します。このパラメーターの値は、セッション管理の Web コンテナー設定と 同じでなければなりません。

### **splicer.properties** ファイル

splicer.properties ファイルには、サーブレット・フィルター・ベースのセッショ ン・マネージャーを構成するための、すべての構成オプションが含まれます。

## サンプル・スプライサー・プロパティー

このファイルに説明されている追加プロパティーを使用する場合は、有効にするプ ロパティーの行のコメントを外してください。

# サーブレット・フィルター・ベース ObjectGrid # セッション・マネージャーが使用するように構成できる、 # すべての構成オプションが含まれたプロパティー・ファイル。 # # このプロパティー・ファイルで、これらの構成設定に割り当てるすべての # デフォルト値を保持できます。また、このプロパティー・ファイルを # filtersplicer ANT タスクと組み合わせて使用する場合には、ANT タスク・ # プロパティーを使用して、個々の設定をオーバーライドできます。

# ストリング値「REMOTE」または「EMBEDDED」。デフォルトは REMOTE です。 # If it is set to "REMOTE", the session data will be stored outside of # the server on which the web application is running. If it is set to # "EMBEDDED", an embedded WebSphere eXtreme Scale container will start # in the application server process on which the web application is running.

objectGridType = REMOTE

# A string value that defines the name of the ObjectGrid # instance used for a particular web application. The default name # is session. This property must reflect the objectGridName in both # the objectgrid xml and deployment xml files used to start the eXtreme # Scale containers.

#### objectGridName = session

# カタログ・サーバーに接続して、クライアント・サイドの ObjectGrid # インスタンスを取得できます。The value needs to be of the # form "host:port<,host:port>", where the host is the listener host # on which the catalog server is running, and the port is the listener # port for that catalog server process. # このリストは任意の長さにすることができ、ブートストラッピングにのみ使用 # されます。最初の実行可能なアドレスが使用されます。It is optional inside WebSphere # if the catalog.services.cluster property is configured.

# catalogHostPort = host:port<,host:port>

# An integer value (in seconds) that defines the time in seconds between # writing of updated sessions to ObjectGrid. The default is 10. This property # is only used when objectGridType is set to REMOTE. Possible values are # from 0 to 60. 0 means updated sessions are written to the ObjectGrid # at the end of servlet service method call for each request.

replicationInterval = 10

# メモリー内に保持するセッション参照数を定義する整数値。 # デフォルトは 1000 です。This property is only used when # objectGridType is set to REMOTE. When the number of sessions stored # in memory in the web container exceeds this value, the least recently # accessed session is invalidated from the web container. If a request # comes in for that session after it's been invalidated, a new session # will be created (with a new session ID if reuseSessionId=false), # populated with the invalidated session's attributes. This value should # always be set to be higher than the maximum size of the web container # thread pool to avoid contention on this session cache.

sessionTableSize = 1000

# A string value of either "true" or "false", default is "true". # It is to control whether we store session data as a whole entry # or store each attribute separately. # This property was referred to as persistenceMechanism in the # previous filter-based implementation, with the possible values # of ObjectGridStore (fragmented) and ObjectGridAtomicSessionStore # (not fragmented).

fragmentedSession = true

# A string value of either "true" or "false", default is "false". # Enables eXtreme Scale client security. This setting needs to match # the securityEnabled setting in the eXtreme Scale server properties

" she security Individual security in the sherished security is

securityEnabled = false

# Specifies the client credential authentication support.

- # The possible values are:
- The client does not support credential authentication.
- # Supported\* The client supports the credential authentication if and only if the server
- supports too.

The default value is Supported. # credentialAuthentication = # Specifies the retry count for authentication if the credential # is expired. If the value is set to 0, there will not be # any authentication retry. # authenticationRetryCount = # Specifies the name of the class that implements the # com.ibm.websphere.objectgrid.security.plugins.CredentialGenerator # interface. This class is used to get credentials for clients. # credentialGeneratorClass = # Specifies the properties for the CredentialGenerator implementation # class. The properties are set to the object with the setProperties(String) # method. The credentialGeneratorProps value is used only if the value of the # credentialGeneratorClass property is not null. # credentialGeneratorProps = # The file location of the objectgrid xml file. # The built-in xml file packaged in the eXtreme Scale library # will automatically be loaded if this property # is not specified and if objectGridType=EMBEDDED # objectGridXML = # The file location of the objectGrid deployment policy xml file. # The built-in xml file packaged in the eXtreme Scale library # will automatically be loaded if this property # is not specified and if objectGridType=EMBEDDED # objectGridDeploymentXML = # IBM WebShere トレース仕様を示すストリング。 # useful for all other application servers besides WebSphere. # traceSpec = # トレース・ファイルの場所を示すストリング。 # useful for all other application servers besides WebSphere. # traceFile= # This property should be set if you require sessions to be # accessible across hosts. The value will be the name of the # common domain between the hosts. # cookieDomain= # This property should be set to the same path you have configured # for your application server cookie settings. The default path # is  $/$ # cookiePath # Set to true if the underlying web container will reuse # session ID's across requests to different hosts. Default  $#$  is false. The value of this should be the same as what is # set in the web container. # reuseSessionId= # A string value of either "true" or "false", the default is # "false". Per the servlet specification, HTTP Sessions cannot # be shared across web applications. An extension to the servlet # specification is provided to allow this sharing.

Required - The client requires the credential authentication.

# shareSessionsAcrossWebApps = false

# A string value of either "true" or "false", default is "false". # Set to true if you want to enable urlRewriting. Default is # false. The value of this should reflect what is set in the # web container settings for session management.

# useURLEncoding = false

# Set to false if you want to disable cookies as the session tracking # mechanism. Default is true. The value of this should reflect what # is set in the web container settings for session management.

# useCookies = true

# A string value of either "true" or "false", the default is "false". # Enables eXtreme Scale client HTTP Sessions statistics tracking.

# enableSessionStats = false

# Overrides the retrieved session ID of an application. The default is to use the ID derived from the HttpSession.getId() method. Enables eXtreme Scale client HTTP Sessions to override the unique session ID of an application so that all applications are retrieved with the same ID. # Set to the implementation of the com.ibm.websphere.xs.sessionmanager.SessionIDOverride interface. This interface # determines the HttpSession ID based on the HttpServletRequest object.

# sessionIdOverrideClass = # A string of eXtreme Scale client HTTP statistics specification.

# sessionStatsSpec = session.all = enabled

# Set to true if your environment contains multiple applications that

**Java** 

# use unique cookie names. Default is false, which assumes all applications

# are using the same cookie name.

}

# applicationQualifiedCookies=false

# 例**: sessionIdOverrideClass** インターフェースを使用したセッショ ン **ID** のオーバーライド

アプリケーションの取得したセッション ID をオーバーライドすることができま す。デフォルトでは、HttpSession.getId() メソッドから得られた ID が使用されま す。

## **Client** ベースのプリロードの例

次のサンプル・コード・スニペットは .... を示しています。

public class CustomSessionID implements com.ibm.websphere.xs.sessionmanager.SessionIDOverride {

```
public void init(InitializationContext ctx) {
}
public void destroy() {
}
public String getID(SessionIDContext ctx) {
    HttpServletRequest req = ctx.getRequest();
    String sessionId = (String) req.getAttribute("AppID");
    if (sessionId != null) {
        // sessionId is stored in the request as attribute "AppID" for this user
        return sessionId;
    }
    Cookie[] cookies = req.getCookies();
    if (cookies != null) {
        for (int i = 0; i < cookies.length; i +) {
            if (cookies[i].getName().equals("AppID")) {
 // if the request does not yet contain the AppID attribute, then the "AppID" cookie must exist
                return cookies[i].getValue();
            }
        }
    }
    return null;
}
```
# <span id="page-449-0"></span>動的キャッシュ・インスタンスの構成

WebSphere 動的キャッシュ・サービスは、デフォルト・キャッシュ・インスタンス (baseCache) と追加のサーブレット・キャッシュ・インスタンスおよびオブジェク ト・キャッシュ・インスタンスの両方の作成をサポートします。

## このタスクについて

デフォルト・キャッシュ・インスタンス (baseCache) は、最初は WebSphere Application Server によってサポートされる唯一の動的キャッシュ・インスタンスで したが、現在は、WebSphere Commerce Suite で使用される、すぐに使用可能な動的 キャッシュ・インスタンスです。追加のサーブレット・キャッシュ・インスタンス およびオブジェクト・キャッシュ・インスタンスは WebSphere Application Server の後継リリースで追加されたもので、WebSphere 管理コンソールの独立した「キャ ッシュ・インスタンス」セクションで構成されます。

# デフォルト動的キャッシュ・インスタンス **(baseCache)** の構成

**Java** 

デフォルト動的キャッシュ・インスタンス (baseCache とも呼ばれる) は、 WebSphere Application Server 動的キャッシュ・サービスによって作成された動的キ ャッシュ・インスタンスのデフォルトです。このサーブレット動的キャッシュ・イ ンスタンスは、IBM WebSphere Commerce などの製品によって使用されます。 baseCache は、WebSphere Application Server で定義される他のキャッシュ・インス タンスとは異なり、ただ 1 つのサーバー・インスタンスまたはクラスター・インス タンスに固有のものです。下記の手順を使用して、WebSphere eXtreme Scale と一緒 に動的キャッシュ・プロバイダーとして使用するように WebSphere Application Server で baseCache インスタンスを構成します。

## 始める前に

- v 動的キャッシュ・プロバイダーを使用するには、WebSphere Application Server ノ ードの各デプロイメント (デプロイメント・マネージャー・ノードを含む) 上に WebSphere eXtreme Scale をインストールしておく必要があります。詳しくは、 244 ページの『[WebSphere Application Server](#page-257-0) での WebSphere eXtreme Scale また は WebSphere eXtreme Scale [クライアントのインストール』](#page-257-0) を参照してくださ い。
- v WebSphere eXtreme Scale カタログ・サービス・ドメインが構成されていなけれ ばなりません。詳しくは、 334 ページの『[WebSphere Application Server](#page-347-0) でのカタ [ログ・サービス・ドメインの作成』を](#page-347-0)参照してください。
- v 1 つ以上のカタログ・サーバーおよびコンテナー・サーバーから成る WebSphere eXtreme Scale グリッド環境を開始する必要があります。詳しくは、 364 [ページの](#page-377-0) [『スタンドアロン環境での動的キャッシングのためのエンタープライズ・デー](#page-377-0) [タ・グリッドの構成』を](#page-377-0)参照してください。
- カタログ・サービス・ドメイン内のカタログ・サーバーで Secure Sockets Laver (SSL) が使用可能になっている場合、または SSL がサポートされたカタログ・サ ービス・ドメインで SSL を使用する場合は、WebSphere Application Server 管理 コンソールでグローバル・セキュリティーを有効にする必要があります[。サーバ](http://pic.dhe.ibm.com/infocenter/wxsinfo/v8r6/topic/com.ibm.websphere.extremescale.doc/rxscontprops.html) [ー・プロパティー・ファイルで](http://pic.dhe.ibm.com/infocenter/wxsinfo/v8r6/topic/com.ibm.websphere.extremescale.doc/rxscontprops.html)、transportType 属性を SSL-Required に設定し

て、カタログ・サーバーに SSL を要求します。グローバル・セキュリティーの 構成に関して詳しくは[、グローバル・セキュリティーの設定を](http://www14.software.ibm.com/webapp/wsbroker/redirect?version=compass&product=was-nd-mp&topic=usec_secureadminappinfra)参照してくださ  $\mathcal{U}$ 

## このタスクについて

この手順に含まれるステップは、WebSphere Application Server 管理コンソールのバ ージョン 8.0 に対応します。この情報は、ご使用の WebSphere Application Server バージョンによって、少し違う可能性があります。

## 注**:**

- WebSphere eXtreme Scale バージョン 8.6 は、バージョン 7.0 より前の WebSphere Application Server のバージョンではサポートされていません。
- v 下記の手順は、リモート WebSphere eXtreme Scale 動的キャッシュ・トポロジー に固有のものです。現在、WebSphere eXtreme Scale バージョン 8.6 では、その 他のトポロジー (組み込み、組み込み区画化、ローカルなど) はすべて非推奨で す。

## 手順

- 1. WebSphere Application Server 管理コンソールを開始します。
- 2. トップ・メニューで、「サーバー」**>**「サーバー・タイプ」**>**「**WebSphere** アプ リケーション・サーバー」をクリックします。
- 3. 「アプリケーション・サーバー」領域で、「**your server name**」を選択しま す。
- 4. 「構成」パネルで、「コンテナー・サービス」をクリックし、「動的キャッシ ュ・サービス」を選択します。
- 5. 「**Cache provider**」ドロップダウン・リストで「WebSphere eXtreme Scale」を 選択します。

注**:** WebSphere eXtreme Scale が動的キャッシュ・プロバイダーとして表示され なかった場合は、WebSphere Application Server プロファイルが WebSphere eXtreme Scale 用に拡張されていません。詳しくは、 265 [ページの『](#page-278-0)WebSphere eXtreme Scale [のプロファイルの作成および拡張』を](#page-278-0)参照してください。

- 6. キャッシュ・サイズを変更したい場合は、そのキャッシュ・サイズを「キャッ シュ・サイズ」ボックスで指定します。 キャッシュ・サイズ値は、この動的キ ャッシュ・インスタンス用の WebSphere eXtreme Scale グリッド内の各区画で 許容されるエントリーの最大数を指定します。デフォルトは 1 区画内 2000 エ ントリーです。この値を変更する必要があるかどうかを確認するには .... を参 照してください。
- 7. 「キャッシュ複製を使用可能にする **(Enable cache replication)**」ボックスを選 択します。 このチェック・ボックスを使用可能にすると、キャッシュ・データ はローカルではなくリモート側でグリッドに保管されます。 WebSphere eXtreme Scale をキャッシュ・プロバイダーとして使用しているときは、このボ ックスを選択する必要があります。
- 8. 「適用」または「**OK**」をクリックし、構成を保存します。
- 9. トップ・メニューで、「サーバー」**>**「サーバー・タイプ」**>**「**WebSphere** アプ リケーション・サーバー」をクリックします。
- <span id="page-451-0"></span>10. 「アプリケーション・サーバー」領域で、「**your server name**」を選択しま す。
- 11. 「構成」パネルで、「**Web** コンテナー設定」をクリックし、「**Web** コンテナ ー」を選択します。
- 12. 「サーブレット・キャッシングを有効にする」チェック・ボックスを選択しま す。
- 13. 「適用」または「**OK**」をクリックし、構成を保存します。

# オブジェクトまたはサーブレットの動的キャッシュ・インスタンスの 構成

**Java** 

WebSphere Application Server では、デフォルト・インスタンスのほかに、複数のオ ブジェクト動的キャッシュ・インスタンスやサーブレット動的キャッシュ・インス タンスを構成することができます。下記の手順を使用して、追加のオブジェクト・ キャッシュ・インスタンスやサーブレット・キャッシュ・インスタンスを構成しま す。

## 始める前に

- v 動的キャッシュ・プロバイダーを使用するには、WebSphere Application Server ノ ードの各デプロイメント (デプロイメント・マネージャー・ノードを含む) 上に WebSphere eXtreme Scale をインストールしておく必要があります。詳しくは、 244 ページの『[WebSphere Application Server](#page-257-0) での WebSphere eXtreme Scale また は WebSphere eXtreme Scale [クライアントのインストール』](#page-257-0) を参照してくださ い。
- WebSphere eXtreme Scale カタログ・サービス・ドメインが構成されていなけれ ばなりません。 ...を参照してください。
- v 1 つ以上のカタログ・サーバーおよびコンテナー・サーバーから成る WebSphere eXtreme Scale グリッド環境を開始する必要があります。詳しくは、...を参照して ください。
- カタログ・サービス・ドメイン内のカタログ・サーバーで Secure Sockets Layer (SSL) が使用可能になっている場合、または SSL がサポートされたカタログ・サ ービス・ドメインで SSL を使用する場合は、WebSphere Application Server 管理 コンソールでグローバル・セキュリティーを有効にする必要があります[。サーバ](http://pic.dhe.ibm.com/infocenter/wxsinfo/v8r6/topic/com.ibm.websphere.extremescale.doc/rxscontprops.html) [ー・プロパティー・ファイルで](http://pic.dhe.ibm.com/infocenter/wxsinfo/v8r6/topic/com.ibm.websphere.extremescale.doc/rxscontprops.html)、transportType 属性を SSL-Required に設定し て、カタログ・サーバーに SSL を要求します。グローバル・セキュリティーの 構成に関して詳しくは[、グローバル・セキュリティーの設定を](http://www14.software.ibm.com/webapp/wsbroker/redirect?version=compass&product=was-nd-mp&topic=usec_secureadminappinfra)参照してくださ い。

## このタスクについて

この手順で作成できるキャッシュ・インスタンスには、オブジェクト・キャッシ ュ・インスタンスとサーブレット・キャッシュ・インスタンスという 2 つのタイプ があります。オブジェクト・キャッシュ・インスタンスは、デフォルトの共有動的 キャッシュであることに加えて、Java 2 Platform, Enterprise Edition (J2EE) アプリ ケーションがオブジェクトを保管、配布、および共有できるロケーションでもあり ます。オブジェクト・キャッシュ・インスタンスを構成した後、

com.ibm.websphere.cache パッケージ内の DistributedMap または DistributedObjectCache インターフェースを使用して、プログラマチックにキャッシ ュ・インスタンスにアクセスすることができます。 DistributedMap または DistributedObjectCache インターフェースについて詳しくは[、追加のアプリケーショ](http://www14.software.ibm.com/webapp/wsbroker/redirect?version=phil&product=was-nd-dist&topic=welc_ref_adm_javadoc) [ン・プログラミング・インターフェース](http://www14.software.ibm.com/webapp/wsbroker/redirect?version=phil&product=was-nd-dist&topic=welc_ref_adm_javadoc) (API) を参照してください。サーブレッ ト・キャッシュ・インスタンスは、デフォルトの動的キャッシュに加えて、動的キ ャッシュが呼び出したサーブレットの出力および副次作用を保管、配布、および共 有できるロケーションでもあります。サーブレット・キャッシュ・インスタンスを 構成すると、アプリケーションの柔軟性が向上し、キャッシュ・リソースを調整し やすくなります。管理コンソールでキャッシュ・インスタンスに対して指定される Java Naming and Directory Interface (JNDI) 名が、cachespec.xml 構成ファイル内の キャッシュ・インスタンス・エレメントにマップされます。 <cache-instance> エレ メント内で指定される <cache-entry> エレメントは、そのキャッシュ・インスタンス に作成されます。 <cache-instance> エレメント外で指定される <cache-entry> エレ メントは、デフォルト動的キャッシュ・インスタンスに格納されます。オブジェク ト型およびサーブレット型のキャッシュ・インスタンスについて詳しくは[、キャッ](http://www14.software.ibm.com/webapp/wsbroker/redirect?version=phil&product=was-nd-dist&topic=cdyn_cacheinstances) [シュ・インスタンスを](http://www14.software.ibm.com/webapp/wsbroker/redirect?version=phil&product=was-nd-dist&topic=cdyn_cacheinstances)参照してください。

この手順に含まれるステップは、WebSphere Application Server 管理コンソールのバ ージョン 8.0 に対応します。この情報は、ご使用の WebSphere Application Server バージョンによって、少し違う可能性があります。

## 注**:**

- WebSphere eXtreme Scale バージョン 8.6 は、バージョン 7.0 より前の WebSphere Application Server のバージョンではサポートされていません。
- 下記の手順は、リモート WebSphere eXtreme Scale 動的キャッシュ・トポロジー に固有のものです。現在、WebSphere eXtreme Scale バージョン 8.6 では、その 他のトポロジー (組み込み、組み込み区画化、ローカルなど) はすべて非推奨で す。

## 手順

- WebSphere Application Server 管理コンソールからオブジェクト・キャッシュまた はサーブレット・キャッシュを構成するには、以下のステップを使用します。
	- 1. WebSphere Application Server 管理コンソールを開始します。
	- 2. トップ・メニューで、「リソース」**>**「キャッシュ・インスタンス」**>**「オブ ジェクト・キャッシュ・インスタンス」をクリックします。
	- 3. 「オブジェクト・キャッシュ・インスタンス」領域で、作成したいキャッシ ュ・インスタンスのタイプを選択します。 オブジェクト・キャッシュ・イン スタンスまたはサーブレット・キャッシュ・インスタンスのいずれかを選択 することができます。
	- 4. キャッシュ・インスタンスの有効範囲を指定します。セルの有効範囲を指定 して、セル内のすべてのサーバーがこのキャッシュ・インスタンスを使用で きるようにします。ノードの有効範囲を指定すると、キャッシュ・インスタ ンスはノードのすべてのサーバーで使用可能になります。サーバーの有効範 囲を指定すると、キャッシュ・インスタンスは選択したサーバーでのみ使用 可能になります。必要に応じて、有効範囲を混用することができます。
	- 5. 「適用」をクリックして範囲を保管します。
- 6. 「新規」をクリックし、オブジェクト・キャッシュ・インスタンスを定義し ます。
- 7. 「**Cache provider**」ドロップダウン・リストで「WebSphere eXtreme Scale」 を選択します。

注**:** WebSphere eXtreme Scale が動的キャッシュ・プロバイダーとして表示さ れなかった場合は、WebSphere Application Server プロファイルが WebSphere eXtreme Scale 用に拡張されていません。詳しくは、 265 [ページの](#page-278-0) 『WebSphere eXtreme Scale [のプロファイルの作成および拡張』を](#page-278-0)参照して ください。

- 8. 動的キャッシュ・インスタンスの JNDI 名を指定します。オブジェクト・キ ャッシュの場合、この名前はキャッシュの検索時に使用されます。サーブレ ット・キャッシュの場合、これは cachespec.xml ファイル内の <cache-instance> エレメントで指定される name 属性です。
- 9. 動的キャッシュ・オブジェクトの JNDI 名を指定します。
- 10. キャッシュ・サイズを変更したい場合は、そのキャッシュ・サイズを「キャ ッシュ・サイズ」ボックスで指定します。 キャッシュ・サイズ値は、この動 的キャッシュ・インスタンス用の WebSphere eXtreme Scale グリッド内の各 区画で許容されるエントリーの最大数を指定します。デフォルトは 1 区画内 2000 エントリーです。この値を変更する必要があるかどうかを確認するには .... を参照してください。
- 11. 「キャッシュ複製を使用可能にする **(Enable cache replication)**」ボックスを 選択します。 このチェック・ボックスを使用可能にすると、キャッシュ・デ ータはローカルではなくリモート側でグリッドに保管されます。 WebSphere eXtreme Scale をキャッシュ・プロバイダーとして使用しているときは、この ボックスを選択する必要があります。
- 12. 「適用」または「**OK**」をクリックし、構成を保存します。
- 13. 「新規」をクリックして、キャッシュ・インスタンスのカスタム・プロパテ ィーを定義します。
- 14. 「名前」ボックスで、com.ibm.websphere.xs.dynacache.topology を指定し ます。
- 15. 「値」ボックスで、remote を指定します。
- 16. 「タイプ」ドロップダウン・ボックスから java.lang.String を選択しま す。
- 17. 「適用」または「**OK**」をクリックし、構成を保存します。
- 18. Deployment Manager とすべてのアプリケーション・サーバー・プロセスを再 始動します。
- v cacheinstances.properties ファイルを使用してオブジェクト・キャッシュまた はサーブレット・キャッシュを構成するには、以下のステップを使用します。
	- 1. cacheinstances.properties ファイルを作成します。 必要とされるコンテン ツについては、 442 [ページの『キャッシュ・インスタンス・プロパティー・フ](#page-455-0) [ァイル』](#page-455-0) を参照してください。
	- 2. cacheinstances.properties ファイルを、アプリケーション・サーバーかアプ リケーション・クラスパスのいずれかに配置します。例えば、アプリケーショ ン WAR (Web アプリケーション・アーカイブ) ファイル (WEB-INF¥classes

ディレクトリー) を使用することもできれば、server\_root¥classes ディレク トリーを作成して、そこにファイルを置くこともできます。

# カスタム・プロパティーを使用した動的キャッシュ・インスタンスの カスタマイズ

WebSphere Application Server により、動的キャッシュ・インスタンスに対してカス タム・プロパティーを設定することができます。

## 始める前に

**Java** 

デフォルト・キャッシュ・インスタンスまたは追加のオブジェクト型あるいはサー ブレット型のキャッシュ・インスタンスのいずれかが既に構成されていなければな りません。 436 [ページの『デフォルト動的キャッシュ・インスタンス](#page-449-0) (baseCache) [の構成』ま](#page-449-0)たは 438 [ページの『オブジェクトまたはサーブレットの動的キャッシ](#page-451-0) [ュ・インスタンスの構成』を](#page-451-0)参照してください。

## このタスクについて

次のいずれかの方法で、特定の動的キャッシュ・インスタンスに固有のカスタム・ プロパティーを設定することができます。

- 特定の動的キャッシュ・インスタンスに固有のカスタム・プロパティーを設定し たい場合は、APAR PM71992 が適用された WebSphere Application Server 管理コ ンソールを使用します。このフィックスをお持ちでない場合は、WebSphere Application Server サポート・ページ [\(http://www.ibm.com/software/webservers/](http://www.ibm.com/software/webservers/appserv/was/support) [appserv/was/support\)](http://www.ibm.com/software/webservers/appserv/was/support) にお問い合わせください。
- v cacheinstances.properties ファイルが作成されている場合は、そのファイル内 のカスタム・プロパティーを設定することができます。この方法は、デフォルト 動的キャッシュ (baseCache) インスタンスに対するカスタム・プロパティーの設 定には使用できません。
- v WebSphere Application Server 管理コンソールを使用して、Java 仮想マシン (JVM) のカスタム・プロパティーの値を変更することができます。

注**:** 設定した JVM プロパティーは特定の JVM 内で使用されたすべてのキャッ シュ・インスタンスに影響を及ぼすことがあります。

注**:** JVM プロパティーの有効範囲は WebSphere Application Server JVM 内のす べてのキャッシュ・インスタンスまで及ぶことがあります。したがって、ほとん どの状況では、WebSphere Application Server 管理コンソール (デフォルト・キャ ッシュ・インスタンスの場合は APAR PM71992 を適用) でのキャッシュ固有カ スタム・プロパティーの使用または cacheinstances.properties ファイルの使用 をお勧めします。

## 手順

- WebSphere Application Server 管理コンソールでキャッシュ・インスタンスに対し てカスタム・プロパティーを設定するには、以下のステップを使用します。
	- 1. WebSphere Application Server 管理コンソールを開始します。

<span id="page-455-0"></span>注**:** WebSphere Application Server APAR PM71992 を適用するまでは、デフォ ルト (baseCache) インスタンスに対してこれらのステップを使用することはで きません。このフィックスは WebSphere Application Server バージョン 7.0.0.27、8.0.0.6、および 8.5.0.2 以上で使用可能です。このフィックスをお持 ちでない場合は、WebSphere Application Server サポート・ページ [\(http://www.ibm.com/software/webservers/appserv/was/support\)](http://www.ibm.com/software/webservers/appserv/was/support) にお問い合わせく ださい。

- 2. 既に構成済みである目的のキャッシュ・インスタンスに移動します。
- 3. そのキャッシュ・インスタンス・パネルから、「追加プロパティー」**>**「カス タム・プロパティー」をクリックします。
- 4. 「新規」を選択し、カスタム・プロパティーの名前と値を指定します。
- 5. 「適用」または「**OK**」をクリックし、構成を保存します。
- 6. Deployment Manager とすべてのアプリケーション・サーバー・プロセスを再 始動します。
- v cacheinstances.properties ファイルを使用してキャッシュ・インスタンスのカ スタム・プロパティーを設定するには、以下のステップを使用します。

注**:** デフォルト (baseCache) インスタンスに対してこれらのステップを使用する ことはできません。

- 1. カスタム・プロパティーを cacheinstances.properties ファイルに追加しま す。 このファイルを作成する必要がある場合は、『キャッシュ・インスタン ス・プロパティー・ファイル』を参照して必要な内容を確認してください。
- 2. cacheinstances.properties ファイルを、アプリケーション・サーバーかアプ リケーション・クラスパスのいずれかに配置します。例えば、アプリケーショ ン WAR (Web アプリケーション・アーカイブ) ファイル (WEB-INF¥classes ディレクトリー) を使用することもできれば、server\_root¥classes ディレク トリーを作成して、そこにファイルを置くこともできます。
- v WebSphere Application Server 管理コンソールを使用して、Java 仮想マシン (JVM) のカスタム・プロパティーの値を変更することができます。 詳しくは、 Java [仮想マシンのカスタム・プロパティーを](http://www14.software.ibm.com/webapp/wsbroker/redirect?version=phil&product=was-nd-mp&topic=xrun_jvm)参照してください。

キャッシュ・インスタンス・プロパティー・ファイル**:**

cacheinstances.properties ファイルを使用して、オブジェクトまたはサーブレッ ト・キャッシュを構成できます。

| プロパティー名 - x はインスタンス番号                       | 必須             | 有効範囲                | 可能值                           | 説明                                                                                                    |
|---------------------------------------------|----------------|---------------------|-------------------------------|----------------------------------------------------------------------------------------------------|
| cache.instance.x                            | はい             | キャッシュ・インス<br>タンス当たり | 任意のストリング (デフォルト設定なし)          | キャッシュ・インスタンス名または JNDI 名を<br>指定します。                                                                                               |
| cache.instance.x.cacheSize                  | いいえ            | キャッシュ・インス<br>タンス当たり | > 0 (デフォルトは 2000)             | WebSphere eXtreme Scale グリッド内の単一区<br>画で許容されるエントリーの最大数を指定しま<br>す。これに区画数を掛けると、WebSphere<br>eXtreme Scale グリッド内のキャッシュの容量<br>が分かります。 |
| cache.instance.x.createCacheAtServerStartup | いいえ            | キャッシュ・インス<br>タンス当たり | true または false (デフォルトは false) | 構成されたキャッシュ・インスタンスがサーバ<br>ーの始動時に作成されるかどうかを指定しま<br>す。                                                                              |
| cache.instance.x.enableServletSupport       | いいえ            | キャッシュ・インス<br>タンス当たり | true または false (デフォルトは false) | キャッシュ・インスタンスがサーブレット・キ<br>ャッシュかオブジェクト・キャッシュかを指定<br>します。                                                                           |
| cache.instance.x.enableCacheReplication     | はい (APAR までのみ) | キャッシュ・インス<br>タンス当たり | true または false (デフォルトは false) | キャッシュがアプリケーション・サーバーから<br>リモートであることを示しています。<br>WebSphere eXtreme Scale リモート・トポロジ<br>ーでは、このプロパティーを True に設定する<br>必要があります。          |

表 *29.* キャッシュ・インスタンス・プロパティー

表 *29.* キャッシュ・インスタンス・プロパティー *(*続き*)*

| プロパティー名 – x はインスタンス番号                                 | 必須                        | 有効範囲                | 可能值                                               | 説明                                                                                                    |
|-------------------------------------------------------|---------------------------|---------------------|---------------------------------------------------|----------------------------------------------------------------------------------------------------|
| cache instance x cacheProviderName                    | はい                        | キャッシュ・インス<br>タンス当たり | com.ibm.ws.objectgrid.dynacache.CacheProviderImpl | 動的キャッシュ・プロバイダーを示します。<br>WebSphere eXtreme Scale が指定されなかった<br>場合は、WebSphere Application Server プロバ<br>イダーがデフォルトとして使用されます。 |
| cache.instance.x.ignoreValueInInvalidationEvent       | いいえ                       | キャッシュ・インス<br>タンス当たり | true または false (デフォルトは false)                     | 無効化イベントのキャッシュ値を無視するかど<br>うかを指定します。 true の場合は、コードが<br>呼び出し元に返されるときに、無効化イベント<br>のキャッシュの値が NULL に設定されます。                    |
| cache.instance.x. <custom_property></custom_property> | 追加したいプロパティー<br>によって変わります。 | キャッシュ・インス<br>タンス当たり | 追加したいプロパティーによって変わります。                             | このファイルには、すべてのカスタム・プロパ<br>ティーを追加できます。                                                                                     |

動的キャッシュ・カスタム・プロパティー**:**

デフォルト動的キャッシュ・インスタンスやサーブレット・キャッシュ・インスタ ンスまたはオブジェクト・キャッシュ・インスタンスのカスタム・プロパティーを 設定する際、この表が参照として役立ちます。

表 *30.* 動的キャッシュ・カスタム・プロパティー

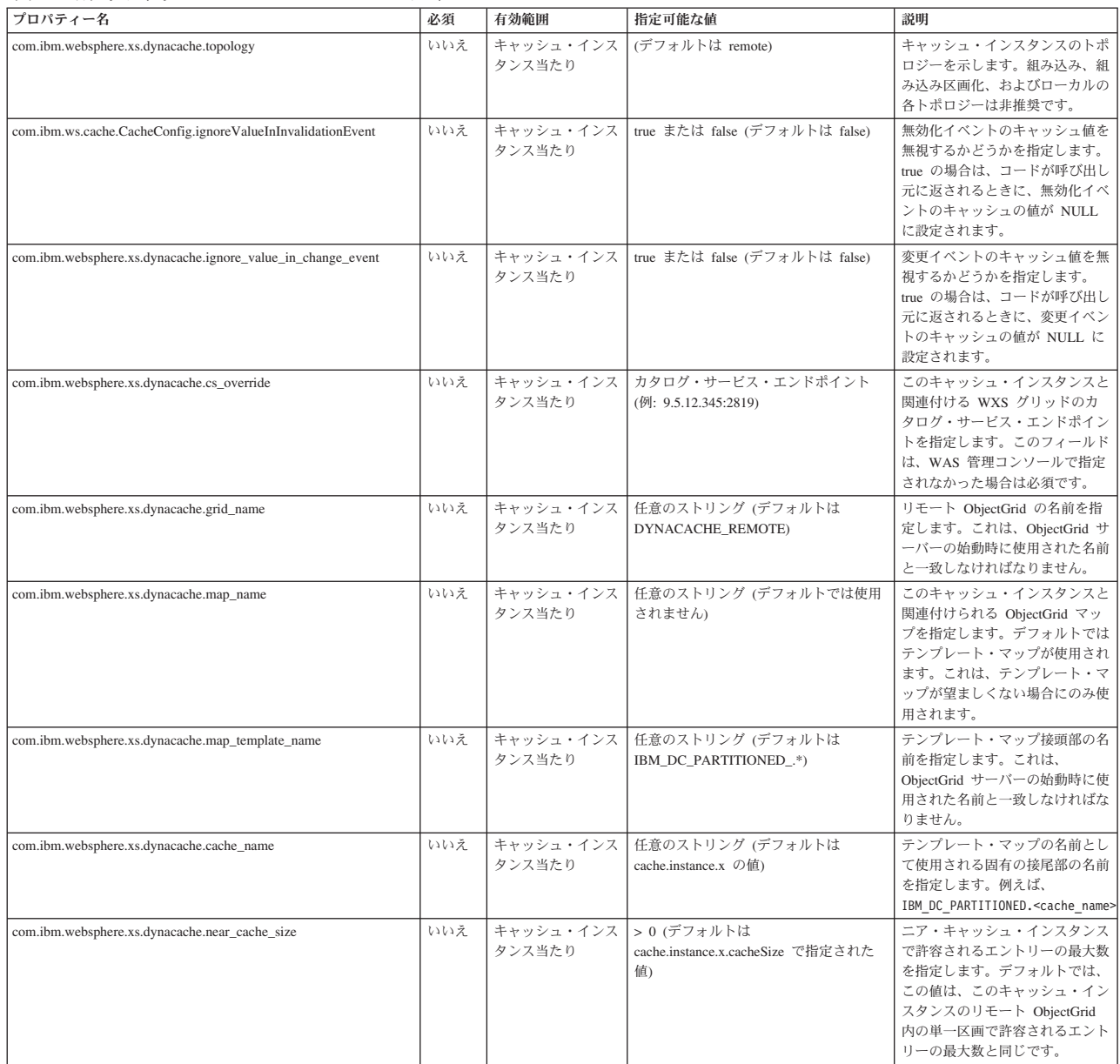

# **JPA** レベル **2 (L2)** キャッシュ・プラグイン

## **Java**

WebSphere eXtreme Scale には、OpenJPA と Hibernate Java Persistence API (JPA) プロバイダーの両方に対するレベル 2 (L2) のキャッシュ・プラグインが組み込まれ ています。これらのプラグインのいずれかを使用すると、アプリケーションは JPA API を使用します。データ・グリッドがアプリケーションとデータベースとの間に 導入されて、応答時間が短縮されます。

eXtreme Scale を L2 キャッシュ・プロバイダーとして使用することにより、データ 読み取りおよび照会時のパフォーマンスが向上し、データベースに対する負荷が軽 減します。WebSphere eXtreme Scale ではキャッシュがすべてのプロセスで自動的に 複製されるので、組み込みキャッシュ実装をしのぐ利点があります。あるクライア ントが値をキャッシュすると、他のすべてのクライアントが、そのキャッシュされ た値をローカルのメモリー内で使用できるようになります。

L2 キャッシュ・プロバイダーのトポロジーおよびプロパティーは、 persistence.xml ファイルで構成できます。これらのプロパティーの構成について 詳しくは、 451 ページの『Hibernate バージョン 4.0 の JPA [キャッシュ構成プロパ](#page-464-0) [ティー』を](#page-464-0)参照してください。

ヒント**:** JPA L2 キャッシュ・プラグインは、JPA API を使用するアプリケーショ ンを必要とします。WebSphere eXtreme Scale API を使用して JPA データ・ソース にアクセスする場合は、JPA ローダーを使用します。詳しくは、JPA [ローダーを](http://pic.dhe.ibm.com/infocenter/wxsinfo/v8r6/topic/com.ibm.websphere.extremescale.doc/cxsljpaload.html)参 照してください。

## **JPA L2** キャッシュ・トポロジーに関する考慮事項

次の要因が、構成するトポロジーのタイプに影響を与えます。

- 1. キャッシュに入れられる予想データ量
	- v データが単一 JVM ヒープに収まる場合は、 446 [ページの『組み込みトポロジ](#page-459-0) [ー』ま](#page-459-0)たは 445 [ページの『イントラドメイン・トポロジー』を](#page-458-0)使用します。
	- v データが単一 JVM ヒープに収まらない場合は、 447 [ページの『組み込みの区](#page-460-0) [画化トポロジー』、](#page-460-0)または 449 [ページの『リモート・トポロジー』を](#page-462-0)使用しま す。
- 2. 予想される読み取り**/**書き込み率

読み取り/書き込み率は、L2 キャッシュのパフォーマンスに影響します。トポロ ジーごとに、読み取り操作および書き込み操作の処理は異なります。

- v 446 [ページの『組み込みトポロジー』](#page-459-0): ローカル読み取り、リモート書き込み
- v 445 [ページの『イントラドメイン・トポロジー』](#page-458-0): ローカル読み取り、ローカ ル書き込み
- v 447 [ページの『組み込みの区画化トポロジー』](#page-460-0): 区画化: リモート読み取り、 リモート書き込み
- v 449 [ページの『リモート・トポロジー』](#page-462-0): リモート読み取り、リモート書き込 み

<span id="page-458-0"></span>ほとんどが読み取りのみのアプリケーションの場合、可能であれば、組み込みト ポロジーおよびイントラドメイン・トポロジーを使用します。書き込みの方が多 いアプリケーションの場合、イントラドメイン・トポロジーを使用します。

### 3. データのキーによる検索に対する照会のパーセンテージ

JPA 照会キャッシュが使用可能に設定されている場合、照会操作は JPA 照会キ ャッシュを使用します。読み取り/書き込み率が高いアプリケーションに対しての み JPA 照会キャッシュを使用可能に設定します。例えば、読み取り操作が 99% に迫る場合です。JPA 照会キャッシュを使用する場合、 446 [ページの『組み込み](#page-459-0) [トポロジー』ま](#page-459-0)たは『イントラドメイン・トポロジー』を使用する必要がありま す。

キーによる検索操作では、ターゲット・エンティティーにリレーションシップが なければ、ターゲット・エンティティーが取り出されます。ターゲット・エンテ ィティーに EAGER フェッチ・タイプとのリレーションシップがあれば、これ らのリレーションシップがターゲット・エンティティーと一緒に取り出されま す。JPA データ・キャッシュの中でこれらのリレーションシップを取り出すと、 少数のキャッシュのヒットですべてのリレーションシップ・データを取得するこ とになります。

## 4. 容認されるデータの失効性レベル

JVM がほとんどないシステムでは、書き込み操作でデータのレプリカ生成の待 ち時間が発生します。キャッシュの目的は、同期化された最終データ・ビューを すべての JVM にわたって保守することです。イントラドメイン・トポロジーを 使用している場合、書き込み操作ではデータのレプリカ生成で遅延が発生しま す。このトポロジーを使用しているアプリケーションの場合、データを上書きす る可能性のある失効読み取りと同時書き込みを容認できる必要があります。

## イントラドメイン・トポロジー

イントラドメイン・トポロジーを使用すると、プライマリー断片がトポロジー内の すべてのコンテナー・サーバーに置かれます。これらのプライマリー断片には、区 画のデータの全セットが含まれています。これらのプライマリー断片はすべて、キ ャッシュ書き込み操作も実行できます。この構成を使用すると、すべてのキャッシ ュ書き込み操作が単一のプライマリー断片を経由しなければならない組み込みトポ ロジーのボトルネックが解決します。

イントラドメイン・トポロジーでは、構成ファイルでレプリカを定義していたとし ても、レプリカ断片は作成されません。それぞれの冗長プライマリー断片にはデー タの全コピーが含まれているため、それぞれのプライマリー断片をレプリカ断片と みなすこともできます。この構成は、単一区画を使用し、組み込みトポロジーと似 ています。

<span id="page-459-0"></span>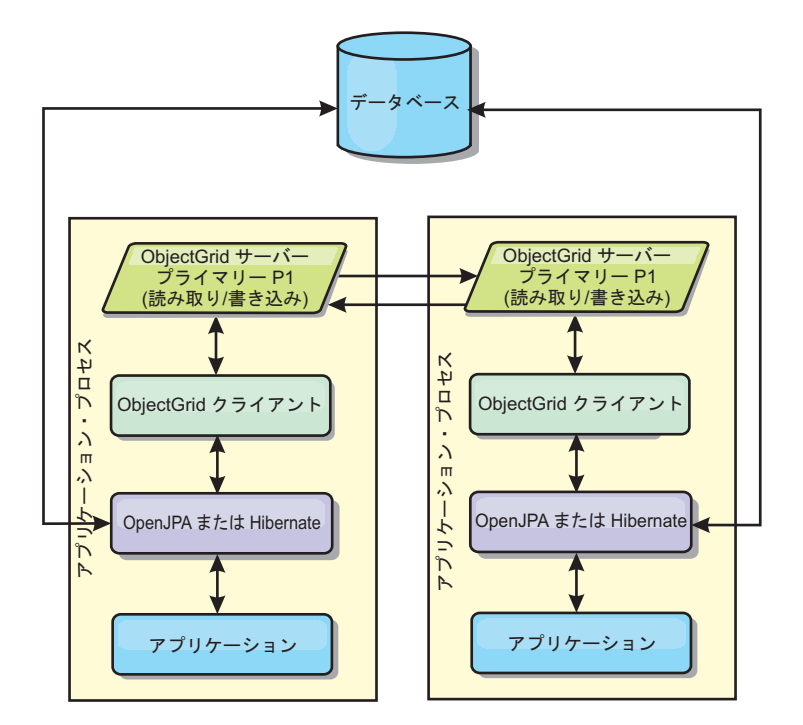

図 *43. JPA* イントラドメイン・トポロジー

イントラドメイン・トポロジーでの関連 JPA キャッシュ構成プロパティー:

ObjectGridName=*objectgrid\_name*,ObjectGridType=EMBEDDED,PlacementScope=CONTAINER\_SCOPE,PlacementScopeTopology=*HUB | RING*

利点:

- v キャッシュ読み取りおよび更新がローカルで行われる。
- 構成が簡単である。

制約:

- このトポロジーは、コンテナー・サーバーに区画データの全セットを含めること ができる場合に最適です。
- すべてのコンテナー・サーバーはプライマリー断片をホストするため、レプリカ 断片は、構成済みであったとしても配置されることはありません。ただし、すべ てのプライマリー断片は、他のプライマリー断片を使用して複製されることにな るため、これらのプライマリー断片は互いのレプリカとなります。

## 組み込みトポロジー

ヒント**:** 最高のパフォーマンスのためにイントラドメイン・トポロジーを使用する ことを検討してください。

組み込みトポロジーでは、各アプリケーションのプロセス・スペース内にコンテナ ー・サーバーを作成します。OpenJPA および Hibernate が、キャッシュのメモリー 内コピーで直接読み取りを行い、他のすべてのコピーに書き込みを行います。非同 期レプリカ生成を使用することによって、書き込みのパフォーマンスを向上させる ことができます。このデフォルト・トポロジーは、キャッシュ・データの量が少な く、1 つのプロセスに十分収まる場合に最も良く機能します。組み込みトポロジー を使用して、データの単一区画を作成します。

<span id="page-460-0"></span>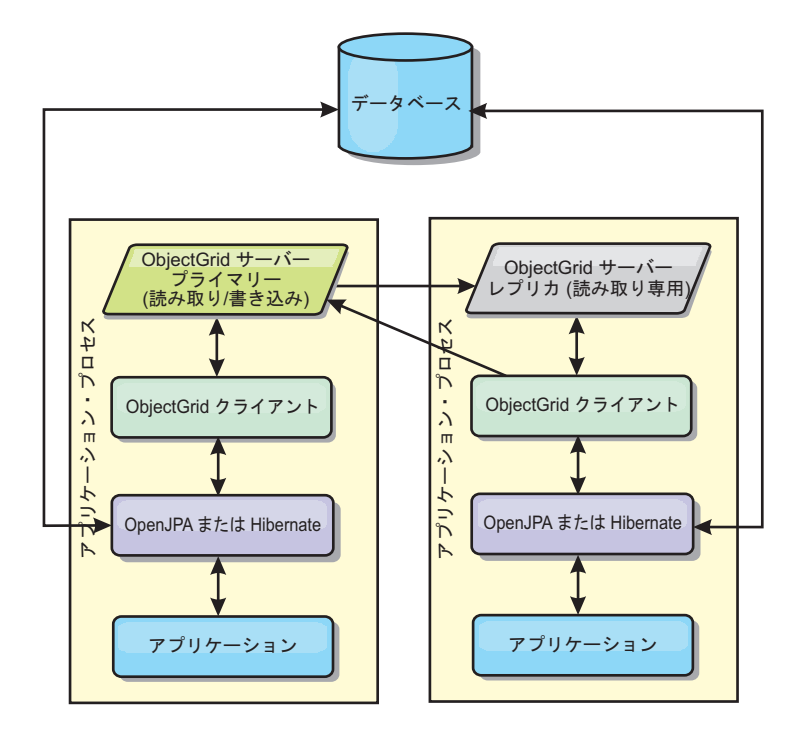

図 *44. JPA* 組み込みトポロジー

組み込みトポロジーでの関連 JPA キャッシュ構成プロパティー:

ObjectGridName=*objectgrid\_name*,ObjectGridType=EMBEDDED,MaxNumberOfReplicas=*num\_replicas*,ReplicaMode=*SYNC | ASYNC | NONE*

利点:

- v すべてのキャッシュ読み取りが高速のローカル・アクセスである。
- v 構成が簡単である。

#### 制約:

- v データ量が、プロセスのサイズに限られる。
- すべてのキャッシュ更新は、1 つのプライマリー断片を通じて送信される。これ により、ボトルネックが発生する。

## 組み込みの区画化トポロジー

ヒント**:** 最高のパフォーマンスのためにイントラドメイン・トポロジーを使用する ことを検討してください。

## 注意**:**

組み込み区画化トポロジーで **JPA** 照会キャッシュを使用しないでください。照会 キャッシュは、エンティティー・キーのコレクションである照会結果を保管しま す。照会キャッシュはデータ・キャッシュからすべてのエンティティー・データを 取り出します。データ・キャッシュは複数のプロセス間で分割されるため、これら の追加呼び出しによって **L2** キャッシュの利点が失われる可能性があります。

キャッシュ・データの量が多すぎて 1 つのプロセスに収まらないときは、組み込み 区画化トポロジーを使用できます。このトポロジーでは、データを複数のプロセス 間で分割します。データはプライマリー断片間で分割されるため、それぞれのプラ イマリー断片にデータのサブセットが含まれます。データベース待ち時間が大きい

場合でも、このオプションを使用できます。

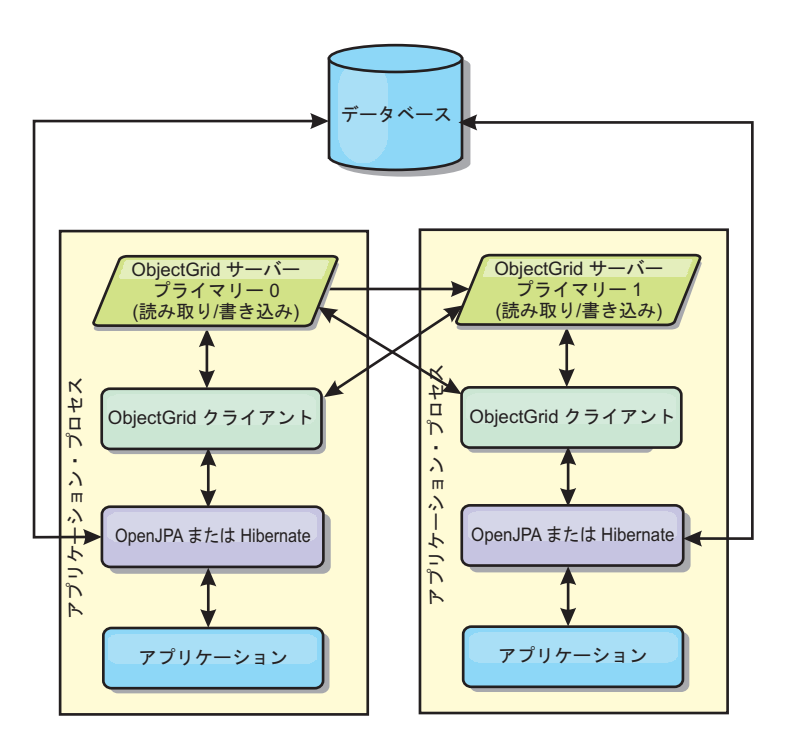

図 *45. JPA* 組み込み区画化トポロジー

```
組み込みの区画化トポロジーでの関連 JPA キャッシュ構成プロパティー:
```
ObjectGridName=*objectgrid\_name*,ObjectGridType=EMBEDDED\_PARTITION,ReplicaMode=*SYNC | ASYNC | NONE*, NumberOfPartitions=*num\_partitions*,ReplicaReadEnabled=*TRUE | FALSE*

利点:

- v 大容量のデータを保管できる。
- v 構成が簡単である。
- v キャッシュ更新が複数のプロセスに分散される。

制約:

v ほとんどのキャッシュ読み取りおよび更新がリモートで行われる。

例えば、JVM あたり最大 1 GB で 10 GB のデータをキャッシュに入れる場合、 Java 仮想マシンが 10 必要になります。したがって、区画数は 10 以上に設定され ます。理想的には、区画数を素数に設定しなければなりません。そうすると、各断 片が適当な量のメモリーを保管するようになります。通常、numberOfPartitions は、 Java 仮想マシン の数に等しくなるようにします。このように設定すれば、各 JVM に 1 つの区画が格納されます。レプリカ生成を使用可能にする場合、システム内の Java 仮想マシンの数を増やす必要があります。 そうでないと、各 JVM ごとに 1 つのレプリカ区画も格納することになり、この区画はプライマリー区画と同量のメ モリーを消費します。

選択された構成のパフォーマンスを最大化するには、「管理ガイド」の『メモリ ー・サイズ設定および区画数の計算』を参照してください。

<span id="page-462-0"></span>例えば、4 つの Java 仮想マシン があるシステムで numberOfPartitions 設定値が 4 の場合、各 JVM は 1 つのプライマリー区画をホストします。読み取り操作では、 25 パーセントの確率でローカルで使用可能な区画からデータを取り出すことがで き、これは、リモート JVM からデータを取得する場合と比較してはるかに速くな ります。照会の実行などの読み取り操作で 4 つの区画が均等に関わるデータ・コレ クションを取り出す必要がある場合、呼び出しの 75 パーセントがリモートで、呼 び出しの 25 パーセントがローカルです。ReplicaMode が SYNC または ASYNC に設 定され、ReplicaReadEnabled が true に設定されている場合、4 つのレプリカ区画 が作成され、これが 4 つの Java 仮想マシン に分散されます。各 JVM は、1 つの プライマリー区画と 1 つのレプリカ区画をホストします。読み取り操作をローカル で実行する確率は、50 パーセントに増えます。4 つの区画が均等に関わるデータ・ コレクションを取り出す読み取り操作では、50 パーセントのリモート呼び出しと 50 パーセントのローカル呼び出しがあります。ローカル呼び出しは、リモート呼び 出しよりはるかに高速です。リモート呼び出しが行われると、パフォーマンスは落 ちます。

## リモート・トポロジー

注意**:**

リモート・トポロジーで **JPA** 照会キャッシュを使用しないでください。照会キャ ッシュは、エンティティー・キーのコレクションである照会結果を保管します。照 会キャッシュはデータ・キャッシュからすべてのエンティティー・データを取り出 します。データ・キャッシュはリモートであるため、これらの追加呼び出しによっ て **L2** キャッシュの利点が失われる可能性があります。

ヒント**:** 最高のパフォーマンスのためにイントラドメイン・トポロジーを使用する ことを検討してください。

リモート・トポロジーでは、すべてのキャッシュ・データを 1 つ以上の個別のプロ セスに保管し、アプリケーション・プロセスのメモリー使用を減らします。区画化 され、複製された eXtreme Scale データ・グリッドをデプロイすることによって、 個別のプロセスへデータ配布するという利点が生かせます。 前のセクションで説明 した組み込み構成および組み込み区画化構成とは対照的に、リモート・データ・グ リッドを管理する場合は、アプリケーションおよび JPA プロバイダーから独立して 管理する必要があります。

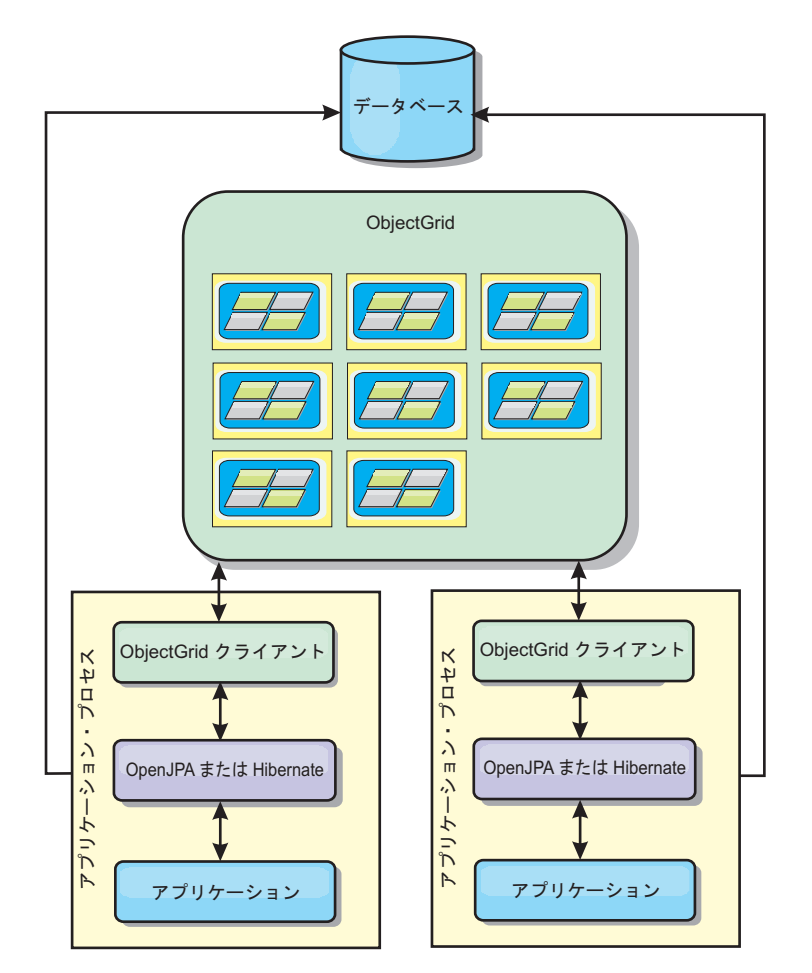

図 *46. JPA* リモート・トポロジー

リモート・トポロジーでの関連 JPA キャッシュ構成プロパティー: ObjectGridName=*objectgrid\_name*,ObjectGridType=REMOTE

REMOTE ObjectGrid タイプでは、ObjectGrid およびデプロイメント・ポリシーが JPA アプリケーションとは別に定義されるため、プロパティー設定は必要ありませ ん。JPA キャッシュ・プラグインは、リモートで、既存のリモート ObjectGrid に接 続します。

ObjectGrid とのすべての対話がリモートで行われるため、このトポロジーは、すべ ての ObjectGrid タイプの中で、パフォーマンスが最も遅くなります。

利点:

- v 大容量のデータを保管できる。
- v アプリケーション・プロセスがキャッシュ・データから解放される。
- v キャッシュ更新が複数のプロセスに分散される。
- v 柔軟な構成オプションがある。

制約:

v すべてのキャッシュ読み取りおよび更新がリモートで行われる。

## <span id="page-464-0"></span>**Hibernate** バージョン **4.0** へのマイグレーション

**Java** 

WebSphere eXtreme Scale バージョン 8.5 には、Hibernate バージョン 3.0 Java Persistence API (JPA) プロバイダー用のレベル 2 キャッシュ・プラグインが含まれ ています。Hibernate バージョン 4.0 にマイグレーションする場合は、L2 キャッシ ュ・プロパティーを変更する必要があります。

## 始める前に

Hibernate バージョン 3.0 プラグインを使用して、または WebSphere Application Server 環境でアプリケーションを実行しているサーバーをすべて停止します。

## このタスクについて

Hibernate バージョン 4.0 にマイグレーションするために、persistence.xml ファイ ルで provider class プロパティーを region.factory class に変更する必要がありま す。

## 手順

1. persistence.xml ファイルを開き、以下のプロパティーを見つけます。

<property name="hibernate.cache.provider\_class" value="com.ibm.com.websphere.objectgrid.hibernate.cache.ObjectGridHibernateCacheProvider"/>

2. プロパティーを以下のものに更新します。

<property name="hibernate.cache.region.factory\_class" value="com.ibm.com.ws.objectgrid.hibernate.cache.WXSRegionFactory"/>

## **Hibernate** バージョン **4.0** の **JPA** キャッシュ構成プロパティー

### Java

WebSphere eXtreme Scale には、Hibernate バージョン 4.0 Java Persistence API (JPA) プロバイダー用の L2 キャッシュ・プラグインが含まれています。 L2 キャ ッシュ・プラグインを構成するには、persistence.xml ファイル内のプロパティーを更 新する必要があります。

ヒント**:** JPA L2 キャッシュ・プラグインは、JPA API を使用するアプリケーショ ンを必要とします。WebSphere eXtreme Scale API を使用して JPA データ・ソース にアクセスする場合は、JPA ローダーを使用します。詳しくは、 470 [ページの](#page-483-0) 『JPA [ローダーの構成』を](#page-483-0)参照してください。

### **Hibernate 4.0** プロパティーの場所

これらのプロパティーは、persistence.xml ファイルの中で個別に構成することができ ます。

<property name="wxs.<name\_of\_property>" value="<value>"/>

DataCache または QueryCache でプロパティーを設定することができます。例え ば、次のとおりです。

<property name="wxs.objectgrid\_name" value="BasicObjectGrid"/>

## プロパティー

以下のプロパティーを使用して Hibernate バージョン 4.0 JPA キャッシュ・プラグ インを構成することができます。構成で値を指定しなかった場合は、デフォルト値 が使用されます。

### **wxs.objectgrid\_name**

固有の ObjectGrid 名を指定します。デフォルト値は、定義済みのパーシス タンス・ユニット名になります。パーシスタンス・ユニット名が JPA プロ バイダーから使用できない場合、生成名が使用されます。

### **wxs.objectgrid\_type**

ObjectGrid のタイプを指定します。

有効な値**:**

## **EMBEDDED**

デフォルトおよび推奨の構成タイプ。デフォルト設定は、 wxs.number of partitions=1, wxs.replica mode=SYNC、 wxs.replica read enabled=true、および wxs.max number of replicas=47 です。レプリカ生成モードを設定

するには **wxs.replica\_mode** パラメーターを、レプリカの最大数を 設定するには wxs.max number of replicas パラメーターを、それ ぞれ使用します。 Java 仮想マシンの数が 47 を超えるシステムの 場合は、**wxs.max\_number\_of\_replicas** 値を Java 仮想マシンの数と 同数に設定してください。

### **EMBEDDED\_PARTITION**

システムが、分散システムで大量のデータをキャッシュに入れる必 要がある場合に使用するタイプ。デフォルトの区画数は 47 でレプ リカ・モードは NONE です。Java 仮想マシンの数がごく少数である 小規模環境の場合は、wxs.number of partitions 値を Java 仮想マ シンの数と同数以下に設定してください。 **wxs.replica\_mode**、 **wxs.number\_of\_partitions**、および **wxs.replica\_read\_enabled** 値 を指定することで、システムを調整することができます。

**REMOTE** キャッシュは、カタログ・サービスからリモートの分散 ObjectGrid に接続しようとします。

### **wxs.max\_number\_of\_replicas**

キャッシュに使用されるレプリカの最大数を指定します。この値は、 EMBEDDED タイプのみに適用されます。この数値は、環境内の Java 仮想マ シン 数以上にする必要があります。デフォルト値は 47 です。

### 有効な値**:** 1 以上

### **wxs.max\_used\_memory**

### 有効な値**:** TRUE または FALSE

メモリーに余裕がなくなった場合にキャッシュ・エントリーの除去を使用可 能にします。デフォルト値は TRUE で、JVM ヒープ使用率しきい値が 70 % を超えると、データの除去が開始されます。デフォルトの JVM ヒープ 使用率しきい値の比率 (%) は、objectGridServer.properties ファイルの memoryThresholdPercentage プロパティーを設定し、このファイルをクラス

パスに配置することによって変更することができます。 Evictor について詳 しくは、 [キャッシュ・オブジェクトの除去のためのプラグイン「](http://pic.dhe.ibm.com/infocenter/wxsinfo/v8r6/topic/com.ibm.websphere.extremescale.doc/cxsvictors.html)製品概 要」で Evictor に関する情報を参照してください。サーバー・プロパティ ー・ファイルに関して詳しくは[、サーバー・プロパティー・ファイルを](http://pic.dhe.ibm.com/infocenter/wxsinfo/v8r6/topic/com.ibm.websphere.extremescale.doc/rxscontprops.html)参照 してください。

## **wxs.number\_of\_partitions**

有効な値**:** 1 以上

キャッシュに使用される区画の数を指定します。このプロパティーは、 **wxs.objectgrid\_type** の値が EMBEDDED\_PARTITION に設定されたときに適用 されます。デフォルト値は 47 です。EMBEDDED タイプの場合は、 **wxs.number of partitions** 値は常に 1 です。

## **wxs.placement\_scope**

マップ・セットの単一インスタンスの細分度を示します。

有効な値**:**

### **DOMAIN\_SCOPE**

(デフォルト) 区画ごとに 1 つのプライマリー断片をカタログ・サ ービス・ドメイン内のコンテナー・サーバーに配置します。各区画 のレプリカ断片は、カタログ・サービス・ドメイン内の他のコンテ ナー・サーバーに配置されます。

### **CONTAINER\_SCOPE**

カタログ・サービス・ドメイン内の各コンテナー・サーバーに、1 つのプライマリー断片を配置します。

### **wxs.placement\_scope\_topology**

カタログ・サービス・ドメイン内のコンテナー・サーバーのリンク・トポロ ジーを定義します。この値は、**wxs.placement\_scope** の値が DOMAIN\_SCOPE 以外の値に設定されたときにのみ使用されます。

### 有効な値**:**

- **HUB** (デフォルト) ハブ・トポロジーが選択されると、1 つのデータ・グ リッドがハブとして選択されます。その他のすべてのデータ・グリ ッドは、ハブに接続します。スポークの接続が 1 つであるため、こ のトポロジーは、極めて拡張が容易です。ハブは、ボトルネックお よび一時的な単一障害点となる可能性があります。ハブに障害が起 こると、別のコンテナー・サーバーに再配置されます。この構成の 利点は、単一ポイントであるハブがすべての競合に対処できる、さ らに複雑なアービトレーション・コードを作成できることです。
- **RING** リング・トポロジーが選択されると、各データ・グリッドは他の 2 つのデータ・グリッドとリンクされます。リンクの順序は保証され ません。しかし、開始する各コンテナーは、リングに追加される最 初のコンテナーと最後のコンテナーとにリンクされることが十分考 えられます。このトポロジーが最もスケーラブルですが、2 つのリ ンクに障害が起こるだけで一時的に切断されてしまいます。コンテ ナー・サーバーに障害が起こると、障害が検出された後、残った正 常なサーバーの間で、リンクが確立されます。

### 有効な値**:** SYNC/ASYNC/NONE

キャッシュをレプリカにコピーする場合に使用するメソッドを指定します。 このプロパティーは、 **wxs.objectgrid\_type** の値が EMBEDDED または EMBEDDED PARTITION に設定されているときにのみ適用されます。デフォル ト値は、EMBEDDED\_PARTITION タイプの場合が NONE で、EMBEDDED タイプの 場合は SYNC です。EMBEDDED **wxs.objectgrid\_type** の場合には、 **wxs.replica\_mode** の値が NONE に設定されていても、EMBEDDED タイプは SYNC の **wxs.replica\_mode** を使用します。

### **wxs.replica\_read\_enabled**

有効な値**:** TRUE または FALSE

使用可能にする場合、クライアントはレプリカから読み込みます。このプロ パティーは、EMBEDDED PARTITION タイプに適用されます。デフォルト値 は、EMBEDDED PARTITION タイプの場合 FALSE です。EMBEDDED タイプの場 合、**wxs.replica\_read\_enabled** の値は常に TRUE に設定されます。

#### **wxs.write\_behind**

**Hibernate** プロバイダーの場合のみ**: wxs.write\_behind** が使用可能になって いるときは、**wxs.write\_behind\_interval** または

**wxs.write\_behind\_max\_batch\_size** いずれかの条件が満たされるまで、更新 は一時的に JVM スコープのデータ・ストレージに保管されます。

重要**: wxs.write\_behind** が使用可能になっていなければ、他の後書き構成 設定は無視されます。

重要**: wxs.write\_behind** 機能を使用する際は注意してください。後書き構 成では、JVM 全体でデータを同期する待ち時間はさらに長くなり、更新が 失われる可能性がより高くなります。 4 つ以上の JVM を使用可能にした 後書き構成を持つシステムでは、1 つの JVM で実行された更新は、約 15 秒遅れてから、他の JVM で使用可能になります。任意の 2 つの JVM が 同じエントリーを更新する場合は、最初に更新をフラッシュする 1 つの JVM はその更新を失います。

有効な値**:** TRUE または FALSE

デフォルト値**:** FALSE

#### **wxs.write\_behind\_interval**

**Hibernate** プロバイダーの場合のみ**:** 更新をキャッシュにフラッシュする時 間間隔 (ミリ秒) を指定します。

有効な値**:** 1 以上

デフォルト値**:** 5000 (5 秒)

### **wxs.write\_behind\_pool\_size**

**Hibernate** プロバイダーの場合のみ**:** 更新をキャッシュにフラッシュすると きに使用するスレッド・プールの最大サイズを指定します。

有効な値**:** 1 以上

デフォルト値**:** 5

#### **wxs.write\_behind\_max\_batch\_size**
**Hibernate** プロバイダーの場合のみ**:** 更新をキャッシュにフラッシュすると きの、領域キャッシュごとの最大バッチ・サイズを指定します。例えば、サ イズが 1000 に設定されていて、領域キャッシュの後書きストレージに保管 された更新が 1000 エントリーを超えた場合は、指定された

**wxs.write\_behind\_interval** 条件が満たされなくても、更新はキャッシュに フラッシュされます。つまり、更新は、ほぼ **wxs.write\_behind\_interval** 値で指定された間隔 (秒数) でキャッシュにフラッシュされるか、または各 領域キャッシュの後書きストレージのサイズが 1000 エントリーを超えたと き常にキャッシュにフラッシュされるか、そのいずれかです。

**wxs.write\_behind\_max\_batch\_size** 条件が満たされる場合については注意し てください。この条件を満たす領域キャッシュのみが後書きストレージ内の 更新をキャッシュにフラッシュします。領域キャッシュは、通常、エンティ ティーまたは照会に対応します。

有効な値**:** 1 以上

デフォルト値**:** 1000

#### **OpenJPA** キャッシュ・プラグインの構成

**Java** 

OpenJPA の場合、DataCache 実装と QueryCache 実装の両方を構成できます。

## 始める前に

- v 使用する JPA キャッシュ・プラグイン・トポロジーを決定する必要があります。 各種構成や各トポロジーで設定するべきプロパティーの詳細については、 [444](#page-457-0) ペ ージの『JPA レベル 2 (L2) [キャッシュ・プラグイン』を](#page-457-0)参照してください。
- v JPA API を使用するアプリケーションが必要です。WebSphere eXtreme Scale API を使用して JPA のデータにアクセスする必要がある場合は、JPA ローダーを使 用してください。詳しくは、 470 ページの『JPA [ローダーの構成』を](#page-483-0)参照してく ださい。

#### 手順

1. persistence.xml ファイル内のプロパティーを設定して、OpenJPA キャッシ ュ・プラグインを構成します。 DataCache 実装または QueryCache 実装でこれ らのプロパティーを設定できます。

DataCache および QueryCache 構成は、互いに独立しています。いずれかの構成 を使用可能にすることができます。ただし、両方の構成を使用可能にした場合、 QueryCache 構成では、DataCache 構成と同じ構成が使用され、その構成プロパ ティーは廃棄されます。

<property name="openjpa.DataCache" value="<object grid datacache class(<property>=<value>,...)"/>

または

<property name="openjpa.QueryCache" value="<object\_grid\_querycache\_class(<property>=<value>,...)"/>

注**:** QueryCache 構成を使用可能にできるのは、組み込みトポロジーと組み込み イントラドメイン・トポロジーの場合のみです。

ObjectGrid キャッシュ・クラスのプロパティー・リストに ObjectGridName プロ パティー、ObjectGridType プロパティー、その他の単純なデプロイメント・ポリ シー関連のプロパティーを指定すれば、キャッシュ構成をカスタマイズすること ができます。次に例を挙げます。

<property name="openjpa.DataCache" value="com.ibm.websphere.objectgrid.openjpa.ObjectGridDataCache( ObjectGridName=BasicTestObjectGrid,ObjectGridType=EMBEDDED, maxNumberOfReplicas=4)"/> <property name="openjpa.QueryCache" value="com.ibm.websphere.objectgrid.openjpa.ObjectGridQueryCache()"/> <property name="openjpa.RemoteCommitProvider" value="sjvm"/>

設定できるプロパティーのリストについては、 451 [ページの『](#page-464-0)Hibernate バージ ョン 4.0 の JPA [キャッシュ構成プロパティー』を](#page-464-0)参照してください。

2. persistence.xml ファイル内では、openjpa.RemoteCommitProvider プロパティー を sjvm に設定する必要もあります。

<property name="openjpa.RemoteCommitProvider" value="sjvm"/>

3. オプション: キャッシュで使用するデータ・グリッドをさらにカスタマイズする には、XML ファイルを使用して追加設定を指定できます。

ほとんどのシナリオでは、キャッシュ・プロパティーを設定すれば十分です。キ ャッシュによって使用される ObjectGrid をさらにカスタマイズするには、 OpenJPA ObjectGrid 構成 XML ファイルを、 persistence.xml ファイルと同様 に META-INF ディレクトリーに提供することができます。初期化時に、キャッシ ュはこれらの XML ファイルを検索し、検出されるとそれらのファイルを処理し ます。

OpenJPA ObjectGrid 構成 XML ファイルには次の 3 つのタイプがあります。

• openjpa-objectGrid.xml (ObjectGrid 構成)

ファイル・パス**:** META-INF/openjpa-objectGrid.xml

このファイルは、EMBEDDED および EMBEDDED PARTITION タイプの両 方に対して ObjectGrid 構成をカスタマイズする場合に使用されます。 REMOTE タイプの場合、このファイルは無視されます。デフォルトでは、各 エンティティー・クラスは、ObjectGrid 構成内のエンティティー・クラス名と して名付けられた独自の BackingMap 構成にマップされます。例えば、 com.mycompany.Employee エンティティー・クラスは、 com.mycompany.Employee BackingMap にマップされます。デフォルト BackingMap 構成は、readOnly="false"、copyKey="false"、 lockStrategy="NONE"、および copyMode="NO\_COPY" です。一部の BackingMap を選択された構成でカスタマイズできます。ALL\_ENTITY\_MAPS 予約キーワード を使用すれば、openjpa-objectGrid.xml ファイルにリストされた他のカスタ マイズ・マップを除くすべてのマップを示すことができます。この openjpa-objectGrid.xml ファイルにリストされていない BackingMap は、デ フォルト構成を使用します。カスタマイズされた BackingMaps が BackingMaps 属性またはプロパティーを指定しておらず、それらの属性がデフ ォルト構成で指定されている場合は、デフォルト構成の属性値が適用されま す。例えば、エンティティー・クラスが timeToLive=30 でアノテーションを 付けられている場合、そのエンティティーのデフォルトの BackingMap 構成に

は timeToLive=30 が設定されます。カスタム openjpa-objectGrid.xml ファ イルにもその BackingMap が含まれているが、timeToLive 値を指定していな い場合、カスタマイズされた BackingMap には、デフォルトで、

timeToLive=30 値が設定されます。openjpa-objectGrid.xml ファイルは、デ フォルト構成をオーバーライドまたは拡張しようとします。

v openjpa-objectGridDeployment.xml (デプロイメント・ポリシー)

ファイル・パス**:** META-INF/openjpa-objectGridDeployment.xml

このファイルは、デプロイメント・ポリシーのカスタマイズに使用されます。 デプロイメント・ポリシーをカスタマイズする場合、openjpaobjectGridDeployment.xml ファイルが提供されている場合は、デフォルトの デプロイメント・ポリシーは廃棄されます。デプロイメント・ポリシー属性値 は、すべて openjpa-objectGridDeployment.xml ファイルから提供されます。

v openjpa-objectGrid-client-override.xml (クライアント ObjectGrid オーバ ーライド構成)

ファイル・パス**:** META-INF/openjpa-objectGrid-client-override.xml

このファイルは、クライアント・サイド ObjectGrid のカスタマイズに使用さ れます。デフォルトでは、ObjectGrid キャッシュは、ニア・キャッシュを使用 不可にするデフォルト・クライアント・オーバーライド ObjectGrid 構成を適 用します。この構成をオーバーライドする openjpa-objectGrid-clientoverride.xml ファイルを指定することで、ニア・キャッシュを使用可能にす ることができます。このファイルで変更する設定について詳しくは、 394 [ペー](#page-407-0) [ジの『ニア・キャッシュの構成』を](#page-407-0)参照してください。 openjpa-objectGridclient-override.xml ファイルの機能は、 openjpa-objectGrid.xml ファイル に似ています。このファイルは、デフォルトのクライアント ObjectGrid オー バーライド構成をオーバーライドまたは拡張します。

構成された eXtreme Scale トポロジーに応じて、これらの 3 つの XML ファイ ルのいずれか任意のファイルを提供してそのトポロジーをカスタマイズすること ができます。

EMBEDDED と EMBEDDED PARTITION のタイプの場合、3 つの XML ファ イルの任意のいずれかを提供し、ObjectGrid、デプロイメント・ポリシー、およ びクライアント ObjectGrid オーバーライド構成をカスタマイズできます。

REMOTE ObjectGrid の場合、ObjectGrid キャッシュは動的 ObjectGrid を作成し ません。代わりにキャッシュは、カタログ・サービスからクライアント・サイド の ObjectGrid を取得するだけです。openjpa-objectGrid-client-override.xml ファイルを提供して、クライアント ObjectGrid オーバーライド構成をカスタマ イズできるだけです。

4. オプション: (リモート構成のみ) REMOTE ObjectGrid タイプのキャッシュを構 成する場合、外部 eXtreme Scale システムをセットアップします。

REMOTE ObjectGrid タイプでキャッシュを構成する場合、外部 eXtreme Scale システムをセットアップする必要があります。外部システムをセットアップする ためには、persistence.xml ファイルに基づく ObjectGrid および

ObjectGridDeployment 構成 XML ファイルの両方が必要になります。これらの構 成ファイルの例については、 459 ページの『例[: OpenJPA ObjectGrid XML](#page-472-0) ファ [イル』を](#page-472-0)参照してください。

## タスクの結果

#### **EMBEDDED**、**EMBEDDED\_PARTITION**、またはドメイン内構成:

アプリケーションを開始すると、プラグインが自動的にカタログ・サービスを検出 または開始し、コンテナー・サーバーを開始し、コンテナー・サーバーをカタロ グ・サービスに接続します。それから、プラグインは、クライアント接続を使用し て別のアプリケーション・サーバー・プロセスで実行されている ObjectGrid コンテ ナーおよびそのピアと通信します。

#### **REMOTE** 構成:

デプロイメント・ポリシーは JPA アプリケーションとは別に指定されます。外部 ObjectGrid システムには、カタログ・サービスおよびコンテナー・サーバー・プロ セスの両方があります。コンテナー・サーバーを始動する前に、カタログ・サービ スを始動する必要があります。詳しくは、 539 ページの『ORB [トランスポートを使](#page-552-0) [用するスタンドアロン・サーバーの始動』と](#page-552-0) 542 ページの『ORB [トランスポートを](#page-555-0) [使用するコンテナー・サーバーの始動』](#page-555-0) を参照してください。

#### 次のタスク

- v この構成を使用する OpenJPA アプリケーションを開発します。詳しくは[、例](http://pic.dhe.ibm.com/infocenter/wxsinfo/v8r6/topic/com.ibm.websphere.extremescale.doc/rxshibernatexmp.html): ObjectGrid [キャッシュにデータをプリロードするための](http://pic.dhe.ibm.com/infocenter/wxsinfo/v8r6/topic/com.ibm.websphere.extremescale.doc/rxshibernatexmp.html) Hibernate プラグインの [使用を](http://pic.dhe.ibm.com/infocenter/wxsinfo/v8r6/topic/com.ibm.websphere.extremescale.doc/rxshibernatexmp.html)参照してください。
- v 実稼働環境の場合、EMBEDDED または EMBEDDED\_PARTITION 構成用に自動 的に作成されるプロセスのカタログ・サービス・ドメインを作成します。
	- スタンドアロン環境:

WebSphere Application Server プロセス内でサーバーを実行しない場合、カタ ログ・サービス・ドメインのホストおよびポートは、 objectGridServer.properties というプロパティー・ファイルを使用して指定 されます。このファイルは、アプリケーションのクラスパスに保管し、 **catalogServiceEndPoints** プロパティーを定義しておく必要があります。カタロ グ・サービス・ドメインは、アプリケーション・プロセスとは別に開始され、 アプリケーション・プロセスが開始される前に開始されなければなりません。

objectGridServer.properties ファイルのフォーマットは次のとおりです。 catalogServiceEndPoints=<hostname1>:<port1>,<hostname2>:<port2>

– WebSphere Application Server 環境:

WebSphere Application Server プロセス内で実行する場合、JPA キャッシュ・ プラグインでは、WebSphere Application Server セルに定義されたカタログ・ サービスまたはカタログ・サービス・ドメインに自動的に接続します。

<span id="page-472-0"></span>• EMBEDDED または EMBEDDED PARTITION ObjectGridType を Java SEJava SE 環境で 使用する場合、組み込み eXtreme Scale サーバーを停止するため、プログラムの 末尾に System.exit(0) メソッドを使用してください。そうしないと、プログラム が応答しなくなる可能性があります。

```
例: OpenJPA ObjectGrid XML ファイル: Java
```
OpenJPA ObjectGrid XML ファイルは、パーシスタンス・ユニットの構成に基づい て作成する必要があります。

#### **persistence.xml** ファイル

```
パーシスタンス・ユニットの構成を表す persistence.xml ファイルの例を以下に示
します。
```

```
<persistence xmlns="http://java.sun.com/xml/ns/persistence"
xmlns:xsi="http://www.w3.org/2001/XMLSchema-instance"
  version="1.0">
  <persistence-unit name="AnnuityGrid">
     <provider>org.apache.openjpa.persistence.PersistenceProviderImpl</provider>
     <class>com.ibm.wssvt.acme.annuity.common.bean.jpa.AnnuityPersistebleObject</class>
<class>com.ibm.wssvt.acme.annuity.common.bean.jpa.Annuity</class>
     <class>com.ibm.wssvt.acme.annuity.common.bean.jpa.FixedAnnuity</class>
     <class>com.ibm.wssvt.acme.annuity.common.bean.jpa.EquityAnnuity</class>
    <class>com.ibm.wssvt.acme.annuity.common.bean.jpa.Payout</class>
     <class>com.ibm.wssvt.acme.annuity.common.bean.jpa.Rider</class>
<class>com.ibm.wssvt.acme.annuity.common.bean.jpa.Payor</class>
     <class>com.ibm.wssvt.acme.annuity.common.bean.jpa.Person</class>
     <class>com.ibm.wssvt.acme.annuity.common.bean.jpa.AnnuityHolder</class>
    <class>com.ibm.wssvt.acme.annuity.common.bean.jpa.Contact</class>
    <class>com.ibm.wssvt.acme.annuity.common.bean.jpa.Address</class>
     <exclude-unlisted-classes>true</exclude-unlisted-classes>
    <properties>
    <!-- Database setting -->
    <!-- enable cache -->
       <property name="openjpa.DataCache"
         value="com.ibm.websphere.objectgrid.openjpa.ObjectGridDataCache(objectGridName=Annuity,<br>objectGridType=EMBEDDED, maxNumberOfReplicas=4)" />
       objectGridType=EMBEDDED, maxNumberOfReplicas=4)" />
<property name="openjpa.RemoteCommitProvider" value="sjvm" />
       <property name="openjpa.QueryCache"
                   value="com.ibm.websphere.objectgrid.openjpa.ObjectGridQueryCache()" />
     </properties>
  </persistence-unit>
</persistence>
```
#### **openjpa-objectGrid.xml** ファイル

openjpa-objectGrid.xml ファイルは、EMBEDDED および EMBEDDED PARTITION タイプの両方に対して ObjectGrid 構成をカスタマイズす る場合に使用されます。以下に示すのは、この persistence.xml ファイルに適合す る openjpa-objectGrid.xml ファイルです。

```
<?xml version="1.0" encoding="UTF-8"?>
```
- <?xml version="1.0" encoding="UTF-8"?><br><objectGridConfig xmlns:xsi="http://www.w3.org/2001/XMLSchema-instance"
- xsi:schemaLocation="http://ibm.com/ws/objectgrid/config ../objectGrid.xsd"
- xmlns="http://ibm.com/ws/objectgrid/config">

<objectGrids>

<objectGrid name="Annuity">

>backingMap name="com.ibm.wssvt.acme.annuity.common.bean.jpa.Annuity" readOnly="false" copyKey="false"<br>lockStrategy="NONE" copyMode="NO\_COPY" evictionTriggers="MEMORY\_USAGE\_THRESHOLD"<br>pluginCollectionRef="com.ibm.wssvt.acm <backingMap name="com.ibm.wssvt.acme.annuity.common.bean.jpa.Payor" readOnly="false" copyKey="false"<br>"lockStrategy="NONE" copyMode="NO\_COPY" evictionTriggers="MEMORY\_USAGE\_THRESHOLD"<br>pluginCollectionRef="com.ibm.wssvt.acme

<backingMap name="com.ibm.wssvt.acme.annuity.common.bean.jpa.Person" readOnly="false" copyKey="false" lockStrategy="NONE" copyMode="NO\_COPY" evictionTriggers="MEMORY\_USAGE\_THRESHOLD" pluginCollectionRef="com.ibm.wssvt.acme.annuity.common.bean.jpa.Person"

<backingMap name="com.ibm.wssvt.acme.annuity.common.bean.jpa.Contact" readOnly="false" copyKey="false" lockStrategy="NONE" copyMode="NO\_COPY" evictionTriggers="MEMORY\_USAGE\_THRESHOLD"

pluginCollectionRef="com.ibm.wssvt.acme.annuity.common.bean.jpa.Contact" /> <backingMap name="com.ibm.wssvt.acme.annuity.common.bean.jpa.AnnuityPersistebleObject" readOnly="false" copyKey="false" lockStrategy="NONE" copyMode="NO\_COPY" evictionTriggers="MEMORY\_USAGE\_THRESHOLD" pluginCollectionRef="com.ibm.wssvt.acme.annuity.common.bean.jpa.AnnuityPersistebleObject" /> <backingMap name="com.ibm.wssvt.acme.annuity.common.bean.jpa.Rider" readOnly="false" copyKey="false" lockStrategy="NONE" copyMode="NO\_COPY" evictionTriggers="MEMORY\_USAGE\_THRESHOLD" pluginCollectionRef="com.ibm.wssvt.acme.annuity.common.bean.jpa.Rider" /> <backingMap name="com.ibm.wssvt.acme.annuity.common.bean.jpa.Payout" readOnly="false" copyKey="false" lockStrategy="NONE" copyMode="NO\_COPY" evictionTriggers="MEMORY\_USAGE\_THRESHOLD" pluginCollectionRef="com.ibm.wssvt.acme.annuity.common.bean.jpa.Payout" /> <backingMap name="ObjectGridQueryCache" readOnly="false" copyKey="false" lockStrategy="NONE" copyMode="NO\_COPY" pluginCollectionRef="ObjectGridQueryCache" evictionTriggers="MEMORY\_USAGE\_THRESHOLD" /> </objectGrid> </objectGrids> <backingMapPluginCollections> <backingMapPluginCollection id="com.ibm.wssvt.acme.annuity.common.bean.jpa.Annuity"> <bean id="ObjectTransformer" className="com.ibm.ws.objectgrid.openjpa.ObjectGridPCDataObjectTransformer" /> <bean id="Evictor" className="com.ibm.websphere.objectgrid.plugins.builtins.LRUEvictor" > </bean> </backingMapPluginCollection> <backingMapPluginCollection id="com.ibm.wssvt.acme.annuity.common.bean.jpa.Address"> <bean id="ObjectTransformer" className="com.ibm.ws.objectgrid.openjpa.ObjectGridPCDataObjectTransformer" /> <bean id="Evictor" className="com.ibm.websphere.objectgrid.plugins.builtins.LRUEvictor" > </bean> </backingMapPluginCollection> <backingMapPluginCollection id="com.ibm.wssvt.acme.annuity.common.bean.jpa.Payor"> <bean id="ObjectTransformer" className="com.ibm.ws.objectgrid.openjpa.ObjectGridPCDataObjectTransformer" /> <bean id="Evictor" className="com.ibm.websphere.objectgrid.plugins.builtins.LRUEvictor" > </bean> </backingMapPluginCollection> <backingMapPluginCollection id="com.ibm.wssvt.acme.annuity.common.bean.jpa.Person"> <bean id="ObjectTransformer" className="com.ibm.ws.objectgrid.openjpa.ObjectGridPCDataObjectTransformer" /> <bean id="Evictor" className="com.ibm.websphere.objectgrid.plugins.builtins.LRUEvictor" > </bean> </backingMapPluginCollection> <backingMapPluginCollection id="com.ibm.wssvt.acme.annuity.common.bean.jpa.Contact"> <bean id="ObjectTransformer" className="com.ibm.ws.objectgrid.openjpa.ObjectGridPCDataObjectTransformer" /> <bean id="Evictor" className="com.ibm.websphere.objectgrid.plugins.builtins.LRUEvictor" > </bean> </backingMapPluginCollection> <backingMapPluginCollection id="com.ibm.wssvt.acme.annuity.common.bean.jpa.AnnuityPersistebleObject"> <bean id="ObjectTransformer" className="com.ibm.ws.objectgrid.openjpa.ObjectGridPCDataObjectTransformer" /> <bean id="Evictor" className="com.ibm.websphere.objectgrid.plugins.builtins.LRUEvictor" > </bean> </backingMapPluginCollection> <backingMapPluginCollection id="com.ibm.wssvt.acme.annuity.common.bean.jpa.Rider"> <bean id="ObjectTransformer" className="com.ibm.ws.objectgrid.openjpa.ObjectGridPCDataObjectTransformer" /> <bean id="Evictor" className="com.ibm.websphere.objectgrid.plugins.builtins.LRUEvictor" > </bean> </backingMapPluginCollection> <backingMapPluginCollection id="com.ibm.wssvt.acme.annuity.common.bean.jpa.Payout"> <bean id="ObjectTransformer" className="com.ibm.ws.objectgrid.openjpa.ObjectGridPCDataObjectTransformer" /> <bean id="Evictor" className="com.ibm.websphere.objectgrid.plugins.builtins.LRUEvictor" > </bean> </backingMapPluginCollection> <backingMapPluginCollection id="ObjectGridQueryCache"> <bean id="MapIndexPlugin" className="com.ibm.websphere.objectgrid.plugins.index.HashIndex" > <property name="Name" type="java.lang.String" value="QueryCacheKeyIndex" description="name of index"/> <property name="POJOKeyIndex" type="boolean" value="true" description="POJO Key Index "/> </bean> <bean id="Evictor" className="com.ibm.websphere.objectgrid.plugins.builtins.LRUEvictor" > </bean> </backingMapPluginCollection> </backingMapPluginCollections> </objectGridConfig> 重要**:**

1. 各エンティティーは、完全修飾エンティティー・クラス名として名付けられた BackingMap にマップされます。

デフォルトでは、エンティティーは第 2 レベル・キャッシュの一部です。キャ ッシングから除外する必要のある Entity クラスで、L2 キャッシュから除外する エンティティー・クラスに @DataCache(enabled=false) アノテーションを含め ることができます。

```
import org.apache.openjpa.persistence.DataCache;
@Entity
@DataCache(enabled=false)
public class OpenJPACacheTest { ... }
```
- 2. エンティティー・クラスが、継承の階層にある場合、子クラスは親の BackingMap にマップされます。継承の階層は単一の BackingMap を共有しま す。
- 3. QueryCache のサポートには ObjectGridQueryCache マップが必要です。
- 4. 各エンティティー・マップの backingMapPluginCollection には、 com.ibm.ws.objectgrid.openjpa.ObjectGridPCDataObjectTransformer クラスを使用す る ObjectTransformer がなければなりません。
- 5. ObjectGridQueryCache マップの backingMapPluginCollection には、サンプルに示 されているように QueryCacheKeyIndex と名付けられたキー索引がなければなり ません。
- 6. 各マップで、Evictor はオプションです。

#### **openjpa-objectGridDeployment.xml** ファイル

openjpa-objectGridDeployment.xml ファイルは、デプロイメント・ポリシーのカス タマイズに使用されます。以下に示すのは、この persistence.xml ファイルに適合 する openjpa-objectGridDeployment.xml ファイルです。

#### **openjpa-objectGridDeployment.xml**

<?xml version="1.0" encoding="UTF-8" ?> <deploymentPolicy xmlns:xsi="http://www.w3.org/2001/XMLSchema-instance" xsi:schemaLocation="http://ibm.com/ws/objectgrid/deploymentPolicy ../deploymentPolicy.xsd" xmlns="http://ibm.com/ws/objectgrid/deploymentPolicy"> <objectgridDeployment objectgridName="Annuity"> <mapSet name="MAPSET\_Annuity" numberOfPartitions="1" numInitialContainers="1" minSyncReplicas="0" maxSyncReplicas="4" maxAsyncReplicas="0" replicaReadEnabled="true"> <map ref="com.ibm.wssvt.acme.annuity.common.bean.jpa.Annuity" /> <map ref="com.ibm.wssvt.acme.annuity.common.bean.jpa.Address" /> <map ref="com.ibm.wssvt.acme.annuity.common.bean.jpa.Payor" /> <map ref="com.ibm.wssvt.acme.annuity.common.bean.jpa.Person" /> <map ref="com.ibm.wssvt.acme.annuity.common.bean.jpa.Contact" /> <map ref="com.ibm.wssvt.acme.annuity.common.bean.jpa.AnnuityPersistebleObject" /> <map ref="com.ibm.wssvt.acme.annuity.common.bean.jpa.Rider" <map ref="com.ibm.wssvt.acme.annuity.common.bean.jpa.Payout" /> <map ref="ObjectGridQueryCache" /> </mapSet> </objectgridDeployment> </deploymentPolicy>

注**:** QueryCache のサポートには ObjectGridQueryCache マップが必要です。

# **Hibernate** キャッシュ・プラグインの構成

**Java** 

プロパティー・ファイルを指定することで、Hibernate キャッシュ・プラグインを使 用するキャッシュを使用可能にできます。

#### 始める前に

- v 使用する JPA キャッシュ・プラグイン・トポロジーを決定する必要があります。 各構成の詳細については、 444 ページの『JPA レベル 2 (L2) [キャッシュ・プラ](#page-457-0) [グイン』を](#page-457-0)参照してください。
- v JPA API を使用するアプリケーションが必要です。WebSphere eXtreme Scale API を使用して JPA のデータにアクセスする必要がある場合は、JPA ローダーを使 用してください。詳しくは、 470 ページの『JPA [ローダーの構成』を](#page-483-0)参照してく ださい。

#### 手順

1. WebSphere Application Server を使用する場合、Java アーカイブ (JAR) ファイル を構成内の適切な場所に配置します。

Hibernate キャッシュ・プラグインは、wxshibernate.jar ファイル内にパッケー ジ化されていて、*[wxs\\_install\\_root](#page-88-0)*/opt/IBM/eXtremeScale/ObjectGrid ディレクト リーにインストールされます。統合 WebSphere Application Server 環境では、プ ラグインは *[was\\_root](#page-88-0)*/optionalLibraries/ObjectGrid ディレクトリー内にインス トールされます。 Hibernate キャッシュ・プラグインを使用するには、Hibernate ライブラリーに wxshibernate.jar ファイルを組み込む必要があります。例え ば、使用するアプリケーションに Hibernate ライブラリーを組み込む場合は、 wxshibernate.jar ファイルも組み込まなければなりません。共有ライブラリー を定義して Hibernate ライブラリーを組み込む場合は、wxshibernate.jar ファ イルをその共有ライブラリー・ディレクトリーに追加しなければなりません。

eXtreme Scale は、cglib.jar ファイルを WebSphere Application Server 環境に インストールしません。 cglib.jar に依存する既存アプリケーションまたは共 有ライブラリー (Hibernate など) がある場合、cglib.jar ファイルを見つけ、ク ラスパスに組み込んでください。 例えば、アプリケーションに Hibernate ライ ブラリーのすべての JAR ファイルが組み込まれていながら、Hibernate で使用可 能な cglib.jar ファイルが除外されている場合、Hibernate の cglib.jar ファ イルをアプリケーションに組み込む必要があります。

2. persistence.xml ファイル内のプロパティーを設定して、Hibernate キャッシ ュ・プラグインを構成します。

persistence.xml ファイル内のプロパティーを設定する構文は次のとおりです。

<property name="hibernate.cache.region.factory\_class"

value="com.ibm.ws.objectgrid.hibernate.cache.WXSRegionFactory"/> <property name="hibernate.cache.use\_second\_level\_cache" value="true"/> <property name="hibernate.cache.use\_query\_cache" value="true"/>

- v **hibernate.cache.region.factory\_class**: **region.factory\_class** プロパティ ーの値は、 com.ibm.ws.objectgrid.hibernate.cache.WXSRegionFactory クラスで す。
- hibernate.cache.use query cache: 照会キャッシュを使用可能にするには、 **use query cache** プロパティーの値を true に設定します。

注**:** 照会キャッシュを使用可能にできるのは、組み込みトポロジーと組み込み イントラドメイン・トポロジーの場合のみです。

v 後書きキャッシングを使用可能にするには、PROPERTY\_WRITE\_BEHIND プ ロパティーで以下の後書き属性を使用します。後書きキャッシングが使用可能 になっている場合は、wxs.write\_behind\_interval または wxs.write\_behind\_max\_batch\_size の条件が満たされてデータがキャッシュにフ ラッシュされるまで、更新は JVM 有効範囲データ・ストレージ内に一時的に 保管されます。

wxs.write\_behind=true, wxs.write\_behind\_interval=5000, wxs.write\_behind\_Pool\_Size=10, wxs.write\_behind\_max\_batch\_size=1000

重要**:** wxs.write\_behind が使用可能になっていない場合は、その他の後書き構 成設定は無視されます。

3. オプション: キャッシュで使用するデータ・グリッドをさらにカスタマイズする には、XML ファイルを使用して追加設定を指定できます。

ほとんどのシナリオでは、キャッシュ・プロパティーを設定すれば十分です。キ ャッシュによって使用される ObjectGrid をさらにカスタマイズするには、 Hibernate ObjectGrid 構成 XML ファイルを、 persistence.xml ファイルと同様 に META-INF ディレクトリーに提供することができます。初期化時に、キャッシ ュはこれらの XML ファイルを検索し、検出されるとそれらのファイルを処理し ます。

Hibernate ObjectGrid 構成 XML ファイルには次の 3 つのタイプがあります。

• hibernate-objectGrid.xml (ObjectGrid 構成)

ファイル・パス**:** META-INF/hibernate-objectGrid.xml

デフォルトでは、各エンティティー・クラスには、regionName が関連付けら れ (エンティティー・クラス名にデフォルト設定)、その regionName が、 ObjectGrid 構成内の regionName として名付けられた BackingMap 構成にマッ プされます。例えば、 com.mycompany.Employee エンティティー・クラスに は、com.mycompany.Employee BackingMap とデフォルト設定される regionName が関連付けられます。デフォルト BackingMap 構成は、 readOnly="false"、copyKey="false"、lockStrategy="NONE"、および copyMode="NO\_COPY" です。一部の BackingMap を選択された構成でカスタマ イズできます。予約キーワード「ALL\_ENTITY\_MAPS」を使用すれば、 hibernate-objectGrid.xml ファイルにリストされた他のカスタマイズ・マッ プを除くすべてのマップを示すことができます。この hibernateobjectGrid.xml ファイルにリストされていない BackingMap は、デフォルト 構成を使用します。

v hibernate-objectGridDeployment.xml (デプロイメント・ポリシー)

ファイル・パス**:** META-INF/hibernate-objectGridDeployment.xml

このファイルは、デプロイメント・ポリシーのカスタマイズに使用されます。 デプロイメント・ポリシーをカスタマイズする場合、hibernateobjectGridDeployment.xml が提供されている場合は、デフォルトのデプロイ メント・ポリシーは廃棄されます。すべてのデプロイメント・ポリシー属性値 は、この提供された hibernate-objectGridDeployment.xml ファイルから得ら れます。

v hibernate-objectGrid-client-override.xml (クライアント ObjectGrid オー バーライド構成)

ファイル・パス**:** META-INF/hibernate-objectGrid-client-override.xml

このファイルは、クライアント・サイド ObjectGrid のカスタマイズに使用さ れます。デフォルトでは、ObjectGrid キャッシュは、ニア・キャッシュを使用 不可にするデフォルト・クライアント・オーバーライド構成を適用します。こ の構成をオーバーライドする hibernate-objectGrid-client-override.xml フ ァイルを指定することで、ニア・キャッシュを使用可能にすることができま す。このファイルで変更する設定について詳しくは、 394 [ページの『ニア・キ](#page-407-0) [ャッシュの構成』を](#page-407-0)参照してください。 hibernate-objectGrid-clientoverride.xml ファイルの機能は、 hibernate-objectGrid.xml ファイルに似 ています。このファイルは、デフォルトのクライアント ObjectGrid オーバー ライド構成をオーバーライドまたは拡張します。

構成された eXtreme Scale トポロジーに応じて、これらの 3 つの XML ファイ ルのいずれか任意のファイルを提供してそのトポロジーをカスタマイズすること ができます。

EMBEDDED と EMBEDDED PARTITION の両方のタイプの場合、3 つの XML ファイルの任意のいずれかを提供し、ObjectGrid、デプロイメント・ポリシー、 およびクライアント ObjectGrid オーバーライド構成をカスタマイズできます。

REMOTE ObjectGrid の場合、キャッシュは動的 ObjectGrid を作成しません。キ ャッシュは、カタログ・サービスからクライアント・サイドの ObjectGrid を取 得するだけです。hibernate-objectGrid-client-override.xml ファイルを提供 して、クライアント ObjectGrid オーバーライド構成をカスタマイズできるだけ です。

4. オプション: (リモート構成のみ) REMOTE ObjectGrid タイプのキャッシュを構 成する場合、外部 eXtreme Scale システムをセットアップします。

REMOTE ObjectGrid タイプでキャッシュを構成する場合、外部 eXtreme Scale システムをセットアップする必要があります。外部システムをセットアップする ためには、persistence.xml ファイルに基づく ObjectGrid および ObjectGridDeployment 構成 XML ファイルの両方が必要になります。これらの構 成ファイルの例については、 465 ページの『例[: Hibernate ObjectGrid XML](#page-478-0) ファ [イル』を](#page-478-0)参照してください。

## タスクの結果

#### **EMBEDDED** または **EMBEDDED\_PARTITION** 構成:

アプリケーションを開始すると、プラグインが自動的にカタログ・サービスを検出 または開始し、コンテナー・サーバーを開始し、コンテナー・サーバーをカタロ グ・サービスに接続します。それから、プラグインは、クライアント接続を使用し て別のアプリケーション・サーバー・プロセスで実行されている ObjectGrid コンテ ナーおよびそのピアと通信します。

各 JPA エンティティーには、エンティティーのクラス名を使用して独立したパッキ ング・マップが割り当てられます。各 BackingMap には、次の属性があります。

- readOnly="false"
- copyKey="false"
- lockStrategy="NONE"
- copyMode="NO COPY"

#### <span id="page-478-0"></span>**REMOTE** 構成:

デプロイメント・ポリシーは JPA アプリケーションとは別に指定されます。外部 ObjectGrid システムには、カタログ・サービスおよびコンテナー・サーバー・プロ セスの両方があります。コンテナー・サーバーを始動する前に、カタログ・サービ スを始動する必要があります。詳しくは、 539 ページの『ORB [トランスポートを使](#page-552-0) [用するスタンドアロン・サーバーの始動』と](#page-552-0) 542 ページの『ORB [トランスポートを](#page-555-0) [使用するコンテナー・サーバーの始動』を](#page-555-0)参照してください。

#### 次のタスク

- v この構成を使用する Hibernate アプリケーションを開発します。詳しくは[、例](http://pic.dhe.ibm.com/infocenter/wxsinfo/v8r6/topic/com.ibm.websphere.extremescale.doc/rxshibernatexmp.html): ObjectGrid [キャッシュにデータをプリロードするための](http://pic.dhe.ibm.com/infocenter/wxsinfo/v8r6/topic/com.ibm.websphere.extremescale.doc/rxshibernatexmp.html) Hibernate プラグインの [使用を](http://pic.dhe.ibm.com/infocenter/wxsinfo/v8r6/topic/com.ibm.websphere.extremescale.doc/rxshibernatexmp.html)参照してください。
- v 実稼働環境の場合、EMBEDDED または EMBEDDED\_PARTITION 構成用に自動 的に作成されるプロセスのカタログ・サービス・ドメインを作成します。
	- スタンドアロン環境:

WebSphere Application Server プロセス内でサーバーを実行しない場合、カタ ログ・サービス・ドメインのホストおよびポートは、 objectGridServer.properties というプロパティー・ファイルを使用して指定 されます。このファイルは、アプリケーションのクラスパスに保管し、 **catalogServiceEndPoints** プロパティーを定義しておく必要があります。カタロ グ・サービス・ドメインは、アプリケーション・プロセスとは別に開始され、 アプリケーション・プロセスが開始される前に開始されなければなりません。

objectGridServer.properties ファイルのフォーマットは次のとおりです。

catalogServiceEndPoints=<hostname1>:<port1>,<hostname2>:<port2>

– WebSphere Application Server 環境:

WebSphere Application Server プロセス内で実行する場合、JPA キャッシュ・ プラグインでは、WebSphere Application Server セルに定義されたカタログ・ サービスまたはカタログ・サービス・ドメインに自動的に接続します。

• EMBEDDED または EMBEDDED PARTITION ObjectGridType を Java SEJava SE 環境で 使用する場合、組み込み eXtreme Scale サーバーを停止するため、プログラムの 末尾に System.exit(0) メソッドを使用してください。そうしないと、プログラム が応答しなくなる可能性があります。

例: Hibernate ObjectGrid XML ファイル: Java

パーシスタンス・ユニットの構成に基づいて Hibernate ObjectGrid XML ファイルを 作成します。

#### **persistence.xml** ファイル

<persistence xmlns="http://java.sun.com/xml/ns/persistence" xmlns:xsi="http://www.w3.org/2001/XMLSchema-instance" version="1.0"> <persistence-unit name="AnnuityGrid">

<sup>&</sup>lt;provider>org.hibernate.ejb.HibernatePersistence</provider>

<sup>&</sup>lt;class>com.ibm.wssvt.acme.annuity.common.bean.jpa.AnnuityPersistebleObject</class>

<sup>&</sup>lt;class>com.ibm.wssvt.acme.annuity.common.bean.jpa.Annuity</class>

<sup>&</sup>lt;class>com.ibm.wssvt.acme.annuity.common.bean.jpa.FixedAnnuity</class> <class>com.ibm.wssvt.acme.annuity.common.bean.jpa.EquityAnnuity</class>

<sup>&</sup>lt;class>com.ibm.wssvt.acme.annuity.common.bean.jpa.Payout</class>

<sup>&</sup>lt;class>com.ibm.wssvt.acme.annuity.common.bean.jpa.Rider</class>

```
<class>com.ibm.wssvt.acme.annuity.common.bean.jpa.Payor</class>
<class>com.ibm.wssvt.acme.annuity.common.bean.jpa.Person</class>
<class>com.ibm.wssvt.acme.annuity.common.bean.jpa.AnnuityHolder</class>
<class>com.ibm.wssvt.acme.annuity.common.bean.jpa.Contact</class>
<class>com.ibm.wssvt.acme.annuity.common.bean.jpa.Address</class>
<exclude-unlisted-classes>true</exclude-unlisted-classes>
<properties>
<property name="hibernate.show_sql" value="false" />
<property name="hibernate.connection.url" value="jdbc:db2:Annuity" />
<property name="hibernate.connection.driver_class" value="com.ibm.db2.jcc.DB2Driver" />
<property name="hibernate.default_schema" value="EJB30" />
<!-- Cache -->
<property name="hibernate.cache.region.factory_class" value="com.ibm.websphere.objectgrid.hibernate.cache.WXSRegionFactory"/><br><property name="hibernate.cache.use_query_cache" value="true" /><br><property name="wxs.objectgrid_
<property name="wxs.max_number_of_replicas" value="4" />
</properties>
</persistence-unit>
</persistence>
                                      hibernate-objectGridDeployment.xml ファイル
?xml version="1.0" encoding="UTF-8" ?>
<deploymentPolicy xmlns:xsi="http://www.w3.org/2001/XMLSchema-instance"
  xsi:schemaLocation="http://ibm.com/ws/objectgrid/deploymentPolicy ../deploymentPolicy.xsd"
  xmlns="http://ibm.com/ws/objectgrid/deploymentPolicy">
  <objectgridDeployment objectgridName="Annuity">
     <mapSet name="MAPSET_Annuity" numberOfPartitions="1" numInitialContainers="1" minSyncReplicas="0"
maxSyncReplicas="4" maxAsyncReplicas="0" replicaReadEnabled="true">
<map ref="IBM_HIBERNATE_GENERAL_.*" />
       <map ref="IBM_HIBERNATE_TIMESTAMPS_.*" />
     </mapSet>
  </objectgridDeployment>
</deploymentPolicy>
                                      hibernate-objectGrid.xml ファイル
<?xml version="1.0" encoding="UTF-8"?><br><objectGridConfig xmlns:xsi="http://www.w3.org/2001/XMLSchema-instance"<br>xsi:schemaLocation="http://ibm.com/ws/objectgrid/config ../objectGrid.xsd"
  xmlns="http://ibm.com/ws/objectgrid/config">
  <objectGrids>
     <objectGrid name="Annuity">
        <backingMap name="IBM_HIBERNATE_TIMESTAMPS_.*" readOnly="false" copyKey="false"
lockStrategy="NONE" copyMode="NO_COPY"
pluginCollectionRef="IBM_HIBERNATE_TIMESTAMPS_.*"
                      template="true" />
        <backingMap name="IBM_HIBERNATE_GENERAL_.*" readOnly="false" copyKey="false"
lockStrategy="NONE" copyMode="NO_COPY" evictionTriggers="MEMORY_USAGE_THRESHOLD"
pluginCollectionRef="IBM_HIBERNATE_GENERAL_.*"
                      template="true" />
     </objectGrid>
   </objectGrids>
   <backingMapPluginCollections>
     <backingMapPluginCollection id="IBM_HIBERNATE_TIMESTAMPS_.*">
     </backingMapPluginCollection>
     <backingMapPluginCollection id="IBM_HIBERNATE_GENERAL_.*">
       <bean id="Evictor" className="com.ibm.websphere.objectgrid.plugins.builtins.LRUEvictor" >
       </bean>
     </backingMapPluginCollection>
  </backingMapPluginCollections>
</objectGridConfig>
```
注: IBM\_HIBERNATE\_GENERAL .\* および IBM\_HIBERNATE\_TIMESTAMPS .\* マップは必須です。

# **Spring** キャッシュ・プロバイダーの構成

Spring Framework バージョン 3.1 では、新しいキャッシュの抽象化が導入されてい ます。この新しい抽象化を使用すると、既存の Spring アプリケーションに対してキ

**Java** 

ャッシュを容易に追加できます。WebSphere eXtreme Scale をキャッシュ抽象化のキ ャッシュ・プロバイダーとして使用できます。

## 始める前に

- v Spring Framework バージョン 3.1 以降を使用するアプリケーションが必要です。
- ご使用のアプリケーションでアノテーションを使用してキャッシュ方式を宣言す る必要があります。キャッシュ抽象化のためにご使用のアプリケーションを更新 する方法について、詳しくは [Spring Framework Reference Documentation : Cache](http://static.springsource.org/spring/docs/current/spring-framework-reference/htmlsingle/spring-framework-reference.html#cache) [abstraction](http://static.springsource.org/spring/docs/current/spring-framework-reference/htmlsingle/spring-framework-reference.html#cache) を参照してください。
- ogclient.jar ファイルが Spring アプリケーションのクラスパスにあることを確 認してください。
- v アプリケーションを実行する JVM が、WebSphere eXtreme Scale クライアント によってインストールされる JVM でない場合、次の JVM 引数を追加して IBM Object Request Broker (ORB) が使用されるようにする必要があります。

-Djava.endorsed.dirs=wxs\_root/lib/endorsed

v カタログ・サーバーを開始する必要があります。詳しくは、 540 [ページの『](#page-553-0)ORB [トランスポートを使用しているスタンドアロン・カタログ・サービスの開始』を](#page-553-0) 参照してください。

# このタスクについて

Spring Framework でキャッシュ抽象化を使用することで、Spring アプリケーション のメソッドの実行回数を減らすことができます。構成後は、特定のメソッドの結果 はキャッシュに保存されます。メソッドが再実行されると、抽象化でキャッシュが チェックされ、メソッドの結果が既にキャッシュに存在しないか確認されます。結 果がキャッシュに存在すれば、結果がキャッシュから返され、メソッドは再実行さ れません。そのため、負荷のかかるメソッドの実行回数を減らすと共に、ご使用の アプリケーションの平均応答時間を短くすることもできます。

## 手順

1. Spring 用の構成ファイルを使用するようにコンテナー・サーバーを構成しま す。

キャッシュにアクセスする Spring アプリケーションを開始する前に、コンテナ ー・サーバーを開始する必要があります。コンテナー・サーバーを開始するに は、 539 ページの『ORB [トランスポートを使用するスタンドアロン・サーバー](#page-552-0) [の始動』を](#page-552-0)参照してください。

eXtreme Scale Spring キャッシュ・プロバイダーのコンテナー・サーバーを開始 するためのデフォルトの XML 構成ファイルは、以下のいずれかのロケーション にあります。

- v スタンドアロン・インストールの場合: *[wxs\\_install\\_root](#page-88-0)*/ObjectGrid/spring/ etc
- v WebSphere Application Server 上のインストールの場合: *[was\\_root](#page-88-0)*/ optionalLibraries/ObjectGrid/spring/etc

このファイルの名前は、spring-remote-objectgrid.xml および spring-remote-deployment.xml です。これらのファイルをそのまま使用するこ とも、カスタマイズすることも、あるいは独自に構成ファイルを作成することも できます。

eXtreme Scale Spring キャッシュ・プロバイダーのスタンドアロン・コンテナ ー・サーバーを開始するには、以下のコマンドを実行します。以下のコマンド

は、[wxs\\_home](#page-88-0)/ObjectGrid/bin ディレクトリーから実行します。 Windows

startOgServer.bat container1 -objectGridFile ../spring/etc/spring-remote-objectgrid.xml -deploymentPolicyFile ../spring/etc/spring-remote-deployment.xml

**UNIX** 

startOgServer.sh container1 -objectGridFile ../spring/etc/spring-remote-objectgrid.xml -deploymentPolicyFile ../spring/etc/spring-remote-deployment.xml

 $\overline{\phantom{a}}$  Windows  $\overline{\phantom{a}}$  8.6+

startXsServer.bat container1 -objectGridFile ../spring/etc/spring-remote-objectgrid.xml -deploymentPolicyFile ../spring/etc/spring-remote-deployment.xml

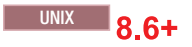

startXsServer.sh container1 -objectGridFile ../spring/etc/spring-remote-objectgrid.xml -deploymentPolicyFile ../spring/etc/spring-remote-deployment.xml

2. WebSphere eXtreme Scale をキャッシュ・プロバイダーとして使用するよう、 Spring Inversion of Control (IoC) コンテナーを構成します。 WebSphere eXtreme Scale のキャッシュ実装環境は、 com.ibm.websphere.objectgrid.spring パッケージ 内にあります。 Spring IoC コンテナー構成で以下の Bean を定義します。

<bean id="wxsCSDomain" class="com.ibm.websphere.objectgrid.spring.ObjectGridCatalogServiceDomainBean" p:catalog-service-endpoints="*CATALOG\_SERVICE\_ENDPOINTS*" p:client-override-xml="*CLIENT\_OVERRIDE\_XML (optional)*" p:client-security-config="*CLIENT\_SECURITY\_CONFIG (optional)*" />

<bean id="wxsGridClient" class="com.ibm.websphere.objectgrid.spring.ObjectGridClientBean" p:object-grid-name="*OBJECT\_GRID\_NAME(optional)*" p:catalog-service-domain-ref="wxsCSDomain" />

<bean id="cacheManager" class="org.springframework.cache.support.SimpleCacheManager"> <property name="caches">  $\frac{1}{5}$ <bean class="com.ibm.websphere.objectgrid.spring.ObjectGridCache" p:name="*CACHE\_NAME*" p:map-name="*MAP\_NAME (optional)*" p:object-grid-client-ref="wxsGridClient" />  $\langle$ /set> </property> </bean>

*CATALOG\_SERVICE\_ENDPOINTS*

オブジェクト・リクエスト・ブローカー (ORB) のホストおよびポート 番号を指定します。

#### *CLIENT\_OVERRIDE\_XML* **(**オプション**)**

クライアント・サイドで設定を変更する ObjectGrid XML ファイルの絶 対パスまたは相対パスを、Spring リソースとして指定します。 Spring 内のリソースの指定について詳しくは、[Spring Framework Reference](http://static.springsource.org/spring/docs/current/spring-framework-reference/htmlsingle/spring-framework-reference.html#resources) [Documentation: Resources](http://static.springsource.org/spring/docs/current/spring-framework-reference/htmlsingle/spring-framework-reference.html#resources) を参照してください。

例**:**p:client-override-xml="file:/path/to/objectgrid.xml"

例**:** p:client-override-xml="classpath:com/example/app/overrideobjectgrid.xml"

例**:** p:client-override-xml="http://myserver/overrideobjectgrid.xml"

例**:** p:client-override-xml="ftp://myserver/overrideobjectgrid.xml"

#### *CLIENT\_SECURITY\_CONFIG* **(**オプション**)**

client.properties ファイルの絶対パスまたは相対パスを、Spring リソ ースとして指定します。 Spring 内のリソースの指定について詳しくは、 [Spring Framework Reference Documentation: Resources](http://static.springsource.org/spring/docs/current/spring-framework-reference/htmlsingle/spring-framework-reference.html#resources) を参照してくださ い。

例**:** p:client-security-config="file:/path/to/client.properties"

*OBJECT\_GRID\_NAME* **(**オプション**)**

ObjectGrid 名を指定します。提供された XML 構成ファイルを使用して コンテナー・サーバーを開始する場合、このパラメーターは不要です。 このパラメーターは、コンテナー・サーバーの開始に使用する XML 構 成ファイルと整合している必要があります。

*CACHE\_NAME*

Spring キャッシング・アプリケーションで指定されるキャッシュの名前 を指定します。

#### *MAP\_NAME* **(**オプション**)**

キャッシュのパッキング・マップの名前を指定します。提供された XML 構成ファイルを使用してコンテナー・サーバーを開始する場合、 このパラメーターは不要です。このパラメーターは、コンテナー・サー バーの開始に使用する XML 構成ファイルと整合している必要がありま す。提供された XML 構成ファイルを使用する場合は、*MAP\_NAME* 値 は必要ありません。データ・グリッドのマップは、Spring アプリケーシ ョンが実行されると自動的に作成されます。動的マップの名前は、 IBM SPRING PARTITIONED で始まります。例:

IBM\_SPRING\_PARTITIONED\_1、IBM\_SPRING\_PARTITIONED\_2、などです。

## 例

以下のスニペットは、localhost:2809 でカタログ・サービス・ドメインがホスティ ングする、default と books という名前の 2 つのキャッシュを作成します。

<sup>&</sup>lt;bean id="wxsCSDomain" class="com.ibm.websphere.objectgrid.spring.ObjectGridCatalogServiceDomainBean" p:catalog-service-endpoints ="localhost:2809" /> <bean id="wxsGridClient" class="com.ibm.websphere.objectgrid.spring.ObjectGridClientBean" p:catalog-service-domain-ref="wxsCSDomain" /> <bean id="cacheManager" class="org.springframework.cache.support.SimpleCacheManager"> <property name="caches"> <set> <bean class="com.ibm.websphere.objectgrid.spring.ObjectGridCache" p:name="default" p:object-grid-client-ref="wxsGridClient" /> <bean class="com.ibm.websphere.objectgrid.spring.ObjectGridCache" p:name="books" p:object-grid-client-ref="wxsGridClient" />  $\langle$ set> </property> </bean>

# <span id="page-483-0"></span>データベース統合の構成

WebSphere eXtreme Scale を使用すると、データベースの負荷を軽減できます。 WebSphere eXtreme Scale とデータベース間には Java Persistence API (JPA) を使用 でき、変更をローダーとして統合できます。

## 始める前に

データベースで作成できるさまざまなトポロジーの要約については、 29 [ページの](#page-42-0) 『データベース統合: [後書き、インライン、およびサイド・キャッシング』を](#page-42-0)参照し てください。

# **JPA** ローダーの構成

**Java** 

Java Persistence API (JPA) ローダーは、JPA を使用してデータベースと対話するプ ラグイン実装です。

# 始める前に

- v Hibernate または OpenJPA などの JPA 実装が必要です。
- v データベースには、選択された JPA プロバイダーがサポートする任意のバックエ ンドを使用できます。
- JPALoader プラグインと JPAEntityLoader プラグインのどちらを使用するか決定 します。ObjectMap API を使用してデータを保管する場合、JPALoader プラグイ ンを使用します。 EntityManager API を使用してデータを保管する場合、 JPAEntityLoader プラグインを使用します。

注**:** JPA API を使用して JPA データ・ソースにアクセスする場合は、JPA L2 キ ャッシュ・プラグインを使用してください。キャッシュ・プラグインは、JPA ア プリケーションを使用したままでも、アプリケーションと JPA データ・ソースの 間にデータ・グリッドを導入できます。詳しくは、 444 [ページの『](#page-457-0)JPA レベル 2 (L2) [キャッシュ・プラグイン』を](#page-457-0)参照してください。

# このタスクについて

Java Persistence API (JPA) Loader の機能について詳しくは、JPA [ローダーを](http://pic.dhe.ibm.com/infocenter/wxsinfo/v8r6/topic/com.ibm.websphere.extremescale.doc/cxsljpaload.html)参照し てください。

## 手順

1. データベースと対話するために JPA が必要とする必須パラメーターを構成しま す。

次のパラメーターが必要です。これらのパラメーターは、JPALoader または JPAEntityLoader Bean、および JPATxCallback Bean 内で構成されます。

v **persistenceUnitName**: パーシスタンス・ユニット名を指定します。このパラ メーターは、JPA EntityManagerFactory の作成、および persistence.xml フ ァイル内の JPA エンティティー・メタデータの検索という 2 つの目的のため に必要です。この属性は、JPATxCallback に設定されます。

- v **JPAPropertyFactory**: パーシスタンス・プロパティー・マップを作成し、デフ ォルトのパーシスタンス・プロパティーをオーバーライドするためのファクト リーを指定します。この属性は、JPATxCallback に設定されます。この属性を 設定するために、 Spring スタイルの構成が必要です。
- v **entityClassName**: JPA メソッド (EntityManager.persist、EntityManager.find な ど) を使用する場合に必要なエンティティー・クラス名を指定します。 JPALoader にはこのパラメーターが必要ですが、JPAEntityLoader ではこのパ ラメーターはオプションです。 JPAEntityLoader プラグインの場合、 **entityClassName** パラメーターが構成されていないと、ObjectGrid エンティテ ィー・マップに構成されているエンティティー・クラスが使用されます。 eXtreme Scale EntityManager と JPA プロバイダーに同じクラスを使用する必 要があります。この属性は、JPALoader または JPAEntityLoader に設定されま す。
- v **preloadPartition**: マップ・プリロードが開始される区画を指定します。プリ ロード区画がゼロより小さいか、または「区画総数マイナス 1」よりも大きい 場合、マップ・プリロードは開始されません。デフォルト値は -1 ですから、 デフォルトではプリロードは開始されません。この属性は、JPALoader または JPAEntityLoader に設定されます。

この 4 つの JPA パラメーターが eXtreme Scale に構成されるほか、JPA エン ティティーからキーを取得するため、JPA メタデータが使用されます。JPA メ タデータは、アノテーションとして構成するか、 persistence.xml ファイル内 に指定される orm.xml ファイルとして構成できます。これは、eXtreme Scale 構 成には含まれません。

2. JPA 構成用に XML ファイルを構成します。

JPALoader または JPAEntityLoader を構成する場合は[、データベースとの通信の](http://pic.dhe.ibm.com/infocenter/wxsinfo/v8r6/topic/com.ibm.websphere.extremescale.doc/cxsuseloaders.html) [ためのプラグインを](http://pic.dhe.ibm.com/infocenter/wxsinfo/v8r6/topic/com.ibm.websphere.extremescale.doc/cxsuseloaders.html)参照してください。

ローダー構成と一緒に、JPATxCallback トランザクション・コールバックを構成 します。以下に、JPAEntityLoader と JPATxCallback が構成されている ObjectGrid XML 記述子ファイル (objectgrid.xml) の例を示します。

```
コールバックを含むローダーの構成 - XML の例
<?xml version="1.0" encoding="UTF-8"?>
<objectGridConfig xmlns:xsi="http://www.w3.org/2001/XMLSchema-instance"
xsi:schemaLocation="http://ibm.com/ws/objectgrid/config ../objectGrid.xsd"
xmlns="http://ibm.com/ws/objectgrid/config">
    <objectGrids>
      <objectGrid name="JPAEM" entityMetadataXMLFile="jpaEMD.xml">
        <bean id="TransactionCallback"
          className="com.ibm.websphere.objectgrid.jpa.JPATxCallback">
          <property
             name="persistenceUnitName"
             type="java.lang.String"
             value="employeeEMPU" />
       </bean>
       <backingMap name="Employee" pluginCollectionRef="Employee" />
    </objectGrid>
  </objectGrids>
  <backingMapPluginCollections>
    <backingMapPluginCollection id="Employee">
        <bean id="Loader"
         className="com.ibm.websphere.objectgrid.jpa.JPAEntityLoader">
```

```
<property
               name="entityClassName"
               type="java.lang.String"
               value="com.ibm.ws.objectgrid.jpa.test.entity.Employee"/>
        </bean>
    </backingMapPluginCollection>
  </backingMapPluginCollections>
</objectGridConfig>
```
JPAPropertyFactory を構成する場合は、Spring スタイルの構成を使用する必要が あります。以下に示すのは、Spring Bean が eXtreme Scale 構成に使用されるよ うに構成している XML 構成ファイル・サンプル例 ( JPAEM\_spring.xml) で す。

```
JPA プロパティー・ファクトリーを含むローダーの構成 - XML の例
<?xml version="1.0" encoding="UTF-8"?>
<beans xmlns="http://www.springframework.org/schema/beans"
      xmlns:xsi="http://www.w3.org/2001/XMLSchema-instance"
      xmlns:aop="http://www.springframework.org/schema/aop"
      xmlns:tx="http://www.springframework.org/schema/tx"
      xmlns:objectgrid="http://www.ibm.com/schema/objectgrid"
      xsi:schemaLocation="http://www.springframework.org/schema/beans
          http://www.springframework.org/schema/beans/spring-beans-2.0.xsd">
  <objectgrid:JPAEntityLoader id="jpaLoader"
  entityClassName="com.ibm.ws.objectgrid.jpa.test.entity.Employee"/>
  <objectgrid:JPATxCallback id="jpaTxCallback" persistenceUnitName="employeeEMPU" />
</beans>
次に Objectgrid.xml 構成 XML ファイルを示します。 ObjectGrid の名前は
JPAEM であり、これは、JPAEM_spring.xml Spring 構成ファイルの ObjectGrid 名
に一致しています。
JPAEM ローダー構成 - XML の例
<?xml version="1.0" encoding="UTF-8"?>
<objectGridConfig xmlns:xsi="http://www.w3.org/2001/XMLSchema-instance"
xsi:schemaLocation="http://ibm.com/ws/objectgrid/config ../objectGrid.xsd"
xmlns="http://ibm.com/ws/objectgrid/config">
  <objectGrids>
   <objectGrid name="JPAEM" entityMetadataXMLFile="jpaEMD.xml">
     <bean id="TransactionCallback"
           className="{spring}jpaTxCallback"/>
       <backingMap name="Employee" pluginCollectionRef="Employee"
                  writeBehind="T4"/>
```
</objectGrid>

</objectGrids>

```
<backingMapPluginCollections>
    <backingMapPluginCollection id="Employee">
       <bean id="Loader" className="{spring}jpaLoader" />
    </backingMapPluginCollection>
  </backingMapPluginCollections>
</objectGridConfig>
```
エンティティーには、JPA アノテーションおよび eXtreme Scale エンティティ ー・マネージャー・アノテーションの両方でアノテーションを付けることができ ます。各アノテーションには、使用可能な等価 XML があります。そのため、 eXtreme Scale は Spring 名前空間を追加しています。この Spring 名前空間サポ ートを使用してこれらを構成することもできます。詳しくは、[Spring Framework](http://pic.dhe.ibm.com/infocenter/wxsinfo/v8r6/topic/com.ibm.websphere.extremescale.doc/cxssprgfrmwk.html) [の概要を](http://pic.dhe.ibm.com/infocenter/wxsinfo/v8r6/topic/com.ibm.websphere.extremescale.doc/cxssprgfrmwk.html)参照してください。

# **JPA** 時間ベース・データ・アップデーターの構成

Java

時間ベース・データベース更新は、ローカルまたは分散 eXtreme Scale 構成の場 合、XML を使用して構成することができます。ローカル構成はプログラムでも構成 できます。

#### このタスクについて

Java Persistence API (JPA) 時間ベース・データ・アップデーターがどのように機能 するかについて詳しくは、 JPA [時間ベース・データ・アップデーターを](http://pic.dhe.ibm.com/infocenter/wxsinfo/v8r6/topic/com.ibm.websphere.extremescale.doc/cxsjpadbupd.html)参照してく ださい。

#### 手順

timeBasedDBUpdate 構成を作成します。

v **XML** ファイルを使用**:**

次に示すのは、timeBasedDBUpdate 構成を含む objectgrid.xml ファイルの例で す。

```
JPA 時間ベース・アップデーター - XML の例
<?xml version="1.0" encoding="UTF-8"?>
<objectGridConfig xmlns:xsi="http://www.w3.org/2001/XMLSchema-instance"
xsi:schemaLocation="http://ibm.com/ws/objectgrid/config ../objectGrid.xsd"
xmlns="http://ibm.com/ws/objectgrid/config">
    <objectGrids>
        <objectGrid name="changeOG"
            entityMetadataXMLFile="userEMD.xml">
            <backingMap name="user" >
                <timeBasedDBUpdate timestampField="rowChgTs"
                       persistenceUnitName="userderby"
                       entityClass="com.test.UserClass"
                       mode="INVALIDATE_ONLY"
               />
            </backingMap>
        </objectGrid>
    </objectGrids>
    <backingMapPluginCollections>
</objectGridConfig>
```
この例では、マップ "user" が、時間ベース・データベース更新で構成されていま す。データベースの更新モードは、INVALIDATE\_ONLY、タイム・スタンプ・フ ィールドは、rowChgTs です。

分散 ObjectGrid "changeOG" が、コンテナー・サーバーで開始されると、時間ベ ース・データベース更新スレッドが、区画 0 で自動的に始動されます。

v プログラムで**:**

ローカル ObjectGrid を作成する場合、TimeBasedDBUpdateConfig オブジェクトを 作成し、これを BackingMap インスタンスに設定することもできます。

public void setTimeBasedDBUpdateConfig(TimeBasedDBUpdateConfig dbUpdateConfig);

BackingMap インスタンスへのオブジェクトの設定に関して詳しくは、 API [資料](http://publib.boulder.ibm.com/infocenter/wxsinfo/v7r0/index.jsp) にある BackingMap インターフェースに関する情報を参照してください。

また、com.ibm.websphere.objectgrid.jpa.dbupdate.annotation.Timestamp アノテーショ ンを使用して、エンティティー・クラスのタイム・スタンプ・フィールドにアノ テーションを付けることができます。このクラスの値を構成すれば、XML 構成 の timestampField を構成する必要はありません。

#### 次のタスク

JPA 時間ベース・データ・アップデーターを開始します。詳しくは、JPA [時間ベー](http://pic.dhe.ibm.com/infocenter/wxsinfo/v8r6/topic/com.ibm.websphere.extremescale.doc/txsjpadbupdprog.html) [ス・アップデーターの開始を](http://pic.dhe.ibm.com/infocenter/wxsinfo/v8r6/topic/com.ibm.websphere.extremescale.doc/txsjpadbupdprog.html)参照してください。

# **REST** データ・サービスの構成

#### **Java**

WebSphere eXtreme Scale REST データ・サービスは、WebSphere Application Server バージョン 7.0、WebSphere Application Server Community Edition、および Apache Tomcat で使用できます。

## このタスクについて

付属のサンプルには、区画化されたデータ・グリッドを実行するためのソース・コ ードおよびコンパイルされたバイナリーが含まれています。このサンプルでは、単 純データ・グリッドを作成する方法と、エンティティーを使用してデータをモデル 化する方法を示します。また、Java または C# を使用してエンティティーの追加お よび照会を可能にする 2 つのコマンド行クライアント・アプリケーションを提供し ます。

サンプル Java クライアントは、Java EntityManager API を使用して、データ・グリ ッド内のデータを永続化および照会します。このクライアントは、Eclipse またはコ マンド行スクリプトを使用して実行できます。なお、サンプル Java クライアントで は REST データ・サービスについては説明されませんが、グリッド内のデータの更 新は可能であるため、Web ブラウザーなどのクライアントでデータを読み取ること ができます。

サンプル Microsoft WCF Data Services C# クライアントは、.NET Framework を使 用した REST データ・サービスを介して、eXtreme Scale データ・グリッドと通信 します。WCF Data Services クライアントは、データ・グリッドを更新および照会 するために使用できます。

<span id="page-488-0"></span>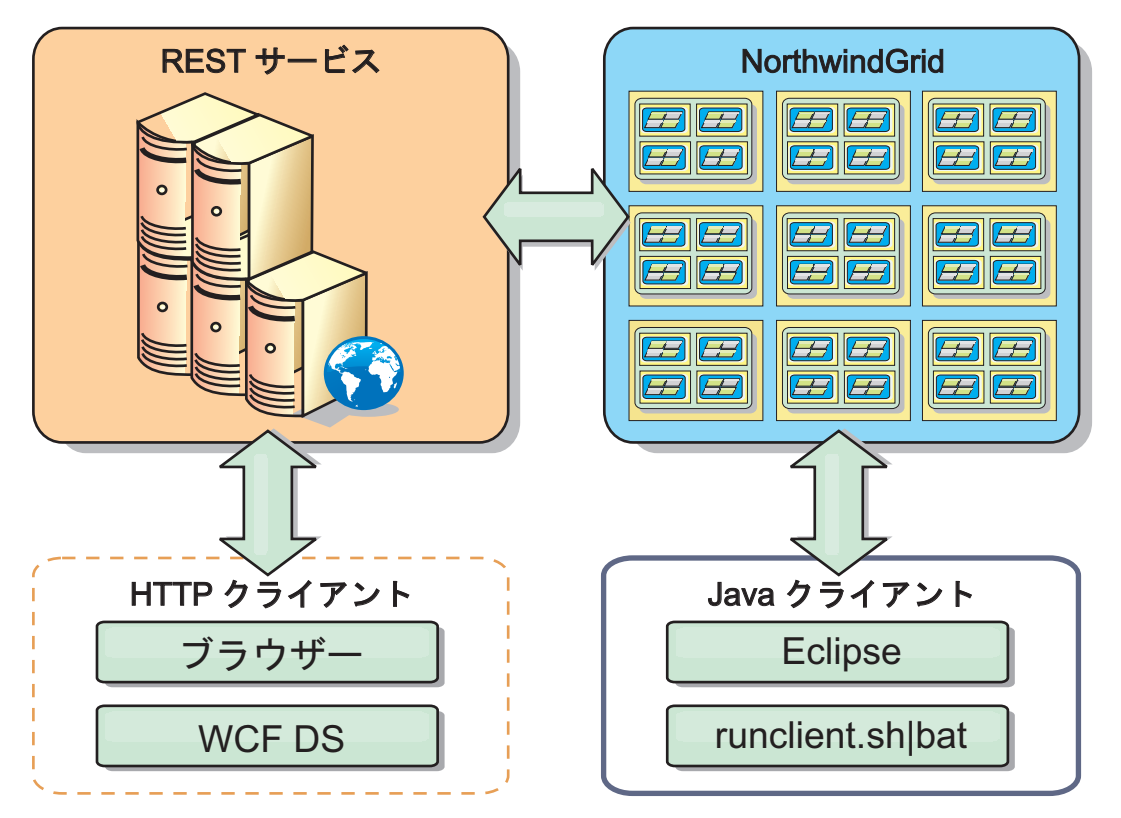

図 *47.* 開始用 *(getting started)* サンプル・トポロジー: REST データ・サービスを使用する HTTP クライアントと Java クライアントは同じデータ・グリッドにアクセスできます。

## 手順

- 1. eXtreme Scale データ・グリッドを構成および開始します。 『REST データ・サ ービスの使用可能化』を参照してください。
- 2. Web ブラウザーで REST データ・サービスを構成および開始します。 [485](#page-498-0) ペ ージの『REST [データ・サービス用のアプリケーション・サーバーの構成』を](#page-498-0)参 照してください。
- 3. クライアントを実行して、REST データ・サービスと対話します。以下の 2 つ のオプションを使用できます。
	- a. サンプル Java クライアントを実行して、EntityManager API でグリッドにデ ータを追加し、Web ブラウザーおよび eXtreme Scale REST データ・サービ スでグリッド内のデータを照会します。 505 ページの『REST [データ・サー](#page-518-0) ビスでの Java [クライアントの使用』を](#page-518-0)参照してください。
	- b. サンプル WCF Data Services C# クライアントを実行します。 507 [ページの](#page-520-0) 『REST データ・サービスでの [Visual Studio 2008 WCF](#page-520-0) クライアント』を 参照してください。

# **REST** データ・サービスの使用可能化

REST データ・サービスは、WebSphere eXtreme Scale エンティティー・メタデータ を表し、各エンティティーを EntitySet として表すことができます。

# サンプル **eXtreme Scale** データ・グリッドの開始

一般的に、REST データ・サービスを開始する前に、eXtreme Scale データ・グリッ ドを開始します。以下のステップで、1 つの eXtreme Scale カタログ・サービス・ プロセスおよび 2 つのコンテナー・サーバー・プロセスを開始します。

WebSphere eXtreme Scale は、3 つの異なる方法を使用してインストールできます。

- 試用インストール
- スタンドアロン・デプロイメント
- WebSphere Application Server 統合デプロイメント

# **eXtreme Scale** のスケーラブル・データ・モデル

Microsoft Northwind サンプルは、Order Detail 表を使用して多対多のアソシエーシ ョンを Order と Product の間で確立します。

ADO.NET Entity Framework および Java Persistence API (JPA) などのオブジェク ト・リレーショナル・マッピング仕様 (ORMs) は、エンティティーを使用する表や リレーションシップをマップすることができます。 ただし、このアーキテクチャー は拡張されません。すべてが同一マシン上、あるいはうまく機能するような高価な マシンのクラスター上に存在していなければなりません。

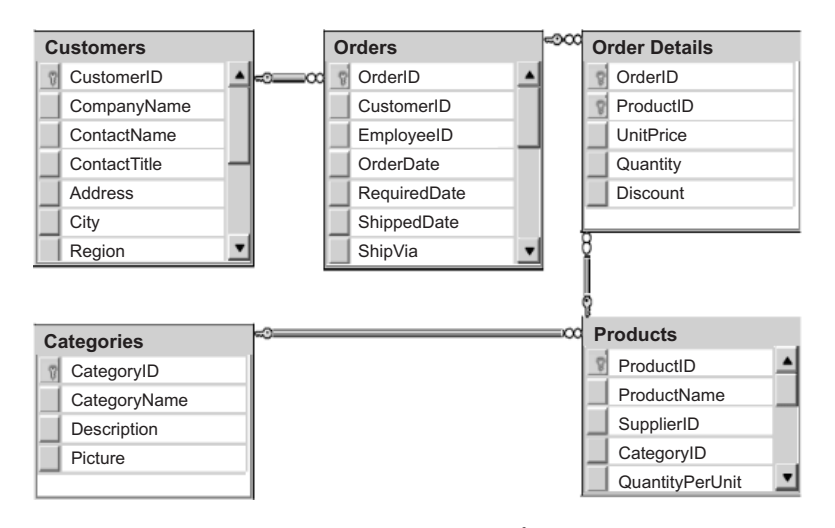

図 *48. Microsoft SQL Server Northwind* サンプルのスキーマ図

拡張が容易な種類のサンプルを作成するためには、各エンティティーまたは関連エ ンティティーのグループが単一キーを基にして区画に分割できるように、エンティ ティーをモデル化する必要があります。単一キーに基づいて区画を作成すること で、複数の独立したサーバーに要求を分散させることができます。この構成を実現 させるために、エンティティーを 2 つのツリーに分割しました。Customer および Order のツリーと、Product および Category のツリーです。このモデルでは、各ツ リーは個別に区画に分割することができるため、異なる速度で、スケーラビリティ ーを高めながら成長できます。

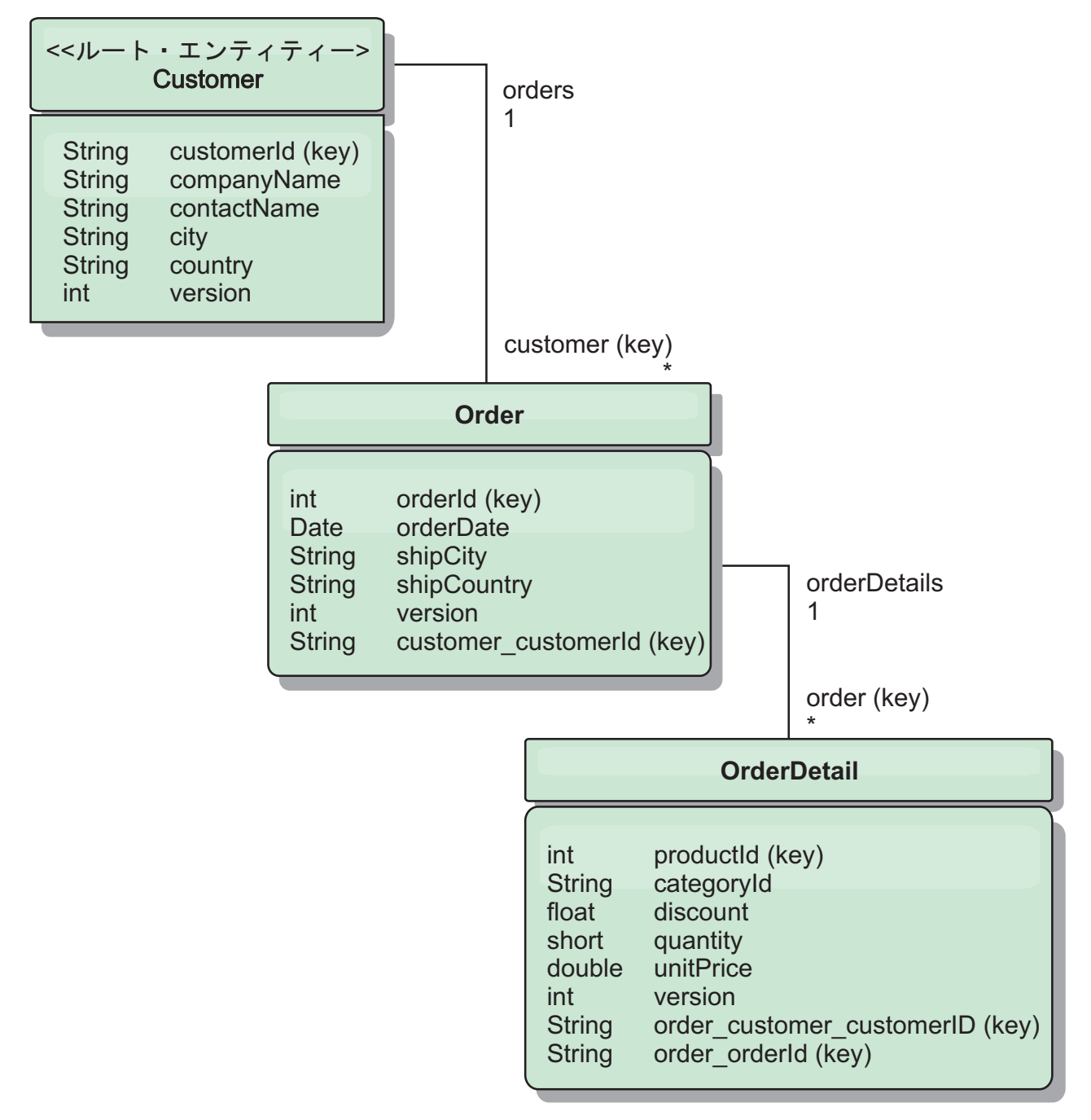

図 *49. Customer* および *Order* エンティティーのスキーマ図

例えば、Order と Product はいずれも固有な、別の整数をキーとして持っていま す。 つまり、Order 表と Product 表は本当にお互いに独立しています。 例えば、 カタログのサイズや販売する製品数の、オーダー総数への影響を考えてみます。 直 感的に、多くの製品を持てば多くのオーダーを受けることを意味するようにも思え ますが、これは必ずしもそうとは限りません。これが真実であれば、カタログによ り多くの製品を追加するだけで、簡単に売り上げを伸ばすことができるでしょう。 オーダーと製品には、それぞれ独自の独立した表があります。 オーダーと製品がそ れぞれ独自に別々のデータ・グリッドを持つように、この概念をさらに拡張するこ とができます。独立したデータ・グリッドを使用すると、アプリケーションが拡張

できるように、各データ・グリッドの個別のサイズの他に、区画数およびサーバー 数を制御することができます。 カタログのサイズを 2 倍にすると、製品グリッド を 2 倍にする必要がありますが、オーダー・データ・グリッドはおそらく変わりま せん。 オーダーの急増、または予測されるオーダーの急増に関しては、その逆が真 実となります。

スキーマでは、Customer にはゼロ以上の Order があり、Order は 1 つの特定製品 それぞれに明細行 (OrderDetail) があります。 Product は、各 OrderDetail で ID (製 品キー) によって識別されます。単一データ・グリッドは、Customer をデータ・グ リッドのルート・エンティティーとして使用し、Customer、Order、および OrderDetails を保管します。Customer を ID で取得することができますが、 Customer ID から始めて Order を取得しなければなりません。そのため、Customer ID は Order にそのキーの一部として追加されます。同様に、カスタマー ID およ びオーダー ID は OrderDetail ID の一部です。

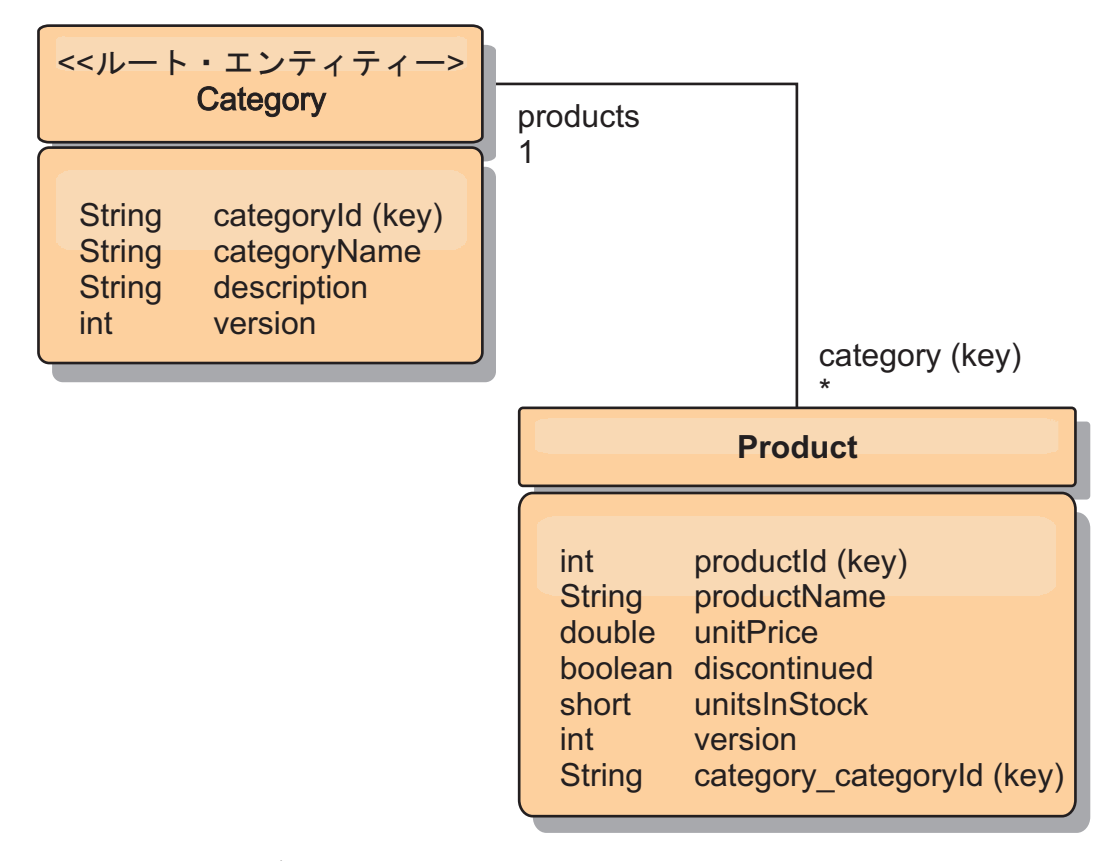

図 *50. Category* および *Product* エンティティーのスキーマ図

Category および Product スキーマでは、Category がスキーマ・ルートです。 この スキーマにより、カスタマーはカテゴリーごとに製品を照会することができます。 キー・アソシエーションおよびその重要性のさらに詳細な情報については、『REST を使用したデータの取得および更新』 を参照してください。

# **REST** を使用したデータの取得および更新

OData プロトコルは、すべてのエンティティーが正規化形式でアドレス指定できる ことを要求します。 つまり、各エンティティーは区画に分割されたルート・エンテ ィティー、スキーマ・ルートのキーを含んでいなければなりません。

以下は、子エンティティーをアドレス指定するためのルート・エンティティーから のアソシエーションの使用方法の例です。

/Customer('ACME')/order(100)

WCF Data Services では、子エンティティーは直接アドレス可能でなければなりま せん。つまり、スキーマ・ルートのキーは、次のように子のキーの一部でなければ なりません。/Order(customer\_customerId='ACME', orderId=100) これは、ルー ト・エンティティーへのアソシエーションの作成により実現され、ルート・エンテ ィティーへの 1 対 1 または多対 1 のアソシエーションもキーとして識別されま す。 エンティティーがキーの一部として組み込まれる場合、親エンティティーの属 性はキー・プロパティーとして公開されます。

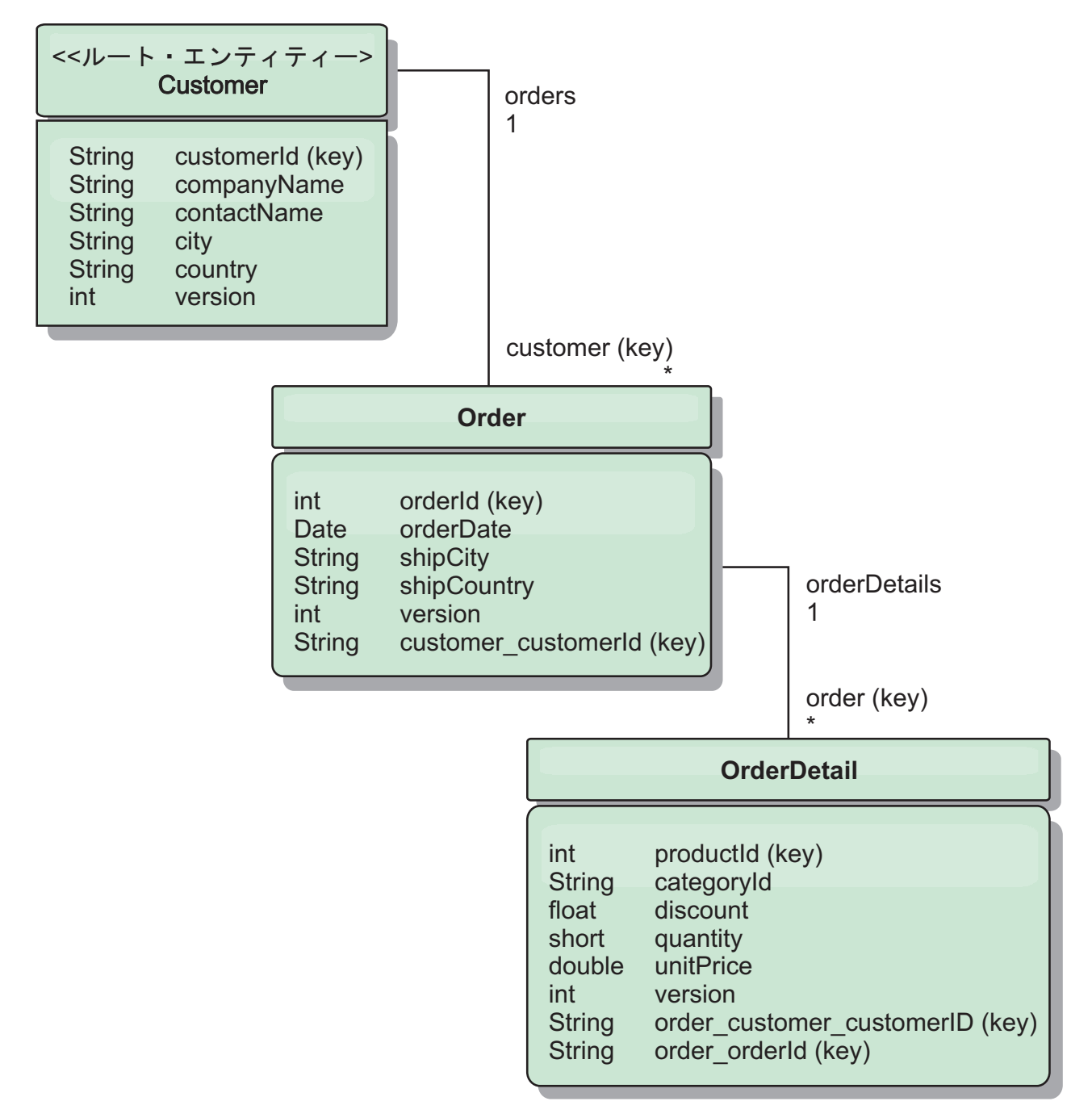

図 *51. Customer* および *Order* エンティティーのスキーマ図

Customer/Order エンティティーのスキーマ図で、どのように各エンティティーが Customer を使用して区画に分割されているかを示しています。Order エンティティ ーにはキーの一部として Customer が組み込まれるため、直接アクセスすることが できます。 REST データ・サービスは、すべてのキー・アソシエーションを個別の プロパティーとして公開します。Order には customer\_customerId があり、 OrderDetail には order\_customer\_customerId および order\_orderId があります。

EntityManager API を使用すると、Customer とオーダー ID を使用して Order を検 索することができます。

```
transaction.begin();
// Look-up the Order using the Customer. We only include the Id
// in the Customer class when building the OrderId key instance.
Order order = (Order) em.find(Order.class,
   new OrderId(100, new Customer('ACME')));
...
```
transaction.commit();

REST データ・サービスを使用する場合、どちらかの URL を使用して Order を取 得することができます。

- v /Order(orderId=100, customer\_customerId='ACME')
- v /Customer('ACME')/orders?\$filter=orderId eq 100

カスタマー・キーは Customer エンティティーの属性名 (下線文字とカスタマー ID の属性名 customer\_customerId) を使用してアドレス指定されています。

エンティティーには、非ルート・エンティティーのすべての上位エンティティーが ルートへのキー・アソシエーションを持つ場合は、キーの一部として非ルート・エ ンティティーを組み込むこともできます。 この例では、OrderDetail には Order へ のキー・アソシエーションがあり、Order にはルートの Customer エンティティーへ のキー・アソシエーションがあります。 EntityManager API の使用は、次のとおり です。

```
transaction.begin();
// Construct an OrderDetailId key instance. It includes
// The Order and Customer with only the keys set.
Customer customerACME = new Customer("ACME");
Order order100 = new Order(100, customerACME);
OrderDetailId orderDetailKey =
   new OrderDetailId(order100, "COMP");
OrderDetail orderDetail = (OrderDetail)
   em.find(OrderDetail.class, orderDetailKey);
...
```
REST データ・サービスは、OrderDetail に直接アドレスを指定することができま す。

/OrderDetail(productId=500, order\_customer\_customerId='ACME', order\_orderId =100)

OrderDetail エンティティーから Product エンティティーへのアソシエーションは分 割され、Orders および Product インベントリーを個別に区画に分割することができ ます。 OrderDetail エンティティーは、強いリレーションシップの代わりにカテゴリ ーと製品 ID を保管します。 2 つのエンティティー・スキーマを切り離すと、一度 に 1 つの区画だけがアクセスされます。

Category および Product スキーマは、図で示すように、ルート・エンティティーが Category で、各 Product には Category エンティティーへのアソシエーションがあ ることを表しています。Category エンティティーは Product ID に組み込まれてい ます。 REST データ・サービスは、キー・プロパティーを公開します。 category\_categoryId で Product に直接アドレスを指定できます。

Category はルート・エンティティーなので、区画に分割された環境で Product を検 索するには、Category が認識されている必要があります。EntityManager API を使用 すると、Product の検索前にトランザクションは Category エンティティーに pinned されなければなりません。

```
EntityManager API の使用は、次のとおりです。
transaction.begin();
// Create the Category root entity with only the key. This
// allows us to construct a ProductId without needing to find
// The Category first. The transaction is now pinned to the
// partition where Category "COMP" is stored.
Category cat = new Category("COMP");
Product product = (Product) em.find(Product.class,
   new ProductId(500, cat));
...
```
REST データ・サービスは、Product に直接アドレスを指定することができます。

/Product(productId=500, category\_categoryId='COMP')

# **REST** データ・サービスのスタンドアロン・データ・グリッドの開始

以下のステップに従って、スタンドアロン eXtreme Scale デプロイメントの WebSphere eXtreme Scale REST サービス・サンプル・データ・グリッドを開始しま す。

# 始める前に

以下のように、WebSphere eXtreme Scale の試用版または完全な製品をインストール します。

- v スタンドアロン・バージョンの製品をインストールして、後続フィックスがある 場合にはすべて適用します。
- v WebSphere eXtreme Scale REST データ・サービスが含まれている WebSphere eXtreme Scale バージョン 7.1 以上の試用版をダウンロードし、解凍します。

## このタスクについて

WebSphere eXtreme Scale サンプル・データ・グリッドを開始します。

## 手順

- 1. カタログ・サービス・プロセスを開始します。コマンド行または端末ウィンドウ を開いて、以下のように、JAVA\_HOME 環境変数を設定します。
	- **v** Linux Unix export JAVA HOME=java\_home
	- Windows set JAVA HOME=java\_home
- 2. cd restservice home/gettingstarted
- 3. カタログ・サービス・プロセスを開始します。 eXtreme Scale セキュリティーな しで サービスを開始するには、以下のコマンドを使用します。
	- . Linux UNIX ./runcat.sh
	- Windows runcat.bat

eXtreme Scale セキュリティーありでサービスを開始するには、以下のコマンド を使用します。

- . Linux UNIX /runcat\_secure.sh
- Windows runcat\_secure.bat
- 4. 以下のように、2 つのコンテナー・サーバー・プロセスを開始します。もう 1 つコマンド行または端末ウィンドウを開いて、以下のように、JAVA\_HOME 環 境変数を設定します。
	- **.** Linux UNIX export JAVA HOME=*java\_home*
	- Windows set JAVA HOME=*java home*
- 5. cd restservice home/gettingstarted
- 6. 以下のように、コンテナー・サーバー・プロセスを開始します。

eXtreme Scale セキュリティーなしでサーバーを始動するには、以下のコマンド を使用します。

- . Linux UNIX ./runcontainer.sh container0
- Windows runcontainer.bat container0

eXtreme Scale セキュリティーありでサーバーを始動するには、以下のコマンド を使用します。

- . Linux UNIX ./runcontainer secure.sh container0
- . Windows runcontainer secure.bat container0
- 7. もう 1 つコマンド行または端末ウィンドウを開いて、以下のように、 JAVA HOME 環境変数を設定します。
	- **unix UNIX export JAVA HOME=java home**
	- $\bullet$  Windows set JAVA HOME=*java home*
- 8. cd restservice home/gettingstarted
- 9. 以下のように、2番目のコンテナー・サーバー・プロセスを開始します。

eXtreme Scale セキュリティーなしでサーバーを始動するには、以下のコマンド を使用します。

- . Linux UNIX ./runcontainer.sh container1
- . Windows runcontainer.bat container1

eXtreme Scale セキュリティーありでサーバーを始動するには、以下のコマンド を使用します。

- . Linux UNIX ./runcontainer secure.sh container1
- . Windows runcontainer\_secure.bat container1

## タスクの結果

eXtreme Scale コンテナーの準備ができるまで待機してから、次のステップに進みま す。以下のメッセージが端末ウィンドウに表示されると、コンテナー・サーバーの 準備ができています。

CWOBJ1001I: ObjectGrid サーバー *container\_name* は要求を処理する用意ができて います。

<span id="page-497-0"></span>ここで、*container\_name* は、開始したコンテナーの名前です。

# **WebSphere Application Server** での **REST** データ・サービスのデ ータ・グリッドの開始

以下のステップに従って、WebSphere Application Server に統合された WebSphere eXtreme Scale デプロイメントのスタンドアロン WebSphere eXtreme Scale REST サービス・サンプル・データ・グリッドを開始します。WebSphere eXtreme Scale は WebSphere Application Server に統合されていますが、以下のステップでは、スタン ドアロン WebSphere eXtreme Scale カタログ・サービス・プロセスおよびコンテナ ーが開始されます。

# 始める前に

セキュリティーが使用不可に設定された WebSphere Application Server バージョン 7.0.0.5 以上のインストール・ディレクトリーに製品をインストールします。少なく とも 1 つのアプリケーション・サーバー・プロファイルを拡張します。

#### このタスクについて

WebSphere eXtreme Scale サンプル・データ・グリッドを開始します。

#### 手順

- 1. カタログ・サービス・プロセスを開始します。コマンド行または端末ウィンドウ を開いて、以下のように、JAVA\_HOME 環境変数を設定します。
	- **•** Linux UNIX export JAVA HOME=*java home*
	- Windows set JAVA\_HOME=java\_home

cd restservice home/gettingstarted

2. カタログ・サービス・プロセスを開始します。

eXtreme Scale セキュリティーなしでサーバーを始動するには、以下のコマンド を使用します。

- . Linux UNIX ./runcat.sh
- Windows runcat.bat

eXtreme Scale セキュリティーありでサーバーを始動するには、以下のコマンド を使用します。

- . Linux UNIX ./runcat\_secure.sh
- Windows runcat\_secure.bat
- 3. 以下のように、2 つのコンテナー・サーバー・プロセスを開始します。もう 1 つコマンド行または端末ウィンドウを開いて、以下のように、JAVA\_HOME 環 境変数を設定します。
	- **•** Linux UNIX export JAVA HOME=*java home*
	- v Windows set JAVA\_HOME=*java\_home*
- 4. 以下のように、コンテナー・サーバー・プロセスを開始します。

<span id="page-498-0"></span>eXtreme Scale セキュリティーなしでサーバーを始動するには、以下のコマンド を使用します。

- a. コマンド行ウィンドウを開きます。
- b. cd restservice home/gettingstarted
- c. eXtreme Scale セキュリティーなしで サーバーを始動するには、以下のコマ ンドを使用します。
	- . Linux UNIX ./runcontainer.sh container0
	- . Windows runcontainer.bat container0
- d. eXtreme Scale セキュリティーありでサーバーを始動するには、以下のコマン ドを使用します。
	- . Linux UNIX ./runcontainer\_secure.sh container0
	- . Windows runcontainer secure.bat container0
- 5. 以下のように、2 番目のコンテナー・サーバー・プロセスを開始します。
	- a. コマンド行ウィンドウを開きます。
	- b. cd restservice home/gettingstarted
	- c. eXtreme Scale セキュリティーなしで サーバーを始動するには、以下のコマ ンドを使用します。
		- . Linux UNIX ./runcontainer.sh container1
		- . Windows runcontainer.bat container1
	- d. eXtreme Scale セキュリティーありで サーバーを始動するには、以下のコマ ンドを使用します。
		- . Linux UNIX ./runcontainer\_secure.sh container1
		- . Windows runcontainer\_secure.bat container1

#### タスクの結果

コンテナー・サーバーの準備ができるまで待機してから、次のステップに進みま す。以下のメッセージが表示されると、コンテナー・サーバーの準備ができていま す。

CWOBJ1001I: ObjectGrid サーバー *container\_name* は要求を処理する用意ができて います。

ここで、*container\_name* は前のステップで開始したコンテナーの名前です。

# **REST** データ・サービス用のアプリケーション・サーバーの構成

さまざまなアプリケーション・サーバーを構成して、REST データ・サービスを使 用できます。

**WebSphere Application Server** への **REST** データ・サービスのデ プロイ

**Java** 

このトピックでは、WebSphere Application Server または WebSphere Application Server Network Deployment バージョン 以上で WebSphere eXtreme Scale REST デ ータ・サービスを構成する方法について説明します。これらの説明は、WebSphere eXtreme Scale が WebSphere Application Server デプロイメントに統合されるデプロ イメントにも適用されます。

#### 始める前に

WebSphere eXtreme Scale の REST データ・サービスを構成およびデプロイするに は、システムに以下の環境のいずれかが必要です。

- スタンドアロン WebSphere eXtreme Scale クライアントを備えた WebSphere Application Server:
	- REST データ・サービスが付属した WebSphere eXtreme Scale 試用版バージョ ン 7.1 をダウンロードして解凍するか、累積フィックス 2 を適用した WebSphere eXtreme Scale バージョン 7.1.0.0 製品をスタンドアロン・ディレ クトリーにインストールします。
	- WebSphere Application Server バージョン 7.0.0.5 以上をインストールして実行 します。
- v WebSphere eXtreme Scale と統合された WebSphere Application Server。

累積フィックス 2 以上を適用した WebSphere eXtreme Scale バージョン 7.1.0.0 を WebSphere Application Server バージョン 7.0 以上の上にインストールしま す。

ヒント**:** WebSphere eXtreme Scale REST データ・サービスには、WebSphere eXtreme Scale クライアント・オプションのインストールのみが必要です。プロフ ァイルを拡張する必要はありません。

WebSphere Application Server インフォメーション・センターで、Java 2 セキュ リティーを使用可能にする方法について参照してください。

#### 手順

- 1. データ・グリッドを構成および開始します。
	- a. REST データ・サービスとともに使用するためのデータ・グリッドの構成の 詳細については、 484 ページの『[WebSphere Application Server](#page-497-0) での REST [データ・サービスのデータ・グリッドの開始』を](#page-497-0)参照してください。
	- b. クライアントがデータ・グリッド内のエンティティーに接続およびアクセス できることを検査します。例えば、 1 [ページの『チュートリアル](#page-14-0): WebSphere [eXtreme Scale](#page-14-0) 入門』を参照してください。
- 2. eXtreme Scale REST サービス構成 JAR またはディレクトリーをビルドしま す。 239 ページの『REST [データ・サービスのインストール』の](#page-252-0) REST サービ スのパッケージ化およびデプロイに関する情報を参照してください。
- 3. REST データ・サービス構成 JAR またはディレクトリーをアプリケーション・ サーバー・クラスパスに追加します。
	- a. WebSphere Application Server 管理コンソールを開きます。
	- b. 「環境」 > 「共有ライブラリー」にナビゲートします。
	- c. 「新規」をクリックします。
- d. 以下の項目を該当するフィールドに追加します。
	- 名前: extremescale rest configuration
	- クラスパス: <REST サービス構成 JAR またはディレクトリー>
- e. 「**OK**」をクリックします。
- f. 変更をマスター構成に保存します。
- 4. 以下のように、WebSphere eXtreme Scale クライアント・ランタイム JAR の wsogclient.jar および REST データ・サービス構成 JAR またはディレクトリ ーをアプリケーション・サーバー・クラスパスに追加します。WebSphere eXtreme Scale が WebSphere Application Server インストール済み環境と統合さ れている場合、このステップは必要ありません。
	- a. WebSphere Application Server 管理コンソールを開きます。
	- b. 「環境」 > 「共有ライブラリー」にナビゲートします。
	- c. 「新規」をクリックします。
	- d. 以下の項目をフィールドに追加します。
		- 名前: extremescale client v71
		- クラスパス: wxs\_home/lib/wsogclient.jar

要確認**:** それぞれのパスを別個の行に追加します。

- e. 「**OK**」をクリックします。
- f. 変更をマスター構成に保存します。
- 5. 管理コンソールを使用して、REST データ・サービスの EAR ファイル wxsrestservice.ear を WebSphere Application Server にインストールします。
	- a. WebSphere Application Server 管理コンソールを開きます。
	- b. 「アプリケーション」 > 「新規アプリケーション」をクリックします。
	- c. ファイル・システム上の /lib/wxsrestservice.ear ファイルを参照して選択 し、「次へ」をクリックします。
		- v WebSphere Application Server バージョン 7.0 を使用している場合は、「次 へ」をクリックします。
	- d. 詳細インストール・オプションを選択して、「次へ」をクリックします。
	- e. アプリケーション・セキュリティー警告画面で、「続行」をクリックしま す。
	- f. デフォルト・インストール・オプションを選択して、「次へ」をクリックし ます。
	- g. アプリケーションのマップ先サーバーを選択して、「次へ」をクリックしま す。
	- h. JSP 再ロード・ページで、デフォルトを使用し、「次へ」をクリックしま す。
	- i. 共有ライブラリー・ページで、wxsrestservice.war モジュールを、以下の定 義済み共有ライブラリーにマップします。
		- extremescale\_rest\_configuration
		- extremescale client v71

ヒント**:** この共有ライブラリーは、WebSphere eXtreme Scale が WebSphere Application Server と統合されていない場合にのみ必要です。

- j. マップ共有ライブラリー・リレーションシップ・ページで、デフォルトを使用 し、「次へ」をクリックします。
- k. マップ仮想ホスト・ページで、デフォルトを使用し、「次へ」をクリックし ます。
- l. マップ・コンテキスト・ルート・ページで、コンテキスト・ルートを wxsrestservice に設定します。
- m. 要約画面で、「終了」をクリックして、インストールを完了します。
- n. 変更をマスター構成に保存します。
- 6. wxsrestservice REST データ・サービス・アプリケーションを開始します。
	- a. 管理コンソールで、アプリケーションに移動します。
		- v WebSphere Application Server バージョン 7.0: 管理コンソールで、「アプ リケーション」 > 「アプリケーション・タイプ」 > 「**WebSphere** アプリ ケーション」をクリックします。
	- b. wxsrestservice アプリケーションの隣にあるチェック・ボックスにチェッ ク・マークを付け、「開始」をクリックします。
	- c. アプリケーション・サーバー・プロファイルの SystemOut.log を確認しま す。 REST データ・サービスが正常に開始すると、サーバー・プロファイル の SystemOut.log ファイル内に、以下のメッセージが表示されます。

CWOBJ4000I: WebSphere eXtreme Scale REST データ・サービスが開始されま した。

7. 以下のように、REST データ・サービスが動作していることを確認します。 ポ ート番号は、アプリケーション・サーバー・プロファイル・ログ・ディレクトリ ー内にある SystemOut.log ファイルで、メッセージ ID の SRVE0250I で表示 されている最初のポートを見ることで確認できます。デフォルト・ポートは 9080 です。

例: http://localhost:9080/wxsrestservice/restservice/NorthwindGrid/ 結果: AtomPub サービス文書が表示されます。

例: http://localhost:9080/wxsrestservice/restservice/NorthwindGrid/ \$metadata。 Entity Model Data Extensions (EDMX) 文書が表示されます。

8. データ・グリッド・プロセスを停止するには、それぞれのコマンド・ウィンドウ で CTRL+C を使用します。

**WebSphere Application Server 7.0** に統合された **WebSphere eXtreme Scale** での **REST** データ・サービスの開始**:** Java

このトピックでは、WebSphere eXtreme Scale で統合および拡張されている WebSphere Application Server バージョン 7.0 を使用して eXtreme Scale REST デー タ・サービスを構成および開始する方法について説明します。

#### 始める前に

サンプル・スタンドアロン eXtreme Scale データ・グリッドが開始されていること を確認します。データ・グリッドの開始方法の詳細については、 475 [ページの](#page-488-0) 『REST [データ・サービスの使用可能化』を](#page-488-0)参照してください。

#### このタスクについて

WebSphere Application Server を使用して WebSphere eXtreme Scale REST データ・ サービスを開始するには、以下のステップに従います。

#### 手順

- 1. 以下のように、WebSphere eXtreme Scale REST データ・サービスのサンプル構 成 JAR をクラスパスに追加します。
	- a. WebSphere 管理コンソールを開きます。
	- b. 「環境」->「共有ライブラリー」にナビゲートします。
	- c. 「新規」をクリックします。
	- d. 以下の項目を該当するフィールドに追加します。
		- 1) 名前: extremescale\_gettingstarted\_config
		- 2) クラスパス
			- restservice home/gettingstarted/restclient/bin
			- restservice\_home/gettingstarted/common/bin

要確認**:** 各パスは異なる行に記述する必要があります。

- e. 「**OK**」をクリックします。
- f. 変更をマスター構成に保存します。
- 2. WebSphere 管理コンソールを使用して、 REST データ・サービスの EAR ファ イル wxsrestservice.ear を WebSphere Application Server にインストールしま す。
	- a. WebSphere 管理コンソールを開きます。
	- b. 「アプリケーション」->「新規アプリケーション」にナビゲートします。
	- c. ファイル・システム上の restservice home/lib/wxsrestservice.ear ファイ ルを参照します。ファイルを選択して、「次へ」をクリックします。
	- d. 詳細インストール・オプションを選択して、「次へ」をクリックします。
	- e. アプリケーション・セキュリティー警告画面で、「続行」をクリックしま す。
	- f. デフォルト・インストール・オプションを選択して、「次へ」をクリックし ます。
	- g. wxsrestservice.war モジュールのマップ先サーバーを選択して、「次へ」をク リックします。
	- h. JSP 再ロード・ページで、デフォルトを使用し、「次へ」をクリックしま す。
	- i. 共有ライブラリー・ページで、「wxsrestservice.war」モジュールを、ステップ 1 で定義した共有ライブラリー extremescale gettingstarted config にマ ップします。
- j. マップ共有ライブラリー・リレーションシップ・ページで、デフォルトを使用 し、「次へ」をクリックします。
- k. マップ仮想ホスト・ページで、デフォルトを使用し、「次へ」をクリックし ます。
- l. マップ・コンテキスト・ルート・ページで、コンテキスト・ルートを wxsrestservice に設定します。
- m. 要約画面で、「終了」をクリックして、インストールを完了します。
- n. 変更をマスター構成に保存します。
- 3. eXtreme Scale セキュリティーを使用可能にして eXtreme Scale データ・グリッ ドを始動した場合には、 restservice home/gettingstarted/restclient/bin/ wxsRestService.properties ファイルで以下のプロパティーを設定します。

ogClientPropertyFile=*restservice\_home*/gettingstarted/security/security.ogclient.properties

4. アプリケーション・サーバーおよび「wxsrestservice」eXtreme Scale REST デー タ・サーバー・アプリケーションを開始します。

アプリケーションの開始後に、アプリケーション・サーバーの SystemOut.log を 確認して、以下のメッセージが表示されていることを確認します。CWOBJ4000I: WebSphere eXtreme Scale REST データ・サービスが開始されました。

- 5. 以下のように、REST データ・サービスが動作していることを確認します。
	- a. ブラウザーを開いて、以下にナビゲートします。

http://localhost:9080/wxsrestservice/restservice/NorthwindGrid

NorthwindGrid のサービス文書が表示されます。

b. 以下にナビゲートします。

http://localhost:9080/wxsrestservice/restservice/NorthwindGrid/\$metadata

Entity Model Data Extensions (EDMX) 文書が表示されます。

6. データ・グリッド・プロセスを停止するには、それぞれのコマンド・ウィンドウ で CTRL+C を使用して、プロセスを停止します。

# **WebSphere Application Server Community Edition** への **REST** データ・サービスのデプロイ

WebSphere Application Server Community Edition バージョン 2.1.1.3 以降で eXtreme Scale REST データ・サービスを構成できます。

## 始める前に

Java

- IBM (推奨) あるいは Oracle JRE または JDK バージョン 6 以降 をインストー ルし、JAVA HOME 環境変数を設定します。
- v WebSphere Application Server Community Edition バージョン 2.1.1.3 以降[をダウ](http://www.ibm.com/software/webservers/appserv/community/) [ンロードし](http://www.ibm.com/software/webservers/appserv/community/)て、 wasce\_root ディレクトリー (例えば、/opt/IBM/wasce ディレク トリー) にインストールします。 [バージョン](http://www.ibm.com/software/webservers/appserv/community/) 2.1.1 また[はその他のバージョンに](http://www.ibm.com/software/webservers/appserv/community/) ついて、インストールの指示を参照してください。
### 手順

- 1. データ・グリッドを構成および開始します。
	- a. REST データ・サービスとともに使用するための eXtreme Scale データ・グ リッドの構成の詳細については、 482 ページの『REST [データ・サービスの](#page-495-0) [スタンドアロン・データ・グリッドの開始』を](#page-495-0)参照してください。
	- b. eXtreme Scale クライアントがデータ・グリッド内のエンティティーに接続お よびアクセスできることを検査します。例えば、 1 [ページの『チュートリア](#page-14-0) ル[: WebSphere eXtreme Scale](#page-14-0) 入門』を参照してください。
- 2. eXtreme Scale REST サービス構成 JAR またはディレクトリーをビルドしま す。詳細については、 239 ページの『REST [データ・サービスのインストー](#page-252-0) [ル』の](#page-252-0)トピックのパッケージ化とデプロイメントの情報を参照してください。
- 3. WebSphere Application Server Community Edition サーバーを始動します。
	- a. Java SE セキュリティーを使用可能にせずにサーバーを始動するには、以下 のコマンドを実行します。

**UNIX Linux Wasce root/bin/startup.sh** 

Windows | wasce root/bin/startup.bat

- b. Java SE セキュリティーを使用可能にしてサーバーを始動するには、以下の ステップに従います。 | UNIX | Linux |
	- 1) コマンド行または端末ウィンドウを開いて、以下のコピー・コマンドを実 行 (または、指定したポリシー・ファイルを既存ポリシーにコピー) しま す。 cp restservice\_home/gettingstarted/wasce/geronimo.policy wasce root/bin
	- 2) wasce root/bin/setenv.sh ファイルを編集します。
	- 3) 「WASCE JAVA HOME=」が含まれている行の後に、以下を追加します。 export JAVA\_OPTS="-Djava.security.manager -Djava.security.policy=geronimo.policy"

**Windows** 

1) コマンド行ウィンドウを開いて、以下のコピー・コマンドを実行、また は、指定したポリシー・ファイルを既存ポリシーにコピーします。

copy restservice home¥gettingstarted¥wasce¥geronimo.policy¥bin

- 2) wasce root¥bin¥setenv.bat ファイルを編集します。
- 3) 「set WASCE JAVA HOME=」が含まれている行の後に、以下を追加しま す。

set JAVA OPTS="-Djava.security.manager -Djava.security.policy=geronimo.policy"

- 4. 以下のように、ObjectGrid クライアント・ランタイム JAR を WebSphere Application Server Community Edition リポジトリーに追加します。
	- a. WebSphere Application Server Community Edition 管理コンソールを開いてロ グインします。デフォルト URL は http://localhost:8080/console で、デ フォルトのユーザー ID は system、パスワードは manager です。
- b. コンソール・ウィンドウの左側で、「サービス」フォルダー内の「リポジト リー」リンクをクリックします。
- c. 「リポジトリーへのアーカイブの追加」セクションで、入力テキスト・ボッ クスに以下を入力します。

表 *31.* リポジトリーへのアーカイブの追加

| テキスト・ボックス    | 値                         |
|--------------|---------------------------|
| <b> ファイル</b> | wxs home/lib/ogclient.jar |
| <b>グループ</b>  | com.ibm.websphere.xs      |
| 成果物          | ogclient                  |
| バージョン        | 7.1                       |
| タイプ          | JAR                       |

d. 「インストール」ボタンをクリックします。

クラスおよびライブラリーの依存関係を構成するさまざまな方法の詳細について は、技術情報 [Specifying external dependencies to applications running on](http://www.ibm.com/support/docview.wss?uid=swg21266061) [WebSphere Application Server Community Edition](http://www.ibm.com/support/docview.wss?uid=swg21266061) を参照してください。

- 5. REST データ・サービス・モジュール wxsrestservice.war ファイルを WebSphere Application Server Community Edition サーバーにデプロイして開始し ます。
	- a. サンプル・デプロイメント・プラン XML ファイル restservice\_home/ gettingstarted/wasce/geronimo-web.xml をコピーして、REST データ・サ ービス構成 JAR またはディレクトリーへのパス依存関係を組み込むように編 集します。wxsRestService.properties ファイルおよび他の構成ファイルな らびにメタデータ・クラスを組み込むようにするクラスパス設定の例につい ては、セクションを参照してください。
	- b. WebSphere Application Server Community Edition 管理コンソールを開いてロ グインします。

ヒント**:** デフォルト URL は http://localhost:8080/console です。デフォ ルト・ユーザー ID は system で、パスワードは manager です。

- c. コンソール・ウィンドウの左側にある「新規デプロイ」リンクをクリックし ます。
- d. 「新規アプリケーションのインストール」ページで、テキスト・ボックスに 以下の値を入力します。

表 *32.* 新規アプリケーションのインストール

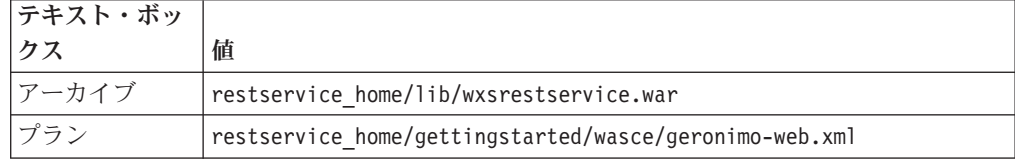

ヒント**:** ステップ 3 でコピーして編集した geronimo-web.xml ファイルへの パスを使用します。

- e. 「インストール」ボタンをクリックします。コンソール・ページに、アプリ ケーションが正常にインストールされて開始されたことが示されます。
- f. WebSphere Application Server Community Edition システム出力ログまたはコ ンソールを調べて、REST データ・サービスが正常に開始されたことを確認し ます。次のメッセージが表示されている必要があります。

CWOBJ4000I: WebSphere eXtreme Scale REST データ・サービスが開始されま した。

- 6. 以下のコマンドを実行して、WebSphere Application Server Community Edition サ ーバーを始動します。
	- . UNIX Linux wasce root/bin/startup.sh

. Windows wasce\_root/bin/startup.bat

- 7. 以下のように、eXtreme Scale REST データ・サービスおよび提供サンプルを WebSphere Application Server Community Edition サーバーにインストールしま す。
	- a. 以下のように、ObjectGrid クライアント・ランタイム JAR を WebSphere Application Server Community Edition リポジトリーに追加します。
		- 1) WebSphere Application Server Community Edition 管理コンソールを開いて ログインします。デフォルト URL は http://localhost:8080/console です。デフォルト・ユーザー ID は system で、パスワードは manager です。
		- 2) コンソール・ウィンドウの左側で、「サービス」フォルダー内の「リポジ トリー」リンクをクリックします。
		- 3) 「リポジトリーへのアーカイブの追加」セクションで、入力テキスト・ボ ックスに以下を入力します。

表 *33.* リポジトリーへのアーカイブの追加

| テキスト・ボックス | 値                         |
|-----------|---------------------------|
| ファイル      | wxs_home/lib/ogclient.jar |
| グループ      | com.ibm.websphere.xs      |
| 成果物       | ogclient                  |
| バージョン     | 7.1                       |
| タイプ       | JAR                       |

4) 「インストール」ボタンをクリックします。

ヒント**:** クラスおよびライブラリーの依存関係を構成するさまざまな方法 の詳細については、技術情報 [Specifying external dependencies to](http://www.ibm.com/support/docview.wss?uid=swg21266061) [applications running on WebSphere Application Server Community Edition](http://www.ibm.com/support/docview.wss?uid=swg21266061) を参照してください。

b. REST データ・サービス・モジュール wxsrestservice.war を WebSphere Application Server Community Edition サーバーにデプロイします。

- 1) 開始用 (getting started) サンプル・クラスパス・ディレクトリーへのパス 依存関係を組み込むように、サンプルの restservice home/ gettingstarted/wasce/geronimo-web.xml デプロイメント XML ファイ ルを編集します。
	- 2 つの開始用 (getting started) クライアント GBean の「classesDirs」を 変更します。

GettingStarted\_Client\_SharedLib GBean の「classesDirs」パスを restservice\_home/gettingstarted/restclient/bin に設定する必要があ ります。

GettingStarted\_Common\_SharedLib GBean の「classesDirs」パスを restservice\_home/gettingstarted/common/bin に設定する必要がありま す。

- 2) WebSphere Application Server Community Edition 管理コンソールを開い てログインします。
- 3) コンソール・ウィンドウの左側にある「新規デプロイ」リンクをクリック します。
- 4) 「新規アプリケーションのインストール」ページで、テキスト・ボックス に以下の値を入力します。

表 *34.* 新規アプリケーションのインストール

| テキスト・ボ |                                                        |
|--------|--------------------------------------------------------|
| ックス    | 値                                                      |
|        | アーカイブ   restservice home/lib/wxsrestservice.war        |
| プラン    | restservice home/gettingstarted/wasce/geronimo-web.xml |

5) 「インストール」ボタンをクリックします。

コンソール・ページに、アプリケーションが正常にインストールされて開 始されたことが示されます。

6) WebSphere Application Server Community Edition システム出力ログで以 下のメッセージが存在することを確認して、REST データ・サービスが正 常に開始されていることを検査します。

CWOBJ4000I: WebSphere eXtreme Scale REST データ・サービスが開始さ れました。

8. 以下のように、REST データ・サービスが動作していることを確認します。

Web ブラウザーを開いて、URL http://<*host*>:<*port*>/<*context root*>/restservice/<Grid Name> にナビゲートします。

WebSphere Application Server Community Edition のデフォルト・ポートは 8080 で、/var/config/config-substitutions.properties ファイルで「HTTPPort」プ ロパティーを使用して定義されます。

例: http://localhost:8080/wxsrestservice/restservice/NorthwindGrid/

# タスクの結果

AtomPub サービス文書が表示されます。

**WebSphere Application Server Community Edition** での **REST** データ・サービス の開始**:** Java

このトピックでは、WebSphere Application Server Community Edition を使用して eXtreme Scale REST データ・サービスを構成および開始する方法について説明しま す。

### 始める前に

サンプル・データ・グリッドが開始されていることを確認します。グリッドの開始 方法の詳細については、 475 ページの『REST [データ・サービスの使用可能化』を](#page-488-0) 参照してください。

### 手順

- 1. WebSphere Application Server Community Edition バージョン 2.1.1.3 以降[をダウ](http://www.ibm.com/software/webservers/appserv/community/) [ンロードし](http://www.ibm.com/software/webservers/appserv/community/)て、 wasce\_root (/opt/IBM/wasce など) にインストールします。
- 2. 以下のコマンドを実行して、WebSphere Application Server Community Edition サ ーバーを始動します。
	- . Linux UNIX wasce\_root/bin/startup.sh
	- . Windows wasce root/bin/startup.bat
- 3. eXtreme Scale セキュリティーを使用可能にして eXtreme Scale グリッドを始動 した場合には、 restservice\_home/gettingstarted/restclient/bin/ wxsRestService.properties ファイルで以下のプロパティーを設定します。

ogClientPropertyFile=*restservice\_home*/gettingstarted/security/security.ogclient.properties loginType=none

- 4. 以下のように、eXtreme Scale REST データ・サービスおよび提供サンプルを WebSphere Application Server Community Edition サーバーにインストールしま す。
	- a. 以下のように、ObjectGrid クライアント・ランタイム JAR を WebSphere Application Server Community Edition リポジトリーに追加します。
		- 1) WebSphere Application Server Community Edition 管理コンソールを開いて ログインします。

ヒント**:** デフォルト URL は http://localhost:8080/console です。デ フォルト・ユーザー ID は system で、パスワードは manager です。

- 2) 「サービス」フォルダー内の「リポジトリー」をクリックします。
- 3) 「リポジトリーへのアーカイブの追加」セクションで、入力テキスト・ボ ックスに以下を入力します。

表 *35.* リポジトリーへのアーカイブ

| <b> テキスト・ボックス</b> | 値                         |
|-------------------|---------------------------|
| <b> ファイル</b>      | wxs_home/lib/ogclient.jar |
| <b>  ゲループ</b>     | com.ibm.websphere.xs      |

表 *35.* リポジトリーへのアーカイブ *(*続き*)*

| テキスト・ボックス | 値               |
|-----------|-----------------|
| 成果物       | ogclient        |
| バージョン     | 7.0             |
|           | <sub>1</sub> ar |

4) 「インストール」ボタンをクリックします。

ヒント**:** 構成クラスおよびライブラリーの依存関係のさまざまな方法の詳 細については、技術情報 [Specifying external dependencies to applications](http://www.ibm.com/support/docview.wss?uid=swg21266061) [running on WebSphere Application Server Community Edition](http://www.ibm.com/support/docview.wss?uid=swg21266061) を参照して ください。

- b. REST データ・サービス・モジュール wxsrestservice.war ファイルを WebSphere Application Server Community Edition サーバーにデプロイしま す。
	- 1) 開始用 (getting started) サンプル・クラスパス・ディレクトリーへのパス 依存関係を組み込むように、サンプルの restservice home/ gettingstarted/wasce/geronimo-web.xml デプロイメント XML ファイ ルを編集します。

2 つの開始用 (getting started) クライアント GBean の classesDirs パスを 変更します。

- GettingStarted Client SharedLib GBean の「classesDirs」パスを restservice\_home/gettingstarted/restclient/bin に設定する必要が あります。
- GettingStarted Common SharedLib GBean の「classesDirs」パスを restservice\_home/gettingstarted/common/bin に設定する必要があり ます。
- 2) WebSphere Application Server Community Edition 管理コンソールを開い てログインします。

ヒント**:** デフォルト URL は http://localhost:8080/console です。デ フォルト・ユーザー ID は system で、パスワードは manager です。

- 3) 「新規デプロイ」をクリックします。
- 4) 「新規アプリケーションのインストール」ページで、テキスト・ボックス に以下の値を入力します。

表 *36.* インストール値

| テキス<br>ト・ボッ<br>クス |                                                        |
|-------------------|--------------------------------------------------------|
|                   | 値                                                      |
| アーカイ              | restservice home/lib/wxsrestservice.war                |
|                   |                                                        |
| プラン               | restservice home/gettingstarted/wasce/geronimo-web.xml |

5) 「インストール」ボタンをクリックします。

コンソール・ページに、アプリケーションが正常にインストールされて開 始されたことが示されます。

6) WebSphere Application Server Community Edition システム出力ログまた はコンソールで以下のメッセージが存在することを確認して、REST デー タ・サービスが正常に開始されていることを検査します。

CWOBJ4000I: WebSphere eXtreme Scale REST データ・サービスが開始さ れました。

- 5. 以下のように、REST データ・サービスが動作していることを確認します。
	- a. ブラウザー・ウィンドウで、リンク http://localhost:8080/ wxsrestservice/restservice/NorthwindGrid を開きます。 NorthwindGrid グ リッドのサービス文書が表示されます。
	- b. ブラウザー・ウィンドウで、リンク http://localhost:8080/ wxsrestservice/restservice/NorthwindGrid/\$metadata を開きます。 Entity Model Data Extensions (EDMX) 文書が表示されます。
- 6. グリッド・プロセスを停止するには、それぞれのコマンド・ウィンドウで CTRL+C を使用して、プロセスを停止します。
- 7. WebSphere Application Server Community Edition を停止するには、以下のコマン ドを使用します。
	- . UNIX I Linux wasce\_root/bin/shutdown.sh
	- Windows wasce root¥bin¥shutdown.bat

ヒント**:** デフォルト・ユーザー ID は system で、パスワードは manager で す。カスタム・ポートを使用する場合は、-port オプションを使用します。

# **Apache Tomcat** への **REST** データ・サービスのデプロイ

### **Java**

このトピックでは、WebSphere eXtreme Scale REST データ・サービスを Apache Tomcat バージョン 5.5 以上で構成する方法について説明します。

### このタスクについて

- v IBM もしくは Oracle の JRE または JDK バージョン 6 以上がインストールさ れ、JAVA\_HOME 環境変数が指定されています。
- Apache Tomcat バージョン 5.5 以上をインストールします。 Tomcat のインスト ール方法の詳細については、[Apache Tomcat](http://tomcat.apache.org) を参照してください。
- v WebSphere eXtreme Scale のスタンドアロン・インストール。

### 手順

- 1. Oracle JRE または JDK を使用している場合は、IBM ORB を Tomcat にインス トールします。
	- a. Tomcat バージョン 5.5:

すべての JAR ファイルを以下のようにコピーします。

*wxs\_home*/lib/endorsed ディレクトリー

から

*tomcat\_root*/common/endorsed ディレクトリーに

b. Tomcat バージョン 6.0:

以下のように、「endorsed」ディレクトリーを作成します。

UNIX Linux mkdir tomcat\_root/endorsed

Windows | md tomcat root/endorsed

すべての JAR ファイルを以下のようにコピーします。

wxs home/lib/endorsed

から

tomcat\_root/common/endorsed

- 2. データ・グリッドを構成および開始します。
	- a. REST データ・サービスとともに使用するためのデータ・グリッドの構成の 詳細については、 295 [ページの『第](#page-308-0) 6 章 構成』を参照してください。
	- b. eXtreme Scale クライアントがグリッド内のエンティティーに接続およびアク セスできることを検査します。例えば、 474 ページの『REST [データ・サー](#page-487-0) [ビスの構成』を](#page-487-0)参照してください。
- 3. eXtreme Scale REST サービス構成 JAR またはディレクトリーをビルドしま す。詳細については、 239 ページの『REST [データ・サービスのインストー](#page-252-0) [ル』の](#page-252-0)パッケージ化とデプロイメントの情報を参照してください。
- 4. REST データ・サービス・モジュール wxsrestservice.war を Tomcat サーバーに デプロイします。

wxsrestservice.war ファイルを以下のようにコピーします。

*[restservice\\_home](#page-88-0)*/lib

から

*[tomcat\\_root](#page-88-0)*/webapps

- 5. ObjectGrid クライアント・ランタイム JAR およびアプリケーション JAR を Tomcat の共有クラスパスに追加します。
	- a. *[tomcat\\_root](#page-88-0)*/conf/catalina.properties ファイルを編集します。
	- b. 以下の各パス名をコンマで区切って、shared.loader プロパティーの末尾に追 加します。
		- [wxs\\_home](#page-88-0)/lib/ogclient.jar
		- v *[restservice\\_home](#page-88-0)*/gettingstarted/restclient/bin
		- v *[restservice\\_home](#page-88-0)*/gettingstarted/common/bin
- 6. Java 2 セキュリティーを使用している場合は、以下のように、Tomcat ポリシ ー・ファイルにセキュリティー許可を追加します。
	- v Tomcat バージョン 5.5 を使用している場合:

*[restservice\\_home](#page-88-0)*/gettingstarted/tomcat/catalina-5\_5.policy にあるサンプ ルの 5.5 catalina ポリシー・ファイルの内容を *[tomcat\\_root](#page-88-0)*/conf/ catalina.policy ファイルにマージします。

v Tomcat バージョン 6.0 を使用している場合:

*[restservice\\_home](#page-88-0)*/gettingstarted/tomcat/catalina-6\_0.policy にあるサンプ ルの 6.0 catalina ポリシー・ファイルの内容を *[tomcat\\_root](#page-88-0)*/conf/ catalina.policy ファイルにマージします。

- 7. 以下のように、Tomcat サーバーを始動します。
	- v **Tomcat 5.5** を **UNIX** または **Windows** で、あるいは **Tomcat 6.0 ZIP** 配布 版を使用する場合**:**
		- a. cd *tomcat\_root*/bin
		- b. 以下のように、サーバーを始動します。
			- Java 2 セキュリティーを使用可能にしていない場合:

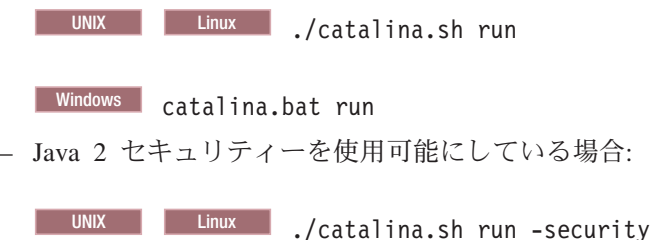

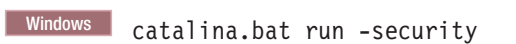

c. Apache Tomcat のログは、コンソールに表示されます。 REST データ・サ ービスが正常に開始すると、管理コンソールに以下のメッセージが表示さ れます。

CWOBJ4000I: WebSphere eXtreme Scale REST データ・サービスが開始され ました。

- v **Windows** インストーラー用配布版を使用して、**Tomcat 6.0** を **Windows** で使 用する場合**:**
	- a. cd /bin
	- b. 以下のように、Apache Tomcat 6 構成ツールを開始します。

#### tomcat6w.exe

c. Java 2 セキュリティーを使用可能にする場合は、以下のようにします (オ プション)。

Apache Tomcat 6 のプロパティー・ウィンドウの Java タブの Java オプシ ョンに以下の項目を追加します。

-Djava.security.manager

-Djava.security.policy=¥conf¥catalina.policy

d. Apache Tomcat 6 のプロパティー・ウィンドウの「Start」ボタンをクリッ クして、Tomcat サーバーを始動します。

- e. 以下のログを確認して、Tomcat サーバーが正常に始動していることを確認 します。
	- *[tomcat\\_root](#page-88-0)*/bin/catalina.log

Tomcat サーバー・エンジンの状況を表示します。

– *[tomcat\\_root](#page-88-0)*/bin/stdout.log

システム出力ログを表示します。

f. REST データ・サービスが正常に開始すると、システム出力ログに以下の メッセージが表示されます。

CWOBJ4000I: WebSphere eXtreme Scale REST データ・サービスが開始され ました。

8. 以下のように、REST データ・サービスが動作していることを確認します。

Web ブラウザーを開いて、以下の URL にナビゲートします。

http://*host:port/context\_root/*restservice/*grid\_name*

Tomcat のデフォルト・ポートは 8080 であり、*[tomcat\\_root](#page-88-0)*/conf/server.xml フ ァイル内の <Connector> エレメントで構成されます。

例:

http://localhost:8080/wxsrestservice/restservice/NorthwindGrid/

#### タスクの結果

AtomPub サービス文書が表示されます。

# **Apache Tomcat** での **REST** データ・サービスの開始**:** Java

このトピックでは、Apache Tomcat バージョン 5.5 以上を使用して、eXtreme Scale REST データ・サービスを構成および開始する方法について説明します。

### 始める前に

サンプル eXtreme Scale データ・グリッドが開始されていることを確認します。デ ータ・グリッドの開始方法の詳細については、 475 ページの『REST [データ・サー](#page-488-0) [ビスの使用可能化』を](#page-488-0)参照してください。

#### 手順

- 1. tomcat\_root に Apache Tomcat バージョン 5.5 以上[をダウンロードし](http://tomcat.apache.org/)てインスト ールします。例: /opt/tomcat
- 2. 以下のように、eXtreme Scale REST データ・サービスおよび提供サンプルを Tomcat サーバーにインストールします。
	- a. Oracle JRE または JDK を使用している場合は、IBM ORB を Tomcat にイ ンストールする必要があります。
		- v Tomcat バージョン 5.5 の場合

すべての JAR ファイルを以下のようにコピーします。

wxs home/lib/endorsed

to

tomcat\_root/common/endorsed

- Tomcat バージョン 6.0 の場合
	- 1) 「endorsed」ディレクトリーを作成します。
		- $-$  UNIX I Linux mkdir tomcat\_root/endorsed
		- Windows md tomcat root/endorsed
	- 2) すべての JAR ファイルを以下のようにコピーします。

wxs home/lib/endorsed

to

tomcat\_root/endorsed

b. REST データ・サービス・モジュール wxsrestservice.war を Tomcat サーバー にデプロイします。

wxsrestservice.war ファイルを以下のようにコピーします。

restservice\_home/lib

から

tomcat\_root/webapps

- c. ObjectGrid クライアント・ランタイム JAR およびアプリケーション JAR を Tomcat の共有クラスパスに追加します。
	- 1) tomcat root/conf/catalina.properties ファイルを編集します。
	- 2) コンマ区切りリストの形式で、以下のパス名を shared.loader プロパティ ーの末尾に追加します。
		- wxs\_home/lib/ogclient.jar
		- restservice\_home/gettingstarted/restclient/bin
		- restservice\_home/gettingstarted/common/bin

重要**:** パス分離文字は、スラッシュにする必要があります。

3. eXtreme Scale セキュリティーを使用可能にして eXtreme Scale データ・グリッ ドを始動した場合には、 restservice\_home/gettingstarted/restclient/bin/ wxsRestService.properties ファイルで以下のプロパティーを設定します。

ogClientPropertyFile=*restservice\_home*/gettingstarted/security/security.ogclient.properties loginType=none

- 4. REST データ・サービスが含まれた Tomcat サーバーを始動します。
	- v Tomcat 5.5 を UNIX または Windows で、あるいは Tomcat 6.0 を UNIX で 使用する場合:
		- a. cd tomcat root/bin
		- b. 以下のように、サーバーを始動します。

– UNIX Linux ./catalina.sh run

 $\overline{\phantom{a}}$  Windows catalina.bat run

c. コンソールに、Apache Tomcat のログが表示されます。 REST データ・サ ービスが正常に開始すると、管理コンソールに以下のメッセージが表示さ れます。

CWOBJ4000I: WebSphere eXtreme Scale REST データ・サービスが開始され ました。

- v Tomcat 6.0 を Windows で使用する場合:
	- a. cd tomcat root/bin
	- b. tomcat6w.exe コマンドで、Apache Tomcat 6 構成ツールを開始します。
	- c. Apache Tomcat 6 のプロパティー・ウィンドウの「Start」ボタンをクリッ クして、Tomcat サーバーを始動します。
	- d. 以下のログを確認して、Tomcat サーバーが正常に始動していることを確認 します。
		- tomcat\_root/bin/catalina.log

Tomcat サーバー・エンジンの状況を表示します。

– tomcat\_root/bin/stdout.log

システム出力ログを表示します。

- e. REST データ・サービスが正常に開始されていると、以下のメッセージが システム出力ログに表示されます。 CWOBJ4000I: WebSphere eXtreme Scale REST データ・サービスが開始されました。
- 5. 以下のように、REST データ・サービスが動作していることを確認します。
	- a. ブラウザーを開いて、以下にナビゲートします。

http://localhost:8080/wxsrestservice/restservice/NorthwindGrid

NorthwindGrid のサービス文書が表示されます。

b. 以下にナビゲートします。

http://localhost:8080/wxsrestservice/restservice/NorthwindGrid/\$metadata

Entity Model Data Extensions (EDMX) 文書が表示されます。

- 6. データ・グリッド・プロセスを停止するには、それぞれのコマンド・ウィンドウ で CTRL+C を使用します。
- 7. Tomcat を停止するには、Tomcat を開始したウィンドウで CTRL+C を使用しま す。

# **REST** データ・サービス **ATOM** フィードにアクセスする **Web** ブラウザーの構成

<span id="page-515-0"></span>**Java** 

eXtreme Scale REST データ・サービスは、Web ブラウザーを使用した場合に、 ATOM フィードをデフォルトで作成します。ATOM フィード・フォーマットは、 古いブラウザーでは互換性がないことがあり、また、XML として表示できないデー タとして解釈されることがあります。 Internet Explorer バージョン 8 または Firefox バージョン 3 を構成して、ブラウザー内で ATOM フィードおよび XML を表示できます。

# このタスクについて

eXtreme Scale REST データ・サービスは、Web ブラウザーを使用した場合に、 ATOM フィードをデフォルトで作成します。ATOM フィード・フォーマットは、 古いブラウザーでは互換性がないことがあり、また、XML として表示できないデー タとして解釈されることがあります。古いブラウザーでは、ファイルをディスクに 保存するように求められます。ファイルをダウンロードしてから、お好みの XML リーダーを使用して、ファイルを参照してください。生成された XML は表示用に フォーマット設定されていないため、すべてが 1 行で出力されます。ほとんどの XML 読み取りプログラム (Eclipse など) では、XML を可読フォーマットに再設定 することができます。

最新のブラウザー (Microsoft Internet Explorer バージョン 8 や Firefox バージョン 3 など) では、ATOM XML ファイルをブラウザーでネイティブ表示できます。以 下のトピックでは、ブラウザー内で ATOM フィードおよび XML を表示するよう に Internet Explorer バージョン 8 および Firefox バージョン 3 を構成する方法を 詳細に説明します。

## 手順

#### **Internet Explorer** バージョン **8** の構成

- v REST データ・サービスが生成する ATOM フィードを Internet Explorer で表示 できるようにするには、以下のステップを使用します。
	- 1. 「ツール」 > 「インターネット オプション」をクリックします。
	- 2. 「コンテンツ」タブを選択します。
	- 3. 「フィードと **Web** スライス」セクションの「設定」ボタンをクリックしま す。
	- 4. 「フィードの読み取りビューを有効にする」ボックスのチェック・マークを外 します。
	- 5. 「**OK**」をクリックして、ブラウザーに戻ります。
	- 6. Internet Explorer を再始動します。

**Firefox** バージョン **3** の構成

- v Firefox では、コンテンツ・タイプが application/atom+xml のページは自動的には 表示されません。ページの初回表示時に、Firefox でファイルを保存するように求 められます。ページを表示するには、以下のように、Firefox でファイル自体を開 きます。
	- 1. アプリケーション選択ダイアログ・ボックスで、「アプリケーションで開く」 ラジオ・ボタンを選択して、「参照」ボタンをクリックします。
	- 2. Firefox インストール・ディレクトリーにナビゲートします。例: C:¥Program Files¥Mozilla Firefox
- 3. firefox.exe を選択して、「**OK**」ボタンをクリックします。
- 4. 「今後この種類のファイルは同様に処理する」チェック・ボックスにチェッ ク・マークを付けます。
- 5. 「**OK**」ボタンをクリックします。
- 6. Firefox で、ATOM XML ページが新しいブラウザー・ウィンドウまたはタブ で表示されます。
- v Firefox は、ATOM フィードを可読フォーマットで自動的にレンダリングしま す。ただし、REST データ・サービスが作成するフィードには XML が含まれま す。 Firefox では、フィード・レンダラーを使用不可にしない限り、XML を表示 できません。 Internet Explorer とは異なり、Firefox では、ATOM フィード・レ ンダリング・プラグインを明示的に編集する必要があります。 ATOM フィード を XML ファイルとして読み取るように Firefox を構成するには、以下のステッ プに従います。
	- 1. ファイル <firefoxInstallRoot>¥components¥FeedConverter.js をテキスト・ エディターで開きます。このパスで、<firefoxInstallRoot> は、Firefox がイ ンストールされているルート・ディレクトリーです。

Windows オペレーティング・システムの場合、デフォルト・ディレクトリー は C:¥Program Files¥Mozilla Firefox です。

2. 以下のようなスニペットを探します。

// show the feed page if it wasn't sniffed and we have a document,

- // or we have a document, title, and link or id
- if (result.doc && (!this.\_sniffed ||
- (result.doc.title && (result.doc.link || result.doc.id)))) {
- 3. if および result で開始している 2 行の行頭に // (2 つのスラッシュ) を追 加して、コメント化します。
- 4. スニペットにステートメント if(0) { を追加します。
- 5. 結果のテキストは以下のようになります。

// show the feed page if it wasn't sniffed and we have a document, // or we have a document, title, and link or id //if (result.doc && (!this.\_sniffed || // (result.doc.title && (result.doc.link || result.doc.id)))) {  $if(0)$  {

- 6. ファイルを保存します。
- 7. Firefox を再始動します。
- 8. これで、Firefox のブラウザーで、すべてのフィードを自動的に表示できるよ うになりました。
- v いくつかの URL を試して、セットアップをテストします。

#### 例

このセクションでは、REST に付属の開始用 (getting started) サンプルで追加された データを表示するために使用できる一部のサンプル URL について説明します。以 下の URL を使用する前に、サンプル Java クライアントまたはサンプル Visual Studio WCF Data Services クライアントを使用して、デフォルト・データ・セット を eXtreme Scale サンプル・データ・グリッドに追加します。

以下の例では、ポートは 8080 であると想定しています (ポートは可変)。別のアプ リケーション・サーバーで REST データ・サービスを構成する方法の詳細について は、セクションを参照してください。

- v 「ACME」という ID の単一の顧客を表示:
- http://localhost:8080/wxsrestservice/restservice/NorthwindGrid/Customer('ACME')
- v 「ACME」という顧客のすべてのオーダーを表示:

http://localhost:8080/wxsrestservice/restservice/NorthwindGrid/Customer('ACME')/orders

v 顧客「ACME」およびオーダーを表示:

http://localhost:8080/wxsrestservice/restservice/NorthwindGrid/Customer('ACME')?\$expand=orders

v 顧客「ACME」のオーダー 1000 を表示:

http://localhost:8080/wxsrestservice/restservice/NorthwindGrid/Order(orderId=1000,customer\_customerId='ACME')

- v 顧客「ACME」のオーダー 1000 および関連付けられた Customer を表示: http://localhost:8080/wxsrestservice/restservice/NorthwindGrid/ Order(orderId=1000,customer\_customerId='ACME')?\$expand=customer
- v 顧客「ACME」のオーダー 1000 および関連付けられた Customer および OrderDetails を表示:

http://localhost:8080/wxsrestservice/restservice/NorthwindGrid/ Order(orderId=1000,customer\_customerId='ACME')?\$expand=customer,orderDetails

v 顧客「ACME」の 2009 年 10 月 (GMT) のすべてのオーダーを表示:

http://localhost:8080/wxsrestservice/restservice/NorthwindGrid/ Customer(customerId='ACME')/orders?\$filter=orderDate ge datetime'2009-10-01T00:00:00' and orderDate lt datetime'2009-11-01T00:00:00'

v 顧客「ACME」の 2009 年 10 月 (GMT) の最初の 3 つのオーダーおよび orderDetails を表示:

http://localhost:8080/wxsrestservice/restservice/NorthwindGrid/ Customer(customerId='ACME')/orders?\$filter=orderDate ge datetime'2009-10-01T00:00:00' and orderDate lt datetime'2009-11-01T00:00:00' &\$orderby=orderDate&\$top=3&\$expand=orderDetails

# **REST** データ・サービスでの **Java** クライアントの使用

#### **Java**

Java クライアント・アプリケーションは eXtreme Scale EntityManager API を使用 して、データをグリッドに挿入します。

## このタスクについて

前のセクションでは、eXtreme Scale データ・グリッドを作成して、eXtreme Scale REST データ・サービスを構成および開始する方法について説明しました。Java ク ライアント・アプリケーションは eXtreme Scale EntityManager API を使用して、デ ータをグリッドに挿入します。REST インターフェースの使用方法については説明 されていません。このクライアントの目的は、EntityManager API を使用して eXtreme Scale データ・グリッドと対話して、グリッド内のデータを変更できるよう にする方法を説明することです。 REST データ・サービスを使用してグリッド内の データを表示するには、 Web [ブラウザーを使用す](#page-515-0)るか、[Visual Studio 2008](#page-520-0) クライ [アント・アプリケーションを使用し](#page-520-0)ます。

# 手順

eXtreme Scale データ・グリッドにコンテンツを迅速に追加するには、以下のコマン ドを実行します。

- 1. コマンド行または端末ウィンドウを開いて、以下のように、JAVA\_HOME 環境 変数を設定します。
	- v Linux UNIX export JAVA\_HOME=*java\_home*
	- v Windows set JAVA\_HOME=*java\_home*
- 2. cd restservice home/gettingstarted
- 3. グリッドに何らかのデータを挿入します。挿入したデータは、後から Web ブラ ウザーおよび REST データ・サービスを使用して取得します。

eXtreme Scale セキュリティーなしで データ・グリッドを始動した場合には、以 下のコマンドを使用します。

- . UNIX Linux ./runclient.sh load default
- . Windows runclient.bat load default

eXtreme Scale セキュリティーありで データ・グリッドを始動した場合には、以 下のコマンドを使用します。

- . UNIX I Linux ./runclient\_secure.sh load default
- . Windows runclient\_secure.bat load default

Java クライアントの場合は、以下のコマンド構文を使用します。

- **v** UNIX Linux runclient.sh *command*
- Windows runclient.bat *command*

以下のコマンドが使用可能です。

• load default

Customer、Category、および Product の各エンティティーの事前定義セットを データ・グリッドにロードして、顧客ごとに Orders のランダム・セットを作 成します。

v load category *categoryId categoryName firstProductId num\_products*

製品 Category および固定数の Product エンティティーをデータ・グリッドに 作成します。 firstProductId パラメーターには、最初の製品の ID 番号を指定 し、指定数の製品が作成されるまで、それ以降の製品に次の ID を割り当てま す。

v load customer *companyCode contactNamecompanyName numOrders firstOrderIdshipCity maxItems discountPct*

新規 Customer をデータ・グリッドにロードして、現在グリッドにロードされ ている任意のランダム製品の Order エンティティーの固定セットを作成しま

す。 Order の数は、<numOrders> パラメーターを設定することで決定しま す。各 Order には、ランダム数の OrderDetail エンティティーが含まれます (最大数は <maxItems>)。

v display customer *companyCode*

Customer エンティティー、および関連付けられた Order エンティティーと OrderDetail エンティティーを表示します。

v display category *categoryId*

製品 Category エンティティーおよび関連付けられた Product エンティティー を表示します。

## タスクの結果

- runclient.bat load default
- v runclient.bat load customer IBM "John Doe" "IBM Corporation" 5 5000 Rochester 5 0.05
- v runclient.bat load category 5 "Household Items" 100 5
- runclient.bat display customer IBM
- runclient.bat display category 5

# **Eclipse** でのサンプル・データ・グリッドおよび **Java** クライアント の実行およびビルド

REST データ・サービスの開始用 (getting started) サンプルは、Eclipse を使用して 更新および拡張できます。 Eclipse 環境のセットアップ方法の詳細については、テ キスト資料 restservice home/gettingstarted/ECLIPSE README.txt を参照してく ださい。

WXSRestGettingStarted プロジェクトを Eclipse をインポートして正常にビルドする と、サンプルが自動的に再コンパイルされて、コンテナー・サーバーおよびクライ アントを開始するために使用するスクリプト・ファイルでクラス・ファイルおよび XML ファイルが自動的に選択されます。Web サーバーが Eclipse ビルド・ディレ クトリーを自動的に読み取るように構成されているため、変更が行われると、REST データ・サービスでもその変更が自動的に検出されます。

重要**:** ソースまたは構成ファイルを変更する際には、eXtreme Scale コンテナー・サ ーバーと REST データ・サービス・アプリケーションの両方を再始動する必要があ ります。eXtreme Scale コンテナー・サーバーは、REST データ・サービス Web ア プリケーションの前に始動する必要があります。

# **REST** データ・サービスでの **Visual Studio 2008 WCF** クライ アント

<span id="page-520-0"></span>eXtreme Scale REST データ・サービス開始用 (getting started) サンプルには、 eXtreme Scale REST データ・サービスと対話できる WCF Data Services クライア ントが含まれています。サンプルは、C# のコマンド行アプリケーションとして作成 されています。

# ソフトウェア要件

WCF Data Services C# サンプル・クライアントには、以下が必要です。

- オペレーティング・システム
	- Microsoft Windows XP
	- Microsoft Windows Server 2003
	- Microsoft Windows Server 2008
	- Microsoft Windows Vista
- [Microsoft Visual Studio 2008 \(Service Pack 1](http://www.microsoft.com/downloads/details.aspx?FamilyId=FBEE1648-7106-44A7-9649-6D9F6D58056E&displaylang=en) 適用済み)

ヒント**:** 追加のハードウェアおよびソフトウェアの要件については、上のリンク を参照してください。

- [Microsoft .NET Framework 3.5 Service Pack 1](http://www.microsoft.com/downloads/details.aspx?FamilyID=AB99342F-5D1A-413D-8319-81DA479AB0D7)
- v [Microsoft Support: .NET Framework 3.5 Service Pack 1](http://support.microsoft.com/kb/959209) の更新が使用可能です

# 開始用 **(getting started)** クライアントのビルドおよび実行

WCF Data Services サンプル・クライアントには、サンプルを実行するための、 Visual Studio 2008 のプロジェクトとソリューションおよびソース・コードが含まれ ています。サンプルを実行するには、Visual Studio 2008 にロードして、Windows 実行可能プログラムにコンパイルする必要があります。サンプルをビルドして実行 するには、テキスト資料 restservice home/gettingstarted/VS2008 README.txt を 参照してください。

# **WCF Data Services C#** クライアントのコマンド構文

■ Windows WXSRESTGettingStarted.exe <サービス URL> <コマンド>

<サービス URL> は、セクションで構成された eXtreme Scale REST データ・サー ビスの URL です。

#### 以下のコマンドが使用可能です。

• load default

Customer、Category、および Product の各エンティティーの事前定義セットをデー タ・グリッドにロードして、顧客ごとに Orders のランダム・セットを作成しま す。

• load category <categoryId> <categoryName> <firstProductId> <numProducts>

製品 Category および固定数の Product エンティティーをデータ・グリッドに作 成します。 firstProductId パラメーターには、最初の製品の ID 番号を指定し、指 定数の製品が作成されるまで、それ以降の製品に次の ID を割り当てます。

• load customer <companyCode> <contactName> <companyName> <numOrders> <firstOrderId> <shipCity> <maxItems> <discountPct>

新規 Customer をデータ・グリッドにロードして、現在データ・グリッドにロー ドされている任意のランダム製品の Order エンティティーの固定セットを作成し

ます。 Order の数は、<numOrders> パラメーターを設定することで決定します。 各 Order には、ランダム数の OrderDetail エンティティーが含まれます (最大数 は <maxItems>)。

• display customer <companyCode>

Customer エンティティー、および関連付けられた Order エンティティーと OrderDetail エンティティーを表示します。

• display category <categoryId>

製品 Category エンティティーおよび関連付けられた Product エンティティーを 表示します。

v unload

「default load」コマンドを使用してロードされたすべてのエンティティーを削除 します。

次に、さまざまなコマンドの例を示します。

- v WXSRestGettingStarted.exe http://localhost:8080/wxsrestservice/ restservice/NorthwindGrid load default
- v WXSRestGettingStarted.exe http://localhost:8080/wxsrestservice/ restservice/NorthwindGrid load customer
- v IBM "John Doe" "IBM Corporation" 5 5000 Rochester 5 0.05
- v WXSRestGettingStarted.exe http://localhost:8080/wxsrestservice/ restservice/NorthwindGrid load category 5 "Household Items" 100 5
- v WXSRestGettingStarted.exe http://localhost:8080/wxsrestservice/ restservice/NorthwindGrid display customer IBM
- v WXSRestGettingStarted.exe http://localhost:8080/wxsrestservice/ restservice/NorthwindGrid display category 5

# **REST** ゲートウェイのデプロイ

WebSphere Application Server または Liberty プロファイル・サーバーで WebSphere eXtreme Scale 用の REST ゲートウェイをデプロイして構成できます。

# 始める前に

Liberty プロファイル・サーバーが作成されていることを確認します。詳しくは、 Liberty [プロファイル のインストールを](http://pic.dhe.ibm.com/infocenter/wxsinfo/v8r6/topic/com.ibm.websphere.extremescale.doc/txslibertyinst.html)参照してください。

# このタスクについて

REST ゲートウェイは、wxsRESTGateway.war Web アーカイブ (WAR) ファイルに 定義されたサーブレットです。この REST ゲートウェイでは、Uniform Resource Identifier (URI) を使用して、データ・グリッド内のデータにアクセスします。

## 手順

1. server.xml ファイルを手動で編集するか、Liberty Profile Developer Tools を使 用して、REST ゲートウェイ機能を使用可能にします。

v Liberty プロファイル server.xml ファイルで REST ゲートウェイを使用可能 にします。

```
<featureManager>
  <feature>eXtremeScale.rest-1.1</feature>
</featureManager>
```
- v Liberty Profile Developer Tools を使用して、Liberty プロファイル server.xml ファイルで REST ゲートウェイを使用可能にします。
	- IBMWebSphere Application Server バージョン 8.6 Liberty Profile Developer Tools を開始します。詳しくは、シナリオ: Eclipse [ツールを使用した](http://pic.dhe.ibm.com/infocenter/wxsinfo/v8r6/topic/com.ibm.websphere.extremescale.doc/txslibertytoolscenario.html) Liberty [プロファイルでのグリッド・サーバーの実行を](http://pic.dhe.ibm.com/infocenter/wxsinfo/v8r6/topic/com.ibm.websphere.extremescale.doc/txslibertytoolscenario.html)参照してください。
	- 「設計」タブで、「フィーチャー・マネージャー」を選択します。「フィ ーチャー・マネージャーの詳細」セクションで「追加」をクリックしま す。「**eXtremeScale.rest-1.1**」フィーチャーを選択して追加します。
	- 選択したフィーチャー・マネージャーの「フィーチャー・マネージャーの 詳細」セクションで「追加」をクリックします。「**servlet-3.0**」フィーチャ ーを選択して追加します。
	- server.xml ファイルを保存します。
- v WebSphere Application Server で REST ゲートウェイを使用可能にします。
	- WebSphere Application Server とともに WebSphere eXtreme Scale をインス トールします。詳しくは、 244 ページの『[WebSphere Application Server](#page-257-0) で の [WebSphere eXtreme Scale](#page-257-0) または WebSphere eXtreme Scale クライアン [トのインストール』を](#page-257-0)参照してください。

*was\_install\_root*¥optionalLibraries¥ObjectGrid¥restgateway¥wxsRESTGateway.war ファイルを WebSphere Application Server にデプロイします。

2. REST ゲートウェイを構成します。

–

a. server.xml ファイルで REST ゲートウェイを構成します。以下のコード行 を入力します。

<xsREST contextRoot="myContextRoot" remoteDomain="myDomain"/>

重要**:** 属性 contextRoot および remoteDomain はオプションです。デフォル トのコンテンツ・ルートは resources です。

- b. eXtreme Scale サーバーを構成します。 詳しくは、Liberty [プロファイルで実](http://pic.dhe.ibm.com/infocenter/wxsinfo/v8r6/topic/com.ibm.websphere.extremescale.doc/txsconfigserverliberty.html) 行するための eXtreme Scale [サーバーの構成を](http://pic.dhe.ibm.com/infocenter/wxsinfo/v8r6/topic/com.ibm.websphere.extremescale.doc/txsconfigserverliberty.html)参照してください。
- c. コンテナー・サービスを構成します。

コンテナー・サービスを構成するために以下のオプションが使用可能です。

v 有効な objectgrid.xml ファイルを (objectGridDeployment.xml ファイル とともに、またはこのファイルなしで) *wlp\_home*/usr/servers/ *server\_name*/grids ディレクトリーにコピーします。この grids ディレク トリーは、実行時に製品によってモニターされます。このディレクトリー 内のファイルが変更されると、Liberty プロファイル ランタイム環境でイ ベントが開始されます。例えば、新規 objectgrid.xml または objectGridDeployment.xml、あるいはその両方のファイルが見つかった場 合は、新規コンテナー・サーバーが作成されます。これらのファイルの 1 つが削除されると、eXtreme Scale はそのコンテナー・サーバーを停止しま

す。ファイルが変更されると、eXtreme Scale はコンテナーを停止して再始 動します。複数の断片コンテナーが同じ eXtreme Scale 内に存在できま す。この場合、grids ディレクトリー内にサブディレクトリーが存在する 必要があります。

- v eXtreme Scale [バンドルをインストールします。](#page-255-0)このバンドルは、サーバ ー・メタデータが含まれる blueprint.xml ファイルを参照する必要があり ます。サーバーのこの始動方法は、Liberty プロファイルなしで、 WebSphere eXtreme Scale バージョン 7.1.1 の OSGi 環境でサーバーを始 動する方法と似ています。バージョン 8.5 では、blueprint.xml ファイル にサーバー・エレメントは必要ではなくなっています。そのため、 server.xml ファイルにサーバー・メタデータを定義する必要があります。 grids ディレクトリーに XML ファイルをドロップするのと同様に、バン ドルを grids ディレクトリーにドラッグ・アンド・ドロップして、そのバ ンドルをインストールおよび開始します。
- [組み込みのサーバー](#page-574-0) API を使用します。このオプションは、スタンドアロ ン環境でサーバーを始動するプロセスと似ています。ただし、Liberty プロ ファイルでは、eXtreme Scale サーバーを始動するためにコードを確実に実 行する必要があります。

詳しくは、Liberty [プロファイルでのサーバーの始動および停止を](http://pic.dhe.ibm.com/infocenter/wxsinfo/v8r6/topic/com.ibm.websphere.extremescale.doc/txslibstartstop.html)参照してく ださい。

3. Liberty プロファイル・サーバーを始動して、REST クライアント・ゲートウェ イを実行します。

## 次のタスク

REST ゲートウェイが使用可能になっている場合は、サーブレットに対するアクセ ス権限を備えた任意のユーザーが、データ・グリッドのデータにアクセスできま す。そのため、WebSphere Application Server で Web アプリケーション・セキュリ ティーを使用して、許可を制御する必要があります。この REST ゲートウェイを使 用する Web アプリケーションの保護について詳しくは、WebSphere Application Server インフォメーション・センターの『Web [アプリケーションの保護』を](http://www14.software.ibm.com/webapp/wsbroker/redirect?version=phil&product=was-base-dist&topic=welc6tech_web_sec)参照し てください。

wxsRESTGateway.war ファイルは、ご使用のインストール済み環境に応じて、以下の 場所にあります。このファイルには、セキュリティー構成用の web.xml ファイルが 含まれています。

- v *wlp\_install\_root*/wxs/web/rest
- was install root/optionalLibraries/ObjectGrid/restgateway
- $•$  wxs standalone install root/ObjectGrid/restgateway

これで、Liberty プロファイルで REST データ・サービスの使用を開始して、URI を使用してデータ・グリッドと通信できるようになりました。詳しくは、[REST](http://pic.dhe.ibm.com/infocenter/wxsinfo/v8r6/topic/com.ibm.websphere.extremescale.doc/tdevrest.html) ゲ [ートウェイを使用したデータ・グリッド・アプリケーションの開発を](http://pic.dhe.ibm.com/infocenter/wxsinfo/v8r6/topic/com.ibm.websphere.extremescale.doc/tdevrest.html)参照してくだ さい。

# **OSGi** 用サーバーの構成

#### **Java**

WebSphere eXtreme Scale にはサーバー OSGi バンドルが組み込まれていて、OSGi フレームワーク内でサーバーとコンテナーを開始および構成できます。構成トピッ クでは、eXtreme Scale サーバー・バンドル、OSGi Blueprint サービス、および eXtreme Scale 構成を使用して、Eclipse Equinox OSGi フレームワーク内で eXtreme Scale サーバーを実行する方法を説明します。

# このタスクについて

Eclipse Equinox 内で eXtreme Scale サーバーを開始するには、次のタスクが必要で す。

## 手順

- 1. eXtreme Scale プラグインを保管する OSGi バンドルを作成し、それらをサービ スとして公開し、それらのサービスを参照するよう ObjectGrid 記述子 XML フ ァイルを更新します。
- 2. OSGi を構成して eXtreme Scale コンテナー・サーバーを開始します。
- 3. eXtreme Scale サーバー・バンドルを OSGi フレームワーク内にインストール し、開始します。
- 4. eXtreme Scale プラグインを含んでいる OSGi バンドルをインストールし、開始 します。

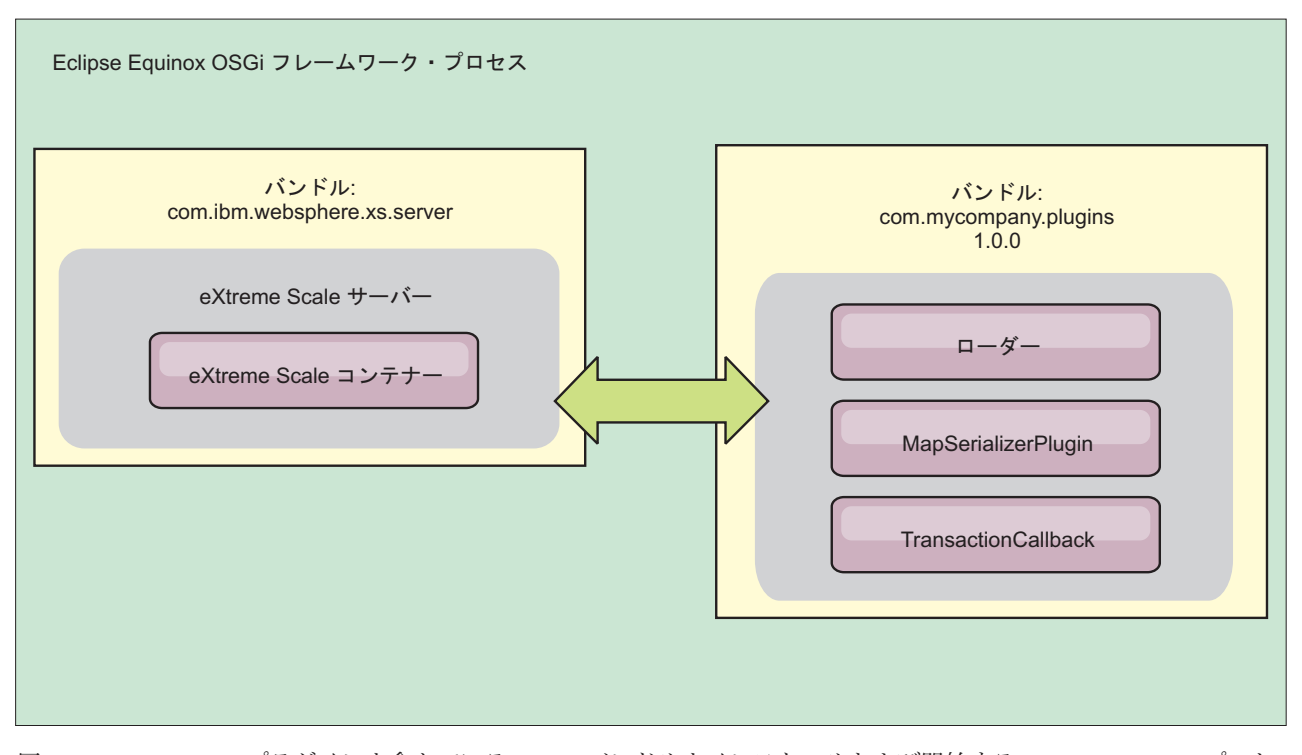

図 *52. eXtreme Scale* プラグインを含んでいる *OSGi* バンドルをインストールおよび開始する *Eclipse Equinox* プロセ ス

# **OSGi Blueprint** での **eXtreme Scale** プラグインの構成

**Java** 

eXtreme Scale ObjectGrid および BackingMap プラグインはすべて、Eclipse Gemini または Apache Aries で使用可能な OSGi Blueprint サービスを使用して OSGi Bean およびサービスとして定義できます。

### 始める前に

プラグインを OSGi サービスとして構成するには、プラグインを OSGi バンドルに パッケージ化し、必要なプラグインの基本原則を理解する必要があります。バンド ルは、WebSphere eXtreme Scale サーバー・パッケージまたはクライアント・パッケ ージに加えてプラグインが必要とするその他の従属パッケージをインポートする か、eXtreme Scale サーバー・バンドルまたはクライアント・バンドルへのバンドル 依存関係を作成しなければなりません。このトピックでは、Blueprint XML を構成 して、プラグイン Bean を作成し、それらを eXtreme Scale で使用できるように OSGi サービスとして公開する方法を説明します。

### このタスクについて

Bean とサービスは Blueprint XML ファイル内に定義します。そうすると、 Blueprint コンテナーによって Bean が検出および作成され、Bean 同士がワイヤリ ングされ、サービスとして公開されます。このプロセスにより、eXtreme Scale サー バー・バンドルとクライアント・バンドルを含め、その他の OSGi バンドルで Bean が使用可能になります。

eXtreme Scale で使用するカスタム・プラグイン・サービスを作成する場合、プラグ インをホスティングするバンドルは、Blueprint を使用するように構成しなければな りません。さらに、Blueprint XML ファイルを作成し、そのファイルをバンドル内 に保管しなければなりません。Blueprint Container 仕様の全般的な知識を得るには、 Blueprint Container 仕様による OSGi [アプリケーションの構築を](http://www.ibm.com/developerworks/opensource/library/os-osgiblueprint/)参照してくださ い。

## 手順

1. Blueprint XML ファイルを作成します。 ファイルには任意の名前を付けること ができます。ただし、次のように blueprint 名前空間を含める必要があります。

<?xml version="1.0" encoding="UTF-8"?> <blueprint xmlns="http://www.osgi.org/xmlns/blueprint/v1.0.0">

... </blueprint>

2. eXtreme Scale プラグインごとに Bean 定義を Blueprint XML ファイル内に作成 します。

Bean は <bean> エレメントを使用して定義し、他の Bean 参照にワイヤリング でき、初期化パラメーターを組み込むことができます。

重要**:** Bean の定義時は、正しいスコープを使用する必要があります。Blueprint は singleton スコープとプロトタイプ・スコープをサポートします。eXtreme Scale はカスタム断片スコープもサポートします。

すべての Bean は、関連付けられる各 ObjectGrid 断片または BackingMap イン スタンスで固有でなければならないため、ほとんどの eXtreme Scale プラグイン はプロトタイプ・スコープまたは断片スコープの Bean として定義します。正し いインスタンスの取得を可能にするために Bean を他のコンテキストで使用する 場合、断片スコープの Bean が便利です。

プロトタイプ・スコープの Bean を定義するには、Bean の scope="prototype" 属性を使用します。

<bean id="myPluginBean" class="com.mycompany.MyBean" scope="prototype"> ... </bean>

断片スコープの Bean を定義するには、objectgrid 名前空間を XML スキーマ に追加し、Bean の scope="objectgrid:shard" 属性を使用してください。 <?xml version="1.0" encoding="UTF-8"?>

<blueprint xmlns="http://www.osgi.org/xmlns/blueprint/v1.0.0" xmlns:objectgrid="http://www.ibm.com/schema/objectgrid"

xsi:schemaLocation="http://www.ibm.com/schema/objectgrid http://www.ibm.com/schema/objectgrid/objectgrid.xsd">

```
<bean id="myPluginBean" class="com.mycompany.MyBean"
scope="objectgrid:shard">
 ...
```
 $\lt$ /bean>

```
...
```
3. 各プラグイン Bean の PluginServiceFactory Bean 定義を作成します。 正しい Bean スコープを適用できるように、すべての eXtreme Scale Bean に PluginServiceFactory Bean を定義する必要があります。eXtreme Scale には、ユ ーザーが使用できる BlueprintServiceFactory が組み込まれています。それには設 定が必要な 2 つのプロパティーがあります。blueprintContainer プロパティーに は blueprintContainer 参照を設定し、beanId プロパティーには Bean ID 名を 設定する必要があります。eXtreme Scale が適切な Bean のインスタンスを生成 するためにサービスを検索すると、サーバーは Blueprint コンテナーを使用して Bean コンポーネント・インスタンスを検索します。

```
bean id="myPluginBeanFactory"
    class="com.ibm.websphere.objectgrid.plugins.osgi.BluePrintServiceFactory">
    <property name="blueprintContainer" ref="blueprintContainer" />
    <property name="beanId" value="myPluginBean" />
</bean>
```
4. 各 PluginServiceFactory Bean のサービス・マネージャーを作成します。 各サー ビス・マネージャーは、<service> エレメントを使用して PluginServiceFactory Bean を公開します。サービス・エレメントは、OSGi に公開する名前、 PluginServiceFactory Bean への参照、公開するインターフェース、およびサービ スのランキングを識別します。eXtreme Scale はサービス・マネージャー・ラン キングを使用して、eXtreme Scale グリッドがアクティブなときにサービス・ア ップグレードを実行します。 ランキングが指定されない場合、OSGi フレームワ ークはランキング 0 を想定します。詳細については、サービス・ランキングの 更新を参照してください。

```
Blueprint には、サービス・マネージャーを構成するためのオプションがいくつか
あります。PluginServiceFactory Bean の単純なサービス・マネージャーを定義す
るには、PluginServiceFactory Bean ごとに <service> エレメントを作成します。
<service ref="myPluginBeanFactory"
```
interface="com.ibm.websphere.objectgrid.plugins.osgi.PluginServiceFactory" ranking="1"> </service>

5. Blueprint XML ファイルをプラグイン・バンドル内に保管します。 Blueprint XML ファイルは OSGI-INF/blueprint ディレクトリー内に保管し、Blueprint コ ンテナーが検出されるようにしなければなりません。

Blueprint XML ファイルを他のディレクトリーに保管するには、次の Bundle-Blueprint マニフェスト・ヘッダーを指定する必要があります。 Bundle-Blueprint: OSGI-INF/blueprint.xml

# タスクの結果

これで、OSGi Blueprint コンテナー内に公開される eXtreme Scale プラグインが構 成されました。さらに、OSGi Blueprint サービスを使用してプラグインを参照する ように ObjectGrid 記述子 XML ファイルも構成されました。

# **OSGi Blueprint** でのサーバーの構成

**Java** 

OSGi Blueprint XML ファイルを使用して WebSphere eXtreme Scale コンテナー・ サーバーを構成できます。この方法によりパッケージ化が簡単になるほか、自己完 結型サーバー・バンドルの作成が可能になります。

## 始める前に

このトピックは、以下のタスクが完了していることを前提としています。

- v Eclipse Gemini または Apache Aries の Blueprint コンテナーを使用する Eclipse Equinox OSGi フレームワークをインストールし、開始していること。
- v eXtreme Scale サーバー・バンドルをインストールし、開始していること。
- v eXtreme Scale 動的プラグイン・バンドルの作成が完了していること。
- v eXtreme Scale ObjectGrid 記述子 XML ファイルとデプロイメント・ポリシー XML ファイルの作成が完了していること。

## このタスクについて

このタスクでは、Blueprint XML ファイルを使用して eXtreme Scale サーバーとコ ンテナーを構成する方法を説明します。この手順の結果として、コンテナー・バン ドルが作成されます。コンテナー・バンドルが開始されると、eXtreme Scale サーバ ー・バンドルはそのバンドルを追跡し、サーバー XML を解析し、サーバーとコン テナーを開始します。

コンテナー・バンドルは、動的プラグイン更新が必要でない場合またはプラグイン が動的更新をサポートしない場合に、オプションでアプリケーションおよび eXtreme Scale プラグインと結合できます。

# 手順

1. objectgrid 名前空間が組み込まれた Blueprint XML ファイルを作成します。 ファイルには任意の名前を付けることができます。ただし、blueprint 名前空間を 含める必要があります。

<?xml version="1.0" encoding="UTF-8"?>

<blueprint xmlns="http://www.osgi.org/xmlns/blueprint/v1.0.0" xmlns:xsi="http://www.w3.org/2001/XMLSchema-instance xmlns:objectgrid="http://www.ibm.com/schema/objectgrid" xsi:schemaLocation="http://www.ibm.com/schema/objectgrid http://www.ibm.com/schema/objectgrid/objectgrid.xsd">

... </blueprint>

2. 適切なサーバー・プロパティーを使用して eXtreme Scale サーバーの XML 定 義を追加します。 すべての使用可能な構成プロパティーの詳細については、 Spring 記述子 XML ファイルを参照してください。次の XML 定義の例を参照 してください。

<objectgrid:server id="xsServer" tracespec="ObjectGridOSGi=all=enabled" tracefile="logs/osgi/wxsserver/trace.log" jmxport="1199" listenerPort="2909"> <objectgrid:catalog host="catserver1.mycompany.com" port="2809" /> <objectgrid:catalog host="catserver2.mycompany.com" port="2809" /> </objectgrid:server>

3. サーバー定義への参照と、バンドルに組み込まれている ObjectGrid 記述子 XML ファイルと ObjectGrid デプロイメント XML ファイルを使用して eXtreme Scale コンテナーの XML 定義を追加します。例えば、次のようにします。

```
<objectgrid:container id="container"
    objectgridxml="/META-INF/objectGrid.xml"
    deploymentxml="/META-INF/objectGridDeployment.xml"
    server="xsServer" />
```
4. Blueprint XML ファイルをコンテナー・バンドル内に保管します。 Blueprint XML は OSGI-INF/blueprint ディレクトリー内に保管し、Blueprint コンテナー が検出されるようにしなければなりません。

Blueprint XML を他のディレクトリーに保管するには、Bundle-Blueprint マニフ ェスト・ヘッダーを指定する必要があります。例えば、次のようにします。

Bundle-Blueprint: OSGI-INF/blueprint.xml

5. ファイルを単一バンドル JAR ファイルにパッケージ化します。 次のバンドル・ ディレクトリー階層の例を参照してください。

MyBundle.jar /META-INF/manifest.mf /META-INF/objectGrid.xml /META-INF/objectGridDeployment.xml /OSGI-INF/blueprint/blueprint.xml

# タスクの結果

これで eXtreme Scale コンテナー・バンドルが作成されたので、Eclipse Equinox に インストールできます。コンテナー・バンドルが開始されると、eXtreme Scale サー バー・バンドル内の eXtreme Scale サーバー・ランタイム環境が、バンドルに定義 されているパラメーターを使用して singleton eXtreme Scale サーバーを自動的に開 始し、コンテナー・サーバーも開始します。バンドルは停止したり開始したりで き、それを受けてコンテナーも停止または開始されます。サーバーは singleton であ り、バンドルがはじめて開始されたときは停止しません。

# **OSGI** 構成管理でのサーバーの構成

**Java** 

OSGi 構成管理サービスを使用して、WebSphere eXtreme Scale コンテナー・サーバ ーを構成できます。

# このタスクについて

サーバーを構成するには、ManagedService 永続 ID (PID)

、com.ibm.websphere.xs.server がファイル・システム上の ObjectGrid サーバー・プ ロパティー・ファイルを参照するように設定します。コンテナーを構成するには、 ManagedServiceFactory PID、com.ibm.websphere.xs.container がファイル・システム上 の ObjectGrid デプロイメント XML ファイルと ObjectGrid デプロイメント・ポリ シー XML ファイルを参照するように設定します。

2 つの PID が構成管理サービス内で設定されると、eXtreme Scale サーバー・サー ビスがサーバーを自動的に初期化し、指定された構成ファイルを使用してコンテナ ーを開始します。構成管理 PID は OSGi 構成ディレクトリーに保持されます。構 成がクリアされなければ、フレームワークの再始動後もこれらの設定は保存されま す。

構成管理プロパティーを設定できるサード・パーティー・ユーティリティーがいく つか存在します。次のユーティリティーは本製品がサポートするツールの例です。

- v Luminis OSGi Configuration Admin command line client では、コマンド行構成が 可能です。
- v [Apache Felix File Install](http://felix.apache.org/site/apache-felix-file-install.html) では、標準プロパティー・ファイル内に構成管理 PID 設定を指定できます。

Luminis の OSGi Configuration Administration command-line client を使用して、 eXtreme Scale コンテナー・サーバーを構成するには、次のステップを実行します。

### 手順

1. OSGi コンソールで次のコマンドを実行して、ObjectGrid サーバー・プロパティ ー・ファイルの管理サービス PID を作成します。

osgi> cm create com.ibm.websphere.xs.server osgi> cm put com.ibm.websphere.xs.server objectgrid.server.props /mypath/server.properties

- 2. OSGi コンソールで次のコマンドを実行して、ObjectGrid コンテナーの管理サー ビス・ファクトリー永続 ID (PID) を作成します。
	- 重要**: createf** 構成管理コマンドによって作成される PID を使用してくださ い。次のコード・スニペット内で使用している PID は、あくまで例です。

osgi> cm createf com.ibm.websphere.xs.container

PID: com.ibm.websphere.xs.container-123456789-0

osgi> cm put com.ibm.websphere.xs.container-123456789-0 objectgridFile /mypath/objectGrid.xml

osgi> cm put com.ibm.websphere.xs.container-123456789-0 deploymentPolicyFile /mypath/deployment.xml

### タスクの結果

これで、Eclipse Equinox OSGi フレームワーク内で開始される eXtreme Scale コン テナー・サーバーが構成されました。

# 次のタスク

コンテナー・サーバーは、ServerFactory API と OSGi バンドル・アクティベーター を使用してプログラマチックに作成することもできます。ServerFactory API の使用 について詳しくは、API 資料を参照してください。

# **Liberty** プロファイルを使用した動的キャッシングのためのエンタープライ ズ・データ・グリッドの構成

Liberty プロファイル サーバーは、動的キャッシュが使用可能になっているアプリ ケーションのデータをキャッシュに入れるデータ・グリッドをホストできます。

## 始める前に

- Liberty [プロファイル](http://pic.dhe.ibm.com/infocenter/wxsinfo/v8r6/topic/com.ibm.websphere.extremescale.doc/txslibertyinst.html) をインストールします。詳しくは、Liberty プロファイル [のインストールを](http://pic.dhe.ibm.com/infocenter/wxsinfo/v8r6/topic/com.ibm.websphere.extremescale.doc/txslibertyinst.html)参照してください。
- v 動的キャッシュを使用するアプリケーションを作成します。詳しくは、 436 [ペー](#page-449-0) [ジの『デフォルト動的キャッシュ・インスタンス](#page-449-0) (baseCache) の構成』を参照し てください。

# このタスクについて

Liberty プロファイル は、動的キャッシュが使用可能になっているアプリケーショ ンをサポートするデータ・グリッドをホストします。これは、アプリケーション が、WebSphere Application Server の従来のインストール済み環境で実行されること を意味します。このようなアプリケーションを eXtreme Scale ランタイム環境でキ ャッシュに入れるには、Liberty プロファイル で指定したカタログ・ドメイン・サ ービスおよびサーバーのプロパティーを使用するように WebSphere Application Server を構成する必要があります。

### 手順

- 1. WebSphere eXtreme Scale 動的キャッシュ機能を使用可能にします。
	- a. 動的キャッシュ機能を Liberty プロファイル server.xml ファイルに追加し ます。 例えば、server.xml ファイルは、以下のコード・スタンザのように なります。

<featureManager> <feature>eXtremeScale.server-1.1</feature> <feature>eXtremeScale.dynacacheGrid-1.1</feature> </featureManager>

2. オプション: server.xml ファイル内の xsDynacacheGrid エレメントのプロパテ ィーを設定します。 以下の任意のプロパティーを変更できますが、デフォルト 値を受け入れることをお勧めします。

#### **globalIndexDisabled**

グローバル索引無効化により、区画に分割された大規模環境 (例えば、40 区 画を超える環境) での無効化の効率が改善されます。詳しくは、 43 [ページの](#page-56-0) [『データの無効化』を](#page-56-0)参照してください。デフォルト値: false

#### **objectGridName**

データ・グリッドの名前を示すストリング。デフォルト値: DYNACACHE\_REMOTE

#### **ojectGridTxTimeout**

トランザクションを完了するのに許されている時間を秒で指定します。トラ ンザクションがこの時間内に完了しなかった場合、そのトランザクションは ロールバック対象としてマークされ、TransactionTimeoutException 例外が 発生します。デフォルト値: 30 (秒)

#### **backingMapLockStrategy**

トランザクションがマップ・エントリーにアクセスするたびに内部ロック・ マネージャーを使用するかどうかを指定します。この属性は、OPTIMISTIC、 PESSIMISTIC または NONE の 3 つの値のいずれかに設定できます。デフォル ト値: PESSIMISTIC

#### **backingMapCopyMode**

BackingMap インスタンス内のエントリーの get 操作が実際の値、その値の コピー、またはその値のプロキシーを戻すかどうかを指定します。 Java と .NET の両方が同じデータ・グリッドにアクセスできるようにするために eXtreme Data Format (XDF) を使用した場合は、デフォルトおよび必要なコ ピー・モードは COPY TO BYTES です。そうでない場合は、コピー・モー ド COPY\_ON\_READ\_AND\_COMMIT が使用されます。 CopyMode 属性を 次の 5 つの値のいずれかに設定します。

#### **COPY\_ON\_READ\_AND\_COMMIT**

デフォルト値は COPY ON READ AND COMMIT です。値を COPY ON READ AND COMMIT に設定すると、アプリケーションが BackingMap インスタンス内にある値オブジェクトへの参照を持たな いようにすることができます。代わりに、アプリケーションは BackingMap インスタンス内にある値のコピーを常に使用します。 (オプション)

#### **COPY\_ON\_READ**

値を COPY\_ON\_READ に設定すると、トランザクションがコミットさ れたときに発生するコピーを除去することによって、 COPY ON READ AND COMMIT 値以上にパフォーマンスを向上させるこ とができます。 BackingMap データの整合性を保持するため、アプ リケーションは、トランザクションがコミットされた後、エントリ ーに対するすべての参照を削除します。この値を設定すると、 ObjectMap.get メソッドは、値に対する参照の代わりにその値のコピ ーを戻し、トランザクションがコミットされるまで、アプリケーシ ョンによってその値に行われた変更が BackingMap エレメントに影 響を与えないことを保証します。

### **COPY\_ON\_WRITE**

値を COPY ON WRITE に設定すると、指定したキーのトランザクショ ンによって ObjectMap.get メソッドが初めて呼び出されたときに発 生するコピーを除去することにより、COPY ON READ AND COMMIT 値 以上にパフォーマンスを向上させることができます。その代わり に、ObjectMap.get メソッドは、値オブジェクトを直接参照するので はなく、その値にプロキシーを戻します。プロキシーは、アプリケ ーションが値インターフェース上に set メソッドを呼び出さない限 りは、その値のコピーを作成しないことを保証します。

**NO\_COPY**

値を NO\_COPY に設定すると、アプリケーションは、ObjectMap.get メソッドを使用して取得した値オブジェクトをパフォーマンス向上 と交換に変更しないようにすることができます。 EntityManager API エンティティーに関連付けられているマップの場合は、値を NO\_COPY に設定してください。

#### **COPY\_TO\_BYTES**

値を COPY TO BYTES に設定すると、オブジェクトのコピー処理がコ ピー作成のシリアライゼーションに依存している場合に、複雑なオ ブジェクト・タイプのメモリー・フットプリントを改善し、パフォ ーマンスを改善します。オブジェクトが Cloneable でないか、ある いは、効率的な copyValue メソッドを使用するカスタム ObjectTransformer が指定されていない場合、デフォルトのコピー・ メカニズムは、コピー作成のためにオブジェクトをシリアライズし てインフレーションします。 COPY TO BYTES 設定を使用すると、読 み取り時にのみインフレーションが実行されて、コミット時にのみ シリアライズが実行されます。

デフォルト値: COPY ON READ AND COMMIT

#### **backingMapNearCacheEnabled**

クライアントのローカル・キャッシュを使用可能にするには、値を true に 設定します。ニア・キャッシュを使用するには、**lockStrategy** 属性を NONE または OPTIMISTIC に設定する必要があります。デフォルト値: false

#### **mapSetNumberOfPartitions**

MapSet エレメント用の区画の数を指定します。デフォルト値: 47

#### **mapSetMinSyncReplicas**

同期レプリカの最小数を MapSet 内の区画ごとに指定します。断片は、ドメ インが同期レプリカの最小数をサポートできるようになるまで配置されませ ん。minSyncReplicas 値をサポートするには、**minSyncReplicas** 値よりも 1 つ多いコンテナー・サーバーが必要です。同期レプリカの数が

**minSyncReplicas** 値よりも小さくなると、その区画に対しては書き込みトラ ンザクションを行えなくなります。デフォルト値: 0

#### **mapSetMaxSyncReplicas**

同期レプリカの最大数を MapSet 内の区画ごとに指定します。ドメインがあ る区画のこの同期レプリカ数に達すると、その特定の区画に対しては他の同 期レプリカは配置されません。まだ **maxSyncReplicas** 値を満たしていない場 合には、この ObjectGrid をサポートできるコンテナー・サーバーを追加する と、同期レプリカの数を増やすことができます。デフォルト値: 0

#### **mapSetNumInitialContainers**

この mapSet エレメント内の断片に対して初期配置が行われる前に必要とな るコンテナー・サーバーの数を指定します。この属性を利用して、データ・ グリッドをコールド・スタートからオンラインにするときに、プロセスとネ ットワーク帯域幅を節約することができます。デフォルト値: 1

#### **mapSetDevelopmentMode**

この属性を使用すると、ある断片をそのピア断片との関係でどこに配置する かを制御できます。developmentMode 属性が false に設定されている場合

は、同じ区画の 2 つの断片は同じコンピューターには配置されません。 developmentMode 属性が true に設定されている場合は、同じ区画の断片を 同じマシンに配置することができます。いずれの場合も、同一の区画の 2 つ の断片は、同一のコンテナー・サーバーには配置されません。デフォルト値: false

#### **mapSetReplicaReadEnabled**

.

この属性が true に設定されている場合、プライマリー区画とそのレプリカ に読み取り要求が配布されます。 replicaReadEnabled 属性が false の場合 は、読み取り要求はプライマリーにのみ送付されます。デフォルト値: false

3. Liberty プロファイルを指すように WebSphere Application Server を構成しま す。

WebSphere eXtreme Scale コンテナーおよび動的キャッシュが使用可能になって いる Web アプリケーションを、別の WebSphere Application Server セルで実行 されているかスタンドアロン・プロセスとして実行されているカタログ・サービ ス・ドメインに接続できます。リモートで構成されたカタログ・サーバーはセル の中で自動的に始動しないため、リモートで構成されたカタログ・サーバーは、 すべて手動で始動する必要があります。

リモート・カタログ・サービス・ドメインを構成する場合、ドメイン名は、リモ ート・カタログ・サーバーの始動時に指定するドメイン名と一致している必要が あります。スタンドアロン・カタログ・サーバーのカタログ・サービスのデフォ ルトのドメイン名は、DefaultDomain です。カタログ・サービスのドメイン名 は、**startOgServer**または **startXsServer** コマンド **-domain** パラメーター、サ ーバー・プロパティー・ファイル、または組み込まれたサーバー API を使用し て指定します。リモート・ドメイン内の各リモート・カタログ・サーバー・プロ セスは、同じドメイン名を使用して始動する必要があります。カタログ・サーバ ーの開始方法について詳しくは、 540 ページの『ORB [トランスポートを使用し](#page-553-0) [ているスタンドアロン・カタログ・サービスの開始』を](#page-553-0)参照してください。

# **Liberty** プロファイル内での **eXtreme Scale REST** クライアントの構成

管理者として、クライアント・アプリケーションおよびその他のフィーチャー (WebSphere eXtreme Scale REST ゲートウェイなど) が使用できるクライアント・ ドメイン・エンドポイント構成を複数定義することができます。

# このタスクについて

開発者として、アプリケーションの接続先がどのグリッド・サーバーであるかを知 らなくてもアプリケーションを作成することができます。例えば、顧客の 1 人がテ スト用のサーバーと実動用のサーバーを別々に持っている場合があります。管理者 は、コードの変更を行うことなく、アプリケーションが参照する環境を構成するこ とができます。

# 手順

1. server.xml ファイル内でクライアント・ドメインを定義します。次の例では、 test がデフォルトのクライアント・ドメインです。 remoteDomain が設定されて いない場合、デフォルトのドメインが使用されます。

<xsClientDomain default="test">

<endpointConfig> test ; testHost1:2809,testHost2:2809 ; /home/testuser/client\_security.props </endpointConfig><br><endpointConfig> dev; localhost:2809,testHost2:2809 </endpointConfig> - <!-- note that client security props f

</xsClientDomain>

endpointConfig エレメントは、データ・グリッドのエンドポイント・データを 指定するために使用されます。このエレメントには、以下の構文を使用します。

*endpoint name* ; *comma-separated list of hostname:port pairs* ; *path to client security properties file*

クライアント・セキュリティー・プロパティー・ファイルへのパスはオプション です。これが指定されないと、クライアントは、データ・グリッド・セキュリテ ィーが使用不可であるという前提で接続を行います。

2. 前の構成の設定が完了したので、REST ゲートウェイを構成します。例えば、次 のとおりです。

<xsREST remoteDomain="dev" />

3. オプション: 開発者として、構成されたクライアント・ドメインにアクセスする ことができます。例えば、次のとおりです。

CatalogDomainManager catalogDomainManager = objectGridManager.getCatalogDomainManager(); CatalogDomainInfo catalogDomainInfo = catalogDomainManager.getDomainInfo("dev");

if (catalogDomainInfo == null) { catalogDomainInfo = catalogDomainManager.getDefaultDomainInfo();

} ClientClusterContext ccc = objectGridManager.connect(catalogDomainInfo.getClientCatalogServerEndpoints(), catalogDomainInfo.getClientSecurityConfiguration(), null); ...

# 第 **7** 章 管理

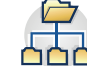

製品環境の管理と運用には、サーバーの開始と停止、データ・グリッドの可用性の 管理、データ・センター障害からの復旧のシナリオなどがあります。カタログ・サ ーバーとコンテナー・サーバーの構成が終了したら、さまざまな方式を使用してサ ーバーを開始および停止できます。サーバーの開始および停止に使用する方式は、 組み込みトポロジーを使用するか、スタンドアロン・トポロジーを使用するか、ま たは WebSphere Application Server 内で稼働するトポロジーを使用するかによって 異なります。

# スタンドアロン・サーバーの始動と停止

スタンドアロンのカタログ・サーバーおよびコンテナー・サーバーの始動と停止 は、スクリプトまたは組み込みのサーバー API を使用して行うことができます。

### 始める前に

外部のクライアント・セキュリティー・プロバイダーを使用しているスタンドアロ ン環境でサーバーを始動または停止する場合、始動スクリプトおよび停止スクリプ トを実行する前に、*CLIENT\_AUTH\_LIB* 環境変数を設定する必要があります。この 環境変数の設定について詳しくは、 710 [ページの『スタンドアロン環境でのセキュ](#page-723-0) [ア・サーバーの始動』を](#page-723-0)参照してください。

# $8.6 +$ このタスクについて

以下のように、ご使用の環境で使用する始動スクリプトおよび停止スクリプトは、 使用しているトランスポート・メカニズムのタイプによって異なります。

- IBM eXtremeIO (XIO) トランスポートを使用しているエンタープライズ・デー タ・グリッドがある場合は、**startXsServer** または **stopXsServer** スクリプトを 使用します。
- v オブジェクト・リクエスト・ブローカー (ORB) トランスポートを使用している Java アプリケーションしかない場合は、**startOgServer** または **stopOgServer** ス クリプトを使用します。

非推奨**: startOgServer** および **stopOgServer** コマンドは、オブジェ クト・リクエスト・ブローカー (ORB) トランスポート・メカニズムを使用して いるサーバーの始動および停止を行います。 ORB は非推奨ですが、前のリリー スで ORB を使用していた場合は、これらのスクリプトを引き続き使用すること ができます。 IBM eXtremeIO (XIO) トランスポート・メカニズムが ORB に取 って代わります。 XIO トランスポートを使用しているサーバーの始動および停 止には、**startXsServer** および **stopXsServer** スクリプトを使用します。

# スタンドアロン・サーバーの始動 **(XIO)**

スタンドアロン構成を実行しているとき、環境はカタログ・サーバー、コンテナ ー・サーバー、およびクライアント・プロセスで構成されています。また、組み込 みのサーバー API を使用すれば、WebSphere eXtreme Scale サーバーを既存の Java アプリケーション内に組み込むことができます。これらのプロセスは手動で構成し て開始する必要があります。

# 始める前に

WebSphere Application Server がインストールされていない環境で WebSphere eXtreme Scale サーバーを始動できます。WebSphere Application Server を使用して いる場合は、 333 ページの『[WebSphere eXtreme Scale](#page-346-0) と WebSphere Application Server [の構成』を](#page-346-0)参照してください。

# **IBM eXtremeIO (XIO)** トランスポートを使用しているスタンドアロ ン・カタログ・サービスの開始

WebSphere Application Server で実行されていない分散 WebSphere eXtreme Scale 環 境を使用している場合は、カタログ・サービスを手動で開始する必要があります。

### 始める前に

v WebSphere Application Server を使用している場合、カタログ・サービスは既存の プロセス内で自動的に開始します。詳しくは、 556 [ページの『](#page-569-0)WebSphere Application Server [環境でのサーバーの開始と停止』を](#page-569-0)参照してください。

### このタスクについて

**startXsServer** スクリプトを使用してカタログ・サービスを開始します。開始コマ ンドを呼び出すには、UNIX プラットフォームでは **startXsServer.sh** スクリプト を、また、Windows では **startXsServer.bat** を使用します。

カタログ・サービスは単一のプロセスで実行することができます。また、複数のカ タログ・サーバーを組み込んでカタログ・サービス・ドメインを形成することもで きます。実稼働環境では、高可用性のためにカタログ・サービス・ドメインが必要 です。詳しくは[、高可用性カタログ・サービスを](http://pic.dhe.ibm.com/infocenter/wxsinfo/v8r6/topic/com.ibm.websphere.extremescale.doc/cxscatclus.html)参照してください。また、このス クリプトに追加のパラメーターを指定することで、トランスポートを特定のホスト およびポートにバインドしたり、ドメインを指定したり、セキュリティーを使用可 能にしたりすることができます。

#### 手順

v 単一カタログ・サーバー・プロセスを開始します。

単一のカタログ・サーバーを始動するには、コマンド行から以下のコマンドを入 力します。

- 1. bin ディレクトリーに移動します。 cd *[wxs\\_home](#page-88-0)*/bin
- 2. **startXsServer** コマンドを実行します。

startXsServer.bat|sh catalogServer

使用可能なすべてのコマンド行パラメーターのリストについては、 530 [ページの](#page-543-0) 『**[startXsServer](#page-543-0)** スクリプト (XIO)』を参照してください。実稼働環境では、単 一の Java 仮想マシン (JVM) を使用してカタログ・サービスを実行しないように してください。カタログ・サービスが失敗すると、新規クライアントをデプロイ 済みの eXtreme Scale に経路指定することも、新規 ObjectGrid インスタンスをド メインに追加することもできません。これらの理由により、Java 仮想マシンのセ ットを始動してカタログ・サービス・ドメインを実行するようにしてください。

v 複数のエンドポイントで構成されるカタログ・サービス・ドメインを開始しま す。

サーバーのセットを開始してカタログ・サービスを実行するには、startXsServer スクリプトで **-catalogServiceEndPoints** オプションを使用する必要がありま す。この引数は、*serverName*:*hostName*:*clientPort*:*peerPort* の形式のカタロ グ・サービス・エンドポイントのリストを受け入れます。以下の例は、カタロ グ・サービスをホストする 3 つの Java 仮想マシンのうち、最初のものを始動す る方法を示しています。

- 1. bin ディレクトリーに移動します。
	- cd *[wxs\\_home](#page-88-0)*/bin
- 2. **startXsServer** コマンドを実行します。

startXsServer.bat|sh cs1 -catalogServiceEndPoints cs1:MyServer1.company.com:6601:6602,cs2:MyServer2.company.com:6601:6602,cs3:MyServer3.company.com:6601:6602

> この例では、MyServer1.company.com ホスト上の cs1 サーバーが始動されま す。このサーバーの名前は、スクリプトに渡される最初の引数です。 cs1 サ ーバーの初期化時に、**-catalogServiceEndpoints** パラメーターが検査され て、このプロセスに割り振られるポートが決定されます。このリストは、cs1 サーバーが他のサーバー (cs2 および cs3) からの接続を受け入れることがで きるようにするためにも使用されます。

3. リスト内の残りのカタログ・サーバーを開始するには、以下の引数を **startXsServer** スクリプトに渡します。MyServer2.company.com ホスト上の cs2 サーバーを始動します。

startXsServer.bat|sh cs2 -catalogServiceEndPoints cs1:MyServer1.company.com:6601:6602,cs2:MyServer2.company.com:6601:6602,cs3:MyServer3.company.com:6601:6602

MyServer3.company.com 上の cs3 を始動します。

startXsServer.bat|sh cs3 -catalogServiceEndPoints cs3:MyServer3.company.com:6601:6602,cs1:MyServer1.company.com:6601:6602,cs2:MyServer2.company.com:6601:6602

> **-catalogServiceEndpoints** パラメーターに対するリストの配列は各種カタロ グ・サーバーで異なっていてもかまいませんが、リストに含まれるサーバーは 同じでなければなりません。リスト内でスペースを使用することはできませ ん。

#### 重要**:** 少なくとも **2** つのカタログ・サーバーを同時に始動してください。

データ・グリッドに入っているカタログ・サーバーは、それぞれのサーバー が、他のカタログ・サーバーがコア・グループに参加するのを休止して待つた め、同時に始動する必要があります。データ・グリッド用に構成されているカ

タログ・サーバーは、グループ内の他のメンバーを識別するまで始動しませ ん。カタログ・サーバーは、他のサーバーがいずれも使用可能にならないと、 最終的にタイムアウトになります。

v トランスポートを特定のホストおよびポートにバインドします。

**catalogServiceEndpoints** 引数で定義されたポートを別にすれば、各カタログ・ サービスも、オブジェクト・リクエスト・ブローカー (ORB) を使用して、クラ イアントおよびコンテナーからの接続を受け入れます。デフォルトでは、ORB は ローカル・ホストのポート 2809 で listen します。カタログ・サービス JVM で 特定のホストおよびポートに ORB をバインドする場合は、**-listenerHost** およ び **-listenerPort** 引数を使用します。次の例は、トランスポートが MyServer1.company.com のポート 7000 にバインドされた単一の JVM カタロ グ・サーバーを始動する方法を示しています。

startXsServer.sh catalogServer -listenerHost MyServer1.company.com -listenerPort 7000

各 eXtreme Scale コンテナーおよびクライアントにカタログ・サービス ORB エ ンドポイント・データが提供されるようにする必要があります。クライアントに はこのデータのサブセットのみが必要ですが、高可用性のために少なくとも 2 つ のエンドポイントを使用するようにしてください。

• オプション: カタログ・サービス・ドメインに名前を付けます。

カタログ・サービスを開始するとき、カタログ・サービス・ドメイン・ネームは 必要ではありません。しかし、マルチマスター・レプリカ生成を使用する場合、 または同一プロセス・セット内で複数のカタログ・サービス・ドメインを使用す る場合は、固有のカタログ・サービス・ドメイン・ネームを定義する必要があり ます。デフォルトのドメイン・ネームは DefaultDomain です。ドメインに名前を 付けるには、**-domain** オプションを使用します。次の例は、ドメイン・ネーム myDomain を持つ単一カタログ・サービス JVM の開始方法を示しています。

startXsServer.sh catalogServer -domain myDomain

マルチマスター・レプリカ生成の構成の詳細については、 368 [ページの『複数デ](#page-381-0) [ータ・センター・トポロジーの構成』を](#page-381-0)参照してください。

- v セキュア・カタログ・サービスを開始します。 詳しくは、 710 [ページの『スタン](#page-723-0) [ドアロン環境でのセキュア・サーバーの始動』を](#page-723-0)参照してください。
- v カタログ・サービスをプログラマチックに開始します。

CatalogServerProperties.setCatalogServer メソッドによりフラグが立てれた JVM 設 定は、eXtreme Scale のカタログ・サービスをホストできます。このメソッドは、 eXtreme Scale サーバー・ランタイムに対して、サーバーの始動時にカタログ・サ ービスをインスタンス化することを指示します。以下のコードは、eXtreme Scale カタログ・サーバーをインスタンス化する方法を示しています。

CatalogServerProperties catalogServerProperties = ServerFactory.getCatalogProperties(); catalogServerProperties.setCatalogServer(true);

<sup>//</sup>The getInstance() method will start the catalog service. Server server = ServerFactory.getInstance();
サーバーをプログラマチックに開始する方法について詳しくは、 557 [ページの](#page-570-0) 『組み込みサーバー API [を使用したサーバーの開始と停止』を](#page-570-0)参照してくださ い。

# **IBM eXtremeIO (XIO)** トランスポートを使用するコンテナー・サー バーの始動

コンテナー・サーバーは、デプロイメント・トポロジーまたは server.properties ファイルを使用して、コマンド行から始動できます。

## このタスクについて

コンテナー・プロセスを開始するには、ObjectGrid XML ファイルが必要です。 ObjectGrid XML ファイルは、コンテナーがホストする eXtreme Scale サーバーを 指定します。渡される XML のデータ・グリッドをホストするようにコンテナー・ サーバーが装備されていることを確認してください。これらのデータ・グリッドが 必要とするクラスは、すべてコンテナーのクラスパスになければなりません。 ObjectGrid XML ファイルに関して詳しくは、[ObjectGrid](http://pic.dhe.ibm.com/infocenter/wxsinfo/v8r6/topic/com.ibm.websphere.extremescale.doc/rxsogref.html) 記述子 XML ファイルを 参照してください。

## 手順

## v コマンド行からコンテナー・サーバーを開始します。

1. コマンド行から、bin ディレクトリーに移動します。

cd *wxs\_install\_root*/bin

2. 以下のコマンドを実行します。

startXsServer.bat|sh c0 -objectGridFile ../xml/companyGrid.xml -catalogServiceEndPoints MyServer1.company.com:2809

重要**:** コンテナーでは、**-catalogServiceEndPoints** オプションを使用して、カタ ログ・サービス上のリスナーのホストとポートを参照します。カタログ・サービ スでは、**-listenerHost** および **-listenerPort** オプションを使用してリスナーの バインディング用のホストとポートを指定するか、またはデフォルトのバインデ ィングを受け入れます。コンテナーを開始する場合

は、**-catalogServiceEndPoints** オプションを使用して、カタログ・サービスで **-listenerHost** および **-listenerPort** オプションに渡される値を参照します。カ タログ・サービスの開始時に **-listenerHost** および **-listenerPort** オプション が使用されなかった場合、XIO トランスポートは、カタログ・サービスのローカ ル・ホストでポート 2809 にバインドします。カタログ・サービスで

**-catalogServiceEndPoints** オプションに渡されたホストとポートを参照する場合 に、**-catalogServiceEndPoints** オプションを使用しないでください。カタログ・ サービスでは、**-catalogServiceEndPoints** オプションを使用して、静的サーバー 構成に必要なポートを指定します。

このプロセスは、スクリプトに渡される最初の引数 c0 によって識別されます。 companyGrid.xml を使用してコンテナーを開始してください。カタログ・サーバ ー XIO トランスポートが、コンテナーとは異なるホストで実行されているか、 またはデフォルト以外のポートを使用している場合は、

**-catalogServiceEndPoints** 引数を使用してその XIO トランスポートに接続する 必要があります。この例では、単一のカタログ・サービスが

MyServer1.company.com のポート 2809 で実行されているものと仮定します。

v デプロイメント・ポリシーを使用してコンテナーを開始します。

必須ではありませんが、コンテナーの開始時には、デプロイメント・ポリシーが 推奨されます。デプロイメント・ポリシーは、eXtreme Scale の区画化およびレプ リカ生成をセットアップするために使用されます。デプロイメント・ポリシー は、配置方法に影響を与えるためにも使用されます。前述の例では、デプロイメ ント・ポリシー・ファイルが提供されなかったため、レプリカ生成、区画化、お よび配置に関して、すべてのデフォルト値を受け取ります。したがって、 CompanyGrid にあるマップは 1 つの mapSet 内に入ります。この mapSet は区 画化も複製もされません。デプロイメント・ポリシー・ファイルについて詳しく は[、デプロイメント・ポリシー記述子](http://pic.dhe.ibm.com/infocenter/wxsinfo/v8r6/topic/com.ibm.websphere.extremescale.doc/rxsdplcyref.html) XML ファイルを参照してください。以下 の例では、companyGridDpReplication.xml ファイルを使用して、 c0 コンテナ ー・サーバーを始動します。

- 1. コマンド行から、bin ディレクトリーに移動します。
	- cd *wxs\_install\_root*/bin
- 2. 以下のコマンドを実行します。

startXsServer.bat|sh c0 -objectGridFile ../xml/companyGrid.xml -deploymentPolicyFile ../xml/companyGridDpReplication.xml -catalogServiceEndPoints MyServer1.company.com:2809

注**:** Java クラスが特定のディレクトリーに保管されている場合、あるいはローダ ーまたはエージェントを使用している場合は、startXsServer スクリプトを変更す る代わりに、-jvmArgs-cp C:¥... ¥DirectoryPOJOs¥POJOs.jar というように 引数を指定してサーバーを起動することができます。

companyGridDpReplication.xml ファイルでは、単一のマップ・セットにすべての マップが含まれています。この mapSet は 10 個の区画に分割されます。各区画 には 1 つの同期複製が存在し、非同期複製は存在しません。また、

companyGrid.xml ObjectGrid XML ファイルとペアになる

companyGridDpReplication.xml デプロイメント・ポリシーを使用するコンテナー は、CompanyGrid 断片をホストできます。別のコンテナー JVM (c1 JVM) を開 始します。

1. コマンド行から、bin ディレクトリーに移動します。

cd *wxs\_install\_root*/bin

2. 以下のコマンドを実行します。

startXsServer.sh c1 -objectGridFile ../xml/companyGrid.xml -deploymentPolicyFile ../xml/companyGridDpReplication.xml -catalogServiceEndPoints MyServer1.company.com:2809

各デプロイメント・ポリシーには、1 つ以上の objectgridDeployment エレメント が含まれています。コンテナーが開始されると、コンテナーは、デプロイメン ト・ポリシーをカタログ・サービスに公開します。カタログ・サービスは各 objectgridDeployment エレメントを検査します。 objectgridName 属性が、前に受 信された objectgridDeployment エレメントの objectgridName 属性と一致する場 合、最新の objectgridDeployment エレメントは無視されます。特定の objectgridName 属性用に受信された最初の objectgridDeployment エレメントがマ スターとして使用されます。例えば、c2 JVM が、mapSet を異なる数の区画に分 割するデプロイメント・ポリシーを使用するとします。

## **companyGridDpReplicationModified.xml**

```
<?xml version="1.0" encoding="UTF-8"?>
<deploymentPolicy xmlns:xsi="http://www.w3.org/2001/XMLSchema-instance"
   xsi:schemaLocation="http://ibm.com/ws/objectgrid/deploymentPolicy
  ../deploymentPolicy.xsd"
   xmlns="http://ibm.com/ws/objectgrid/deploymentPolicy">
    <objectgridDeployment objectgridName="CompanyGrid">
        <mapSet name="mapSet1" numberOfPartitions="5"
            minSyncReplicas="1" maxSyncReplicas="1"
           maxAsyncReplicas="0">
            <map ref="Customer" />
            <map ref="Item" />
            <map ref="OrderLine" />
            <map ref="Order" />
        </mapSet>
    </objectgridDeployment>
```
</deploymentPolicy>

これで、3 番目の JVM である c2 JVM を開始できます。

1. コマンド行から、bin ディレクトリーに移動します。

cd *wxs\_install\_root*/bin

2. 以下のコマンドを実行します。

startXsServer.sh c2 -objectGridFile ../xml/companyGrid.xml -deploymentPolicyFile ../xml/companyGridDpReplicationModified.xml -catalogServiceEndPoints MyServer1.company.com:2809

c2 JVM 上のコンテナーが、mapSet1 に 5 つの区画を指定するデプロイメント・ ポリシーで開始されます。しかし、カタログ・サービスは、CompanyGrid の objectgridDeployment のマスター・コピーを既に保持しています。c0 JVM は開始 されたときに、この mapSet に 10 個の区画を指定しました。 c0 が、デプロイ メント・ポリシーを開始および公開する最初のコンテナーであったため、c0 のデ プロイメント・ポリシーがマスターになりました。したがって、後続のデプロイ メント・ポリシー内の CompanyGrid に等しい objectgridDeployment 属性値はすべ て無視されます。

v サーバー・プロパティー・ファイルを使用してコンテナーを開始します。

サーバー・プロパティー・ファイルを使用して、コンテナーでのトレースをセッ トアップし、セキュリティーを構成することができます。次のコマンドを実行 し、サーバー・プロパティー・ファイルを使用してコンテナー c3 を開始しま す。

1. コマンド行から、bin ディレクトリーに移動します。

cd *wxs\_install\_root*/bin

2. 以下のコマンドを実行します。

startXsServer.sh c3 -objectGridFile ../xml/companyGrid.xml -deploymentPolicyFile ../xml/companyGridDpReplicationModified.xml -catalogServiceEndPoints MyServer1.company.com:2809 -serverProps ../serverProps/server.properties

server.properties ファイルの例を次に示します。

**server.properties** workingDirectory= traceSpec=\*=all=disabled systemStreamToFileEnabled=true enableMBeans=true memoryThresholdPercentage=50

これは、セキュリティーを有効にしていない基本的なサーバー・プロパティー・ ファイルです。 server.properties ファイルに関して詳しくは[、サーバー・プロ](http://pic.dhe.ibm.com/infocenter/wxsinfo/v8r6/topic/com.ibm.websphere.extremescale.doc/rxscontprops.html) [パティー・ファイルを](http://pic.dhe.ibm.com/infocenter/wxsinfo/v8r6/topic/com.ibm.websphere.extremescale.doc/rxscontprops.html)参照してください。

v コンテナー・サーバーをプログラマチックに始動します。

コンテナー・サーバーをプログラマチックに始動する方法について詳しくは、 557 ページの『組み込みサーバー API [を使用したサーバーの開始と停止』を](#page-570-0)参照 してください。

# **startXsServer** スクリプト **(XIO)**

**startXsServer** スクリプトは、IBM eXtremeIO (XIO) トランスポート・メカニズム を使用するコンテナー・サーバーおよびカタログ・サーバーを始動します。エンタ ープライズ・データ・グリッドが必要なときは、**startXsServer** を使用しなければ なりません。サーバーの始動時に各種パラメーターを使用して、トレースを使用可 能にしたり、ポート番号を指定するなど、さまざまな設定を行うことができます。

## 目的

**startXsServer** スクリプトを使用してサーバーを始動することができます。

## ロケーション

**startXsServer** スクリプトは、ルート・ディレクトリーの bin ディレクトリーにあ ります。例えば、次のとおりです。

cd *wxs\_install\_root*/bin

注**:** Java クラスが特定のディレクトリーに保管されている場合、あるいはローダー またはエージェントを使用している場合は、**startXsServer** スクリプトを変更する 代わりに、-jvmArgs-cp C:¥... ¥DirectoryPOJOs¥POJOs.jar というように引数 を指定してサーバーを起動することができます。

## カタログ・サーバーの場合の使用法

カタログ・サーバーを始動する場合**:**

**Windows** 

startXsServer.bat <server> [options]

**UNIX** 

startXsServer.sh <server>[options]

デフォルトの構成済みカタログ・サーバーを始動するには、以下のコマンドを使用 します。

**Windows** 

startXsServer.bat catalogServer

 $\overline{\phantom{a}}$  unix  $\overline{\phantom{a}}$ 

startXsServer.sh catalogServer

## カタログ・サーバーの始動のオプション

次のパラメーターはすべてオプションです。

カタログ・サーバーの始動のためのパラメーター**:**

#### **-catalogServiceEndPoints <serverName:hostName:clientPort:peerPort>**

カタログ・サービス・ドメインに一緒にリンクするカタログ・サーバーのリスト を指定します。各属性の定義は次のとおりです。

**serverName**

カタログ・サーバーの名前を指定します。

**hostName**

サーバーを起動するコンピューターのホスト名を指定します。

**clientPort**

ピア・カタログ・サービス通信に使用されるポートを指定します。

#### **peerPort**

この値は、haManagerPort と同じです。ピア・カタログ・サービス通信 に使用されるポートを指定します。

次の例は、cs1 カタログ・サーバーを始動するものです。このサーバーは、cs2 および cs3 サーバーと同じカタログ・サービス・ドメイン内にあります。

startXsServer.bat|sh cs1 -catalogServiceEndPoints

cs1:MyServer1.company.com:6601:6602,cs2:MyServer2.company.com:6601:6602,cs3:MyServer3.company.com:6601:6602

追加のカタログ・サーバーを始動する場合は、同じサーバーを

**-catalogServiceEndPoints** 引数に含める必要があります。リストの配列は異な っていてもかまいませんが、リストに含まれるサーバーはどのカタログ・サーバ ーでも同じでなければなりません。リスト内でスペースを使用することはできま せん。

## **-clusterSecurityFile <cluster security xml file>**

ハード・ディスク上の objectGridSecurity.xml ファイルを指定します。このフ ァイルは、すべてのサーバー (カタログ・サーバーおよびコンテナー・サーバー を含む) に共通するセキュリティー・プロパティーを記述します。プロパティー 例の 1 つは、ユーザー・レジストリーおよび認証メカニズムを表すオーセンテ ィケーター構成です。

例**:**/opt/xs/ogsecurity.xml

## **-clusterSecurityUrl <cluster security xml URL>**

objectGridSecurity.xml ファイルを、ハード・ディスクまたはネットワーク上 のこのファイルへの URL として指定します。このファイルは、すべてのサーバ ー (カタログ・サーバーおよびコンテナー・サーバーを含む) に共通するセキュ リティー・プロパティーを記述します。プロパティー例の 1 つは、ユーザー・ レジストリーおよび認証メカニズムを表すオーセンティケーター構成です。

例**:** file:///opt/xs/ogsecurity.xml

#### **-domain <domain name>**

このカタログ・サーバーのカタログ・サービス・ドメインの名前を指定します。 カタログ・サービス・ドメインには、可用性の高いカタログ・サーバーのグルー プが含まれます。単一ドメインの各カタログ・サーバーは、**-domain** パラメータ ーに同じ値を指定する必要があります。

## **-JMXConnectorPort <port>**

Java Management Extensions (JMX) サービスのバインド先の Secure Sockets Layer (SSL) ポートを定義します。

#### **-haManagerPort <port>**

HA マネージャーが使用するポート番号を指定します。このプロパティーが設定 されていない場合、空きポートが選択されます。このプロパティーは、 WebSphere Application Server 環境では無視されます。

## **-JMXServicePort <port>**

MBean サーバーが Java Management Extensions (JMX) との通信を listen する ポート番号を指定します。JMXServicePort プロパティーは、JMX 用の非 SSL ポートを指定します。構成の中の各 JVM に対して、異なるポート番号を使用し なければなりません。JMX/RMI を使用する場合は、たとえデフォルトのポート 値を使用する場合であっても、**JMXServicePort** とポート番号を明示的に指定し てください。このプロパティーは、コンテナー・サーバーとカタログ・サービス の両方に適用されます。 (スタンドアロン環境の場合のみ必須。)

デフォルト**:** 1099 (カタログ・サーバーの場合)

#### **-jvmArgs <JVM arguments>**

JVM 引数 (複数可) を指定します。 **-jvmArgs** オプションより後にあるオプシ ョンは、すべてサーバー Java 仮想マシン (JVM) を始動するために使用される ものです。**-jvmArgs** パラメーターを使用するときは、最後に指定されるスクリ プト引数 (オプション) になるようにしてください。

例**:**-**jvmArgs** -Xms256M -Xmx1G

#### **-listenerHost <host name>**

オブジェクト・リクエスト・ブローカー (ORB) または eXtremeIO (XIO) トラ ンスポートが通信用にバインドするバインド先のホスト名を指定します。この値 は、完全修飾ドメイン名または IP アドレスである必要があります。ご使用の構 成に複数のネットワーク・カードが含まれている場合は、JVM 内のトランスポ ート・メカニズムがバインド先の IP アドレスを知ることができるようにリスナ ー・ホストとリスナー・ポートを設定してください。使用する IP アドレスを指 定しなければ、接続タイムアウトや異常な API 障害、クライアントがハングし たように見える状態などの症状が現れることがあります。デフォルト**:** localhost

#### **-listenerPort <port>**

オブジェクト・リクエスト・ブローカー (ORB) または eXtremeIO (XIO) トラ ンスポートがバインドする先のポート番号を指定します。この設定は、コンテナ ーおよびクライアントをカタログ・サービスと通信するように構成します。 WebSphere Application Server では、listenerPort は BOOTSTRAP\_ADDRESS ポ ート構成 (ORB トランスポートを使用しているとき) または XIO\_address ポー

ト構成 (XIO トランスポートを使用しているとき) によって継承されます。この プロパティーは、コンテナー・サーバーとカタログ・サービスの両方に適用され ます。デフォルト**:** 2809

## **-quorum true|false**

カタログ・サービスのクォーラムを使用可能にします。使用可能なコンテナー・ サーバー上の区画を移動する前に、クォーラムを使用して、大半のカタログ・サ ービス・ドメインを確実に使用可能にします。クォーラムを使用可能にするに は、この値を true または enabled に設定します。デフォルト値は disabled です。このプロパティーは、カタログ・サービスにのみ適用されます。詳しく は[、カタログ・サーバー・クォーラムを](http://pic.dhe.ibm.com/infocenter/wxsinfo/v8r6/topic/com.ibm.websphere.extremescale.doc/cxsquorcatsr.html)参照してください。

#### **-script <script file>**

カタログ・サーバーまたはコンテナーを始動し、その後必要に応じてパラメータ ー化または編集を行うために指定するコマンドのカスタム・スクリプトの場所を 指定します。

#### **-serverProps <server properties file>**

サーバー固有のセキュリティー・プロパティーが含まれているサーバー・プロパ ティー・ファイルを指定します。このプロパティーに対して指定されるファイル 名の形式は、単なるプレーン・ファイル・パス形式です。例えば、 c:/tmp/og/catalogserver.props などです。

## **-timeout <seconds>**

サーバーの始動がタイムアウトになる秒数を指定します。

### **-traceFile <trace file>**

トレース情報を書き込むファイル名を指定します。このプロパティーは、コンテ ナー・サーバーとカタログ・サービスの両方に適用されます。例**:** ../logs/c4Trace.log

#### **-traceSpec <trace specification>**

コンテナー・サーバーのトレースおよびトレース仕様ストリングを使用可能にし ます。トレースは、デフォルトで使用不可に設定されています。このプロパティ ーは、コンテナー・サーバーとカタログ・サービスの両方に適用されます。例:

- ObjectGrid=all=enabled
- ObjectGrid\*=all=enabled

## **-transport <transport type>**

カタログ・サービス・ドメイン内のすべてのサーバーに対して使用するトランス ポートのタイプを指定します。設定できる値は XIO または ORB です。

デフォルトでは、**startXsServer** スクリプトはトランスポート・タイプを XIO に設定します。

**-transport** パラメーターと **transport** サーバー・プロパティーの両方がカタロ グ・サーバーで定義されている場合は、**-transport** パラメーターの値が使用さ れます。

## コンテナー・サーバーの場合の使用法 Windows

startXsServer.bat <server> -objectgridFile <xml file> -deploymentPolicyFile <xml file> [options]

#### **Windows**

startXsServer.bat <server> -objectgridUrl <xml URL> -deploymentPolicyUrl <xml URL> [options]

**UNIX** 

startXsServer.sh <server> -objectgridFile <xml file> -deploymentPolicyFile <xml file> [options]

#### **UNIX**

startXsServer.sh <server> -objectgridUrl <xml URL> -deploymentPolicyUrl <xml URL> [options]

# コンテナー・サーバーのオプション

### **-catalogServiceEndPoints<hostName:port,hostName:port>**

カタログ・サービス上のオブジェクト・リクエスト・ブローカー (ORB) ホスト およびポートを指定します。

デフォルト**:** localhost:2809

## **-deploymentPolicyFile <deployment policy xml file>**

ハード・ディスク上のデプロイメント・ポリシー・ファイルへのパスを指定しま す。デプロイメント・ポリシーは、区画化およびレプリカ生成をセットアップす るために使用されます。デプロイメント・ポリシーは、配置方法に影響を与える ためにも使用されます。

例**:** ../xml/SimpleDP.xml

## **-deploymentPolicyUrl <deployment policy url>**

ハード・ディスクまたはネットワーク上のデプロイメント・ポリシー・ファイル の URL を指定します。デプロイメント・ポリシーは、区画化およびレプリカ生 成をセットアップするために使用されます。デプロイメント・ポリシーは、配置 方法に影響を与えるためにも使用されます。

例**:** file://xml/SimpleDP.xml

#### **-JMXConnectorPort <port>**

Java Management Extensions (JMX) サービスのバインド先の Secure Sockets Layer (SSL) ポートを定義します。

### **-JMXServicePort <port>**

MBean サーバーが Java Management Extensions (JMX) との通信を listen する ポート番号を指定します。JMXServicePort プロパティーは、JMX 用の非 SSL ポートを指定します。構成の中の各 JVM に対して、異なるポート番号を使用し なければなりません。JMX/RMI を使用する場合は、たとえデフォルトのポート 値を使用する場合であっても、**JMXServicePort** とポート番号を明示的に指定し てください。このプロパティーは、コンテナー・サーバーとカタログ・サービス の両方に適用されます。 (スタンドアロン環境の場合のみ必須。)デフォルト**:** 1099

#### **-jvmArgs <JVM arguments>**

JVM 引数 (複数可) を指定します。 **-jvmArgs** オプションより後にあるオプシ ョンは、すべてサーバー Java 仮想マシン (JVM) を始動するために使用される ものです。**-jvmArgs** パラメーターを使用するときは、最後に指定されるスクリ プト引数 (オプション) になるようにしてください。

例**:**-**jvmArgs** -Xms256M -Xmx1G

#### **-listenerHost <host name>**

オブジェクト・リクエスト・ブローカー (ORB) または eXtremeIO (XIO) トラ ンスポートが通信用にバインドするバインド先のホスト名を指定します。この値 は、完全修飾ドメイン名または IP アドレスである必要があります。ご使用の構 成に複数のネットワーク・カードが含まれている場合は、JVM 内のトランスポ ート・メカニズムがバインド先の IP アドレスを知ることができるようにリスナ ー・ホストとリスナー・ポートを設定してください。使用する IP アドレスを指 定しなければ、接続タイムアウトや異常な API 障害、クライアントがハングし たように見える状態などの症状が現れることがあります。デフォルト**:** localhost

## **-listenerPort <port>**

オブジェクト・リクエスト・ブローカー (ORB) または eXtremeIO (XIO) トラ ンスポートがバインドする先のポート番号を指定します。この設定は、コンテナ ーおよびクライアントをカタログ・サービスと通信するように構成します。 WebSphere Application Server では、listenerPort は BOOTSTRAP\_ADDRESS ポ ート構成 (ORB トランスポートを使用しているとき) または XIO\_address ポー ト構成 (XIO トランスポートを使用しているとき) によって継承されます。この プロパティーは、コンテナー・サーバーとカタログ・サービスの両方に適用され ます。デフォルト**:** 2809

## **-objectgridFile <ObjectGrid descriptor xml file>**

ObjectGrid 記述子ファイルへのパスを指定します。ObjectGrid XML ファイル は、コンテナーがホストする eXtreme Scale サーバーを指定します。

#### **-objectgridUrl <ObjectGrid descriptor url>**

ObjectGrid 記述子ファイルの URL を指定します。ObjectGrid XML ファイル は、コンテナーがホストする eXtreme Scale サーバーを指定します。

#### **-script <script file>**

カタログ・サーバーまたはコンテナーを始動し、その後必要に応じてパラメータ ー化または編集を行うために指定するコマンドのカスタム・スクリプトの場所を 指定します。

## **-serverProps <server properties file>**

サーバー・プロパティー・ファイルへのパスを指定します。

例**:**../security/server.props

## **-timeout <seconds>**

サーバーの始動がタイムアウトになる秒数を指定します。

### **-traceFile <trace file>**

トレース情報を書き込むファイル名を指定します。このプロパティーは、コンテ ナー・サーバーとカタログ・サービスの両方に適用されます。例**:** ../logs/c4Trace.log

**-traceSpec <trace specification>**

コンテナー・サーバーのトレースおよびトレース仕様ストリングを使用可能にし ます。トレースは、デフォルトで使用不可に設定されています。このプロパティ ーは、コンテナー・サーバーとカタログ・サービスの両方に適用されます。例:

- ObjectGrid=all=enabled
- ObjectGrid\*=all=enabled

## **-zone <zone name>**

サーバー内のすべてのコンテナーのために使用するゾーンを指定します。ゾーン の構成について詳しくは、 321 [ページの『優先ゾーン・ルーティング』](#page-334-0) 「製品 概要」でゾーンについての情報を参照してください。

# **IBM eXtremeIO** トランスポートを使用するスタンドアロン・サー バーの停止

stopXsServer スクリプトを使用して、eXtreme Scale サーバー・プロセスを停止で きます。

# このタスクについて

bin ディレクトリーに移動して、**stopXsServer** スクリプトを実行します。 cd *[wxs\\_install\\_root](#page-88-0)*/bin

# 手順

v 単一のコンテナー・サーバーを停止します。

**stopXsServer** スクリプトを実行してコンテナー・サーバーを停止します。単一の コンテナー・サーバーを停止するときは、このコマンドのみを使用します。複数 のコンテナー・サーバー上で連続して単一カタログ・サーバーの停止コマンドを 実行すると、断片配置についてパフォーマンスおよびチャーンの問題が発生する 可能性があります。

stopXsServer *containerServer* -catalogServiceEndPoints *MyServer1.company.com:2809*

重要**: -catalogServiceEndPoints** オプションは、コンテナーの開始に使用され た **-catalogServiceEndPoints** オプションの値と一致している必要があります。 コンテナーの開始に **-catalogServiceEndPoints** を使用しなかった場合には、恐 らく、デフォルト値は localhost またはホスト名と 2809 (カタログ・サービスに 接続するためのリスナー・ポート) です。それ以外の場合は、カタログ・サービ スで **-listenerHost** および **-listenerPort** に渡した値を使用します。カタロ グ・サービスの開始時に **-listenerHost** および **-listenerPort** オプションが使 用されなかった場合、リスナー・ポートはカタログ・サービスのために localhost のポート 2809 にバインドします。

• 複数のコンテナー・サーバーを停止します。

同時に複数のコンテナー・サーバーを停止するときに断片配置のチャーンおよび パフォーマンスの問題を回避するために、次のコマンド形式を使用します。コン テナー・サーバーのリストはコンマで区切ります。

stopXsServer *containerServer0,containerServer1,containerServer2* -catalogServiceEndPoints *MyServer1.company.com:2809*

特定のゾーンまたはホスト上のすべてのコンテナーを停止する場合は、**-teardown** パラメーターを使用します。詳しくは、 556 ページの『**xscmd** [ユーティリティー](#page-569-0) [によるサーバーの正常停止』を](#page-569-0)参照してください。

• カタログ・サーバーを停止します。

**stopXsServer** スクリプトを実行してカタログ・サーバーを停止します。 stopXsServer.sh *catalogServer* -catalogServiceEndPoints *MyServer1.company.com:2809*

重要**:** カタログ・サービスを停止するときは、**-catalogServiceEndPoints** オプ ションを使用して、カタログ・サービス上のホストおよびポートを参照します。 カタログ・サービスでは、**-listenerHost** および **-listenerPort** オプションを使 用してバインディング用のホストとポートを指定するか、またはデフォルトのバ インディングを受け入れます。カタログ・サービスの開始時に **-listenerHost** お よび **-listenerPort** オプションが使用されなかった場合、XIO トランスポート はカタログ・サービスのために localhost のポート 2809 にバインドしま す。**-catalogServiceEndPoints** オプションは、カタログ・サービスを停止すると きは、カタログ・サービスを開始したときと異なります。

デフォルト・ポートを使用しなかった場合には、カタログ・サービスを開始する には、ピア・アクセス・ポートおよびクライアント・アクセス・ポートが必要で す。カタログ・サービスの停止には、リスナー・ポートのみが必要になります。

- v **Web** コンソール・サーバーを停止します。 Web コンソール・サーバーを停止す るには、**stopConsoleServer.bat|sh** スクリプトを実行します。このスクリプト は、インストール済み環境の *[wxs\\_install\\_root](#page-88-0)*/ObjectGrid/bin ディレクトリーに あります。詳しくは、 599 ページの『Web [コンソールの開始とログオン』を](#page-612-0)参照 してください。
- v サーバー停止プロセスのトレースを使用可能にします。

コンテナーを停止できない場合は、トレースを使用可能にして問題のデバッグに 役立てることができます。サーバーの停止時にトレースを使用可能にするに は、**-traceSpec** および **-traceFile** パラメーターを停止コマンドに追加します。 **-traceSpec** パラメーターは使用可能にするトレースのタイプを指定 し、**-traceFile** パラメーターはそのトレース・データのために作成して使用する ファイルのパスと名前を指定します。

1. コマンド行から、bin ディレクトリーに移動します。

cd *[wxs\\_install\\_root](#page-88-0)*/bin

2. トレースを使用可能にして **stopXsServer** スクリプトを実行します。

stopXsServer.sh *c4* -catalogServiceEndPoints *MyServer1.company.com:2809* -traceFile *../logs/c4Trace.log* -traceSpec *ObjectGrid=all=enabled*

トレースが取得されたら、ポート競合、欠落クラス、欠落または正しくない XML ファイルに関連したエラーがないか、またはスタック・トレースないか 調べます。推奨される開始トレース仕様は、以下のとおりです。

- ObjectGrid=all=enabled
- ObjectGrid\*=all=enabled

すべてのトレース仕様オプションについては、 732 [ページの『サーバー・トレ](#page-745-0) [ース・オプション』を](#page-745-0)参照してください。

• 組み込みサーバーをプログラムで停止します。

組み込みサーバーをプログラムで停止することについて詳しくは、 557 [ページの](#page-570-0) 『組み込みサーバー API [を使用したサーバーの開始と停止』を](#page-570-0)参照してくださ い。

## **stopXsServer** スクリプト **(XIO)**

**stopXsServer** スクリプトは、カタログ・サーバーとコンテナー・サーバーを停止し ます。

目的

**stopXsServer** スクリプトを使用してサーバーを停止します。サーバーの名前と、サ ーバーのカタログ・サービス・エンドポイントを指定する必要があります。

## ロケーション

**stopXsServer** スクリプトは、root ディレクトリーの bin ディレクトリーにありま す。例えば、次のとおりです。

cd *wxs\_install\_root*/bin

## 使用法

カタログ・サーバーまたはコンテナー・サーバーを停止する場合**:** Windows

stopXsServer.bat <*server\_name*> -catalogServiceEndPoints <*csHost*:*csListenerPort*,*csHost*:*csListenerPort*> [options]

**UNIX** 

stopXsServer.sh <*server\_name*> -catalogServiceEndPoints <*csHost*:*csListenerPort*,*csHost*:*csListenerPort*> [options]

# オプション

#### **-catalogServiceEndPoints <csHost:csListenerPort, csHost:csListenerPort...>**

オブジェクト・リクエスト・ブローカー (ORB) ホストおよびポート番号を指定 します。

コンテナー・サーバーの場合**:** カタログ・サービス・エンドポイントのリスト は、コンテナー・サーバーの始動に使用されたリストと同じである必要がありま す。コンテナー・サーバーを始動するときにこのオプションを指定しなかった場 合は、デフォルト値の localhost:2809 を使用してください。

カタログ・サーバーの場合**:** カタログ・サービスを停止する場合は、カタログ・ サービスを開始したときに **-listenerHost** オプションおよび **-listenerPort** オ プションに指定した値を使用してください。カタログ・サーバーを始動するとき にこれらのオプションを指定しなかった場合は、デフォルト値の

localhost:2809 を使用してください。カタログ・サービスを停止するときに使 用する **-catalogServiceEndPoints** 値は、カタログ・サービスを開始するときの ものと異なります。

## **-clientSecurityFile <security properties file>**

クライアントのセキュリティー・プロパティーを定義するクライアント・プロパ

ティー・ファイルへのパスを指定します。このファイルのセキュリティー設定に ついて詳しくは[、クライアント・プロパティー・ファイルを](http://pic.dhe.ibm.com/infocenter/wxsinfo/v8r6/topic/com.ibm.websphere.extremescale.doc/rxscliprops.html)参照してください。

#### **-traceSpec <trace specification>**

コンテナー・サーバーのトレースおよびトレース仕様ストリングを使用可能にし ます。トレースは、デフォルトで使用不可に設定されています。このプロパティ ーは、コンテナー・サーバーとカタログ・サービスの両方に適用されます。例:

- ObjectGrid=all=enabled
- ObjectGrid\*=all=enabled

### **-traceFile <trace file>**

トレース情報を書き込むファイル名を指定します。このプロパティーは、コンテ ナー・サーバーとカタログ・サービスの両方に適用されます。例**:** ../logs/c4Trace.log

### **-jvmArgs <JVM arguments>**

JVM 引数 (複数可) を指定します。 **-jvmArgs** オプションより後にあるオプシ ョンは、すべてサーバー Java 仮想マシン (JVM) を始動するために使用される ものです。**-jvmArgs** パラメーターを使用するときは、最後に指定されるスクリ プト引数 (オプション) になるようにしてください。

例**:**-**jvmArgs** -Xms256M -Xmx1G

# **ORB** トランスポートを使用するスタンドアロン・サーバーの始動

(非推奨) スタンドアロン構成を実行しているとき、環境はカタログ・サーバー、コ ンテナー・サーバー、およびクライアント・プロセスで構成されています。また、 組み込みのサーバー API を使用すれば、WebSphere eXtreme Scale サーバーを既存 の Java アプリケーション内に組み込むことができます。これらのプロセスは手動で 構成して開始する必要があります。

# 始める前に

WebSphere Application Server がインストールされていない環境で WebSphere eXtreme Scale サーバーを始動できます。WebSphere Application Server を使用して いる場合は、 333 ページの『[WebSphere eXtreme Scale](#page-346-0) と WebSphere Application Server [の構成』を](#page-346-0)参照してください。

非推奨**: startOgServer** および **stopOgServer** コマンドは、オブジェク ト・リクエスト・ブローカー (ORB) トランスポート・メカニズムを使用しているサ ーバーの始動および停止を行います。 ORB は非推奨ですが、前のリリースで ORB を使用していた場合は、これらのスクリプトを引き続き使用することができます。 IBM eXtremeIO (XIO) トランスポート・メカニズムが ORB に取って代わります。 XIO トランスポートを使用しているサーバーの始動および停止には、**startXsServer** および **stopXsServer** スクリプトを使用します。

# **ORB** トランスポートを使用しているスタンドアロン・カタログ・サ ービスの開始

(非推奨) WebSphere Application Server で実行されていない分散 WebSphere eXtreme Scale 環境を使用している場合は、カタログ・サービスを手動で開始する必要があり ます。

# 始める前に

非推奨**: startOgServer** および **stopOgServer** コマンドは、オブジェク ト・リクエスト・ブローカー (ORB) トランスポート・メカニズムを使用しているサ ーバーの始動および停止を行います。 ORB は非推奨ですが、前のリリースで ORB を使用していた場合は、これらのスクリプトを引き続き使用することができます。 IBM eXtremeIO (XIO) トランスポート・メカニズムが ORB に取って代わります。 XIO トランスポートを使用しているサーバーの始動および停止には、**startXsServer** および **stopXsServer** スクリプトを使用します。

v WebSphere Application Server を使用している場合、カタログ・サービスは既存の プロセス内で自動的に開始します。詳しくは、 556 [ページの『](#page-569-0)WebSphere Application Server [環境でのサーバーの開始と停止』を](#page-569-0)参照してください。

## このタスクについて

**startOgServer** スクリプトを使用してカタログ・サービスを開始します。開始コマ ンドを呼び出すには、UNIX プラットフォームでは **startOgServer.sh** スクリプト を、また、Windows では **startOgServer.bat** を使用します。

カタログ・サービスは単一のプロセスで実行することができます。また、複数のカ タログ・サーバーを組み込んでカタログ・サービス・ドメインを形成することもで きます。実稼働環境では、高可用性のためにカタログ・サービス・ドメインが必要 です。詳しくは[、高可用性カタログ・サービスを](http://pic.dhe.ibm.com/infocenter/wxsinfo/v8r6/topic/com.ibm.websphere.extremescale.doc/cxscatclus.html)参照してください。また、このス クリプトに追加のパラメーターを指定することで、オブジェクト・リクエスト・ブ ローカー (ORB) を特定のホストおよびポートにバインドしたり、ドメインを指定し たり、セキュリティーを使用可能にしたりできます。

## 手順

• 単一カタログ・サーバー・プロセスを開始します。

単一のカタログ・サーバーを始動するには、コマンド行から以下のコマンドを入 力します。

- 1. bin ディレクトリーに移動します。 cd objectgridRoot/bin
- 2. **startOgServer** コマンドを実行します。

startOgServer.bat|sh catalogServer

使用可能なすべてのコマンド行パラメーターのリストについては、 546 [ページの](#page-559-0) 『**[startOgServer](#page-559-0)** スクリプト (ORB)』を参照してください。実稼働環境では、単 一の Java 仮想マシン (JVM) を使用してカタログ・サービスを実行しないように してください。カタログ・サービスが失敗すると、新規クライアントをデプロイ 済みの eXtreme Scale に経路指定することも、新規 ObjectGrid インスタンスをド メインに追加することもできません。これらの理由により、Java 仮想マシンのセ ットを始動してカタログ・サービス・ドメインを実行するようにしてください。

• 複数のエンドポイントで構成されるカタログ・サービス・ドメインを開始しま す。

サーバーのセットを開始してカタログ・サービスを実行するには、startOgServer スクリプトで **-catalogServiceEndPoints** オプションを使用する必要がありま す。この引数は、*serverName*:*hostName*:*clientPort*:*peerPort* の形式のカタロ グ・サービス・エンドポイントのリストを受け入れます。以下の例は、カタロ グ・サービスをホストする 3 つの Java 仮想マシンのうち、最初のものを始動す る方法を示しています。

1. bin ディレクトリーに移動します。

cd *[wxs\\_install\\_root](#page-88-0)*/bin

2. **startOgServer** コマンドを実行します。

startOgServer.bat|sh cs1 -catalogServiceEndPoints cs1:MyServer1.company.com:6601:6602,cs2:MyServer2.company.com:6601:6602,cs3:MyServer3.company.com:6601:6602

> この例では、MyServer1.company.com ホスト上の cs1 サーバーが始動されま す。このサーバーの名前は、スクリプトに渡される最初の引数です。 cs1 サ ーバーの初期化時に、**-catalogServiceEndpoints** パラメーターが検査され て、このプロセスに割り振られるポートが決定されます。このリストは、cs1 サーバーが他のサーバー (cs2 および cs3) からの接続を受け入れることがで きるようにするためにも使用されます。

3. リスト内の残りのカタログ・サーバーを開始するには、以下の引数を **startOgServer** スクリプトに渡します。MyServer2.company.com ホスト上の cs2 サーバーを始動します。

startOgServer.bat|sh cs2 -catalogServiceEndPoints

cs1:MyServer1.company.com:6601:6602,cs2:MyServer2.company.com:6601:6602,cs3:MyServer3.company.com:6601:6602

MyServer3.company.com 上の cs3 を始動します。

startOgServer.bat|sh cs3 -catalogServiceEndPoints

cs3:MyServer3.company.com:6601:6602,cs1:MyServer1.company.com:6601:6602,cs2:MyServer2.company.com:6601:6602

**-catalogServiceEndpoints** パラメーターに対するリストの配列は各種カタロ グ・サーバーで異なっていてもかまいませんが、リストに含まれるサーバーは 同じでなければなりません。リスト内でスペースを使用することはできませ  $h<sub>o</sub>$ 

## 重要**:** 少なくとも **2** つのカタログ・サーバーを同時に始動してください。

データ・グリッドに入っているカタログ・サーバーは、それぞれのサーバー が、他のカタログ・サーバーがコア・グループに参加するのを休止して待つた め、同時に始動する必要があります。データ・グリッド用に構成されているカ タログ・サーバーは、グループ内の他のメンバーを識別するまで始動しませ ん。カタログ・サーバーは、他のサーバーがいずれも使用可能にならないと、 最終的にタイムアウトになります。

v **ORB** を特定のホストおよびポートにバインドします。

**catalogServiceEndpoints** 引数で定義されたポートを別にすれば、各カタログ・ サービスも、オブジェクト・リクエスト・ブローカー (ORB) を使用して、クラ イアントおよびコンテナーからの接続を受け入れます。デフォルトでは、ORB は ローカル・ホストのポート 2809 で listen します。カタログ・サービス JVM で 特定のホストおよびポートに ORB をバインドする場合は、**-listenerHost** およ び **-listenerPort** 引数を使用します。次の例は、ORB が MyServer1.company.com のポート 7000 にバインドされた単一の JVM カタロ グ・サーバーを始動する方法を示しています。

startOgServer.sh catalogServer -listenerHost MyServer1.company.com -listenerPort 7000

各 eXtreme Scale コンテナーおよびクライアントにカタログ・サービス ORB エ ンドポイント・データが提供されるようにする必要があります。クライアントに はこのデータのサブセットのみが必要ですが、高可用性のために少なくとも 2 つ のエンドポイントを使用するようにしてください。

v オプション: カタログ・サービス・ドメインに名前を付けます。

カタログ・サービスを開始するとき、カタログ・サービス・ドメイン・ネームは 必要ではありません。しかし、マルチマスター・レプリカ生成を使用する場合、 または同一プロセス・セット内で複数のカタログ・サービス・ドメインを使用す る場合は、固有のカタログ・サービス・ドメイン・ネームを定義する必要があり ます。デフォルトのドメイン・ネームは DefaultDomain です。ドメインに名前を 付けるには、**-domain** オプションを使用します。次の例は、ドメイン・ネーム myDomain を持つ単一カタログ・サービス JVM の開始方法を示しています。

startOgServer.sh catalogServer -domain myDomain

マルチマスター・レプリカ生成の構成の詳細については、 368 [ページの『複数デ](#page-381-0) [ータ・センター・トポロジーの構成』を](#page-381-0)参照してください。

- v セキュア・カタログ・サービスを開始します。 詳しくは、 710 [ページの『スタン](#page-723-0) [ドアロン環境でのセキュア・サーバーの始動』を](#page-723-0)参照してください。
- カタログ・サービスをプログラマチックに開始します。

CatalogServerProperties.setCatalogServer メソッドによりフラグが立てれた JVM 設 定は、eXtreme Scale のカタログ・サービスをホストできます。このメソッドは、 eXtreme Scale サーバー・ランタイムに対して、サーバーの始動時にカタログ・サ ービスをインスタンス化することを指示します。以下のコードは、eXtreme Scale カタログ・サーバーをインスタンス化する方法を示しています。

CatalogServerProperties catalogServerProperties = ServerFactory.getCatalogProperties(); catalogServerProperties.setCatalogServer(true);

//The getInstance() method will start the catalog service. Server server = ServerFactory.getInstance();

サーバーをプログラマチックに開始する方法について詳しくは、 557 [ページの](#page-570-0) 『組み込みサーバー API [を使用したサーバーの開始と停止』を](#page-570-0)参照してくださ い。

# **ORB** トランスポートを使用するコンテナー・サーバーの始動

(非推奨) コンテナー・サーバーは、デプロイメント・トポロジーまたは server.properties ファイルを使用して、コマンド行から始動できます。

## $8.6 +$ 始める前に

非推奨**: startOgServer** および **stopOgServer** コマンドは、オブジェク ト・リクエスト・ブローカー (ORB) トランスポート・メカニズムを使用しているサ ーバーの始動および停止を行います。 ORB は非推奨ですが、前のリリースで ORB を使用していた場合は、これらのスクリプトを引き続き使用することができます。 IBM eXtremeIO (XIO) トランスポート・メカニズムが ORB に取って代わります。 XIO トランスポートを使用しているサーバーの始動および停止には、**startXsServer** および **stopXsServer** スクリプトを使用します。

## このタスクについて

コンテナー・プロセスを開始するには、ObjectGrid XML ファイルが必要です。 ObjectGrid XML ファイルは、コンテナーがホストする eXtreme Scale サーバーを 指定します。コンテナーに渡される XML の各 ObjectGrid をホストするようにコン テナーが装備されていることを確認してください。これらの ObjectGrid が必要とす るクラスは、すべてコンテナーのクラスパスになければなりません。 ObjectGrid XML ファイルに関して詳しくは、[objectGrid.xsd](http://pic.dhe.ibm.com/infocenter/wxsinfo/v8r6/topic/com.ibm.websphere.extremescale.doc/rxslclschema.html) ファイルを参照してください。

## 手順

- v コマンド行からコンテナー・サーバーを開始します。
	- 1. コマンド行から、bin ディレクトリーに移動します。
		- cd *wxs\_install\_root*/bin
	- 2. 以下のコマンドを実行します。

startOgServer.sh c0 -objectGridFile ../xml/companyGrid.xml -catalogServiceEndPoints MyServer1.company.com:2809

重要**:** コンテナー・サーバーでは、**-catalogServiceEndPoints** オプションを使用 して、カタログ・サービス上のオブジェクト・リクエスト・ブローカー (ORB) のホストとポートを参照します。カタログ・サービスでは、**-listenerHost** およ び **-listenerPort** オプションを使用して ORB バインディング用のホストとポー トを指定するか、またはデフォルトのバインディングを受け入れます。コンテナ ーを開始する場合は、**-catalogServiceEndPoints** オプションを使用して、カタロ グ・サービスで **-listenerHost** および **-listenerPort** オプションに渡される値 を参照します。カタログ・サービスの開始時に **-listenerHost** および

**-listenerPort** オプションが使用されなかった場合、ORB は、カタログ・サービ スのローカル・ホストでポート 2809 にバインドします。カタログ・サービスで **-catalogServiceEndPoints** オプションに渡されたホストとポートを参照する場合 に、**-catalogServiceEndPoints** オプションを使用しないでください。カタログ・ サービスでは、**-catalogServiceEndPoints** オプションを使用して、静的サーバー 構成に必要なポートを指定します。

このプロセスは、スクリプトに渡される最初の引数 c0 によって識別されます。 companyGrid.xml を使用してコンテナーを開始してください。カタログ・サーバ ー ORB が、コンテナーとは異なるホストで実行されているか、またはデフォル ト以外のポートを使用している場合は、 **-catalogServiceEndPoints** 引数を使用

してその ORB に接続する必要があります。この例では、単一のカタログ・サー ビスが MyServer1.company.com のポート 2809 で実行されているものと仮定しま す。

v デプロイメント・ポリシーを使用してコンテナーを開始します。

必須ではありませんが、コンテナーの開始時には、デプロイメント・ポリシーが 推奨されます。デプロイメント・ポリシーは、eXtreme Scale の区画化およびレプ リカ生成をセットアップするために使用されます。デプロイメント・ポリシー は、配置方法に影響を与えるためにも使用されます。前述の例では、デプロイメ ント・ポリシー・ファイルが提供されなかったため、レプリカ生成、区画化、お よび配置に関して、すべてのデフォルト値を受け取ります。したがって、 CompanyGrid にあるマップは 1 つの mapSet 内に入ります。この mapSet は区 画化も複製もされません。デプロイメント・ポリシー・ファイルについて詳しく は[、デプロイメント・ポリシー記述子](http://pic.dhe.ibm.com/infocenter/wxsinfo/v8r6/topic/com.ibm.websphere.extremescale.doc/rxsdplcyref.html) XML ファイルを参照してください。次の 例では、companyGridDpReplication.xml ファイルを使用してコンテナー JVM (c0 JVM) を開始します。

- 1. コマンド行から、bin ディレクトリーに移動します。
	- cd *wxs\_install\_root*/bin
- 2. 以下のコマンドを実行します。

startOgServer.sh c0 -objectGridFile ../xml/companyGrid.xml -deploymentPolicyFile ../xml/companyGridDpReplication.xml -catalogServiceEndPoints MyServer1.company.com:2809

注**:** Java クラスが特定のディレクトリーに保管されている場合、あるいはローダ ーまたはエージェントを使用している場合は、StartOgServer スクリプトを変更す る代わりに、-jvmArgs-cp C:¥... ¥DirectoryPOJOs¥POJOs.jar というように 引数を指定してサーバーを起動することができます。

companyGridDpReplication.xml ファイルでは、単一のマップ・セットにすべての マップが含まれています。この mapSet は 10 個の区画に分割されます。各区画 には 1 つの同期複製が存在し、非同期複製は存在しません。また、

companyGrid.xml ObjectGrid XML ファイルとペアになる

companyGridDpReplication.xml デプロイメント・ポリシーを使用するコンテナー は、CompanyGrid 断片をホストできます。別のコンテナー JVM (c1 JVM) を開 始します。

1. コマンド行から、bin ディレクトリーに移動します。

cd *wxs\_install\_root*/bin

2. 以下のコマンドを実行します。

startOgServer.sh c1 -objectGridFile ../xml/companyGrid.xml -deploymentPolicyFile ../xml/companyGridDpReplication.xml -catalogServiceEndPoints MyServer1.company.com:2809

各デプロイメント・ポリシーには、1 つ以上の objectgridDeployment エレメント が含まれています。コンテナーが開始されると、コンテナーは、デプロイメン ト・ポリシーをカタログ・サービスに公開します。カタログ・サービスは各 objectgridDeployment エレメントを検査します。 objectgridName 属性が、前に受 信された objectgridDeployment エレメントの objectgridName 属性と一致する場 合、最新の objectgridDeployment エレメントは無視されます。特定の objectgridName 属性用に受信された最初の objectgridDeployment エレメントがマ

スターとして使用されます。例えば、c2 JVM が、mapSet を異なる数の区画に分 割するデプロイメント・ポリシーを使用するとします。

**companyGridDpReplicationModified.xml**

```
<?xml version="1.0" encoding="UTF-8"?>
<deploymentPolicy xmlns:xsi="http://www.w3.org/2001/XMLSchema-instance"
   xsi:schemaLocation="http://ibm.com/ws/objectgrid/deploymentPolicy
  ../deploymentPolicy.xsd"
   xmlns="http://ibm.com/ws/objectgrid/deploymentPolicy">
    <objectgridDeployment objectgridName="CompanyGrid">
        <mapSet name="mapSet1" numberOfPartitions="5"
            minSyncReplicas="1" maxSyncReplicas="1"
           maxAsyncReplicas="0">
            <map ref="Customer" />
            <map ref="Item" />
            <map ref="OrderLine" />
            <map ref="Order" />
        </mapSet>
    </objectgridDeployment>
```
</deploymentPolicy>

これで、3 番目の JVM である c2 JVM を開始できます。

1. コマンド行から、bin ディレクトリーに移動します。

cd *wxs\_install\_root*/bin

2. 以下のコマンドを実行します。

startOgServer.sh c2 -objectGridFile ../xml/companyGrid.xml -deploymentPolicyFile ../xml/companyGridDpReplicationModified.xml -catalogServiceEndPoints MyServer1.company.com:2809

c2 JVM 上のコンテナーが、mapSet1 に 5 つの区画を指定するデプロイメント・ ポリシーで開始されます。しかし、カタログ・サービスは、CompanyGrid の objectgridDeployment のマスター・コピーを既に保持しています。c0 JVM は開始 されたときに、この mapSet に 10 個の区画を指定しました。 c0 が、デプロイ メント・ポリシーを開始および公開する最初のコンテナーであったため、c0 のデ プロイメント・ポリシーがマスターになりました。したがって、後続のデプロイ メント・ポリシー内の CompanyGrid に等しい objectgridDeployment 属性値はすべ て無視されます。

## v サーバー・プロパティー・ファイルを使用してコンテナーを開始します。

サーバー・プロパティー・ファイルを使用して、コンテナーでのトレースをセッ トアップし、セキュリティーを構成することができます。次のコマンドを実行 し、サーバー・プロパティー・ファイルを使用してコンテナー c3 を開始しま す。

1. コマンド行から、bin ディレクトリーに移動します。

cd *wxs\_install\_root*/bin

2. 以下のコマンドを実行します。

startOgServer.sh c3 -objectGridFile ../xml/companyGrid.xml -deploymentPolicyFile ../xml/companyGridDpReplicationModified.xml -catalogServiceEndPoints MyServer1.company.com:2809 -serverProps ../serverProps/server.properties

server.properties ファイルの例を次に示します。

<span id="page-559-0"></span>**server.properties** workingDirectory= traceSpec=\*=all=disabled systemStreamToFileEnabled=true enableMBeans=true memoryThresholdPercentage=50

これは、セキュリティーを有効にしていない基本的なサーバー・プロパティー・ ファイルです。 server.properties ファイルに関して詳しくは[、サーバー・プロ](http://pic.dhe.ibm.com/infocenter/wxsinfo/v8r6/topic/com.ibm.websphere.extremescale.doc/rxscontprops.html) [パティー・ファイルを](http://pic.dhe.ibm.com/infocenter/wxsinfo/v8r6/topic/com.ibm.websphere.extremescale.doc/rxscontprops.html)参照してください。

v コンテナー・サーバーをプログラマチックに始動します。

コンテナー・サーバーをプログラマチックに始動する方法について詳しくは、 557 ページの『組み込みサーバー API [を使用したサーバーの開始と停止』を](#page-570-0)参照 してください。

# **startOgServer** スクリプト **(ORB)**

(非推奨) **startOgServer** スクリプトは、オブジェクト・リクエスト・ブローカー (ORB) トランスポート・メカニズムを使用するコンテナー・サーバーおよびカタロ グ・サーバーを始動します。サーバーの始動時に各種パラメーターを使用して、ト レースを使用可能にしたり、ポート番号を指定するなど、さまざまな設定を行うこ とができます。

## 目的

**startOgServer** スクリプトを使用してサーバーを始動することができます。

非推奨**: startOgServer** および **stopOgServer** コマンドは、オブジェク ト・リクエスト・ブローカー (ORB) トランスポート・メカニズムを使用しているサ ーバーの始動および停止を行います。 ORB は非推奨ですが、前のリリースで ORB を使用していた場合は、これらのスクリプトを引き続き使用することができます。 IBM eXtremeIO (XIO) トランスポート・メカニズムが ORB に取って代わります。 XIO トランスポートを使用しているサーバーの始動および停止には、**startXsServer** および **stopXsServer** スクリプトを使用します。

## ロケーション

**startOgServer** スクリプトは、ルート・ディレクトリーの bin ディレクトリーにあ ります。例えば、次のとおりです。

cd *wxs\_install\_root*/bin

注**:** Java クラスが特定のディレクトリーに保管されている場合、あるいはローダー またはエージェントを使用している場合は、**startOgServer** スクリプトを変更する 代わりに、-jvmArgs-cp C:¥... ¥DirectoryPOJOs¥POJOs.jar というように引数 を指定してサーバーを起動することができます。

## カタログ・サーバーの場合の使用法

カタログ・サーバーを始動する場合**:**

**Windows** 

startOgServer.bat <server> [options]

 $\begin{array}{|c|c|c|}\n\hline\n\hline\n\end{array}$  UNIX  $\begin{array}{|c|c|c|}\n\hline\n\end{array}$ 

startOgServer.sh <server>[options]

デフォルトの構成済みカタログ・サーバーを始動するには、以下のコマンドを使用 します。

**Windows** 

startOgServer.bat catalogServer

**UNIX** 

startOgServer.sh catalogServer

# カタログ・サーバーの始動のオプション

次のパラメーターはすべてオプションです。

カタログ・サーバーの始動のためのパラメーター**:**

#### **-catalogServiceEndPoints <serverName:hostName:clientPort:peerPort>**

カタログ・サービス・ドメインに一緒にリンクするカタログ・サーバーのリスト を指定します。各属性の定義は次のとおりです。

**serverName**

カタログ・サーバーの名前を指定します。

**hostName**

サーバーを起動するコンピューターのホスト名を指定します。

**clientPort**

ピア・カタログ・サービス通信に使用されるポートを指定します。

#### **peerPort**

この値は、haManagerPort と同じです。ピア・カタログ・サービス通信 に使用されるポートを指定します。

次の例は、cs1 カタログ・サーバーを始動するものです。このサーバーは、cs2 および cs3 サーバーと同じカタログ・サービス・ドメイン内にあります。

startOgServer.bat|sh cs1 -catalogServiceEndPoints cs1:MyServer1.company.com:6601:6602,cs2:MyServer2.company.com:6601:6602,cs3:MyServer3.company.com:6601:6602

追加のカタログ・サーバーを始動する場合は、同じサーバーを

**-catalogServiceEndPoints** 引数に含める必要があります。リストの配列は異な っていてもかまいませんが、リストに含まれるサーバーはどのカタログ・サーバ ーでも同じでなければなりません。リスト内でスペースを使用することはできま せん。

## **-clusterSecurityFile <cluster security xml file>**

ハード・ディスク上の objectGridSecurity.xml ファイルを指定します。このフ ァイルは、すべてのサーバー (カタログ・サーバーおよびコンテナー・サーバー を含む) に共通するセキュリティー・プロパティーを記述します。プロパティー 例の 1 つは、ユーザー・レジストリーおよび認証メカニズムを表すオーセンテ ィケーター構成です。

例**:**/opt/xs/ogsecurity.xml

## **-clusterSecurityUrl <cluster security xml URL>**

objectGridSecurity.xml ファイルを、ハード・ディスクまたはネットワーク上 のこのファイルへの URL として指定します。このファイルは、すべてのサーバ ー (カタログ・サーバーおよびコンテナー・サーバーを含む) に共通するセキュ リティー・プロパティーを記述します。プロパティー例の 1 つは、ユーザー・ レジストリーおよび認証メカニズムを表すオーセンティケーター構成です。

例**:** file:///opt/xs/ogsecurity.xml

## **-domain <domain name>**

このカタログ・サーバーのカタログ・サービス・ドメインの名前を指定します。 カタログ・サービス・ドメインには、可用性の高いカタログ・サーバーのグルー プが含まれます。単一ドメインの各カタログ・サーバーは、**-domain** パラメータ ーに同じ値を指定する必要があります。

## **-JMXConnectorPort <port>**

Java Management Extensions (JMX) サービスのバインド先の Secure Sockets Layer (SSL) ポートを定義します。

#### **-haManagerPort <port>**

HA マネージャーが使用するポート番号を指定します。このプロパティーが設定 されていない場合、空きポートが選択されます。このプロパティーは、 WebSphere Application Server 環境では無視されます。

## **-JMXServicePort <port>**

MBean サーバーが Java Management Extensions (JMX) との通信を listen する ポート番号を指定します。JMXServicePort プロパティーは、JMX 用の非 SSL ポートを指定します。構成の中の各 JVM に対して、異なるポート番号を使用し なければなりません。JMX/RMI を使用する場合は、たとえデフォルトのポート 値を使用する場合であっても、**JMXServicePort** とポート番号を明示的に指定し てください。このプロパティーは、コンテナー・サーバーとカタログ・サービス の両方に適用されます。 (スタンドアロン環境の場合のみ必須。)

デフォルト**:** 1099 (カタログ・サーバーの場合)

#### **-jvmArgs <JVM arguments>**

JVM 引数 (複数可) を指定します。 **-jvmArgs** オプションより後にあるオプシ ョンは、すべてサーバー Java 仮想マシン (JVM) を始動するために使用される ものです。**-jvmArgs** パラメーターを使用するときは、最後に指定されるスクリ プト引数 (オプション) になるようにしてください。

例**:**-**jvmArgs** -Xms256M -Xmx1G

#### **-listenerHost <host name>**

オブジェクト・リクエスト・ブローカー (ORB) または eXtremeIO (XIO) トラ ンスポートが通信用にバインドするバインド先のホスト名を指定します。この値 は、完全修飾ドメイン名または IP アドレスである必要があります。ご使用の構 成に複数のネットワーク・カードが含まれている場合は、JVM 内のトランスポ ート・メカニズムがバインド先の IP アドレスを知ることができるようにリスナ ー・ホストとリスナー・ポートを設定してください。使用する IP アドレスを指 定しなければ、接続タイムアウトや異常な API 障害、クライアントがハングし たように見える状態などの症状が現れることがあります。デフォルト**:** localhost

## **-listenerPort <port>**

オブジェクト・リクエスト・ブローカー (ORB) または eXtremeIO (XIO) トラ ンスポートがバインドする先のポート番号を指定します。この設定は、コンテナ ーおよびクライアントをカタログ・サービスと通信するように構成します。 WebSphere Application Server では、listenerPort は BOOTSTRAP\_ADDRESS ポ ート構成 (ORB トランスポートを使用しているとき) または XIO\_address ポー ト構成 (XIO トランスポートを使用しているとき) によって継承されます。この プロパティーは、コンテナー・サーバーとカタログ・サービスの両方に適用され ます。デフォルト**:** 2809

## **-quorum true|false**

カタログ・サービスのクォーラムを使用可能にします。使用可能なコンテナー・ サーバー上の区画を移動する前に、クォーラムを使用して、大半のカタログ・サ ービス・ドメインを確実に使用可能にします。クォーラムを使用可能にするに は、この値を true または enabled に設定します。デフォルト値は disabled です。このプロパティーは、カタログ・サービスにのみ適用されます。詳しく は[、カタログ・サーバー・クォーラムを](http://pic.dhe.ibm.com/infocenter/wxsinfo/v8r6/topic/com.ibm.websphere.extremescale.doc/cxsquorcatsr.html)参照してください。

#### **-script <script file>**

カタログ・サーバーまたはコンテナーを始動し、その後必要に応じてパラメータ ー化または編集を行うために指定するコマンドのカスタム・スクリプトの場所を 指定します。

#### **-serverProps <server properties file>**

サーバー固有のセキュリティー・プロパティーが含まれているサーバー・プロパ ティー・ファイルを指定します。このプロパティーに対して指定されるファイル 名の形式は、単なるプレーン・ファイル・パス形式です。例えば、 c:/tmp/og/catalogserver.props などです。

#### **-traceSpec <trace specification>**

コンテナー・サーバーのトレースおよびトレース仕様ストリングを使用可能にし ます。トレースは、デフォルトで使用不可に設定されています。このプロパティ ーは、コンテナー・サーバーとカタログ・サービスの両方に適用されます。例:

- v ObjectGrid=all=enabled
- ObjectGrid\*=all=enabled

## **-traceFile <trace file>**

トレース情報を書き込むファイル名を指定します。このプロパティーは、コンテ ナー・サーバーとカタログ・サービスの両方に適用されます。例**:**

../logs/c4Trace.log

## **-timeout <seconds>**

サーバーの始動がタイムアウトになる秒数を指定します。

#### **-transport <transport type>**

カタログ・サービス・ドメイン内のすべてのサーバーに対して使用するトランス ポートのタイプを指定します。設定できる値は XIO または ORB です。

デフォルトでは、**startOgServer** スクリプトはトランスポート・タイプを ORB に設定します。

**-transport** パラメーターと **transport** サーバー・プロパティーの両方がカタロ グ・サーバーで定義されている場合は、**-transport** パラメーターの値が使用さ れます。

## **コンテナー・サーバーの場合の使用法 Windows**

startOgServer.bat <server> -objectgridFile <xml file> -deploymentPolicyFile <xml file> [options]

#### **Windows**

startOgServer.bat <server> -objectgridUrl <xml URL> -deploymentPolicyUrl <xml URL> [options]

#### **UNIX**

startOgServer.sh <server> -objectgridFile <xml file> -deploymentPolicyFile <xml file> [options]

#### $\begin{array}{|c|c|c|}\n\hline\n\hline\n\end{array}$  UNIX  $\begin{array}{|c|c|c|}\n\hline\n\end{array}$

startOgServer.sh <server> -objectgridUrl <xml URL> -deploymentPolicyUrl <xml URL> [options]

## コンテナー・サーバーのオプション

### **-catalogServiceEndPoints<hostName:port,hostName:port>**

カタログ・サービス上のオブジェクト・リクエスト・ブローカー (ORB) ホスト およびポートを指定します。

デフォルト**:** localhost:2809

#### **-deploymentPolicyFile <deployment policy xml file>**

ハード・ディスク上のデプロイメント・ポリシー・ファイルへのパスを指定しま す。デプロイメント・ポリシーは、区画化およびレプリカ生成をセットアップす るために使用されます。デプロイメント・ポリシーは、配置方法に影響を与える ためにも使用されます。

例**:** ../xml/SimpleDP.xml

### **-deploymentPolicyUrl <deployment policy url>**

ハード・ディスクまたはネットワーク上のデプロイメント・ポリシー・ファイル の URL を指定します。デプロイメント・ポリシーは、区画化およびレプリカ生 成をセットアップするために使用されます。デプロイメント・ポリシーは、配置 方法に影響を与えるためにも使用されます。

例**:** file://xml/SimpleDP.xml

#### **-JMXConnectorPort <port>**

Java Management Extensions (JMX) サービスのバインド先の Secure Sockets Layer (SSL) ポートを定義します。

## **-JMXServicePort <port>**

MBean サーバーが Java Management Extensions (JMX) との通信を listen する ポート番号を指定します。JMXServicePort プロパティーは、JMX 用の非 SSL

ポートを指定します。構成の中の各 JVM に対して、異なるポート番号を使用し なければなりません。JMX/RMI を使用する場合は、たとえデフォルトのポート 値を使用する場合であっても、**JMXServicePort** とポート番号を明示的に指定し てください。このプロパティーは、コンテナー・サーバーとカタログ・サービス の両方に適用されます。 (スタンドアロン環境の場合のみ必須。)デフォルト**:** 1099

#### **-jvmArgs <JVM arguments>**

JVM 引数 (複数可) を指定します。 **-jvmArgs** オプションより後にあるオプシ ョンは、すべてサーバー Java 仮想マシン (JVM) を始動するために使用される ものです。**-jvmArgs** パラメーターを使用するときは、最後に指定されるスクリ プト引数 (オプション) になるようにしてください。

例**:**-**jvmArgs** -Xms256M -Xmx1G

#### **-listenerHost <host name>**

オブジェクト・リクエスト・ブローカー (ORB) または eXtremeIO (XIO) トラ ンスポートが通信用にバインドするバインド先のホスト名を指定します。この値 は、完全修飾ドメイン名または IP アドレスである必要があります。ご使用の構 成に複数のネットワーク・カードが含まれている場合は、JVM 内のトランスポ ート・メカニズムがバインド先の IP アドレスを知ることができるようにリスナ ー・ホストとリスナー・ポートを設定してください。使用する IP アドレスを指 定しなければ、接続タイムアウトや異常な API 障害、クライアントがハングし たように見える状態などの症状が現れることがあります。デフォルト**:** localhost

## **-listenerPort <port>**

オブジェクト・リクエスト・ブローカー (ORB) または eXtremeIO (XIO) トラ ンスポートがバインドする先のポート番号を指定します。この設定は、コンテナ ーおよびクライアントをカタログ・サービスと通信するように構成します。 WebSphere Application Server では、listenerPort は BOOTSTRAP\_ADDRESS ポ ート構成 (ORB トランスポートを使用しているとき) または XIO\_address ポー ト構成 (XIO トランスポートを使用しているとき) によって継承されます。この プロパティーは、コンテナー・サーバーとカタログ・サービスの両方に適用され ます。デフォルト**:** 2809

#### **-objectgridFile <ObjectGrid descriptor xml file>**

ObjectGrid 記述子ファイルへのパスを指定します。ObjectGrid XML ファイル は、コンテナーがホストする eXtreme Scale サーバーを指定します。

### **-objectgridUrl <ObjectGrid descriptor url>**

ObjectGrid 記述子ファイルの URL を指定します。ObjectGrid XML ファイル は、コンテナーがホストする eXtreme Scale サーバーを指定します。

## **-script <script file>**

カタログ・サーバーまたはコンテナーを始動し、その後必要に応じてパラメータ ー化または編集を行うために指定するコマンドのカスタム・スクリプトの場所を 指定します。

## **-serverProps <server properties file>**

サーバー・プロパティー・ファイルへのパスを指定します。

例**:**../security/server.props

#### **-timeout <seconds>**

サーバーの始動がタイムアウトになる秒数を指定します。

#### **-traceFile <trace file>**

トレース情報を書き込むファイル名を指定します。このプロパティーは、コンテ ナー・サーバーとカタログ・サービスの両方に適用されます。例**:** ../logs/c4Trace.log

#### **-traceSpec <trace specification>**

コンテナー・サーバーのトレースおよびトレース仕様ストリングを使用可能にし ます。トレースは、デフォルトで使用不可に設定されています。このプロパティ ーは、コンテナー・サーバーとカタログ・サービスの両方に適用されます。例:

- ObjectGrid=all=enabled
- ObjectGrid\*=all=enabled

## **-zone <zone name>**

サーバー内のすべてのコンテナーのために使用するゾーンを指定します。ゾーン の構成について詳しくは、 321 [ページの『優先ゾーン・ルーティング』](#page-334-0) 「製品 概要」でゾーンについての情報を参照してください。

# **ORB** トランスポートを使用するスタンドアロン・サーバーの停止

(非推奨) stopOgServer スクリプトを使用して、eXtreme Scale サーバー・プロセス を停止できます。

# $8.6 +$ 始める前に

非推奨**: startOgServer** および **stopOgServer** コマンドは、オブジェク ト・リクエスト・ブローカー (ORB) トランスポート・メカニズムを使用しているサ ーバーの始動および停止を行います。 ORB は非推奨ですが、前のリリースで ORB を使用していた場合は、これらのスクリプトを引き続き使用することができます。 IBM eXtremeIO (XIO) トランスポート・メカニズムが ORB に取って代わります。 XIO トランスポートを使用しているサーバーの始動および停止には、**startXsServer** および **stopXsServer** スクリプトを使用します。

# このタスクについて

bin ディレクトリーに移動して、**stopOgServer** スクリプトを実行します。

cd *[wxs\\_install\\_root](#page-88-0)*/bin

## 手順

v 単一のコンテナー・サーバーを停止します。

**stopOgServer** スクリプトを実行してコンテナー・サーバーを停止します。単一の コンテナー・サーバーを停止するときは、このコマンドのみを使用します。複数 のコンテナー・サーバー上で連続して単一カタログ・サーバーの停止コマンドを 実行すると、断片配置についてパフォーマンスおよびチャーンの問題が発生する 可能性があります。

stopOgServer *containerServer* -catalogServiceEndPoints *MyServer1.company.com:2809*

重要**: -catalogServiceEndPoints** オプションは、コンテナーの開始に使用され た **-catalogServiceEndPoints** オプションの値と一致している必要があります。 コンテナーの開始に **-catalogServiceEndPoints** を使用しなかった場合には、恐 らく、デフォルト値は localhost またはホスト名と 2809 (カタログ・サービスに 接続するための ORB ポート) です。それ以外の場合は、カタログ・サービスで **-listenerHost** および **-listenerPort** に渡した値を使用します。カタログ・サー ビスの開始時に **-listenerHost** および **-listenerPort** オプションが使用されな かった場合、ORB はカタログ・サービスのために localhost のポート 2809 にバ インドします。

• 複数のコンテナー・サーバーを停止します。

同時に複数のコンテナー・サーバーを停止するときに断片配置のチャーンおよび パフォーマンスの問題を回避するために、次のコマンド形式を使用します。コン テナー・サーバーのリストはコンマで区切ります。

stopOgServer *containerServer0,containerServer1,containerServer2* -catalogServiceEndPoints *MyServer1.company.com:2809*

特定のゾーンまたはホスト上のすべてのコンテナーを停止する場合は、**-teardown** パラメーターを使用します。詳しくは、 556 ページの『**xscmd** [ユーティリティー](#page-569-0) [によるサーバーの正常停止』を](#page-569-0)参照してください。

• カタログ・サーバーを停止します。

**stopOgServer** スクリプトを実行してカタログ・サーバーを停止します。 stopOgServer.sh *catalogServer* -catalogServiceEndPoints *MyServer1.company.com:2809*

重要**:** カタログ・サービスを停止するときは、**-catalogServiceEndPoints** オプ ションを使用して、カタログ・サービス上のオブジェクト・リクエスト・ブロー カー (ORB) ホストおよびポートを参照します。カタログ・サービスで は、**-listenerHost** および **-listenerPort** オプションを使用して ORB バインデ ィング用のホストとポートを指定するか、またはデフォルトのバインディングを 受け入れます。カタログ・サービスの開始時に **-listenerHost** および **-listenerPort** オプションが使用されなかった場合、ORB はカタログ・サービス のために localhost のポート 2809 にバインドします。**-catalogServiceEndPoints** オプションは、カタログ・サービスを停止するときは、カタログ・サービスを開 始したときと異なります。

デフォルト・ポートを使用しなかった場合には、カタログ・サービスを開始する には、ピア・アクセス・ポートおよびクライアント・アクセス・ポートが必要で す。カタログ・サービスの停止には、ORB ポートのみが必要になります。

- v **Web** コンソール・サーバーを停止します。 Web コンソール・サーバーを停止す るには、**stopConsoleServer.bat|sh** スクリプトを実行します。このスクリプト は、インストール済み環境の *[wxs\\_install\\_root](#page-88-0)*/ObjectGrid/bin ディレクトリーに あります。詳しくは、 599 ページの『Web [コンソールの開始とログオン』を](#page-612-0)参照 してください。
- v サーバー停止プロセスのトレースを使用可能にします。

コンテナーを停止できない場合は、トレースを使用可能にして問題のデバッグに 役立てることができます。サーバーの停止時にトレースを使用可能にするに は、**-traceSpec** および **-traceFile** パラメーターを停止コマンドに追加します。 **-traceSpec** パラメーターは使用可能にするトレースのタイプを指定 し、**-traceFile** パラメーターはそのトレース・データのために作成して使用する ファイルのパスと名前を指定します。

1. コマンド行から、bin ディレクトリーに移動します。

cd *[wxs\\_install\\_root](#page-88-0)*/bin

2. トレースを使用可能にして **stopOgServer** スクリプトを実行します。

stopOgServer.sh *c4* -catalogServiceEndPoints *MyServer1.company.com:2809* -traceFile *../logs/c4Trace.log* -traceSpec *ObjectGrid=all=enabled*

トレースが取得されたら、ポート競合、欠落クラス、欠落または正しくない XML ファイルに関連したエラーがないか、またはスタック・トレースないか 調べます。推奨される開始トレース仕様は、以下のとおりです。

- ObjectGrid=all=enabled
- ObjectGrid\*=all=enabled

すべてのトレース仕様オプションについては、 732 [ページの『サーバー・トレ](#page-745-0) [ース・オプション』を](#page-745-0)参照してください。

• 組み込みサーバーをプログラムで停止します。

組み込みサーバーをプログラムで停止することについて詳しくは、 557 [ページの](#page-570-0) 『組み込みサーバー API [を使用したサーバーの開始と停止』を](#page-570-0)参照してくださ い。

# **stopOgServer** スクリプト **(ORB)**

(非推奨) **stopOgServer** スクリプトは、カタログ・サーバーとコンテナー・サーバー を停止します。

# 目的

**stopOgServer** スクリプトを使用してサーバーを停止します。サーバーの名前と、サ ーバーのカタログ・サービス・エンドポイントを指定する必要があります。

非推奨**: startOgServer** および **stopOgServer** コマンドは、オブジェク ト・リクエスト・ブローカー (ORB) トランスポート・メカニズムを使用しているサ ーバーの始動および停止を行います。 ORB は非推奨ですが、前のリリースで ORB を使用していた場合は、これらのスクリプトを引き続き使用することができます。 IBM eXtremeIO (XIO) トランスポート・メカニズムが ORB に取って代わります。 XIO トランスポートを使用しているサーバーの始動および停止には、**startXsServer** および **stopXsServer** スクリプトを使用します。

## ロケーション

**stopOgServer** スクリプトは、root ディレクトリーの bin ディレクトリーにありま す。例えば、次のとおりです。 cd *wxs\_install\_root*/bin

## 使用法

カタログ・サーバーまたはコンテナー・サーバーを停止する場合**:** Windows

stopOgServer.bat <*server\_name*> -catalogServiceEndPoints <*csHost*:*csListenerPort*,*csHost*:*csListenerPort*> [options]

**UNIX** 

stopOgServer.sh <*server\_name*> -catalogServiceEndPoints <*csHost*:*csListenerPort*,*csHost*:*csListenerPort*> [options]

# オプション

**-catalogServiceEndPoints <csHost:csListenerPort, csHost:csListenerPort...>**

オブジェクト・リクエスト・ブローカー (ORB) ホストおよびポート番号を指定 します。

コンテナー・サーバーの場合**:** カタログ・サービス・エンドポイントのリスト は、コンテナー・サーバーの始動に使用されたリストと同じである必要がありま す。コンテナー・サーバーを始動するときにこのオプションを指定しなかった場 合は、デフォルト値の localhost:2809 を使用してください。

カタログ・サーバーの場合**:** カタログ・サービスを停止する場合は、カタログ・ サービスを開始したときに **-listenerHost** オプションおよび **-listenerPort** オ プションに指定した値を使用してください。カタログ・サーバーを始動するとき にこれらのオプションを指定しなかった場合は、デフォルト値の localhost:2809 を使用してください。カタログ・サービスを停止するときに使 用する **-catalogServiceEndPoints** 値は、カタログ・サービスを開始するときの ものと異なります。

### **-clientSecurityFile <security properties file>**

クライアントのセキュリティー・プロパティーを定義するクライアント・プロパ ティー・ファイルへのパスを指定します。このファイルのセキュリティー設定に ついて詳しくは[、クライアント・プロパティー・ファイルを](http://pic.dhe.ibm.com/infocenter/wxsinfo/v8r6/topic/com.ibm.websphere.extremescale.doc/rxscliprops.html)参照してください。

#### **-traceSpec <trace specification>**

コンテナー・サーバーのトレースおよびトレース仕様ストリングを使用可能にし ます。トレースは、デフォルトで使用不可に設定されています。このプロパティ ーは、コンテナー・サーバーとカタログ・サービスの両方に適用されます。例:

- ObjectGrid=all=enabled
- ObjectGrid\*=all=enabled

## **-traceFile <trace file>**

トレース情報を書き込むファイル名を指定します。このプロパティーは、コンテ ナー・サーバーとカタログ・サービスの両方に適用されます。例**:**

../logs/c4Trace.log

## **-jvmArgs <JVM arguments>**

JVM 引数 (複数可) を指定します。 **-jvmArgs** オプションより後にあるオプシ ョンは、すべてサーバー Java 仮想マシン (JVM) を始動するために使用される ものです。**-jvmArgs** パラメーターを使用するときは、最後に指定されるスクリ プト引数 (オプション) になるようにしてください。

例**:**-**jvmArgs** -Xms256M -Xmx1G

# <span id="page-569-0"></span>**xscmd** ユーティリティーによるサーバーの正常停止

**xscmd** ユーティリティーと **-c teardown** コマンドを使用して、カタログおよびコン テナー・サーバーのリストまたはグループを停止できます。このコマンドは、プロ セスが停止または強制終了されるときに通常発生するカタログ・サービスよる不要 な配置およびリカバリーのアクションを回避して、データ・グリッドのすべてまた は一部のシャットダウンを単純にします。

## 手順

• 特定のリストのサーバーを停止します。

**-teardown** パラメーターの後に、サーバーのリストを指定します。

xscmd –c teardown -sl catalogServer1,catalogServer2,containerServer1

v 特定のゾーン内のすべてのサーバーを停止します。

**-z** パラメーターを使用し、ゾーンの名前を指定します。カタログ・サーバーはゾ ーン内で実行中のサーバーを判別し、**xscmd** ユーティリティーは、サーバーをシ ャットダウンする前に、選択されたゾーン内にあるサーバーのリストを表示して プロンプトを出します。

xscmd –c teardown –z *zone\_name*

v 特定のホスト上のすべてのサーバーを停止します。

**-hf** パラメーターを使用し、ホストの名前を指定します。例えば、 myhost.mycompany.com 上のすべてのサーバーをシャットダウンするには、-hf myhost.mycompany.com と入力します。カタログ・サーバーはホスト上で実行中の サーバーを判別し、**xscmd** ユーティリティーは、サーバーをシャットダウンする 前に、選択されたホスト上にあるサーバーのリストを表示してプロンプトを出し ます。

xscmd –teardown –hf <*host\_name*>

# **WebSphere Application Server** 環境でのサーバーの開始と停止

WebSphere Application Server または WebSphere Application Server Network Deployment 環境では、カタログ・サーバーとコンテナー・サーバーを自動的に開始 できます。

## 始める前に

WebSphere Application Server 上で実行するカタログ・サーバーとコンテナー・サー バーを構成します。

- 333 ページの『WebSphere Application Server [でのカタログ・サービスの構成』](#page-346-0)
- v 360 ページの『WebSphere Application Server [のコンテナー・サーバーの構成』](#page-373-0)

## このタスクについて

WebSphere Application Server 内のカタログ・サーバーとコンテナー・サーバーのラ イフサイクルは、これらのサーバーを実行するプロセスとリンクします。

# <span id="page-570-0"></span>手順

v **WebSphere Application Server** でのカタログ・サービスの開始:

カタログ・サーバーのライフサイクルは、WebSphere Application Server プロセス に連動します。WebSphere Application Server のカタログ・サービス・ドメインの 構成が終了したら、カタログ・サービス・ドメインのメンバーとして定義した各 サーバーを再始動してください。カタログ・サービス・ドメインに関連付けたサ ーバー上のカタログ・サービスが自動的に開始します。カタログ・サービスは、 WebSphere Application Server のエディションに応じて、次のいずれかのシナリオ に従い自動的に開始することもできます。

- 基本 **WebSphere Application Server**: コンテナー・サーバーとカタログ・サー ビスを自動的に開始するようアプリケーションを構成できます。このフィーチ ャーにより、カタログ・サービスを明示的に開始する必要がなくなるため、 Rational Application Developer などの開発環境での単体テストが簡略化されま す。詳しくは、 361 [ページの『コンテナー・サーバーの自動始動のための](#page-374-0) [WebSphere Application Server](#page-374-0) アプリケーションの構成』を参照してくださ  $V_{\lambda_{\alpha}}$
- **WebSphere Application Server Network Deployment**: デプロイメント・マネ ージャー・ノードに WebSphere eXtreme Scale がインストールされていて、デ プロイメント・マネージャー・プロファイルが拡張されている場合、カタロ グ・サービスはデプロイメント・マネージャー・プロセス内で自動的に開始し ます。詳しくは、 333 ページの『[WebSphere Application Server](#page-346-0) でのカタロ [グ・サービスの構成』を](#page-346-0)参照してください。
- v **WebSphere Application Server** でのコンテナー・サーバーの始動:

コンテナー・サーバーのライフサイクルは、WebSphere Application Server アプリ ケーションに連動します。構成済みアプリケーションを開始すると、コンテナ ー・サーバーも開始します。

• サーバーのデータ・グリッド全体の停止:

アプリケーションおよび関連のアプリケーション・サーバーを停止することでカ タログ・サーバーとコンテナー・サーバーを停止することもできますが、**xscmd** ユーティリティーまたは MBean を使用してデータ・グリッド全体を停止するこ ともできます。

– **xscmd** ユーティリティーの場合

データ・グリッド全体を停止する方法について詳しくは、 556 [ページの](#page-569-0) 『**xscmd** [ユーティリティーによるサーバーの正常停止』を](#page-569-0)参照してください。

– **MBean** の場合

Java

PlacementServiceMBean MBean の tearDownServers オペレーションを使用しま す。

# 組み込みサーバー **API** を使用したサーバーの開始と停止

WebSphere eXtreme Scale では、組み込みサーバーおよびコンテナーのライフサイク ルの管理にプログラマチック API を使用できます。コマンド行オプションやファイ ル・ベースのサーバー・プロパティーでも構成可能な任意のオプションを使用し て、プログラムでサーバーを構成できます。コンテナー・サーバー、カタログ・サ ービス、またはその両方として、組み込みサーバーの構成が可能です。

## 始める前に

- v 既存の Java 仮想マシン内からコードを実行するためのメソッドが必要です。 eXtreme Scale クラスが、クラス・ローダー・ツリーから利用可能でなければなり ません。
- コンテナー・サーバーが IBM eXtremeMemory を使用している場合は、まずネイ ティブ・ライブラリーを構成する必要があります。詳しくは、 388 [ページの](#page-401-0) 『[IBM eXtremeMemory](#page-401-0) の構成』を参照してください。

# このタスクについて

管理 API を使用して多くの管理タスクを実行できます。API の一般的な使用法の 1 つとして、Web アプリケーションの状態を保管する内部サーバーとしての使用があ ります。 Web サーバーは、組み込み WebSphere eXtreme Scale サーバーを始動 し、コンテナー・サーバーをカタログ・サービスに報告することができ、サーバー は、より幅広い分散グリッドのメンバーとして追加されます。この使用法では、本 来は揮発性のデータ・ストアにスケーラビリティーと高可用性が提供されます。

組み込み eXtreme Scale サーバーの全ライフサイクルをプログラムで制御できま す。例は、できる限り汎用的にして、概要を説明したステップの直接的なコードの 例のみを示しています。

## 手順

1. ServerFactory クラスから ServerProperties オブジェクトを取得し、必要なオプ ションを構成します。

すべての eXtreme Scale サーバーに、一連の構成可能なプロパティーがありま す。コマンド行からサーバーが始動されると、それらのプロパティーはデフォル トに設定されますが、外部ソースまたはファイルを指定することによって、複数 のプロパティーをオーバーライドすることができます。組み込み有効範囲では、 ServerProperties オブジェクトでプロパティーを直接設定できます。これらのプロ パティーは、ServerFactory クラスからサーバー・インスタンスを取得する前に設 定する必要があります。以下の例のスニペットでは、ServerProperties オブジェク トを取得して CatalogServiceBootStrap フィールドを設定し、複数のオプション・ サーバー設定を初期化します。構成可能な設定のリストについては、API 資料を 参照してください。

ServerProperties props = ServerFactory.getServerProperties(); props.setCatalogServiceBootstrap("host:port"); // required to connect to specific catalog service props.setServerName("ServerOne"); // name server props.setTraceSpecification("com.ibm.ws.objectgrid=all=enabled"); // Sets trace spec

2. サーバーをカタログ・サービスにする場合には、CatalogServerProperties オブジェ クトを取得します。

すべての組み込みサーバーが、カタログ・サービスまたはコンテナー・サーバ ー、あるいはその両方になることができます。以下の例では、

CatalogServerProperties オブジェクトを取得し、カタログ・サービス・オプション を使用可能にし、さまざまなカタログ・サービス設定を構成します。

CatalogServerProperties catalogProps = ServerFactory.getCatalogProperties(); catalogProps.setCatalogServer(true); // false by default, it is required to set as a catalog service catalogProps.setQuorum(true); // enables / disables quorum

3. ServerFactory クラスから Server インスタンスを取得します。 Server インスタ ンスは、グリッド内のメンバーシップの管理に関与するプロセス・スコープの singleton です。このインスタンスが初期化された後、このプロセスが接続され、 グリッド内の他のサーバーで高度に利用可能になります。 以下の例は、Server インスタンスの作成方法を示しています。

Server server = ServerFactory.getInstance();

上記の例において、ServerFactory クラスは、 Server インスタンスを返す静的メ ソッドを提供します。 ServerFactory クラスは、Server インスタンスを取得する ための唯一のインターフェースとして意図されています。そのため、このクラス は必ず、インスタンスが singleton であるか、または各 JVM または独立したク ラス・ローダーの 1 つインスタンスであるようにします。 getInstance メソッド で Server インスタンスを初期化します。インスタンスを初期化する前にすべて のサーバー・プロパティーの構成が必要です。 Server クラスは、新規の Container インスタンスの作成に関与します。 ServerFactory クラスと Server ク ラスの両方を使用して、組み込み Server インスタンスのライフサイクルを管理 できます。

4. Server インスタンスを使用して Container インスタンスを開始します。

断片を組み込みサーバーに配置するには、その前に、サーバーにコンテナーを作 成する必要があります。 Server インターフェースの createContainer メソッド は、DeploymentPolicy 引数を使用します。以下の例では、取得したサーバー・イ ンスタンスを使用して、作成した DeploymentPolicy ファイルでコンテナーを作 成します。 Container は、シリアライゼーションのためにアプリケーション・バ イナリーが使用可能になっているクラス・ローダーを必要とします。これらのバ イナリーは、使用するクラス・ローダーを Thread コンテキスト・クラス・ロー ダーに設定して createContainer メソッドを呼び出すことによって、使用可能に できます。

DeploymentPolicy policy = DeploymentPolicyFactory.createDeploymentPolicy(new URL("file://urltodeployment.xml"), new URL("file://urltoobjectgrid.xml")); Container container = server.createContainer(policy);

5. コンテナー・サーバーを除去してクリーンアップします。

コンテナー・サーバーを除去してクリーンアップするには、取得した Container インスタンスで teardown メソッドを実行します。コンテナーで teardown メソ ッドを実行すると、コンテナーを適切にクリーンアップし、組み込みサーバーか らコンテナーを除去します。

コンテナーのクリーンアップ処理には、そのコンテナー内のすべての断片の移動 と終了処理が含まれます。各サーバーには、多くのコンテナーと断片が含まれま す。コンテナーをクリーンアップしても、親の Server インスタンスのライフサ イクルには影響しません。以下の例は、サーバーで teardown メソッドを実行す る方法を示しています。teardown メソッドは、ContainerMBean インターフェー スを通して使用可能になります。ContainerMBean インターフェースを使用する

ことによって、このコンテナーに対するプログラムによるアクセスがもうなくて も、その MBean でコンテナーを除去してクリーンアップすることができます。 また、terminate メソッドが Container インターフェースに存在しますが、どうし ても必要でない限り、このメソッドは使用しないでください。このメソッドは強 制力が強く、断片の適切な移動とクリーンアップの調整は行いません。

container.teardown();

6. 組み込みサーバーを停止します。

組み込みサーバーを停止するときには、そのサーバーで実行されているコンテナ ーと断片も停止します。組み込みサーバーの停止時には、開いているすべての接 続をクリーンアップして、すべての断片を移動または終了処理する必要がありま す。以下の例では、サーバーの停止方法と、Server インターフェースで waitFor メソッドを使用して Server インスタンスが確実に完全にシャットダウンするよ うにする方法を示しています。コンテナーの例と同様に、stopServer メソッド は、ServerMBean インターフェースを通して使用可能になります。このインター フェースでは、該当の Managed Bean (MBean) によりサーバーを停止できま す。

ServerFactory.stopServer(); // Uses the factory to kill the Server singleton // or server.stopServer(); // Uses the Server instance directly server.waitFor(); // Returns when the server has properly completed its shutdown procedures

全コードの例:

import java.net.MalformedURLException; import java.net.URL;

import com.ibm.websphere.objectgrid.ObjectGridException; import com.ibm.websphere.objectgrid.deployment.DeploymentPolicy; import com.ibm.websphere.objectgrid.deployment.DeploymentPolicyFactory; import com.ibm.websphere.objectgrid.server.Container; import com.ibm.websphere.objectgrid.server.Server; import com.ibm.websphere.objectgrid.server.ServerFactory; import com.ibm.websphere.objectgrid.server.ServerProperties;

public class ServerFactoryTest {

public static void main(String[] args) {

try {

ServerProperties props = ServerFactory.getServerProperties(); props.setCatalogServiceBootstrap("catalogservice-hostname:catalogservice-port"); props.setServerName("ServerOne"); // name server props.setTraceSpecification("com.ibm.ws.objectgrid=all=enabled"); // TraceSpec /\* \* In most cases, the server will serve as a container server only \* and will connect to an external catalog service. This is a more \* highly available way of doing things. The commented code excerpt \* below will enable this Server to be a catalog service. \* \* \* CatalogServerProperties catalogProps = \* ServerFactory.getCatalogProperties(); \* catalogProps.setCatalogServer(true); // enable catalog service \* catalogProps.setQuorum(true); // enable quorum \*/ Server server = ServerFactory.getInstance(); DeploymentPolicy policy = DeploymentPolicyFactory.createDeploymentPolicy (new URL("url to deployment xml"), new URL("url to objectgrid xml file")); Container container = server.createContainer(policy);

- \* Shard will now be placed on this container if the deployment requirements are met.
- \* This encompasses embedded server and container creation.
- \*

/\*

```
* The lines below will simply demonstrate calling the cleanup methods
             */
            container.teardown();
            server.stopServer();
            int success = server.waitFor();
        } catch (ObjectGridException e) {
            // Container failed to initialize
          } catch (MalformedURLException e2) {
            // invalid url to xml file(s)
        }
    }
}
```
# 組み込みサーバー **API**

**Java** 

WebSphere eXtreme Scale には、既存の Java アプリケーション内に eXtreme Scale サーバーおよびクライアントを組み込むためのアプリケーション・プログラミン グ・インターフェース (API) およびシステム・プログラミング・インターフェース が含まれています。

# **eXtreme Scale** サーバーのインスタンス化

eXtreme Scale サーバー・インスタンスの構成には、いくつかのプロパティーを使用 できますが、これは、ServerFactory.getServerProperties メソッドから取得できます。 ServerProperties オブジェクトは singleton のため、getServerProperties メソッドの各 呼び出しでは同じインスタンスが取得されます。

次のコードを使用して、サーバーを作成することができます。 Server server = ServerFactory.getInstance();

getInstance メソッドの最初の呼び出しの前に設定されたすべてのプロパティーは、 サーバーの初期化に使用されます。

# サーバー・プロパティーの設定

サーバー・プロパティーは、ServerFactory.getInstance メソッドが最初に呼び出され るまで設定できます。 getInstance メソッドの最初の呼び出しで、eXtreme Scale サ ーバーがインスタンス化され、構成されたすべてのプロパティーが読み取られま す。作成後にプロパティーを設定しても効果はありません。次の例は、Server イン スタンスをインスタンス化する前にプロパティーを設定する方法を示しています。

// Get the server properties associated with this process. ServerProperties serverProperties = ServerFactory.getServerProperties();

// Set the server name for this process. serverProperties.setServerName("EmbeddedServerA");

// Set the name of the zone this process is contained in. serverProperties.setZoneName("EmbeddedZone1");

// Set the end point information required to bootstrap to the catalog service. serverProperties.setCatalogServiceBootstrap("localhost:2809");

// Set the listener host name to use to bind to. serverProperties.setListenerHost("host.local.domain"); // Set the listener port to use to bind to. serverProperties.setListenerPort(9010);

// Turn off all MBeans for this process. serverProperties.setMBeansEnabled(false);

Server server = ServerFactory.getInstance();

# カタログ・サービスの組み込み

CatalogServerProperties.setCatalogServer メソッドによりフラグが立てれた JVM 設定 は、eXtreme Scale のカタログ・サービスをホストできます。このメソッドは、 eXtreme Scale サーバー・ランタイムに対して、サーバーの始動時にカタログ・サー ビスをインスタンス化することを指示します。以下のコードは、eXtreme Scale カタ ログ・サーバーをインスタンス化する方法を示しています。

CatalogServerProperties catalogServerProperties = ServerFactory.getCatalogProperties(); catalogServerProperties.setCatalogServer(true);

Server server = ServerFactory.getInstance();

# コンテナー・サーバーの組み込み

JVM が複数の eXtreme Scale コンテナー・サーバーをホストするようにするには、 Server.createContainer メソッドを実行します。以下のコードは、コンテナー・サーバ ーをインスタンス化する方法を示しています。

Server server = ServerFactory.getInstance();

DeploymentPolicy policy = DeploymentPolicyFactory.createDeploymentPolicy( new File("META-INF/embeddedDeploymentPolicy.xml").toURI().toURL(),

new File("META-INF/embeddedObjectGrid.xml").toURI().toURL());

Container container = server.createContainer(policy);

# 自己完結型のサーバー・プロセス

すべてのサービスは、まとめて開始することができ、これは開発に便利で、実動中 にも実用的です。サービスをまとめて開始することにより、1 つのプロセスで次の すべてのアクションを実行します。つまり、カタログ・サービスを開始し、コンテ ナーのセットを開始し、クライアント接続ロジックを実行します。このような方法 でサービスを開始すると、分散環境にデプロイする前にプログラム上の問題を解決 することができます。以下のコードは、自己完結型の eXtreme Scale サーバーをイ ンスタンス化する方法を示しています。

```
CatalogServerProperties catalogServerProperties =
ServerFactory.getCatalogProperties();
catalogServerProperties.setCatalogServer(true);
```
Server server = ServerFactory.getInstance(); DeploymentPolicy policy = DeploymentPolicyFactory.createDeploymentPolicy( new File("META-INF/embeddedDeploymentPolicy.xml").toURI().toURL(), new File("META-INF/embeddedObjectGrid.xml").toURI().toURL()); Container container = server.createContainer(policy);

## **WebSphere Application Server** への **eXtreme Scale** の組み込み

eXtreme Scale の構成は、eXtreme Scale を WebSphere Application Server 環境にイ ンストールすると、自動的にセットアップされます。サーバーにアクセスしてコン
<span id="page-576-0"></span>テナーを作成する前にプロパティーを設定する必要はありません。以下のコード は、eXtreme Scale サーバーを WebSphere Application Server でインスタンス化する 方法を示しています。

Server server = ServerFactory.getInstance(); DeploymentPolicy policy = DeploymentPolicyFactory.createDeploymentPolicy( new File("META-INF/embeddedDeploymentPolicy.xml").toURI().toURL(), new File("META-INF/embeddedObjectGrid.xml").toURI().toURL); Container container = server.createContainer(policy);

組み込みカタログ・サービスおよびコンテナーをプログラマチックに開始する方法 に関する段階的な例は、 557 [ページの『組み込みサーバー](#page-570-0) API を使用したサーバー [の開始と停止』を](#page-570-0)参照してください。

# **xscmd** ユーティリティーによる管理

**xscmd** ユーティリティーを使用して、マルチマスター・レプリカ生成リンクの確 立、クォーラムの上書き、ティアダウン・コマンドを使用したサーバー・グループ の停止などの管理タスクを環境内で実行することができます。

#### 始める前に

- カタログ・サーバーおよびコンテナー・サーバーが始動済みでなければなりませ ん。カタログ・サーバーがカタログ・サービス・ドメインにある場合、少なくと も 2 つのカタログ・サーバーが始動済みでなければなりません。
- v 製品と一緒にインストールされたランタイム環境を使用するように *JAVA\_HOME* 環境変数が設定されていることを確認してください。製品の試用版を使用してい る場合は、*JAVA\_HOME* 環境変数を設定する必要があります。

#### このタスクについて

**xscmd** ユーティリティーは、完全にサポートされたモニターおよび管理のツールと して、**xsadmin** サンプル・ユーティリティーに取って代わります。**xsadmin** ツール を使用して同様の操作を完了できる可能性もありますが、このツールはサポートさ れていません。**xsadmin** サンプルは現在のデプロイメント・データの解析とディス カバリーの方法を提供するもので、カスタム・ユーティリティーの作成基盤として 使用することができます。以前、モニターおよび管理のために **xsadmin** ツールを使 用していた場合は、スクリプトを **xscmd** ユーティリティーを使用するように更新す ることを検討してください。 **xsadmin** コマンドを新しい **xscmd** コマンドにマッピ ングすることについて詳しくは、 285 [ページの『](#page-298-0)**xsadmin** ツールから **xscmd** ツール [へのマイグレーション』を](#page-298-0)参照してください。

## 手順

- 1. オプション: クライアント認証が使用可能な場合: コマンド行ウィンドウを開き ます。コマンド行で、適切な環境変数を設定します。
- 2. *[wxs\\_home](#page-88-0)*/bin ディレクトリーに移動します。

cd *[wxs\\_home](#page-88-0)*/bin

- 3. さまざまな **xscmd** オプションのヘルプを表示します。
	- v 一般ヘルプを表示するには、次のコマンドを実行します。

– UNIX ./xscmd.sh -h

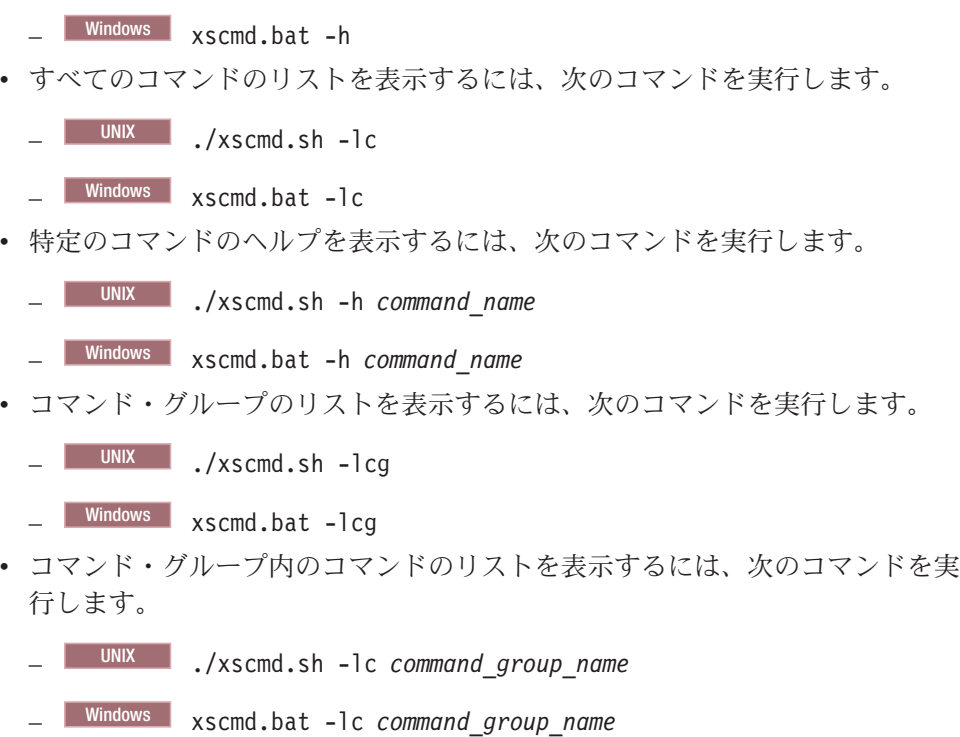

- 4. 特定のカタログ・サーバーに接続するコマンドを実行します。 デフォルトで は、**xscmd** は、ホスト名およびポート localhost:2809 を使用して、ローカル・ ホスト上のカタログ・サーバーに接続します。ホスト名およびポートのリストを コマンドに指定して、他のホスト上のカタログ・サーバーに接続することもでき ます。リストから、**xscmd** ユーティリティーが、ランダム・ホストに接続しま す。指定するホストのリストは、同じカタログ・サービス・ドメイン内になけれ ばなりません。
	- v 接続するスタンドアロンのカタログ・サーバーのリストを指定します。
		- UNIX ./xscmd.sh -c <*command\_name*> -cep *hostname:port* (,*hostname:port*)
		- Windows xscmd.bat -c <*command\_name*> -cep *hostname:port* (,*hostname:port*)

上記のコマンドで、*command\_name* は実行しようとしているコマンドの名前で す。*hostname:port* 値は、カタログ・サーバーのホスト名とリスナー・ポート です。スタンドアロンのカタログ・サーバーのリスナー・ポート値は、 **startOgServer** または **startXsServer** コマンドを実行するときに指定されま す。

- 接続する WebSphere Application Server カタログ・サーバーのリストを指定し ます。デフォルトのローカル・ホスト値では、WebSphere Application Server で稼働しているカタログ・サーバーに接続することはできません。
	- UNIX ./xscmd.sh -c <*command\_name*> -cep *was\_hostname:port* (,*hostname:port*)
	- Windows xscmd.bat -c <*command\_name*> -cep *was\_hostname:port* (,*hostname:port*)

上記のコマンドで、*command\_name* は実行しようとしているコマンドの名前で す。*was\_hostname* 値は、WebSphere Application Server セル内のカタログ・サ ーバーのホスト名です。*port* 値は、リスナー・ポートです。

8.6+ 以下のように、WebSphere Application Server のリスナー・ポート値が 継承されます。

- ORB トランスポートを使用している場合は、各 WebSphere Application Server アプリケーション・サーバーの **BOOTSTRAP\_ADDRESS** 値が使用されま す。カタログ・サーバーがデプロイメント・マネージャーで稼働している 場合、デフォルト値は 9809 です。
- IBM eXtremeIO トランスポートを使用している場合は、**XIO\_ADDRESS** 値が 使用されます。カタログ・サーバーがデプロイメント・マネージャーで稼 働している場合、デフォルト値は 4809 です。

カタログ・サーバーがアプリケーション・サーバーで稼働している場合、アプ リケーション・サーバーの BOOTSTRAP\_ADDRESS または XIO\_ADDRESS ポート構成を調べて、ポート番号を確認してください。

重要**:** 保護された WebSphere Application Server 環境でコンテナー・サーバー が実行されている場合は、WebSphere Application Server 環境の WebSphere eXtreme Scale クライアント インストール済み環境から **xscmd** ユーティリテ ィーを実行します。例えば、/opt/IBM/WebSphere/AppServer/bin ディレクト リーからです。

5. 8 6+ オプション: コマンドの実行時にタイムアウト値を設定します。 任意の コマンドでグローバル・パラメーターとして **-to** または **--timeout** オプション を使用できます。この値は、コマンドでカタログ・サーバーに接続しているとき にタイムアウトになるまでの秒数を指定します。オペレーティング・システムま たは他のネットワークのタイムアウトが原因で使用可能でないことがあるカタロ グ・サーバーに接続している場合は、このオプションを使用すると、制御した時 間に待機時間を減らすために役に立つ場合があります。

デフォルトのタイムアウト値は 30 秒に設定されています。

## 配置の制御

いくつかの異なるオプションを使用して、構成内のさまざまなコンテナー・サーバ ー上にいつ断片を配置するかを制御できます。始動時は、断片の配置を遅らせるよ う選択できます。すべてのコンテナー・サーバーを実行中の場合は、サーバーを保 守する間、配置を中断、再開、または変更する必要がある可能性があります。

#### 手順

#### 始動時の配置の制御

環境の始動時、断片の配置をいつ開始するかを制御できます。デフォルトである種 の制御は実施されます。配置を制御するアクションを何も取らなければ、断片の配 置は即時に開始されます。断片がすぐに配置されると、後続のコンテナー・サーバ ーが開始するにつれ断片の配置が均等でなくなる可能性があり、配分のバランスを 取るために追加の配置操作が実行されます。

v コンテナー・サーバーの開始時、断片のバランシングを一時的に中断して、断片 の即時配置を回避する。

断片のバランシングを中断すると、不均衡な断片配置が起こらなくなります。コ ンテナー・サーバーを開始する前に、**xscmd -c suspendBalancing** コマンドを使 用して、特定のデータ・グリッドおよびマップ・セットの断片のバランシングを 停止します。コンテナー・サーバーが開始されたら、**xscmd -c resumeBalancing** コマンドを使用して、コンテナー・サーバーでの断片の配置を開始できます。

v **placementDeferralInterval** プロパティーを構成して、コンテナー・サーバーで の断片配置のサイクル数を最小にします。断片配置は定義された時間間隔で起動 されます。

カタログ・サーバーのサーバー・プロパティー・ファイル内で **placementDeferralInterval** プロパティーを設定します。組み込みサーバー API を使用している場合は、CatalogServerProperties インターフェースの setPlacementDeferralInterval メソッドを使用してください。このプロパティーは、 コンテナー・サーバー上に断片を配置するまでの時間 (ミリ秒数) を設定します。 このプロパティーのデフォルト値は 15 秒です。デフォルト値では、コンテナ ー・サーバーが開始しても、プロパティーに指定された時間が経過するまで配置 は開始されません。複数のコンテナー・サーバーが連続して開始する場合、所定 の間隔内に新しいコンテナー・サーバーが開始すると、遅延インターバル・タイ マーはリセットされます。例えば、最初のコンテナー・サーバーの 10 秒後に 2 番目のコンテナー・サーバーが開始すれば、2 番目のコンテナー・サーバーの開 始後 15 秒経過するまで配置は開始されません。しかし、2 番目のコンテナー・ サーバーの 20 秒後に 3 番目のコンテナー・サーバーが開始した場合、配置は既 に最初の 2 つのコンテナー・サーバーで開始されています。

コンテナー・サーバーが使用不可になると、カタログ・サーバーがそのイベント を認識し次第、配置が起動され、できるだけ速やかにリカバリーできるようにし ます。

次のヒントを基に、配置の遅延時間が正しい値に設定されているかどうか判断で きます。

- 複数のコンテナー・サーバーを同時に開始し、各コンテナー・サーバーの SystemOut.log ファイルで CWOBJ1001 メッセージを確認します。各コンテナ ー・サーバーのログ・ファイルにあるこれらのメッセージのタイム・スタンプ は、コンテナー・サーバーの実際の開始時刻を表します。場合によっては、 **placementDeferralInterval** プロパティーを調整して、この間隔により多くの コンテナー・サーバーの開始を含めることを検討してください。例えば、最初 のコンテナー・サーバーが最後のコンテナー・サーバーの 90 秒前に開始して いる場合、プロパティーを 90 秒に設定します。
- CWOBJ1001 メッセージの後、どのくらいの時間で CWOBJ1511 メッセージが 発生しているかに注目します。この時間の長さから、正常に遅延が発生したか どうか分かることがあります。
- 開発環境を使用している場合、アプリケーションのテスト時に間隔の長さを調 整します。
- v **numInitialContainers** 属性を構成する。

以前 **numInitialContainers** 属性を使用していた場合、引き続きこの属性を使用 できます。しかし、配置を制御する目的では、**numInitialContainers** 属性よりも **xscmd -c suspendBalancing** および **xscmd -c resumeBalancing** コマンド、その 次には **placementDeferralInterval** を使用するほうが推奨されます。 **numInitialContainers** 属性は、この mapSet エレメント内の断片の初期配置を行 うために必要とするコンテナー・サーバーの数を指定します。 **numInitialContainers** 属性は、デプロイメント・ポリシー記述子 XML ファイ ル内にあります。**numInitialContainers** と **placementDeferralInterval** を両方 設定した場合、**placementDeferralInterval** プロパティーの値に関係なく、

**numInitialContainers** 値が満たされるまで配置は発生しないので注意してくださ い。

初期始動後の配置の制御

v 配置を強制的に行う。

**xscmd -c triggerPlacement -g my\_OG -ms my\_Map\_Set** コマンドを使用して、強 制しなければ配置は発生しない可能性がある一時点で、強制的に配置を行うこと ができます。ここで、*my\_OG* と *my\_Map\_Set* は、実際のデータ・グリッドとマ ップ・セットの値に設定してください。例えば、**placementDeferralInterval** プ ロパティーで指定された時間がまだ経過していないときや、バランシングが中断 状態のときにこのコマンドを実行できます。

v プライマリー断片を再割り当てする。

**xscmd -c swapShardWithPrimary** コマンドを使用して、新しいプライマリー断片 になるレプリカ断片を割り当てます。前のプライマリー断片はレプリカになりま す。

v プライマリー断片とレプリカ断片を再バランシングする。

**xscmd -c balanceShardTypes** コマンドを使用して、構成内で実行中のコンテナ ー・サーバー間でプライマリー断片とレプリカ断片の比率が衡平になるよう調整 します。各コンテナー・サーバーでの比率は、断片 1 つの差の範囲内に保たれま す。

v 配置を中断または再開する。

**xscmd -c suspendBalancing** コマンドまたは **xscmd -c resumeBalancing** コマン ドを使用して、特定のデータ・グリッドおよびマップ・セットの断片のバランシ ングを停止または開始します。バランシングが中断状態になっても、次の配置ア クションはそのまま実行されます。

- コンテナー・サーバーに障害が起こった際の断片のプロモーション。
- **xscmd -c swapShardWithPrimary** コマンドによる断片の役割の交換。
- **xscmd -c triggerPlacement -g myOG -ms myMapSet** コマンドによる断片配置 で起動されたバランシング。
- 8.6+ 断片配置用に使用不可にされた断片コンテナーを再び使用可能にします。

特定の断片コンテナーへの断片の配置で問題が発生した場合は、その断片コンテ ナーは、断片配置リストの使用不可に配置されます。このリストの断片コンテナ ーは、断片コンテナーを再び使用可能にするか、断片コンテナーをホストしてい る JVM がリサイクルされるまで、配置に使用できません。JVM の停止時に、断 片コンテナーは除去されます。 JVM の再始動時に、コンテナー・カウントが増

<span id="page-581-0"></span>分され、指定されたデータ・グリッドの断片コンテナーに新しい名前が使用され ます。断片コンテナーが使用不可にされる原因となる問題には、JVM ヘルスに影 響している長いガーベッジ・コレクション・サイクル、DNS または命名の構成の 問題、断続的なネットワーク障害などがあります。断片コンテナーに正常に配置 された断片は、コンテナー断片から移動されません。クライアントが断片にアク セスできる場合がありますが、コンテナー断片またはカタログ・サーバーとコン テナー・サーバーとの間の通信は機能しません。

断片配置リストで使用不可になっている断片コンテナーは、UNASSIGNED として指 定されます。断片コンテナーの JVM をリサイクルしない限り、または別の断片 コンテナーが停止または始動されない限り、**xscmd -c triggerPlacement** コマン ドを実行しなければ、断片は未割り当てのままになります。断片コンテナーが使 用不可の場合は、バランス・サイクルは自動的に実行されません。これは、当該 断片 (または断片内のデータ) が問題を引き起こす可能性があるためです。当該断 片が他の断片コンテナーに伝搬されないようにするために、バランス・サイクル は自動的に実行されません。コンテナー・ライフサイクルを変更する前に、問題 を調べて、**xscmd -c triggerPlacement** コマンドを実行する必要があります。

使用不可になっている断片コンテナーをリストするには、**xscmd -c listDisabledForPlacement** コマンドを使用します。

このリスト内の断片コンテナーは、断片コンテナーを再び使用可能にするまで、 配置に使用できません。断片コンテナーの問題をすべて解決してから、**xscmd -c enableForPlacement -ct <shard\_container>** コマンドを実行してください。

## 次のタスク

環境内の配置を **xscmd -c placementServiceStatus** コマンドでモニターできます。

## **ObjectGrid** の可用性の管理

ObjectGrid インスタンスの可用性状態は、特定の時点でどの要求を処理できるかを 決定します。StateManager インターフェースを使用して、ObjectGrid インスタンス の状態の設定および取得を行います。

### このタスクについて

任意の ObjectGrid インスタンスには、4 つの可用性状態があります。

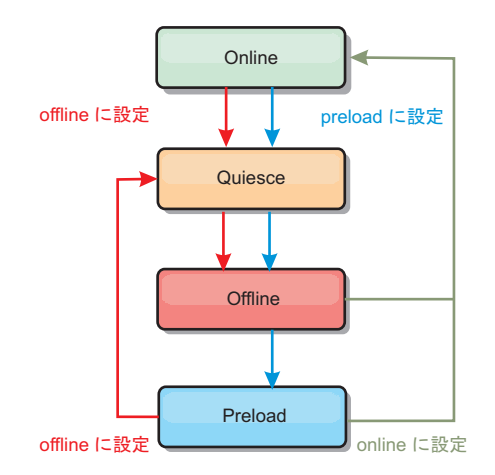

図 *53. ObjectGrid* インスタンスの可用性状態

#### **ONLINE**

ONLINE 状態は、ObjectGrid のデフォルトの可用性状態です。 ONLINE 状 態の ObjectGrid は、標準 eXtreme Scale クライアントからのどの要求でも 処理できます。ただし、プリロード・クライアントからの要求は、 ObjectGrid が ONLINE である間は拒否されます。

#### **QUIESCE**

QUIESCE 状態は、遷移的状態です。QUIESCE 状態にある ObjectGrid は、 すぐに OFFLINE 状態に移行します。QUIESCE 状態にある ObjectGrid は、未解決のトランザクションを処理できます。ただし新規トランザクショ ンは拒否されます。ObjectGrid が QUIESCE 状態でいられるのは、30 秒ま でです。この時間を過ぎると、可用性状態は OFFLINE に移行します。

#### **OFFLINE**

OFFLINE 状態では、ObjectGrid に送信されたすべてのトランザクションは 拒否されます。

#### **PRELOAD**

PRELOAD 状態は、プリロード・クライアントからデータを ObjectGrid に ロードする場合に使用できます。ObjectGrid が PRELOAD 状態である間 は、プリロード・クライアントしか、ObjectGrid に対してトランザクション をコミットできません。他のすべてのトランザクションは拒否されます。

ObjectGrid が要求をサポートするのに適切な可用性状態にない場合、その要求は拒 否されます。要求が拒否されると、必ず AvailabilityException 例外が発生します。

## 手順

1. ObjectGrid 構成 XML ファイルを使用して、ObjectGrid の初期状態を設定しま す。

**initialState** 属性は、ObjectGrid でその始動時の状態を示すのに使用できま す。通常、初期化が完了した ObjectGrid は、ルーティングに使用可能になりま す。トラフィックが ObjectGrid にルーティングされないように、後で状態を変 更できます。ObjectGrid を初期化する必要があるが、すぐには使用可能でない場 合、**initialState** 属性を使用できます。

initialState 属性は、ObjectGrid の構成 XML ファイルで設定されます。デフォル ト状態は ONLINE です。有効な値には、次のものが含まれます。

- v ONLINE (デフォルト)
- PRELOAD
- $\cdot$  OFFLINE

**initialState** 属性について詳しくは、[ObjectGrid](http://pic.dhe.ibm.com/infocenter/wxsinfo/v8r6/topic/com.ibm.websphere.extremescale.doc/rxsogref.html) 記述子 XML ファイルを参照 してください。

ObjectGrid で initialState 属性が設定されている場合、その状態を明示的にオン ラインに戻す必要があります。さもないと、ObjectGrid は使用不可のままになり ます。ObjectGrid が ONLINE 状態でなければ、AvailabilityException 例外になり ます。

詳しくは、AvailabilityState API 資料を参照してください。

#### プリロードのための **initialState** 属性の使用

ObjectGrid にデータがプリロードされる場合、ObjectGrid が使用可能になる時点 と、クライアント・トラフィックをブロックするためにプリロード状態に切り替 わる時点との間に、しばらく時間があくことがあります。この時間を回避するた め、 ObjectGrid の初期状態を PRELOAD に設定できます。この場合にも、 ObjectGrid は必要な初期化をすべて完了しますが、状態が変更され、プリロード を実行できるようになるまで、トラフィックをブロックします。

PRELOAD 状態も OFFLINE 状態もトラフィックをブロックしますが、プリロー ドを開始する場合は PRELOAD 状態を使用する必要があります。

#### フェイルオーバーおよびバランシングの振る舞い

レプリカ・データ・グリッドがプライマリー・データ・グリッドにプロモートさ れると、レプリカは、**initialState** 設定を使用しません。プライマリー・デー タ・グリッドが再バランシングのために移動された場合、移動が完了する前に、 データがプライマリーの新しい場所にコピーされるため、**initialState** 設定は 使用されません。レプリカ生成が構成されていない場合、フェイルオーバーが発 生すると、プライマリーは **initialState** 設定になり、新規プライマリーを配置 する必要があります。

2. StateManager インターフェースを使用して可用性状態を変更します。

ObjectGrid の可用性状態を設定するには、StateManager を使用します。サーバー で実行中の ObjectGrid の可用性状態を設定するには、対応する ObjectGrid クラ イアントを StateManager インターフェースに渡します。以下のコードは、 ObjectGrid の可用性状態を変更する方法を示したものです。

ClientClusterContext client = ogManager.connect("localhost:2809", null, null); ObjectGrid myObjectGrid = ogManager.getObjectGrid(client, "myObjectGrid"); StateManager stateManager = StateManagerFactory.getStateManager(); stateManager.setObjectGridState(AvailabilityState.OFFLINE, myObjectGrid);

StateManager で setObjectGridState メソッドが呼び出されると、ObjectGrid の各 断片が要求状態に遷移します。メソッドが戻ると、ObjectGrid 内のすべての断片 は、適切な状態になります。

サーバー・サイド ObjectGrid の可用性状態を変更するには、 ObjectGridEventListener プラグインを使用します。サーバー・サイド ObjectGrid の可用性状態の変更は、その ObjectGrid の区画が 1 つだけの場合にのみ行って ください。ObjectGrid が複数の区画を持っている場合、各プライマリーで shardActivated メソッドが呼び出され、結果として ObjectGrid の状態変更のため に必要以上の呼び出しが行われることになります。

```
public class OGListener implements ObjectGridEventListener,
   ObjectGridEventGroup.ShardEvents {
    public void shardActivated(ObjectGrid grid) {
            StateManager stateManager = StateManagerFactory.getStateManager();
            stateManager.setObjectGridState(AvailabilityState.PRELOAD, grid);
    }
}
```
QUIESCE は遷移的状態であるため、ObjectGrid を QUIESCE 状態にするのに StateManager インターフェースを使用することはできません。ObjectGrid は、こ の状態を経てから OFFLINE 状態に移行します。

3. 可用性状態を取得します。

特定の ObjectGrid の可用性状態を取得するには、StateManager の getObjectGridState メソッドを使用します。

StateManager stateManager = StateManagerFactory.getStateManager(); AvailabilityState state = stateManager.getObjectGridState(inventoryGrid);

getObjectGridState メソッドは、ObjectGrid 内のランダム・プライマリーを選択し て、その AvailabilityState を返します。 ObjectGrid のすべての断片は同じ可用性 状態になっているか、同じ可用性状態に遷移中である必要があるので、このメソ ッドにより、ObjectGrid の現在の可用性状態に関する妥当な結果がもたらされま す。

## データ・センター障害の管理

データ・センターで障害シナリオが発生した場合、コンテナー・サーバー・イベン トが無視されないようにクォーラムのオーバーライドを検討してください。 **xscmd** ユーティリティーを使用して、クォーラムについて照会したり (クォーラムの状況 など)、クォーラムのタスク (クォーラムのオーバーライドなど) を実行したりでき ます。

## 始める前に

- v すべてのカタログ・サーバーでクォーラム・メカニズムが同じ設定になるように 構成します。詳しくは、 354 [ページの『クォーラム・メカニズムの構成』を](#page-367-0)参照 してください。
- v クォーラムとは、データ・グリッドの配置操作を実行するために必要なカタロ グ・サーバーの最小数のことです。また、より少ない数を構成している場合を除 いて、カタログ・サーバーのフル・セットでもあります。WebSphere eXtreme Scale は、以下の理由によってクォーラムの損失を予想します。
	- カタログ・サービス JVM メンバーの障害
	- ネットワークのブラウン・アウト
	- データ・センター損失

次のメッセージはクォーラムが失われたことを示しています。このメッセージは ご使用のカタログ・サービス・ログに入っています。

CWOBJ1254W: カタログ・サービスがクォーラムを待機しています。

#### このタスクについて

データ・センターで障害シナリオが発生した場合のみ、クォーラムをオーバーライ ドしてください。クォーラムをオーバーライドすると、残存しているカタログ・サ ーバー・インスタンスがすべて使用されます。ある残存物に対してクォーラムをオ ーバーライドする指示が出されると、それがすべての残存物に通知されます。

## 手順

v **xscmd** ユーティリティーを使用してクォーラムの状況を照会します。 xscmd -c showQuorumStatus -cep cathost:2809

このオプションを使用して、カタログ・サービス・インスタンスのクォーラムの 状況を表示します。

必要に応じて、コマンドで **-to** または **--timeout** オプションを使用して タイムアウト値を小さくすることで、ネットワーク・ブラウンアウトやシステ ム・ロスの発生時にオペレーティング・システムやその他のネットワークのタイ ムアウトを待機せずに済むようにすることができます。デフォルト・タイムアウ ト値は 30 秒です。次のいずれかの結果が表示されます。

- クォーラムが使用不可である: カタログ・サーバーがクォーラム使用不可モー ドで実行されています。クォーラム使用不可モードは、開発モードまたは単一 データ・センター・モードです。複数データ・センター構成の場合、クォーラ ム使用不可モードは使用しないでください。
- クォーラムが使用可能で、かつカタログ・サーバーがクォーラムを持っている: クォーラムが使用可能で、しかもシステムが正常に機能しています。
- クォーラムは使用可能だが、カタログ・サーバーがクォーラムを待機している: クォーラムが使用可能で、かつクォーラムが失われています。
- クォーラムが使用可能で、かつクォーラムがオーバーライドされている: クォ ーラムが使用可能で、しかもクォーラムがオーバーライドされました。
- クォーラム状況が禁止である: ブラウン・アウトが発生したとき、カタログ・ サーバーが 2 つの区画 (A および B) に分割され、カタログ・サーバー A の クォーラムがオーバーライドされました。ネットワーク区画は分解され、B 区 画にあるサーバーが禁止されているため、JVM の再始動が必要です。この状 況は、ブラウン・アウト中に B にあるカタログ JVM が再始動されてから、 ブラウン・アウトが解消された場合にも起こります。
- v **xscmd** ユーティリティーを使用してクォーラムをオーバーライドします。

xscmd -c overrideQuorum -cep cathost:2809

このコマンドを実行すると、残存しているカタログ・サーバーによるクォーラム の再確立が強制されます。

v **xscmd** ユーティリティーを使用してクォーラムを診断します。 – コア・グループのリストを表示する。

**-c listCoreGroups** オプションを使用すると、カタログ・サーバーのすべての コア・グループのリストを表示できます。

xscmd -c listCoreGroups -cep cathost:2809

– サーバーを削除する。

**–c teardown** オプションを使用すると、データ・グリッドから手動でサーバー を除去できます。通常は、グリッドからサーバーを除去する必要はありませ ん。障害サーバーとして検出されたサーバーは自動的に除去されます。このコ マンドは IBM サポートのガイダンスのもとで使用するために提供されていま す。このコマンドの使用法についての詳細は、 556 [ページの『](#page-569-0)**xscmd** ユーティ [リティーによるサーバーの正常停止』を](#page-569-0)参照してください。

xscmd –c teardown server1,server2,server3 -cep cathost:2809 –g Grid

– 経路テーブルを表示する。

**-c routetable** オプションを使用すると、データ・グリッドへの新しいクライ アント接続をシミュレートすることによって、現在の経路テーブルを表示でき ます。また、すべてのコンテナー・サーバーが経路テーブル内でのそれぞれの ロール (どの区画のどのタイプの断片であるかなど) を認識していることを確 認することによって、経路テーブルの妥当性検査も行います。

xscmd -c routetable -cep cathost:2809 –g myGrid

– マップ・サイズを確認する。

**-c showMapSizes** オプションを使用すると、キーの分布がキー内の断片間で均 等か確認できます。一部のコンテナー・サーバーのキーが他のコンテナー・サ ーバーより多い場合は、キー・オブジェクトのハッシュ関数の分布に問題があ る可能性があります。

xscmd -c showMapSizes -cep cathost:2809 -g myGrid -ms myMapSet

– トレース・ストリングを設定する。

**-c setTraceSpec** オプションを使用すると、**xscmd** コマンドに指定されたフィ ルターと一致するすべての JVM にトレース設定を指定できます。この設定 は、別のコマンドが使用されるまで、または変更された JVM が障害を起こす か停止するまで、トレース設定のみを変更します。

xscmd -c setTraceSpec -spec ObjectGrid\*=event=enabled -cep cathost:1099 –g myGrid –hf host1

このストリングは、指定されたホスト名 (この場合は host1) を持つサーバー 上にあるすべての JVM のトレースを使用可能にします。

– 未割り当ての断片を表示する。

**-c showPlacement -sf U** オプションを使用すると、データ・グリッド上に配 置できない断片のリストを表示できます。配置サービスに配置を妨げる制約が あると、断片は配置できません。例えば、実動モードのとき、単一物理サーバ ー上の JVM を開始した場合は、プライマリー断片のみを配置できます。 2 番目の物理サーバーで JVM が開始されるまで、レプリカは未割り当てとなり ます。配置サービスは、プライマリー断片をホスティングしている JVM とは 異なる IP アドレスを持つ JVM にのみレプリカを配置します。ゾーンに JVM が存在しない場合も、断片が未割り当てとなることがあります。

# データの照会、表示、および無効化

モニター・コンソールおよび **xscmd** ユーティリティーの QUERY インターフェー スを使用して、マップから小規模なキーと値のセットを取得し、一連のデータを無 効化することができます。

#### 始める前に

- v Web コンソールを使用してデータの照会、表示、および無効化を行う場合は、ま ずモニター・コンソールを構成します。詳しくは、 599 [ページの『](#page-612-0)Web コンソー [ルによるモニター』を](#page-612-0)参照してください。
- v **xscmd** を使用してデータの照会、表示、および無効化を行う場合は、**xscmd** ユー ティリティーをセットアップします。詳しくは、 563 [ページの『](#page-576-0)**xscmd** ユーティ [リティーによる管理』を](#page-576-0)参照してください。

## このタスクについて

データ・グリッドの内容を照会するには、コンソールまたは **xscmd** ユーティリティ ーを使用できます。データ・キーで正規表現を実行することで、データを照会でき ます。その後、同じ照会を使用してデータを無効にすることができます。正規表現 の例については[、正規表現の構文を](http://pic.dhe.ibm.com/infocenter/wxsinfo/v8r6/topic/com.ibm.websphere.extremescale.doc/rxsregexsyntax.html)参照してください。

#### 手順

- v コンソールでデータの照会、表示、または無効化を行います。
	- 1. コンソールで、照会ページに進みます。 Web コンソールで、「管理」 > 「データ・グリッド内容の照会」とクリックします。フィルター処理をするマ ップを選択します。
	- 2. マップ内のデータを検索またはフィルター処理します。 データの検索または フィルター処理を行うには、以下のいずれかのオプションを使用します。
		- **フィールドに正規表現を入力し、「検索」ボタン ( ↓ ) をクリックしま** す。その正規表現に一致するキーのリストが表示されます。このデータの リストは、一致するすべてのデータのサブセットである場合があります。
		- パーティション・セットで結果のフィルター処理をするには、「フィルタ

ー」ボタン ( <sup>→ アン</sup> ) をクリックします。. 次に正規表現を入力して、結果の フィルター処理をするパーティションの範囲を選択します。

3. 表示されているキーの値を表示します。 「値の表示 **(Show values)**」を 選択します。値が表に表示されます。値が長すぎて表示できない場合は、省略 符号 (...) で値が切り捨てられます。完全フィールドを表示する値をクリック します。値は、テキスト・ストリングとして返されます。一部の値は人間が理 解できるストリングには変換されないことがあり、16 進数が表示されます。

重要**:** アプリケーションは、Java クラスがサーバーにとって不明なオブジェク ト値を保管することがあります。アプリケーションが eXtreme Data Format (XDF) を使用している場合は、これらの値が表示されます。XDF が使用され

ておらず、Java クラスがサーバーにとって不明な場合は、オブジェクトのク ラスがサーバーで使用できなかったというメッセージが返されます。

- 4. データを無効化します。 データを無効化すると、データは、データ・グリッ ドから永続的に削除されます。
	- 選択したキー

無効化するキーをテーブルから選択することができます。エントリー を個々にクリックすることも、あるいは、「すべて選択」チェック・ ボックスをクリックする (これによりテーブル内の最大 500 個のエン トリーが選択される) こともできます。削除したいエントリーを選択 したら、「無効化」 > 「選択したキー」とクリックします。

照会に一致するすべてのキー

指定した正規表現に一致するすべてのデータを無効化することもでき ます。このオプションを使用すると、コンソールに表示される最大 500 のエントリーだけでなく、正規表現に一致する、データ・グリッ ド内のすべてのデータが削除されます。正規表現を使用して選択した エントリーを無効化するには、「無効化」 > 「照会に一致するすべて のキー」とクリックします。

- 5. 8.6+ マップのコンテンツ全体を削除します。 「マップをクリア」をクリッ クします。選択したマップ内のすべての項目を削除することを確認する必要が あります。
- v **xscmd** ユーティリティーでデータの照会、表示、または無効化を行います。

データの照会**:**

xscmd.sh –c findbykey –g *<data\_grid>* -m *<map>* -fs *<find\_string>* [-fp *<partitionid>*]

検索ストリング値のデータ・グリッド、マップ、および正規表現を含める 必要があります。区画 ID でフィルタリングすることもできます。結果は 照会全体のサブセットを返します。

データの無効化**:**

照会によって選択されたデータを無効化するには、コマンドに **-inv** 引数 を含めます。

xscmd –c findbykey –g *<data\_grid>* -m *<map>* -fs *<find\_string>* [-fp *<partitionid>*] -inv

検索ストリング値のデータ・グリッド、マップ、および正規表現を含める 必要があります。区画 ID でフィルタリングすることもできます。無効化 を実行する際、照会によって返される小規模なセットだけではなく、一致 するすべての値が無効化されます。

#### 8.6+以下のように、照会されたデータの値を表示します。

コマンドに **-rv** 引数を含めて、照会で選択されたデータの値を表示しま す。

xscmd.sh –c findbykey –g *<data\_grid>* -m *<map>* -fs *<find\_string>* -rv

検索ストリング値のデータ・グリッド、マップ、および正規表現を含める 必要があります。区画 ID でフィルタリングすることもできます。結果で は、照会全体のサブセットが返され、各キーの値が含まれています。

重要**:** UNIX Linux 使用する正規表現が文字 .\* で始まる場合、コマンド を実行する際にその文字は正常に処理されない可能性があります。この問題を解 決するには、ご使用の正規表現を次のいずれかの方法でフォーマットしてくださ  $V_{\lambda_{\alpha}}$ 

– 正規表現をアポストロフィ文字で囲みます: -fs '.\*'

– 円記号 (¥) を使用してアスタリスク文字をエスケープします: -fs .¥\*

例**:**

次の例は、Grid データ・グリッドと Map1 マップにあるすべてのエントリーを検 索します。

xscmd -c findbykey -g Grid -m Map1 -fs ".\*"

このコマンドは、次の結果を戻します。

3 matching keys were found.

Partition Key --------- --- 2 keyghi 4 keydef 6 keyabc

## **xscmd** ユーティリティーを使用した **eXtreme Scale** 環境情報の取得

**xscmd** ユーティリティーを **-c showinfo** コマンドと一緒に使用して、WebSphere eXtreme Scale 環境で実行されているサーバーに関する重要な詳細を表示することが できます。これらのサーバーには、WebSphere eXtreme Scale サーバー、Java 仮想 マシン、および (該当する場合) WebSphere Application Server と一緒に実行される サーバーが含まれます。このコマンドを実行して、名前およびバージョン情報、ホ スト名と IP アドレス、これらのサーバーのインストール・ディレクトリーを取得 します。 **-c showinfo** コマンドを使用すると、これらの詳細を取得でき、ログ・フ ァイルやディレクトリーを調べたり、サード・パーティー・アプリケーションを使 用したりする必要がありません。

#### 手順

v カタログ・サーバーのうち少なくとも 1 つが稼働中であることを確認します。 eXtreme Scale ドメイン全体の環境詳細を取得する場合は、すべてのサーバーが稼 働中であることを確認してください。

eXtreme Scale ドメイン全体の環境情報を取得するには、次のコマンドを実行しま

す。 Windows

xscmd.bat –c showinfo

#### **UNIX**

./xscmd.sh –c showinfo

このコマンドは、ご使用の環境内で稼働しているサーバーに関するすべての情報 を返します。

v 特定のサーバーに関する情報を取得するには、**-s** パラメーターを使用し、そのサ ーバーの名前を指定します。

Windows

xscmd.bat –c showinfo –s <*server\_name*>

#### $\begin{bmatrix} 1 & 1 \\ 1 & 1 \end{bmatrix}$

./xscmd.sh –c showinfo –s <*server\_name*>

v サーバーのリストを表示するには、**-sl** パラメーターを使用します。

xscmd.bat –c showinfo –sl <*server\_name*>[,<*server\_name*>]

#### **UNIX**

**Windows** 

./xscmd.sh –c showinfo –sl <*server\_name*>[,<*server\_name*>]

v 特定のホストで稼働しているサーバーの特定のセットについて環境情報を取得す るには、**-hf** パラメーターを使用し、そのホストの名前を指定します。 Windows xscmd.bat –c showinfo –hf <*host\_name*>

**UNIX** 

./xscmd.sh –c showinfo –hf <*host\_name*>

# **Eclipse Equinox OSGi** フレームワークを使用した **eXtreme Scale** サー バーの始動

WebSphere eXtreme Scale コンテナー・サーバーは、いくつかの方法を使用して、 Eclipse Equinox OSGi フレームワークの中で始動することができます。

#### 始める前に

eXtreme Scale コンテナーを開始する前に、次のタスクを完了していなければなりま せん。

- 1. WebSphere eXtreme Scale サーバー・バンドルが Eclipse Equinox にインストー ルされていなければなりません。
- 2. アプリケーションは OSGi バンドルとしてパッケージされていなければなりませ  $h<sub>o</sub>$
- 3. WebSphere eXtreme Scale プラグインがある場合は、OSGi バンドルとしてパッ ケージされていなければなりません。これらのプラグインは、アプリケーション と同じバンドルにバンドルすることも、別々のバンドルとしてバンドルすること もできます。
- 4. コンテナー・サーバーが IBM eXtremeMemory を使用している場合は、まずネイ ティブ・ライブラリーを構成する必要があります。詳しくは、 388 [ページの](#page-401-0) 『[IBM eXtremeMemory](#page-401-0) の構成』を参照してください。

## このタスクについて

このタスクでは、Eclipse Equinox OSGi フレームワークの中で eXtreme Scale コン テナー・サーバーを始動する方法を説明します。Eclipse Equinox 実装を使用してコ ンテナー・サーバーを始動するには、次のいずれかの方法を使用することができま す。

v OSGi Blueprint サービス

OSGi バンドルの中に、すべての構成およびメタデータを含めることができま す。次の図を参考にして、この方法の Eclipse Equinox プロセスを理解してくだ さい。

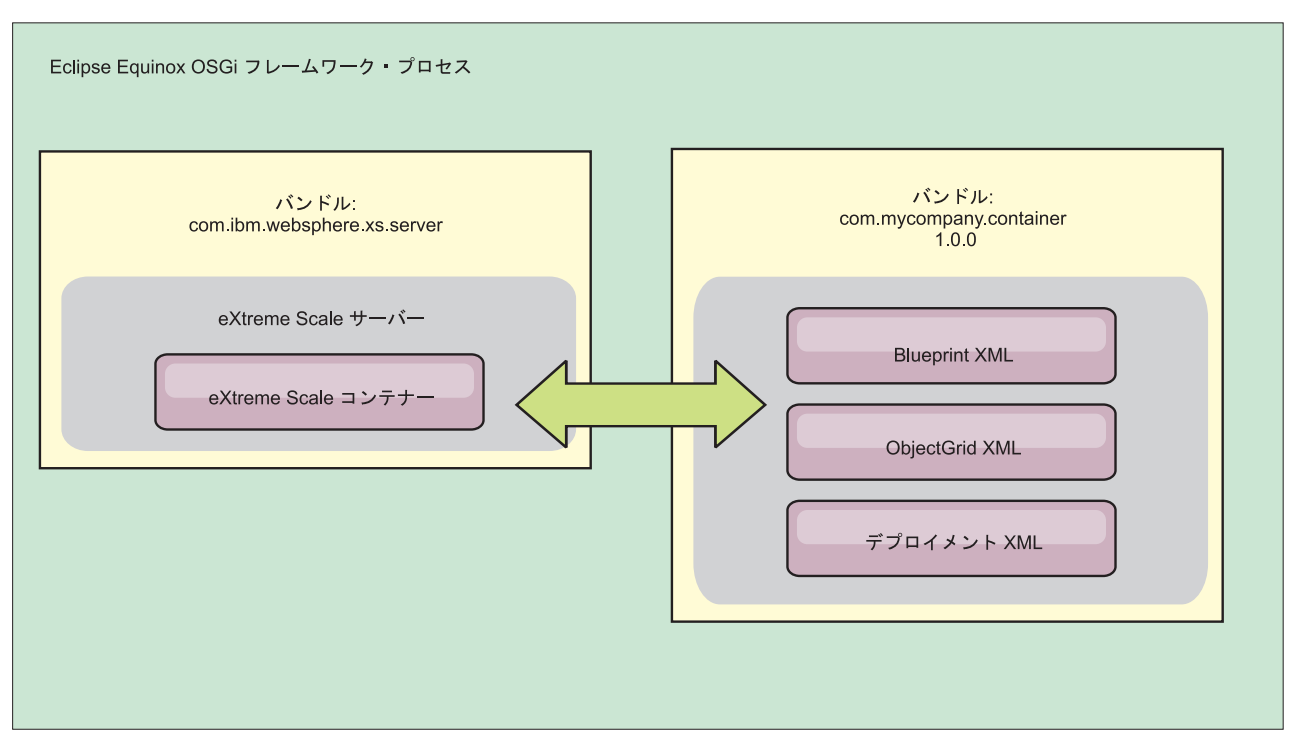

図 *54. OSGi* バンドルにすべての構成およびメタデータを含めるための *Eclipse Equinox* プロセス

v OSGi Configuration Admin サービス

OSGi バンドルの外部で構成およびメタデータを指定できます。次の図を参考に して、この方法の Eclipse Equinox プロセスを理解してください。

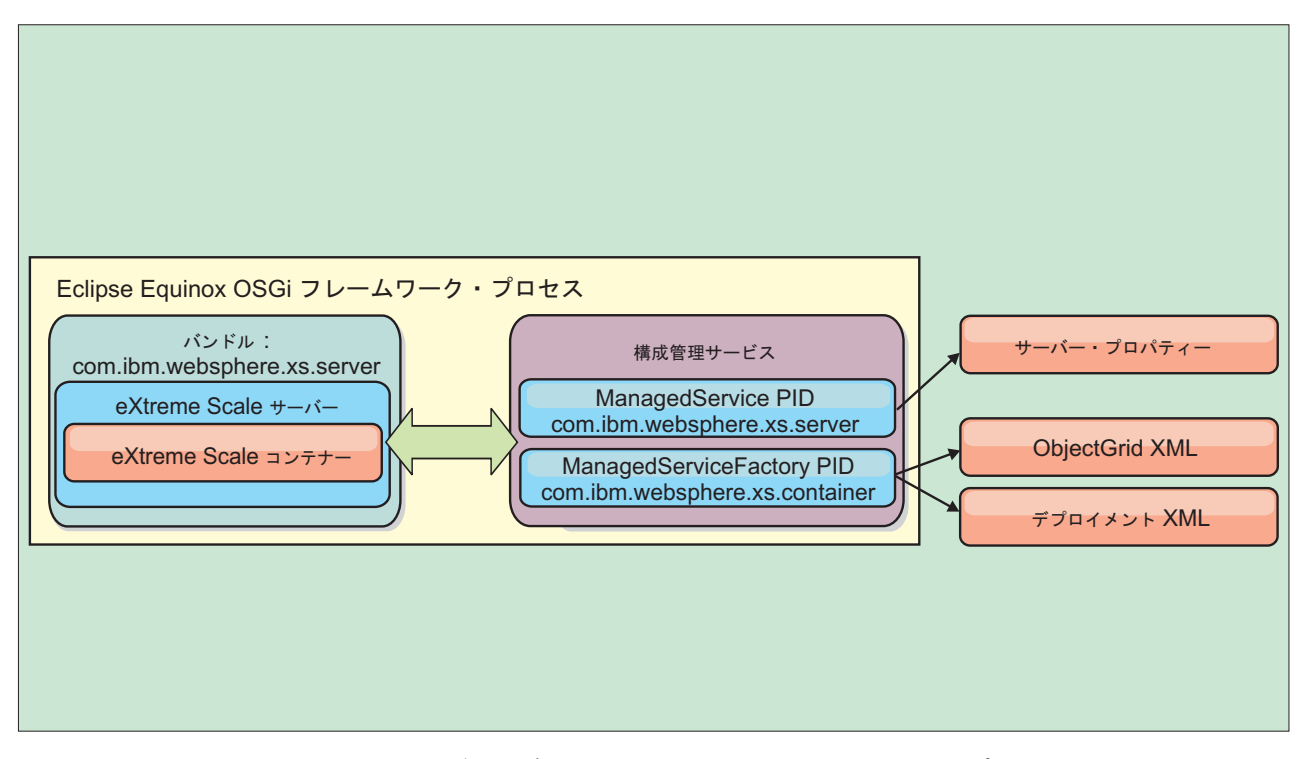

図 *55. OSGi* バンドルの外部で構成およびメタデータを指定するための *Eclipse Equinox* プロセス

v プログラムによる構成

カスタマイズされた構成ソリューションをサポートします。

いずれの場合にも、eXtreme Scale サーバーの singleton が構成され、1 つ以上のコ ンテナーが構成されます。

eXtreme Scale サーバー・バンドル objectgrid.jar には、OSGi フレームワークの 中で eXtreme Scale グリッド・コンテナーを開始して実行するのに必要なすべての ライブラリーが含まれます。サーバー・ランタイム環境は、OSGi サービス・マネー ジャーを使用して、ユーザー提供のプラグインおよびデータ・オブジェクトと対話 します。

重要**:** eXtreme Scale サーバー・バンドルが始動され、eXtreme Scale サーバーが初 期化された後に、eXtreme Scale サーバーを再始動することはできません。 eXtreme Scale サーバーを再始動するには、Eclipse Equinox プロセスを再開する必要があり ます。

Spring 名前空間に対する eXtreme Scale サポートを使用して、Blueprint XML ファ イルで eXtreme Scale コンテナー・サーバーを構成できます。サーバーおよびコン テナーの XML エレメントが Blueprint XML ファイルに追加されると、eXtreme Scale 名前空間ハンドラーが、バンドルの始動時に Blueprint XML ファイルで定義 されるパラメーターを使用して、コンテナー・サーバーを自動的に始動します。バ ンドルが停止されると、ハンドルはコンテナーを停止します。

Blueprint XML で eXtreme Scale コンテナー・サーバーを構成するには、次のステ ップを実行します。

## 手順

- v OSGi Blueprint を使用して、eXtreme Scale コンテナー・サーバーを始動します。 1. [コンテナー・バンドルを作成します。](#page-528-0)
	- 2. コンテナー・バンドルを Eclipse Equinox OSGi フレームワークにインストー ルします。『OSGi 対応プラグインのインストールと開始』を参照してくださ い。
	- 3. コンテナー・バンドルを開始します。
- v OSGi Configuration Admin を使用して、eXtreme Scale コンテナー・サーバーを 始動します。
	- 1. Config Admin [を使用して、サーバーおよびコンテナーを構成します。](#page-530-0)
	- 2. eXtreme Scale サーバー・バンドルが開始されるか、Config Admin によって永 続 ID が作成されると、サーバーおよびコンテナーは自動的に始動します。
- v ServerFactory API を使用して、eXtreme Scale コンテナー・サーバーを始動しま す。サーバー API 資料を参照してください。
	- 1. OSGi バンドル・アクティベーター・クラスを作成し、eXtreme Scale ServerFactory API を使用してサーバーを始動します。

## **OSGi** 対応プラグインのインストールと開始

このタスクでは、動的プラグイン・バンドルを OSGi フレームワークにインストー ルします。その後、そのプラグインを開始します。

## 始める前に

このトピックは、以下のタスクが完了していることを前提としています。

- v eXtreme Scale サーバーまたはクライアント・バンドルを Eclipse Equinox OSGi フレームワークにインストール済みである。 242 ページの『[eXtreme Scale](#page-255-0) バンド [ルのインストール』を](#page-255-0)参照してください。
- 1 つ以上の動的 BackingMap または ObjectGrid プラグインを実装済みである。 eXtreme Scale [動的プラグインのビルドを](http://pic.dhe.ibm.com/infocenter/wxsinfo/v8r6/topic/com.ibm.websphere.extremescale.doc/txsenhanceplugs.html)参照してください。
- v 動的プラグインを OSGi バンドル内に OSGi サービスとしてパッケージ化済みで ある。

#### このタスクについて

このタスクでは、Eclipse Equinox コンソールを使用してバンドルをインストールす る方法を説明します。バンドルはいくつかの異なる方式 (config.ini 構成ファイル を変更するなど) を使用してインストールできます。Eclipse Equinox を組み込む製 品には、バンドルを管理するための代わりの方式があります。Eclipse Equinox で config.ini ファイルにバンドルを追加する方法について詳しくは、「[Eclipse](http://help.eclipse.org/helios/topic/org.eclipse.platform.doc.isv/reference/misc/runtime-options.html) [runtime options](http://help.eclipse.org/helios/topic/org.eclipse.platform.doc.isv/reference/misc/runtime-options.html)」を参照してください。

OSGi では、重複サービスを持つバンドルの開始が許可されます。WebSphere eXtreme Scale は最新のサービス・ランキングを使用します。1 つの eXtreme Scale データ・グリッド内で複数の OSGi フレームワークを開始する場合は、各サーバー で正しいサービス・ランキングが開始されるようにしなければなりません。そうし ないと、いろいろなバージョンが混在したグリッドが開始されます。

データ・グリッドで使用中のバージョンを確認するには、xscmd ユーティリティー を使用して、現在のランキングと使用可能なランキングを確認します。使用可能な サービス・ランキングの詳細については、 585 [ページの『](#page-598-0)**xscmd** による eXtreme Scale プラグインの OSGi [サービスの更新』を](#page-598-0)参照してください。

#### 手順

OSGi コンソールを使用してプラグイン・バンドルを Eclipse Equinox OSGi フレー ムワークにインストールします。

1. コンソールを有効にするよう指定して Eclipse Equinox フレームワークを開始し ます。例えば、次のようにします。

<java\_home>/bin/java -jar <equinox\_root>/plugins/org.eclipse.osgi\_3.6.1.R36x\_v20100806.jar -console

2. Equinox コンソールで、プラグイン・バンドルをインストールします。

osgi> install file:///<path to bundle>

Equinox が、新しくインストールされたバンドルのバンドル ID を表示します。 Bundle id is 17

- 3. Equinox コンソールで、次の行を入力してバンドルを開始します。ここで、<id> は、バンドルのインストール時に割り当てられたバンドル ID です。 osgi> start <id>
- 4. Equinox コンソールで、サービス状況を取得して、バンドルが開始したことを確 認します。

osgi> ss

バンドルが正常に開始した場合、バンドルは ACTIVE 状態を表示します。例え ば、次のとおりです。

17 ACTIVE com.mycompany.plugin.bundle\_VRM

config.ini ファイルを使用して、プラグイン・バンドルを Eclipse Equinox OSGi フ レームワークにインストールします。

5. プラグイン・バンドルを次の例のような Eclipse Equinox プラグイン・ディレク トリーにコピーします。

<equinox\_root>/plugins

6. Eclipse Equinox config.ini 構成ファイルを編集し、バンドルを osgi.bundles プ ロパティーに追加します。例えば、次のとおりです。

```
osgi.bundles=¥
org.eclipse.osgi.services_3.2.100.v20100503.jar@1:start, ¥
org.eclipse.osgi.util_3.2.100.v20100503.jar@1:start, ¥
org.eclipse.equinox.cm_1.0.200.v20100520.jar@1:start, ¥
com.mycompany.plugin.bundle_VRM.jar@1:start
```
重要**:** 最後のバンドル名の後にブランク行が存在することを確認してください。 各バンドルはコンマで区切ります。

7. コンソールを有効にするよう指定して Eclipse Equinox フレームワークを開始し ます。例えば、次のようにします。

<java\_home>/bin/java -jar <equinox\_root>/plugins/org.eclipse.osgi\_3.6.1.R36x\_v20100806.jar -console

8. Equinox コンソールで、サービス状況を取得して、バンドルが開始したことを確 認します。例えば、次のようにします。

osgi> ss

バンドルが正常に開始した場合、バンドルは ACTIVE 状態を表示します。例え ば、次のとおりです。

17 ACTIVE com.mycompany.plugin.bundle\_VRM

#### タスクの結果

これでプラグイン・バンドルがインストールされ、開始されました。今度は、 eXtreme Scale コンテナーまたはクライアントを開始できます。eXtreme Scale プラ グインの作成法の詳細については、システム API [とプラグインの](http://pic.dhe.ibm.com/infocenter/wxsinfo/v8r6/topic/com.ibm.websphere.extremescale.doc/cxssystemplugins.html)トピックを参照し てください。

# **xscmd** ユーティリティーによる **OSGi** 対応サービスの管理

**xscmd** ユーティリティーを使用して、各コンテナーが使用しているサービスとサー ビス・ランキングを表示したり、バンドルの新しいバージョンを使用するようラン タイム環境を更新したりするなど、管理者用タスクを実行できます。

#### このタスクについて

Eclipse Equinox OSGi フレームワークでは、同一バンドルの複数バージョンをイン ストールでき、それらのバンドルを実行時に更新できます。WebSphere eXtreme Scale は、多数の OSGi フレームワーク・インスタンス内でコンテナー・サーバー を実行する分散環境です。

手動で OSGi フレームワークにバンドルをコピーしたり、インストールしたり、そ れらのバンドルを開始したりする作業は管理者の担当です。eXtreme Scale には、 ObjectGrid 記述子 XML ファイル内で eXtreme Scale プラグインとして識別された サービスを追跡する OSGi ServiceTrackerCustomizer が組み込まれています。 **xscmd** ユーティリティーを使用すると、プラグインのどのバージョンが使用されている か、どのようなバージョンが使用可能かを確認でき、バンドル・アップグレードも 実行できます。

eXtreme Scale はサービス・ランキング番号を使用して、各サービスのバージョンを 識別します。参照先が同じサービスが 2 つ以上ロードされると、eXtreme Scale は、ランキングが最も高いサービスを自動的に使用します。

### 手順

v **osgiCurrent** コマンドを実行して、各 eXtreme Scale サーバーが正しいサービ ス・ランキングのプラグインを使用していることを確認します。

eXtreme Scale はランキングが最も高いサービス参照を自動的に選択するため、複 数ランキングのプラグイン・サービスが設定されたデータ・グリッドが開始され る可能性があります。

コマンドがランキングの不一致を検出するか、サービスを検出できない場合は、 ゼロ以外のエラー・レベルが設定されます。コマンドが正常に完了した場合、エ ラー・レベルは 0 に設定されます。

次の例は、4 つのサーバーの同一グリッドに 2 つのプラグインがインストールさ れている場合の **osgiCurrent** コマンドの出力を示します。 loaderPlugin プラグイ ンはランキング 1 を使用し、txCallbackPlugin プラグインはランキング 2 を使用 しています。

OSGi Service Name Current Ranking ObjectGrid Name MapSet Name Server Name

| loaderPlugin     |     | MyGrid | MapSetA | server1 |
|------------------|-----|--------|---------|---------|
| loaderPlugin     |     | MyGrid | MapSetA | server2 |
| loaderPlugin     |     | MyGrid | MapSetA | server3 |
| loaderPlugin     |     | MyGrid | MapSetA | server4 |
| txCallbackPlugin | - 2 | MyGrid | MapSetA | server1 |
| txCallbackPlugin | 2   | MyGrid | MapSetA | server2 |
| txCallbackPlugin |     | MyGrid | MapSetA | server3 |
| txCallbackPlugin |     | MyGrid | MapSetA | server4 |

次の例は、新しいランキングの loaderPlugin が設定された server2 を開始した場 合の **osgiCurrent** コマンドの出力を示します。

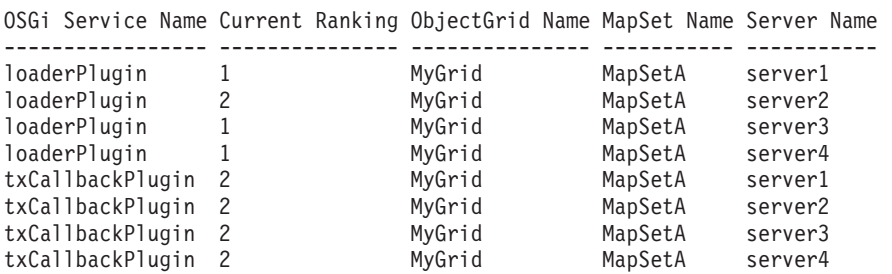

v **osgiAll** コマンドを実行して、各 eXtreme Scale コンテナー・サーバーで正しい プラグイン・サービスが開始されたことを確認します。

ObjectGrid 構成が参照しているサービスを含んでいるバンドルが開始すると、 eXtreme Scale ランタイム環境はプラグインを自動的に追跡します。ただし、すぐ には使用しません。**osgiAll** コマンドは、各サーバーで使用可能なプラグインを 表示します。

パラメーターを指定せずに実行すると、すべてのグリッドおよびサーバーのすべ てのサービスが表示されます。追加のフィルター (**-serviceName** <service\_name> フィルターなど) を指定して、単一サービスやデータ・グリッドのサブセットな どに出力を制限できます。

次の例は、2 つのサーバーで 2 つのプラグインが開始された場合の **osgiAll** コ マンドの出力を示します。loaderPlugin はランキング 1 と 2 の両方が開始済み で、txCallbackPlugin はランキング 1 が開始済みです。出力の最後にあるサマリ ー・メッセージから、両方のサーバーが同じサービス・ランキングを認識してい ることを確認できます。

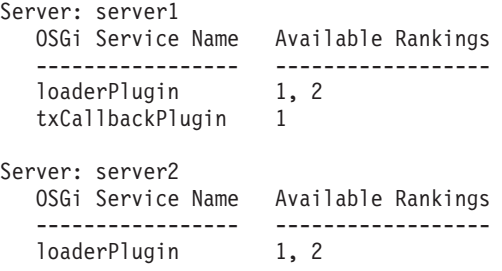

txCallbackPlugin 1

Summary - All servers have the same service rankings.

次の例は、server1 でランキング 1 の loaderPlugin を含んでいるバンドルが停止 した場合の **osgiAll** コマンドの出力を示します。出力の下部にあるサマリー・メ ッセージから、現在 server1 にはランキング 1 の loaderPlugin がないことを確認 できます。

```
Server: server1
   OSGi Service Name Available Rankings
    ----------------- -----------------
    loaderPlugin 2
   txCallbackPlugin 1
 Server: server2
   OSGi Service Name Available Rankings
    ------------------ ------------------
   loaderPlugin 1, 2
   txCallbackPlugin 1
 Summary - The following servers are missing service rankings:
   Server OSGi Service Name Missing Rankings
   ------ ----------------- ----------------
   server1 loaderPlugin 1
 次の例は、-sn 引数を使用してサービス名が指定されたときに、そのサービスが
 存在しない場合の出力を示します。
 Server: server2
   OSGi Service Name Available Rankings
   ----------------- ------------------
   invalidPlugin No service found
 Server: server1
   OSGi Service Name Available Rankings
    ----------------- ------------------
   invalidPlugin No service found
 Summary - All servers have the same service rankings.
v osgiCheck コマンドを実行して、プラグイン・サービスとランキングのセットを
 チェックし、それらが使用可能かどうか確認します。
 osgiCheck コマンドは、-serviceRankings <service
 name>;<ranking>[,<serviceName>;<ranking>] の形式で、サービス・ランキング
 のセットを 1 つ以上受け入れます。
 ランキングがすべて使用可能な場合、メソッドはエラー・レベル 0 を返します。
 使用不可のランキングが 1 つ以上ある場合は、ゼロ以外のエラー・レベルが設定
 されます。指定されたサービス・ランキングを含んでいないすべてのサーバーの
 表が表示されます。追加フィルターを使用して、eXtreme Scale ドメイン内の使用
 可能なサーバーのサブセットにサービス・チェックを制限できます。
 例えば、指定されたランキングまたはサービスがない場合は、次のメッセージが
 表示されます。
 Server OSGi Service Unavailable Rankings
 ------ ------------ --------------------
```

```
server1 loaderPlugin 3
server2 loaderPlugin 3
```
<span id="page-598-0"></span>v **osgiUpdate** コマンドを実行して、単一 ObjectGrid および MapSet 内のすべての サーバーを対象に 1 つ以上のプラグインのランキングを 1 回の操作で更新しま す。

コマンドは、-serviceRankings <service name>;<ranking>[,<serviceName>;<ranking>] -g <grid name> -ms <mapset name> の形式で、サービス・ランキングのセットを 1 つ以上受け入れます。

このコマンドでは、以下の操作を実行できます。

- 指定されたサービスが各サーバーで更新のために使用可能なことを確認する。
- StateManager インターフェースを使用してグリッドの状態をオフラインに変更 する。詳しくは、 568 ページの『ObjectGrid [の可用性の管理』を](#page-581-0)参照してくだ さい。このプロセスはグリッドを静止し、実行中のトランザクションがすべて 完了するまで待機し、新規トランザクションを開始できないようにします。ま たこのプロセスは、トランザクション・アクティビティーを停止するように ObjectGridLifecycleListener プラグインと BackingMapLifecycleListener プラグイ ンにシグナル通知します。イベント・リスナー・プラグインの詳細について は[、イベント・リスナーの指定のためのプラグインを](http://pic.dhe.ibm.com/infocenter/wxsinfo/v8r6/topic/com.ibm.websphere.extremescale.doc/rxseventlist.html)参照してください。
- 新しいサービス・バージョンを使用するように OSGi フレームワーク内で実行 中の各 eXtreme Scale コンテナーを更新する。
- グリッドの状態をオンラインに変更し、トランザクションを継続できるように する。

更新処理はべき等のプロセスであるため、クライアントがいずれかのタスクを完 了できない場合は、操作がロールバックされることになります。クライアントが ロールバックを実行できない場合またはクライアントが更新処理中に中断された 場合は、同じコマンドを再実行でき、クライアントは適切なステップから続行し ます。

クライアントがプロセスを続行できず、別のクライアントからプロセスが再始動 された場合、-force オプションを使用すると、クライアントが更新を実行できる ようになります。**osgiUpdate** コマンドは、複数のクライアントが同一マップ・セ ットを同時に更新しないようにします。**osgiUpdate** コマンドの詳細については、 『**xscmd** による eXtreme Scale プラグインの OSGi サービスの更新』を参照して ください。

# **xscmd** による **eXtreme Scale** プラグインの **OSGi** サービスの更 新

WebSphere eXtreme Scale は、グリッドがアクティブであってもコンテナー・サーバ ー・プラグイン・バンドルをアップグレードできるようサポートします。このサポ ートにより、管理者はグリッド・プロセスを再始動しなくともアプリケーションの 更新や追加を完了できます。

## 始める前に

eXtreme Scale OSGi バンドルを新しいバージョンに更新する前に、次のステップを 完了してください。

- 1. サポートされる OSGi フレームワーク内で eXtreme Scale サーバーを開始しま す。
- 2. すべての eXtreme Scale プラグインをバンドルに分割します。各バンドルは、サ ービス・ランキングを使用して、それぞれのプラグインのバージョンを識別する 必要があります。
- 3. キャッシュ・オブジェクトを Java プリミティブ型 (byte[]、Integer、String な ど) として指定するか、MapSerializerPlugin プラグインを使用して保管しなけれ ばなりません。データ・オブジェクトは eXtreme Scale バンドル内に保管され、 アップグレードされません。データと相互作用するプラグインのみが更新されま す。
- 4. バージョン互換のあるキャッシュ・オブジェクト・データを設計します。新しい プラグインは、古いプラグインによって作成されたデータと相互作用できなけれ ばなりません。
- 5. ObjectGridLifecycle および BackingMapLifecycle イベントを listen するようプラ グインを設計して、それらのプラグイン内にある他のプラグインまたはメタデー タへの参照をリフレッシュするような設計にしてください。このようなアプロー チを使用すると、メインのプラグインが更新されたとき、それらの参照プラグイ ンもリフレッシュされます。
- 6. eXtreme Scale OSGi 更新処理はサーバーのみに影響します。プラグインを使用 しているクライアントがある場合、別途それらのクライアントを更新しなければ なりません。

## このタスクについて

OSGi が使用可能でないと、管理者がアプリケーション・プラグインまたはキャッシ ュ・オブジェクトを更新する必要がある場合、各グリッド・ノードを 1 つずつアッ プグレードしなければならず、ネットワーク、メモリー、および CPU の利用にス トレスを与えます。プラグインとキャッシュ Java オブジェクトは直接グリッド内に 保管されるため、このような操作が必要になります。各クラスの ClassLoader は異 なるため、プロセスを再始動せずにクラスを更新すると、グリッド・プラグインに 矛盾が生じます。

eXtreme Scale 製品には xscmd ユーティリティーと MBean が組み込まれていま す。管理者はそれらを使用して、各グリッド・コンテナーをホスティングしている OSGi フレームワークにインストールされているすべてのプラグイン・バンドルを表 示し、どのリビジョンを使用するか選択できます。xscmd を使用してプラグインを 新しいランキングに更新すると、グリッドが静止してすべてのトランザクションが 排出され、プラグインが更新された後、グリッドが再度アクティブ化されます。更 新処理中にエラーが発生すると、プロセスはロールバックされ、古いランキングが 復元されます。

#### 手順

1. バンドルのバージョンを作成し、バンドル・マニフェスト内のバージョン番号 を上げ、各 eXtreme Scale プラグイン・サービスのランキングも大きくしま す。 元のバンドル・バージョンが Bundle-Version: 1.0.0 であれば、次のバ ージョンは Bundle-Version: 1.1.0 と定義できます。

元のサービス・ランキングが ranking="1" であれば、次のランキングは ranking="2" と定義できます。

重要**:** OSGi サービス・ランキングは整数でなければなりません。

- 2. 新規バンドルを eXtreme Scale コンテナー・サーバーをホスティングしている 各 OSGi フレームワーク・ノードにコピーします。
- 3. 新規バンドルを OSGi フレームワークにインストールします。バンドルには、 バンドル ID が割り当てられます。例えば、次のようになります。 osgi> install <URL to bundle>
- 4. 割り当てられたバンドル ID を使用して、新規バンドルを開始します。例え ば、次のようになります。

osgi> start <id>

新規バンドルが開始されると、eXtreme Scale OSGi サービス・トラッカーがバ ンドルを検出し、更新可能な状態にします。

5. **xscmd -c osgiAll** コマンドを使用して、各コンテナー・サーバーが新規バンド ルを認識していることを確認します。**osgiAll** コマンドは、グリッド内のすべ てのコンテナーに ObjectGrid 記述子 XML ファイル内で参照されているすべて のサービスについて照会し、使用可能なすべてのランキングを表示します。例 えば、次のようになります。

```
xscmd -c osgiAll
```
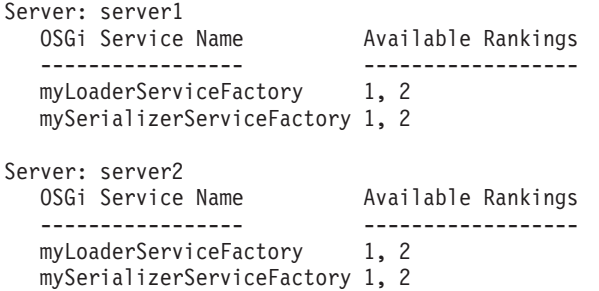

Summary - All servers have the same service rankings.

6. **xscmd -c osgiCheck** コマンドを使用して、1 つ以上のサービス・ランキングが 更新の有効なターゲットであるか確認します。例えば、次のようになります。

xscmd -c osgiCheck -sr mySerializerServiceFactory;2,myLoaderServiceFactory;2

CWXSI0040I: The command osgiCheck has completed successfully.

7. **osgiCheck** コマンドの結果に何もエラーがなければ、更新処理中の障害に備え て配置サービスのバランサーを中断して、断片移動を回避します。 配置を中断 するには、更新の影響を受けるすべてのオブジェクト・グリッドとマップ・セ ットに対して **xscmd -c suspendBalancing** コマンドを使用します。例えば、次 のようになります。

xscmd -c suspendBalancing -g MyGrid -ms MyMapSet

8. 各オブジェクト・グリッドとマップ・セットのバランシングが中断状態になっ たら、再度 **xscmd -c osgiCheck** コマンドを使用して、1 つ以上のサービス・ ランキングが更新の有効なターゲットであるか確認します。例えば、次のよう になります。

```
xscmd -c osgiCheck -sr
mySerializerServiceFactory;2,myLoaderServiceFactory;2
```
CWXSI0040I: The command osgiCheck has completed successfully.

9. オブジェクト・グリッドとマップ・セットのバランシングが中断状態になった ら、**osgiUpdate** コマンドを使用して、オブジェクト・グリッドとマップ・セッ トのすべてのサーバーでサービスを更新します。例えば、次のようになりま す。

xscmd -c osgiUpdate -sr mySerializerServiceFactory;2,myLoaderServiceFactory;2 -g MyGrid -ms MyMapSet

10. アップグレードが成功したことを確認します。例えば、次のようになります。

```
Update succeeded for the following service rankings:
Service Ranking
------- -------
mySerializerServiceFactory 2
myLoaderServiceFactory 2
```
11. ランキングが正常に更新されたことを確認したら、**xscmd -c resumeBalancing** コマンドを使用して、バランシングを再度使用可能にします。例えば、次のよ うになります。

xscmd -c resumeBalancing -g MyGrid -ms MyMapSet

12. eXtreme Scale コンテナーをホスティングしている各 OSGi フレームワーク内 の古いバンドルを停止し、アンインストールします。 例えば、次のコードを Eclipse Equinox コンソールで入力します。

osgi> stop <id> osgi> uninstall <id>

タスクの結果

eXtreme Scale バンドルが新しいバージョンに更新されました。

## **Managed Beans (MBeans)** を使用した管理

#### **Java**

デプロイメントを管理およびモニターするには、さまざまなタイプの Java Management Extensions (JMX) MBeans を使用できます。各 MBean は、マップ、デ ータ・グリッド、サーバー、サービスなどの特定のエンティティーを参照します。

#### **JMX MBean** インターフェースおよび **WebSphere eXtreme Scale**

各 MBean には、属性値を表す get メソッドがあります。この get メソッドは、プ ログラムから直接呼び出すことはできません。JMX 仕様では、属性の扱い方が操作 のときと異なります。ベンダー JMX コンソールを使用して属性を表示し、プログ ラムまたはベンダー JMX コンソールで操作を実行することができます。

## パッケージ **com.ibm.websphere.objectgrid.management**

使用可能なすべての MBean の概要と詳細なプログラミング仕様については、次の API 資料を参照してください。パッケージ com.ibm.websphere.objectgrid.management

# **wsadmin** ツールを使用した **Managed Beans (MBeans)** へのア クセス

**Java** 

WebSphere Application Server で提供される wsadmin ユーティリティーを使用し て、Managed Bean (MBean) 情報にアクセスすることができます。

### 手順

WebSphere Application Server インストール内の bin ディレクトリーから wsadmin ツールを実行します。 次の例は、動的 eXtreme Scale における現在の断片配置のビ ューを取得するものです。 wsadmin ツールは、eXtreme Scale が稼働している任意 のインストール済み環境から実行できます。wsadmin ツールをカタログ・サービス で実行する必要はありません。

```
$ wsadmin.sh -lang jython
wsadmin>placementService = AdminControl.queryNames
 ("com.ibm.websphere.objectgrid:*,type=PlacementService")
wsadmin>print AdminControl.invoke(placementService,
 "listObjectGridPlacement","library ms1")
<objectGrid name="library" mapSetName="ms1">
  <container name="container-0" zoneName="DefaultDomain"
  hostName="host1.company.org" serverName="server1">
     <shard type="Primary" partitionName="0"/>
     <shard type="SynchronousReplica" partitionName="1"/>
  </container>
  <container name="container-1" zoneName="DefaultDomain"
  hostName="host2.company.org" serverName="server2">
     <shard type="SynchronousReplica" partitionName="0"/>
     <shard type="Primary" partitionName="1"/>
  </container>
  <container name="UNASSIGNED" zoneName="_ibm_SYSTEM"
  hostName="UNASSIGNED" serverName="UNNAMED">
    <shard type="SynchronousReplica" partitionName="0"/>
    <shard type="AsynchronousReplica" partitionName="0"/>
  </container>
</objectGrid>
```
# **Managed Bean (MBean)** へのプログラマチックなアクセス

**Java** 

MBean への接続に Java アプリケーションを使用できます。これらのアプリケーシ ョンは、com.ibm.websphere.objectgrid.management パッケージ内のインターフェース を使用します。

## このタスクについて

MBean にアクセスするためのプログラマチックな方式は、接続先のサーバーのタイ プによって異なります。

- [スタンドアロン・カタログ・サービス](#page-603-0) MBean サーバーへの接続
- コンテナー MBean [サーバーへの接続](#page-605-0)
- WebSphere Application Server [内でホスティングされるカタログ・サービス](#page-606-0) MBean [サーバーへの接続](#page-606-0)

v [セキュリティーが使用可能なカタログ・サービス](#page-608-0) MBean サーバーへの接続

## <span id="page-603-0"></span>手順

v スタンドアロン・カタログ・サービス **MBean** サーバーへの接続

次のサンプル・プログラムは、スタンドアロン・カタログ・サービス MBean サ ーバーに接続し、指定された ObjectGrid および MapSet の各コンテナー・サーバ ーとコンテナー・サーバーそれぞれに割り振られた断片のリストを XML フォー マットのストリングで返します。

```
package com.ibm.websphere.sample.xs.admin;
import java.util.Set;
import javax.management.MBeanServerConnection;
import javax.management.ObjectName;
import javax.management.remote.JMXConnector;
import javax.management.remote.JMXConnectorFactory;
import javax.management.remote.JMXServiceURL;
/**
* Collects the placement information from the Catalog Server for a given ObjectGrid.
*/
public final class CollectPlacementPlan {
   private static String hostName = "localhost";
    private static int port = 1099;
    private static String objectGridName = "library";
    private static String mapSetName = "ms1";
    /**
    * Connects to the ObjectGrid Catalog Service to retrieve placement information and
    * prints it out.
     *
     * @param args
     * @throws Exception
                   If there is a problem connecting to the catalog service MBean server.
     */
    public static void main(String[] args) throws Exception {
        String serviceURL = "service:jmx:rmi:///jndi/rmi://" + hostName + ":" + port +
                    "/objectgrid/MBeanServer";
        JMXServiceURL jmxUrl = new JMXServiceURL(serviceURL);
        JMXConnector jmxCon = JMXConnectorFactory.connect(jmxUrl);
        try {
            MBeanServerConnection catalogServerConnection = jmxCon.getMBeanServerConnection();
            Set placementSet = catalogServerConnection.queryNames(new
     ObjectName("com.ibm.websphere.objectgrid"
             + ":*,type=PlacementService"), null);
            ObjectName placementService = (ObjectName) placementSet.iterator().next();
            Object placementXML = catalogServerConnection.invoke(placementService,
                "listObjectGridPlacement", new Object[] {
                objectGridName, mapSetName }, new String[] { String.class.getName(),
      String.class.getName() });
            System.out.println(placementXML);
        } catch (Exception e) {
            if(jmxCon != null) {
                jmxCon.close();
            }
        }
    }
}
図 56. CollectPlacementPlan.java
```

```
サンプル・プログラムに関する注記:
– カタログ・サービスの JMXServiceURL の値は、常に次のフォームです。
 service:jmx:rmi:///jndi/rmi://<host>:<port>/objectgrid/MBeanServer。こ
  こで、<host> はカタログ・サービスを実行しているホストで、<port> はカタ
```
ログ・サービスを開始するとき **-JMXServicePort** オプションで指定した JMX サービス・ポートです。ポートが指定されない場合、デフォルトは 1099 で す。

- ObjectGrid またはマップの統計を使用可能にするには、ObjectGrid コンテナ ーの開始時、サーバー・プロパティー・ファイル内にプロパティー statsSpec=all=enabled が指定されている必要があります。
- コンテナー・サーバー内で稼働する MBean を使用不可にするには、サーバ ー・プロパティー・ファイル内にプロパティー enableMBeans=false を指定し てください。

出力の例を次に示します。この出力から、2 つのコンテナー・サーバーがアクテ ィブなことがわかります。Container-0 コンテナー・サーバーは 4 つのプライマ リー断片をホスティングしています。Container-1 コンテナー・サーバーは、 Container-0 コンテナー・サーバー上の各プライマリー断片の同期レプリカをホ スティングしています。この構成では、2 つの同期レプリカと 1 つの非同期レプ リカが構成されています。結果として、Unassigned コンテナー・サーバーに残り の断片が残されています。さらに 2 つのコンテナー・サーバーが開始すると、 Unassigned コンテナー・サーバーは表示されなくなります。

```
<objectGrid name="library" mapSetName="ms1">
  <container name="Container-1" zoneName="DefaultZone"
   hostName="myhost.mycompany.com" serverName="ogserver">
    <shard type="SynchronousReplica" partitionName="0"/>
    <shard type="SynchronousReplica" partitionName="1"/>
    <shard type="SynchronousReplica" partitionName="2"/>
    <shard type="SynchronousReplica" partitionName="3"/>
  </container>
  <container name="Container-0" zoneName="DefaultZone"
   hostName="myhost.mycompany.com" serverName="ogserver">
    <shard type="Primary" partitionName="0"/>
    <shard type="Primary" partitionName="1"/>
    <shard type="Primary" partitionName="2"/>
    <shard type="Primary" partitionName="3"/>
  </container>
  <container name="library:ms1:_UnassignedContainer_" zoneName="_ibm_SYSTEM"
    hostName="UNASSIGNED" serverName="UNNAMED">
    <shard type="SynchronousReplica" partitionName="0"/>
    <shard type="SynchronousReplica" partitionName="1"/>
    <shard type="SynchronousReplica" partitionName="2"/>
    <shard type="SynchronousReplica" partitionName="3"/>
    <shard type="AsynchronousReplica" partitionName="0"/>
    <shard type="AsynchronousReplica" partitionName="1"/>
    <shard type="AsynchronousReplica" partitionName="2"/>
    <shard type="AsynchronousReplica" partitionName="3"/>
  </container>
</objectGrid>
```
<span id="page-605-0"></span>v コンテナー **MBean** サーバーへの接続

コンテナー・サーバーは MBean をホスティングして、コンテナー・サーバー内 で実行している個々のマップや ObjectGrid インスタンスに関する情報を照会しま す。次のサンプル・プログラムは、JMX アドレスが localhost:1099 のカタロ グ・サーバーによってホスティングされる各コンテナー・サーバーの状況をプリ ントします。

```
package com.ibm.websphere.sample.xs.admin;
import java.util.List;
import java.util.Set;
import javax.management.MBeanServerConnection;
import javax.management.ObjectInstance;
import javax.management.ObjectName;
import javax.management.remote.JMXConnector;
import javax.management.remote.JMXConnectorFactory;
import javax.management.remote.JMXServiceURL;
/**
* Collects placement status from each of the available containers directly.
*/
public final class CollectContainerStatus
   private static String hostName = "localhost";
   private static int port = 1099;
   /**
    * @param args
    */
    public static void main(String[] args) throws Exception {
        String serviceURL = "service:jmx:rmi:///jndi/rmi://" + hostName + ":" + port + "/objectgrid/MBeanServer";
        JMXServiceURL jmxUrl = new JMXServiceURL(serviceURL);
        JMXConnector jmxCon = JMXConnectorFactory.connect(jmxUrl);
       try \cdotMBeanServerConnection catalogServerConnection = jmxCon.getMBeanServerConnection();
            Set placementSet = catalogServerConnection.queryNames(new ObjectName("com.ibm.websphere.objectgrid"
                    + ":*,type=PlacementService"), null);
            ObjectName placementService = (ObjectName) placementSet.iterator().next();
            List<String> containerJMXAddresses = (List<String>) catalogServerConnection.invoke(placementService,
                     "retrieveAllServersJMXAddresses", new Object[0], new String[0]);
            for (String address : containerJMXAddresses) {
                JMXServiceURL containerJMXURL = new JMXServiceURL(address);
                JMXConnector containerConnector = JMXConnectorFactory.connect(containerJMXURL);
                MBeanServerConnection containerConnection = containerConnector.getMBeanServerConnection();
                Set<ObjectInstance> containers = containerConnection.queryMBeans(
                        new ObjectName("*:*,type=ObjectGridContainer"), null);
                for (ObjectInstance container : containers) {
                    System.out.println(containerConnection.getAttribute(container.getObjectName(), "Status"));
                }
            }
        } finally {
            if(jmxCon != null) {
                jmxCon.close();
            }
       }
   }
}
```
#### 図 *57. CollectContainerStatus.java*

```
サンプル・プログラムが各コンテナーのコンテナー・サーバーの状況をプリント
します。出力の例を次に示します。
```

```
<container name="Container-0" zoneName="DefaultZone" hostName="descartes.rchland.ibm.com"
 serverName="ogserver">
  <shard type="Primary" partitionName="1"/>
  <shard type="Primary" partitionName="0"/>
  <shard type="Primary" partitionName="3"/>
  <shard type="Primary" partitionName="2"/>
</container>
```
<span id="page-606-0"></span>**• WebSphere Application Server 内でホスティングされるカタログ・サービス MBean** サーバーへの接続

WebSphere Application Server 内で MBean にプログラマチックにアクセスする方 式は、スタンドアロン構成内で MBean にアクセスするときと少し違います。

```
1. MBean サーバーに接続する Java プログラムを作成してコンパイルします。
 以下にサンプル・プログラムを示します。
```
package com.ibm.websphere.sample.xs.admin;

```
import java.util.Set;
import javax.management.MBeanServerConnection;
import javax.management.ObjectName;
import javax.management.remote.JMXConnector;
import javax.management.remote.JMXConnectorFactory;
import javax.management.remote.JMXServiceURL;
/*** Collects the placement information from the catalog server running in a deployment manager for a given ObjectGrid.
*/
public final class CollectPlacementPlanWAS {
   private static String hostName = "localhost";
   private static int port = 9809;
   private static String objectGridName = "library";
   private static String mapSetName = "ms1";
    /**
    * Connects to the catalog service to retrieve placement information and prints it out.
     *
     * @param args
     * @throws Exception
                   If there is a problem connecting to the catalog service MBean server.
    */
   public static void main(String[] args) throws Exception {
        // connect to bootstrap port of the deployment manager
        String serviceURL = "service:jmx:iiop://" + hostName + ":" + port + "/jndi/JMXConnector";
        JMXServiceURL jmxUrl = new JMXServiceURL(serviceURL);
        JMXConnector jmxCon = JMXConnectorFactory.connect(jmxUrl);
        try {
           MBeanServerConnection catalogServerConnection = jmxCon.getMBeanServerConnection();
            Set placementSet =
     catalogServerConnection.queryNames(new ObjectName("com.ibm.websphere.objectgrid"
            + ":*,type=PlacementService"), null);
            ObjectName placementService = (ObjectName) placementSet.iterator().next();
            Object placementXML = catalogServerConnection.invoke(placementService,
                        "listObjectGridPlacement", new Object[] {
                    objectGridName, mapSetName }, new String[] { String.class.getName(),
          String.class.getName() });
            System.out.println(placementXML);
         } finally {
            if(jmxCon != null) {
                jmxCon.close();
           }
       }
   }
}
図 58. CollectPlacementPlan.java
```
#### 2. 以下のコマンドを実行します。

"\$JAVA\_HOME/bin/java" "\$WAS\_LOGGING" -Djava.security.auth.login.config="\$app\_server\_root/properties/wsjaas\_client.conf" ¥ -Djava.ext.dirs="\$JAVA\_HOME/jre/lib/ext:\$WAS\_EXT\_DIRS:\$WAS\_HOME/plugins:\$WAS\_HOME/lib/WMQ/java/lib" ¥ -Djava.naming.provider.url=<an\_IIOP\_URL\_or\_a\_corbaloc\_URL\_to\_your\_application\_server\_machine\_name> ¥ -Djava.naming.factory.initial=com.ibm.websphere.naming.WsnInitialContextFactory ¥ -Dserver.root="\$WAS\_HOME" "\$CLIENTSAS" "\$CLIENTSSL" \$USER\_INSTALL\_PROP ¥ -classpath "\$WAS\_CLASSPATH":<list\_of\_your\_application\_jars\_and\_classes> ¥ <fully\_qualified\_class\_name\_to\_run> <your\_application\_parameters>

このコマンドは、変数を適切に設定する *[was\\_root](#page-88-0)*/bin/setupCmdLine.sh スク リプトが実行済みであると想定しています。java.naming.provider.url プロパテ ィー値のフォーマットの例は、corbaloc:iiop:1.0@<host>:<port>/ NameService です。

<span id="page-608-0"></span>v セキュリティーが使用可能なカタログ・サービス **MBean** サーバーへの接続

セキュリティーが使用可能なカタログ・サービス MBean への接続の詳細につい ては、 694 ページの『[Java Management Extensions \(JMX\)](#page-707-0) セキュリティー』を参 照してください。

## 次のタスク

MBean を使用して統計を表示したり、管理操作を実行したりする方法の例について は、**xsadmin** サンプル・アプリケーションを参照してください。**xsadmin** サンプ ル・アプリケーションのソース・コードは、スタンドアロン・インストールの場合 は *[wxs\\_home](#page-88-0)*/samples/xsadmin.jar ファイルで確認でき、WebSphere Application Server インストールの場合は *[wxs\\_home](#page-88-0)*/xsadmin.jar ファイルで確認できます。 **xsAdmin** サンプル・アプリケーションで実行できる操作の詳細については[、サンプ](http://pic.dhe.ibm.com/infocenter/wxsinfo/v8r6/topic/com.ibm.websphere.extremescale.doc/txsxsadmin.html) ル: **xsadmin** [ユーティリティーを](http://pic.dhe.ibm.com/infocenter/wxsinfo/v8r6/topic/com.ibm.websphere.extremescale.doc/txsxsadmin.html)参照してください。

MBean の詳細については、com.ibm.websphere.objectgrid.management パッケージ内で も参照できます。

## **J2C** クライアント接続の管理

#### **Java**

WebSphere eXtreme Scale 接続ファクトリーには、アプリケーション間で共有でき、 かつアプリケーションの再始動を通じて永続化できる eXtreme Scale クライアント 接続が含まれています。

## このタスクについて

クライアント接続には、接続状況情報およびライフサイクル管理操作を提供する管 理 Bean が含まれています。

#### 手順

クライアント接続を維持します。 XSConnectionFactory 接続ファクトリー・オブジ ェクトから最初の接続が取得されると、リモート・データ・グリッドへの eXtreme Scale クライアント接続が確立され、ObjectGridJ2CConnection MBean が作成されま す。クライアント接続は、プロセスが存続する限り維持されます。クライアント接 続を終了するには、次のいずれかのイベントを呼び出します。

- リソース・アダプターを停止する。リソース・アダプターを停止することができ ます。例えば、リソース・アダプターがアプリケーションに組み込まれ、アプリ ケーションが停止されたときなどです。
- v resetConnection MBean 操作を ObjectGridJ2CConnection MBean で呼び出す。接続 がリセットされると、すべての接続が無効にされ、トランザクションが完了し、

ObjectGrid クライアント接続が破棄されます。その後、接続ファクトリーで getConnection メソッドが呼び出されると、新しいクライアント接続が確立されま す。

WebSphere Application Server は、J2C 接続の管理、接続プールのモニター、および パフォーマンスのための追加の管理 Bean も提供します。

# 第 **8** 章 モニター

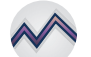

付属モニター・コンソール、API、MBean、ログ、およびユーティリティーを使用 して、アプリケーション環境のパフォーマンスをモニターできます。

## 統計の概説

WebSphere eXtreme Scale での統計は、内部統計ツリーに作成されます。 内部ツリ ーからは、StatsAccessor API、Performance Monitoring Infrastructure (PMI) モジュー ル、および MBean API が作成されます。

次の図は、WebSphere eXtreme Scale の統計の一般的なセットアップを示していま す。

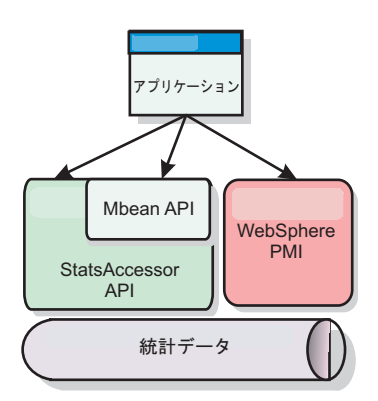

図 *59.* 統計の概説

これらの API のそれぞれは統計ツリーに対するビューを提供しますが、使用される 理由は異なります。

- v 統計 **API**: 統計 API により、開発者はカスタム MBean やロギングのような柔軟 でカスタマイズ可能な統計統合ソリューションのために、統計に直接アクセスで きます。
- v **MBean API**: MBean API は、モニター用の仕様ベースのメカニズムです。MBean API は、Statistics API を使用し、サーバー Java 仮想マシン (JVM) に対してロ ーカルに実行します。API および MBean の構造は、他のベンダーのユーティリ ティーと容易に統合できるように設計されています。分散オブジェクト・グリッ ドを実行中の場合は、MBean API を使用します。
- v **WebSphere Application Server Performance Monitoring Infrastructure (PMI)** モ ジュール : PMI は、WebSphere Application Server 内で WebSphere eXtreme Scale を実行中の場合に使用します。これらのモジュールは、内部統計ツリーのビ ューを提供します。

ツリー・マップに非常によく似ており、特定のモジュールを取得するための対応す るパスおよびキー、すなわちこの場合は細分度または集約レベルがあります。例え ば、ツリー内に常に任意のルート・ノードがあって、「accounting」という名前の ObjectGrid に属している「payroll」という名前のマップに関して統計が収集される と想定します。例えば、マップの集約レベルまたは細分度についてモジュールにア クセスするには、パスの String[] を渡すことができます。この場合、各 String がノ ードのパスを表わすので、これは String[] {root, "accounting", "payroll"} と同等で す。この構造の利点は、ユーザーがパス内のどのノードにも配列を指定でき、その ノードの集約レベルを取得できるという点です。このため、String[] {root, "accounting"} を渡すと、マップ統計が取得されますが、これは「accounting」という グリッド全体に対するものです。これにより、ユーザーは、モニターする統計のタ イプを、アプリケーションに必要などのような集約レベルでも指定できます。

#### **WebSphere Application Server PMI** モジュール

WebSphere eXtreme Scale には、WebSphere Application Server PMI で使用するため の統計モジュールが組み込まれています。WebSphere Application Server プロファイ ルが WebSphere eXtreme Scale で拡張されると、拡張スクリプトにより WebSphere eXtreme Scale モジュールが自動的に WebSphere Application Server 構成ファイルに 統合されます。 PMI を使用すると、統計モジュールを使用可能および使用不可にし たり、さまざまな細分度で統計を自動的に集約したり、また組み込み Tivoli Performance Viewer を使用してデータをグラフ化することさえできます。詳しく は、 626 ページの『[WebSphere Application Server PMI](#page-639-0) によるモニター』を参照して ください。

## ベンダー製品と **Managed Bean (MBean)** との統合

eXtreme Scale API および Managed Bean は、サード・パーティーのモニタリン グ・アプリケーションと簡単に統合できるように設計されています。eXtreme Scale トポロジーに関する情報を分析するために使用できる単純な Java Management Extensions (JMX) コンソールの例のいくつかとして、JConsole や MC4J がありま す。またプログラマチック API を使用して、eXtreme Scale パフォーマンスのスナ ップショットを作成するか、そのパフォーマンスを追跡するアダプター実装を作成 することもできます。WebSphere eXtreme Scale には、すぐに使用可能なモニター機 能を持つサンプルのモニター・アプリケーションが含まれており、拡張したカスタ ム・モニター・ユーティリティーを作成するためのテンプレートとしてこれを使用 できます。
<span id="page-612-0"></span>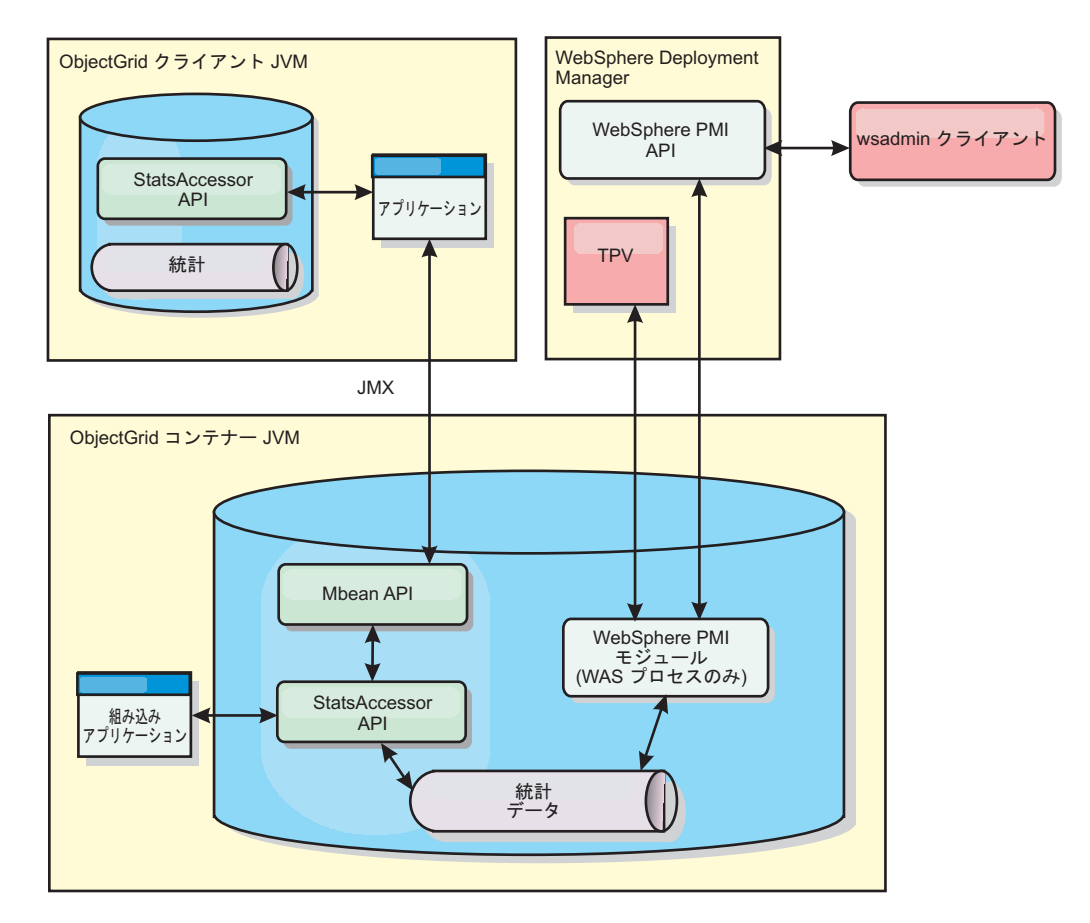

図 *60. MBean* の概説

詳しくは、サンプル: **xsadmin** [ユーティリティーを](http://pic.dhe.ibm.com/infocenter/wxsinfo/v8r6/topic/com.ibm.websphere.extremescale.doc/txsxsadmin.html)参照してください。特定のベンダ ー・アプリケーションとの統合について詳しくは、以下のトピックを参照してくだ さい。

- v IBM Tivoli [モニター・エージェントでの](#page-655-0) eXtreme Scale のモニター
- v 653 ページの『Hyperic HQ による [eXtreme Scale](#page-666-0) のモニター』
- v 649 ページの『CA Wily Introscope による eXtreme Scale [アプリケーションのモ](#page-662-0) [ニター』](#page-662-0)

# **Web** コンソールによるモニター

Web コンソールでは、現在と過去の統計をグラフにできます。このコンソールに は、概要を表示するように事前構成されたグラフがいくつか用意されているほか、 使用可能な統計からグラフを作成できるカスタム・レポート・ページもあります。 WebSphere eXtreme Scale のモニター・コンソールのグラフ機能を使用して、環境内 のデータ・グリッドの全体的なパフォーマンスを表示できます。

# **Web** コンソールの開始とログオン

**startConsoleServer** コマンドを実行してコンソール・サーバーを始動し、デフォル トのユーザー ID とパスワードを使用してサーバーにログオンします。

## 始める前に

v **Web** ブラウザー要件

Web コンソールで、次のいずれかのブラウザーを使用します。

- Mozilla Firefox、バージョン 3.5.x 以降
- Mozilla Firefox、バージョン 3.6.x 以降
- Microsoft Internet Explorer バージョン 7 または 8

## 手順

1. オプション: デフォルト・ポート以外のポートでコンソール・サーバーを実行す る場合は、*[wxs\\_install\\_root](#page-88-0)*/ObjectGrid/console/config/zero.config ファイルを 編集します。 コンソール・サーバーのデフォルト・ポートは、HTTP では 7080、HTTPS では 7443 です。次のプロパティーを編集してデフォルト値を変 更できます。

/config/http/port = 7080 /config/https/port = 7443

既にコンソール・サーバーが始動した後にこれらの値を編集した場合は、新規の ポート番号を使用するために、サーバーを再始動します。

- 2. コンソール・サーバーを始動します。 コンソール・サーバーを始動する **startConsoleServer.bat|sh** スクリプトは、インストール済み環境の *[wxs\\_install\\_root](#page-88-0)*/ObjectGrid/bin ディレクトリーにあります。
- 3. コンソールにログオンします。
	- a. Web ブラウザーから、https://your.console.host:7443 に進み、 your.console.host を、コンソールをインストールしたサーバーのホスト名 に置き換えます。
	- b. コンソールにログオンします。
		- v ユーザー **ID:** admin
		- v パスワード**:** admin

コンソールのウェルカム・ページが表示されます。

- 4. コンソール構成を編集します。 「設定」 > 「構成」をクリックして、コンソー ル構成を確認します。コンソール構成には、以下のような情報があります。
	- v WebSphere eXtreme Scale クライアントのトレース・ストリング (\*=all=disabled など)
	- 管理者の名前とパスワード
	- v 管理者の E メール・アドレス

## 次のタスク

- v 統計の追跡を開始するために、カタログ・サーバーを Web コンソール・サーバ ーに接続します。詳しくは、 601 ページの『Web [コンソールのカタログ・サーバ](#page-614-0) [ーへの接続』を](#page-614-0)参照してください。
- v Web コンソール・サーバーを停止する必要がある場合は、 **stopConsoleServer.bat|sh** スクリプトを実行します。このスクリプトは、インス トール済み環境の *[wxs\\_install\\_root](#page-88-0)*/ObjectGrid/bin ディレクトリーにあります。

## <span id="page-614-0"></span>**Web** コンソールのカタログ・サーバーへの接続

Web コンソールで統計の表示を開始するには、最初に、モニターするカタログ・サ ーバーに接続する必要があります。カタログ・サーバーのセキュリティーが使用可 能になっている場合は、追加のステップが必要です。

## 始める前に

- v Web コンソール・サーバーが実行中でなければなりません。詳しくは、 599 [ペー](#page-612-0) ジの『Web [コンソールの開始とログオン』を](#page-612-0)参照してください。
- 接続先のカタログ・サーバーの内、少なくとも 1 つが実行中でなければなりませ ん。詳しくは、 540 ページの『ORB [トランスポートを使用しているスタンドアロ](#page-553-0) [ン・カタログ・サービスの開始』](#page-553-0) または 524 ページの『[IBM eXtremeIO \(XIO\)](#page-537-0) [トランスポートを使用しているスタンドアロン・カタログ・サービスの開始』を](#page-537-0) 参照してください。

## 手順

- 1. カタログ・サーバーの Secure Sockets Layer (SSL) が使用可能である場合は、鍵 ストア、トラストストア、およびクライアント・プロパティー・ファイルを構成 する必要があります。 [サーバー・プロパティー・ファイル](http://pic.dhe.ibm.com/infocenter/wxsinfo/v8r6/topic/com.ibm.websphere.extremescale.doc/rxscontprops.html) の中の transportType 属性を SSL-Required に設定して、カタログ・サーバーの SSL を使用可能にし ます。
	- a. 鍵ストアおよびトラストストアを構成し、次に、公開証明書を交換するか、 クロス・インポートします。 例えば、トラストストアおよび鍵ストアを、 Web コンソールを実行しているサーバー上の場所にコピーします。
	- b. Web コンソール・サーバー上のクライアント・プロパティー・ファイルを編 集して、SSL 構成のプロパティーが含まれるようにします。 例えば、 *[wxs\\_install\\_root](#page-88-0)*/ObjectGridProperties/sampleclient.properties ファイルを 編集します。Web コンソールからのアウトバウンド SSL 接続には次のプロ パティーが必要です。

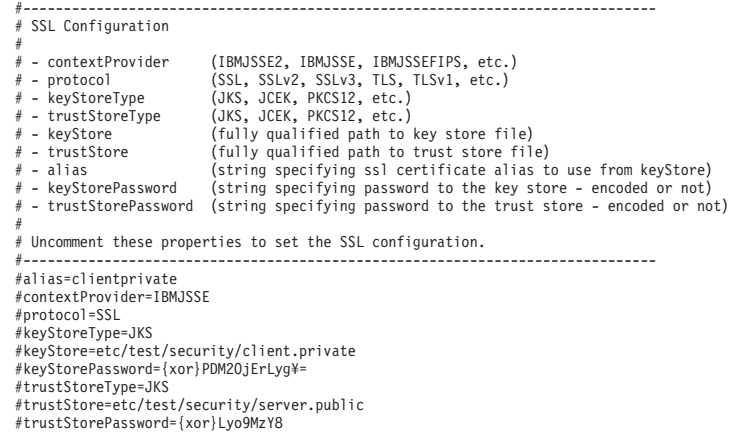

重要**:** Windows Windows を使用している場合、パス内の円記号 ( ¥ ) はす べてエスケープする必要があります。例えば、パス C:¥opt¥ibm を使用する 場合、プロパティー・ファイルに C:¥¥opt¥¥ibm と入力します。

- 2. モニター対象のカタログ・サーバーへの接続を確立して維持します。次のステッ プを繰り返して、それぞれのカタログ・サーバーを構成に追加します。
	- a. 「設定」 > 「**eXtreme Scale** カタログ・サーバー」をクリックします。
- b. 新規カタログ・サーバーを追加します。
	- ╬
	- 1) 「追加」アイコン ( )をクリックして、既存のカタログ・サーバ ーを登録します。
	- 2) ホスト名、リスナー・ポートなどの情報を指定します。ポートの構成およ びデフォルトについて詳しくは、 63 [ページの『ネットワーク・ポートの](#page-76-0) [計画』を](#page-76-0)参照してください。
	- 3) 「**OK**」をクリックします。
	- 4) カタログ・サーバーがナビゲーション・ツリーに追加されていることを確 認します。
- 3. カタログ・サービス・ドメインの中に作成するカタログ・サーバーをグループに します。 カタログ・サービス・ドメインでセキュリティー設定が構成されてい るため、カタログ・サーバーでセキュリティーが使用可能にされているときはカ タログ・サービス・ドメインを作成する必要があります。
	- a. 「設定」 > 「**eXtreme Scale** ドメイン」ページをクリックします。
	- b. 新規カタログ・サービス・ドメインを追加します。

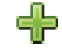

- 1) 「追加」アイコン ( ) をクリックして、カタログ・サービス・ド メインを登録します。カタログ・サービス・ドメインの名前を入力しま す。
- 2) カタログ・サービス・ドメインを作成した後、プロパティーを編集できま す。カタログ・サービス・ドメインのプロパティーは次のとおりです。
	- **Name** 管理者によって割り当てられた、ドメインのホスト名を示しま す。
	- カタログ・サーバー

選択したドメインに属する 1 つ以上のカタログ・サーバーをリス トします。前のステップで作成したカタログ・サーバーを追加で きます。

### 生成プログラム・クラス

CredentialGenerator インターフェースを実装するクラスの名前を 指定します。このクラスを使用して、クライアントの資格情報が 取得されます。このフィールドに値を指定すると、

client.properties ファイルにある **crendentialGeneratorClass** プロパティーが、指定した値でオーバーライドされます。

#### 生成プログラム・プロパティー

CredentialGenerator 実装クラスのプロパティーを指定します。こ のプロパティーが、setProperties(String) メソッドを使用してオブ ジェクトに設定されます。 credentialGeneratorprops 値は、 credentialGeneratorClass プロパティーの値が非ヌルの場合にのみ使 用されます。このフィールドに値を指定すると、 client.properties ファイルにある **credentialGeneratorProps** プロパティーが、指定した値でオーバーライドされます。

**eXtreme Scale** クライアント・プロパティー・パス

前のステップでセキュリティー・プロパティーを含める編集をし たクライアント・プロパティー・ファイルへのパスを指定しま す。例えば、c:¥ObjectGridProperties¥sampleclient.properties ファイルを示します。コンソールがセキュア接続を使用しないよ うにする場合は、このフィールドの値を削除できます。パスを設 定した後、コンソールは非セキュアな接続を使用します。

- 3) 「**OK**」をクリックします。
- 4) ドメインがナビゲーション・ツリーに追加されていることを確認します。 既存のカタログ・サービス・ドメインに関する情報を表示するには、「設定」 > 「**eXtreme Scale** ドメイン」ページのナビゲーション・ツリーの中で、カタロ グ・サービス・ドメインの名前をクリックします。
- 4. 接続状況を表示します。 「現行ドメイン」フィールドは、Web コンソールの中 で情報を表示するために現在使用されているカタログ・サービス・ドメインの名 前を示します。接続状況が、カタログ・サービス・ドメインの名前の隣に表示さ れます。

## **Web** コンソールでの統計の表示

統計やその他のパフォーマンス情報を Web コンソールでモニターできます。

## 始める前に

Web コンソールで統計を表示するには、次のタスクを完了する必要があります。

- 1. Web コンソール・サーバーを開始します。詳しくは、 599 [ページの『](#page-612-0)Web コン [ソールの開始とログオン』を](#page-612-0)参照してください。
- 2. カタログ・サーバーを Web コンソール・サーバーに接続します。詳しくは、 601 ページの『Web [コンソールのカタログ・サーバーへの接続』を](#page-614-0)参照してくだ さい。
- 3. カタログ・サービス・ドメインの管理下にあるサーバー内で、アクティブなデー タ・グリッドおよびアプリケーションを実行します。

## このタスクについて

データ・グリッドを作成し、データ・グリッドを使用するようにアプリケーション を構成したら、統計が使用可能になるまで少し時間を置きます。例えば、動的キャ ッシュでは、動的キャッシュを実行している WebSphere Application Server が動的 キャッシュ・データ・グリッドに接続されるまで、統計は使用可能になりません。 一般的には、統計における変化を見るために、主要な構成変更の後で最大で 1 分待 ちます。

ヒント**:** グラフ内の任意のデータ・ポイントに関するより具体的な情報を表示する には、そのデータ・ポイントの上にマウス・ポインターを移動させてください。

#### 手順

v 現在のサーバー統計を表示するには、「モニター」 > 「サーバー概要」をクリッ クします。

- すべてのデータ・グリッドのパフォーマンスを表示するには、「**モニター**」 > 「データ・グリッド・ドメインの概要」をクリックします。
- 個々のデータ・グリッドを表示するには、「モニター」 > 「データ・グリッドの 概説」 > 「*data\_grid\_name*」をクリックします。 このページでは、キャッシ ュ・エントリー数、平均トランザクション時間、および平均スループットを含む サマリーが表示されます。
- v 特定のデータ・グリッドに関するより詳細な情報を表示するには、「モニター」 > 「データ・グリッドの詳細」をクリックします。 ツリーにはご使用の構成にお けるすべてのデータ・グリッドが表示されています。特定のデータ・グリッドを ドリルダウンして、そのデータ・グリッドの一部であるマップを表示します。デ ータ・グリッド名またはマップをクリックすることで、詳細情報を確認できま す。
- カスタム・レポートに含める統計を選択するには、「モニター」 > 「カスタム・ レポート」をクリックします。

このビューを使用して、各種統計の詳細データ・グラフを構成します。ツリーを 使用して、使用可能なデータ・グリッドとサーバーおよびその関連統計を探索し ます。グラフ化できるデータを参照するノード上でクリックするか Enter を押す と、メニューが開きます。統計を含んだ新規グラフを作成するか、互換性のある 統計で統計を既存のグラフに追加します。詳しくは、 610 [ページの『カスタム・](#page-623-0) [レポートによるモニター』を](#page-623-0)参照してください。

#### **Web** コンソール統計

Web コンソールで使用しているビューに応じて、構成に関するさまざまな統計を表 示できます。これらの統計値には、使用メモリー、上位使用データ・グリッド、お よびキャッシュ・エントリー数などがあります。

- v 『データ・グリッド・ドメインの概要』
- 605 [ページの『データ・グリッドの概説』](#page-618-0)
- v 605 [ページの『データ・グリッドの詳細』](#page-618-0)
- v 606 [ページの『サーバーの概要』](#page-619-0)
- 606 ページの『カスタム・レポート: [カタログ・サービス・ドメイン統計』](#page-619-0)
	- 607 [ページの『カスタム・レポート](#page-620-0): コンテナー・サーバー統計』
	- 608 [ページの『カスタム・レポート](#page-621-0): データ・グリッド統計』
	- 608 [ページの『カスタム・レポート](#page-621-0): マップ統計』

### データ・グリッド・ドメインの概要

データ・グリッド・ドメインの概要についての統計は、「モニター」 > 「データ・ グリッド・ドメインの概要」ページに表示されます。データ・グリッド・ドメイン の詳細情報を表示するには、次のタブの 1 つをクリックします。

#### 「使用容量」タブ

「現行データ・グリッド使用容量の分布」チャートには、「合計プール」の ピクチャー、および「最大使用容量コンシューマー」が表示されます。上位 25 のデータ・グリッドのみが表示されます。「一定時間の使用容量」チャ ートに、データ・グリッドが消費したバイト数が表示されます。

### <span id="page-618-0"></span>「平均スループット」タブ

「トランザクション平均時間 **(**ミリ秒**)** によるトップ **5** のアクティブなデー タ・グリッド」チャートには、平均トランザクション時間で編成された、ト ップ 5 のデータ・キャッシュのリストが含まれています。「一定時間の平 均スループット」チャートは、最新の週、日、時間内の、平均、最大、およ び最小のスループットを表示します。

「トランザクション平均時間」タブ

「最も遅い **5** データ・グリッド」チャートは、最も遅いデータ・グリッド に関するデータを表示します。「一定時間のトランザクション平均時間」チ ャートは、最新の週、日、時間内の、平均、最大、および最小のトランザク ション時間を表示します。

### データ・グリッドの概説

個々のデータ・グリッドの統計を表示するには、「モニター」 > 「データ・グリッ ドの概説」 > *data\_grid\_name* をクリックします。

過去 **30** 秒間についての現在の要約

選択されたデータ・グリッドの現在のキャッシュ・エントリー数、平均トラ ンザクション時間、平均スループット、およびキャッシュのヒット率を表示 します。

## 「使用容量」タブ

「過去 **30** 秒間についての現在の要約」チャートは、指定された時刻範囲の キャッシュ・エントリー数と使用容量 (バイト) を表示します。

「キャッシュの使用」タブ

「キャッシュの使用」チャートは、キャッシュに対する成功した照会の数の 視覚化に便利で、指定された時刻範囲のキャッシュの試行数、キャッシュの ヒット数、およびキャッシュのヒット率を表示します。

「平均スループット」タブ

「平均スループット対トランザクション平均時間」チャートは、指定された 時刻範囲のトランザクション時間とスループットを表示します。

## データ・グリッドの詳細

データ・グリッド統計は、「モニター」 > 「データ・グリッドの詳細」ページに表 示されます。選択されたグリッドのデータと、そのグリッド内のマップを見ること ができます。

過去 **30** 秒間についての現在の要約

選択されたデータ・グリッドの現在の使用容量、キャッシュ・エントリー 数、平均スループット、およびトランザクション平均時間を表示します。

### 現行 **eXtreme Scale** オブジェクト・グリッド・マップ使用容量の分布

合計プール (ゾーン別の容量および各ゾーンの合計容量を含む) を表示しま す。上位 25 の ObjectGrid マップのみが表示されます。また、マップごと の最大使用容量コンシューマーも表示できます。

### 現行ゾーン使用容量の分布

合計プールを表示します。これには、選択されたデータ・グリッドのゾーン

内の合計プールおよび使用容量コンシューマー上位が含まれます。また、ゾ ーンごとの最大使用容量コンシューマーも表示できます。

### <span id="page-619-0"></span>マップ統計**:**

## 過去 **30** 秒間についての現在の要約

選択されたマップの現在の使用容量、キャッシュ・エントリー数、平均スル ープット、およびトランザクション平均時間を表示します。

#### 現行区画使用容量の分布

区画を表示します。区画には、合計プールおよび使用容量コンシューマー上 位が含まれます。上位 25 の区画のみが表示されます。また、区画ごとの最 大使用容量コンシューマーも表示できます。

### サーバーの概要

サーバー統計は、「モニター」 > 「サーバーの概要」ページに表示されます。

#### 現行サーバー使用メモリーの分布

このチャートは、2 つのビューで構成されます。「合計プール」は、サーバ ー実行時における現在の使用 (実) メモリー量を表示します。「最大使用メ モリー・コンシューマー」は、サーバーごとの使用メモリーを表示します。 ただし、メモリー使用量が多い順に上位 25 のサーバーのみが表示されま す。

### 一定時間の合計メモリー

サーバー実行時における実メモリー使用量を表示します。

#### 一定時間の使用メモリー

サーバー実行時における使用メモリー量を表示します。

### カスタム・レポート**:** カタログ・サービス・ドメイン統計

カスタム・レポートを作成することで、カタログ・サービス・ドメイン統計を表示 できます。「モニター」 > 「カスタム・レポート」をクリックします。

#### 平均トランザクション時間 **(**ミリ秒**)**

このドメインでトランザクションを完了するために必要な平均時間を表示し ます。

#### 平均トランザクション・スループット **(**トランザクション**/**秒**)**

このドメイン内の 1 秒当たりのトランザクションの平均数を表示します。

#### 最大トランザクション時間 **(**ミリ秒**)**

このドメイン内で最も時間がかかった トランザクションで費やした時間を 表示します。

#### 最小トランザクション時間 **(**ミリ秒**)**

このドメイン内で最も時間がかからなかった トランザクションで費やした 時間を表示します。

### 合計トランザクション時間 **(**ミリ秒**)**

このドメインでトランザクションに費やした、ドメインの初期設定時からの 合計時間を表示します。

## <span id="page-620-0"></span>カスタム・レポート**:** コンテナー・サーバー統計

カスタム・レポートを作成することで、コンテナー・サーバー統計を表示できま す。「モニター」 > 「カスタム・レポート」をクリックします。

平均トランザクション時間 **(**ミリ秒**)**

このカタログ・サーバーでトランザクションを完了するために必要な平均時 間を表示します。

平均トランザクション・スループット **(**トランザクション**/**秒**)**

このカタログ・サーバーの 1 秒当たりのトランザクションの平均数を表示 します。

最大トランザクション時間 **(**ミリ秒**)**

このカタログ・サーバーで最も時間がかかった トランザクションで費やし た時間を表示します。

最小トランザクション時間 **(**ミリ秒**)**

このカタログ・サーバーで最も時間がかからなかった トランザクションで 費やした時間を表示します。

合計トランザクション時間 **(**ミリ秒**)**

このカタログ・サーバーでトランザクションに費やした、このカタログ・サ ーバーの初期設定時からの合計時間を表示します。

キャッシュ内の合計エントリー

このカタログ・サーバーで監視されるグリッド内にキャッシュされたオブジ ェクトの現在の数を表示します。

ヒット・レート **(**パーセンテージ**)**

選択したデータ・グリッドのヒット・レート (ヒット率) を表示します。高 ヒット・レートが望ましい状態です。ヒット・レートは、パーシスタント・ ストアへのアクセスの回避にグリッドがどのくらい役立っているかを示しま す。

使用バイト

このマップによるメモリー消費量を表示します。使用バイト統計は、単純な オブジェクトまたは COPY TO BYTES コピー・モードを使用している場合 に限り正確です。

#### 最小使用バイト

このカタログ・サービスおよびそのマップによるメモリー消費量の最低点を 表示します。使用バイト統計は、単純なオブジェクトまたは

COPY\_TO\_BYTES コピー・モードを使用している場合に限り正確です。

### 最大使用バイト

このカタログ・サービスおよびそのマップによるメモリー消費量の最高点を 表示します。使用バイト統計は、単純なオブジェクトまたは

COPY\_TO\_BYTES コピー・モードを使用している場合に限り正確です。

### 合計ヒット数

要求データがマップ内で検出され、パーシスタント・ストアにアクセスする 必要がなかった回数の合計を表示します。

<span id="page-621-0"></span>合計 **GET** 数

データを取得するためにマップがパーシスタント・ストアにアクセスする必 要があった回数の合計を表示します。

空きヒープ **(MB)**

カタログ・サーバーによって使用されている JVM で使用可能なヒープの実 際の容量を表示します。

合計ヒープ

このカタログ・サーバーによって使用されている JVM で使用可能なヒープ の容量を表示します。

### 使用可能なプロセッサーの数

このカタログ・サービスおよびそのマップで使用可能なプロセッサーの数を 表示します。最高の安定度を実現するために、60% のプロセッサー負荷で サーバー、さらに 60% のヒープ負荷で JVM ヒープを稼働してください。 スパイクでプロセッサー使用量を 80% から 90% の間に引き上げることが できますが、通常はこのレベルより高いレベルでサーバーを稼働しないよう にしてください。

最大ヒープ・サイズ **(MB)**

このカタログ・サーバーによって使用されている JVM で使用可能なヒープ の最大容量を表示します。

使用メモリー

このカタログ・サーバーによって使用されている JVM の使用メモリーを表 示します。

### カスタム・レポート**:** データ・グリッド統計

カスタム・レポートを作成することで、データ・グリッド統計を表示できます。 「モニター」 > 「カスタム・レポート」をクリックします。

平均トランザクション時間 **(**ミリ秒**)**

このグリッドに関係するトランザクションを完了するために必要な平均時間 を表示します。

平均トランザクション・スループット **(**トランザクション**/**秒**)**

このグリッドが完了した 1 秒当たりのトランザクションの平均数を表示し ます。

最大トランザクション時間 **(**ミリ秒**)**

このグリッドが完了した中で最も時間がかかった トランザクションで費や した時間を表示します。

最小トランザクション時間 **(**ミリ秒**)**

このグリッドが完了した中で最も時間がかからなかった トランザクション で費やした時間を表示します。

### 合計トランザクション時間 **(**ミリ秒**)**

このグリッドのトランザクション処理の合計時間を表示します。

## カスタム・レポート**:** マップ統計

カスタム・レポートを作成することで、マップ統計を表示できます。「モニター」 > 「カスタム・レポート」をクリックします。

#### キャッシュ内の合計エントリー

このマップでキャッシュされているオブジェクトの現在の数を表示します。

ヒット・レート **(**パーセンテージ**)**

選択したマップのヒット・レート (ヒット率) を表示します。高ヒット・レ ートが望ましい状態です。ヒット・レートは、パーシスタント・ストアへの アクセスの回避にマップがどのくらい役立っているかを示します。

使用バイト

このマップによるメモリー消費量を表示します。使用バイト統計は、単純な オブジェクトまたは COPY TO BYTES コピー・モードを使用している場合 に限り正確です。

最小使用バイト

このマップの最小消費量 (バイト単位) を表示します。使用バイト統計は、 単純なオブジェクトまたは COPY TO BYTES コピー・モードを使用してい る場合に限り正確です。

最大使用バイト

このマップの最大消費量 (バイト単位) を表示します。使用バイト統計は、 単純なオブジェクトまたは COPY TO BYTES コピー・モードを使用してい る場合に限り正確です。

合計ヒット数

要求データがマップ内で検出され、パーシスタント・ストアにアクセスする 必要がなかった回数の合計を表示します。

合計 **GET** 数

データを取得するためにマップがパーシスタント・ストアにアクセスする必 要があった回数の合計を表示します。

空きヒープ **(MB)**

カタログ・サーバーによって使用されている JVM 内の、このマップで使用 可能なヒープの現在の容量を表示します。

合計ヒープ **(MB)**

カタログ・サーバーによって使用されている JVM 内の、このマップで使用 可能なヒープの合計容量を表示します。最高の安定度を実現するために、 60% のプロセッサー負荷でサーバー、さらに 60% のヒープ負荷で JVM ヒ ープを稼働してください。スパイクでプロセッサー使用量を 80% から 90% の間に引き上げることができますが、通常はこのレベルより高いレベルでサ ーバーを稼働しないようにしてください。

使用可能なプロセッサーの数

このマップで使用可能なプロセッサーの数を表示します。最高の安定度を実 現するために、60% のプロセッサー負荷でサーバー、さらに 60% のヒープ 負荷で JVM ヒープを稼働してください。スパイクでプロセッサー使用量を 80% から 90% の間に引き上げることができますが、通常はこのレベルより 高いレベルでサーバーを稼働しないようにしてください。

最大ヒープ・サイズ **(MB)**

カタログ・サーバーによって使用されている JVM 内の、このマップで使用 可能なヒープの最大容量を表示します。

使用メモリー **(MB)**

このマップの使用メモリー容量を表示します。

## <span id="page-623-0"></span>カスタム・レポートによるモニター

カスタム・レポートを作成して、環境のカタログ・サービス・ドメイン、データ・ グリッド、およびコンテナー・サーバーについての統計が含まれたさまざまなチャ ートを保存することができます。カスタム・レポートを保存すると、後でロードし て再表示することができます。

## 始める前に

Web コンソールで統計を表示するには、次のタスクを完了する必要があります。

- 1. Web コンソール・サーバーを開始します。詳しくは、 599 [ページの『](#page-612-0)Web コン [ソールの開始とログオン』を](#page-612-0)参照してください。
- 2. カタログ・サーバーを Web コンソール・サーバーに接続します。詳しくは、 601 ページの『Web [コンソールのカタログ・サーバーへの接続』を](#page-614-0)参照してくだ さい。
- 3. カタログ・サービス・ドメインの管理下にあるサーバー内で、アクティブなデー タ・グリッドおよびアプリケーションを実行します。

## 手順

- v カスタム・レポートを作成します。
	- 1. 「モニター」 > 「カスタム・レポート」をクリックします。 定義した eXtreme Scale ドメインのリストが、ツリー形式でリストされます。各ドメイ ンを展開すると、カスタム・レポートに追加できる使用可能な統計を表示でき ます。
	- 2. 追跡する統計が入ったチャートを追加します。 使用可能な統計は、「チャー

ト」アイコン ( <u>III</u>) によって示されます。追跡する統計の 1 つをクリック します。「新しいチャートに追加」または「既存のチャートに追加」を選択し ます。選択に応じて、選択された統計が新規チャート・タブまたは選択した既 存のチャートに表示されます。チャート上に既にあるメトリックと新規のメト リックが同じ単位を使用する場合にのみ、既存のチャートにメトリックを追加 できます。

- v カスタム・レポートを保存します。 カスタム・レポートを保存すると、作成した すべてのタブの中に統計が保存されます。レポートを保存するには、「保存」を クリックします。
- v カスタム・レポートをロードします。 「ロード」をクリックし、表示する、保存 されたカスタム・レポートを選択します。

# 環境のヘルスのモニター

メッセージ・センターでは、ログおよび初期障害データ・キャプチャー機能 (FFDC) メッセージのイベント通知の集約ビューが示されます。Web コンソールでメッセー ジ・センターを使用して、**xscmd** ユーティリティーで、または MBean を使用して プログラマチックに、これらのイベント通知を表示できます。

## メッセージ・センターの概要

メッセージ・センターは、カタログ・サービス・ドメイン内のすべてのコンテナ ー・サーバーおよびカタログ・サーバーからヘルス状況イベントをリアルタイムで 収集します。メッセージ・センターが構成されていると、さまざまなサーバーで発 生している現行クリティカル・イベントの概要を、各サーバーのログを収集せずに 表示することができます。

## メッセージ・センターの実装

データ・グリッド・デプロイメントは多数の分散サーバー・プロセスを伴うことが あります。問題が発生した場合は、影響を受けたコンテナー・サーバーの現行ロ グ・ファイルを開いて、その問題を詳しく分析することができます。

メッセージ・センターは以下のコンポーネントから成ります。

イベント集約

カタログ・サーバーに対するヘルス・モニターを構成すると、カタログ・サ ービス・ドメイン全体のヘルスに影響を及ぼしている集約イベントを受け取 ります。この枠組みには、次に示すタイプのイベントの原因と重大度の指示 が含まれます。

- すべての FFDC イベント
- v すべての WARNING または SEVERE ログ・エントリー
- v フィルタリングされたすべてのログ・エントリーのリスト (INFO、WARNING、および SEVERE ログ・エントリーを含む)
- サーバー始動操作およびサーバー停止操作
- v クォーラムの損失または回復
- **Web** コンソール内のメッセージ・センター

Web コンソール内のメッセージ・センターは集約されたイベント・レコー ドを表示します。これらのイベントには、最近発生したイベントと、コンソ ールが開かれた後から発生したイベントのリアルタイム更新通知の両方が含 まれます。

**xscmd** ユーティリティーでのイベント

**xscmd** ユーティリティーを使用して最近発生したイベントのリストを表示す ることもできます。イベントの発生につれて、イベント・レコードをリダイ レクトして自動スクリプティング・ユーティリティーを作成することができ ます。

他のモニター・ソフトウェアとの統合のための **MBean**

有効な管理 MBean を使用してメッセージ・センターを他の Java Management Extensions (JMX) モニター・ソフトウェアにプラグインするこ ともできます。この MBean の資料は API 資料に含まれています。

## ログ・アナライザーと対比したメッセージ・センター

ログ・アナライザーは、一連のログ・メッセージを分析するもう 1 つのツールで す。このツールを使用するには、環境内のさまざまなサーバーからログを手動で収 集する必要があります。その後、このツールを実行して問題条件のレポートを作成 することができます。メッセージ・センターで表示できるメッセージ数 (1000 メッ セージ) を超える一連のメッセージを分析する必要があるときには、ログ・アナラ

<span id="page-625-0"></span>イザーを使用してログの事後分析を実施してください。発生している問題を素早く 特定するには、メッセージ・センターを使用してデータ・グリッドのヘルスをリア ルタイムでモニターしてください。そうすれば、関連するコンテナー・サーバーの ログ・ファイルを検討することもできれば、ログ・アナライザーを使用して問題を 詳しく調査することもできます。

## ヘルス・モニターの構成とアーキテクチャー

1 つ以上のカタログ・サーバーをハブとして構成することによって、メッセージ・ センターを使用可能にすることができます。各ハブには、独自のサブスクリプショ ンと個別のイベント・ヒストリーがあります。ヒストリー内の各イベントにはシー ケンス番号が付いています。個々のカタログ・サーバーにあるイベント・ヒストリ ーは同期されず、それぞれ異なります。カタログ・サーバーは、他のカタログ・サ ーバーからのログ・イベントおよび FFDC イベントにサブスクライブすることがで きます。

## メッセージ・センターの構成

メッセージ・センターを使用するには、カタログ・サーバーをメッセージング・ハ ブとして構成する必要があります。

### 手順

1. ヘルス・モニター・フレームワークのハブとしてカタログ・サーバーをアクティ ブ化します。 デフォルトでは、すべてのカタログ・サーバーがハブとしてアク ティブ化されます。カタログ・サーバーの server.properties ファイル内の以 下のプロパティーを使用して、この設定を使用可能または使用不可にすることが できます。

### **enableManagementConcentrator**

カタログ・サーバーがメッセージ・センターのハブであるかどうかを指 定します。このプロパティーは、デフォルトでは使用可能になっていま す。ハブを使用不可にするには、値を false に設定してください。

### デフォルト**:** true

2. オプション: INFO ログ・メッセージを含める場合は、INFO ログ・メッセージ をフィルターに掛ける正規表現を指定する必要があります。 カタログ・サーバ ーの server.properties ファイル内の以下のプロパティーを使用して、正規表 現を指定します。

#### **8.6+** logNotificationFilter

INFO レベルのログ・メッセージを含むすべてのメッセージをフィルタ リングする正規表現を指定します。このフィルターによって、どのメッ セージがヘルス・モニター・イベントを生成するかが決定されます。正 規表現を指定しないと、INFO レベルのログ・メッセージはヘルス・モ ニター・フレームワークを通じてパブリッシュされません。デフォルト では、WARNING レベルと SEVERE レベルのメッセージのみがヘル ス・モニター・イベントを生成します。

例**:** logNotificationFilter=.\*DYNACACHE.\*

3. サーバー・プロパティーを変更した場合は、カタログ・サーバーを再始動する必 要があります。 詳しくは、 523 [ページの『スタンドアロン・サーバーの始動と](#page-536-0) [停止』を](#page-536-0)参照してください。

## 次のタスク

カタログ・サーバーがヘルス・モニター・フレームワークのハブとしてアクティブ 化された後には、Web コンソールまたは **xscmd** ユーティリティーでメッセージ・ センターを使用して、ヘルス・イベントの通知を表示できます。

## メッセージ・センターでのヘルス・イベント通知の表示

Web コンソールでメッセージ・センターを使用して、データ・グリッドとカタロ グ・サービス・ドメイン全体のリアルタイム・ヘルスにアクセスできます。メッセ ージ・センターに表示されるイベントは、最も重大な問題を表示するようにフィル ターが掛けられた、イベントのサブセットです。

## 始める前に

- v カタログ・サーバーでヘルス通知ハブを構成します。詳しくは、 612 [ページの](#page-625-0) [『メッセージ・センターの構成』を](#page-625-0)参照してください。
- v Web コンソールを開始し、カタログ・サービス・ドメインに接続します。詳しく は、 599 ページの『Web [コンソールによるモニター』を](#page-612-0)参照してください。

## 手順

- v Web コンソールで、重大エラー、FFDC メッセージ、およびサーバーの始動と停 止のイベントの通知を表示します。 これらの通知は、Web コンソールで任意の ページにログインすると、自動的に表示されます。
- v メッセージ・センターでメッセージを表示します。 Web コンソールで、「モニ ター」 > 「メッセージ・センター」をクリックします。メッセージ・センターに は、カタログ・サーバー・メッセージ・ハブを介して送信された、最新の 1000 件の重大メッセージが表示されます。

カタログ・サーバー・メッセージ・ハブは、1000 件のメッセージが表示されるよ うに、表示されるメッセージをフィルターに掛けます。そのため、メッセージ・ センターには、カタログ・サーバーで発生している全重大イベントのサブセット のみが含まれています。ページを開いた状態のときに新しいメッセージが使用可 能になると、ページを最新表示するオプションを備えた情報メッセージが、ペー ジの上部に表示されます。

- v メッセージ・センターに表示されるメッセージをフィルターに掛けます。 最大で 3 つのフィルター・ルールを追加できます。ルールは、列、条件、および値から 成ります。
	- 1. Web コンソールで、「モニター」 > 「メッセージ・センター」をクリックし ます。

$$
-\mathbb{Z}_2
$$

- 2. フィルター・ボタン ( ) をクリックします。
- 3. ルールを追加します。

╬

- a. 追加ボタン ( ) をクリックします。
- b. メッセージ・センターで、フィルターに掛ける列を以下のものから選択し ます。
	- **ID** メッセージ・センターで生成されたイベント ID。
	- タイプ メッセージの重大度を示す、メッセージのタイプ。有効な値は、 「重大」、「警告」、「エラー」、および「通知」です。
	- 日付 メッセージが生成された日時。
	- ソース メッセージが発信されたサーバー。

メッセージ

- メッセージ・イベントのメッセージ・テキスト。
- c. フィルターを適用する条件を選択します。日付およびタイプ以外の、ほと んどの列で有効な条件を以下のリストに示します。
	- 次を含む (Contains)
	- 次と等しい (Is)
	- 次で始まる (Starts with)
	- 次で終わる (Ends with)
- d. 列をフィルターに掛ける値を入力します。

例**:** server1 のメッセージのみを表示するには、「ソース」列を選択します。 次に、「次と等しい **(Is)**」条件を選択します。値として、「server1」を入力 します。

- 4. 定義したルールの一部またはすべてと突き合わせるように選択できます。
- 5. 「フィルター」をクリックして、構成されているフィルターをメッセージ・セ ンターの出力に適用します。

## 次のタスク

重大イベントがコンテナー・サーバーのいずれかで発生していることを見つけた場 合は、そのコンテナー・サーバーのログ・ファイルを開いて、さらに分析します。 詳しくは、 727 [ページの『ロギング可能化』を](#page-740-0)参照してください。

## **xscmd** ユーティリティーを使用したヘルス通知の表示

**xscmd** ユーティリティーを使用して、現在のイベント通知を表示したり、イベント 通知ヒストリーを表示したり、メッセージ・センターから通知フィルターを設定し たりすることができます。

### 始める前に

- v カタログ・サーバーでヘルス通知ハブを構成します。詳しくは、 612 [ページの](#page-625-0) [『メッセージ・センターの構成』を](#page-625-0)参照してください。
- v **xscmd** ユーティリティーを開始し、カタログ・サービス・ドメインに接続しま す。詳しくは、 563 ページの『**xscmd** [ユーティリティーによる管理』を](#page-576-0)参照して ください。

## 手順

v **xscmd** ユーティリティーを使用して、イベント通知ヒストリーを表示します。 出 力が表形式で表示されます。

xscmd -c showNotificationHistory -cep *hostname:port*(,*hostname:port*)

v 新規通知を listen します。 xscmd -c listenForNotifications -cep *hostname:port*(,*hostname:port*)

出力はロー形式であり、コマンドを停止するまで出され続けます。追加スクリプ トを作成して、出力を構文解析できます。

v INFO、WARNING、SEVERE ログ・エントリーなど、すべてのログ・エントリー のフィルターに掛けられたリストを作成します。デフォルトでは、メッセージ・ センターとコマンドでは、WARNING エラー、SEVERE エラー、およびイベント のみが表示されます。環境内のすべてのサーバー、または単一のサーバーに対し てフィルターを設定できます。

xscmd -c setNotificationFilter -fs <regular expression> [-server <servername>]

v 環境内のすべてのサーバーまたは単一のサーバーの現在の通知フィルターを表示 します。

xscmd -c getNotificationFilter [-s *servername*]

# **CSV** ファイルによるモニター

モニター・データをコンマ区切り値 (CSV) ファイルに書き込むことができます。こ れらの CSV ファイルには、Java 仮想マシン (JVM)、マップ、または ObjectGrid インスタンスに関する情報を含めることができます。

## このタスクについて

モニター・データを CSV ファイルに書き込むことで、個々のコンテナー・サーバ ーの履歴データをダウンロードして分析できます。CSV ファイルを使用可能にする サーバー・プロパティーが指定されたサーバーを開始すると、データの収集が始ま ります。その後は、この CSV ファイルをいつでもダウンロードでき、自由にファ イルを使用できます。

## 手順

1. CSV ファイルの使用可能化に関連した次のプロパティーを指定してサーバー・ プロパティー・ファイルを更新します。

parameter=default value jvmStatsLoggingEnabled=true maxJVMStatsFiles=5 maxJVMStatsFileSize=100 jvmStatsFileName=jvmstats jvmStatsWriteRate=10

mapStatsLoggingEnabled=true maxMapStatsFiles=5 maxMapStatsFileSize=100 mapStatsFileName=mapstats mapStatsWriteRate=10

ogStatsLoggingEnabled=true

maxOGStatsFiles=5 maxOGStatsFileSize=100 ogStatsFileName=ogstats ogStatsWriteRate=10

これらのプロパティーについて詳しくは[、サーバー・プロパティー・ファイルを](http://pic.dhe.ibm.com/infocenter/wxsinfo/v8r6/topic/com.ibm.websphere.extremescale.doc/rxscontprops.html) 参照してください。

- 2. サーバーを再始動して、サーバー・プロパティー・ファイルの変更を反映しま す。
- 3. CSV ファイルをダウンロードします。 CSV ファイルは *server\_name*/logs デ ィレクトリーに書き込まれます。

8.6+ 各 CSV ファイルには、各列のラベルを付けるヘッダーが入っています。 各列は、コンマで区切られます。

4. データの処理に使用するプログラム (スプレッドシートなど) に CSV ファイル をインポートします。

## 次のタスク

CSV ファイルに含まれるデータの詳細については、『CSV ファイルの統計定義』 を参照してください。

## **CSV** ファイルの統計定義

サーバーにダウンロード可能な CSV ファイルには、ヒストリカル・チャートを作 成するために使用可能な統計やその他の情報が含まれています。

## **Java** 仮想マシン **(JVM)** の統計ログ

**TimeStamp (**列 **1)**

Java 仮想マシン (JVM) に対して取られた統計スナップショットの日時を示 します。

**ServerName (**列 **2)**

JVM のサーバー名を指定します。

### **Hostname (**列 **3)**

JVM のホスト名を指定します。

## **FreeMemory (**列 **4)**

JVM で使用可能なバイト数を指定します。

#### **MaxMemory (**列 **5)**

JVM に割り振り可能な最大バイト数を指定します。

#### **TotalMemory (**列 **6)**

サーバー実行時における実メモリー使用量を表示します。

#### **AvailProcs (**列 **7)**

このカタログ・サービスおよびそのマップで使用可能なプロセッサーの数を 表示します。最高の安定度を実現するために、60% のプロセッサー負荷で サーバー、さらに 60% のヒープ負荷で JVM ヒープを稼働してください。 スパイクでプロセッサー使用量を 80% から 90% の間に引き上げることが できますが、通常はこのレベルより高いレベルでサーバーを稼働しないよう にしてください。

## マップの統計ログ

### **TimeStamp (**列 **1)**

マップに対して取られた統計スナップショットの日時を指定します。

#### **MapName (**列 **2)**

マップの名前を指定します。

#### **OgName (**列 **3)**

このマップが属しているデータ・グリッドの名前を指定します。

### **PartitionId (**列 **4)**

区画 ID を指定します。

### **MapSetName (**列 **5)**

このマップが属しているマップ・セットの名前を指定します。

#### **HitRate (**列 **6)**

選択したマップのヒット・レート (ヒット率) を表示します。高ヒット・レ ートが望ましい状態です。ヒット・レートは、パーシスタント・ストアへの アクセスの回避にデータ・グリッドがどのくらい役立っているかを示しま す。

**Count (**列 **7)**

サーバーの始動以降に収集されたデータ・サンプルの数を示します。例え ば、100 の値は、その項目がサーバーの始動以降収集された 100 番目のサ ンプル項目であることを示します。

### **TotalGetCount (**列 **8)**

データを取得するためにマップがパーシスタント・ストアにアクセスする必 要があった回数の合計を表示します。

### **TotalHitCount (**列 **9)**

要求データがマップ内で検出され、パーシスタント・ストアにアクセスする 必要がなかった回数の合計を表示します。

### **StartTime (**列 **10)**

最後のリセット呼び出しからカウンターが開始する時刻を示します。リセッ トは、サーバーが始動または再始動したときに行われます。

### **LastCount (**列 **11)**

最後のデータ・サンプルが取られてから経過した時間を示します。

#### **LastTotalGetCount (**列 **12)**

現在のキャッシュからの取得操作の総数から、前の期間の取得操作の数を引 いた数を示します。

### **LastTotalHitCount (**列 **13)**

現在のキャッシュからのヒット総数から、前の期間のヒット数を引いた数を 示します。

### **UsedBytes (**列 **14)**

このマップによるメモリー消費量を表示します。使用バイト統計は、単純な オブジェクトまたは COPY TO BYTES コピー・モードを使用している場合 に限り正確です。

### **MinUsedBytes (**列 **15)**

このカタログ・サービスおよびそのマップによるメモリー消費量の最低点を

表示します。使用バイト統計は、単純なオブジェクトまたは COPY\_TO\_BYTES コピー・モードを使用している場合に限り正確です。

#### **MaxUsedBytes (**列 **16)**

このカタログ・サービスおよびそのマップによるメモリー消費量の最高点を 表示します。使用バイト統計は、単純なオブジェクトまたは COPY\_TO\_BYTES コピー・モードを使用している場合に限り正確です。

#### **LastUsedBytes (**列 **17)**

現在の UsedBytes 値から以前の統計収集期間の UsedBytes 値を引いた数を 示します。

### **SampleLen (**列 **18)**

データのサンプルが取られた期間の長さをミリ秒単位で示します。

## **ObjectGrid** 統計ログ

#### **TimeStamp (**列 **1)**

データ・グリッドに対して取られた統計スナップショットの日時を指定しま す。

### **OgName (**列 **2)**

データ・グリッドの名前を指定します。

### **PartitionId (**列 **3)**

区画 ID を指定します。

### **Count (**列 **4)**

サーバーの始動以降に収集されたデータ・サンプルの数を示します。例え ば、100 の値は、その項目がサーバーの始動以降収集された 100 番目のサ ンプル項目であることを示します。

### **Hostname (**列 **5)**

ホスト名を指定します。

### **DomainName (**列 **6)**

このデータ・グリッドが属しているカタログ・サービス・ドメインを指定し ます。

#### **MaxTime (**列 **7)**

このサーバーで最も時間がかかった トランザクションで費やした時間を表 示します。

### **MinTime (**列 **8)**

このサーバーで最も時間がかからなかった トランザクションで費やした時 間を表示します。

#### **MeanTime (**列 **9)**

トランザクションにかかった平均時間を示します。

#### **TotalTime (**列 **10)**

このサーバーでトランザクションに費やした、このサーバーの初期設定時か らの合計時間を表示します。

#### **AvgTransTime (**列 **11)**

このサーバーでトランザクションを完了するために必要な平均時間を表示し ます。

#### **AvgThroughPut (**列 **12)**

このサーバーの 1 秒当たりのトランザクションの平均数を表示します。

#### **SumOfSquares (**列 **13)**

トランザクション時間の二乗値の合計を示します。この値は、ある時点での 平均からの偏差を測定します。

#### **SampleLen (**列 **14)**

データのサンプルが取られた期間の長さをミリ秒単位で示します。

#### **LastDataSample (**列 **15)**

最後のサンプルが取られてから経過した時間を示します。

### **LastTotalTime (**列 **16)**

現在のデータ・サンプルの合計時間から前の合計時間を引いた値を示しま す。

#### **StartTime (**列 **17)**

データの最後のリセット以降に統計の収集が開始された時刻を示します。サ ーバーが再始動すると、データはリセットされます。

## 統計の使用可能化

WebSphere eXtreme Scale は、内部統計モデルを使用して、データの追跡およびフィ ルター処理を行います。このモデルは、すべてのデータ・ビューで統計のスナップ ショットを収集するために使用される基礎となる構造です。統計モジュールから情 報を取得するには、いくつかの方法を使用できます。

## このタスクについて

統計を使用可能にできるすべてのモジュールのリストについては、StatsSpec クラス を参照してください。

### 手順

- v サーバー・プロパティー・ファイルを使用して、統計を使用可能にします。 コン テナー・サーバーのサーバー・プロパティー・ファイルの中の **statsSpec** プロパ ティーを使用して、サーバーの始動時に統計仕様を設定できます。詳しくは[、サ](http://pic.dhe.ibm.com/infocenter/wxsinfo/v8r6/topic/com.ibm.websphere.extremescale.doc/rxscontprops.html) [ーバー・プロパティー・ファイルを](http://pic.dhe.ibm.com/infocenter/wxsinfo/v8r6/topic/com.ibm.websphere.extremescale.doc/rxscontprops.html)参照してください。
- v **xscmd** ユーティリティーを使用して統計を使用可能にします。 **-c setStatsSpec** コマンドを使用して、実行時に統計仕様を設定できます。詳しくは、 563 [ページ](#page-576-0) の『**xscmd** [ユーティリティーによる管理』を](#page-576-0)参照してください。
- StatsSpec インターフェースを使用してプログラマチックに統計を使用可能にしま す。 詳しくは、 621 ページの『統計 API [によるモニター』を](#page-634-0)参照してくださ い。
- v DynamicServerMBean の setStatsSpec オペレーションを使用して、JMX で統計を 使用可能にします。 詳しくは、インターフェース DynamicServerMBean を参照 してください。

## 例

次に、プロパティー・ファイル、**xscmd** ユーティリティー、または StatsSpec イン ターフェースを使用して指定することがある statsSpec ストリングの例をいくつか挙 げます。

すべてのモジュールのすべての統計を使用可能にします。

all=enabled

すべてのモジュールのすべての統計を使用不可にします。

all=disabled

OGStatsModule 内のすべての統計について、統計を使用可能にします。

og.all=enabled

OGStatsModule 内および MapStatsModule 内のすべての統計について、統計を使用 可能にします。

og.all=enabled;map.all=enabled

「マップの使用バイト数」統計についてのみ統計を使用可能にし、それ以外はすべ て使用不可にします。

all=disabled;map.usedbytes=enabled

## 統計モジュール

WebSphere eXtreme Scale は、内部統計モデルを使用して、データの追跡およびフィ ルター処理を行います。このモデルは、すべてのデータ・ビューで統計のスナップ ショットを収集するために使用される基礎となる構造です。

### 概要

WebSphere eXtreme Scale での統計は、StatsModules コンポーネント内で追跡され、 収容されます。統計モデルには、以下のいくつかのタイプの統計モジュールが存在 します。

### **OGStatsModule**

トランザクション応答時間など、ObjectGrid インスタンスの統計を提供しま す。

#### **MapStatsModule**

エントリー数やヒット率など、単一マップの統計を提供します。

#### **QueryStatsModule**

計画作成や実行時間など、照会の統計を提供します。

#### **AgentStatsModule**

シリアライズ時間や実行時間など、DataGrid API エージェントの統計を提 供します。

### **HashIndexStatsModule**

HashIndex 照会および保守の実行時間の統計を提供します。

### **SessionStatsModule**

HTTP セッション・マネージャー・プラグインの統計を提供します。

<span id="page-634-0"></span>統計モジュールについて詳しくは、API 資料の com.ibm.websphere.objectgrid.stats パ ッケージを参照してください。

### ローカル環境での統計

モデルは、前のリストで説明したすべての StatsModule タイプから構成される n 進 ツリー (すべてのノードについて同じ次数を持つツリー構造) に似た編成になってい ます。この編成構造のため、ツリー内のすべてのノードは、StatsFact インターフェ ースで表現されます。 StatsFact インターフェースは、集約の目的で個別のモジュー ルまたはモジュールのグループを表わすことができます。例えば、ツリー内のいく つかのリーフ・ノードが特定の MapStatsModule オブジェクトを表わす場合、これ らのノードの親 StatsFact ノードには、すべての子モジュールついて集約された統計 が含まれます。StatsFact オブジェクトのフェッチ後には、インターフェースを使用 して対応する StatsModule を取得することができます。

ツリー・マップに非常によく似ており、対応するパスまたはキーを使用して特定の StatsFact を取得することができます。パスは、要求されたファクトへのパスに沿っ たすべてのノードから構成される String[] 値です。例えば、MapA と MapB という 2 つのマップを含む ObjectGridA という名前の ObjectGrid を作成したとします。 MapA の StatsModule へのパスは、[ObjectGridA, MapA] のようになります。両方 のマップの集約統計へのパスは、[ObjectGridA] となります。

## 分散環境での統計

分散環境では、統計モジュールは異なるパスを使用して取得されます。サーバーに は複数の区画を入れることができるため、統計ツリーは、各モジュールが属する区 画を追跡する必要があります。結果として、特定の StatsFact オブジェクトをルック アップするためのパスは異なります。前の例を使用しますが、マップが区画 1 に存 在するという点を付け加えると、MapA の StatsFact オブジェクトを取得するための パスは [1,ObjectGridA, MapA] となります。

## 統計 **API** によるモニター

**Java** 

統計 API は、内部統計ツリーに直接接続するインターフェースです。統計はデフォ ルトでは使用不可になっていますが、StatsSpec インターフェースを設定することで 使用可能にすることができます。 StatsSpec インターフェースは、WebSphere eXtreme Scale がどのように統計をモニターするかを定義します。

## このタスクについて

ローカルの StatsAccessor API を使用して、実行中のコードと同じ Java 仮想マシン (JVM) にある ObjectGrid インスタンス上のデータおよびアクセス統計を照会するこ とができます。個々のインターフェースについて詳しくは、API 資料を参照してく ださい。次の手順で、内部統計ツリーのモニターを使用可能にします。

## 手順

1. StatsAccessor オブジェクトを検索します。 StatsAccessor インターフェースは singleton パターンに従います。したがって、クラス・ローダーに関連する問題を 別にすれば、JVM ごとに 1 つの StatsAccessor インスタンスが存在するはずで

```
す。このクラスはすべてのローカル統計操作のメイン・インターフェースとして
  機能します。以下のコードは、accessor クラスの検索方法の例です。この操作
  は、他のすべての ObjectGrid 呼び出しより前に呼び出します。
  public class LocalClient
  {
    public static void main(String[] args) {
      // retrieve a handle to the StatsAccessor
      StatsAccessor accessor = StatsAccessorFactory.getStatsAccessor();
    }
  }
2. データ・グリッド StatsSpec インターフェースを設定します。 すべての統計を
  ObjectGrid レベルでのみ収集するように、この JVM を設定します。トランザク
  ションを開始する前に、必要と思われるすべての統計をアプリケーションが使用
  可能にするようにする必要があります。次の例は、static 定数フィールドと spec
  ストリングの両方を使用して StatsSpec インターフェースを設定するものです。
  static 定数フィールドは既に仕様が定義されているため、このフィールドを使用
  する方が簡単です。ただし、spec ストリングを使用すれば、必要な統計のどんな
  組み合わせでも使用可能にすることができます。
  public static void main(String[] args) {
      // retrieve a handle to the StatsAccessor
      StatsAccessor accessor = StatsAccessorFactory.getStatsAccessor();
      // Set the spec via the static field
      StatsSpec spec = new StatsSpec(StatsSpec.OG ALL);
      accessor.setStatsSpec(spec);
      // Set the spec via the spec String
      StatsSpec spec = new StatsSpec("og.all=enabled");
      accessor.setStatsSpec(spec);
  }
3. トランザクションをグリッドに送信して、モニター用のデータが収集されるよう
  にします。 統計用に有効なデータを収集するには、トランザクションをデー
  タ・グリッドに送る必要があります。次のコード抜粋は、ObjectGridA 内の
  MapA にレコードを挿入するものです。統計は、ObjectGrid レベルであるため、
  ObjectGrid 内のマップはいずれも同じ結果を示します。
  public static void main(String[] args) {
      // retrieve a handle to the StatsAccessor
      StatsAccessor accessor = StatsAccessorFactory.getStatsAccessor();
      // Set the spec via the static field
      StatsSpec spec = new StatsSpec(StatsSpec.OG ALL);
      accessor.setStatsSpec(spec);
      ObjectGridManager manager =
     ObjectGridmanagerFactory.getObjectGridManager();
```

```
ObjectGrid grid = manager.getObjectGrid("ObjectGridA");
Session session = grid.getSession();
Map map = session.getMap("MapA");
```

```
// Drive insert
```

```
session.begin();
map.insert("SomeKey", "SomeValue");
session.commit();
```
4. StatsAccessor API を使用して StatsFact を照会します。 すべての統計パスは StatsFact インターフェースに関連付けられます。 StatsFact インターフェース は、StatsModule オブジェクトを編成して組み込むために使用される汎用プレー スホルダーです。実際の統計モジュールにアクセスするためには、前もって StatsFact オブジェクトを検索する必要があります。

```
public static void main(String[] args)
      // retrieve a handle to the StatsAccessor
     StatsAccessor accessor = StatsAccessorFactory.getStatsAccessor();
     // Set the spec via the static field
     StatsSpec spec = new StatsSpec(StatsSpec.OG ALL);
     accessor.setStatsSpec(spec);
     ObjectGridManager manager =
    ObjectGridManagerFactory.getObjectGridManager();
     ObjectGrid grid = manager.getObjectGrid("ObjectGridA");
     Session session = grid.getSession();
     Map map = session.getMap("MapA");
     // Drive insert
     session.begin();
     map.insert("SomeKey", "SomeValue");
     session.commit();
     // Retrieve StatsFact
```
StatsFact fact = accessor.getStatsFact(new String[] {"EmployeeGrid"}, StatsModule.MODULE TYPE OBJECT GRID);

}

}

{

5. StatsModule オブジェクトと対話します。 StatsModule オブジェクトは StatsFact インターフェース内に含まれています。 StatsFact インターフェースを使用して モジュールへの参照を取得できます。 StatsFact インターフェースは汎用インタ ーフェースであるため、戻されたモジュールを予期された StatsModule タイプに キャストする必要があります。このタスクは eXtreme Scale の統計を収集するた め、戻された StatsModule オブジェクトは OGStatsModule タイプにキャストさ れます。モジュールがキャストされたならば、使用可能なすべての統計にアクセ スすることができます。

public static void main(String[] args) {

```
// retrieve a handle to the StatsAccessor
 StatsAccessor accessor = StatsAccessorFactory.getStatsAccessor();
  // Set the spec via the static field
 StatsSpec spec = new StatsSpec(StatsSpec.OG ALL);
 accessor.setStatsSpec(spec);
 ObjectGridManager manager =
ObjectGridmanagerFactory.getObjectGridManager();
 ObjectGrid grid = manager.getObjectGrid("ObjectGridA");
 Session session = grid.getSession();
 Map map = session.getMap("MapA");
 // Drive insert
```

```
session.begin();
  map.insert("SomeKey", "SomeValue");
 session.commit();
  // Retrieve StatsFact
  StatsFact fact = accessor.getStatsFact(new String[] {"EmployeeGrid"},
StatsModule.MODULE TYPE OBJECT GRID);
  // Retrieve module and time
  OGStatsModule module = (OGStatsModule)fact.getStatsModule();
  ActiveTimeStatistic timeStat =
module.getTransactionTime("Default", true);
  double time = timeStat.getMeanTime();
```
# **xscmd** ユーティリティーによるモニター

}

**xscmd** ユーティリティーは、完全にサポートされたモニターおよび管理のツールと して、**xsadmin** サンプル・ユーティリティーに取って代わります。**xscmd** ユーティ リティーを使用すれば、WebSphere eXtreme Scale トポロジーに関するテキスト情報 を表示できます。

## 始める前に

- v **xscmd** ユーティリティーを使用して結果を表示するには、データ・グリッド・ト ポロジーを作成しておく必要があります。カタログ・サーバーおよびコンテナ ー・サーバーは、始動済みでなければなりません。詳しくは、 523 [ページの『ス](#page-536-0) [タンドアロン・サーバーの始動と停止』を](#page-536-0)参照してください。
- v **xscmd** ユーティリティーの開始について詳しくは、 563 [ページの『](#page-576-0)**xscmd** ユーテ [ィリティーによる管理』を](#page-576-0)参照してください。

## このタスクについて

**xscmd** ユーティリティーを使用して、マップの内容など、データ・グリッドの現在 のレイアウトおよび特定の状態を表示できます。この例では、このタスクのデー タ・グリッドのレイアウトは、*MapSetA* マップ・セットに属する 1 つの *MapA* マ ップを持つ 1 つの *ObjectGridA* データ・グリッドから成ります。この例では、デー タ・グリッドにすべてのアクティブ・コンテナーを表示する方法と、*MapA* マップ のマップ・サイズに関するフィルタリングされたメトリックを印刷する方法を説明 します。使用できるコマンド・オプションをすべて知りたい場合は、引数なしか、 または **-help** オプションを付けて **xscmd** ユーティリティーを実行してください。

#### 手順

- 1. **xscmd** ユーティリティーを使用して、環境をモニターします。
	- v すべてのサーバーの統計を使用可能にするには、以下のコマンドを実行しま す。

– UNIX ./xscmd.sh -c setStatsSpec -spec ALL=enabled -g ObjectGridA

– Windows xscmd.bat -c setStatsSpec -spec ALL=enabled -g ObjectGridA v データ・グリッドのすべてのオンライン・コンテナー・サーバーを表示するに は、次のコマンドを実行します。

– UNIX ./xscmd.sh -c showPlacement -g ObjectGridA -ms MapSetA

– Windows xscmd.bat -c showPlacement -g ObjectGridA -ms MapSetA

すべてのコンテナー情報が表示されます。

重要**:** Transport Layer Security/Secure Sockets Layer (TLS/SSL) が使用可能で あるときにこの情報を取得するには、JMX サービス・ポートを設定してカタ ログ・サーバーおよびコンテナー・サーバーを始動する必要があります。JMX サービス・ポートを設定するには、**startOgServer**または **startXsServer** スク リプトで **-JMXServicePort** オプションを使用するか、ServerProperties インタ ーフェースで setJMXServicePort メソッドを呼び出すことができます。

- v ObjectGridA データ・グリッドのマップについての情報を表示するには、次の コマンドを実行します。
	- UNIX ./xscmd.sh -c showMapSizes -g ObjectGridA -ms MapSetA
	- Windows xscmd.bat -c showMapSizes -g ObjectGridA -ms MapSetA
- v カタログ・サービスに接続して、カタログ・サービス・ドメイン全体の MapA マップに関する情報を表示するには、次のコマンドを実行します。
	- UNIX ./xscmd.sh -c showMapSizes -g ObjectGridA -ms MapSetA -m MapA -cep CatalogMachine:6645
	- Windows xscmd.bat -c showMapSizes -g ObjectGridA -ms MapSetA -m MapA -cep CatalogMachine:6645

**xscmd** ユーティリティーは、カタログ・サーバーを実行している MBean サー バーに接続します。単一のカタログ・サーバーに接続することによって、カタ ログ・サービス・ドメイン全体についての情報を取得できます。カタログ・サ ーバーは、スタンドアロン・プロセスまたは WebSphere Application Server プ ロセスとして実行できます。あるいは、カスタム・アプリケーション・プロセ ス内に組み込むこともできます。**-cep** オプションを使用して、カタログ・サ ービスのホスト名とポートを指定します。**-cep** オプションにカタログ・サー バーのリストを含める場合、カタログ・サーバーは、同じカタログ・サービ ス・ドメイン内になければなりません。一度に 1 つのカタログ・サービス・ ドメインの統計を取得できます。

- v 構成内の構成されている配置とランタイムの配置を表示するには、次のいずれ かのコマンドを実行します。
	- xscmd -c placementServiceStatus
	- xscmd -c placementServiceStatus -g ObjectGridA -ms MapSetA
	- xscmd -c placementServiceStatus -ms MapSetA
	- xscmd -c placementServiceStatus -g ObjectGridA

配置情報については、全体の構成、1 つのデータ・グリッド、1 つのマップ・ セット、またはデータ・グリッドとマップ・セットの組み合わせを表示するそ れぞれのコマンドを使用できます。

2. 8.6+ 環境内の複製状態の要約を表示します。

v 各コンテナー・サーバーの未処理リビジョンの要約を表示します。**-ct** 引数を 指定して特定のコンテナー・サーバーに対してコマンドを実行できます。また は、引数を含めずに、すべてのコンテナー・サーバーに対して実行できます。

– UNIX ./xscmd.sh -c showReplicationState -ct container1

**Windows** xscmd.bat -c showReplicationState -ct container1

このコマンドの出力の情報には、アウトバウンド複製およびインバウンド複製 が含まれています。アウトバウンド複製には、当該コンテナー・サーバー上の プライマリー断片から他のコンテナー・サーバー上のレプリカ断片にプッシュ アウトする必要がある変更が含まれています。インバウンド複製には、他のコ ンテナー・サーバー上のプライマリー断片から当該コンテナー・サーバー上の レプリカにプッシュする必要がある変更が含まれています。これらの統計によ り、複製のヘルスを把握できます。コンテナー・サーバー上の未処理リビジョ ンの数が突然多くなった場合は、コンテナーの問題が存在する可能性がありま す。

- カタログ・サービス・ドメイン間の断片の未処理リビジョンの要約を表示しま す。特定のコンテナー・サーバーおよびカタログ・サービス・ドメインに対し てコマンドを実行できます。または、引数を含めずに、構成全体に対して実行 できます。
	- UNIX ./xscmd.sh -c showDomainReplicationState -dom domainA -ct container1
	- Windows xscmd.bat -c showDomainReplicationState -dom domainA -ct container1

このコマンドの出力の情報には、リンクされた各カタログ・サービス・ドメイ ンの各コンテナー・サーバーの未処理リビジョンの要約が含まれています。こ のコマンドは、各プライマリー断片と、別のカタログ・サービス・ドメイン内 にある対応するリモート・プライマリー断片との間で複製する必要がある変更 を返します。

## **WebSphere Application Server PMI** によるモニター

WebSphere eXtreme Scale は、WebSphere Application Server または WebSphere Extended Deployment アプリケーション・サーバーで実行されているとき、 Performance Monitoring Infrastructure (PMI) をサポートします。 PMI は、ランタイ ム・アプリケーションでパフォーマンス・データを収集し、パフォーマンス・デー タをモニターするための外部アプリケーションをサポートするインターフェースを 提供します。管理コンソールまたは wsadmin ツールを使用して、モニター・データ にアクセスすることができます。

## 始める前に

WebSphere eXtreme Scale を WebSphere Application Server と組み合わせて使用して いるとき、PMI を使用してご使用の環境をモニターすることができます。

## <span id="page-640-0"></span>このタスクについて

WebSphere eXtreme Scale は、WebSphere Application Server のカスタム PMI 機能 を使用して、独自の PMI 装備を追加します。この方法で、管理コンソールまたは wsadmin ツールの Java Management Extensions (JMX) インターフェースを使用し て、WebSphere eXtreme Scale PMI を使用可能および使用不可にすることができま す。さらに、標準 PMI、および Tivoli Performance Viewer を含むモニター・ツール によって使用される JMX インターフェースを使用して WebSphere eXtreme Scale 統計にアクセスすることができます。

## 手順

- 1. eXtreme Scale PMI を使用可能にします。 PMI 統計を表示するには、PMI を使 用可能にする必要があります。詳しくは、『PMI の使用可能化』を参照してくだ さい。
- 2. eXtreme Scale PMI 統計を取得します。 Tivoli Performance Viewer を使用し て、eXtreme Scale アプリケーションのパフォーマンスを表示します。詳しく は、 629 ページの『PMI [統計の取得』を](#page-642-0)参照してください。

## 次のタスク

wsadmin ツールについて詳しくは、 589 ページの『wsadmin [ツールを使用した](#page-602-0) [Managed Beans \(MBeans\)](#page-602-0) へのアクセス』を参照してください。

# **PMI** の使用可能化

WebSphere Application Server Performance Monitoring Infrastructure (PMI) を使用し て、任意のレベルで統計を使用可能または使用不可にすることができます。例え ば、特定のマップのマップ・ヒット率統計を使用可能にするが、エントリー数統計 またはローダー・バッチ更新時間統計は使用可能にしないことを選択できます。管 理コンソール内またはスクリプトを使用して PMI を使用可能にすることができま す。

## 始める前に

アプリケーション・サーバーを始動し、eXtreme Scale 対応アプリケーションがイン ストールされている必要があります。また、スクリプトを使用して PMI を使用可能 にするには、wsadmin ツールにログインして使用できなければなりません。 wsadmin ツールについて詳しくは、WebSphere Application Server インフォメーショ ン・センターの [wsadmin](http://publib.boulder.ibm.com/infocenter/wasinfo/v6r1/topic/com.ibm.websphere.base.doc/info/aes/ae/rxml_commandline.html) ツールのトピックを参照してください。

## このタスクについて

WebSphere Application Server PMI を使用して、任意のレベルで統計を使用可能また は使用不可にできる細かいメカニズムを提供します。例えば、特定のマップのマッ プ・ヒット率統計を使用可能にするが、エントリー数統計またはローダー・バッチ 更新時間統計は使用可能にしないことを選択できます。このセクションでは、管理 コンソールおよび wsadmin スクリプトを使用して ObjectGrid PMI を使用可能にす る方法を示します。

### 手順

v 管理コンソールで **PMI** を使用可能にします。

- 1. 管理コンソールで、「モニターおよびチューニング」 > 「**Performance Monitoring Infrastructure**」 > 「*server\_name*」をクリックします。
- 2. 「Performance Monitoring Infrastructure (PMI) を使用可能にする」が選択され ていることを確認します。この設定は、デフォルトで使用可能になっていま す。この設定が使用可能になっていない場合は、チェック・ボックスを選択し て、サーバーを再始動します。
- 3. 「カスタム」をクリックします。構成ツリーで、ObjectGrid および ObjectGrid マップ・モジュールを選択します。各モジュールの統計を使用可能にします。

ObjectGrid 統計のトランザクション・タイプ・カテゴリーが実行時に作成されま す。「**Runtime**」タブには、ObjectGrid と Map 統計のサブカテゴリーのみを表示 できます。

- v スクリプトを使用して **PMI** を使用可能にします。
	- 1. コマンド行プロンプトを開きます。[was\\_root](#page-88-0)/bin ディレクトリーに移動しま す。 **wsadmin** と入力して、wsadmin コマンド行ツールを開始します。
	- 2. eXtreme Scale PMI ランタイム構成を変更します。 以下のコマンドを使用し て、サーバーに対して PMI が使用可能になっていることを確認します。

wsadmin>set s1 [\$AdminConfig getid /Cell:CELL\_NAME/Node:NODE\_NAME/ Server:APPLICATION\_SERVER\_NAME/] wsadmin>set pmi [\$AdminConfig list PMIService \$s1] wsadmin>\$AdminConfig show \$pmi.

PMI が使用可能になっていない場合は、以下のコマンドを実行して、PMI を 使用可能にします。

wsadmin>\$AdminConfig modify \$pmi {{enable true}} wsadmin>\$AdminConfig save

PMI を使用可能にする必要がある場合は、サーバーを再始動します。

3. 以下のコマンドを使用して、統計セットをカスタム・セットに変更するための 変数を設定します。

wsadmin>set perfName [\$AdminControl completeObjectName type=Perf, process=APPLICATION SERVER NAME, \*] wsadmin>set perfOName [\$AdminControl makeObjectName \$perfName] wsadmin>set params [java::new {java.lang.Object[]} 1] wsadmin>\$params set 0 [java::new java.lang.String custom] wsadmin>set sigs [java::new {java.lang.String[]} 1] wsadmin>\$sigs set 0 java.lang.String

4. 以下のコマンドを使用して、統計セットをカスタムに設定します。

wsadmin>\$AdminControl invoke\_jmx \$perfOName setStatisticSet \$params \$sigs

5. 以下のコマンドを使用して、objectGridModule PMI 統計を使用可能にするため の変数を設定します。

wsadmin>set params [java::new {java.lang.Object[]} 2] wsadmin>\$params set 0 [java::new java.lang.String objectGridModule=1] wsadmin>\$params set 1 [java::new java.lang.Boolean false] wsadmin>set sigs [java::new {java.lang.String[]} 2] wsadmin>\$sigs set 0 java.lang.String wsadmin>\$sigs set 1 java.lang.Boolean

6. 以下のコマンドを使用して、統計ストリングを設定します。

<span id="page-642-0"></span>wsadmin>set params2 [java::new {java.lang.Object[]} 2] wsadmin>\$params2 set 0 [java::new java.lang.String mapModule=\*] wsadmin>\$params2 set 1 [java::new java.lang.Boolean false] wsadmin>set sigs2 [java::new {java.lang.String[]} 2] wsadmin>\$sigs2 set 0 java.lang.String wsadmin>\$sigs2 set 1 java.lang.Boolean

7. 以下のコマンドを使用して、統計ストリングを設定します。

wsadmin>\$AdminControl invoke\_jmx \$perfOName setCustomSetString \$params2 \$sigs2

これらのステップにより、eXtreme Scale ランタイム PMI は使用可能になります が、PMI 構成は変更されません。アプリケーション・サーバーを再始動すると、 メイン PMI の使用可能化を除いて、PMI 設定は失われます。

## 例

以下のステップを実行して、サンプル・アプリケーションの PMI 統計を使用可能に することができます。

- 1. http://host:port/ObjectGridSample Web アドレスを使用してアプリケーショ ンを立ち上げます。ここで、host および port は、サンプルをインストールする サーバーのホスト名および HTTP ポート番号です。
- 2. サンプル・アプリケーションで ObjectGridCreationServlet をクリックし、次にア クション・ボタン 1、2、3、4、および 5 をクリックして、ObjectGrid およびマ ップに対するアクションを生成します。この時点では、このサーブレット・ペー ジを閉じないでください。
- 3. 管理コンソールで、「モニターおよびチューニング」 > 「**Performance Monitoring Infrastructure**」 > *server\_name* をクリックします。「ランタイム」 タブをクリックします。
- 4. 「カスタム」ラジオ・ボタンをクリックします。
- 5. ランタイム・ツリーで「ObjectGrid Maps」モジュールを展開し、 「clusterObjectGrid」リンクをクリックします。「ObjectGrid マップ」グループの 下に、clusterObjectGrid という名前の 1 つの ObjectGrid インスタンスが存在 し、この clusterObjectGrid グループの下に、counters、employees、offices、およ び sites という 4 つのマップが存在します。ObjectGrids インスタンスには clusterObjectGrid インスタンスが存在し、そのインスタンスの下には、DEFAULT という名前のトランザクション・タイプがあります。
- 6. 興味のある統計を使用可能にすることができます。例えば、従業員マップのマッ プ・エントリー数、および DEFAULT トランザクション・タイプのトランザク ション応答時間を使用可能にできます。

## 次のタスク

PMI が使用可能になった後、管理コンソールまたはスクリプトを介して PMI 統計 を表示することができます。

## **PMI** 統計の取得

PMI 統計を取得することによって、eXtreme Scale アプリケーションのパフォーマ ンスを確認できます。

## 始める前に

- v ご使用の環境の PMI 統計追跡を使用可能にします。詳しくは、 627 [ページの](#page-640-0) 『PMI [の使用可能化』を](#page-640-0)参照してください。
- v このタスクにあるパスはサンプル・アプリケーションの統計を取得することを前 提としたものですが、これらの統計は類似のステップを含む他のアプリケーショ ンに対しても使用できます。
- v 管理コンソールを使用して統計を取得する場合は、管理コンソールにログインで きなければなりません。スクリプトを使用する場合は、wsadmin にログインでき なければなりません。

## このタスクについて

管理コンソールまたはスクリプトでステップを完了すれば、PMI 統計を取得して Tivoli Performance Viewer で表示することができます。

- v [管理コンソールのステップ](#page-643-0)
- [スクリプトのステップ](#page-643-1)

取得できる統計についての詳細は、 631 ページの『PMI [モジュール』を](#page-644-0)参照してく ださい。

### <span id="page-643-0"></span>手順

- v 管理コンソールで PMI 統計を取得します。
	- 1. 管理コンソールで、「モニターおよびチューニング」 > 「パフォーマンス・ ビューアー」 > 「現行アクティビティー」をクリックします。
	- 2. Tivoli Performance Viewer を使用してモニターするサーバーを選択してから、 モニターを使用可能にします。
	- 3. サーバーをクリックして、「Performance viewer」ページを表示します。
	- 4. 構成ツリーを展開します。「**ObjectGrid** マップ」 > 「**clusterObjectGrid**」を クリックし、「従業員」を選択します。「**ObjectGrids**」 > 「**clusterObjectGrid**」を展開し、「**DEFAULT**」を選択します。
	- 5. ObjectGrid サンプル・アプリケーションで、ObjectGridCreationServlet サーブ レットに移動し、ボタン 1 をクリックしてから、マップを取り込みます。ビ ューアーに統計が表示されます。
- <span id="page-643-1"></span>v スクリプトを使用して PMI 統計を取得します。
	- 1. コマンド行プロンプトで、*[was\\_root](#page-88-0)*/bin ディレクトリーに移動します。 wsadmin と入力して wsadmin ツールを開始します。
	- 2. 以下のコマンドを使用して、環境の変数を設定します。

wsadmin>set perfName [\$AdminControl completeObjectName type=Perf,\*] wsadmin>set perfOName [\$AdminControl makeObjectName \$perfName] wsadmin>set mySrvName [\$AdminControl completeObjectName type=Server, name=APPLICATION SERVER NAME, \*]

3. 以下のコマンドを使用して、mapModule 統計を取得するための変数を設定し ます。

wsadmin>set params [java::new {java.lang.Object[]} 3] wsadmin>\$params set 0 [\$AdminControl makeObjectName \$mySrvName] wsadmin>\$params set 1 [java::new java.lang.String mapModule] wsadmin>\$params set 2 [java::new java.lang.Boolean true]

<span id="page-644-0"></span>wsadmin>set sigs [java::new {java.lang.String[]} 3] wsadmin>\$sigs set 0 javax.management.ObjectName wsadmin>\$sigs set 1 java.lang.String wsadmin>\$sigs set 2 java.lang.Boolean

4. 以下のコマンドを使用して、mapModule 統計を取得します。

wsadmin>\$AdminControl invoke\_jmx \$perfOName getStatsString \$params \$sigs

5. 以下のコマンドを使用して、objectGridModule 統計を取得するための変数を設 定します。

wsadmin>set params2 [java::new {java.lang.Object[]} 3] wsadmin>\$params2 set 0 [\$AdminControl makeObjectName \$mySrvName] wsadmin>\$params2 set 1 [java::new java.lang.String objectGridModule] wsadmin>\$params2 set 2 [java::new java.lang.Boolean true] wsadmin>set sigs2 [java::new {java.lang.String[]} 3] wsadmin>\$sigs2 set 0 javax.management.ObjectName wsadmin>\$sigs2 set 1 java.lang.String wsadmin>\$sigs2 set 2 java.lang.Boolean

6. 以下のコマンドを使用して、objectGridModule 統計を取得します。

wsadmin>\$AdminControl invoke jmx \$perfOName getStatsString \$params2 \$sigs2

## タスクの結果

Tivoli Performance Viewer で統計を表示することができます。

## **PMI** モジュール

Performance Monitoring Infrastructure (PMI) モジュールを使用してアプリケーション のパフォーマンスをモニターすることができます。

## **objectGridModule**

objectGridModule は時間統計 (トランザクション応答時間) を含みます。トランザク ションは、Session.begin メソッド呼び出しと Session.commit メソッド呼び出しの間 の所要時間として定義されます。この所要時間は、トランザクション応答時間とし て追跡されます。objectGridModule のルート・エレメント (root) は、WebSphere eXtreme Scale 統計への入り口点として機能します。このルート・エレメントは ObjectGrid を子エレメントとして持ち、さらにこの子エレメントはトランザクショ ン・タイプを子エレメントとして持ちます。応答時間統計はそれぞれのトランザク ション・タイプと関連しています。

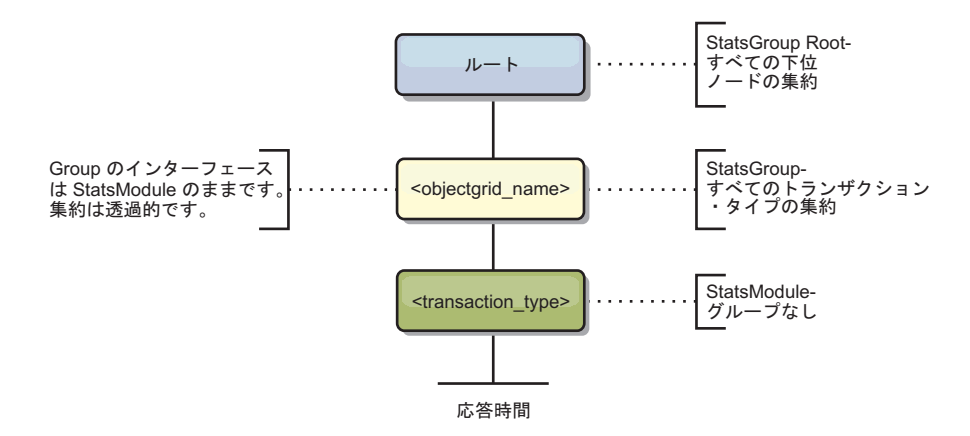

図 *61. ObjectGridModule* モジュールの構造

次の図は ObjectGridModule 構造の例です。この例では、2 つの ObjectGrid インス タンス (ObjectGrid A と ObjectGrid B) がシステムに存在します。ObjectGrid A イ ンスタンスには 2 つのトランザクション・タイプ (A とデフォルト) があります。 ObjectGrid B インスタンスにはデフォルトのトランザクション・タイプのみがあり ます。

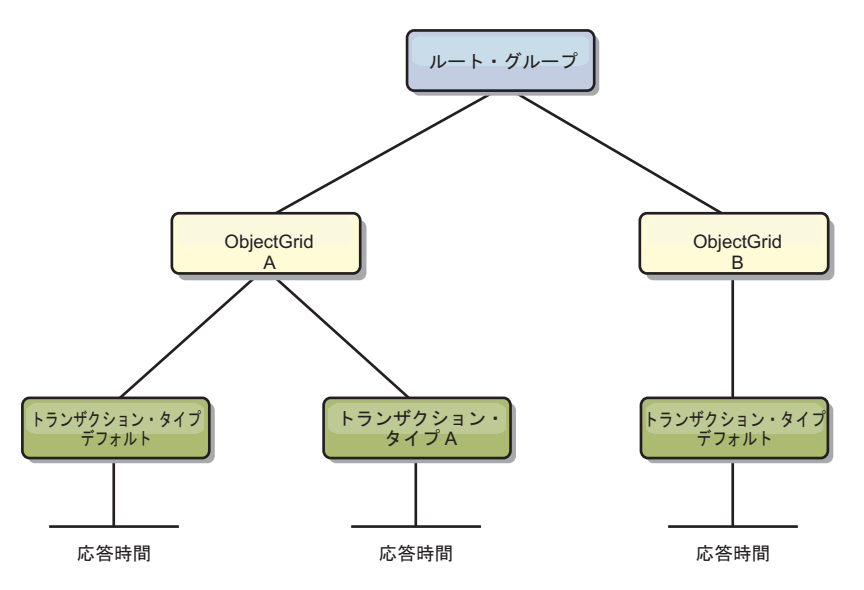

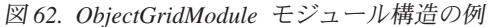

アプリケーション開発者は、アプリケーションがどのタイプのトランザクションを 使用するのかを知っているため、トランザクション・タイプはアプリケーション開 発者によって定義されます。トランザクション・タイプの設定は、次の Session.setTransactionType(String) メソッドを使用して行われます。

/\*\*

- \* Sets the transaction type for future transactions.
- \* \* After this method is called, all of the future transactions have the \* same type until another transaction type is set. If no transaction \* type is set, the default TRANSACTION TYPE DEFAULT transaction type \* is used. \* \* Transaction types are used mainly for statistical data tracking purpose.
- \* Users can predefine types of transactions that run in an

 $*$  application. The idea is to categorize transactions with the same characteristics \* to one category (type), so one transaction response time statistic can be \* used to track each transaction type. \* \* This tracking is useful when your application has different types of \* transactions. \* Among them, some types of transactions, such as update transactions, process \* longer than other transactions, such as read−only transactions. By using the \* transaction type, different transactions are tracked by different statistics, \* so the statistics can be more useful. \* \* @param tranType the transaction type for future transactions. \*/ void setTransactionType(String tranType); 次の例は、 updatePrice へのトランザクション・タイプを設定します。 // Set the transaction type to updatePrice // The time between session.begin() and session.commit() will be // tracked in the time statistic for "updatePrice". session.setTransactionType("updatePrice"); session.begin(); map.update(stockId, new Integer(100)); session.commit(); 最初の行は、後続のトランザクション・タイプが updatePrice であることを示しま

す。updatePrice 統計は、例にあるセッションに対応する ObjectGrid インスタンスに 置かれています。Java Management Extensions (JMX) インターフェースを使用し て、updatePrice トランザクション用のトランザクション応答時間を取得できます。 指定した ObjectGrid インスタンスで、トランザクションのすべてのタイプの集約統 計も取得できます。

### **mapModule**

mapModule は、eXtreme Scale マップに関連した 3 つの統計を含んでいます。

- v マップ・ヒット率 *BoundedRangeStatistic*: マップのヒット率を追跡します。ヒッ ト率は 0 以上 100 以下の浮動値で、マップ取得操作に関係するマップ・ヒット の比率です。
- v エントリー数 -*CountStatistic*: マップのエントリー数を追跡します。
- v ローダー・バッチ更新応答時間 -*TimeStatistic*: ローダー・バッチ更新操作に使用 される応答時間を追跡します。

mapModule のルート・エレメント (root) は、ObjectGrid マップ統計への入り口点と して機能します。このルート・エレメントは ObjectGrid を子エレメントとして持 ち、さらにこの子エレメントはマップを子エレメントとして持ちます。すべてのマ ップ・インスタンスは、3 つのリスト統計を持っています。次の図は mapModule 構造です。

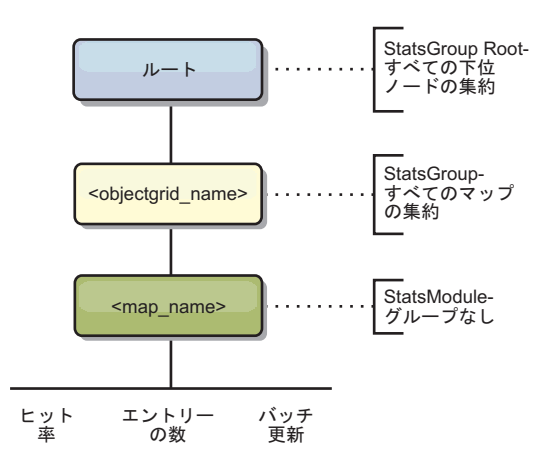

図 *63. mapModule* 構造

次の図は mapModule 構造の例です。

図 *64. mapModule* モジュール構造の例

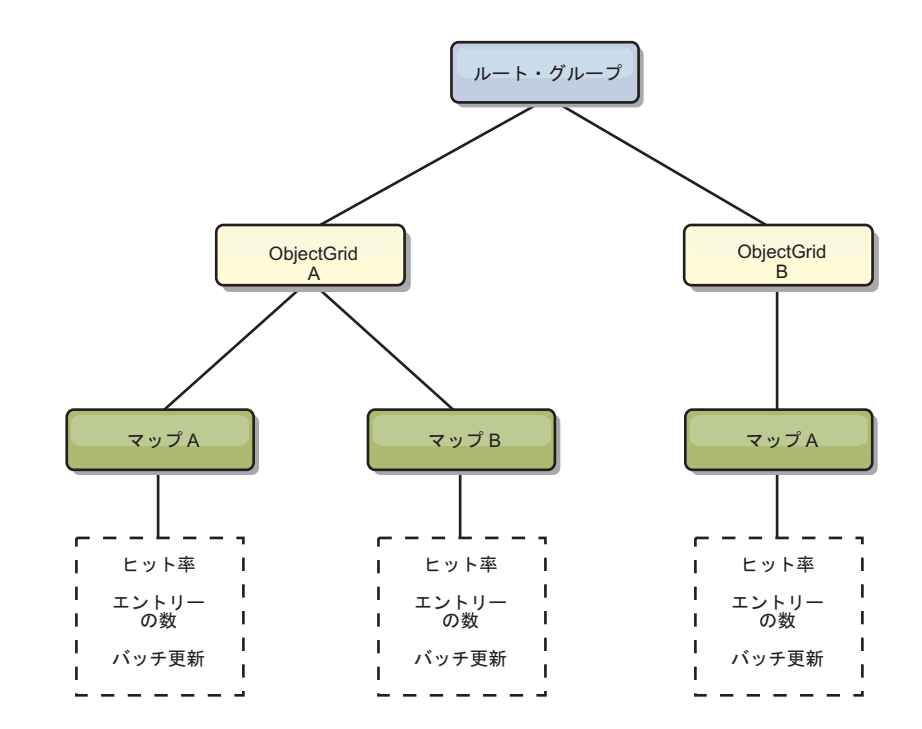

## **hashIndexModule**

hashIndexModule は、マップ・レベルの索引に関連する次の統計を含みます。

- v 検索カウント -*CountStatistic*: 索引検索操作の呼び出し回数。
- v 衝突カウント -*CountStatistic*: 検索操作の衝突回数。
- v 障害カウント -*CountStatistic*: 検索操作の障害件数。
- v 結果カウント -*CountStatistic*: 検索操作から戻されたキーの数。
- v バッチ更新カウント -*CountStatistic*: この索引に対するバッチ更新の回数。対応す るマップが何らかの方法で変更されると、索引で、その doBatchUpdate() メソッ ドが呼び出されます。この統計からは、索引の変更または更新頻度が分かりま す。
- v 検索操作所要時間 -*TimeStatistic*: 検索操作が完了するまでに要する時間。

hashIndexModule のルート・エレメント (root) は、HashIndex 統計への入り口点と して機能します。このルート・エレメントは ObjectGrid を子エレメントとして持ち ます。ObjectGrid はマップを子エレメントとして持ち、最終的にこの子エレメント は HashIndexe を子エレメントおよびツリーのリーフ・ノードとして持ちます。すべ ての HashIndex インスタンスは 3 つのリスト統計を持っています。次の図は hashIndexModule の構造です。

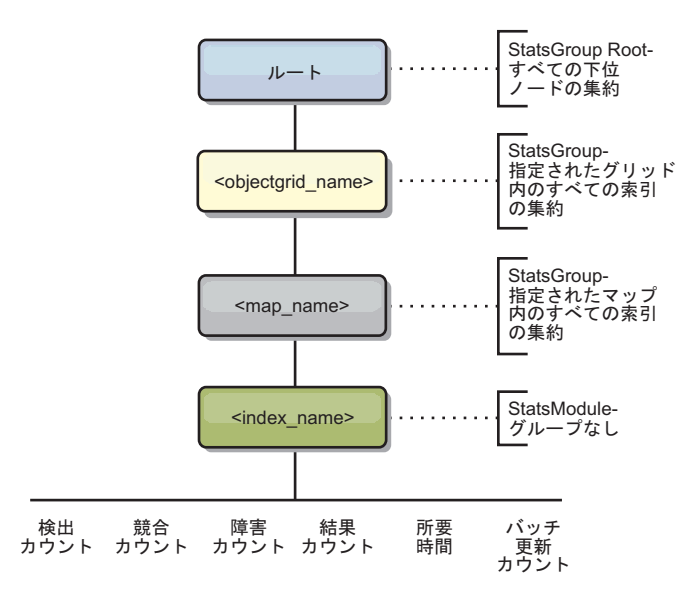

図 *65. hashIndexModule* モジュール構造

次の図は hashIndexModule 構造の例です。

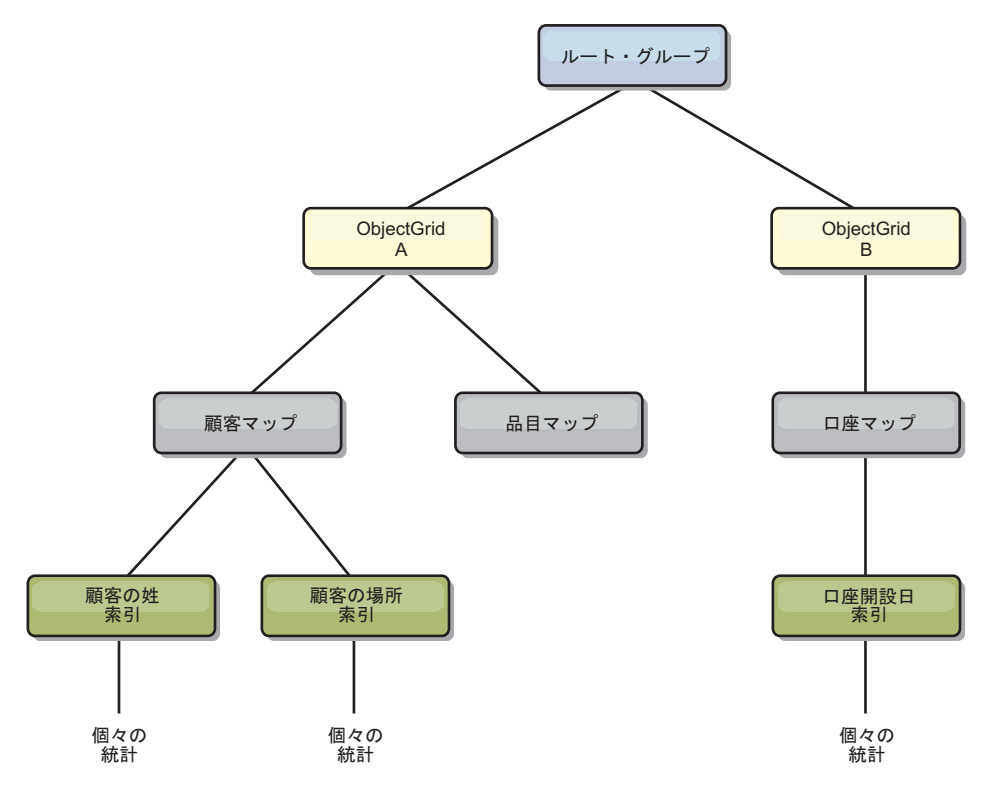

図 *66. hashIndexModule* モジュール構造の例

#### **agentManagerModule**

agentManagerModule は、マップ・レベルのエージェントに関連した統計を含みま す。

- v 削減時間: *TimeStatistic* エージェントが削減操作を完了するまでの時間。
- v 合計所要時間: *TimeStatistic* エージェントがすべての操作を完了するまでの合計 時間。
- v エージェント・シリアライゼーション時間: *TimeStatistic* エージェントをシリア ライズするための時間。
- v エージェント・インフレーション時間: *TimeStatistic* サーバー上でエージェント をインフレーションするのに要する時間。
- v 結果シリアライゼーション時間: *TimeStatistic* エージェントからの結果をシリア ライズするための時間。
- v 結果インフレーション時間: *TimeStatistic* エージェントからの結果をインフレー ションするための時間。
- v 障害カウント: *CountStatistic* エージェントが障害を起こした回数。
- v 呼び出しカウント: *CountStatistic* AgentManager が呼び出された回数。
- 区画カウント: CountStatistic エージェントが送られる相手区画の数。

agentManagerModule のルート・エレメント (root) は、AgentManager 統計への入り 口点として機能します。このルート・エレメントは ObjectGrid を子エレメントとし て持ちます。ObjectGrid はマップを子エレメントとして持ち、最終的にこの子エレ メントは AgentManager インスタンスを子エレメントおよびツリーのリーフ・ノー

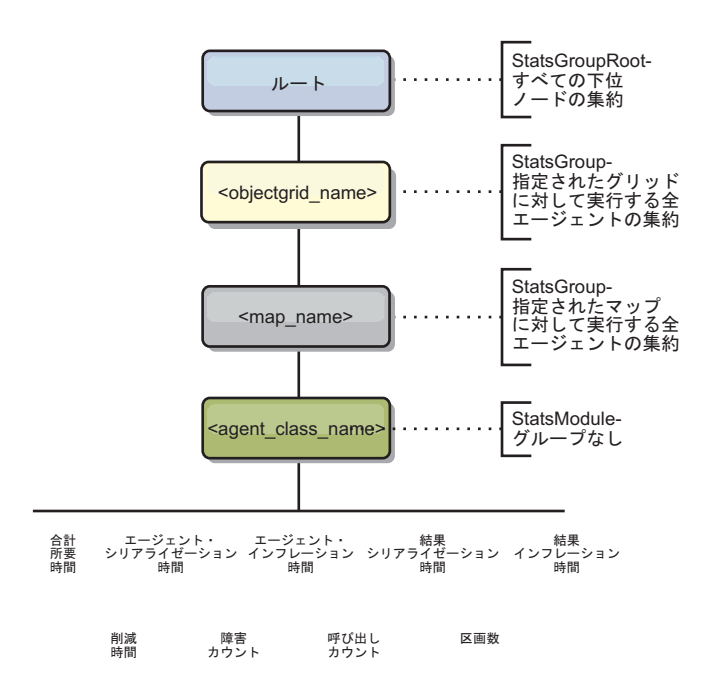

図 *67. agentManagerModule* 構造

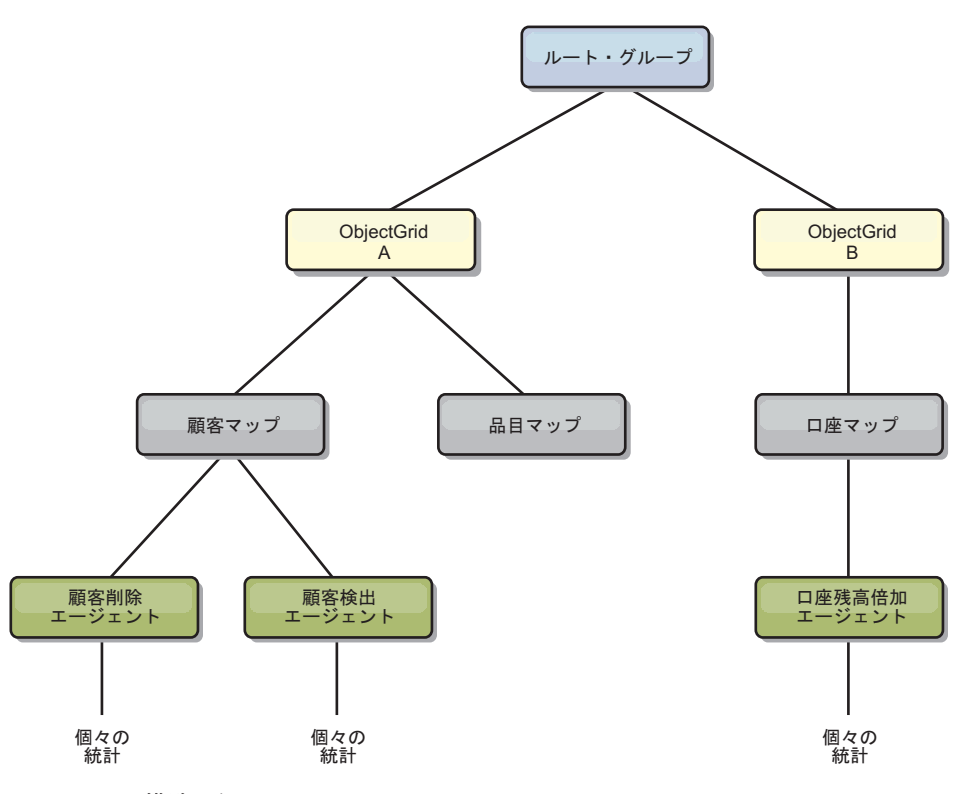

図 *68. agentManagerModule* 構造の例

## **queryModule**

queryModule は、eXtreme Scale 照会に関連した統計を含みます。

- v 計画作成時間: *TimeStatistic* 照会計画を作成するための時間。
- v 実行時間: *TimeStatistic* 照会を実行するための時間。
- v 実行カウント: *CountStatistic* 照会が実行された回数。
- v 結果カウント: *CountStatistic* 実行された各照会の結果セットごとのカウント。
- v 障害カウント: *CountStatistic* 照会が失敗した回数。

queryModule のルート・エレメント (root) は、Query 統計への入り口点として機能 します。このルート・エレメントは ObjectGrid を子エレメントとして持ち、さらに この子エレメントは照会オブジェクトを子エレメントおよびツリーのリーフ・ノー ドとして持ちます。すべての Query インスタンスは 3 つのリスト統計を持ってい ます。

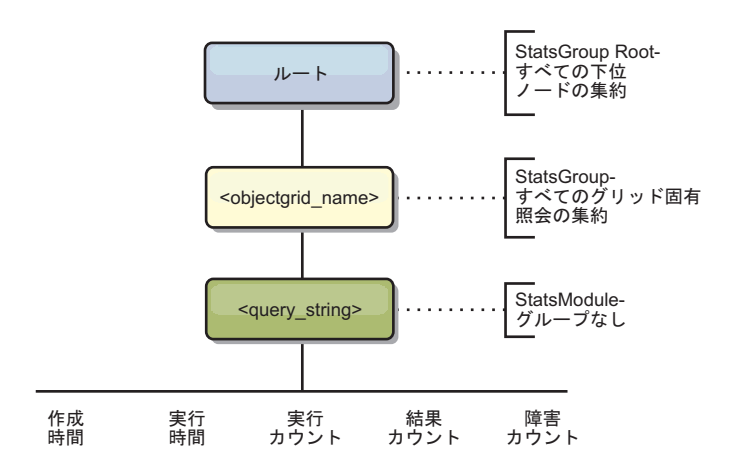

図 *69. queryModule* の構造

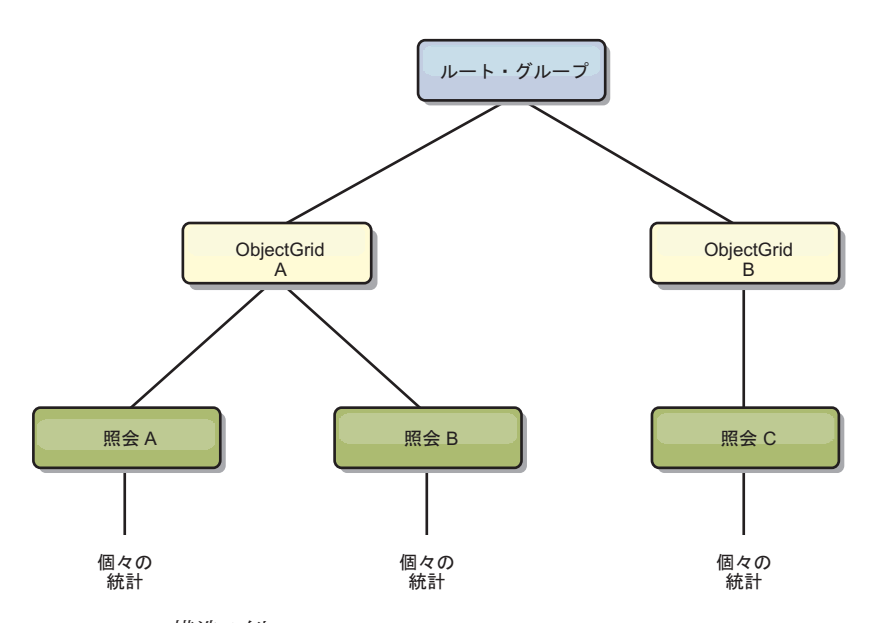

図 *70. QueryStats.jpg queryModule* 構造の例

# <span id="page-652-0"></span>**wsadmin** ツールを使用した **Managed Beans (MBeans)** へのア クセス

WebSphere Application Server で提供される wsadmin ユーティリティーを使用し て、Managed Bean (MBean) 情報にアクセスすることができます。

### 手順

Java

WebSphere Application Server インストール内の bin ディレクトリーから wsadmin ツールを実行します。 次の例は、動的 eXtreme Scale における現在の断片配置のビ ューを取得するものです。 wsadmin ツールは、eXtreme Scale が稼働している任意 のインストール済み環境から実行できます。wsadmin ツールをカタログ・サービス で実行する必要はありません。

```
$ wsadmin.sh -lang jython
wsadmin>placementService = AdminControl.queryNames
("com.ibm.websphere.objectgrid:*,type=PlacementService")
wsadmin>print AdminControl.invoke(placementService,
"listObjectGridPlacement","library ms1")
<objectGrid name="library" mapSetName="ms1">
  <container name="container-0" zoneName="DefaultDomain"
  hostName="host1.company.org" serverName="server1">
     <shard type="Primary" partitionName="0"/>
     <shard type="SynchronousReplica" partitionName="1"/>
  </container>
  <container name="container-1" zoneName="DefaultDomain"
 hostName="host2.company.org" serverName="server2">
     <shard type="SynchronousReplica" partitionName="0"/>
     <shard type="Primary" partitionName="1"/>
  </container>
  <container name="UNASSIGNED" zoneName="_ibm_SYSTEM"
 hostName="UNASSIGNED" serverName="UNNAMED">
    <shard type="SynchronousReplica" partitionName="0"/>
    <shard type="AsynchronousReplica" partitionName="0"/>
  </container>
</objectGrid>
```
# 管理 **Bean (MBean)** を使用したサーバー統計のモニター

Java

ご使用の環境の統計をトラッキングするために Managed Bean (MBean) を使用でき ます。

### 始める前に

属性が記録されるようにするには、統計を使用可能に設定する必要があります。サ ーバーの統計を使用可能にするか、または HTTP セッション統計を使用可能にし て、クライアント・アプリケーションの属性を追跡することができます。 HTTP セ ッション統計を使用可能にする方法について詳しくは、xref を参照してください。

統計は、以下のいずれかの方法で使用可能にできます。

v サーバー・プロパティー・ファイルを使用**:**

サーバー・プロパティー・ファイルの statsSpec=<StatsSpec> というキー値エン トリーを設定して統計を使用可能にすることができます。次に、設定可能な例を いくつか示します。

- すべての統計を使用可能にする場合は、statsSpec=all=enabled を使用しま す。
- ObjectGrid 統計のみを使用可能にする場合は、statsSpec=og.all=enabled を 使用します。使用可能なすべての統計の仕様の説明を確認するには、API 資料 の StatsSpec API を参照してください。

サーバー・プロパティー・ファイルに関して詳しくは[、サーバー・プロパティ](http://pic.dhe.ibm.com/infocenter/wxsinfo/v8r6/topic/com.ibm.websphere.extremescale.doc/rxscontprops.html) [ー・ファイルを](http://pic.dhe.ibm.com/infocenter/wxsinfo/v8r6/topic/com.ibm.websphere.extremescale.doc/rxscontprops.html)参照してください。

v 管理 **Bean** を使用して**:**

ObjectGrid MBean で StatsSpec 属性を使用することで、統計を使用可能にできま す。詳しくは、API 資料の StatsSpec API を参照してください。

v プログラムで**:**

StatsAccessor インターフェースを使用して、統計をプログラムで使用可能にする こともできます。このインターフェースは、 StatsAccessorFactory クラスを使用し て取得されます。このインターフェースは、クライアント環境で使用するか、現 行プロセスで実行中のデータ・グリッドをモニターする必要がある場合に使用し ます。

#### 手順

v **wsadmin** ツールを使用して **MBean** 統計にアクセスします。

詳しくは、 589 ページの『wsadmin ツールを使用した [Managed Beans \(MBeans\)](#page-602-0) [へのアクセス』を](#page-602-0)参照してください。

v プログラムで **MBean** 統計にアクセスします。

詳しくは、 589 ページの『Managed Bean (MBean) [へのプログラマチックなアク](#page-602-0) [セス』を](#page-602-0)参照してください。

#### 例

Managed Bean の使用例は、サンプル: **xsadmin** [ユーティリティーを](http://pic.dhe.ibm.com/infocenter/wxsinfo/v8r6/topic/com.ibm.websphere.extremescale.doc/txsxsadmin.html)参照してくださ い。

# クライアント **HTTP** セッション統計のモニター

# $8.6 +$

ご使用のサーバーで稼働している Web アプリケーションに対するユーザー・セッ ション・アクティビティーをモニターすることができます。

## 始める前に

WebSphere eXtreme Scale での HTTP セッション管理を使用可能にしてください。 詳しくは、HTTP [セッション管理を](http://pic.dhe.ibm.com/infocenter/wxsinfo/v8r6/topic/com.ibm.websphere.extremescale.doc/cxshttpsession.html)参照してください。

# このタスクについて

次のタイプのインストール済み環境で HTTP セッション・アクティビティーをモニ ターすることができます。

- WebSphere eXtreme Scale が別のアプリケーション・サーバーを使用しているス タンドアロン・インストール済み環境
- v WebSphere eXtreme Scale が WebSphere Application Server をアプリケーショ ン・サーバーとして使用している統合インストール済み環境

WebSphere eXtreme Scale をどのようにデプロイしたかに応じて、さまざまなタイプ のセッション・アクティビティーをモニターすることができます。

• WebSphere eXtreme Scale を別のアプリケーション・サーバーと一緒に使用して いるときには、以下のカウンターをモニターすることができます。

表 *37. HTTP* セッション統計のタイプ

| 名前                           | 説明                                                                                                    |
|------------------------------|----------------------------------------------------------------------------------------------------|
| createCount                  | 作成されたセッションの数。                                                                                                    |
| $ $ invalidateCount          | 無効化されたセッションの数。                                                                                                    |
| activeCount                  | 同時にアクティブなセッションの数。あるセッションがアクティブであると<br>は、WebSphere Application Server がそのセッションを使用する要求を現在<br>処理している場合をいいます。                                   |
| liveCount                    | このメトリックが使用可能になったときからメモリーに現在キャッシュされ<br>ているローカル・セッションの数。                                                                                      |
| cacheDiscardCount            | キャッシュから強制的に排出されたセッション・オブジェクトの数。最長未<br>使用時間 (LRU) アルゴリズムにより、古いエントリーが除去されて、新し<br>いセッションとキャッシュ・ミスのためのスペースが確保されます。これが<br>適用されるのは持続セッションの場合のみです。 |
| affinityBreakCount           | 別の Web アプリケーションから最後にアクセスされたセッションのために<br>受理される要求の数。この値は、フェイルオーバー処理やプラグイン構成の<br>破損を示すことがあります。                                                 |
| timeoutInvalidationCount     | タイムアウトによって無効化されるセッションの数。                                                                                                    |
| activateNonExistSessionCount | おそらくはタイムアウトが原因でもはや存在していないセッションに対する<br>要求の数。このカウンターは、タイムアウトが短すぎるかどうかを判定する<br>のに役立ちます。                                                        |

• WebSphere Application Server を使用しているときは、次のカウンターをモニター することができます: [サーブレット・セッション・カウンター。](http://pic.dhe.ibm.com/infocenter/wasinfo/v8r5/topic/com.ibm.websphere.nd.multiplatform.doc/ae/rprf_datacounter6.html)

## 手順

どのように WebSphere eXtreme Scale をデプロイしたかに応じて、次のいずれかの 方法で HTTP クライアント・セッション統計を使用可能にすることができます。

- スタンドアロン環境で WebSphere eXtreme Scale をインストールした場合は、 splicer.properties ファイルを使用して HTTP クライアント・セッション統計 を使用可能にします。
	- 次の統計プロパティーを false から true に変更します: enableSessionStats=true。

– 次の統計プロパティーを all に変更します: sessionStatsSpec=session.all=enabled。

詳しくは、 432 ページの『[splicer.properties](#page-445-0) ファイル』を参照してください。 有効なすべての統計仕様については、StatsSpec API を参照してください。

v セッション・レプリカ生成用に WebSphere eXtreme Scale を WebSphere Application Server にインストールした場合は、WebSphere Application Server の Performance Monitoring Infrastructure (PMI) サービスを使用して HTTP セッショ ン・モニター・アクティビティーを使用可能にします。 詳しくは[、管理コンソー](http://www14.software.ibm.com/webapp/wsbroker/redirect?version=phil&product=was-nd-mp&topic=tprf_prfstartadmin) ルを使用した PMI [の使用可能化を](http://www14.software.ibm.com/webapp/wsbroker/redirect?version=phil&product=was-nd-mp&topic=tprf_prfstartadmin)参照してください。

注**:** また、たとえ PMI コンソールを使用して WebSphere Application Server でセ ッション・アクティビティーをモニターする予定があるとしても、WebSphere eXtreme Scale で HTTP セッション・アクティビティーを使用可能にして、両方 の製品でセッション統計をモニターできるようにすることができます。

### 次のタスク

WebSphere eXtreme Scale で HTTP セッション統計を使用可能にしたならば、登録 済みの MBean

(com.ibm.websphere.objectgrid:type=Session,name=webAppContextRoot) を通じて 統計を表示することができます。

次のいずれかのツールを使用してこの MBean を表示することができます。

v **wsadmin** ツールを使用して **MBean** 統計にアクセスします。

詳しくは、 589 ページの『wsadmin ツールを使用した [Managed Beans \(MBeans\)](#page-602-0) [へのアクセス』を](#page-602-0)参照してください。

v プログラムで **MBean** 統計にアクセスします。

詳しくは、 589 ページの『Managed Bean (MBean) [へのプログラマチックなアク](#page-602-0) [セス』を](#page-602-0)参照してください。

v **JConsole (Java** モニターおよび管理コンソール**)** などのツールを使用して **MBean** 統計にアクセスします。

# ベンダー・ツールによるモニター

一般的によく使われるいくつかのエンタープライズ・モニタリング・ソリューショ ンを使用して、WebSphere eXtreme Scale をモニターすることができます。 パブリ ックにアクセス可能な管理 Bean を使用して WebSphere eXtreme Scale をモニター する IBM Tivoli Monitoring および Hyperic HQ 用に、プラグイン・エージェント が組み込まれています。CA Wily Introscope は Java メソッドのインスツルメンテ ーションを使用して、統計情報を収集します。

# **IBM Tivoli Enterprise Monitoring Agent for WebSphere eXtreme Scale** のモニター

IBM Tivoli Enterprise Monitoring Agent は、分散環境およびホスト環境のデータベ ース、オペレーティング・システム、およびサーバーをモニターするために使用で きる機能の豊富なモニタリング・ソリューションです。 WebSphere eXtreme Scale

には、eXtreme Scale 管理 Bean をイントロスペクトする場合に使用できるカスタマ イズ・エージェントが含まれています。このソリューションは、スタンドアロン eXtreme Scale および WebSphere Application Server デプロイメントの両方で効果的 に機能します。

### 始める前に

v WebSphere eXtreme Scale バージョン 7.0.0 以降をインストールします。

また、 WebSphere eXtreme Scale サーバーから統計データを収集するには、統計 を使用可能にする必要があります。統計を使用可能にする各種オプションについ ては、 639 ページの『管理 Bean (MBean) [を使用したサーバー統計のモニター』](#page-652-0) およびサンプル: **xsadmin** [ユーティリティーを](http://pic.dhe.ibm.com/infocenter/wxsinfo/v8r6/topic/com.ibm.websphere.extremescale.doc/txsxsadmin.html)参照してください。

- v IBM Tivoli Monitoring バージョン 6.2.1 (フィックスパック 2 以降の適用済み) をインストールします。
- v eXtreme Scale サーバーが実行される各サーバーまたはホストに Tivoli OS エー ジェントをインストールします。
- v WebSphere eXtreme Scale エージェントをインストールします。 [\(IBM Open](http://www-01.ibm.com/software/brandcatalog/portal/opal) [Process Automation Library \(OPAL\)](http://www-01.ibm.com/software/brandcatalog/portal/opal) サイトから無料でダウンロードできます。)

以下の手順を実行して、Tivoli Monitoring Agent をインストールおよび構成しま す。

## 手順

1. WebSphere eXtreme Scale 用に Tivoli Monitoring Agent をインストールします。

Tivoli インストール・イメージをダウンロードし、そのファイルを一時ディレク トリーに解凍します。

2. eXtreme Scale アプリケーション・サポート・ファイルをインストールします。

以下の各デプロイメントに eXtreme Scale アプリケーション・サポートをインス トールします。

- Tivoli Enterprise Portal Server (TEPS)
- v Enterprise Desktop クライアント (TEPD)
- Tivoli Enterprise Monitoring Server (TEMS)
- a. 作成した一時ディレクトリーから、新しいコマンド・ウィンドウを開始し、 ご使用のプラットフォームに合った実行可能ファイルを実行します。 インス トール・スクリプトが、ご使用の Tivoli デプロイメント・タイプ (TEMS、TEPD、または TEPS) を自動的に検出します。タイプによらず単一 のホストでも複数のホストでもインストールできますが、デプロイメントの 場合は 3 つのタイプのすべてについて eXtreme Scale エージェントのアプリ ケーション・サポート・ファイルをインストールする必要があります。
- b. 「インストーラー」ウィンドウで、デプロイされた Tivoli コンポーネントの 選択が正しいことを確認します。「次へ」をクリックします。
- c. プロンプトが出されたら、ホスト名および管理資格情報をサブミットしま す。「次へ」をクリックします。
- d. 「**Monitoring Agent for WebSphere eXtreme Scale**」を選択します。「次 へ」をクリックします。

e. 実行されるインストール・アクションについて通知があります。「次へ」を クリックすると、インストールの進行状況を完了まで確認することができま す。

手順を完了すると、WebSphere eXtreme Scale エージェントが必要とするすべて のアプリケーション・サポート・ファイルがインストールされます。

3. 各 eXtreme Scale ノードにエージェントをインストールします。

各コンピューターに Tivoli OS エージェントをインストールします。このエージ ェントを構成または開始する必要はありません。上記のステップと同じインスト ール・イメージを使用して、プラットフォーム固有の実行可能ファイルを実行し ます。

指針としては、ホストごとにエージェントを 1 つだけインストールするように する必要があります。 1 つのエージェントで eXtreme Scale サーバーの多数の インスタンスをサポートすることができます。 1 つのエージェント・インスタ ンスで約 50 の eXtreme Scale サーバーをモニターすると、最適のパフォーマン スが得られます。

- a. 「インストール・ウィザード」初期画面で「次へ」をクリックすると、イン ストール・パス情報を指定する画面が開きます。
- b. 「**Tivoli Monitoring** インストール・ディレクトリー」フィールドに、 C:¥IBM¥ITM (または /opt/IBM/ITM) と入力するか、またはこのパスを参照し ます。 次に「インストール可能なメディアのロケーション」フィールドで、 表示されている値が正しいことを確認してから「次へ」をクリックします。
- c. 追加するコンポーネント (「ソリューションのローカル・インストールの実 行」など) を選択して、「次へ」をクリックします。
- d. サポートを追加する対象のアプリケーション (「**Monitoring Agent for WebSphere eXtreme Scale**」など) を選択して、「次へ」をクリックします。
- e. アプリケーション・サポートが正常に追加されるまで進行状況を確認するこ とができます。

注**:** それぞれの eXtreme Scale ノードにこれまでのステップを繰り返します。サ イレント・インストールを使用することもできます。サイレント・インストール に関して詳しくは、IBM Tivoli Monitoring [インフォメーション・センターを](http://publib.boulder.ibm.com/infocenter/tivihelp/v15r1/index.jsp?topic=/com.ibm.itm.doc_6.2.1/welcome.htm)参 照してください。

4. WebSphere eXtreme Scale エージェントを構成します。

インストールした各エージェントを、カタログ・サーバー、eXtreme Scale サー バー、またはその両方をモニターするように構成する必要があります。

Windows プラットフォームと UNIX プラットフォームとでは構成手順が異なり ます。 Windows プラットフォームの場合の構成は、**Tivoli Monitoring** サービス の管理ユーザー・インターフェースを使用して実行します。 UNIX プラットフ ォームの場合の構成はコマンド行に基づいて行います。

■ Windows ■ 以下のステップを使用して、まず Windows 上のエージェントを構成 します

- a. 「**Tivoli Enterprise Monitoring** サービスの管理」ウィンドウで、「スター ト」 > 「すべてのプログラム」 > 「**IBM Tivoli Monitoring**」 > 「**Tivoli Monitoring** サービスの管理」の順にクリックします。
- b. 「**Monitoring Agent for WebSphere eXtreme Scale**」を右クリックし、「デ フォルトを使用して構成」を選択します。そうすると、エージェントに固有 のインスタンスを作成するウィンドウが開きます。
- c. 固有の名前 (例えば「instance1」など) を入力し、「次へ」をクリックしま す。
- v スタンドアロンの eXtreme Scale サーバーをモニターする場合は、次のステッ プを実行します。
	- a. Java パラメーターを更新し、「**Java Home**」の値が正しいことを確認しま す。 JVM 引数は空のままでもかまいません。「次へ」をクリックしま す。
	- b. 「**MBean** サーバー接続タイプ」のタイプを選択し、スタンドアロン eXtreme Scale サーバーの場合は「JSR-160 準拠サーバー」を使用します。 「次へ」をクリックします。
	- c. セキュリティーが有効な場合、「ユーザー **ID**」および「パスワード」値 を更新します。「**JMX** サービス **URL**」の値は、そのままにしておきま す。この値は、後でオーバーライドします。「**JMX** クラスパス情報」フィ ールドはそのままにしておきます。「次へ」をクリックします。

Windows でエージェント用にサーバーを構成するには、以下のステップを実 行します。

- a. 「**WebSphere eXtreme Scale** グリッド・サーバー」ペインで eXtreme Scale サーバーのサブノード・インスタンスをセットアップします。ご使用 のコンピューター上にコンテナー・サーバーがない場合、「次へ」をクリ ックして、カタログ・サービス・ペインに進みます。
- b. ご使用のコンピューターに複数の eXtreme Scale コンテナー・サーバーが ある場合、エージェントで各サーバーをモニターするように構成します。
- c. それぞれの名前とポートが固有な場合は、「新規」をクリックし、eXtreme Scale サーバーを必要なだけいくつでも追加することができます。 (eXtreme Scale サーバーが始動されるときは、JMXPort 値が指定されてい なければなりません。)
- d. コンテナー・サーバーの構成を完了したならば、「次へ」をクリックして 「**WebSphere eXtreme Scale** カタログ・サーバー」ペインに進みます。
- e. カタログ・サーバーがない場合は、「**OK**」をクリックします。カタログ・ サーバーがある場合は、コンテナー・サーバーについて実行したのと同様 に各サーバーに新しい構成を追加します。ここでもまた、固有の名前 (で きればカタログ・サービスを開始するときに使用するものと同じ名前) を 選択します。「**OK**」をクリックして終了します。
- v WebSphere Application Server プロセス内に組み込まれている eXtreme Scale サーバー上でエージェントのサーバーをモニターする場合、以下のステップを 実行します。
	- a. Java パラメーターを更新し、「**Java Home**」の値が正しいことを確認しま す。 JVM 引数は空のままでもかまいません。「次へ」をクリックしま す。
- b. 「**MBean** サーバー接続タイプ」を選択します。ご使用の環境に適した WebSphere Application Server バージョンを選択します。「次へ」をクリッ クします。
- c. パネルの WebSphere Application Server 情報が正しいことを確認します。 「次へ」をクリックします。
- d. サブノード定義を 1 つのみ追加します。サブノード定義に名前を指定し、 ポート定義は更新しないでください。 WebSphere Application Server 環境 内で、そのコンピューター上で実行中のノード・エージェントによって管 理されるすべてのアプリケーション・サーバーからデータが収集されま す。「次へ」をクリックします。
- e. この環境にカタログ・サーバーが存在しない場合は、「**OK**」をクリックし ます。カタログ・サーバーがある場合は、コンテナー・サーバーと同様、 それぞれのカタログ・サーバーについて新しい構成を追加します。カタロ グ・サービスに固有の名前、できればカタログ・サービスを開始するとき に使用するものと同じ名前を選択します。「**OK**」をクリックして終了しま す。

注**:** コンテナー・サーバーは、カタログ・サービスと連結する必要はありませ  $h_{\circ}$ 

これでエージェントとサーバーが構成されて作動可能になるので、次のウィンド ウで「instance1」を右クリックしてエージェントを開始します。

UNIX UNIX プラットフォーム上のエージェントをコマンド行で構成する場 合は、以下のステップを実行します。

次に JSR160 準拠の接続タイプを使用するスタンドアロン・サーバーの例を示し ます。この例では、単一ホスト (rhea00b02) 上に 3 つの eXtreme Scale コンテ ナーがあり、JMX リスナーのアドレスは、それぞれ 15000、15001 および 15002 です。カタログ・サーバーはありません。

構成ユーティリティーからの出力はモノスペースのイタリック体 で、一方ユー ザー応答はモノスペースの太字体で示されています。 (ユーザー応答が不要であ った場合は、Enter キーを押してデフォルトが選択されました。)

#### **rhea00b02 # ./itmcmd config -A xt**

*Agent configuration started... Enter instance name (default is: ):* **inst1** *Edit "Monitoring Agent for WebSphere eXtreme Scale" settings? [ 1=Yes, 2=No ] (default is: 1): Edit 'Java' settings? [ 1=Yes, 2=No ] (default is: 1): Java home (default is: C:¥Program Files¥IBM¥Java50):* **/opt/OG61/java** *Java trace level [ 1=Error, 2=Warning, 3=Information, 4=Minimum Debug, 5=Medium Debug, 6=Maximum Debug, 7=All ] (default is: 1): JVM arguments (default is: ): Edit 'Connection' settings? [ 1=Yes, 2=No ] (default is: 1): MBean server connection type [ 1=JSR-160-Compliant Server, 2=WebSphere Application Server version 6.0, 3=WebSphere Application Server version 6.1, 4=WebSphere Application Server version 7.0 ] (default is: 1):* **1** *Edit 'JSR-160-Compliant Server' settings? [ 1=Yes, 2=No ] (default is: 1): JMX user ID (default is: ): Enter JMX password (default is: ): Re-type : JMX password (default is: ): JMX service URL (default is: service:jmx:rmi:///jndi/rmi://localhost:port/objectgrid/MBeanServer): ---------------------------------------- JMX Class Path Information JMX base paths (default is: ): JMX class path (default is: ): JMX JAR directories (default is: ): Edit 'WebSphere eXtreme Scale Catalog Service' settings? [ 1=Yes, 2=No ] (default is: 1):* **2**

*Edit 'WebSphere eXtreme Scale Grid Servers' settings? [ 1=Yes, 2=No ] (default is: 1):* **1** *No 'WebSphere eXtreme Scale Grid Servers' settings available? Edit 'WebSphere eXtreme Scale Grid Servers' settings, [1=Add, 2=Edit, 3=Del, 4=Next, 5=Exit] (default is: 4):* **1** *WebSphere eXtreme Scale Grid Servers (default is: ):* **rhea00b02\_c0** *JMX service URL (default is: service:jmx:rmi:///jndi/rmi://localhost:<port>/objectgrid/MBeanServer): service:jmx:rmi:///jndi/rmi://localhost:15000/objectgrid/MBeanServer*

*'WebSphere eXtreme Scale Grid Servers' settings: WebSphere eXtreme Scale Grid Servers=ogx Edit 'WebSphere eXtreme Scale Grid Servers' settings, [1=Add, 2=Edit, 3=Del, 4=Next, 5=Exit] (default is: 4): 1 WebSphere eXtreme Scale Grid Servers (default is: ):* **rhea00b02\_c1** *JMX service URL (default is: service:jmx:rmi:///jndi/rmi://localhost:<port>/objectgrid/MBeanServer): service:jmx:rmi:///jndi/rmi://localhost:15001/objectgrid/MBeanServer*

*'WebSphere eXtreme Scale Grid Servers' settings: WebSphere eXtreme Scale Grid Servers=* **rhea00b02\_c1** *Edit 'WebSphere eXtreme Scale Grid Servers' settings, [1=Add, 2=Edit, 3=Del, 4=Next, 5=Exit] (default is: 4): 1 WebSphere eXtreme Scale Grid Servers (default is: ): rhea00b02\_c2 JMX service URL (default is: service:jmx:rmi:///jndi/rmi://localhost:<port>/objectgrid/MBeanServer): service:jmx:rmi:///jndi/rmi://localhost:15002/objectgrid/MBeanServer*

*'WebSphere eXtreme Scale Grid Servers' settings: WebSphere eXtreme Scale Grid Servers= rhea00b02\_c2 Edit 'WebSphere eXtreme Scale Grid Servers' settings, [1=Add, 2=Edit, 3=Del, 4=Next, 5=Exit] (default is: 4): 5*

*Will this agent connect to a TEMS? [1=YES, 2=NO] (Default is: 1): TEMS Host Name (Default is: rhea00b00):*

*Network Protocol [ip, sna, ip.pipe or ip.spipe] (Default is: ip.pipe):*

*Now choose the next protocol number from one of these:*

*- ip - sna - ip.spipe - 0 for none Network Protocol 2 (Default is: 0): IP.PIPE Port Number (Default is: 1918): Enter name of KDC\_PARTITION (Default is: null):*

*Configure connection for a secondary TEMS? [1=YES, 2=NO] (Default is: 2): Enter Optional Primary Network Name or 0 for "none" (Default is: 0): Agent configuration completed...*

> 上記の例では、「inst1」というエージェント・インスタンスが作成され、Java ホ ーム設定が更新されます。 eXtreme Scale コンテナー・サーバーは構成されます が、カタログ・サービスは構成されません。

注**:** 上記の手順では、次の形式のテキスト・ファイルがディレクトリー <ITM\_install>/config/<host> xt\_<instance\_name>.cfg に作成されます。

例**:** rhea00b02\_xt\_inst1.cfg

自分で選んだプレーン・テキスト・エディターを使用してこのファイルを編集す ることをお勧めします。そうしたファイルの内容の例を以下に示します。

```
INSTANCE=inst2 [SECTION=KQZ JAVA [ { JAVA HOME=/opt/OG61/java } { JAVA TRACE LEVEL=ERROR } ]
SECTION=KQZ_JMX_CONNECTION_SECTION [ { KQZ_JMX_CONNECTION_PROPERTY=KQZ_JMX_JSR160_JSR160 } ]
SECTION=KQZ_JMX_JSR160_JSR160 [ { KQZ_JMX_JSR160_JSR160_CLASS_PATH_TITLE= }
{ KQZ_JMX_JSR160_JSR160_SERVICE_URL=service:jmx:rmi:///jndi/rmi://localho
st:port/objectgrid/MBeanServer } { KQZ_JMX_JSR160_JSR160_CLASS_PATH_SEPARATOR= } ]
SECTION=OGS:rhea00b02_c1 [ { KQZ_JMX_JSR160_JSR160_SERVICE_URL=service:jmx:
rmi:///jndi/rmi://localhost:15001/objectgrid/MBeanServer } ]
SECTION=OGS:rhea00b02 c0 [ { KQZ JMX JSR160 JSR160 SERVICE URL=service:jmx:
rmi:///jndi/rmi://localhost:15002/objectgrid/MBeanServer } ]
SECTION=OGS:rhea00b02_c2 [ { KQZ_JMX_JSR160_JSR160_SERVICE_URL=service:jmx:
rmi:///jndi/rmi://localhost:15002/objectgrid/MBeanServer } ]]
```
次に、WebSphere Application Server デプロイメント上の構成の例を示します。

*rhea00b02 #* **./itmcmd config -A xt** *Agent configuration started... Enter instance name (default is: ):* **inst1** *Edit "Monitoring Agent for WebSphere eXtreme Scale" settings? [ 1=Yes, 2=No ] (default is: 1):* **1** *Edit 'Java' settings? [ 1=Yes, 2=No ] (default is: 1):* **1** *Java home (default is: C:¥Program Files¥IBM¥Java50):* **/opt/WAS61/java** *Java trace level [ 1=Error, 2=Warning, 3=Information, 4=Minimum Debug, 5=Medium Debug, 6=Maximum Debug,*

*7=All ] (default is: 1):* JVM arguments (default is: ): *Edit 'Connection' settings? [ 1=Yes, 2=No ] (default is: 1): MBean server connection type [ 1=JSR-160-Compliant Server, 2=WebSphere Application Server version 6.0, 3=WebSphere Application Server version 6.1, 4=WebSphere Application Server version 7.0 ] (default is: 1):* **4** *Edit 'WebSphere Application Server version 7.0' settings? [ 1=Yes, 2=No ] (default is: 1):WAS user ID (default is: ): Enter WAS password (default is: ): Re-type : WAS password (default is: ): WAS host name (default is: localhost):* **rhea00b02** *WAS port (default is: 2809): WAS connector protocol [ 1=rmi, 2=soap ] (default is: 1): WAS profile name (default is: ): default ---------------------------------------- WAS Class Path Information WAS base paths (default is: C:¥Program Files¥IBM¥WebSphere¥AppServer;/opt/IBM/WebSphere/AppServer):* **/opt/WAS61** *WAS class path (default is: runtimes/com.ibm.ws.admin.client\_6.1.0.jar;runtimes/com.ibm.ws.ejb.thinclient\_7.0.0.jar): WAS JAR directories (default is: lib;plugins): Edit 'WebSphere eXtreme Scale Grid Servers' settings? [ 1=Yes, 2=No ] (default is: 1): No 'WebSphere eXtreme Scale Grid Servers' settings available? Edit 'WebSphere eXtreme Scale Grid Servers' settings, [1=Add, 2=Edit, 3=Del, 4=Next, 5=Exit] (default is: 4): 1 WebSphere eXtreme Scale Grid Servers (default is: ): rhea00b02 JMX service URL (default is: service:jmx:rmi:///jndi/rmi://localhost:<port>/objectgrid/MBeanServer): 'WebSphere eXtreme Scale Grid Servers' settings: WebSphere eXtreme Scale Grid Servers=***rhea00b02** *Edit 'WebSphere eXtreme Scale Grid Servers' settings, [1=Add, 2=Edit, 3=Del, 4=Next, 5=Exit] (default is: 4):* **5** *Edit 'WebSphere eXtreme Scale Catalog Service' settings? [ 1=Yes, 2=No ] (default is: 1):* **2** *Will this agent connect to a TEMS? [1=YES, 2=NO] (Default is: 1): TEMS Host Name (Default is: rhea00b02): Network Protocol [ip, sna, ip.pipe or ip.spipe] (Default is: ip.pipe): Now choose the next protocol number from one of these: - ip - sna - ip.spipe - 0 for none Network Protocol 2 (Default is: 0): IP.PIPE Port Number (Default is: 1918): Enter name of KDC\_PARTITION (Default is: null): Configure connection for a secondary TEMS? [1=YES, 2=NO] (Default is: 2): Enter Optional Primary Network Name or 0 for "none" (Default is: 0): Agent configuration completed... rhea00b02 #* WebSphere Application Server デプロイメントの場合、複数のサブノードを作成 する必要はありません。eXtreme Scale エージェントは、ノード・エージェント に接続して、管理下のアプリケーション・サーバーからすべての情報を収集しま す。 SECTION=CAT はカタログ・サービス行を意味し、一方 SECTION=OGS は eXtreme Scale サーバー構成行を意味します。 5. すべての eXtreme Scale コンテナー・サーバーの JMX ポートを構成します。 **-JMXServicePort** 引数が指定されないまま eXtreme Scale コンテナー・サーバー が始動されるときは、MBean サーバーに動的ポートが割り当てられます。エー ジェントは通信相手の JMX ポートをあらかじめ知っておく必要があります。エ ージェントは動的ポートとは連動しません。

> サーバーの始動時、サーバー始動コマンドを使用して eXtreme Scale サーバーを 始動する場合は、-JMXServicePort <port\_number> 引数を指定する必要がありま す。このコマンドの実行により、プロセス内の JMX サーバーが静的事前定義ポ ートを listen するようになります。

> UNIX インストールの上記の例の場合は、2 つの eXtreme Scale サーバーを次の ように設定されたポートで始動する必要があります。

- a. "-JMXServicePort" "15000" (rhea00b02\_c0 の場合)
- b. "-JMXServicePort" "15001" (rhea00b02\_c1 の場合)
- a. eXtreme Scale エージェントを開始します。

inst1 インスタンスが作成されたとすると、上記の例のように、以下のコマ ンドを発行します。

- 1) cd <ITM\_install>/bin
- 2) itmcmd agent –o inst1 start xt
- b. eXtreme Scale エージェントを停止します。

「inst1」が上記の例のようにして作成されたインスタンスであったとして、 以下のコマンドを発行します。

- 1) cd <ITM\_install>/bin
- 2) itmcmd agent –o inst1 stop xt
- 6. すべての eXtreme Scale コンテナー・サーバーの統計を使用可能にします。

エージェントは、eXtreme Scale 統計 MBeans を使用して統計を記録します。以 下の方式を使用して、eXtreme Scale 統計仕様を使用可能にする必要がありま す。

- v [サーバー・プロパティーを](http://pic.dhe.ibm.com/infocenter/wxsinfo/v8r6/topic/com.ibm.websphere.extremescale.doc/rxscontprops.html)構成して、コンテナー・サーバーの始動時にすべて の統計を使用可能にします (all=enabled)。
- v xsadmin [サンプル・ユーティリティーで](http://pic.dhe.ibm.com/infocenter/wxsinfo/v8r6/topic/com.ibm.websphere.extremescale.doc/txsxsadmin.html)、 -setstatsspec all=enabled パラメータ ーを使用して、すべてのアクティブ・コンテナーの統計を使用可能にします。

#### タスクの結果

すべてのサーバーが構成されて始動されたならば、IBM Tivoli Portal コンソールに MBean データが表示されます。事前定義ワークスペースには、グラフとデータ・メ トリックがノード・レベルごとに表示されます。

モニターされるすべてのノードの「**eXtreme Scale** グリッド・サーバー」ノードに ついて、以下のワークスペースが定義されています。

- v eXtreme Scale トランザクション・ビュー
- v eXtreme Scale プライマリー断片ビュー
- v eXtreme Scale メモリー・ビュー
- v eXtreme Scale ObjectMap ビュー

独自のワークスペースも構成することができます。詳しくは、 [IBM Tivoli](http://publib.boulder.ibm.com/infocenter/tivihelp/v15r1/index.jsp?topic=/com.ibm.itm.doc_6.2.1/welcome.htm) Monitoring [インフォメーション・センターの](http://publib.boulder.ibm.com/infocenter/tivihelp/v15r1/index.jsp?topic=/com.ibm.itm.doc_6.2.1/welcome.htm)ワークスペースのカスタマイズに関す る情報を参照してください。

# **CA Wily Introscope** による **eXtreme Scale** アプリケーションの モニター

CA Wily Introscope は、エンタープライズ・アプリケーション環境のパフォーマン ス上の問題を検出して診断する場合に使用できるサード・パーティーの管理製品で す。 eXtreme Scale には、CA Wily Introscope を構成して eXtreme Scale ランタイ ムの選択部分をイントロスペクトし、eXtreme Scale アプリケーションを迅速に表 示、検証する場合の詳細が含まれています。 CA Wily Introscope は、スタンドアロ ン環境と WebSphere Application Server デプロイメント環境の両方で効果的に機能 します。

### 概要

CA Wily Introscope を使用して eXtreme Scale アプリケーションをモニターするに は、eXtreme Scale のモニター情報へのアクセスを可能にする設定を ProbeBuilderDirective (PBD) ファイルに作成する必要があります。

重要**:** Introscope のインスツルメンテーション・ポイントは、各フィックスパック またはリリースで変わる可能性があります。新しいフィックスパックまたはリリー スをインストールしたら、インスツルメンテーション・ポイントに変更がないか、 資料を確認してください。

eXtreme Scale アプリケーションをモニターするように、CA Wily Introscope の ProbeBuilderDirective (PBD) ファイルを構成できます。CA Wily Introscope は、アプ リケーション管理製品で、これを使用すると複雑な複合 Web アプリケーション環 境におけるパフォーマンス上の問題を積極的に検出、選別、および診断することが できます。

# カタログ・サービスのモニター用の **PBD** ファイル設定

カタログ・サービスをモニターするには、PBD ファイルの以下の設定を 1 つ以上 を使用できます。

TraceOneMethodOfClass: com.ibm.ws.objectgrid.hamanager.HAControllerImpl changeDefinedCompleted BlamePointTracerDifferentMethods "OGcatalog|{classname}|{method}" TraceOneMethodOfClass: com.ibm.ws.objectgrid.hamanager.HAControllerImpl viewChangeCompleted BlamePointTracerDifferentMethods "OGcatalog|{classname}|{method}" TraceOneMethodOfClass: com.ibm.ws.objectgrid.hamanager.HAControllerImpl viewAboutToChange BlamePointTracerDifferentMethods "OGcatalog|{classname}|{method}" TraceOneMethodOfClass: com.ibm.ws.objectgrid.container.ServerAgent heartbeat BlamePointTracerDifferentMethods "OGcatalog|{classname}|{method}" TraceOneMethodOfClass: com.ibm.ws.objectgrid.container.ServerAgent heartbeatCluster BlamePointTracerDifferentMethods "OGcatalog|{classname}|{method}" TraceOneMethodOfClass: com.ibm.ws.objectgrid.container.ServerAgent heartbeatCurrentLeader BlamePointTracerDifferentMethods "OGcatalog|{classname}|{method}" TraceOneMethodOfClass: com.ibm.ws.objectgrid.container.ServerAgent heartbeatDeadServer BlamePointTracerDifferentMethods "OGcatalog|{classname}|{method}" TraceOneMethodOfClass: com.ibm.ws.objectgrid.container.ServerAgent heartbeatNewLeader BlamePointTracerDifferentMethods "OGcatalog|{classname}|{method}" TraceOneMethodOfClass: com.ibm.ws.objectgrid.container.ServerAgent heartbeatNewServer BlamePointTracerDifferentMethods "OGcatalog|{classname}|{method}" TraceOneMethodOfClass: com.ibm.ws.objectgrid.catalog.placement.PlacementServiceImpl importRouteInfo BlamePointTracerDifferentMethods "OGcatalog|{classname}|{method}" TraceOneMethodOfClass: com.ibm.ws.objectgrid.catalog.placement.PlacementServiceImpl heartbeat BlamePointTracerDifferentMethods "OGcatalog|{classname}|{method}" TraceOneMethodOfClass: com.ibm.ws.objectgrid.catalog.placement.PlacementServiceImpl joinPlacementGroup BlamePointTracerDifferentMethods "OGcatalog|{classname}|{method}" TraceOneMethodOfClass: com.ibm.ws.objectgrid.catalog.placement.PlacementServiceImpl classifyServer BlamePointTracerDifferentMethods "OGcatalog|{classname}|{method}" TraceOneMethodOfClass: com.ibm.ws.objectgrid.catalog.placement.BalanceGridEventListener shardActivated BlamePointTracerDifferentMethods "OGcatalog|{classname}|{method}" TraceOneMethodOfClass: com.ibm.ws.objectgrid.catalog.placement.BalanceGridEventListener shardDeactivate BlamePointTracerDifferentMethods "OGcatalog|{classname}|{method}"

#### カタログ・サービスのモニター用のクラス

#### **HAControllerImpl**

HAControllerImpl クラスは、コア・グループのライフサイクル・イベントお よびフィードバック・イベントを処理します。このクラスをモニターする と、コア・グループの構造および変更を確認できます。

#### **ServerAgent**

ServerAgent クラスは、コア・グループ・イベントとカタログ・サービスの 通信を担当します。さまざまなハートビート呼び出しをモニターして、主要 なイベントを見極めることができます。

#### **PlacementServiceImpl**

PlacementServiceImpl クラスは、コンテナーを調整します。このクラスのメ ソッドは、サーバーの結合イベントおよび配置イベントをモニターするため に使用できます。

#### **BalanceGridEventListener**

BalanceGridEventListener クラスは、カタログのリーダーシップを制御しま す。このクラスをモニターすると、現在リーダーとして実行中のカタログ・ サービスを確認できます。

# コンテナー・モニター用の **PBD** ファイル設定

コンテナーをモニターするには、PBD ファイルの以下の設定を 1 つ以上使用でき ます。

TraceOneMethodOfClass: com.ibm.ws.objectgrid.ShardImpl processMessage BlamePointTracerDifferentMethods "OGcontainer|{classname}|{method}" TraceOneMethodOfClass: com.ibm.ws.objectgrid.plugins.CommittedLogSequenceListenerProxy applyCommitted BlamePointTracerDifferentMethods "OGcontainer|{classname}|{method}" TraceOneMethodOfClass: com.ibm.ws.objectgrid.plugins.CommittedLogSequenceListenerProxy sendApplyCommitted BlamePointTracerDifferentMethods "OGcontainer|{classname}|{method}" TraceOneMethodOfClass: com.ibm.ws.objectgrid.map.BaseMap evictMapEntries<br>BlamePointTracerDifferentMethods "OGcontainer|{classname}|{method}"<br>TraceOneMethodOfClass: com.ibm.ws.objectgrid.checkpoint.CheckpointMapImpl\$Checkpo BlamePointTracerDifferentMethods "OGcontainer|{classname}|{method}" TraceOneMethodOfClass: com.ibm.ws.objectgrid.hamanager.HAControllerImpl changeDefinedCompleted BlamePointTracerDifferentMethods "OGcontainer|{classname}|{method}" TraceOneMethodOfClass: com.ibm.ws.objectgrid.hamanager.HAControllerImpl viewChangeCompleted BlamePointTracerDifferentMethods "OGcontainer|{classname}|{method}" TraceOneMethodOfClass: com.ibm.ws.objectgrid.hamanager.HAControllerImpl viewAboutToChange BlamePointTracerDifferentMethods "OGcontainer|{classname}|{method}" TraceOneMethodOfClass: com.ibm.ws.objectgrid.container.ServerAgent batchProcess BlamePointTracerDifferentMethods "OGcontainer|{classname}|{method}" TraceOneMethodOfClass: com.ibm.ws.objectgrid.container.ServerAgent heartbeat BlamePointTracerDifferentMethods "OGcontainer|{classname}|{method}" TraceOneMethodOfClass: com.ibm.ws.objectgrid.container.ServerAgent heartbeatCluster BlamePointTracerDifferentMethods "OGcontainer|{classname}|{method}" TraceOneMethodOfClass: com.ibm.ws.objectgrid.container.ServerAgent heartbeatCurrentLeader BlamePointTracerDifferentMethods "OGcontainer|{classname}|{method}" TraceOneMethodOfClass: com.ibm.ws.objectgrid.container.ServerAgent heartbeatDeadServer BlamePointTracerDifferentMethods "OGcontainer|{classname}|{method}" TraceOneMethodOfClass: com.ibm.ws.objectgrid.container.ServerAgent heartbeatNewLeader BlamePointTracerDifferentMethods "OGcontainer|{classname}|{method}" TraceOneMethodOfClass: com.ibm.ws.objectgrid.container.ServerAgent heartbeatNewServer BlamePointTracerDifferentMethods "OGcontainer|{classname}|{method}"

### コンテナー・モニター用のクラス

#### **ShardImpl**

ShardImpl クラスには、processMessage メソッドがあります。

processMessage メソッドは、クライアント要求のためのメソッドです。この メソッドを使用すると、サーバー・サイドの応答時間および要求数を確認で きます。すべてのサーバー全体でカウントを監視し、ヒープ使用状況をモニ ターすることにより、グリッドのバランスが取れているかどうかを判別でき ます。

#### **CheckpointIterator**

CheckpointIterator クラスには、プライマリーをピア・モードにする activateListener メソッド呼び出しがあります。プライマリーがピア・モード になると、メソッド完了後に、レプリカがプライマリーにより更新されま す。レプリカがプライマリー全体から再生成される場合、この操作に時間が

かかることがあります。この操作が完了するまでは、システムの回復状態は 不十分であるため、このクラスを使用してこの操作の進行状況をモニターで きます。

### **CommittedLogSequenceListenerProxy**

CommittedLogSequenceListenerProxy クラスには、2 つの興味深いメソッドが あります。applyCommitted メソッドは、すべてのトランザクションで実行 され、sendApplyCommitted メソッドは、レプリカが情報をプルしていると きに実行されます。これら 2 つのメソッドの実行頻度により、レプリカが プライマリーにどの程度後れを取らずに対応できているかがある程度分かり ます。

# クライアント・モニター用の **PBD** ファイル設定

クライアントをモニターするには、PBD ファイルの以下の設定を 1 つ以上使用で きます。

TraceOneMethodOfClass: com.ibm.ws.objectgrid.client.ORBClientCoreMessageHandler sendMessage BlamePointTracerDifferentMethods "OGclient|{classname}|{method}" TraceOneMethodOfClass: com.ibm.ws.objectgrid.corba.cluster.ClusterStore bootstrap BlamePointTracerDifferentMethods "OGclient|{classname}|{method}" TraceOneMethodOfClass: com.ibm.ws.objectgrid.corba.cluster.ClusterStore epochChangeBootstrap BlamePointTracerDifferentMethods "OGclient|{classname}|{method}" TraceOneMethodOfClass: com.ibm.ws.objectgrid.map.BaseMap evictMapEntries BlamePointTracerDifferentMethods "OGclient|{classname}|{method}" TraceOneMethodOfClass: com.ibm.ws.objectgrid.cluster.orb.routing.SelectionServiceImpl routeFailed<br>BlamePointTracerDifferentMethods "OGclient|{classname}|{method}"<br>TraceOneMethodOfClass: com.ibm.ws.objectgrid.cluster.orb.ro BlamePointTracerDifferentMethods "OGclient|{classname}|{method}" TraceOneMethodOfClass: com.ibm.ws.objectgrid.SessionImpl getMap BlamePointTracerDifferentMethods "OGclient|{classname}|{method}" TraceOneMethodOfClass: com.ibm.ws.objectgrid.ObjectGridImpl getSession BlamePointTracerDifferentMethods "OGclient|{classname}|{method}" TurnOn: ObjectMap SetFlag: ObjectMap IdentifyClassAs: com.ibm.ws.objectgrid.ObjectMapImpl ObjectMap

TraceComplexMethodsifFlagged: ObjectMap BlamePointTracerDifferentMethods "OGclient|{classname}|{method}"

クライアント・モニター用のクラス

#### **ORBClientCoreMessageHandler**

ORBClientCoreMessageHandler クラスは、コンテナーへのアプリケーション 要求の送信を担当します。sendMessage メソッドでクライアントの応答時間 および要求数をモニターできます。

#### **ClusterStore**

ClusterStore クラスには、クライアント・サイドでのルーティング情報が保 持されます。

#### **BaseMap**

BaseMap クラスには、Evictor がマップからエントリーを除去するときに呼 び出される evictMapEntries メソッドがあります。

#### **SelectionServiceImpl**

SelectionServiceImpl クラスは、ルーティング上の決定を行います。クライア ントによりフェイルオーバーに関する決定が下される場合、このクラスを使 用すると、その決定から実行されるアクションを判別できます。

#### **ObjectGridImpl**

ObjectGridImpl クラスには、このメソッドに対する要求数を判別するために モニターできる getSession メソッドがあります。

# **Hyperic HQ** による **eXtreme Scale** のモニター

Hyperic HQ は、サード・パーティーのモニター・ソリューションで、オープン・ソ ース・ソリューションあるいはエンタープライズ製品として自由に使用可能です。 WebSphere eXtreme Scale には、あるプラグインが含まれていて、このプラグインに より Hyperic HQ エージェントは eXtreme Scale コンテナー・サーバーを検出し、 eXtreme Scale 管理 Bean を使用して統計のレポートおよび集約を行うことができま す。 Hyperic HQ を使用すると、スタンドアロン eXtreme Scale デプロイメントを モニターできます。

## 始める前に

- v この一連の説明は、Hyperic バージョン 4.0 を対象としています。これよりも新 しいバージョンの Hyperic の場合、パス名やエージェントとサーバーの始動方法 などの情報について [Hyperic](http://support.hyperic.com/display/DOC/HQ+Documentation) 資料を参照してください。
- v Hyperic サーバーとエージェントのインストールをダウンロードします。サーバ ーのインストール済み環境が 1 つ実行中である必要があります。 eXtreme Scale サーバーのすべてを検出するには、eXtreme Scale サーバーが稼働している各マシ ン上で Hyperic エージェントが実行中である必要があります。ダウンロード情報 および資料のサポートは、[Hyperic Web](http://www.hyperic.com/) サイトを参照してください。
- v objectgrid-plugin.xml および hqplugin.jar ファイルにアクセスする必要があ ります。これらのファイルは、*[wxs\\_install\\_root](#page-88-0)*/hyperic/etc ディレクトリーにあ ります。

## このタスクについて

eXtreme Scale を Hyperic HQ モニター・ソフトウェアと統合することで、ご使用の 環境のパフォーマンスに関するメトリックをグラフィカルにモニターおよび表示す ることができます。この統合をセットアップするには、各エージェントでプラグイ ンの実装を使用します。

## 手順

- 1. eXtreme Scale サーバーを始動します。 Hyperic プラグインは、eXtreme Scale を実行している Java 仮想マシンに接続するローカル・プロセスを調べます。 Java 仮想マシンに適切に接続する場合、各サーバーは **-jmxServicePort** オプシ ョンを指定して開始する必要があります。 **-jmxServicePort** オプションを指定 したサーバーの始動に関して詳しくは、 523 [ページの『スタンドアロン・サー](#page-536-0) [バーの始動と停止』を](#page-536-0)参照してください。
- 2. ご使用の Hyperic の構成で、extremescale-plugin.xml ファイルと wxshyperic.jar ファイルを適切なサーバーとエージェントのプラグイン・ディ レクトリーに置きます。 Hyperic と統合するためには、エージェント・インスト ールとサーバー・インストールの両方でプラグインおよび Java アーカイブ (JAR) ファイルにアクセスする必要があります。サーバーは構成を動的にスワッ プできますが、いずれのエージェントを開始する場合もその前に統合を完了して おく必要があります。
	- a. extremescale-plugin.xml ファイルを、次のロケーションにあるサーバーの plugin ディレクトリーに置きます。

*hyperic\_home*/server\_home/hq-engine/server/default/deploy/hq.ear/hq-plugins

b. extremescale-plugin.xml ファイルを、次のロケーションにあるエージェン トの plugin ディレクトリーに置きます。

*agent\_home*/bundles/gent-4.0.2-939/pdk/plugins

c. wshyperic.jar ファイルを次のロケーションにあるエージェントの lib ディ レクトリーに置きます。

*agent\_home*/bundles/gent-4.0.2-939/pdk/lib

3. エージェントを構成します。 agent.properties ファイルは、エージェント・ラ ンタイムの構成ポイントとして機能します。このプロパティーは、 *agent\_home*/conf ディレクトリーにあります。以下のキーはオプションですが、 eXtreme Scale プラグインに対しては重要です。

autoinventory.defaultScan.interval.millis=*<time\_in\_milliseconds>*

エージェント・ディスカバリーの間隔をミリ秒単位に設定します。

log4j.logger.org.hyperic.hq.plugin.extremescale.XSServerDetector=DEBUG

: eXtreme Scale プラグインからの詳細のデバッグ・ステートメントを有効に します。

- v username=*<username>*: セキュリティーが有効に設定されている場合に Java Management Extensions (JMX) ユーザー名を設定します。
- v password=*<password>*: セキュリティーが有効に設定されている場合に、JMX パスワードを設定します。
- v sslEnabled=*<true|false>*: プラグインに対して、Secure Sockets Layer (SSL) を使用するかどうかを指示します。デフォルトではこの値は false です。
- v trustPath=*<path>*: SSL 接続のトラスト・パスを設定します。
- v trustType=*<type>*: SSL 接続のトラスト・タイプを設定します。
- v trustPass=*<password>*: SSL 接続のトラスト・パスワードを設定します。
- 4. エージェント・ディスカバリーを開始します。 Hyperic エージェントはディスカ バリーおよびメトリック情報をサーバーに送ります。サーバーを使用してデー タ・ビューをカスタマイズし、論理インベントリー・オブジェクトをグループ化 して有用な情報を生成します。サーバーが使用可能になったならば、エージェン トの起動スクリプトを実行するか、または Windows サービスを開始する必要が あります。
	- Linux *agent home*/bin/hq-agent.sh start
	- Windows Windows サービスを使用してエージェントを開始します。

エージェントの始動後に、サーバーが検出されて、グループが構成されます。サ ーバー・コンソールにログインし、サーバーのインベントリー・データベースに 追加するリソースを選択することができます。サーバー・コンソールは、デフォ ルトで URL: http://*<server\_host\_name>*:7080/ にあります。

5. Hyperic で統計データを収集するには、統計を使用可能にする必要があります。

eXtreme Scale の Hyperic コンソールで、**SetStatsSpec** 制御アクションを使用し ます。リソースにナビゲートしてから、「制御」タブ付きページの「制御アクシ

v

v

ョン」ドロップダウン・リストを使用し、「制御引数」テキスト・ボックスに ALL=enabled を設定して、SetStatsSpec 設定を指定します。

Hyperic コンソールで設定されたフィルターによって、カタログ・サーバーは検 出されません。 [サーバー・プロパティー・ファイルで](http://pic.dhe.ibm.com/infocenter/wxsinfo/v8r6/topic/com.ibm.websphere.extremescale.doc/rxscontprops.html)、**statsSpec** プロパティ ーの情報を参照してください。これにより、コンテナーの始動時に統計が使用可 能になります。統計を使用可能にする各種オプションについては、 639 [ページ](#page-652-0) の『管理 Bean (MBean) [を使用したサーバー統計のモニター』お](#page-652-0)よ[びサンプル](http://pic.dhe.ibm.com/infocenter/wxsinfo/v8r6/topic/com.ibm.websphere.extremescale.doc/txsxsadmin.html): **xsadmin** [ユーティリティーを](http://pic.dhe.ibm.com/infocenter/wxsinfo/v8r6/topic/com.ibm.websphere.extremescale.doc/txsxsadmin.html)参照してください。

- 6. Hyperic コンソールでサーバーをモニターします。 サーバーがインベントリー・ モデルに追加されると、そのサービスはもはや必要なくなります。
	- v ダッシュボード・ビュー: リソース検出イベントを調べたとき、メイン・ダッ シュボード・ビューにログインしました。ダッシュボード・ビューは、カスタ マイズ可能なメッセージ・センターとなる汎用ビューです。このメイン・ダッ シュボードにグラフやインベントリー・オブジェクトをエクスポートすること ができます。
	- v リソース・ビュー: このページからインベントリー・モデル全体を照会して調 べることができます。サービスが追加されたならば、サーバー・セクションの 下で正しくラベル付けされて一緒にリストされたすべての eXtreme Scale サー バーを確認することができます。個々のサーバーをクリックすると、基本メト リックを参照できます。
- 7. 「リソース・ビュー」のページでサーバー全体のインベントリーを表示できま す。 このページで、複数の ObjectGrid サーバーを選択し、それらをグループに まとめることができます。リソースのセットをグループ化すると、共通のメトリ ックがグラフ化されて、グループ・メンバー間のオーバーレイや相違点が表示さ れます。オーバーレイを表示するには、ご使用のサーバー・グループの画面でメ トリックを選択します。そうすると、メトリックが図表域に表示されます。すべ てのグループ・メンバーのオーバーレイを表示するには、下線の付いたメトリッ ク名をクリックします。「ツール」メニューを使用して、必要なグラフ、ノー ド・ビュー、および比較オーバーレイをメイン・ダッシュボードにエクスポート することができます。

## **DB2** 内での **eXtreme Scale** 情報のモニター

バックエンド・データベースとして DB2® を使用する JPALoader または JPAEntityLoader を使用する場合、eXtreme Scale 固有の情報を DB2 に渡すことが できます。この情報は、DB2 Performance Expert などのパフォーマンス・モニタ ー・ツールで表示でき、データベースにアクセスしている eXtreme Scale アプリケ ーションをモニターできます。

### 始める前に

トレースを設定するために使用できる各種方式の詳細については、 730 [ページの](#page-743-0) [『トレースの収集』を](#page-743-0)参照してください。

# このタスクについて

バックエンド・データベースとして DB2 を使用するようにローダーが構成されて いるとき、以下の eXtreme Scale 情報をモニターのために DB2 に渡すことができ ます。

- v ユーザー**:** eXtreme Scale で認証を受けるユーザーの名前を指定します。基本認証 を使用しない場合は、認証からのプリンシパルを使用します。
- v ワークステーション名**:** ホスト名、eXtreme Scale コンテナー・サーバーの IP を 指定します。
- v アプリケーション名**:** ObjectGrid の名前、パーシスタンス・ユニット名 (設定され ている場合) を指定します。
- v アカウント情報**:** スレッド ID、トランザクション・タイプ、トランザクション ID、および接続ストリングを指定します。

データベース・アクセスをモニターする方法については、[DB2 Performance Expert](http://publib.boulder.ibm.com/infocenter/idm/v2r1/topic/com.ibm.pe.nav.doc/topics/helpindex_pe_sdf.html) を参照してください。

### 手順

–

–

v すべての eXtreme Scale クライアント情報を使用可能にするには、次のトレー ス・ストリングを設定します。

ObjectGridClientInfo\*=event=enabled

v ユーザー情報以外をすべて使用可能にするには、次の設定のいずれかを使用しま す。

ObjectGridClientInfo\*=event=enabled,ObjectGridClientInfoUser=event=disabled

または

ObjectGridClientInfo=event=enabled

# タスクの結果

トレース機能をオンにすると、DB2 Performance Expert などのパフォーマンス・モ ニター・ツールにデータが表示されます。

### 例

次の例では、ユーザー bob は eXtreme Scale ユーザーとして認証されています。ア プリケーションは、DB2Hibernate パーシスタンス・ユニットを使用して mygrid デ ータ・グリッドにアクセスしています。コンテナー・サーバーの名前は XS\_Server1 です。結果の情報は次のようになります。

- ユーザー=bob
- ワークステーション名=XS Server1,192.168.1.101
- v アプリケーション名=mygrid,DB2Hibernate
- v アカウント情報=1, DEFAULT,FE7954BD-0126-4000-E000- 2298094151DB,com.ibm.db2.jcc.t4.b@71787178

次の例の場合、ユーザー bob は WebSphere Application Server トークンを使用して 認証されています。アプリケーションは、DB2OpenJPA パーシスタンス・ユニット名 を使用して mygrid データ・グリッドにアクセスしています。コンテナー・サーバ ーの名前は XS\_Server2 です。結果の情報は次のようになります。

v ユーザー

=acme.principal.UserPrincipal[Bob],acme.principal. GroupPrincipal[admin]

- v ワークステーション名=XS\_Server2,192.168.1.102
- アプリケーション名=mygrid,DB20penJPA
- v アカウント情報=188,DEFAULT,FE72BC63-0126-4000-E000- 851C092A4E33,com.ibm.ws.rsadapter.jdbc.WSJccSQLJConnection@2b432b43

# 第 **9** 章 パフォーマンスのチューニング

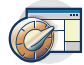

環境の設定をチューニングして、WebSphere eXtreme Scale 環境全体のパフォーマ ンスを上げることができます。

# オペレーティング・システムおよびネットワーク設定のチューニング

ネットワークのチューニングは、接続設定の変更によって伝送制御プロトコル (TCP) スタックの遅延を減らすことができ、TCP バッファーの変更によってスルー プットを改善することができます。

# オペレーティング・システム

チューニングが最も少なくてすむのが Windows システムで、最も必要なのが Solaris システムです。以下の説明は、指定された各システムに固有のものであり、 WebSphere eXtreme Scale パフォーマンスを向上させる可能性があります。ご使用の 環境でのネットワークおよびアプリケーション負荷に応じて調整を行ってくださ い。

#### **Windows**

HKEY\_LOCAL\_MACHINE¥SYSTEM¥CurrentControlSet¥Services¥ Tcpip¥Parameters MaxFreeTcbs = dword:00011940 MaxHashTableSize = dword:00010000 MaxUserPort = dword:0000fffe TcpTimedWaitDelay = dword:0000001e

### **Solaris**

ndd -set /dev/tcp tcp\_time\_wait\_interval 60000 fndd -set /dev/tcp tcp\_keepalive\_interval 15000 ndd -set /dev/tcp tcp\_fin\_wait\_2\_flush\_interval 67500 ndd -set /dev/tcp tcp\_conn\_req\_max\_q 16384 ndd -set /dev/tcp tcp\_conn\_req\_max\_q0 16384 ndd -set /dev/tcp tcp\_xmit\_hiwat 400000 ndd -set /dev/tcp tcp\_recv\_hiwat 400000 ndd -set /dev/tcp tcp\_cwnd\_max 2097152 ndd -set /dev/tcp tcp\_ip\_abort\_interval 20000 ndd -set /dev/tcp tcp\_rexmit\_interval\_initial 4000 ndd -set /dev/tcp tcp\_rexmit\_interval\_max 10000 ndd -set /dev/tcp tcp\_rexmit\_interval\_min 3000 ndd -set /dev/tcp tcp\_max\_buf 4194304

### **AIX**

/usr/sbin/no -o tcp\_sendspace=65536 /usr/sbin/no -o tcp\_recvspace=65536 /usr/sbin/no -o udp\_sendspace=65536 /usr/sbin/no -o udp\_recvspace=65536 /usr/sbin/no -o somaxconn=10000 /usr/sbin/no -o tcp\_nodelayack=1 /usr/sbin/no –o tcp\_keepinit=40 /usr/sbin/no –o tcp\_keepintvl=10

#### **LINUX**

sysctl -w net.ipv4.tcp\_timestamps=0 sysctl -w net.ipv4.tcp\_tw\_reuse=1 sysctl -w net.ipv4.tcp\_tw\_recycle=1 sysctl -w net.ipv4.tcp\_fin\_timeout=30 sysctl -w net.ipv4.tcp\_keepalive\_time=1800 sysctl -w net.ipv4.tcp\_rmem="4096 87380 8388608" sysctl -w net.ipv4.tcp\_wmem="4096 87380 8388608" sysctl -w net.ipv4.tcp\_max\_syn\_backlog=4096

### **HP-UX**

ndd -set /dev/tcp tcp\_ip\_abort\_cinterval 20000

# **ORB** プロパティー

#### Java

(非推奨) オブジェクト・リクエスト・ブローカー (ORB) プロパティーは、デー タ・グリッドのトランスポート動作を変更します。これらのプロパティーは、 orb.properties ファイルを使用して設定するか、WebSphere Application Server 管 理コンソールで設定として設定するか、または WebSphere Application Server 管理 コンソールで ORB のカスタム・プロパティーとして設定することができます。

**非推奨: ■ 8.6+** オブジェクト・リクエスト・ブローカー (ORB) は非推奨で す。前のリリースで ORB を使用していなかった場合は、IBM eXtremeIO (XIO) を トランスポート・メカニズムとして使用してください。 ORB を使用している場合 は、XIO を使用するように構成をマイグレーションすることを検討してください。

#### **orb.properties**

orb.properties ファイルは、java/jre/lib ディレクトリーにあります。WebSphere Application Server java/jre/lib ディレクトリーにある orb.properties ファイル を変更すると、Java ランタイム環境 (JRE) を使用しているノード・エージェントお よびその他の Java 仮想マシン (JVM) で ORB プロパティーが更新されます。この 動作を望まない場合は、カスタム・プロパティーまたは ORB 設定 WebSphere Application Server 管理コンソールを使用してください。

# デフォルトの **WebSphere Application Server** 設定

WebSphere Application Server には、デフォルトで、ORB に定義されたプロパティ ーがいくつかあります。これらの設定は、アプリケーション・サーバー・コンテナ ー・サービスおよびデプロイメント・マネージャーにあります。これらのデフォル ト設定は、orb.properties ファイルで行われた設定をオーバーライドします。説明 されたそれぞれのプロパティーについては、「指定するところ」のセクションを参 照して、推奨値を定義する場所を決定してください。

# ファイル記述子設定

UNIX システムおよび Linux システムでは、プロセス当たりに許容されるオープ ン・ファイルの数に制限があります。オペレーティング・システムが、許容される オープン・ファイルの数を指定します。この値が小さすぎる場合、AIX ではメモリ ー割り振りエラーが発生し、多すぎるオープン・ファイルはログに記録されます。

UNIX システム端末ウィンドウで、この値をデフォルトのシステム値よりも大きく 設定してください。クローンを持つ大容量 SMP マシンの場合、無限に設定してく ださい。

AIX 構成の場合は、コマンド ulimit -n unlimited を使用して、この値を unlimited に設定します。

Solaris 構成の場合、コマンド ulimit -n 16384 を使用して、この値を 16384 に設 定してください。

コマンド ulimit –a を使用すれば、現行値を表示できます。

## ベースラインの設定

以下の設定は、適切なベースラインですが、必ずしもすべての環境に最適な設定と は限りません。ご使用の環境においてどの値が適切であるか、正しい決定をできる ようにこれらの設定をよく理解してください。

com.ibm.CORBA.RequestTimeout=30 com.ibm.CORBA.ConnectTimeout=10 com.ibm.CORBA.FragmentTimeout=30 com.ibm.CORBA.LocateRequestTimeout=10 com.ibm.CORBA.ThreadPool.MinimumSize=256 com.ibm.CORBA.ThreadPool.MaximumSize=256 com.ibm.CORBA.ThreadPool.IsGrowable=false com.ibm.CORBA.ConnectionMultiplicity=1 com.ibm.CORBA.MinOpenConnections=1024 com.ibm.CORBA.MaxOpenConnections=1024 com.ibm.CORBA.ServerSocketQueueDepth=1024 com.ibm.CORBA.FragmentSize=0 com.ibm.CORBA.iiop.NoLocalCopies=true com.ibm.CORBA.NoLocalInterceptors=true

プロパティーの説明

タイムアウト設定

以下の設定は、ORB が要求の操作に見切りをつけるまで待機する時間に関係してい ます。これらの設定を使用して、異常な状況下で余分なスレッドが作られるのを防 いでください。

## 要求タイムアウト

プロパティー名**:** com.ibm.CORBA.RequestTimeout

有効な値**:** 秒数を表す整数値。

#### 推奨値**:** 30

指定するところ**:** WebSphere Application Server 管理コンソール

説明**:** 要求 (任意) が応答を待機する秒数。その秒数を過ぎると待機を止め ます。このプロパティーは、ネットワーク停止の障害が発生した場合にクラ イアントがフェイルオーバーするまでに要する時間に影響します。このプロ パティーの値を極端に低く設定すると、要求が誤ってタイムアウトになる可 能性があります。不用意なタイムアウトを回避するためにこのプロパティー の値は慎重に考慮してください。

#### 接続タイムアウト

プロパティー名**:** com.ibm.CORBA.ConnectTimeout

有効な値**:** 秒数を表す整数値。

推奨値**:** 10

指定するところ**:** orb.properties ファイル

説明**:** ソケット接続試行で待機する秒数。その秒数を過ぎると待機を止めま す。このプロパティーは、要求タイムアウトと同様に、ネットワーク停止の 障害が発生した場合にクライアントがフェイルオーバーするまでに要する時 間に影響します。一般に、このプロパティーは要求タイムアウト値よりも小 さい値に設定します。接続の確立に要する時間は比較的一定であるためで す。

フラグメント・タイムアウト

プロパティー名**:** com.ibm.CORBA.FragmentTimeout

有効な値**:** 秒数を表す整数値。

推奨値**:** 30

指定するところ**:** orb.properties ファイル

説明**:** フラグメント要求が待機する秒数。その秒数を過ぎると待機を止めま す。このプロパティーは、要求タイムアウト・プロパティーと類似していま す。

スレッド・プールの設定

このプロパティーは、スレッド・プール・サイズを特定のスレッド数に制約しま す。サーバー要求がソケットで受信されると、そのサーバー要求をスピンオフさせ るために、ORB によってスレッドが使用されます。このプロパティー値を低い値に 設定すると、ソケットのキュー項目数が増加して、タイムアウトになる可能性もあ ります。

#### 接続多重度

プロパティー名**:** com.ibm.CORBA.ConnectionMultiplicity

有効な値**:** クライアントとサーバーの間の接続数を表す整数値。デフォルト 値は 1 です。これより大きい値に設定すると、複数接続にまたがる多重化 の設定になります。

推奨値**:** 1

指定するところ**:** orb.properties ファイル説明**:** ORB が任意のサーバーと の複数の接続を使用できるようにします。理論的に、この値の設定は、複数 接続にまたがる並列性を促進します。実際には、接続多重度の設定によるパ フォーマンス上の利点はありません。このパラメーターは設定しないでくだ さい。

#### オープン接続

プロパティー名**:**

com.ibm.CORBA.MinOpenConnections、com.ibm.CORBA.MaxOpenConnections

有効な値**:** 接続数を表す整数値。

推奨値**:** 1024

指定するところ**:** WebSphere Application Server 管理コンソール説明**:** オープ ン接続の最小数と最大数。 ORB は、クライアントとの間に確立された接続

のキャッシュを保持します。この値を超えると、これらの接続は消去されま す。接続の消去は、データ・グリッド内の動作の低下の原因になる可能性が あります。

### 成長可能

プロパティー名**:** com.ibm.CORBA.ThreadPool.IsGrowable

有効な値**:** ブール値。true または false に設定します。

#### 推奨値**:** false

指定するところ**:** orb.properties ファイル説明**:** true に設定すると、ORB が着信要求用に使用するスレッド・プールは、そのプールがサポートする以 上に成長する可能性があります。プール・サイズを上回ると、要求の処理の ために新規スレッドが作成されますが、そのスレッドはプールされません。 値を false に設定することで、スレッド・プールの成長を防ぎます。

#### サーバー・ソケットのキュー項目数

プロパティー名**:** com.ibm.CORBA.ServerSocketQueueDepth

有効な値**:** 接続数を表す整数値。

推奨値**:** 1024

指定するところ**:** orb.properties ファイル説明**:** クライアントからの着呼接 続のキューの長さを指定します。 ORB は、クライアントからの着呼接続を キューに入れます。キューがフルになると、接続は拒否されます。接続の拒 否は、データ・グリッド内の動作の低下の原因になる可能性があります。

#### フラグメント・サイズ

プロパティー名**:** com.ibm.CORBA.FragmentSize

有効な値**:** バイト数を指定する整数。デフォルトは 1024 です。

推奨値**:** 0

指定するところ**:** orb.properties ファイル説明**:** ORB が要求の送信時に使 用する最大パケット・サイズを指定します。要求がフラグメント・サイズ制 限より大きい場合、その要求は要求フラグメントに分割されて、それぞれ別 々に送信されて、サーバー上で再組み立てされます。要求のフラグメント化 は、パケットの再送が必要になる可能性のある不安定なネットワークで有効 です。ただし、ネットワークの信頼性が高い場合、要求をフラグメントに分 割すると、不必要な処理の原因になる可能性があります。

#### ローカル・コピーなし

プロパティー名**:** com.ibm.CORBA.iiop.NoLocalCopies

有効な値**:** ブール値。true または false に設定します。

推奨値**:** true

指定するところ**:** WebSphere Application Server 管理コンソール、「参照に よる受け渡し」設定 説明**:** ORB が参照による受け渡しをするかどうかを指 定します。 ORB は、デフォルトで、値の呼び出しによる受け渡しを使用し ます。インターフェースがローカルで開始されるとき、値の呼び出しによる 受け渡しは、パスに余分なガーベッジやシリアライゼーションのコストをも たらす原因になります。この値を true に設定すると、ORB は、値の呼び出 しによる受け渡しよりも効率的な参照による受け渡し方式を使用します。

#### ローカル・インターセプターなし

プロパティー名**:** com.ibm.CORBA.NoLocalInterceptors

有効な値**:** ブール値。true または false に設定します。

推奨値**:** true

指定するところ**:** orb.properties ファイル 説明**:** ローカル要求 (プロセス 内) を行うときにも ORB が要求インターセプターを開始するかどうかを指 定します。 WebSphere eXtreme Scale が使用するインターセプターは、セ キュリティーと経路処理を目的とし、要求がプロセス内で処理される場合に は必須ではありません。プロセス間を仲介するインターセプターは、リモー ト・プロシージャー・コール (RPC) 操作の場合にのみ必要です。ローカ ル・インターセプターなしを設定すると、ローカル・インターセプターを使 用することにより生じる余分な処理を回避できます。

重要**:** WebSphere eXtreme Scale セキュリティーを使用している場合は、 com.ibm.CORBA.NoLocalInterceptors プロパティー値を false に設定してく ださい。セキュリティー・インフラストラクチャーは、認証のためにインタ ーセプターを使用します。

# **IBM eXtremeIO (XIO)** のチューニング

XIO サーバー・プロパティーを使用して、データ・グリッド内での XIO トランス ポートの動作をチューニングすることができます。

## **XIO** をチューニングするためのサーバー・プロパティー

サーバー・プロパティー・ファイルで以下のプロパティーを設定することができま す。

#### **maxXIONetworkThreads**

eXtremeIO トランスポート・ネットワーク・スレッド・プールに割り振るス レッドの最大数を設定します。

デフォルト:50

#### **minXIONetworkThreads**

eXtremeIO トランスポート・ネットワーク・スレッド・プールに割り振るス レッドの最小数を設定します。

デフォルト:50

#### **maxXIOWorkerThreads**

eXtremeIO トランスポート要求処理スレッド・プールに割り振るスレッドの 最大数を設定します。

デフォルト:128

#### **minXIOWorkerThreads**

eXtremeIO トランスポート要求処理スレッド・プールに割り振るスレッドの 最小数を設定します。

デフォルト:128

#### 8.6+transport

カタログ・サービス・ドメイン内のすべてのサーバーに対して使用するトラ ンスポートのタイプを指定します。設定できる値は XIO または ORB です。

**startOgServer** または **startXsServer** コマンドを使用すれば、このプロパ ティーを設定する必要はありません。これらのスクリプトはこのプロパティ ーをオーバーライドします。ただし、これ以外の方法でサーバーを始動した 場合は、このプロパティーの値が使用されます。

このプロパティーは、カタログ・サービスにのみ適用されます。

始動スクリプトの **-transport** パラメーターと **transport** サーバー・プロ パティーの両方がカタログ・サーバーで定義されている場合は、**-transport** パラメーターの値が使用されます。

#### **xioTimeout**

IBM eXtremeIO (XIO) トランスポートを使用しているサーバー要求のタイ ムアウトを秒数で設定します。設定できる値は 1 秒以上の任意の値です。

デフォルト**:** 30 秒

# **Java** 仮想マシンのチューニング

#### **Java**

WebSphere eXtreme Scale の最善のパフォーマンスを得るために、Java 仮想マシン (JVM) チューニングの特定の局面をいくつか考慮してください。ほとんどの場合、 特殊な JVM 設定はほとんどまたはまったく必要ありません。データ・グリッドに 保管されるオブジェクトが多数ある場合は、ヒープ・サイズを適切なレベルに調整 して、メモリー不足の状態で実行されるのを避けます。

#### **IBM eXtremeMemory**

eXtremeMemory を構成することにより、オブジェクトを Java ヒープでなくネイテ ィブ・メモリーに保管できます。eXtremeMemory を構成すると、新しいトランスポ ート・メカニズムである eXtremeIO が使用可能になります。オブジェクトを Java ヒープから移動することで、ガーベッジ・コレクションに伴う一時停止を回避で き、より安定したパフォーマンスを得られるうえ、応答時間も予測可能になりま す。詳しくは、 388 ページの『[IBM eXtremeMemory](#page-401-0) の構成』を参照してください。

## 試験済みプラットフォーム

パフォーマンス・テストは、まず AIX (32 way)、Linux (4 way)、および Windows (8 way) のコンピューターで実行されました。 ハイエンド AIX コンピューターを 使用すると、大量のマルチスレッド・シナリオをテストして、競合ポイントを特定 して修正できます。

# ガーベッジ・コレクション

WebSphere eXtreme Scale は、要求や応答など各トランザクション、およびログ・シ ーケンスに関連した一時オブジェクトを作成します。これらのオブジェクトはガー ベッジ・コレクションの効率に影響するため、ガーベッジ・コレクションのチュー ニングは重要です。

最新の JVM はすべてパラレル・ガーベッジ・コレクション・アルゴリズムを使用 しています。つまり、より多くのコアを使用することでガーベッジ・コレクション の中断を減らせるようになっています。 8 個のコアを使用している物理サーバー は、4 個のコアを使用している物理サーバーよりガーベッジ・コレクションの速度 が上がります。

アプリケーションにより区画ごとに大量のデータを管理する必要がある場合は、ガ ーベッジ・コレクションが要因になっている可能性があります。世代のコレクター が使用されている場合は、大きなヒープ (20 GB 以上) でも、ほとんどが読み取り のシナリオは正常に機能します。ただし、保有ヒープがいっぱいになった後は、コ ンピューターで使用可能なヒープ・サイズおよびプロセッサー数に比例して一時停 止が発生します。この一時停止は、大きいヒープを持つ小さいコンピューターで大 きくなる可能性があります。

### **Java** ガーベッジ・コレクション用の **IBM** 仮想マシン

IBM の Java 仮想マシンの場合、更新率が高いシナリオ (トランザクションの 100% がエントリーを変更する) には **optavgpause** コレクターを使用してくださ い。データがほとんど更新されない (10% 以下の頻度) ようなシナリオでは、 **optavgpause** コレクターより **gencon** コレクターの方がより適切に機能します。両 方のコレクターを使用して実験を行い、シナリオで最も適切に機能するコレクター を確認します。詳細ガーベッジ・コレクションをオンにして実行し、ガーベッジの 収集に費やされている時間の割合を確認します。チューニングで問題が修正される までガーベッジ・コレクションで時間の 80% が費やされたシナリオが発生しまし た。

ガーベッジ・コレクションのメカニズムを変更するには、**-Xgcpolicy** パラメーター を使用します。**-Xgcpolicy** パラメーターの値は、使用するガーベッジ・コレクター に応じて、**-Xgcpolicy:gencon** または **-Xgcpolicy:optavgpause** に設定できます。

- v WebSphere Application Server 構成では、管理コンソールで **-Xgcpolicy** パラメー ターを設定します。「サーバー」 > 「アプリケーション・サーバー」 > 「**server\_name**」 > 「プロセス定義」 > 「**Java** 仮想マシン」をクリックしま す。「汎用 **JVM** 引数」フィールドに、パラメーターを追加します。
- v スタンドアロン構成では、**-jvmArgs** パラメーターをサーバー始動スクリプトに渡 して、ガーベッジ・コレクターを指定します。 **-jvmArgs** パラメーターは、スク リプトに渡す最後のパラメーターでなければなりません。

# その他のガーベッジ・コレクション・オプション

重要**:** Oracle JVM を使用している場合は、デフォルトのガーベッジ・コレクショ ンの調整とポリシーのチューニングが必要となることがあります。

WebSphere eXtreme Scale は、WebSphere Real Time Java をサポートします。 WebSphere Real Time Java を一緒に使用することによって、WebSphere eXtreme Scale のトランザクション処理応答はより一貫性のある、予測可能なものになりま す。結果として、ガーベッジ・コレクションおよびスレッド・スケジューリングの 影響は大幅に小さくなります。応答時間の標準偏差が標準 Java の 10% よりも小さ くなる程度まで、影響は少なくなります。

## **JVM** パフォーマンス

WebSphere eXtreme Scale は、Java Platform, Standard Edition の各種バージョンで稼 働します。WebSphere eXtreme Scale は Java SE バージョン 6 をサポートします。 開発者の生産性およびパフォーマンスを向上させるためには、 Java SE バージョン 6 以降 、または Java SE バージョン 7 を使用して、アノテーションおよび改良さ れたガーベッジ・コレクションを活用してください。 WebSphere eXtreme Scale は、32 ビットまたは 64 ビット版の Java 仮想マシンで動作します。

WebSphere eXtreme Scale がテストされたのは、使用可能な仮想マシンの一部です が、サポートのリストは排他的なものではありません。Edition 5 以降のどのベンダ ー JVM 上でも WebSphere eXtreme Scale を実行できます。ただし、ベンダー JVM で問題が発生した場合は、その JVM ベンダーにサポートを依頼する必要がありま す。可能であれば、 WebSphere Application Server がサポートするどのプラットフ ォーム上でも、WebSphere ランタイムの JVM を使用してください。

一般に、最良のパフォーマンスを得るためには Java Platform, Standard Edition の最 新バージョンを使用してください。

# ヒープ・サイズ

4 コア当たり 1 JVM で 1 から 2 GB のヒープをお勧めします。最適なヒープ・ サイズ値は、次の要因に基づきます。

- ヒープ内のライブ・オブジェクトの数。
- v ヒープ内のライブ・オブジェクトの複雑さ。
- JVM 用に使用可能なコアの数。

例えば、10 K バイトの配列を保管するアプリケーションは、POJO の複雑なグラフ を使用するアプリケーションよりもずっと大きなヒープを実行できます。

#### スレッド数

スレッド数はいくつかの要因に依存します。単一の断片が管理できるスレッド数に は制限があります。断片とは区画のインスタンスであり、プライマリーまたはレプ リカとすることができます。JVM ごとの断片数が多いほど、それぞれ追加断片を持 つスレッドが増えるので、データへの並行パスが多くなります。各断片は可能な限 り並行ですが、それでも並行性について制限はあります。

# オブジェクト・リクエスト・ブローカー **(ORB)** 要件

IBM SDK には、WebSphere Application Server および WebSphere eXtreme Scale を 使用してテスト済みの IBM ORB 実装が組み込まれています。サポート・プロセス を簡単にするため、IBM 提供の JVM を使用してください。他の JVM 実装では、 異なる ORB が使用されます。IBM ORB は、IBM 提供の Java 仮想マシンと共に

しか提供されていません。WebSphere eXtreme Scale には、操作する作業 ORB が 必要です。WebSphere eXtreme Scale は、他のベンダーの ORB と一緒に使用でき ます。ただし、ベンダー ORB で問題が発生した場合は、その ORB ベンダーにサ ポートを依頼する必要があります。IBM ORB 実装は、サード・パーティーの Java 仮想マシンと互換性があり、必要な場合は置換できます。

# **orb.properties** のチューニング

研究所では、最大 1500 の JVM のデータ・グリッドで以下のファイルが使用され ました。 orb.properties ファイルは、ランタイム環境の lib フォルダーにありま す。

# IBM JDK properties for ORB org.omg.CORBA.ORBClass=com.ibm.CORBA.iiop.ORB org.omg.CORBA.ORBSingletonClass=com.ibm.rmi.corba.ORBSingleton # WS Interceptors org.omg.PortableInterceptor.ORBInitializerClass.com.ibm.ws.objectgrid.corba.ObjectGridInitializer

# WS ORB & Plugins properties com.ibm.CORBA.ForceTunnel=never com.ibm.CORBA.RequestTimeout=10 com.ibm.CORBA.ConnectTimeout=10

# Needed when lots of JVMs connect to the catalog at the same time com.ibm.CORBA.ServerSocketQueueDepth=2048

# Clients and the catalog server can have sockets open to all JVMs com.ibm.CORBA.MaxOpenConnections=1016

# Thread Pool for handling incoming requests, 200 threads here com.ibm.CORBA.ThreadPool.IsGrowable=false com.ibm.CORBA.ThreadPool.MaximumSize=200 com.ibm.CORBA.ThreadPool.MinimumSize=200 com.ibm.CORBA.ThreadPool.InactivityTimeout=180000

# No splitting up large requests/responses in to smaller chunks com.ibm.CORBA.FragmentSize=0

# フェイルオーバー検出のためのハートビート間隔設定のチューニング

ハートビート間隔設定で、障害の起きたサーバーがないかを調べるシステム・チェ ックの間の時間を構成できます。この設定は、カタログ・サーバーにのみ適用され ます。

### このタスクについて

フェイルオーバーの構成は、使用している環境のタイプによって異なります。スタ ンドアロン環境を使用している場合は、コマンド行でフェイルオーバーを構成でき ます。 WebSphere Application Server Network Deployment 環境を使用している場合 は、WebSphere Application Server Network Deployment 管理コンソールでフェイル オーバーを構成する必要があります。

#### 手順

v スタンドアロン環境のフェイルオーバーを構成します。

カタログ・サーバーのハートビート間隔を構成するには、**startOgServer** の **-heartbeat** パラメーターまたは **startXsServer** スクリプト・ファイルを使用し ます。このパラメーターは以下のいずれかの値に設定します。

表 *38.* ハートビート間隔

| 値  | <b> アクション</b> | 説明                                    |
|----|---------------|---------------------------------------|
| 10 |               | 標準(デフォルト)  通常、30 秒以内にフェイルオーバーが検出されます。 |
|    | 高速            | 通常、5 秒以内にフェイルオーバーが検出されます。             |
|    | 低速            | 通常、180 秒以内にフェイルオーバーが検出されます。           |

高速のハートビート間隔は、プロセスおよびネットワークが安定している場合に 役立ちます。ネットワークまたはプロセスが最適に構成されていないと、ハート ビートを見逃す可能性があり、そうなった場合は誤って障害検出が示されること があります。

• WebSphere Application Server 環境のフェイルオーバーを構成します。

WebSphere Application Server Network Deployment バージョン 7.0 以降は、 WebSphere eXtreme Scale のフェイルオーバーを高速で行えるように構成できま す。ハード障害の場合のデフォルトのフェイルオーバー時間は、約 200 秒です。 ハード障害は、物理的なコンピューターまたはサーバーの破損、ネットワーク・ ケーブルの切断、オペレーティング・システム・エラーのことです。プロセスの 異常終了やソフト障害による障害は、一般的に 1 秒未満でフェイルオーバーされ ます。ソフト障害の障害検出は、デッド・プロセスのネットワーク・ソケットが そのプロセスをホスティングするサーバーのオペレーティング・システムにより 自動的にクローズされるときに発生します。

#### コア・グループのハートビート構成

WebSphere Application Server プロセスで実行されているWebSphere eXtreme Scale は、アプリケーション・サーバーのコア・グループ設定のフェイルオーバー 特性を継承します。以下のセクションでは、以下のようなさまざまなバージョン の WebSphere Application Server Network Deployment のコア・グループ・ハート ビート設定を構成する方法について説明します。

– **WebSphere Application Server Network Deployment** バージョン **7.0** でのコ ア・グループ設定を更新します。

バージョン 7.0 の WebSphere Application Server Network Deployment は、フ ェイルオーバー検出を増減するために調整できる以下の 2 つのコア・グルー プ設定を提供します。

- ハートビート伝送期間。 デフォルト値は 30000 ミリ秒です。
- ハートビート・タイムアウト期間。 デフォルト値は 180000 ミリ秒です。

これらの設定を変更する方法について詳しくは、[WebSphere Application Server](http://publib.boulder.ibm.com/infocenter/wasinfo/v7r0/index.jsp?topic=/com.ibm.websphere.nd.doc/info/ae/ae/urun_ha_discov_fail.html) Network Deployment [インフォメーション・センター](http://publib.boulder.ibm.com/infocenter/wasinfo/v7r0/index.jsp?topic=/com.ibm.websphere.nd.doc/info/ae/ae/urun_ha_discov_fail.html): ディスカバリーおよび障 [害検出の設定を](http://publib.boulder.ibm.com/infocenter/wasinfo/v7r0/index.jsp?topic=/com.ibm.websphere.nd.doc/info/ae/ae/urun_ha_discov_fail.html)参照してください。

WebSphere Application Server Network Deployment バージョン 7 サーバーで 1500 ミリ秒の障害検出時間を実現するには、以下の設定を使用します。

- ハートビート伝送期間を 750 ミリ秒に設定します。
- ハートビート・タイムアウト期間を 1500 ミリ秒に設定します。

# 次のタスク

短いフェイルオーバー時間を指定するようにこれらの設定を変更すると、注意すべ きシステム・チューニング上の問題が生じます。まず Java はリアルタイム環境では ありません。JVM に長期のガーベッジ・コレクション時間が発生すると、スレッド が遅延する可能性があります。JVM をホスティングするマシンの負荷が大きくなっ た (JVM 自身またはマシンで実行中の他のプロセスが原因) 場合にも、スレッドが 遅延する可能性があります。スレッドが遅延された場合、ハートビートが正確な時 間で送信されない可能性があります。最悪の場合、必要なフェイルオーバー時間で 遅延が生じる可能性があります。 スレッドが遅延すると、誤障害検出が発生しま す。実動環境で誤障害検出が発生しないように、システムを調整し、サイズ設定す る必要があります。これを確実にするには、適切な負荷テストが最善の策です。

注**:** eXtreme Scale の現行バージョンは、WebSphere Real Time をサポートします。

# **WebSphere Real Time** を使用したガーベッジ・コレクションのチューニ ング

WebSphere eXtreme Scale を WebSphere Real Time と一緒に使用すると、標準 IBM Java™ SE Runtime Environment (JRE) で採用されているデフォルトのガーベッジ・ コレクション・ポリシーと比べてパフォーマンス・スループットは犠牲にします が、一貫性および予測可能性は高まります。 費用対効果の提案が変わる可能性があ ります。 WebSphere eXtreme Scale は、各トランザクションに関連付けられる多数 の一時オブジェクトを作成します。これらの一時オブジェクトは、要求、応答、ロ グ・シーケンス、およびセッションを処理します。 WebSphere Real Time がない場 合は、トランザクションの応答時間が数百ミリ秒まで増大することがあります。し かし、WebSphere eXtreme Scale のもとで WebSphere Real Time を使用すると、ガ ーベッジ・コレクションの効率が上がり、応答時間がスタンドアロン構成応答時間 の 10% に減少します。

# スタンドアロン環境の **WebSphere Real Time**

WebSphere eXtreme Scale のもとで WebSphere Real Time を使用することができま す。 WebSphere Real Time を使用可能にすることにより、ガーベッジ・コレクショ ンはより予測可能になり、スタンドアロン eXtreme Scale 環境でのトランザクショ ンの応答時間とスループットは安定した一貫性のあるものになります。

### **WebSphere Real Time** の利点

WebSphere eXtreme Scale は、各トランザクションに関連付けられる多数の一時オブ ジェクトを作成します。これらの一時オブジェクトは、要求、応答、ログ・シーケ ンス、およびセッションを処理します。 WebSphere Real Time がない場合は、トラ ンザクションの応答時間が数百ミリ秒まで増大することがあります。しかし、 WebSphere eXtreme Scale のもとで WebSphere Real Time を使用すると、ガーベッ ジ・コレクションの効率が上がり、応答時間がスタンドアロン構成応答時間の 10% に減少します。
### **WebSphere Real Time** の使用可能化

Install eXtreme Scale を実行するコンピューターに、WebSphere Real Time とスタン ドアロン WebSphere eXtreme Scale をインストールしてください。 JAVA\_HOME 環境変数が標準 Java SE Runtime Environment (JRE) を指すように設定してくださ い。

インストールされた WebSphere Real Time をポイントするよう、JAVA\_HOME 環 境変数を設定します。その後、次のようにして WebSphere Real Time を使用可能に します。

1. 次の行からコメントを除去することによって、スタンドアロン・インストール objectgridRoot/bin/setupCmdLine.sh | .bat ファイルを編集します。

WXS REAL TIME JAVA="-Xrealtime -Xgcpolicy:metronome -Xgc:targetUtilization=80"

2. ファイルを保存します。

これで、WebSphere Real Time が使用可能になります。WebSphere Real Time を使 用不可にしたい場合は、同じ行にコメントを戻します。

## ベスト・プラクティス

WebSphere Real Time によって、eXtreme Scale トランザクションの応答時間はより 予測可能なものになります。 その結果、eXtreme Scale トランザクションの応答時 間の偏差は、WebSphere Real Time を使用すると、デフォルトのガーベッジ・コレ クターを使用する標準 Java と比較して、大幅に改善されます。 eXtreme Scale と ともに WebSphere Real Time を使用可能にすることは、安定度および応答時間が重 要なアプリケーションを使用している場合に最適です。

このセクションで説明するベスト・プラクティスは、WebSphere eXtreme Scaleをよ り効率的にするチューニング方法と、予期される負荷に応じたコード例を示しま す。

• アプリケーションおよびガーベッジ・コレクター用のプロセッサー使用量を正し く設定する。

WebSphere Real Time にはプロセッサー使用量を制御する機能があり、ガーベッ ジ・コレクションがアプリケーションに与える影響を制御し、最小化することが できます。 -Xgc:targetUtilization=NN パラメーターを使用して、20 秒ごとに アプリケーションが使用するプロセッサーの NN パーセントを指定します。 WebSphere eXtreme Scale のデフォルトは 80% ですが、それとは異なる値 (例え ば 70 など、ガーベッジ・コレクターにより多くのプロセッサー容量を提供する 値) を設定するように objectgridRoot/bin/setupCmdLine.sh ファイル内のスク リプトを変更することができます。使用するアプリケーションのプロセッサー負 荷を 80% 未満に保つことができる十分な数のサーバーをデプロイします。

v ヒープ・メモリーのサイズを大きく設定する。

WebSphere Real Time は正規の Java より多くのメモリーを使用するため、大き いヒープ・メモリーを持つ WebSphere eXtreme Scale を計画して、カタログ・サ ーバーおよびコンテナーを開始する際、**ogStartServer** コマンドの –jvmArgs –XmxNNNM パラメーターでヒープ・サイズを設定してください。例えば、–jvmArgs –Xmx500M パラメーターを使用してカタログ・サーバーを開始し、適切なメモリ ー・サイズを使用してコンテナーを開始します。メモリー・サイズは、JVM ごと に予想データ・サイズの 60-70% に設定することができます。この値を設定しな いと、OutOfMemoryError エラーが発生するおそれがあります。さらに、必要なら ば、–jvmArgs –Xgc:noSynchronousGCOnOOM パラメーターを使用して、JVM がメ モリー不足になったときの非決定的振る舞いを回避することができます。

v ガーベッジ・コレクションのスレッドを調整する。

WebSphere eXtreme Scale は、各トランザクションおよびリモート・プロシージ ャー・コール (RPC) スレッドに関連付けられる多数の一時オブジェクトを作成し ます。ご使用のコンピューターに十分なプロセッサー・サイクルがある場合は、 ガーベッジ・コレクションに対してパフォーマンスが有益に働きます。デフォル トのスレッド数は 1 です。スレッド数は –Xgcthreads n 引数によって変更でき ます。この引数の推奨値は、コンピューターごとの Java 仮想マシン数を考慮し て使用可能となるコアの数です。

• WebSphere eXtreme Scale のもとで短時間実行されるアプリケーションのパフォ ーマンスを調整する。

WebSphere Real Time は、長時間実行するアプリケーション向けに調整されてい ます。通常、信頼できるパフォーマンス・データを取得するには、WebSphere eXtreme Scale のトランザクションを連続して 2 時間実行する必要があります。 –Xquickstart パラメーターを使用して、短時間実行アプリケーションのパフォー マンスを最適にすることができます。このパラメーターは、JIT (Just-In-Time) コ ンパイラーに対して、低レベルの最適化を使用するように指示を出します。

v WebSphere eXtreme Scale クライアント・キューおよび WebSphere eXtreme Scale クライアント・リレーを最小化する。

WebSphere eXtreme Scale を WebSphere Real Time と共に使用する主な利点は、 信頼性の高いトランザクション応答時間を実現できることです。通常、トランザ クション応答時間の偏差について、桁が数桁も違うような改善が見られます。キ ューに入れられたクライアント要求、および他のソフトウェアを経由するクライ アント要求リレーは応答時間に影響しますが、それは WebSphere Real Time およ び WebSphere eXtreme Scale の制御範囲外です。スレッドおよびソケットのパラ メーターを変更して、顕著な遅延のない安定的かつ平滑な負荷を維持し、キュー 項目数を減らすようにする必要があります。

v WebSphere Real Time スレッド化を使用する WebSphere eXtreme Scale アプリケ ーションを開発する。

アプリケーションを変更することなく、信頼性の高い WebSphere eXtreme Scale トランザクション応答時間を実現でき、応答時間の偏差に関して桁が数桁も違う ほど改善されます。トランザクションを処理するユーザー・アプリケーション は、通常の Java スレッドではなく、スレッド優先順位およびスケジューリング の制御に優れた RealtimeThread を使用することで、スレッド使用の利点をさらに 活用できます。

アプリケーションが現在は以下のようなコードを含んでいるとします。

public class WXSCacheAppImpl extends Thread implements WXSCacheAppIF

必要ならば、このコードを次のもので置き換えることができます。

public class WXSCacheAppImpl extends RealtimeThread implements WXSCacheAppIF

# **WebSphere Application Server** における **WebSphere Real Time**

WebSphere Application Server Network Deployment バージョン 7.0 環境で eXtreme Scale とともに WebSphere® Real Time を使用することができます。 WebSphere Real Time を使用可能にすることにより、ガーベッジ・コレクションはより予測可 能になり、トランザクションの応答時間とスループットは安定した一貫性のあるも のになります。

## 利点

WebSphere eXtreme Scale を WebSphere Real Time と一緒に使用すると、標準 IBM Java™ SE Runtime Environment (JRE) で採用されているデフォルトのガーベッジ・ コレクション・ポリシーと比べてパフォーマンス・スループットは犠牲にします が、一貫性および予測可能性は高まります。 いくつかの基準を基にすると、費用対 効果の提案が変わる可能性があります。 以下は、主要な基準の一部です。

- v サーバーの機能 使用可能メモリー、CPU の速度とサイズ、ネットワークの速 度と使用
- v サーバーの負荷 連続的な CPU 負荷、ピークの CPU 負荷
- Java 構成 ヒープ・サイズ、目標使用、ガーベッジ・コレクション・スレッド
- v WebSphere eXtreme Scale コピー・モード構成 バイト配列と POJO 保管の対比
- アプリケーション特性 スレッド使用量、応答の要件と許容範囲、オブジェク ト・サイズなど。

WebSphere Real Time で使用可能なこのメトロノーム・ガーベッジ・コレクショ ン・ポリシーの他に、標準 IBM Java™ SE Runtime Environment (JRE) で使用可能 なオプションのガーベッジ・コレクション・ポリシーがあります。 これらのポリシ ー、optthruput (デフォルト)、gencon、optavgpause、および subpool は、特に異なる アプリケーション要件と環境を解決するように設計されています。 これらのポリシ ーについて詳しくは、 665 ページの『Java [仮想マシンのチューニング』を](#page-678-0)参照して ください。アプリケーションと環境の要件、資源と制約に応じて、これらのガーベ ッジ・コレクション・ポリシーを 1 つ以上プロトタイピングすることにより、確実 に要件は満たされ、最適なポリシーを決定することができます。

#### **WebSphere Application Server Network Deployment** との機能

- 1. 以下はサポートされるバージョンの一部です。
	- WebSphere Application Server Network Deployment バージョン 7.0.0.5 以降。
	- WebSphere Real Time V2 SR2 for Linux 以降。詳しくは、[IBM WebSphere](http://publib.boulder.ibm.com/infocenter/realtime/v2r0/index.jsp?topic=/com.ibm.rt.doc.20/realtime/introduction.html) [Real Time V2 for Linux](http://publib.boulder.ibm.com/infocenter/realtime/v2r0/index.jsp?topic=/com.ibm.rt.doc.20/realtime/introduction.html) を参照してください。
	- v WebSphere eXtreme Scale バージョン 7.0.0.0 以降。
	- v Linux 32 および 64 ビット・オペレーティング・システム。
- 2. WebSphere eXtreme Scale サーバーは、WebSphere Application Server DMgr と連 結することはできません。
- 3. Real Time は DMgr をサポートしません。
- 4. Real Time は WebSphere ノード・エージェントをサポートしません。

### **WebSphere Real Time** の使用可能化

eXtreme Scale を実行するコンピューターに、WebSphere Real Time と WebSphere eXtreme Scale をインストールしてください。 WebSphere Real Time Java を SR2 に更新します。

以下のように、WebSphere Application Server バージョン 7.0 コンソールから、各サ ーバーの JVM 設定を指定できます。

「サーバー」 > 「サーバー・タイプ」 > 「**WebSphere Application Server**」 > **<** 必要なインストール済みサーバー**>**を選択します。

結果のページで「プロセス定義」を選択します。

次ページで、右側の列最上部の「Java 仮想マシン」をクリックします。 (ここで各 サーバーのヒープ・サイズ、ガーベッジ・コレクション、およびその他のフラグを 設定できます。)

以下のフラグを「汎用 JVM 引数」フィールドに設定します。

-Xrealtime -Xgcpolicy:metronome -Xnocompressedrefs -Xgc:targetUtilization=80

変更内容を適用し、保存します。

eXtreme Scale サーバーが上記の JVM フラグを組み込んだ WebSphere Application Server 7.0 で Real Time を使用するには、JAVA\_HOME 環境変数を作成する必要 があります。

以下のように JAVA\_HOME を設定します。

- 1. 「環境」を展開します。
- 2. 「WebSphere 変数」を選択します。
- 3. 「スコープの表示」の下の「すべてのスコープ」にチェック・マークが付いてい ることを確認します。
- 4. ドロップダウン・リストから必要なサーバーを選択します。 (DMgr サーバーま たはノード・エージェント・サーバーは選択しないでください。)
- 5. JAVA\_HOME 環境変数がリストされていない場合は、「新規」を選択し、変数 名に JAVA\_HOME を指定します。 「値」フィールドに、Real Time への完全 修飾パス名を入力します。
- 6. 変更内容を適用してから保存します。

## ベスト・プラクティス

一連のベスト・プラクティスについては、 670 ページの『[WebSphere Real Time](#page-683-0) を [使用したガーベッジ・コレクションのチューニング』の](#page-683-0)ベスト・プラクティスのセ クションを参照してください。スタンドアロン WebSphere eXtreme Scale 環境に対 するベスト・プラクティスのこのリストには、WebSphere Application Server Network Deployment 環境にデプロイする際に注意する、重要な変更がいくつかあり ます。

追加の JVM コマンド行パラメーターは、前のセクションで指定したガーベッジ・ コレクション・ポリシーと同じロケーションに置かなければなりません。

連続的なプロセッサー負荷に対する許容できる初期目標は 50% で、短期間のピー クの負荷のヒットは 75% までです。 これを超えると、予測可能性と一貫性におけ る低下が測定できるようになる前に、追加キャパシティーを追加しなければなりま せん。より長い応答時間が許容できれば、パフォーマンスを少し向上させることが できます。 80% のしきい値を超えると、一貫性と予測可能性において、重大な低 下を招くことがあります。

# 第 **10** 章 セキュリティー

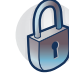

WebSphere eXtreme Scale はデータ・アクセスを保護し、外部セキュリティー・プ ロバイダーと統合することができます。セキュリティーには、認証、許可、トラン スポート・セキュリティー、データ・グリッド・セキュリティー、ローカル・セキ ュリティー、JMX (Mbean) セキュリティーなどの側面があります。

# シナリオ**: eXtreme Scale** でのデータ・グリッドの保護

WebSphere eXtreme Scale データ・グリッドは、保護する必要がある機密情報を保管 します。

### 始める前に

- v 製品をインストールします。サーバー・ランタイムとクライアントの両方をイン ストールする必要があります。クライアントの場合は、Java クライアントと .NET クライアントの両方を使用することができます。詳しくは、 197 [ページの](#page-210-0) 『第 4 [章 インストール』を](#page-210-0)参照してください。
- v 前のリリースからアップグレードする場合は、すべてのコンテナー・サーバーお よびカタログ・サーバーが同じリリース・レベルでなければなりません。詳しく は、 279 ページの『第 5 章 [WebSphere eXtreme Scale](#page-292-0) のアップグレードおよび [マイグレーション』を](#page-292-0)参照してください。

## このタスクについて

セキュア・デプロイメントでは、セキュリティーを最適化するために、複数の層の 保護を使用します。保護の最初のエレメントは、ネットワークをセグメント化する ファイアウォールの使用です。Web アプリケーションの標準階層モデルは、Web ク ライアント、HTTP サーバーのプレゼンテーション層、アプリケーション・サーバ ーから成るアプリケーション層、データ層、およびストレージ層で構成されます。

eXtreme Scale データ・グリッド・サーバーは、データ層の一部としてデプロイされ ます。標準プラクティスとしては、1 つのファイアウォールで保護された非武装地 帯 (DMZ) にプレゼンテーション層のサーバーを配置し、追加ファイアウォールで 保護されたネットワーク・セグメントにアプリケーション、データ、およびストレ ージの各層を配置します。eXtreme Scale サーバーを DMZ にデプロイしないでく ださい。データ層のすべてのエレメントと同様に、標準的な業界のプラクティスに 従って eXtreme Scale サーバーを保護する必要があります。

ただし、セキュリティー上の脅威に対する保護を最適化するために、複数の追加手 段により、eXtreme Scale 操作およびデータ・グリッドに保管されたデータを保護す る徹底的な防御メカニズムを使用します。これらの追加手段は、外部からの脅威に 対する保護に役立つだけではなく、eXtreme Scale サーバーが存在するネットワー ク・セグメントにアクセスできる可能性がある従業員や請負業者による無許可デー タ・アクセスも防止します。

環境にインストールされているのがスタンドアロン・サーバーなのか、Liberty プロ ファイルなのか、OSGi フレームワークなのか、WebSphere Application Server なの かに関係なく、以下の徹底的な手順を使用して、WebSphere eXtreme Scale でのセキ ュリティーを構成します。

# データ・グリッドの認証

#### **Java**

セキュア・トークン・マネージャー・プラグインを使用すると、サーバー間の認証 が可能になります。そのためには、SecureTokenManager インターフェースを実装す る必要があります。

generateToken(Object) メソッドは保護されるオブジェクトを取得し、外部に識別され ないトークンを生成します。verifyTokens(byte[]) メソッドは逆に、トークンを元の オブジェクトに変換して戻します。

単純な SecureTokenManager 実装は XOR アルゴリズムなど単純なエンコード・ア ルゴリズムを使用して、オブジェクトをシリアライズ済みフォームでエンコード し、対応するデコード・アルゴリズムを使用してトークンをデコードします。この 実装は保護されていないため、簡単に中断されます。

#### **WebSphere eXtreme Scale** デフォルト実装

WebSphere eXtreme Scale には、このインターフェース用のすぐに使用可能な実装が 用意されています。このデフォルト実装は、鍵ペアを使用して署名し、署名を検査 します。また、秘密鍵を使用してコンテンツを暗号化します。すべてのサーバーに は JCKES タイプの鍵ストアが備えられており、鍵ペア、秘密鍵と公開鍵、および 秘密鍵が保管されています。鍵ストアは、秘密鍵を保管する JCKES タイプである 必要があります。これらの鍵は、送信側で秘密ストリングを暗号化し、署名または 検証する場合に使用されます。また、トークンは有効期限の時間に関連付けられて います。受信側で、データの検証、暗号化解除、および受信側の秘密ストリングと の比較が行われます。サーバーのペアの間での認証には、Secure Sockets Layer (SSL) 通信プロトコルは必要ありません。これは、秘密鍵と公開鍵の目的が同じで あるためです。ただし、サーバー通信が暗号化されていない場合は、通信時に侵入 者にデータを盗まれる可能性があります。トークンの有効期限が近いため、リプレ イ・アタックの危険性は少なくなっています。この可能性は、すべてのサーバーを ファイアウォールの後ろにデプロイすると、非常に小さくなります。

この方法の欠点は、WebSphere eXtreme Scale 管理者が鍵を生成し、生成した鍵をす べてのサーバーにトランスポートする必要があるため、トランスポート中にセキュ リティー・ブリーチ (抜け穴) が発生する可能性があることです。

# データ・グリッド・セキュリティー

データ・グリッド・セキュリティーによって、結合サーバーの資格情報が適切であ ることが保証されるため、悪意のあるサーバーはデータ・グリッドを結合すること ができません。データ・グリッド・セキュリティーは共有秘密ストリング・メカニ ズムを使用します。

カタログ・サーバーを含むすべての WebSphere eXtreme Scale サーバーが、共有秘 密ストリングと一致しています。サーバーがデータ・グリッドに結合する場合、秘 密ストリングの表示を求められます。結合サーバーの秘密ストリングがプレジデン ト・サーバーまたはカタログ・サーバーのいずれかの秘密ストリングと一致する場 合は、結合サーバーは受け入れられます。ストリングが一致しない場合、結合要求 は拒否されます。

平文の機密事項の送信は保護されません。WebSphere eXtreme Scale セキュリティ ー・インフラストラクチャーには、セキュア・トークン・マネージャー・プラグイ ンが用意されており、サーバーはこの機密事項を送信する前にセキュアにできま す。セキュア操作の実装方法を決定する必要があります。WebSphere eXtreme Scale は、すぐに使用可能な実装を提供し、これによりセキュア操作が実装され、機密事 項が暗号化されて署名が行われます。

秘密ストリングは server.properties ファイルに設定されます。 authenticationSecret プロパティーについての詳細は[、サーバー・プロパティー・ファ](http://pic.dhe.ibm.com/infocenter/wxsinfo/v8r6/topic/com.ibm.websphere.extremescale.doc/rxscontprops.html) [イル](http://pic.dhe.ibm.com/infocenter/wxsinfo/v8r6/topic/com.ibm.websphere.extremescale.doc/rxscontprops.html) を参照してください。

### **SecureTokenManager** プラグイン

セキュア・トークン・マネージャー・プラグインは、 com.ibm.websphere.objectgrid.security.plugins.SecureTokenManager インターフェースに よって表されます。

SecureTokenManager プラグインについて詳しくは、SecureTokenManager API 資料を 参照してください。

generateToken(Object) メソッドはオブジェクトを取得し、外部に識別されないトーク ンを生成します。verifyTokens(byte[]) メソッドは逆に、トークンを元のオブジェク トに変換して戻します。

単純な SecureTokenManager 実装は、排他 OR (XOR) アルゴリズムなどの単純なエ ンコード・アルゴリズムを使用して、シリアライズ形式でオブジェクトをエンコー ドし、対応するデコード・アルゴリズムを使用してトークンをデコードします。こ の実装は保護されません。

WebSphere eXtreme Scale には、このインターフェースに対してすぐに使用可能な実 装が用意されています。

デフォルトの実装では鍵ペアを使用して、署名し、シグニチャーを検査します。ま た、秘密鍵を使用して、コンテンツを暗号化します。すべてのサーバーには JCKES タイプの鍵ストアが備えられており、鍵ペア、秘密鍵と公開鍵、および秘密鍵が保 管されています。鍵ストアは、秘密鍵を保管する JCKES タイプである必要があり ます。

これらの鍵は、送信側で秘密ストリングを暗号化し、署名または検証する場合に使 用されます。また、トークンは有効期限の時間に関連付けられています。受信側 で、データの検証、暗号化解除、および受信側の秘密ストリングとの比較が行われ ます。サーバーのペアの間での認証には、Secure Sockets Layer (SSL) 通信プロトコ ルは必要ありません。これは、秘密鍵と公開鍵の目的が同じであるためです。ただ し、サーバー通信が暗号化されていない場合は、通信時に侵入者にデータを盗まれ

る可能性があります。トークンの有効期限が近いため、リプレイ・アタックの危険 性は少なくなっています。この可能性は、すべてのサーバーをファイアウォールの 後ろにデプロイすると、非常に小さくなります。

この方法の欠点は、WebSphere eXtreme Scale 管理者が鍵を生成し、生成した鍵をす べてのサーバーに移送する必要があるため、移送中にセキュリティー・ブリーチが 発生する可能性があることです。

## セキュア・トークン・マネージャーのデフォルト・プロパティーを作 成するためのサンプル・スクリプト

前のセクションで記述したように、署名とシグニチャーの検査を行う鍵ペアおよび コンテンツを暗号化する秘密鍵を含む、鍵ストアを作成することができます。

例えば、以下のように JDK 6 keytool コマンドを使用して鍵を作成できます。

keytool -genkeypair -alias keypair1 -keystore key1.jck -storetype JCEKS -keyalg rsa -dname "CN=sample.ibm.com, OU=WebSphere eXtreme Scale" -storepass key111 -keypass keypair1 -validity 10000

keytool -genseckey -alias seckey1 -keystore key1.jck -storetype JCEKS -keyalg DES -storepass key111 -keypass seckey1 -validity 1000

上記 2 つのコマンドは、鍵ペア「keypair1」と秘密鍵「seckey1」を作成します。次 に、サーバー・プロパティー・ファイルで以下のように構成することができます。

secureTokenKeyStore=key1.jck secureTokenKeyStorePassword=key111 secureTokenKeyStoreType=JCEKS secureTokenKeyPairAlias=keypair1 secureTokenKeyPairPassword=keypair1 secureTokenSecretKeyAlias=seckey1 secureTokenSecretKeyPassword=seckey1 secureTokenCipherAlgorithm=DES secureTokenSignAlgorithm=RSA

#### 構成

セキュア・トークン・マネージャーの構成に使用するプロパティーについて詳しく は[、サーバー・プロパティーを](http://pic.dhe.ibm.com/infocenter/wxsinfo/v8r6/topic/com.ibm.websphere.extremescale.doc/rxscontprops.html)参照してください。

## クライアントの認証と許可

セキュリティーおよび資格情報認証を使用可能にして、クライアントを認証するこ とができます。さらに、管理クライアントにデータ・グリッドへのアクセス権限を 付与することができます。

## アプリケーション・クライアントの認証

アプリケーション・クライアントの認証は、クライアント/サーバー・セキュリティ ーおよびクレデンシャル認証の使用可能化と、オーセンティケーターおよびシステ ム・クレデンシャル生成プログラムの構成からなります。

#### 手順

• クライアント/サーバー・セキュリティーの使用可能化

ObjectGrid による認証を正常に行うには、クライアントとサーバーの両方でセキ ュリティーを使用可能にする必要があります。

1. クライアント・セキュリティーの使用可能化。

WebSphere eXtreme Scale は、クライアント・プロパティー・サンプル・ファ イル (sampleClient.properties ファイル) を WebSphere Application Server インストール済み環境では *[was\\_root](#page-88-0)*/optionalLibraries/ObjectGrid/ properties ディレクトリー内、混合サーバー・インストール済み環境では /ObjectGrid/properties ディレクトリー内に提供しています。このテンプレ ート・ファイルを、適切な値で変更することができます。 objectgridClient.properties ファイル内の **securityEnabled** プロパティー を true に設定してください。**securityEnabled** プロパティーは、セキュリテ ィーが有効かどうかを示します。クライアントがサーバーに接続されている場 合、クライアント・サイドとサーバー・サイドのこの値は、両方とも true か、両方とも false である必要があります。例えば、接続されているサーバ ーのセキュリティーが有効な場合、クライアントがサーバーに接続するには、 このプロパティー値をクライアント・サイドで true に設定する必要がありま す。

com.ibm.websphere.objectgrid.security.config.ClientSecurityConfiguration インター フェースは、security.ogclient.props ファイルを表しています。 com.ibm.websphere.objectgrid.security.config.ClientSecurityConfigurationFactory public API を使用して、このインターフェースのインスタンスをデフォルト値 で作成することができます。または ObjectGrid クライアント・セキュリティ ー・プロパティー・ファイルを渡して、インスタンスを作成することもできま す。 security.ogclient.props ファイルには、その他のプロパティーが含ま れています。詳しくは、ClientSecurityConfiguration API 資料および ClientSecurityConfigurationFactory API 資料を参照してください。

2. サーバー・セキュリティーの使用可能化。

サーバー・サイドでセキュリティーを使用可能にするには、security.xml フ ァイル内の **securityEnabled** プロパティーを true に設定します。セキュリ ティー記述子 XML ファイルを使用してデータ・グリッドのセキュリティー 構成を指定し、グリッド全体のセキュリティー構成を非セキュリティー構成か ら分離します。

v 資格情報認証を使用可能にします。

eXtreme Scale クライアントが CredentialGenerator オブジェクトを使用して Credential オブジェクトを取得すると、この Credential オブジェクトがクライア ント要求とともに eXtreme Scale サーバーに送信されます。サーバーは、要求の 処理前に Credential オブジェクトの認証を行います。 Credential オブジェクトが 正常に認証されると、この Credential オブジェクトを表す Subject オブジェクト が戻されます。その後、この Subject オブジェクトは要求の認証に使用されま す。

クライアントおよびサーバーのプロパティー・ファイルで **credentialAuthentication** プロパティーを設定して、資格情報認証を使用可能に します。詳しくは[、クライアント・プロパティー・ファイルお](http://pic.dhe.ibm.com/infocenter/wxsinfo/v8r6/topic/com.ibm.websphere.extremescale.doc/rxscliprops.html)よ[びサーバー・プ](http://pic.dhe.ibm.com/infocenter/wxsinfo/v8r6/topic/com.ibm.websphere.extremescale.doc/rxscontprops.html) [ロパティー・ファイルを](http://pic.dhe.ibm.com/infocenter/wxsinfo/v8r6/topic/com.ibm.websphere.extremescale.doc/rxscontprops.html)参照してください。

以下の 2 つの表に、さまざまな設定で、いずれの認証メカニズムが使用されるか を示します。

| クライアント資格情報認証 | サーバー資格情報認証 | 結果         |
|--------------|------------|------------|
| いいえ          | 常になし       | 使用不可       |
| いいえ          | サポートされる    | 使用不可       |
| いいえ          | 必須         | Error case |
| サポートされる      | 常になし       | 使用不可       |
| サポートされる      | サポートされる    | 使用可能       |
| サポートされる      | 必須         | 使用可能       |
| 必須           | 常になし       | Error case |
| 必須           | サポートされる    | 使用可能       |
| 必須           | 必須         | 使用可能       |

表 *39.* クライアントおよびサーバーの設定における資格情報認証

v オーセンティケーターを構成します。

eXtreme Scale サーバーは、Authenticator プラグインを使用して、Credential オブ ジェクトの認証を行います。Authenticator インターフェースの実装では、 Credential オブジェクトを取得し、Lightweight Directory Access Protocol (LDAP) サーバーなどのユーザー・レジストリーに対してこのオブジェクトを認証しま す。eXtreme Scale は、レジストリー構成を提供しません。ユーザー・レジストリ ーへの接続およびユーザー・レジストリーに対する認証は、このプラグインで実 装する必要があります。

例えば、1 つの Authenticator 実装では、資格情報からユーザー ID とパスワード が抽出され、このユーザー ID とパスワードを使用して、LDAP サーバーに対す る接続と検証が行われます。認証の結果として、Subject オブジェクトが作成され ます。この実装では、Java 認証・承認サービス (JAAS) ログイン・モジュールを 使用できます。認証の結果として、Subject オブジェクトが戻されます。

以下の例のように、セキュリティー記述子 XML ファイルでオーセンティケータ ーを構成できます。

<?xml version="1.0" encoding="UTF-8"?>

<securityConfig xmlns:xsi="http://www.w3.org/2001/XMLSchema-instance"

xsi:schemaLocation="http://ibm.com/ws/objectgrid/config/security ../objectGridSecurity.xsd" xmlns="http://ibm.com/ws/objectgrid/config/security">

<security securityEnabled="true" loginSessionExpirationTime="300">

<authenticator className ="com.ibm.websphere.objectgrid.security.plugins.builtins.KeyStoreLoginAuthenticator"> </authenticator>

</security>

</securityConfig>

セキュア・サーバーを開始して、セキュリティー XML ファイルを設定する場合 は、**-clusterSecurityFile** オプションを使用します。詳しくは、製品概要の Java SE セキュリティーのチュートリアルを参照してください。

v システム資格情報生成プログラムを構成します。

このシステム資格情報生成プログラムは、システム資格情報のファクトリーを表 すために使用されます。システム資格情報は、管理者資格情報に似ています。以 下の例のように、カタログ・セキュリティー XML ファイル内で

SystemCredentialGenerator エレメントを構成できます。

<systemCredentialGenerator className ="com.ibm.websphere.objectgrid.security.plugins. builtins.UserPasswordCredentialGenerator"> <property name="properties" type="java.lang.String" value="manager manager1" description="username password" /> </systemCredentialGenerator>

デモンストレーション用のため、ユーザー名およびパスワードは平文で保管され ます。実稼働環境では、ユーザー名およびパスワードは平文で保管しないでくだ さい。

WebSphere eXtreme Scale が提供するデフォルトのシステム資格情報生成プログ ラムは、サーバー資格情報を使用します。システム資格情報生成プログラムを明 示的に指定しないと、このデフォルトのシステム資格情報生成プログラムが使用 されます。

# アプリケーション・クライアントの許可

アプリケーション・クライアントの許可は、ObjectGrid 許可クラス、許可メカニズ ム、許可検査期間、および作成者限定アクセス許可から構成されます。

## このタスクについて

eXtreme Scale の許可は Subject オブジェクトおよびアクセス権に基づいています。 本製品は、2 種類の許可メカニズム、つまり、Java 認証・承認サービス (JAAS) と カスタム許可をサポートしています。

許可クラスには次の 4 つの異なるタイプがあります。

- MapPermission クラスは、ObjectGrid マップ内のデータへのアクセスの許可を表 します。
- ObjectGridPermission クラスは、ObjectGrid へのアクセスの許可を表します。
- ServerMapPermission クラスは、クライアントからのサーバー・サイドの ObjectGrid マップへのアクセスの許可を表します。
- AgentPermission クラスは、サーバー・サイドのエージェントを開始する許可を表 します。

API および関連許可について詳しくは、プログラミング・ガイドのクライアント許 可プログラミングに関するトピックを参照してください。

### 手順

1. 許可検査期間を設定します。

eXtreme Scale は、パフォーマンス上の理由で、マップ許可検査結果のキャッシ ングをサポートしています。このメカニズムがないと、特定の許可クラスのメソ ッドのリストにあるメソッドが呼び出されたときに、ランタイムは、構成された 許可メカニズムを呼び出してアクセスを許可します。この許可検査期間が設定さ れていると、許可メカニズムは、許可検査期間に基づいて定期的に呼び出されま す。各許可クラスのメソッドのリストについては、プログラミング・ガイドのク ライアント許可プログラミングに関するトピックを参照してください。

アクセス権の許可情報は Subject オブジェクトに基づいています。クライアント がメソッドにアクセスしようとすると、eXtreme Scale ランタイムは、Subject オ ブジェクトに基づいてキャッシュ内を検索します。キャッシュ内でオブジェクト が見つからない場合、ランタイムは、この Subject オブジェクトに付与されてい る許可を確認し、この許可をキャッシュに格納します。

許可検査期間は、ObjectGrid が初期化される前に定義しておく必要があります。 許可検査期間は、以下の 2 とおりの方法で構成できます。

ObjectGrid XML ファイルを使用して ObjectGrid を定義し、許可検査期間を設定 できます。以下の例では、許可検査期間が 45 秒に設定されています。

<objectGrids>

<objectGrid name="secureClusterObjectGrid" securityEnabled="true" authorizationMechanism="AUTHORIZATION\_MECHANISM\_JAAS"

permissionCheckPeriod="45"> <bean id="bean id="TransactionCallback"

className="com.ibm.websphere.samples.objectgrid.HeapTransactionCallback" />

... </objectGrids>

API を使用して ObjectGrid を作成する場合、以下のメソッドを呼び出して、許 可検査期間を設定します。このメソッドは、ObjectGrid インスタンスを初期化す る前にのみ呼び出すことができます。このメソッドは、ObjectGrid を直接インス タンス化する場合のローカル eXtreme Scale プログラミング・モデルにのみ適用 されます。

/\*\*

\* This method takes a single parameter indicating how often you \* want to check the permission used to allow a client access. If the \* parameter is 0 then every single get/put/update/remove/evict call \* asks the authorization mechanism, either JAAS authorization or custom<br>\* authorization, to check if the current subject has permission. This might be<br>\* prohibitively expensive from a performance point of view depending on \* the authorization implementation, but if you need to have ever call check the \* authorization mechanism, then set the parameter to 0. \* Alternatively, if the parameter is > 0 then it indicates the number \* of seconds to cache a set of permissions before returning to \* the authorization mechanism to refresh them. This value provides much \* better performance, but if the back-end \* permissions are changed during this time then the ObjectGrid can \* allow or prevent access even though the back-end security \* provider was modified. \* \* @param period the permission check period in seconds. \*/ void setPermissionCheckPeriod(int period);

2. 作成者限定アクセス許可を構成します。

作成者限定アクセス許可を使用すると、エントリーを ObjectGrid マップに挿入 したユーザーのみ (関連付けられた Principal オブジェクトによって表される) が、そのエントリーにアクセス (read、update、invalidate、および remove) でき ます。

既存の ObjectGrid マップの許可モデルは、アクセス・タイプに基づいていて、 データ・エントリーには基づいていません。すなわち、ユーザーは、 read、write、insert、delete、または invalidate などの特定のアクセス・タイプを マップ内のすべてのデータに対して保持しているか、またはどのデータに対して も保持していないかのいずれかです。しかし、eXtreme Scale は、個別のデー タ・エントリーに対するユーザーの許可は行いません。この機能は、データ・エ ントリーに対してユーザーを許可するための新しい方法を提供します。

さまざまなユーザーが異なるデータのセットにアクセスするようなシナリオで は、このモデルが便利です。ユーザーがデータをパーシスタント・ストアから

ObjectGrid マップにロードするときに、パーシスタント・ストアによってアクセ スを許可できます。このケースでは、ObjectGrid マップ層で別の許可を実行する 必要がありません。必要な処理は、作成者限定アクセスの機能を使用可能にし て、データをマップにロードするユーザーが、確実にそのデータにアクセスでき るようにするのみです。

#### 以下の作成者限定モード属性値があります。

#### **disabled**

作成者限定アクセス機能は使用不可になっています。

**complement**

作成者限定アクセス機能が使用可能になり、マップ許可を補完します。 すなわち、マップ許可と作成者限定アクセスの機能の両方が有効になり ます。結果、データに対する操作をさらに制限することができます。例 えば、作成者はデータを無効化できないようにすることができます。

#### **supersede**

作成者限定アクセス機能が使用可能になり、マップ許可を置き換えま す。すなわち、作成者限定アクセス機能がマップ許可に取って代わり、 マップ許可は実行されなくなります。

a. XML ファイルで作成者限定アクセス・モードを構成します。

以下の例のように、ObjectGrid XML ファイルを使用して ObjectGrid を定義 し、作成者限定アクセス・モードを disabled、complement、または supersede のいずれかに設定できます。

<objectGrids> <objectGrid name="secureClusterObjectGrid" securityEnabled="true" accessByCreatorOnlyMode="supersede" <bean id="TransactionCallback" classname="com.ibm.websphere.samples.objectgrid.HeapTransactionCallback" />

... </objectGrids>

b. 作成者限定アクセス・モードをプログラマチックに構成します。

ObjectGrid をプログラマチックに作成する場合、以下のメソッドを呼び出し て作成者限定アクセス・モードを設定できます。このメソッドの呼び出し

は、直接 ObjectGrid インスタンスを生成する場合のローカル eXtreme Scale プログラミング・モデルにのみ適用されます。

/\*\*

- \* Set the "access by creator only" mode. \* Enabling "access by creator only" mode ensures that only the user (represented \* by the Principals associated with it), who inserts the record into the map,
- 

- \* The "access by creator only" mode can be disabled, or can complement the
- \* ObjectGrid authorization model, or it can supersede the ObjectGrid \* authorization model. The default value is disabled:
- \* {@link SecurityConstants#ACCESS\_BY\_CREATOR\_ONLY\_DISABLED}.
- 
- \* @see SecurityConstants#ACCESS\_BY\_CREATOR\_ONLY\_DISABLED \* @see SecurityConstants#ACCESS\_BY\_CREATOR\_ONLY\_COMPLEMENT
- \* @see SecurityConstants#ACCESS\_BY\_CREATOR\_ONLY\_SUPERSEDE
- \*

\* @param accessByCreatorOnlyMode the access by creator mode.

\* \* @since WAS XD 6.1 FIX3

\*/ void setAccessByCreatorOnlyMode(int accessByCreatorOnlyMode);

詳細を示すために、ObjectGrid マップ・アカウントがバンキング・グリッド にあり、Manager1 と Employee1 が 2 人のユーザーであるようなシナリオを 考えてみます。この場合、eXtreme Scale 許可ポリシーは、「Manager1」に対

<sup>\*</sup> can access (read, update, invalidate, and remove) the record.

してはすべてのアクセス権を付与しますが、「Employee1」に対しては読み取 りアクセス権しか付与しません。以下の例に示すのは、ObjectGrid マップ許 可の JAAS ポリシーです。

- grant codebase "http://www.ibm.com/com/ibm/ws/objectgrid/security/PrivilegedAction" Principal com.acme.PrincipalImpl "Manager1" { permission com.ibm.websphere.objectgrid.security.MapPermission "banking.account", "all"
- }; grant codebase "http://www.ibm.com/com/ibm/ws/objectgrid/security/PrivilegedAction" Principal com.acme.PrincipalImpl "Employee1" { permission com.ibm.websphere.objectgrid.security.MapPermission "banking.account", "read, insert"

};

要確認**:** 作成者限定アクセスの機能が、どのように許可に影響するか検討し てください。

- v **disabled**: 作成者限定アクセスの機能が使用不可に設定された場合、マッ プ許可への影響はありません。ユーザー「Manager1」は、「account」マッ プ内のすべてのデータにアクセスできます。ユーザー「Employee1」は、マ ップ内のすべてのデータの read および insert は許可されますが、マップ 内のデータに対する update、invalidate、remove はできません。
- v **complement**: 「complement」オプションを使用して作成者限定アクセスの 機能を使用可能にした場合、マップ許可と作成者限定アクセスの機能の両 方が有効になります。ユーザー「Manager1」は、自身が単独でデータをマ ップにロードした場合のみ、「account」マップ内のデータにアクセスでき ます。ユーザー「Employee1」は、自身が単独でデータをマップにロードし た場合のみ、「account」マップ内のデータを読み取ることができます。(し かし、このユーザーは、マップ内のデータに対する update、invalidate、ま たは remove は許可されません。)
- v **supersede**: 「supersede」オプションを使用して作成者限定アクセスの機能 を使用可能にした場合、マップ許可は実施されません。許可ポリシーは、 作成者限定アクセスの許可のみになります。ユーザー「Manager1」には、 「complement」モードの場合と同じ特権が与えられます。このユーザー は、自身がデータをマップにロードした場合のみ、「account」マップ内の データにアクセスできます。しかし、今回はユーザー「Employee1」も、自 身がデータをマップにロードすれば、「account」マップ内のデータに対す る全アクセス権限が与えられます。つまり、Java 認証・承認サービス (JAAS) ポリシーに定義されている許可ポリシーは実施されません。

# 管理クライアントへの権限の付与

管理セキュリティーによって、ユーザーにデータ・グリッドへのアクセス権限を付 与することができます。ご使用の WebSphere eXtreme Scale インストール環境およ びアクセス権限を付与したいユーザーに応じて、一定の条件が必要です。

## このタスクについて

ユーザーに WebSphere eXtreme Scale データ・グリッドへのアクセス権限が付与さ れると、それらのユーザーには **xscmd** コマンドまたは **stopOgServer** コマンドを使 用して管理操作を実行する権限も付与されることがあります。ほとんどのデータ・ グリッド・デプロイヤーでは、グリッド・データにアクセスできるユーザーのサブ セットのみに管理アクセスを制限します。

## 手順

1. **xscmd** 操作および **stopOgServer** コマンドを実行する権限を構成します。

次のコマンドを使用してデータ・グリッドにアクセスした場合は、 **listAllJMXAddresses** コマンドの実行などの管理アクションを実行する権限も付 与されることがあります。

./xscmd.sh -user <user> -password <password> <other parameters>

ユーザーが前述のコマンドを実行できる場合は、**xscmd** 操作または **stopOgServer** コマンドが同じユーザーによって実行されることもあります。

eXtreme Scale コンポーネントが WebSphere Application Server と一緒に稼働す るときは、WebSphere Application Server 管理コンソールを使用してセキュリテ ィー・マネージャーをアクティブにしてください。アプリケーション・アクセス をローカル・リソースに制限するため、「セキュリティー」 > 「グローバル・ セキュリティー」をクリックし、「管理セキュリティーを使用可能にする」およ び「**Java 2** セキュリティーを使用する **(Use Java 2 Security)**」チェック・ボッ クスを選択します。これで、アプリケーション・アクセスがローカル・リソース に制限されます。

管理操作へのアクセスは WebSphere Application Server セキュリティー・マネー ジャーによって制御され、その権限は WebSphere 管理者ロールに属するユーザ ーにのみ付与されます。 WebSphere Application Server ディレクトリーから **xscmd** コマンドおよび **stopOgServer** コマンドを実行する必要があります。

2. スタンドアロン・インストール済み環境で管理許可を構成します。

eXtreme Scale コンポーネントがスタンドアロン環境で稼働するときは、管理セ キュリティーを実装するために追加のステップが必要になります。 Java セキュ リティー・マネージャーを使用してカタログ・サーバーとコンテナー・サーバー を実行する必要があります。これにはポリシー・ファイルが必要となります。

ポリシー・ファイルは、以下の例のようなものです。

要確認**:** 113 ページの『Java SE [セキュリティー・チュートリアル](#page-126-0) - ステップ 5[』](#page-126-0) に示されているように、通常、ポリシー・ファイルには MapPermission エン トリーも含まれています。

```
grant codeBase "file:${objectgrid.home}/lib/*" {
permission java.security.AllPermission;
};
```
grant principal javax.security.auth.x500.X500Principal "CN=manager,O=acme,OU=OGSample" { permission javax.management.MBeanPermission "\*", "getAttribute,setAttribute,invoke,queryNames"; };

> クライアントが Java Spring アプリケーションである場合は、CN=manager アカ ウントが Spring クライアントからデータ・グリッドにアクセスできるようにす るために、ポリシー・ファイルに次の AgentPermission エントリーが必要で す。

grant codebase "http://www.ibm.com/com/ibm/ws/objectgrid/security/PrivilegedAction" principal javax.security.auth.x500.X500Principal "CN=manager,O=acme,OU=OGSample" { permission com.ibm.websphere.objectgrid.security.AgentPermission "\*", "com.ibm.ws.objectgrid.spring.PutAgent"; };

この例では、**xscmd** コマンドまたは **stopOgServer** コマンドによる管理操作は manager プリンシパルにのみ許可されます。必要に応じて他の行を追加して、さ らなるプリンシパルに MBean 許可を付与することができます。 LDAP 認証を 使用する場合は、別のタイプのプリンシパルが必要です。

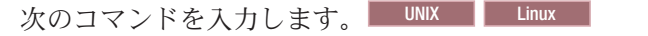

<span id="page-701-0"></span>startOgServer.sh <arguments> -jvmargs -Djava.security.auth.login.config=jaas.config -Djava.security.manager -Djava.security.policy="auth.policy" -Dobjectgrid.home=\$OBJECTGRID\_HOME

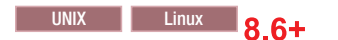

startXsServer.sh <arguments> -jvmargs -Djava.security.auth.login.config=jaas.config -Djava.security.manager -Djava.security.policy="auth.policy" -Dobjectgrid.home=\$OBJECTGRID\_HOME

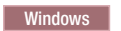

startOgServer.bat <arguments> -jvmargs -Djava.security.auth.login.config=jaas.config -Djava.security.manager -Djava.security.policy="auth.policy" -Dobjectgrid.home=%OBJCTGRID\_HOME%

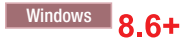

startXsServer.bat <arguments> -jvmargs -Djava.security.auth.login.config=jaas.config -Djava.security.manager -Djava.security.policy="auth.policy" -Dobjectgrid.home=%OBJCTGRID\_HOME%

# **eXtreme Scale** カタログおよびコンテナー・サーバーでの **LDAP** 認証の使 用可能化

WebSphere eXtreme Scale サーバーおよびカタログ・サーバーで、認証に使用される Java Authentication and Authorization Service (JAAS) ポリシー・ファイルを使用し て、Lightweight Directory Access Protocol (LDAP) を使用可能にします。

## このタスクについて

このタスクでは、JAAS 許可ポリシー構成ファイルに設定した許可に従って、デー タ・グリッドへのアクセスを提供する認証メカニズムとして LDAP を使用します。

## 手順

1. wxs\_ldap.config ファイルを作成します。例えば、以下のようにします。

```
LDAPLogin {
 com.ibm.websphere.objectgrid.security.plugins.builtins.SimpleLDAPLoginModule required
 providerURL="ldap://yourldapserver.yourcompany.com:389/"
 factoryClass="com.sun.jndi.ldap.LdapCtxFactory"
};
```
- 2. wxs ldap.auth.config ファイルを作成します。 データ・グリッドにログインす るユーザーでプリンシパルを置き換えます。また、データ・グリッドの名前で YourGridName を置き換えます。追加のユーザーおよびデータ・グリッドについ て、この手順を必要に応じて繰り返します。次の例を参照してください。
	- grant codebase "http://www.ibm.com/com/ibm/ws/objectgrid/security/PrivilegedAction" principal javax.security.auth.x500.X500Principal "CN=manager,O=acme,OU=sample" { permission com.ibm.websphere.objectgrid.security.MapPermission "\*.\*", "all";

permission com.ibm.websphere.objectgrid.security.ObjectGridPermission "\*.\*", "all"; };

あるいは、例えば以下のようにして、すべてのデータ・グリッドに対する許可を 付与できます。

grant codebase "http://www.ibm.com/com/ibm/ws/objectgrid/security/PrivilegedAction" principal javax.security.auth.x500.X500Principal "CN=manager,O=acme,OU=sample" { permission com.ibm.websphere.objectgrid.security.MapPermission "\*", "all";

permission com.ibm.websphere.objectgrid.security.ObjectGridPermission "\*", "all";

3. サーバー・サイドの security.xml ファイルを作成します。例えば、以下のよう にします。

```
<?xml version="1.0" encoding="UTF-8"?>
<securityConfig xmlns:xsi="http://www.w3.org/2001/XMLSchema-instance"
   xsi:schemaLocation="http://ibm.com/ws/objectgrid/config/security ../objectGridSecurity.xsd"
xmlns="http://ibm.com/ws/objectgrid/config/security">
<security securityEnabled="true" loginSessionExpirationTime="300" >
        <authenticator className ="com.ibm.websphere.objectgrid.security.plugins.builtins.LDAPAuthenticator">
        </authenticator>
   </security>
</securityConfig>
```
4. 以下のプロパティーを使用して、objectGridServer.properties ファイルを編集 します。 objectGridServer.properties ファイルがない場合は、

*wxs\_home*/properties ディレクトリーにある sampleServer.properties ファイ ルを使用して、プロパティー・ファイルを作成できます。

securityEnabled=true

};

credentialAuthentication=Required

5. カタログ・サーバーを始動します。

非推奨**: startOgServer** および **stopOgServer** コマンドは、オブジェ クト・リクエスト・ブローカー (ORB) トランスポート・メカニズムを使用して いるサーバーの始動および停止を行います。 ORB は非推奨ですが、前のリリー スで ORB を使用していた場合は、これらのスクリプトを引き続き使用すること ができます。 IBM eXtremeIO (XIO) トランスポート・メカニズムが ORB に取 って代わります。 XIO トランスポートを使用しているサーバーの始動および停 止には、**startXsServer** および **stopXsServer** スクリプトを使用します。

-Dobjectgrid.cluster.security.url=file:///security/security.xml -Dobjectgrid.server.props="/security/objectGridServer.properties" -Djava.security.policy="/security/wxs\_ldap\_auth.config"

WebSphere Application Server でカタログ・サーバーを始動するには、 688 [ペー](#page-701-0) ジの『eXtreme Scale [カタログおよびコンテナー・サーバーでの](#page-701-0) LDAP 認証の使 [用可能化』を](#page-701-0)参照してください。

6. コンテナー・サーバーを始動します。

Dobjectgrid.server.props="/security/objectGridServer.properties" -Djava.security.policy="/security/wxs\_ldap\_auth.config"

WebSphere Application Server でコンテナー・サーバーを開始するには、 [688](#page-701-0) ペ ージの『eXtreme Scale [カタログおよびコンテナー・サーバーでの](#page-701-0) LDAP 認証の [使用可能化』を](#page-701-0)参照してください。

7. クライアント・サイドの objectGridClient.properties ファイルを編集しま す。 WebSphere Application Server がクライアントの場合は、更新するファイル は *was\_profile\_dir*/properties です。

securityEnabled=true

credentialAuthentication=Supported

8. クライアントを構成して、必要な LDAP ログイン資格情報を渡します。 クライ アント・プロパティー・ファイルをロードします。このファイルにユーザー ID とパスワードを含めることができます。プロパティー・ファイルにユーザー ID とパスワードが含まれていない場合は、クライアント・プログラムの構成にそれ らを追加してください。以下の例では、クライアント・プロパティー・ファイル は、プログラム・パラメーターを使用してロードされます。次に、ユーザー ID とパスワードが構成に追加されています。

String userid = "CN=manager,O=acme,OU=sample";

String pw="password";

//Creates a ClientSecurityConfiguration object using the specified file ClientSecurityConfiguration clientSC = ClientSecurityConfigurationFactory .getClientSecurityConfiguration(args[0]);

//Creates a CredentialGenerator using the user and password. CredentialGenerator credGen = new UserPasswordCredentialGenerator(userid,password); clientSC.setCredentialGenerator(credGen);

// Create an ObjectGrid by connecting to the catalog server ClientClusterContext ccContext = ogManager.connect("cataloghostname:2809", clientSC, null); ObjectGrid og = ogManager.getObjectGrid(ccContext, "YourGridName");'

# **eXtreme Scale** のコンテナー・サーバーおよびカタログ・サーバーでの鍵 ストア認証の使用可能化

WebSphere eXtreme Scale のコンテナー・サーバーおよびカタログ・サーバーで、認 証に使用される Java Authentication and Authorization Service (JAAS) ポリシー・フ ァイルによる鍵ストア認証を使用可能にします。

### このタスクについて

このタスクでは、JAAS 許可ポリシー構成ファイルに設定した許可に従って、デー タ・グリッドへのアクセスを提供する認証メカニズムとして鍵ストアを使用しま す。

### 手順

- 1. 108 ページの『Java SE [セキュリティー・チュートリアル](#page-121-0) ステップ 4』の説明 に従って、ログイン別名で鍵ストアを作成します。
- 2. wxs keystore.config ファイルを作成します。 データ・グリッドにログインす るユーザーでプリンシパルを置き換えます。また、データ・グリッドの名前で YourGridName を置き換えます。追加のユーザーおよびデータ・グリッドについ て、この手順を必要に応じて繰り返します。次の例を参照してください。

```
KeyStoreLogin {
com.ibm.websphere.objectgrid.security.plugins.builtins.KeyStoreLoginModule required
keyStoreFile="/security/sampleKS.jks";
```
- }
- 3. サーバー・サイドの security.xml ファイルを作成します。例えば、以下のよう にします。

```
<?xml version="1.0" encoding="UTF-8"?>
<securityConfig xmlns:xsi="http://www.w3.org/2001/XMLSchema-instance"
   xsi:schemaLocation="http://ibm.com/ws/objectgrid/config/security ../objectGridSecurity.xsd"
xmlns="http://ibm.com/ws/objectgrid/config/security">
```
<security securityEnabled="true" loginSessionExpirationTime="300" >

<authenticator className="com.ibm.websphere.objectgrid.security.plugins.builtins.KeyStoreLoginAuthenticator> </authenticator> </security>

</securityConfig>

4. 以下のプロパティーを使用して、objectGridServer.properties ファイルを編集 します。 objectGridServer.properties ファイルがない場合は、

*wxs\_home*/properties ディレクトリーにある sampleServer.properties ファイ ルを使用して、プロパティー・ファイルを作成できます。詳しくは、 354 [ページ](#page-367-0) [の『クォーラム・メカニズムの構成』を](#page-367-0)参照してください。

securityEnabled=true

credentialAuthentication=Required

5. カタログ・サーバーを始動します。

非推奨**: startOgServer** および **stopOgServer** コマンドは、オブジェ クト・リクエスト・ブローカー (ORB) トランスポート・メカニズムを使用して いるサーバーの始動および停止を行います。 ORB は非推奨ですが、前のリリー スで ORB を使用していた場合は、これらのスクリプトを引き続き使用すること ができます。 IBM eXtremeIO (XIO) トランスポート・メカニズムが ORB に取 って代わります。 XIO トランスポートを使用しているサーバーの始動および停 止には、**startXsServer** および **stopXsServer** スクリプトを使用します。

startOgServer.sh catalogServer -clusterSecurityFile /security/security.xml -serverProps /security/objectGridServer.properties -jvmArgs -Djava.security.auth.login.config="/security/wxs\_keystore.config"

-Djava.security.policy="/security/wxs\_ldap\_auth.config"

#### $8.6+$

startXsServer.sh catalogServer -clusterSecurityFile /security/security.xml -serverProps /security/objectGridServer.properties -jvmArgs -Djava.security.auth.login.config="/security/wxs\_keystore.config"

-Djava.security.policy="/security/wxs\_ldap\_auth.config"

6. コンテナー・サーバーを始動します。

startOgServer.sh c0 -objectgridFile /xml/objectgrid.xml -deploymentPolicyFile /xml/deployment.xml -catalogServiceEndPoints cataloghostname:2809 -serverProps /security/objectGridServer.properties -jvmArgs -Djava.security.auth.login.config="/security/wxs\_keystore.config"

-Djava.security.policy="/security/wxs\_ldap\_auth.config"

### $8.6+$

startXsServer.sh c0 -objectgridFile /xml/objectgrid.xml -deploymentPolicyFile /xml/deployment.xml -catalogServiceEndPoints cataloghostname:2809 -serverProps /security/objectGridServer.properties -jvmArgs -Djava.security.auth.login.config="/security/wxs\_keystore.config"

-Djava.security.policy="/security/wxs\_ldap\_auth.config"

7. クライアント・サイドの objectGridClient.properties ファイルを編集しま す。 WebSphere Application Server がクライアントの場合は、更新するファイル は *was\_profile\_dir*/properties です。

securityEnabled=true

credentialAuthentication=Supported

transportType=TCP/IP

singleSignOnEnabled=false

8. クライアント・アプリケーションを変更して、必要な鍵ストア・ログイン資格情 報を渡します。

String userid = "CN=manager,O=acme,OU=sample";

String pw="password";

// Creates a ClientSecurityConfiguration object using the specified file ClientSecurityConfiguration clientSC = ClientSecurityConfigurationFactory .getClientSecurityConfiguration(args[0]);

// Creates a CredentialGenerator using the passed-in user and password. CredentialGenerator credGen = new UserPasswordCredentialGenerator(userid,password); clientSC.setCredentialGenerator(credGen);

// Create an ObjectGrid by connecting to the catalog server ClientClusterContext ccContext = ogManager.connect("cataloghostname:2809", clientSC, null); ObjectGrid og = ogManager.getObjectGrid(ccContext, "YourGridName");'

# セキュア・トランスポート・タイプの構成

Transport Layer Security (TLS) は、クライアントとサーバーとの間のセキュア通信 を可能にします。使用される通信メカニズムは、クライアントおよびサーバーの構 成ファイル内に指定された **transportType** パラメーターの値によって決まります。

## このタスクについて

Secure Sockets Layer (SSL) が使用される場合、クライアント・サイドとサーバー・ サイドの両方で SSL 構成パラメーターが指定されている必要があります。Java SE 環境では、SSL 構成はクライアントまたはサーバーのプロパティー・ファイル内で 構成されます。クライアントまたはサーバーが WebSphere Application Server 内に ある場合は、コンテナー・サーバーおよびクライアント用の既存の WebSphere Application Server CSIV2 トランスポート設定を使用できます。詳しくは、 703 [ペー](#page-716-0) ジの『[WebSphere Application Server](#page-716-0) とのセキュリティー統合』を参照してくださ い。

表 *40.* クライアント・トランスポートおよびサーバー・トランスポートの設定で使用されるトランスポート・プロト コル:

transportType 設定がクライアントとサーバーで異なる場合、結果のプロトコルは別のものになるかエラーになる可能 性があります。

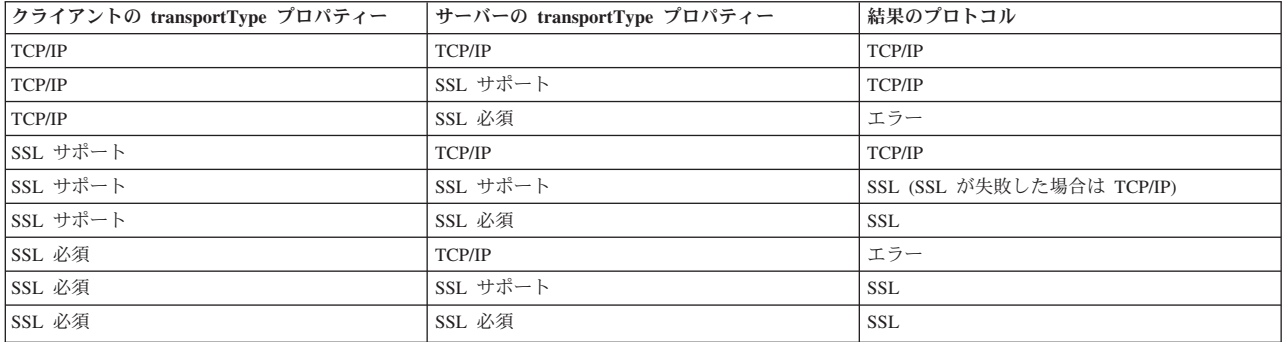

### <span id="page-706-0"></span>手順

- 1. クライアント・セキュリティー構成に **transportType** プロパティーを設定する 方法については[、クライアント・プロパティー・ファイルを](http://pic.dhe.ibm.com/infocenter/wxsinfo/v8r6/topic/com.ibm.websphere.extremescale.doc/rxscliprops.html)参照してください。
- 2. コンテナーおよびカタログ・サーバー・セキュリティー構成に **transportType** プロパティーを設定する方法については[、サーバー・プロパティー・ファイルを](http://pic.dhe.ibm.com/infocenter/wxsinfo/v8r6/topic/com.ibm.websphere.extremescale.doc/rxscontprops.html) 参照してください。

## トランスポート層セキュリティーおよび **Secure Sockets Layer**

WebSphere eXtreme Scale は、クライアントとサーバーとの間のセキュア通信に TCP/IP も、Transport Layer Security/Secure Sockets Layer (TLS/SSL) もサポートし ます。

### 両方向での **TLS/SSL** の使用可能化

TLS/SSL は、一方向で使用可能に設定されている場合があります。例えば、サーバ ーの公開証明書はクライアントのトラストストアにインポートされますが、クライ アントの公開証明書はサーバーのトラストストアにインポートされません。しか し、WebSphere eXtreme Scale は、データ・グリッド・エージェントを広範囲にわた って使用します。データ・グリッド・エージェントの特性は、サーバーがクライア ントに応答を返すとき、新しい接続を作成することです。このとき、eXtreme Scale サーバーはクライアントとして機能します。したがって、クライアントの公開証明 書をサーバーのトラストストアにインポートする必要があります。

## **Oracle JDK** のトランスポート・セキュリティーの使用可能化

WebSphere eXtreme Scale には IBM Java Secure Sockets Extension (IBMJSSE) また は IBM Java Secure Sockets Extension 2 (IBMJSSE2) が必要です。 IBMJSSE プロ バイダーおよび IBMJSSE2 プロバイダーには、SSL プロトコル、Transport Layer Security (TLS) プロトコル、およびアプリケーション・プログラミング・インターフ ェース (API) フレームワークをサポートするリファレンス実装が含まれています。

Oracle JDK には IBM JSSE プロバイダーおよび IBM JSSE2 プロバイダーが含ま れていないため、Oracle JDK でトランスポート・セキュリティーを使用可能にする ことはできません。この処理を行うためには、WebSphere Application Server に同梱 されている Oracle JDK が必要です。WebSphere Application Server に同梱された Oracle JDK には IBM JSSE プロバイダーおよび IBM JSSE2 プロバイダーが含ま れています。

WebSphere eXtreme Scale での IBM 以外の JDK の使用については、 385 [ページの](#page-398-0) [『カスタム・オブジェクト・リクエスト・ブローカーの構成』を](#page-398-0)参照してくださ い。-Djava.endorsed.dirs を構成する場合は、objectgridRoot/lib/endorsed ディ レクトリーと JRE/lib/endorsed ディレクトリーのどちらもポイントします。 ディ レクトリー objectgridRoot/lib/endorsed は IBM ORB を使用するために必要 で、ディレクトリー JRE/lib/endorsed は、IBM JSSE プロバイダーおよび IBM JSSE2 プロバイダーをロードするために必要です。

SSL 必須プロパティーの構成方法、鍵ストアとトラストストアの作成方法、および WebSphere eXtreme Scale でのセキュア・サーバーの開始方法について詳しくは、

「製品概要」のセキュリティー・チュートリアルのステップ 4 の作業を行ってくだ さい。

# クライアントまたはサーバーの **Secure Sockets Layer (SSL)** パ ラメーターの構成

クライアントとサーバーでは、SSL パラメーターの構成方法は異なります。

### このタスクについて

TLS/SSL は、一方向で使用可能に設定されている場合があります。例えば、サーバ ーの公開証明書はクライアントのトラストストアにインポートされますが、クライ アントの公開証明書はサーバーのトラストストアにインポートされません。しか し、WebSphere eXtreme Scale は、データ・グリッド・エージェントを広範囲にわた って使用します。データ・グリッド・エージェントの特性は、サーバーがクライア ントに応答を返すとき、接続を作成することです。このとき、eXtreme Scale サーバ ーはクライアントとして機能します。したがって、クライアントの公開証明書をサ ーバーのトラストストアにインポートする必要があります。

#### 手順

v クライアント SSL パラメーターを構成します。

次のいずれかのオプションを使用して、クライアント上に SSL パラメーターを 構成します。

- com.ibm.websphere.objectgrid.security.config. ClientSecurityConfigurationFactory フ ァクトリー・クラスを使用して、 com.ibm.websphere.objectgrid.security.config.SSLConfiguration オブジェクトを作 成します。
- client.properties ファイル内のパラメーターを構成します。その後、このプ ロパティー・ファイルを JVM クライアント・プロパティーとして設定するこ ともできれば、WebSphere eXtreme Scale API を使用することもできます。プ ロパティー・ファイルをクライアントの

ClientSecurityConfigurationFactory.getClientSecurityConfiguration(String) メソッド に渡し、返されたオブジェクトを ObjectGridManager.connect(String,

ClientSecurityConfiguration, URL) メソッドのパラメーターとして使用します。

v サーバー SSL パラメーターを構成します。

サーバー用の SSL パラメーターは、server.properties ファイルを使用して構 成されます。特定のプロパティー・ファイルを使用してコンテナー・サーバーま たはカタログ・サーバーを始動するには、**startOgServer** または **startXsServer** スクリプトの **-serverProps** パラメーターを使用します。 eXtreme Scale サーバ ー用に設定できる SSL パラメーターについて詳しくは[、セキュリティー・サー](http://pic.dhe.ibm.com/infocenter/wxsinfo/v8r6/topic/com.ibm.websphere.extremescale.doc/rxscontprops.html) [バー・プロパティーを](http://pic.dhe.ibm.com/infocenter/wxsinfo/v8r6/topic/com.ibm.websphere.extremescale.doc/rxscontprops.html)参照してください。

## **Java Management Extensions (JMX)** セキュリティー

分散環境での Managed Bean (MBean) 呼び出しを保護することができます。

使用可能な MBean について詳しくは、 588 ページの『[Managed Beans \(MBeans\)](#page-601-0) を [使用した管理』を](#page-601-0)参照してください。

分散デプロイメント・トポロジーでは、MBean は、カタログ・サーバーおよびコン テナー・サーバーで直接ホストされます。 一般に、分散トポロジーの JMX セキュ リティーは、Java Management Extensions (JMX) 仕様に指定された JMX セキュリ ティー仕様に従います。これは、以下の 3 つのパートで構成されます。

- 1. 認証: リモート・クライアントは、コネクター・サーバー内で認証される必要が あります。
- 2. アクセス制御: MBean アクセス制御は、MBean 情報にアクセスできるユーザ ー、および MBean 操作を実行できるユーザーを制限します。
- 3. セキュア・トランスポート: JMX クライアントとサーバー間のトランスポート は、TLS/SSL を使用して保護することができます。

#### 認証

JMX では、コネクター・サーバーがリモート・クライアントを認証するメソッドを 提供しています。RMI コネクターの場合、認証は、コネクター・サーバーが作成さ れる場合に JMXAuthenticator インターフェースを実装するオブジェクトを提供する ことにより実行されます。eXtreme Scale は、この JMXAuthenticator インターフェ ースを実装し、 ObjectGrid Authenticator プラグインを使用してリモート・クライア ントを認証します。 eXtreme Scale がどのようにしてクライアントを認証するかに ついて詳しくは、 104 ページの『Java SE [セキュリティー・チュートリアル](#page-117-0) - ステ [ップ](#page-117-0) 2』を参照してください。

JMX クライアントは、JMX API に従って、コネクター・サーバーに接続するため の資格情報を提供します。JMX フレームワークは、資格情報をコネクター・サーバ ーに渡し、認証のため、JMXAuthenticator 実装を呼び出します。前述のように、 JMXAuthenticator 実装は、ObjectGrid Authenticator 実装に認証を委任します。

以下の例は、資格情報を使用してコネクター・サーバーに接続する方法を説明して いますので、参考にしてください。

javax.management.remote.JMXServiceURL jmxUrl = new JMXServiceURL( "service:jmx:rmi:///jndi/rmi://localhost:1099/objectgrid/MBeanServer");

environment.put(JMXConnector.CREDENTIALS, new UserPasswordCredential("admin", "xxxxxx"));

// Create the JMXCconnectorServer JMXConnector cntor = JMXConnectorFactory.newJMXConnector(jmxUrl, null);

// Connect and invoke an operation on the remote MBeanServer cntor.connect(environment);

上記の例では、UserPasswordCredential オブジェクトが、ユーザー ID が admin に、パスワードが xxxxx に設定されて提供されます。この UserPasswordCredential オブジェクトは、環境マップに設定され、これは、JMXConnector.connect(Map) メソ ッドで使用されます。次に、この UserPasswordCredential オブジェクトは、JMX フ レームワークによってサーバーに渡され、最終的に認証のために ObjectGrid 認証フ レームワークに渡されます。

クライアント・プログラミング・モデルは、厳格に JMX 仕様に従います。

## アクセス制御

JMX MBean サーバーは、機密情報に対するアクセス権を持つことがあり、機密操 作を実行することができる場合があります。JMX では、どのクライアントがその情 報にアクセスでき、どのユーザーがそうした操作を実行できるかを識別する、必要 なアクセス制御を提供しています。アクセス制御は、標準 Java セキュリティー・モ デルに基づいて、MBean サーバーおよびその操作へのアクセスを制御する許可を定 義することによって構築されます。

JMX 操作のアクセス制御または許可に関して、eXtreme Scale は、JMX 実装で提供 される JAAS サポートに依存しています。プログラム実行の任意の時点で、実行の スレッドが保持する現行の許可セットがあります。このようなスレッドが JMX 仕 様操作を呼び出す場合、これらの許可は保持許可と呼ばれます。 JMX 操作が実行 されると、セキュリティー・チェックが行われ、必要な許可が保持許可によって暗 黙的に示されているかどうかがチェックされます。

MBean ポリシー定義は、Java ポリシー形式に従います。例えば、次のポリシーで は、すべての署名者およびすべてのコード・ベースに PlacementServiceMBean のサ ーバー JMX アドレスを取得する権限を付与します。ただし、これらの署名者およ びコード・ベースは com.ibm.websphere.objectgrid ドメインに制限されます。

```
grant {
```
}

```
permission javax.management.MBeanPermission
    "com.ibm.websphere.objectgrid.management.PlacementServiceMBean#retrieveServerJMXAddress
 [com.ibm.websphere.objectgrid:*,type=PlacementService]",
    "invoke";
```
以下のポリシー・サンプルを使用すれば、リモート・クライアント ID に基づく許 可を完了することができます。このポリシーでは、前の例に示されたものと同じ MBean 許可を付与していますが、X500Principal 名が

CN=Administrator、OU=software、O=IBM、L=Rochester、ST=MN、C=US のユーザーだ けは除きます。

grant principal javax.security.auth.x500.X500Principal "CN=Administrator,OU=software,O=IBM, L=Rochester,ST=MN,C=US" {permission javax.management.MBeanPermission "com.ibm.websphere.objectgrid.management.PlacementServiceMBean#retrieveServerJMXAddress [com.ibm.websphere.objectgrid:\*,type=PlacementService]", "invoke"; }

Java ポリシーは、セキュリティー・マネージャーがオンになっている場合に限って チェックされます。-Djava.security.manager JVM 引数を設定してカタログ・サーバ ーおよびコンテナー・サーバーを始動し、MBean 操作のアクセス制御を強制するよ うにしてください。

## セキュア・トランスポート

JMX クライアントと JMX サーバー間のトランスポートは、TLS/SSL を使用して保 護することができます。カタログ・サーバーまたはコンテナー・サーバーの transportType が SSL\_Required または SSL\_Supported に設定されている場合、SSL を使用して JMX サーバーに接続する必要があります。

SSL を使用するには、以下のように -D システム・プロパティーを指定して、トラ ストストア、トラストストア・タイプ、およびトラストストア・パスワードを MBean クライアントで構成する必要があります。

- <span id="page-710-0"></span>1. -Djavax.net.ssl.trustStore=TRUST\_STORE\_LOCATION
- 2. -Djavax.net.ssl.trustStorePassword=TRUST\_STORE\_PASSWORD
- 3. -Djavax.net.ssl.trustStoreType=TRUST\_STORE\_TYPE

*[java\\_home](#page-88-0)*/jre/lib/security/java.security ファイルで SSL ソケット・ファクト リーとして com.ibm.websphere.ssl.protocol.SSLSocketFactory を使用する場合は、次の プロパティーを使用します。

- 1. -Dcom.ibm.ssl.trustStore=TRUST\_STORE\_LOCATION
- 2. -Dcom.ibm.ssl.trustStorePassword=TRUST\_STORE\_PASSWORD
- 3. -Dcom.ibm.ssl.trustStoreType=TRUST\_STORE\_TYPE

スタンドアロン構成で Transport Layer Security/Secure Sockets Layer (TLS/SSL) が 有効であるとき、この情報を取得するには、JMX サービス・ポートを設定してカタ ログ・サーバーおよびコンテナー・サーバーを始動する必要があります。以下のい ずれかの方法を使用して、JMX サービス・ポートを設定します。

- v **startOgServer**または **startXsServer** スクリプトで **-JMXServicePort** オプション を使用します。
- 組み込みサーバーを使用している場合は、ServerProperties インターフェースの setJMXServicePort メソッドを呼び出して、JMX サービス・ポートを設定しま す。

カタログ・サーバー上の JMX サービス・ポートのデフォルト値は 1099 です。構 成の中の各 JVM に対して、異なるポート番号を使用しなければなりません。 JMX/RMI を使用する場合は、たとえデフォルトのポート値を使用する場合であって も、**-JMXServicePort** オプションとポート番号を明示的に指定してください。

カタログ・サーバーからコンテナー・サーバー情報を表示するときは、JMX サービ ス・ポートを設定する必要があります。例えば、このポートは、**xscmd -c showMapSizes** コマンドを使用する場合に必要となります。

JMX コネクター・ポートを設定して、一時ポートが作成されないようにします。以 下のいずれかの方法を使用して、JMX コネクター・ポートを設定します。

- v **startOgServer** または **startXsServer** スクリプトで **-JMXConnectorPort** オプシ ョンを使用します。
- v 組み込みサーバーを使用している場合は、ServerProperties インターフェースの setJMVConnectorPort メソッドを呼び出します。

# 外部プロバイダーとのセキュリティー統合

データを保護するために、いくつかのセキュリティー・プロバイダーと製品を統合 できます。

WebSphere eXtreme Scale は、外部のセキュリティー実装と統合できます。この外部 実装は、WebSphere eXtreme Scale に認証サービスおよび許可サービスを提供する必 要があります。WebSphere eXtreme Scale には、セキュリティー実装と統合するため のプラグイン・ポイントがあります。WebSphere eXtreme Scale は、以下のコンポー ネントと正常に統合されています。

• Lightweight Directory Access Protocol (LDAP)

- Kerberos
- v ObjectGrid セキュリティー
- Tivoli Access Manager
- Java 認証・承認サービス (JAAS)

eXtreme Scale は、以下のタスクにセキュリティー・プロバイダーを使用します。

- v クライアントをサーバーに認証する。
- v クライアントに対して、特定の eXtreme Scale 成果物へアクセスする権限、また は eXtreme Scale 成果物に対して行うことができる操作を指定する権限を与え る。

eXtreme Scale には、以下のタイプの許可があります。

#### マップ許可

クライアントまたはグループに、マップに対する挿入、読み取り、更新、除 去、および削除の操作を許可することができます。

#### **ObjectGrid** 許可

クライアントまたはグループに、objectGrid でオブジェクト照会またはエン ティティー照会を実行する許可を与えることができます。

#### **DataGrid** エージェント許可

クライアントまたはグループに、DataGrid エージェントの ObjectGrid への デプロイを許可することができます。

#### サーバー・サイド・マップ許可

クライアントまたはグループに、サーバー・マップをクライアント・サイド に複製すること、またはサーバー・マップに動的索引を作成することを許可 できます。

#### 管理許可

クライアントまたはグループに、管理タスク実行の許可を与えることができ ます。

注**:** バックエンドに対して既にセキュリティーを有効にしている場合、こうしたセ キュリティー設定ではもはや十分にデータを保護できないことに注意してくださ い。データベースまたは他のデータ・ストアのセキュリティー設定は、決してキャ ッシュに転送されません。認証、許可、トランスポートのレベルのセキュリティー など、eXtreme Scale のセキュリティー・メカニズムを使用して、現在キャッシュさ れているデータを個別に保護する必要があります。

重要**:** バージョン 1.6 以降の Development Kit または Runtime Environment を使用 して、WebSphere eXtreme Scale バージョン 7.1.1 以降で SSL トランスポート・セ キュリティーをサポートします。

## **REST** データ・サービスの保護

REST データ・サービスの複数の側面を保護します。認証および許可を使用して、 eXtreme Scale REST データ・サービスへのアクセスを保護できます。また、アクセ ス規則として知られるサービス・スコープ構成規則によって、アクセスを制御する こともできます。 3 番目のセキュリティーとして、トランスポート・セキュリティ ーを考慮します。

### このタスクについて

認証および許可を使用して、eXtreme Scale REST データ・サービスへのアクセスを 保護できます。認証および許可は、eXtreme Scale セキュリティーとの統合を伴いま す。

また、アクセス規則として知られるサービス・スコープ構成規則によってアクセス を制御することもできます。 2 つのタイプのアクセス規則が存在します。1 つはサ ービスによって許可される CRUD 操作を制御するサービス操作アクセス権限で、も う 1 つは特定のエンティティー・タイプに対して許可される CRUD 操作を制御す るエンティティー・アクセス権限です。

トランスポート・セキュリティーは、Web クライアントと REST サービス間の接 続に対しては、ホスティングしているコンテナー構成によって提供されます。ま た、トランスポート・セキュリティーは、(REST サービスから eXtreme Scale デー タ・グリッドへの接続に対して) eXtreme Scale クライアント構成によっても提供さ れます。

### 手順

v 認証および許可を制御します。

認証および許可を使用して、eXtreme Scale REST データ・サービスへのアクセス を保護できます。認証および許可は、eXtreme Scale セキュリティーとの統合を伴 います。

eXtreme Scale REST データ・サービスは、認証および許可のために eXtreme Scale セキュリティーを使用して、サービスにアクセスできるユーザーやユーザー がサービス経由で実行を許可される操作を制御します。 eXtreme Scale REST デ ータ・サービスは、構成済みグローバル資格情報 (ユーザーとパスワード) を使用 するか、各トランザクションで、認証および許可が実行される eXtreme Scale デ ータ・グリッドに送信される HTTP BASIC チャレンジから得た資格情報を使用 します。

- 1. グリッドで、eXtreme Scale クライアント認証および許可を構成します。 eXtreme Scale クライアント認証および許可を構成する方法の詳細について は、 697 [ページの『外部プロバイダーとのセキュリティー統合』を](#page-710-0)参照してく ださい。
- 2. REST サービスによって使用される eXtreme Scale クライアントのセキュリテ ィーを構成します。

eXtreme Scale REST データ・サービスは、 eXtreme Scale グリッドとの通信 時に eXtreme Scale クライアント・ライブラリーを呼び出します。そのため、 eXtreme Scale クライアントで eXtreme Scale セキュリティーを構成する必要 があります。

eXtreme Scale クライアント認証は、objectgrid クライアント・プロパティー・ ファイル内のプロパティーで使用可能にします。 REST サービスでクライア ント・セキュリティーを使用する場合には、最低でも以下の属性を使用可能に する必要があります。

securityEnabled=true credentialAuthentication=Supported [-or-] Required credentialGeneratorProps=user:pass [-or-] {xor encoded user:pass}

要確認**:** credentialGeneratorProps プロパティーに指定するユーザーとパスワー ドは、認証レジストリー内の ID にマップできなければなりません。また、 ObjectGrid に接続したり ObjectGrid を作成したりできる十分な ObjectGrid ポ リシー権限を備えている必要があります。

サンプル ObjectGrid クライアント・ポリシー・ファイルは *[restservice\\_home](#page-88-0)*/security/security.ogclient.properties にあります。 [クラ](http://pic.dhe.ibm.com/infocenter/wxsinfo/v8r6/topic/com.ibm.websphere.extremescale.doc/rxscliprops.html) [イアント・プロパティー・ファイルも](http://pic.dhe.ibm.com/infocenter/wxsinfo/v8r6/topic/com.ibm.websphere.extremescale.doc/rxscliprops.html)参照してください。

3. eXtreme Scale REST データ・サービスでセキュリティーを構成します。

eXtreme Scale セキュリティーと統合するには、 eXtreme Scale REST デー タ・サービス構成プロパティー・ファイルには、以下の項目が含まれている必 要があります。

ogClientPropertyFile=*file\_name*

ogClientPropertyFile は、前のステップで言及した ObjectGrid クライアント・ プロパティーが入っているプロパティー・ファイルの場所です。 REST サー ビスはこのファイルを使用して、セキュリティーが使用可能になっている場合 にグリッドに通信する eXtreme Scale クライアントを初期設定します。

loginType=basic [-or-] none

loginType プロパティーは、REST サービスでログイン・タイプを構成しま す。値 none を指定すると、credentialGeneratorProps で定義された「グローバ ル」ユーザー ID とパスワードが、各トランザクションでグリッドに送信され ます。値 basic を指定すると、REST サービスは HTTP BASIC チャレンジ をクライアントに提示して、グリッドとの通信時に各トランザクションで送信 する資格情報を要求します。

ogClientPropertyFile プロパティーおよび loginType プロパティーの詳細につい ては、REST [データ・サービスのプロパティー・ファイルを](http://pic.dhe.ibm.com/infocenter/wxsinfo/v8r6/topic/com.ibm.websphere.extremescale.doc/rxsrestconf.html)参照してくださ い。

v アクセス規則を適用します。

また、アクセス規則として知られるサービス・スコープ構成規則によってアクセ スを制御することもできます。 2 つのタイプのアクセス規則が存在します。1 つ はサービスによって許可される CRUD 操作を制御するサービス操作アクセス権

限で、もう 1 つは特定のエンティティー・タイプに対して許可される CRUD 操 作を制御するエンティティー・アクセス権限です。

eXtreme Scale REST データ・サービスでは、オプションとして、サービスおよび サービス内のエンティティーに対するアクセスを制限するために構成可能なアク セス規則を使用できます。これらのアクセス規則は、REST サービスのアクセス 権限プロパティー・ファイルで指定します。このファイルの名前は、REST デー タ・サービスのプロパティー・ファイル内で、wxsRestAccessRightsFile プロパテ ィーを使用して指定します。このプロパティーについて詳しくは、[REST](http://pic.dhe.ibm.com/infocenter/wxsinfo/v8r6/topic/com.ibm.websphere.extremescale.doc/rxsrestconf.html) デー [タ・サービスのプロパティー・ファイルを](http://pic.dhe.ibm.com/infocenter/wxsinfo/v8r6/topic/com.ibm.websphere.extremescale.doc/rxsrestconf.html)参照してください。このファイルは通 常、キーと値のペアが含まれた Java プロパティー・ファイルです。 2 つのタイ プのアクセス規則が存在します。1 つはサービスによって許可される CRUD 操 作を制御するサービス操作アクセス権限で、もう 1 つは特定のエンティティー・ タイプに対して許可される CRUD 操作を制御するエンティティー・アクセス権 限です。

1. サービス操作権限を構成します。

サービス操作権限では、REST サービスで公開するすべての ObjectGrid また は指定した個別 ObjectGrid のすべてのエンティティーに適用するアクセス権 限を指定します。

以下の構文を使用します。

serviceOperationRights=*service\_operation\_right* serviceOperationRights.*grid\_name -OR- \**=*service\_operation\_right*

各部の意味は、次のとおりです。

- serviceOperationRights には、 NONE、READSINGLE、READMULTIPLE、ALLREAD、ALL のいずれかを 指定できます。
- serviceOperationRights.*grid\_name -OR- \** は、アクセス権限がすべての ObjectGrid に適用されることを暗黙指定します。また、特定の ObjectGrid の名前を指定することもできます。

例:

serviceOperationsRights=ALL serviceOperationsRights.\*=NONE serviceOperationsRights.EMPLOYEEGRID=READSINGLE

最初の例では、この REST サービスで公開されるすべての ObjectGrid ですべ てのサービス操作を許可することを指定しています。 2 番目の例では、最初 の例と同様に、REST サービスによって公開されるすべての ObjectGrid に適 用しています。ただし、アクセス権限を NONE として指定しており、 ObjectGrid ではどのサービス操作も許可されません。最後の例では、特定のグ リッドのサービス操作を制御する方法を示しています。この例では、 EMPLOYEEGRID のすべてのエンティティーに対して、結果が単一のレコー ドになる読み取りのみが許可されます。

REST サービスで想定されるデフォルトは serviceOperationsRights=ALL で あり、このサービスで公開されるすべての ObjectGrid ですべての操作が許可 されます。これは、デフォルトが NONE で、REST サービスでどの操作も許可 されない Microsoft の実装とは異なります。

重要**:** サービス操作権限は、このファイルで指定された順序で評価されます。 そのため、最後に指定された権限によって、それより前の権限がオーバーライ ドされます。

2. エンティティー・アクセス権限を構成します。

エンティティー・セット権限は、REST サービスで公開される特定の ObjectGrid エンティティーに適用するアクセス権限を指定します。この権限に より、サービス操作権限と比較して、個別 ObjectGrid エンティティーに対す るアクセス制御を厳格化および詳細化できます。

以下の構文を使用します。

entitySetRights.*grid\_name.entity\_name*=*entity\_set\_right*

各部の意味は、次のとおりです。

– *entity\_set\_right* には、以下の権限のいずれかを指定できます。

表 *41.* エンティティー・アクセス権限: サポートされる値。

| アクセス権限            | 説明                              |
|-------------------|---------------------------------|
| <b>NONE</b>       | データにアクセスするためのすべての権限を拒否します。      |
| <b>READSINGLE</b> | 単一のデータ項目の読み取りを許可します。            |
| READMULTIPLE      | データ・セットの読み取りを許可します。             |
| <b>ALLREAD</b>    | 単一データ/複数のデータ・セットの読み取りを許可します。    |
| WRITEAPPEND       | データ・セットでの新規データ項目の作成を許可します。      |
| WRITEREPLACE      | データの置換を許可します。                   |
| WRITEDELETE       | データ・セットからのデータ項目の削除を許可します。       |
| WRITEMERGE        | データのマージを許可します。                  |
| <b>ALLWRITE</b>   | データの書き込み (つまり、作成、置換、マージ、削除) を許可 |
|                   | します。                            |
| ALL               | データの作成、読み取り、更新、および削除を許可します。     |

– *entity\_name* は、REST サービス内の特定の ObjectGrid の名前です。

– *grid\_name* は、指定した ObjectGrid 内の特定のエンティティーの名前で す。

注**:** それぞれの ObjectGrid およびそのエンティティーに対してサービス操作 権限とエンティティー・セット権限の両方を指定した場合は、以下の例に示す ように、制限の厳しい方の権限が適用されます。なお、エンティティー・セッ ト権限は、ファイル内で指定された順序で評価されます。最後に指定された権 限によって、それより前の権限がオーバーライドされます。

例 **1:** serviceOperationsRights.NorthwindGrid=READSINGLE と entitySetRights.NorthwindGrid.Customer=ALL を指定した場合。 Customer エン ティティーには、READSINGLE が適用されます。

<span id="page-716-0"></span>例 **2:** serviceOperationsRights.NorthwindGrid=ALLREAD を指定し、 entitySetRights.NorthwindGrid.Customer=ALLWRITE を指定すると、 NorthwindGrid のすべてのエンティティーに対して、読み取りのみが許可され ます。ただし、Customer に対しては、(ALLWRITE が指定されているため) エ ンティティー・セット権限によってすべての読み取りが拒否されます。そのた め、実質上、Customer エンティティーのアクセス権限は NONE になります。

v トランスポートを保護します。

トランスポート・セキュリティーは、Web クライアントと REST サービス間の 接続に対しては、ホスティングしているコンテナー構成によって提供されます。 REST サービスと eXtreme Scale グリッド間の接続に対しては、eXtreme Scale ク ライアント構成によってトランスポート・セキュリティーが提供されます。

- 1. クライアントおよび REST サービスからの接続を保護します。 この接続のト ランスポート・セキュリティーは、eXtreme Scale ではなくホスティング・コ ンテナー環境によって提供されます。
- 2. REST サービスおよび eXtreme Scale グリッドからの接続を保護します。 こ の接続のトランスポート・セキュリティーは、eXtreme Scale で構成します。 693 [ページの『トランスポート層セキュリティーおよび](#page-706-0) Secure Sockets [Layer](#page-706-0)』を参照してください。

## **WebSphere Application Server** とのセキュリティー統合

WebSphere eXtreme Scale が WebSphere Application Server 環境にデプロイされてい る場合、WebSphere Application Server からの認証フローおよびトランスポート層セ キュリティー構成を簡略化できます。

## 簡略化された認証フロー

eXtreme Scale クライアントおよびサーバーが WebSphere Application Server および 同じセキュリティー・ドメインで稼働中の場合、 WebSphere Application Server セ キュリティー・インフラストラクチャーを使用して、クライアント認証資格情報を eXtreme Scale サーバーに伝搬することができます。例えば、サーブレットが eXtreme Scale クライアントとして動作して、同じセキュリティー・ドメインの eXtreme Scale サーバーに接続し、そのサーブレットが既に認証されている場合、認 証トークンをクライアント (サーブレット) からサーバーに伝搬し、その後、 WebSphere Application Server セキュリティー・インフラストラクチャーを使用し て、認証トークンを元のクライアント資格情報に変換することができます。

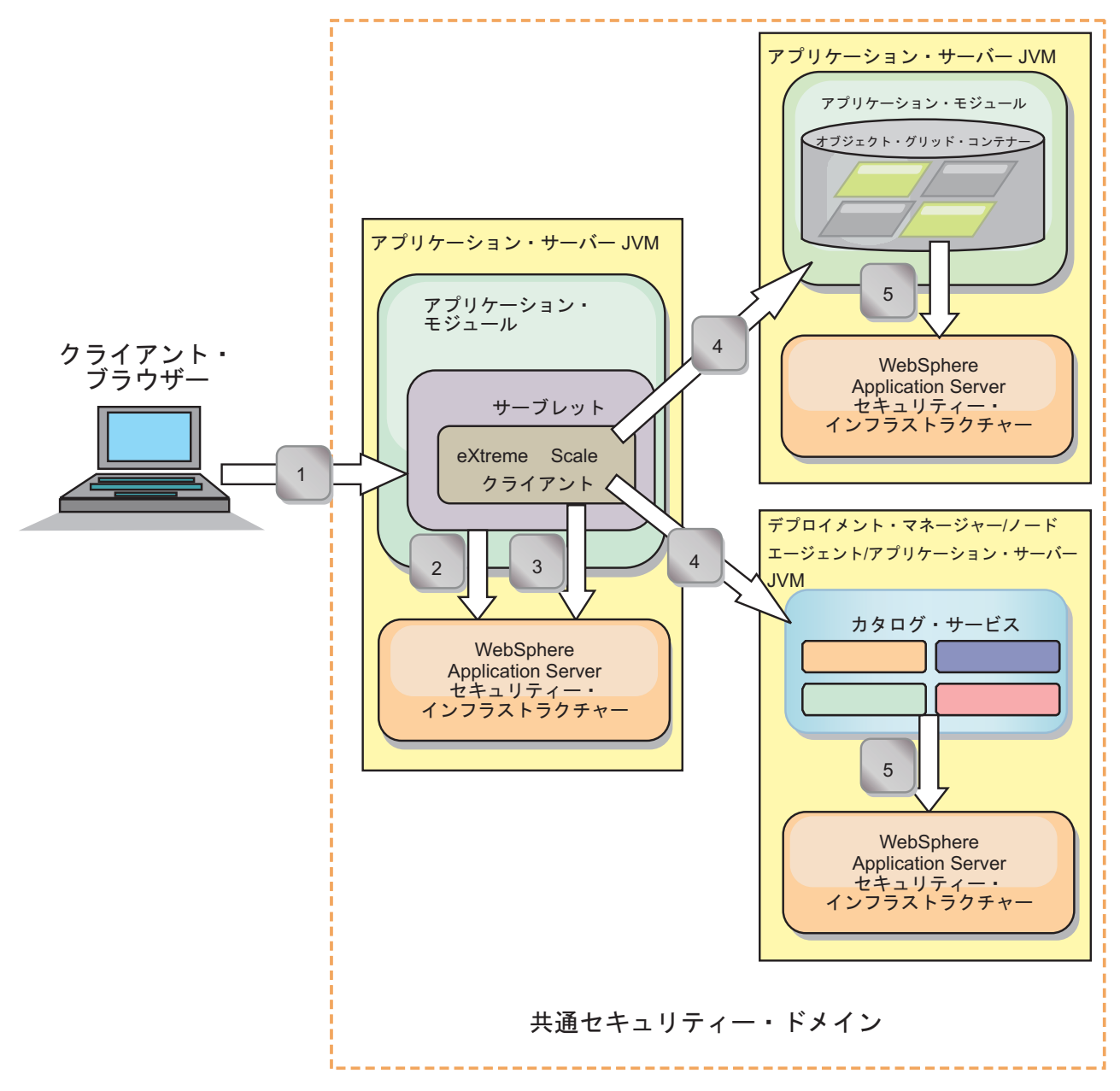

図 *71.* 同じセキュリティー・ドメイン内のサーバーの認証フロー

前の図で、アプリケーション・サーバーは同じセキュリティー・ドメイン内にあり ます。1 台のアプリケーション・サーバーが Web アプリケーションをホストして おり、eXtreme Scale クライアントでもあります。別のアプリケーション・サーバー は、コンテナー・サーバーをホストしています。デプロイメント・マネージャーま たはノード・エージェントの Java 仮想マシン (JVM) は、カタログ・サービスをホ ストしています。

注**:** このタイプの構成は開発環境で使用します。ただし、実稼働環境の場合は、カ タログ・サーバーを別々のプロセスで実行し、可能であれば、コンテナー・サーバ ーが実行されているのとは別のシステムでカタログ・サーバーを実行します。 図の矢印は、認証プロセス・フローを示しています。

- 1. エンタープライズ・アプリケーション・ユーザーは、Web ブラウザーを使用し て、最初のアプリケーション・サーバーにユーザー名とパスワードを指定してロ グインします。
- 2. 最初のアプリケーション・サーバーは、クライアントのユーザー名とパスワード を WebSphere Application Server セキュリティー・インフラストラクチャーに送 信して、ユーザー・レジストリーに対して認証を行います。例えば、このユーザ ー・レジストリーは LDAP サーバーである場合があります。この結果として、 セキュリティー情報がアプリケーション・サーバー・スレッドに保管されます。
- 3. JavaServer Pages (JSP) ファイルは、サーバー・スレッドからセキュリティー情 報を取得するために eXtreme Scale クライアントとして機能します。JSP ファイ ルは、WebSphere Application Server セキュリティー・インフラストラクチャー を呼び出して、エンタープライズ・アプリケーション・ユーザーを表すセキュリ ティー・トークンを取得します。
- 4. eXtreme Scale クライアント、すなわち、JSP ファイルは、要求と一緒にセキュ リティー・トークンを、他の JVM でホストされているコンテナー・サーバーお よびカタログ・サービスに送信します。カタログ・サーバーおよびコンテナー・ サーバーは、WebSphere Application Server セキュリティー・トークンを eXtreme Scale クライアント資格情報として使用します。
- 5. カタログ・サーバーおよびコンテナー・サーバーは、セキュリティー・トークン をユーザーのセキュリティー・トークン情報に変換するために、セキュリティ ー・トークンを WebSphere Application Server セキュリティー・インフラストラ クチャーに送信します。このユーザー・セキュリティー情報は、Subject オブジ ェクトによって示され、プリンシパル、公開資格情報、および秘密資格情報を含 んでいます。この変換を行うことができるのは、eXtreme Scale クライアント、 カタログ・サーバー、およびコンテナー・サーバーをホストしているアプリケー ション・サーバーが同じ WebSphere Application Server Lightweight Third-Party Authentication (LTPA) トークンを共有しているためです。

## 認証統合

#### **WebSphere Application Server** との分散セキュリティー統合**:**

分散モデルでは、以下のクラスを使用します。

- v com.ibm.websphere.objectgrid.security.plugins.builtins. WSTokenCredentialGenerator
- v com.ibm.websphere.objectgrid.security.plugins.builtins. WSTokenAuthenticator
- v com.ibm.websphere.objectgrid.security.plugins.builtins. WSTokenCredential

これらのクラスの使用例については、 122 [ページの『チュートリアル](#page-135-0): WebSphere eXtreme Scale セキュリティーの [WebSphere Application Server](#page-135-0) との統合』を参照し てください。

サーバー・サイドで、WSTokenAuthentication オーセンティケーターを使用して、 WSTokenCredential オブジェクトを認証します。

#### **WebSphere Application Server** とのローカル・セキュリティー統合**:**

ローカル ObjectGrid モデルでは、以下のクラスを使用します。

v com.ibm.websphere.objectgrid.security.plugins.builtins. WSSubjectSourceImpl

v com.ibm.websphere.objectgrid.security.plugins.builtins. WSSubjectValidationImpl

これらのクラスについて詳しくは[、ローカル・セキュリティー・プログラミングを](http://pic.dhe.ibm.com/infocenter/wxsinfo/v8r6/topic/com.ibm.websphere.extremescale.doc/cxslocalsec.html) 参照してください。 WSSubjectSourceImpl クラスを SubjectSource プラグインとし て構成し、WSSubjectValidationImpl クラスを SubjectValidation プラグインとして構 成することができます。

## **WebSphere Application Server** でのトランスポート層セキュリテ ィー・サポート

eXtreme Scale クライアント、コンテナー・サーバー、またはカタログ・サーバーが WebSphere Application Server プロセスで実行している場合、eXtreme Scale トラン スポート・セキュリティーは WebSphere Application Server CSIV2 トランスポート 設定によって管理されます。 eXtreme Scale クライアントまたはコンテナー・サー バーについては、SSL 設定を構成するために eXtreme Scale クライアントまたはサ ーバーのプロパティーを使用するべきではありません。 すべての SSL 設定は、 WebSphere Application Server 構成で指定するようにしてください。

ただし、カタログ・サーバーは少し異なります。 カタログ・サーバーは独自の専有 トランスポート・パスを持っていますが、これは WebSphere Application Server CSIV2 トランスポート設定では管理できません。このため、SSL プロパティーは引 き続き、カタログ・サーバーに対してサーバー・プロパティー・ファイルで構成す る必要があります。詳しくは、 122 [ページの『チュートリアル](#page-135-0): WebSphere eXtreme Scale セキュリティーの [WebSphere Application Server](#page-135-0) との統合』を参照してくださ い。

# カタログ・サービス・ドメインのクライアント・セキュリティーの 構成

カタログ・サービス・ドメインのクライアント・セキュリティーを構成して、デフ ォルトのクライアント認証構成プロパティーを定義できます。クライアントをホス ティングしている Java 仮想マシン (JVM) 内でクライアント・プロパティー・ファ イルが見つからない場合、またはクライアントがセキュリティー・プロパティーを プログラムで指定しない場合、これらのプロパティーが使用されます。クライアン ト・プロパティー・ファイルが存在する場合、コンソールで指定したプロパティー がファイル内の値をオーバーライドします。これらのプロパティーは、 com.ibm.websphere.xs.sessionFilterProps カスタム・プロパティーを使用して splicer.properties ファイルを指定するか、アプリケーション EAR ファイルを接 合することでオーバーライドできます。

### 始める前に

• リモート・データ・グリッドでのクライアントの認証にどのような CredentialGenerator 実装を使用しているか把握しておく必要があります。 WebSphere eXtreme Scale が提供する実装 (UserPasswordCredentialGenerator また は WSTokenCredentialGenerator) のいずれかを使用できます。

CredentialGenerator インターフェースのカスタム実装を使用することもできます。 カスタム実装はランタイム・クライアントおよびサーバーのクラスパス内に存在 しなければなりません。WebSphere Application Server を使用して HTTP セッシ
ョン・シナリオを構成する場合は、デプロイメント・マネージャーのクラスパス 内とクライアントを実行しているアプリケーション・サーバーのクラスパス内に 実装を配置する必要があります。

v カタログ・サービス・ドメインが定義されている必要があります。詳しくは、 334 ページの『WebSphere Application Server [でのカタログ・サービス・ドメイン](#page-347-0) [の作成』を](#page-347-0)参照してください。

## このタスクについて

サーバー・サイドの資格情報認証を有効にした場合は、次のいずれかのシナリオを 構成して、カタログ・サービス・ドメインのクライアント・セキュリティーを構成 する必要があります。

- v サーバー・サイドのセキュリティー・ポリシーの **credentialAuthentication** プ ロパティーを「Required」に設定する。
- v サーバー・サイドのセキュリティー・ポリシーの **credentialAuthentication** プ ロパティーを「Supported」に設定し、さらに ObjectGrid XML ファイル内に **authorizationMechanism** を指定する。

これらのシナリオでは、クライアントから資格情報が渡される必要があります。ク ライアントから渡される資格情報は、CredentialGenerator インターフェースを実装す るクラスの getCredential メソッドから取得されます。 HTTP セッション構成シナ リオでは、ランタイムが、リモート・データ・グリッドに渡される資格情報を生成 するときに使用する CredentialGenerator 実装を把握している必要があります。使用 する CredentialGenerator 実装クラスを指定しないと、クライアントが認証されない ため、リモート・データ・グリッドは、クライアントからの要求を拒否します。

## 手順

クライアント・セキュリティー・プロパティーを定義します。 WebSphere Application Server 管理コンソールで、「システム管理」 > 「**WebSphere eXtreme Scale**」 > 「カタログ・サービス・ドメイン」 > 「*catalog\_service\_domain\_name*」 > 「クライアント・セキュリティー・プロパティー」をクリックします。そのペー ジにあるクライアント・セキュリティー・プロパティーを指定し、変更を保存しま す。設定できるプロパティーのリストについては、 352 [ページの『クライアント・](#page-365-0) [セキュリティー・プロパティー』を](#page-365-0)参照してください。

## タスクの結果

カタログ・サービス・ドメインで構成したクライアント・セキュリティー・プロパ ティーが、デフォルト値として使用されます。ユーザーが指定する値は、 client.properties ファイルに定義されているプロパティーをオーバーライドしま す。

## 次のタスク

セッション管理に WebSphere eXtreme Scale を使用するようにアプリケーションを 構成します。詳しくは、 411 ページの『[WebSphere Application Server](#page-424-0) の HTTP セ [ッション管理のためのアプリケーションの自動接続』を](#page-424-0)参照してください。

# **.NET** 用のデータ・グリッド・セキュリティーおよび **SSL** の構成

 $\overline{\phantom{a}}$  .NET

Secure Sockets Layer (SSL) を介して通信し、ユーザー/パスワード認証ロジックを 使用するように .NET および Java を構成できます。

## 始める前に

ご使用の環境用の key.jks ファイルおよび trust.jks ファイルを用意しておく必 要があります。鍵ストア・ファイルおよびトラストストア・ファイルの作成につい て詳しくは、 118 ページの『Java SE [セキュリティー・チュートリアル](#page-131-0) - ステップ 6[』を](#page-131-0)参照してください。

## 手順

- 1. サーバーでセキュリティーを使用可能にして構成します。 セキュリティーがサ ーバーでまだ構成されていない場合は、以下の手順を使用して、外部オーセンテ ィケーター・サンプルでセキュリティーを構成します。
	- a. サンプル・セキュリティー・ファイルを取得します。 security extauth.zip ファイルのサンプル・ファイルを、[WebSphere eXtreme Scale wiki](https://www.ibm.com/developerworks/wikis/display/extremescale/Integrate+WebSphere+eXtreme+Scale+security+in+a+mixed+environment+with+an+external+authenticator) からダウ ンロードします。
		- v xsjaas3.config: Java Authentication and Authorization Service (JAAS) 構成 を定義します。
		- v sampleKS3.jks: JAAS ユーザーおよびパスワードの値の鍵ストアが入って います。
		- v security3.xml: セキュリティーに使用するオーセンティケーターを定義し ます。
	- b. xsjaas3.config ファイルを編集し、sampleKS3.jks ファイルのパスを修正し ます。
	- c. サンプル sampleKS3.jks ファイルではなく、独自の秘密鍵ストアを生成する 場合は、**keytool** ユーティリティーを使用して秘密鍵を生成します。

keytool -genkey -alias myalias -keysize 2048 -keystore key.jks -keyalg rsa -dname "CN=www.mydomain.com" -storepass password -keypass password -validity 3650

d. sampleServer.properties を編集して、セキュリティーを使用可能にしま す。 sampleServer.properties ファイルは、*[wxs\\_install\\_root](#page-88-0)*¥properties デ ィレクトリーにあります。以下のプロパティー値のコメントを外して編集し ます。

```
securityEnabled=true
secureTokenManagerType=none
alias=ogsample
contextProvider=IBMJSSE2
protocol=SSL
keyStoreType=JKS
keyStore=../../../../xio.test/etc/test/security/key.jks
keyStorePassword=ogpass
trustStoreType=JKS
trustStore=../../../../xio.test/etc/test/security/trust.jks
trustStorePassword=ogpass
```

```
e. カタログ・サーバーおよびコンテナー・サーバーを始動します。
```
startXsServer.bat cs0 -catalogServiceEndPoints cs0:localhost:6600:6601 -listenerPort 2809 -objectgridFile gettingstarted¥xml¥objectgrid.xml -deploymentPolicyFile gettingstarted¥xml¥deployment.xml -serverProps ..¥properties¥sampleServer.properties<br>-clusterSecurityFile security3.xml -jvmArgs<br>-Djava.security.auth.login.config="xsjaas3.config"

startXsServer.bat c0 -catalogServiceEndPoints localhost:2809 -objectgridFile gettingstarted¥xml¥objectgrid.xml<br>-deploymentPolicyFile gettingstarted¥xml¥deployment.xml -serverProps ..¥properties¥sampleServer.properties<br>-cl

- 2. .NET クライアント用のセキュリティーを構成します。
	- a. オプション: keytool ユーティリティーを使用して、サーバー用に構成した key.jks ファイルから公開証明書を抽出します。

keytool -export -alias myalias -keystore key.jks -file public.cer -storepass password

証明書管理ツール certmgr.msc を使用して、この公開鍵を Windows の証明 書ストアにインポートして、鍵を「信頼されたルート証明機関」または「信 頼されたユーザー」証明書フォルダーにインポートします。

(client.properties ファイルの **keyStore** プロパティーは、このファイルを 指すことができます)

b. Client.Net.properties ファイルを編集して、以下のプロパティーの値を含 めます。

securityEnabled=true credentialAuthentication=supported authenticationRetryCount=3 credentialGeneratorAssembly=IBM.WebSphere.Caching.CredentialGenerator,Version=8.6.0.0, Culture=neutral,PublicKeyToken=b439a24ee43b0816 credentialGeneratorProps=manager manager1 transportType=ssl-supported publicKeyFile=<name>.cer

credentialGeneratorProps プロパティーの値 manager manager1 は、Credential オブジェクトでサーバーに提供されるユーザー名とパスワードの値として使 用されます。

**publicKeyFile** プロパティーは、.NET ランタイムの相対パスとして設定され ます。**publicKeyFile** プロパティーが設定されていない場合は、Windows 証 明書ストアで public.cer ファイルが検索されます。 **publicKeyFile** プロパ ティーが設定されている場合は、指定されたファイルが SSL 公開証明書ファ イルとして使用されます。指定されたファイルが見つからない場合は、.NET クライアントは、一致する public.cer ファイルを証明書ストアで見つけよ うとします。

- c. *[net\\_client\\_home](#page-88-0)*¥IBM.WebSphere.Caching.CredentialGenerator.dll を *[net\\_client\\_home](#page-88-0)*¥sample¥SimpleClient¥bin¥<*ConfigurationName*> ディレクト リーにコピーします。
- d. *ConfigurationName* プロジェクト・コンテキストを使用してサンプルをビルド します。サンプルをサーバーに対して実行します。

# データ・グリッド許可の使用可能化

WebSphere eXtreme Scale によりいくつかのセキュリティー・エンドポイントが提供 され、カスタム・メカニズムを統合できるようになります。ローカル・プログラミ ング・モデルにおける主なセキュリティー機能は許可で、認証サポートはありませ ん。既存の WebSphere Application Server 認証とは別個に認証を行う必要がありま す。しかし、提供されるプラグインを使用して、Subject オブジェクトを取得および 検証できます。

## <span id="page-723-0"></span>このタスクについて

ローカル・セキュリティーは、ObjectGrid XML 記述子ファイルまたはプログラムで 使用可能に設定できます。

### 手順

ローカル・セキュリティーを ObjectGrid XML 記述子ファイルで使用可能に設定し ます。

ObjectGridSample エンタープライズ・アプリケーションの例で使用される

secure-objectgrid-definition.xml ファイルを以下の例に示します。セキュリティ ーを使用可能にするには、securityEnabled attribute 属性を true に設定します。

```
<objectGrids>
```
<objectGrid name="secureClusterObjectGrid" securityEnabled="true" authorizationMechanism="AUTHORIZATION\_MECHANISM\_JAAS">

... </objectGrids>

#### 次のタスク

セキュリティーが使用可能に設定されたコンテナー・サーバーとカタログ・サーバ ーを開始します。

## セキュア・サーバーの始動と停止

サーバーを始動および停止するときに、セキュリティー固有の構成を指定すること で、セキュリティーが使用可能になります。

## スタンドアロン環境でのセキュア・サーバーの始動

セキュアなスタンドアロン・サーバーを始動するには、**startOgServer** または **startXsServer** コマンドにパラメーターを指定することで、適切な構成ファイルを 渡します。

### $8.6 +$ このタスクについて

非推奨**: startOgServer** および **stopOgServer** コマンドは、オブジェク ト・リクエスト・ブローカー (ORB) トランスポート・メカニズムを使用しているサ ーバーの始動および停止を行います。 ORB は非推奨ですが、前のリリースで ORB を使用していた場合は、これらのスクリプトを引き続き使用することができます。 IBM eXtremeIO (XIO) トランスポート・メカニズムが ORB に取って代わります。 XIO トランスポートを使用しているサーバーの始動および停止には、**startXsServer** および **stopXsServer** スクリプトを使用します。

## 手順

v セキュア・コンテナー・サーバーを始動します。

セキュア・コンテナー・サーバーの始動には、次のセキュリティー構成ファイル が必要です。

– サーバー・プロパティー・ファイル**:** サーバー・プロパティー・ファイルは、 サーバーに固有のセキュリティー・プロパティーを構成します。詳しくは[、サ](http://pic.dhe.ibm.com/infocenter/wxsinfo/v8r6/topic/com.ibm.websphere.extremescale.doc/rxscontprops.html) [ーバー・プロパティー・ファイルを](http://pic.dhe.ibm.com/infocenter/wxsinfo/v8r6/topic/com.ibm.websphere.extremescale.doc/rxscontprops.html)参照してください。

**startOgServer** または **startXsServer** スクリプトの中に次の引数を指定して、こ の構成ファイルの場所を指定します。

#### **-serverProps**

サーバー固有のセキュリティー・プロパティーが含まれているサーバー・ プロパティー・ファイルへのパスを指定します。このプロパティーに対し て指定されるファイル名の形式は、プレーン・ファイル・パス形式です。 例えば、../security/server.properties などです。

**startOgServer** コマンドまたは **startXsServer** コマンドを実行する際に、以下の

行を入力します。 UNIX Linux |

startOgServer.sh <arguments> -jvmargs -Djava.security.auth.login.config=jaas.config -Djava.security.manager -Djava.security.policy="auth.policy" -Dobjectgrid.home=\$OBJECTGRID\_HOME

UNIX Linux **8 6+** 

startXsServer.sh <arguments> -jvmargs -Djava.security.auth.login.config=jaas.config -Djava.security.manager -Djava.security.policy="auth.policy" -Dobjectgrid.home=\$OBJECTGRID\_HOME

#### **Windows**

startOgServer.bat <arguments> -jvmargs -Djava.security.auth.login.config=jaas.config -Djava.security.manager -Djava.security.policy="auth.policy" -Dobjectgrid.home=%OBJECTGRID\_HOME%

#### Windows **86+**

startXsServer.bat <arguments> -jvmargs -Djava.security.auth.login.config=jaas.config -Djava.security.manager -Djava.security.policy="auth.policy" -Dobjectgrid.home=%OBJECTGRID\_HOME%

• ヤキュア・カタログ・サーバーを始動します。

セキュア・カタログ・サービスを開始するには、次の構成ファイルが必要です。

- セキュリティー記述子 **XML** ファイル**:** セキュリティー記述子 XML ファイル は、カタログ・サーバーおよびコンテナー・サーバーを含む、すべてのサーバ ーに共通するセキュリティー・プロパティーを記述します。プロパティーの例 の 1 つは、ユーザー・レジストリーおよび認証メカニズムを表すオーセンテ ィケーター構成です。
- サーバー・プロパティー・ファイル**:** サーバー・プロパティー・ファイルは、 サーバーに固有のセキュリティー・プロパティーを構成します。

**startOgServer** または **startXsServer** スクリプトの中に次の引数を指定して、構 成ファイルの場所を指定します。

#### **-clusterSecurityFile** および **-clusterSecurityUrl**

これらの引数は、セキュリティー記述子 XML ファイルの場所を指定し ます。**-clusterSecurityFile** パラメーターを使用してローカル・ファイ ルを指定するか、**-clusterSecurityUrl** パラメーターを使用して objectGridSecurity.xml ファイルの URL を指定します。

#### **-serverProps**

サーバー固有のセキュリティー・プロパティーが含まれているサーバー・ プロパティー・ファイルへのパスを指定します。このプロパティーに対し て指定されるファイル名の形式は、プレーン・ファイル・パス形式です。 例えば、c:/tmp/og/catalogserver.props などです。

# **WebSphere Application Server** でのセキュア・サーバーの始動

WebSphere Application Server でセキュア・サーバーを始動するには、汎用 Java 仮 想マシン (JVM) 引数でセキュリティー構成ファイルを指定する必要があります。

### 手順

- 管理コンソールを使用して、WebSphere eXtreme Scale カタログ・サーバーを WebSphere アプリケーション・サーバーに関連付けます。 管理コンソールで、 「システム管理」 > 「**WebSphere eXtreme Scale**」 > 「カタログ・サービス・ ドメイン」をクリックします。
- データ・グリッドに必要な XML 記述子が含まれたエンタープライズ・アーカイ ブ (EAR) ファイルをデプロイすることで、WebSphere eXtreme Scale コンテナ ー・サーバーを特定の WebSphere Application Server に関連付けます。 この手順 について詳しくは、 122 ページの『チュートリアル[: WebSphere eXtreme Scale](#page-135-0) セキュリティーの [WebSphere Application Server](#page-135-0) との統合』を参照してくださ い。
- カタログ・サーバーおよびコンテナー・サーバーをセキュアにするための構成フ ァイルを指す Java 仮想マシン (JVM) 引数を指定します。 この手順について詳 しくは、 WebSphere Application Server [でのクライアント要求の認証](http://pic.dhe.ibm.com/infocenter/wxsinfo/v8r6/topic/com.ibm.websphere.extremescale.doc/txssecauthcliserv_was.html) および WebSphere Application Server [でのデータ・グリッドへのアクセスの許可](http://pic.dhe.ibm.com/infocenter/wxsinfo/v8r6/topic/com.ibm.websphere.extremescale.doc/txssacc_WAS.html) を参照 してください。また、データ・グリッドごとに、objectgrid xml ファイルに securityEnabled="true" を指定します。 JVM 引数を指定し、データ・グリッド でセキュリティーを有効にすると、eXtreme Scale カタログ・サーバーまたはコン テナー・サーバーとして機能するサーバーまたはクラスターを始動できます。
- v WebSphere Application Server 管理コンソールを使用して、カタログ・サーバーお よびコンテナー・サーバーを始動します。または、WebSphere Application Server コマンド行を使用します。

## 次のタスク

『セキュア・サーバーの停止』

## セキュア・サーバーの停止

セキュアなカタログ・サーバーまたはコンテナー・サーバーを停止するには、1 つ のセキュリティー構成ファイルが必要です。

#### 手順

v スタンドアロン・デプロイメントのセキュアなカタログ・サーバーまたはコンテ ナー・サーバーを停止します。 スタンドアロン環境では、**xscmd** コマンドの teardown 関数を使用するか、**stopXsServer** コマンドまたは **stopOgServer** コマ ンドを使用して、WebSphere eXtreme Scale カタログ・サーバーおよびコンテナ ー・サーバーを停止します。

[スタンドアロン環境における管理操作に対するアクセスの許可の](http://pic.dhe.ibm.com/infocenter/wxsinfo/v8r6/topic/com.ibm.websphere.extremescale.doc/txssadminops_stand.html)セクションで説 明されているように、これらの操作に対するアクセスを、許可された管理者のみ に制限します。認証または SSL を使用している場合は、**stopXsServer** コマンド および **stopOgServer** コマンドでは、クライアント・プロパティー・ファイルを パラメーターとして渡す必要があります。クライアント・プロパティー・ファイ ルの内容については[、スタンドアロン環境でのクライアント要求の認証お](http://pic.dhe.ibm.com/infocenter/wxsinfo/v8r6/topic/com.ibm.websphere.extremescale.doc/txssecauthcliserv_stand.html)よび SSL [暗号化を使用したスタンドアロン環境の](http://pic.dhe.ibm.com/infocenter/wxsinfo/v8r6/topic/com.ibm.websphere.extremescale.doc/txssencrpt_stand.html) eXtreme Scale サーバー間をフロー [するデータの保護で](http://pic.dhe.ibm.com/infocenter/wxsinfo/v8r6/topic/com.ibm.websphere.extremescale.doc/txssencrpt_stand.html)説明されています。

v WebSphere Application Server 管理コンソールを使用して、WebSphere Application Server で実行されている eXtreme Scale サーバーを停止します。 [WebSphere](http://pic.dhe.ibm.com/infocenter/wxsinfo/v8r6/topic/com.ibm.websphere.extremescale.doc/txssadminops_WAS.html) Application Server [での管理操作に対するアクセスの許可で](http://pic.dhe.ibm.com/infocenter/wxsinfo/v8r6/topic/com.ibm.websphere.extremescale.doc/txssadminops_WAS.html)説明されているよう に、サーバーを始動および停止するためのアクセス権限を、許可された管理者に 制限するように、WebSphere Application Server 管理セキュリティーが構成されて いる必要があります。

# **FIPS 140-2** を使用するための **WebSphere eXtreme Scale** の構成

連邦情報処理標準 (FIPS) 140-2 は、Transport Layer Security/Secure Sockets Layer (TLS/SSL) に要求される暗号化レベルを規定しています。この標準により、通信で 送信されるデータの優れた保護が確保されます。

### 始める前に

- v IBM Runtime Environment を使用している必要があります。詳しくは、 72 [ページ](#page-85-0) の『Java SE [の考慮事項』を](#page-85-0)参照してください。
- v Transport Layer Security および Secure Sockets Layer を双方向で構成します。カ タログ・サーバーのトラストストア・ファイルには、コンテナー・サーバーの自 己署名証明書が含まれている必要があります。コンテナー・サーバーには、カタ ログ・サーバーの自己署名証明書が含まれている必要があります。詳しくは、 693 [ページの『トランスポート層セキュリティーおよび](#page-706-0) Secure Sockets Layer』を 参照してください。

## このタスクについて

以下の手順を使用して、WebSphere eXtreme Scale スタンドアロン・インストール済 み環境でカタログ・サーバーとコンテナー・サーバーを FIPS を使用するように構 成できます。

WebSphere Application Server と統合された WebSphere eXtreme Scale を使用してい る場合は、カタログ・サーバーおよびコンテナー・サーバーは、アプリケーショ ン・サーバーからセキュリティー・プロパティーを継承します。WebSphere Application Server での FIPS の構成について詳しくは[、『連邦情報処理標準](http://pic.dhe.ibm.com/infocenter/wasinfo/v8r5/topic/com.ibm.websphere.zseries.doc/ae/tsec_fips.html) (FIPS) Java [セキュア・ソケット拡張機能ファイルの構成』を](http://pic.dhe.ibm.com/infocenter/wasinfo/v8r5/topic/com.ibm.websphere.zseries.doc/ae/tsec_fips.html)参照してください。カタロ グ・サーバーが WebSphere Application Server で実行されている場合は、一部の通 信は server.properties ファイルによって制御されます。 server.properties フ ァイルを更新して、スタンドアロン・カタログ・サーバーに必要なものと同じプロ パティーが含まれるようにします。

## 手順

- 1. java.security ファイルを編集します。 以下のように、java.security の場所 は、ご使用の Java 仮想マシン (JVM) 構成によって異なります。
	- v 製品に付属のデフォルト JVM を使用している場合は、ファイルは *[wxs\\_install\\_root](#page-88-0)*/java/jre/lib/security ディレクトリーにあります。
	- v 異なる JVM を使用している場合は、*[java\\_home](#page-88-0)*/jre/lib/security ディレク トリー内のファイルを編集します。

ファイルには、以下のテキストが含まれている必要があります。

security.provider.1=com.ibm.crypto.fips.provider.IBMJCEFIPS security.provider.2=com.ibm.jsse2.IBMJSSEProvider2 security.provider.3=com.ibm.crypto.provider.IBMJCE security.provider.4=com.ibm.security.jgss.IBMJGSSProvider security.provider.5=com.ibm.security.cert.IBMCertPath security.provider.6=com.ibm.security.sasl.IBMSASL security.provider.7=com.ibm.xml.crypto.IBMXMLCryptoProvider security.provider.8=com.ibm.xml.enc.IBMXMLEncProvider security.provider.9=org.apache.harmony.security.provider.PolicyProvider security.provider.10=com.ibm.security.jgss.mech.spnego.IBMSPNEGO

2. カタログ・サーバーおよびコンテナー・サーバーのサーバー・プロパティー・フ ァイルを編集します。

これらのファイルには、以下のプロパティーおよび値が含まれている必要があり ます。

contextProvider=IBMJSSE2 transportType=SSL-Required

サーバー・プロパティーについて詳しくは[、サーバー・プロパティー・ファイル](http://pic.dhe.ibm.com/infocenter/wxsinfo/v8r6/topic/com.ibm.websphere.extremescale.doc/rxscontprops.html) を参照してください。

- 3. RSA 鍵生成アルゴリズムを使用する鍵ペアを、カタログ・サーバーおよびコン テナー・サーバー用の鍵リングに構成します。最小鍵長は、1024 ビットです。
- 4. カタログおよびコンテナー・サーバーを再始動します。

カタログ・サーバーを始動する際に、Java 仮想マシン (JVM) 引数を指定する必 要があります。使用する引数は、使用している Java SE のバージョンによって 異なります。

- v Java 5 および Java 6 から SR 9 までの場合は、サーバーの始動時に **-Dcom.ibm.jsse2.JSSEFIPS=true** 引数を指定します。
- v Java 6 SR 10 以降または Java 7 の場合は、サーバーの始動時に **-Dcom.ibm.jsse2.usefipsprovider=true** 引数を指定します。

詳しくは、 710 [ページの『セキュア・サーバーの始動と停止』を](#page-723-0)参照してくださ い。

# **xscmd** ユーティリティーのためのセキュリティー・プロファイルの構成

セキュリティー・プロファイルを作成すると、保存されたセキュリティー・パラメ ーターを使用して、セキュアな環境で **xscmd** ユーティリティーを使用できます。

## 始める前に

**xscmd** ユーティリティーのセットアップについて詳しくは、 563 [ページの『](#page-576-0)**xscmd** [ユーティリティーによる管理』を](#page-576-0)参照してください。

### このタスクについて

**xscmd** コマンドの残り部分で **-ssp** *profile\_name* または **--saveSecProfile** *profile\_name* パラメーターを使用して、セキュリティー・プロファイルを保存でき ます。プロファイルには、ユーザー名とパスワード、資格情報生成プログラム、鍵 ストア、トラストストア、およびトランスポート・タイプについての設定を含める ことができます。

**xscmd** ユーティリティー内の **ProfileManagement** コマンド・グループには、セキュ リティー・プロファイルの管理のためのコマンドが含まれます。

#### 手順

v セキュリティー・プロファイルを保存します。

セキュリティー・プロファイルを保存するには、コマンドの残り部分で **-ssp** *profile\_name* または **--saveSecProfile** *profile\_name* パラメーターを使用します。 このパラメーターをコマンドに追加すると、次のパラメーターが保存されます。

-al,--alias <*alias*> -arc,--authRetryCount <*integer*> -ca,--credAuth <*support*> -cgc,--credGenClass <*className*> -cgp,--credGenProps <*property*> -cxpv,--contextProvider <*provider*> -ks,--keyStore <filePath> -ksp,--keyStorePassword <*password*> -kst,--keyStoreType <*type*> -prot,--protocol <*protocol*> -pwd,--password <*password*> -ts,--trustStore <*filePath*> -tsp,--trustStorePassword <*password*> -tst,--trustStoreType <*type*> -tt,--transportType <*type*> -user,--username <*username*>

セキュリティー・プロファイルは、 *[user\\_home](#page-88-0)*¥.xscmd¥profiles¥security¥<*profile\_name*>.properties ディレクトリ ーに保存されます。

重要**:** *profile\_name* パラメーターでは、ファイル名拡張子 .properties を含めな いようにしてください。この拡張子は自動的にファイル名に付加されます。

v 保存したセキュリティー・プロファイルを使用します。

保存したセキュリティー・プロファイルを使用するには、実行するコマンド に、**-sp** *profile\_name* または **--securityProfile** *profile\_name* パラメーターを追 加します。 コマンド例: xscmd -c listHosts -cep myhost.mycompany.com -sp myprofile

v **ProfileManagement** コマンド・グループの中のコマンドをリストします。

次のコマンドを実行します。**xscmd -lc ProfileManagement**

• 既存のセキュリティー・プロファイルをリストします。

次のコマンドを実行します。**xscmd -c listProfiles -v**

v セキュリティー・プロファイルの中に保存されている設定を表示します。

次のコマンドを実行します。**xscmd -c showProfile -pn** *profile\_name*

• 既存のセキュリティー・プロファイルを削除します。

次のコマンドを実行します。**xscmd -c RemoveProfile -pn** *profile\_name*

## **J2C** クライアント接続の保護

Java 2 Connector (J2C) アーキテクチャーを使用して、WebSphere eXtreme Scale ク ライアントとアプリケーションの間の接続を保護します。

### このタスクについて

アプリケーションが接続ファクトリーを参照し、接続ファクトリーがリモート・デ ータ・グリッドへの接続を確立します。各接続ファクトリーは単一の eXtreme Scale クライアント接続をホストし、この接続がすべてのアプリケーション・コンポーネ ントに対して再利用されます。

重要**:** eXtreme Scale クライアント接続にはニア・キャッシュが含まれることがある ため、アプリケーションが接続を共有しないことが重要です。アプリケーション間 でオブジェクトを共有する問題を回避するためには、単一のアプリケーション・イ ンスタンスに対して 1 つの接続ファクトリーが存在する必要があります。

資格情報生成プログラムは、API を使用するか、クライアント・プロパティー・フ ァイルの中で設定できます。クライアント・プロパティー・ファイルの中で、 securityEnabled プロパティーと credentialGenerator プロパティーが使用されます。 以下のコード例は、印刷の都合上、複数行で表示されています。

securityEnabled=true credentialGeneratorClass=com.ibm.websphere.objectgrid.security.plugins.builtins. UserPasswordCredentialGenerator credentialGeneratorProps=operator XXXXXX

クライアント・プロパティー・ファイルの中の資格情報生成プログラムと資格情報 は、eXtreme Scale 接続操作と、デフォルトの J2C 資格情報に使用されます。した がって、API で指定された資格情報は、J2C の接続時に、J2C 接続のために使用さ れます。ただし、J2C 接続時に資格情報が指定されなければ、クライアント・プロ パティー・ファイルの中の資格情報生成プログラムが使用されます。

#### 手順

1. J2C 接続が eXtreme Scale クライアントを表す場所のセキュア・アクセスをセッ トアップします。 ClientPropertiesResource 接続ファクトリー・プロパティーまた は ClientPropertiesURL 接続ファクトリー・プロパティーを使用して、クライア ント認証を構成します。

WebSphere Application Server とともに WebSphere eXtreme Scale を使用する場 合は、カタログ・サービス・ドメイン構成でクライアント・プロパティーを指定 します。接続ファクトリーはドメインを参照する際に、この構成を自動的に使用 します。

2. eXtreme Scale の適切な資格情報生成プログラム・オブジェクトを参照する接続 ファクトリーを使用するように、クライアント・セキュリティー・プロパティー を構成します。これらのプロパティーは、eXtreme Scale サーバー・セキュリテ ィーとも互換性があります。 例えば、eXtreme Scale が WebSphere Application Server にインストールされている場合、WebSphere 資格情報には

WSTokenCredentialGenerator 資格情報生成プログラムを使用します。あるいは、 スタンドアロン環境で eXtreme Scale を実行するときは、

UserPasswordCredentialGenerator 資格情報生成プログラムを使用します。次の例 では、資格情報は、クライアント・プロパティー内の構成を使用するのではな く、API 呼び出しを使用して、プログラマチックに渡されます。

XSConnectionSpec spec = new XSConnectionSpec(); spec.setCredentialGenerator(new UserPasswordCredentialGenerator("operator", "xxxxxx")); Connection conn = connectionFactory.getConnection(spec);

3. (オプション) 必要であれば、ニア・キャッシュを使用不可にします。

単一の接続ファクトリーからのすべての J2C 接続は、単一のニア・キャッシュ を共有します。グリッド・エントリー許可とマップ許可はサーバーで検証されま すが、ニア・キャッシュでは検証されません。アプリケーションが J2C 接続を 作成するために複数の資格情報を使用し、これらの資格情報に対して、構成が特 定のグリッド・エントリー許可およびマップ許可を使用する場合、ニア・キャッ シュを使用不可にします。接続ファクトリー・プロパティー ObjectGridResource または ObjectGridURL を使用して、ニア・キャッシュを使用不可にします。ニ ア・キャッシュを使用不可にする方法について詳しくは、 394 [ページの『ニア・](#page-407-0) [キャッシュの構成』を](#page-407-0)参照してください。

4. (オプション) 必要であれば、セキュリティー・ポリシー設定を設定します。

J2EE アプリケーションに組み込みの eXtreme Scale リソース・アダプター・ア ーカイブ (RAR) ファイル構成が含まれる場合、アプリケーションのセキュリテ ィー・ポリシー・ファイルの中に、追加のセキュリティー・ポリシー設定を設定 することが必要な場合もあります。例えば、次のポリシーが必要です。

permission com.ibm.websphere.security.WebSphereRuntimePermission "accessRuntimeClasses"; permission java.lang.RuntimePermission "accessDeclaredMembers"; permission javax.management.MBeanTrustPermission "register"; permission java.lang.RuntimePermission "getClassLoader";

さらに、接続ファクトリーが使用するすべてのプロパティー・ファイルまたはリ ソース・ファイルには、ファイルまたは他の許可 (permission java.io.FilePermission "filePath"; など) が必要です。 WebSphere Application Server の場合、ポリシー・ファイルは META-INF/was.policy で、こ れは J2EE EAR ファイルの中にあります。

## タスクの結果

カタログ・サービス・ドメインで構成したクライアント・セキュリティー・プロパ ティーが、デフォルト値として使用されます。ユーザーが指定する値は、 client.properties ファイルに定義されているプロパティーをオーバーライドしま す。

## 次のタスク

eXtreme Scale データ・アクセス API を使用して、トランザクションに使用するク ライアント・コンポーネントを開発します。

# 第 **11** 章 トラブルシューティング

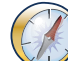

このセクションで説明するログとトレース、メッセージ、およびリリース情報の他 に、モニター・ツールを使用して環境内のデータのロケーション、データ・グリッ ド内のサーバーのアベイラビリティーなどの問題を把握することができます。 WebSphere Application Server 環境で実行している場合、 Performance Monitoring Infrastructure (PMI) を使用できます。スタンドアロン環境で実行している場合は、 ベンダーのモニター・ツール (CA Wily Introscope あるいは Hyperic HQ など) を 使用できます。また、**xscmd** ユーティリティーを使用し、これをカスタマイズすれ ば、ご使用の環境に関するテキスト情報を表示させることができます。

# **WebSphere eXtreme Scale** のトラブルシューティングおよびサポート

ご使用の IBM 製品の問題を切り分け、解決するために、トラブルシューティング 情報とサポート情報を利用できます。この情報には、ご使用の IBM 製品 (WebSphere eXtreme Scale を含む) と共に提供される問題判別リソースを使用する ための説明が示されています。

# 問題のトラブルシューティングのための手法

トラブルシューティング とは、体系的な方法で問題を解決することです。トラブル シューティングの目的は、想定どおりに機能しない理由を明らかにして、問題の解 決方法を説明することです。ある種の一般的な手法が、トラブルシューティングの タスクに役立つこともあります。

トラブルシューティング・プロセスの最初のステップは、問題の内容を完全に記述 することです。問題の記述によって、問題の原因を突き止めるためにどこから着手 すべきかを、お客様自身と IBM 技術サポート担当者がわかるようになります。こ のステップでは、以下の基本的な項目について明確にする必要があります。

- v 問題の症状はどのようなものか。
- v 問題の発生場所はどこか。
- v 問題はいつ発生したか。
- 問題が発生する条件は何か。
- v 問題は再現可能か。

通常は、これらの質問に回答することで問題が適切に記述され、問題解決につなが ります。

## 問題の症状はどのようなものか。

問題の記述を始めるときの最も明確な質問は「問題は何か」ということです。この 質問は単純なように思われますが、問題をより具体的に説明する、さまざまな観点 からの質問に細分化することができます。細分化した質問には以下のようなものが あります。

- v だれが、または何が問題を報告するか。
- エラー・コードおよびメッセージの内容は何か。

v システムにどのような障害が発生したか。ループ、ハング、異常終了、パフォー マンス低下、不適切な結果などがあります。

### 問題の発生場所はどこか。

問題の発生源を特定することは、必ずしも簡単ではありませんが、これは問題を解 決する上で最も重要な段階の 1 つです。報告元のコンポーネントと障害が発生して いるコンポーネントの間に、いくつものテクノロジー層が存在している場合があり ます。ネットワーク、データ・グリッド、およびサーバーは、問題を調査するとき に考慮すべきコンポーネントの一部にすぎません。

次のような質問は、問題の層の切り分けのため、問題の発生箇所に焦点が集まるよ うにします。

- 問題は 1 つのプラットフォームまたはオペレーティング・システムに固有か、そ れとも複数のプラットフォームまたはオペレーティング・システムに共通か。
- 現在の環境と構成はサポートされているか。
- v その問題はどのユーザーに対しても起こるのか。
- v (マルチサイトのインストール済み環境の場合。) その問題はすべてのサイトで起 こるのか。

ある層で問題が報告されても、必ずしもその層が問題の発生源とは限りません。問 題の発生源の特定作業には、問題が存在する環境を理解することが含まれます。し ばらく時間をかけて、問題のある環境のすべての内容 (オペレーティング・システ ムとバージョン、対応するすべてのソフトウェアとバージョン、ハードウェア情報 など) を記述してください。サポートされる構成の環境で実行していることを確認 してください。多くの場合、問題をトレースすると、ソフトウェア・レベルに互換 性がないことがわかります (一緒に実行することを意図していないソフトウェア・ レベルであったり、完全には一緒にテストされていないソフトウェア・レベルであ ったりします)。

### 問題はいつ発生したか。

障害発生に至るイベントについて、特に発生が 1 回限りのケースについて、詳しい 時系列対照表を作成してください。最も簡単に時系列対照表を作成する方法は、逆 方向に作業することです。エラーが報告された時点 (できればミリ秒単位に至るま で精密に) から開始して、使用可能なログと情報を通じて逆方向に作業します。一 般に、診断ログ内で最初に見つかる疑わしいイベントまで調べる必要があります。

イベントの詳細な時系列対照表を作成するには、以下の質問に答えます。

- v 問題が昼間または夜間の特定の時刻のみに発生するか。
- v どれくらいの頻度で問題が発生するか。
- v どのような一連のイベントを経て、問題が報告された時点に至ったのか。
- v 環境の変更 (ソフトウェアまたはハードウェアのアップグレードやインストール など) の後に問題が発生したか。

このようなタイプの質問に回答することで、問題調査のための基準の枠組みが得ら れます。

### 問題が発生する条件は何か。

問題の発生時に稼働していたシステムとアプリケーションを知ることは、トラブル シューティングの重要な部分です。ご使用の環境に関する次のような質問は、問題 の根本原因の特定に役立ちます。

- v 問題は同じタスクの実行時に常に発生するか。
- v この問題が発生するときに、必ず発生する一連のイベントがあるか。
- v 他のいずれかのアプリケーションでも同時に障害が発生したか。

このようなタイプの質問に回答することによって、問題が発生した環境が明らかに なり、依存関係の相関付けができます。同じ時間の頃に複数の問題が発生したから といって、それらの問題が必ずしも関連しているとは限らないことを覚えておいて ください。

#### 問題は再現可能か。

トラブルシューティングの観点からすると、理想的な問題とは、再現できる問題で あるということです。通常、問題を再現できる場合は、調査に役立てるために自由 に使用できるツールまたは手順の数が多くなります。このため、再現できる問題 は、多くの場合デバッグや解決が簡単です。

しかし、再現できる問題には欠点があります。すなわち、その問題がビジネスに大 きな影響を与える場合、問題が再発生することは好ましくありません。可能であれ ば、テスト環境または開発環境で問題を再現してください。一般に、このようにす ると、調査時の柔軟性と管理能力が向上します。

- v 問題をテスト・システムで再現することができるか。
- v 複数のユーザーまたはアプリケーションで同じタイプの問題が発生しているか。
- v 単一のコマンド、一連のコマンド、特定のアプリケーションのいずれを実行する ことによって問題を再現できるか。

## 知識ベースの検索

以下は英語のみの対応となります。多くの場合、IBM 知識ベースを検索することに よって、問題の解決策を見つけることができます。使用可能なリソース、サポー ト・ツール、および検索方式を使用して、最適の結果を得ることができます。

## このタスクについて

WebSphere eXtreme Scale のインフォメーション・センターを検索すれば、役立つ情 報を見つけることができます。ただし、疑問の回答を得たり問題を解決するため に、インフォメーション・センター以外で情報を検索する必要が生じることもあり ます。

### 手順

必要な情報を知識ベースで検索するには、以下のいずれか 1 つまたは複数の方法を 使用します。

v IBM Support Assistant (ISA) を使用してコンテンツを検索します。

ISA は、IBM ソフトウェア製品に関する質問への回答や問題の解決に役立つ、無 料のソフトウェア保守ワークベンチです。ISA のダウンロードとインストールの 手順については、[ISA Web](http://www.ibm.com/software/support/isa/) サイトを参照してください。

• [IBM Support Portal](http://www.ibm.com/support/us/en/) を使用して必要なコンテンツを検索します。

IBM Support Portal は、IBM のすべてのシステム、ソフトウェア、およびサービ スの、すべての技術サポート・ツールと情報が 1 つにまとめられた、中心となる 場所です。この IBM Support Portal という 1 つの場所から、IBM エレクトロニ ック支援ポートフォリオにアクセスできます。各ページを調整して、問題の予防 と迅速な問題解決に必要な情報やリソースに焦点を当てることができます。 IBM Support Portal をよく理解するためには、このツールに関す[るデモ・ビデオ](https://www.ibm.com/blogs/SPNA/entry/the_ibm_support_portal_videos) (https://www.ibm.com/blogs/SPNA/entry/the\_ibm\_support\_portal\_videos) をご覧くださ い。このビデオは、IBM Support Portal について紹介し、トラブルシューティン グやその他のリソースについて説明し、ポートレットの移動、追加、削除によっ てページを調整する方法のデモを示します。

- v WebSphere eXtreme Scale に関するコンテンツを検索するには、以下の追加の技 術資料のいずれかを使用します。
	- – [WebSphere eXtreme Scale](http://pic.dhe.ibm.com/infocenter/wxsinfo/v8r6/topic/com.ibm.websphere.extremescale.doc/rxsrelnotes.html) リリース情報
	- – [WebSphere eXtreme Scale](http://www-947.ibm.com/support/entry/portal/Overview/Software/WebSphere/WebSphere_eXtreme_Scale) サポート Web サイト
	- – [WebSphere eXtreme Scale](http://www.ibm.com/developerworks/forums/forum.jspa?forumID=778)フォーラム (forum)
- v IBM マストヘッド検索を使用してコンテンツを検索します。 IBM マストヘッド 検索を使用するには、ibm.com® の任意のページの最上部にある「検索」フィール ドに検索文字列を入力します。
- 外部の検索エンジン (Google、Yahoo、Bing など) を使用して、コンテンツを検 索します。 外部検索エンジンを使用すると、ibm.com ドメイン以外の情報が結果 に含まれる可能性が高くなります。ただし、ibm.com 以外の場所にあるニュース グループ、フォーラム、およびブログで、IBM 製品に関する問題解決のための有 用な情報が見つかることもあります。

ヒント**:** IBM 製品に関する情報を検索する場合は、「IBM」と製品の名称を検索 に含めてください。

## フィックスの入手

以下は英語のみの対応となります。お客様の問題の解決に、プロダクトのフィック スが有効な場合があります。

#### 手順

フィックスを見つけてインストールするには、以下のようにします。

- 1. フィックスを入手するために必要なツールを取得します。 [IBM Update Installer](http://pic.dhe.ibm.com/infocenter/wxsinfo/v8r6/topic/com.ibm.websphere.extremescale.doc/txsupdi.html) を使用して、WebSphere eXtreme Scale または WebSphere eXtreme Scale クライ アントのさまざまなタイプの保守パッケージをインストールして、適用します。 Update Installer は定期的に保守されるため、そのツールの最新バージョンを使用 する必要があります。
- 2. 必要なフィックスを特定します。 [WebSphere eXtreme Scale](http://www-01.ibm.com/support/docview.wss?uid=swg27018991) の推奨フィックス を参照して、最新のフィックスを選択してください。 フィックスを選択する と、そのフィックスのダウンロード資料が開きます。
- <span id="page-736-0"></span>3. フィックスをダウンロードします。ダウンロード資料で、「Download package」 セクションの最新フィックスのリンクをクリックします。
- 4. フィックスを適用します。ダウンロード資料の「Installation Instructions」セクシ ョンに記載されている説明に従ってください。
- 5. フィックスやその他の IBM サポート情報について週次の E メール通知を受信 できるよう、登録してください。

#### **Fix Central** からのフィックスの入手

以下は英語のみの対応となります。Fix Central を使用して、IBM サポートが推奨す る、WebSphere eXtreme Scale を含むさまざまな製品のフィックスを見つけることが できます。 Fix Central では、ご使用のシステム用のフィックスを検索、選択、注 文、およびダウンロードすることができ、その際に配信オプションを選択できま す。以下は英語のみの対応となります。お客様の問題の解決に、WebSphere eXtreme Scale プロダクトのフィックスが有効な場合があります。

#### 手順

フィックスを見つけてインストールするには、以下のようにします。

- 1. フィックスを入手するために必要なツールを取得します。製品アップデート・イ ンストーラーがインストールされていない場合は、それを取得します。インスト ーラーは [Fix Central](http://www.ibm.com/support/fixcentral) からダウンロードできます。 このサイトでは、アップデー ト・インストーラーのダウンロード、インストール、および構成の手順を提供し ています。
- 2. 製品として選択し、解決したい問題に関連のある 1 つ以上のチェック・ボック スを選択します。
- 3. 必要なフィックスを特定して選択します。
- 4. フィックスをダウンロードします。
	- a. ダウンロード資料を開き、「Download Package」セクションのリンクをたど ります。
	- b. ファイルのダウンロード時に、保守ファイルの名前が変更されていないこと を確認してください。 このような変更は、意図的に行われる場合もあれば、 特定の Web ブラウザーやダウンロード・ユーティリティーによって偶発的 に行われる場合もあります。
- 5. フィックスを適用します。
	- a. ダウンロード資料の「Installation Instructions」セクションに記載されている説 明に従ってください。
	- b. 詳しくは、製品資料の『Update Installer を使用したフィックスのインストー ル』のトピックを参照してください。
- 6. オプション: フィックスおよびその他の IBM サポートの更新については、登録 して各週の E メール通知を受け取ってください。

## **IBM** サポートへの連絡

IBM サポートでは、FAQ での回答や、製品に関する問題解決でユーザーのお手伝 いをすることにより、製品の障害に関する支援を提供します。

## 始める前に

問題点に関する回答や解決方法について、リリース情報などのセルフ・ヘルプ・オ プションを使用しても判明しない場合は、IBM サポートにご連絡ください。IBM サ ポートに連絡するには、お客様の会社または組織が有効な IBM 保守契約を締結し ており、お客様が IBM に問題を送信する許可を受けている必要があります。使用 可能なサポートのタイプについては、「*Software Support Handbook*」の『[Support](http://www14.software.ibm.com/webapp/set2/sas/f/handbook/offerings.html) [portfolio](http://www14.software.ibm.com/webapp/set2/sas/f/handbook/offerings.html)』のトピックを参照してください。

## 手順

問題について IBM サポートに連絡を取るには、次のようにしてください。

- 1. 問題を定義し、バックグラウンド情報を収集して、問題の重大度を判別します。 詳しくは、「*Software Support Handbook*」の『[GettingIBM support](http://www14.software.ibm.com/webapp/set2/sas/f/handbook/getsupport.html)』のトピックを 参照してください。
- 2. 診断情報を収集します。
- 3. IBM サポートに以下のいずれかの方法で問題を送信します。
	- v IBM Support Assistant (ISA) を使用する。詳しくは、 764 [ページの『](#page-777-0)IBM [Support Assistant for WebSphere eXtreme Scale](#page-777-0)』または 763 [ページの『](#page-776-0)IBM [Support Assistant Data Collector](#page-776-0) を使用したデータの収集』を参照してくださ い。
	- v IBM [サポート・ポータルに](http://www.ibm.com/software/support/)よるオンライン・サポート: 「Service Request」ペ ージの「Service Request」ポートレットから、お客様のすべてのサービス要求 をオープン、更新、および表示できます。
	- v 電話: 自国での連絡先の電話番号を調べるには、[Directory of worldwide](http://www.ibm.com/planetwide/) [contacts](http://www.ibm.com/planetwide/) の Web ページを参照してください。

## タスクの結果

送信した問題がソフトウェア障害に関するものである場合、または文書の不備や不 正確さに関するものである場合、IBM サポートはプログラム診断依頼書 (APAR) を 作成します。APAR には問題が詳細に記載されます。IBM サポートでは、APAR が 解決されてフィックスが配信されるまで、お客様が実施可能な回避策を可能な限り 提供します。IBM では、解決された APAR を IBM サポート Web サイトに毎日 公開しているため、同じ問題が発生した他のユーザーも同じ解決策を利用できま す。

## **IBM** との情報の交換

以下は英語のみの対応となります。問題の診断や特定を行うには、ご使用のシステ ムからのデータと情報を IBM サポートに提供していただく必要がある場合があり ます。また、IBM サポートから、問題判別に使用するツールまたはユーティリティ ーをご提供する場合もあります。

### **IBM** サポートへの情報の送信

問題解決に必要な時間を減らすため、トレースおよび診断情報を IBM サポートに 送信していただくことができます。

### 手順

IBM サポートに診断情報を提出するには、以下のようにします。

- 1. 問題管理レコード (PMR) を開きます。
- 2. 必要な診断データを収集します。診断データは、PMR の解決にかかる時間の節 約に役立ちます。診断データは、手動で収集することも自動的に収集することも できます。
	- v データを手動で収集する。
	- v データを自動的に収集する。
- 3. .zip または .tar ファイル形式を使用してファイルを圧縮します。
- 4. ファイルを IBM に転送します。 以下のいずれかの方法を使用して、IBM にフ ァイルを転送することができます。
	- [IBM Support Assistant](http://www.ibm.com/software/support/isa/)
	- [Service Request](http://www.ibm.com/support/servicerequest) ツール
	- v 標準的なデータのアップロード方法: FTP、HTTP
	- v 機密保護機能のあるデータのアップロード方法: FTPS、SFTP、HTTPS
	- E メール

z/OS 製品を使用していて、PMR の送信に ServiceLink / IBMLink を使用してい る場合は、E メールまたは FTP を使用して IBM サポートに診断データを送信 できます。

これらのデータ交換方法は、すべて IBM サポートの Web [サイトで説明されて](http://www.ibm.com/software/support/exchangeinfo.html) [います。](http://www.ibm.com/software/support/exchangeinfo.html)

### **IBM** サポートからの情報の受信

IBM 技術サポートの担当者から、診断ツールやその他のファイルのダウンロードを お願いする場合があります。FTP を使用して、これらのファイルをダウンロードす ることができます。

#### 始める前に

IBM 技術サポートの担当者から、ファイルのダウンロードに使用する推奨サーバー と、アクセス先の正確なディレクトリーおよびファイル名が指定されていることを 確認してください。

#### 手順

IBM サポートからファイルをダウンロードするには、以下のようにします。

- 1. FTP を使用して、IBM 技術サポートの担当者が指定したサイトに接続し、 anonymous としてログインします。パスワードとして E メール・アドレスを使 用してください。
- 2. 以下のように、適切なディレクトリーに移動します。
	- a. /fromibm ディレクトリーに移動します。 cd fromibm
	- b. IBM 技術サポートの担当者が指定したディレクトリーに移動します。 cd *nameofdirectory*
- 3. セッションのバイナリー・モードを有効にします。 バイナリー
- 4. **get** コマンドを使用して、IBM 技術サポートの担当者が指定したファイルをダ ウンロードします。

get *filename.extension*

5. FTP セッションを終了します。

quit

## サポート更新情報のサブスクライブ

ご使用の IBM 製品に関する重要な情報を常に入手するために、更新情報をサブス クライブすることができます。

## このタスクについて

製品の更新情報を受け取るようにサブスクライブすることによって、特定の IBM サポート・ツールおよびリソースに関する重要な技術情報と更新情報を受け取るこ とができます。次の 2 つの方法のうちいずれかを使用して、更新情報をサブスクラ イブできます。

#### ソーシャル・メディアのサブスクリプション

製品に関し、次の RSS フィードが使用可能です。

v [WebSphere eXtreme Scale](http://www.ibm.com/developerworks/forums/forum.jspa?forumID=778) フォーラム の RSS フィード

RSS の一般情報 (入門情報、RSS を使用できる IBM Web ページのリスト など) については、IBM [ソフトウェア・サポート](http://www.ibm.com/software/support/rss/) RSS フィードのサイトを ご覧ください。

#### マイ通知 **(My Notifications)**

「マイ通知 (My Notifications)」では、任意の IBM 製品のサポート更新情報 をサブスクライブできます。「マイ通知 (My Notifications)」は、以前に使 用されていた同様のツール「マイ・サポート」に置き換わるものです。「マ イ通知 (My Notifications)」を使用すると、E メールによる告知を、毎日、 または週 1 回受信するように指定できます。発表、ヒント、製品フラッシ ュ (アラートとも言う)、ダウンロード、ドライバーなど、受信したい情報の タイプを指定できます。「マイ通知 (My Notifications)」では、通知を受信 する製品、およびユーザーのニーズに最も適した配信方法をカスタマイズし て分類することができます。

## 手順

サポート更新情報をサブスクライブするには、次のようにします。

- 1. [WebSphere eXtreme Scale](http://www.ibm.com/developerworks/forums/forum.jspa?forumID=778) フォーラム の RSS フィードをサブスクライブしま す。
	- a. 「サブスクリプション」ページで、RSS フィード・アイコンをクリックしま す。
	- b. フィードのサブスクライブに使用するオプションを選択してください。
	- c. 「サブスクライブ」をクリックします。
- <span id="page-740-0"></span>2. 「マイ通知 (My Notifications)」をサブスクライブするには、IBM [サポート・ポ](http://www.ibm.com/software/support/) [ータルに](http://www.ibm.com/software/support/)アクセスし、「通知」ポートレットの「マイ通知 **(My Notifications)**」 をクリックします。
- 3. IBM ID とパスワードを使用してサインインし、「送信」をクリックします。
- 4. 更新を受け取る内容と方法を指定します。
	- a. 「サブスクライブ」タブをクリックします。
	- b. 該当するソフトウェア・ブランドまたはハードウェアのタイプを選択しま す。
	- c. 1 つ以上の製品名を選択して、「続行」をクリックします。
	- d. 更新を E メールで受け取るか、オンラインで指定のフォルダーに受け取る か、RSS または Atom フィードで受け取るか、更新の受信方法に関する設定 を選択します。
	- e. 受信する資料更新のタイプ (製品ダウンロードに関する新規情報、ディスカッ ション・グループのコメントなど) を選択します。
	- f. 「実行依頼」をクリックします。

### タスクの結果

RSS フィードと「マイ通知 (My Notifications)」の設定を変更するまで、要求した更 新情報に関する通知を受け取ることになります。必要に応じて、この設定内容は変 更することができます (ある製品の使用を中止し、別の製品の使用を開始した場合 など)。

# ロギング可能化

ログを使用して、環境のモニターおよびトラブルシューティングを実行できます。

#### このタスクについて

ログは、構成に応じて異なる場所にさまざまなフォーマットで保存されます。

#### 手順

• スタンドアロン環境でのロギング可能化

スタンドアロン・カタログ・サーバーの場合、ログはサーバー始動コマンドを実 行した場所にあります。コンテナー・サーバーの場合、デフォルトの場所を使用 するか、カスタムのログの場所を設定できます。

- デフォルトのログの場所**:** ログは、サーバー始動コマンドが実行されたディレ クトリーにあります。*[wxs\\_home](#page-88-0)*/bin ディレクトリーでサーバーを開始した場 合、ログおよびトレース・ファイルは bin ディレクトリー内の logs/<*server\_name*> ディレクトリーにあります。
- カスタムのログの場所**:** コンテナー・サーバー・ログに別の場所を指定するに は、次の内容を持つプロパティー・ファイル (server.properties など) を作 成します。

workingDirectory=<directory> traceSpec= systemStreamToFileEnabled=true **workingDirectory** プロパティーは、ログおよびオプションのトレース・ファ イルのルート・ディレクトリーです。WebSphere eXtreme Scale は、コンテナ ー・サーバーの名前を持つディレクトリーを作成し、SystemOut.log ファイ ル、SystemErr.log ファイル、およびトレース・ファイルをそこに入れます。 コンテナー開始中にプロパティー・ファイルを使用するには、**-serverProps** オプションを使用して、サーバー・プロパティー・ファイルのロケーションを 指定します。

v **WebSphere Application Server** でのロギング可能化

詳しくは、WebSphere Application Server: [ロギングの使用可能化および使用不能](http://www14.software.ibm.com/webapp/wsbroker/redirect?version=compass&product=was-nd-dist&topic=tprf_enablelog) [化を](http://www14.software.ibm.com/webapp/wsbroker/redirect?version=compass&product=was-nd-dist&topic=tprf_enablelog)参照してください。

v **FFDC** ファイルを取得します。

FFDC ファイルは、IBM サポートがデバッグの補助とするファイルです。これら のファイルは、問題が発生したときに IBM サポートによって要求される場合が あります。これらのファイルは、ffdc という名前のディレクトリーに存在し、以 下のファイルに類似したファイルが含まれています。

server2\_exception.log server2\_20802080\_07.03.05\_10.52.18\_0.txt

**NET 8.6+ .NET クライアントでログを使用可能にします。 .NET クラ** イアントでのログは、デフォルトで構成され、クライアントの logs ディレクト リーに書き込まれます。.NET クライアント・ログについて詳しくは、 730 [ページ](#page-743-0) の『.NET [クライアント・ログ』を](#page-743-0)参照してください。

## 次のタスク

指定された場所にあるログ・ファイルを表示します。SystemOut.log ファイル内で 探す共通のメッセージは、次の例のような開始確認メッセージです。

CWOBJ1001I: ObjectGrid サーバー catalogServer01 は要求を処理する準備ができ ています。

ログ・ファイル内の特定のメッセージについて詳しくは[、メッセージを](http://pic.dhe.ibm.com/infocenter/wxsinfo/v8r6/topic/com.ibm.websphere.extremescale.doc/rxsmessages.html)参照してく ださい。

## リモート・ロギングの構成

リモート・ロギングを使用可能にすれば、ログ・エントリーをリモート・サーバー に保存することができます。リモート・ロギングは、問題の分離や長期にわたる動 作のモニターを容易にするために詳細デバッグ・ログ・レベルを設定する必要があ るときに役立つことがあります。

## 始める前に

- v イベントを listen してキャプチャーするためには、syslog サーバーが使用可能で なければなりません。
- v カタログ・サーバー、コンテナー・サーバー、およびアプリケーション・サーバ ー (WebSphere Application Server を使用している場合) の名前は、英数字のみか らなる名前でなければなりません。 Syslog RFC 1364 では、TAG フィールドに

非英数字を使用することは許可されていません。 TAG フィールドには syslog メ ッセージ内のサーバー名が含まれています。

## このタスクについて

ヒストリカル・データの分析のためにリモート・ロギングを使用します。環境内の サーバーがシステム内で保持するログ・ファイルの数には制限があります。さらな る分析に備えてより多くのログ・ファイルを保存する必要がある場合は、リモー ト・ロギングを構成してください。リモート・ロギング・サーバーは複数のサーバ ーからのデータを集約します。ファイルが同じリモート・ロギング・サーバーに送 られるようにカタログ・サーバーとコンテナー・サーバーのトポロジー全体を構成 することができます。

## 手順

1. カタログ・サーバーまたはコンテナー・サーバーごとにリモート・ロギングを構 成します。 サーバー・プロパティー・ファイル内にある以下のプロパティーを 編集して、リモート・ロギングを使用可能にしてください。

#### 8.6+ syslogEnabled

ヒストリカル・データの分析のためのリモート・ロギングを使用可能に します。イベントを listen してキャプチャーするためには、syslog サー バーが使用可能でなければなりません。

デフォルト: false

#### 8.6+ syslogHostName

ヒストリカル・データを記録するリモート・サーバーのホスト名または IP アドレスを指定します。

#### **syslogHostPort**

ヒストリカル・データを記録するリモート・サーバーのポート番号を指 定します。

有効な値: 0-65535

デフォルト: 512

#### **8.6+** syslogFacility

使用しているリモート・ロギング機能のタイプを示します。

有効な値:

kern、user、mail、daemon、auth、syslog、lpr、news、uucp、 cron、authpriv、ftp、sys0、sys1、sys2、sys3、local0、local1、local2、

local3、local4、local5、local6、local7

デフォルト: user

## 8.6+ syslogThreshold

リモート・ロギング・サーバーに送るメッセージの重大度のしきい値を 指定します。警告メッセージと重大メッセージの両方を送る場合は、 WARNING という値を入力してください。重大メッセージのみを送る場合 は、SEVERE を入力してください。

有効な値: SEVERE、WARNING

デフォルト: WARNING

<span id="page-743-0"></span>2. プロパティーを変更したカタログ・サーバーとコンテナー・サーバーを再始動し ます。 詳しくは、 523 [ページの『スタンドアロン・サーバーの始動と停止』を](#page-536-0) 参照してください。

## タスクの結果

保存と分析のために構成したリモート・ロギング・サーバーにメッセージが送られ ます。

## **.NET** クライアント・ログ

### $\begin{array}{|c|c|} \hline \quad\quad .\mathsf{NET} \qquad \end{array}$

デフォルトでは .NET クライアントのログが構成されます。これらのログは、logs ディレクトリー内のファイルおよび Windows イベント・ログに書き込まれます。

## デフォルトのログ・ファイル

デフォルトでは以下のログ・ファイルが生成されます。

- v **SystemOut.log**: これには、情報、エラー、警告、および障害の各メッセージが含 まれます。このファイルはクライアントの logs/ ディレクトリーにあります。
- v **SystemErr.log**: これには、エラーおよび障害の各メッセージが含まれます。この ファイルはクライアントの logs/ ディレクトリーにあります。
- v **Windows** イベント・ログ**:** Windows イベント・ログには致命的エラーが入りま す。致命的エラーは、クライアントがもはやトランザクションに対処できないと きに発生します。 WebSphere eXtreme Scale メッセージは WXSEventLog メッセ ージとして Windows イベント・ログに記録されます。

## トレース・ログおよび **FFDC** ログ

トレース・ログと初期障害データ・キャプチャー機能 (FFDC) ログは、デフォルト では .NET クライアントで使用不可になっています。 .NET クライアント用のトレ ース・ログおよび FFDC ログを収集する必要がある場合は、サポート・チームに連 絡して支援を求めてください。詳しくは、 723 ページの『IBM [サポートへの連絡』](#page-736-0) を参照してください。

## トレースの収集

トレースを使用して、環境のモニターおよびトラブルシューティングを実行できま す。IBM サポートに協力を依頼する場合、サーバーに関するトレースを提供する必 要があります。

## このタスクについて

トレースの収集は、WebSphere eXtreme Scale のデプロイメントにおける問題のモニ ターと解決に役立ちます。トレースの収集方法は、構成によって決まります。収集 できるさまざまなトレース仕様のリストについては、 732 [ページの『サーバー・ト](#page-745-0) [レース・オプション』を](#page-745-0)参照してください。

## 手順

v **WebSphere Application Server** 環境内でトレースを収集します。

カタログおよびコンテナー・サーバーが WebSphere Application Server 環境内に ある場合、詳しくは、[WebSphere Application Server:](http://www14.software.ibm.com/webapp/wsbroker/redirect?version=compass&product=was-nd-mp&topic=ttrb_trcover) トレースによる処理を参照 してください。

• スタンドアロン・カタログまたはコンテナー・サーバーの始動コマンドを使用し て、トレースを収集します。

サーバー始動コマンドに **-traceSpec** パラメーターと **-traceFile** パラメーター を使用して、カタログ・サービスまたはコンテナー・サーバーでトレースを設定 できます。以下に例を示します。

startOgServer.sh catalogServer -traceSpec ObjectGridPlacement=all=enabled -traceFile /home/user1/logs/trace.log

#### $8.6+$

startXsServer.sh catalogServer -traceSpec ObjectGridPlacement=all=enabled -traceFile /home/user1/logs/trace.log

**-traceFile** パラメーターはオプションです。**-traceFile** で場所を指定しなけれ ば、トレース・ファイルは、システム出力ログ・ファイルと同じ場所に作成され ます。これらのパラメーターについて詳しくは、 546 ページの『**[startOgServer](#page-559-0)** [スクリプト](#page-559-0) (ORB)』および 530 ページの『**[startXsServer](#page-543-0)** スクリプト (XIO)』を 参照してください。

• プロパティー・ファイルを使用して、スタンドアロン・カタログまたはコンテナ ー・サーバーでトレースを収集します。

プロパティー・ファイルからトレースを収集するには、次の内容のファイル (例 えば server.properties ファイル) を作成します。

workingDirectory=<directory> traceSpec=<trace\_specification> systemStreamToFileEnabled=true

**workingDirectory** プロパティーは、ログおよびオプションのトレース・ファイル のルート・ディレクトリーです。**workingDirectory** 値が設定されていなければ、 デフォルトの作業ディレクトリーは、サーバーの始動に使用された場所です (例 えば *[wxs\\_home](#page-88-0)*/bin)。サーバーの始動中にプロパティー・ファイルを使用するに は、**startOgServer** コマンドに **-serverProps** パラメーターを使用し、サーバ ー・プロパティー・ファイルの場所を指定します。サーバー・プロパティー・フ ァイル、およびそのファイルの使用方法について詳しくは[、サーバー・プロパテ](http://pic.dhe.ibm.com/infocenter/wxsinfo/v8r6/topic/com.ibm.websphere.extremescale.doc/rxscontprops.html) [ィー・ファイルを](http://pic.dhe.ibm.com/infocenter/wxsinfo/v8r6/topic/com.ibm.websphere.extremescale.doc/rxscontprops.html)参照してください。

### v Java スタンドアロン **Java** クライアントでトレースを収集します。

クライアント・アプリケーションの始動スクリプトにシステム・プロパティーを 追加することにより、スタンドアロン・クライアントでトレースの収集を開始す ることができます。次の例では、トレース設定は、

com.ibm.samples.MyClientProgram アプリケーションに対して指定されていま す。

java -DtraceSettingsFile=MyTraceSettings.properties -Djava.util.logging.manager=com.ibm.ws.bootstrap.WsLogManager -Djava.util.logging.configureByServer=true com.ibm.samples.MyClientProgram <span id="page-745-0"></span>詳しくは、WebSphere Application Server: [『クライアントおよびスタンドアロ](http://www14.software.ibm.com/webapp/wsbroker/redirect?version=pix&product=was-nd-dist&topic=ttrb_entrstandal) [ン・アプリケーションでのトレースの使用可能化』を](http://www14.software.ibm.com/webapp/wsbroker/redirect?version=pix&product=was-nd-dist&topic=ttrb_entrstandal)参照してください。

**■ NET 8.6+ .NET** クライアントでトレースを収集します。

.NET クライアントのトレースは、デフォルトでは使用可能になっていません。 .NET クライアントのトレースを収集する場合は、サポート・チームに詳細につい てお問い合わせください。詳しくは、 723 ページの『IBM [サポートへの連絡』を](#page-736-0) 参照してください。

**• Java ObjectGridManager インターフェースを使用してトレースを収集しま** す。

ObjectGridManager インターフェースで実行時にトレースを設定することもできま す。 ObjectGridManager インターフェースでのトレース設定を使用すると、 eXtreme Scale に接続してトランザクションをコミットしている間に eXtreme Scale クライアント上でトレースを取得することができます。 ObjectGridManager インターフェースでトレースを設定するには、トレース仕様およびトレース・ロ グを指定します。

ObjectGridManager manager = ObjectGridManagerFactory.getObjectGridManager();

```
...
manager.setTraceEnabled(true);
manager.setTraceFileName("logs/myClient.log");
manager.setTraceSpecification("ObjectGridReplication=all=enabled");
```
ObjectGridManager インターフェースの詳細については、[ObjectGridManager](http://pic.dhe.ibm.com/infocenter/wxsinfo/v8r6/topic/com.ibm.websphere.extremescale.doc/cxsprgface.html) イン [ターフェースを使用した](http://pic.dhe.ibm.com/infocenter/wxsinfo/v8r6/topic/com.ibm.websphere.extremescale.doc/cxsprgface.html) ObjectGrid との対話を参照してください。

v **xscmd** ユーティリティーを使用して、コンテナー・サーバーでトレースを収集し ます。

**xscmd** ユーティリティーを使用してトレースを収集するには、**-c setTraceSpec** コマンドを使用します。**xscmd** ユーティリティーを使用して、開始時ではなく実 行時にスタンドアロン環境でトレースを収集します。すべてのサーバーおよびカ タログ・サービスに対してトレースを収集できます。あるいは、ObjectGrid 名お よびその他のプロパティーに基づいてサーバーをフィルタリングすることもでき ます。例えば、カタログ・サービス・サーバーへのアクセスを使用して ObjectGridReplication トレースを収集にするには、以下を実行します。

xscmd -c setTraceSpec -spec "ObjectGridReplication=all=enabled"

トレース仕様を \*=all=disabled に設定することでトレースを使用不可にするこ ともできます。

## タスクの結果

トレース・ファイルは、指定された場所に作成されます。

# サーバー・トレース・オプション

トレースを使用可能にすることで、ご使用の環境に関する情報を IBM サポートに 提供することができます。

## トレースについて

WebSphere eXtreme Scale のトレースは、いくつかの異なるコンポーネントに分けら れます。カタログ・サーバーまたはコンテナー・サーバーのために使用するトレー ス・レベルを指定することができます。一般的なトレースのレベルには、 all、debug、entryExit、および event があります。

トレース・ストリングの例は、以下のとおりです。

ObjectGridComponent=level=enabled

トレース・ストリングは連結することができます。\* (アスタリスク) 記号を使用し てワイルドカード値を指定します (例: ObjectGrid\*=all=enabled)。トレースを IBM サポートに提供する必要がある場合は、特定のトレース・ストリングが要求さ れます。 例えば、レプリカ生成に関する問題が発生した場合には、 ObjectGridReplication=debug=enabled トレース・ストリングが要求される可能性 があります。

## トレース仕様

#### **ObjectGrid**

汎用コア・キャッシュ・エンジン。

**ObjectGridCatalogServer** 汎用カタログ・サービス。

**ObjectGridChannel** 静的デプロイメント・トポロジー通信。

**ObjectGridClientInfo**

DB2 クライアント情報。

**ObjectGridClientInfoUser** DB2 ユーザー情報。

#### **ObjectgridCORBA**

動的デプロイメント・トポロジー通信。

**ObjectGridDataGrid**

AgentManager API。

**ObjectGridDynaCache**

WebSphere eXtreme Scale 動的キャッシュ・プロバイダー

#### **ObjectGridEntityManager**

EntityManager API。Projector オプションとともに使用。

#### **ObjectGridEvictors**

ObjectGrid 組み込み Evictor。

#### **ObjectGridJPA**

Java Persistence API (JPA) ローダー

#### **ObjectGridJPACache**

JPA キャッシュ・プラグイン

#### **ObjectGridLocking**

ObjectGrid キャッシュ・エントリー・ロック・マネージャー。

#### **ObjectGridLogHandler**

リモート・ロギング情報。

**ObjectGridMBean**

管理 Bean

#### **ObjectGridMonitor**

ヒストリカル・モニター・インフラストラクチャー。

#### **ObjectGridNative**

WebSphere eXtreme Scale ネイティブ・コード・トレース。eXtremeMemory ネイティブ・コードを含む。

#### **ObjectGridOSGi**

WebSphere eXtreme Scale OSGi 統合コンポーネント。

#### **ObjectGridPlacement**

カタログ・サーバー断片配置サービス。

#### **ObjectGridQuery**

ObjectGrid 照会。

#### **ObjectGridReplication**

レプリケーション・サービス。

#### **ObjectGridRouting**

クライアント/サーバー・ルーティングの詳細。

#### **ObjectGridSecurity**

セキュリティー・トレース。

### **ObjectGridSerializer**

DataSerializer プラグイン・インフラストラクチャー。

#### **ObjectGridStats**

ObjectGrid 統計。

#### **ObjectGridTransactionManager**

WebSphere eXtreme Scale トランザクション・マネージャー。

#### **ObjectGridWriteBehind**

ObjectGrid 後書き。

### **ObjectGridXA**

複数区画トランザクション・トレース。

### **ObjectGridXM**

一般 IBM eXtremeMemory トレース。

#### **ObjectGridXMEviction**

eXtremeMemory 除去トレース。

#### **ObjectGridXMTransport**

eXtremeMemory 一般トランスポート・トレース。

### **ObjectGridXMTransportInbound**

eXtremeMemory インバウンド特定のトランスポート・トレース。

### **ObjectGridXMTransportOutbound**

eXtremeMemory アウトバウンド特定のトランスポート・トレース。

#### **Projector**

EntityManager API 内のエンジン。

#### **QueryEngine**

オブジェクト照会 API および EntityManager 照会 API のための照会エン ジン。

#### **QueryEnginePlan**

照会計画トレース。

#### **TCPChannel**

IBM eXtremeIO TCP/IP チャネル。

#### **XsByteBuffer**

WebSphere eXtreme Scale バイト・バッファー・トレース。

# **High Performance Extensible Logging (HPEL)** を使用したトラブルシュ ーティング

HPEL は、スタンドアロン環境および WebSphere Application Server 環境で使用で きるログおよびトレース機能です。 HPEL を使用して、アプリケーション・サーバ ーまたはアプリケーションで生成されるログ、トレース、System.err、および System.out の情報を保管し、アクセスできます。HPEL は基本ログおよびトレース 機能の代替機能であり、Java 仮想マシン (JVM) ログ、診断トレース、およびサー ビス・ログ・ファイルを提供します。通常、これらのファイルの名前は、 SystemOut.log/SystemErr.log、trace.log、および activity.log です。 HPEL で は、ログ・データ・リポジトリー、トレース・データ・リポジトリー、およびテキ スト・ログ・ファイルが提供されます。

## このタスクについて

既存のロギング機能の代わりに、デフォルトでは使用不可になっている HPEL を使 用することができます。HPEL モードでは、ログとトレースの内容は、独自のバイ ナリー・フォーマットでログ・データまたはトレース・データ・リポジトリーに書 き込まれます。そのため、HPEL を無効にすると、ログおよびトレースの処理機能 が高速化するため、サーバーのパフォーマンスを改善することができます。コンテ ナー・サーバーおよびカタログ・サーバーのサーバー・プロパティー・ファイルを 使用して、HPEL を使用可能にします。HPEL を使用可能にすると、すべての WebSphere eXtreme Scale ロギングおよびその結果のログ・ファイルは、指定した HPEL リポジトリーの場所に配置されます。

## 手順

1. HPEL ロギングを使用可能にするプロパティーを設定します。 使用するプロパ ティーで、それぞれのコンテナー・サーバーおよびカタログ・サーバー[のサーバ](http://pic.dhe.ibm.com/infocenter/wxsinfo/v8r6/topic/com.ibm.websphere.extremescale.doc/rxscontprops.html) [ー・プロパティー・ファイルを](http://pic.dhe.ibm.com/infocenter/wxsinfo/v8r6/topic/com.ibm.websphere.extremescale.doc/rxscontprops.html)編集します。

### 8.6+ hpelEnable

High Performance Extensible Logging (HPEL) が使用可能であるかどうか を指定します。このプロパティーが true に設定されると、HPEL ロギ ングは使用可能になります。

デフォルト: false

#### 8.6+ hpelRepositoryLocation

HPEL ロギング・リポジトリー・ロケーションを指定します。

デフォルト: "." (ランタイム・ロケーション)

#### **hpelEnablePurgeBySize**

HPEL がサイズを基準にしてログ・ファイルをパージするかどうかを示 します。 hpelMaxRepositorySize プロパティーを使用してファイルのサイ ズを設定することができます。

デフォルト: true (使用可能)

#### **hpelEnablePurgeByTime**

HPEL が時間を基準にしてログ・ファイルをパージするかどうかを示し ます。 hpelMaxRetentionTime プロパティーを使用して時間長を設定して ください。

デフォルト: true (使用可能)

#### **hpelEnableFileSwitch**

HPEL ファイルが特定の時刻に新しいファイルを作成できるように設定 されているかどうかを示します。 hpelFileSwitchHour プロパティーを使 用して、新しいファイルを作成する時刻を指定することができます。

デフォルト: false (使用不可)

#### **hpelEnableBuffering**

HPEL バッファリングが使用可能であるかどうかを示します。

デフォルト: false (使用不可)

## 8.6+ hpelIncludeTrace

HPEL テキスト・ファイルがトレースを含むかどうかを示します。

デフォルト: false (使用不可)

#### **hpelOutOfSpaceAction**

ディスク・スペースが限度を超えたときに実行されるアクションを示し ます。

デフォルト: PurgeOld

考えられる値: PurgeOld、StopServer、StopLogging

#### **hpelOutputFormat**

生成されるログ・ファイルの形式を示します。

デフォルト: Basic

考えられる値: Basic、Advanced、CBE-1.0.1

#### **hpelMaxRepositorySize**

ファイルの最大サイズをメガバイト数で示します。この値は、 hpelEnablePurgeBySize プロパティーを有効にしたときに使用されます。

デフォルト:50

#### **hpelMaxRetentionTime**

ファイルが保持される最大保存期間を時間数で示します。

デフォルト: 48

#### **hpelFileSwitchHour**

新しいファイルが作成される時刻を示します。この値は、 hpelEnableFileSwitch プロパティーが有効になっているときに使用されま す。

```
デフォルト: 0
```
- 2. HPEL プロパティーを設定するために、サーバー・プロパティー・ファイルを変 更したサーバーを再始動します。HPEL を使用可能にしてサーバーを再始動した 後には、以前の WebSphere eXtreme Scale ロギング情報は使用できなくなりま す。以前のロギング情報は、それに相当する HPEL 情報で置き換えられます。 詳しくは、 523 [ページの『スタンドアロン・サーバーの始動と停止』お](#page-536-0)よび [556](#page-569-0) ページの『WebSphere Application Server [環境でのサーバーの開始と停止』を](#page-569-0)参 照してください。
- 3. HPEL コマンド行ログ・ビューアーを使用して、ログ・ファイルを表示します。 コマンド行ログ・ビューアーは、ロギング情報を表示するための、強力であるが 簡単なソリューションです。コマンド行ビューアーのオプションの詳細な解説に ついては、WebSphereApplication Server [インフォメーション・センターの](http://pic.dhe.ibm.com/infocenter/wasinfo/v8r5/topic/com.ibm.websphere.base.doc/ae/rtrb_logviewer.html) 『LogViewer [コマンド行ツール』を](http://pic.dhe.ibm.com/infocenter/wasinfo/v8r5/topic/com.ibm.websphere.base.doc/ae/rtrb_logviewer.html)参照してください。
	- a. コマンド・プロンプトから、bin ディレクトリーに移動します。 Windows C:¥Program Files¥IBM¥WebSphere¥eXtremeScale¥ObjectGrid¥bin

Linux UNIX

/opt/IBM/WebSphere/eXtremeScale/ObjectGrid/bin

b. ログ・ビューアーのヘルプを表示するには、以下のコマンドを実行します。 **Windows** 

logViewer -help

**Linux UNIX** 

./logViewer.sh -help

- 4. ログ・ビューアーで使用できる一部の一般的なコマンドを以下に示します。
	- INFO、WARNING、および SEVERE のログ・レコードのみが含まれたレガシ ー・フォーマット・ログ・ファイル legacyFormat.log を作成するには、以下 のコマンドを実行します。 Windows

logViewer -outLog ..\logs\legacyFormat.log -minLevel INFO -maxLevel SEVERE

**Linux UNIX** 

./logViewer.sh -outLog ../logs/legacyFormat.log -minLevel INFO -maxLevel SEVERE

作成したレガシー・フォーマット・ログ・ファイルを表示するには、テキス ト・エディターを使用します。

• スレッド 0 のログ・レコードのみを表示するには、以下のコマンドを実行し

ます。 Windows logViewer -thread 0

Linux UNIX

./logViewer.sh -thread 0

v WARNING メッセージのみを表示するには、以下のコマンドを実行します。 **Windows** 

logViewer -level WARNING

**Linux UNIX** 

./logViewer.sh -level WARNING

v com.ibm で始まるロガー以外のすべてのログ・レコードを取得するには、以下 のコマンドを実行します。 Windows logViewer -excludeLoggers com.ibm.\*

**Linux UNIX** 

./logViewer.sh -excludeLoggers com.ibm.\*

v WARNING および SEVERE メッセージのみのリポジトリーを抽出して、結果 のファイルを新規ディレクトリーに保存するには、以下のコマンドを実行しま

す。 Windows

logViewer -minLevel WARNING -maxLevel SEVERE -extractToNewRepository ..\logs\newHPELRepository

**Linux UNIX** 

./logViewer.sh -minLevel WARNING -maxLevel SEVERE -extractToNewRepository ../logs/newHPELRepository

v 結果のリポジトリーのコンテンツをテキスト・フォーマット・ログ・ファイル

にエクスポートするには、以下のコマンドを実行します。 Windows

logViewer -repositoryDir ..\logs\newHPELRepository -outLog ..\logs\newFormat.log

**Linux** UNIX

./logViewer.sh -repositoryDir ../logs/newHPELRepository -outLog ../logs/newFormat.log

結果のログ・ファイルを表示するには、テキスト・エディターを使用します。

# ログおよびトレース・データの分析

ログ分析ツールを使用して、ランタイム環境のパフォーマンスを分析したり、環境 内で発生した問題を解決したりできます。

## このタスクについて

環境内の既存のログ・ファイルやトレース・ファイルからレポートを生成できま す。これらのビジュアル・レポートには次のような用途があります。

- ランタイム環境の状況およびパフォーマンスの分析
	- デプロイメント環境の整合性
	- ロギングの頻度
	- 実行中トポロジーと構成されているトポロジーの比較
	- 予定外のトポロジー変更
	- クォーラム状況
- 区画のレプリカ生成の状況
- メモリー、スループット、プロセッサー使用量などの統計
- v 環境内の問題のトラブルシューティング
	- 特定時点でのトポロジー・ビュー
	- クライアント障害時のメモリー、スループット、プロセッサー使用量などの統 計
	- 現在のフィックスパック・レベル、チューニング設定
	- クォーラム状況

## ログ分析の概要

環境内の問題のトラブルシューティングに役立つ **xsLogAnalyzer** ツールを使用でき ます。

## すべてのフェイルオーバー・メッセージ

フェイルオーバー・メッセージの総数を一定時間のチャートで表示します。また、 影響を受けたサーバーを含む、フェイルオーバー・メッセージのリストも表示しま す。

### すべての **eXtreme Scale** 重大メッセージ

メッセージ ID を関連する説明およびユーザー処置と一緒に表示します。これによ り、メッセージを検索する時間を節約できます。

#### すべての例外

メッセージ、発生回数、例外の影響を受けたサーバーも含めて、上位 5 つの例外を 表示します。

### トポロジーの要約

ログ・ファイルに基づいて、どのようにトポロジーが構成されているかをダイアグ ラムで表示します。この要約を使用して実際の構成と比較することができ、構成エ ラーを特定できる場合があります。

## トポロジーの整合性**:** オブジェクト・リクエスト・ブローカー **(ORB)** 比較表

環境での ORB 設定を表示します。環境全体で設定が整合しているか判別するのを 助けるために、この表を使用できます。

## イベント・タイムライン・ビュー

データ・グリッドで発生したライフサイクル・イベント、例外、重大なメッセー ジ、初期障害データ・キャプチャー機能 (FFDC) イベントなどのさまざまなアクシ ョンのタイムライン図を表示します。

# <span id="page-753-0"></span>ログ分析の実行

任意のコンピューターのログ・ファイルやトレース・ファイルのセットに対して **xsLogAnalyzer** ツールを実行できます。

## 始める前に

- v ログおよびトレースを使用可能にします。詳しくは、 727 [ページの『ロギング可](#page-740-0) [能化』と](#page-740-0) 730 [ページの『トレースの収集』](#page-743-0) を参照してください。
- v ログ・ファイルを収集します。ログ・ファイルを構成した方法に応じて、ログ・ ファイルはさまざまな場所にあります。デフォルトのログ設定を使用している場 合は、次の場所からログ・ファイルを入手できます。
	- スタンドアロン・インストールの場合: *[wxs\\_install\\_root](#page-88-0)*/bin/logs/ *<server\_name>*
	- WebSphere Application Server と統合されたインストールの場合: *[was\\_root](#page-88-0)*/logs/*<server\_name>*
- v トレース・ファイルを収集します。トレース・ファイルを構成した方法に応じ て、トレース・ファイルはさまざまな場所にあります。デフォルトのトレース設 定を使用している場合は、次の場所からトレース・ファイルを入手できます。
	- スタンドアロン・インストールの場合: 特定のトレース値を設定していない場 合、トレース・ファイルはシステム出力のログ・ファイルと同じ場所に作成さ れます。
	- WebSphere Application Server と統合されたインストールの場合: *[was\\_root](#page-88-0)*/profiles/*server\_name*/logs

ログ・アナライザー・ツールを使用する予定のコンピューターにログ・ファイル とトレース・ファイルをコピーします。

v 生成されるレポートのカスタム・スキャナーを作成する場合は、ツールを実行す る前にスキャナー仕様プロパティー・ファイルと構成ファイルを作成してくださ い。詳しくは、 741 [ページの『ログ分析用カスタム・スキャナーの作成』を](#page-754-0)参照 してください。

## 手順

1. **xsLogAnalyzer** ツールを実行します。

スクリプトは次の場所にあります。

- v スタンドアロン・インストールの場合: *[wxs\\_install\\_root](#page-88-0)*/ObjectGrid/bin
- v WebSphere Application Server と統合されたインストールの場合: *[was\\_root](#page-88-0)*/bin

ヒント**:** ログ・ファイルが大きい場合、レポートを実行するときに **-startTime**、**-endTime**、および **-maxRecords** パラメーターを使用して、スキャ ンするログ・エントリーの数を制限することを検討してください。レポートを実 行するときにこれらのパラメーターを使用すると、レポートが見やすくなるう え、レポートをより効率的に実行できます。同一セットのログ・ファイルを対象 に複数のレポートを実行できます。

xsLogAnalyzer.sh|bat -logsRoot c:¥myxslogs -outDir c:¥myxslogs¥out -startTime 11.09.27\_15.10.56.089 -endTime 11.09.27\_16.10.56.089 -maxRecords 100

#### **-logsRoot**

評価するログ・ディレクトリーへの絶対パスを指定します (必須)。

<span id="page-754-0"></span>**-outDir**

レポートの出力を書き込む既存のディレクトリーを指定します。値を指 定しないと、レポートは **xsLogAnalyzer** ツールのルート・ロケーション に書き込まれます。

#### **-startTime**

ログ内の評価する開始時刻を指定します。日付のフォーマットは、 *year*.*month*.*day*\_*hour*.*minute*.*second*.*millisecond*です。

#### **-endTime**

ログ内の評価する終了時刻を指定します。日付のフォーマットは、 *year*.*month*.*day*\_*hour*.*minute*.*second*.*millisecond*です。

**-trace** トレース・ストリング (ObjectGrid\*=all=enabled など) を指定します。

#### **-maxRecords**

レポート内に生成するレコードの最大数を指定します。デフォルトは 100 です。値を 50 と指定した場合、指定された期間の最初の 50 レコ ードが生成されます。

- 2. 生成されたファイルを開きます。 出力ディレクトリーを定義しなかった場合、 レポートは report\_*date\_time* というフォルダー内に生成されます。レポートの メインページを開くには、index.html ファイルを開きます。
- 3. レポートを使用して、ログ・データを分析します。 次のヒントを使用して、レ ポート表示のパフォーマンスを最大にしてください。
	- v ログ・データの照会のパフォーマンスを最大にするには、できるだけ具体的な 情報を使用します。例えば、server\_host\_name の照会より server の照会の ほうが実行時間が長くなり、返される結果も多くなります。
	- v 一部のビューでは、一度に表示されるデータ・ポイントの数が制限されます。 ビュー内の現在のデータを変更して (開始時刻や終了時刻を変更するなどし て)、表示される時間セグメントを調整できます。

### 次のタスク

**xsLogAnalyzer** ツールや生成されるレポートのトラブルシューティングの詳細につ いては、 743 [ページの『ログ分析のトラブルシューティング』を](#page-756-0)参照してくださ い。

## ログ分析用カスタム・スキャナーの作成

ログ分析用のカスタム・スキャナーを作成できます。スキャナーを構成してから、 **xsLogAnalyzer** ツールを実行すると、結果がレポート内に生成されます。カスタ ム・スキャナーは、指定された正規表現に基づいてイベント・レコードのログをス キャンします。

### 手順

- 1. カスタム・スキャナーで実行する正規表現を指定したスキャナー仕様プロパティ ー・ファイルを作成します。
	- a. プロパティー・ファイルを作成し、保存します。 ファイルは *loganalyzer\_root*/config/custom ディレクトリー内に存在しなければなりま せん。ファイルには好きな名前を付けることができます。ファイルは新規ス

キャナーで使用されるので、スキャナーの名前をプロパティー・ファイルの 名前の一部にすると (例えば、*my\_new\_server\_scanner\_spec*.properties) 便 利です。

b. 次のプロパティーを *my\_new\_server\_scanner\_spec*.properties ファイルに組 み込みます。

include.regular\_expression = *REGULAR\_EXPRESSION\_TO\_SCAN*

*REGULAR\_EXPRESSION\_TO\_SCAN* 変数は、ログ・ファイルのフィルタリン グに使用する正規表現です。

例: xception と rror 両方のストリングを含んでいる行 (ストリングの出現 順序は問いません) のインスタンスをスキャンするには、

**include.regular\_expression** プロパティーを次の値に設定します。

include.regular\_expression = (xception.+rror)|(rror.+xception)

この正規表現によって、rror ストリングまたは xception ストリングのいず れかが存在する場合、イベントが記録されます。

例:ログ内の各行をスキャンして、句 xception または句 rror のいずれかの ストリングを含んでいる行のインスタンスを探すには、

**include.regular expression** プロパティーを次の値に設定します。

 $include. regular expression = (xception) | (rror)$ 

rror ストリングまたは xception ストリングのいずれかが存在する場合、こ の正規表現によってイベントが記録されます。

- 2. **xsLogAnalyer** ツールがスキャナーを作成するために使用する構成ファイルを作 成します。
	- a. 構成ファイルを作成し、保存します。 ファイルは *loganalyzer\_root*/ config/custom ディレクトリー内に存在しなければなりません。ファイルの 名前は、*scanner\_name*Scanner.config のようにします。ここで、 *scanner\_name* は、新規スキャナーの固有の名前です。 例えば、このファイル は serverScanner.config という名前にできます。
	- b. 次のプロパティーを scanner nameScanner.config ファイルに組み込みま す。

scannerSpecificationFiles = *LOCATION\_OF\_SCANNER\_SPECIFICATION\_FILE*

*LOCATION\_OF\_SCANNER\_SPECIFICATION\_FILE* 変数は、前のステップで作 成した仕様ファイルの場所 (パス) です。例: *loganalyzer\_root*/config/ custom/my\_new\_scanner\_spec.properties。セミコロンで区切ったリストを使 用して、複数のスキャナー仕様ファイルを指定することもできます。

scannerSpecificationFiles = *LOCATION\_OF\_SCANNER\_SPECIFICATION\_FILE1*;*LOCATION\_OF\_SCANNER\_SPECIFICATION\_FILE2*

3. **xsLogAnalyzer** ツールを実行します。 詳しくは、 740 [ページの『ログ分析の実](#page-753-0) [行』を](#page-753-0)参照してください。

### タスクの結果

**xsLogAnalyzer** ツールを実行すると、構成したカスタム・スキャナー用の新しいタ ブがレポートに含まれています。各タブには、次のビューがあります。
<span id="page-756-0"></span>チャート

記録されたイベントを示すプロット・グラフ。イベントは検出された順序で 表示されます。

```
テーブル
```
記録されたイベントのテーブル表示。

要約レポート

## ログ分析のトラブルシューティング

**xsLogAnalyzer** ツールおよびこのツールで生成されるレポートに関する問題を診断 し、修正する場合、次のトラブルシューティング情報を使用してください。

#### 手順

v 問題**: xsLogAnalyzer** ツールを使用してレポートを生成中、メモリー不足状態が 発生する。発生する可能性があるエラーの例は、次のとおりです: java.lang.OutOfMemoryError: GC overhead limit exceeded。

解決策**: xsLogAnalyzer** ツールは Java 仮想マシン (JVM) 内で実行されます。 **xsLogAnalyzer** ツールの実行時に、ある設定を指定することで、ヒープ・サイズ を大きくするよう JVM を構成してから、ツールを実行することができます。ヒ ープ・サイズを大きくすることで、より多くのイベント・レコードを JVM メモ リー内に保管できるようになります。オペレーティング・システムに十分なメイ ン・メモリーがあれば、最初は 2048M を設定してはじめてください。 **xsLogAnalyzer** ツールを実行するのと同じコマンド行インスタンスで、次のよう に最大 JVM ヒープ・サイズを設定します。

java -Xmx*HEAP\_SIZE*m

*HEAP\_SIZE* 値は、任意の整数にでき、JVM ヒープに割り振られるメガバイト数 を表します。 例えば、java -Xmx2048m を実行できます。 メモリー不足メッセー ジが続く場合、または 2048m 以上のメモリーを割り振るためのリソースがない 場合は、ヒープ内に保持するイベントの数を制限してください。**-maxRecords** パ ラメーターを **xsLogAnalyzer** コマンドに渡すと、ヒープ内のイベントの数を制限 できます。

v 問題**: xsLogAnalyzer** ツールで生成されたレポートを開くと、ブラウザーがハン グするか、ページが読み込まれない。

原因**:** 生成された HTML ファイルが大きすぎるため、ブラウザーが読み込むこと ができません。これらのファイルが大きい理由は、分析対象のログ・ファイルの 範囲が広すぎるためです。

解決策**: xsLogAnalyzer** ツールを実行するときに **-startTime**、**-endTime**、および **-maxRecords** パラメーターを使用して、スキャンするログ・エントリーの数を制 限することを検討してください。レポートを実行するときにこれらのパラメータ ーを使用すると、レポートが見やすくなるうえ、レポートをより効率的に実行で きます。同一セットのログ・ファイルを対象に複数のレポートを実行できます。

## <span id="page-757-0"></span>製品インストールのトラブルシューティング

IBM Installation Manager は多くの IBM ソフトウェア製品のための共通インストー ラーです。このバージョンの WebSphere eXtreme Scale をインストールするには、 このインストーラーを使用します。

### タスクの結果

ロギングおよびトレースに関する注記**:**

- v Installation Manager を開いて「ファイル」**>**「ログの表示」をクリックすると、ロ グを簡単に表示できます。表内のログ・ファイルを個々に選択して、「ログ・フ ァイルを開く」アイコンをクリックすることにより、個々のログ・ファイルを開 くことができます。
- v ログは、Installation Manager のアプリケーション・データ・ロケーションの logs ディレクトリーにあります。次に例を示します。

– Windows 管理インストール**:**

C:¥Documents and Settings¥All Users¥Application Data¥IBM¥Installation Manager

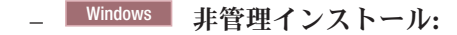

C:¥Documents and Settings¥*user\_name*¥Application Data¥IBM¥Installation Manager

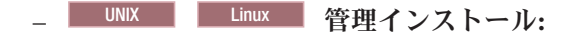

/var/IBM/InstallationManager

```
| UNIX | Linux | 非管理インストール:
```
*user\_home*/var/ibm/InstallationManager

- v メイン・ログ・ファイルは、タイム・スタンプが記されている XML ファイル で、logs ディレクトリーにあります。これらのログ・ファイルは、任意の標準 Web ブラウザーを使用して表示できます。
- v logs ディレクトリー内の log.properties ファイルは、 Installation Manager が 使用するロギングまたはトレースのレベルを指定します。WebSphere eXtreme Scale プラグインのトレースをオンにするには、例えば、以下のような内容の log.properties ファイルを作成します。

com.ibm.ws=DEBUG com.ibm.cic.agent.core.Engine=DEBUG global=DEBUG

> 必要に応じて Installation Manager を再始動します。 Installation Manager によっ て、WebSphere eXtreme Scale プラグインのトレースが出力されます。

トラブルシューティングに関する注記**:**

• UNIX Linux デフォルトで、一部の HP-UX システムは、ホスト名の解 決に DNS を使用しないように構成されます。その場合、Installation Manager は 外部のリポジトリーに接続できない場合があります。

リポジトリーを ping することはできますが、nslookup は何も返しません。

システム管理者と相談して、DNS を使用するようにご使用のマシンを構成する か、またはリポジトリーの IP アドレスを使用してください。

- v 場合によっては、Installation Manager の既存のチェック・メカニズムを迂回する 必要がある場合もあります。
	- 一部のネットワーク・ファイル・システムでは、ディスク・スペースが正しく 報告されない場合があります。この場合、ディスク・スペース・チェックを迂 回して、インストールを続行する必要があります。

ディスク・スペース・チェックを使用不可にするには、 *IM\_install\_root*/ eclipse/configuration の config.ini ファイルで以下のシステム・プロパテ ィーを指定して、Installation Manager を再始動します。

cic.override.disk.space=*sizeunit*

ここで *size* は正整数です。*unit* は、バイトの場合は空白、キロの場合は k、 メガバイトの場合は m、ギガバイトの場合は g です。例:

cic.override.disk.space=120 (120 バイト) cic.override.disk.space=130k (130 キロバイト) cic.override.disk.space=140m (140 メガバイト) cic.override.disk.space=150g (150 ギガバイト) cic.override.disk.space=true

> Installation Manager は Long.MAX\_VALUE のディスク・スペース・サイズを 報告します。使用可能なディスク・スペースが非常に大容量の場合は、表示さ れずに N/A が表示されます。

– オペレーティング・システムの前提条件チェックを迂回するには、 disableOSPrereqChecking=true を *IM\_install\_root*/eclipse/configuration の config.ini ファイルに追加して、Installation Manager を再始動します。

これらの迂回メソッドのいずれかを使用する必要がある場合は、 Installation Manager チェック・メカニズムを迂回しないソリューションの開発における支援 を受けるため、IBM サポートにお問い合わせください。

v Installation Manager の使用について詳しくは、[IBM Installation Manager](http://publib.boulder.ibm.com/infocenter/install/v1r5/index.jsp) バージョ ン 1.5 [インフォメーション・センターを](http://publib.boulder.ibm.com/infocenter/install/v1r5/index.jsp)参照してください。

Installation Manager の最新バージョンの詳細については、リリース情報を参照し てください。リリース情報にアクセスするには、以下のタスクを実行します。

- Windows 「スタート」**>**「プログラム」**>**「**IBM Installation Manager**」**>**「リ リース情報」をクリックします。
- \_ <mark>\_ UNIX \_</mark> Linux \_ Installation Manager がインストールされているディレク トリーにある文書サブディレクトリーに移動し、readme.html ファイルを開き ます。
- v 製品をインストールしようとしている時に致命的エラーが生じた場合は、以下の 手順に従ってください。
	- IBM サポートが後で確認する必要が生じる場合があるので、現在の製品インス トール・ディレクトリーのバックアップ・コピーを取ってください。
	- Installation Manager を使用して、製品のインストール・ロケーション (パッケ ージ・グループ) にインストールしたものをすべてアンインストールします。 このときエラーが生じる可能性もありますが、無視しても支障ありません。
	- 製品のインストール・ディレクトリーに残っているものをすべて削除します。
	- Installation Manager を使用し、同じロケーションか新しいロケーションに製品 を再インストールします。

バージョンおよびヒストリー情報に関する注記**: versionInfo** コマンドおよび **historyInfo** コマンドは、システム上で実行されるインストール、アンインストー ル、更新、および、ロールバックのすべてのアクティビティーに基づいて、バージ ョンとヒストリー情報を戻します。

## <span id="page-759-0"></span>キャッシュ統合のトラブルシューティング

HTTP セッションや動的キャッシュ構成など、キャッシュ統合構成の問題をトラブ ルシューティングする場合、この情報を使用してください。

### 手順

v 問題**:** HTTP セッション ID が再使用されない。

原因**:** セッション ID は再使用できます。セッション・パーシスタンスのデー タ・グリッドをバージョン 7.1.1 以上で作成すると、セッション ID の再使用は 自動的に有効になります。しかし、それより前の構成で作成した場合、この設定 が既に誤った値で設定されている可能性があります。

解決策**:** 次の設定をチェックして、HTTP セッション ID の再使用が有効である か確認します。

- splicer.properties ファイルの reuseSessionId プロパティーは、true に設 定する必要があります。
- HttpSessionIdReuse カスタム・プロパティー値は、true に設定する必要があ ります。このカスタム・プロパティーは、WebSphere Application Server 管理 コンソールの次のいずれかのパスで設定されている可能性があります。
	- 「サーバー」 > 「*server\_name*」 > 「セッション管理」 > 「カスタム・プ ロパティー」
	- 「動的クラスター」 > 「*dynamic\_cluster\_name*」 > 「サーバー・テンプレ ート」 > 「セッション管理」 > 「カスタム・プロパティー」
	- 「サーバー」 > 「サーバー・タイプ」 > 「**WebSphere Application Server**」 > 「*server\_name*」を選択してから、「サーバー・インフラストラ クチャー」セクションの下で次の順にクリックします。「**Java** およびプロ セス管理」 > 「プロセス定義」 > 「**Java** 仮想マシン」 > 「カスタム・プ ロパティー」
	- 「サーバー」 > 「サーバー・タイプ」 > 「**WebSphere Application Server**」 > 「*server\_name*」 > 「**Web** コンテナー設定」 > 「**Web** コンテ ナー」

カスタム・プロパティー値を更新した場合、eXtreme Scale セッション管理を再構 成し、splicer.properties ファイルが変更を認識できるようにしてください。

v 問題**:** データ・グリッドを使用して HTTP セッションを保管する際、トランザク ションの負荷が高いと SystemOut.log ファイルに CWOBJ0006W メッセージが 出力される。

CWOBJ0006W: 例外が発生しました: com.ibm.websphere.objectgrid.ObjectGridRuntimeException: java.util.ConcurrentModificationException

<span id="page-760-0"></span>このメッセージは、splicer.properties ファイル内の **replicationInterval** パ ラメーターの値がゼロより大きい値に設定されていて、かつ Web アプリケーシ ョンが HTTPSession の属性として設定された List オブジェクトを変更した場合 にのみ発生します。

解決策**:** 変更された List オブジェクトを含んでいる属性を複製し、複製した属性 をセッション・オブジェクトに設定します。

v 問題**:** Web アプリケーションを Servlet 3.0 仕様で実行しているとき、 Web アプリケーションのフィルターとリスナーが WebSphere eXtreme Scale セッ ション管理によって起動されません。例えば、WebSphere eXtreme Scale でリモ ート・コンテナー除去を使用してセッションが無効化されると、リスナーがコー ルバックされません。

原因**:** WebSphere eXtreme Scale は、アノテーションを使用して定義されたりプロ グラマチックに定義されたりしたフィルターやリスナーを特定しません。

解決策**:** フィルターやリスナーは、Web アプリケーションの web.xml ファイルで 明示的に宣言する必要があります。

## **JPA** キャッシュ・プラグインのトラブルシューティング

#### **Java**

JPA キャッシュ・プラグイン構成の問題をトラブルシューティングする場合、この 情報を使用してください。これらの問題は、Hibernate 構成と OpenJPA 構成のどち らでも発生する可能性があります。

### 手順

v 問題**:** 次の例外が表示される: CacheException: ObjectGrid サーバーを取得でき ません。

EMBEDDED または EMBEDDED\_PARTITION **ObjectGridType** 属性値を指定している場 合、eXtreme Scale キャッシュは、ランタイムからサーバー・インスタンスを取得 しようとします。Java Platform, Standard Edition 環境では、組み込みカタログ・ サービスを持つ eXtreme Scale サーバーが始動されます。組み込みカタログ・サ ービスは、ポート 2809 を listen しようとします。そのポートを別のプロセスが 使用している場合、エラーが発生します。

解決策**:** 外部カタログ・サービス・エンドポイントが、例えば、 objectGridServer.properties ファイルにより指定されている場合、ホスト名ま たはポートの指定に誤りがあると、このエラーが発生します。ポートの競合を修 正してください。

v 問題**:** 次の例外が表示される: CacheException: 構成済みの REMOTE ObjectGrid に対して REMOTE ObjectGrid を取得できません。objectGridName = [ObjectGridName]、PU 名 = [persistenceUnitName]

このエラーは、指定されたカタログ・サービス・エンドポイントからキャッシュ が ObjectGrid インスタンスを取得できないために発生します。

解決策**:** この問題は、一般的にホスト名またはポートに誤りがあるために発生し ます。

v 問題**:** 次の例外が表示される: CacheException: 2 つの PU [persistenceUnitName\_1, persistenceUnitName\_2] を EMBEDDED ObjectGridType の同一の ObjectGridName [ObjectGridName] では構成できません。

多数のパーシスタンス・ユニットが構成されている場合に、これらのユニットの eXtreme Scale キャッシュが同じ ObjectGrid 名および EMBEDDED **ObjectGridType** 属性値で構成されていると、この例外が発生します。これらのパーシスタンス・ ユニット構成は、同じまたは異なる persistence.xml ファイルに入れることがで きます。

解決策**: ObjectGridType** 属性値が EMBEDDED の場合、各パーシスタンス・ユニッ トの ObjectGrid 名が固有であることを確認する必要があります。

v 問題**:** 次の例外が表示される: CacheException: REMOTE ObjectGrid [ObjectGridName] に必要な BackingMaps [mapName\_1, mapName\_2,...] が含まれ ていません。

REMOTE ObjectGrid タイプの場合、取得されたクライアント・サイド ObjectGrid に、パーシスタンス・ユニットのキャッシュをサポートするエンティティー・パ ッキング・マップが完全に揃っていないと、この例外が発生します。例えば、パ ーシスタンス・ユニット構成に 5 つのエンティティー・クラスがリストされてい るが、取得された ObjectGrid には 2 つの BackingMap しかない場合などです。 取得された ObjectGrid に 10 の BackingMap があったとしても、必要な 5 つの エンティティー BackingMap のいずれかがその 10 の BackingMap 内で見つから ないと、やはりこの例外が発生します。

解決策**:** パッキング・マップ構成が、パーシスタンス・ユニットのキャッシュを サポートすることを確認してください。

### **IBM eXtremeMemory** のトラブルシューティング

以下の情報を使用して、eXtremeMemory のトラブルシューティングを行います。

### 手順

問題**:** 共有リソース libstdc++.so.5 がインストールされていない場合、コンテナー・ サーバーを始動したときに、IBM eXtremeMemory ネイティブ・ライブラリーがロー ドされない。

**Linux 症状: Linux 64 ビット・オペレーティング・システムで、enableXM サー** バー・プロパティーを true に設定してコンテナー・サーバーを始動しようとする と、libstdc++.so.5 共有リソースがインストールされていなければ、次の例のよう なエラーを受け取ります。

- 00000000 Initialization W CWOBJ0006W: An exception occurred: java.lang.reflect.InvocationTargetException at sun.reflect.NativeConstructorAccessorImpl.newInstance0(Native Method)
- at sun.reflect.NativeConstructorAccessorImpl.newInstance(NativeConstructorAccessorImpl.java:56)
- at sun.reflect.DelegatingConstructorAccessorImpl.newInstance(DelegatingConstructorAccessorImpl.java:39)
- at java.lang.reflect.Constructor.newInstance(Constructor.java:527)
- at com.ibm.websphere.objectgrid.server.ServerFactory.initialize(ServerFactory.java:350)
- at com.ibm.websphere.objectgrid.server.ServerFactory\$2.run(ServerFactory.java:303)
- at java.security.AccessController.doPrivileged(AccessController.java:202) at com.ibm.websphere.objectgrid.server.ServerFactory.getInstance(ServerFactory.java:301)
- at com.ibm.ws.objectgrid.InitializationService.main(InitializationService.java:302)

<span id="page-762-0"></span>Caused by: com.ibm.websphere.objectgrid.ObjectGridRuntimeException: java.lang.UnsatisfiedLinkError: OffheapMapdbg (Not found in java.library.path) at com.ibm.ws.objectgrid.ServerImpl.<init&gt;(ServerImpl.java:1033)

... 9 more Caused by: java.lang.UnsatisfiedLinkError: OffheapMapdbg (Not found in java.library.path)

at java.lang.ClassLoader.loadLibraryWithPath(ClassLoader.java:1011)

at java.lang.ClassLoader.loadLibraryWithClassLoader(ClassLoader.java:975)

at java.lang.System.loadLibrary(System.java:469) at com.ibm.ws.objectgrid.io.offheap.ObjectGridHashTableOH.initializeNative(ObjectGridHashTableOH.java:112)

at com.ibm.ws.objectgrid.io.offheap.ObjectGridHashTableOH.<clinit&gt;(ObjectGridHashTableOH.java:87)

at java.lang.J9VMInternals.initializeImpl(Native Method)

at java.lang.J9VMInternals.initialize(J9VMInternals.java:200) at com.ibm.ws.objectgrid.ServerImpl.<init&gt; (ServerImpl.java:1028)

... 9 more

原因**:** 共有リソース libstdc++.so.5 がインストールされていません。 問題の診断**:** リソース libstdc++.so.5 がインストールされていることを確認する には、インストール済み環境の ObjectGrid/native ディレクトリーから次のコマンド を発行します。

ldd libOffheapMap.so

共有ライブラリーをインストールしていない場合、次のエラーを受け取ります。

ldd libOffheapMap.so libstdc++.so.5 => not found

問題の解決**:** 64 ビットの Linux ディストリビューションのパッケージ・インストー ラーを使用して、必要なリソース・ファイルをインストールします。パッケージ は、compat-libstdc++-33.x86\_64 または libstdc++5 としてリストされていること もあります。必要なリソースをインストールした後、インストール済み環境の ObjectGrid ディレクトリーから次のコマンドを発行して、libstdc++5 パッケージが インストールされていることを確認します。

ldd libOffheapMap.so

## 管理のトラブルシューティング

サーバーの開始や停止、**xscmd** ユーティリティーの使用など、管理についてのトラ ブルシューティングを行う場合、この情報を使用してください。

#### 手順

v 問題**:** WebSphere Application Server インストール済み環境の *profile\_root*/bin ディレクトリーに管理スクリプトがない。

原因**:** インストール済み環境を更新しても、新しいスクリプト・ファイルは自動 的にはプロファイルにインストールされません。

解決策**:** *profile\_root*/bin ディレクトリーからスクリプトを実行する必要がある 場合、プロファイルを拡張解除し、最新のリリースで拡張し直してください。詳 しくは[、コマンド・プロンプトを使用したプロファイルの拡張解除と](http://publib.boulder.ibm.com/infocenter/wasinfo/v7r0/topic/com.ibm.websphere.xmlfep.multiplatform.doc/info/ae/ae/txml_wsfpunaugment.html) 265 [ページ](#page-278-0) の『WebSphere eXtreme Scale [のプロファイルの作成および拡張』を](#page-278-0)参照してく ださい。

v 問題**: xscmd** コマンドの実行時に次のメッセージが画面に表示される。

java.lang.IllegalStateException: Placement service MBean not available.  $\Box$ at com.ibm.websphere.samples.objectgrid.admin.OGAdmin.main(OGAdmin.java:1449)

at sun.reflect.NativeMethodAccessorImpl.invoke0(Native Method) at

sun.reflect.NativeMethodAccessorImpl.invoke(NativeMethodAccessorImpl.java:60) at

sun.reflect.DelegatingMethodAccessorImpl.invoke(DelegatingMethodAccessorImpl.java:37) at java.lang.reflect.Method.invoke(Method.java:611) at com.ibm.ws.bootstrap.WSLauncher.main(WSLauncher.java:267) Ending at: 2011-11-10 18:13:00.000000484

原因**:** カタログ・サーバーで接続の問題が発生しました。

解決策**:** カタログ・サーバーが実行中であり、ネットワーク経由で使用可能なこ とを確認します。このメッセージは、カタログ・サービス・ドメインが定義され ている場合に、実行中のカタログ・サーバーが 2 つより少ないとき発生すること もあります。そのような環境は、2 つのカタログ・サーバーが開始されるまで使 用できません。

v 問題**: xscmd** コマンドの実行時に次のメッセージが画面に表示される。 CWXSI0066E: 一致しない引数 *argument\_name* が検出されました。

原因**:** 入力されたコマンド・フォーマットは **xscmd** ユーティリティーによって認 識されませんでした。

解決策**:** コマンドのフォーマットを確認してください。 **-c findbyKey** コマンド を使用して正規表現を実行するときに、この問題が発生する可能性があります。 詳しくは、 574 [ページの『データの照会、表示、および無効化』を](#page-587-0)参照してくだ さい。

v 問題**:** 始動、停止、および **xscmd** コマンドがすべて java.lang.UnsupportedClassVersionError エラーで失敗します。

例えば、始動、停止、または **xscmd** ユーティリティー・コマンドを使用している ときには、次のいずれかのエラーが表示されることがあります。

The java class could not be loaded. java.lang.UnsupportedClassVersionError: (com/ibm/ws/xs/admin/wxscli/WXSAdminCLI) bad major version at offset=6

The java class could not be loaded. java.lang.UnsupportedClassVersionError: (com/ibm/ws/objectgrid/server/impl/ProcessLauncher) bad major version at offset=6

原因**:** コマンドが WebSphere eXtreme Scale でサポートされていない Java バー ジョンで実行しています。

解決策**:** サポートされている Java Development Kit (JDK) インストール済み環境 を指すように *JAVA\_HOME* 環境変数を更新してください。サポートされている JDK バージョンおよび JDK の更新方法については、 72 [ページの『](#page-85-0)Java SE の考 [慮事項』を](#page-85-0)参照してください。

## データ・モニターのトラブルシューティング

この情報を使用して、アプリケーション環境のパフォーマンスをモニターするため に WebSphere eXtreme Scale Web コンソールまたはその他のユーティリティーを使 用して実行するモニター・アクティビティーをトラブルシューティングします。

#### 手順

問題: WebSphere eXtreme Scale Web コンソールで、セキュリティー設定が異なる ドメイン間でドメインを切り替えることができない。

2 つの非セキュア・ドメイン間でドメインを切り替えることはできます。また、同 じセキュリティーが構成された 2 つのセキュア・ドメイン間でドメインを切り替え <span id="page-764-0"></span>ることもできます。しかし、非セキュア・ドメインとセキュア・ドメインの間、お よびセキュリティー設定が異なる 2 つのセキュア・ドメイン間でドメインを切り替 えることができません。

診断: **startOgServer** コマンドを使用して、2 つの異なるカタログ・サーバーを別個 のドメインで始動します。各カタログ・サーバーは互いを認識していません。ただ し、両方のカタログ・サーバーは、同じドメイン名で始動されます。ドメイン名を 指定しなかった場合は、両方のカタログ・サーバーは、デフォルト名 DefaultDomain を使用して、異なるドメインで始動されます。また、モニター・コンソールには、 カタログ・サーバー・ドメインの一方のデータのみが表示されます。

原因: モニター・コンソールでドメインを切り替えると、2番目のドメインに接続さ れます。しかし、そのドメインのグリッド・データが表示されず、最初のドメイン のグリッド・データが表示されたままになります。そのため、実行時に、両方のカ タログ・サーバーは、名前 DefaultDomain を使用して、別個のドメインで実行され ます。

解決策: カタログ・サーバーが 2 つのドメインで始動される際に使用されるドメイ ン名を判別します。ドメイン名を識別するには、**startOgServer** コマンド構文を分 析して、指定されているドメインを調べます。

この問題のシナリオはサポートされないため、以下のアクションを実行して、正し いカタログ・サービス・ドメイン統計を表示します。

- 1. カタログ・サーバーをシャットダウンし、固有のドメイン名を使用して始動され るように構成されていることを確認します。
- 2. モニター・コンソールを再始動します。
- 3. オプション: 停止することができない場合は、別のモニター・コンソールを実行 して 2 番目のドメインをモニターすることを検討してください。

### 複数データ・センター構成のトラブルシューティング

カタログ・サービス・ドメイン間のリンクなど、複数データ・センター構成に関す る問題をトラブルシューティングする場合、この情報を使用してください。

### 始める前に

複数データ・センター構成をトラブルシューティングするには、**xscmd** ユーティリ ティーを使用する必要があります。詳しくは、 563 ページの『**xscmd** [ユーティリテ](#page-576-0) [ィーによる管理』を](#page-576-0)参照してください。

### 手順

v 問題**:** コンテナー・サーバーおよびカタログ・サービス・ドメイン間でデ ータ複製が同期されているかを判別する必要がある。

解決策**: xscmd -c showReplicationState** または **xscmd.sh -c showDomainReplicationState** コマンドを実行します。これらのコマンドでは、環 境内の複製の状況に関する情報が表示されます。詳しくは、 624 [ページの『](#page-637-0)**xscmd** [ユーティリティーによるモニター』を](#page-637-0)参照してください。

v 問題**:** ローカル・カタログ・サービス・ドメインにリンクされているカタ ログ・サービス・ドメインを確認する必要がある。

解決策**: xscmd -c showLinkedDomains** コマンドを実行します。このコマンドは、 ローカル・カタログ・サービス・ドメインにリンクされている外部カタログ・サ ービス・ドメインをリストします。

v 問題**: xscmd -c showLinkedPrimaries** コマンドの出力全体を調べることな く、カタログ・サービス・ドメインへのプライマリー断片リンクの構成の問題を 検出したい。

解決策**: xscmd -hc** または **xscmd --linkHealthCheck** オプションを使用します。 コマンドでは、プライマリー断片に適切な数のカタログ・サービス・ドメイン・ リンクがあるかが検査されます。コマンドでは、リンクの数が正しくないプライ マリー断片がリストされます。すべてが正しくリンクされている場合 (たとえ ば、ドメインが他の 1 つのドメインにリンクされている場合は、すべての個別プ ライマリー断片は 1 つのリンクを持っている必要があります)、以下のようなリ ンクされているというメッセージが表示されます。

CWXSI0092I: {0} データ・グリッドおよび {1} マップ・セットのすべてのプライマリー断片が、 外部プライマリー断片への正しい数のリンクを保有しています。

問題がディスカバーされた場合は、以下の考えられる解決策を試してください。

- ネットワークおよびファイアウォールの設定を確認し、ドメイン内のコンテナ ー・サーバーをホストしているサーバーが相互に通信できることを確認しま す。
- リンクが正しくないプライマリー断片の SystemOut ログおよび FFDC ログ で、より具体的なエラー・メッセージがないかを確認します。
- ドメイン間のリンクを解除し、再確立します。
- v 問題**:** 1 つ以上のカタログ・サービス・ドメインのデータが欠落している。例え ば、**xscmd -c establishLink** コマンドを実行したとします。リンクされた各カタ ログ・サービス・ドメインのデータを見ると、例えば **xscmd -c showMapSizes** コ マンドの結果とデータが異なるような場合があります。

解決策**:** この問題は、**xscmd -c showLinkedPrimaries** コマンドを使用してトラブ ルシューティングできます。このコマンドは、リンクされている外部プライマリ ーを含め、各プライマリー断片を表示します。

前述のシナリオの場合、**xscmd -c showLinkedPrimaries** コマンドを実行すること で、最初のカタログ・サービス・ドメインのプライマリー断片は 2 番目のカタロ グ・サービス・ドメインのプライマリー断片にリンクされていても、2 番目のカ タログ・サービス・ドメインから最初のカタログ・サービス・ドメインへのリン クが存在しないことを発見できることがあります。そのような場合、2 番目のカ タログ・サービス・ドメインから最初のカタログ・サービス・ドメインに対し、 **xscmd -c establishLink** コマンドを再実行することもできます。

## ローダーのトラブルシューティング

**Java** 

データベース・ローダーの問題をトラブルシューティングする場合、この情報を使 用してください。

### <span id="page-766-0"></span>手順

v 問題**:** ローダーがデータベースと通信できません。 LoaderNotAvailableException 例外が発生します。

説明**:** ローダー・プラグインは、バックエンド・データベースと通信できない場 合、失敗することがあります。この障害は、データベース・サーバーまたはネッ トワーク接続がダウンしている場合に発生することがあります。後書きローダー は、更新をキューに入れ、データ変更を定期的にローダーにプッシュしようと試 みます。ローダーは、LoaderNotAvailableException 例外をスローして、データベ ース接続の問題があることを ObjectGrid ランタイムに通知しなければなりませ ん。

解決策**:** ローダー実装で、データ障害または物理的ローダー障害を識別できるよ うになっている必要があります。データ障害は LoaderException または OptimisticCollisionException としてスローまたは再スローされる必要があります が、物理的なローダーの障害は LoaderNotAvailableException としてスローまたは 再スローされる必要があります。 ObjectGrid は、これら 2 つの例外を異なる方 法で処理します。

- LoaderException が後書きローダーによってキャッチされると、後書きローダー はその例外を、重複キー障害などの障害とみなします。後書きローダーは、更 新のバッチ処理を解除し、データ障害を分離するために一度に 1 レコードず つ更新しようとします。 1 レコードの更新時に再度 {{LoaderException}} がキ ャッチされると、失敗した更新レコードが作成され、失敗した更新マップのロ グに記録されます。
- LoaderNotAvailableException が後書きローダーによってキャッチされると、デ ータベース・エンドに接続できない (例えば、データベース・バックエンドが ダウンしている、データベース接続が使用可能でない、ネットワークがダウン しているなど) ため、後書きローダーはそれを障害とみなします。後書きロー ダーは 15 秒待ってから、データベースへのバッチ更新を再試行します。

一般的な間違いは、LoaderNotAvailableException がスローされるべきなのに、 LoaderException がスローされることです。後書きローダーでキューに入れられた すべてのレコードは、失敗更新レコードとなります。このような場合、バックエ ンド障害分離の目的が果たせなくなります。

v 問題**:** WebSphere Application Server 内で OpenJPA ローダーと DB2 を使用する と、カーソルのクローズ例外が発生する。

DB2 からの次の例外が org.apache.openjpa.persistence.PersistenceException ログ・フ ァイルに出力されます。

[jcc][t4][10120][10898][3.57.82] Invalid operation: result set is closed.

解決策**:** デフォルトで、アプリケーション・サーバーは resultSetHoldability カス タム・プロパティーを値 2 (CLOSE\_CURSORS\_AT\_COMMIT) で構成します。こ のプロパティーにより、DB2 はトランザクション境界でその resultSet/カーソルを 閉じます。この例外を除去するには、カスタム・プロパティーの値を 1 (HOLD\_CURSORS\_OVER\_COMMIT) に変更してください。 WebSphere Application Server セルの次のパスで、resultSetHoldability カスタム・プロパティ

ーを設定します。「リソース」 > 「**JDBC** プロバイダー」 > 「**DB2 Universal JDBC Driver Provider**」 > 「データ・ソース」 > 「*data\_source\_name*」 > 「カ スタム・プロパティー」 > 「新規」。

v 問題**:** DB2 が次の例外を表示する: デッドロックまたはタイムアウトのため、現 在のトランザクションがロールバックされました。理由コード "2".. SQLCODE=-911, SQLSTATE=40001, DRIVER=3.50.152

この例外が発生する原因は、WebSphere Application Server 内で OpenJPA と DB2 を実行中に生じるロック競合の問題です。WebSphere Application Server のデフォ ルトの分離レベルは反復可能読み取り (RR) で、これは DB2 の長期ロックを獲 得します。解決策**:**

分離レベルを読み取りコミット済みに設定して、ロック競合を減らしてくださ い。WebSphere Application Server セルの次のパスで、データ・ソースの webSphereDefaultIsolationLevel カスタム・プロパティーを設定し、分離レベルを 2 (TRANSACTION\_READ\_COMMITTED) に設定します。「リソース」 > 「**JDBC** プロバイダー」 > 「*JDBC\_provider*」 > 「データ・ソース」 > 「*data\_source\_name*」 > 「カスタム・プロパティー」 > 「新規」。 webSphereDefaultIsolationLevel カスタム・プロパティーとトランザクション分離レ ベルの詳細については[、データ・アクセスの分離レベル設定の要件を](http://www14.software.ibm.com/webapp/wsbroker/redirect?version=compass&product=was-nd-mp&topic=isolevel)参照してく ださい。

v 問題**:** JPALoader または JPAEntityLoader のプリロード機能を使用している際、 コンテナー・サーバー内の区画に対して、次の CWOBJ1511 メッセージが表示さ れない。CWOBJ1511I: GRID\_NAME:MAPSET\_NAME:PARTITION\_ID (プライマリー) が 作動可能になっています。

代わりに、preloadPartition プロパティーで指定された区画をアクティブにするコ ンテナー・サーバーで TargetNotAvailableException 例外が発生します。

解決策**:** JPALoader または JPAEntityLoader を使用してデータをマップにプリロ ードする場合、preloadMode 属性を true に設定してください。 JPALoader また は JPAEntityLoader の preloadPartition プロパティーを 0 から total\_number\_of\_partitions - 1 の範囲の値に設定すると、JPALoader または

JPAEntityLoader は、バックエンド・データベースからデータをマップにプリロー ドしようとします。以下のコード・スニペットは、非同期プリロードが有効にな るよう preloadMode 属性を設定する方法を表しています。

```
BackingMap bm = og.defineMap( "map1" );
bm.setPreloadMode( true );
```
preloadMode 属性は、次の例に示すように、XML ファイルを使用して設定するこ ともできます。

<backingMap name="map1" preloadMode="true" pluginCollectionRef="map1" lockStrategy="OPTIMISTIC" />

## **XML** 構成のトラブルシューティング

eXtreme Scale の構成時に、XML ファイルで予想外の動作が発生する場合がありま す。次のセクションでは、起こり得る問題と解決策について説明します。

### <span id="page-768-0"></span>手順

v 問題**:** デプロイメント・ポリシーと ObjectGrid XML ファイルは一致している必 要があります。

デプロイメント・ポリシーと ObjectGrid XML ファイルは一致している必要があ ります。一致する ObjectGrid 名およびマップ名がない場合には、エラーが発生し ます。

ObjectGrid XML ファイル内の backingMap リストがデプロイメント・ポリシー XML ファイル内のマップ参照リストと一致しない場合は、カタログ・サーバー でエラーが発生します。

例えば、以下の ObjectGrid XML ファイルおよびデプロイメント・ポリシー XML ファイルはコンテナー・プロセスを開始する場合に使用されます。デプロ イメント・ポリシー・ファイルには、ObjectGrid XML ファイルでリストされて いるマップ参照よりも多くのマップ参照があります。

#### **ObjectGrid.xml - incorrect example**

<?xml version="1.0" encoding="UTF-8"?><br><objectGridConfig xmlns:xsi="http://www.w3.org/2001/XMLSchema-instance" xsi:schemaLocation="http://ibm.com/ws/objectgrid/config ../objectGrid.xsd" xmlns="http://ibm.com/ws/objectgrid/config"> <objectGrids> <objectGrid name="accounting"> <backingMap name="payroll" readOnly="false" /> </objectGrid> </objectGrids> </objectGridConfig> **deploymentPolicy.xml - incorrect example** <?xml version="1.0" encoding="UTF-8"?> <deploymentPolicy xmlns:xsi="http://www.w3.org/2001/XMLSchema-instance" xsi:schemaLocation="http://ibm.com/ws/objectgrid/deploymentPolicy ../deploymentPolicy.xsd" xmlns="http://ibm.com/ws/objectgrid/deploymentPolicy"> <objectgridDeployment objectgridName="accounting"> <mapSet name="mapSet1" numberOfPartitions="4" minSyncReplicas="1" maxSyncReplicas="2" maxAsyncReplicas="1"> <map ref="payroll"/> <map ref="ledger"/> </mapSet> </objectgridDeployment>

</deploymentPolicy>

メッセージ**:** デプロイメント・ポリシーが ObjectGrid XML ファイルと非互換で ある場合、SystemOut.log ファイル内にエラー・メッセージが発生します。上記 の例では、以下のようなメッセージが発生します。

CWOBJ3179E: ObjectGrid アカウンティング・デプロイメント記述子ファイルの mapSet mapSet1<br>内にあるマップ元帳参照が、ObjectGrid XML の有効なパッキング・マップを参照していません。

デプロイメント・ポリシーで、ObjectGrid XML ファイル内にリストされた backingMap へのマップ参照が欠落している場合、SystemOut.log ファイル内にエ ラー・メッセージが発生します。以下に例を示します。

CWOBJ3178E: ObjectGrid XML 内で参照された ObjectGrid アカウンティングのマップ元帳が デプロイメント記述子ファイル内で見つかりませんでした。

解決策**:** 正しいリストが入ったファイルを判別し、それに合わせて該当するコー ドを変更します。

v 問題**:** XML ファイルの間で ObjectGrid 名が間違っており、これがエラーも引き 起こします。

ObjectGrid の名前は ObjectGrid XML ファイルおよびデプロイメント・ポリシー XML ファイルの両方で参照されます。

メッセージ**:** IncompatibleDeploymentPolicyException の例外が原因となって、 ObjectGridException が発生します。以下に例を示します。

原因: com.ibm.websphere.objectgrid.IncompatibleDeploymentPolicyException: objectGridName が "accountin" の objectgridDeployment には、ObjectGrid XML 内 に対応する objectGrid がありません。

ObjectGrid XML ファイルは ObjectGrid 名のマスター・リストです。デプロイメ ント・ポリシーに ObjectGrid XML ファイルに含まれていない ObjectGrid 名があ る場合、エラーが発生します。

解決策**:** ObjectGrid 名のスペルなど、詳細を確認します。ObjectGrid XML ファイ ルまたはデプロイメント・ポリシー XML ファイルに対し、余分な名前を除去す るか、または欠落している ObjectGrid 名を追加します。このメッセージ例では、 objectGridName が「accounting」のところが、ミススペルのため「accountin」にな っています。

- v 問題**:** XML ファイルの一部の属性は一定の値のみを割り当てることができます。 これらの属性には、スキーマによって列挙された許容値が含まれています。以下 のリストには、属性の一部が挙げられています。
	- objectGrid エレメントの authorizationMechanism 属性
	- backingMap エレメントの copyMode 属性
	- backingMap エレメントの lockStrategy 属性
	- backingMap エレメントの ttlEvictorType 属性
	- property エレメントの type 属性
	- objectGrid エレメントの initialState
	- backingMap エレメントの evictionTriggers

これら属性の 1 つに無効値が割り当てられていると、XML 妥当性検査は失敗し ます。以下の XML ファイルの例では、正しくない値 INVALID\_COPY\_MODE が使用されています。

```
INVALID_COPY_MODE example
<?xml version="1.0" encoding="UTF-8"?>
<objectGridConfig xmlns:xsi="http://www.w3.org/2001/XMLSchema-instance"
xsi:schemaLocation="http://ibm.com/ws/objectgrid/config ../objectGrid.xsd"
 xmlns="http://ibm.com/ws/objectgrid/config">
      <objectGrids>
            <objectGrid name="accounting">
<backingMap name="payroll" copyMode="INVALID_COPY_MODE"/>
           <objectGrid/>
    </objectGrids>
</objectGridConfig>
```
次のメッセージがログに表示されます。

CWOBJ2403E: The XML file is invalid. A problem has been detected with < null > at line 5. The error message is cvc-enumeration-valid: Value 'INVALID\_COPY\_MODE' is not facet-valid with respect to enumeration '[COPY\_ON\_READ\_AND\_COMMIT, COPY\_ON\_READ, COPY\_ON\_WRITE, NO\_COPY, COPY\_TO\_BYTES]'. It must be a value from the enumeration.

v 問題**:** XML ファイル内の属性またはタグが欠落しているか間違っているため、エ ラーが発生します。例えば、次の例の ObjectGrid XML ファイルでは、閉じの < /objectGrid > タグが欠落しています。

**missing attributes - example XML**

<?xml version="1.0" encoding="UTF-8"?> <objectGridConfig xmlns:xsi="http://www.w3.org/2001/XMLSchema-instance" xsi:schemaLocation="http://ibm.com/ws/objectgrid/config ../objectGrid.xsd" xmlns="http://ibm.com/ws/objectgrid/config">

<objectGrids> <objectGrid name="accounting"> <backingMap name="payroll" />

</objectGrids> </objectGridConfig>

メッセージ**:**

CWOBJ2403E: The XML file is invalid. A problem has been detected with < null > at line 7. The error message is The end-tag for element type "objectGrid" must end with a '>' delimiter.

無効な XML ファイルに関する ObjectGridException が、XML ファイルの名前で 発生します。

解決策**:** XML ファイル内に、必要なタグと属性が正しい形式で指定されているこ とを確認します。

v 問題**:** XML ファイルが、正しくない構文または欠落している構文でフォーマット 済みである場合、CWOBJ2403E がログに表示されます。例えば、XML 属性の 1 つで引用符が欠落している場合、次のメッセージが表示されます。

CWOBJ2403E: The XML file is invalid. A problem has been detected with < null > at line 7. The error message is Open quote is expected for attribute "maxSyncReplicas" associated with an element type "mapSet".

また、無効な XML ファイルに関する ObjectGridException も発生します。

解決策**:** 示された XML 構文エラーには、さまざまな解決策を使用できます。 XML スクリプトの作成について関係する資料を調べてください。

v 問題**:** 存在しないプラグイン・コレクションを参照すると、XML ファイルが無効 になります。例えば、XML を使用して BackingMap プラグインを定義する場 合、backingMap エレメントの pluginCollectionRef 属性は backingMapPluginCollection を参照する必要があります。pluginCollectionRef 属性 は backingMapPluginCollection エレメントと一致している必要があります。

メッセージ**:**

pluginCollectionRef 属性が backingMapPluginConfiguration エレメントのどの ID 属性とも一致しない場合は、以下のメッセージまたは同様のメッセージがログに 表示されます。

[7/14/05 14:02:01:971 CDT] 686c060e XmlErrorHandl E CWOBJ9002E: This is an English only Error message: Invalid XML file. Line: 14; URI: null; Message: Key 'pluginCollectionRef' with value 'bookPlugins' not found for identity constraint of element 'objectGridConfig'.

以下の XML ファイルを使用すると、エラーが生じます。BackingMap の名前 book の pluginCollectionRef 属性は bookPlugins に設定され、1 つの backingMapPluginCollection が collection1 の ID を持つことに注意してくださ い。

**referencing a non-existent attribute XML - example**

<?xml version="1.0" encoding="UTF-8"?><br><objectGridConfig xmlns:xsi="http://www.w3.org/2001/XMLSchema-instance" xsi:schemaLocation="http://ibm.com/ws/objectgrid/config../objectGrid.xsd" xmlns="http://ibm.com/ws/objectgrid/config"> <objectGrids> <objectGrid name="bookstore"> <backingMap name="book" pluginCollectionRef="bookPlugin" /> </objectGrid> </objectGrids>

```
<backingMapPluginCollections>
    <backingMapPluginCollection id="collection1">
     <bean id="Evictor"
      className="com.ibm.websphere.objectgrid.plugins.builtins.LRUEvictor" />
     </backingMapPluginCollection>
    </backingMapPluginCollections>
</objectGridConfig>
```
#### 解決策**:**

問題を修正するには、それぞれの pluginCollectionRef の値が backingMapPluginCollection エレメントのいずれか 1 つの ID に一致するように してください。このエラーが発生しないように、pluginCollectionRef の名前を collection1 に変更するだけです。あるいは、既存の backingMapPluginCollection の ID を pluginCollectionRef に一致するように変更するか、または pluginCollectionRef に一致する ID を持つ追加の backingMapPluginCollection を追 加してエラーを訂正します。

v 問題**:** IBM Software Development Kit (SDK) バージョン 5 は、スキーマに基づく XML 妥当性検査に使用する Java API for XML Processing (JAXP) 機能の実装を 含みます。この実装を含まない SDK を使用する場合、妥当性検査の試みが失敗 する場合があります。

必要な実装を持たない SDK で XML の妥当性検査をしようとすると、ログに以 下のエラーが表示されます。

XmlConfigBuild XML validation is enabled SystemErr R com.ibm.websphere.objectgrid SystemErr R at com.ibm.ws.objectgrid.ObjectGridManagerImpl.getObjectGridConfigurations (ObjectGridManagerImpl.java:182) SystemErr R at com.ibm.ws.objectgrid.ObjectGridManagerImpl.createObjectGrid(ObjectGridManagerImpl.java:309) SystemErr R at com.ibm.ws.objectgrid.test.config.DocTest.main(DocTest.java:128) SystemErr R Caused by: java.lang.IllegalArgumentException: No attributes are implemented SystemErr R at org.apache.crimson.jaxp.DocumentBuilderFactoryImpl.setAttribute(DocumentBuilderFactoryImpl.java:93) SystemErr R at com.ibm.ws.objectgrid.config.XmlConfigBuilder.<init>XmlConfigBuilder.java:133) SystemErr R at com.ibm.websphere.objectgrid.ProcessConfigXML\$2.runProcessConfigXML.java:99)...

使用した SDK は、スキーマに対して XML ファイルの妥当性検査をするのに必 要な JAXP 機能の実装を含んでいません。

解決策**:** この実装を含まない SDK を使用して XML の妥当性検査を行う場合 は、Apache Xerces をダウンロードして、その Java アーカイブ (JAR) ファイル をクラスパスに組み込みます。この問題を回避するために、Xerces をダウンロー ドして JAR ファイルをクラスパスに組み込むと、XML ファイルを正常に妥当性 検査できます。

## マルチ区画トランザクションのロック・タイムアウト例外のトラブルシュー ティング

#### **Java**

説明するシナリオは、ロック・タイムアウト例外を引き起こしているマルチ区画ト ランザクションの例です。トランザクションの状態に応じて、解決策で、この問題 を手動で解決する方法を説明します。

### 始める前に

アプリケーションに例外処理を実装します。詳しくは[、ロック・シナリオでの例外](http://pic.dhe.ibm.com/infocenter/wxsinfo/v8r6/topic/com.ibm.websphere.extremescale.doc/txslockexcept.html) [処理の実装を](http://pic.dhe.ibm.com/infocenter/wxsinfo/v8r6/topic/com.ibm.websphere.extremescale.doc/txslockexcept.html)参照してください。

結果、次の例外が表示されます。

Caused by: com.ibm.websphere.objectgrid.LockTimeoutException: Local-40000139-DEF8-05EA-E000-64A856931719 timed out waiting for lock mode S to be granted for map name: TS2 MapP, key: key12  $q$ ranted =  $X$ lock request queue ->[WXS-40000139-DEF6-FA84-E000-1CB456931719, state = Granted, requested 73423 milli-seconds ago, marked to keep current mode false, snapshot mode  $0$ , mode = X, thread name =  $x10$ ReplicationWorkerThreadPool : 29] ->[Local-40000139-DEF8-05EA-E000-64A856931719, state = Waiting for 5000 milli-seconds, marked to keep current mode false, snapshot mode 0, mode = S, thread name = xIOWorkerThreadPool : 28] dump of all locks for WXS-40000139-DEF6-FA84-E000-1CB456931719 Key: key12, map: TS2\_MapP strongest currently granted mode for key is X ->[WXS-40000139-DEF6-FA84-E000-1CB456931719, state = Granted, requested 73423 milli-seconds ago, marked to keep current mode false, snapshot mode  $0$ , mode = X, thread name =  $x10$ ReplicationWorkerThreadPool : 29] dump of all locks for Local-40000139-DEF8-05EA-E000-64A856931719

このメッセージは、例外が作成されてスローされるときに、パラメーターとして渡 されるストリングを表します。

### 手順

問題**:** ロック・タイムアウト例外が発生し、ロックの保有者がマルチ区画トランザ クションである。または、ログ・フォルダーがログ・メッセージで増大している。 診断**:**

以下のようなログ・メッセージが繰り返し現れ、ログ・フォルダーが満たされてい ます。

00000099 TransactionLog I CWOBJ8705I: Automatic resolution of transaction WXS-40000139-DF01-216D-E002-1CB456931719 at RM:TestGrid:TestSet2:20 is still waiting for a decision. Another attempt to resolve the transaction will occur in 30 seconds.

ロックを引き起こしているトランザクションのタイプを判別します。トランザクシ ョン ID のプレフィックスが WXS- の場合は、マルチ区画トランザクションです。 トランザクション ID のプレフィックスが Local- の場合は、トランザクションは単 一区画トランザクションです。 原因**:** 恐らく、コミットまたはロールバックが行なわれなかったため、アプリケー ションがロックを保持しています。

解決策**:** トランザクションの状態およびその状態が続いている期間を判別します。 オプション -d (詳細出力) を指定してコマンド・ユーティリティー **xscmd -c listindoubts** を使用するか、トランザクション MBean を使用します。

### ロック・タイムアウト例外の解決

**L** Java

**xscmd -c listindoubt** コマンドを使用して、トランザクションの状態を表示して、 アクションの方針を判別できます。

## <span id="page-773-0"></span>**xscmd -c listindoubts** コマンドを使用したロック・タイムアウト例 外の解決

### 手順

- v 以下のコマンドで、環境内のトランザクションの詳細リストを表示します。xscmd -c listindoubt -d このコマンドは、以下のいずれかの状態を返す可能性があり ます。
	- すべてのコミット済みトランザクション
	- 準備済み
	- 欠落しているトランザクション・マネージャー (TM)
- v 適切なアクションを実行して、トランザクションを解決します。 問題**:** すべての コミット済みトランザクション

[1] WXS-40000139-DEF8-EF60-E002-1CB456931719

Timestamp Partition Role State Container Resync Attempts -------------------------------------------------- ---------------------------------- 2012-09-19 10:40:19.824 TestSet1:11 TM COMMITT MPTBasic2\_C-0 Primary 0

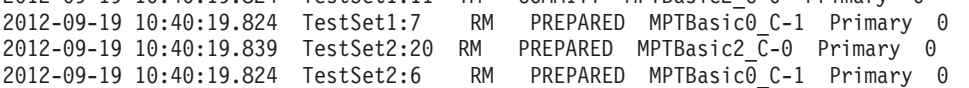

### 解決策**:** リソース・マネージャー **(RM)** 区画をコミットしてから、トランザクシ ョンを無視します。

- 1. 以下のコマンドを発行してトランザクション WXS-40000139-DEF8-EF60-E002- 1CB456931719 の RM 区画をコミットします。xscmd -c listIndoubts -xid WXS-40000139-DEF8-EF60-E002-1CB456931719 -cm -rm
- 2. 以下のコマンドを発行して、このトランザクションを無視します。xscmd -c listIndoubts -xid WXS-40000139-DEF8-EF60-E002-1CB456931719 -f

問題**:** 準備済みトランザクション

[1] WXS-40000139-DEF6-FA84-E000-1CB456931719

Timestamp Partition Role State Container Resync Attempts ----------------------------------------------------------------- -------------- 2012-09-19 10:38:11.603 TestSet1:10 RM PREPARED MPTBasic2\_C-0 Primary 0 2012-09-19 10:38:11.588 TestSet1:5 TM PREPARED MPTBasic2\_C-0 Primary 0 2012-09-19 10:38:11.603 TestSet2:11 RM PREPARED MPTBasic2\_C-0 Primary 0 2012-09-19 10:38:11.619 TestSet2:13 RM PREPARED MPTBasic2\_C-0 Primary 0

解決策**: TM** 区画をまずロールバックしてから、後続の **RM** 区画をロールバック します。次に、トランザクションを無視します。

- 1. 以下のコマンドを発行してトランザクション WXS-40000139-DEF6-FA84-E000- 1CB456931719 の TM 区画をロールバックします。xscmd -c listIndoubts -xid WXS-40000139-DEF6-FA84-E000-1CB456931719 -r -tm
- 2. 以下のコマンドを発行してこのトランザクションの RM 区画をロールバック します。xscmd -c listIndoubts -xid WXS-40000139-DEF6-FA84-E000- 1CB456931719 -r -rm
- 3. 以下のコマンドを発行してこのトランザクションを無視します。xscmd -c listIndoubts -xid WXS-40000139-DEF6-FA84-E000-1CB456931719 -f

問題**:** 欠落している TM

<span id="page-774-0"></span>[1] WXS-40000139-DEF8-EF31-E000-1CB456931719

Timestamp Partition Role State Container Resync Attempts ----------------------------------------------------------------- -------------- 2012-09-19 10:40:19.777 TestSet1:11 RM PREPARED MPTBasic2\_C-0 Primary 0 2012-09-19 10:40:19.792 TestSet2:5 RM PREPARED MPTBasic2\_C-0 Primary 0 2012-09-19 10:40:19.777 TestSet2:6 RM PREPARED MPTBasic2\_C-1 Primary 0

#### 解決策**: RM** 区画をロールバックします。

– 以下のコマンドを発行してトランザクション WXS-40000139-DEF8-EF31-E000- 1CB456931719 の RM 区画をロールバックします。xscmd -c listIndoubts -xid WXS-40000139-DEF8-EF31-E000-1CB456931719 -r

## セキュリティーのトラブルシューティング

この情報を使用して、セキュリティー構成に関する問題のトラブルシューティング を行います。

### 手順

v 問題**:** 接続のクライアント・エンドは、transportType 設定値が SSL-Required に 設定された Secure Sockets Layer (SSL) を必要とします。しかし、接続のサーバ ー・エンドは、SSL をサポートしておらず、transportType 設定値が TCP/IP に設 定されています。この結果として、次の例外が発生し、それにより別の例外が連 鎖して発生したことが、ログ・ファイルに記録されます。

java.net.ConnectException: connect: Address is invalid on local machine, or port is not valid on remote machine

at java.net.PlainSocketImpl.doConnect(PlainSocketImpl.java:389)

- at java.net.PlainSocketImpl.connectToAddress(PlainSocketImpl.java:250)
- at java.net.PlainSocketImpl.connect(PlainSocketImpl.java:237) at java.net.SocksSocketImpl.connect(SocksSocketImpl.java:385)
- at java.net.Socket.connect(Socket.java:540)
- at

com.ibm.rmi.transport.TCPTransportConnection.createSocket(TCPTransportConnection.java:155) at

com.ibm.rmi.transport.TCPTransportConnection.createSocket(TCPTransportConnection.java:167)

この例外にあるアドレスは、カタログ・サーバー、コンテナー・サーバー、また はクライアントのアドレスである可能性があります。

解決策**:** 692 [ページの『セキュア・トランスポート・タイプの構成』に](#page-705-0)あるクラ イアントとサーバー間の有効なセキュリティー構成の表を参照してください。

- v エージェントが使用されるときに、クライアントは、サーバーにエージェント呼 び出しを送信します。そして、サーバーは、応答をクライアントに送り返してエ ージェント呼び出しを確認します。エージェントが処理を終了すると、サーバー は接続を開始してエージェントの結果を送信します。これは、接続の観点から、 コンテナー・サーバーをクライアントにします。したがって、TLS または SSL が構成されている場合、クライアントの公開証明書がサーバーのトラストストア にインポートされることを確認してください。
- v 問題**:** WebSphere eXtreme Scale データ・グリッドへのアクセスが許可されている ユーザーが、**xscmd** コマンドまたは **stopOgServer** コマンドを使用した管理操作 の実行も許可されることがあります。ほとんどのデータ・グリッド・デプロイヤ ーでは、グリッド・データにアクセスできるユーザーのサブセットのみに管理ア クセスを制限します。

以下のコマンドを使用してデータ・グリッドにアクセスした場合は、 listAllJMXAddresses などの管理アクションを実行する権限があることもありま す。

./xscmd.sh -user <user> -password <password> <other parameters>

この操作がこのユーザーで機能した場合は、同じユーザーで任意の **xscmd** 操作を 実行することもできます。

解決**:** eXtreme Scale コンポーネントが WebSphere Application Server とともに実 行される場合は、WebSphere Application Server 管理コンソールを使用して、セキ ュリティー・マネージャーをアクティブ化します。「セキュリティー」 > 「グロ ーバル・セキュリティー」をクリックし、チェック・ボックス「管理セキュリテ ィーを使用可能にする」および「**Java 2** セキュリティーを使用する **(Use Java 2 Security)**」を選択して、アプリケーション・アクセスをローカル・リソースに制 限します。

管理操作へのアクセスは、WebSphere Application Server セキュリティー・マネー ジャーによって制御され、WebSphere 管理者ロールに属しているユーザーのみに 許可されます。**xscmd** コマンドは、WebSphere Application Server ディレクトリー から実行する必要があります。

eXtreme Scale コンポーネントがスタンドアロン環境で実行される場合は、管理セ キュリティーを実装するために、追加の手順が必要になります。Java セキュリテ ィー・マネージャーを使用して、カタログ・サーバーおよびコンテナー・サーバ ーを実行する必要があります。これには、ポリシー・ファイルが必要になりま す。

ポリシー・ファイルは、以下の例のようなものです。

要確認**:** 113 ページの『Java SE [セキュリティー・チュートリアル](#page-126-0) - ステップ 5[』に](#page-126-0)説明されているように、通常、MapPermission エントリーもあります。

grant codeBase "file:\${objectgrid.home}/lib/\*" { permission java.security.AllPermission; };

grant principal javax.security.auth.x500.X500Principal "CN=manager,O=acme,OU=OGSample" { permission javax.management.MBeanPermission "\*", "getAttribute,setAttribute,invoke,queryNames";<br>};

> この場合、manager プリンシパルのみに、**xscmd** コマンドを使用した管理操作の 実行が許可されます。必要に応じて、追加のプリンシパル MBean 許可を付与す るために、他の行を追加できます。LDAP 認証を使用する場合は、異なるタイプ のプリンシパルが必要になります。

次のコマンドを入力します。 UNIX Linux

startOgServer.sh <arguments> -jvmargs -Djava.security.auth.login.config=jaas.config -Djava.security.manager -Djava.security.policy="auth.policy" -Dobjectgrid.home=\$OBJECTGRID\_HOME

 $\begin{array}{|c|c|c|c|c|}\n\hline\n\text{ UNIX} & \text{Linux} & \textbf{8.6+} \\
\hline\n\end{array}$ 

startXsServer.sh <arguments> -jvmargs -Djava.security.auth.login.config=jaas.config -Djava.security.manager -Djava.security.policy="auth.policy" -Dobjectgrid.home=\$OBJECTGRID\_HOME

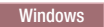

<span id="page-776-0"></span>startOGServer.bat <arguments> -jvmargs -Djava.security.auth.login.config=jaas.config -Djava.security.manager -Djava.security.policy="auth.policy" -Dobjectgrid.home=%OBJCTGRID\_HOME%

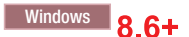

startXsServer.bat <arguments> -jvmargs -Djava.security.auth.login.config=jaas.config -Djava.security.manager -Djava.security.policy="auth.policy" -Dobjectgrid.home=%OBJCTGRID\_HOME%

> この場合、-Djava.security.auth.policy ではなく、-Djava.security.policy を指定しま す。

### **IBM Support Assistant Data Collector** を使用したデータの収集

IBM Support Assistant Data Collector を実行して、WebSphere eXtreme Scale 環境か ら問題判別データを収集します。このツールを使用することで、適切な RAS トレ ース・レベルを設定して問題を再現するのにかかる時間を短縮し、適切なログ情報 を IBM サポートに送信するために必要な作業を軽減することができます。

### 始める前に

このツールを実行する前に、以下のシステム構成情報をツールに提供できるように 準備してください。

- 収集したデータを保存するためのファイル名
- v *[java\\_home](#page-88-0)* ディレクトリー
- v *[wxs\\_home](#page-88-0)* ディレクトリー
- v WebSphere eXtreme Scale が使用する作業ディレクトリー
- サーバーの始動に使用される追加スクリプト・ファイルの場所

### このタスクについて

WebSphere eXtreme Scale の以前のリリースでは、問題判別のためのログ収集に IBM Support Assistant Lite ツールが使用されていました。IBM Support Assistant Lite ツールは引き続き製品に付属しており、*[wxs\\_home](#page-88-0)*/isalite\_wxs ディレクトリー 内にあります。IBM Support Assistant Data Collector は、バージョン 8.6 以降でイ ンストールされる、よりインタラクティブなツールです。IBM Support Assistant Data Collector では、各種入力が記憶され、コンソール入力での反復的な入力が軽減 されるため、データ収集の使いやすさが向上しています。詳しくは、『[IBM Support](http://www-01.ibm.com/support/docview.wss?uid=swg27024695) [Assistant Data Collector](http://www-01.ibm.com/support/docview.wss?uid=swg27024695)』を参照してください。

### 手順

1. ツールを開始します。このツールは、コマンド行から起動スクリプトを開始する ことによって、コンソール・モードで実行されます。 ツール用のスクリプト は、*[wxs\\_home](#page-88-0)*/isalite\_dc ディレクトリーにインストールされます。

v Windows **isadc.bat**

v Linux UNIX **isadc.sh**

2. システム情報をツールに提供します。 各ステップでは、選択項目が番号付きリ ストとして表示されるので、選択項目に対応する番号を入力して、Enter キーを 押します。入力が必要な場合はプロンプトが表示されるので、そこに応答を入力 して Enter キーを押します。問題タイプごとの収集情報の詳細を、対応する

MustGather 資料で検索できます。また、バンドルされた情報を保存する圧縮ファ イル名とディレクトリーの場所を指定できます。

<span id="page-777-0"></span>3. コンソール・モードで **quit** オプションを入力して、コレクター・ツールを停止 します。

### タスクの結果

以下の環境関連情報が、データを保存するために指定した圧縮ファイルにバンドル されています。

- ログ・ファイルを収集します。
- v eXtreme Scale バージョン情報を収集します。
- v Java バージョン情報を収集します。
- v 各種ディレクトリーに現在保管されているファイルも含め、*[wxs\\_home](#page-88-0)* ディレクト リー構造の情報を収集します。実際のファイルは、圧縮ファイルに保存されませ  $h_{\alpha}$
- v bin ディレクトリー内に現在あるスクリプトを収集します。

### 次のタスク

IBM サポートに連絡して、IBM Support Assistant Data Collector で収集した圧縮フ ァイルを提供します。詳しくは、 723 ページの『IBM [サポートへの連絡』を](#page-736-0)参照し てください。

### **IBM Support Assistant for WebSphere eXtreme Scale**

データの収集、症状の分析、製品情報の入手に IBM Support Assistant を使用するこ とができます。

### **IBM Support Assistant Lite**

IBM Support Assistant Lite for WebSphere eXtreme Scale は、問題判別シナリオのた めの自動データ収集および症状分析支援を提供します。

IBM Support Assistant Lite を使用することで、適切な信頼性、可用性、保守性のト レース・レベルを設定して (トレース・レベルはツールにより自動的に設定されま す) 問題を再現するのにかかる時間を短縮し、問題判別を合理化できます。さらに 支援が必要であれば、IBM Support Assistant Lite は適切なログ情報を IBM サポー トに送信するために必要な労力も削減します。

IBM Support Assistant Lite は、WebSphere eXtreme Scale バージョン 7.1.0 の各イ ンストール済み環境に組み込まれています。

#### **IBM Support Assistant**

IBM® Support Assistant (ISA) を使用すると、製品、教育、およびサポートのリソー スに素早くアクセスすることができます。これにより、IBM ソフトウェア製品に関 し、IBM サポートに問い合わせをする必要なく、自力で質問に回答し、問題を解決 することが容易になります。さまざまな製品固有のプラグインにより、インストー ル済みの特定の製品に合わせて IBM Support Assistant をカスタマイズすることがで きます。また、IBM Support Assistant は、IBM サポートが特定の問題の原因を判別 するのに役立つシステム・データ、ログ・ファイルなどの情報を収集することもで きます。

IBM Support Assistant はご使用のワークステーションにインストールするユーティ リティーで、WebSphere eXtreme Scale サーバー・システム自体に直接インストール するものではありません。Support Assistant のメモリーおよびリソース要件は、 WebSphere eXtreme Scale サーバー・システムのパフォーマンスに悪影響を与える可 能性があります。組み込まれたポータブル診断コンポーネントは、サーバーの通常 の運用に対する影響を最小限に抑えるように設計されています。

IBM Support Assistant を使用すると、次のような点で役立ちます。

- 複数の IBM 製品にわたり、IBM およびそれ以外の知識と情報源の中で検索を行 うことで、質問に回答し、問題を解決する。
- v 製品固有の Web リソース (製品とサポートのホーム・ページ、カスタマー・ニ ュースグループおよびフォーラム、スキルとトレーニングのリソース、トラブル シューティングに関する情報、よくあるご質問など) から追加情報を見つける。
- Support Assistant で使用可能なターゲット診断ツールを使用して、製品固有の問 題を診断するお客様の能力を高める。
- v (汎用の、もしくは製品や症状に固有のデータを収集して) 診断データの収集を単 純化し、お客様と IBM が問題を解決する助けとなる。
- カスタマイズされたオンライン・インターフェースを介して、IBM サポートに対 する問題発生事象の報告を支援する。(前述の診断データやその他の情報を新規ま たは既存の発生事象に添付する機能を含む。)

そして最後に、組み込まれたアップデーター機能を使用して、追加のソフトウェア 製品や機能が使用可能になったときにそれらに対するサポートを取得することがで きます。IBM Support Assistant を WebSphere eXtreme Scale と併用するようにセッ トアップするには、まず IBM Support Assistant をインストールします。このときイ ンストールには、IBM サポートの「概要」Web ページ [\(http://www-947.ibm.com/](http://www-947.ibm.com/support/entry/portal/Overview/Software/Other_Software/IBM_Support_Assistant) [support/entry/portal/Overview/Software/Other\\_Software/IBM\\_Support\\_Assistant\)](http://www-947.ibm.com/support/entry/portal/Overview/Software/Other_Software/IBM_Support_Assistant)からダウ ンロードしたイメージで提供されるファイルを使用します。次に、IBM Support Assistant を使用して、製品のアップデートを探し、あればインストールします。ま た、ご使用の環境にある他の IBM ソフトウェア用のプラグインが使用可能であれ ば、インストールすることもできます。IBM Support Assistant のさらに詳しい情報 と最新バージョンが、IBM Support Assistant の Web ページで入手できます。 [\(http://www.ibm.com/software/support/isa/\)](http://www.ibm.com/software/support/isa/)

## 特記事項

本書に記載の製品、プログラム、またはサービスが日本においては提供されていな い場合があります。日本で利用可能な製品、プログラム、またはサービスについて は、日本 IBM の営業担当員にお尋ねください。本書で IBM 製品、プログラム、ま たはサービスに言及していても、その IBM 製品、プログラム、またはサービスの みが使用可能であることを意味するものではありません。IBM 製品、プログラムま たはサービスに代えて、IBM の知的所有権を侵害することのない機能的に同等のプ ログラムまたは製品を使用することができます。ただし、IBM によって明示的に指 定されたものを除き、他社の製品と組み合わせた場合の動作の評価と検証はお客様 の責任で行っていただきます。

IBM は、本書に記載されている内容に関して特許権 (特許出願中のものを含む) を 保有している場合があります。本書の提供は、お客様にこれらの特許権について実 施権を許諾することを意味するものではありません。実施権についてのお問い合わ せは、書面にて下記宛先にお送りください。

〒103-8510 東京都中央区日本橋箱崎町19番21号 日本アイ・ビー・エム株式会社 法務・知的財産 知的財産権ライセンス渉外

本プログラムのライセンス保持者で、(i) 独自に作成したプログラムとその他のプロ グラム (本プログラムを含む) との間での情報交換、および (ii) 交換された情報の 相互利用を可能にすることを目的として、本プログラムに関する情報を必要とする 方は、下記に連絡してください。

IBM Corporation Mail Station P300 522 South Road Poughkeepsie, NY 12601-5400 USA Attention: Information Requests

本プログラムに関する上記の情報は、適切な使用条件の下で使用することができま すが、有償の場合もあります。

## 商標

IBM、IBM ロゴおよび ibm.com は、世界の多くの国で登録された International Business Machines Corp. の商標です。他の製品名およびサービス名等は、それぞれ IBM または各社の商標である場合があります。現時点での IBM の商標リストにつ いては、www.ibm.com/legal/copytrade.shtml の「Copyright and trademark information」をご覧ください。

Java およびすべての Java 関連の商標およびロゴは Oracle やその関連会社の米国お よびその他の国における商標または登録商標です。

Linux は、Linus Torvalds の米国およびその他の国における商標です。

Microsoft、Windows、Windows NT および Windows ロゴは、Microsoft Corporation の米国およびその他の国における商標です。

UNIX は The Open Group の米国およびその他の国における登録商標です。

# 索引

日本語, 数字, 英字, 特殊文字の 順に配列されています。なお, 濁 音と半濁音は清音と同等に扱われ ています。

# [ア行]

アーキテクチャー (architecture) [トポロジー](#page-35-0) 22 後書き [データベース統合](#page-48-0) 35 アンインストール [更新](#page-267-0) 25[4, 259](#page-272-0) 製品ファイル [コマンド行](#page-273-0) 260 [サイレント](#page-275-0) 262 [GUI 259](#page-272-0) [イベント・ベースの妥当性検査](#page-56-0) 43 [イベント・リスナー](#page-323-0) (event listener) 310 [インストール後のタスク](#page-287-0) 274 [インライン・キャッシュ](#page-44-0) 31 [運用チェックリスト](#page-309-0) 296 [エンティティー・マネージャー](#page-105-0) 9[2, 94](#page-107-0) [エンティティー・クラスの作成](#page-105-0) 92 [エンティティー・リレーションシップ](#page-107-0) [94](#page-107-0) [エントリーの更新](#page-113-0) 10[0, 101](#page-114-0) [索引を使用したエントリーの更新と除](#page-113-0) 去 [100](#page-113-0) [照会](#page-114-0) 101 [チュートリアル](#page-105-0) 9[2, 94](#page-107-0) エンティティー・マネージャー EntityManager Order [エンティティー・スキーマの作](#page-109-0) 成 [96](#page-109-0) 応答時間 チューニング、ガーベッジ・コレクシ ョンの [Real Time 670](#page-683-0) Real Time [スタンドアロン環境](#page-683-0) 670 オブジェクト照会 [索引](#page-98-0) 85 [チュートリアル](#page-96-0) 8[3, 85](#page-98-0)[, 86](#page-99-0)[, 88](#page-101-0) [マップ・スキーマ](#page-96-0) 83 1 次キー [\(primary key\) 83](#page-96-0) オブジェクト・リクエスト・ブローカー (Object Request Broker (ORB)) [カスタム構成](#page-398-0) 385

オブジェクト・リクエスト・ブローカー (ORB) [構成](#page-396-0) 383 スタンドアロン [eXtreme Scale 384](#page-397-0) [orb.properties](#page-673-0) ファイル 660 [properties 660](#page-673-0) [WebSphere Application Server 383](#page-396-0) オペレーティング・システム [tuning 659](#page-672-0) [オンライン](#page-581-0) 568

# [カ行]

開始 [カタログ・サーバー](#page-543-0) 53[0, 546](#page-559-0) [カタログ・サービス](#page-543-0) 53[0, 546](#page-559-0) [コンテナー・サーバー](#page-543-0) 53[0, 546](#page-559-0) [プログラマチック](#page-571-0) 558 REST [データ・サービス用のサーバー](#page-498-0) [485](#page-498-0) [servers 524](#page-537-0)[, 539](#page-552-0) カスタム・プロパティー ORB [プロパティー](#page-673-0) 660 カタログ・サーバー [構成](#page-343-0) 330 カタログ・サービス 開始、[WebSphere Application Server](#page-537-0) を [実行していない環境での](#page-537-0) 52[4, 540](#page-553-0) [カタログ・サービス・ドメイン](#page-569-0) 556 高可用性 [\(high availability\) 332](#page-345-0) [構成](#page-344-0) 331 [ベスト・プラクティス](#page-345-0) 332 [cluster 332](#page-345-0) [WebSphere Application Server 333](#page-346-0) [WebSphere Application Server](#page-569-0) での開始 [556](#page-569-0) [カタログ・サービス・ドメイン](#page-345-0) 332 [管理用タスク](#page-349-0) 336 [WebSphere Application Server 334](#page-347-0) 可用性 [状態の管理](#page-581-0) 568 [可用性 区画](#page-60-0) (AP) 47 [完全キャッシュ](#page-44-0) 31 管理 [overview 523](#page-536-0) [troubleshooting 749](#page-762-0) [WebSphere Application Server 333](#page-346-0) キャッシュ [分散](#page-40-0) 27 [ローカル](#page-36-0) 23 [embedded 26](#page-39-0)

キャッシュ統合 [構成](#page-419-0) 406 [troubleshooting 746](#page-759-0) [キャパシティー・プランニング](#page-90-0) 77 クォーラム [オーバーライド](#page-584-0) 571 [構成](#page-367-0) 354 [区画単位](#page-94-0) 81 [組み込みキャッシュ](#page-39-0) 26 クライアント [オーバーライド](#page-403-0) 390 [ニア・キャッシュ](#page-407-0) 394 無効化 [\(invalidation\) 398](#page-411-0) [overview 390](#page-403-0) [XML](#page-404-0) 構成 391 クライアント許可 [作成者限定アクセス](#page-696-0) 683 [custom 683](#page-696-0) [JAAS 683](#page-696-0) クライアント接続 administering JCA [の使用](#page-608-0) 595 クライアント/サーバー・セキュリティー [トランスポート層セキュリティー](#page-706-0) [\(TLS\) 693](#page-706-0) [Secure Sockets Layer \(SSL\) 693](#page-706-0) [TCP/IP 693](#page-706-0) [グリッド許可](#page-691-0) 678 [計画](#page-34-0) 2[1, 659](#page-672-0) [アプリケーション・デプロイメント](#page-34-0) [21](#page-34-0) [運用チェックリスト](#page-309-0) 296 [オペレーティング・システム](#page-672-0) 659 グリッド容量の増加 [ディスク・オーバーフロー](#page-91-0) 78 [ネットワーク設定](#page-672-0) 659 計算 [区画数](#page-92-0) 79 [メモリー・サイズ設定](#page-92-0) 79 [更新](#page-292-0) 279 [製品ファイル](#page-260-0) 247 [コマンド行](#page-262-0) 249 [サイレント](#page-265-0) 252 [GUI 247](#page-260-0) [WebSphere Application Server](#page-296-0) と [WebSphere eXtreme Scale 283](#page-296-0) [構成](#page-76-0) 63 [データ・センター・トポロジー](#page-382-0) 369 [メソッド](#page-308-0) 295 [overview 295](#page-308-0)

構成ファイル [デプロイメント・ポリシー・ゾーンの](#page-339-0) 例 [326](#page-339-0) [Hibernate 465](#page-478-0) [orb.properties](#page-673-0) ファイル 660 [コヒーレント・キャッシュ](#page-42-0) 29 コンテナー・サーバー [開始](#page-540-0) 52[7, 543](#page-556-0) [構成](#page-372-0) 359 [overview 330](#page-343-0) [配置](#page-578-0) 565 WebSphere Application Server [構成](#page-374-0) 361 [自動的に始動](#page-374-0) 361

# [サ行]

[サーバーの停止](#page-549-0) 53[6, 552](#page-565-0) サーバー・プロパティー [enableXm 381](#page-394-0)[, 388](#page-401-0) [maxXmSize 381](#page-394-0)[, 388](#page-401-0) [xIOContainerTCPNonSecurePort 381](#page-394-0) サイド・キャッシュ [データベース統合](#page-44-0) 31 索引 [データ品質](#page-57-0) 44 [performance 44](#page-57-0) [サポート](#page-777-0) 764 [時間ベース・データ・アップデーター](#page-486-0) [473](#page-486-0) [初期構成](#page-287-0) 274 [推奨されない](#page-302-0) API 28[9, 292](#page-305-0) スタンドアロン (stand-alone) [オブジェクト・リクエスト・ブローカ](#page-398-0) ー [\(Object Request Broker](#page-398-0) [\(ORB\)\) 385](#page-398-0) [REST 485](#page-498-0) スタンドアロン・サーバー [開始](#page-537-0) 52[4, 539](#page-552-0) [スパース・キャッシュ](#page-44-0) 31 製品概要 製品統合 [WebSphere Application Server](#page-136-0) での [123](#page-136-0) セキュア・サーバー [開始](#page-723-0) 710 [停止](#page-723-0) 71[0, 712](#page-725-0) REST [データ・サービス](#page-712-0) 699 [WebSphere Application Server 712](#page-725-0) [セキュリティー・プロファイル](#page-728-0) 715 セッション・マネージャー [パーシスタンス、データ・グリッドへ](#page-424-0) の [411](#page-424-0) [WebSphere Application Server 406](#page-419-0)[,](#page-433-0) [420](#page-433-0)

セッション・マネージャーのインターオペ [チュートリアル](#page-96-0) *(*続き*)* ラビリティー [WebSphere](#page-74-0) 製品との 61 接続ファクトリー [構成](#page-415-0) 402 [リソース参照の作成](#page-418-0) 405 Eclipse [環境の構成](#page-417-0) 404 ゾーン [コンテナー・サーバー](#page-338-0) 325 [全体に渡るストライピング](#page-329-0) 316 [ゾーンの例](#page-329-0) 316 [断片配置](#page-329-0) 316 [データ・センター](#page-329-0) 316 [デプロイメント・ポリシー記述子](#page-339-0) XML [ファイル](#page-339-0) 326 モニター [\(monitor\) 329](#page-342-0) [ルーティング](#page-334-0) 321 [WAN](#page-329-0) 上 316

# [タ行]

[タイムアウト要求再試行](#page-413-0) 400 [他のサーバーとの統合](#page-74-0) 61 [チュートリアル](#page-96-0) 83 エンティティーの更新と除去 [照会の使用](#page-114-0) 101 [エンティティー・クラスの作成](#page-105-0) 92 [エンティティー・マネージャーのリレ](#page-107-0) [ーションシップの形成](#page-107-0) 94 [エンドポイント間のセキュア通信](#page-131-0) 118 [エントリーの更新](#page-113-0) 100 エントリーの更新と除去 [索引を使用](#page-113-0) 100 [オブジェクト照会](#page-96-0) 8[3, 85](#page-98-0)[, 86](#page-99-0)[, 88](#page-101-0) カタログ・サーバー・セキュリティー [構成](#page-147-0) 134 [カタログ・サーバー・セキュリティー](#page-145-0) [の構成](#page-145-0) 13[2, 158](#page-171-0) [許可](#page-126-0) 113 許可の構成 [グループの](#page-158-0) 145 [許可を使用可能にする](#page-155-0) 14[2, 171](#page-184-0) [ユーザーの](#page-155-0) 14[2, 172](#page-185-0) [クライアント許可](#page-115-0) 102 [クライアント認証](#page-120-0) 10[7, 108](#page-121-0) クライアント・アプリケーションの始 動 OSGi [フレームワーク内](#page-203-0) 190 [クライアント・オーセンティケーター](#page-115-0) [102](#page-115-0) クライアント・サーバー・セキュリテ ィー [構成](#page-144-0) 131 [クライアント・セキュリティーの構成](#page-170-0) [157](#page-170-0) [構成ファイル](#page-193-0) 180

[混合環境の計画](#page-163-0) 150 [コンテナー・サーバー・セキュリティ](#page-175-0) [ーの構成](#page-175-0) 162 [サービス・ランキングの検出](#page-206-0) 193 [サービス・ランキングの更新](#page-207-0) 194 [サービス・ランキングの照会](#page-204-0) 191 [サンプル](#page-191-0) OSGi バンドル 178 [サンプルのインストール](#page-148-0) 13[5, 164](#page-177-0) [サンプルの実行](#page-148-0) 13[5, 140](#page-153-0)[, 164](#page-177-0)[, 169](#page-182-0) サンプル・クライアントの実行 [OSGi](#page-201-0) 内 188 [情報のエンティティーへの保管](#page-105-0) 92 製品セキュリティーの統合 [WebSphere Application Server](#page-135-0) での [122](#page-135-0) セキュリティーの統合 [混合環境での](#page-160-0) 147 [チュートリアル・ファイルのアクセス](#page-138-0) [125](#page-138-0)[, 150](#page-163-0) データ・グリッドとマップのモニター xscmd [による](#page-160-0) 14[7, 174](#page-187-0) [トポロジーの概要](#page-138-0) 12[5, 150](#page-163-0) トランスポートの構成 [アウトバウンド](#page-152-0) 13[9, 168](#page-181-0) [インバウンド](#page-152-0) 13[9, 168](#page-181-0) [トランスポート・セキュリティーの構](#page-150-0) 成 [137](#page-150-0)[, 166](#page-179-0) 認証の構成 [混合環境での](#page-168-0) 155 [バンドルのインストール](#page-196-0) 183 [バンドルの開始](#page-189-0) 176 [バンドルの更新](#page-204-0) 191 [バンドルの照会](#page-204-0) 191 [非セキュアなサンプル](#page-115-0) 10[2, 104](#page-117-0) [非セキュアの例](#page-115-0) 102 [ローカル・データ・グリッドの照会](#page-96-0) [83](#page-96-0) Eclipse のセットアップ [OSGi](#page-202-0) 用 189 eXtreme Scale [コンテナーの構成](#page-198-0) 185 eXtreme Scale [サーバーの構成](#page-198-0) 185 eXtreme Scale [バンドルのインストー](#page-196-0) ル [183](#page-196-0) eXtreme Scale [バンドルをインストー](#page-191-0) [ルする準備](#page-191-0) 178 [Google Protocol Buffers](#page-199-0) のインストー ル [186](#page-199-0) JAAS [許可の使用](#page-183-0) 170 JAAS [許可を使用](#page-153-0) 140 Order [エンティティー・スキーマ](#page-109-0) 96 OSGi [クライアントの実行](#page-201-0) 188 [クライアントの始動](#page-203-0) 190 [クライアントを実行する](#page-202-0) Eclipse の [セットアップ](#page-202-0) 189

[チュートリアル](#page-96-0) *(*続き*)* [OSGi](#page-96-0) *(*続き*)* [構成ファイル](#page-193-0) 180 [コンテナーの構成](#page-198-0) 185 [サーバーの構成](#page-198-0) 185 [サービス・ランキングの検出](#page-206-0) 193 [サービス・ランキングの更新](#page-207-0) 194 [サービス・ランキングの照会](#page-204-0) 191 [サンプル・バンドル](#page-191-0) 178 [バンドルのアップグレード](#page-204-0) 191 [バンドルのインストール](#page-196-0) 183 [バンドルの開始](#page-189-0) 17[6, 183](#page-196-0)[, 187](#page-200-0) [バンドルの照会](#page-204-0) 191 [バンドルをインストールする準備](#page-191-0) [178](#page-191-0) [プロトコル・バッファーのインスト](#page-199-0)  $-$ ル 186 [overview 177](#page-190-0) OSGi [バンドルの開始](#page-200-0) 187 overview [サーバーとコンテナーの開始](#page-190-0) 177 SSL [プロパティーの追加](#page-152-0) 13[9, 168](#page-181-0) [WebSphere Application Server 124](#page-137-0) [WebSphere Application Server](#page-141-0) の構成 [128](#page-141-0)[, 154](#page-167-0) [WebSphere Application Server](#page-143-0) 用の構成 [130](#page-143-0) データベース [後書きキャッシュ](#page-48-0) (write-behind [cache\) 35](#page-48-0) [サイド・キャッシュ](#page-44-0) 31 [スパース・キャッシュおよび完全キャ](#page-44-0) [ッシュ](#page-44-0) 31 [データの準備](#page-52-0) 39 [データのプリロード](#page-52-0) 39 [データベースの同期手法](#page-54-0) 41 [同期](#page-54-0) 41 [ライトスルー・キャッシュ](#page-45-0) [\(write-through cache\) 32](#page-45-0) [リードスルー・キャッシュ](#page-45-0) [\(read-through cache\) 32](#page-45-0) データベース統合 [構成](#page-483-0) 470 データ・グリッド [構成](#page-311-0) 298 データ・グリッド・セキュリティー [トークン・マネージャー](#page-692-0) 679 [JSSE 679](#page-692-0) データ・センター [構成](#page-382-0) 369 [障害の管理](#page-584-0) 571 [トポロジー構成](#page-382-0) 369 停止 [プログラマチック](#page-571-0) 558 [ディレクトリー規則](#page-88-1) 7[5, 210](#page-223-0)

デプロイメント・ポリシー [構成](#page-326-0) 313 統計 [使用可能化](#page-632-0) 619 統計 [API 621](#page-634-0) [overview 597](#page-610-0) 動的キャッシュ (dynamic cache) カスタマイズ [properties 441](#page-454-0) [カスタム・プロパティー](#page-456-0) 443 [構成](#page-449-0) 436 [オブジェクト・インスタンスまたは](#page-451-0) [サーブレット・インスタンス](#page-451-0) [438](#page-451-0) [baseCache 436](#page-449-0) 構成ファイル [modify 364](#page-377-0) プロパティー・ファイル [オブジェクト・インスタンスまたは](#page-455-0) [サーブレット・インスタンス](#page-455-0) [442](#page-455-0) トポロジー [プラン](#page-35-0) 22 [installation 202](#page-215-0) トラブルシューティング [キャッシュ統合](#page-759-0) 746 製品ファイル [installation 275](#page-288-0)[, 744](#page-757-0) HTTP [セッション](#page-759-0) 746 トラブルシューティングおよびサポート [既知の問題の検索](#page-734-0) 721 [トラブルシューティングの手法](#page-732-0) 719 [フィックスの入手](#page-735-0) 722 [Fix Central 723](#page-736-0) IBM [サポート](#page-737-0) 724 IBM [サポートのサブスクライブ](#page-739-0) 726 [overview 719](#page-732-0) [トランスポート](#page-394-0) 381 [構成](#page-392-0) 379 [タイプの表示](#page-393-0) 380 [eXtremeIO 381](#page-394-0) [ORB 383](#page-396-0) [トレース・データ](#page-751-0) 738

# |ナ行|

[ニア・キャッシュ](#page-410-0) 397 入門 [overview 1](#page-14-0) 認証 セキュリティーの統合 [混合環境での](#page-161-0) 148 [ネットワーク](#page-672-0) 659 ネットワーク・カード [構成](#page-392-0) 379

ネットワーク・ポート [計画](#page-76-0) 63

# [ハ行]

[配置](#page-578-0) 565 パスワード Web [コンソール](#page-613-0) 600 [パフォーマンス・チューニング](#page-672-0) 659 パフォーマンス・モニター・インフラスト ラクチャー [使用可能化](#page-640-0) 627 [統計の取得](#page-643-0) 630 [モジュール](#page-644-0) 631 [ピアツーピア・レプリカ生成](#page-318-0) 305 [ファースト・ステップ・コンソール](#page-278-0) 265 フィックス [取得](#page-735-0) 722 フェイルオーバー (failover) [構成](#page-370-0) 35[7, 668](#page-681-0) [複数データ・センター構成](#page-764-0) 751 プラン [installation 69](#page-82-0)[, 202](#page-215-0) プロファイル [拡張](#page-278-0) 265 [コマンドによる拡張](#page-280-0) 267 [コマンドによる作成](#page-280-0) 267 [作成](#page-278-0) 265 非 root [ユーザー](#page-286-0) 273 UI [による拡張](#page-279-0) 266 UI [による作成](#page-278-0) 265 プロファイル管理ツール・プラグイン [プロファイル拡張](#page-279-0) 266 [プロファイル作成](#page-278-0) 265 [overview 265](#page-278-0) [分散キャッシュ](#page-40-0) 27 分散デプロイメント [構成](#page-326-0) 313 [並列トランザクション](#page-95-0) 82 ベスト・プラクティス Real Time [スタンドアロン環境](#page-683-0) 670 変更の配布 ピア [JVM 306](#page-319-0) ポート [構成](#page-386-0) 373 [スタンドアロン構成](#page-386-0) 373 [WebSphere Application Server 378](#page-391-0)

# [マ行]

マルチマスター・データ・グリッド・レプ リカ生成 [計画](#page-60-0) 47

マルチマスター・レプリカ生成 [計画](#page-60-0) 47 [計画、ローダーの](#page-66-0) 53 [構成の計画](#page-65-0) 52 [設計の計画](#page-68-0) 55 [トポロジー](#page-60-0) 47 無効化 [\(invalidation\) 310](#page-323-0)[, 397](#page-410-0)[, 574](#page-587-0) メッセージ・センター [構成](#page-625-0) 612 [ハブ](#page-625-0) 612 [overview 611](#page-624-0) モニター [エージェント](#page-656-0) 643 統計 [API 621](#page-634-0) [統計モジュール](#page-633-0) 620 [ベンダー・ツールの概要](#page-655-0) 642 [CA Wily Introscope 650](#page-663-0) csv [ファイル](#page-628-0) 615 [DB2 655](#page-668-0) [Hyperic HQ 653](#page-666-0) [overview 597](#page-610-0) [Performance Monitoring Infrastructure](#page-639-0) [\(PMI\) 626](#page-639-0) [Tivoli Enterprise Monitoring Agent](#page-656-0) に [よる](#page-656-0) 643

# [ヤ行]

要件 [ソフトウェア](#page-83-0) 7[0, 205](#page-218-0) ハードウェア [\(hardware\) 70](#page-83-0)[, 205](#page-218-0)

# [ラ行]

ランタイム・ファイル スタンドアロン [\(stand-alone\) 207](#page-220-0)[,](#page-228-0) [215](#page-228-0) [WebSphere Application Server 212](#page-225-0) リスナー (listener) [Java Message Service \(JMS\) 310](#page-323-0) 利点 [後書きキャッシング](#page-48-0) 35 [リモート・ロギング](#page-741-0) 728 レプリカ生成 (replication) JMS [イベント・リスナー](#page-323-0) 310 JMS [による構成](#page-318-0) 305 ローカル・キャッシュ [ピア・レプリカ生成](#page-37-0) 24 ローカル・セキュリティー [使用可能化](#page-723-0) 710 [ローカル・デプロイメント](#page-311-0) 298 ローダー [データベース](#page-50-0) 37 [JPA 470](#page-483-0) [troubleshooting 753](#page-766-0)

ロールバック 製品ファイル [サイレント](#page-270-0) 257 [GUI 254](#page-267-0) [ログ](#page-740-0) 727 .NET [クライアント](#page-743-0) 730 ログ分析 [実行](#page-753-0) 740 [custom 741](#page-754-0) [overview 739](#page-752-0) [troubleshooting 743](#page-756-0) [ログ・エレメント](#page-319-0) 306 [ログ・シーケンス](#page-319-0) 306 [ログ・データ](#page-751-0) 738 ロック [オプティミスティック](#page-316-0) 303 [なし](#page-316-0) 303 [プログラマチックに構成](#page-316-0) 303 [ペシミスティック](#page-316-0) 303 XML [による構成](#page-316-0) 303 ロック・タイムアウト例外 troubleshooting [複数区画トランザクション](#page-771-0) 758 [マルチ区画トランザクション](#page-773-0) 760

# **A**

[AP 47](#page-60-0) API [管理](#page-571-0) 558 [組み込みサーバー](#page-574-0) (embedded [server\) 561](#page-574-0) [統計](#page-634-0) 621 [AvailabilityState 568](#page-581-0) [MBean 621](#page-634-0) [StateManager 568](#page-581-0) [AvailabilityState API 568](#page-581-0)

## **C**

commands [manageprofiles 267](#page-280-0) [routetable 571](#page-584-0) [startOgServer 523](#page-536-0) [startXsServer 523](#page-536-0) [stopOgServer 523](#page-536-0) [stopXsServer 523](#page-536-0) [teardown 556](#page-569-0) CPU のサイズ設定 [トランザクション](#page-94-0) 81 [並列トランザクションの場合](#page-95-0) 82 CSV ファイル [統計定義](#page-629-0) 616 csv [ファイル](#page-628-0) 615

## **D**

data [照会](#page-587-0) 574 [無効化](#page-587-0) 574 [DB2 655](#page-668-0)

# **E**

Eclipse Equinox [環境のセットアップ](#page-250-0) 237 enableXm [プロパティー](#page-394-0) 38[1, 388](#page-401-0) Evictor [ニア・キャッシュ](#page-315-0) 302 XML [による構成](#page-313-0) 300 eXtreme Data Format [構成](#page-312-0) 299 [eXtreme IO 381](#page-394-0) [eXtreme Scale](#page-34-0) の概要 21 eXtreme [メモリー](#page-394-0) 38[1, 388](#page-401-0) eXtremeIO [構成](#page-394-0) 38[1, 388](#page-401-0) eXtremeMemory [構成](#page-394-0) 38[1, 388](#page-401-0)

# **F**

FIPS [構成](#page-726-0) 713 security [FIPS 713](#page-726-0)

# **H**

Hibernate [構成](#page-475-0) 462 XML [による構成](#page-478-0) 465 HTTP セッション [splicer.properties](#page-445-0) ファイル 432 HTTP セッション・マネージャー [構成](#page-419-0) 406 [構成用のパラメーター](#page-442-0) 429 [WebSphere Application Server 406](#page-419-0) [WebSphere Virtual Enterprise 420](#page-433-0) XML [による構成](#page-436-0) 423 [Hyperic HQ 653](#page-666-0)

# **I**

[IBM Support Assistant 764](#page-777-0) [IBM Support Assistant Data Collector 763](#page-776-0) [IBM Tivoli Monitoring 643](#page-656-0) installation [計画](#page-82-0) 6[9, 202](#page-215-0)

installation *(*続き*)* 製品ファイル [コマンド行](#page-241-0) 228 [サイレント](#page-246-0) 23[3, 236](#page-249-0) [GUI 224](#page-237-0) [製品ファイルの取得](#page-234-0) 221 [トポロジー](#page-210-0) 197 IBM Installation Manager [コマンド行](#page-240-0) 227 [サイレント](#page-244-0) 231 [GUI 222](#page-235-0) [Installation Manager](#page-234-0) ファイルの取得 [221](#page-234-0) [overview 197](#page-210-0) REST [データ・サービス](#page-252-0) 239 [types 197](#page-210-0) [WebSphere Application Server 245](#page-258-0) [WebSphere Application Server Network](#page-258-0) [Deployment 245](#page-258-0) .NET Client [サイレント・モード](#page-231-0) (silent [mode\) 218](#page-231-0) [GUI 217](#page-230-0)[, 220](#page-233-0) [Introscope 650](#page-663-0)

# **J**

Java EE [考慮事項](#page-87-0) 7[4, 209](#page-222-0) Java Message Service (JMS) [イベント・リスナー](#page-323-0) (event [listener\) 310](#page-323-0) [ピアツーピア・レプリカ生成](#page-318-0) 305 Java Persistence API (JPA) キャッシュ・トポロジー [組み込み区画化](#page-457-0) 44[4, 451](#page-464-0) [embedded 444](#page-457-0) [remote 444](#page-457-0) キャッシュ・プラグイン [概要](#page-457-0) 444 [構成](#page-464-0) 451 構成 [embedded 451](#page-464-0) [overview 470](#page-483-0) [remote 451](#page-464-0) 時間ベース・データ・アップデーター [構成](#page-486-0) 473 Java SE [考慮事項](#page-85-0) 7[2, 207](#page-220-0) Java [仮想マシン](#page-678-0) 665 JCA administering [クライアント接続](#page-608-0) 595 JDK [考慮事項](#page-85-0) 7[2, 207](#page-220-0)

#### JMS

[ピアツーピア・レプリカ生成](#page-318-0) 305 JMX セキュリティーのアクセス制御 [セキュア・トランスポート](#page-708-0) 695 [認証](#page-708-0) 695 JAAS [サポート](#page-708-0) 695 JPA キャッシュ・プラグイン [troubleshooting 747](#page-760-0) [JVM 665](#page-678-0)

## **M**

[Managed Bean 639](#page-652-0)[, 640](#page-653-0) [manageprofiles](#page-278-0) コマンド 265 maxXmSize [プロパティー](#page-394-0) 38[1, 388](#page-401-0) MBean [wsadmin 589](#page-602-0)[, 639](#page-652-0) MBeans [アクセス、セキュリティーを使用可能](#page-708-0) [にした](#page-708-0) 695 [プログラマチック](#page-602-0) 589 [を使用した管理](#page-601-0) 588 [overview 639](#page-652-0)[, 640](#page-653-0) [migrating 279](#page-292-0) [migration 283](#page-296-0)

# **O**

[offline 568](#page-581-0) OpenJPA キャッシュ・プラグイン [構成](#page-468-0) 455 ObjectGrid XML ファイル [example 459](#page-472-0) ORB [構成](#page-396-0) 383 [custom 385](#page-398-0) [WebSphere Application Server 383](#page-396-0) OSGi [サーバーの構成](#page-528-0) 515 [サーバーの始動](#page-590-0) 577 [サービスの管理](#page-595-0) 582 チュートリアル [クライアントの実行](#page-201-0) 188 [クライアントの始動](#page-203-0) 190 [クライアントを実行する](#page-202-0) Eclipse の [セットアップ](#page-202-0) 189 [構成ファイル](#page-193-0) 180 [コンテナーの構成](#page-198-0) 185 [サーバーの構成](#page-198-0) 185 [サービス・ランキングの検出](#page-206-0) 193 [サービス・ランキングの更新](#page-207-0) 194 [サービス・ランキングの照会](#page-204-0) 191 [サンプル・バンドル](#page-191-0) 178 [バンドルのアップグレード](#page-204-0) 191

OSGi *(*続き*)* チュートリアル *(*続き*)* [バンドルのインストール](#page-196-0) 183 [バンドルの開始](#page-196-0) 18[3, 187](#page-200-0) [バンドルの実行](#page-189-0) 176 [バンドルの照会](#page-204-0) 191 [バンドルをインストールする準備](#page-191-0) [178](#page-191-0) [プロトコル・バッファーのインスト](#page-199-0) [ール](#page-199-0) 186 [overview 177](#page-190-0) [バンドルのインストール](#page-256-0) 243 [プラグインのインストール](#page-593-0) 580 [Eclipse Equinox](#page-250-0) 環境 237 OSGi コンテナー [Apache Aries Blueprint](#page-526-0) 構成 513 OSGi プラグイン [構成](#page-525-0) 512 [を使用した管理](#page-598-0) 585

## **P**

Performance Monitoring Infrastructure (PMI) [モニター](#page-639-0) 626 PMI [モニター](#page-639-0) 626 [preload 568](#page-581-0) properties [オブジェクト・リクエスト・ブローカ](#page-673-0)  $-$  [\(ORB\) 660](#page-673-0)

# **Q**

[query 574](#page-587-0) [quiesce 568](#page-581-0)

# **R**

Real Time [スタンドアロン環境](#page-683-0) 670 [チューニング、ガーベッジ・コレクシ](#page-683-0) [ョンの](#page-683-0) 670 [WebSphere Application Server 673](#page-686-0) REST データ・サービス アプリケーション・ サーバー [構成](#page-498-0) 485 構成 [overview 474](#page-487-0) 取得および更新、データの [overview 479](#page-492-0) 使用可能化 [overview 476](#page-489-0) スタンドアロン・データ・グリッド [開始](#page-495-0) 482

REST データ・サービス *(*続き*)* データ・グリッド (data grid) [開始](#page-497-0) 484 データ・モデル [overview 476](#page-489-0) 保護 [\(securing\) 699](#page-712-0) Apache Tomcat [開始](#page-513-0) 500 [デプロイメント](#page-510-0) 497 ATOM フィード [構成](#page-516-0) 503 [installation 239](#page-252-0) Java クライアント [構成](#page-518-0) 505 Visual Studio 2008 WCF クライアント [構成](#page-521-0) 508 WebSphere Application Server [開始](#page-502-0) 489 [デプロイメント](#page-499-0) 486 WebSphere Application Server Community Edition [開始](#page-508-0) 495 [デプロイメント](#page-503-0) 490 routetable [コマンド](#page-584-0) 571

# **S**

Secure Sockets Layer (SSL) [カタログ・サーバー](#page-614-0) 601 security [概要](#page-710-0) 697 [許可](#page-80-0) 67 [クライアント・セキュリティー](#page-719-0) 706 [構成](#page-719-0) 706 [シングル・サインオン](#page-693-0) (SSO) 680 [セキュア・トランスポート](#page-80-0) 67 [統合](#page-710-0) 697 統合、[WebSphere Application Server](#page-716-0) と の [703](#page-716-0) [トランスポート・タイプ](#page-705-0) 692 [認証](#page-80-0) 6[7, 680](#page-693-0) [プラグイン](#page-723-0) 710 [ローカル](#page-723-0) 710 J2C [クライアント接続](#page-729-0) 716 [overview 677](#page-690-0) [troubleshooting 761](#page-774-0) SIP [セッション管理](#page-430-0) 417 [session 417](#page-430-0) Spring [キャッシュ抽象化](#page-480-0) 467 [キャッシュ・プロバイダー](#page-480-0) 467 SSL [パラメーター](#page-707-0) 694 [startOgServer 523](#page-536-0)[, 543](#page-556-0) [options 546](#page-559-0) [startXsServer 523](#page-536-0)[, 527](#page-540-0)

[startXsServer](#page-536-0) *(*続き*)* [options 530](#page-543-0) [stopOgServer 523](#page-536-0)[, 554](#page-567-0) [stopXsServer 523](#page-536-0)[, 538](#page-551-0) [syslog 728](#page-741-0)

## **T**

teardown [コマンド](#page-569-0) 55[6, 571](#page-584-0) trace [構成のオプション](#page-746-0) 733 [troubleshooting 730](#page-743-0) [troubleshooting 719](#page-732-0) [管理](#page-762-0) 749 [問題の特定、手法](#page-732-0) 719 [trace 730](#page-743-0) [XML](#page-768-0) 構成 755 TTL. [ニア・キャッシュ](#page-315-0) 302 tuning [オペレーティング・システム](#page-672-0) 659 ガーベッジ・コレクション (garbage collection) [Real Time 670](#page-683-0) [ネットワーク設定](#page-672-0) 659 [ネットワーク・ポート](#page-76-0) 63 Java [仮想マシン](#page-678-0) 665

## **W**

[wasprofile](#page-278-0) コマンド 265 Web コンソール [開始](#page-613-0) 600 [カスタム・レポート](#page-623-0) 610 [カタログ・サーバー接続](#page-614-0) 601 [統計](#page-616-0) 603 [統計の説明](#page-617-0) 604 [overview 599](#page-612-0) WebSphere Application Server 構成、[WebSphere eXtreme Scale](#page-346-0) との [333](#page-346-0) WebSphere eXtreme Scale 構成、[WebSphere Application Server](#page-346-0) と の [333](#page-346-0) WebSphere Portal [構成](#page-431-0) 418 [Wily Introscope 650](#page-663-0) wsadmin [MBean 589](#page-602-0)[, 639](#page-652-0) wsadmin ツール [カタログ・サービス・ドメイン](#page-349-0) 336 [MBeans 589](#page-602-0)[, 639](#page-652-0)

## **X**

[XDF 299](#page-312-0) [xIOContainerTCPNonSecurePort](#page-394-0) プロパティ ー [381](#page-394-0) XML 構成 [troubleshooting 755](#page-768-0) xsadmin xscmd [へのマイグレーション](#page-298-0) 285 xscmd [セキュリティー・プロファイル](#page-728-0) 715 [migration 285](#page-298-0) xscmd ユーティリティー [管理](#page-576-0) 563 [モニターに使用](#page-637-0) 624 [xsloganalyzer 740](#page-753-0)[, 741](#page-754-0)

# [特殊文字]

.NET [システム要件](#page-84-0) 71

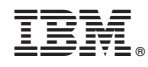

Printed in Japan